60459680

# GD CONTROL DATA

# NOS VERSION 2 REFERENCE SET

Volume 3

# SYSTEM COMMANDS

CDC® COMPUTER SYSTEMS: CYBER 180 CYBER 170 CYBER 70 MODELS 71, 72, 73, 74 6000

## REVISION RECORD

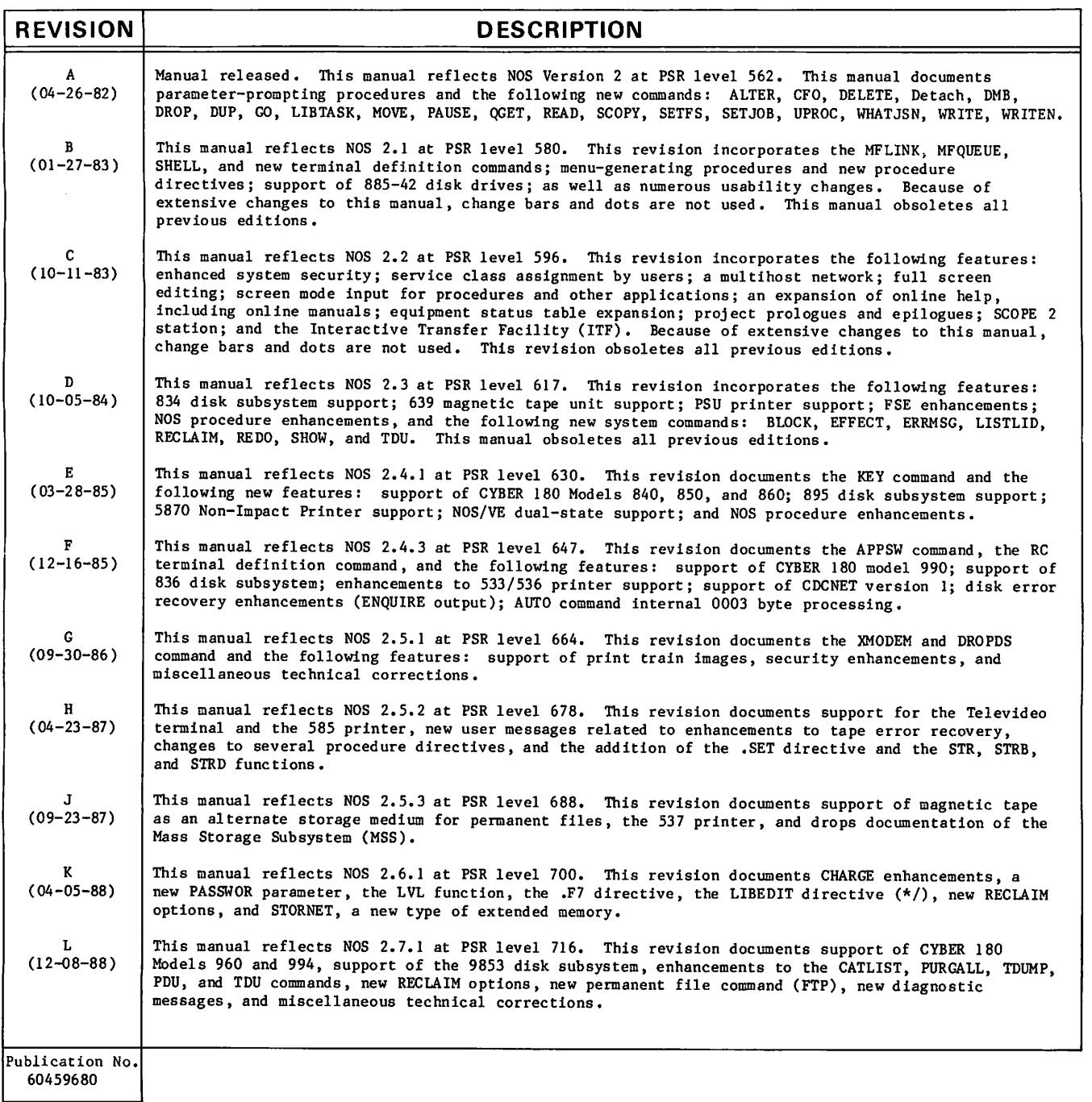

REVISION LETTERS I, O, Q. S, X AND Z ARE NOT USED.

© 1982, 1983, 1984, 1985, 1986, 1987, 1988 by Control Data Corporation All rights reserved Printed in the United States of America

Address comments concerning this manual to:

/"\*^\*l\

Control Data Technical Publications 4201 N. Lexington Avenue Arden Hills, MN 55126-9983

or use Comment Sheet in the back of this manual.

## PROCEDURE DIRECTIVES

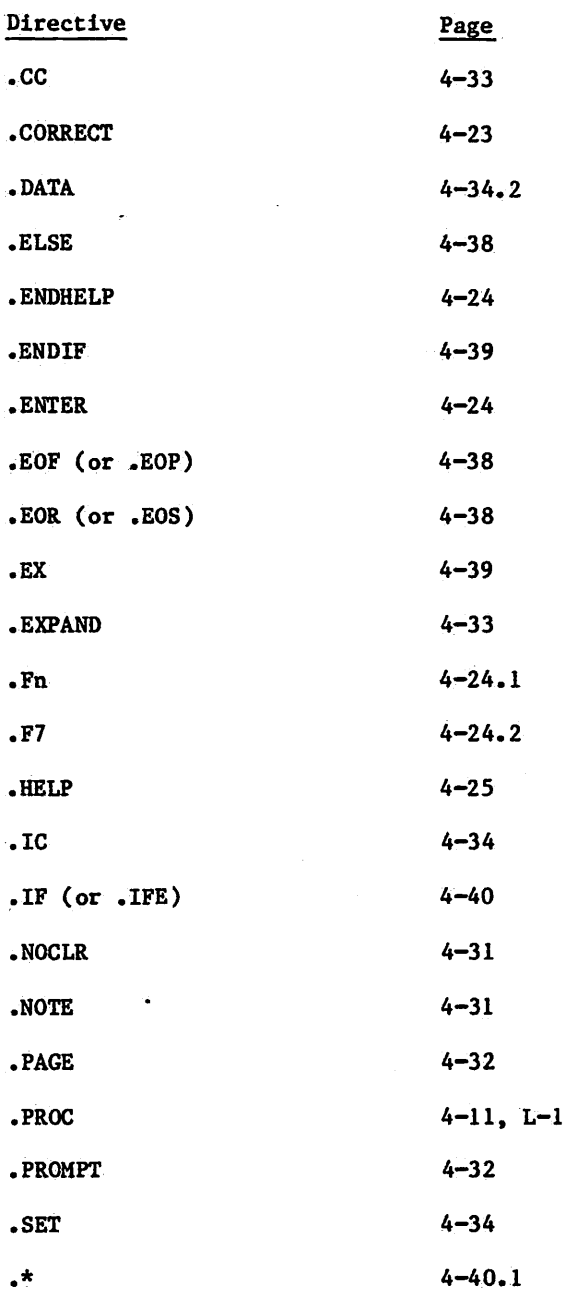

 $\alpha\rightarrow 0$ 

 $\bar{z}$ 

 $\bar{\lambda}$ 

 $\bigcap$ 

 $\bigcap$ 

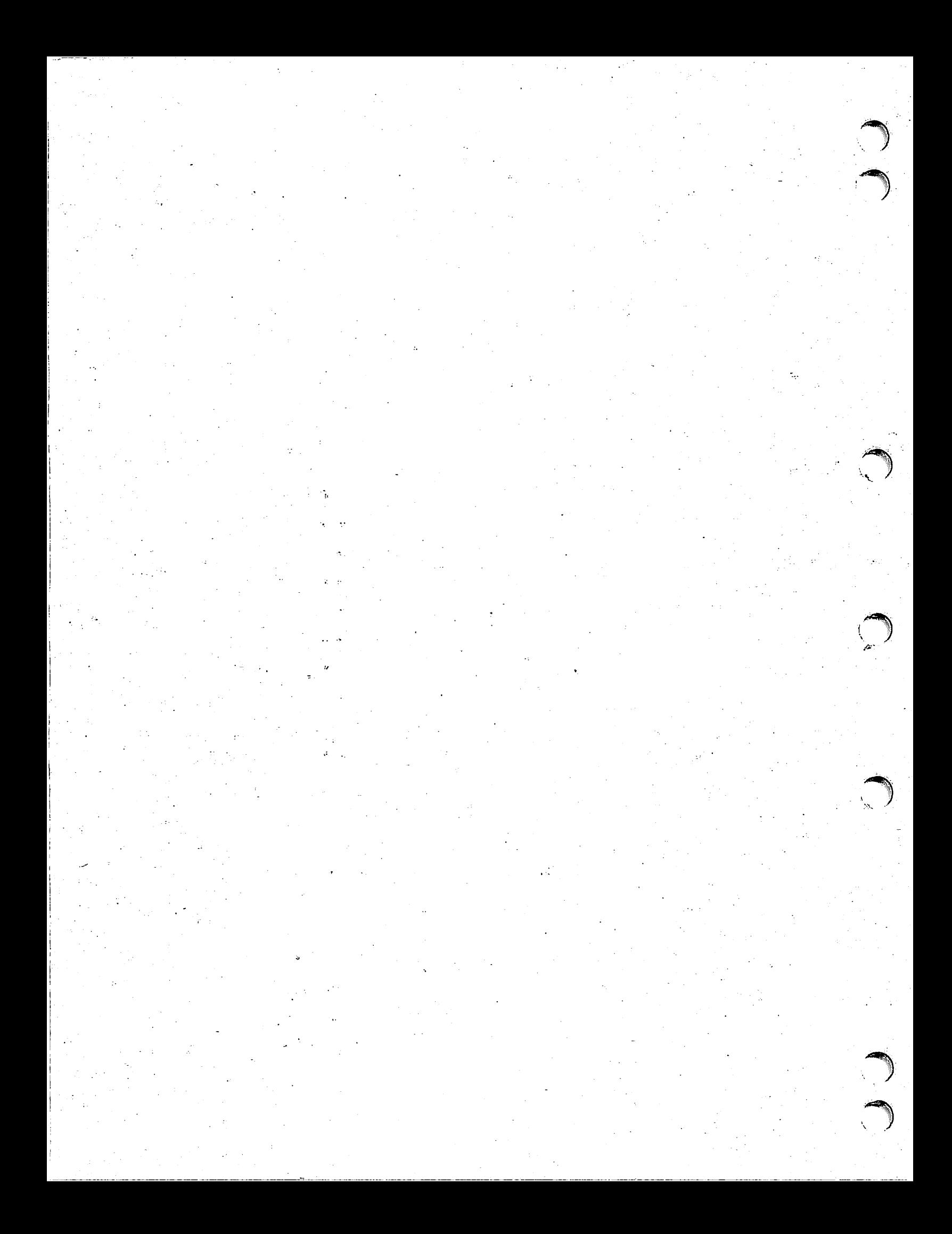

# LIST OF EFFECTIVE PAGES

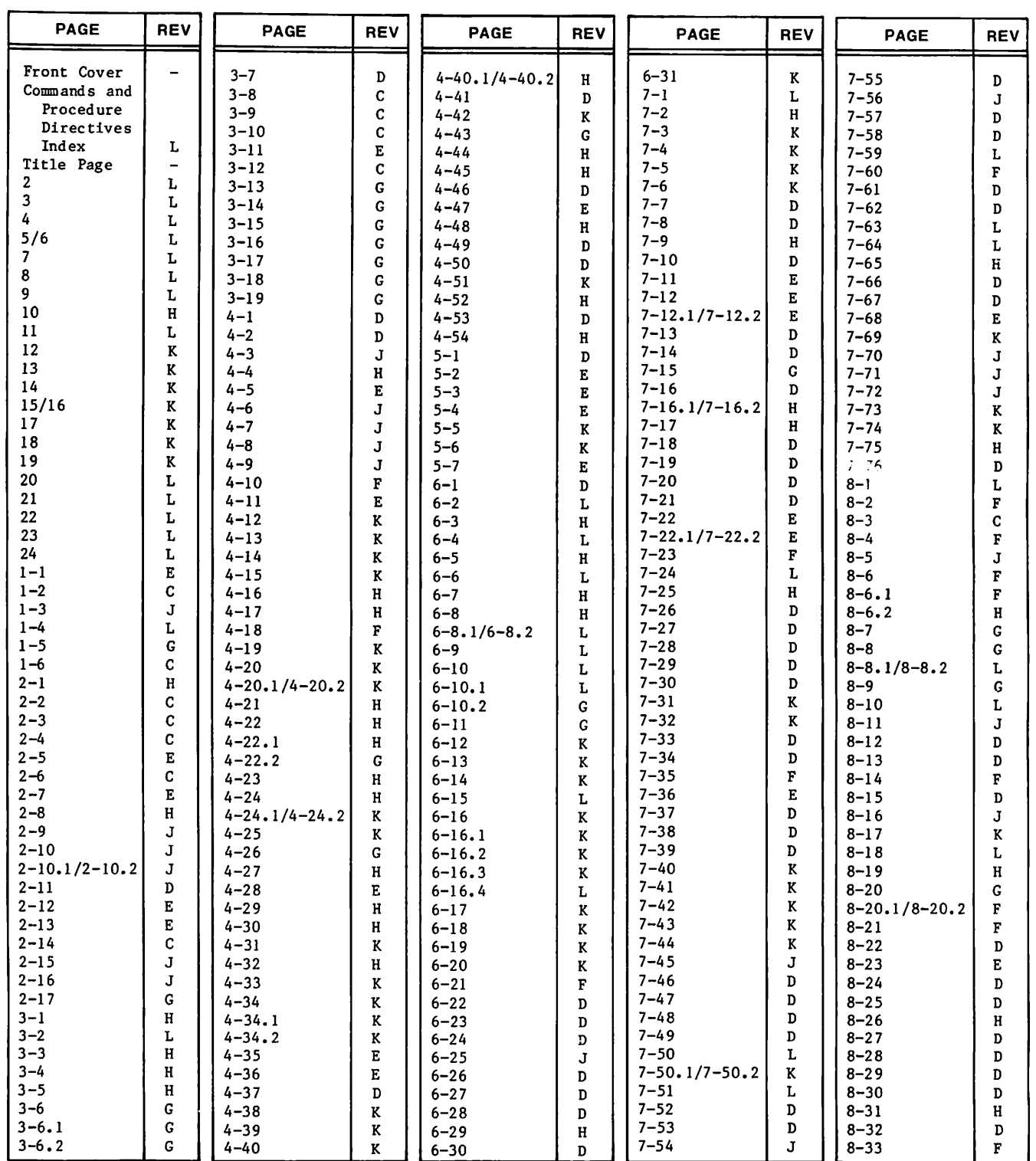

New features, as well as changes, deletions, and additions to information in this manual, are indicated by bars in the margins or by a dot near the page number if the entire page is affected. A bar by the page number indicates pagination rather than content has changed.

---

**Marian Marian** 

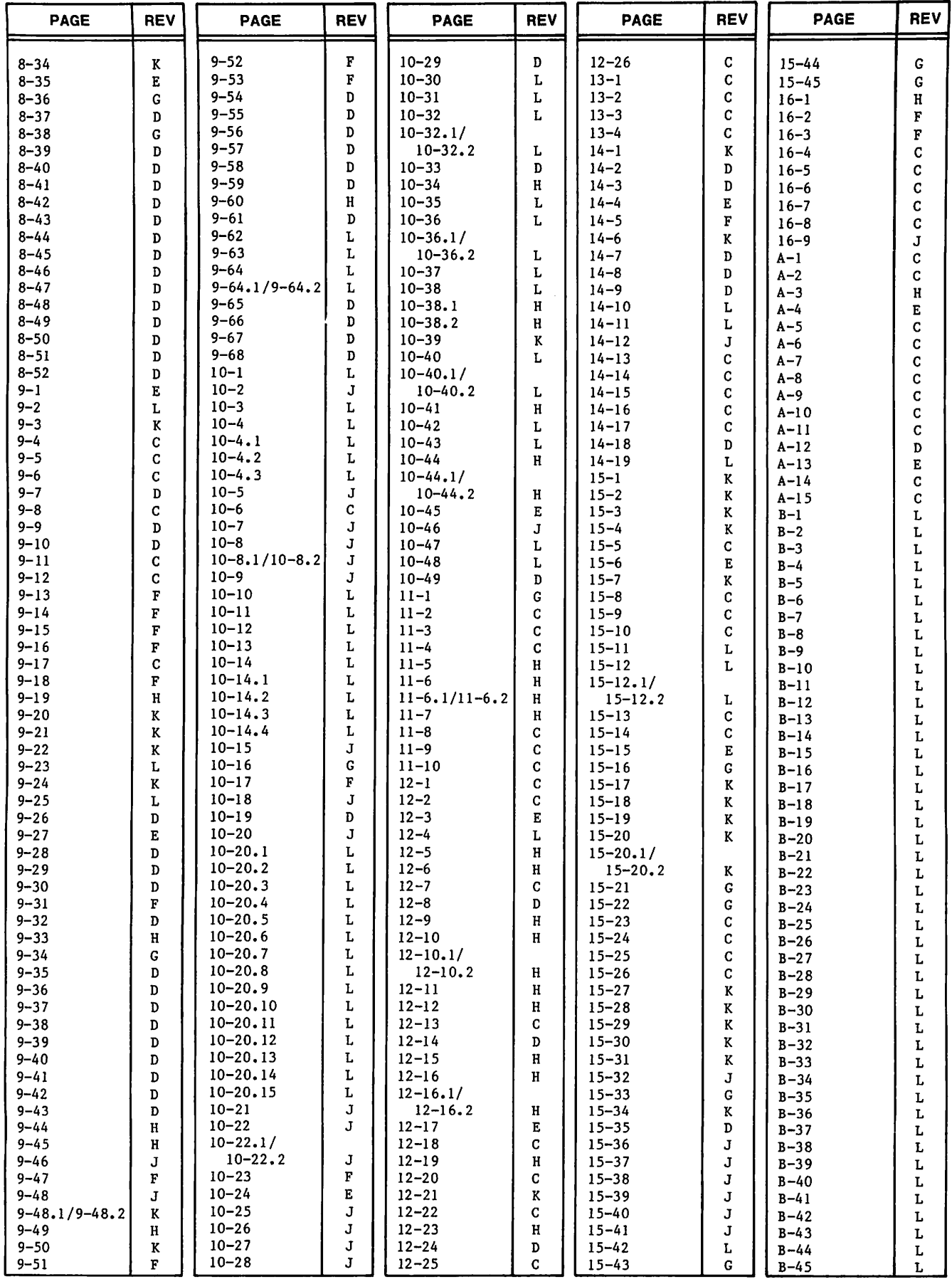

 $\overline{\phantom{a}}$ 

 $\rightarrow$ 

 $\rightarrow$ 

 $\sim$ 

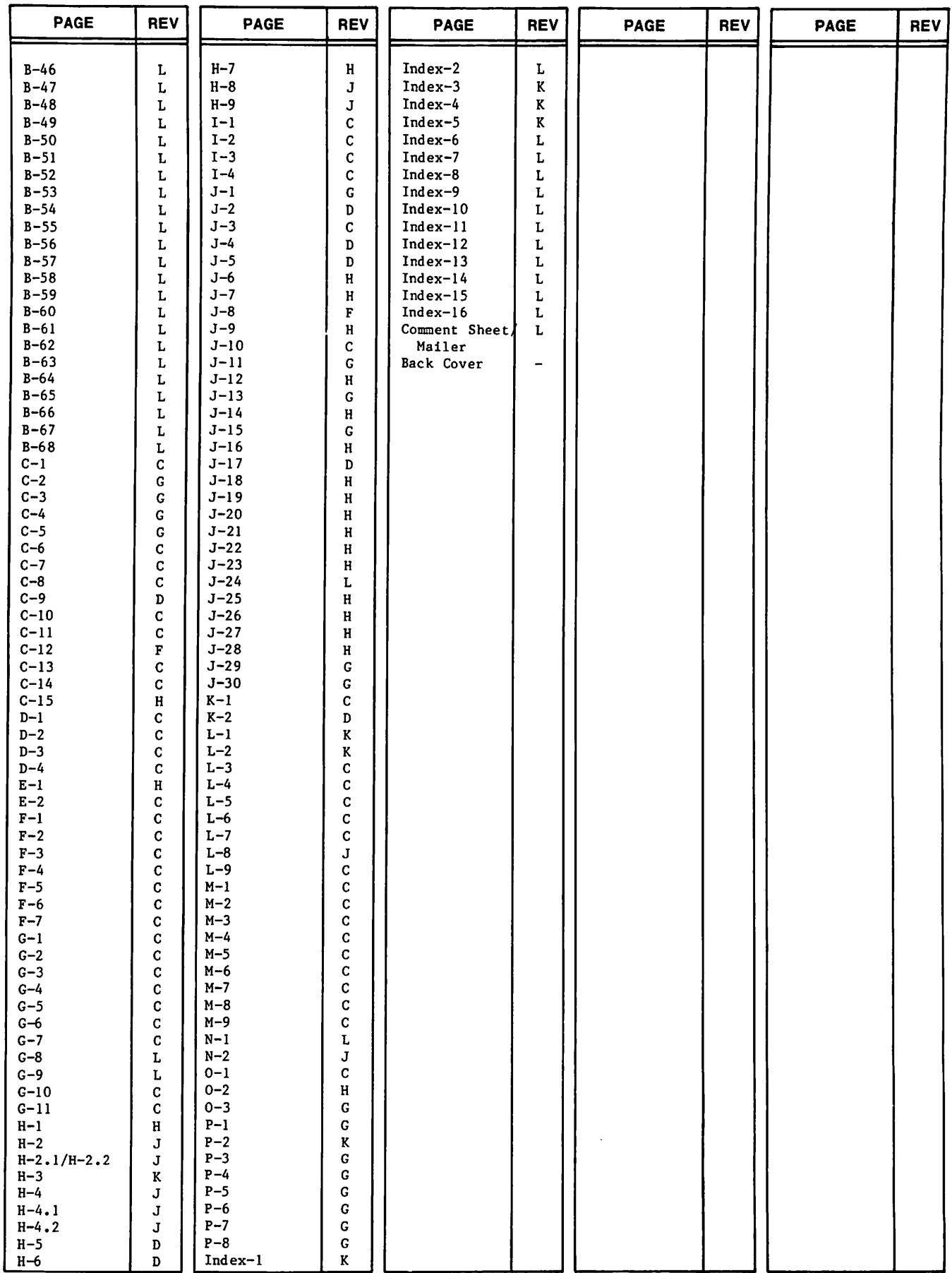

 $\bigcap$ 

 $\frac{1}{2}$  $\frac{1}{2}$ 

 $\hat{\boldsymbol{\beta}}$ 

 $\label{eq:3.1} \frac{1}{2}\sum_{i=1}^n\frac{1}{2}\left(\frac{1}{2}\right)^2\left(\frac{1}{2}\right)^2.$ 

 $\label{eq:2.1} \begin{split} \mathcal{L}_{\text{max}}(\mathbf{r}) & = \frac{1}{2} \mathcal{L}_{\text{max}}(\mathbf{r}) \mathcal{L}_{\text{max}}(\mathbf{r}) \\ & = \frac{1}{2} \mathcal{L}_{\text{max}}(\mathbf{r}) \mathcal{L}_{\text{max}}(\mathbf{r}) \mathcal{L}_{\text{max}}(\mathbf{r}) \mathcal{L}_{\text{max}}(\mathbf{r}) \mathcal{L}_{\text{max}}(\mathbf{r}) \mathcal{L}_{\text{max}}(\mathbf{r}) \mathcal{L}_{\text{max}}(\mathbf{r}) \mathcal{L}_{\text{max}}(\mathbf{r})$ 

 $\frac{1}{\sqrt{2}}$ 

 $\frac{1}{\sqrt{2}}\int_{-\infty}^{\infty}e^{-t}dt\,dt$  $\frac{1}{2}$  $\mathcal{L}^{\text{max}}_{\text{max}}$  , where  $\mathcal{L}^{\text{max}}_{\text{max}}$  $\sim$  $\mathcal{L}^{\text{max}}_{\text{max}}$ 

 $\frac{1}{2}$ 

 $\hat{\boldsymbol{\beta}}$ 

 $\mathcal{A}^{(1)}$ 

 $\mathcal{A}_{\mathcal{A}}$  $\frac{1}{\sqrt{2}}$ 

 $\begin{array}{c} \mathcal{L}_1 \\ \mathcal{L}_2 \\ \mathcal{L}_3 \end{array}$ 

 $\label{eq:2} \frac{1}{\sqrt{2}}\sum_{i=1}^n\frac{1}{2}\sum_{j=1}^n\frac{1}{2}\sum_{j=1}^n\frac{1}{2}\sum_{j=1}^n\frac{1}{2}\sum_{j=1}^n\frac{1}{2}\sum_{j=1}^n\frac{1}{2}\sum_{j=1}^n\frac{1}{2}\sum_{j=1}^n\frac{1}{2}\sum_{j=1}^n\frac{1}{2}\sum_{j=1}^n\frac{1}{2}\sum_{j=1}^n\frac{1}{2}\sum_{j=1}^n\frac{1}{2}\sum_{j=1}^n\frac{1}{2}\sum_{j=1}^$ 

 $\frac{1}{2}$ 

 $\ddot{\phantom{0}}$ 

 $\mathcal{L}_{\mathcal{A}}$  $\mathcal{A}^{\mathcal{A}}$ 

 $\sim$   $\sim$ 

 $\bigcirc$ 

 $\bigcirc$ 

 $\left( \begin{matrix} \begin{matrix} 1 \end{matrix} \end{matrix} \right)$ 

 $\langle \quad \rangle$ 

## PREFACE

This manual describes the CONTROL DATA® Network Operating System (NOS) Version 2. NOS can operate on the following computer systems:

CDC® CYBER 180 Computer Systems Models 810, 830, 835, 840, 845, 850, 855, 860, 870, 960, 990, 994, and 995

CDC CYBER 170 Computer Systems Models 171, 172, 173, 174, 175, 176, 720, 730, 740, 750, 760, 815, 825, 835, 845, 855, 865, and 875

CDC CYBER 70 Computer Systems Models 71, 72, 73 and 74

6000 Computer Systems

## **AUDIENCE**

 $\epsilon$ 

Volume 1, Introduction to Interactive Usage (60459660), is written for the novice.

Volume 2, Guide to System Usage (60459670), is written for the applications or systems programmer who is unfamiliar with NOS.

Volume 3, System Commands (60459680), is written for all NOS users.

Volume 4, Program Interface (60459690), is written for the experienced COMPASS applications programmer or systems programmer.

The reader of each volume should have a knowledge of the material contained in the previous volumes.

## **ORGANIZATION**

The NOS reference set describes the external features of NOS 2. This reference set comprises four separate volumes.

Volume 1, Introduction to Interactive Usage, shows a user at an interactive terminal how to enter, run, and correct programs, and how to create, retrieve, and maintain permanent files. Other topics covered include physical terminal connection, and login/logout procedures.

Volume 2, Guide to System Usage, describes the general concepts of NOS and some of the utilities used with NOS. Topics included are job processing, file concepts, procedures, magnetic tape processing, Modify, and file loading. This volume is a learning tool and does not contain comprehensive descriptions of all NOS commands.

Volume 3, System Commands, describes the system commands that form the user interface to NOS.

Volume 4, Program Interface, describes the COMPASS program interface to NOS. Detailed descriptions of function processors and macros available to COMPASS user programs are included.

## SUBMITTING COMMENTS

The last page of this manual is a comment sheet. Please use it to give your opinion on the manual's usability, to suggest specific improvements, and to report any errors. If the comment sheet has already been used, you can mail your comments to:

Control Data Technical Publications ARH219 4201 Lexington Avenue North St. Paul, MN 55126-6198

Additionally, if you have access to SOLVER, an online facility for reporting problems, you can use it to submit comments about the manual. Declare your problem type as DOC and use NS2 as the product identifier.

Address questions about physical packaging and/or distribution of printed materials to Literature and Distribution Services at the following address:

Control Data Literature and Distribution Services 308 North Dale Street St. Paul, MN 55103-2495

or you can call (612) 292-2101. If you are a Control Data employee, call (612) 292-2100.

## CYBER SOFTWARE SUPPORT HOTLINE

Control Data's CYBER Software Support maintains a hotline to assist you if you have trouble using our products. If you need help beyond that provided in the documentation or find that the product does not perform as described, call us at one of the following numbers and a support analyst will work with you.

From USA and Canada: (800) 345-9903 From other countries: (612) 851-4131

## **CONVENTIONS**

## REFERENCES TO OTHER MANUALS IN THE NOS REFERENCE SET

Throughout this manual, references to Volumes 1, 2, and 4 of the NOS Reference Set are in the form: refer to section n, (volume name). If a volume number is not specified, the reference is to Volume 3.

## 180-CLASS MAINFRAMES

Some of the CYBER 170 Computer Systems share many of the functional and architectural attributes of the CYBER 180 Computer Systems. Specifically, CYBER 170 Models 815, 825, 835, 845, and 855 fall into this category. It is sometimes convenient to refer to the CYBER 180 models and these CYBER 170 models collectively. This manual uses the term 180-class mainframes to refer to this collection.

#### EXTENDED MEMORY

Extended memory for the CYBER 180-class machines and models 865 and 875 is unified extended memory (UEM) and may also include extended core storage (ECS), extended semiconductor memory (ESM), or STORNET. Extended memory for model 176 is large central memory extended (LCME) and may include ECS, ESM, or STORNET. Extended memory for all other NOS computer systems is either ECS, ESM, or STORNET.

In this manual, ECS refers to ECS, ESM, and STORNET. Extended memory refers to all forms of extended memory unless otherwise noted. However, when referencing extended memory in the context of an ECS multimainframe complex, distributive data path (DDP), or low-speed port (LSP) access, UEM and LCME are excluded. ECS, ESM, and STORNET are the only forms of extended memory that can be shared in ECS multimainframe complex and can be accessed by a DDP or LSP. For CYBER 180-class machines, only UEM may be accessed directly from CPU programs as extended field length; similarly, on the model 176, only LCME may be accessed directly from CPU programs. The other forms of extended memory are supported only as mass storage devices on these machines.

Programming information for the various forms of extended memory can be found in the COMPASS Version 3 Reference Manual and in the appropriate computer system hardware reference manual.

## CYBER 70 COMPUTER SYSTEMS REFERENCES

References to the CYBER 70 Computer Systems pertain only to models 71, 72, 73, and 74.

### CONTROL STATEMENT

The manuals of many NOS products use the term control statement instead of the term command, This manual uses the term command almost exclusively. You can consider the two synonymous.

#### EXAMPLES

The following conventions apply to examples that appear in this manual:

- Examples of actual terminal sessions that appear in this manual were produced on a display terminal in NORMAL character mode unless otherwise specified. Uppercase characters represent terminal output; lowercase characters represent user input unless otherwise noted. (However, user input that is displayed within the text of this manual is shown in uppercase characters). The vertical spacing in examples does not necessarily coincide with the spacing that appears on your terminal.
- Program examples are written either in FORTRAN 5 or BASIC 3 (hereafter referred to as just BASIC).
- This manual uses commas to delimit command parameters and periods to terminate commands. For clarity, however, commands that appear in text use an opening parenthesis for their initial delimiter and a closing parenthesis for their terminator.

## COMMAND FORMAT

Interpret uppercase characters within command formats literally. Lowercase characters are variables and are described immediately following the line that shows the command format.

## SPECIAL KEYBOARD ENTRIES

This manual uses special notation to represent certain keyboard entries:

- @ denotes the message transmission key on the keyboard. Depending on the terminal class, this key may be the RETURN, CR, CARRIAGE RETURN, NEW LINE, SEND, or ETX key. For some terminal classes, the RETURN or NEW LINE key also denotes a message terminator, but the message is kept in the terminal buffer until the corresponding SEND or ETX key is pressed, sending all messages in the buffer to IAF. Appendix K supplies more information. IAF and the network respond to the @) by positioning the carriage to the first character position on the next line.
- -—designates the backspace character.
- The notation CTRL/x directs you to press the control key (which is labeled CTRL, CNTL, CNTRL, or similar characters) on the terminal and, while holding this key down, press the key specified by x. For example, CTRL/H means press and hold the control key while you press the H key.

## RELATED PUBLICATIONS

You may want to consult the following Control Data manuals for information related to topics discussed in this manual. For your convenience, these manuals are listed by category: CDCNET manuals, hardware manuals, NOS 2 manuals, and optional product manuals.

If you need a brief description of the NOS product commands and their parameters, refer to the NOS Version 2 Applications Programmer's Instant (60459370). In addition, brief descriptions of all NOS operating system and NOS product set manuals are available in the NOS System Information manual. You access this online manual by logging into NOS and entering the EXPLAIN command.

Control Data manuals are available through Control Data sales offices or through Literature Distribution Services:

Control Data Literature and Distribution Services 308 North Dale Street St. Paul, MN 55103-2495

## CDCNET MANUALS

 $\curvearrowleft$ 

*Without A* 

The following manuals describe the Control Data Distributed Communications Network (CDCNET).

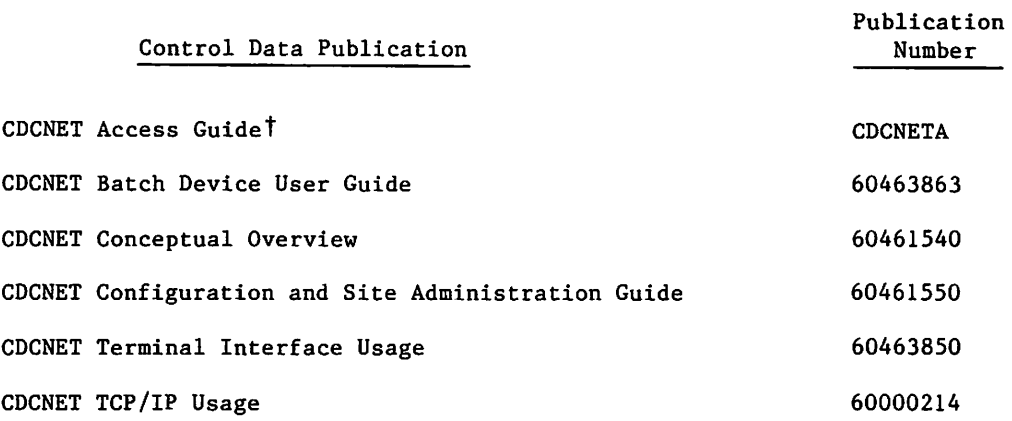

t Online manual only. Enter EXPLAIN,M=manual<

## HARDWARE MANUALS

The following manuals describe Control Data computer systems and related equipment.

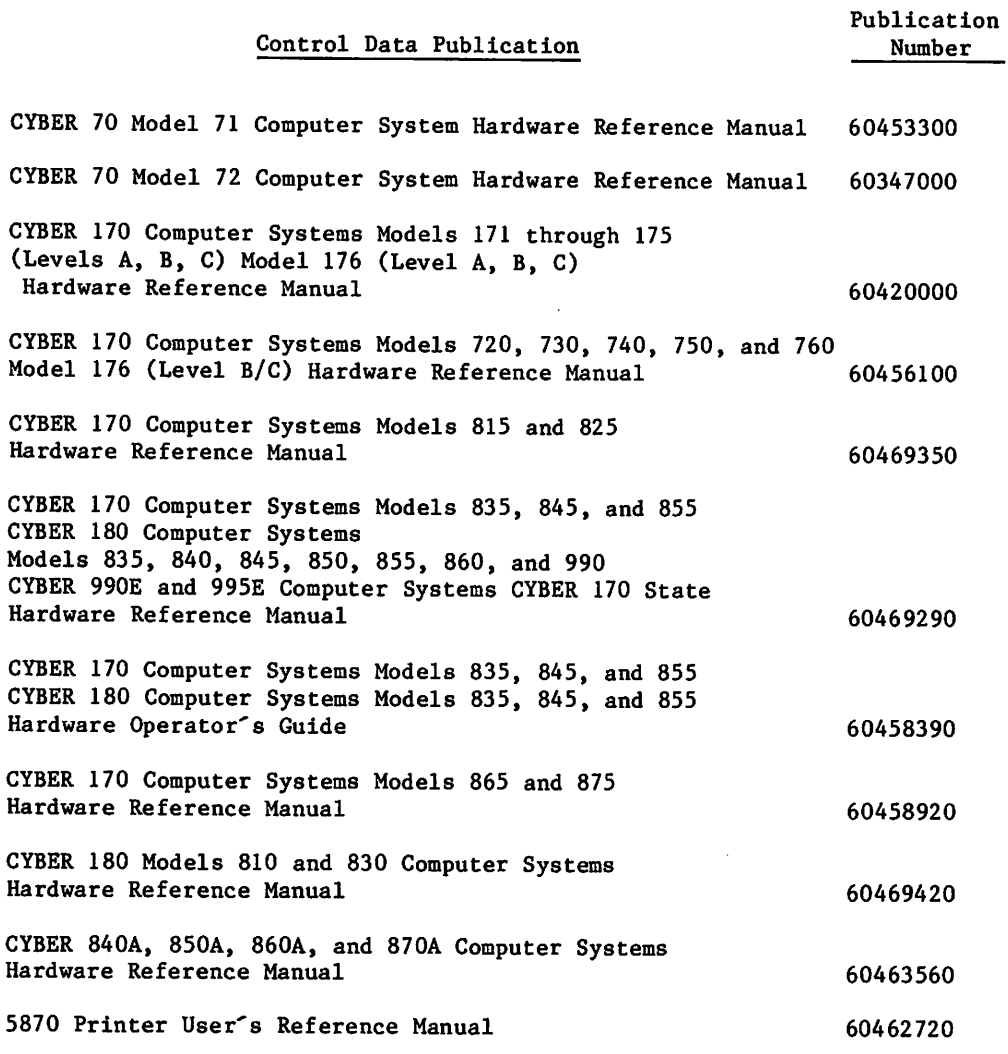

- <sup>Link</sup>

## NOS 2 MANUALS

 $\sim$   $\star$ 

The following manuals describe NOS 2.

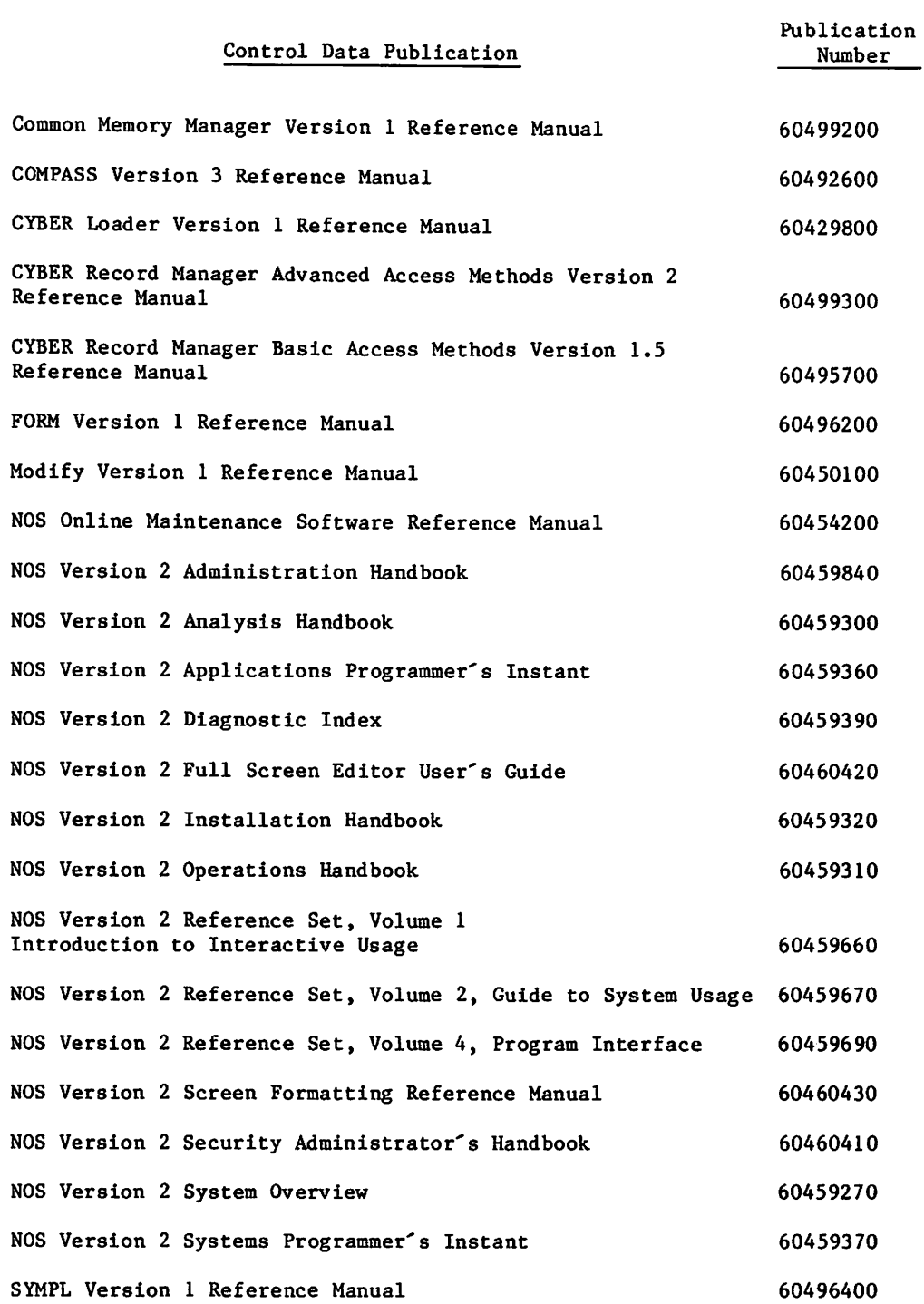

 $\overline{a}$ 

 $\mathbb{E}^{\mathbb{P}}$ 

## OPTIONAL PRODUCT MANUALS

The following manuals describe optional products.

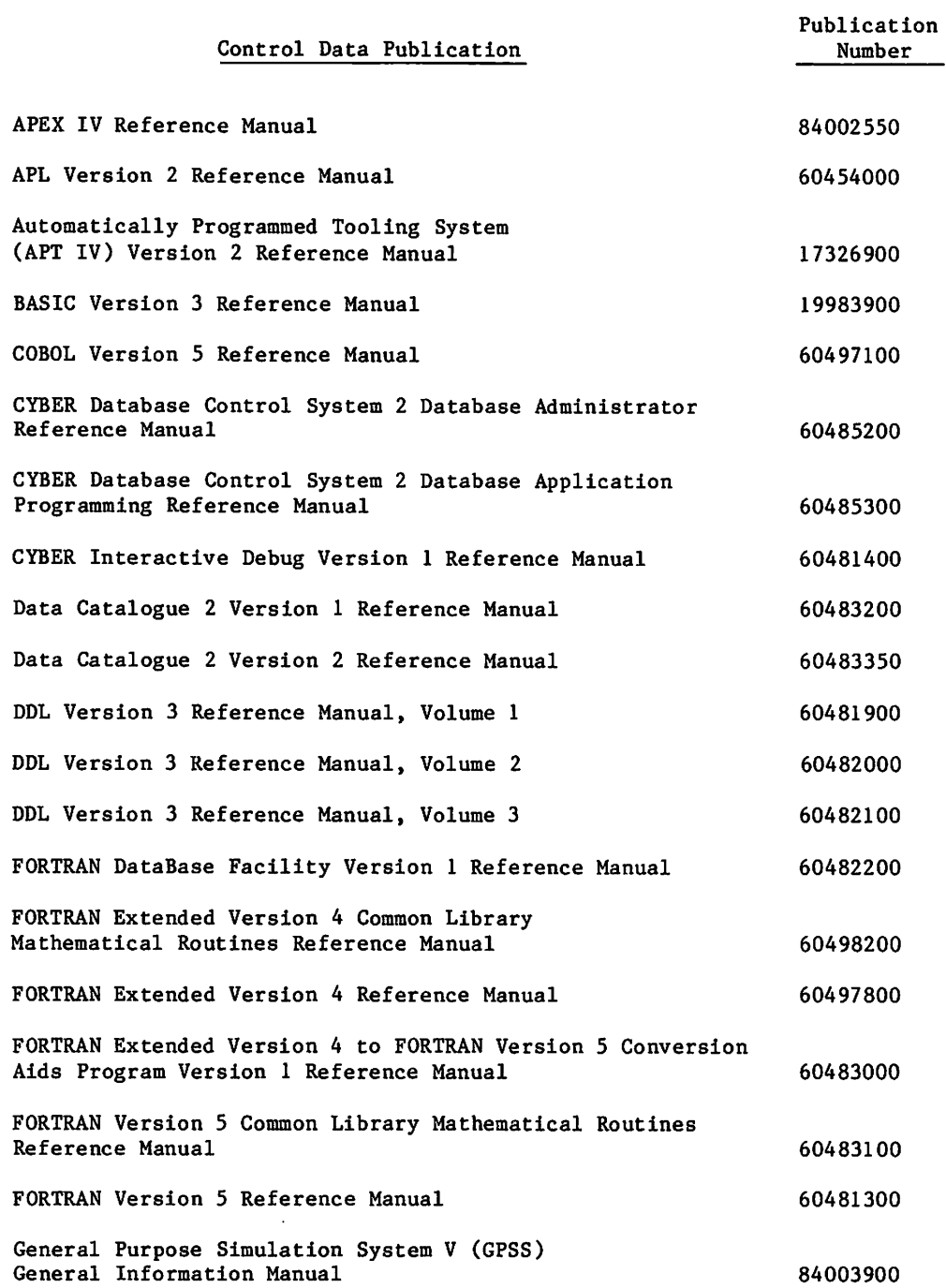

... $\blacktriangleright$ 

## Optional Product Manuals (Continued)

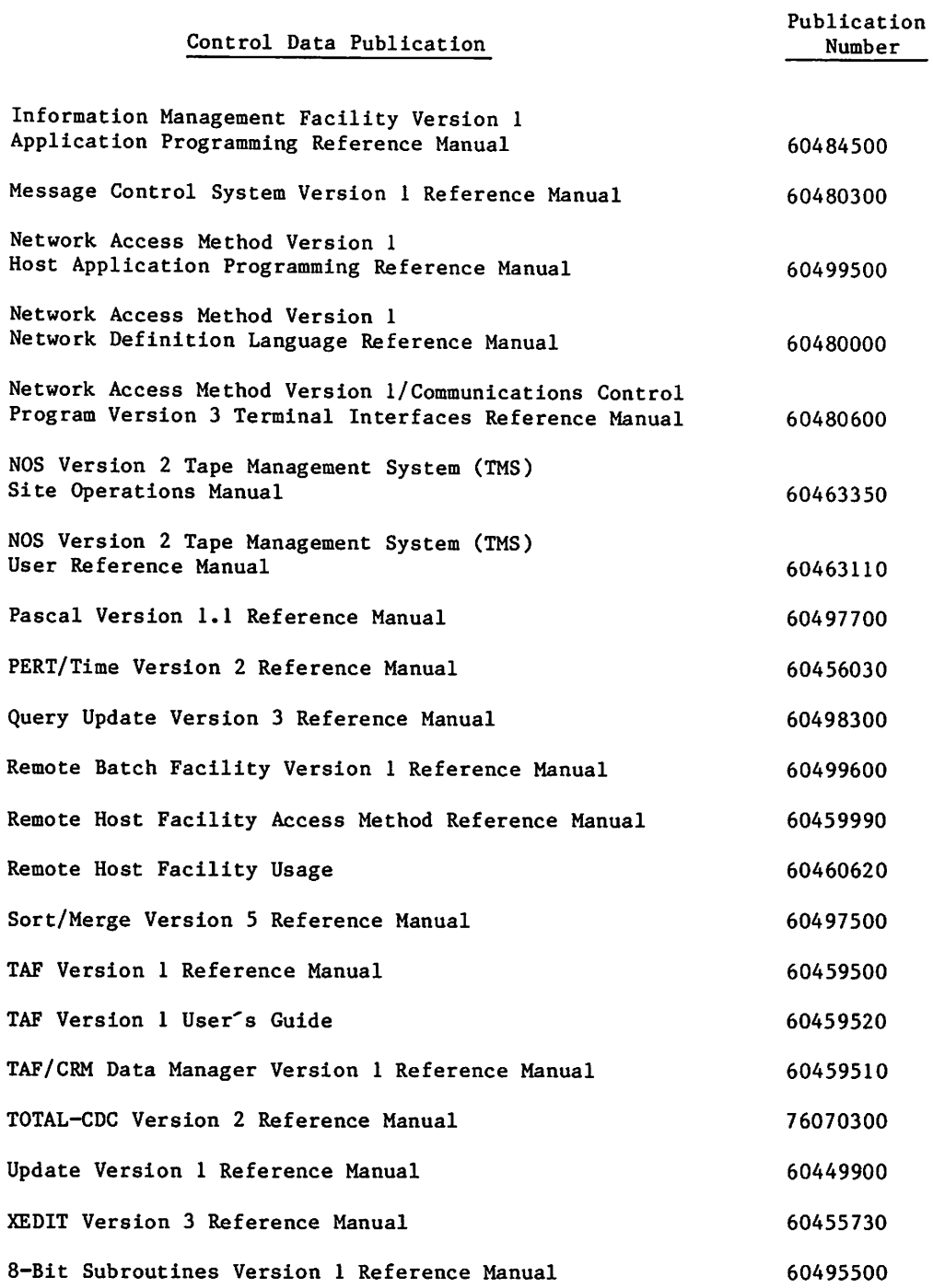

 $\bigg($ 

 $\bigcap$ 

 $\label{eq:2.1} \frac{1}{\sqrt{2}}\int_{\mathbb{R}^3}\frac{1}{\sqrt{2}}\left(\frac{1}{\sqrt{2}}\right)^2\frac{1}{\sqrt{2}}\left(\frac{1}{\sqrt{2}}\right)^2\frac{1}{\sqrt{2}}\left(\frac{1}{\sqrt{2}}\right)^2\frac{1}{\sqrt{2}}\left(\frac{1}{\sqrt{2}}\right)^2\frac{1}{\sqrt{2}}\left(\frac{1}{\sqrt{2}}\right)^2\frac{1}{\sqrt{2}}\frac{1}{\sqrt{2}}\frac{1}{\sqrt{2}}\frac{1}{\sqrt{2}}\frac{1}{\sqrt{2}}\frac{1}{\sqrt{2}}$ 

 $\label{eq:2.1} \frac{1}{\sqrt{2}}\left(\frac{1}{\sqrt{2}}\right)^{2} \left(\frac{1}{\sqrt{2}}\right)^{2} \left(\frac{1}{\sqrt{2}}\right)^{2} \left(\frac{1}{\sqrt{2}}\right)^{2} \left(\frac{1}{\sqrt{2}}\right)^{2} \left(\frac{1}{\sqrt{2}}\right)^{2} \left(\frac{1}{\sqrt{2}}\right)^{2} \left(\frac{1}{\sqrt{2}}\right)^{2} \left(\frac{1}{\sqrt{2}}\right)^{2} \left(\frac{1}{\sqrt{2}}\right)^{2} \left(\frac{1}{\sqrt{2}}\right)^{2} \left(\$  $\label{eq:2.1} \begin{split} \mathcal{L}_{\text{max}}(\mathcal{L}_{\text{max}}(\mathbf{r})) = \mathcal{L}_{\text{max}}(\mathbf{r}) \mathcal{L}_{\text{max}}(\mathbf{r}) \mathcal{L}_{\text{max}}(\mathbf{r}) \mathcal{L}_{\text{max}}(\mathbf{r}) \mathcal{L}_{\text{max}}(\mathbf{r}) \mathcal{L}_{\text{max}}(\mathbf{r}) \mathcal{L}_{\text{max}}(\mathbf{r}) \mathcal{L}_{\text{max}}(\mathbf{r}) \mathcal{L}_{\text{max}}(\mathbf{r}) \mathcal{L}_{\text{max}}(\mathbf{r}) \mathcal{L}_{\$ 

 $\label{eq:2.1} \mathcal{L}(\mathcal{L}^{\text{max}}_{\text{max}}(\mathbf{X}^{\text{max}}_{\text{max}}(\mathbf{X}^{\text{max}}_{\text{max}}))$  $\label{eq:2.1} \frac{1}{\sqrt{2}}\int_{0}^{\infty}\frac{1}{\sqrt{2\pi}}\left(\frac{1}{\sqrt{2\pi}}\right)^{2}d\mu\left(\frac{1}{\sqrt{2\pi}}\right) \frac{d\mu}{\sqrt{2\pi}}\left(\frac{1}{\sqrt{2\pi}}\right)^{2}d\mu\left(\frac{1}{\sqrt{2\pi}}\right).$  $\label{eq:2.1} \frac{1}{\sqrt{2}}\int_{\mathbb{R}^3}\frac{1}{\sqrt{2}}\left(\frac{1}{\sqrt{2}}\right)^2\frac{1}{\sqrt{2}}\left(\frac{1}{\sqrt{2}}\right)^2\frac{1}{\sqrt{2}}\left(\frac{1}{\sqrt{2}}\right)^2.$  $\label{eq:1} \mathcal{L} = \mathcal{L} \left( \mathcal{L} \right) \left( \mathcal{L} \right)$  $\sim 400$  $\label{eq:2} \frac{1}{2}\sum_{i=1}^n\frac{1}{2}\sum_{j=1}^n\frac{1}{2}\sum_{j=1}^n\frac{1}{2}\sum_{j=1}^n\frac{1}{2}\sum_{j=1}^n\frac{1}{2}\sum_{j=1}^n\frac{1}{2}\sum_{j=1}^n\frac{1}{2}\sum_{j=1}^n\frac{1}{2}\sum_{j=1}^n\frac{1}{2}\sum_{j=1}^n\frac{1}{2}\sum_{j=1}^n\frac{1}{2}\sum_{j=1}^n\frac{1}{2}\sum_{j=1}^n\frac{1}{2}\sum_{j=1}^n\frac{$  $\mathcal{L}^{\mathcal{L}}(\mathcal{L}^{\mathcal{L}})$  and  $\mathcal{L}^{\mathcal{L}}(\mathcal{L}^{\mathcal{L}})$  are the contribution of the contribution of  $\mathcal{L}^{\mathcal{L}}$  $\label{eq:1} \frac{1}{\sqrt{2}}\int_{\mathbb{R}^3}\frac{d\mu}{\sqrt{2}}\left(\frac{d\mu}{2}\right)^2\frac{d\mu}{2}d\mu\,,$  $\label{eq:2.1} \frac{1}{\sqrt{2\pi}}\sum_{i=1}^n\frac{1}{\sqrt{2\pi}}\sum_{i=1}^n\frac{1}{\sqrt{2\pi}}\sum_{i=1}^n\frac{1}{\sqrt{2\pi}}\sum_{i=1}^n\frac{1}{\sqrt{2\pi}}\sum_{i=1}^n\frac{1}{\sqrt{2\pi}}\sum_{i=1}^n\frac{1}{\sqrt{2\pi}}\sum_{i=1}^n\frac{1}{\sqrt{2\pi}}\sum_{i=1}^n\frac{1}{\sqrt{2\pi}}\sum_{i=1}^n\frac{1}{\sqrt{2\pi}}\sum_{i=1}^n\$ 

 $\mathcal{L}(\mathcal{L}(\mathcal{L}))$  is the contribution of the contribution of  $\mathcal{L}(\mathcal{L})$ 

 $\label{eq:2.1} \frac{1}{\sqrt{2\pi}}\int_{\mathbb{R}^3}\frac{1}{\sqrt{2\pi}}\int_{\mathbb{R}^3}\frac{1}{\sqrt{2\pi}}\int_{\mathbb{R}^3}\frac{1}{\sqrt{2\pi}}\int_{\mathbb{R}^3}\frac{1}{\sqrt{2\pi}}\int_{\mathbb{R}^3}\frac{1}{\sqrt{2\pi}}\int_{\mathbb{R}^3}\frac{1}{\sqrt{2\pi}}\int_{\mathbb{R}^3}\frac{1}{\sqrt{2\pi}}\int_{\mathbb{R}^3}\frac{1}{\sqrt{2\pi}}\int_{\mathbb{R}^3}\frac{1$  $\mathcal{L}^{\text{max}}_{\text{max}}$  and  $\mathcal{L}^{\text{max}}_{\text{max}}$ 

 $\label{eq:2.1} \mathcal{L}(\mathcal{L}^{\mathcal{L}}_{\mathcal{L}}(\mathcal{L}^{\mathcal{L}}_{\mathcal{L}})) = \mathcal{L}(\mathcal{L}^{\mathcal{L}}_{\mathcal{L}}(\mathcal{L}^{\mathcal{L}}_{\mathcal{L}})) = \mathcal{L}(\mathcal{L}^{\mathcal{L}}_{\mathcal{L}}(\mathcal{L}^{\mathcal{L}}_{\mathcal{L}}))$ 

 $\mathcal{A}^{\mathcal{A}}$ 

 $\sqrt{ }$ 

# **CONTENTS**

*<u>Contractive</u>* 

**A war with the company of the company of the company** 

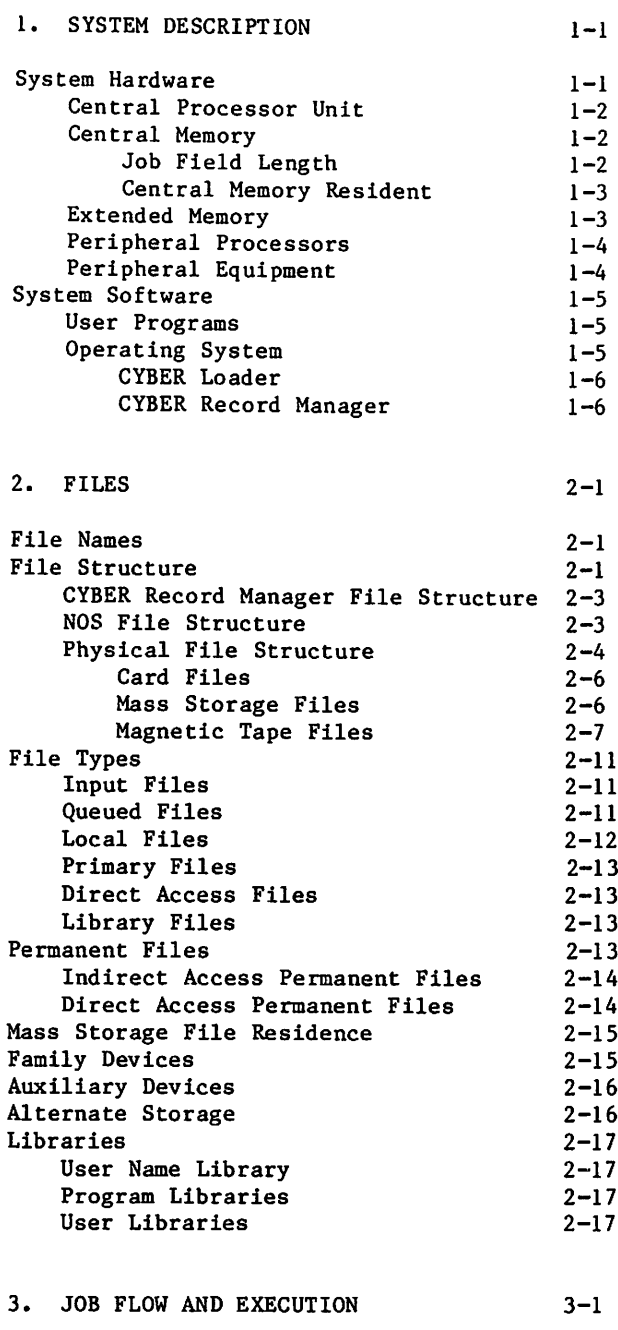

Job Initiation and Termination 3-1

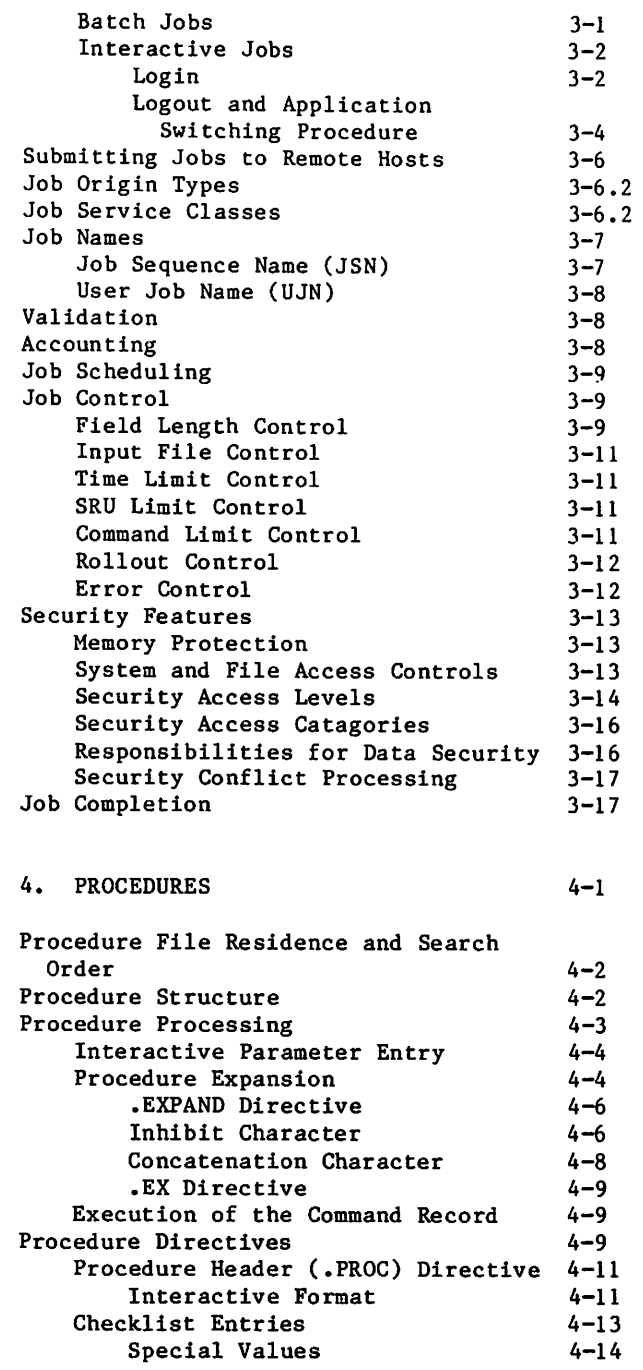

 $\curvearrowleft$ 

الأقطعة

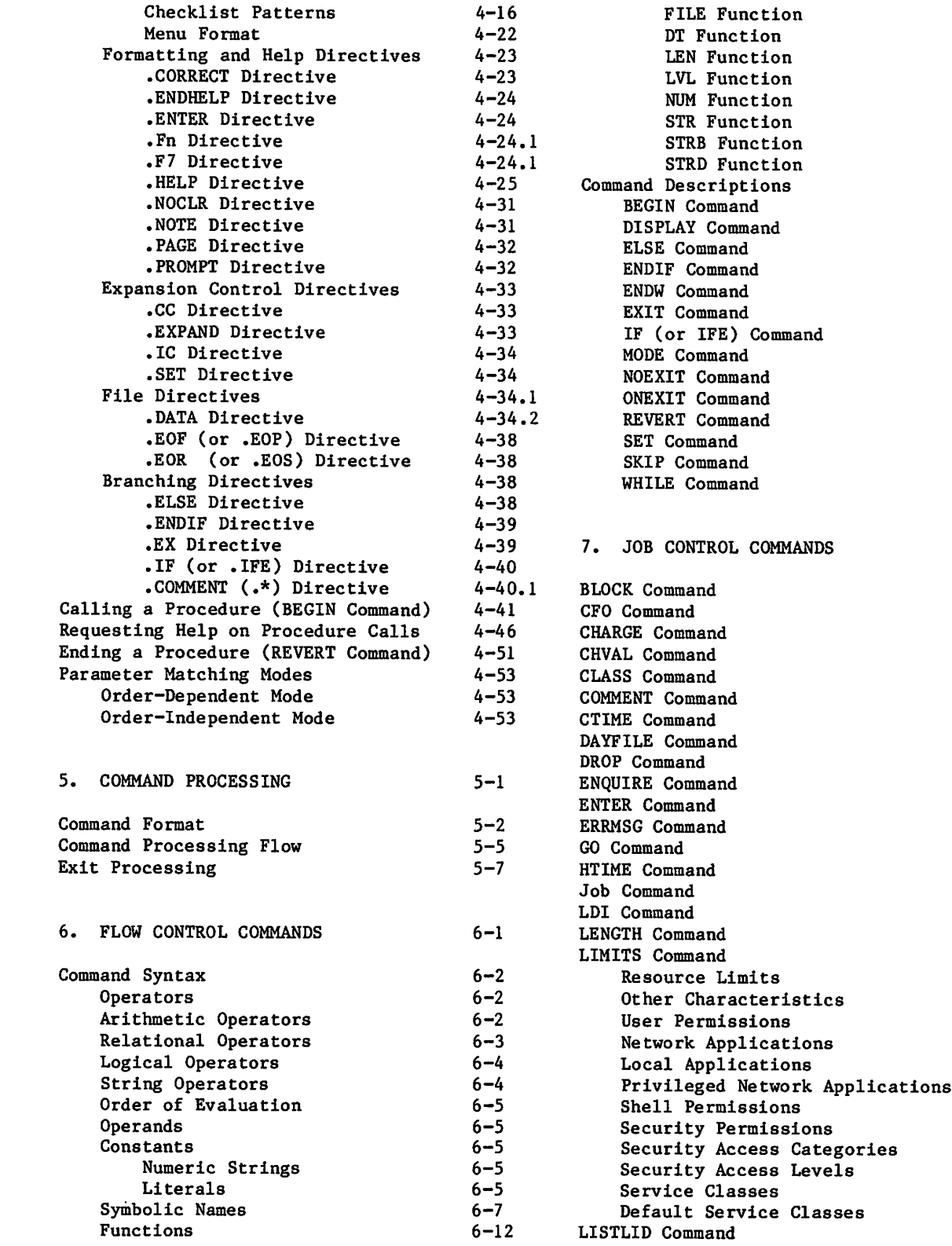

 $\hat{\mathcal{A}}$ 

 $\blacktriangleleft$ 

6-12 6-14 6-16 6-16 6-16.1 6-16.1 6-16.2 6-16.3 6-16.3 6-16.3 6-16.4 6-17 6-18 6-19 6-19 6-20 6-22 6-24 6-24 6-24 6-25  $6 - 30$ 6-31

7-1

 $7 - 2$ 7-3 7-4 7-5 7-7 7-9 7-10 7-10 7-12.1 7-13 7-21 7-22 7-22 7-22.1 7-23  $7 - 26$ 7-27 7-28 7-29 7-30 7-31 7-32 7-32 7-32 7-32 7-33 7-33 7-33 7-33 7-33 7-36

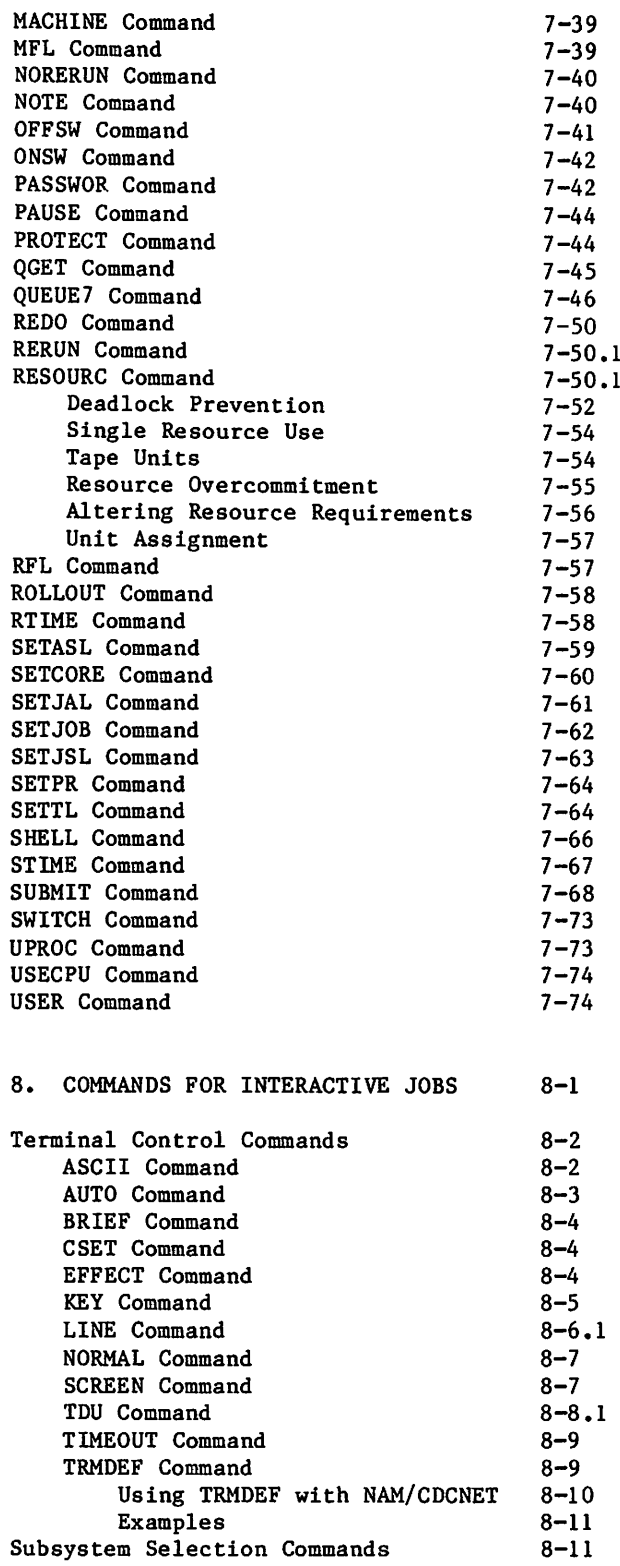

ACCESS Command 8-12

MACHINE Command 7-39

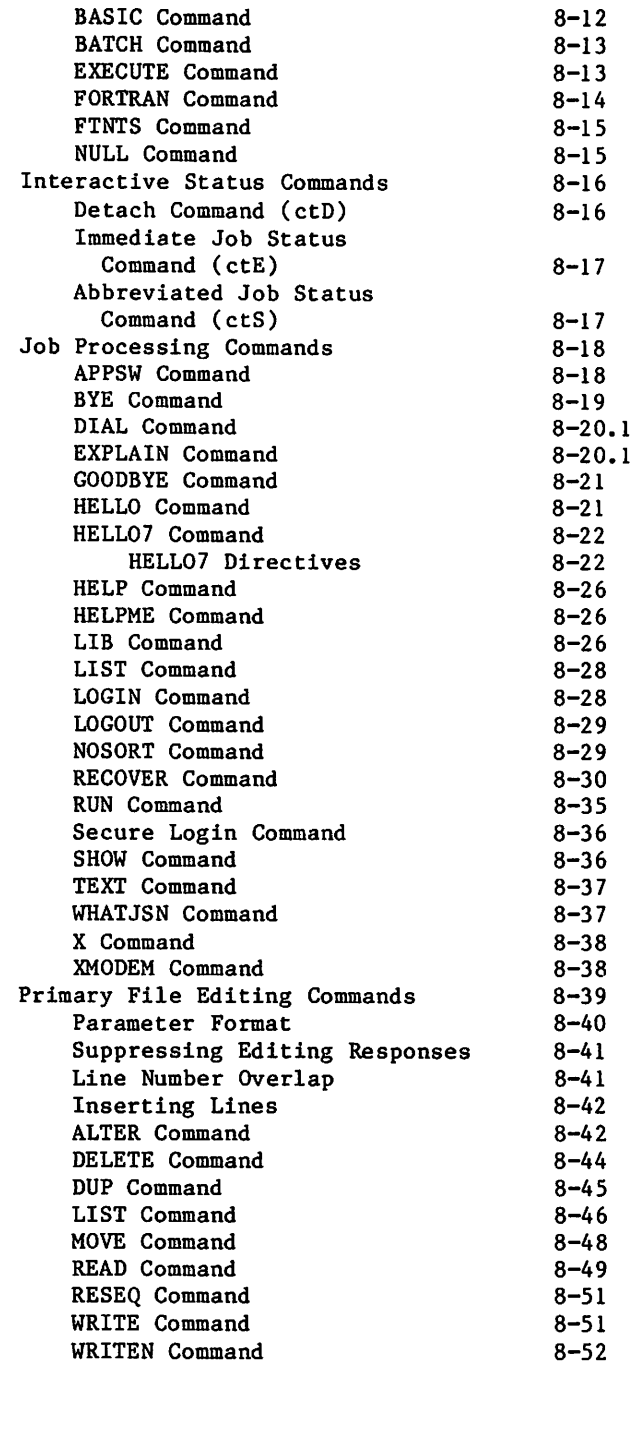

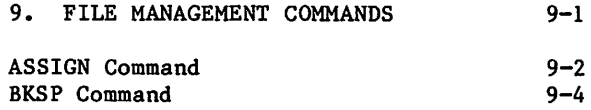

ja komunika kuning katalog asl na katalog asl na katalog asl na katalog asl na katalog asl na katalog asl na katalog asl na katalog asl na katalog asl na katalog asl na katalog asl na katalog asl na katalog asl na katalog

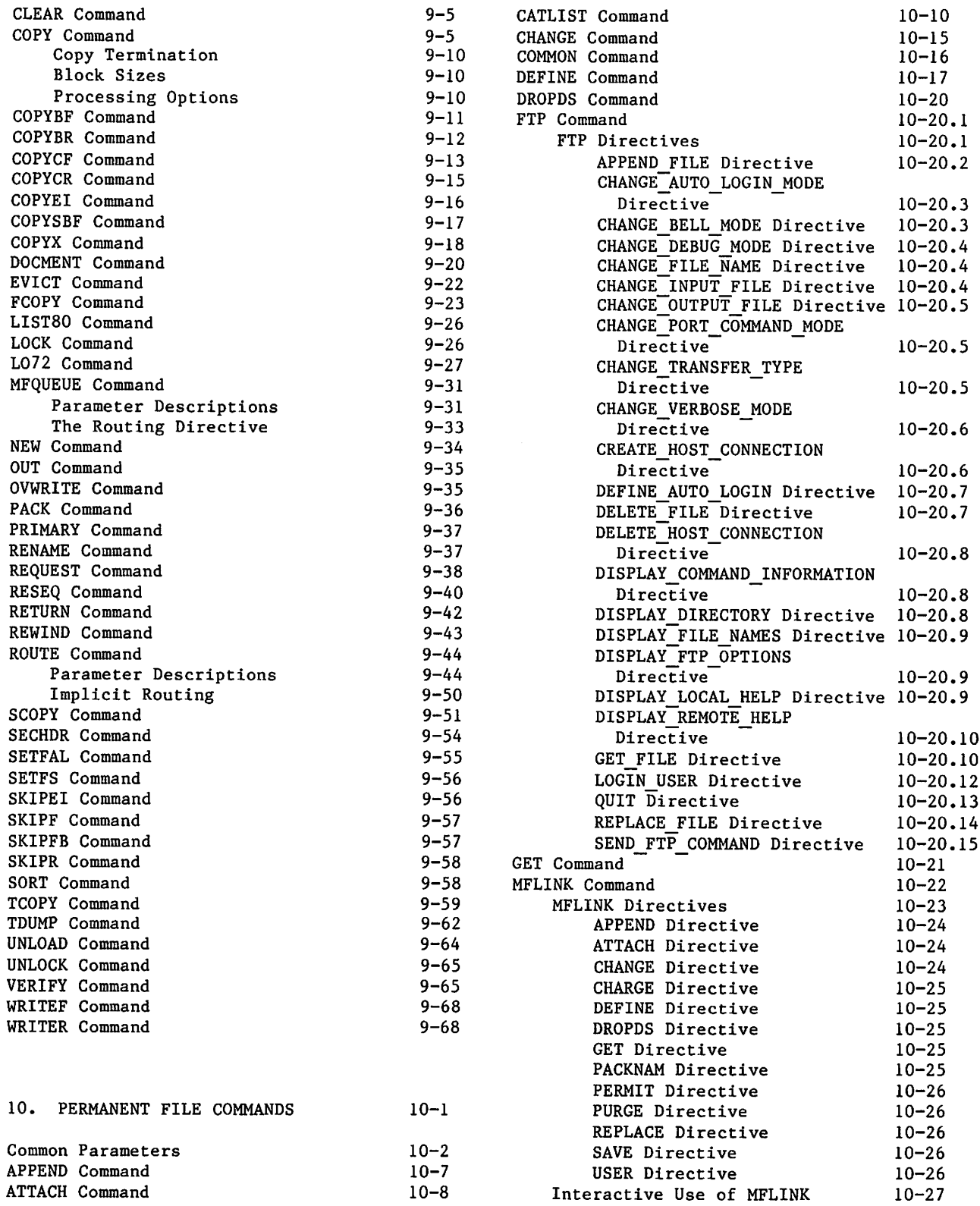

 $\bar{\mathcal{A}}$ 

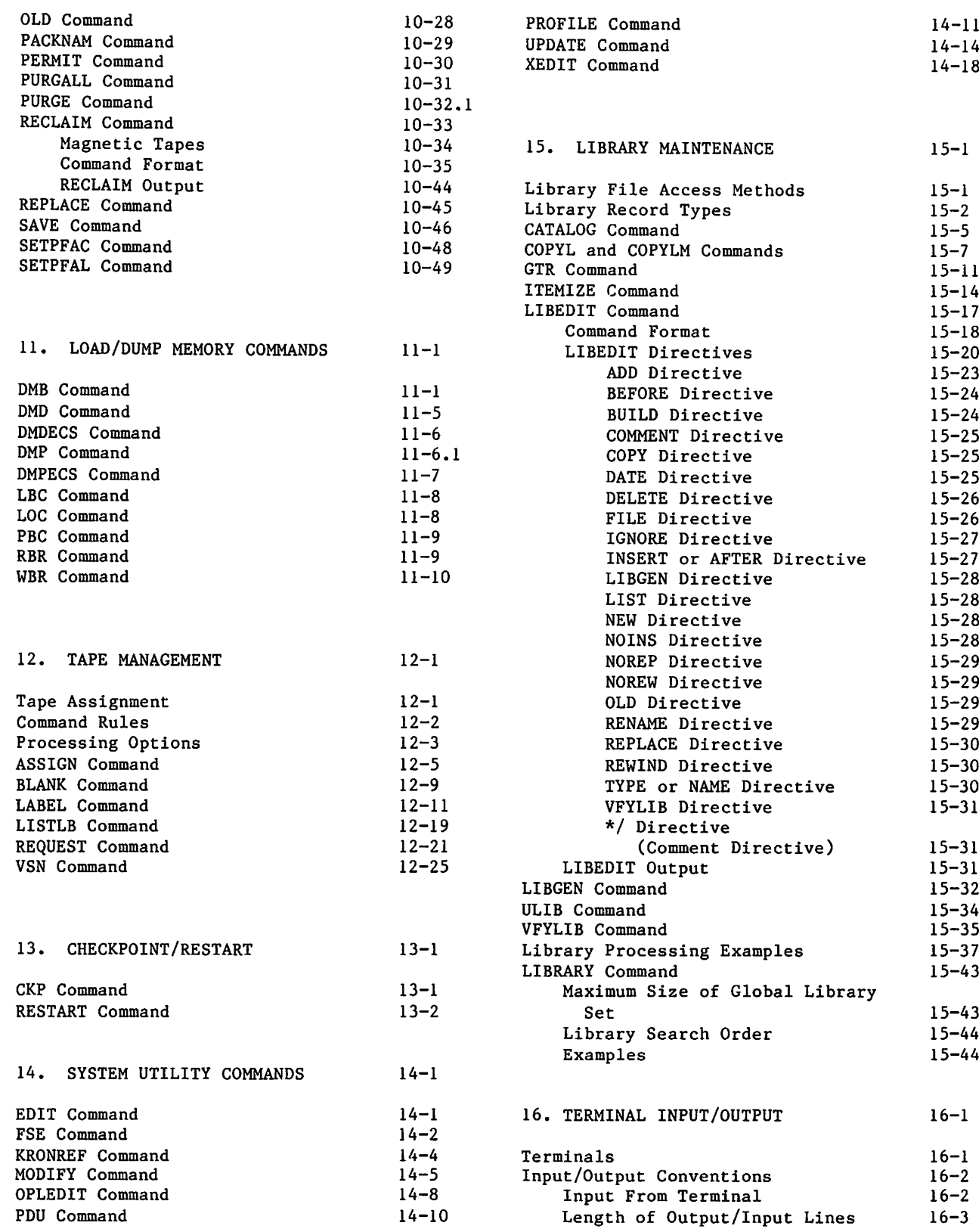

 $\curvearrowleft$ 

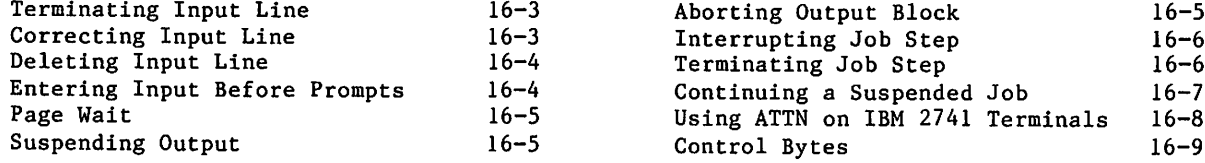

## APPENDIXES

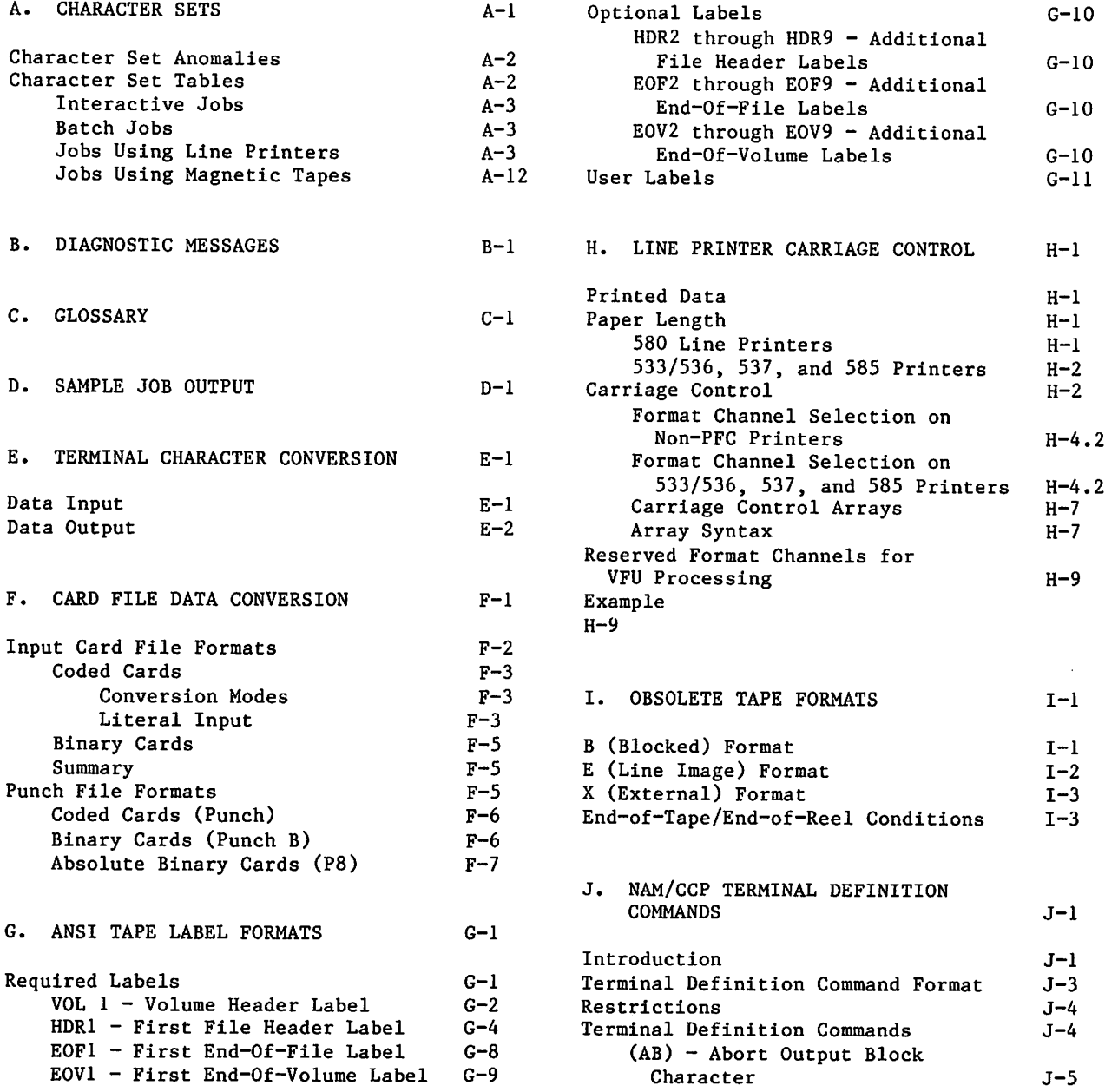

;V\*«sEi^V

y^^v

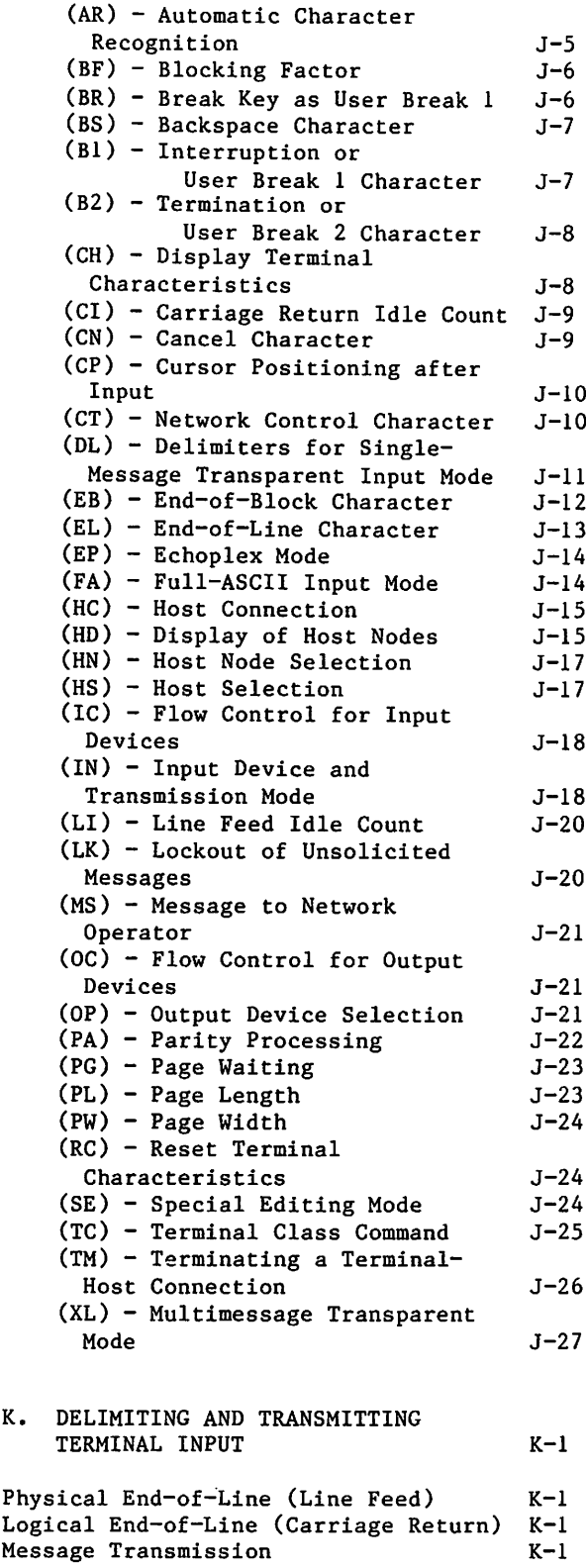

L. PASSIVE PROCEDURES L-1

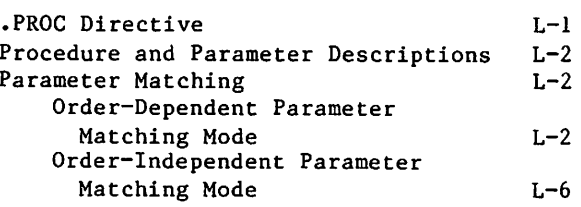

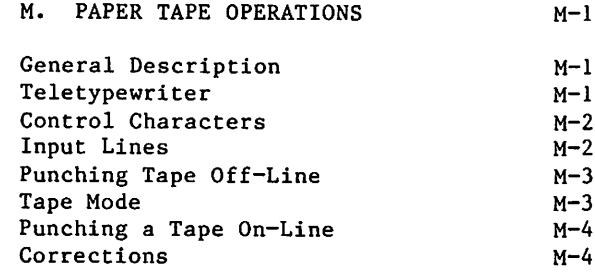

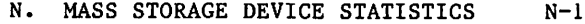

 $\overline{a}$ 

## 0. INTERACTIVE TRANSFER FACILITY  $(1TF)$  0-1 Selecting the ITF Application  $0-1$ <br>Selecting a Remote CYBER 200 System  $0-1$ Selecting a Remote CYBER 200 System Processing Your Job on the<br>Remote CYBER 200 0-2<br>Terminating Your ITF Session 0-2 Terminating Your ITF Session

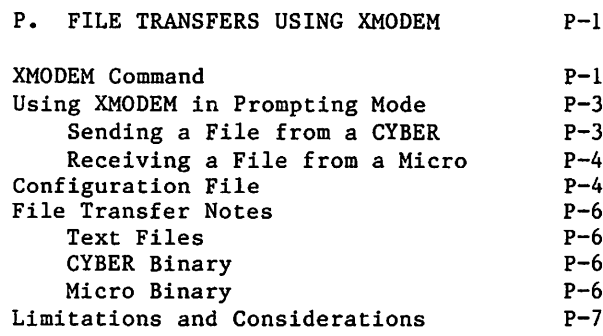

K.

## INDEX

## FIGURES

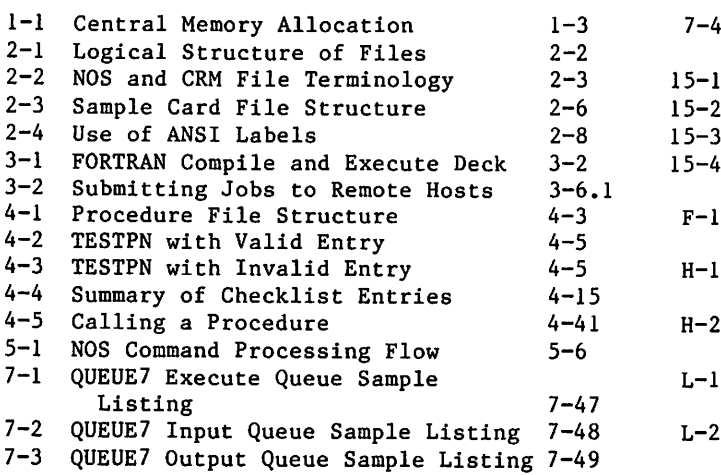

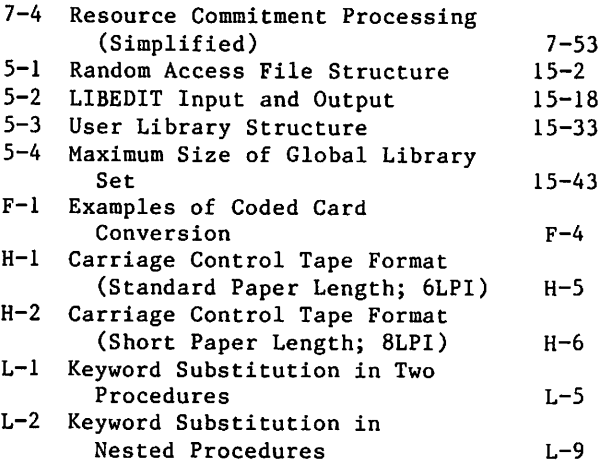

## TABLES

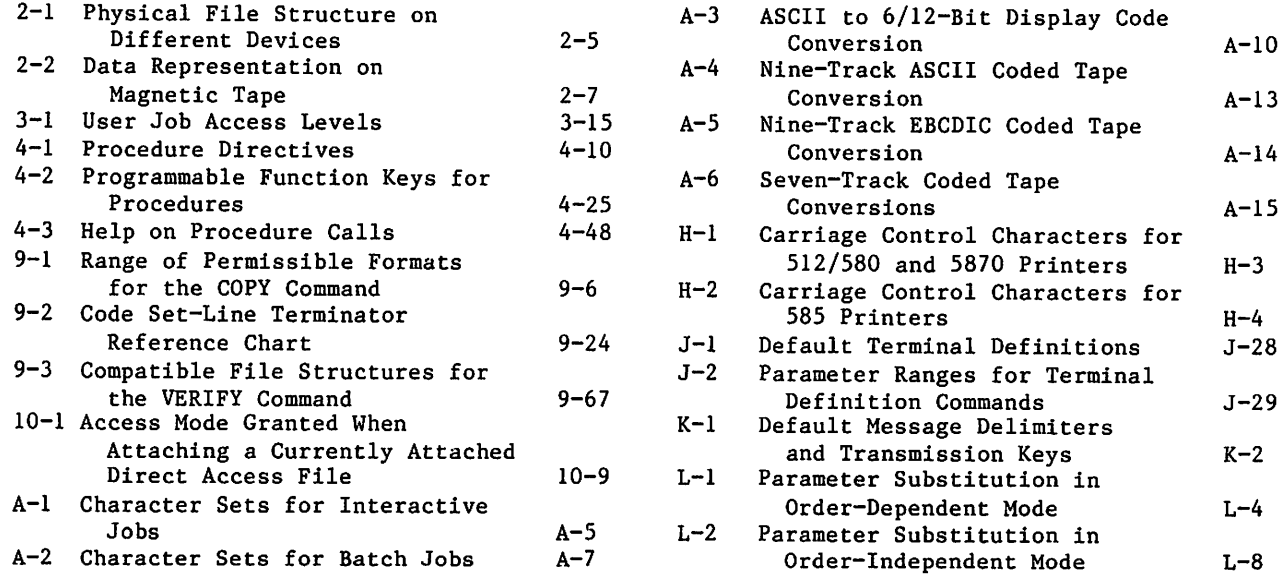

 $A - 10$ 

 $A - 14$ 

 $J - 29$ 

 $A-15$ <br>for

## SYSTEM DESCRIPTION

NOS is capable of several concurrent processing modes. The following are the processing modes available.

- Local batch.
- Remote batch.
- Transaction.
- Interactive.

The network processing modes (remote batch, transaction, and interactive) operate through the Network Access Method (NAM) communications software. These processing modes are implemented, respectively, by the following NAM applications: Remote Batch Facility (RBF), Transaction Facility (TAF), and Interactive Facility (IAF).

The primary emphasis of this manual is interactive and local batch processing. For the other processing modes, consult the appropriate manuals listed in the preface.

NOS, like all operating systems, is the interface between you and the capabilities of system hardware components. The remainder of this section describes the hardware and software that make up a NOS-controlled computer system. In most cases, you need not understand the operation of system hardware or the internal operation of system software. This manual describes these topics only as general background for understanding NOS commands.

## SYSTEM HARDWARE

 $\curvearrowleft$ 

 $\binom{2}{1}$ 

 $\curvearrowleft$ 

NOS can operate within the CYBER 180, CYBER 170, CYBER 70, and 6000 Computer Systems (refer to the preface for an exhaustive list of model numbers). The primary hardware components of each system are the following.

- Central processor unit(s).
- Central memory.
- $\bullet$ Extended memory (optional).
- Peripheral processors.
- Peripheral equipment.

1

## CENTRAL PROCESSOR UNIT

The central processor unit (CPU) executes instructions and manipulates and stores data retrieved from central memory. The number and type of CPUs within a mainframe vary with the machine model. As a result, some models can execute additional instructions. These model differences do not affect applications written in higher level languages.

#### CENTRAL MEMORY

The primary functions of central memory (CM) are:

- To buffer data to and from the peripheral processors.
- To transfer instructions and data to and from the CPU.

#### Job Field Length

The job field length is the portion of central memory that is assigned to your job. Several jobs can reside in CM simultaneously. Each job is assigned a starting CM address (its reference address or RA) and is allocated an initial field length (the CM words in which the job resides and executes). The field length is adjusted during job execution as described in section 3. Figure 1-1 shows a job field length within CM.

A reference to an address outside the job's field length range causes a hardware error condition and job termination.

The maximum field length depends on the CM size and installation parameters used to control memory usage. The system assigns the CPU to jobs requiring CPU activity. Rapid switching of CPU control between jobs enables them to execute concurrently. The exact amount of time allowed for each job depends on system activity and system parameter settings. Thus, the time required to complete a job may vary from run to run, although the actual CPU execution time is similar.

When a job completes, aborts, or rolls out (that is, its execution is suspended), the field length is released, cleared, and made available to another job.

 $\blacktriangleleft$ 

 $\overline{\phantom{a}}$ 

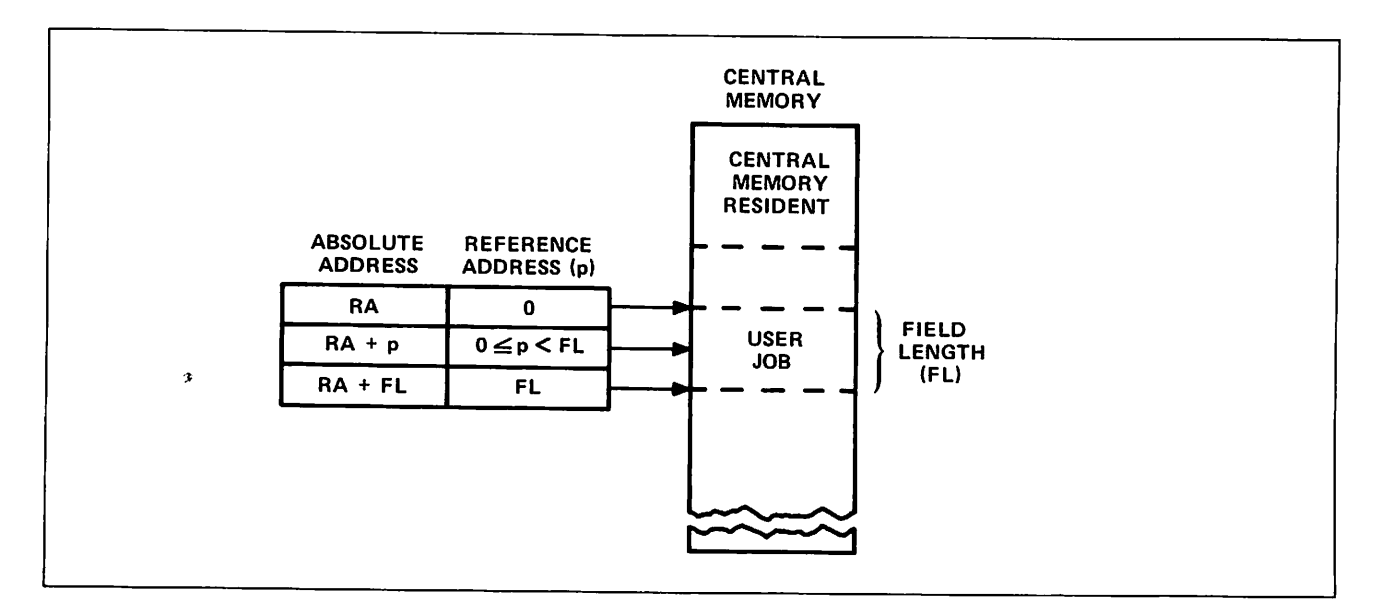

Figure 1-1. Central Memory Allocation

**Central Memory Resident**<br>The portion of CM recontains system table The portion of CM reserved for system use is called central memory resident (CMR). It contains system tables, directories, and the CM portion of the system monitor (CPUMTR).

#### EXTENDED MEMORY

 $\curvearrowleft$ 

Extended memory for NOS computer systems (refer to preface), can be used for the following purposes.

- As a directly accessible memory device via FORTRAN or COMPASS statements for extended memory data storage and retrieval (refer to the FORTRAN 5 Reference Manual or appendix D of Volume 4, Program Interface).
- As storage for frequently accessed small files (refer to ASSIGN command in section 7 and Permanent File Commands in section 9).
- As an alternate system device for storing copies of frequently used routines.
- As a link between mainframes in a multimainframe configuration.<sup>†</sup>

You must be authorized to use extended memory (refer to LIMITS command in section 7).

*t* Model 176 cannot use extended memory to link mainframes.

#### PERIPHERAL PROCESSORS

The peripheral processors (PPs) process communications between CM and individual peripheral devices. They also perform system control functions. A peripheral processor can:

- Read and write CM.
- Read and write extended memory indirectly via CM or directly via the distributive data path (DDP) or low-speed port (LSP).
- Transfer data to and from peripheral devices through the data channels.

NOS supports a variety of PP configurations. Each computer system supports a different range of configurations. To determine the configurations supported by your computer system consult the appropriate system hardware reference manual listed in the preface.

#### PERIPHERAL EQUIPMENT

Peripheral equipment varies among installations but usually includes card readers and punches, line printers, mass storage devices, and magnetic tape units. NOS supports the following equipment models.

- 405 Card Reader  $\bullet$
- 415 Card Punch  $\bullet$
- 533/536 Printer  $\bullet$
- 537 Printer  $\bullet$
- 580-12, 580-16, and 580-20 Line Printers  $\bullet$
- 585 Printer  $\bullet$
- 5870 Non-Impact Printer  $\bullet$
- 834/836 Disk Storage Subsystem
- 844-21 Disk Storage Subsystem
- 844-41/44 Disk Storage Subsystems
- 885-11/12 Disk Storage Subsystems  $\bullet$
- 885-42 Disk Storage Subsystem  $\bullet$
- 887 Disk Storage Subsystem  $\bullet$
- 895-1/2 Disk Storage Subsystem  $\bullet$
- 819 Disk Storage Subsystem  $\bullet$
- $\bullet$ 9853 Disk Storage Subsystem
- 7990 Mass Storage Extended Subsystem (MSE)  $\bullet$
- 639, 667, 669, 677, 679, and 698 Magnetic Tape Units  $\bullet$

 $\rightarrow$ 

255x Network Processing Units 26xx Device Interfaces 380-170 Network Access Device 6683 Satellite Coupler

## SYSTEM SOFTWARE

Software executed within a computer system can be divided between software that is built into the system during system initialization and software that executes as jobs within the running system. Software present when the system begins running includes the operating system and products such as compilers, CYBER Loader, and CYBER Record Manager.

## USER PROGRAMS

A user program is a group of CPU instructions that perform a certain task or calculate a result. A user program can be written in a language at any of three levels.

- Compiler languages provide you with a language suited to your particular needs. The program statements are translated by the appropriate compiler (FORTRAN, COBOL, ALGOL, and so on), which generates assembler language or machine language instructions. Programs written in compiler languages may be machine-independent.
- Assembler languages provide a one-to-one relationship between instructions and machine operation. Mnemonics are provided for each instruction. These languages are machine-dependent. Much of the NOS system is written in COMPASS, the assembler language of the CYBER 180, CYBER 170, CYBER 70, and 6000 Computer Systems.
- Hardware instructions are interpreted directly by the computer. Each hardware instruction is a binary number. Most users are rarely concerned with instructions written at this level except when program debugging requires interpreting memory dumps.

#### OPERATING SYSTEM

NOS is a group of programs that supervise and coordinate the operation of system hardware and the execution of products and user programs. The following lists some of the functions of NOS.

- Loading and scheduling of user programs.
- Job validation and accounting.
- Command translation.
- File retrieval, manipulation, routing, and storage.
- Job input and output.
- Normal and abnormal job termination.
- $\curvearrowleft$   $\text{...}$   $\text{...}$   $\text{...}$   $\text{...}$   $\text{...}$

ji<u>i iy</u> ahaanaan

### CYBER Loader

CYBER Loader prepares programs for execution. Following your directions, it allocates memory for a program, loads the program modules into their appropriate locations, generates a load map, and initiates program execution. It can load subdivided programs for more efficient use of memory. Refer to the CYBER Loader Reference Manual for more information.

## CYBER Record Manager

CYBER Record Manager (CRM) is the interface between program input/output (I/O) functions and NOS physical I/O functions. NOS commands do not use CRM. Some of the products that use CRM are COBOL 5, FORTRAN Extended 4, FORTRAN 5, Sort/Merge 5, PL/I (Programming Language I), and DMS-170.

The functions of CRM are divided between the Basic Access Methods (BAM) and Advanced Access Methods (AAM). BAM handles sequential and word-addressable file organizations; AAM handles indexed sequential, direct access, and actual key file organizations. Refer to the appropriate CYBER Record Manager manual listed in the preface.

FILES

A file is a collection of information addressable by name. All NOS data processing involves operations performed on files. Files can be differentiated by their name, structure, or file type or by whether they are assigned to a job (NOS jobs are described in section 3).

## FILE NAMES

 $\sqrt{ }$ 

 $\binom{2}{1}$ 

A file name consists of unique string of seven or less alphanumeric characters. Although NOS allows file names that begin with a digit, many of its products (FORTRAN 5 and COBOL 5, for example) do not support such file names. Refer to the product reference manual listed in the preface for details.

Examples:

A Al TAPE DUMP12 COMPILE

NOS uses many internal scratch files. Most of these scratch files have names beginning with the letters ZZ or SCR. Avoid using a name starting with these letters for any of your files.

The following file names are significant because they are associated with system-managed files that are assigned to your job.

INPUT OUTPUT PUNCH PUNCHB P8

Refer to the description of File Types for more information.

## FILE STRUCTURE

A file consists of a well-defined set of data. Its physical representation varies markedly with the device upon which it resides. For instance, the physical structure of a file on magnetic tape is only remotely similar to its physical structure on disk. To facilitate the manipulation of file data by user and system programs, the system imposes a logical structure on a file that does not vary with device residence.<sup>†</sup>

A logical file consists of a contiguous series of data (physically, the data is not always contiguous). A file always has a beginning of information and an end of information. It can be subdivided into a maximum of three levels. Figure 2-1 illustrates the structure of a file with one, two, and three levels of subdivisions. NOS and its products (refer to section 1) all use this basic structure for a logical file.

tThere are differences in logical structure that depend on device residence, but these differences are of interest only to a COMPASS programmer. These differences are described in Volume 4, Program Interface.

 $\curvearrowleft$ 

NOS and some of its products do differ in both the levels of file subdivision they recognize and the names of the subdivisions. One of the most prominent of these products is CYBER Record Manager (CRM). It handles input and output for some widely used products like FORTRAN 5 and COBOL 5. The next two subsections contrast the treatment that NOS and CRM give a logical file.

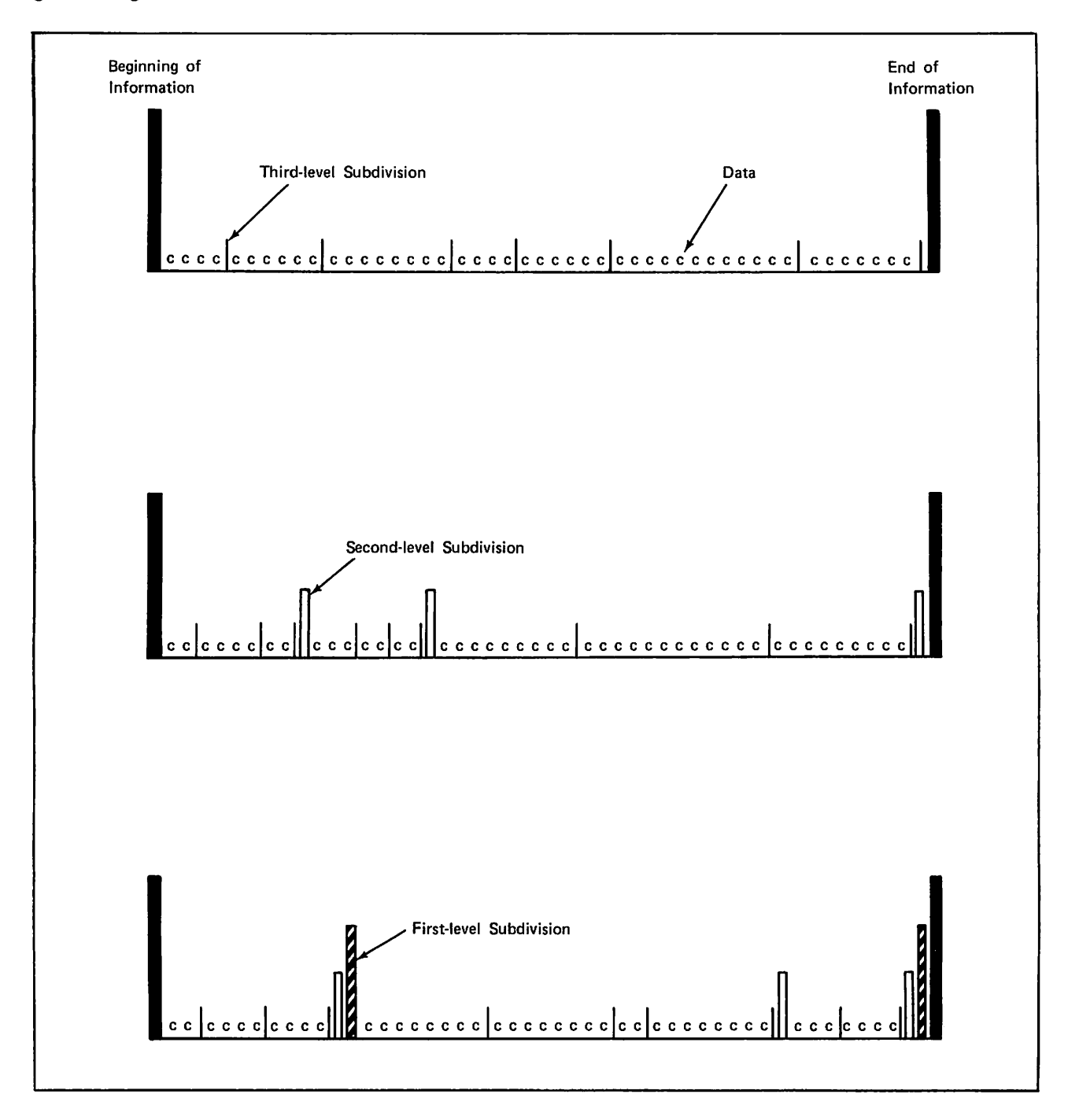

Figure 2-1. Logical Structure of Files

## CYBER RECORD MANAGER FILE STRUCTURE

CRM recognizes all three levels of file subdivision. It calls a first-level subdivision a partition, a second-level subdivision a section, and a third-level subdivision a record. Through CRM, you can specify a file organization, a blocking type, and a record type for your data. The file organization determines how records are accessed, the blocking type determines how CRM records are grouped on their storage media, and the record type defines the smallest unit of data CRM can retrieve. Refer to the CRM manuals listed in the preface for a detailed description.

#### NOS FILE STRUCTURE

NOS recognizes only two levels of file subdivision, the first and second levels.<sup>†</sup> NOS calls a first-level subdivision a file and a second-level subdivision a record. The record is the smallest recognizable unit for both CRM and NOS but the term does not always refer to the same subdivision for the two processors. Figure 2-2 illustrates the differences in terminology.

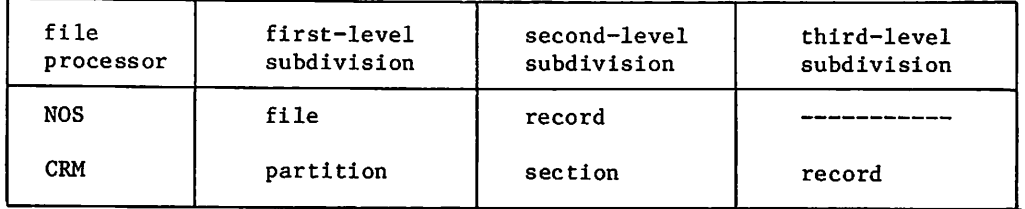

Figure 2-2. NOS and CRM File Terminology

Since NOS terms a first level subdivision a file, a NOS file can contain more than one logical file; if it does, it is called a multifile file. A multifile file begins at beginning-of-information (BOI) and ends at end-of-information (EOI). A file within a multifile file begins either at BOI or after the end-of-file (EOF) of the preceding file. It ends at its EOF.

Each file consists of zero or more logical records of information. A record is zero or more 60-bit CM words. A record begins at the BOI, after an EOF, or after the end-of-record (EOR) of the preceding record. It ends at its EOR. The following is the structure of a single-record file.

BOI data EOR EOF EOI

o r

BOI data EOR EOI

Most simple files, like text files, have one of these two formats.

fThis is true for NOS commands but, at the program level, NOS does recognize third-level subdivisions.

 $\bigg($ 

The following is the structure of a multirecord, multifile file.

BOI data EOR data EOR EOF data EOR data EOR EOF EOI

The last EOF in a file may or may not be present depending upon the program used to create the file.

## PHYSICAL FILE STRUCTURE

When NOS stores a file, it automatically converts the file to a structure that will conform to the physical characteristics of the storage medium. The logical file and record marks are converted to physical BOI, EOR, EOF, and EOI indicators.

The basis of all physical file structures is the physical record unit (PRU), the minimum amount of data that can be read or written in a single device access. Table 2-1 lists the PRU size, and record and file mark indicators for each supported storage device.

 $\sim$ 

 $\mathcal{F}^{\text{even}}$
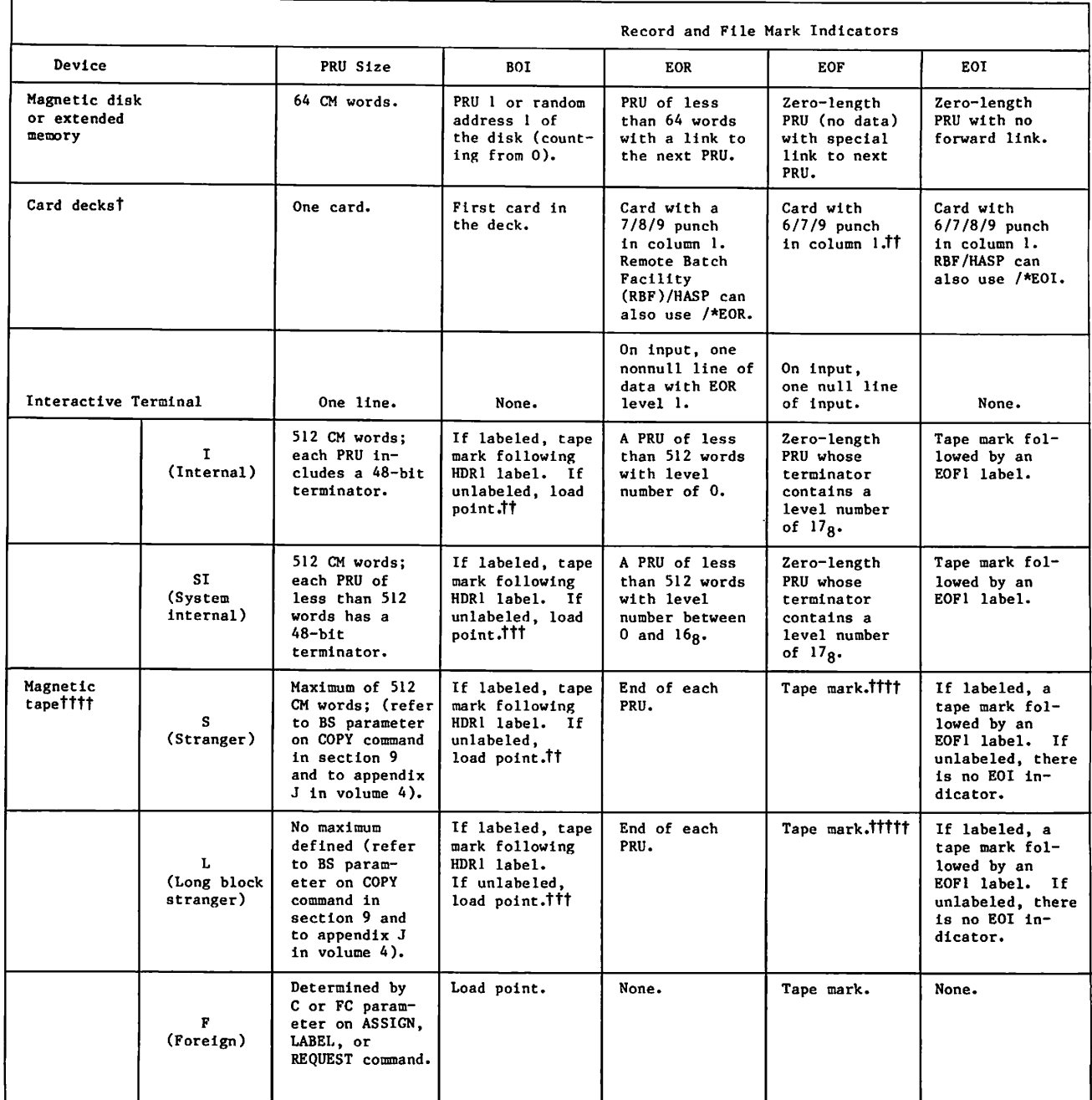

# Table 2-1. Physical File Structure On Different Devices

TFor more information, refer to appendix F.<br>†The 6/7/9 card is not recognized in a remote batch job. In an RBF job the end-of-file marker is a card with a

7/8/9 punch in column 1 and a level number of 17g in columns 2 and 3. RBF/HASP can also use a card with /\*EOR in<br>tolumns 1 through 5 and a level number of 17g in columns 6 and 7.<br>Tilin the case of multivolume tape files, BOI IS the HUKI label associated with the beginning of the multifile.<br>#####For more information, refer to section 12 and appendix G.

ttittOn labeled tapes, interchange standards require that tape marks be used only to delimit tape label groups.

 $\ell$ 

/IPS

# Card Files

The physical file and record indicators in a card file are shown in figure 2-3 and listed in table 2-1. Although card decks do not have a defined PRU size, a card is the minimum data unit. NOS can read and punch cards in coded (Hollerith), binary, and absolute binary formats as described in appendix F. Coded cards are punched in 026 or 029 keypunch mode. The system uses the installation default keypunch mode (chosen by the installation) for reading cards unless a 26 or 29 is punched in columns 79 and 80 of a job, EOR, or EOF card, indicating that the subsequent cards are punched in that mode. NOS can punch up to 80 characters on a coded card and up to 150 characters (15 CM words) on a binary card.<sup>†</sup>

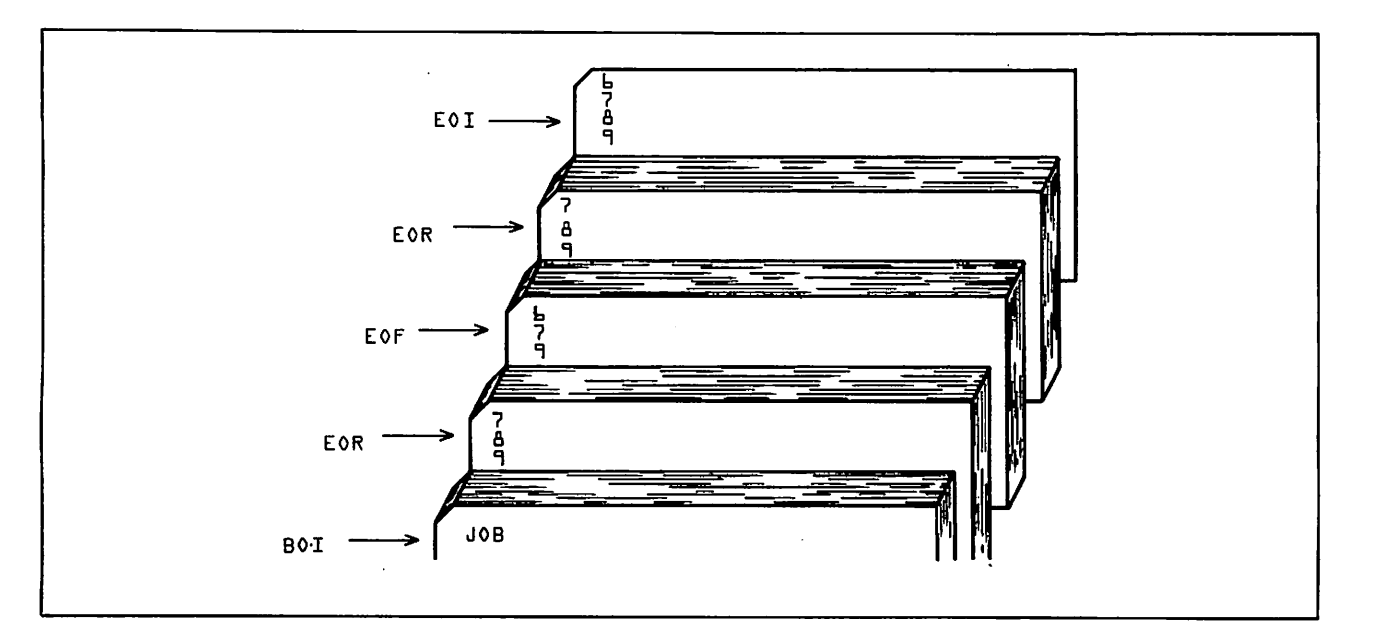

Figure 2-3. Sample Card File Structure

### Mass Storage Files

Mass storage files are stored on disk or extended memory.

To use NOS, you do not need to know the physical structure of mass storage; you do need to know its logical structure, which contains the concepts of logical devices and logical tracks. A logical device is one or more physical disk units known to the system as a single device. A logical track is a file allocation unit determined by the device type.

 $\epsilon$  requires

t Keypunch mode selection is not supported for jobs entered through a 200 User Terminal or similar remote batch terminal except for HASP.

Each permanent file on mass storage is accessed via a catalog track containing the permanent file catalog of its owner. Indirect access files (refer to Permanent Files) must reside on the same device as their catalog; direct access files may reside on another device. Space is allocated for mass storage files in units called reservation blocks. An indirect access file reservation block is always 64 words (one PRU). A direct access file reservation block is a logical track. The maximum size of your mass storage file is determined by your validation limits (refer to LIMITS Command in section 6).

### Magnetic Tape Files

JjgPtoy

 $\curvearrowleft$ 

You may write information on magnetic tapes in either coded mode or binary mode. Coded mode operations involve data conversion from NOS-supported character sets to external character sets as shown in table 2-2. Coded mode is applicable largely for S and L tape formats. Binary mode operations copy files with no character set conversion and can be used for any tape format.

The term coded mode should not be confused with coded line. A coded line is defined as a line of 160 characters or less, terminated by a zero byte. Similarly, coded and binary mode should not be confused with coded and binary files. A coded file is a NOS system file coded in 6-bit display code, 6/12-bit display code, or 7-bit ASCII code. A binary file is simply a file containing binary information. Coded files can be copied in coded or binary mode; binary files can be copied only in binary mode.

The only NOS commands recommended for coded mode operations are COPY, FCOPY, and TCOPY. Any of the copy commands can be used for binary mode copies. For CYBER Record Manager (CRM) files, the CM parameter on the FILE command is used to select coded or binary mode. For FORTRAN programs, use the BUFFER 0UT(n,l) statement to select binary mode and the BUFFER 0UT(n,0) statement to select coded mode. For COBOL programs, use either the RECORDING MODE IS BINARY statement or the RECORDING MODE IS CODED statement.

The representation of data in memory and on tape depends on the number of tracks (seven or nine), the recording mode (binary or coded), and the specification of the CV=cv parameter on the LABEL command. Table 2-2 shows how the data representation varies with these factors.

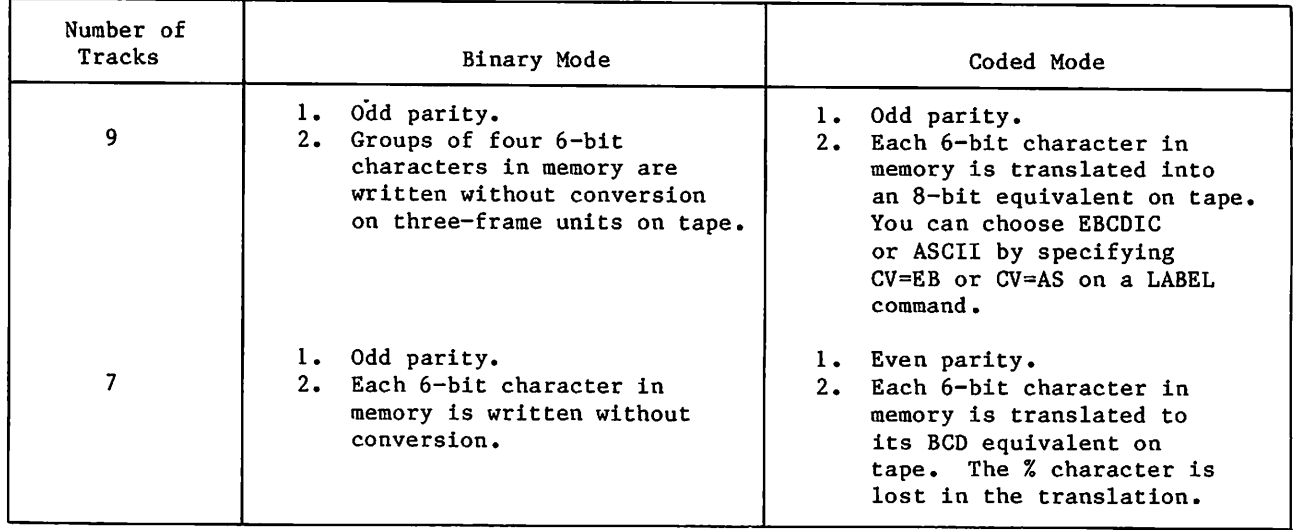

#### Table 2-2. Data Representation on Magnetic Tape

### Tape Density

You can select 200- (read only), 556-, or 800-characters-per-inch (cpi) density for seven-track tapes or 800-, 1600-, or 6250-character-per-inch (cpi) density for nine-track tapes, provided these densities are available with the site hardware. NOS automatically processes tape parity errors and end-of-tape conditions unless you select other processing options (refer to Processing Options in section 12). You can also control error processing by using the EO parameter on a FILE command.

# Tape Labels

Tape labels identify and delimit tape volumes and tape files. Tape marks begin and end most tape labels. A tape mark is a special bit sequence written and recognized by a tape unit.

NOS processes ANSI standard and nonstandard labeled tapes. Nonstandard labeled tapes are those whose format or content do not conform to the ANSI standard described in appendix G. NOS skips to the first tape mark when reading a nonstandard labeled tape if the tape assignment statement specifies the LB=NS parameter (refer to section 12). All information after the first tape mark is then handled as data. Any tape marks occurring after the first tape mark are handled as appropriate for the tape format (refer to table  $2-1$ ).

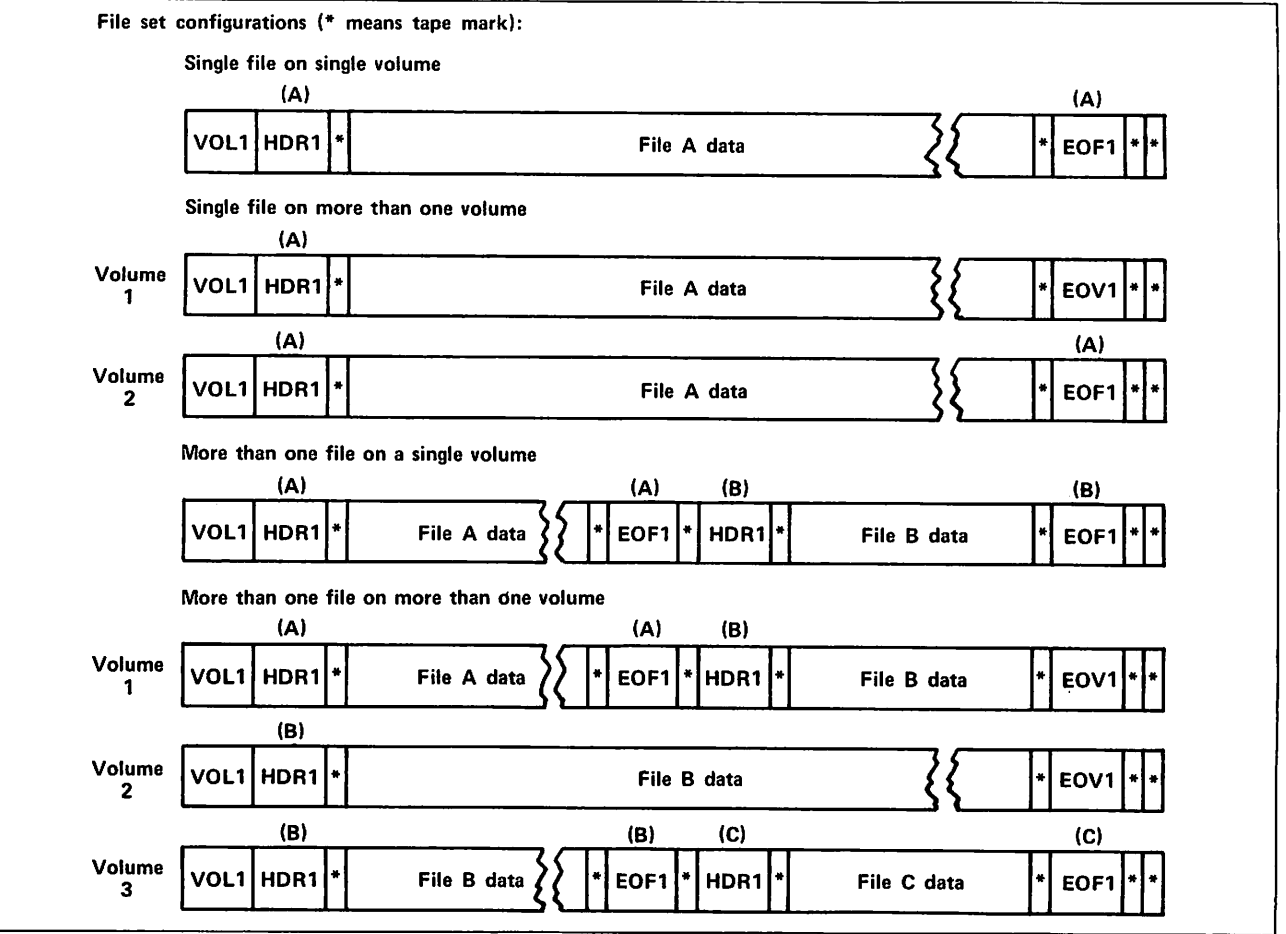

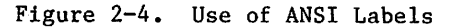

 $\widehat{\phantom{a}}$ 

ANSI standard labels as defined by NOS are those that conform to the American National Standard Magnetic Tape Labels for Information Interchange X3.27-1969 standard. NOS can create or verify ANSI labels if the LABEL command assigns the tape file. Label verification ensures that the correct volume has been mounted. ANSI labels separate multifile set files and indicate if a file continues on another volume.

The ANSI label EOF indicates end-of-information for a file within a file set. The use of ANSI labels to delimit files within file sets is illustrated in figure 2-4.

An ANSI-labeled tape must have the following labels. Other optional labels are described in appendix G.

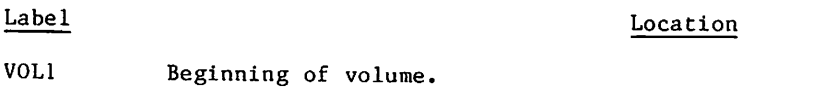

- HDR1 Beginning of information. If the file continues on to another volume, the HDRl label is repeated. It must follow the V0L1 label and precede the continuation of the file information.
- EOF1 End of information.
- EOVl End of volume (required only if the file continues on another volume).

Appendix G gives the tape label formats.

# Tape Data Formats

NOS can read and write data on magnetic tape in any of the following formats.

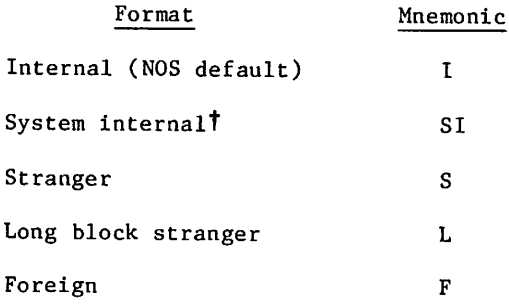

These data formats differ in their PRU (block) size and in their record and file mark indicators (refer to table 2-1). Other format differences are as follows:

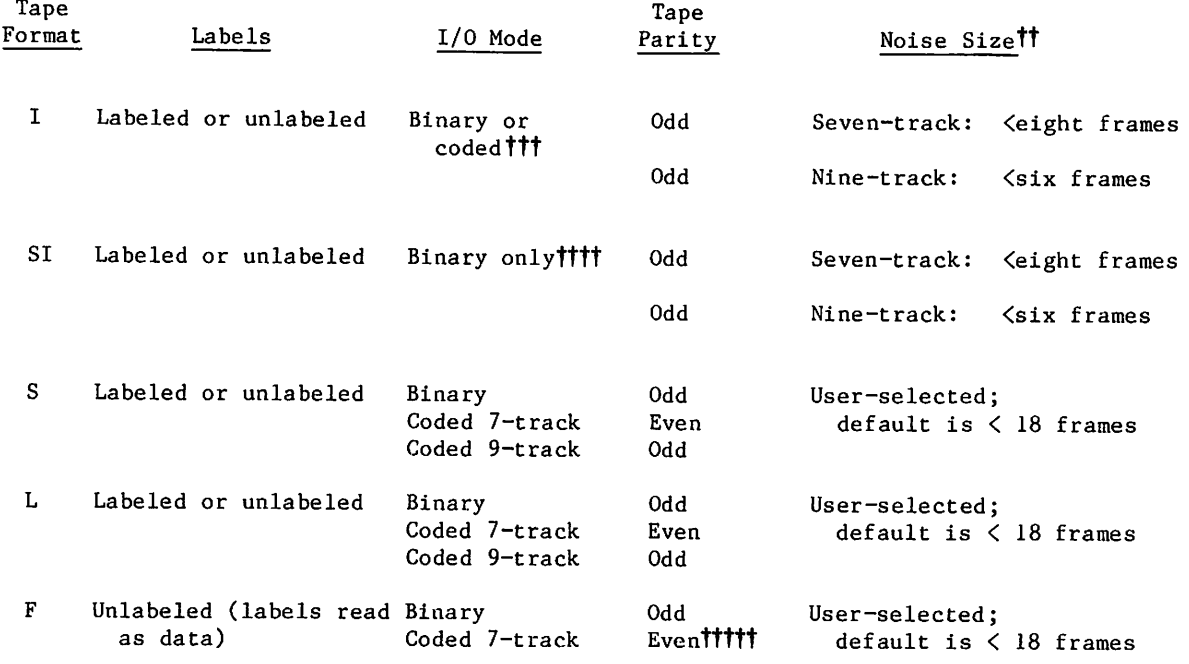

tNOS/BE system default tape format (binary mode only).

TtTape blocks read that, are smaller than the noise size are discarded. An attempt to write a block smaller than the noise size produces an error message. Refer to the NS=ns parameter of the LABEL command.

tttSpecification of coded mode aborts the job step; refer to TCOPY Command in section 9. ttttI/O mode bit is ignored.

tttttl/O mode on write for F format is specified in the control word and is returned in the control word on read.

NOS terminates all blocks on I format tapes and all blocks that are not a full PRU on SI format tapes with a 48-bit block (PRU) terminator. The terminator contains the total number of 12-bit bytes in the block (including the terminator itself), the number of blocks since the last HDRl label, and the level number of the block. This terminator enables read operations on I format tapes to check whether the number of bytes read and the block number expected match the byte count and block number in the terminator. If either does not match, the system attempts to recover the missing data. This feature prevents dropped or fragmented blocks and provides a higher degree of reliability than other data formats.

Tapes should be read with the same format specified as when they were written. Data is then recovered in its original form. For some formats, NOS writes extra bits which are discarded when the tape is read. I format nine-track tapes are always written with an even multiple of 12-bit bytes per block. SI format nine-track tapes may have an extra 4 bits written per block to preserve the lower 4 bits of a CM word. (A 60-bit CM word would be written in eight frames, 8 bits per frame.)

All nine-track tapes are written with odd parity. Binary seven-track tapes have odd parity; coded seven-track tapes have even parity. If a parity error is detected on an F format seven-track tape, the recording mode (binary or coded) is automatically switched to allow reading of mixed mode tapes.

Volume 4, Program Interface, describes tape formats in greater detail.

 $\sqrt{p}$ 

 $\Delta \sim 10^4$ 

 $\label{eq:2.1} \frac{1}{\sqrt{2}}\left(\frac{1}{\sqrt{2}}\right)^{2} \left(\frac{1}{2}\right)^{2} \left(\frac{1}{2}\right)^{2}$  $\label{eq:2.1} \mathcal{L}=\mathcal{L}(\mathcal{L}^{(1)}\otimes\mathcal{L}^{(2)})\otimes\mathcal{L}^{(3)}\otimes\mathcal{L}^{(4)}$  $\label{eq:2} \frac{1}{\sqrt{2}}\sum_{i=1}^n\frac{1}{\sqrt{2}}\sum_{i=1}^n\frac{1}{\sqrt{2}}\sum_{i=1}^n\frac{1}{\sqrt{2}}\sum_{i=1}^n\frac{1}{\sqrt{2}}\sum_{i=1}^n\frac{1}{\sqrt{2}}\sum_{i=1}^n\frac{1}{\sqrt{2}}\sum_{i=1}^n\frac{1}{\sqrt{2}}\sum_{i=1}^n\frac{1}{\sqrt{2}}\sum_{i=1}^n\frac{1}{\sqrt{2}}\sum_{i=1}^n\frac{1}{\sqrt{2}}\sum_{i=1}^n\frac{1$  $\mathcal{L}^{\text{max}}_{\text{max}}$  ,  $\mathcal{L}^{\text{max}}_{\text{max}}$  $\frac{1}{2} \left( \frac{1}{2} \right)$  ,  $\frac{1}{2} \left( \frac{1}{2} \right)$  ,  $\frac{1}{2} \left( \frac{1}{2} \right)$ 

 $\label{eq:2} \frac{d\mathbf{r}}{dt} = \frac{1}{2} \mathbf{r} \mathbf{r} \mathbf{r}^2 + \frac{1}{2} \mathbf{r} \mathbf{r}^2$  $\ddot{\ddot{\varepsilon}}$  $\mathcal{L}_{\text{max}}$  is a set of the set of  $\mathcal{L}_{\text{max}}$  , and the set of the set of the set of the set of the set of the set of the set of the set of the set of the set of the set of the set of the set of the set of the set of

 $\mathcal{L}(\mathcal{A})$  and  $\mathcal{L}(\mathcal{A})$  .

 $\ddot{\phi}$ 

# FILE TYPES

The system maintains several tables for each job. Every file assigned to a job has an entry in one or more of these tables. A table entry for a file includes the file name, the device on which the file resides, file type, and its current position and status.

The system assigns one or more of the following file types to files associated with a job:

Input file type Queued file type Local file type Primary file type Direct access file type Library file type

### INPUT FILES

An input file is also called a job file because it contains user-supplied commands and data for a job (refer to section 3). Initially, input files exist on mass storage in the input queue. A file enters the input queue directly when a local or remote batch job enters the system or indirectly when a user job submits another job via an LDI, ROUTE, or SUBMIT command. The input file for an interactive job is normally assigned to the terminal and is used by an interactive job to read data entered at the terminal into the program. A user job refers to its input file by the file name INPUT (refer to Input File Control in section 3).

### QUEUED FILES

A file is queued as a result of one of the following events:

- Generally, whenever you enter a LDI, OUT, ROUTE, MFQUEUE, or SUBMIT command. Refer to the description of each individual command for cases where the command fails to queue a file.
- Job termination. The system automatically queues files named OUTPUT, PUNCH, PUNCHB, and P8; deferred routed files; and other system-reserved output files if they are assigned to the job. In interactive jobs, however, the files OUTPUT, PUNCH, PUNCHB, and PB are not automatically queued.

A queued file can have one of five dispositions:

- **Input**
- Plot
- **Print**
- Punch
- Wait

Your job's origin type determines the default processing of your queued job output. Jobs originating at a central site card reader are queued to a line printer with the same system-defined identifier as the card reader. Similarly, the system queues remote batch output to the remote batch terminal where the job originated. The system gives each remote batch terminal a unique terminal identifier (TID) when it logs in and uses this TID for queueing files originating from the terminal. You can determine the default destination of batch output for your jobs by using the ENQUIRE command and specifying either the JSN=jsn or UJN=ujn parameter. ENQUIRE shows the default destination in the DS field of its display. RB indicates remote batch routing and BC indicates routing to the batch devices at the central site.

You can override the default queueing of job output with the LDI, QGET, ROUTE, SETJOB, or SUBMIT command (refer to section 7).

Queued files with an input disposition wait until they are scheduled for execution. The service class of the job determines the scheduling priority of an input file.

For queued files with plot, print, or punch dispositions, their priority grows as they wait in the queue. Such files are processed when the appropriate device becomes available and when the file's priority is higher than all other files queued to that device. Refer to the ROUTE command in section 9 for an enumeration of disposition codes for plotting, printing, and punching.

A file with a print disposition must be formatted for line printing. Most system utilities format file OUTPUT for printing, but you must include the appropriate printer control characters when you create a file to route to a printer (refer to the COPYSBF command and to appendix H). Files with uppercase and lowercase characters require special processing (refer to the FCOPY command). Appendix D contains the printer output from a sample job.

A queued file with a wait disposition awaits further specifications from you. The system queues output from detached interactive jobs with a wait disposition unless you specify a different disposition. You can explicitly queue files with a wait disposition with the LDI, ROUTE, SETJOB, and SUBMIT commands.

A file remains queued on mass storage until one of the following occurs:

- The system resource it requires becomes available and the file's priority is the highest of all queued files with the same disposition.
- You remove the file with the QGET or DROP command.
- Site personnel remove it if it resides in the queue too long (site-determined).

You can get a list of your queued files with the ENQUIRE command (refer to section 7).

#### LOCAL FILES

Files of local file type are temporary files. Although all files assigned to a job are considered local to the job, the local file type includes only those files assigned to your job that are not given one of the other file types.

You can create a local file in many ways. The following list shows some implicit methods of creating a local file:

Name the file for the first time in a copy command or in a read or write command within a program. A local file created in this manner always resides on mass storage.

- Name the file for the first time in an ASSIGN or REQUEST command that assigns the local file to mass storage or to an interactive terminal or name the file in an ASSIGN, LABEL, or REQUEST command that assigns the local file to magnetic tape.
- Name the file in a GET command generating a local mass storage file.
- Name the file as the output file in a compiler-or assembler-call command.
- Name the file as the list or output file in one of the file editing commands (MODIFY or EDIT, for example).

To save the contents of a local mass storage file, you issue a SAVE or REPLACE command to copy the local file to a permanent indirect access file or an APPEND command to copy the local file onto the end of an existing permanent indirect access file. Data written on a local file assigned to magnetic tape is written on the tape for later access. Local files are released upon job completion.

#### PRIMARY FILES

0nm\

 $\sqrt{2}$ 

 $\binom{2}{1}$ 

The primary file is a temporary mass storage file designated as the primary file by a PRIMARY, NEW, or OLD command. Only one primary file can exist for a job at a time. Some commands use the primary file as the default file when a file name is not specified. NOS rewinds the primary file before each job step.

#### DIRECT ACCESS FILES

You assign a direct access permanent file to your job by issuing an ATTACH or DEFINE command. When you define the file or when you attach the file in a mode permitting file modification, you can write on the permanent file. Refer to Permanent Files in this section,

#### LIBRARY FILES

A library file is a read-only file that several users can access simultaneously. This file type should not be confused with system library programs or with public permanent files stored under user name LIBRARY. Refer to Libraries in this section for a description of the uses of the term library in NOS.

You must be authorized to access a library file.

If authorized, you can read a library file after naming it in a COMMON command.

# PERMANENT FILES

Your permanent files reside on mass storage until you purge them or until your site archives them (contact your computer center for their archiving procedures). The system maintains a separate permanent file catalog for each user name and it contains entries for all of your permanent files created under the user name you are using to access the system. A catalog entry includes the file name, its location on mass storage, its length, permission modes, and access history. Unless another user name is specified, the system directs all permanent file requests to the files of the user specified on the last USER command (or specified in the login of an interactive job).

User names (refer to Validation in section 3) that contain asterisks represent users with automatic read-only permission to files in the catalogs of other users. The user name must match the other user name in all characters not containing asterisks. For example, the user with user name \*AB\*DE\* can access the catalogs of the following users.

- UABCDEF
- UABDDEE
- MABCDE1

The device residence of permanent files and their backup copies are described under Mass Storage File Residence in this section.

The two types of permanent files, indirect access permanent files and direct access permanent files, are described in the following paragraphs.

#### INDIRECT ACCESS PERMANENT FILES

You access an indirect access permanent file by naming it in an OLD or GET command. The system copies the permanent file from mass storage to a temporary file (primary or local file type). To alter an indirect access permanent file, you make the changes to the temporary copy and then enter the REPLACE command which writes the temporary copy over the indirect access permanent file. You create an indirect access permanent file by naming a temporary file in a SAVE or REPLACE command.

Mass storage for indirect access permanent files is allocated in 640-character blocks (64 CM words). Because of its small allocation block size, indirect files are most economical for relatively small files.

The maximum size of an indirect access file is determined either by your validation limits (refer to the LIMITS command), or by the device limitations described in Mass Storage Files in this section.

#### DIRECT ACCESS PERMANENT FILES

You access a direct access permanent file directly, not through a temporary copy. Data is written directly on the permanent file.

You create a direct access permanent file with a DEFINE command, which determines its name and residence and the default access mode available to other users. Other users may, if you permit, access the file with an ATTACH command. A number of users can attach the file concurrently, but only one user at a time can change the file. To change the file, you must attach it in modify, update, append, or write access mode. If you attach the file in write mode, no other user can attach that file concurrently.

Even if a file is currently attached to a job, you can purge the file from the permanent file catalog with a PURGE command. However, the purged direct access file remains attached to the job until it is released by a RETURN, CLEAR, UNLOAD, OLD, or NEW command or until the job ends.

Mass storage for direct access permanent files is allocated in large blocks; the block size depends on the mass storage device type on which the file resides (refer to Mass Storage Files in this section). Because of their large allocation block size and the write interlock feature, direct access files are often used for database files.

The maximum size of a direct access file is determined by your validation limits (refer to LIMITS Command in section 7), or by the device limitations described in Mass Storage Files in this section.

# MASS STORAGE FILE RESIDENCE

For most mass storage file operations, you need not be concerned about the specific device on which your file resides. However, under certain circumstances, you may wish to override the default device residence for local or permanent files.

With the ASSIGN command, you can assign a local file to either a specific device or to a device category if you are so authorized.

Every permanent file you create resides either in your family of permanent file devices, on an auxiliary device, or on alternate storage. Unless you specify otherwise, all permanent files are saved in your family. Refer to the NOS 2 Analysis Handbook for further details.

# FAMILY DEVICES

**W** ™ ∧

**William** 

/\$5^S>v

A family consists of a set of mass storage devices. Normally, a system has only one family (the default family) of permanent file devices. However, because families are interchangeable between NOS systems, several families may be active on one system, or a system may be part of a multimainframe system. For example, consider an installation with two systems, A and B. System B provides backup service to system A. If system A failed, its family of permanent file devices could be introduced into system B without interrupting current operations on system B.

You identify your family by supplying a one- to seven-character family name. You can specify a family name on the USER command. If you are authorized to use secondary USER commands (refer to the USER command), you also specify a family name on a USER command in interactive jobs. If your family is the system's default family, you may, but need not, supply the family name. When the family name is omitted, the system uses the system default family name. If your family has been introduced into another system, you must supply your family name.

If you choose to save files on family devices, you have the option of either using the system default device type or specifying another type of permanent file device.

# AUXILIARY DEVICES

An auxiliary device is a supplement to the mass storage provided by family devices. It is identified by a one-to-seven-character pack name. An auxiliary device is not necessarily a disk pack that can be physically removed as the pack name implies. Rather, an auxiliary device can be any mass storage device supported by the system and defined as such by the installation. Each auxiliary device is a self-contained permanent file device; all direct and indirect access files represented by the catalogs on the device reside on the device. Auxiliary devices may be defined as public or private. Anyone who supplies the appropriate pack name can create, replace, and access files on a public device. Only one user, the owner, can create and replace files on a private auxiliary device, but others may access or replace those files as permitted by the owner.

# ALTERNATE STORAGE

Disk is the usual residence of permanent mass storage files. However, your site may choose to move some files from disk to alternate storage (either to a cartridge alternate storage subsystem such as MSE or to tape alternate storage). Alternate storage is well suited for the storage of files that are accessed infrequently. Accessing a file residing on alternate storage takes extra time, because the file must be retrieved and copied (staged) to disk. You can specify the preferred residence of your permanent files with the PR parameter on the DEFINE, CHANGE, or SAVE commands. You can ascertain the residence of your files with the CATLIST command. In the CATLIST output, file names surrounded by parentheses indicate that these files reside on alternate storage rather than on disk.

Usually, when attaching a file from alternate storage, the system suspends the job until the file has been staged and assigned to the job. (You can determine the status of your staging request for an alternate storage file with the ENQUIRE or cE command.) However, if you specify the RT parameter on the ATTACH, GET, or OLD command, the job will be allowed to continue processing while the file is being staged to disk. You must then issue a second ATTACH, GET, or OLD command to assign the file to your job after staging. If you specified the RT parameter you can then check whether the file has been attached by using either the FILE function (refer to section 6) or a LENGTH or ENQUIRE command.

If a permanent file is lost or destroyed, site personnel can recover the file by loading its backup copy. Generally, sites perform regular dumps of permanent files to magnetic tape to serve as the permanent file backup. By specifying the BR parameter on the DEFINE, CHANGE, or SAVE command, you can choose to have a tape backup copy of your file kept even if the file resides on alternate storage. You also can choose to have the alternate storage file copy serve as a backup, or you can require no backup copy of your file.

# LIBRARIES

As defined in the glossary (appendix C), the term library has several meanings. The applicable meaning for the term must be determined from its context. The following describes some NOS libraries.

### USER NAME LIBRARY

Files stored under user name LIBRARY need not be libraries themselves. An installation saves programs or text as files under user name LIBRARY so that authorized users can access them from a centralized location. You can access those files by specifying the file name and the alternate user name LIBRARY on their permanent file request or by issuing a LIB command for indirect access files.

#### PROGRAM LIBRARIES

A program library is a collection of compressed source deck images stored in Modify or Update format. You access these compressed source decks through MODIFY or UPDATE commands (refer to section 15).

#### USER UBRARIES

User libraries are the files named in the LIBRARY, SATISFY, LIBLOAD, or LDSET loader command or in program binaries. These files are searched by CYBER Loader to satisfy external references within a program it is loading. They contain compiled or assembled routines. The first record of a user library is a ULIB record; the last record is an OPLD record. Section 15 describes commands that create, catalog, and manipulate user libraries.

 $\label{eq:2.1} \begin{split} \mathcal{L}_{\text{max}}(\mathbf{r}) & = \frac{1}{2} \mathcal{L}_{\text{max}}(\mathbf{r}) \mathcal{L}_{\text{max}}(\mathbf{r}) \\ & = \frac{1}{2} \mathcal{L}_{\text{max}}(\mathbf{r}) \mathcal{L}_{\text{max}}(\mathbf{r}) \mathcal{L}_{\text{max}}(\mathbf{r}) \mathcal{L}_{\text{max}}(\mathbf{r}) \mathcal{L}_{\text{max}}(\mathbf{r}) \mathcal{L}_{\text{max}}(\mathbf{r}) \mathcal{L}_{\text{max}}(\mathbf{r}) \mathcal{L}_{\text{max}}(\mathbf{r})$ 

 $\mathcal{L}^{\mathcal{L}}(\mathcal{A})$  and  $\mathcal{L}^{\mathcal{L}}(\mathcal{A})$  and  $\mathcal{L}^{\mathcal{L}}(\mathcal{A})$  $\label{eq:2.1} \Delta_{\rm{eff}}(x,y)=\frac{1}{2\pi}\sum_{i=1}^3\frac{1}{2\pi i}\sum_{j=1}^3\frac{1}{2\pi i}\sum_{j=1}^3\frac{1}{2\pi i}\sum_{j=1}^3\frac{1}{2\pi i}\sum_{j=1}^3\frac{1}{2\pi i}\sum_{j=1}^3\frac{1}{2\pi i}\sum_{j=1}^3\frac{1}{2\pi i}\sum_{j=1}^3\frac{1}{2\pi i}\sum_{j=1}^3\frac{1}{2\pi i}\sum_{j=1}^3\frac{1}{2\pi i}\sum_{j=1}^3\frac$  $\label{eq:2.1} \frac{1}{\sqrt{2\pi}}\int_{\mathbb{R}^3}\frac{1}{\sqrt{2\pi}}\int_{\mathbb{R}^3}\frac{1}{\sqrt{2\pi}}\int_{\mathbb{R}^3}\frac{1}{\sqrt{2\pi}}\int_{\mathbb{R}^3}\frac{1}{\sqrt{2\pi}}\int_{\mathbb{R}^3}\frac{1}{\sqrt{2\pi}}\int_{\mathbb{R}^3}\frac{1}{\sqrt{2\pi}}\int_{\mathbb{R}^3}\frac{1}{\sqrt{2\pi}}\int_{\mathbb{R}^3}\frac{1}{\sqrt{2\pi}}\int_{\mathbb{R}^3}\frac{1$  $\label{eq:2.1} \mathcal{L}(\mathcal{L}^{\mathcal{L}}_{\mathcal{L}}(\mathcal{L}^{\mathcal{L}}_{\mathcal{L}})) = \mathcal{L}(\mathcal{L}^{\mathcal{L}}_{\mathcal{L}}(\mathcal{L}^{\mathcal{L}}_{\mathcal{L}})) = \mathcal{L}(\mathcal{L}^{\mathcal{L}}_{\mathcal{L}}(\mathcal{L}^{\mathcal{L}}_{\mathcal{L}}))$ 

 $\mathcal{L}^{\text{max}}_{\text{max}}$  ,  $\mathcal{L}^{\text{max}}_{\text{max}}$ 

# JOB FLOW AND EXECUTION

The primary job types are batch and interactive. A batch job is a file of commands and data. Its first record, called the command record, contains lines of text that specify NOS commands. Every batch job begins with a Job command and a USER command. The end of the command record is marked by an EOR (or an EOI if there is no data in the job).

If records follow the command record, they contain program, data, or directive input for the commands. As each command requiring user input is processed, the system reads the next record in the input file (unless the command specifies otherwise). These records must be in the same order as the commands that use them.

For example, figure 3-1 illustrates a job file. In this job file, the first two commands are processed by system routines that require no additional user input. The third command, FTN5(G0), requests the compilation and execution of a FORTRAN 5 program. The compiler reads the FORTRAN 5 source program from the second record of the input file. After successful compilation, the system executes the program. Because the program reads data from the input file, it takes input data from the third record of the input file. Normal job termination occurs when the system reads the command record EOR (the first 7/8/9 card).

You can also consider an interactive job to be a file of commands and data. You do not submit the file to the system as a unit, but enter input one command at a time from a terminal. Generally, the system processes each command as soon as you enter it. However, you may group commands in a procedure and those commands are executed together when you call the procedure.

# JOB INITIATION AND TERMINATION

The methods of job entry and termination differ for interactive and batch jobs.

# BATCH JOBS

You can enter a batch job in the following ways:

- Enter a job file through a local card reader.
- Enter a job file through a remote batch terminal.
- Enter a job file using the HELL07, LDI, MFQUEUE, ROUTE, or SUBMIT command from an interactive or another batch job.

To enter a job file through a remote batch terminal, you must use the Remote Batch Facility (RBF). Consult the Network Products Remote Batch Facility Version 1 Reference Manual for details. Section 7 describes the LDI and SUBMIT commands. Section 9 describes the MFQUEUE and ROUTE commands.

Unless abnormally terminated, your batch job ends after the system executes the last command in the command record of your job file.

 $\curvearrowleft$ 

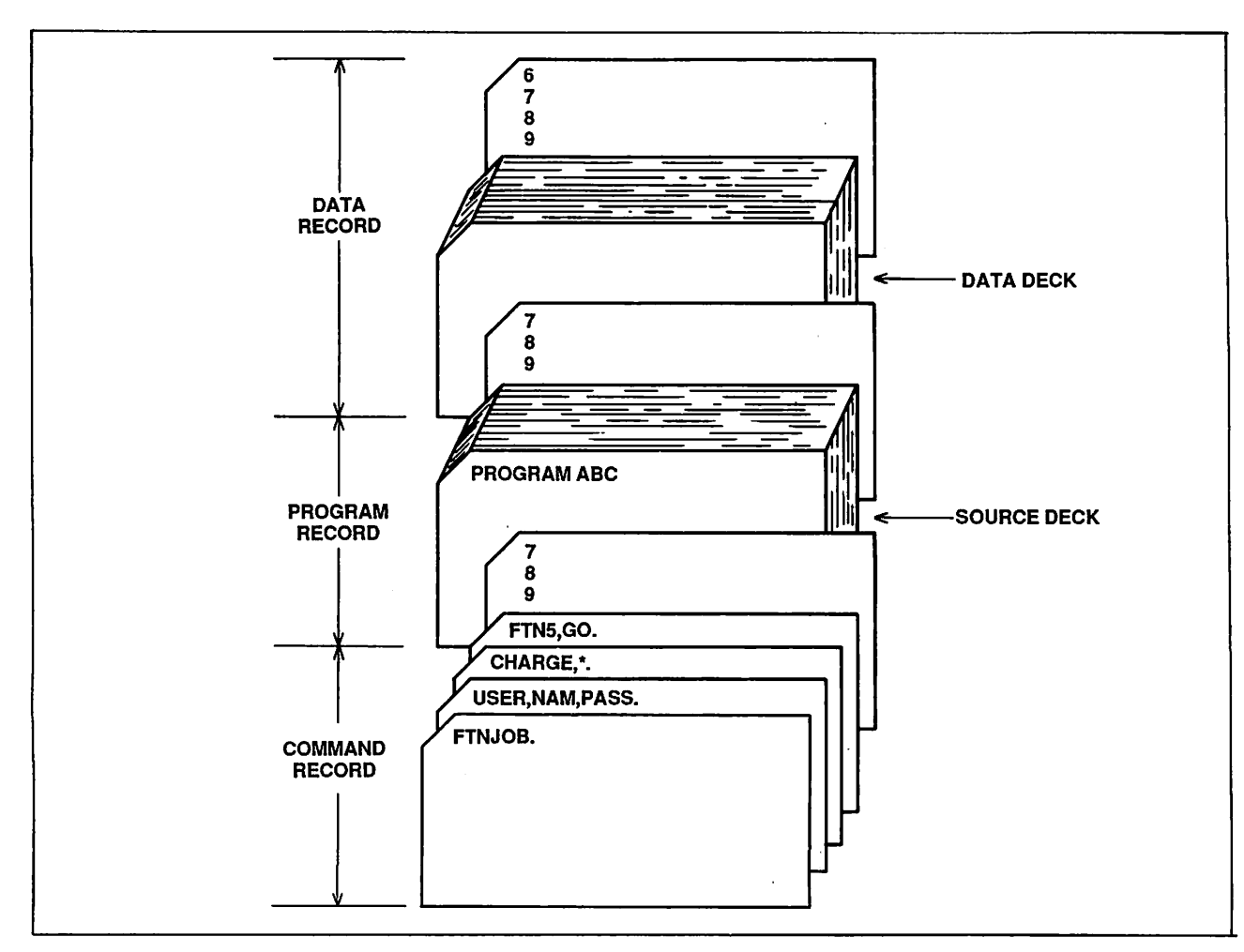

Figure 3-1. FORTRAN Compile and Execute Deck

### INTERACTIVE JOBS

To enter an interactive job, you must use the Interactive Facility (IAF). Volumes 1 and 2 of this reference set give a more detailed description of login and logout procedures for interactive jobs. Section 16 describes terminal and input/output conventions.

#### Login

Before you can login to a host computer, you must establish a connection with the network software. If you need information on how to connect to Communications Control Program (CCP) software, refer to Volume 2, Guide to System Usage. If your network uses CDCNET, refer to the CDCNET Access Guide.

Once you have established a network connection, you can begin the login sequence.

 $\blacktriangleleft$ 

The following example shows an abbreviated login sequence.<sup>†</sup> Your entries appear in lowercase characters.

WELCOME TO THE NOS SOFTWARE SYSTEM. COPYRIGHT CONTROL DATA 1978,198X.

YY/MM/DD. HH,MM,SS T02A57 NETWORK OPERATING SYSTEM NOS 2 FAMILY: ,usernam,passwrd,iaf YOUR PASSWORD WILL BE EXPIRED YY/MM/DD

JSN: AEYT, NAMIAF

READY.

jps\

/ftffltees^

**ywww.** 

The second line of the login sequence gives the original copyright date of NOS software and the copyright date of your version of NOS. The third line gives the current date and time, and the name of your terminal.

After the system validates your user name and password, it assigns your job a job sequence name (JSN). The JSN in this example is AEYT.

If you have recoverable jobs in the system, the system initiates a recovery dialogue with you immediately after it logs you in.

## NOTE

Using a network to recover a job other than the one you were using before the job was disconnected may not always work. For this reason, we recommend that you always use the same network to recover a job.

t This manual assumes that your system does not require the entry of a personal identifier. For more information about the personal identifier refer to Volume 2 of the NOS 2  $\lbrack$  efference Set.

The following example shows a login sequence where you have recoverable jobs.<sup>†</sup> Again, your entries appear in lowercase characters.

WELCOME TO THE NOS SOFTWARE SYSTEM. COPYRIGHT CONTROL DATA 1978, 198X.

YY/MM/DD. HH.MM.SS T01A75 NETWORK OPERATING SYSTEM NOS 2 FAMILY: ,usernam,passwrd,iaf YOUR PASSWORD WILL BE EXPIRED YY/MM/DD

JSN: ADYE, NAMIAF

RECOVERABLE JOB(S)

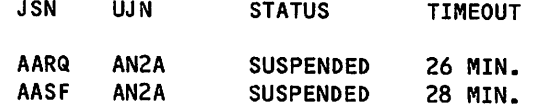

ENTER GO TO CONTINUE CURRENT JOB, RELIST TO LIST RECOVERABLE JOBS, OR DESIRED JSN: go READY.

Additionally, some sites may require you to enter charge information during login (refer to CHARGE command in section 7).

### Logout and Application Switching Procedure

When you have finished using IAF, you can either log out or switch to another application. The logout procedure disconnects you from the host. Application switching ends your session with IAF but allows you to continue processing under the control of another application (such as RBF).

To terminate your terminal session, enter one of the following:

GOODBYE or BYE or LOGOUT

The system responds by printing:

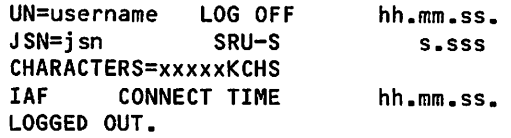

This display is followed by additional logout information provided by network software.

>^^\

t This manual assumes that your system does not require the entry of a personal identifier. For more information about the personal identifier refer to Volume 2 of the NOS 2 Reference Set.

The following is a description of the variable items in the logout display:

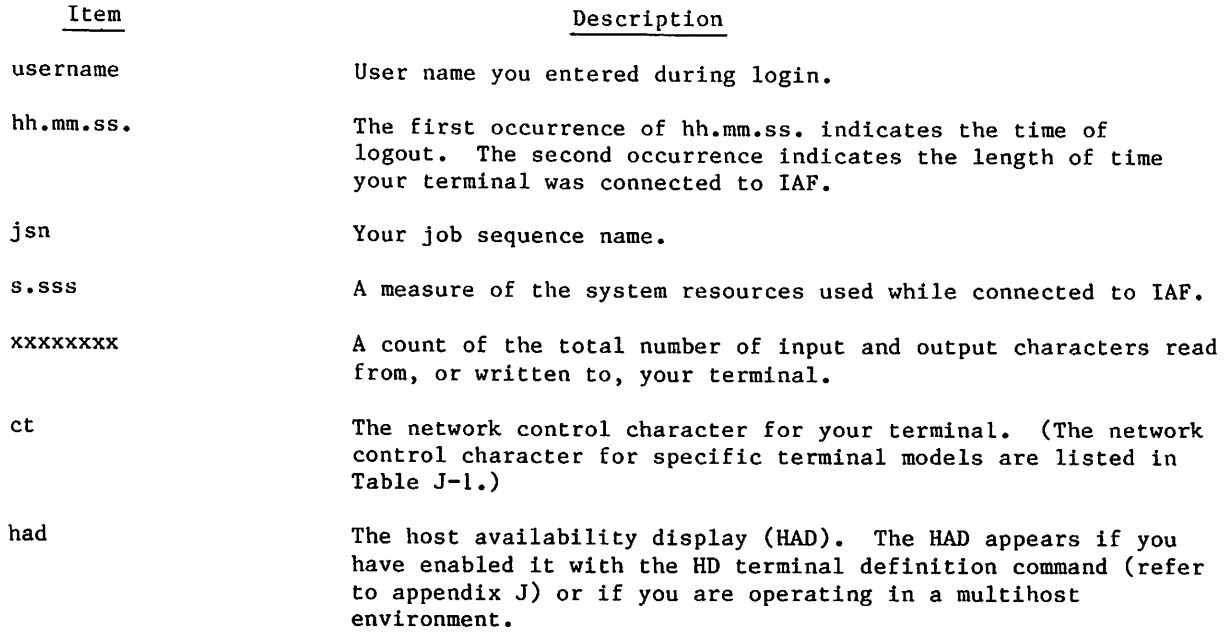

IAF automatically logs out the terminal if no activity has been registered in a site-defined timeout period (the default is 10 minutes), unless you have a no-timeout terminal status. Refer to the discussion of the LIMITS command for further information.

When IAF logs out a dial-up terminal to the system, the system automatically disconnects the terminal after a site-determined period of time (2 minutes is the default). You may wish to log out without disconnecting the terminal. To log out of the system and reinitialize the login sequence, enter:

HELLO

 $\bigcap$ 

 $\sqrt{2}$ 

or

LOGIN

IAF logs out the current job, issues the normal logout messages, and then causes the network to initiate a new login sequence. Any terminal characteristics, such as page width or terminal class set in the previous job, remain in effect.

If you wish to leave the IAF application but remain connected to the network and use another application, you can enter one of the following:

BYE,application

GOODBYE,application

HELLO,application

LOGIN,application

LOGOUT,application

In these commands, the term application means a product that uses the network for terminal communications. Other applications include TAF, MCS, TVF, PNI, and RBF (refer to the BYE command in section 8). Other site-provided applications may also be available. All terminal characteristics in effect under IAF remain in effect under the new application.

After you enter one of the above commands, the system prints the logout message and disconnects the terminal from IAF. If the site has authorized you to access the application, the system connects the terminal to the named application. If the named application is not present or if the site has not granted you access to this application, the system issues an error message and the prompt:

terminalname - APPLICATION:

where terminalname is the name the network has given your terminal.

You can again enter the name of an application, or you can enter BYE or LOGOUT to log out or HELLO or LOGIN to reinitiate the login sequence.

# SUBMITTING JOBS TO REMOTE HOSTS

Some sites use multiple host network configurations in which you can log in to a host mainframe and then submit jobs to other mainframes (remote hosts) in that computer system. There are various ways in which sites can configure these computer systems, and the means by which you submit jobs to a remote host depend on your system configuration, the type of remote host, and the nature of the jobs. In all cases, however, you must have special authorization to submit such jobs (refer to the LIMITS command in section 7).

In general, you can submit a batch job to a remote host by specifying the remote host with the ST=lid parameter of the Job command or the ROUTE command. If the remote host is a SCOPE 2 system and the batch job requires interactive input or output, use the HELL07 command. If the remote host is connected through the Queued File Transfer Facility (QTF) and the batch job has special routing requirements (requirements not provided by ROUTE parameters), use the MFQUEUE command. If you want to retrieve or change the attributes of permanent files on such a remote host, you need not submit a complete batch job. You can use the MFLINK command from a job on your host mainframe.

If you want to connect your interactive terminal to a Virtual Storage Operating System (operable on a CYBER 200 computer system), select the Interactive Transfer Facility (ITF) during login or with the BYE, GOODBYE, HELLO, LOGIN, or LOGOUT command.

In a dual-state system, you can submit a batch job from the NOS system to the NOS/VE system using the ROUTE command. The ROUTE ST=lid parameter routes a NOS file to the NOS/VE batch input queue. The file must be written in 6/12-bit display code.

 $\sim$   $\sim$ 

Figure 3-2 summarizes the methods of submitting jobs to remote hosts.

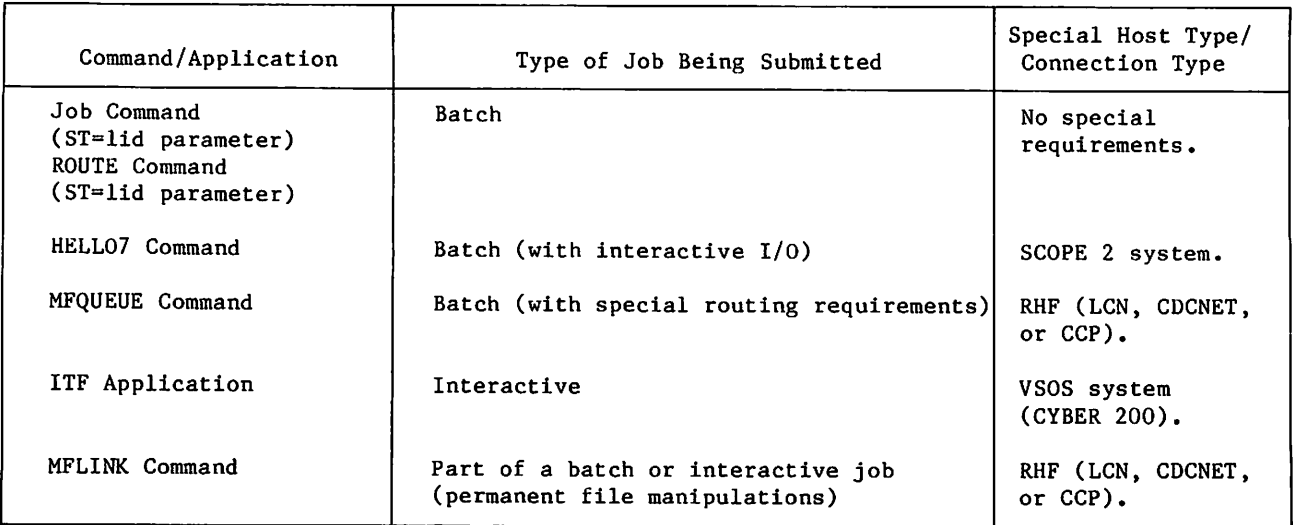

Figure 3-2. Submitting Jobs to Remote Hosts

# JOB ORIGIN TYPES

When a job enters the system, the system determines the job origin type according to the means used for job initiation. Its origin identification remains with the job throughout job processing. The job origin type determines how the job is handled and how it exits from the system.

The four origin types and their system symbols are as follows (system symbols are described in section 6):

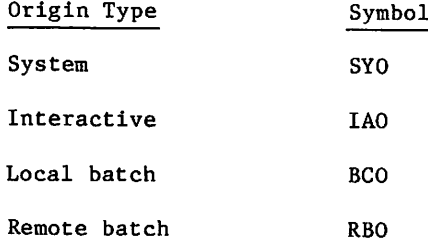

System origin jobs originate at the system console, interactive jobs all enter through IAF, local batch jobs enter through central site batch devices, and remote batch jobs enter through RBF.

If you are so authorized (refer to the LIMITS command), you can also initiate jobs using the HELL07, MFQUEUE, LDI, ROUTE, or SUBMIT commands. Depending on how you specify the parameters of these commands, the resulting jobs can either be local batch or remote batch in origin type.

# JOB SERVICE CLASSES

Every job in the system is assigned a service class. This service class determines the job's scheduling priority as the job flows through the system. You can make this service class assignment or you can let the system assign it a default service class based on the job's origin type and your validation limits (the privileges your site has granted you).

Unless changed by your site, the system has the following 14 service classes:

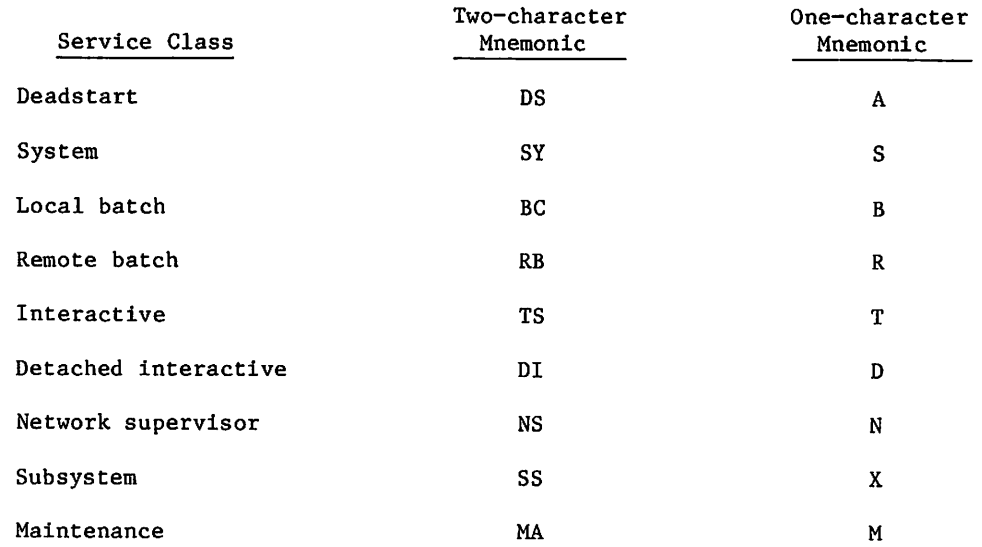

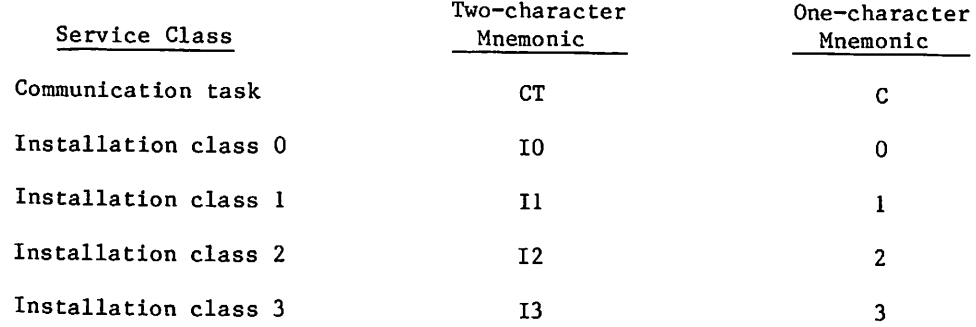

The scheduling priority associated with each service class is site-determined. You can<br>ascertain how your site has prioritized the service classes you are authorized to use for each origin type by using the CLASS command. To determine the service class of a job, use the ENQUIRE command. The system denotes the service class with a one-character mnemonic in the SC field of the ENQUIRE output.

Your site allows you to use only a subset of the service classes. The LIMITS command shows you which service classes you can use. Further, your site can restrict the use of certain service classes to jobs of certain origin types. The CLASS command displays this information.

You can assign a service class to a job in the following ways:

- Use the CHVAL command to specify default assignments for your jobs according to<br>origin type. The system uses one of these default assignments if you do not<br>otherwise make a service class assignment in a job. The LIMITS com your default service class assignments are for each origin type.
- Use the SC=class or P=priority parameter of the Job command for batch jobs.
- Use the CLASS command to change the service class of your current job.
- Use the SCL=scl parameter of the ROUTE command for jobs to be initiated by that command.

# JOB NAMES

**09** 

 $\curvearrowleft$ 

 $\curvearrowleft$ 

Every job in the system receives a job sequence name (JSN) and a user job name (UJN). This includes not only your job file, but files you explicitly route for disposal during your job, such as files routed to a line printer. These job names are the primary job identifiers for both the system and you. Many system commands use the JSN and UJN as parameters. You can get a list of the JSN and UJN of all your active jobs by using the ENQUIRE command.

### JOB SEQUENCE NAME (JSN)

The system assigns every job a unique JSN. Each JSN consists of four alphabetic characters. The banner page of batch output prominently displays the job's JSN: the JSN appears as the last four characters of the eight characters in block letters (refer to appendix D for a sample banner page).

60459680 D 3-7

# USER JOB NAME (UJN)

The UJN is for your convenience. You can select a meaningful name (a maximum of seven characters) by which to identify your jobs. For batch jobs, you can set the UJN with the SETJOB or ROUTE command. If not otherwise specified, the UJN for batch jobs defaults to the UJN specified on the Job command. For interactive jobs, you can specify the UJN with the SETJOB command. The UJN for interactive jobs defaults to the user index hash (refer to the ENQUIRE command).

# VALIDATION

In batch jobs, the USER command follows the Job command and is used to identify you as an authorized user. If you are an authorized user, a set of control values associated with your user name is used by the system to control all system requests from your job. If you are not permitted to perform specific functions (such as access nonallocatable devices) and you attempt to use them, your job will be terminated.

To get a listing of resources at your disposal and of special permissions you possess, enter the LIMITS command. To change your resource allocation or to get additional permissions, contact installation personnel.

# ACCOUNTING

The unit of accounting for the system is the system resource unit (SRU). The SRU is a composite value of central processor time, I/O activity, and memory usage. SRU operations are initiated at the beginning of a job and reinitiated whenever another CHARGE command is encountered. SRU information includes:

- Central processor time
- Mass storage activity
- Adder activity (fixed charges for some system requests whose resource requirements are highly variable and beyond your control)
- Magnetic tape activity
- Permanent file activity
- Central memory and extended memory usage
- SRU value
- Matrix Array Processor (MAP) activity  $\bullet$
- Application account chargest  $\bullet$

This information is written to the job's dayfile at the end of the job or whenever this job's service class changes. You may request SRU information to be written to your output file at any time during the job by issuing the ENQUIRE command. The format of SRU information written in the dayfile is given under Job Completion in this section.

TNot currently supported by the system but reserved for future use,

# JOB SCHEDULING

 $\ell$ 

When a job enters the system, it is queued for input and waits for the required system resources to become available or its priority to grow. The job's priority depends on its service class. The system priorities are system-defined and can be altered only by the system operator. The scheduling priority of the job is advanced as the job waits. The priority ages to a system-defined limit. The job scheduler periodically scans the queued jobs and active jobs to determine whether action is necessary to ensure that the highest priority jobs are being serviced. This action may include rolling out low priority jobs or rolling in higher priority jobs. The job scheduler is also activated to analyze the system status whenever there are changes (for example, when the field length of a job is released, a job is queued, or a job completes).

Once a job is scheduled for execution, normal command processing begins. The general flow of the command processing is illustrated in figure 5-1.

# JOB CONTROL

While the job is executing, the system exercises the following controls over the job.

# FIELD LENGTH CONTROL

The system controls the field length (central memory) assigned to a job, adjusting it according to the requirements of each job step. CYBER Loader further adjusts the field length during both program loading and program execution. Memory may be added or removed as the needs of the program change. Refer to the description of the REDUCE command in the CYBER Loader Reference Manual. You can further influence the field length assigned to your job by using the CM parameter of the Job command and the MFL and RFL commands.

The maximum field length for a job (MAXFL) is set at the smallest of the following values.

- The value of the CM parameter of the Job command if specified
- Maximum field length you are authorized to use
- Maximum field length available for user jobs (dependent on machine size)

For any job step, the maximum field length is the smaller of MAXFL or the value you specified with the MFL command.

The running field length (RFL) is initially set to zero, indicating system control of field length. The RFL command changes RFL. RFL cannot exceed the current MFL.

To set the initial field length for a job step, the system uses the first value set by one of the following.

- Predefined initial field length for a system routine or on a global library set  $(RFL = special entry point).$
- Highest high address (HHA) from EACP loader table (54 table) (refer to the CYBER Loader Reference Manual).
- RFL value, if nonzero.
- The smaller of the MFL or the installation-defined default value (release value 50000B).

# NOTE

The system automatically assigns a field length for CM only. To set the initial field length for a job step in extended memory, use the RFL command or the MEMORY macro (refer to Volume 4, Program Interface).

The following example shows a command record, the MAXFL, MFL, and RFL settings, and the actual field length (expressed in octal) used to process each command.

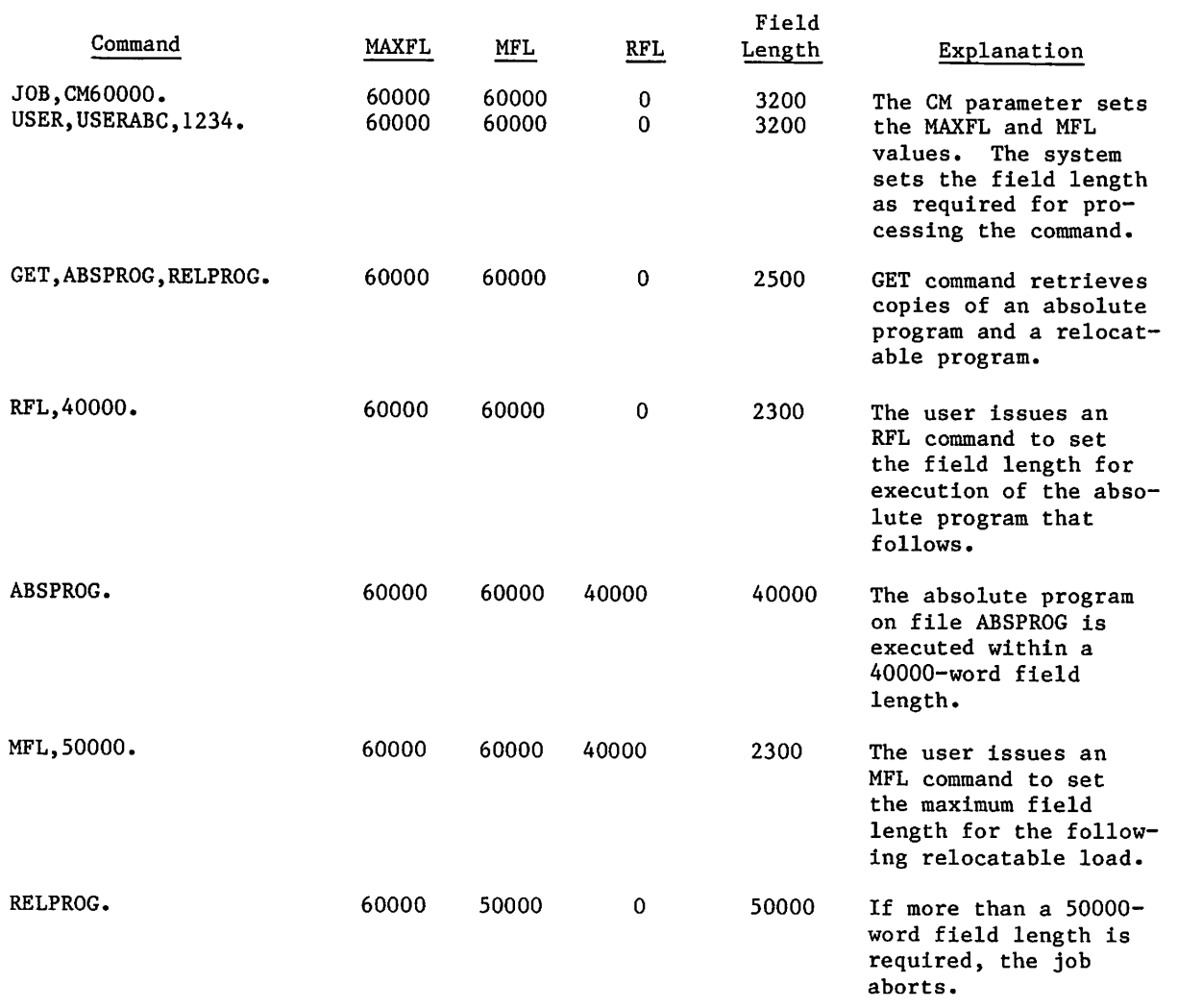

### INPUT FILE CONTROL

Batch jobs, when initiated, have a file named INPUT (input file type). This file contains the commands and other input records required for job execution. INPUT is a locked file. As a result, you may read from it and reposition it, but the system does not allow you to write on it. If for some special reason you need to write on a file named INPUT, you should first issue a RETURN(INPUT) command. This command changes the name of the file from INPUT to INPUT\* and leaves it assigned to your job. You may then write on file INPUT. The change of name caused by the RETURN command applies only if the file has an input file type (refer to File Types in section 2).

For interactive jobs, file INPUT\* is present at the beginning of the session and cannot be returned with a RETURN command. You can create and manipulate a file called INPUT at any time, although various products, such as the Full Screen Editor, require special processing in order to handle files named INPUT or OUTPUT as data files.

### TIME LIMIT CONTROL

The system sets a default time limit for each job step unless the Job command or the SETTL command specifies a job step time limit. This time limit is the amount of central processor time that any one job step is allowed. You cannot increase the limit beyond that for which you are authorized.

While a job is using the central processor, the CPU time is accumulated and checked against the time limit for each job step. If the job's origin type is not interactive, the job in execution terminates or enters exit processing when the time limit is reached. Interactive jobs are suspended, after which you can increment the time limit and resume execution from the point of suspension (refer to SETTL Command for an example). In the case of a detached interactive job, the system suspends or terminates the job according to the parameter values of the SETJOB command. You cannot resume jobs suspended in this fashion from the point of suspension; they enter exit processing.

#### SRU LIMIT CONTROL

The system sets a limit on the number of system resource units (SRU) that a job step or an account block can accumulate. An SRU includes central processor time, central memory usage, permanent file activity, and mass storage and tape I/O. An account block is that portion of a job from one CHARGE command to the end of the job or to another CHARGE command. You may alter these limits through the SETJSL and SETASL commands or macros; however, you may not set either limit beyond that for which you are validated.

While a job is in the system, SRUs are accumulated and checked against the SRU step and account block limits. If either limit is reached, the system treats the job as if it exceeded its time limit for a job step, which is described in the preceding subsection.

#### COMMAND LIMIT CONTROL

The system sets a limit on the number of commands you can enter in a job. You can ascertain this limit by entering the LIMITS command. If your job exceeds this limit, the system so informs you and allows you seven additional commands before terminating your job. The  $ENQUIRE, U common gives the number of commands you have entered in your job.$ 

 $\curvearrowleft$ 

# ROLLOUT CONTROL

Each executing program is allowed to reside in CM for a certain amount of time before relinquishing its space to another program. When this CM time slice is exceeded, the program may be rolled out. This means that the contents of the job field length (both CM and extended memory), the job control area, and the control registers (exchange package) are written to mass storage. The program remains on mass storage until it is rolled back into memory. Execution resumes from the point where rollout occurred. The amount of time the job is allowed to occupy CM is called the central memory time slice. The central memory time slice is a system parameter that can be changed only by the system operator; time slices vary for each origin type. Whether a job is rolled out when its time slice expires depends on several factors.

- Whether there are jobs waiting for execution.
- Whether the jobs that are waiting have a higher priority.
- Whether jobs that are waiting require more field length than would be available if all jobs of lower priority were rolled out.

When a job is rolled out, it is assigned a priority. The priority assigned is a system parameter that depends on a job's service class and can be changed only by the system operator. The job's priority increases while the job waits. Normally, all other factors being equal, the job with the highest priority is selected to be rolled in.

### ERROR CONTROL

When job step activity ceases, the system must determine the next command to process. If activity ceased due to normal termination, the next command processed is the next command in sequence. If an error caused activity to cease, the system issues the appropriate dayfile message and exits from the job.

Errors may be detected by system software or hardware. When the system hardware detects an error condition, NOS issues two or more dayfile messages. The first message gives the address where the error was detected; the second and following messages give the types of errors that occurred. NOS then dumps the exchange package for the job either to OUTPUT, for local batch and remote batch origin jobs, or to local mass storage file ZZZDUMP, for interactive jobs (refer to section  $14$ ). ZZZDUMP is not rewound before or after the dump.

After issuing the appropriate dayfile message(s) for the error(s), the system searches for an EXIT command. If an EXIT command is found, processing continues with the command following EXIT. If an EXIT command is not encountered, the system terminates the job. (Exit processing is further described in section 5.) If a NOEXIT command is in effect, the system does not search for an EXIT command on subsequent errors, and processing continues with the next command.

You can specify the error exit mode on which the system is to abort a job step with the MODE command. For example, you can specify that address out of range,<sup>†</sup> operand out of range, and/or indefinite operand errors are allowed and program execution continues (refer to section 6). The default error exit mode specifies that all errors terminate the job.

The EREXIT, RECOVR, REPRIEVE, and MODE macros control error processing in COMPASS programs.. The SETLOF macro specifies file completion procedures when a job step abort occurs. These macros are described in Volume 4, Program Interface.

 $\rightarrow$ 

•^^rly

TNot applicable to model 176.

# SECURITY FEATURES

A NOS computer system provides extensive protection of information contained in your jobs and files. Most notably, it protects the central memory associated with your active jobs and it enforces job and file access controls.

### MEMORY PROTECTION

 $\sqrt{ }$ 

A job cannot dump or directly change the contents of the job field length immediately after a protected command or a user program. The following is a list of protected commands and a list of load/dump memory commands:

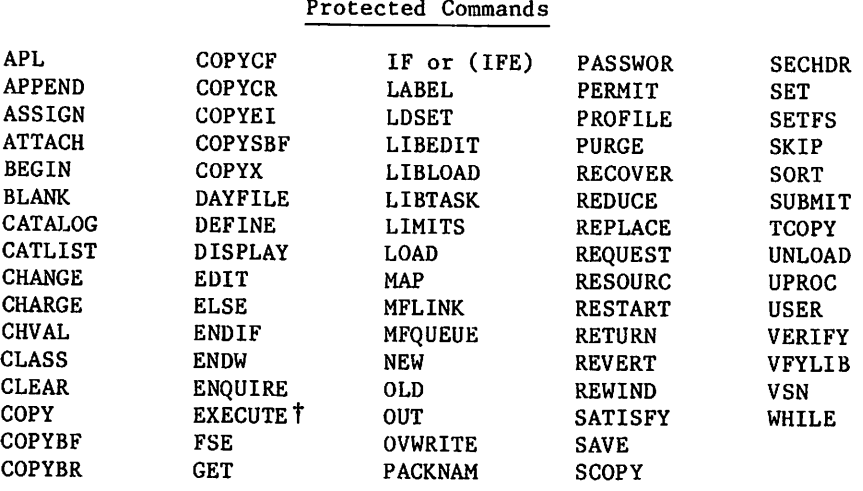

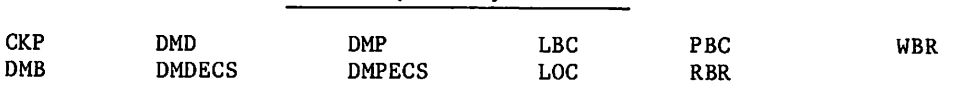

Load/Dump Memory Commands

In an interactive job, you cannot enter a load/dump memory command individually or as the first command of a procedure. If you attempt to change or dump protected memory, the system issues an informative message to the dayfile and terminates the job step.

This form of memory protection does not apply if the job is of system origin or if you have system origin privileges and debug mode has been set at the system console.

# SYSTEM AND FILE ACCESS CONTROLS

NOS operates in either secured or unsecured mode, depending on the option selected by your site. On an unsecured system, the primary control of system access is based on user names and user passwords. NOS may also require certain users to enter a personal identifier in addition to their user name and password to gain system access. Additionally certain users may also be restricted to a single terminal session at a time.

tThis applies to EXECUTE when used as a loader command. It does not apply to EXECUTE when used to select the execute subsystem in an interactive job.

 $\ell$  /  $\ell$  /  $\ell$  /  $\ell$  /  $\ell$ 

The system further restricts the use of certain system resources (for example, applications and special commands) to those explicitly granted that privilege by your site. NOS enforces file access controls based on user names, file passwords, and permissions granted by the owner of the file. The controls based on file passwords and permissions are discretionary; they are set at the discretion of the file owner.

In a secured system, NOS enforces an additional set of access controls based on security access levels and categories. These controls limit access to information based on the user's validated clearance level and need-to-know categories versus the security access level and category markings associated with each file. These mandatory controls take precedence over the discretionary controls, which also remain available.

You must be validated to use one or more security access levels and zero or more security access categories. Every file on a secured system has a single security access level and may have one or more access categories associated with it. To access a file, the user job must be validated for the file's security access level and for all of the file's access categories.

### SECURITY ACCESS LEVELS

A security access level limits the disclosure of sensitive information to persons who are authorized to access information at the level of sensitivity indicated by that access level. A secured system supports up to eight security access levels. The number of access levels to be used, the names of those levels, and the degree of sensitivity associated with each level are selected by your site. The access levels are ordered so that the most sensitive information is associated with higher access levels. (The access levels have numerical values of 0 through 7; the corresponding released default names are LVLO through LVL7.) You are validated for a set of security access levels (normally a contiguous range of levels, such as LVLO through LVL4).

The system associates a set of access levels with each job. This set is the intersection of your validated set of access levels, the range of levels currently valid for the system, the range of access levels allowed for your job's origin type, and, if specified by the system, the range of access levels allowed over your communication line to the computer. For interactive jobs, your job's initial access level is the lowest level in the set of access levels for your job. For batch jobs, the initial access level is the access level of the local file that initiated the job.

Example 1: You are validated to use levels LVLO through LVL5, the system is currently validated for levels LVLO through LVL7, your job origin type has an access level range of LVLl through LVL4, and your communication line has an access level range of LVLO through LVL3. As shown in table 3-1, your job will have an access level set of LVLl through LVL3 and the job's initial access level will be LVLl. If this job is initiated via a ROUTE or SUBMIT of a local file with access level LVL2, that will be the job's initial access level.

|                       | <b>LVLO</b>        | LVL1 | LVL <sub>2</sub> | LVL3 | LVL4        | LVL5 | LVL6 | LVL7 |
|-----------------------|--------------------|------|------------------|------|-------------|------|------|------|
| User                  | $\pmb{\mathsf{X}}$ | X    | X                | Χ    | X           | X    |      |      |
| System                | X                  | X    | $\mathbf x$      | X    | X           | X    | X    | X    |
| Job Origin            |                    | X    | X                | X    | $\mathbf X$ |      |      |      |
| Communication<br>Line | $\rm X$            | X    | X                | X    |             |      |      |      |
|                       |                    |      |                  |      |             |      |      |      |
| User Job              |                    | X    | X                | X    |             |      |      |      |

Table 3-1. User Job Access Levels

Each file has a security access level. Unless you specify otherwise, each file you create will have the same access level as your job at the time you create the file. You can always raise the access level of your files (refer to the SETFAL and SETPFAL commands) to any level for which your job is validated, but you must have special permission to lower the access level of your files. However, the access level of direct access files or tape files cannot be changed while they are assigned to your job. If the access level of such a file is lower than that of your job, you can always read information from the file but can only write information to it if you have special authorization. The access level of a local file is automatically raised to the current job access level whenever an operation is performed on the file (this includes your primary file).

Your job's access level is automatically raised whenever you read information from a file that has a higher access level than your job's current access level (within your job's validated set of access levels). You can always raise your job's access level using the SETJAL command to any level for which your job is validated, but you must have special permission to lower the access level of your job.

Example 2: In the job referred to in example 1, you attach a file that has access level LVL3 and read information from that file. The access level of your job is immediately raised from LVLl to LVL3.

Example 3: In the same job, you attempt to set your job's access level to LVL5 using the SETJAL command. This attempt fails because LVL5 is not in your job's validated set of access levels.

Unless you are specifically validated, a secured system does not allow you to write information from a file with a higher access level into a file with a lower access level.

Example 4: You attempt to copy a portion of a file whose access level is LVL2 to a file whose access level is LVL3. A secured system allows this operation.

Example 5: You attempt to copy a portion of a file whose access level is LVL3 to a file whose access level is LVL2. A secured system does not allow this operation (unless you possess special validation).

 $\begin{pmatrix} 1 & 1 \\ 1 & 1 \end{pmatrix}$ 

On an unsecured system, you may set access levels on your files (for informational purposes), but the system does not use those levels to restrict access to the files, nor does it propagate those levels to your job or to other files. No job has an access level on an unsecured system.

# SECURITY ACCESS CATEGORIES

A secured system supports up to 32 security access categories. The number of categories to be used and the names of those categories are selected by your site. The access categories have numerical values of 0 through 31; the corresponding released default names are CATOO through CAT31. Each user is validated for subset of the site-defined access categories. Your job's access category set is the intersection of this subset and the set of categories currently valid for the system.

When you create a permanent file (using the SAVE or DEFINE command), the file is automatically assigned all of the access categories in your job's access category set. You have the choice to explicitly assign all, any, or none of these categories to each of your permanent files (refer to the SETPFAC command). Access categories restrict the access of your permanent files to those users who are validated for all of the categories you have set for the files.

Example 6: You are validated for the categories CAT01, CAT06, CAT18, and CAT22. Using the SETPFAC command, you assign the categories CAT06 and CAT22 to permanent file ABC, which has an access level of LVL3. You then make file ABC public. Any user in your family who is validated for access level LVL3 and the categories CAT06 and CAT22 can "\*^ then access file ABC.

On an unsecured system, you may assign access categories to your permanent files for informational purposes, but the system does not use those categories to restrict access to the files.

#### RESPONSIBILITIES FOR DATA SECURITY

In a secured system, security access levels and categories are checked whenever a user accesses a file, begins a job, or attempts to alter the security parameters of a file or job. This ensures that only those persons who are validated for the access levels and categories you have assigned to your files can access them. A secured system thus provides continuous protection of your data.

Although the system will automatically assign an access level and an access category set to each file you create, you are responsible for ensuring that the access level and access category set assigned to each of your files is appropriate. Your site should provide guidelines for the use of the different access levels and categories it has established.

All of the NOS security mechanisms depend on the protection of your user password. NOS provides the following mechanisms to help protect your password during interactive login:

• You should always use the secure login procedure (described in section 8) to ensure that you are communicating with the system-supplied login mechanism.

- If possible, you should set your terminal to full duplex and enable echoplex mode (refer to the EP terminal definition command). The network temporarily disables echoplex when you enter your password during login. If you use the abbreviated login sequence, all fields in the line containing your password will be masked. This NOS security feature prevents display of your user password at your terminal.
- A warning message stating when your user password is going to expire is displayed at your terminal and is issued to the job dayfile.

Although NOS encrypts your user password after login, the programs you execute can affect the security of your files and validation information. When you execute a program, it can access the command record of your job. It is possible that a program belonging to another user can obtain privileged information like your user name and charge numbers.

### SECURITY CONFLICT PROCESSING

 $\ell^{\rm ss}$  .

 $\epsilon$ 

 $\binom{2}{1}$ 

When your job attempts to perform an operation that could violate system security, the system identifies the operation as a security conflict and issues a SECURITY CONFLICT message. A security conflict causes the job step to be aborted and decrements your security count (you are given a specific security count by the site security administrator). If your security count is decremented to zero, your current job or interactive session is terminated without EXIT processing. You are not allowed any additional jobs or logins until the security administrator resets your security count.

On an unsecured system, a security conflict occurs in the following cases:

- An incorrect secondary USER command.
- A job file submitted with a SUBMIT or ROUTE command has an incorrect USER command.

On a secured system, a security conflict arises in the following cases in addition to those listed above:

- An attempt to set an invalid access level on a file or job.
- An attempt to access one of your permanent files from a job that is not validated for the access level or access category set of the file.
- An attempt to write data on a tape file or an attached direct access file when the access level of your job is higher than the access level of the file.
- An attempt to set an access level for a file or job which is lower than the current access level of the file or job.<sup>†</sup>

# JOB COMPLETION

When there is no more activity at a control point, no outstanding central processor requests, and no commands to process, the job is completed in the following manner.

- 1. All CM assigned to the job is released.
- 2. Extended memory assigned to the job is released.

tThis action does not constitute a security conflict if you have special authorization to do so (refer to the LIMITS command).

- 3. All equipment assigned to the job is released.
- 4. All library files attached to the job are released.
- 5. All scratch (local) file space used by the job is released.
- 6. All direct access permanent files attached to the job are released; the status information for these files is updated.
- 7. The following summations of job activity are added to the end of the job dayfile. This information is also issued to the associated account dayfile for site usage.
	- Adder activity in kilounits (incremented by USER commands, CHARGE commands, and resource assignments).

hh.mm.ss.UEAD, xxxxxx.xxxKUNS.

Permanent file activity in kilounits:

hh.mm.ss.UEPF, xxxxxx.xxxKUNS.

Mass storage activity in kilounits:

hh.mm.ss.UEMS, xxxxxx.xxxKUNS.

Magnetic tape activity in kilounits:

hh.mm.ss.UEMT, xxxxxx.xxxKUNS.

Accumulated central processor time in seconds:  $\dagger$ 

hh.mm.ss.UECP, xxxxxx.xxxSECS.

• SRU value in units for total job usage including CPU time, I/O activity, and memory usage:

hh.mm.ss.AESR, xxxxxx.xxxUNTS.

Matrix Array Processor (MAP) III accumulator:

hh.mm.ss.AEMP, xxxxxx.xxxUNTS.

Application activity:

hh.mm.ss.UEAC, xxxxxx.xxxUNTS.

tIf the installation defines a CPU multiplier value, the value given is the product of the actual CPU seconds and the multiplier. The installation may assign a different CPU multiplier value to each CPU within a dual-processor machine (refer to the NOS 2 Administration Handbook).
8. The following information is printed at the end of files queued for printing.

Lines printed in kilolines:

jf S£

 $\mathcal{O}$ 

 $\mathcal{O}(\mathbb{R}^d)$ 

 $\curvearrowleft$ 

 $\curvearrowleft$ 

hh.mm.ss.UCLP, mi,es, xxxxxx.xxxKLNS.

o r

hh.mm.ss.UCLV, mi,es, xxxxxx.xxxKLNS.

mi Machine identifier.

es Equipment status table (EST) ordinal of the output device.

The UCLV summation is issued if the V carriage control character was used (refer to appendix H).

- 9. The following information is issued to the account dayfile only.
	- Cards punched in kilocards:

hh.mm.ss.jsn. UCPC, mi,es, xxxxxx.xxxKCDS.

- 10. For batch jobs, the job dayfile is copied to the end of file OUTPUT. If OUTPUT does not exist or if it is a deferred routed file with EC=A9 specified, the dayfile is copied to another file that the system queues for printing.
- 11. All deferred routed files are queued for disposal. The files named OUTPUT, PUNCH, PUNCHB, and P8 are also queued for disposal in batch jobs. The system does not automatically queue files OUTPUT, PUNCH, PUNCHB, and P8 in interactive jobs.t

tThis step is done only if job output is to be queued. You can prevent the queueing of job output by specifying the appropriate parameter on the SETJOB, ROUTE, SUBMIT, or LDI command.

 $\mathcal{L}^{\mathcal{L}}(\mathcal{L}^{\mathcal{L}})$  and  $\mathcal{L}^{\mathcal{L}}(\mathcal{L}^{\mathcal{L}})$  and  $\mathcal{L}^{\mathcal{L}}(\mathcal{L}^{\mathcal{L}})$  and  $\mathcal{L}^{\mathcal{L}}(\mathcal{L}^{\mathcal{L}})$ 

 $\label{eq:2.1} \frac{1}{2} \sum_{i=1}^n \frac{1}{2} \sum_{j=1}^n \frac{1}{2} \sum_{j=1}^n \frac{1}{2} \sum_{j=1}^n \frac{1}{2} \sum_{j=1}^n \frac{1}{2} \sum_{j=1}^n \frac{1}{2} \sum_{j=1}^n \frac{1}{2} \sum_{j=1}^n \frac{1}{2} \sum_{j=1}^n \frac{1}{2} \sum_{j=1}^n \frac{1}{2} \sum_{j=1}^n \frac{1}{2} \sum_{j=1}^n \frac{1}{2} \sum_{j=1}^n \frac{$ 

 $\mathcal{L}_\text{max}$  and  $\mathcal{L}_\text{max}$  are the first state of the state of the state of the state of  $\mathcal{L}_\text{max}$ 

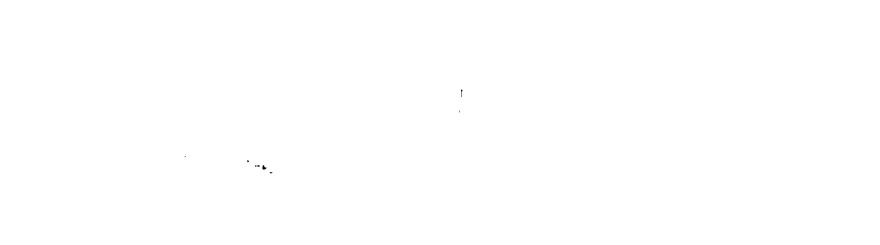

 $\sim 100$  km s  $^{-1}$ 

 $\mathcal{L}(\mathcal{L})$  and  $\mathcal{L}(\mathcal{L})$  . a de la companya de la companya de la companya de la companya de la companya de la companya de la companya de<br>La companya de la companya de la companya de la companya de la companya de la companya de la companya de la co

 $\sim$ 

## PROCEDURES

A NOS procedure is a sequence of NOS commands, residing in a separate record or file, that performs a specific task or sequence of tasks. A procedure header directive identifies the file as a procedure file, and a number of other procedure directives allow you to control additional procedure processing options.

Once you have created a procedure and stored it in a permanent file, the procedure is available to you at any future time. To execute the procedure, you must call the procedure using an appropriate form of the BEGIN command, which we describe later in this section. Procedures that you create yourself can be called from a local file, a permanent file (direct or indirect access), or from a local or global library set. Your site may also provide procedures of general use that you can call from system libraries or from user name LIBRARY. A procedure can be called from another procedure up to a maximum of 50 nested procedures.

A procedure called from a batch job functions much like a program subroutine. You can pass parameters to the procedure on the procedure call (BEGIN command). The procedure accepts any data passed to it, performs Its processing functions, and returns control to the calling job or procedure.

When called from an interactive job, a NOS procedure functions like a user-defined system command. Once you have made the procedure file local to your job, you can execute the procedure simply by entering the procedure or file name, followed by any parameters you may have defined for the procedure.

Although NOS supports both interactive and noninteractive procedure formats (noninteractive procedures are also called passive procedures), any NOS procedure can be called from either a batch or interactive job. The interactive procedure formats described in this section differ from the noninteractive format (described in Appendix L) in that the interactive formats provide the end user with various types of interactive help and parameter prompts.

The major features of NOS interactive parameter formats are:

#### Two Interactive Formats

 $\binom{2}{1}$ 

jf H\$

 $\mathcal{O}$ 

As the procedure writer, you can choose between the parameter-prompting (\*I) or the menu (\*M) interactive formats. The parameter-prompting format prompts the user to enter required parameter values. The menu format displays a list of possible parameter values and prompts the user to select one of the values by number.

### Procedure Prompting

If the user fails to enter a required parameter value, or enters an invalid value, the system prompts the user to enter a correct value.

#### Interactive Help

Both interactive formats give the user easy access to system-generated, as well as procedure-defined help for a procedure and its parameters.

### Parameter Validation

The interactive formats provide an easy way of defining the types of parameter values that can be entered for any particular parameter. The system will not execute an interactive procedure until the user has entered a valid value for each required parameter.

## PROCEDURE FILE RESIDENCE AND SEARCH ORDER

A procedure is stored as a separate record on a file. Several procedures, or a collection of procedures and programs, can exist on the same file. Procedures can be stored on local files, indirect access or direct access permanent files, system libraries, or user name LIBRARY. Procedures can also reside on magnetic tape as well as mass storage.

The procedure search order is dependent on the form of the BEGIN command used to call the procedure. For more information on the search order, refer to the BEGIN command description in this section.

## PROCEDURE STRUCTURE

A procedure file can be divided into five sections, as shown by the example in Figure 4-1. The first four sections comprise the procedure itself (the procedure begins with the procedure header (.PROC) directive and ends with a REVERT command at the end of the command section). The fifth (Data) section may contain programs, procedures, or other data to be referenced by the procedure.

The first line or lines of a procedure is the procedure header, which consists of a single procedure header (.PROC) directive. The procedure header names the procedure, indicates whether the system will prompt for required parameter values, defines what the prompts will consist of, and defines any restrictions on the types of values that can be entered for each parameter. The .PROC directive and all other procedure directives are listed in summary form in Table 4-1 and are described in detail under Procedure Directives in this section. Procedure directives are identified by the period (.) before the directive name.

The formatting section contains directives which alter the default text and format of user prompts. This section of the procedure body is optional, as the system does provide default text and format for all prompts. If you do specify directives in this section, the formatting directives must immediately follow the procedure header directive.

The help section contains directives and text which define the help to be provided for procedure parameters and for the procedure itself. This section of the procedure is optional, as the system can generate help from the information in the procedure header. If you do specify any directives in this section, you must include a .ENDHELP directive to end the section.

| .PROC, TESTPN*I                                                                                                    |                    |
|----------------------------------------------------------------------------------------------------|--------------------|
| PN"Enter project number"=<br>(*S10(ABCDEFGHIJKLMNOPQRSTUVWXYZ\$/\$1234567890)).                                                                                                    | Procedure Header   |
| .NOCLR, Executing - Please wait.<br><b>AHELP</b>                                                                                                    | Formatting Section |
| TESTPN requests that you enter a valid<br>project number for this application.<br>.HELP, PN<br>Enter a project number<br>(Maximum of 10 characters)                                                                       | Help Section       |
| .ENDHELP.<br>.IF, \$PN\$.NE. \$PRJ/2201\$, LABEL1.<br>NOTE./INVALID PROJECT NUMBER/<br>REVERT, NOLIST.<br>.ENDIF, LABEL1.<br>RETURN, LISTFIL, LGO.<br>FTN5, I=APPL, L=LISTFIL, B=LGO.<br>LGO.<br>REVERT, NOLIST.<br>EXIT. | Command Section    |
| REVERT, ABORT. TESTPN<br>.DATA,APPL.<br>PROGRAM APPL<br>PRINT*,'APPL COMPLETE'<br><b>END</b>                                                                                                    | Data Section       |

Figure 4-1. Procedure File Structure

The command section consists of procedure directives and system commands you want to be executed. Most system commands are allowed within a procedure. The exceptions are primarily the commands restricted to entry from interactive terminals (refer to section 8).

The data section consists of information you want written to a local file or files so that you can reference it while the procedure executes. You can also reference the data section in the procedure header. A separate .DATA directive identifies each local file to be created.

## PROCEDURE PROCESSING

The system performs interactive procedure processing in three stages:

- Interactive parameter entry
- Procedure expansion
- Execution of the command record

 $\binom{2}{1}$ 

### INTERACTIVE PARAMETER ENTRY

During interactive parameter entry, the system processes the procedure header directive and all directives in the formatting and help sections.

The system prompts the user for all required parameter values as specified in the procedure header. Each value the user enters is verified against the validation requirements specified in the procedure header. If any value fails to meet the validation requirements, the system prompts the user to enter a corrected value.

The correction prompt and other interactive prompts can be modified by directives in the formatting section.

It the user requests help for the procedure or for a parameter (by entering a ? following the procedure call or following a parameter prompt), the system displays the applicable system default help text, if any, followed by procedure-defined help text.

The interactive parameter entry portion of procedure processing is completed when the user enters a carriage return after having correctly entered all required parameter values. If the user correctly enters all required values on the procedure call, no formatting or help directives (except .NOTE and .NOCLR) are processed, and procedure expansion begins immediately.

#### **PROCEDURE EXPANSION**

Procedure expansion is performed only on the procedure command and data sections. During procedure expansion, the system:

- Processes all directives in the command and data section.
- Substitutes parameter values specified by the user, or by the .PROC directive, for each occurrence of the corresponding parameter keyword in the command and data sections.
- Creates a scratch file, called the procedure command record, which contains the NOS commands from the procedure command section as modified by directive processing and parameter substitution.
- Creates a separate local file for each .DATA directive processed during expansion of the procedure.

At completion of expansion processing, the calling user's job has assigned to it a scratch file (the procedure command record), containing NOS commands ready to be executed, and a local file for each .DATA file referenced in the command record.

The procedure command record created during expansion processing is simply the sequence of NOS commands to be executed. Although procedure directives are used to define and create the command record, directives themselves do not appear in the command record since they are not executable system commands.

The procedure command record may not include all system commands from the procedure command section. This is determined by processing of the .IF, .ELSE, and .ENDIF directives. The .IF directive functions similarly to the IF command. In the same way that the IF command determines whether the following sequence of commands will be executed, the .IF directive determines whether the following sequence of commands is written to the procedure command record. In other words, if the expression in the .IF directive is true, the commands placed between .IF and .ELSE or .ENDIF are written to the command record; if the expression is

false, these same commands are not written to the command record. To see the results of the .IF directive, look at figures 4-2 and 4-3. These figures show the command records resulting from valid and invalid entries for the procedure in figure 4-1.

Note that at the end of processing in either figure 4-2 or 4-3, a listing of the user's local jobs would show a file called APPL. This file is created as a result of the .DATA directive in procedure TESTPN from figure 4-1.

Procedure Command record:

RETURN,LISTFIL,LGO. FTN5,I=APPL,L=LISTFIL,B=LG0. LGO. REVERT,NOLIST.

Dayfile:

 $\mathscr{I}$ 

**Company** 

testpn ,prj/2201 APPL COMPLETE /dayfi le,fr=testpn,op=m 10.18 .53.TESTPN,PRJ/2201. 10.18 .54.RETURN,LISTFIL,LGO. 10.18 .55.FTN5,I=APPL,L=LISTFIL,B=LG0. 10.18 .55. 10.18 .55. 10.18 .55.LGO. 10.18 .56. 10.18 .56. 10.18 .56. 10.19 .21.DAYFILE,FR=TESTPN,0P=M USER DAYFILE PROCESSED. / 62700 CM STORAGE USED, 0.009 CP SECONDS COMPILATION TIME, END APPL 14300 MAXIMUM EXECUTION FL. 0.007 CP SECONDS EXECUTION TIME.

## Figure 4-2. TESTPN with Valid Entry

Procedure Command record:

NOTE./INVALID PROJECT NUMBER/ REVERT,NOLIST.

Dayfile:

testpn,888 INVALID PROJECT NUMBER

```
/ d a y fi l e , f r = t e s t p n , o p = m
 10.19.51.TESTPN,888.
 10.19.51.NOTE./INVALID PROJECT NUMBER/
 USER DAYFILE PROCESSED.
/
```
Figure 4-3. TESTPN with Invalid Entry

Following are some tools you can use to further control procedure expansion:

- .EXPAND Directive
- Inhibit Character
- Concatenation Character
- .EX Directive

#### .EXPAND Directive

The .EXPAND directive allows you to suspend expansion processing for one or more lines of a procedure. Inserting a .EXPAND,OFF directive suspends directive processing and parameter substitution for subsequent lines of the procedure until the end of the procedure or until a .EXPAND,ON directive appears.

An especially useful application of the .EXPAND directive is to inhibit expansion of a procedure in a .DATA file. Normally, calling a procedure file initiates expansion of the entire file, including the data section. However, if the data section contains another procedure file, you may not want the .DATA file to be expanded until it is called by a BEGIN command. Inserting a .EXPAND,OFF directive before the .DATA directive prevents the creation of the .DATA file. Inserting a .EXPAND,OFF directive immediately after the .DATA directive causes the .DATA file to be created but remain unchanged by expansion of the original procedure.  $\Gamma$  procedure.

#### Inhibit Character

Like the EXPAND directive, the inhibit character also inhibits parameter substitution or directive processing during procedure expansion. In general, the scope of the inhibit character is more limited than that of the EXPAND directive. The default inhibit character is  $#$  (or  $\equiv$  if you are using a CDC graphic character set). You can define a different inhibit character using the .IC directive.

Usage rules for the inhibit character are:

- The inhibit character placed before a parameter keyword in the command or data section inhibits substitution of that keyword.
- The inhibit character placed before a procedure directive (including a .DATA directive) in the command or data section inhibits expansion processing of that directive.
- The inhibit character placed before a concatenation character inhibits processing of the concatenation operation; the concatenation character remains intact. In this case, the inhibit character does not prevent parameter substitution of a keyword following the concatenation character.
- The inhibit character placed before a second inhibit character causes the second inhibit character to remain intact and not be recognized as an inhibit character. In this case, parameter substitution of a keyword following the second inhibit character is not prevented.

 $\sim$ 

Expansion processing strips all inhibit characters from the procedure command record except for those appearing in a sequence of two or more inhibit characters. When they appear in sequence, only the odd numbered inhibit characters in the sequence are acted upon and omitted from the procedure command record.

The inhibit character is often used to allow use of the same character string for both a parameter keyword and value. For example, if an input file parameter is written as #1=1, procedure expansion removes the  $\#$ , leaves the first I intact, and performs normal substitution on the second I.

If a keyword or directive is subject to expansion processing more than once, you can control when it is processed by inserting one or more inhibit characters before the keyword or directive. In the following example, expansion of procedure PR0C1 creates one local file called DATA1 and strips the # from the second .DATA directive. Since the # character is no longer present when PR0C2 is executed, PR0C2 expansion creates local file DATA2.

.PROC,PR0C1\*I. REVERT. .DATA,DATA1. .PR0C,PR0C2\*I, REVERT. #.DATA,DATA2

Following is an example of inhibit character usage.

In this example, procedure INHIBIT resides on file PROCFIL.

```
.PROC,INHIBIT*I,I=(*N=TEST).
GET,I.
FTN5,#I=I,L=0
LGO.
COMMENT. I, \sharp I, I\sharp I, \sharp I\sharp I.
```
If procedure INHIBIT is called by the command:

begin,inhibit

**/** *<u><i>IPSOS***</u>** 

The resulting dayfile segment is:

10.31,00.BEGIN,INHIBIT. 10.31.00.GET,TEST. 10.31.00.FTN5, I=TEST, L=0<br>10.31.00. 56000 CM S 10.31.00. 56000 CM STORAGE USED. 0.011 CP SECONDS COMPILATION TIME. 10.31.00.LGO. 10.31.01. STOP<br>10.31.01. 5600 FINAL EXECUTION FL. 10.31.01 0.000 CP SECONDS EXECUTION TIME. 10.31.01.COMMENT. TEST, I, TESTI, II. 10.31.01.SREVERT.CCL

## Concatenation Character

The concatenation character allows parameter substitution for a substring of a character string. The default concatenation character is  $_$  (or  $\mapsto$  if you are using a CDC graphic character set).

Usage rules for the concatenation character are:

- Expansion processing removes all concatenation characters from the procedure file except those included in a \$-delimited literal string and those preceded by a  $#$ character.
- After removal of a concatenation character, the preceding and following character strings are concatenated by shifting the remainder of the line one character to the left. For example, if PROG is a parameter keyword for which the user enters a value of NEW, the string PROG\_B becomes NEWB after expansion processing.

Following is an example of concatenation character usage.

Procedure LINK resides on file FILE1.

.PR0C,LINK\*I,SUFFIX"F0R C0PY"=(\*N=,BF,BR,CF,CR,EI,SBF,X),LFN1=(\*F),LFN2=(\*F). REWIND,LFN1. C0PY\_SUFFIX,LFN1,LFN2.

In the following example, the first BEGIN command does a COPYSBF of file PLAN to file SCHEME. The next BEGIN command does a COPYEI of file MAZE to file TAXES. Each resulting dayfile follows the BEGIN command.

begin,link,filel,suffix=sbf,Ifnl=plan,Ifn2=scheme.

08.0Q.17.\$BEGIN,LINK,FILE1,SUFFIX=SBF,LFN1=PLAN,LFN2=SCHEME. 08.00.18.REWIND,PLAN. 08.00.18.C0PYSBF,PLAN,SCHEME. 08.00.18. EOI ENCOUNTERED. 08.00.18.\$REVERT.CCL

begin,link,filel,suffix=ei,Ifnl=maze,Ifn2=taxes.

08.03.23.\$BEGIN,LINK/FILE1,SUFFIX=EI,LFN1=MAZE,LFN2=TAXES. 08.03.23.REWIND,MAZE. 08.03.24.COPYEI,MAZE,TAXES. 08.03.24. EOI ENCOUNTERED. 08.03.24.\$REVERT.CCL

#### .EX Directive

The .EX directive immediately terminates expansion processing and executes the command included in the directive. No further expansion processing is performed, and the procedure command record is not executed.

The most common use of .EX is to initiate immediate processing of a menu procedure option as shown in the following example:

.PR0C,APR0C\*M ,PARM=  $(1"$ OPT1", 2"0PT2", 3"0PT3"). .EX.BEGIN,PARM,LIBFILE.

## EXECUTION OF THE COMMAND RECORD

At completion of expansion processing, the system increments the procedure nesting level count and begins execution of the procedure command record.

When all commands in the procedure command record have been processed, the system executes a system- or user-supplied REVERT command, decrements the procedure nesting count, and returns control to the calling job or procedure.

## PROCEDURE DIRECTIVES

Procedure directives have these general syntax features:

- They all have a period as a prefix character.
- You can use a comma or an opening parenthesis as a separator within directives.
- You can use a period or a closing parenthesis as a terminator. You must use a period or closing parenthesis as a terminator if you append comments to the  $\mathbf r$  directive.
	- A procedure directive can span more than one line. No line can contain more than 150 6-bit characterst and each line to be continued must either end with a nonblank separator or the succeeding line must begin with a nonblank separator.
	- Unless otherwise stated, the system reads the characters you enter in directives as 6-bit display code (uppercase characters only). You can enter the text for help information and prompts in uppercase and lowercase characters (6/12-bit display code).

tThis value can be changed during installation.

 $\sqrt{2}$ 

 $\ell$  .

The detailed descriptions of the procedure directives later in this section include any exceptions to the general syntax features just cited.

Procedure directives can be grouped by function into six basic types. The directives ar listed by type in table 4-1.

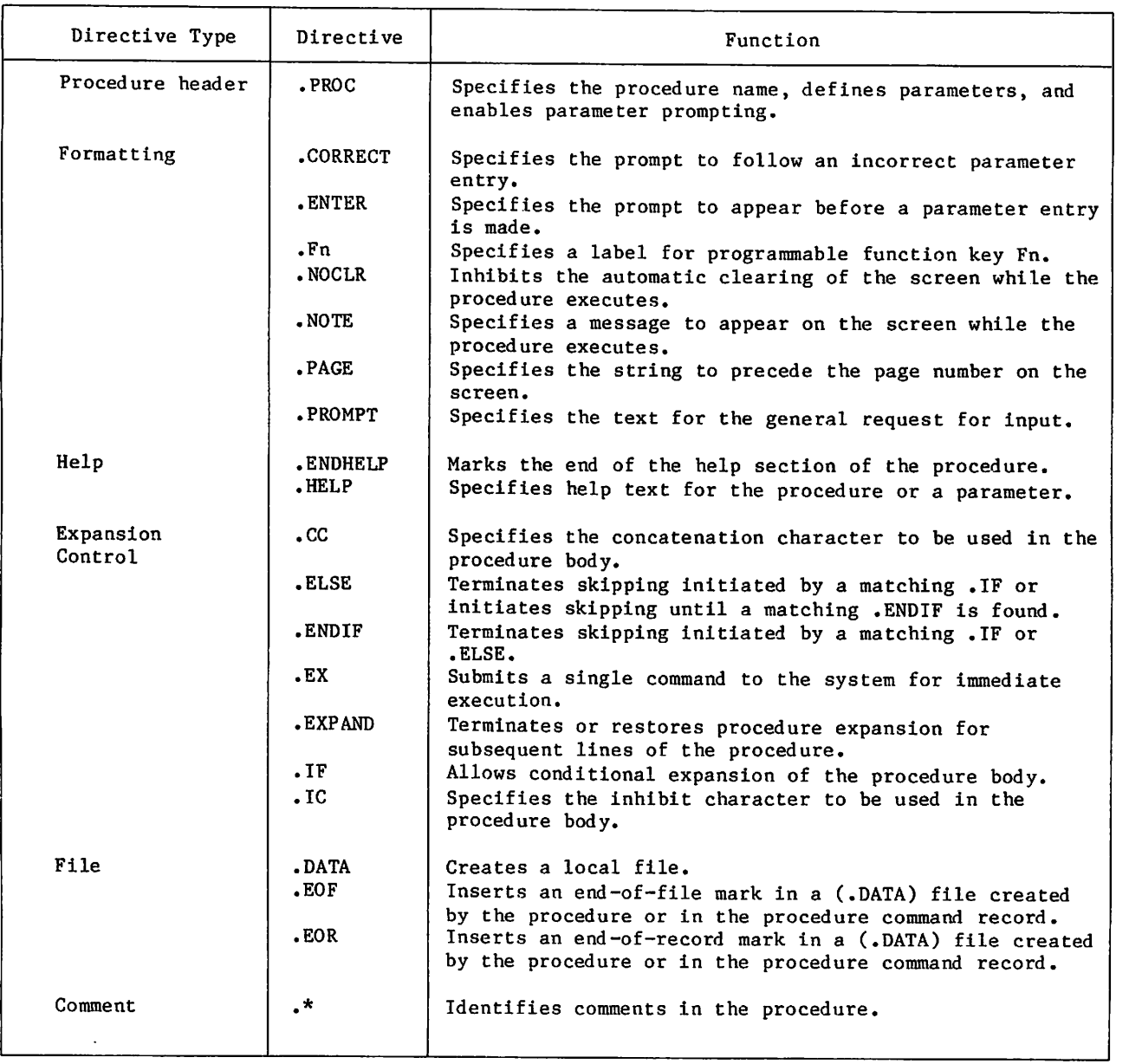

Table 4-1. Procedure Directives

### PROCEDURE HEADER (.PROC) Directive

Every procedure begins with a procedure header (.PROC) directive. The .PROC directive names the procedure, controls parameter prompting, and defines any restrictions on values that can be entered for the parameters.

The .PROC directive must be the first line of the procedure and must begin in column 1. It can be continued on one or more succeeding lines by ending the continued line, or beginning the continuation line, with a non-blank separator character. The .PROC directive must end with a period  $(.)$ .

This section describes the interactive and menu formats of the .PROC directive, The noninteractive format is described in appendix L.

### Interactive Format

This directive enables interactive processing of a procedure call (refer to Requesting Help on Procedure Calls later in this section). The directive:

- Designates procedure parameters as optional or required.
- Designates permissible values and correct syntax for each parameter through a checklist.
- Describes each parameter to be used in prompting the procedure caller.

#### Format:

.PROC,pname\*I"title",P1,P2,...,pn.ck.

Parameter Description

- pname Specifies the procedure name, pname can be one to seven alphanumeric characters. The procedure name should begin with an alphabetic character. You must append \*I to the procedure name to enable parameter prompting.
- title Specifies the procedure title. The system assumes that your title is in 6/12—bit display code, which supports uppercase and lowercase characters. The title string can be a maximum of 40 lowercase (12-bit) characters, 80 uppercase (6-bit) characters, or any combination of lowercase and uppercase characters that does not exceed 480 bits. The title field can be null ("") or omitted. If omitted, the default title used in the screen mode parameter display is the procedure name pname.

The system displays the title whenever the procedure is called and required parameters are not supplied.

#### Parameter Description

Pi Specifies optional parameters. The maximum number of parameters is 50. Each parameter  $p_i$  has the following form:

> keywrd"description"=(checklist) or keywrd'description'=(checklist)

> > keywrd Specifies the keyword of the parameter. keywrd can be a string of 1 to 10 alphanumeric characters. The occurrences of keywrd in the procedure body are replaced by a value that conforms to the specifications made in the checklist. This value is specified by a parameter on the procedure call or by default according to checklist specifications.t

> > > If keywrd is surrounded by dollar signs (\$keywrd\$), any dollar symbols that surround or are contained within the parameter value are retained as a part of the value. Note that when the user is prompted for the value in screen mode, the value entered is treated as a literal value even if it is not surrounded by dollar symbols. If the specified value is not surrounded by dollar signs, the system converts it to a literal format (by appending prefixing and suffixing dollar signs and replicating any dollar signs that occur within the value) before substituting the value in the body of the procedure.

description Specifies an optional text string that the system displays when prompting for a parameter. The title string can be a maximum of 40 lowercase (12-bit) characters, 80 uppercase (6-bit) characters, or any combination of lowercase and uppercase characters that does not exceed 480 bits. In screen mode, the system displays a maximum of 40 characters. The description field may be null or omitted.

> You must enclose the text string in quotation marks or apostrophes. If you use quotation marks, the default prompt for the parameter  $p_1$ has the following format:

> > Enter keywrd description?

If you use apostrophes, the system uses only your description string in the prompt:

description?

Two examples of these prompting formats appear under the description of the .HELP directive.

TThere is a seven-character restriction on the length of the keyword if the name call format of the BEGIN command is to be used, the keyword is to be specified on the call, or the procedure is a local file.

## Par ameter Description

checklist Specifies a list of the acceptable values and syntax for  $p_1$ . The checklist must be enclosed in parentheses. The value specified for a parameter in a procedure call is compared to each of the entries in the checklist in left to right order and a match must occur for a value to be acceptable. If more than one match occurs, the first match determines the substitution.

> If the checklist is omitted, the system assumes that any 0- to 40-character value is valid. The detailed description of acceptable checklist entries is in the following paragraphs.

ck Specifies a 1- to 10-character comment keyword. The keyword must be immediately preceded and followed by periods with no intervening spaces. This is an optional parameter. The system substitutes comments specified on the procedure call for the comment keyword in the procedure body. The system substitutes a null value for the comment keyword if no comments are on the procedure call. If you do not specify a comment keyword, the system ignores comments made on the procedure call.

> Note that the system treats the comment keyword ck as a contiguous string upon substitution. If ck is concatenated to another long string in the procedure body, this substitution could produce a line that exceeds the line length limit (150 6-bit characters).

A comma must separate .PROC and the procedure name. The separator between the procedure name and the procedure parameters can be a comma, reverse slant  $(\cdot)$ , or slant  $(\cdot)$ . Reverse slants and slants have special significance as described under Parameter Matching Modes later in this section.

#### CHECKLIST ENTRIES

ja konstrumenta valmenta valmenta valmenta valmenta valmenta valmenta valmenta valmenta valmenta valmenta valmenta valmenta valmenta valmenta valmenta valmenta valmenta valmenta valmenta valmenta valmenta valmenta valmenta

Entries in the parameter checklist are of three types: simple values, equivalenced values, and checklist patterns. A single checklist can contain any combination of entry types and multiple entries of the same type.

A simple value is an entry of the form:

pstring

where pstring is any 0- to 40-character string. If pstring contains nonalphanumeric characters other than asterisks (\*), it must be enclosed in literal delimiters (\$).

A simple value specifies that if the user enters a value of pstring on the BEGIN command, pstring is substituted for the parameter keyword in the procedure body.

An equivalenced value is an entry of the form:

pstring=pvalue

where pstring and pvalue are 0- to 40-character strings. If either pstring or pvalue contains nonalphanumeric characters other than asterisks (\*), it must be enclosed in literal delimiters (\$).

An equivalenced value specifies that if the user enters a value of pstring on the BEGIN command, pvalue is substituted for the parameter keyword in the procedure body.

There are several patterns that can be used in the checklist. Each pattern defines a set of restrictions to be placed on values entered by the user. The checklist patterns are summarized in figure 4-4 and are described in detail on the following pages.

Most checklist pattern have three forms:

 $*_{p}$  $\star_{p=}$ \*p=pvalue

> where p is a character identifying the checklist pattern and pvalue is any 0- to 40-character string. If pvalue contains nonalphanumeric characters other than asterisks (\*), it must be enclosed in literal delimiters (\$).

The \*p form specifies that a parameter value entered by the user is substituted for the parameter keyword if the value meets the requirements defined by \*p.

The  $\star_{p}$  form specifies that a null substitution occurs if the value entered by the user meets \*p requirements. In other words, all occurrences of the parameter keyword are omitted from the procedure command record.

The \*p=pvalue form specifies that pvalue is substituted for the parameter keyword if the value entered by the user meets the requirements of the \*p pattern.

#### Special Values

There are three special values that can be specified in an equivalenced value entry in a \*p=pvalue checklist pattern. These special values are:

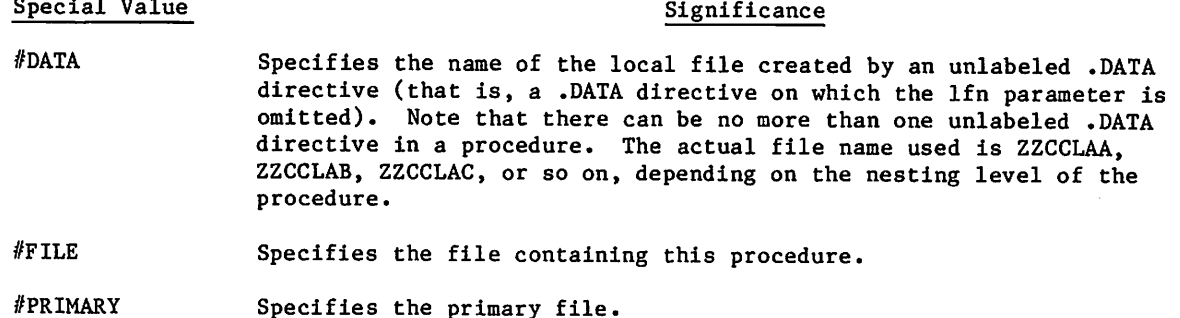

**\`````** 

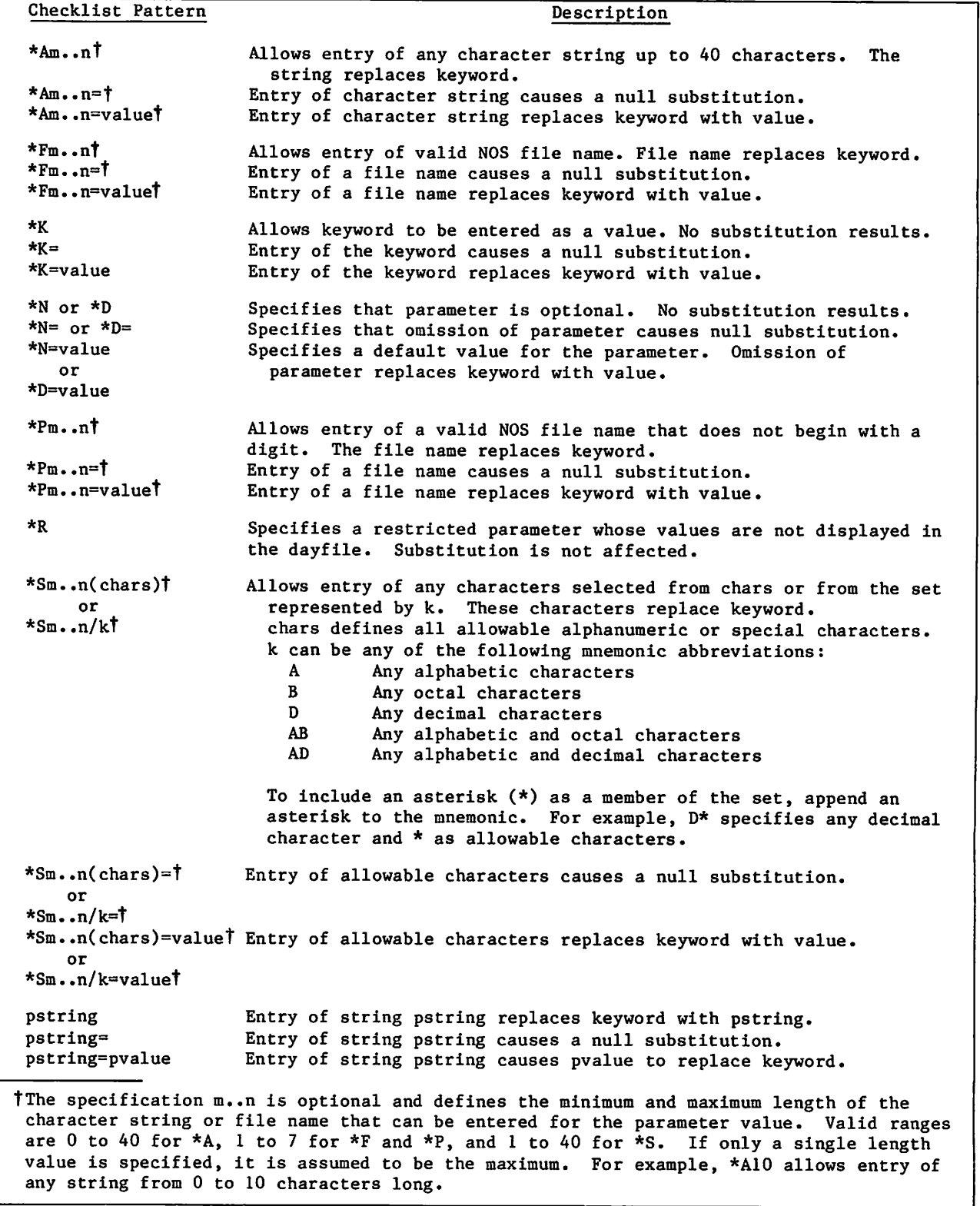

Figure 4-4. Summary of Checklist Entries

 $\curvearrowleft$ 

#### Checklist Patterns

Checklist Pattern **Exercise Exercise Exercise Checklist** Pattern

\*Am..n=value Specifies the substitution for keywrd regardless of the specifica-<br>\*Am..n= tions for p. on the procedure call, m..n specifies the minimum tions for  $p_i$  on the procedure call.  $m_{i}$  specifies the minimum \*Am..n and maximum values for the length of the entry on the procedure call. The default value for m is 0 and for n is 40. The maximum value for n is 40. If \*Am..n=value is in the checklist, value replaces keywrd in the procedure body regardless of what is specified on the procedure call. You can specify any string of 0 to 40 uppercase characters for value. You must delimit special characters, other than asterisks (\*), with dollar signs. If value is #DATA, all occurrences of keywrd in the procedure body are replaced by the name of the data file created by the .DATA directive (refer to .DATA Directive for the name of this file). If value is #FILE, all occurrences of keywrd in the procedure body are replaced by the name of the file that contains the procedure. Any data read from this file begins with the record immediately following the record that houses the procedure. If the procedure resides on a library and is called by a name call form of the BEGIN command, keywrd is replaced by a null value. If value is #PRIMARY, all occurrences of keywrd in the procedure body are replaced by the current primary file. If \*Am..n= is in the checklist, a null value replaces keywrd. If \*Am..n is specified, whatever is specified on the procedure call replaces keywrd. If you specify some form of the \*A entry more than once in a single checklist, the system uses the leftmost entry. Example:  $PROC, EBOC*I, Pl = (*A5), P2 = (*A10..15), P3 = (*A20...).$ In this procedure header directive, Pl allows entry of a character string 0 to 5 characters long, P2 allows a string 10 to 15 characters long, and P3 allows a string 20 to 40 characters long. \*Fm..n=value Specifies that the parameter entry for  $p_i$  on the procedure call be<br>\*Fm..n= a file name that conforms to the operating system format for a local a file name that conforms to the operating system format for a local \*Fm..n file name. m..n specifies the minimum and maximum length of the file name. The default value for m is 1 and for n is 7. If \*Fm..n=value is in the checklist, value replaces keywrd in the procedure body when a file name is specified on the procedure call. You can specify any 0- to 40-character string for value. You must delimit special characters, other than asterisks  $(*)$ , with dollar signs.

## Checklist Pattern Description

**Y** 

 $\sqrt{ }$   $\sqrt{ }$ 

If value is #DATA, all occurrences of keywrd in the procedure body are replaced by the name of the data file created by the .DATA directive (refer to .DATA Directive for the name of this file). If value is #FILE, all occurrences of keywrd in the procedure body are replaced by the name of the file that contains the procedure. Any data read from this file begins with the record immediately following the record that houses the procedure. If the procedure resides on a library and is called by a name call form of the BEGIN command, keywrd is replaced by a null value. If value is #PRIMARY, all occurrences of keywrd in the procedure body are replaced by the current primary file.

If \*Fm..n= is in the checklist, a null value replaces keywrd. If \*Fm..n is specified, the file name specified on the procedure call replaces keywrd.

If you specify some form of the \*F entry more than once in a single checklist, the system uses the leftmost entry.

Example:

Procedure EXEC is on local file EXEC:

.PR0C,EXEC\*I,I=(\*F4..7),B=(\*N=LG0,\*F),L=(\*F=0UTPUT). FTN5,#I=I,#B=B,#L=L.

EXEC is called:

EXEC,I=CARDS,L=PRINT.

The procedure body becomes:

FTN5,I=CARDS,B=LG0,L=0UTPUT.

\*K=value  $*K=$ \*K

Specifies the substitution for keywrd when the parameter entry for Pi on the procedure call is only the keyword keywrd or if the keyword is entered in response to an interactive prompt. \*K=value is in the checklist, value replaces keywrd in the procedure body. You can specify any string of 0 to 40 uppercase characters for value. You must delimit special characters, other than asterisks (\*), with dollar signs.

If value is //DATA, all occurrences of keywrd in the procedure body are replaced by the name of the data file created by the .DATA directive (refer to .DATA Directive for the name of this file). If value is //FILE, all occurrences of keywrd in the procedure body are replaced by the name of the file that contains the procedure. Any data read from this file begins with the record immediately following the record that houses the procedure. If the procedure resides on a library and is called by a name call form of the BEGIN command, keyword is replaced by a null value. If value is //PRIMARY, all occurrences of keywrd in the procedure body are replaced by the current primary file.

## Checklist Pattern Description

If  $*K =$  is in the checklist, a null value replaces keywrd. If  $*K$  is in the checklist, no substitution occurs.

Specifying some form of the \*K entry more than once in a single checklist is an error. However, you can specify another pattern that is equivalent. Refer to procedures SUBN1 and SUBN2 in the following examples.

Examples:

Procedure KEY is on local file PROCFIL.

.PR0C,KEY\*I,P1=(\*K),P2=(\*K=X),P3=(\*K=). COMMENT. #P1=P1, #P2=P2, #P3=P3

KEY is called:

BEGIN, KEY, P1, P2, P3.

The procedure body becomes:

COMMENT. P1=P1, P2=X, P3=

The following calls to procedures SUBN1 and SUBN2 illustrate the left-to-right checking of the checklist and the use of equivalent patterns. Procedures SUBN1 and SUBN2 are on local files by those same names and have the following lines, respectively:

.PR0C,SUBN1\*I,P1=(\*K=KEYW0RD,P1=STRING,\*N=DEFAULT). N0TE.+#P1=P1

.PR0C,SUBN2\*I,P1=(\*N=DEFAULT,P1=STRING,\*K=KEYW0RD). N0TE.+#P1=P1

Procedure SUBN1 is called:

subn $\mathsf{L}_{\mathsf{P}}$ n 1  $\mathsf{L}_{\mathsf{P}}$  1  $\mathsf{L}_{\mathsf{P}}$  1  $\mathsf{L}_{\mathsf{P}}$  1  $\mathsf{L}_{\mathsf{P}}$  1  $\mathsf{L}_{\mathsf{P}}$  1  $\mathsf{L}_{\mathsf{P}}$  1  $\mathsf{L}_{\mathsf{P}}$  1  $\mathsf{L}_{\mathsf{P}}$  1  $\mathsf{L}_{\mathsf{P}}$  1  $\mathsf{L}_{\mathsf{P}}$  1  $\mathsf{L}_{\mathsf{P}}$  1  $\mathsf{L}_{\mathsf{P$ 

The system writes:

P1=KEYW0RD

Procedure SUBN2 is called:

subn2,p1

The system writes:

P1=STRING

## Checklist Pattern **Executes Checklist** Pattern **Description**

A \*K checklist pattern applies only when the keyword is entered by itself, or in response to an interactive prompt. It does not apply when an equivalenced value matching the keyword is entered as shown in the following call to procedure SUBN1:

subn1,P1=p1

The system writes:

P1=STRING

\*N=value Specifies the substitution for keywrd when there is no parameter<br>\*N= $\frac{1}{2}$  entry for n: on the presedure call is the slave in the state \*N= entry for  $p_1$  on the procedure call. If \*N=value or \*D=value is<br>\*N in the checklist value replaces kount in the approximately \*N  $*$  in the checklist, value replaces keywrd in the procedure body. You<br>\*D=value can specify any string of 0 to 40 uppercase characters for value \*D=value can specify any string of 0 to 40 uppercase characters for value.<br>\*D=<br>Nou must delimit special characters other than estanishs (\*) and \*D=  $\text{You must delimit special characters, other than asterisks (*)}, with$ <br>\*D  $\text{dollar sions}.$ dollar signs.

> If value is #DATA, all occurrences of keywrd in the procedure body are replaced by the name of the data file created by the .DATA directive (refer to .DATA Directive for the name of this file). If value is #FILE, all occurrences of keywrd in the procedure body are replaced by the name of the file that contains the procedure. Any data read from this file begins with the record immediately following the record that houses the procedure. If the procedure resides on a library and is called by a name call form of the BEGIN command, keywrd is replaced by a null value. If value is #PRIMARY, all occurrences of keywrd in the procedure body are replaced by the current primary file.

If \*N= or \*D= is in the checklist, a null value replaces keywrd. If \*N or \*D is in the checklist, no substitution occurs.

If no format of the \*N or \*D entry is in the checklist,  $p_i$  is a required parameter and interactive prompting occurs when it is omitted from the procedure call. However, if the only entry in the checklist is a form of \*N or \*D, any value supplied for it on the procedure call is ignored and interactive prompting does not occur. Specifying some form of the \*N or \*D entry more than once in a single checklist is an error.

#### Example:

Procedure SUB is on local file PROCFIL.

.PR0C,SUB\*I,P1=(\*N),P2=(\*N=X),P3=(\*N=). COMMENT. #P1=P1, #P2=P2, #P3=P3, P4

SUB is called:

BEGIN,SUB.

The procedure body becomes:

COMMENT. P1=P1, P2=X, P3=, P4

 $\curvearrowleft$ 

**A** 

 $\curvearrowleft$ 

### Checklist Pattern and Checklist Pattern and Checklist Pescription

\*N and \*D values are displayed under different conditions. \*D values are always displayed when screen mode interactive prompting is required and a non-null value has not been entered for the parameter. \*D values are always accepted if entered. \*N values are displayed in screen mode only when they are valid according to another checklist pattern which has no replacement value. If an \*N value matches more than one checklist pattern, the first checklist pattern determines whether the value is displayed.

\*Pm. . n=value Specifies that the parameter entry for  $p_i$  on the <br>\*Pm. . n=  $p_i$  or occedure call may be a file name that does not i procedure call may be a file name that does not begin \*Pm... n with a digit and that conforms to the operating system format for a local file name. m..n specifies the minimum and maximum length of the local file name. The default value for m is 1 and for n is 7. If \*Pm..n=value is in the checklist, value replaces keywrd in the procedure body when a file name is specified on the procedure call. You can specify any 0- to 40-character string for value. You must delimit special characters, other than asterisks (\*), with dollar signs.

> If value is #DATA, all occurrences of keywrd in the procedure body are replaced by the name of the data file created by the .DATA directive (refer to .DATA Directive for the name of this file). If value is #FILE, all occurrences of keywrd in the procedure body are replaced by the name of the file that contains the procedure. Any data read from this file begins with the record immediately following the record that houses the procedure. If the procedure resides on a library and is called by a name call form of the BEGIN command, keywrd is replaced by a null value. If value is #PRIMARY, all occurrences of keywrd in the procedure body are replaced by the current primary file.

If \*Pm..n= is in the checklist, a null value replaces keywrd. If \*Pm..n is specified, the file name specified on the procedure call replaces keywrd.

If you specify some form of the \*P entry more than once in a single checklist, the system uses the leftmost entry.

Example:

Procedure EXEC is on local file EXEC:

.PR0C,EXEC\*I,I=(\*P4..7),B=(\*N=LG0,\*P),L=(\*P=0UTPUT).  $FTN5$ ,  $\#I = I$ ,  $\#B = B$ ,  $\#L = L$ .

/ " ^ v

EXEC is called:

k

EXEC,I=CARDS,L=PRINT.

The procedure body becomes:

FTN5,I=CARDS,B=LG0,L=0UTPUT.

\*R

0^S.

Specifies that the parameter entry for  $p_i$  on the procedure call is restricted and is not to be displayed in the job or system dayfiles. When \*R is part of the checklist, any value supplied for  $p_i$  is removed from the command before it is placed in the dayfile.

\*Sm. .n(chars)=value Specifies that the parameter entry for pi on the procedure call \*Sm, .n(chars) \*Sm, .n(chars) \*Sm. .n/k=value \*Sm..n/k= \*Sm. . n / k or may consist of a string of characters selected (in any order) from the set of characters represented by chars or from the set of characters represented by k. m..n specifies the minimum and maximum values for the length of the string entered on the procedure call. The default for m is 1 and for n is 40. The maximum value for n is 40. chars represents a set of up to 40 uppercase alphanumeric and/or special characters. Special characters other than asterisks must be \$-delimited. k selects one of the following sets:

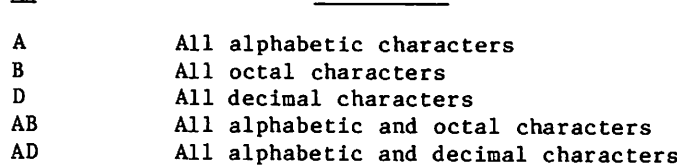

Characters

To include one or more asterisks as members of the set, append an asterisk to the mnemonic. For example, AB\* specifies all alphabetic and octal characters and asterisks are allowed.

If \*Sm..n(chars)=value or \*Sm..n/k=value is in the checklist, value replaces keywrd in the procedure body when 1 to n characters from chars are specified on the procedure call. You can specify any string of 0 to 40 uppercase characters for value. You must delimit special characters, other than asterisks (\*), with dollar signs.

If value is #DATA, all occurrences of keywrd in the procedure body are replaced by the name of the data file created by the .DATA directive (refer to .DATA Directive for the name of this file). If value is #FILE, all occurrences of keywrd in the procedure body are replaced by the name of the file that contains the procedure. Any data read from this file begins with the record immediately following the record that houses the procedure. If the procedure resides on a library and is called by a name call form of the BEGIN command, keywrd is replaced by a null value. If value is #PRIMARY, all occurrences of keywrd in the procedure body are replaced by the current primary file.

## $\mathcal{L}^{\text{max}}_{\text{max}}$  , where  $\mathcal{L}^{\text{max}}_{\text{max}}$  , where  $\mathcal{L}^{\text{max}}_{\text{max}}$

# $\label{eq:2.1} \mathcal{L}_{\mathcal{A}}(x,y) = \frac{1}{2\pi\sqrt{2\pi}}\int_{0}^{1} \frac{d\mathbf{x}}{y^2} \, \mathrm{d}\mathbf{x} \, \mathrm{d}\mathbf{x} \, \mathrm{d}\mathbf{x} \, \mathrm{d}\mathbf{x} \, \mathrm{d}\mathbf{x} \, \mathrm{d}\mathbf{x} \, \mathrm{d}\mathbf{x} \, \mathrm{d}\mathbf{x} \, \mathrm{d}\mathbf{x} \, \mathrm{d}\mathbf{x} \, \mathrm{d}\mathbf{x} \, \mathrm{d}\mathbf{x} \, \mathrm{d}\mathbf{x} \, \mathrm{d}\mathbf{x} \, \$

 $\label{eq:2.1} \frac{1}{\sqrt{2}}\left(\frac{1}{\sqrt{2}}\right)^{2} \left(\frac{1}{\sqrt{2}}\right)^{2} \left(\frac{1}{\sqrt{2}}\right)^{2} \left(\frac{1}{\sqrt{2}}\right)^{2} \left(\frac{1}{\sqrt{2}}\right)^{2} \left(\frac{1}{\sqrt{2}}\right)^{2} \left(\frac{1}{\sqrt{2}}\right)^{2} \left(\frac{1}{\sqrt{2}}\right)^{2} \left(\frac{1}{\sqrt{2}}\right)^{2} \left(\frac{1}{\sqrt{2}}\right)^{2} \left(\frac{1}{\sqrt{2}}\right)^{2} \left(\$ 

#### $\sim 10\%$  $\alpha$  ,  $\beta$  ,  $\alpha$  $\varphi\in\mathbb{R}^{N}$

#### $\lambda^{\rm A}$  $\gamma_{\rm eff}$ a

 $\label{eq:2.1} \mathcal{L}_{\mathcal{A}}(\mathcal{A})=\mathcal{L}_{\mathcal{A}}(\mathcal{A})\mathcal{A}^{\dagger}(\mathcal{A})=\mathcal{L}_{\mathcal{A}}(\mathcal{A})$  $\mathcal{A}^{(1)}$ 

 $\mathcal{A}^{\mathcal{A}}_{\mathcal{A}}$  and  $\mathcal{A}^{\mathcal{A}}_{\mathcal{A}}$  are the set of the set of the set of  $\mathcal{A}^{\mathcal{A}}_{\mathcal{A}}$ 

 $\label{eq:2.1} \begin{split} \mathcal{L}_{\text{max}}(\mathcal{L}_{\text{max}}) = \mathcal{L}_{\text{max}}(\mathcal{L}_{\text{max}}) \,,\\ \mathcal{L}_{\text{max}}(\mathcal{L}_{\text{max}}) = \mathcal{L}_{\text{max}}(\mathcal{L}_{\text{max}}) \,, \end{split}$  $\frac{1}{2} \sum_{i=1}^n \frac{1}{2} \sum_{j=1}^n \frac{1}{2} \sum_{j=1}^n \frac{1}{2} \sum_{j=1}^n \frac{1}{2} \sum_{j=1}^n \frac{1}{2} \sum_{j=1}^n \frac{1}{2} \sum_{j=1}^n \frac{1}{2} \sum_{j=1}^n \frac{1}{2} \sum_{j=1}^n \frac{1}{2} \sum_{j=1}^n \frac{1}{2} \sum_{j=1}^n \frac{1}{2} \sum_{j=1}^n \frac{1}{2} \sum_{j=1}^n \frac{1}{2} \sum_{j=$  $\label{eq:2.1} \frac{1}{\sqrt{2\pi}}\int_{\mathbb{R}^3}\frac{1}{\sqrt{2\pi}}\int_{\mathbb{R}^3}\frac{1}{\sqrt{2\pi}}\int_{\mathbb{R}^3}\frac{1}{\sqrt{2\pi}}\int_{\mathbb{R}^3}\frac{1}{\sqrt{2\pi}}\int_{\mathbb{R}^3}\frac{1}{\sqrt{2\pi}}\int_{\mathbb{R}^3}\frac{1}{\sqrt{2\pi}}\int_{\mathbb{R}^3}\frac{1}{\sqrt{2\pi}}\int_{\mathbb{R}^3}\frac{1}{\sqrt{2\pi}}\int_{\mathbb{R}^3}\frac{1$  $\mathcal{L}^{\text{max}}_{\text{max}}$  and  $\mathcal{L}^{\text{max}}_{\text{max}}$ 

 $\sim 400$ 

 $\sim$   $\sim$ 

 $\label{eq:R1} \begin{split} \mathcal{L}^{(2)}(t) &= \mathcal{L}^{(2)}(t) \mathcal{L}^{(2)}(t) + \mathcal{L}^{(2)}(t) \mathcal{L}^{(2)}(t) + \mathcal{L}^{(2)}(t) \mathcal{L}^{(2)}(t) \\ & \times \mathcal{L}^{(2)}(t) \mathcal{L}^{(2)}(t) + \mathcal{L}^{(2)}(t) \mathcal{L}^{(2)}(t) \mathcal{L}^{(2)}(t) \end{split}$  $\label{eq:2.1} \frac{1}{2}\sum_{i=1}^n\frac{1}{2}\sum_{j=1}^n\frac{1}{2}\sum_{j=1}^n\frac{1}{2}\sum_{j=1}^n\frac{1}{2}\sum_{j=1}^n\frac{1}{2}\sum_{j=1}^n\frac{1}{2}\sum_{j=1}^n\frac{1}{2}\sum_{j=1}^n\frac{1}{2}\sum_{j=1}^n\frac{1}{2}\sum_{j=1}^n\frac{1}{2}\sum_{j=1}^n\frac{1}{2}\sum_{j=1}^n\frac{1}{2}\sum_{j=1}^n\frac{1}{2}\sum_{j=1}^n\$  $\label{eq:2} \mathcal{O}(\mathcal{O}(N)) = \mathcal{O}(\mathcal{O}(N)) = \mathcal{O}(\mathcal{O}(N)) = \mathcal{O}(\mathcal{O}(N))$ 

 $\mathcal{O}(\mathcal{O}(\log n))$  . The  $\mathcal{O}(\log n)$ 

 $\label{eq:2.1} \begin{split} \mathcal{L}_{\text{max}}(\mathbf{r},\mathbf{r}) & = \mathcal{L}_{\text{max}}(\mathbf{r},\mathbf{r}) \mathcal{L}_{\text{max}}(\mathbf{r},\mathbf{r}) \\ & = \mathcal{L}_{\text{max}}(\mathbf{r},\mathbf{r},\mathbf{r}) \mathcal{L}_{\text{max}}(\mathbf{r},\mathbf{r}) \mathcal{L}_{\text{max}}(\mathbf{r},\mathbf{r}) \mathcal{L}_{\text{max}}(\mathbf{r},\mathbf{r}) \mathcal{L}_{\text{max}}(\mathbf{r},\mathbf{r},\mathbf{r}) \mathcal{L$  $\mathcal{O}(\mathcal{F}_\mathcal{A}(\mathcal{A}))$  is

 $\mathcal{A}=\mathcal{A}(\mathcal{A})$  $\label{eq:2.1} \begin{split} \mathcal{L}_{\text{max}}(\mathbf{r}) = \mathcal{L}_{\text{max}}(\mathbf{r}) \mathcal{L}_{\text{max}}(\mathbf{r}) \mathcal{L}_{\text{max}}(\mathbf{r}) \mathcal{L}_{\text{max}}(\mathbf{r}) \mathcal{L}_{\text{max}}(\mathbf{r}) \mathcal{L}_{\text{max}}(\mathbf{r}) \mathcal{L}_{\text{max}}(\mathbf{r}) \mathcal{L}_{\text{max}}(\mathbf{r}) \mathcal{L}_{\text{max}}(\mathbf{r}) \mathcal{L}_{\text{max}}(\mathbf{r}) \mathcal{L}_{\text{max}}(\mathbf{r}) \$ 

 $\bar{\gamma}$ 

## Checklist Pattern Description

If \*Sm..n(chars)= or \*Sm..n/k= is in the checklist, a null value is substituted for keywrd. If \*Sm..n(chars) or \*Sm..n/k is in the checklist, the parameter entry for  $p_i$  on the procedure call replaces keywrd.

Example:

Procedure COPIL is on local file COPI:

.PROC,C0PIL\*I,0"0LD FILE NAME"=(\*F,\*N=0LD), REPLACEMENT FILE NAME"=(\*F,\*N=LG0), N"NEW FILE NAME"=(\*F,\*N=NEW), L"LAST RECORD"=(\*F,\*N=),  $F''FLAG'' = (*S4(ARTE), *N=)$ . COPYL,0,R,N,L,F. REVERT.

COPIL is called:

BEGIN,COPIL,C0PI,0=0LD,R=M0DIFID, N=NEW,F=AE.

The procedure body becomes:

C0PYL,0LD,M0DIFID,NEW"AE.

Procedure COPIL will accept one to four letters for the F parameter.

More than one set may be specified for a parameter. For example, procedure SET has two sets specified for the P parameter.

.PR0C,SET\*I,P=(\*S3(ABC),\*S3/D).

Parameter entries could include P=BB, P=BCA, or P=901 but not P=XZY, P=AZ, P=P or P=A2.

Null sets are not allowed. For example, all the set entries for Pl in the following procedure header are in error.

.PR0C,ERR0R\*I,P1=(\*S,\*S(),\*S3).

#### Checklist Pattern

#### Description

pstring=pvalue pstring= pstring Specifies the substitution for keywrd when the parameter entry for pj on the procedure call matches pstring. pstring must be 0 to 40 uppercase characters. Special characters must be \$-delimited. If pstring=pvalue is in the checklist, pvalue replaces keywrd in the procedure body when pstring is specified on the procedure call. You can specify any string of 0 to 40 uppercase characters for pvalue. You must delimit special characters, other than asterisks (\*) with dollar signs.

> If pvalue is #DATA, all occurrences of keywrd in the procedure body are replaced by the name of the data file created by the .DATA directive (refer to .DATA Directive for the name of this file). If pvalue is #FILE, all occurrences of keywrd in the procedure body are replaced by the name of the file that contains the procedure. Any data read from this file begins with the record immediately following the record that contains the procedure. If the procedure resides on a library and is called by a name call form of the BEGIN command, keywrd is replaced by a null value. If pvalue is //PRIMARY, all occurrences of keywrd in the procedure body are replaced by the current primary file.

If pstring= is in the checklist, a null value replaces keywrd. If pstring is in the checklist, pstring replaces keywrd.

Example:

Procedure LABL on a global library file:

.PR0C,LABL\*I,FN"FILE NAME"=(\*F), VSN "VSN OF TAPE"=(\*A), WRITE "YES OR N0"=(YES=W,N0=R). LABEL,FN,#VSN=VSN,#PO=WRITE,WRITE. REVERT.

Procedure LABL is called:

LABL,FN=STATS,VSN=TAPE24,WRITE=N0.

Procedure body becomes:

LABEL,STATS,VSN=TAPE24,P0=R,R.

#### Menu Format

This format of the .PROC directive generates a menu when you call the procedure and make no menu selection, when you make an incorrect selection, or when you request help information (refer to Requesting Help on Procedure Calls). The presence of the NOLIST parameter on the .HELP directive suppresses the menu display when you request .HELP information.

yddianaeth y

#### Format:

 $\begin{pmatrix} 1 & 1 \\ 1 & 1 \end{pmatrix}$ 

**ythings** 

,PROC,pname\*M"title",keywrd=(selections).ck.

Parameter

Description

- pname Specifies the procedure name. pname must be a 1- to 7-character string of alphanumeric characters. Make the first character of pname an alphabetic character to avoid inadvertent editing of the primary file on name calls to procedures. You must append \*M to pname to enable menu generation.
- title Specifies the menu title. The title string can be a maximum of 40 lowercase (12-bit) characters, 80 uppercase (6-bit) characters, or any combination of lowercase and uppercase characters that does not exceed 480 bits. The title field can be null ("") or completely omitted. If you omit title, the system uses the procedure name pname as the title when the procedure is called in screen mode. The title appears whenever the system displays the menu.
- keywrd Specifies the keyword in the procedure body for which the system substitutes one of the selections, keywrd can be a string of 1 to 10 alphanumeric characters.
- selections Defines the menu selections. A maximum of 50 selections can be defined for a menu. The definitions must have the following format:

 $num_1$ "descript<sub>1</sub>",..., $num_n$ "descript<sub>n</sub>"

- num<sub>i</sub> Defines an integer number that identifies the menu<br>selection in the screen display. num<sub>i</sub> can be any integer up to 10 digits in length. Menu selections appear in the screen display in the order they are defined in the .PROC directive, not necessarily in the order defined by the selection numbers.
- descript<sub>i</sub> Describes the menu selection. The description can be a maximum of 40 lowercase (12-bit) characters, 80 uppercase (6-bit) characters, or any combination of lowercase and uppercase characters that does not exceed 480 bits. In screen mode, the system will display a maximum of 40 characters. You can also specify a null description ("") or omit this field. This description appears whenever the system displays the menu.

ck Specifies a 1- to 10-character comment keyword. This is an optional parameter. A period must follow the comment keyword. The system substitutes comments specified on the procedure call for the comment keyword in the procedure body. The system substitutes a null value<br>for the comment keyword if no comments are on the procedure call. If for the comment keyword if no comments are on the procedure call. you do not specify a comment keyword, the system ignores comments made on the procedure call.

> Note that the system treats the comment keyword ck as a contiguous string upon substitution. If ck is concatenated to another long string in the procedure body, this substitution may produce a line that exceeds the line length limit (150 6-bit characters).

A menu has the following format:

title

num<sub>1</sub>. descript<sub>1</sub> num<sub>2</sub>. descript<sub>2</sub> num<sub>n</sub>. descript<sub>n</sub> SELECT BY NUMBER OR TYPE Q TO QUIT?

where title,  $num_i$ , and descript<sub>i</sub> conform to the descriptions given them previously. You can specify the prompt for a selection using the .PROMPT directive. If you do not, the system uses a default prompt as just shown. Additionally, the system centers all lines when in screen mode.

The Q option aborts the procedure call and initiates a search for an EXIT command in the procedure. If the procedure was called from another procedure, the EXIT commands in the calling procedure or procedures are also processed.

#### FORMATTING AND HELP DIRECTIVES

Along with the procedure header, the formatting and help directives further define the parameter prompts and help information that appears at the terminal. The formatting directives, if present, must follow the procedure header. Comment directives (beginning with .\*) may be interspersed among the formatting directives. Help directives and help text follow the formatting directives. Comment directives placed in the help section are considered a part of the help text.

#### .CORRECT Directive

The .CORRECT directive specifies the first field of the prompt that follows a set of incorrect parameter entries. When the system prompts the procedure caller for corrections to an incorrect entry, the prompt has the following three fields:

text parameter description<sup>†</sup>

This directive specifies the text field.

Format:

 $\binom{2}{1}$ 

/Pv

.CORRECT, text. .CORRECT=text.

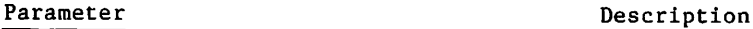

text Specifies a 1- to 80-character text string that appears on the screen. The system interprets your string in 6/12-bit display code, which supports uppercase and lowercase characters.

> In the first format, any alphanumeric or special characters may be used except a period or right parenthesis (. or )). Special characters need not be enclosed in \$ signs.

In the second format, any characters may be used (including a period or right parenthesis), but special characters must be enclosed in \$ signs.

In screen mode, the default text string is:

Please correct

In line mode, the default string is:

Correct

In screen mode, if the prompt is too long, the system truncates the prompt and indicates the truncation with an ellipsis (no truncation occurs in line mode). You can suppress display of the parameter field of the prompt by using apostrophes rather than quotation marks around the description in the procedure header. In screen mode, the prompt appears left-justified on the top line of the screen.

This directive does not apply to menu procedures.

The description field does not appear in screen mode.

### .ENDHELP Directive

The .ENDHELP directive specifies the end of the help section of the procedure body. You must include an .ENDHELP directive if there are any help directives in the procedure. Only one .ENDHELP directive is allowed in a procedure.

Format:

.ENDHELP.

### .ENTER Directive

The .ENTER directive specifies the text for the initial prompt for a parameter. When the system initially prompts the user for a parameter, the prompt has the following three fields:

text parameter description

This directive specifies the text field.

Format:

.ENTER, text. .ENTER=text.

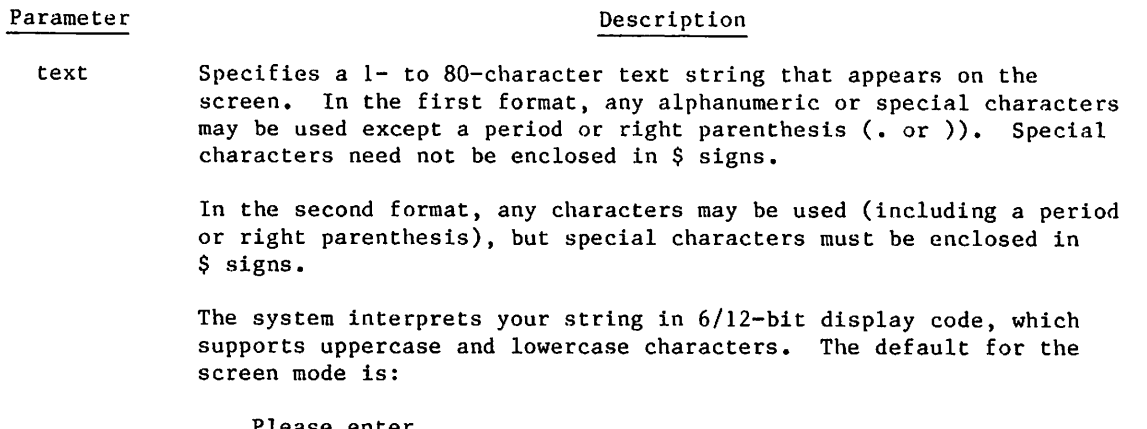

Please enter

The default for line mode is:

Enter

In screen mode, if the prompt is too long, the system truncates the prompt and indicates the truncation with an ellipsis (no truncation occurs in line mode). You can suppress display of the text and parameter fields of the prompt by using apostrophes around the description in the procedure header. In screen mode, the prompt appears left-justified on the top line of the screen.

This directive does not apply to menu procedures.

.Fn Directive

The .Fn directive specifies a label for one of the six programmable function keys (Fl through F6) you can use with screen mode parameter displays.

Format:

.Fn,text. .Fn=text.

where n is one of the integers 1 through 6.

#### Parameter

#### Description

text

Specifies a label string of not more than eight characters. You can specify lowercase and uppercase characters.

In the first format, any alphanumeric or special characters may be used except a period or right parenthesis (. or )). Special characters need not be enclosed in dollar signs (\$).

In the second format, any characters may be used (including a period or right parenthesis), but special characters must be enclosed in dollar signs.

The function and default label of each of the programmable function keys are given in table  $4 - 2.$ 

### .F7 Directive

The .F7 directive enables you to use function key 7 (F7) instead of the NEXT or RETURN key to execute screen mode parameter displays and menu selections. When you specify this directive, the system displays the F7 key along with the other programmable keys. If you do not label the key, the system labels it EXECUTE.

Format:

/sS^x

,F7. •F7,text. ,F7=text.

Parameter

#### Description

text

Specifies a label string of not more than eight characters. You can specify lowercase and uppercase characters.

If you enter the first format and omit text, EXECUTE is displayed (refer to table 4-2).

In the second format, any alphanumeric or special characters may be used except a period or right parenthesis (. or )). Special characters need not be enclosed in dollar signs (\$).

In the third format, any characters may be used including a period or right parenthesis, but special characters must be enclosed in dollar signs.

 $\label{eq:2.1} \frac{1}{2} \sum_{i=1}^n \frac{1}{2} \sum_{j=1}^n \frac{1}{2} \sum_{j=1}^n \frac{1}{2} \sum_{j=1}^n \frac{1}{2} \sum_{j=1}^n \frac{1}{2} \sum_{j=1}^n \frac{1}{2} \sum_{j=1}^n \frac{1}{2} \sum_{j=1}^n \frac{1}{2} \sum_{j=1}^n \frac{1}{2} \sum_{j=1}^n \frac{1}{2} \sum_{j=1}^n \frac{1}{2} \sum_{j=1}^n \frac{1}{2} \sum_{j=1}^n \frac{$ 

 $\label{eq:2.1} \frac{1}{\sqrt{2}}\int_{\mathbb{R}^3}\frac{1}{\sqrt{2}}\left(\frac{1}{\sqrt{2}}\right)^2\frac{1}{\sqrt{2}}\left(\frac{1}{\sqrt{2}}\right)^2\frac{1}{\sqrt{2}}\left(\frac{1}{\sqrt{2}}\right)^2\frac{1}{\sqrt{2}}\left(\frac{1}{\sqrt{2}}\right)^2\frac{1}{\sqrt{2}}\left(\frac{1}{\sqrt{2}}\right)^2\frac{1}{\sqrt{2}}\frac{1}{\sqrt{2}}\frac{1}{\sqrt{2}}\frac{1}{\sqrt{2}}\frac{1}{\sqrt{2}}\frac{1}{\sqrt{2}}$  $\label{eq:2.1} \frac{1}{2} \int_{\mathbb{R}^3} \frac{1}{\sqrt{2}} \, \frac{1}{\sqrt{2}} \,$ 

 $\label{eq:2.1} \frac{1}{\sqrt{2\pi}}\int_{0}^{\infty}\frac{1}{\sqrt{2\pi}}\left(\frac{1}{\sqrt{2\pi}}\right)^{2\pi} \frac{1}{\sqrt{2\pi}}\int_{0}^{\infty}\frac{1}{\sqrt{2\pi}}\left(\frac{1}{\sqrt{2\pi}}\right)^{2\pi}\frac{1}{\sqrt{2\pi}}\frac{1}{\sqrt{2\pi}}\int_{0}^{\infty}\frac{1}{\sqrt{2\pi}}\frac{1}{\sqrt{2\pi}}\frac{1}{\sqrt{2\pi}}\frac{1}{\sqrt{2\pi}}\frac{1}{\sqrt{2\pi}}\frac{1}{\sqrt{2$ 

 $\label{eq:2.1} \frac{1}{\sqrt{2}}\left(\frac{1}{\sqrt{2}}\right)^{2} \left(\frac{1}{\sqrt{2}}\right)^{2} \left(\frac{1}{\sqrt{2}}\right)^{2} \left(\frac{1}{\sqrt{2}}\right)^{2} \left(\frac{1}{\sqrt{2}}\right)^{2} \left(\frac{1}{\sqrt{2}}\right)^{2} \left(\frac{1}{\sqrt{2}}\right)^{2} \left(\frac{1}{\sqrt{2}}\right)^{2} \left(\frac{1}{\sqrt{2}}\right)^{2} \left(\frac{1}{\sqrt{2}}\right)^{2} \left(\frac{1}{\sqrt{2}}\right)^{2} \left(\$ 

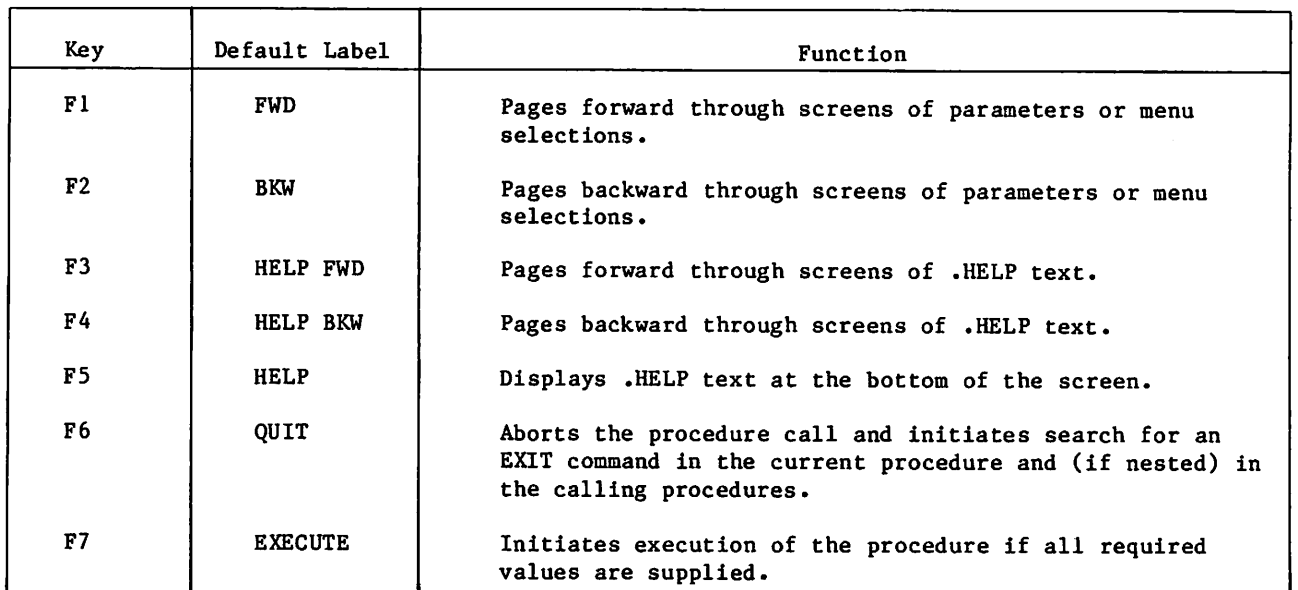

### Table 4-2. Programmable Function Keys for Procedures

#### .HELP Directive

 $\curvearrowleft$ 

 $\curvearrowleft$ 

**0ms** 

The .HELP directive indicates that the text that follows is information about the procedure itself or its parameters. The procedure caller can access this information by entering a question mark as a parameter in a procedure call or by appending a question mark to the procedure name or a parameter name. When the system encounters a question mark in a procedure call, it stops processing the call and starts help processing. Therefore, anything entered after the question mark is not read. Refer to Requesting Help on Procedure Calls later in this section. If specified, .HELP directives must immediately precede the .ENDHELP directive.

Formats:

.HELP. .HELP,,NOLIST. .HELP,parm. .HELP,parm,NOLIST.

#### Parameter

#### Description

NOLIST

Suppresses display of some .HELP text during help processing.

parm Specifies one of the parameter keywords in an interactive procedure  $(*I)$  or specifies one of the menu selections (choice<sub>1</sub>) in a menu procedure (\*M).

The first and second formats indicate the text that follows the directive describes the procedure. For interactive procedures in line mode, the NOLIST parameter suppresses the display of a parameter list when the caller requests information about the procedure. For menu procedures, the NOLIST parameter suppresses the display of the menu in line mode.

For interactive procedures, the third and fourth formats indicate the text that follows the directive describes the parameter associated with the keyword parm. The NOLIST parameter suppresses the display of acceptable parameter values as given in the parameter's checklist.

For menu procedures, the third and fourth formats indicate that the text following the directive describes the specified menu selection. The NOLIST parameter suppresses the display of the menu after the display of the .HELP text.

The text information starts on the line following the .HELP directive. The text can span multiple lines and must end with either another .HELP directive or an .ENDHELP directive. Parameter substitution does not occur within the .HELP text.

The system assumes that your .HELP text is in 6/12-bit display code, which supports uppercase and lowercase characters. In batch jobs, the system displays .HELP text in uppercase only.

### Interactive (\*I) Help

When you request help information about an interactive procedure, the system displays the following:

- The text following the procedure's .HELP directive.
- The parameters that follow the procedure name on the .PROC directive unless suppressed by the NOLIST parameter of the .HELP directive (.HELP,,NOLIST).
- A prompt for a value. The prompt includes the descriptive string specified with the parameter in the .PROC directive.

When you request information about a particular parameter of an interactive procedure, the system displays the following:

- Parameter values that are acceptable according to the parameter's checklist (the presence of NOLIST on the parameter's .HELP directive suppresses the display of these values).
- The text that follows the parameter's .HELP directive.
- The current value, if any, of the parameter.
- A prompt for a value. The prompt includes the descriptive string specified with the parameter on the .PROC directive.

#### Menu (\*M) Help

When you request help information about a menu procedure, the system displays the following:

- The text following the procedure's .HELP directive.
- The menu unless suppressed by the NOLIST parameter of the .HELP directive (.HELP,,NOLIST).
- A prompt for a menu selection.

When you request information about a particular menu selection, the system displays the following:

- The text following the .HELP directive for that menu selection.
- The menu unless suppressed by the NOLIST parameter of the .HELP directive.
- A prompt for a menu selection.

Line Mode Example:

Procedure PRINT (on file PRINT) verifies that the selected file is local before it routes the file to a printer.

## NOTE

The .HELP text uses lowercase and uppercase characters.

.PROC,PRINT\*I,F"FILE NAME"=(\*F), DC'DISPOSITION CODE"=(\*N=LP,LP,PR,LR,LS,LT). .HELP. This procedure routes a permanent file to the selected line printer. .HELP,F. The name of the permanent file to be routed. .HELP,DC. The disposition code. DC accepts only the line printer options. .ENDHELP. .IF,FILE(F,.N0T.L0),PF. GET,F. .ELSE,PF. REWIND,F. ,ENDIF,PF. COPYSBF,F,Z. ROUTE,Z,#DC=DC. REVERT,NOLIST.

To get a description of procedure PRINT, either append a question mark to the file name or enter a question mark as the first parameter. If PRINT is a local file, you can get such a description by entering any of the following:

PRINT?<br>PRINT,? BEGIN, PRINT, PRINT?<br>BEGIN, PRINT, PRINT, ?

jawa matuku wa 19

If PRINT is not local, enter any of the following:

BEGIN,PRINT,PRINT? or BEGIN,PRINT,PRINT,? or GET,PRINT PRINT,? or GET,PRINT PRINT?

The following is a sample of the dialogue generated by the .PROC and .HELP directives:

```
/begin,print,print?
This procedure routes a permanent file to the selected line printer.
PARAMETERS FOR PRINT ARE F, DC
ENTER F FILE NAME? ?
ALLOWABLE VALUE(S)
MUST BE A FILE NAME
The name of the permanent file to be routed.
ENTER F FILE NAME? datafil
ENTER DC DISPOSITION CODE? ?
ALLOWABLE VALUE(S)
     LP
     PR
      \overline{\phantom{a}} . The \overline{\phantom{a}} and \overline{\phantom{a}} and \overline{\phantom{a}} and \overline{\phantom{a}} and \overline{\phantom{a}} and \overline{\phantom{a}} and \overline{\phantom{a}} and \overline{\phantom{a}} and \overline{\phantom{a}} and \overline{\phantom{a}} and \overline{\phantom{a}} and \overline{\phantom{a}} and \overline{\phantom{a}}LS
     LT
PARAMETER MAY BE OMITTED
The disposition code. DC accepts only the line printer options.
```

```
ENTER DC DISPOSITION CODE? pr
```
To illustrate the effect of enclosing the description string for a parameter in apostrophes instead of quotation marks, we use the same procedure as in the previous example and replace the quotation marks with apostrophes:

```
. PROC, PRINT*I, F'FILE NAME'=(*F),
DC'DISPOSITION CODE'=(*N=LP,LP,PR,LR,LS,LT).
```
Note the difference in the prompts.

```
/ begin, print, print?
This procedure routes a permanent file to the selected line printer.
PARAMETERS FOR PRINT ARE F, DC
FILE NAME? ?
ALLOWABLE VALUE(S)
MUST BE A FILE NAME
The name of the permanent file to be routed.
FILE NAME? datafil
DISPOSITION CODE? ?
ALLOWABLE VALUE(S)
   LP
   PR
   LR
   L S
   LT
PARAMETER MAY BE OMITTED
The disposition code. DC accepts only the line printer options.
```

```
DISPOSITION CODE? pr
```
Screen Mode Example:

If you are at a terminal supported by the full-screen display products and your terminal is in screen mode, the system can use full-screen displays to prompt you for parameters and to provide you with help information.

The foiLowing screen results if you call procedure PRINT (as defined in the previous example):

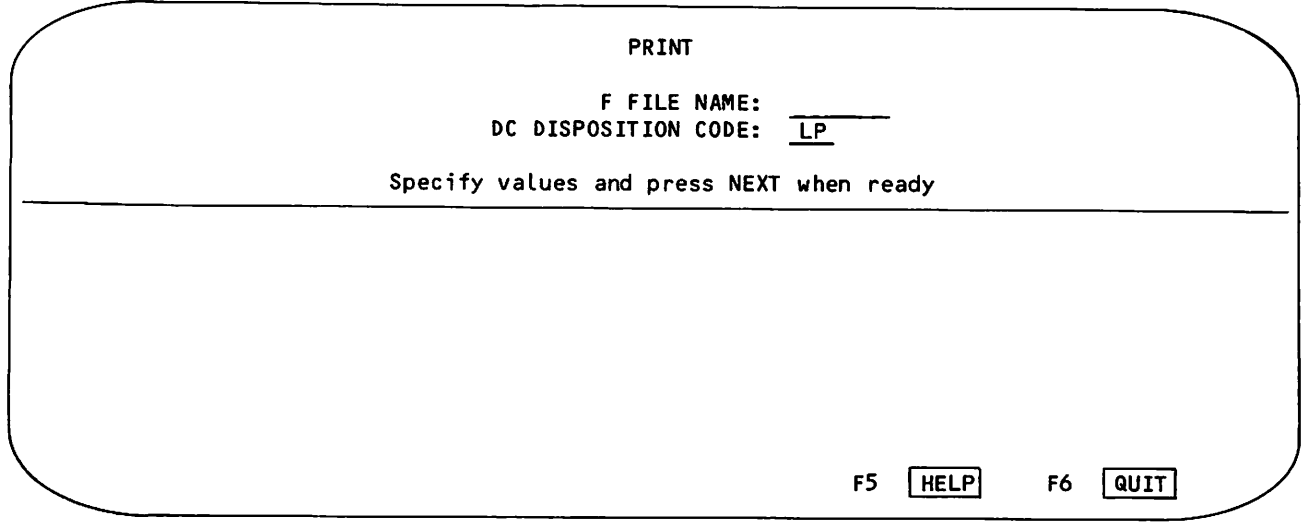

If you press the HELP key while the cursor is positioned in the input field for first parameter, you get the following screen:

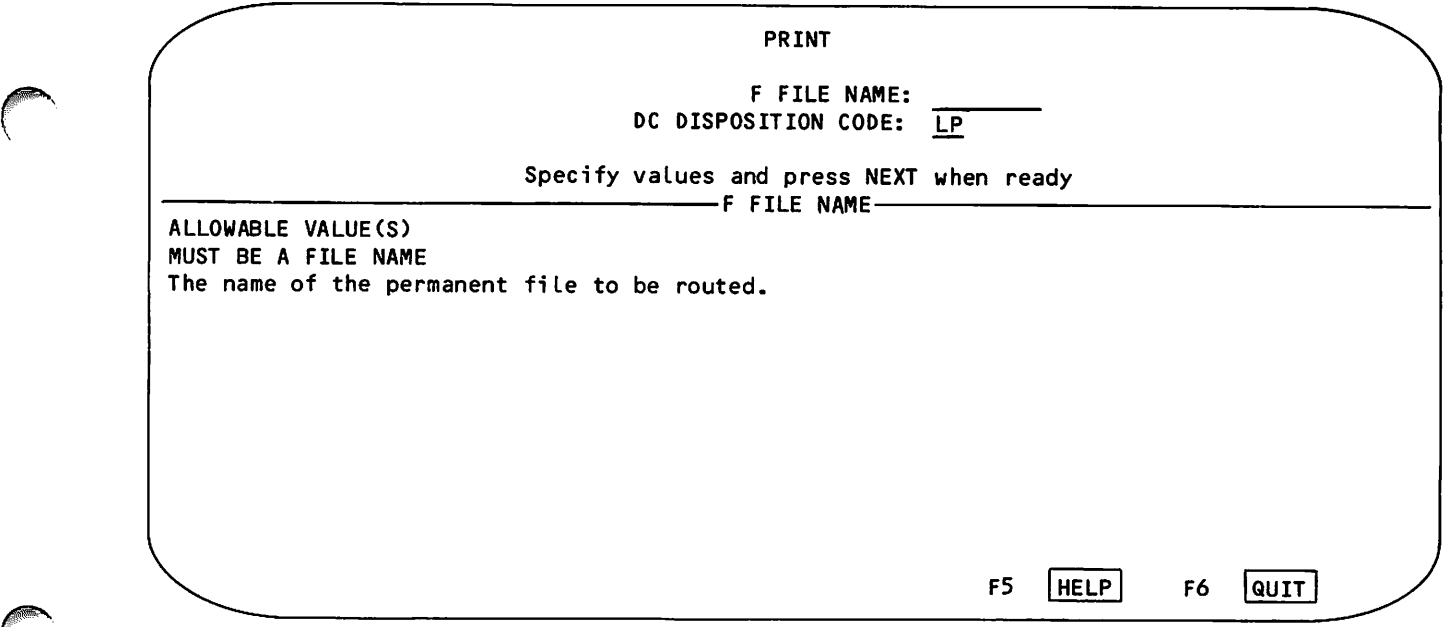

If you press the HELP key while the cursor is positioned in the input field for the second parameter, you get the following screen:

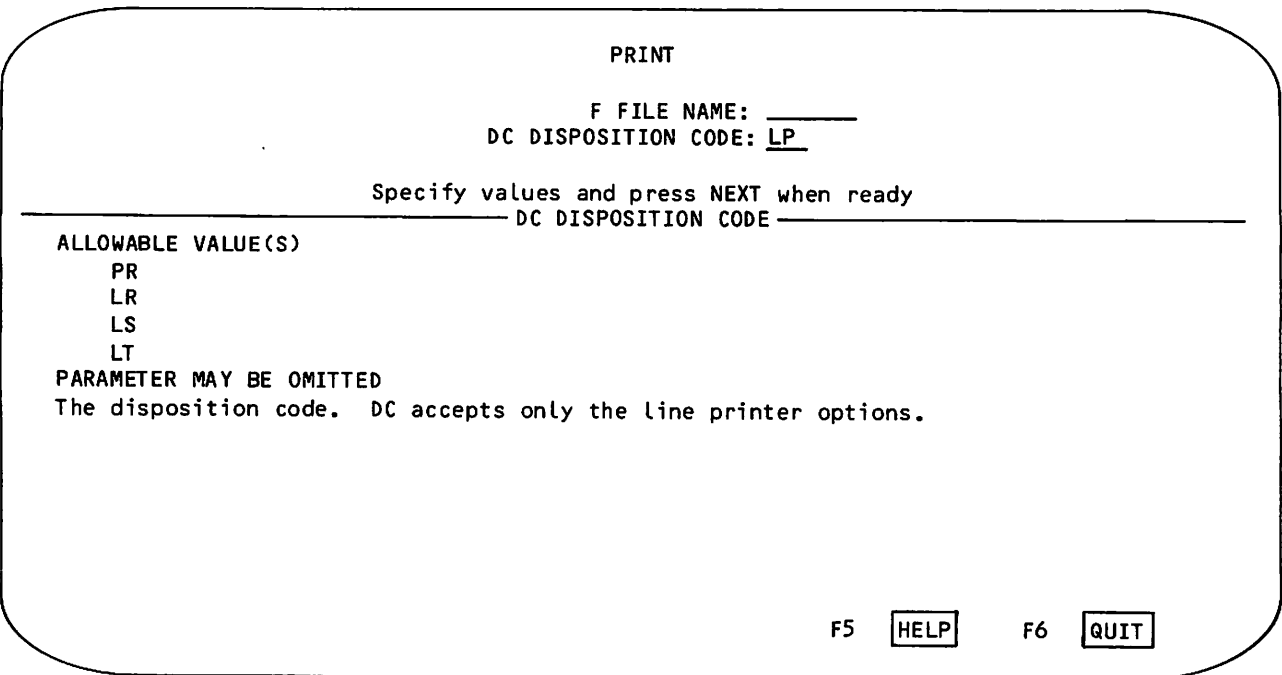

To get help information about the procedure itself, you can append a question mark to the name of procedure on the call or press the HELP key again after you get help for any of the parameters.

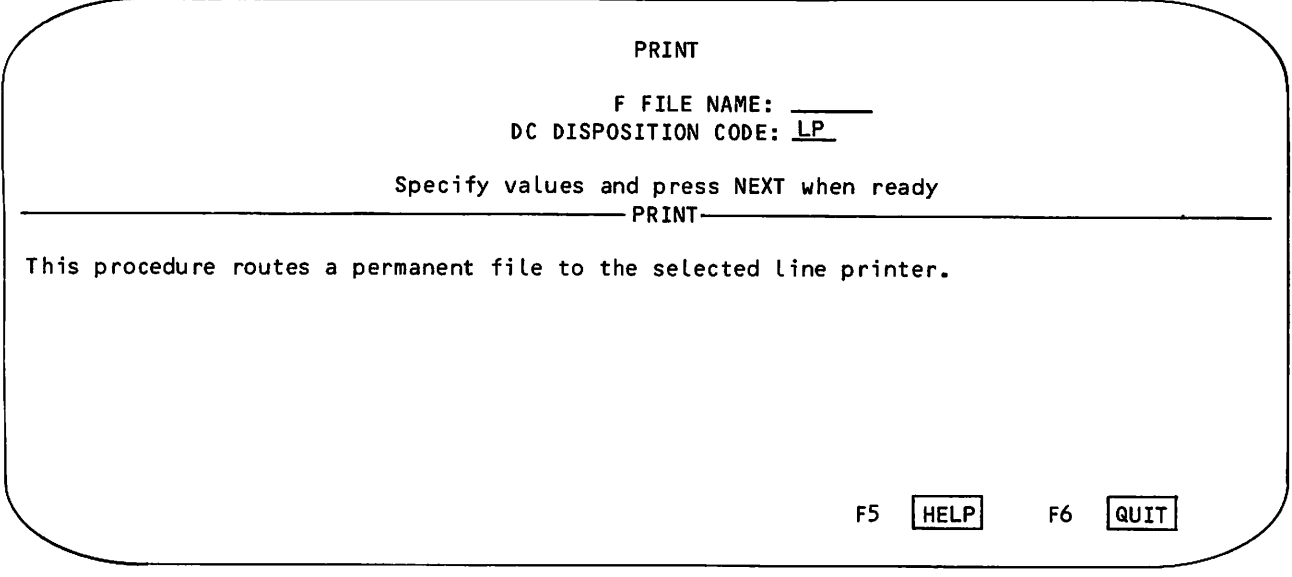

Refer to Volume 2 for a detailed description of calling procedures in screen mode.

## .NOCLR Directive

 $\ell$ 

The .NOCLR directive inhibits the system from automatically clearing the screen at the end of the procedure call (once all required parameters are supplied). You can also specify a message to appear at the top of the screen. Unless specified to do otherwise, the system clears the screen at the end of the call, and the screen is blank until the procedure completes execution or sends output to the terminal.

The .NOCLR directive must be placed before any .HELP directives in the procedure.

Format:

.NOCLR,message. •NOCLR=message.

## Parameter Description

message Specifies a 1- to 40-character text string that appears at the top of the screen. You can use uppercase and lowercase characters in the string.

> In the first format, any alphanumeric or special characters may be used except a period or right parenthesis (. or )). Special characters need not be enclosed in dollar signs (\$).

In the second format, any characters may be used (including a period or right parenthesis), but special characters must be enclosed in dollar signs.

This directive applies only if the procedure is executed in screen mode.

## .NOTE Directive

The .NOTE directive specifies the message that appears on the screen and in your dayfile at the end of the procedure call (once all required parameters are supplied). Unless specified to do otherwise, the system clears the screen at the end of the call (refer to the .NOCLR<br>Directive), and the screen is blank until the procedure completes execution or sends output  $\Gamma$  Directive), and the screen is blank until the procedure completes execution or sends output to the terminal.

Format:

.NOTE,message. .NOTE=message.

## Parameter **Executes Parameter Description**

message Specifies a 1- to 40-character text string that appears on the screen and in your dayfile. You can use uppercase and lowercase characters in the string.

> In the first format, any alphanumeric or special characters may be used except a period or right parenthesis (. or )). Special characters need not be enclosed in dollar signs (\$).

In the second format, any characters may be used (including a period or right parenthesis), but special characters must be enclosed in  $\int_0^{\pi}$  dollar signs.

This directive applies only if the procedure is executed in screen mode.

## .PAGE Directive

The .PAGE directive specifies the string that precedes the page number for procedure displays that require more than one screen.

Format:

.PAGE,text. .PAGE=text.

## Parameter

Description

text

Specifies a 0- to 40-character text string. You can use uppercase and lowercase characters in the string. The default is:

Page

In the first format, any alphanumeric or special characters may be used except a period or right parenthesis (. or )). Special characters need not be enclosed in dollar signs (\$).

In the second format, any characters may be used (including a period or right parenthesis), but special characters must be enclosed in dollar signs.

## .PROMPT Directive

When a procedure is called in screen mode, the .PROMPT directive defines the last line of the screen, assuming no .HELP text is being shown. By default, this line tells the procedure caller how to proceed. For menu procedures, the input field immediately follows this prompt. In line mode, this directive applies only to menu procedures, where the system produces a screen-like display.

Format:

.PROMPT,text.  $.PROMPT= text.$ 

Parameter

## Description

text

Specifies a 0- to 40-character text string that appears as the prompt on the screen. The text string can be a maximum of 40 lowercase (12-bit) characters, 80 uppercase (6-bit) characters, or any combination of lowercase and uppercase characters that does not exceed 480 bits.

In the first format, any alphanumeric or special characters may be used except a period or right parenthesis (. or )). Special characters need not be enclosed in dollar signs (\$).

In the second format, any characters may be used (including a period or right parenthesis), but special characters must be enclosed in dollar signs.

 $\curvearrowleft$ 

# Parameter Description

Specify values and press NEXT when ready.

If the text parameter is omitted, the system issues the following prompts:

Mode and Procedure Format Prompt

Screen mode

Interactive

Menu procedure Select from the list above and press NEXT,

Line mode

Interactive (Not applicable)

Menu procedure SELECT BY NUMBER OR TYPE Q TO QUIT.

## EXPANSION CONTROL DIRECTIVES

The expansion control directives allow you to control certain aspects of procedure expansion. These directives allow you to inhibit expansion of portions of a procedure, to change the inhibit and concatenation characters, and to skip portions of the procedure when writing lines to the procedure command record.

## .CC Directive

The .CC directive specifies the character used to concatenate character strings during procedure expansion. The new concatenation character remains in effect until the procedure terminates or until you enter another .CC directive. The default concatenation character is the ASCII character  $\_\$ or the CDC graphics character  $\uparrow$ . The .CC directive can be placed anywhere in the procedure.

Format:

**0\$** month of the contract of

 $.CC(n)$ 

Parameter Description

n Specifies the new concatenation character.

## .EXPAND Directive

The .EXPAND directive terminates or restores procedure expansion for subsequent lines of the procedure. The .EXPAND directive can be used anywhere in the procedure following the formatting and help directives.

Format:

EXPAND,option

60459680 K 4-33

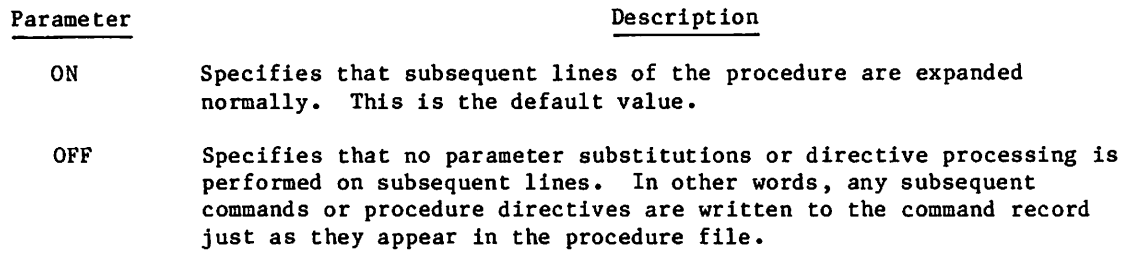

## .IC Directive

The .IC directive specifies the character used to inhibit parameter substitution or directive processing during procedure expansion. The new inhibit character remains in effect until the procedure terminates or until you enter another . IC directive. The default inhibit character is the ASCII character  $#$  or the CDC graphics character  $\equiv$ . The . IC directive can be placed anywhere in the procedure.

## Format:

 $I(C(n))$ 

# Parameter Description

### $\mathbf{n}$

Specifies the new inhibit character.

## .SET Directive

The .SET directive allows you to build new parameters using strings and substrings created by the STR, STRB, and STRD functions and concatenation operations, which are described in section 6.

## Format:

.SET, keywd<sub>l</sub>=strexp<sub>1</sub>,..., keywd<sub>n</sub>=strexp<sub>n</sub>.

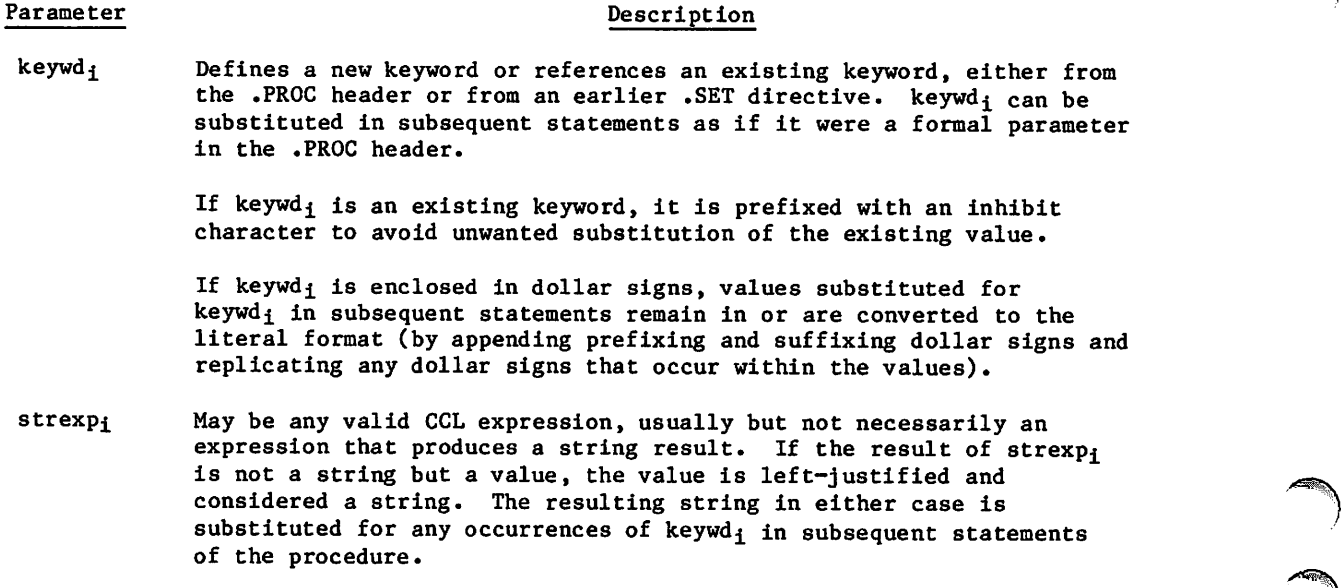

Example 1:

.PR0C,CATTER\*I,P1=(\*A),P2=(\*S3/D). .SET,K9=STR(\$P1\$,1,4)//STRD(P2,-1) . .IF,\$K9\$.EQ.\$G00D1\$,G0. NOTE./THE 1ST 4 CHAR OF P1 AND THE LAST OF P2 =  $K9$ . .ELSE,GO. REVERT,EX.DISPLAY,STR(\$SORRY, K9 IS NOT GOOD1S). .ENDIF,GO.

In this example, two substrings were concatenated to produce one string in the .SET expression. Every occurrence of keyword K9 in the lines following the .SET directive is replaced by the string resulting from the concatenation of substrings Pl and P2. If GOODY and 101 were supplied as values for Pl and P2, the value of K9 would be set to G00D1. (For a detailed explanation of how the STR and STRD functions operate, refer to section 6.) The subsequent .IF statement would be true, causing the NOTE command to be included and executed. If BADNEWS were substituted for Pl, the .IF statement would be false, resulting in the execution of the REVERT command and then the DISPLAY command.

Example 2:

.PR0C,VALUES\*I,P1=(\*S/D),P2=(\*S/D). .SET,V1=STRD(P1+P2),V2=STRD(P1\*P2),V3=STRD(P1\*\*P2). .IF,V1=V2=V3.NOTE./SUM, PRODUCT AND POWER ARE EQUAL. NOTE./THE SUM OF P1 AND P2 IS V1. NOTE./THE PRODUCT OF P1 AND P2 IS V2. N0TE./P1 TO THE POWER OF P2 IS V3.

As this example demonstrates, the .SET directive along with the STRD function can create new keywords that make it possible to include arithmetic values as strings in subsequent commands and directives.

Example 3:

 $\ell$   $\sim$ 

 $\ell$ 

.PR0C,LITKW\*I,P1=(\*A),\$P2\$=(\*A). NOTE./ #P1(P1) #P2(P2) #P3(P3) #P4(P4) .SET,P3=\$GHI\$,\$P4\$=\$JKL\$. NOTE./ #P1(P1) #P2(P2) #P3(P3) #P4(P4) .SET,\$#P1\$=\$P1\$,#P2=P2,\$#P3\$=\$P3\$,#P4=P4. NOTE./ #P1(P1) #P2(P2) #P3(P3) #P4(P4) REVERT. LITKW COMPLETED.

Execution of procedure LITKW using a BEGIN command produces:

07.16.51.BEGIN,,LITKW,ABC,DEF. 07.16.52.NOTE./ P1(ABC) P2(\$DEF\$) P3(P3) P4(P4) 07.16.52.NOTE./ P1(ABC) P2(\$DEF\$) P3(GHI) P4(\$JKL\$) 07.16.52.NOTE./ P1(\$ABC\$) P2(DEF) P3(\$GHI\$) P4(JKL) 07.16.52.REVERT. LITKW COMPLETED.

This example illustrates the creation of keywords not previously defined, redefinition of existing keywords, and changing the literal keyword characteristics of existing keywords.

## FILE DIRECTIVES

The file directives either create local files during procedure expansion time or place file<br>marks in the procedure command record.

## .DATA Directive

A .DATA directive in a procedure marks the beginning of a sequence of data lines to be written to a separate file when the procedure is called. The data file can contain program source code, other NOS procedures, or any other type of data.

## Format:

.DATA,lfn.

# Parameter **Description** lfn Specifies the name of the file on which the data lines are to be

written. If a file named lfn is already assigned to the job, it is returned, and new local file lfn is created. You cannot specify INPUT for lfn. If lfn is not specified, the .DATA file can be referenced in the procedure header using the special symbol #DATA.

> The default for lfn depends on the nesting level of the procedure. At the first procedure level, the system calls this file ZZCCLAA; at the second procedure level, it is ZZCCLAB; and so on.

You can use the .IF, .ELSE, and .ENDIF directives within the data lines following the .DATA directive to conditionally include lines in the data file.

File marks generated by .EOR and .EOF directives can subdivide the lines written to the data file into records or files. The sequence of data lines is terminated by one of the following:

- Another .DATA directive.
- An end-of-record (not an .EOR directive) in the procedure file.
- An end-of-file (not an .EOF directive) in the procedure file.
- An end-of-information in the procedure file.

The data file created does not include the .DATA directive. Keyword substitution continues within the data file unless you insert a .EXPAND directive to suspend expansion processing. After the data file is written, it is rewound.

The following examples show three different ways of inserting a FORTRAN 5 program into a procedure.

Example 1: Procedure accesses program data with .DATA directive

The following procedure is on an indirect access permanent file named DATAFIL.

```
.PROC,ALPHA*I,
P1 = (*F, *N = #DATA),
LSTFILE=(*F,*N=FTNOUT).
FTN5,I=P1,L=LSTFILE.
LGO.
REPLACE,LSTFILE.
.DATA
      PROGRAM APROG
        statements
```
END

 $\curvearrowleft$ 

 $\begin{pmatrix} 1 & 1 \\ 1 & 1 \end{pmatrix}$ 

The following BEGTN command in a command record of the job accesses procedure ALPHA on file DATAFIL.

# BEGIN,ALPHA,DATAFIL.

A sample of a resulting dayfile is:

```
11.07.59.BEGIN,ALPHA,DATAFIL.
11.07.59.FTN5,I=ZZCCLAA,L=FTN0UT.
11.08.00. 61000 CM STORAGE USED.<br>11.08.00. 0.015 CP SECONDS COMPI
                  0.015 CP SECONDS COMPILATION TIME.
11.08.00.LGO.<br>11.08.00. STOP
11.08.00. STOP<br>11.08.00. 5600
11.08.00. 5600 FINAL EXECUTION FL.<br>11.08.00. 0.000 CP SECONDS EXECUTION
                   0.000 CP SECONDS EXECUTION TIME.
11.08.00.REPLACE,FTNOUT.
11.08.01.$REVERT.CCL
```
All input after the .DATA directive (the FORTRAN 5 source program) is written onto the default temporary file ZZCCLAA. Parameter substitution is performed on the FORTRAN program prior to its being written to ZZCCLAA.

Example 2: Procedure accesses program data with #FILE

The following procedure is on an indirect access permanent file named PFILE. The record immediately following procedure BETA contains the program data. The //FILE default tells the FTN5 compiler to search for input from the next record on file PFILE.

```
.PR0C,BETA*I,
P1 = (*F, *N=#FILE),
LSTFILE=(*F,*N=FTNOUT).
FTN5,I=P1,L=LSTFILE.
LGO.
REPLACE,LSTFILE.
-EOR-
      PROGRAM BPROG
        statements
      END
```
The following call accesses procedure BETA on file PFILE.

# BEGIN,BETA,PFILE.

The following is a segment of the resulting dayfile. Parameter substitution occurred within the procedure but not within the FORTRAN 5 program.

11.08.35.BEGIN,BETA,PFILE. 11.08.36.FTN5, I=PFILE, L=FTN0UT.<br>11.08.36. 61000 CM STORAGE 11.08.36. 61000 CM STORAGE USED. 0.013 CP SECONDS COMPILATION TIME. 11.08.36.LGO.<br>11.08.37. STOP 11.08.37. STOP<br>11.08.37. 5600 11.08.37. 5600 FINAL EXECUTION FL.<br>11.08.37. 0.000 CP SECONDS EXECUTION 0.000 CP SECONDS EXECUTION TIME. 11.08.37. RE PLACE, FTN0 UT 11.08.37.\$REVERT.CCL

Example 3: Procedure accesses program data from another file

A procedure may access data outside of the procedure file. The following procedure is in the default file PROCFIL. It uses a GET command to access the program data on file TEST and writes the binary output.

```
.PR0C,GAMMA*I,P1=(*F),X=(*N=FTN0UT).
GET,P1.
FTN5, I = 1, L=X.
LGO.
REPLACE,X=LISTFIL.
```
The following call accesses procedure file GAMMA.

BEGIN,GAMMA,,P1=TEST.

Parameter substitution occurs within the procedure but not within the FORTRAN 5 program, as shown in the following dayfile segment.

```
11.06.48.BEGIN,GAMMA,,P1=TEST.
11.06.48.GET,TEST.
11.06.49. FTN5, I=TEST,L=FTN0UT .
11.06.50. 61000 CM STORAGE USED.<br>11.06.50. 0.013 CP SECONDS COMPI
                  0.013 CP SECONDS COMPILATION TIME.
11.06.50.LG0.<br>11.06.51. STOP
11.06.51. STOP<br>11.06.51. 5600
11.06.51. 5600 FINAL EXECUTION FL.<br>11.06.51. 0.000 CP SECONDS EXECUTION
                  0.000 CP SECONDS EXECUTION TIME.
11.06.51.REPLACE,FTN0UT=LISTFIL.
11.06.51.$REVERT.CCL
```
 $\sqrt{f}$ 

## .EOF (or .EOP) Directive

The .EOF (or.EOP) directive generates an end-of-file on the data file created with a .DATA directive. Wherever an .EOF appears, an actual end-of-file is recorded when the data file is written on the file specified in the .DATA directive. The system always writes an end-of-record at the end of a data file. If you want an end-of-file also, you must end the file with an .EOF directive. The .EOF directive is valid only after a .DATA directive. The .EOP directive may be used interchangeably with the .EOF directive.

Format:

.EOF. .EOP.

## .EOR (or .EOS) Directive

The .EOR (or .EOS) directive is used to separate records in a data file created with a .DATA directive. Wherever an .EOR is placed, an actual end-of-record is recorded when the data file is written on the file specified in the .DATA directive. The system always writes at least one end-of-record at the end of a data file, whether or not you specify an .EOR directive. The .EOR directive is valid only after a .DATA directive. The .EOS directive may be used interchangeably with the .EOR directive.

Format:

.EOR. .EOS.

## BRANCHING DIRECTIVES

The branching directives provide conditional inclusion of commands, other directives, or data lines in the procedure. The function of the .ELSE, .ENDIF, and .IF directives is much like that of their command equivalents. The branching can appear in any of the four sections of the procedure body.

## .ELSE Directive

The .ELSE directive in conjunction with the .IF directive either terminates or initiates the skipping of lines in the procedure body.

Format:

.ELSE,label.

## Parameter Description

label Specifies a  $0-$  to  $10$ -character alphanumeric string. The string must begin with an alphabetic character unless it is a null string.

If the condition in the matching .IF directive is true, the .ELSE directive initiates the skipping of the lines between itself and the next matching .ENDIF directive (two directives match only if their label parameters are identical). If the condition in the matching .IF directive is false, the .ELSE directive terminates the skipping that the .IF directive initiated. An .ELSE directive cannot terminate the skipping initiated by another .ELSE directive.

## .ENDIF Directive

The .ENDIF directive terminates skipping initiated by a matching .IF or .ELSE directive (directives match only if their label parameters are identical).

Format:

.ENDIF,label.

Parameter **Description** label Specifies a 0- to 10-character alphanumeric string. The string must begin with an alphabetic character unless it is a null string.

## .EX Directive

 $\ell^{\text{sgn}\vee\vee}$ 

The .EX directive submits a single command to the system for immediate execution. The system performs keyword substitutions in the command before executing the command. No further procedure directives are normally processed. Although .DATA files are created, the command record is never executed. Since the command record is not executed, the procedure nesting level of your job is not incremented.

## Format:

. EX. command.

Parameter Description

command Any valid command. The length of the expanded command cannot exceed 80 characters.

If the command entered by .EX aborts, the system responds as though the command had been entered from the calling job or procedure. For example, assume that procedure A calls procedure B and that procedure B contains a .EX directive. If the command entered by the .EX directive is erroneous, the system immediately suspends command processing and begins searching for an EXIT command in procedure A.

( The .EX directive is most often used in menu procedures in which the command executed by .EX is a call (BEGIN command) to another procedure. Since the purpose of the menu procedure is merely to prompt for a single item of user input, the most efficient way of calling the resulting procedure is in a .EX directive.

Example:

The following menu procedure initiates one of three nested procedures, (EXEC1, EXEC2, or EXEC3) depending on the menu item selected.

.PR0C,FIX\*M,P= (1"OPTION 1", 2"0PTI0N 2", 3"0PTI0N 3"). .EX.BEGIN,EXEC\_P,PFILE. REVERT,NOLIST.

 $\ell^{\text{max}}$ 

## .IF (or .IFE) Directive

The .IF directive conditionally writes lines from the procedure body to the procedure command record or the file associated with the .DATA directive. The .IF directive is to the procedure command record as the IF command is to the job command record (refer to the IF command). Before evaluating the conditional expression, the system performs parameter substitution for the portion of the directive that follows the .IF. Since the system processes the .IF directive at procedure expansion time, the .IF directive cannot depend upon the effects of commands in the procedure body.

Formats:

.IF,expression.command. . IF, expression, label.

## Parameter Description

- expression Specifies an expression that is either true or false (refer to Command Syntax in section 6). The separator following expression in the first format must be a terminator.
- command Specifies any valid system command.
- label Specifies a  $0-$  to  $10-$ character alphanumeric string. The string must begin with an alphabetic character unless it is a null string. An identical string must appear in a subsequent .ELSE or .ENDIF directive.

If expression is true, the first format writes command in the procedure command record while the second format processes all lines between the .IF directive and the first matching .ELSE or .ENDIF directive (two directives match only if their label parameters are identical).

If expression is false, the system does not write command in the procedure command record (for the first format) nor does the system write and process the lines between the .IF directive and the first matching .ELSE or .ENDIF directive (for the second format).

# NOTE

When using the first format (.IF, expression. command.), values for .command, that match a relational, logical, or string operator (such as .EQ. or .OR.) are interpreted as operators, causing the procedure to abort. To write a valid .IF directive when .command, matches an operator, terminate the expression or command with a right parenthesis instead of a period.

 $\overline{\phantom{a}}$ 

## COMMENT (.\*) Directive

The .\* directive enables you to document a procedure with internal comments. These comments do not appear in the dayfile when the procedure is processed. The comment, which follows the .\*, can contain any combination of characters.

Format:

.\*comment

Parameter Description

comment Represents your comments.

The comment directive can appear anywhere in the procedure body. However, a comment directive inserted in the help section is considered as part of the help text.

ر

# 

 $\label{eq:2.1} \frac{1}{\sqrt{2\pi}}\left(\frac{1}{\sqrt{2\pi}}\right)^{2} \left(\frac{1}{\sqrt{2\pi}}\right)^{2} \left(\frac{1}{\sqrt{2\pi}}\right)^{2} \left(\frac{1}{\sqrt{2\pi}}\right)^{2} \left(\frac{1}{\sqrt{2\pi}}\right)^{2} \left(\frac{1}{\sqrt{2\pi}}\right)^{2} \left(\frac{1}{\sqrt{2\pi}}\right)^{2} \left(\frac{1}{\sqrt{2\pi}}\right)^{2} \left(\frac{1}{\sqrt{2\pi}}\right)^{2} \left(\frac{1}{\sqrt{2\pi}}\right)^{2$ 

 $\label{eq:2.1} \begin{split} \mathbf{a}^{(1)} &= \mathbf{a}^{(1)} \mathbf{a}^{(1)} + \mathbf{a}^{(2)} \mathbf{a}^{(2)} + \mathbf{a}^{(3)} \mathbf{a}^{(3)} + \mathbf{a}^{(4)} \mathbf{a}^{(4)} + \mathbf{a}^{(5)} \mathbf{a}^{(5)} + \mathbf{a}^{(6)} \mathbf{a}^{(6)} + \mathbf{a}^{(6)} \mathbf{a}^{(6)} + \mathbf{a}^{(6)} \mathbf{a}^{(6)} + \mathbf{a}^{(6)} \mathbf{a}^{(6)} + \mathbf{a}$ 

 $\label{eq:2.1} \frac{1}{\sqrt{2}}\int_{\mathbb{R}^3}\frac{1}{\sqrt{2}}\left(\frac{1}{\sqrt{2}}\right)^2\frac{1}{\sqrt{2}}\left(\frac{1}{\sqrt{2}}\right)^2\frac{1}{\sqrt{2}}\left(\frac{1}{\sqrt{2}}\right)^2\frac{1}{\sqrt{2}}\left(\frac{1}{\sqrt{2}}\right)^2\frac{1}{\sqrt{2}}\left(\frac{1}{\sqrt{2}}\right)^2\frac{1}{\sqrt{2}}\frac{1}{\sqrt{2}}\frac{1}{\sqrt{2}}\frac{1}{\sqrt{2}}\frac{1}{\sqrt{2}}\frac{1}{\sqrt{2}}$ 

 $\label{eq:2.1} \mathcal{L}(\mathcal{L}^{\text{max}}_{\mathcal{L}}(\mathcal{L}^{\text{max}}_{\mathcal{L}})) \leq \mathcal{L}(\mathcal{L}^{\text{max}}_{\mathcal{L}}(\mathcal{L}^{\text{max}}_{\mathcal{L}}))$ 

# CALLING A PROCEDURE (BEGIN COMMAND)

The BEGIN command initiates execution of a procedure. When a BEGIN command is entered, the system begins executing the specified procedure and continues until a REVERT command is entered. The REVERT command causes the system to return to the command record of the calling job or procedure. The system then continues execution with the first command following the BEGIN command. Procedures can be nested up to a level of 50 nested procedures.

Figure 4-5 shows a diagram of a procedure call from a batch job and from an interactive job. The interactive example also diagrams a first level nested procedure call.

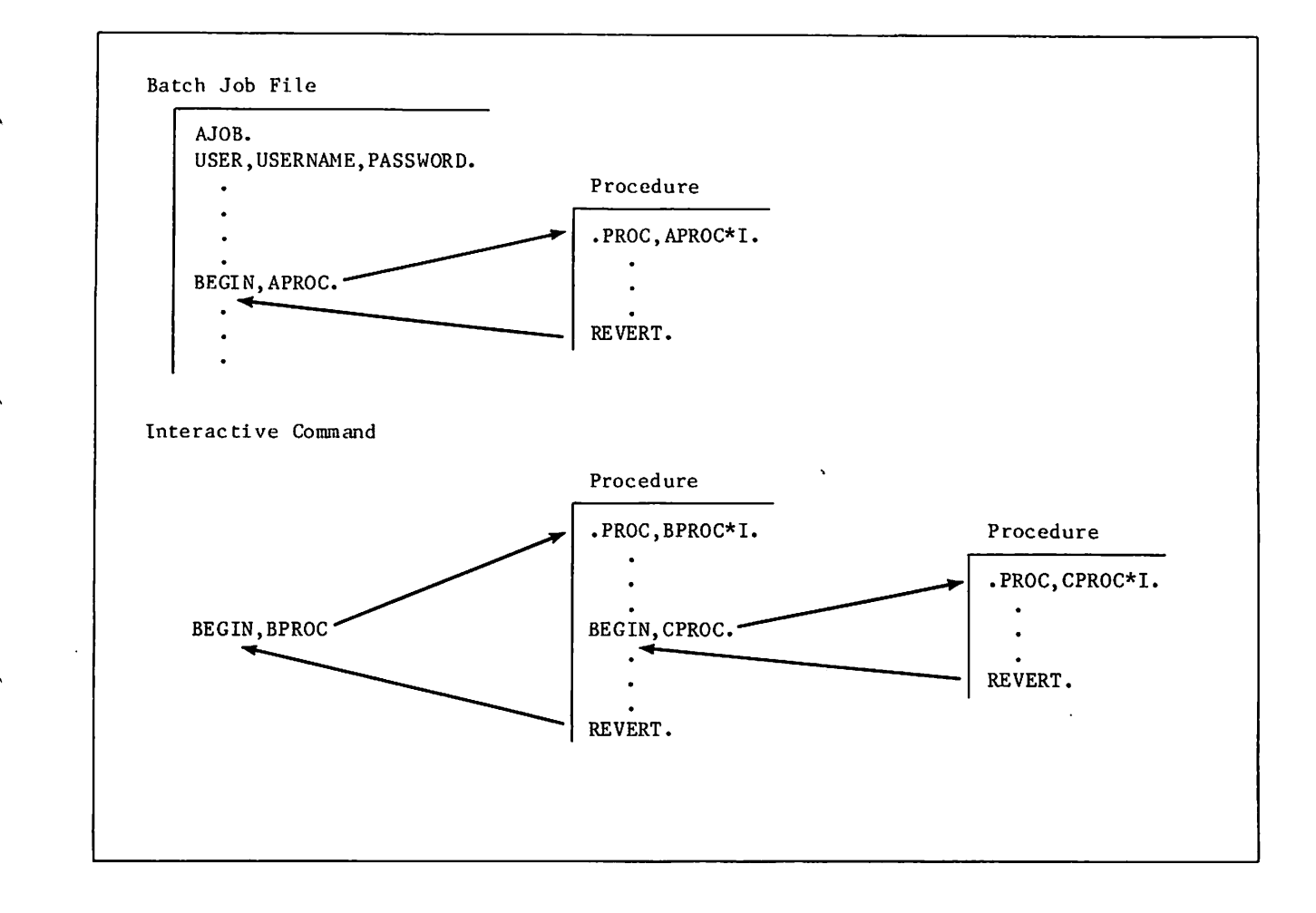

Figure 4-5. Calling a Procedure

 $\begin{pmatrix} 1 & 1 \\ 1 & 1 \end{pmatrix}$ 

*<i><b>Kellington* 

You can alter the contents of a procedure by passing parameters to the procedure through the BEGIN command. The system substitutes the parameter values into the procedure body according to the rules specified in the procedure header (refer to .PROC Directive earlier in this section).

The system allows you to input the parameters from a full-screen format if the following conditions are true:

- Your terminal supports full-screen input for procedures.
- Your terminal is in screen mode (refer to the SCREEN command).
- The procedure is interactive; that is, the .PROC directive contains a \*M or \*I.
- You do not supply all the required parameters on the procedure call.

## Formats:

```
BEGIN, pname, pfile, p<sub>1</sub>, p<sub>2</sub>, ..., p<sub>n</sub>.comment
       or
-pname, pfile, p<sub>1</sub>, p<sub>2</sub>, ..., p<sub>n</sub>.comment
      or
pname,pi,p2,...,pn.comment
      or
pfile, p_1, p_2, \ldots, p_n.comment
```
The first format is the full BEGIN command format that can be used in either batch or interactive jobs. When you use this format, the system uses the following search order when attempting to locate file pfile:

- local files  $\bullet$
- $\bullet$ indirect access files in your permanent file catalog
- direct access files in your permanent file catalog  $\bullet$
- indirect access files under user name LIBRARY  $\bullet$
- $\bullet$ direct access files under user name LIBRARY

The second format can be used only from an interactive job. It uses the same search order as the first format.

The third and fourth formats are the name call formats in which the command name BEGIN can be omitted.

 $\overline{\phantom{a}}$ 

 $\overline{\phantom{a}}$ 

The third format can be used from a batch or interactive job if one of the following is true:

- pname is a procedure within a record in a file called pname. The system locates this procedure record and executes it.
- pname is a procedure In a global library set.
- pname is a procedure in the system library.

The fourth format can be used from a batch or interactive job. pfile is the name of a local file. The system executes the first procedure on pfile.

## Parameter

 $\ell$ 

## Description

- pname Specifies the procedure name from the procedure header directive. If pname is omitted from the first format, two consecutive commas must be specified. The default procedure is the record at the current position of pfile. If pfile is at its end-of-information, the system rewinds pfile and uses the first procedure on pfile. If pfile is INPUT, the file is not rewound.
- pfile Specifies the name of the file containing the procedure. The file name pfile must be inserted as the second parameter in the first format. Its omission is indicated by two consecutive commas following pname. To get a description of the procedure pname, you can append a question mark to pfile (refer to Requesting Help on Procedure Calls later in this section). File pfile is not automatically returned after the procedure executes.

If pfile is omitted from the first format, the installation-defined default file name is used (PROCFIL is the default).

 $P_{\textbf{i}}$ 

Specifies an optional parameter that may affect the substitution to be made for a keyword used in the procedure. The value you specify is compared to the appropriate checklist specified for this parameter in the procedure header. The checklist entries are checked in a left-to-right fashion and the first match determines the substitution. Refer to the .PROC Directive in this section for more details on parameter substitution. The specific formats for  $p_1$  are described later in this subsection.

If you are using the third or fourth format of the BEGIN command as previously shown, there is a 7-character restriction on both the keyword portion and the value portion of the parameter  $p_i$ .

comment Specifies the value associated with the comment keyword (ck) on the procedure header. The value consists of any characters you specify following the terminator. If the ck keyword appears on the procedure header, the system substitutes your comment for the comment keyword ck in the procedure body. Otherwise, the system ignores this comment.

For interactive procedures  $(*I)$ , optional parameters  $p_i$  can have the following formats:

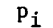

Description

keywrd Specifies a parameter identical to a keyword on the procedure header.<br>Substitution is controlled by the \*K entry in the checklist for the parameter.

## keywrd? Specifies interactive BEGIN processing (refer to Requesting Help on or Procedure Calls later in this section). Procedure Calls later in this section).

by a checklist specification.

?

keywrd= Removes keywrd in the procedure body (null substitution) unless overridden

keywrd=val Allows order-independent substitution (refer to Parameter Matching Modes in this section), val replaces keywrd in the procedure body unless the associated checklist specifies otherwise. val can be a 1- to 40-character symbolic name or value. Section 6 describes symbolic names, val can contain special characters (nonalphanumeric) if they are delimited by dollar signs. Asterisks are the exception; they can appear without dollar sign delimiters.

This parameter format has the following valid variations:

Format Meaning keywrd=val Substitutes the string val for keywrd. keywrd=val+ Substitutes the decimal value of val for keywrd. keywrd=val+D Same as keywrd=val+. keywrd=val+B Substitutes the octal value of val for keywrd.

When calling a procedure, a keyword can be named more than once if the keywrd=val parameter format is used each time. The system issues a message informing you that a keyword is named more than once on the command. It uses the value specified with the last occurrence of the keyword.

## P<sub>i</sub> Description

val Unless overridden by a checklist specification, assigns this 0- to 40-character (uppercase only) symbolic name or value to the keyword whose position in the procedure header parameter list matches the position of this parameter in the BEGIN command parameter list (refer to Parameter Matching Modes in this section). Special characters (nonalphanumeric), other than asterisks (\*), must be delimited by dollar signs. This parameter format has the following variations:

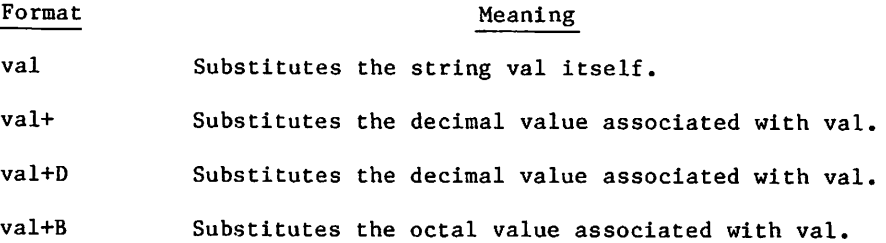

## NOTE

If you specify a parameter p<sub>i</sub> on a name call to a local file, neither the keyword keywrd or the value val can exceed seven characters.

For menu procedures (\*M), the procedure call can contain only one substitution parameter  $p_i$ . On such calls,  $p_i$  can have one of the following formats:

## $P_i$  Description

choice Specifies a menu selection that appears on the procedure header. The menu selection must be an unsigned integer.

choice? Specifies interactive help processing (refer to Requesting Help on Procedure or Calls later in this section). ?

If you omit  $p_i$ , the system displays the menu and prompts for a menu selection.

Example:

 $\curvearrowleft$ 

The following procedure is accessed by a sequence of BEGIN commands in the command record of the job.

.PROC,TEST1<mark>\*I,FK.</mark><br>COMMENT. FK COMMENT.

The resulting dayfile shows each BEGIN command and the substitutions made. The relevant segment of the dayfile is as follows:

```
10.1 5.26. BEGIN,TEST1,FKTEST,20.
10.15.27.COMMENT. 20
10.15.27.REVERT.CCL
10.15.27.SET,R2=100.
10.15.27.BEGIN,TEST1,FKTEST,FK=R2 + .
10.15.28. COMMENT.
10.15.28.REVERT.CCL
10.15.28.BEGIN,TEST1,FKTEST,FK=R2+D.
10.15.29.COMMENT. 100
10.15.29.REVERT.CCL
10.15.29.BEGIN,TEST1,FKTEST,FK=R2+B.
10.15.30.COMMENT.
10.15.30.REVERT.CCL
10.15.30.BEGIN,TEST1,FKTEST,FK.
10.15.31. COMMENT.
10.15.31.RE VERT.CCL
10.15.31.BEGIN,TEST1,FKTEST,FK=.
10.15.32.COMMENT.
10.15.32. REVERT.CCL
10.15.32.BEGIN,TEST1,FKTEST,VALUE.<br>10.15.33.COMMENT. VALUE
10.15.33.COMMENT.
10.15.33.REVERT.CCL
10.15.34.BEGIN, TEST1, FKTEST, $VALUE-2$.<br>10.15.34.COMMENT. VALUE-2
10.15.34. COMMENT.
10.15.34. RE VERT. CCL
10.15.35.BEGIN,TEST1,FKTEST,*.
10.15.35.COMMENT. *
10.15.35.REVERT.CCL
```
# REQUESTING HELP ON PROCEDURE CALLS

After you call a procedure interactively but before the system executes the specified procedure, you can have a dialogue with the system about the procedure. This is possible only if the procedure writer appended the \*I or \*M to the procedure name in the procedure header (refer to the .PROC directive described in this section). You can do any of the following:

- Request help information about the procedure itself.
- Request help information about a procedure parameter.
- Supply omitted parameters.
- Reenter parameter values that are in error.

If the parameter specifications in the procedure call are incorrect or incomplete, the system initiates the dialogue. You can also initiate the dialogue by requesting a description of the procedure or parameters In one of the following ways:

- Append a question mark to the procedure file name.
- Append a question mark to the name of a procedure parameter for \*I procedures or to a menu selection for \*M procedures.
- Enter a question mark as a parameter on the procedure call.
- Enter a question mark in response to an interactive prompt.
- Press the HELP key any time after you call the procedure if your terminal is in screen mode.

If you omit required parameters or if any parameter is in error on the procedure call, the system prompts you for the required parameters and those in error. If the system prompts you for a parameter that need not be specified and you want to use the default for that parameter, enter a carriage return. If the format of a parameter entry is not correct or the parameter entry is not specified on the procedure header directive, you are reprompted for the parameter. Prompting for parameters terminates when:

- You satisfy all parameter requirements.
- You enter a parameter followed by a terminator (a period or a right parenthesis), or enter just a terminator. If all required parameters have been entered, the system executes the procedure. Otherwise, the system continues prompting until all required parameters are satisfied.
- It is a menu procedure executing in line mode and you enter  $Q_$ . The system does not execute the menu. For nested menu procedures, entering Q causes the system to discontinue expansion of the current procedure and begin searching for an EXIT command in the calling procedure.
- Your terminal is in line mode and you enter the termination or interruption character for your terminal (refer to appendix J). The BEGIN command processing ends and the system does not execute the procedure. For nested procedures, terminating the dialogue in this way causes the system to search for an EXIT command in the calling procedure.
- Your terminal is in screen mode and you press the QUIT key. The system does not execute the procedure. For nested procedures, terminating the dialogue in this way causes the system to search for an EXIT command in the calling procedure.

As with all commands, you can always append a comment after the terminator on the call. Additionally, you can append a comment to a parameter entry made during a parameterprompting dialogue. Still, the comment must follow a terminator (refer to the last example in this subsection).

 $\ell$ 

 $\ell$ 

The procedure calls in table 4-3 illustrate the various methods of requesting help on procedure calls. For convenience, we show the name call format of the BEGIN command.

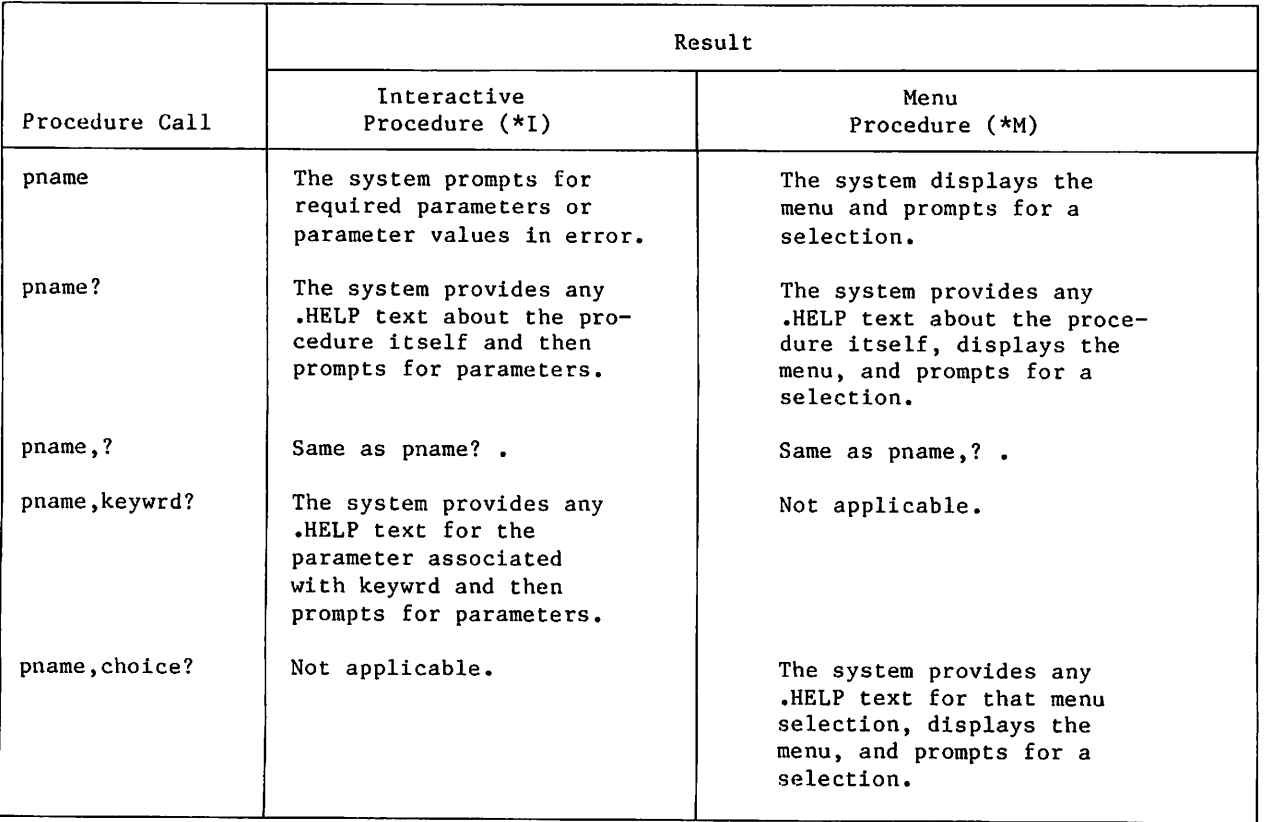

Table 4-3. Help on Procedure Calls

If your job is a batch job and you request a description of the procedure or its parameters, the system writes the description in the job dayfile. If any of the required parameter specifications are in error, error messages appear in the dayfile. In either case, the system does not execute the procedure.

The following example shows the interactive entry of parameters.

Example:

Procedure F5 resides on local file F5.

```
RPC, F5*I, I'' in Put '= (* F, *N= in Put),
B''BINARIES'' = (*F, *N=LO)L"OUT PUT"=(*F, **N=0UT PUT),
LO"LIST OPTIONS"=(*N=0,0,0,R,A,M,S).
FTN5, \#I = I, \#B = B, \#L = L, \#LO = LO.
REVERT.
```
To elicit prompts for the parameters on the procedure, the user enters

f5,?

The following dialogue ensues:

```
PARAMETERS FOR F5 ARE I, B, L, LO
ENTER I INPUT? test
ENTER B BINARIES ? bfile
ENTER L OUTPUT ? listing
ENTER LO LIST OPTIONS? s
REVERT.
```
The following example is the same as the previous example, except that apostrophes replace the quotation marks in the procedure header:

 $PROC, F5*I, I'INPUT = (*F, *N=INPUT),$ B 'BINARIES '=  $(*F, **I=160)$ , L'OUT PUT  $' = (*F, *N = 0$ UT PUT), LO'LIST OPTIONS'=  $(\angle N=0,0,0,R,A,M,S)$ .  $FTNS$ ,  $H = 1$ ,  $RB = B$ ,  $H = 1$ ,  $H = 0 = 0$ . REVERT.

To elicit prompts for the parameters on the procedure, the user enters

f5,?

The following dialogue ensues:

PARAMETERS FOR F5 ARE I, B, L, LO INPUT? test BINARIES ? bfile OUTPUT ? listing LIST OPTIONS? s REVERT.

The following example shows help processing with a menu procedure:

# NOTE

The .HELP text uses lowercase and uppercase characters.

/list,f=menu .PR0C,MENU\*M"SAMPLE MENU",OPTION= (V'OPTION 1,,,2"0PTI0N 2", 3"0PTI0N 3").COMMENT. .HELP This procedure shows the structure of a menu procedure. .HELP,1 This is HELP text for option 1. .HELP, 2 This is HELP text for option 2. .HELP, 3 This is HELP text for option 3. .ENDHELP. .IF,0PTI0N.EQ.1.N0TE.+Y0U CHOSE #0PTI0N 1 COMMENT. .IF,0PTI0N.EQ.2.N0TE.+Y0U CHOSE #0PTI0N 2 COMMENT. .IF,0PTI0N.EQ.3.N0TE.+Y0U CHOSE tfOPTION 3 COMMENT. REVERT,NOLIST.

/menu?

This procedure shows the structure of a menu procedure.

## SAMPLE MENU

1. OPTION 1 2. OPTION 2<br>3. OPTION 3 3. OPTION 3 SELECT BY NUMBER OR TYPE Q TO QUIT ? 1? This is HELP text for option 1.

SAMPLE MENU

1. OPTION 1 2. OPTION 2 3. OPTION 3

SELECT BY NUMBER OR TYPE Q TO QUIT ? 2? This is HELP text for option 2.

SAMPLE MENU

1. OPTION 1 2. OPTION 2 3. OPTION 3

SELECT BY NUMBER OR TYPE Q TO QUIT ? 3? This is HELP text for option 3.

.'^Sv

 $\overline{\phantom{a}}$ 

SAMPLE MENU 1. OPTION 1 2. OPTION 2 3. OPTION 3 SELECT BY NUMBER OR TYPE Q TO QUIT ? 1. finally YOU CHOSE OPTION 1 FINALLY. /menu,2 YOU CHOSE OPTION 2.

# ENDING A PROCEDURE (REVERT COMMAND)

The REVERT command terminates procedure processing,

Format:

 $\ell$ 

/0\$S

 $\binom{2}{1}$ 

REVERT,option.command

Parameter

option Controls the revert options and whether the REVERT command appears at the terminal and in the job dayfile.

option Meaning

Description

- ABORT Returns control to the next EXIT command in the command record unless a NOEXIT command has been processed. This parameter sets EF=CPE (CPU abort). It returns control to the command following the calling BEGIN command if a NOEXIT command has been processed. This parameter causes the REVERT command to appear at the terminal and in the job dayfile.
- EX Returns control to the command record of the calling procedure and executes the command parameter as if the command had actually appeared in the calling procedure. The EX parameter causes the REVERT command to appear in the job dayfile but not at the terminal.
- NOLIST Returns control to the command following the calling BEGIN command and suppresses the display of the REVERT command at the terminal and in the dayfile.

If you omit option, control returns to the command following the calling BEGIN command. The REVERT command appears in the job dayfile but not at a terminal unless you are under the batch subsystem and the REVERT is not within a nested procedure call.

command Specifies a comment when used with the EX option. Otherwise, it specifies a comment.

The system always appends the following commands to a procedure record.

SREVERT.CCL SEXIT.CCL \$REVERT,ABORT.CCL

These commands terminate procedure processing if no user-supplied REVERT commands are processed.

60459680 K 4-51

## Example:

The following procedure (REVTST) is on a file called PROCFL. It reverts to the job calling it if the named file has no read permission and aborts (causing control to be transferred to the job EXIT command) if the named file has no read modify permission.

.PR0C,REVTST\*I,LFN1,LFN2. .IF,FILE(LFN1,RD),LABEL1. TDUMP,I=LFN1. ,ELSE,LABEL1. REVERT.NO READ PERMISSION .ENDIF,LABELL .IF,FILE(LFN1,RM),LABEL2. C0PY,LFN2,LFN1. .ELSE,LABEL2. REVERT,ABORT. NO READ/MODIFY PERMISSION .ENDIF,LABEL2.

The following two jobs (REVJ0B1 and REVJ0B2) call the REVTST procedure, REVJ0B1 attaches an execute-only file; REVJ0B2 attaches a read or execute file.

REVJ0B1. USER,USERNAM,PASSWRD,FAMNAME. ATTACH,FILE1/UN=ALTUSER,PW=PW1,M=E. BEGIN,REVTST, PROCFL, FILE1, XFIL. COMMENT. RETURNS HERE EXIT. COMMENT. EXIT ON ERROR

REVJ0B2. USER,USERNAM,PASSWRD,FAMNAME. ATTACH,FILE2/UN=ALTUSER,PW=PW2,M=R. BEGIN,REVTST,PR0CFL,FILE2,XFIL. COMMENT. RETURNS HERE EXIT. COMMENT. EXIT ON ERROR

The following are the dayfile segments produced by REVJ0B1 and REVJOB2. REVJ0B1 processes the REVERT command and terminates normally. REVJOB2 processes the REVERT,ABORT command and terminates by error processing.

17.03.53.REVJ0B1. 17.03.53.USER,USERNAM,,FAMNAME. 17.03.53.CHARGE,\*. 17.03.53.\* CHARGEd 514,5612PAY) 17.03.56.ATTACH,FILE1/UN=ALTUSER,M=E. 17.03.56.BEGIN,REVTST,PROCFL,FILE1,XFIL. 17.03.56.REVERT.NO READ PERMISSION 17.03.56.COMMENT. RETURNS HERE 17.03.56.EXIT. 17.05.05.REVJ0B2. 17.05.05.USER,USERNAM,,FAMNAME 17.05.05.CHARGE,\*. 17.05.05.\* CHARGEd 514,5612PAY) 17.05.13.ATTACH,FILE2/UN=ALTUSER,M=R. 17.05.13.BEGIN,REVTST,PROCFL,FILE2,XFIL. 17.05.13.TDUMP,I=FILE2. 17.05.13. TDUMP COMPLETE. 17.05.13.REVERT,AB0RT. NO READ/MODIFY PERMISSION 17.05.13.EXIT. 17.05.13.COMMENT. EXIT ON ERROR

# PARAMETER MATCHING MODES

When you call a procedure, the system must match each parameter on the BEGIN command with a parameter on the procedure header. The system uses two methods of parameter matching, order-dependent and order-independent.

## ORDER-DEPENDENT MODE

In order-dependent mode, the system compares in order each parameter on the procedure call with the parameter in that position on the procedure header. If any parameter entries do not conform to the restrictions in the parameter checklist or required parameters are omitted on the procedure call, the system prompts you for them. After all required<br>parameters are entered, the system substitutes the selected keywords into the procedure body according to the checklists in the .PROC directive.

Example:

Procedure ITEM is on a global library file:

.PROC, ITEM\*I,F"LOCAL FILE NAME'<= (\*N=LGO,\*F), L"NAME OF LIST OUTPUT FILE"= (\*N=0UTPUT,\*F) , BL"EACH FILE START ON NEW PAGE? YES OR NO'= (YES=\$,BL\$,NO=, +N=), NR"REWIND BEFORE & AFTER? YES OR N0"= (YES=,NO=\$,NR\$,\*N=). ITEMIZE, F,#L=L\_BL\_NR. R E VERT.

The procedure is called:

ITEM, LIST, NO, NO.

The parameters are matched in order-dependent mode and the procedure body becomes:

ITEMIZE, LIST,L=0UT PUT,NR. REVERT.

In order-dependent mode, the system treats excess parameters on the BEGIN command as a nonfatal error.

## ORDER-INDEPENDENT MODE

For each BEGIN command, parameter matching always starts in order-dependent mode. The system switches to order-independent mode if, in the comparison of a BEGIN command parameter and a procedure header parameter, one of the following occurs.

- A parameter on the procedure call is in the format keyword=value.
- A reverse slant (\) precedes the parameter on the .PROC directive or the BEGIN command.
- A slant (/) precedes the parameter on the .PROC directive.
- A slant precedes the parameter on the procedure call and a slant separates any two parameters on the .PROC directive.

However, if a slant is specified on the procedure call and not on the .PROC directive, the slant is not treated as a separator, but as part of the parameter value.

Parameter matching mode cannot switch back from order-independent to order-dependent mode.

Once in order-independent mode, the system matches each successive keyword on the procedure call or interactive entry to the identical keyword in the procedure header directive, regardless of the order of the procedure header parameters or the order of specification on the procedure call.

To show order-independent parameter matching, the preceding example is slightly modified. An \*K entry has been added to the BL parameter checklist to make BL a valid parameter entry. A reverse slant is used as a separator before the NR parameter to ensure order-independent mode.

.PR0C,ITEM1\*I,F"L0CAL FILE NAMEM=(\*N=LGO,\*F), L"NAME OF LIST OUTPUT FILE"=(\*N=0UTPUT,\*F), \NR"REWIND BEFORE & AFTER? YES OR NO"=(YES=,NO=\$,NR\$,\*N=), BL"EACH FILE START ON NEW PAGE? YES OR N0"=(YES=\$,BL\$,N0=,\*N=,\*K=\$,\$BL). ITEMIZE,F,#L=L\_BL\_NR. REVERT.

The procedure call (ITEM1 is on a global library file):

ITEM1,LIST,,BL,NR=N0.

starts parameter matching in order-dependent mode. The reverse slant in the procedure header switches parameter matching to order-independent mode. BL and NR are matched in order-independent mode. In order-independent mode you must specify all parameters in the form keyword=value, unless there is an \*K entry in the parameter checklist. Then you can specify just the keyword as the parameter entry. Since \*K is specified in the BL parameter checklist, the system accepts BL as a parameter entry. The NR parameter must be specified as NR=value or omitted.

After the substitution, the procedure body becomes

ITEMIZE, LIST, L=OUTPUT,BL,NR. REVERT.

# COMMAND PROCESSING

ہ

Jobs entering the system consist of one or more logical records. The first logical record job file. In interactive jobs, you enter the commands directly at the terminal. This  $\frac{1}{100}$  , and  $\frac{1}{100}$  ,  $\frac{1}{100}$  at  $\frac{1}{100}$  at the terminal. This processing.  $\blacksquare$ 

The operating system recognizes four types of commands.

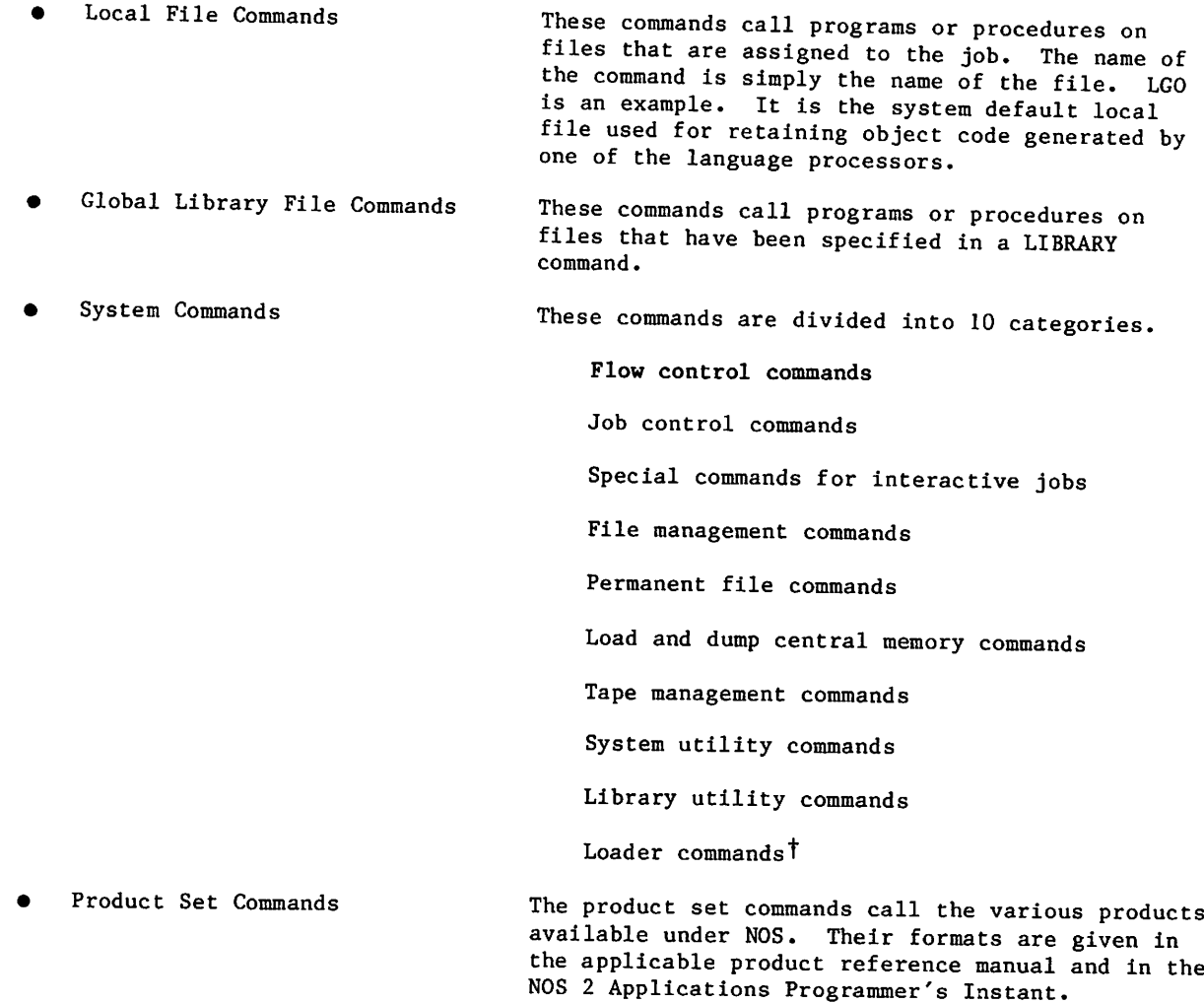

Since your executing programs can access the command record of your job, it is possible that they might manipulate items like user names and passwords. Hence, your executing programs can affect system security.

5

TRefer to the CYBER Loader Reference Manual.

# COMMAND FORMAT

All commands consist of from one to four fields. The first field is optional. It is a \$ or / prefix character which precedes the program name. If a \$ is present, it indicates that the specified program to be executed must be loaded from the system library. Therefore, even if a local file of the same name is present or a program or procedure of the same name resides on one of your global library files, the system program, not the local program or global library program, is executed. In all interactive subsystems except the batch subsystem, the system places a \$ in the first field of all commands. Even in the batch subsystem, the system places a \$ in front of the file editing commands ALTER, DELETE, DUP, LIST, MOVE, READ, WRITE, and WRITEN.

If you use a slant in the first field of local file or global library file commands, the system processes the parameters in operating system format. For global library file commands, the presence of an NPC= entry point in the specified library also forces the system to process the parameters in operating system format (refer to Volume 4, Program Interface). Otherwise, the system processes local file and global library file commands in product set format.

The slant option is ignored for command calls to programs residing on the system library. For those types of calls, parameters are processed in the operating system format unless the SC directive of SYSEDIT has been entered. Refer to the SYSEDIT command in the NOS 2 System Maintenance Reference Manual for a description of the SC directive.

Example:

If file EXTRACT is a local file and you enter

/EXTRACT,A,B,10.

the system treats the file as a local file command. The parameters are processed in operating system format because of the leading slant.

The second field contains the name of the program to be executed. The command name can be any valid file name.

The third field (optional) contains parameters which further define the operation to be performed. The parameter field is set off from the name field by a separator character. A valid terminator character must follow the third field (or the second field if no parameters are present). In interactive jobs, the terminator is optional.

The fourth field consists of a comments field. The comments field follows the terminator. In general, the system ignores this field. However, some commands (MODIFY, FSE, GTR, LIBEDIT, and the like) read this comments field for directives.

In general, commands may not be continued beyond a single line. Exceptions are the execution control commands (described in section 6) and tape management commands (described in section 12).

Global library file commands containing an ARG= entry point (ARG= is described in Volume 4, Program Interface) are not required to follow either the operating system or product set format. The only syntax requirements enforced by the system for these commands is that the command name must be a valid file name followed by a separator. The command itself may have additional syntax requirements.

The following is a comparison of the operating system and product set formats (refer to the NOS 2 Applications Programmer's Instant for commands using the product set format).

## Operating System Format

1. Valid separators are

 $\curvearrowleft$ 

 $\mathcal{O}$ 

 $+ -$  "  $/ =$  , (

and any other character with a display code value greater than 44g except  $\star$  )  $\circ$  . and blank.

2. Valid terminators are

• )

- 3. Letters, numbers, and the \* are the only characters allowed in the parameter field. The one exception to this rule is the use of literals (that Is, character strings delimited by dollar signs). Characters other than letters, numbers, and the \* can be included in literals. No char acters within a literal have special meanings; the system merely checks the syntax of the literal. The called program must do its own processing of the literal.
- 4. All embedded blanks within a command except those appearing in literals are ignored.
- 5. Comments may appear on the command but they must follow the terminator. They may contain any character. Comments are not printed for some commands.
- 6. Parameters, separators, and termi nators are stored in the job's field length beginning at RA+2. The char acters , . and ) are stored as binary zero. For all parameters and all valid separators except the comma, their display code equivalent is stored. Refer to section 10 of Volume 4, Program Interface, for more information.

## Product Set Format

- 1. Same as for the operating system format.
- 2. Same as for the operating system format.
- 3. Same as for the operating system format.

- 4. Same as for the operating system format.
- 5. Same as for the operating system format.
- 6. Parameters are stored in their dis play code equivalent beginning at RA+2. Separators and terminators are stored as follows:

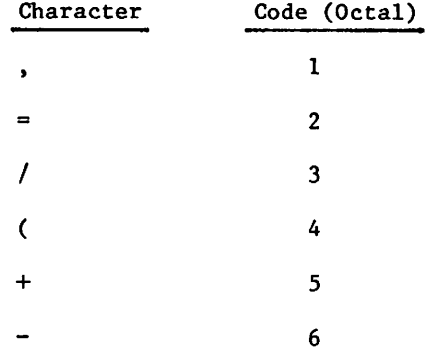

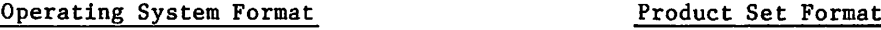

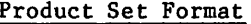

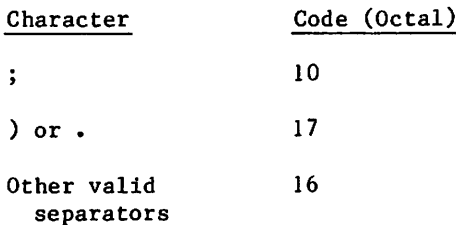

Refer to section 10 of Volume 4, Program Interface, for more information.

- 7. File names are one to seven alpha numeric characters.
- 7. File names are one to seven alpha numeric characters. In some products, file names beginning with a numeric character are invalid.

8. Not NOS/BE compatible.

8. NOS/BE compatible.

In general, no parameter can contain more than seven characters. The exceptions include procedure calls, flow control commands, some tape management commands and system or global library file commands with an ARG= entry point.

Depending on the program, the parameters can appear in either order-dependent or orderindependent format. Order-dependent parameters are required when the parameters must be passed in a specific order. An example of order-dependent parameters is:

RESEQ,MYFILE,B,,20.

In this example, the system expects the resequencing increment to be passed as the fourth parameter; therefore, a separator must be present for the parameter not specified.

Order-independent parameters may be passed in any order. This is made possible by the use of keywords. A keyword is an identifier which has meaning either by itself or when used in conjunction with an option. Usually, keywords are passed with an option and a separator. The separator must not be a comma. When the list of parameters is passed to the called program, all separators except commas are also passed.

Some programs require specific separators (usually  $=$ ), and others merely require that a separator be present. Examples of keyword notation are:

- 1. C0B0L5,I=SFILE,B=BFILE.
- 2. C0B0L5,B=BFILE,I=SFILE.
- 3. C0B0L5,L=0,E,EL.
- 4. JOBX,T10,CM45000.

In examples 1 and 2, both parameters and separators are passed to the COBOL 5 compiler. Since these parameters are order independent, both commands produce the same result.

In example 3, two keywords are passed with no separator character. In example 4, the keyword is the first character of the first parameter and the first two characters of the second parameter.

The parameters and an image of the command being processed are written in the job communication area (refer to section  $10$  of volume  $4$ ). The job communication area is the first lOOg words of your job's field length, from RA through RA+778. Section 1 and appendix E in Volume 4, Program Interface, describe this area.

The following commands produce the same image in the job communication area. Both commands are processed using operating system format.

PERMIT,FILEABC,USERAAA=R,USERBBB=W.

\$PERMIT,FILEABC,USERAAA=R,USERBBB=W.

# COMMAND PROCESSING FLOW

The system translates a command by the following steps (figure 5-1 shows the processing  $flow$ .

- 1. Reads the command from the job's command record or interactive terminal.
- 2. Verifies the format of the command as described in Command Format.
- 3. If the command is from an interactive terminal, the system compares the command with the list of special interactive command names. (See section 8 for a list of these commands.) If the command name is in this list, the command is processed by IAF.
- 4. Compares the specified command names with the list of command names. If the command name is CTIME, HTIME, RTIME, \*, or STIME, the system processes the command.
- 5. Searches the job's file name table (FNT) for a file assigned to the job with a name identical to the name of the command. However, if a \$ precedes the program name, this step is skipped. If an identical name is found, the program is loaded into memory. The arguments are extracted from the command and stored in RA+2 through RA+n+1 (n is the number of parameters) unless the command is a system or global library file command with an ARG= entry point. The CPU is requested to begin execution unless special loader commands follow.
- 6. Searches the global library directory for a program name that matches the command name. If a \$ precedes the command name, this step is skipped. If the program is found, the system proceeds as in step 5; otherwise, the system searches further.
- 7. Searches the central library directory (CPU library) for a program name that matches the command name. If the name is found, the system proceeds as in step 4; otherwise, the system searches further.
- 8. If the command name is a three-character name with the first character alphabetic, and if there are no more than two parameters (each of which is an octal number), the system searches the peripheral processor library directory (PP library) for a program name that matches the command name. If found, the name is placed as a peripheral processor request.
- 9. If the system does not find the command name during any of the searches, it declares the command invalid and aborts the job.

NOTE

A command is normally echoed to the dayfile except for system commands or global library commands containing an SDM= entry point in the entry point list.

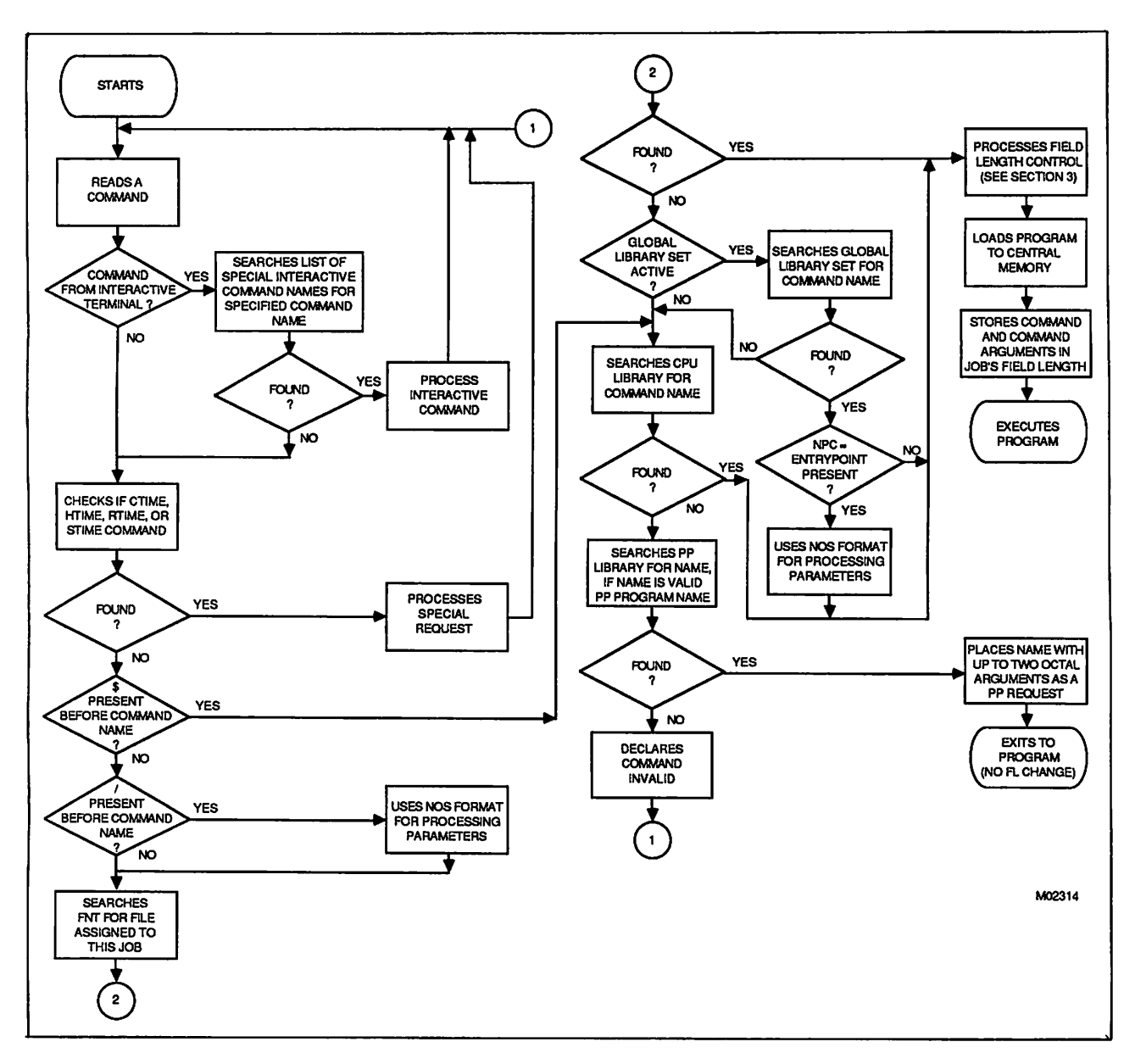

Figure 5-1. NOS Command Processing Flow

 $\sim$
# EXIT PROCESSING

When an error condition occurs during a job, the system searches the command record for an EXIT command.<sup>†</sup> If the record does not contain an EXIT command, the system terminates the job if the job is not interactive or returns control to the terminal if the job is interactive. If the system finds an EXIT command, it clears the error condition and processes the commands that follow the EXIT command. If the error was a time limit error, the limit is reset to the time used plus eight seconds. This gives you time for post-error cleanup operations. If the error was an SRU limit error, the limit is reset to the SRUs used plus eight SRUs.

If a NOEXIT command has been processed, normal error processing is not performed. That is, if the no exit flag has been set by the NOEXIT command prior to the error, the error flag is cleared, no search is made for an EXIT command, and processing continues with the next command. An ONEXIT command can be used to return to error processing mode; it clears the no exit flag.

The following sequence of commands illustrates this exit processing.

```
JOBCCC.
USER,SMTTH22,SMA1.
NOEXIT.
GET,A,B.
ONEXIT.
ATTACH,MASTER/M=W.
SKIPEI,MASTER.
COPYBF,A,MASTER.
COPYBF,B,MASTER.
PACK,MASTER.
COPYSBF,MASTER.
EXIT.
ENQUIRE,F.
-EOR-
-EOI-
```
This job attempts to make local copies of two indirect access permanent files and adds them to a direct access file. The NOEXIT command suspends error processing, and the job continues even if file A or B is not found. The ONEXIT command turns error processing back on. If any error occurs thereafter, processing skips to the EXIT command and continues with the ENQUIRE command. If no error occurs after the ONEXIT command, processing continues until reaching the EXIT command and then the job terminates (ENQUIRE command is not processed).

<sup>†</sup> After a security conflict, the system does not always allow EXIT processing. Refer to Security Features in section 3.

**Property** 

 $\hat{\mathcal{A}}$ 

 $\mathcal{L}_{\rm{max}}$  and  $\mathcal{L}_{\rm{max}}$  and  $\mathcal{L}_{\rm{max}}$  are also for the second contract of  $\mathcal{L}_{\rm{max}}$  $\label{eq:2.1} \mathcal{L}_{\mathcal{A}}(\mathcal{A}) = \mathcal{L}_{\mathcal{A}}(\mathcal{A}) = \mathcal{L}_{\mathcal{A}}(\mathcal{A}) = \mathcal{L}_{\mathcal{A}}(\mathcal{A})$  $\label{eq:2.1} \mathcal{L}^{\text{max}}_{\text{max}}(\mathcal{L}^{\text{max}}_{\text{max}}(\mathcal{L}^{\text{max}}_{\text{max}}(\mathcal{L}^{\text{max}}_{\text{max}}(\mathcal{L}^{\text{max}}_{\text{max}}(\mathcal{L}^{\text{max}}_{\text{max}}(\mathcal{L}^{\text{max}}_{\text{max}}(\mathcal{L}^{\text{max}}_{\text{max}}(\mathcal{L}^{\text{max}}_{\text{max}}(\mathcal{L}^{\text{max}}_{\text{max}}(\mathcal{L}^{\text{max}}_{\text{max}}(\mathcal{L}^{\text{max}}_{$ 

 $\label{eq:2.1} \mathcal{L}(\mathcal{L}^{\text{max}}_{\mathcal{L}}(\mathcal{L}^{\text{max}}_{\mathcal{L}}))\leq \mathcal{L}(\mathcal{L}^{\text{max}}_{\mathcal{L}}(\mathcal{L}^{\text{max}}_{\mathcal{L}}))$ 

 $\label{eq:2.1} \frac{1}{\sqrt{2}}\int_{\mathbb{R}^3}\frac{1}{\sqrt{2}}\left(\frac{1}{\sqrt{2}}\right)^2\frac{1}{\sqrt{2}}\left(\frac{1}{\sqrt{2}}\right)^2\frac{1}{\sqrt{2}}\left(\frac{1}{\sqrt{2}}\right)^2\frac{1}{\sqrt{2}}\left(\frac{1}{\sqrt{2}}\right)^2.$ 

# FLOW CONTROL COMMANDS

Flow control commands control the processing sequence of commands within the command record of a job. They can insert commands from a procedure file, conditionally or unconditionally skip commands, and control error processing. To determine the conditions for transfer of control, you can use error flags, file attributes, or other job attributes. The flow control commands and a brief description of each appear in the following list:

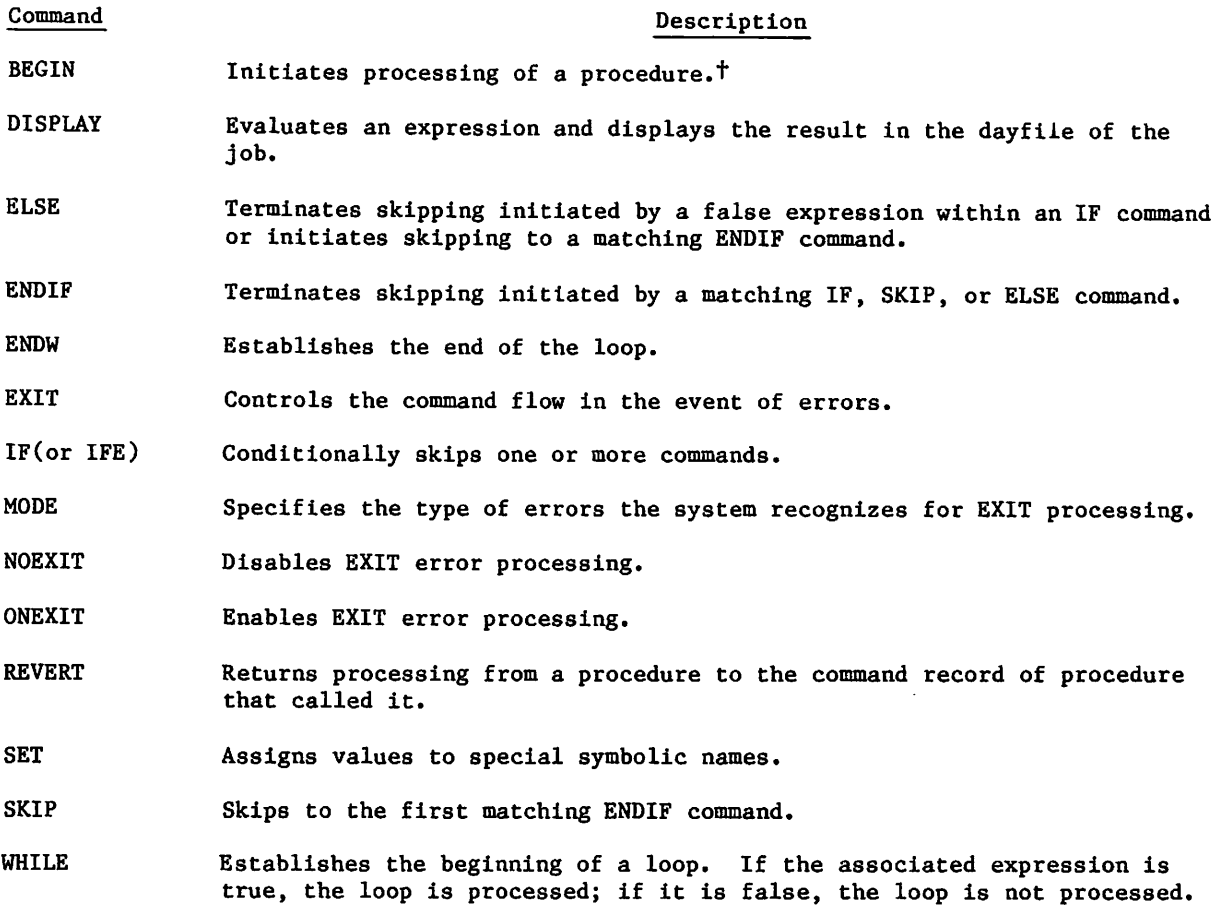

T Section 4 contains a detailed description of this command.

 $\curvearrowleft$ 

 $\mathbb{R}$ 

6

# COMMAND SYNTAX

The syntax for these commands is similar to the syntax of all other commands as described in section 5. However, these are some significant differences.

- Functions, arithmetic expressions, relational expressions, and logical expressions can appear in parameters of certain commands.
- A right parenthesis ending an expression within a command cannot also serve as the command terminator. You must include an additional right parenthesis or period to terminate the command.
- Parentheses can nest expressions within expressions.
- A parameter can consist of more than seven characters.
- A command can be longer than 80 characters if its parameter specifications require such. It can extend over more than one line if each line to be continued contains no more than 80 characters and ends with a separator.

The following subsections describe the command syntax, including the operators, operands, and functions which make up valid expressions. Following that is a discussion of each command.

#### OPERATORS

Operators separate operands in a expression. There are four types of operators: arithmetic, relational, logical, and string. Operators are used in the expressions within the IF, WHILE, DISPLAY, and SET commands and the FILE, STR, STRB, and STRD functions.

#### ARITHMETIC OPERATORS

Integer arithmetic is used in each step of the evaluation of an expression. Division, multiplication, and exponentiation produce a zero result if the absolute value exceeds  $2^{48}-1$ . The accuracy of computations depends on whether the operands are binary or decimal. Binary operands (specified using a postradix of B) are restriced to 9 digits not including the postradix; results involving binary operands are restricted to 16 digits. Decimal operands and displayed decimal results are restricted to 10 digits (the system interprets each digit as a 6-bit quantity). For both binary and decimal operands, overflow is ignored.t

tlf an operand is one of the symbolic names Rl, R2, R3, or RIG, there are further restrictions. Refer to the SET command in this section.

The following are the arithmetic operators.

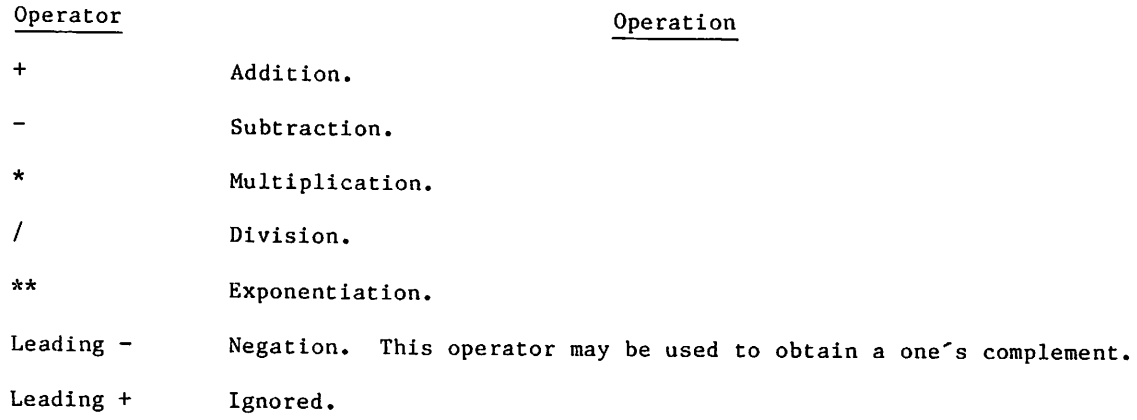

# RELATIONAL OPERATORS

A relational operator produces a value of 1 if the relationship is true, and 0 if it is false. The following are the relational operators (either form may be used).

 $\sim$ 

 $\bar{L}$ 

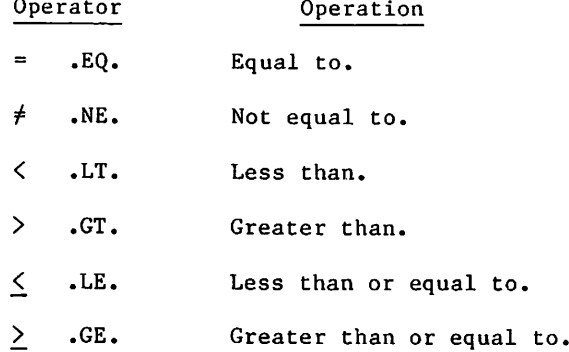

/1IEPW"\

 $\ddot{\circ}$ 

#### LOGICAL OPERATORS

When an expression contains a logical operator, the system evaluates all bits of each operand. Each bit of the first operand is compared to the corresponding bit of the second operand. If the comparison is true, the corresponding bit in the result is set to  $l_i$ . If the comparison is false, the corresponding bit in the result is set to 0. The operator .NOT. is a special case, operating on a single operand. If the operand is nonzero, the corresponding bit is set to  $0$ . If the operand is  $0$ , the corresponding bit is set to  $l$ .

If neither of the operands in a logical operation is a string operand, the result of a logical operation is a 60-bit quantity. If one or both is a string operand, the result of the logical operation is a string whose length depends upon the result of the operation. The shorter of the two strings is logically extended with binary zero-fill to the length of the longer string for the logical operation, and trailing binary zero characters are truncated from the result string.

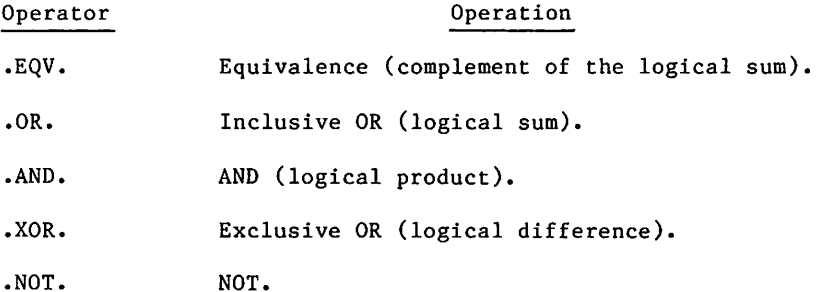

#### STRING OPERATORS

String operators operate on string operands. A string operand is the result of one of the functions STR, STRB, STRD, or of a logical operation involving one or more string operands.

#### O perator and only only of the Contract of Contract of Contract on Contract on Contract on Contract on Contract on Contract on Contract on Contract on Contract on Contract on Contract on Contract on Contract on Contract on

// .CAT. Concatenation of two strings into one string. (Either // or .CAT. may be used.)

Example:

 $PROC, CATTER*I, P1 = (*A) P2 = (*S3/D).$ . IF,STR (\$P1 \$,1,4) //STRD (P2,-1) .EQ.STR (\$G00D1\$) ,G0. NOTE./THE 1ST 4 CHAR OF P1 ARE GOOD AND P2 ENDS IN 1 .ELSE, GO. REVERT,EX. DIS PLAY, STR (\$S OR RY, P1 IS NOT GOODS). .ENDIF,G0.

In this example, two substrings were concatenated to produce one string in the .IF expression. If GOODY and 101 were supplied as values for Pl and P2, the .IF statement would be true, and the NOTE command would be included and executed. If BADNEWS were substituted for Pl, the .IF statement would be false, resulting in the execution of the REVERT command and then of the DISPLAY command.

### ORDER OF EVALUATION

0@^s.

The order in which operators in an expression are evaluated is:

- 1. Exponentiation.
- 2. Multiplication, division.
- 3. Addition, subtraction, negation, concatenation.
- 4. Relations.
- 5. NOT.
- AND.
- 7. Inclusive OR.
- 8. Exclusive OR, equivalence.

Operators of equal order are evaluated from left to right.

### **OPERANDS**

One or more operands separated by operators make up an expression. Expressions are used within the IF, WHILE, DISPLAY, and SET commands. An expression within an expression must begin with a left parenthesis and end with a right parenthesis. There is no limit on the length of an expression, except that a period or a right parenthesis (not acting as a command terminator) must appear within the first 50 operands. Expressions can contain operands of one or more types. There are three types of operands: constants, symbolic names, and functions.

### **CONSTANTS**

A constant is a string of 1 to 10 characters that the system processes as an integer. The constant can be a numeric string or a literal.

#### Numeric Strings

Each character in the string must be a digit (0 through 9), except the final character. The final character can be a postradix of D or B to indicate the number base of the constant. A postradix of B denotes an octal integer. D or an omitted postradix denotes a decimal integer.

#### Literals

A literal is a \$-delimited string of characters or a string containing a \$-delimited string. The literal can be a null string (\$\$). The maximum length for a literal is 10 characters, unless it appears within the STR function, in which case it may be any length up to the maximum length of the line.

Special characters can appear in literals but they must appear in the \$-delimited portion of the string. To represent a dollar sign within a literal, you must use double dollar signs.

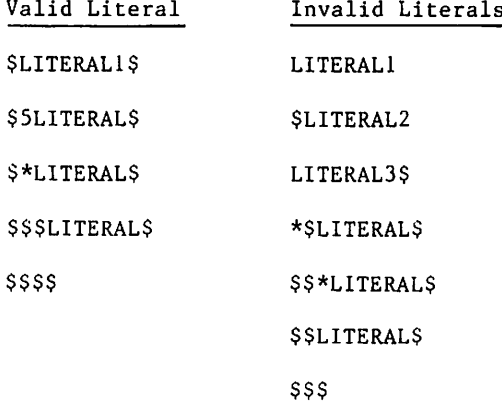

When a literal appears as an operand in a command, a function, or an expression, the system processes it as an integer whose value is equal to the display code representation of the literal value rather than as a character string.

A non-numeric string that appears in an expression to be evaluated must be entered as a literal; otherwise, the system treats it as an erroneous symbolic name.

Example.

/IF,AF ILE. EQ. AFILE, LAB EL. CCL157- UNKNOWN NAME - AFILE

The above command will execute successfully if the file names are entered as literals (that is, as integer values):

/IF,\$AFILE\$. EQ. \$AF ILE\$,LABEL.

When you instruct the system to display or compare the value of a literal string, the system right-justifies the display code value of the string and treats it as a numeric value. If the string is the result of the STR, STRB, or STRD function, it is left-justified and treated as a character string. As a result of this different treatment, a literal string within the STR function does not compare equally with the same literal string outside the STR function. In other words, STR(\$ABC\$) is not equal to \$ABC\$.

Example:

```
/display,SLitS
                  141124B
/display,SaS
             1<sub>B</sub>
display,1/<br>1 1B
/display,$1$ 2 8 3 4 B
/display, $$$$<br>43 53B
/display, literal
   CCL157- UNKNOWN NAME - LITERAL
/display,STR (SREALLY A STRINGS).
REALLY A STRING
/
```
As noted in the previous example (DISPLAY,LITERAL), nonnumeric strings that are not \$-delimited cannot appear as operands. If they appear as such, the system treats them as erroneous symbolic names. You can, however, use such strings as parameter values for procedures.

# SYMBOLIC NAMES

A symbolic name is a system-defined string of characters to which the system or you can assign a value. The symbolic names represent job or system attributes. You can ascertain and sometimes change these attributes by using these symbolic names (refer to the various commands and functions described later in this section).

Most symbolic names have an initial value of zero. The exceptions are shown in the following list:

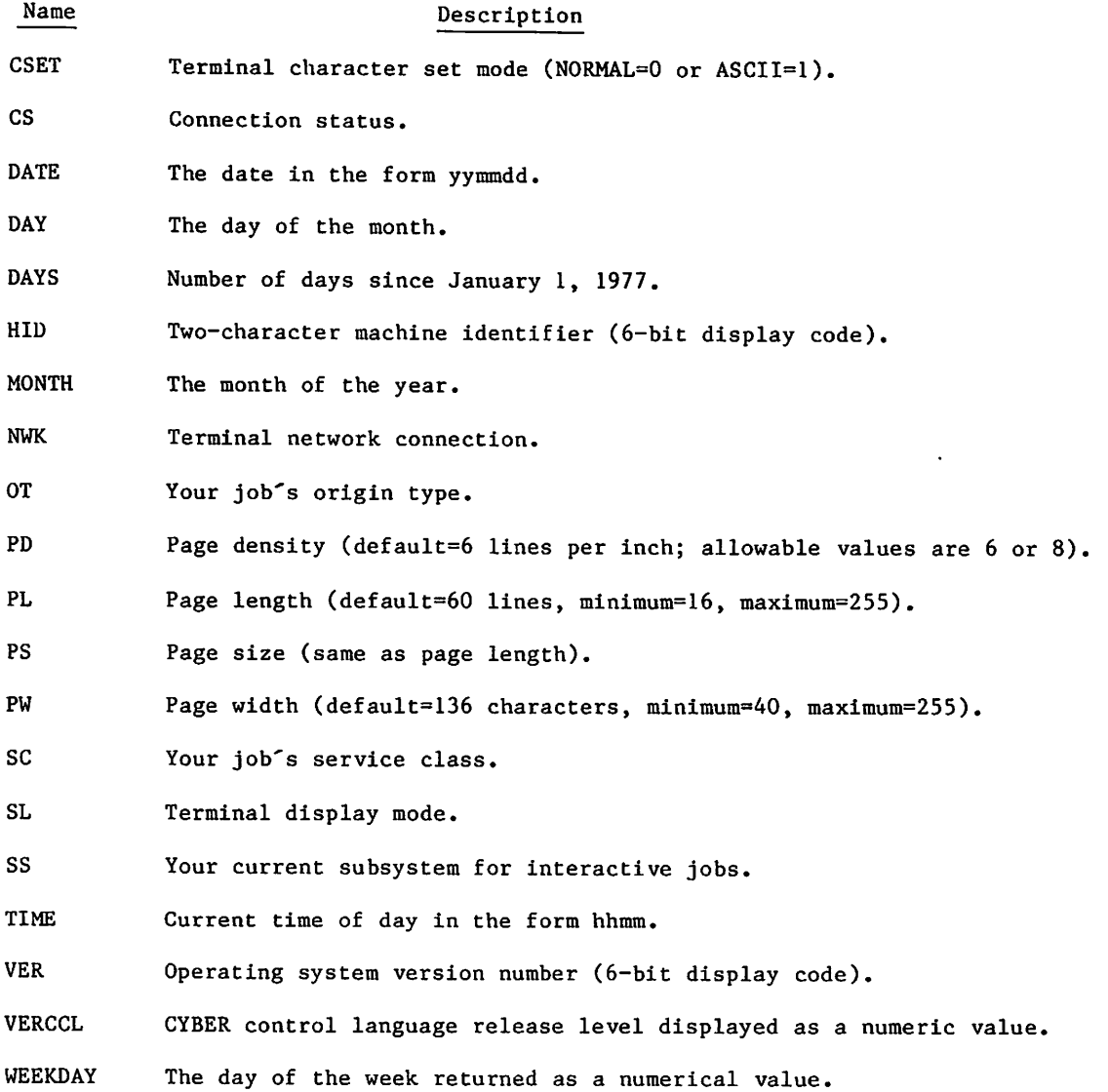

The following lists contain the valid symbolic names and a brief description of each. The lists do not contain the symbolic names you can use with the FILE and DT functions. Those symbolic names appear with the descriptions of the functions.

• Symbolic names whose values are passed to, but not from, a procedure (refer to section 4). When a procedure reverts, they are restored to the values they held when the procedure was called.

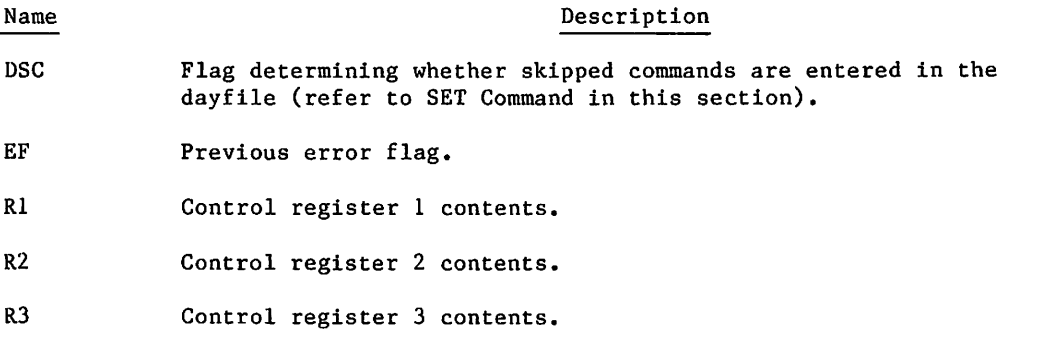

• Symbolic names whose values you can set with SET command or the SETJCI macro (refer to Volume 4, Program Interface).

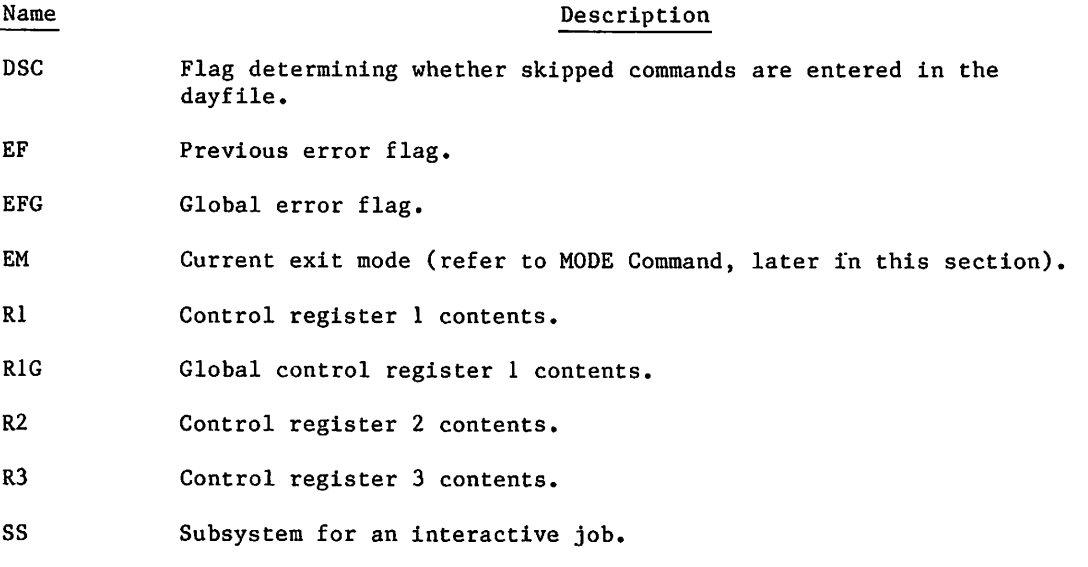

Symbolic names whose values are set by the operating system.  $\bullet$ 

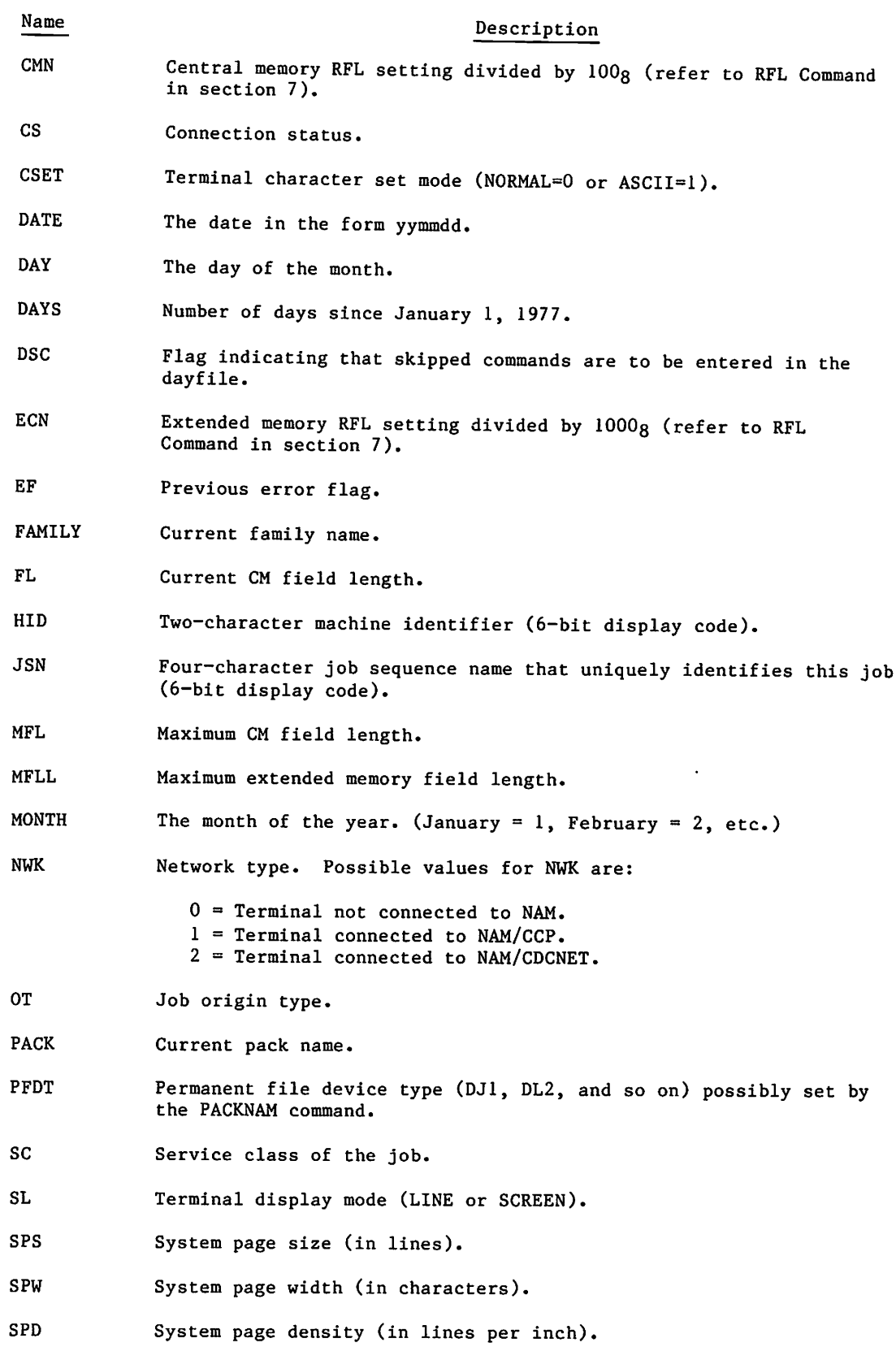

 $\curvearrowleft$ 

 $\int_{\mathbb{R}^n}$ 

 $\bar{\beta}$ 

0ms.

 $\label{eq:2.1} \frac{1}{\sqrt{2}}\sum_{i=1}^n\frac{1}{\sqrt{2}}\sum_{i=1}^n\frac{1}{\sqrt{2}}\sum_{i=1}^n\frac{1}{\sqrt{2}}\sum_{i=1}^n\frac{1}{\sqrt{2}}\sum_{i=1}^n\frac{1}{\sqrt{2}}\sum_{i=1}^n\frac{1}{\sqrt{2}}\sum_{i=1}^n\frac{1}{\sqrt{2}}\sum_{i=1}^n\frac{1}{\sqrt{2}}\sum_{i=1}^n\frac{1}{\sqrt{2}}\sum_{i=1}^n\frac{1}{\sqrt{2}}\sum_{i=1}^n\frac$ 

 $\label{eq:2.1} \mathcal{L}(\mathcal{L}^{\text{c}}(\mathcal{L}^{\text{c}}(\$ 

 $\label{eq:2.1} \frac{1}{\sqrt{2}}\left(\frac{1}{\sqrt{2}}\right)^{2} \left(\frac{1}{\sqrt{2}}\right)^{2} \left(\frac{1}{\sqrt{2}}\right)^{2} \left(\frac{1}{\sqrt{2}}\right)^{2} \left(\frac{1}{\sqrt{2}}\right)^{2} \left(\frac{1}{\sqrt{2}}\right)^{2} \left(\frac{1}{\sqrt{2}}\right)^{2} \left(\frac{1}{\sqrt{2}}\right)^{2} \left(\frac{1}{\sqrt{2}}\right)^{2} \left(\frac{1}{\sqrt{2}}\right)^{2} \left(\frac{1}{\sqrt{2}}\right)^{2} \left(\$  $\label{eq:2.1} \frac{1}{\sqrt{2}}\left(\frac{1}{\sqrt{2}}\right)^{2} \left(\frac{1}{\sqrt{2}}\right)^{2} \left(\frac{1}{\sqrt{2}}\right)^{2} \left(\frac{1}{\sqrt{2}}\right)^{2} \left(\frac{1}{\sqrt{2}}\right)^{2} \left(\frac{1}{\sqrt{2}}\right)^{2} \left(\frac{1}{\sqrt{2}}\right)^{2} \left(\frac{1}{\sqrt{2}}\right)^{2} \left(\frac{1}{\sqrt{2}}\right)^{2} \left(\frac{1}{\sqrt{2}}\right)^{2} \left(\frac{1}{\sqrt{2}}\right)^{2} \left(\$ 

 $\mathcal{L}_{\mathcal{A}}$  and  $\mathcal{L}_{\mathcal{A}}$  are  $\mathcal{L}_{\mathcal{A}}$  . We find the contribution of the  $\mathcal{L}_{\mathcal{A}}$ 

 $\mathcal{O}(1)$  , and the set of the set of the first set of the set of the set of the set of the set of  $\mathcal{O}(1)$ 

 $\mathbb{Z}^{\mathbb{Z}}$ 

 $\sim$ 

 $\label{eq:2.1} \frac{1}{\sqrt{2\pi}}\int_{\mathbb{R}^3}\frac{1}{\sqrt{2\pi}}\int_{\mathbb{R}^3}\frac{1}{\sqrt{2\pi}}\int_{\mathbb{R}^3}\frac{1}{\sqrt{2\pi}}\int_{\mathbb{R}^3}\frac{1}{\sqrt{2\pi}}\int_{\mathbb{R}^3}\frac{1}{\sqrt{2\pi}}\int_{\mathbb{R}^3}\frac{1}{\sqrt{2\pi}}\int_{\mathbb{R}^3}\frac{1}{\sqrt{2\pi}}\int_{\mathbb{R}^3}\frac{1}{\sqrt{2\pi}}\int_{\mathbb{R}^3}\frac{1$ 

 $\label{eq:2.1} \mathcal{L}(\mathcal{L}^{\mathcal{L}}_{\mathcal{L}}(\mathcal{L}^{\mathcal{L}}_{\mathcal{L}}(\mathcal{L}^{\mathcal{L}}_{\mathcal{L}}(\mathcal{L}^{\mathcal{L}}_{\mathcal{L}}(\mathcal{L}^{\mathcal{L}}_{\mathcal{L}}(\mathcal{L}^{\mathcal{L}}_{\mathcal{L}}(\mathcal{L}^{\mathcal{L}}_{\mathcal{L}}(\mathcal{L}^{\mathcal{L}}_{\mathcal{L}})))$ 

 $\mathcal{L}^{\mathcal{A}}_{\mathcal{A}}(\mathcal{A})=\mathcal{L}^{\mathcal{A}}_{\mathcal{A}}(\mathcal{A})=\mathcal{L}^{\mathcal{A}}_{\mathcal{A}}(\mathcal{A})=\mathcal{L}^{\mathcal{A}}_{\mathcal{A}}(\mathcal{A})=\mathcal{L}^{\mathcal{A}}_{\mathcal{A}}(\mathcal{A})=\mathcal{L}^{\mathcal{A}}_{\mathcal{A}}(\mathcal{A})=\mathcal{L}^{\mathcal{A}}_{\mathcal{A}}(\mathcal{A})=\mathcal{L}^{\mathcal{A}}_{\mathcal{A}}(\mathcal{A})=\mathcal{L}^{\mathcal{A$ 

 $\mathcal{O}(\mathbb{R}^3)$  . The contribution of the properties of the contribution of  $\mathcal{O}(\mathbb{R}^3)$ 

 $\label{eq:2.1} \mathcal{L}_{\mathcal{A}}(\mathcal{A})=\mathcal{L}_{\mathcal{A}}(\mathcal{A})\mathcal{A}(\mathcal{A})=\mathcal{L}_{\mathcal{A}}(\mathcal{A})\mathcal{A}(\mathcal{A}).$ 

 $\label{eq:1} \mathcal{H}(\mathbf{r}) = \mathcal{H}(\mathbf{r}) \times \mathcal{H}(\mathbf{r})$ 

 $\label{eq:2.1} \mathcal{L}_{\mathcal{A}}(x) = \mathcal{L}_{\mathcal{A}}(x) \mathcal{L}_{\mathcal{A}}(x) = \mathcal{L}_{\mathcal{A}}(x)$ 

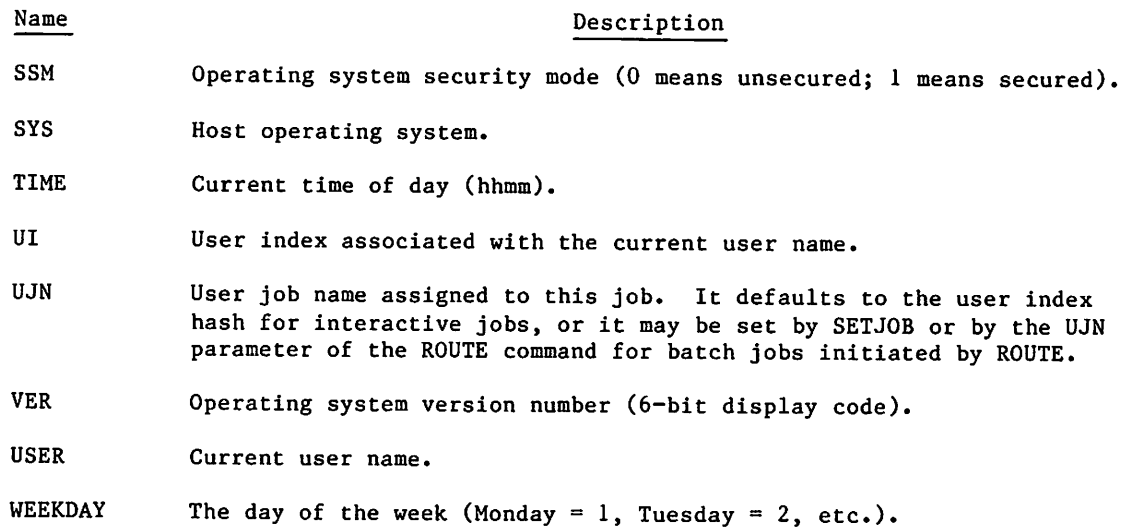

Symbolic name whose value is set by the calling or termination of a procedure.

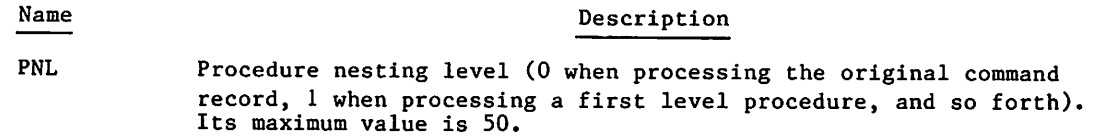

Symbolic name whose value can be set by the termination of a procedure (refer to SET Command in this section).

Name Description

EFG Global error flag.

• Symbolic names with fixed values that can be compared with the error flag value (EF or EFG) within an expression. These values correspond to error code values. In an expression, you can check the error flag (EF) for a nonzero value. A nonzero value indicates an error, and a zero value indicates no error. For detailed error examination, you can compare EF with a particular symbolic name or its error code value. You are encouraged to use the symbolic name, because the numeric values can change in future releases of NOS. The following list contains the errors that allow exit processing.

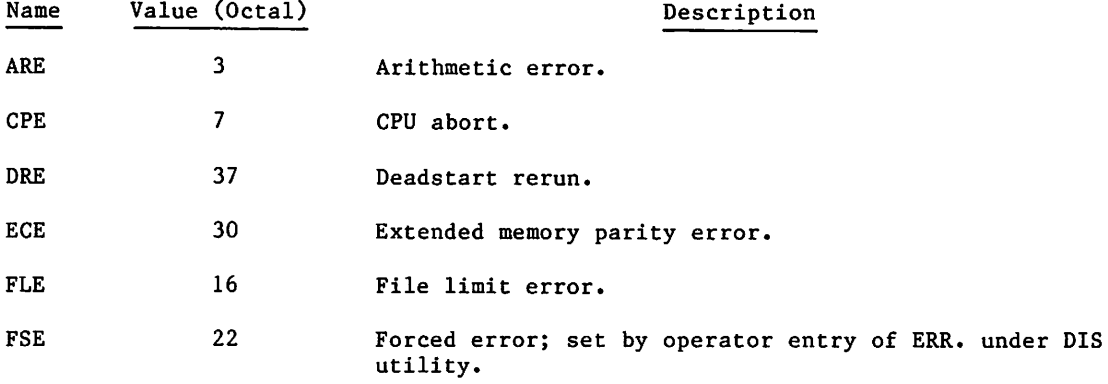

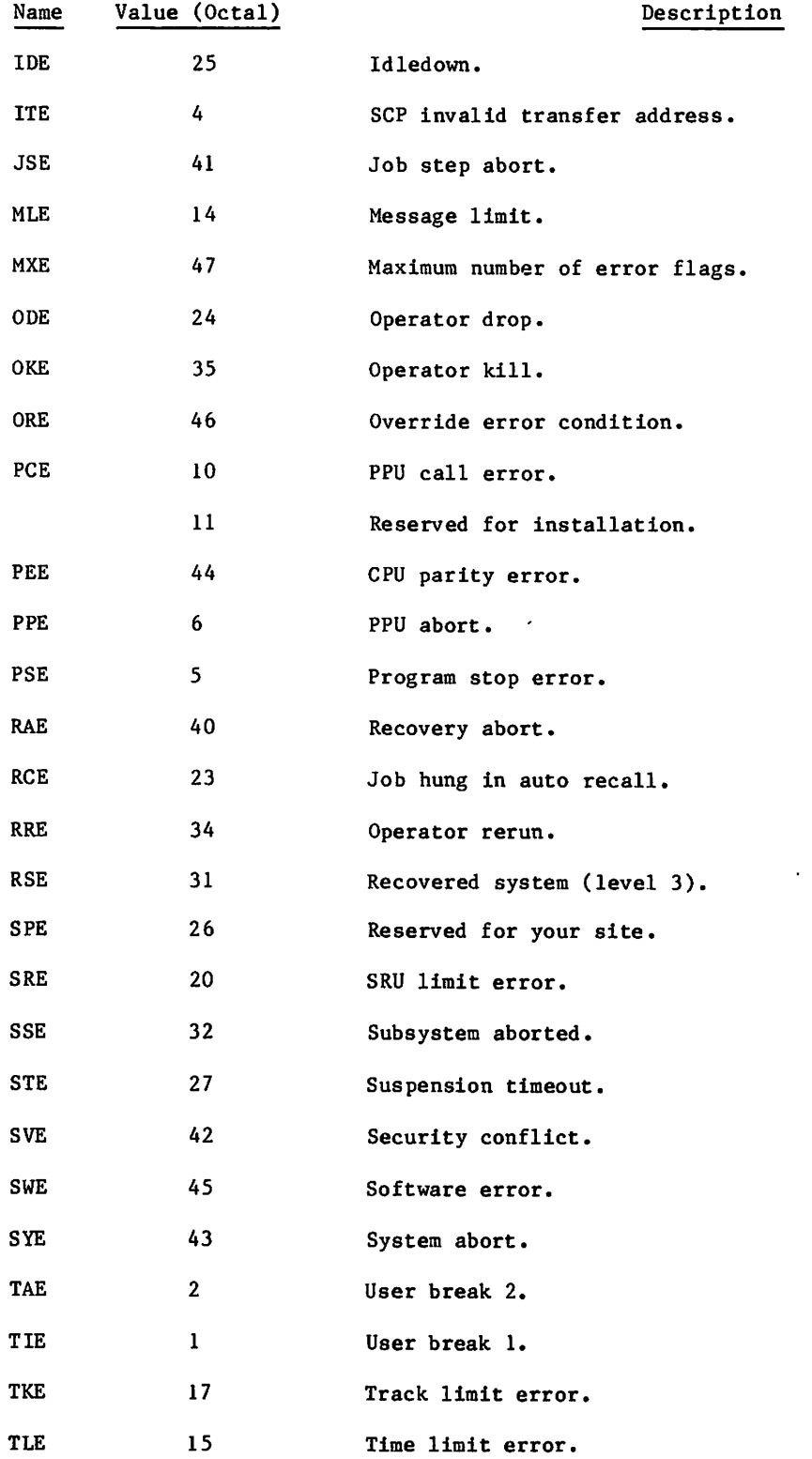

 $\sim$   $\sim$ 

l

Symbolic names with fixed values that can be compared with the job's connection  $\bullet$ status (CS) value within an expression.

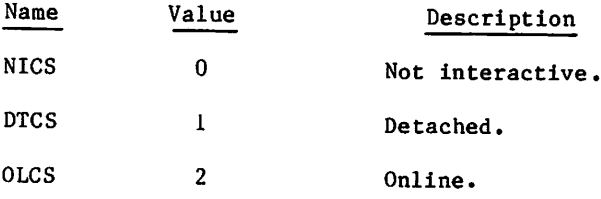

Symbolic names with fixed values that can be compared with the terminal character  $\bullet$ set-mode (CSET) value within an expression.

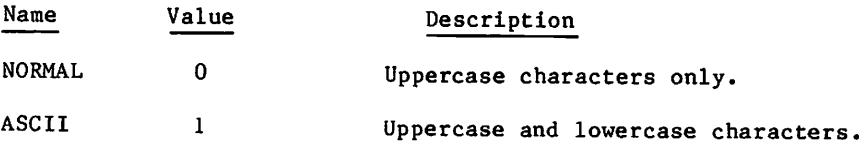

Symbolic names with fixed values that can be compared with the month of the year  $\bullet$ (MONTH) value within an expression.

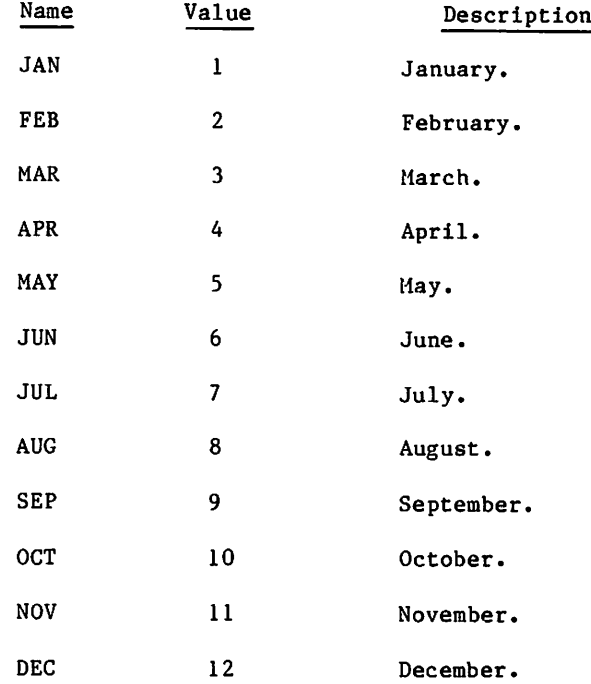

 $\curvearrowleft$ 

 $\ddot{\phantom{a}}$ 

Symbolic names with fixed values that can be compared to the terminal's network  $\bullet$ connection (NWK) value within an expression.

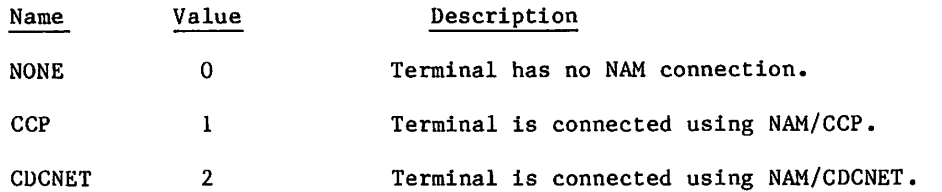

Symbolic names with fixed values that can be compared with the origin type (OT)  $\bullet$ value within an expression.

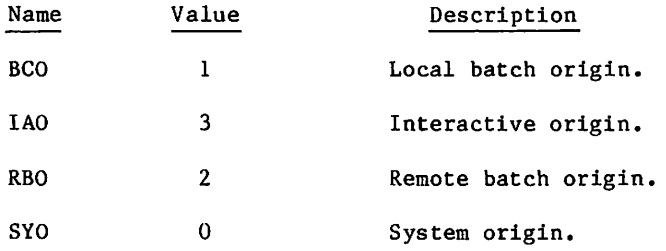

Symbolic names with fixed values that can be compared with the service class (SC)  $\bullet$ value within an expression:

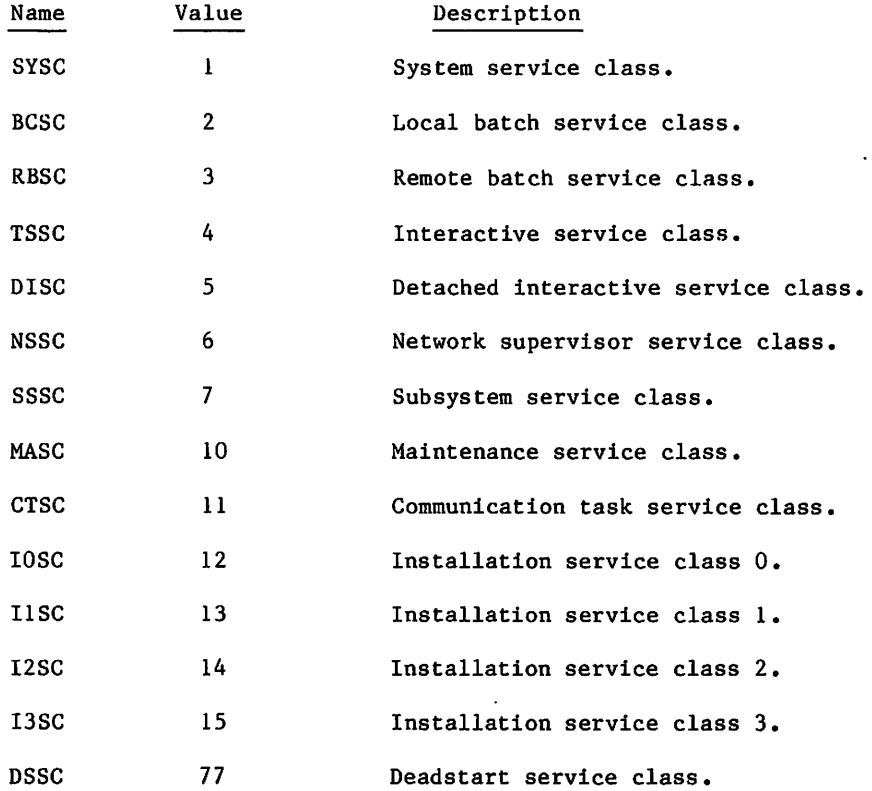

Symbolic names with fixed values that can be compared with the terminal display mode  $\bullet$ (SL) value within an expression.

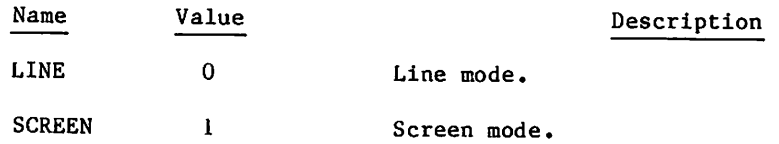

Symbolic name with a fixed value that can be compared with the host operating system  $\bullet$ (SYS) value within an expression.

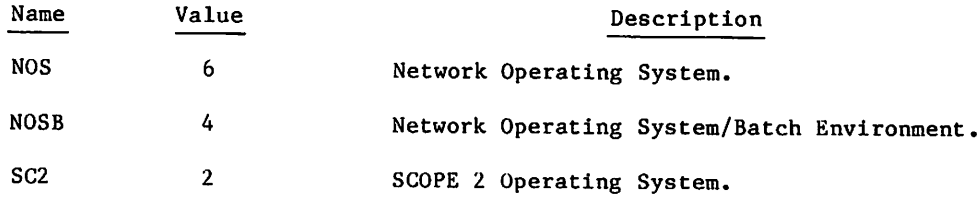

Symbolic names with a fixed value that you can compare with the subsystem for an  $\bullet$ interactive job (SS).

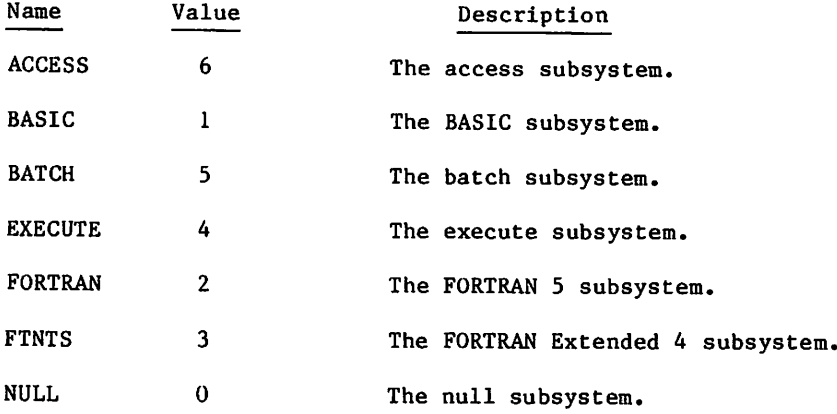

 $\ddot{\phantom{a}}$ 

Symbolic names with true or false values. True is 1; false is 0.

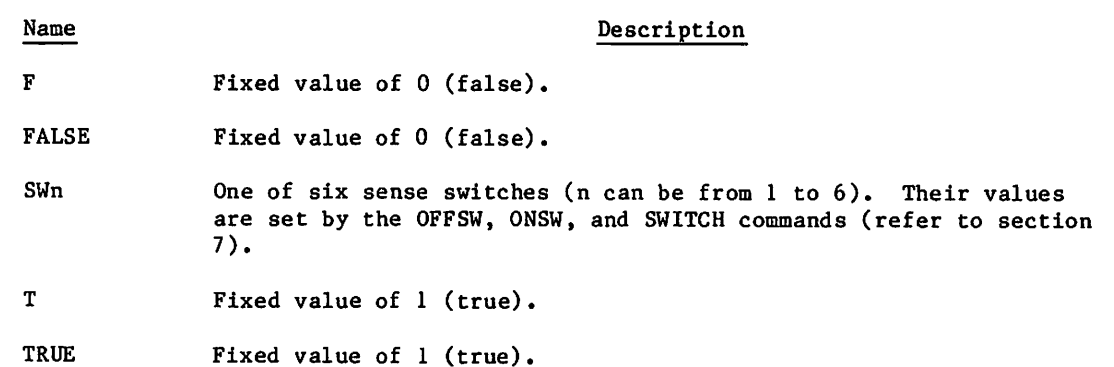

Symbolic names with fixed values that can be compared with the day of the week  $\bullet$ (WEEKDAY) value within an expression.

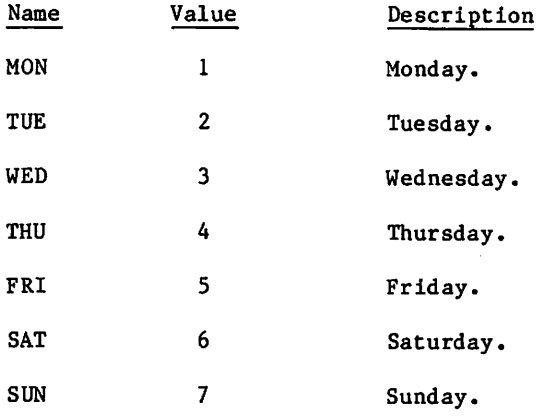

# **FUNCTIONS**

Functions are used as expressions or operands within expressions in commands. Functions are not commands. The functions are FILE, DT, LEN, LVL, NUM, STR, STRB, and STRD.

# FILE Function

The FILE function determines whether a local file has a specified attribute. The system returns a value of 1 (true) or 0 (false) depending upon whether the file has or does not have the specified attributes. Only the equipment number (EQ) and file size (FS) attributes can return values other than 1 or 0. The list of file attributes follows the description of the FILE function format.

The FILE function must be used as an expression or as a part of an expression in a command. A left parenthesis must appear before the file name, a comma must appear between the file name and the expression, and a right parenthesis must appear after the expression.

 $\sim$   $\sim$   $\sim$ 

#### Format:

 $\binom{2}{1}$ 

#### FILE(lfn,expression)

# Parameter

lfn

#### Description

# Name of the local file for which attributes are being determined.

expression

Either a special FILE function attribute or an expression, consisting of logical operators and special FILE function attributes. The expression must be appropriate for the command in which the FILE function appears. If the FILE function is part of an IF command or .IF directive, the expression should be one that can be evaluated as true or false. If the FILE function is part of the DISPLAY command, the expression could have a numeric value other than a true or false value.

The expression within a FILE function cannot include the NUM function, the symbolic name SS, or another FILE function. The DT function or the following symbolic names can be used within the expression.

# Parameter Description AP File has append permission. AS File is assigned or attached to your job. BOI File is positioned at BOI. This is effective only for a file on mass storage. EOF Last operation was a forward operation, which encountered an EOF and is now positioned at that EOF. This is effective only for a file on mass storage. EOI Last operation was a forward operation, which encountered an EOI and is now positioned at that EOI. This is effective only for a file on mass storage. EQ EST ordinal of the equipment on which the file resides. If the file is not assigned to a device, it has an EST ordinal of zero. EX File has execute permission. FS File size in PRUs. GL File is a global library. IN File type is input. LB File is on a labeled tape. LI File is a system library file.

 $\epsilon$   $\sim$ 

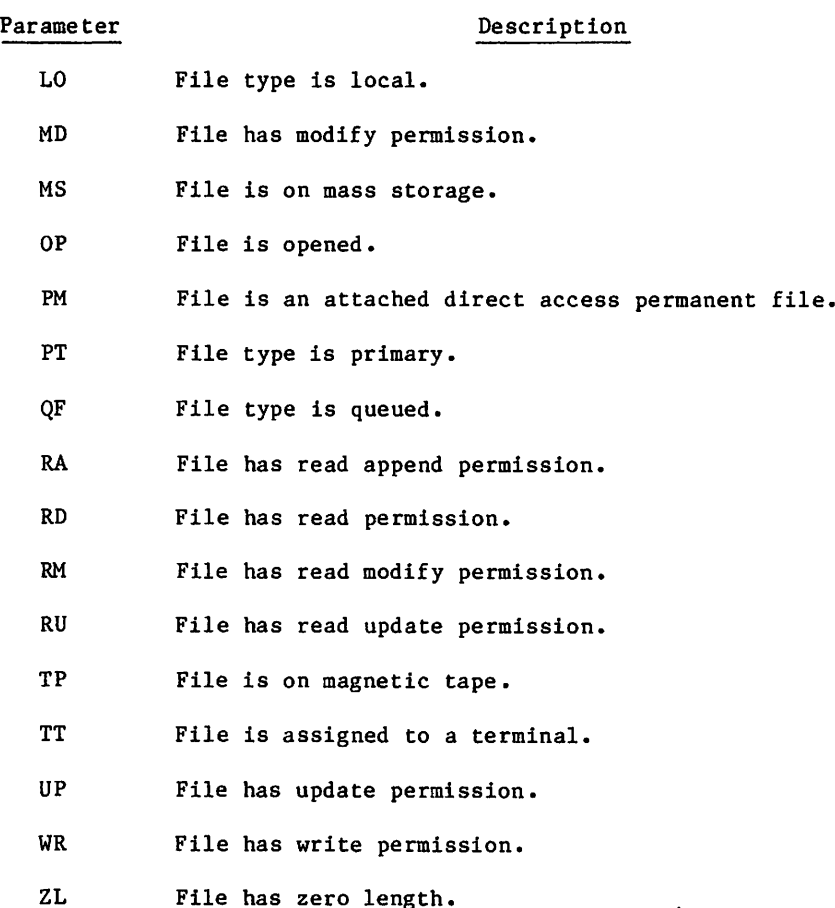

Any other symbolic name within the expression is treated either as an implicit DT function (refer to DT Function, which follows) or as an unidentified variable.

#### Example:

The following job segment shows the FILE function being used inside an IF command. The FILE function determines if file ACCT is not at the beginning-of-information (BOI). If ACCT is not at BOI, the IF command is true and the system rewinds ACCT before copying it onto ITEM. If ACCT is at BOI, the IF command is false and the system skips to the ENDIF command and copies ACCT onto ITEM. In both cases, ACCT is copied to ITEM and is replaced.

```
IF,FILE (ACCT,.NOT.BOI),LABELL
REWIND,ACCT.
ENDIF,LABEL1.
COPY,ACCT,ITEM.
REPLACE,ITEM.
```
# DT Function

The DT function determines the device type on which a file resides. DT can be used only within a FILE function. The value of the DT function is true if the two-character mnemonic included in the function is equal to the two-character device type. The operating system defines the mnemonics.

 $\mathscr{P}$ 

■"\*^?S\

 $\rightarrow$ 

# Format:

 $\mathbb{C}$ 

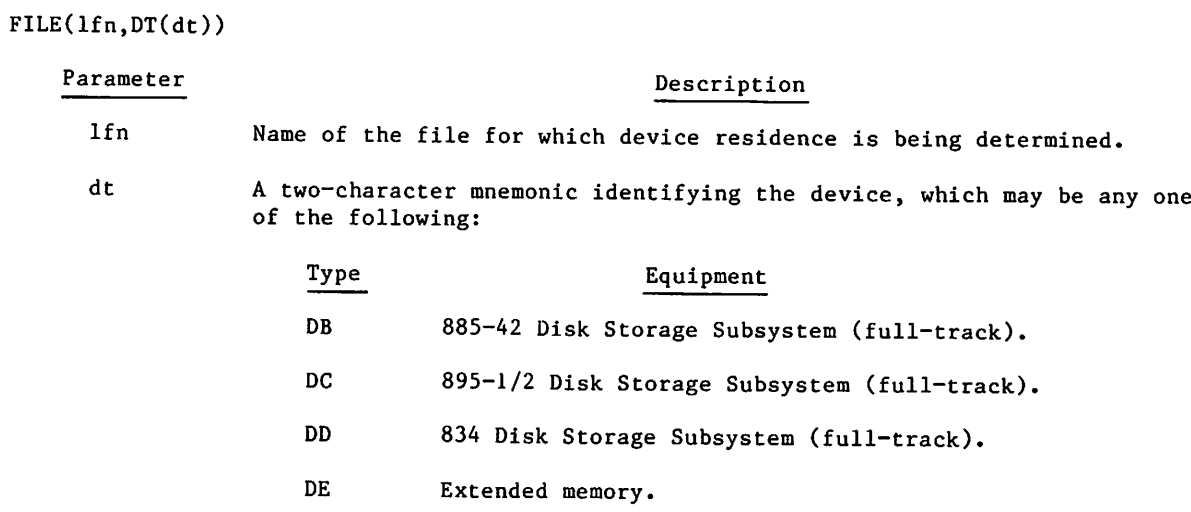

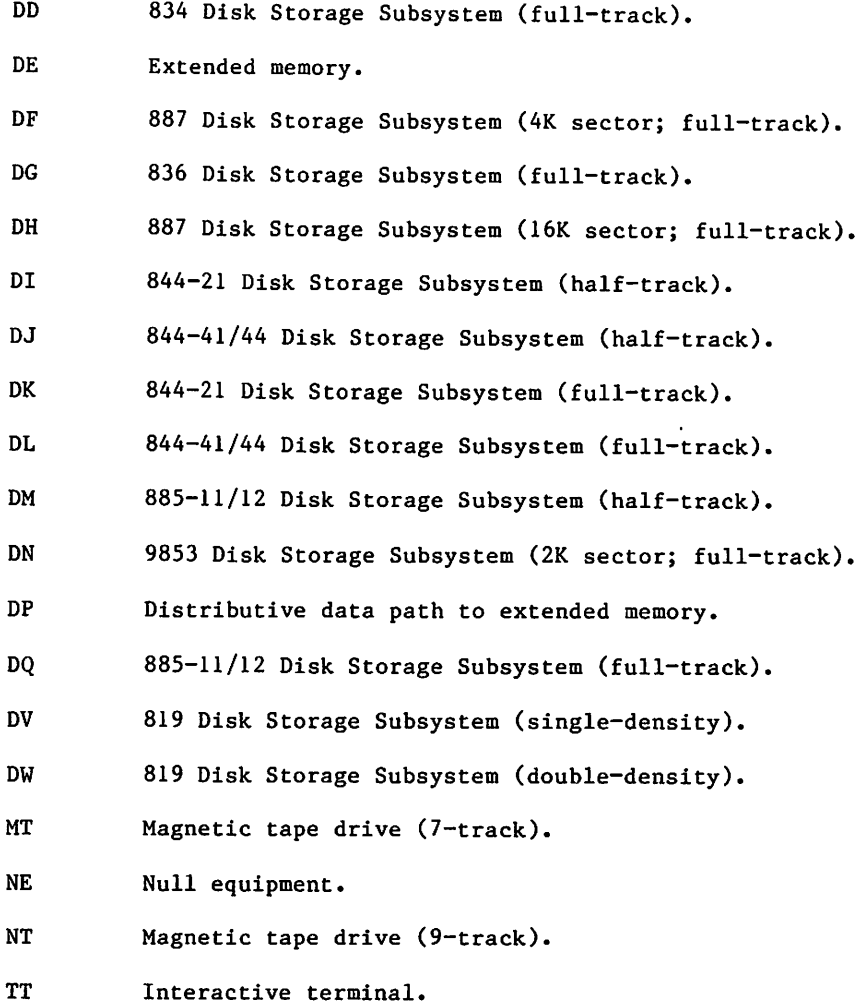

 $\bigcap$ 

 $\ell$   $\sim$ 

# Example:

The following dayfile segment shows that TAXES is on a nine-track magnetic tape, so it is copied to output and then unloaded. If the DT function was false, TAXES would be unloaded without being copied.

```
14.00.45.IF,FILE(TAXES,DT(NT)),LABL1.
14.00.46.C0PY,TAXES,0UTPUT.
14.00.46.EOI ENCOUNTERED.
14.00.46.ENDIF,LABL1.
14.00.46.UNLOAD,TAXES.
```
#### LEN Function

The LEN function returns the length of a specified string.

#### Format:

LEN(string)

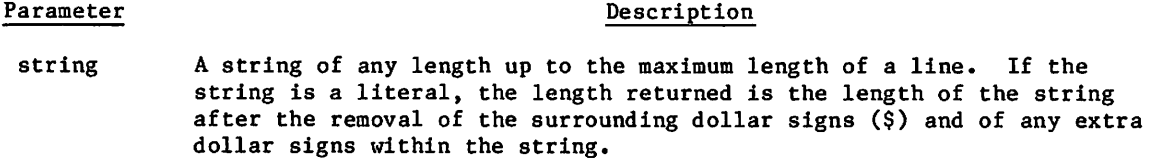

#### LVL Function

The LVL function returns the PSR level (or equivalent) for the NOS operating system or the CYBER Control Language.

Format:

```
LVL(name)
```
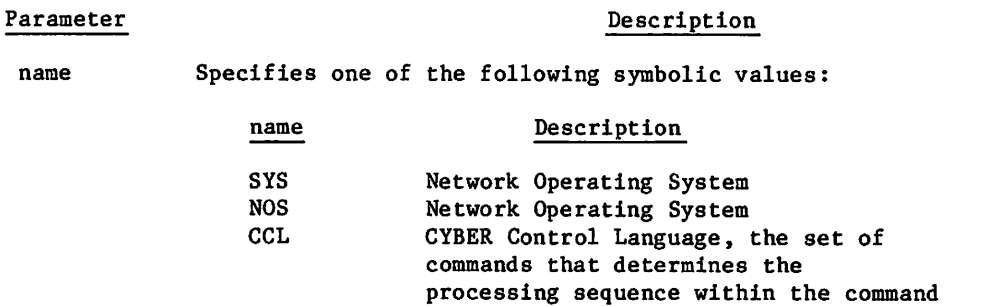

record

Default is SYS. Symbols for other operating systems that use the CYBER Control Language are recognized, but return a value of zero.

 $\overline{\phantom{a}}$ 

#### NUM Function

The NUM function determines whether a character string is numeric. It evaluates the character string as true (1) if it is numeric or false (0) if it is not. NUM must be used as an expression or as part of an expression.

#### Format:

NUM(string)

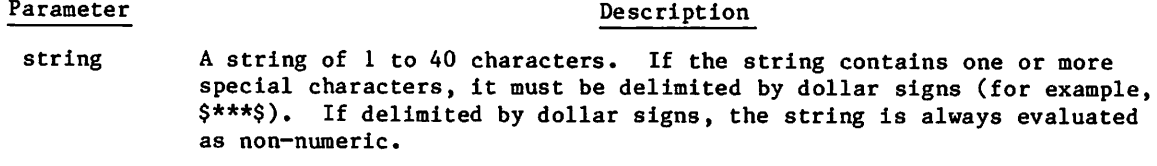

#### Example:

The following procedure uses the NUM function to ensure that the passed parameter, NUMBER, is numeric. If a non-numeric value is passed, the procedure terminates with an appropriate message.

```
.PROC,PR0C1*I,NUMBER.
.IF,NUM(NUMBER),QUIT.
WHILE,R1.LE.NUMBER,LOOP.
SET,R1=R1+1.
ENDW,L00P.
REVERT. PROCESSING COMPLETED
.ENDIF,QUIT.
REVERT,ABORT. NONNUMERIC PASSED
```
#### STR Function

The STR function produces a left-justified string of any length up to the maximum line length. The STR function makes it possible to manipulate character strings greater than 10 characters in length. An STR function result may be compared or combined with the results of STRB, STRD or other STR functions in a variety of ways.

Format:

STR(strexp,lc,rc)

Parameter

#### Description

- strexp May be any legal expression, usually but not necessarily a literal. Literals are left-justified, and may be any length up to the maximum line length. Nonliteral values are treated normally during evaluation of the expression. However, a numeric result will be left-justified and treated as a string.
	- $1<sub>c</sub>$ Must be an expression producing a numeric result, either positive or negative, lc indicates which character of strexp is to be the leftmost character of the string produced by STR, counting from the left if lc is positive or from the right if negative. A value of zero or a negative value which exceeds the length of strexp is treated as equivalent to 1. A positive value greater than the length of strexp produces a null string, lc may be omitted if it would reference the leftmost character of strexp and if re is also omitted. (The preceding comma must also be omitted when lc is omitted.)

 $\ell$ <sup>m</sup>

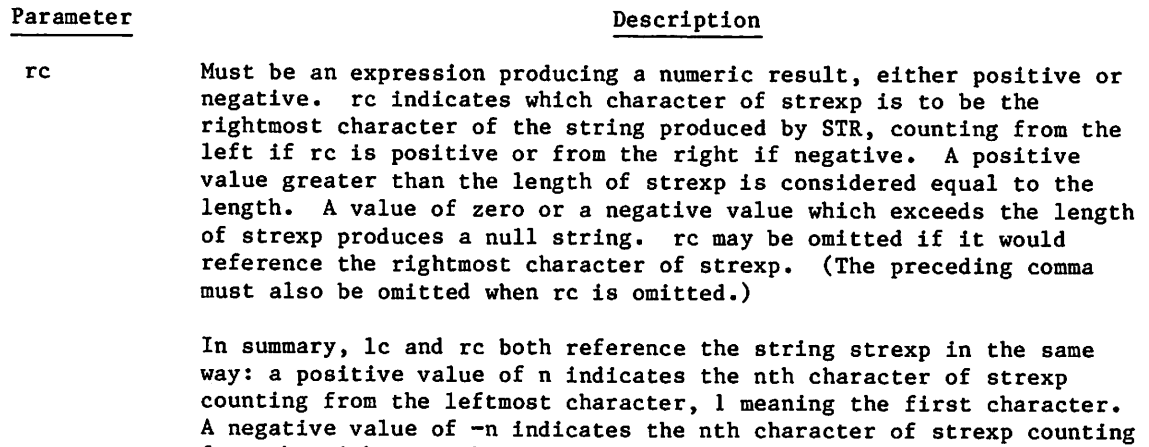

from the rightmost character, -1 meaning the last character.

# Example:

The following expressions all produce the same result, the string \$ABET\$.

```
STR(SALPHABETAGS,5,-3)
STR(SALPHABETAGS,-6,8)
STR(SALPHABETS, 5)
```
### STRB Function

The STRB function produces a left-justified string of 1 to 17 characters representing the octal value of a specified expression.

#### Format:

STRB(numexp,lc,rc)

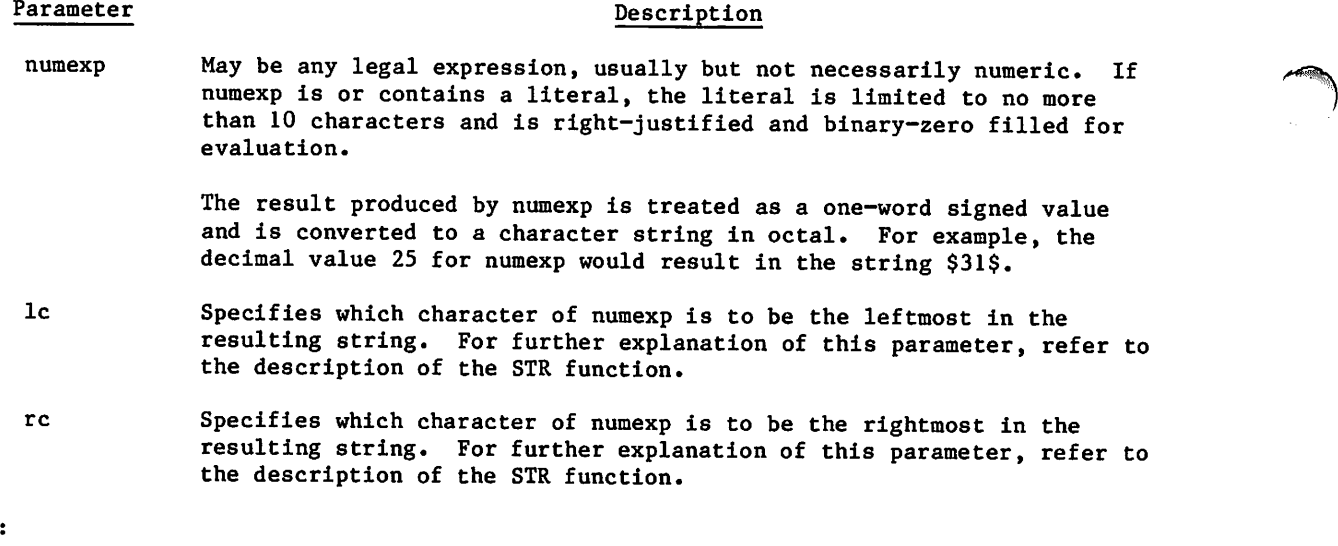

Each of the following expressions produces the string \$102\$.

```
STRB(SABCS,-5,-3).
STRB(10203B,-5,-3).
```
Example:

# STRD Function

The STRD function produces a left-justified string of 1 to 16 characters representing the decimal value of a specified expression.

#### Format:

 $\sim$ 

 $\ell$   $\sim$ 

```
STRD(numexp,lc,re)
```
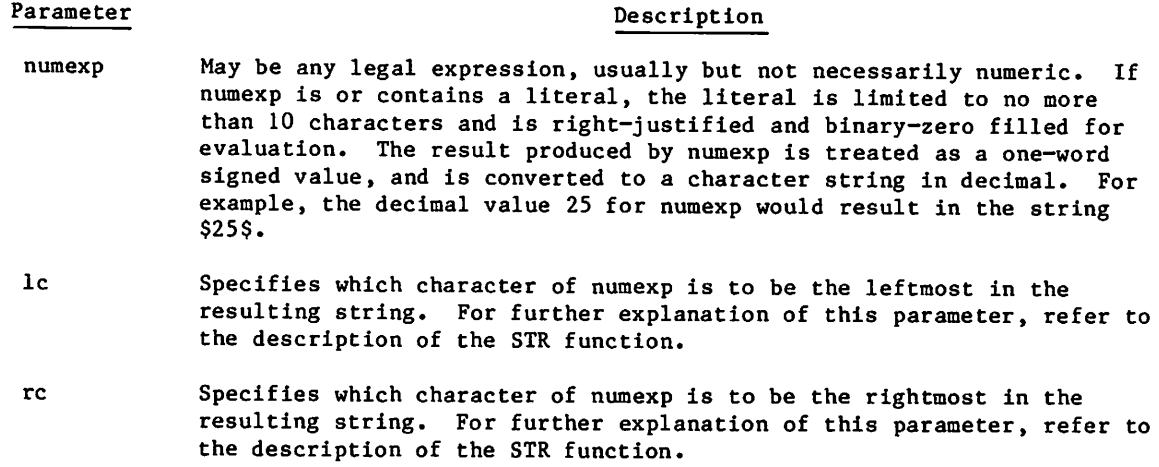

 $\bullet$ 

# Example:

The following expression produces a string of \$0012\$.

STRD(10000+36/3,-4).

# COMMAND DESCRIPTIONS

Individual descriptions of the commands follow in alphabetic order.

# BEGIN COMMAND

Refer to Calling a Procedure in section 4.

#### DISPLAY COMMAND

The DISPLAY command evaluates an expression and sends the result to the job dayfile in both decimal and octal integer form or in character string form, depending on the expression. (If the expression is an STR, STRB, or STRD function or a concatenation thereof, the resulting string is displayed as a character string; otherwise, the decimal and octal integer format is used.) The largest decimal value which can be displayed is 10 digits. If the value is larger than 10 digits, GT followed by 9999999999 is displayed. If the value is negative and larger than 10 digits, LT followed by a minus and 9999999999 is displayed. In octal code, numbers as large as 16 digits can be displayed. For an expression larger than  $2^{48}-1$ , zeros are displayed.

Format:

 $DISPLAN$ , expression<sub>1</sub>, expression<sub>2</sub>, ..., expression<sub>n</sub>.

Parameter **Description** 

expression<sub>i</sub> Specifies any valid symbolic name or expression described earlier in this section.

#### Example:

The following sample dayfile shows several display operations.

12.53.18.DISPLAY,TIME.<br>12.53.18. 1253 12.53.18. 1253 2345B. 12.53.27.SET,R1,=99. 12. 53.40. SET,R2, =901. 12. 54.05. DIS PLAY,R1. 12.54.05. 99 143B. 12. 54.16. DISPLAY,R1+R2. 12.54.16. 12. 55.09. DIS PLAY, STR (SNOW IS THE TIMES). 12.55.09.NOW IS THE TIME. 12.56.10.DISPLAY,STRB(R1+R2). 12.56.10.1750. 12.56.26.DISPLAY, STRD (R1+R2). 12.56.26.1000. 12. 58. 26. DISPLAY,STRB(R1+R2)//STR (SB IS EQUAL TO \$)//STRD(R1+R2). 12.58.26.175GB IS EQUAL TO 1000. 13.01.32.DISPLAY,STR(\$FIRSTRATE\$,4,6)//STR(\$RINGER\$,2,4). 13. 01.32. STR ING. 13.01. 53. DIS PLAY, 3/2. 13.01.53. 13.02.07. DIS PL A Y, 2\*\*47. 13.02.07. GT 9999999999 4000000000000000B. 13. 02.24. DIS PLAY,-2\*\*4 7. 13.02.24. LT -9999999999 -4000000000000000B. 13. 02.38. DISPLAY,2\*\*48.  $13.02.38.$ 13. 03.28. DIS PLA Y, 99999999999. 13.03.28. CCL156- STRING TOO LONG - 99999999999

The first DISPLAY command displays the value of the symbolic name TIME. The current time given is in the form hhmm. The next six lines demonstrate the use of the Rl and R2 symbolic names. The next 10 lines illustrate the use of the STR, STRB, and STRD functions for generating display character strings. The other DISPLAY commands specify numeric expressions. The integer constant in the final DISPLAY command has more than 10 digits, resulting in an error message.

# ELSE COMMAND

 $\mathscr{M}$ 

 $\curvearrowleft$ 

The ELSE command performs one of the following functions.

- It terminates skipping initiated by a false IF command whose label string matches that of the ELSE command. If the label string does not match, the ELSE command is skipped.
- It initiates skipping from the ELSE command to the ENDIF command whose label string matches that of the ELSE command. This happens for a true IF command.

Neither a SKIP nor an ELSE command terminates skipping initiated by another SKIP or ELSE command.

Fo rmat:

ELSE,label.

 $\mathcal{P}$  representation of the state  $\mathcal{P}$  are stated in the set of  $\mathcal{P}$  and  $\mathcal{P}$  are stated in the set of  $\mathcal{P}$  and  $\mathcal{P}$  are stated in the set of  $\mathcal{P}$  and  $\mathcal{P}$  are stated in the set of  $\mathcal{P}$ 

label Specifies a 0- to 10-character alphanumeric string. The string must begin with an alphabetic character.

Example:

The following commands use the FILE function to determine if a file named TESTI is local to the job. If the file is local, it is copied to the OUTPUT file. If it is not, it is assumed to be an indirect access permanent file, and a local copy is obtained and copied to OUTPUT.

If the file is local, each succeeding command, up to the ELSE command, is processed, and the ELSE command initiates a skip to the ENDIF command. If the file is not local, control skips to the ELSE command, and each command succeeding the ELSE command is processed.

IF,FILE(TEST1,L0),LABELL C0PYSBF,TEST1,OUTPUT. ELSE, LABEL1. GET, TEST1. COPYSBF,TEST1,OUTPUT. ENDIF, LABEL1.

The following dayfile segment results when the preceding commands are processed and TESTI is not initially a local file.

11.33.00.IF,FILE(TEST1,L0),LABELL 11.33.00.ELSE, LABEL1. 11.33.00.GET, TEST1. 11.33.00.C0PYSBF,TEST1,OUTPUT. 11.33.01.END OF INFORMATION ENCOUNTERED. 11.33.01.ENDIF,LABELL

The following dayfile segment results when the preceding commands are processed and TESTI is initially a local file.

15.40.19.IF,FILE(TEST1,L0),LABELL 15.40.19.C0PYSBF,TEST1,OUTPUT. 15.40.21. END OF INFORMATION ENCOUNTERED. 15.40.21.ELSE, LABEL1. 15.40.21. ENDIF,LABELL

#### ENDIF COMMAND

The ENDIF command terminates skipping initiated by a SKIP, IF, or ELSE command. In all cases, the label string on the ENDIF command must match the label string on the command that initiates the skipping. If the system encounters an ENDIF command with a nonmatching label string, it ignores that command.

Format:

ENDIF,label.

# Parameter Description

label Specifies a 0- to 10-character alphanumeric string. The string must begin with an alphabetic character.

\

Example:

When the SKIP command in the following sequence of commands is processed, control skips to ENDIF, and none of the commands between SKIP and ENDIF are processed.

```
SKIP,LABEL1.
commands
ENDIF, LABEL1.
```
#### ENDW COMMAND

The ENDW command identifies the end of the WHILE command loop. A command loop is a sequence of commands that may be repeatedly processed. The number of times the loop is processed depends on the evaluation of the expression specified in the WHILE command that begins the loop.

The ENDW command must have a label string that matches the label string specified in the WHILE command that begins the loop.

Format:

ENDW,label.

Parameter Description

label Specifies a  $0-$  to  $10-$ character alphanumeric string. The string must begin with an alphabetic character.

Refer to WHILE Command in this section for an example of ENDW command use.

#### EXIT COMMAND

0m\*s.

 $\mathcal{O}$ 

The EXIT command indicates the position in the command record where processing will resume if an error is encountered prior to the EXIT command. If no error is encountered, the EXIT command indicates where to terminate normal command processing.

When used in procedures, we recommend that the EXIT command be preceded by a SKIP or REVERT command to prevent execution of the EXIT command in the case where no error occurs. An EXIT command executed in this way terminates the executing procedure as well as all calling procedures if nesting has occurred, but does not restore control registers to their previous values.

Format:

EXIT.

For additional information, refer to the description of the NOEXIT and ONEXIT commands later in this section and to the description of exit processing in section 5.

#### IF (OR IFE) COMMAND

The IF command conditionally skips one or more commands.

#### Formats:

IF,expression.command. IF, expression,label.

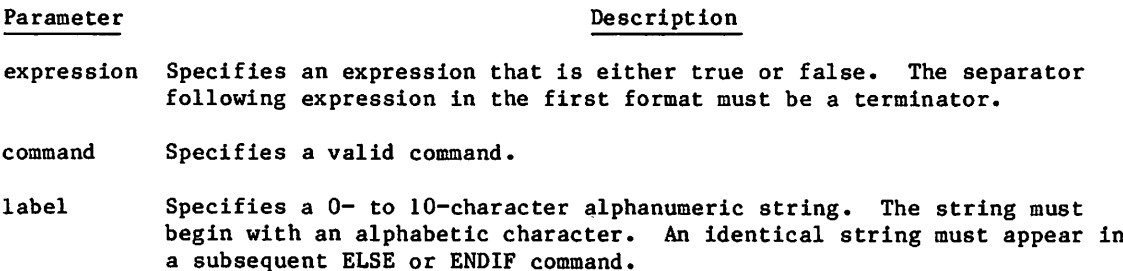

The first format conditionally skips only the command specified within the IF command. If expression is true, the system executes the specified command. If expression is false, the system skips the command.

#### NOTE

When using the first format (IF, expression. command.), values for .command, that match a relational, logical, or string operator (such as .EQ. or .OR.) are interpreted as operators, causing the procedure to abort. To write a valid IF command when .command, matches an operator, terminate the expression or command with a right parenthesis instead of a period.

The second format conditionally skips all commands between the IF command and the first matching ELSE or ENDIF command (two commands match if their label parameters are identical). If expression is true, the system executes all commands between the IF and the matching ELSE or ENDIF. If expression is false, the system skips all intervening commands.

Example 1:

The following commands initiate the compilation and execution of a FORTRAN program and then test for any errors during execution. If an error was made, the error code is displayed.

FTN5,I=IFTEST. SET,EF=0. INITIALIZE ERROR FLAG NOEXIT. LGO. ONEXIT. IF,EF.NE.0.DISPLAY,EF.

If the job step executes without error, the error flag (EF) is 0. In this case, the DISPLAY command is not executed. If an error occurs, the error flag is not 0, expression is true, and control passes to the DISPLAY command. The system then displays the error code in the error flag register. (The NOEXIT and ONEXIT commands are described later in this section.)

In the following example, the FORTRAN program FTNPROG attempts to call a subroutine BETA which does not exist (outside the field length of the job). The commands that are used appear first and the dayfile segment follows.

FTN5,I=FTNPR0G. SET,EF=0. INITIALIZE ERROR FLAG NOEXIT. LGO. ONEXIT. IF,EF.NE.O.DISPLAY,EF.

12.57.02.FTN5,I=FTNPROG. 12.57.02. 61000 CM STORAGE USED. 0.009 CP SECONDS COMPILATION TIME. 12.57.02.SET,EF=0. INITIALIZE ERROR FLAG 12.57.02.NOEXIT. 12.57.02.LGO. NON-FATAL LOADER ERRORS -12.57.03. UNSATISFIED EXTERNAL REF — BETA 12.57.03. MODE ERROR. 12.57.03. JOB REPRIEVED. 12.57.03. UNSATISFIED EXT IN FLAG NEAR LINE 2<br>12.57.03. 7500 MAXIMUM EXECUTION FL. 12.57.03. 7500 MAXIMUM EXECUTION FL.<br>12.57.03. 0.000 CP SECONDS EXECUTION 0.000 CP SECONDS EXECUTION TIME. 12.57.03. RPV - PREVIOUS ERROR CONDITIONS RESET. 12.57.03. CPU ERROR EXIT AT 400121. 12.57.03. CM OUT OF RANGE. 12.57.03.ONEXIT. 12.57.04.IF,EF.NE.O.DISPLAY,EF. 12.57.04.DISPLAY, EF.<br>12.57.04. 3 3B  $12.57.04.$ 

Example 2:

 $\mathscr{O}$ 

The following procedure file is an indirect access file called COLORPR. It uses the IF command to determine if the color the BEGIN command substituted for COLOR is red or blue.<br>Different processing is done for the colors red and blue. Any other color is ignored. The Different processing is done for the colors red and blue. Any other color is ignored. f x // character in the comment line inhibits substitution for the word (COLOR) it precedes (refer to Parameters and the Procedure Body in section 4).

,PR0C,A\*I,COLOR. IF,\$C0L0R\$.EQ.\$RED\$,L1. COMMENT. PROCESSING DONE FOR #C0L0R OF COLOR REVERT. ENDIF,L1. IF,\$C0L0R\$.EQ.\$BLUE\$,L2. COMMENT. PROCESSING DONE FOR #C0L0R OF COLOR REVERT. ENDIF,L2. COMMENT. NO PROCESSING FOR #C0L0R OF COLOR

The following commands call procedure A.

BEGIN,A,COLORPR,BLUE. BEGIN,A,COLORPR,RED. BEGIN,A,COLORPR,PINK.

The following dayfile segment results when the preceding commands are processed. It shows<br>the effect of the # character.

08.34.30.BEGIN,A,COLORPR,BLUE. 08.34.32.IF,\$BLUE\$.EQ.\$RED\$,L1. 08.34.32.ENDIF,L1. 08.34.32.IF,SBLUE\$.EQ.SBLUE\$,L2. 08.34.32.COMMENT. PROCESSING DONE FOR COLOR OF BLUE 08.34.32.REVERT. 08.34.33.BEGIN,A,C0L0RPR,RED. 08.34.34.IF,SRED\$.EQ.\$RED\$,L1. 08.34.34.COMMENT. PROCESSING DONE FOR COLOR OF RED 08.34.34.REVERT. 08 -34.34.BEGIN,A,C0L0RPR,PINK. 08.34.35.IF,\$PINK\$.EQ.\$RED\$,L1. 08.34.35.ENDIF,L1. 08.34.35.IF,\$PINK\$.EQ.\$BLUES,L2. 08.34.35.ENDIF,L2. 08.34.36.COMMENT. NO PROCESSING FOR COLOR OF PINK 08.34.36.SREVERT.CCL

### MODE COMMAND

The MODE command defines the error conditions that cause the system to exit from normal processing. When the error that you specified occurs, the system sets the appropriate error flag and exits from normal processing to perform any error processing required. If an error occurs for which you did not select the exit mode processing, the system ignores the error and continues normal processing.

#### Format:

M0DE,m,n.

# Parameter Description m CPU program error exit mode (0 km < 178). Modes 10s through 17s are only valid for model 176. Selects the error condition(s) for which normal error processing does and does not occur. If no mode is selected, the default is 7.

 $\mathbf n$ Included for compatibility with earlier versions of NOS. The system now<br>ignores the value specified on the command. The following values can be supplied for m.

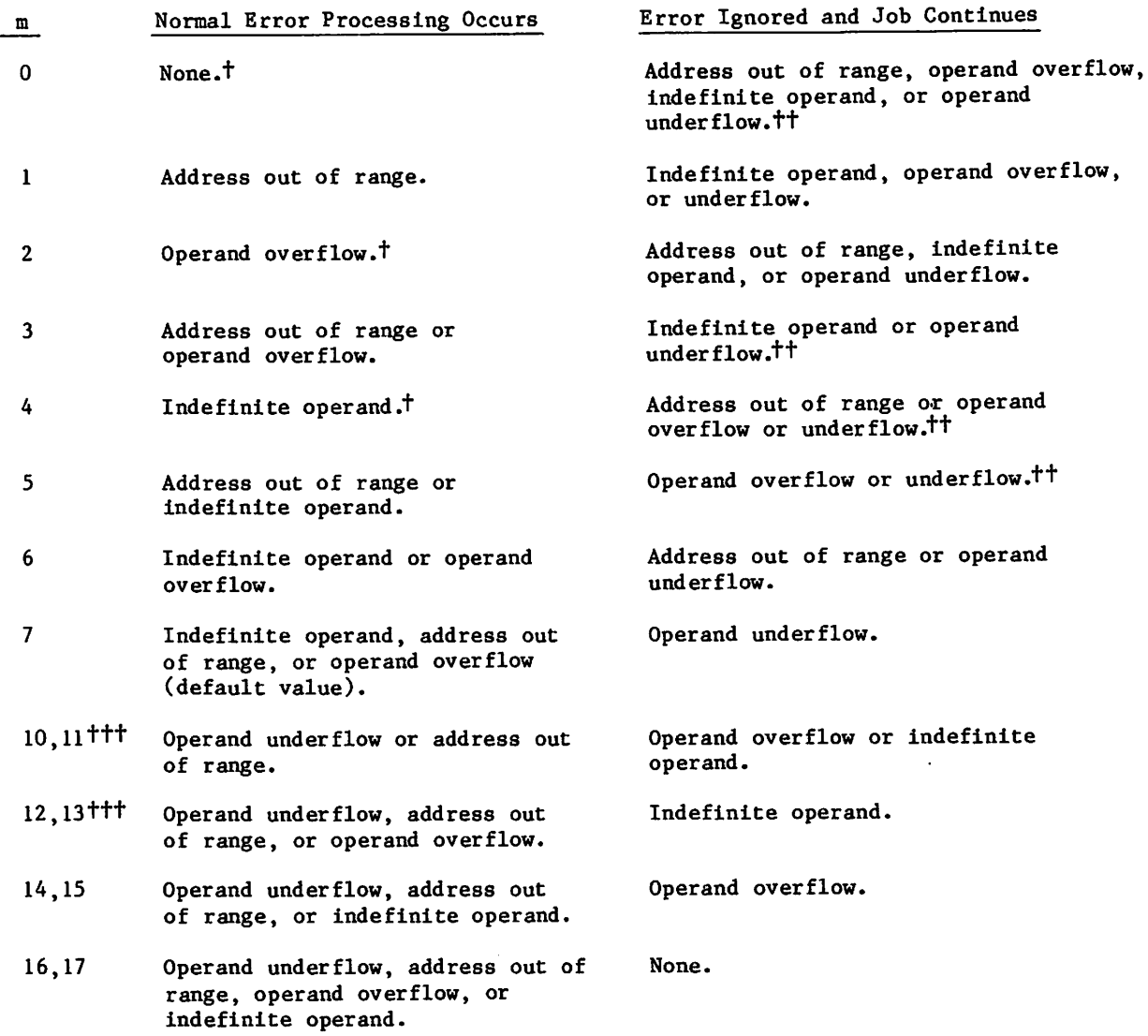

tOn the model 176, address out of range (m=l) is always selected.

++0perand underflow is applicable only to the model 176.

tttThese modes are valid only on the model 176. Since address out of range (m=1) is always selected, the two modes are equivalent.

 $\ddot{\phantom{a}}$ 

Descriptions of the error conditions are as follows:

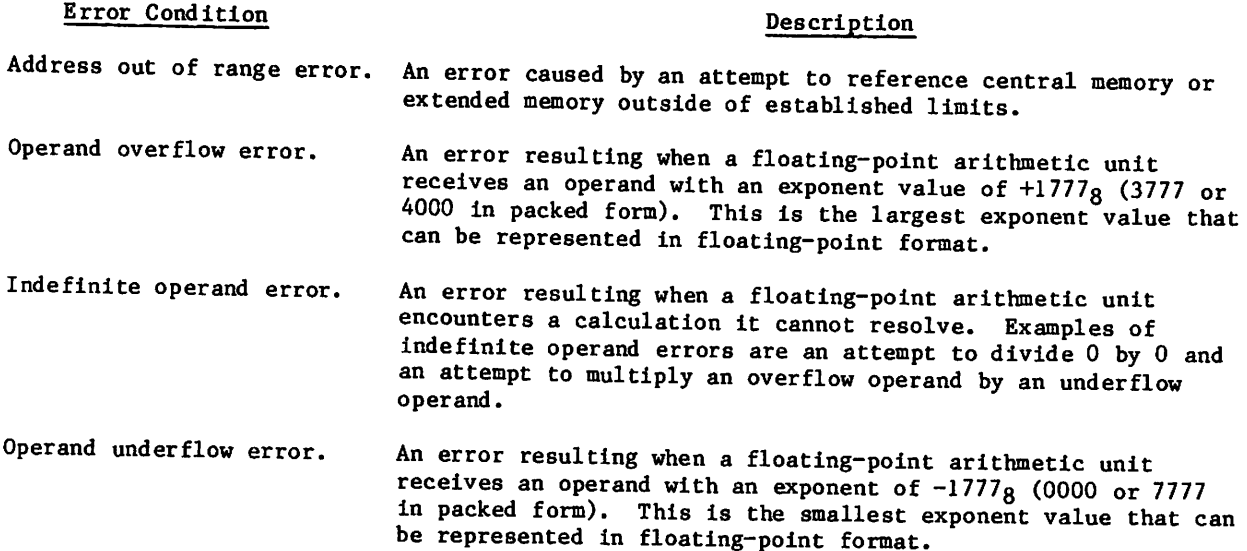

For further information about the processing of error mode errors, refer to Error Control in section J. For further information on the error conditions described above, refer to the appropriate CYBER 180, CYBER 170, CYBER 70, or 6000 Computer System reference manual.

# NOEXIT COMMAND

The NOEXIT command suppresses EXIT command processing. If an error occurs, control is not with the next command (unless the error causes the job to unconditionally terminate). Refer with the next command (unless the error causes the job to unconditionally terminate). Refer to the description of exit processing in section 5 for more information.

Format:

NOEXIT.

# ONEXIT COMMAND

The ONEXIT command reverses the effect of a NOEXIT command. If an error occurs in processing the commands following ONEXIT, control transfers to the command following the next EXIT command. Refer to the description of exit processing in section 5 for further information.

Format:

ONEXIT.

#### REVERT COMMAND

Refer to Ending a Procedure in section 4.

 $\sim$ 

# SET COMMAND

The SET command assigns a value to a control register, an error flag, or the flag that determines whether skipped commands are entered in the dayfile. Using the SS symbolic name, it also can change the current interactive subsystem.

Format:

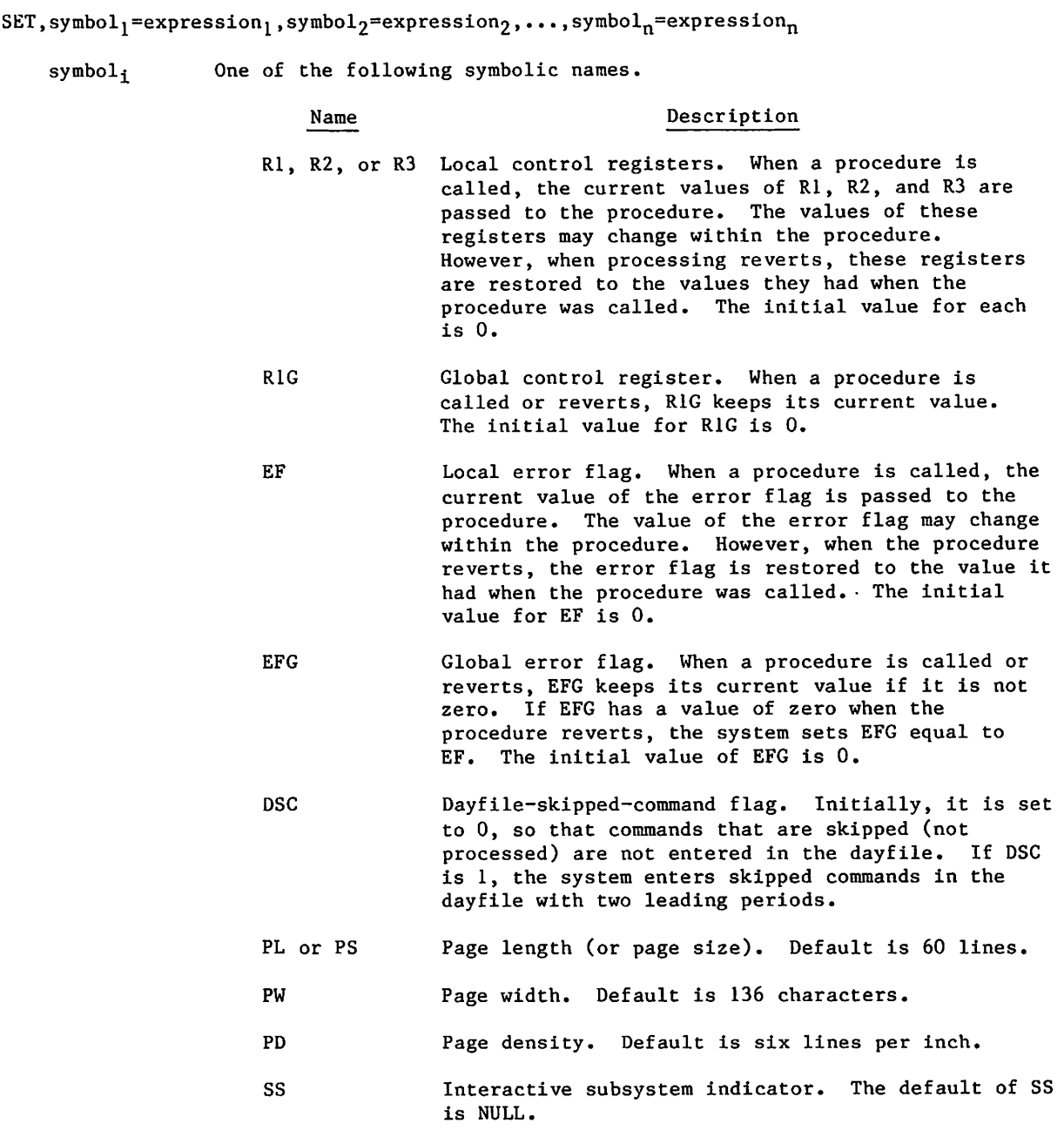

expression $_i$  Any valid expression. The value derived through evaluation of the expression is assigned to the symbolic name. Acceptable values for each symbolic name follow.

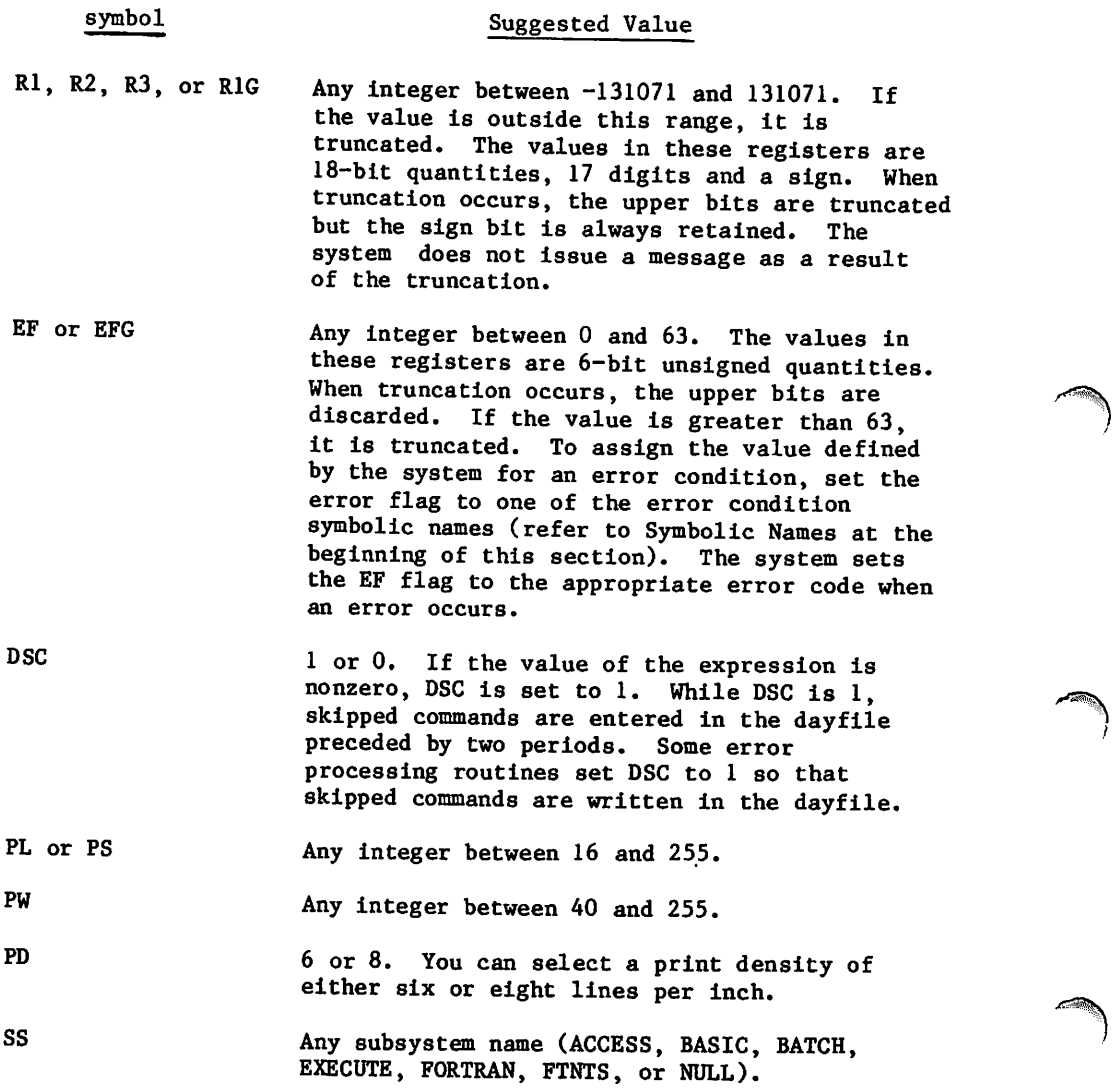

 $\ddot{\phantom{a}}$ 

 $\rightarrow$ 

 $\hat{\boldsymbol{\gamma}}$
Examples:

The first three examples use procedures from the following procedure file. It is an indirect access permanent file with the name SETFILE.

.PR0C,P1\*I. DISPLAY, R1. DISPLAY,R1G. SET,R1=9. SET,R1G=888. -EOR- .PR0C,P2\*I. GET,ABC. DISPLAY,EF. DISPLAY,EFG. -EOR- .PR0C,P3\*I. GET, BASIC1. BASIC. DISPLAY,EF. DISPLAY,EFG. -EOR- -EOF-

Example 1 - Control Register Use:

The following commands (below on the left side) set and display registers Rl and RIG. A procedure, Pl, is called which displays these registers, resets them, and then reverts to the command record where they are again displayed.

On the right is the dayfile segment resulting from processing of the commands.

SET,R1=1. SET,R1G=10. DISPLAY, R1. DISPLAY,R1G. BEGIN,P1,SETFILE. DISPLAY,R1. DISPLAY,R1G.

/sw%

16.34.42.SET,R1=1. 16.34.42.SET,R1G=10. 16.34.43.DISPLAY,R1.  $16.34.43.$  1 1B 16.34.43.DISPLAY,R1G. 16.34.43. 10 12B 16.34.43.BEGIN,P1,SETFILE. 16.34.44.DISPLAY,R1. 16.34.44. 1 1B 16.34.44.DISPLAY,R1G.<br>16.34.44. 10 16.34.44. 10 12B 16.34.44.SET,R1=9. 16.34.44,R1G=888. 16.34.44.SREVERT.CCL 16.34.44.DISPLAY,R1.<br>16.34.44. 16.34.44. 1 1B 16.34.45.DISPLAY,R1G. 16.34.45. 888 1570B

The Rl and RIG registers retain their setting when the procedure is called. However, after new values are set in the procedure and control reverts to the command record, Rl returns to its previous value and RIG retains the value set in the procedure.

# Example 2 - Error Flag Use (EFG Nonzero):

The following commands (below on left side) set values in the error flags EF and EFG and then call a procedure which attempts to access an indirect access permanent file. Control reverts to the command record where EF and EFG are displayed to see if any error code generated is returned via these flags. On the right side is the dayfile segment resulting from the processing of the commands.

N O E X I T . 1 6 . 4 3 . 3 5 . N 0 E X I T .

S ' « ? 2 ; 1 6 . 4 3 . 3 5 . S E T , E F = 1 0 . S E T , E F G = 2 0 . 1 6 . 4 3 . 3 5 . S E T , E F G = 2 0 . DISPLAY, EF.<br>DISPLAY, EFG.<br>16.43.35. DISPLAY, EFG.<br>16.43.35. 000 D ISPLAY, LF G.<br>BEGIN, P2, SETF ILE. 16.43.35. 10 12B 16.43.35.DISPLAY, EFG. D IS PLAY, EF.<br>
D IS PLAY, EFG.<br>
D IS PLAY, EFG.<br>
16.43.35. BEGIN. P2. SETE TI 16.43.35.BEGIN, P2, SETFILE. 16.43.36.GET,ABC. 16.43.36. ABC NOT FOUND. 16.43.36.DISPLAY,EF. 16.43.36. 16.43.36. DIS PLAY, EFG. 16.43.36. 20 24B 16.43.36.SREVERT.CCL 16.43.37.DISPLAY,EF. 16.43.37. 10 12B 16.43.37. DIS PLAY, EFG. 16.43.37. 20 24B

The procedure attempts to get a permanent file which does not exist. This changes EF to error code 6. It does not affect EFG. Control reverts to the command record and displays EF and EFG. EF returns to its initial setting; EFG remains unchanged throughout.

### Example 3 - Error Flag Use (EFG Zero):

To return the error code generated in a procedure to the command record, EFG must be 0 before there is an exit from the procedure. This is demonstrated by the following commands (below left side).

The dayfile segment (on the right) resulting from processing of the commands shows how the error code is returned.

NOEXIT. SET,EF=10. SET,EFG=0. BEGIN,P3,SETFILE. DISPLAY,EF. DISPLAY,EFG.

09.42.52.NOEXIT. 09.42.52.SET,EF=10. 09.42.52.SET,EFG=0. 09.42.52.BEGIN,P3,SETFILE. 09.42.53.GET,BASIC1. 09.42.55.BASIC. 09.42.56. INPUT FILE EMPTY OR MISP0SITI0NED 09.42.56.DISPLAY,EF.<br>09.42.56. 7 7B 09.42.56. 09.42.57.DISPLAY, EFG.<br>09.42.57. 0 0B 09.42.57. 09.42.57.SREVERT.CCL 09.42.58.DISPLAY, EF.<br>09.42.58. 10 12B  $09.42.58.$ 09.42.58.DISPLAY, EFG.<br>09.42.58. 7 7B 09.42.58.

The procedure attempts to compile a BASIC program that is not an INPUT record. This generates error code 7 in EF but does not affect EFG while control is still within the procedure. When control reverts to the command record, EF returns to its original setting and error code 7 is set in EFG.

Example 4 - DSC Flag Use:

The following commands (below on left side) demonstrate the effect of DSC=0 and DSC=1. On the right side is the dayfile segment resulting from processing of the preceding commands. SET,DSC=0. SKIP, LABL1. COMMENT. SINCE THE DAYFILE SKIP COMMENT. CONTROL IS SET TO ZERO. COMMENT. THESE STATEMENTS WILL NOT COMMENT. APPEAR IN THE DAYFILE. ENDIF,LABL1. SET,DSC=L SKIP,LABL2. COMMENT. SINCE THE DAYFILE SKIP COMMENT. CONTROL IS NOW SET TO ONE, COMMENT. THESE STATEMENTS WILL COMMENT. APPEAR IN THE DAYFILE AND COMMENT. EACH WILL BE FLAGGED COMMENT. WITH TWO INITIAL PERIODS. ENDIF,LABL2. 16.49.36.SET,DSC=0. 16.49.36.SKIP,LABL1. 16.49.36.ENDIF,LABL1. 16.49.37.SET,DSC=1. 16.49.37.SKIP,LABL2. 16.49.37...COMMENT. SINCE THE DAYFILE SKIP 16.49.37...COMMENT. CONTROL IS NOW SET TO ONE, 16.49.37...COMMENT. THESE STATEMENTS WILL 16.49.37...COMMENT. APPEAR IN THE DAYFILE 16.49.37...COMMENT. AND EACH WILL BE FLAGGED 16.49.37...COMMENT. WITH TWO INITIAL PERIODS. 16.49.37.ENDIF,LABL2.

### SKIP COMMAND

The SKIP command initiates unconditional skipping of succeeding commands. Skipping is n the SKIP command. Only an ENDIF command and has a little matching the label string specified initiated by a SKIP command.

### Format:

SKIP,label.

# Parameter Description

label Specifies a 1- to 10-character alphanumeric string. The string must begin with an alphabetic character.

An example of the use of the SKIP command is given after the description of the ENDIF command.

 $\widehat{\phantom{a}}$ 

>\*e^%.

### WHILE COMMAND

The iterative commands WHILE and ENDW bracket a group of commands into a loop that can be repeatedly processed. The beginning of the loop is identified by a WHILE command and the end by an ENDW command. The ENDW command must have a label string that matches the label string specified on the WHILE command. The loop is repeated as long as the expression in the WHILE command is true. If the expression is initially false, control immediately skips to the ENDW command.

Label strings of all WHILE commands within the command record of a job should be unique. Duplication of a label string within a command record or within a procedure can produce unpredictable results. The same label string can be used in a called procedure and in the calling command record or procedure.

Format:

WHILE,expression,label.

Parameter Description

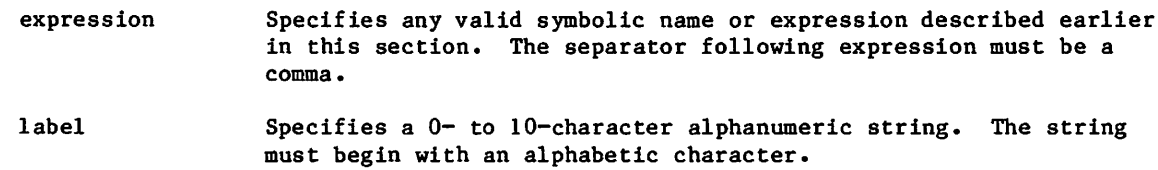

### Example:

The following commands initiate a loop which is repeated five times.

```
SET,R1=0.
SET,R2=5.
WHILE,R1.LT.R2,FINISH.
SET,R1=R1+1.
DISPLAY,R1.
ENDW,FINISH.
```
You can vary the number of repetitions by setting different values in R2.

# $\label{eq:2.1} \frac{1}{\sqrt{2}}\int_{\mathbb{R}^3}\frac{1}{\sqrt{2}}\left(\frac{1}{\sqrt{2}}\right)^2\frac{1}{\sqrt{2}}\left(\frac{1}{\sqrt{2}}\right)^2\frac{1}{\sqrt{2}}\left(\frac{1}{\sqrt{2}}\right)^2\frac{1}{\sqrt{2}}\left(\frac{1}{\sqrt{2}}\right)^2\frac{1}{\sqrt{2}}\left(\frac{1}{\sqrt{2}}\right)^2\frac{1}{\sqrt{2}}\frac{1}{\sqrt{2}}\frac{1}{\sqrt{2}}\frac{1}{\sqrt{2}}\frac{1}{\sqrt{2}}\frac{1}{\sqrt{2}}$

 $\label{eq:2.1} \frac{1}{\sqrt{2}}\int_{\mathbb{R}^3}\frac{1}{\sqrt{2}}\left(\frac{1}{\sqrt{2}}\right)^2\frac{1}{\sqrt{2}}\left(\frac{1}{\sqrt{2}}\right)^2\frac{1}{\sqrt{2}}\left(\frac{1}{\sqrt{2}}\right)^2\frac{1}{\sqrt{2}}\left(\frac{1}{\sqrt{2}}\right)^2\frac{1}{\sqrt{2}}\left(\frac{1}{\sqrt{2}}\right)^2\frac{1}{\sqrt{2}}\left(\frac{1}{\sqrt{2}}\right)^2\frac{1}{\sqrt{2}}\left(\frac{1}{\sqrt{2}}\right)^2\frac{1}{\sqrt{$  $\sigma\rightarrow 0$ 

 $\label{eq:2.1} \frac{1}{2} \mathbf{E} \left[ \mathbf{E} \left[ \mathbf{E} \left[ \mathbf{E} \right] \right] \right] = \frac{1}{2} \mathbf{E} \left[ \mathbf{E} \left[ \mathbf{E} \left[ \mathbf{E} \right] \right] \right] = \frac{1}{2} \mathbf{E} \left[ \mathbf{E} \left[ \mathbf{E} \right] \right] = \frac{1}{2} \mathbf{E} \left[ \mathbf{E} \left[ \mathbf{E} \right] \right] = \frac{1}{2} \mathbf{E} \left[ \mathbf{E} \left[ \mathbf{E} \right] \$ 

# $\label{eq:2.1} \mathcal{L}^{\text{max}}_{\text{max}}(\mathcal{L}^{\text{max}}_{\text{max}}, \mathcal{L}^{\text{max}}_{\text{max}}) \leq \mathcal{L}^{\text{max}}_{\text{max}}(\mathcal{L}^{\text{max}}_{\text{max}}),$

 $\mathcal{O}(\mathcal{O}_\mathcal{O})$  . We can consider the constraint of the constraints of the constraints of  $\mathcal{O}(\mathcal{O})$ 

 $\label{eq:2.1} \frac{1}{\sqrt{2}}\int_{\mathbb{R}^3}\frac{1}{\sqrt{2}}\left(\frac{1}{\sqrt{2}}\right)^2\frac{1}{\sqrt{2}}\left(\frac{1}{\sqrt{2}}\right)^2\frac{1}{\sqrt{2}}\left(\frac{1}{\sqrt{2}}\right)^2\frac{1}{\sqrt{2}}\left(\frac{1}{\sqrt{2}}\right)^2.$ 

 $\mathcal{L}^{\text{max}}_{\text{max}}$  and  $\mathcal{L}^{\text{max}}_{\text{max}}$ 

 $\mathcal{L}^{\mathcal{L}}(\mathcal{L}^{\mathcal{L}})$  . The set of  $\mathcal{L}^{\mathcal{L}}(\mathcal{L}^{\mathcal{L}})$ 

# JOB CONTROL COMMANDS

The job control commands alter information that controls jobs while in the system and retrieves information concerning the status of jobs. The commands included in this category are:

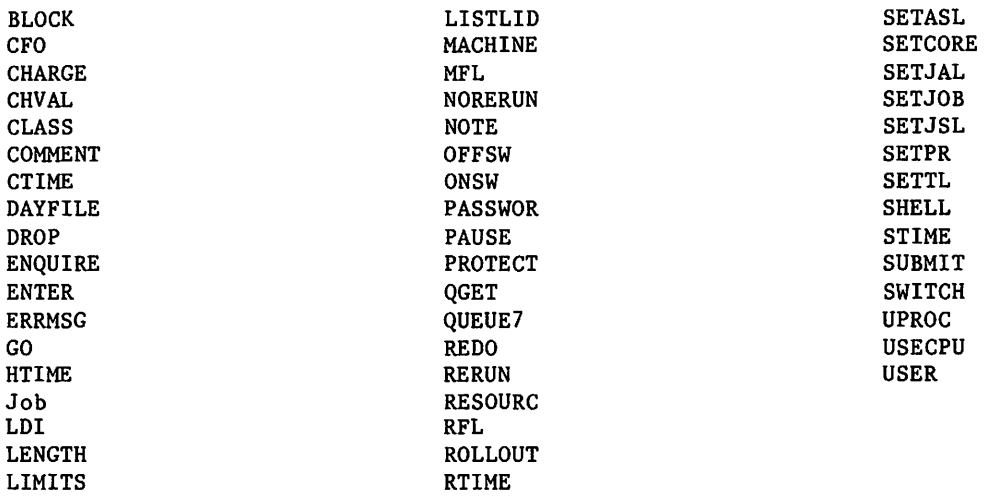

You must have specific authorization to use LDI, PASSWOR, PROTECT, or SUBMIT. You can use the remaining commands regardless of your authorization. A listing of validation information can be obtained using the LIMITS command. Although you are allowed to change several control values for your job (with the Job, RFL, SETPR, and SETTL commands), you can never specify more than that for which you are validated.

The system uses the USER command and CHARGE command for checking your authorization and system accounting information. The RESOURC command is used by the system to prevent deadlocks from occurring when several tapes or packs are used concurrently.

 $\overline{7}$ 

**i** 

**Company** 

# BLOCK COMMAND

The BLOCK command defines one or more lines of 10 by 10 (10 lines by 10 columns) block letters to be added to a file. The large, 10-line characters provide easier identification ot output listings.

### Format:

BLOCK, lfn, rewind, cc./line<sub>l</sub>/line<sub>2</sub>/.../line<sub>n</sub>

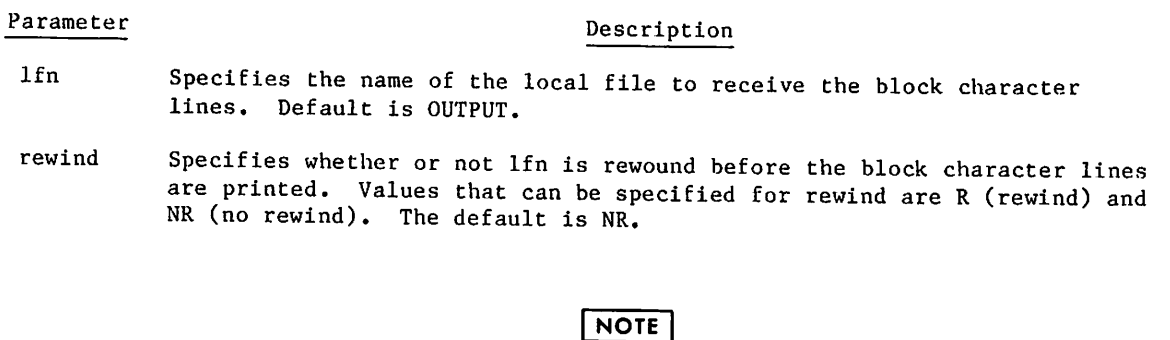

If file lfn contains data and you specify that lfn is to be rewound, the block characters written to the file will overwrite data at the beginning of the file.

- $_{\rm cc}$ Specifies the carriage control character to be inserted before the first line of block characters. The default value is 1 (top of form). The carriage control characters are described in appendix H (a space, PM, and special characters are not accepted).
- $\prime$ Specifies the delimiting character that separates the block character lines. The delimiter can be any character and must be the first character following the command terminator. Consecutive delimiters generate blank lines.
- line\_ Specifies either a string of up to ten characters which constitute one line of block characters, or one of the following special values:

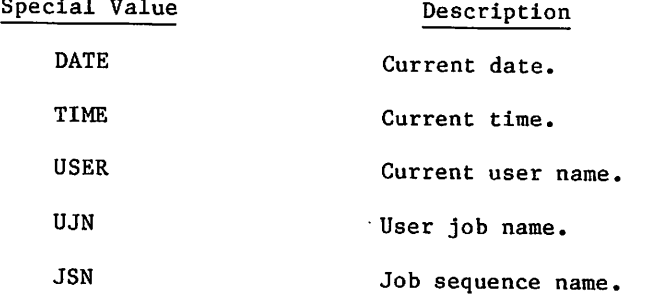

Example:

Following is a BLOCK command and its resulting output:

```
/block,blockf.*myjob*date
BLOCK,BLOCKF.*MYJOB*DATE
/list,f=blockf
1
```
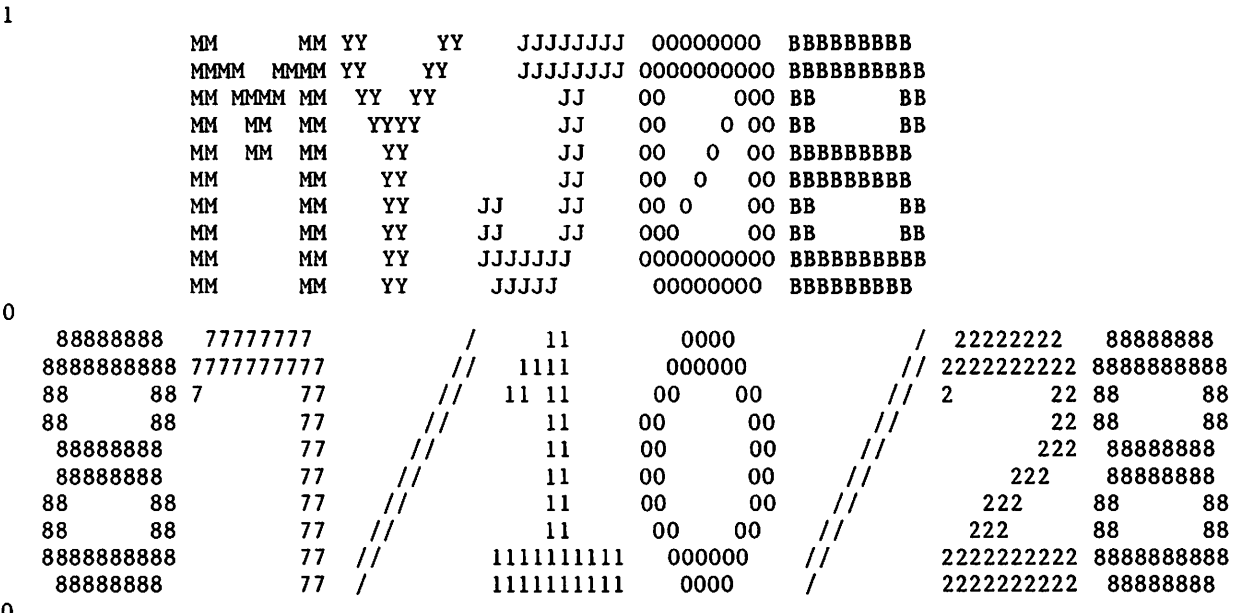

0

Column one of the listing contains printer carriage control characters 1 and 0. The 1 character produces a form feed. The 0 characters produce double spacing.

# CFO COMMAND

The CFO (comment from operator) command sends data to one of your executing jobs. The command places data in locations RA + 70B through RA + 74B of the program's field length. The CPU program receiving the data must set the CFO flag (bit 14 of RA + 0) to indicate it will accept CFO data. The CFO command clears the CFO and the PAUSE flags in RA after it places data in the job's field length.

Format:

CFO,jsn.data

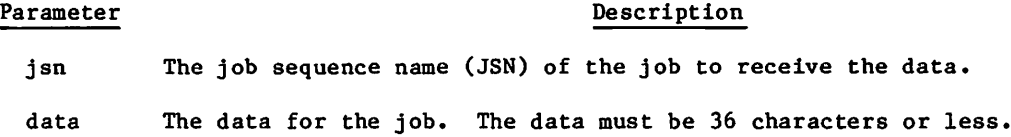

# CHARGE COMMAND

The CHARGE command causes the system to record on the account dayfile all information regarding resources used in the previous account block, and designates a new charge and project number for subsequent activity. Its purpose is to control the accounting activity of the system for a customer or the installation. An account block is that portion of a job from one CHARGE command to the end of the job or to another CHARGE command.

Format

CHARGE,CN=chargenumber,PN=proj ectnumber.

or

CHARGE,chargenumber,projectnumber.

or

CHARGE,\*.

o r

CHARGE.

Parameter Description

chargenumber Specifies the charge number assigned to you by your site,

projectnumber Specifies the project number assigned to you by your site.

The CHARGE command has four formats:

- If you use the first format, the parameters are order-independent.
- If you use the second format, the parameters are order-dependent.
- If you use the third format, the system uses your default charge and project numbers (refer to the LIMITS command in this section).
- If you use the fourth format, the system reads the charge number and the project number from a record of file INPUT. This record must be a single line with the following format:

chargenumber,proj ectnumber

If your job is an interactive job, the system prompts you to enter your charge and project numbers.

The CHARGE command is used in the control of user accounting. The project master user can impose limits on the SRUs your jobs may accumulate under that project number, restrict your access to the system to a certain time of the day, and, in general, monitor your use of the system.

If the specified charge and project numbers have a project prologue associated with them, the project prologue is executed each time the charge number is entered on a CHARGE command. A CHARGE command entered as the first command in the job also causes the system and user prologues, if any, to be executed. The system prologue is executed first, followed by the project and user prologues. For a CHARGE command other than the first CHARGE command in the job, only the project prologue is executed.

If you use a second or subsequent CHARGE command in a job and if the current active charge and project numbers have a project epilogue associated with them, that project epilogue is executed, followed by the specified CHARGE command and then by the project prologue (if any) for the new charge and project numbers.

 $\sim$   $\sim$ 

If your site requires that you use a CHARGE command, the system automatically uses your default charge and project numbers when necessary. For interactive jobs, the system uses your default charge and project numbers each time you log in. If your default charge and project numbers are not defined or are not valid, the system prompts you for valid charge and project numbers. For batch jobs, the system uses your default charge and project numbers if you do not include a CHARGE command immediately following the USER command. If you do include a CHARGE command following the USER command, the system uses the charge number you supply.

The CHARGE command sets the SRU limits for the account block and the job step to the user name validation limits or the account validation limits, whichever is smaller. Refer to the SETJSL and SETASL commands later in this section.

In addition to supplying charge and project numbers at job initiation, you may also be required to supply charge and project numbers under certain other conditions. Specifically, you may be required to enter additional charge and project numbers as a result of an SRU limits exceeded condition or as a result of a project prologue.

If you are assigned more than one charge or project number, you can include additional CHARGE commands in your job to record resources used under each charge number-project number combination. Whenever a new CHARGE command is issued, the SRU information for the previous charge number and project number is written to an account dayfile and then cleared. However, the other accumulators (central processor time, mass storage activity, and so on) are not cleared but continue to increment.

For a complete list of accounting messages issued to the job's dayfile, refer to Job Completion in section 3.

# CHVAL COMMAND

The CHVAL command redefines your validation limits or privileges, Currently, you are only allowed to redefine your default service class assignments.

#### Format:

 $\curvearrowleft$ 

CHVAL,UC=otsc.

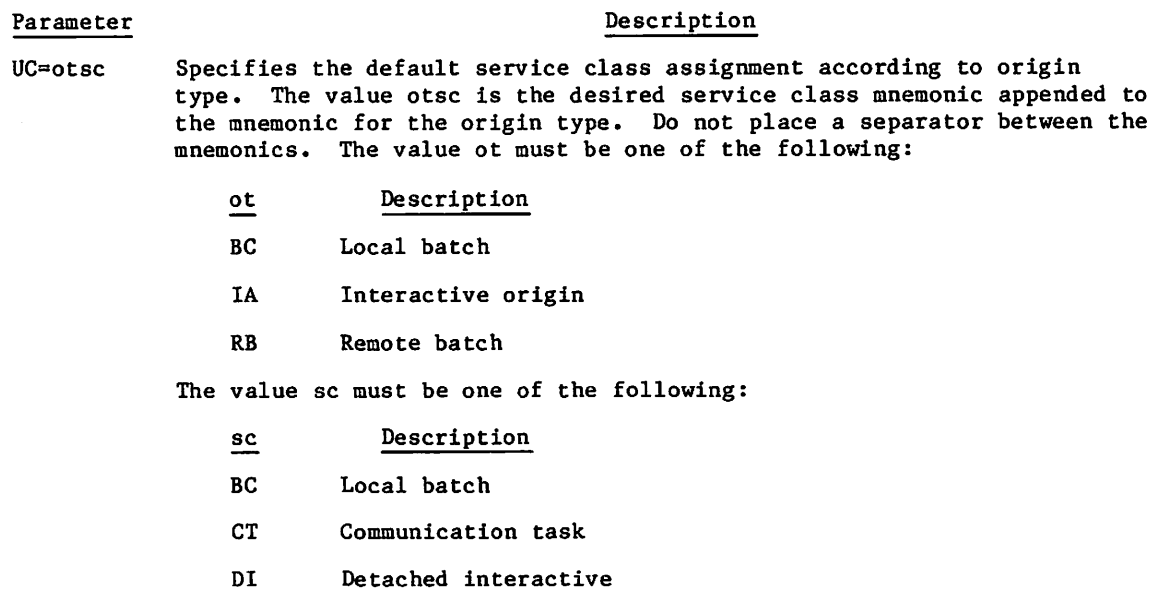

Parameter Description sc Description MA Maintenance NS Network supervisor RB Remote batch SY System TS Interactive In Installation class n  $(0 \le n \le 3)$ You must be authorized to use the service class you select. The LIMITS command shows the service classes you are allowed to use and your default service class assignments. Example: In the following example, the default service class assignment for interactive jobs is changed from interactive (TS) to detached interactive (DI). /limits THE FOLLOWING ARE ALLOWED SERVICE CLASSES -BATCH (BC) REMOTE BATCH (RB) INTERACTIVE (TS) DETACHED INTERACTIVE (DI) THE USER DEFAULT SERVICE CLASS FOR BATCH ORIGIN IS.................................BC FOR REMOTE BATCH ORIGIN IS.......................RB F O R I N T E R A C T I V E O R I G I N I S T S INQUIRY COMPLETE. /chval,uc=iadi UPDATE COMPLETE, / limits THE FOLLOWING ARE ALLOWED SERVICE CLASSES -BATCH (BC) REMOTE BATCH (RB) INTERACTIVE (TS) DETACHED INTERACTIVE (DI) THE USER DEFAULT SERVICE CLASS F O R B A T C H O R I G I N I S B C FOR REMOTE BATCH ORIGIN IS........................RB FOR INTERACTIVE ORIGIN IS..............................DI IN QUIRY COMPLETE.

 $\sim$  and  $\sim$ 

# CLASS COMMAND

The CLASS command changes the service class of your current interactive job or of a batch job you have submitted for execution. For interactive jobs, the CLASS command can only change the service class of the interactive job from which it was entered; it cannot change an interactive job connected to another terminal. For batch jobs, you can change the service class of any executing job or any job in the input queue. This includes the job from which the CLASS command was entered.

The CLASS command also shows the relative priority of the available service classes for a specified origin type. Implicitly, the relative priority display also shows which service classes are allowed within the chosen origin type.

Format:

```
CLASS,SC=sc,OP=A.
```
or

CLASS,sc,,,A.

or

CLASS,OT=ot,L=lfn.

or

CLASS,,ot,lfn.

or

CLASS,SC=sc,JSN=jsn.

or

```
CLASS,sc,,,,jsn.
```
The parameters are order-independent if you specify them in the keyword=value form. Otherwise, they are order-dependent.

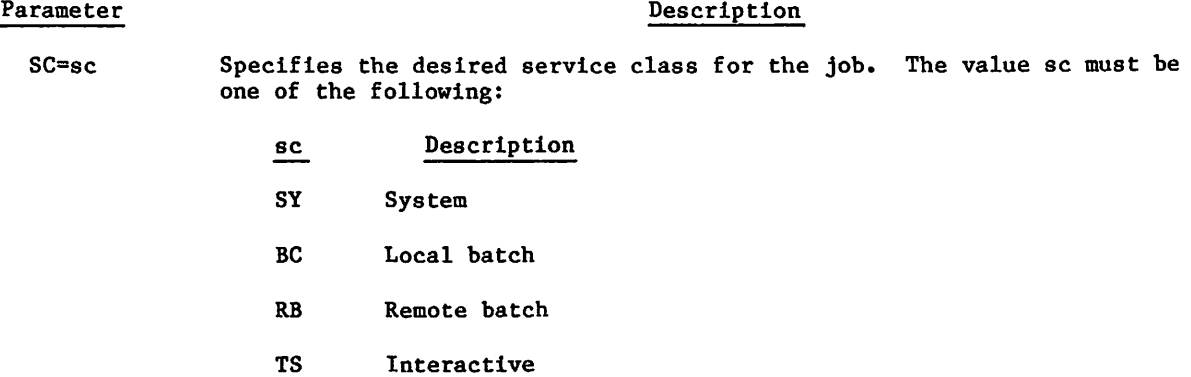

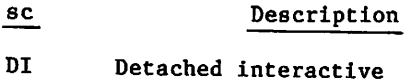

- NS Network supervisor
- MA Maintenance
- CT Communication task
- In Installation class n  $(0 \le n \le 3)$

There is no default for this parameter. The service class you specify must be within your validation limits (refer to the LIMITS command).

- $OP = A$  Selects the abort option. The command aborts if too many jobs in the system already have the service class you specified. Otherwise, if this situation occurs, the system rolls out your job and waits until it can make the desired assignment.
- 0T=ot Specifies the origin type for which the system shows the relative priority of the available service classes. The value ot can be any of the following:
	- ot Description
	- SY System origin
	- IA Interactive origin
	- BC Local batch origin
	- RB Remote batch origin

The default is the origin type of the current job. If you specify OT=ot along with SC=sc, 0T=ot is ignored.

L=lfn Specifies the file that receives the display generated by this command. OUTPUT is the default. If you specify L=lfn along with SC=sc, L=lfn is ignored.

JSN=jsn Specifies the JSN of an executing job or a job in the input queue.

The first and second formats change the service class of your current job. If you use the first or second format and do not specify a valid service class (for instance, you omit that value), the system displays the relative priority of the service classes available for your job. Further, if your job is interactive, you receive a prompt for a service class.

The third and fourth formats generate a display of the relative priority of the available service classes for a designated origin type.

The fifth and sixth formats change the service class of an executing batch job or of a job in the input queue. They cannot be used to change the service class of an interactive job. Example

 $\sqrt{\phantom{a}}$ 

 $\sqrt{2}$ 

The following terminal session shows how you can ascertain the relative priority of the service classes for your current job.

/class

AVAILABLE SERVICE CLASSES

--- RELATIVE PRIORITY ---CLASS INPUT FILES EXECUTING JOBS OUTPUT FILES<br>DI \* \*\*\*\*\*\* \*\*\*\*\*\* \*\*\*\*\*\*\*\*\*\*\*\* 0 1 \* \* \* \* \* \* \* \* \* \* \* \* \* \* \* \* \* \* \*\*\*\*\*\*\*\*\*\*\* T S \* \* \* \* \* \* \* \* \* \* \* \* \* \* \* \* \* \* \* \* \* \* \* \* \* \* \* \* \* \* \* \* \* \* C U R R E N T ENTER CLASS: di CLASS COMPLETE. /

### COMMENT COMMAND

The COMMENT command allows you to place a comment in the system dayfile and the dayfile of any of your jobs.

Format:

COMMENT,j sn.comment

or

COMMENT.comment

or

\*comment

Parameter **Description** 

jsn Specifies the job sequence name (JSN) of the job in whose dayfile you want the comment written. The default is the current job.

comment Specifies the message you want written in the designated dayfiles.

If you use the third format of the command, the asterisk must be the first nonblank character of the command.

# CTIME COMMAND

The CTIME command requests that the accumulated CPU time for the job be issued to the job's dayfile (in seconds).

Format:

CTIME.

# DAYFILE COMMAND

The DAYFILE command causes the system to write the job's dayfile to the file specified.

For printed DAYFILE output, you can specify output page size and print density using the PL and PD parameters. The DAYFILE command also honors the page length and print density set for your job using the SET command and the PL and PD symbolic names.

#### Format:

DAYFILE,L=lfn,FR=string,OP=op,PD=pd,PL=pl,I=infile.

or

DAYFILE, lfn, string, op, pd, pl, infile.

Parameter Description

- $L = 1$  fn Specifies the file on which the dayfile is to be written. If  $L = 1$  fn is omitted, OUTPUT is assumed. Pagination will occur if listing file name is OUTPUT or if the PD or PL parameters are specified.
- FR=string Specifies a character string for which a search is to be made in the dayfile. The op parameter specifies the field to be searched.

The string specified must begin with the first character in the field to be searched. The time field begins with a blank.

If the string contains characters other than letters and numbers (such as blanks), it must be enclosed by  $$$  delimiters. A  $$$  within the string must be entered twice (\$\$) so it is not interpreted as a delimiter. Interactive commands entered in the dayfile are preceded by a \$ unless you were under the batch subsystem when you issued the command. To search for a interactive command, the \$ preceding the command is replaced with two \$'s, and the command is enclosed by \$ delimiters (for example, \$\$\$OLD\$).

If the string is found, the portion of the dayfile following the last occurrence of the specified string is output. If the string is not found, an informative message and the entire dayfile is output for jobs where the output file is connected to a terminal; where the output file is not connected to the terminal, the job receives only the informative message.

 $\widehat{\phantom{a}}$ 

OP=op Selects search option (single character):

### op Description

- T Search time field for string specified by FR=string.<br>M Search message field for string specified by FR=stri Search message field for string specified by FR=string. I Incremental dump (dayfile printed from point of last dayfile
- command).
- F Full dump.

If a literal string (string) is specified and op is omitted, OP=M is assumed. If both string and op are omitted, OP=F is assumed unless the output file is connected to a terminal. In this case, OP=I is assumed.

 $PD = pd$  Specifies the print density; default is  $PD = 6$ .

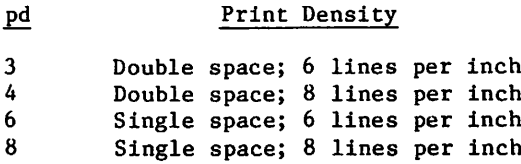

PL=pl Specifies page size; if specified, the actual page size used is<br>determined by page density (pd) and the value specified for pl, as follows:

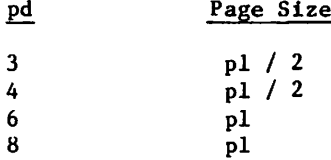

If this parameter is omitted, page size is determined from system page size and print density as follows:

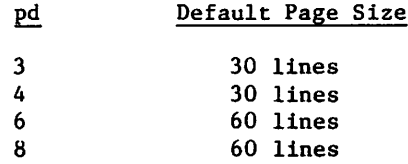

I=infile Specifies a file which contains a dayfile to be used for input. If I=infile is omitted, the DAYFILE command uses the active dayfile for input.

NOTE

A paginated dayfile listing cannot be used as the input file (I=infile). Refer to L=lfn parameter.

Examples:

DAYFILE,,\$ 11.21.\$,T.

The dayfile is dumped to OUTPUT starting at the last occurrence of 11.21. in the time field.

DAYFILE, I=DAY, FR=\$\$\$GET, STATS. \$

The dayfile is dumped to OUTPUT starting at the last occurrence of \$GET,STATS, in the message field of the previously written dayfile named DAY.

The system may place diagnostic messages in the output produced by DAYFILE. They are not part of the job's dayfile from which the DAYFILE output is produced. These messages begin with NOTICE\*\*\* and are described in appendix B.

### DROP COMMAND

The DROP command drops executing jobs or queued files. You can drop only jobs or queued files belonging to you. You cannot drop the job from which you enter the DROP command.

A job or queued file belongs to you if it is your current job, was created by your current job, or was created by another job belonging to you. Thus, any job you submit from your current job belongs to you, even if the USER command in the submitted job has a user name different from the user name you specified when you logged in (or different from that of the first USER command if the current job is a batch job).

Format:

DROP,JSN=jsn,DC=q,UJN=ujn,OP=R.

or

DROP, jsn, q, ujn, R.

The parameters are order-independent if you specify the parameters in the keyword=value form. Otherwise, they are order-dependent.

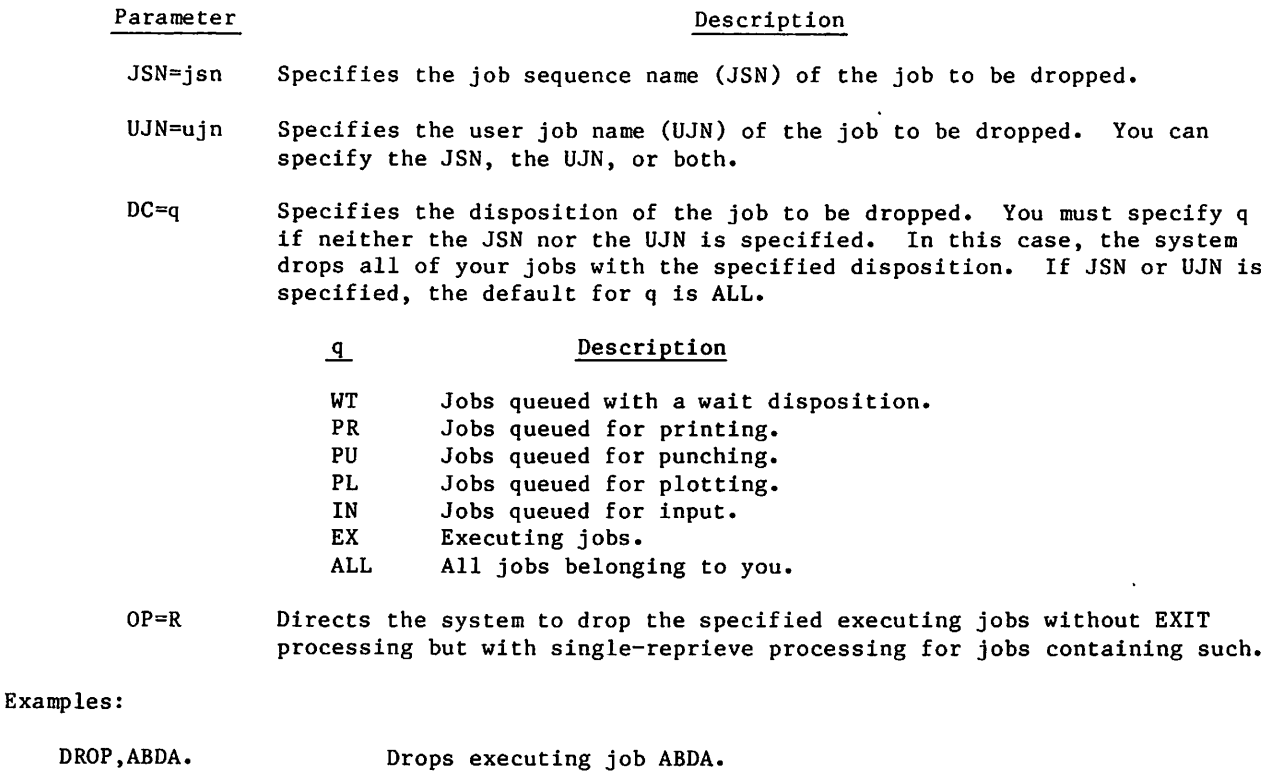

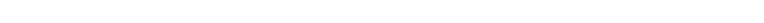

DROP,, PR. Drops all of your jobs queued for printing.

DROP. Incorrect. You must specify a JSN, UJN, or the DC=q parameter.

DROP,JSN=ABFF,OP=R. Drops executing job ABFF with a single reprieve and without EXIT processing.

 $\sim$   $\star$ 

 $\label{eq:2.1} \begin{split} \mathcal{L}_{\text{max}}(\mathbf{r}) = \mathcal{L}_{\text{max}}(\mathbf{r}) = \mathcal{L}_{\text{max}}(\mathbf{r}) = \mathcal{L}_{\text{max}}(\mathbf{r}) = \mathcal{L}_{\text{max}}(\mathbf{r}) = \mathcal{L}_{\text{max}}(\mathbf{r}) = \mathcal{L}_{\text{max}}(\mathbf{r}) = \mathcal{L}_{\text{max}}(\mathbf{r}) = \mathcal{L}_{\text{max}}(\mathbf{r}) = \mathcal{L}_{\text{max}}(\mathbf{r}) = \mathcal{L}_{\text{max}}(\mathbf{r}) = \mathcal{L}_{\text$ 

 $\label{eq:2} \mathcal{L}^{\text{max}}_{\text{max}} = \frac{1}{2} \sum_{i=1}^{n} \mathcal{L}^{\text{max}}_{\text{max}} \left( \frac{1}{n} \sum_{i=1}^{n} \mathcal{L}^{\text{max}}_{\text{max}} \right)$ 

 $\mathcal{L}^{\mathcal{L}}(\mathcal{L}^{\mathcal{L}})$  and  $\mathcal{L}^{\mathcal{L}}(\mathcal{L}^{\mathcal{L}})$  and  $\mathcal{L}^{\mathcal{L}}(\mathcal{L}^{\mathcal{L}})$  and  $\mathcal{L}^{\mathcal{L}}(\mathcal{L}^{\mathcal{L}})$ 

 $\mathcal{L}^{\mathcal{L}}$  . The constraints of the constraints of the constraints of the constraints of  $\mathcal{L}^{\mathcal{L}}$ 

 $\sim$  0.400  $\mu$  m  $^{-1}$  and  $\sim$  10  $^{-1}$  . The state of the state of the state  $\sim$  10  $^{-1}$  m  $^{-1}$  $\mathcal{L}^{\text{max}}_{\text{max}}$  and  $\mathcal{L}^{\text{max}}_{\text{max}}$  $\sigma$  , the second constraints of the second constraint in the second constraint  $\sigma$  $\mathcal{O}(\mathcal{O}_\mathcal{O})$  . The set of  $\mathcal{O}_\mathcal{O}(\mathcal{O}_\mathcal{O})$ 

### ENQUIRE COMMAND

The ENQUIRE command gives you information about your jobs in the system. For output listing files not connected to your terminal, the ENQUIRE command honors the page length and print density set for your job using the SET command and the PL and PD symbolic names.

Format:

```
ENQUIRE, 0P=p_1p_2...p_n, FN=1fn_1, 0=1fn_2.
    or
ENQUIRE, p_1p_2 \cdots p_n.
    or
ENQUIRE, JSN=jsn, 0=lfn2.
    or
ENQUIRE, UJN=ujn, 0=1fn2.
    or
ENQUIRE.
     Parameter Description
    0P=p_1p_2...p_7 Any combination of the following options. You can request a maxi-<br>mum of seven options on a command (for example, ENQUIRE, OP=BDFJLRS.).
                         p<sub>i</sub> Description
                         A Gives listings of the B, D, R, U, J, L, and F options.
                                  If you specify no parameters or only the 0=1fn<sub>2</sub>
                                  parameter in a batch job, the OP = p_1p_2...p_nparameter defaults to OP=A.
                         B Returns identification and priority information. On a
                                  secured system, the system also lists the current job
                                  access level, the upper limit for the job access level,
                                  the lower limit for the job access level, and the
```
files.

security access categories you can assign to permanent

 $\mathcal{O}$ 

 $P_i$ 

Description

Example:

/enquire,b

SYSTEM ACTIVITY.

USER NAME STARSKY<br>USER INDEX HASH AN2A USER INDEX HASH AN2A<br>JOB SEQ. NAME ABLE JOB SEQ. NAME<br>FAMILY NOSHOP<br>2222 CHARGE NUMBER 2222<br>PROJECT NUMBER 666N666 PROJECT NUMBER 666N666<br>PACK NAME \*NONE\*. PACK NAME \*NON<br>PACK TYPE DI1 PACK TYPE DI1<br>PRIMARY FILE \*NONE\*. PRIMARY FILE \*NONE\*<br>SUBSYSTEM BATCH. SUBSYSTEM BATCH. CPU PRIORITY 30<br>MAX FL (CM) 203700 MAX FL (CM) 20<br>MAX FL (EM) 0 MAX FL (EM) LAST FL (CM) 0 LAST FL (EM) 0

 $\mathbf D$ 

Returns a listing of the resources you have demanded and those which have been assigned (refer to RESOURC Command in this section 6).

 $\mathbf 0$ 

Example:

HD

RESOURCE DEMAND INFORMATION. RESOURCE DEMAND ASSIGNED PE 1  $\pmb{0}$ 

1

 $\overline{\phantom{a}}$ 

**0** 

**0** 

#### Parameter Description

 $\frac{p_1}{p_2}$  Description

F Gives the status of files assigned to your job.

Example:

/enquire,f

LOCAL FILE INFORMATION.

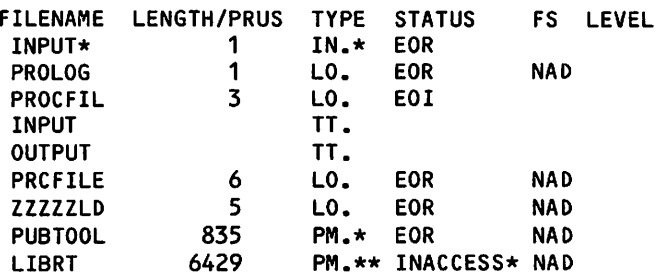

### $TOTAL = 8$

An asterisk (\*) after the file type indicates that the file is locked. (You cannot write on a locked file.) Refer to the FILE function in section 6 for the meaning of the file type mnemonics. For magnetic tape files (TYPE=TP), the current position block number is displayed in the LENGTH/PRUS column instead of the file length. The Status column indicates the current position of the file (I/C indicates mid- record) and whether the last operation performed was a write. The entry \*INACCESS\* indicates that the file is inaccessible; it resides on a mass storage device that is currently off or down. The FS column indicates whether a file has the no-auto-drop status (refer to the SETFS command). The LEVEL column gives the security access level of the file.

On an unsecured system, the security access level is listed only if it is not null.

# $\frac{p_1}{p_2}$  Description

J Returns the contents of your control registers, error flag field, and succeeding commands.

If the J option is used within a procedure, only the next commands in the procedure are listed.

Example:

JOB CONTROL REGISTERS.

 $R1 =$  $\mathbf 0$  $R2 =$  $\pmb{0}$  $R3 =$ 0 EF  $=$ 0  $EFG =$ 0  $R1G =$ 0 JOB PAGE PARAMETERS.  $PW = 136$ <br>PL = 60  $PL =$  $PD = 6$ PENDING COMMANDS WHILE,R1<20,C0PY. C0PYEI,AGENDA. REWIND,AGENDA.

SET,R1=R1+1. ENDW,C0PY. REWIND,ENQWAJ. COPYSBF,ENQWAJ. RE PLACE,ENQWAJ.

 $\mathbf L$ Returns your loader information including the status of CYBER Interactive Debug utility (refer to the CYBER Loader Reference Manual).

Example:

LOADER INFORMATION. MAP OPTIONS = DEFAULT DEBUG = OFF GLOBAL LIBRARY SET IS - LIB 3

 $\sim$ 

# $\frac{p_1}{p_2}$  Description

R Returns your amount of resources used. The resources listed include CPU time, mass storage activity, magnetic tape activity, permanent file activity, and adder activity. These statistics are factors used in calculating SRUs used.

Example:

### RESOURCES USED.

 $\bar{z}$ 

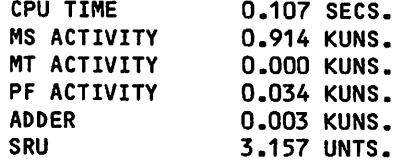

 $\ddot{\phantom{0}}$ 

 $\binom{2}{1}$ 

# $\label{eq:2.1} \frac{1}{2} \int_{\mathbb{R}^3} \frac{1}{\sqrt{2\pi}} \int_{\mathbb{R}^3} \frac{1}{\sqrt{2\pi}} \int_{\mathbb{R}^3} \frac{1}{\sqrt{2\pi}} \int_{\mathbb{R}^3} \frac{1}{\sqrt{2\pi}} \int_{\mathbb{R}^3} \frac{1}{\sqrt{2\pi}} \int_{\mathbb{R}^3} \frac{1}{\sqrt{2\pi}} \int_{\mathbb{R}^3} \frac{1}{\sqrt{2\pi}} \int_{\mathbb{R}^3} \frac{1}{\sqrt{2\pi}} \int_{\mathbb{R}^3}$

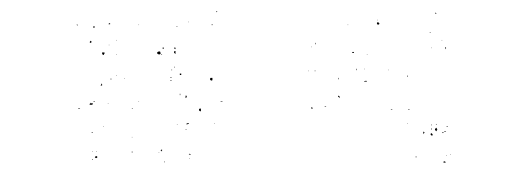

 $\mathcal{L}^{\text{max}}_{\text{max}}$  ,  $\mathcal{L}^{\text{max}}_{\text{max}}$ 

 $\sim 10^{-10}$ 

 $\mathcal{L}^{\mathcal{L}}$ 

 $\label{eq:2.1} \frac{1}{\sqrt{2}}\left(\frac{1}{\sqrt{2}}\right)^{2} \left(\frac{1}{\sqrt{2}}\right)^{2} \left(\frac{1}{\sqrt{2}}\right)^{2} \left(\frac{1}{\sqrt{2}}\right)^{2} \left(\frac{1}{\sqrt{2}}\right)^{2} \left(\frac{1}{\sqrt{2}}\right)^{2} \left(\frac{1}{\sqrt{2}}\right)^{2} \left(\frac{1}{\sqrt{2}}\right)^{2} \left(\frac{1}{\sqrt{2}}\right)^{2} \left(\frac{1}{\sqrt{2}}\right)^{2} \left(\frac{1}{\sqrt{2}}\right)^{2} \left(\$ 

### P<sub>i</sub> Description

S Returns your accumulated SRUs. The SRU represents your total usage of the system. This unit is derived from central processor time, I/O activity, adder activity, and memory usage.

Example:

SRU ACCUMULATOR.

SRU 3.162 UNTS.

T Returns accumulated CPU time.

Example:

CPU ACCUMULATOR.

CPU TIME 0.111 SECS.

U Returns the initial amount of resources available to you in seconds, job step SRU, account block SRU, and the remaining resources available for dayfile messages, com mands, and mass storage. These values apply to the current job and were set at the beginning of the job by default or by the SETJSL, SETASL, or SETTL commands. As the job progresses, the system increments the appropriate resource counters. Secondary USER commands do not affect these values. Entering a different CHARGE command affects your account block and job step SRU limits (refer to the CHARGE command).

Example:

RESOURCE USAGE ALLOWED.

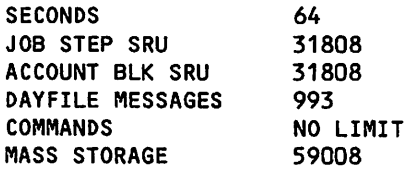

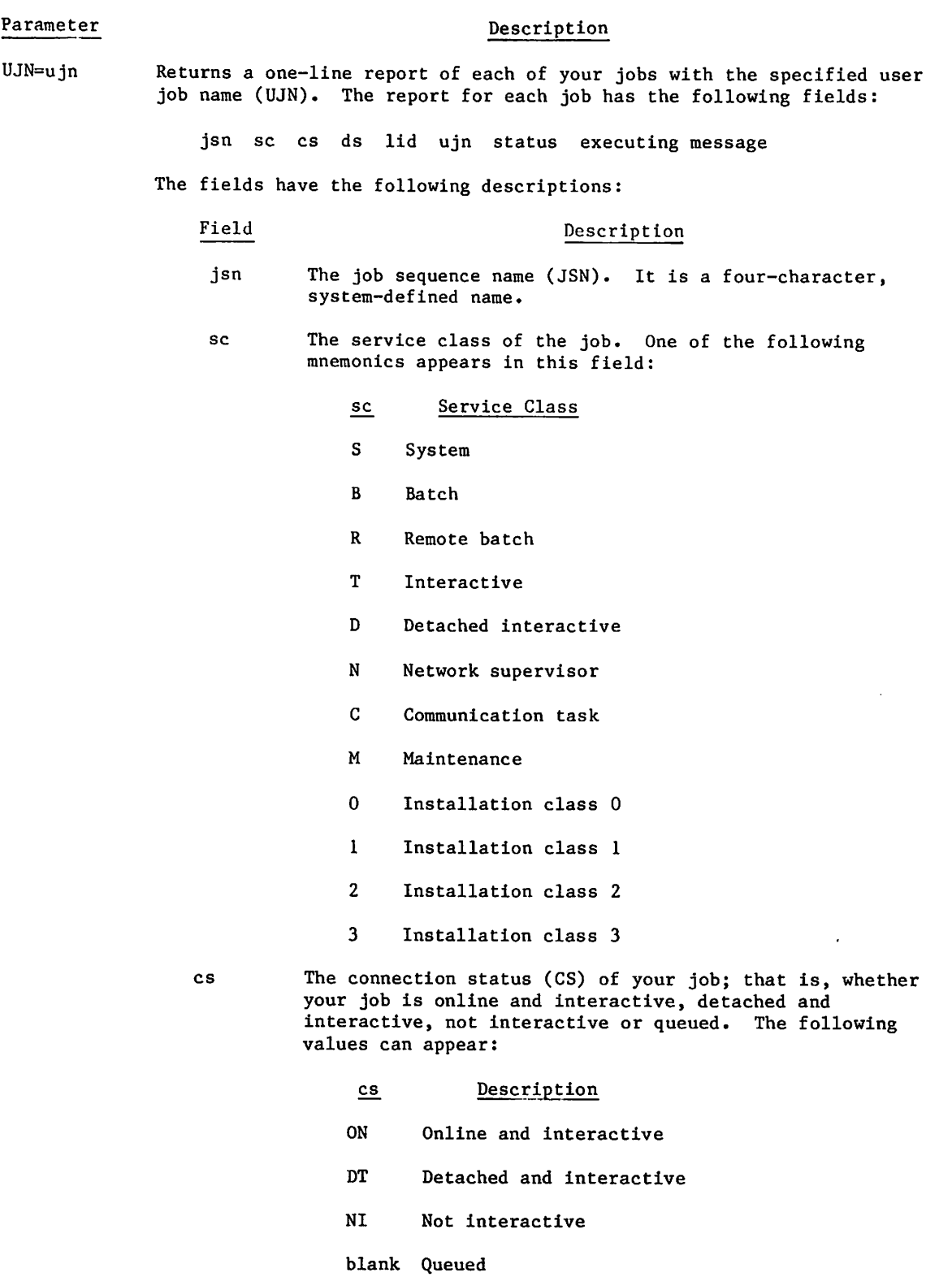

.-"\*^s!\

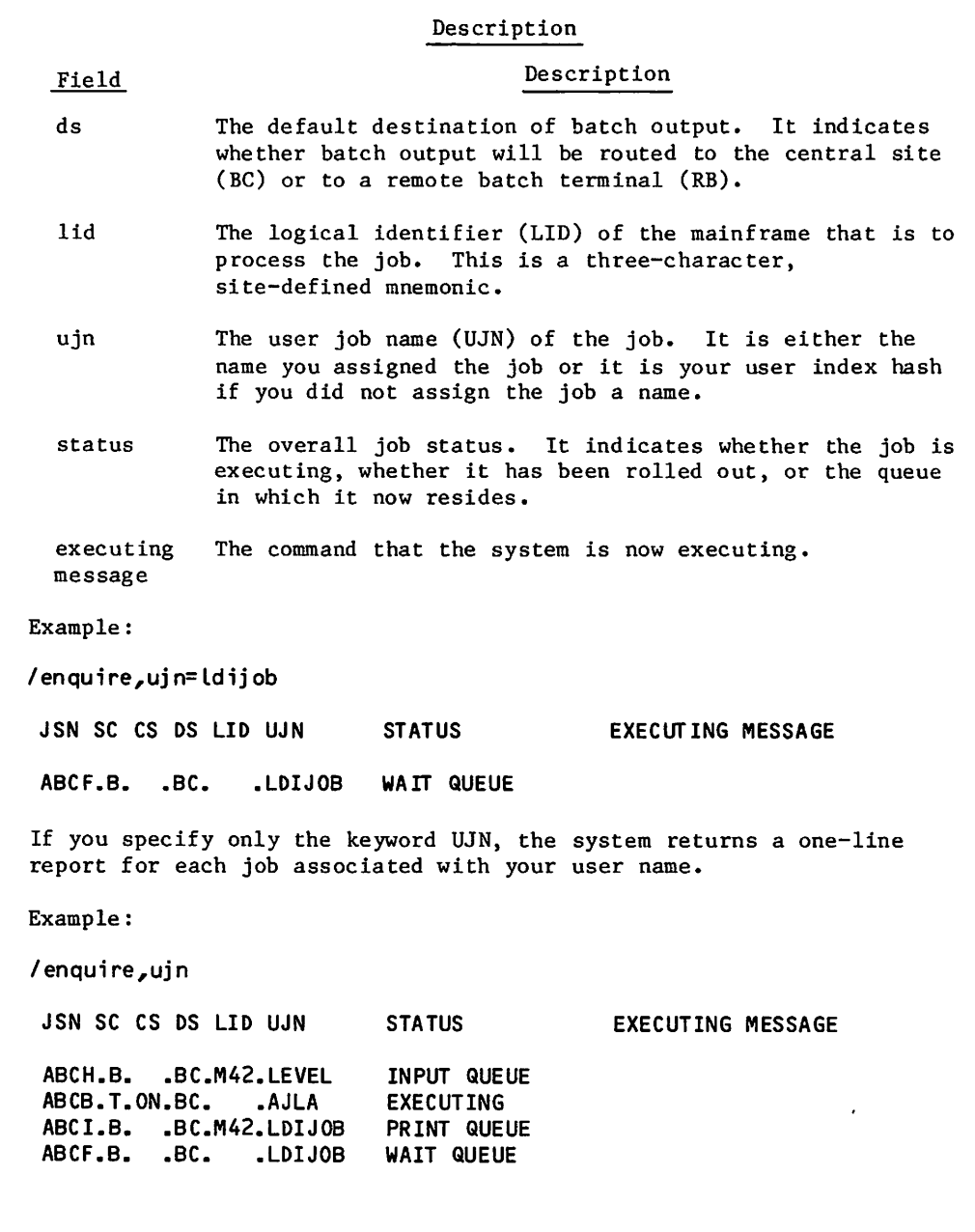

Do not specify the UJN=ujn parameter with any parameter other than  $0=1$ fn<sub>2</sub>.

Par a met e r

JSN=jsn Returns a detailed report of the job with the specified job sequence name (JSN). The format of the report varies with the status of the job. If the job is executing, the report includes the JSN, the job's service class, its connection status, the default destination of its batch output, the current status of the job, the user job name (UJN), the job access level (on a secured system only), job resource information, the executing command, a dayfile extract (maximum of 10 messages), and a list of the next commands to be executed (maximum of 10 commands).

 $\sqrt{ }$ 

 $\mathcal{C}$ 

Example:

/ en quire, j sn= ab cb

AB CB. T.ON.BC. .EXECUTING UJN=AJLA LEVEL=LVLO<br>SRUS = 2.573. SRII I TMIT = NO I TMIT CM EI = 5000 ECS EI = 2.573. SRU LIMIT = NO LIMIT. CM FL= 5000. ECS FL= 0. DAYFILE= 17.26.55. SUBMIT COMPLETE. JSN IS ABCE. 17.27.07.GET,0PLJ0B. 17.27.21.REPLACE,CATEG0R. 17.27.32.SUBMrT,0PLJ0B,T0. 17.27.32. SUBMIT COMPLETE. JSN IS ABCF. 17.28.04.ROUTE, CATE GOR, DC=IN. 17.28.04. ROUTE COMPLETE. JSN IS ABCH. 17.28.13.ENQUIRE,UJN. 17.28.26.ENQUIRE,JSN. 17.29.04. ENQUIRE, JSN=ABCB.

If the job is a queued file, the report includes the job's JSN, its service class, the default destination of its batch output, the logical identifier (LID) of the mainframe that is to process the job, its queue residence, its UJN, length in PRUs, and output specifications.

Example:

/enquire,jsn=abcf

A B C F. B . . B C . . W A I T Q U E U E U J N = L D I J 0 B L E V E L = L V L 0  $32.$  DC=TT. FC= . ID= 0. EC=

If you specify the keyword JSN, the system returns a one-line report on each job associated with your user name. The fields in the display are identical to those you get when you specify only the keyword UJN, except that the UJN field and the EXECUTING MESSAGE fields are omitted.

Example:

/enquire,jsn

JSN SC CS DS LID STATUS JSN SC CS DS LID STATUS ABCH.B. .BC.M42.INPUT QUEUE ABCB.T.ON.BC. .EXECUTING<br>ABCI.B. .BC.M42.PRINT QUEUE ARCE B. BC. .MATT QUEU .BC.M42.PRINT QUEUE ABCF.B. .BC. .WAIT QUEUE

Do not specify the JSN=jsn parameter with any parameter other than  $0=1$ fn<sub>2</sub>.

 $FN=1fn_1$  Returns the status of local file lfn<sub>1</sub> (refer to the OP=F parameter).

 $0 = 1$  fn<sub>2</sub> Writes the output on file lfn<sub>2</sub>. The default is OUTPUT. If you specify only the 0=lfn2 parameter in a batch job, the  $0P=p_1p_2\ldots p_n$  parameter defaults to  $0P=A$ .

If you enter the ENQUIRE command with no parameters from an interactive job, the system gives a two-line report of the current job.

Example:

 $\curvearrowleft$ 

/enquire

JSN: AAFA SYSTEM: BATCH SRU: 2.055 FILE NAME: SAMPOUT STATUS: IDLE

It always returns the status IDLE. To get a report on the current job while the system is executing another command, enter the ctE or ctS command (refer to Interactive Status Commands in section 8).

If you enter the ENQUIRE command with no parameters in a batch job, the command defaults to ENQUIRE,0P=A.

# ENTER COMMAND

The ENTER command enters a series of commands on one line. This is especially useful for interactive users operating in the batch subsystem.

Format:

 $ENTER. / command_1 / command_2 / ... / command_n$ 

/ Delimiting character used to separate the individual commands on one line. It can be any character not used within the commands and must immediately follow a period or right parenthesis.

command<sub>i</sub> Any NOS command you are authorized to use. Interactive commands for which there are no batch counterparts are not acceptable.

The system supplies a terminator (period or right parenthesis) if it is missing from any command.

#### Example:

**0ms** 

From a terminal, you enter the batch subsystem and type in an ENTER command on one line as follows:

batch

RFL,0.

/enter.#get,fprog#ftn5,i=fprog#map,part#1go#exit#dmp#rewind,zzzdump#copy,zzzdump

This is the sequence of commands used in section 14 to illustrate the reading of CM dumps. Assuming that a FORTRAN 5 program is on the indirect access file FPROG, output like that shown in the figures in section 14 is produced when this command is processed.

# ERRMSG COMMAND

The ERRMSG command controls the display of error messages generated by commands executed within a NOS procedure. An ERRMSG,OFF command inhibits the display of error messages at the terminal, although all messages are still listed in the dayfile. This command has no effect when issued from a batch job.

The ERRMSG command must be executed from within a procedure. The error message off status remains in effect until an ERRMSG,ON command is issued, or until your job returns to interactive command status. The error message off status is not affected by the entry of subsequent BEGIN or REVERT commands (that is, nested procedures).

Format:

ERRMSG,status

### Parameter Description

status Specifies whether error messages generated by commands within a procedure are displayed at the terminal. Values that can be specified for status are OFF (messages are not displayed) and ON (messages are displayed). The default value is ON.

# GO COMMAND

The GO command clears the pause bit of one of your executing jobs. The system may have set the pause bit because of an error or a request for user input. You can set the pause bit with one of your programs or with the PAUSE command.

Format:

GO,jsn.

j sn Specifies the job sequence name (JSN) of the job whose pause bit you want to clear.

You must check the status of the pause bit to effectively use this command. The program does not pause just because the pause bit is set. Similarly, the program does not proceed just because the pause bit has been cleared. You can write a program that checks the status of the pause bit and waits for that bit to be cleared (refer to the RECALL macro in Volume 4, Program Interface).

If you want to determine whether a PAUSE or GO command has been entered, write a program to set bit 13 of word RA and then status it. The system unconditionally clears bit 13 of word RA whenever the PAUSE/GO command sets/clears the pause flag (bit 12 of word RA). Hence, when the system clears it, you can check the pause flag. CPU programs that check the pause flag on NOS 1 continue to work properly on NOS 2, but these programs cannot determine when a PAUSE or GO command has been entered.

 $\blacktriangledown$ 

 $\overline{\phantom{a}}$ 

# HTIME COMMAND

The HTIME command issues a dayfile message giving the model 176 accumulated clock cycle count for the job. A clock cycle on the model 176 is 27.5 nanoseconds. COMPASS instructions require a certain number of clock cycles to execute as described in the COMPASS Reference Manual. This command can be used for performance comparisons.

Format:

J<sub>f</sub><sup>\*</sup>\*\*\*

**Jefferson** 

HTIME.

The resulting dayfile message has the following format. The cycle count is in kilocycle units.

HTIME nnnnnnnnnnnnn.nnn KCYCLES.

An HTIME command processed on a machine other than the model 176 produces the following dayfile message.

HTIME NOT AVAILABLE.

 $\curvearrowleft$ 

 $\sim 10^{11}$  km s  $^{-1}$  m  $^{-1}$ 

 $\left(\begin{array}{c}\right.\ \ \ \end{array}$ 

 $\label{eq:2.1} \mathcal{L}(\mathcal{L}^{\mathcal{L}}_{\mathcal{L}}(\mathcal{L}^{\mathcal{L}}_{\mathcal{L}}))\leq \mathcal{L}(\mathcal{L}^{\mathcal{L}}_{\mathcal{L}}(\mathcal{L}^{\mathcal{L}}_{\mathcal{L}}))\leq \mathcal{L}(\mathcal{L}^{\mathcal{L}}_{\mathcal{L}}(\mathcal{L}^{\mathcal{L}}_{\mathcal{L}}))$ 

, where  $\mathcal{L}(\mathcal{L}(\mathcal{L}))$  is the state of the state of the state of the state of  $\mathcal{L}(\mathcal{L})$  , we have the state of

 $\mathcal{L}^{\mathcal{L}}(\mathcal{L}^{\mathcal{L}}(\mathcal{L}^{\mathcal{L$ 

 $\label{eq:2.1} \frac{1}{\sqrt{2}}\left(\frac{1}{\sqrt{2}}\right)^{2} \left(\frac{1}{\sqrt{2}}\right)^{2} \left(\frac{1}{\sqrt{2}}\right)^{2} \left(\frac{1}{\sqrt{2}}\right)^{2} \left(\frac{1}{\sqrt{2}}\right)^{2} \left(\frac{1}{\sqrt{2}}\right)^{2} \left(\frac{1}{\sqrt{2}}\right)^{2} \left(\frac{1}{\sqrt{2}}\right)^{2} \left(\frac{1}{\sqrt{2}}\right)^{2} \left(\frac{1}{\sqrt{2}}\right)^{2} \left(\frac{1}{\sqrt{2}}\right)^{2} \left(\$ 

 $\label{eq:2.1} \frac{1}{\sqrt{2}}\int_{\mathbb{R}^3}\frac{1}{\sqrt{2}}\left(\frac{1}{\sqrt{2}}\right)^2\frac{1}{\sqrt{2}}\left(\frac{1}{\sqrt{2}}\right)^2\frac{1}{\sqrt{2}}\left(\frac{1}{\sqrt{2}}\right)^2\frac{1}{\sqrt{2}}\left(\frac{1}{\sqrt{2}}\right)^2\frac{1}{\sqrt{2}}\left(\frac{1}{\sqrt{2}}\right)^2\frac{1}{\sqrt{2}}\frac{1}{\sqrt{2}}\frac{1}{\sqrt{2}}\frac{1}{\sqrt{2}}\frac{1}{\sqrt{2}}\frac{1}{\sqrt{2}}$ 

 $\mathcal{L}^{\text{max}}_{\text{max}}$ 

# JOB COMMAND

The Job command, also known as the job card, specifies the user job name (UJN) and may specify job processing parameters. Refer to Job Names in section 3 for the significance of the user job name. The first command of a batch job must be a Job command.

Format:

ujn,P=priority,T=timelimit,CM=memory,EC=xmemory,ST=lid,AL=level.punchmode

or

ujn,Ppriority,Ttimelimit,CMmemory,ECxmemory,STlid,ALlevel.punchmode

or

ujn, SC=class, T=timelimit, CM=memory, EC=xmemory, ST=lid, AL=level.punchmode

o r

ujn,SCclass,Ttimelimit,CMmemory,ECxmemory,STlid,ALlevel.punchmode

o r

ujn, priority, timelimit, memory, xmemory, lid, level.punchmode

o r

ujn,class,timelimit,memory,xmemory,lid,level.punchmode

All parameters except the parameter ujn are optional. If you include keywords when you specify optional parameters, they are order-independent. Otherwise, they are order-dependent.

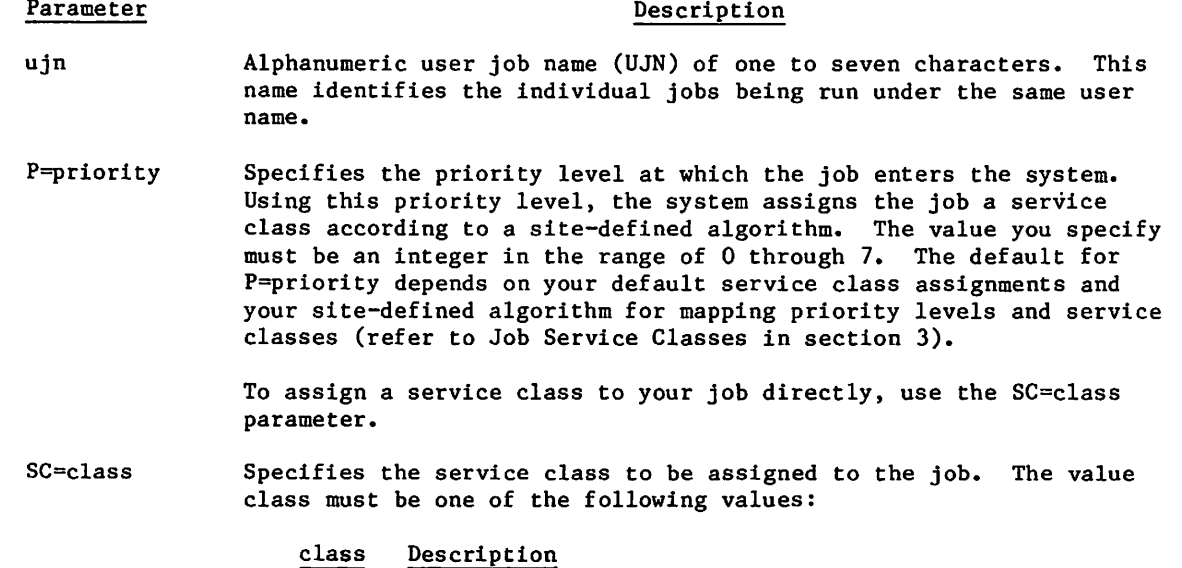

SY System

|                                  | class                                                                                                    | Description                                                                                                    |
|----------------------------------|----------------------------------------------------------------------------------------------------|----------------------------------------------------------------------------------------------------|
|                                  | BС                                                                                                    | Local batch                                                                                                    |
|                                  | RB                                                                                                    | Remote batch                                                                                                    |
|                                  | TS                                                                                                    | Interactive                                                                                                    |
|                                  | DI                                                                                                    | Detached interactive                                                                                                    |
|                                  | NS.                                                                                                    | Network supervisor                                                                                                    |
|                                  | SS                                                                                                    | Subsystem                                                                                                    |
|                                  | MA                                                                                                    | Maintenance                                                                                                    |
|                                  | CT.                                                                                                    | Communication task                                                                                                    |
|                                  | In                                                                                                    | Installation-defined class $n (0 \lt n \lt 3)$                                                                                                    |
|                                  |                                                                                                    | The default for SC=class depends on your default service class<br>assignments (refer to Job Service Classes in section 3).                                                                                                    |
| AL=level                         | Specifies the maximum security access level your job can attain.<br>Unless changed by your site, the value level can be any one of the<br>following names:                                                                                                    |                                                                                                    |
|                                  | LVLO, LVL1, LVL2, LVL3, LVL4, LVL5, LVL6, or LVL7                                                                                                    |                                                                                                    |
|                                  | name.                                                                                                    | You may not be authorized to use all of these access levels (refer<br>to the LIMITS command). The default is the lowest access level you<br>are authorized to use. On an unsecured system, this parameter has<br>no effect, but the system does ensure that you specify a valid level |
| T=timelimit<br>$\mathbf{r}^{-1}$ | Specifies the central processor job step time limit in seconds.<br>Values can range from 1 to 99999. Decimal is the default base.<br>Octal values from 1 to $77777_8$ (1 to 32767) can be entered if<br>followed by a B suffix. The default limit is 64 (100 <sub>8</sub> ). <sup>†</sup> Decimal<br>values from 32767 to 99999, or values that are greater than your<br>validated time limit, set the time limit at its maximum.<br>The time<br>limit set by this parameter must be sufficient for completion of<br>each of the steps in the job (refer to Time Limit Control in section<br>3). |                                                                                                    |
| $CM = \text{memory}$             | Specifies the maximum octal field length for the job (refer to Field<br>Length Control in section 3). The system rounds the value to the<br>next highest multiple of 100g. The default value is the maximum<br>field length for which you are authorized (refer to the LIMITS<br>command) or the maximum field length available for user jobs<br>(dependent on machine size), whichever is smaller. The field length<br>cannot exceed $376500g$ . This is the absolute upper limit; however,<br>your site may choose a lower limit.                                                              |                                                                                                    |

TYour site can change this default.

 $\sim$ 

^^s

 $\sim$ s $\sim$
Parameter

#### Description

A value containing an 8 or 9 or the suffix D is interpreted as decimal.

EC=xmemory Specifies the maximum octal number of  $1000<sub>8</sub>$ ,  $2000<sub>8</sub>$ , or  $4000<sub>8</sub>$ word extended memory blocks required by the job. The extended memory block size is site dependent; the default block size is 1000<sub>8</sub> words.<sup>†</sup> This extended memory field length cannot exceed the amount of user extended memory allowed by the installation (refer to the LIMITS command). Your job must request the extended memory (refer to the RFL command in section 7) before it can be used. A value containing an 8 or 9 or the suffix D is interpreted as decimal,

ST=lid Specifies the logical identifier (LID) of the host to which you are routing the specified job. The LID must be a three-character alphanumeric string defined by site personnel. The local host is the default.

> You must have special authorization to use this parameter (refer to the LIMITS command).

punchmode Specifies the conversion mode for card decks. This parameter must be entered in columns 79 and 80. A 26 indicates that coded cards are to be converted in 026 mode; 29 indicates cards are converted in 029 mode. This initial keypunch mode can be changed within the job by a conversion change card (refer to Coded Cards in appendix F) when reading cards or a ROUTE command when punching cards. If this parameter is omitted, the installation default keypunch mode is used. This conversion mode indicator is ineffective for remote batch jobs entered with mode 4 card readers; it is effective for remote batch jobs entered with HASP, 2780, and 3780 card readers.

The system issues error messages when parameter specifications exceed validation limits. It also issues an error message if an extended memory field length is specified when your central memory validation limit is less than 10000g words. Consult installation personnel for further installation restrictions based on the machine configuration and subsystems used,

Example:

 $\curvearrowleft$ 

J0BAAA,,1,50000,20.

has the same effect as:

JOBAAA,CM=50000,EC=20,T=1.

tRefer to the UEBS parameter in common deck PPCOM under Installation Parameters in the NOS 2 Installation Handbook.

# LDI COMMAND

The LDI routine queues one or more jobs for input and optionally enters the job sequence name (JSN) of each job in the dayfile of the job that entered the LDI command. LDI initiates a new job each time it encounters an EOF. LDI starts processing at the current position of the file and continues until an EOI, double EOF, or EOF followed by an empty record is encountered. The jobs submitted are batch origin type jobs. LDI does no reformatting of the job file. Therefore, SUBMIT directives (/JOB,/USER,/NOSEQ, and so forth) are not allowed.

Format:

LDI,FN=lfn,ID=id,OP=OP,DC=dc,UN=un,FM=fm.

or

LDI,lfn,id,OP,dc,un,fm.

The parameters in the first format are order-independent. Those in the second format are order-dependent.

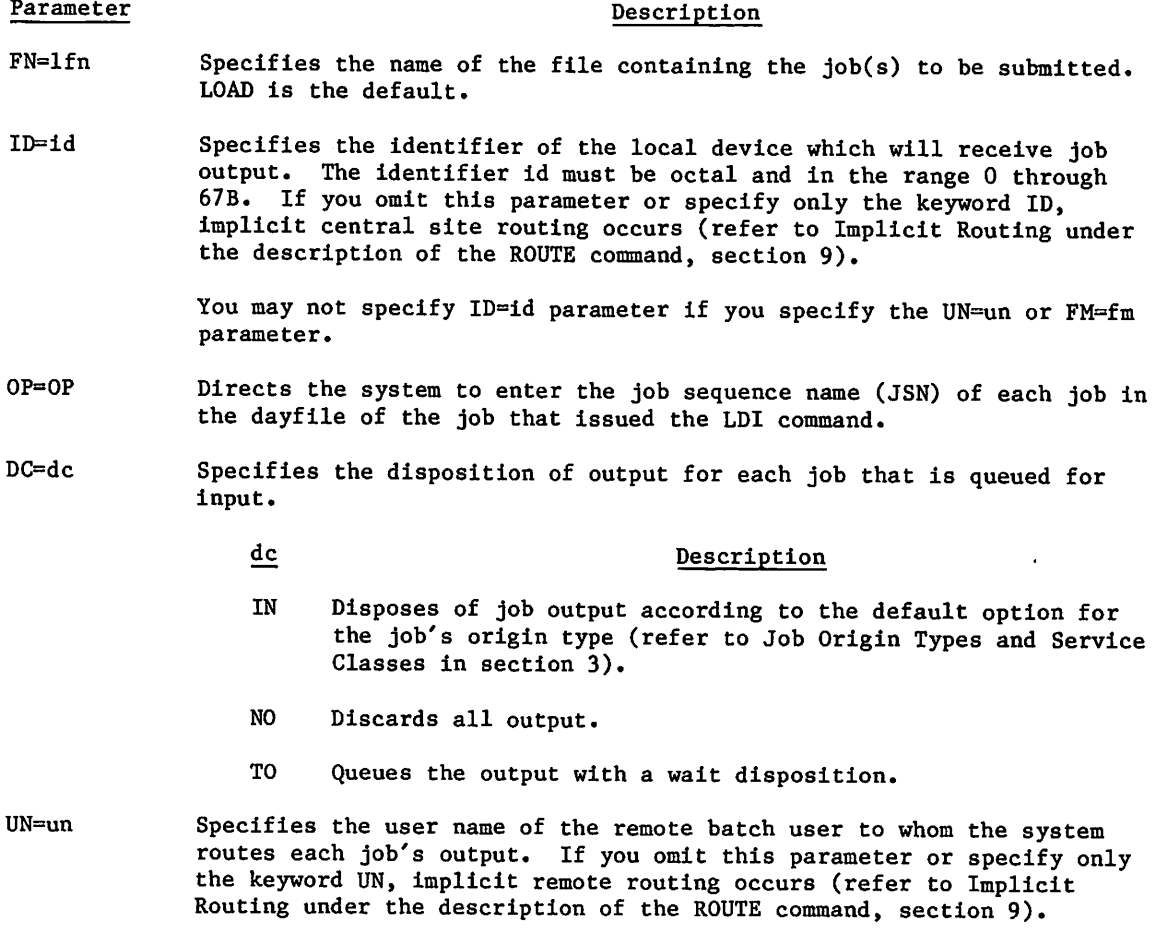

You may not specify this parameter if you specify the ID=id parameter.

### Parameter Description

FM=fm Specifies the family name of the remote batch user to whom the system routes each job's output. You must have special authorization to specify an alternate family name (refer to the LIMITS command). If you omit this parameter or specify only the keyword FM, implicit remote routing occurs (refer to Implicit Routing under the description of the ROUTE command, section 9).

You may not specify this parameter if you specify the ID=id parameter.

The number of executing jobs and output files you have within the system cannot exceed your deferred batch job validation limit (refer to the LIMITS command in this section). If this limit is reached, no further jobs can be loaded until an existing job completes.

If any of the submitted jobs contain an invalid USER command, the job entering the LDI command is aborted with no exit processing. If you entered the command interactively, you are immediately logged off with no dayfile message. The security count for the user name that entered the LDI command is decremented accordingly.

## LENGTH COMMAND

The LENGTH command gives you the current status of one of your local files.

Format:

 $A$ 

LENGTH,lfn.

Parameter Description

lfn Name of a file assigned to the job.

The information given for the local file includes its length in PRUs, type, and current status. The same information can be obtained with the ENQUIRE command.

# LIMITS COMMAND

The LIMITS command directs the system to list your validation limits. The LIMITS command always lists the validation limits associated with the job's current user name. However, if a job contains more than one USER command, the actual limits associated with the job are a combination of the limits of the first user name and those of the current user name. You can use the ENQUIRE(0P=U) command to determine what your actual limits would be in such a case

Format:

LIMITS,L=lfn.

# Parameter Description

L=1fn Specifies the file which receives the validation information. The default is OUTPUT.

The validation limits show the extent to which you can use various system resources. The LIMITS output falls into the following categories:

- Resource Limits.
- Other Characteristics.
- User Permissions.
- Network Applications.
- Privileged Network Applications.
- Local Applications.  $\bullet$
- Shell Permissions.
- Security Permissions.
- Security Access Categories.
- Security Access Levels.  $\bullet$
- Service Classes.
- Default Service Classes.  $\bullet$

If there are no entries for a category, the system suppresses the header for that category.

#### RESOURCE LIMITS

 $\mathscr{O}$ 

 $\ell$  means the  $\ell$ 

 $\curvearrowleft$ 

The system indicates the maximum number of specific system resources you can use. The following list shows the resources that appear in this category:

- Magnetic tape units that may be assigned.  $\bullet$
- Removable auxiliary devices that may be assigned.
- CPU seconds allowed for each job step.  $\bullet$
- Central memory words allowed.
- Extended memory words allowed.
- Jobs that can be detached.
- Deferred batch files allowed.
- Permanent files allowed in your catalog.<sup>†</sup>
- PRUs available for any one indirect file.
- PRUs available for any one direct file.
- PRUs available for all indirect files.
- PRUs available per job.
- Messages that may be issued to the dayfiles.
- Batch commands that may be processed.
- $\bullet$ Cards that may be punched per file.
- Lines that may be plotted per file.
- Lines that may be printed per file.
- SRUs allowed per job.

The maximum number of deferred batch jobs does not apply to you if you have system  $\cdot$ privileges and debug mode is set on the system display console or if your jobs are of the system origin type.

tThe value SYSTEM denotes that you do not have a static limit for the number of permanent files allowed in your catalog. Whenever you initiate a permanent file operation, the system assigns a limit, which can vary with the service class of your job.

## OTHER CHARACTERISTICS

This category lists some general characteristics associated with your user name and your jobs. The list may include any of the following:

- User index.
- © Default charge number.
- e Default project number.
- © User prologue.
- © System prologue.
- o Default subsystem for interactive jobs.
- e. Default character set mode for interactive jobs.
- © Expiration dates for your user passwords.

## USER PERMISSIONS

A^S.

 $\sqrt{\phantom{a}}$ 

In addition to specifying resource limits for certain resources, the system lists special privileges that you possess. The following is a list of these special privileges:

- Change your passwords.
- Use privileged interactive commands.
- Create direct access files.  $\bullet$
- Create indirect access files.  $\bullet$
- Have system origin privileges.
- Access/create library files.
- Assign magnetic tapes.
- Access system without supplying charge/project number.
- Access or create files on auxiliary devices.
- Access transaction functions for library updates.
- Have unlimited terminal connect time without timeout.
- Use system control point facility.
- Have special accounting privileges.
- Have the BIO subsystem privilege to use the V carriage control character in a user-specified PFC array in a file.
- Use the PROTECT command.
- Transfer permanent files between hosts.
- Transfer queued files between hosts.
- Access the NVE subsystem.  $\bullet$
- Specify charge numbers other than the default charge number.  $\bullet$
- Define a password without random characters.  $\bullet$
- Have remote maintenance privileges.  $\bullet$
- Control network processing units (NPUs).
- Specify an alternate family during a job.  $\bullet$
- Specify mainframe logical identifiers (LIDs) on the Job and ROUTE commands.
- Specify permanent file residence as Locked to Disk (PR=L).
- Access the system without specifying a personal identifier.
- Use more than one interactive terminal at the same time.
- Perform privileged analyst operations if PRIVILEGED ANALYST MODE is enabled.

## NETWORK APPLICATIONS

The following are network applications you may be authorized to use:

- Interactive Facility (IAF).
- Interactive Transfer Facility (ITF).
- Message Control System (MCS).
- Network Operator Utility (NETOU).
- Network Job Entry Facility (NJF).  $\bullet$
- PLATO NAM Interface (PLATO).
- Printer Support Utility (PSU).
- Remote Batch Facility (RBF).
- Terminal Verification Facility (TVF).
- Tieline Facility (TLF).
- Transaction Facility (TAF).
- NOS/VE Interactive Facility (VEIAF).

## LOCAL APPLICATIONS

The system lists local applications you are authorized to use. If there are no such applications, this category does not appear in the output.

## PRIVILEGED NETWORK APPLICATIONS

The system lists the privileged network applications you are authorized to use. The Communications Supervisor (CS) is one such application.

#### SHELL PERMISSIONS

The system lists controls applicable to a shell program you write to monitor commands entered under your user name. The list includes the following:

Clear controls upon loading errors with shell program.

Clear shell processing if screening program aborts.

Local file load of shell program.

Global file load of shell program.

System library load of shell program.

Monitor commands from terminal.

Monitor commands outside of procedures.

Monitor commands inside of procedures.<br>7-32

## SECURITY PERMISSIONS

There are special security-related permissions you may possess. The list may include any of the following permissions:

- Write unlabeled magnetic tapes.
- Write to or extend a file with an access level lower than your job access level.
- Lower file access levels.
- Lower your job access level.
- Assign an expiration date for a file password or file permission.
- Assign an expiration date for your user password.
- Execute on-line diagnostics.
- Perform security administrator duties.

## SECURITY ACCESS CATEGORIES

The system lists the access categories you can associate with your permanent files. When you create a permanent file, the system associates all categories for which you are authorized with this file. You can change this association with the SETPFAC command.

## SECURITY ACCESS LEVELS

The system lists a set of access levels that determine the access levels at which your jobs may run and the access levels at which you may create or access files.

## SERVICE CLASSES

 $\curvearrowleft$ 

The system lists all of the service classes you can assign to a job. Your site can further restrict the use of a service class to jobs of certain origin types. You can determine these restrictions with the CLASS command.

## DEFAULT SERVICE CLASSES

The system lists the service class it initially assigns to your job if you do not specify a service class on the Job command or ROUTE command. This default assignment can vary with the origin type of your job. Unlike most other validation limits and privileges, you can change this default assignment with the CHVAL command.

The following is an example of a user's validation limits:

 $\bar{z}$ 

/limits<br>LIMITS FOR STARSKY

LIMITS FOR STARSKY FM/NOSCLSH 83/08/09. 17/11/13/

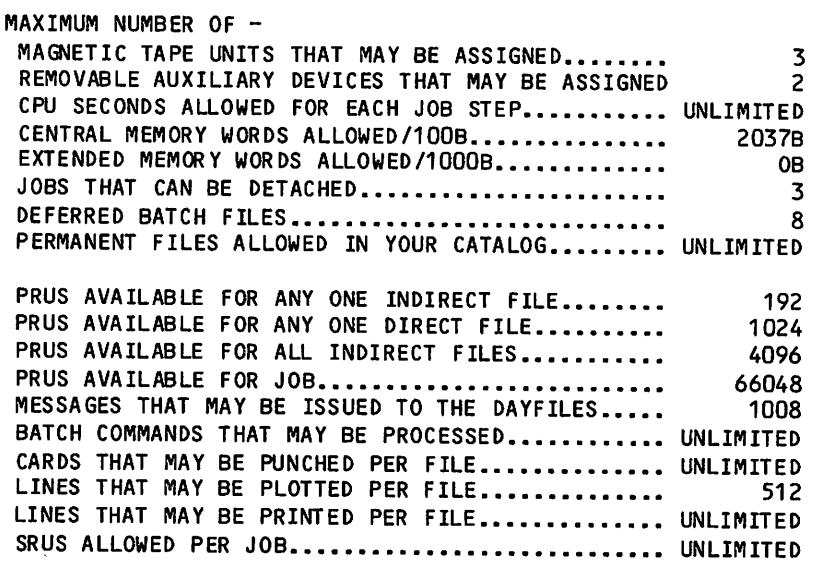

OTHER CHARACTERISTICS -

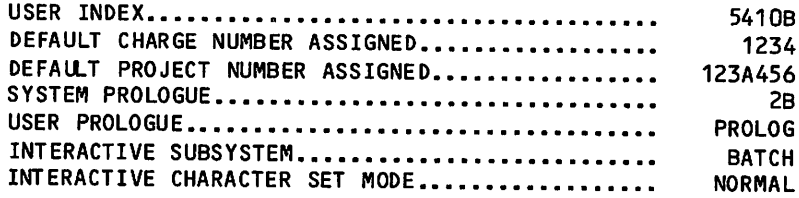

 $\ddot{\phantom{a}}$ 

 $\sim$ 

 $\overline{\phantom{A}}$ 

 $\overline{\phantom{a}}$ 

 $\ddot{\phantom{a}}$ 

THE FOLLOWING ARE VALID USER PERMISSIONS -CHANGE YOUR PASSWORD CREATE DIRECT ACCESS FILES CREATE INDIRECT ACCESS FILES ACCESS/CREATE LIBRARY FILES ASSIGN MAGNETIC TAPES ACCESS OR CREATE FILES ON AUXILIARY DEVICES TRANSFER PERMANENT FILES BETWEEN HOSTS TRANSFER QUEUED FILES BETWEEN HOSTS SPECIFY LID-S ON JOB AND \*ROUTE\* COMMANDS CHARGE NOT RESTRICTED TO DEFAULT DEFINE NON-RANDOMIZED LOGIN PASSWORD

THE FOLLOWING ARE VALID NETWORK APPLICATONS -INTERACTIVE FACILITY (IAF) REMOTE BATCH FACILITY (RBF) TRANSACTION FACILITY (TAF) TERMINAL VERIFICATION FACILITY (TVF)

THE FOLLOWING ARE VALID SHELL PERMISSIONS -PROCESS COMMANDS OUTSIDE CCL PROCEDURE SYSTEM LIBRARY LOAD OF SHELL PROGRAM

THE FOLLOWING ARE VALID SECURITY PERMISSIONS -WRITE UNLABELED MAGNETIC TAPES

THE FOLLOWING ARE VALID SECURITY ACCESS LEVELS -ACCESS LEVEL LVLO

THE FOLLOWING ARE ALLOWED SERVICE CLASSES -BATCH (BC) REMOTE BATCH (RB) INTERACTIVE (TS) DETACHED INTERACTIVE (DI)

THE USER DEFAULT SERVICE CLASS F O R B A T C H O R I G I N I S B C FOR REMOTE BATCH ORIGIN IS.......................RB FOR INTERACTIVE ORIGIN IS.........................TS INQUIRY COMPLETE. /

# LISTLID COMMAND

The LISTLID command lists information on the configuration of your network and on the availability of hosts in the network. Information available through LISTLID includes:

- Logical identifiers (LIDs) and physical identifiers (PIDs) for hosts in the network. LIDs are used in certain NOS commands (for example, Job, ROUTE, MFLINK, and MFQUEUE) to specify the destination host for a job or file routing operation.
- The subsystem(s) available to provide network communications. This could be any or all of the following: Remote Host Facility (RHF), Network Access Method (NAM), and SCOPE 2 Station Facility (SSF).
- Host characteristics such as local host or linked status, store and forward capabilities, and host availability.<sup>†</sup>

Note that the site administration has the option of choosing whether information for any given LID or PID can be listed using the LISTLID command.

Format:

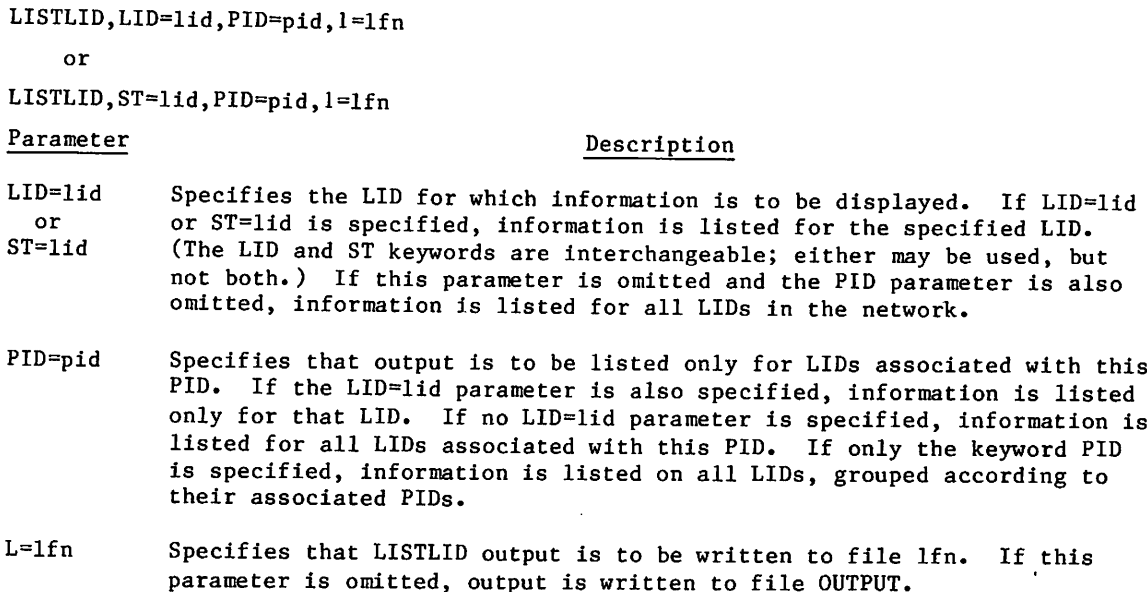

Examples:

LISTLID.

This command lists information on all LIDs in the network for which the site allows information to be listed. The information is listed in output format 1.

LISTLID,LID=lid,L=lfn.

This command lists information on all LIDs in the network with the name lid except those that the site does not allow to be listed. The information is listed in output format 1 on file lfn.

THosts connected through an X.25 network are always considered available as long as the network processing unit (NPU) connecting your host to the X.25 network is available.

LISTLID,LID=lid,PID=pid.

This command provides information on the named LID associated with the specified PID. If the site does not allow listing of the named LID, or of both the named LID and PID, the system returns a dayfile message indicating that the specified LID was not found. If the site allows the LID to be listed but not the PID, LISTLID outputs information using format 2; however, the system will not display the PID name or the names of available subsystems. Instead, the system replaces those names with the characters ---.

LISTLID,LID=lid,PID.

This command lists all LIDs with the name lid except those that the site does not allow to be listed. The specified LIDs are listed under their associated PIDs using output format 2,

LISTLID,PID.

This command uses output format 2 to list all LIDs, grouped according to their associated PIDs. Any LIDs that the site does not allow to be listed are omitted from the output. Any PIDs that cannot be listed are replaced by the characters ---.

LISTLID,PID=pid.

This command uses output format 2 to list all LIDs associted with the specified PID. Any LIDs that the site does not allow to be listed are omitted from the output. If the PID cannot be listed, pid is replaced with the characters ---.

LISTLID uses two output formats. Output format 1 is used when the LISTLID command does not contain a PID parameter.

Example of output format 1:

Example of output format 2:

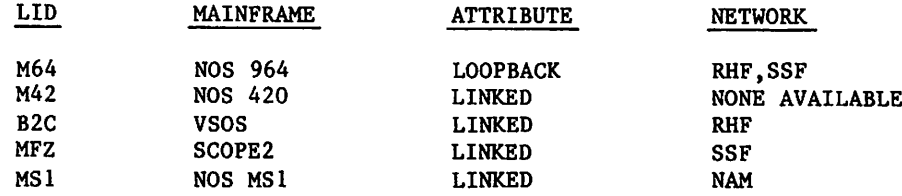

Output format 2 is used when a PID parameter is specified on the LISTLID command.

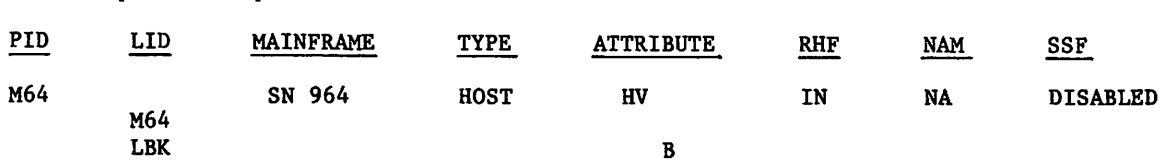

In output format 2, the attributes listed for each PID are also applicable for each LID listed under that PID. In the above example, therefore, LID M64 has the attributes H and V, while LID LBK has the attributes H, V, and B.

Attributes listed in the ATTRIBUTE column can be listed by name or by mnemonic.

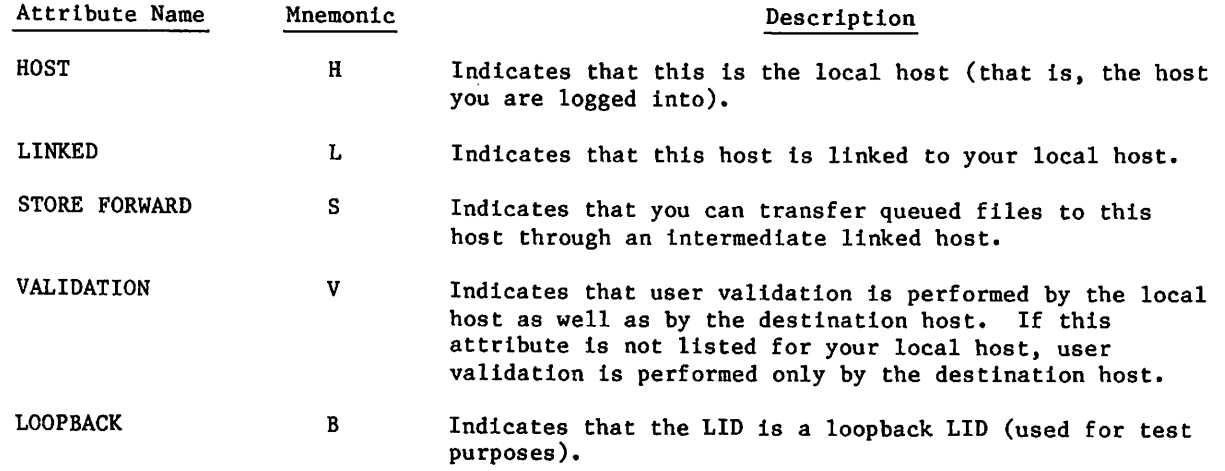

Entries that can be listed in the RHF, NAM, and SSF columns are as follows:

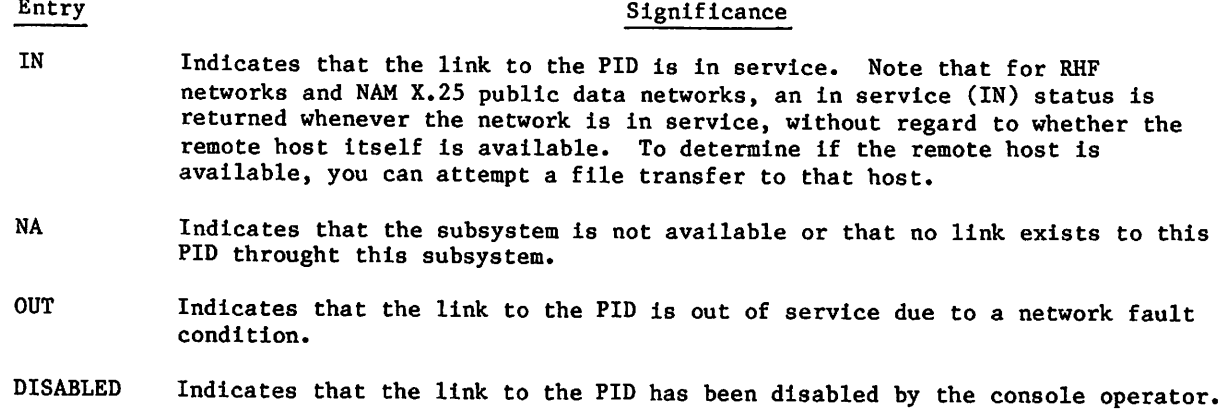

 $\sim$ 

/O^^N.

 $\ddot{\phantom{a}}$ 

# MACHINE COMMAND

Some programs that ran on mainframes other than models 815, 825, 835, 845, and 855 will not run on the models 815, 825, 835, 845, and 855 until changes are made in your job. Programs most likely to run incorrectly on models 815, 825, 835, 845, and 855 are COMPASS programs with tight instruction-modification loops. The MACHINE command enables some of these programs to run correctly on these models.

Format:

MACHINE, EP=state.

## Parameter Description

EP=state Specifies whether extended stack purging is selected. EP=ON selects it and EP=OFF disables it.

Instruction stack purging is extended by specifying ON and is made normal by specifying OFF and remains in effect until a subsequent MACHINE command or MODE macro alters it. The initial status of stack purging is site-selectable. For more information on stack purging, refer to the MODE macro in Volume 4, Program Interface.

To determine if a program will run correctly on models 815, 825, 835, 845, and 855, run the job with extended stack purging disabled (EP=OFF). If unexpected results occur, do another run with stack purging extended (EP=ON). When stack purging is extended, the execution time of the program may be increased. If unexpected results still occur, recode COMPASS programs or recompile high-level language programs on models 815, 825, 835, 845, and 855.

# MFL COMMAND

The MFL command resets the maximum field length for each subsequent job step.

Format:

value of the contract of

MFL, CM=nnnnnn, EC=mmmm.

or

MFL,nnnnnn,mmmm.

#### Parameter Description

- CM=nnnnnn Specifies the maximum central memory field length (octal is assumed unless decimal is specified by a D suffix or use of the digits 8 or 9).
- EC=mmmm Specifies the maximum extended memory field length. The value of mmmm is the actual extended core field length divided by 1000<sub>8</sub>.

The first format is the order-independent form and the second format is the order-dependent form.

The parameter nnnnnn sets an upper boundary for the field length of subsequent job steps. The value cannot exceed the maximum field length for the job nor can it be less than 1500, the field length required for the utility (CONTROL) that processes MFL. If extended memory is assigned for the job, the CM field length cannot be less than 10000. Likewise, the parameter mmmm sets an upper boundary for the extended memory field length of subsequent job steps and cannot exceed the maximum field length for the job. If the value 0 (zero) is entered for CM or extended memory field length, the MFL is set to either the maximum field length for which you are authorized or the field length specified on the Job command, whichever is smaller.

The MFL command clears any initial running field length previously established with the RFL command or the SETRFL macro and allows the system to determine the field length for each succeeding job step. The system continues to determine field lengths until another RFL command or SETRFL macro is encountered.

## NORERUN COMMAND

The NORERUN command clears the job rerun status.

Format:

NORERUN.

If the NORERUN command has been issued, the job may not be rerun. This may be desirable to prevent updating of a data base when the job would otherwise be rerun at deadstart or by the operator.

This command is ignored from an interactive origin job.

# NOTE COMMAND

The NOTE command creates a file containing lines of data entered as a character string on the same line as the command.

Fo rmat:

 $NOTE, 1fn, NR./line_1/line_2/.../line_n$ 

Par ame ter Description

- lfn Specifies the name of the file which contains the specified lines. Default is OUTPUT.
- NR Inhibits rewind of lfn. Default is to rewind the file at the beginning and end of NOTE command execution.
- / Specifies the delimiting character used to separate the individual entries that become lines in the file. It can be any character. It must immediately follow a period or right parenthesis. Multiple delimiters generate blank lines.
- line<sub>i</sub> Specifies the character string which constitutes one line of data in lfn.

If a file contains more lines than can be entered with a single NOTE command, a series of NOTE commands, each with an NR, can be used. This series should be followed with a PACK command since each NOTE command writes an EOR.

/^^^\

Example:

The following sequence of commands creates a procedure file (PFILE) that can insert an input record after any record in an existing master file (LISTFIL).

NOTE,PFILE,NR.+.PROC,INSERT\*I,N.+GET,LISTFIL.+COPYBR,LISTFIL,NEWLIST,N. NOTE, PFILE,NR.+COPYBR,INPUT,NEWLIST.+COPYEI,LISTFIL,NEWLIST. NOTE,PFILE,NR.+REPLACE,NEWLIST=LISTFIL. PACK. PFILE. SAVE, PFILE.

To insert an input record after the second record in LISTFIL, the user includes the following command in the job that contains the new input record.

BEGIN,INSERT,PFILE, 2.

# OFFSW COMMAND

The OFFSW command clears the sense switches for reference by one of your jobs.

Format:

**je strategické k** 

/gfr>\

 $OFFSW, switch<sub>1</sub>, switch<sub>2</sub>, ..., switch<sub>n</sub>, jsn.$ 

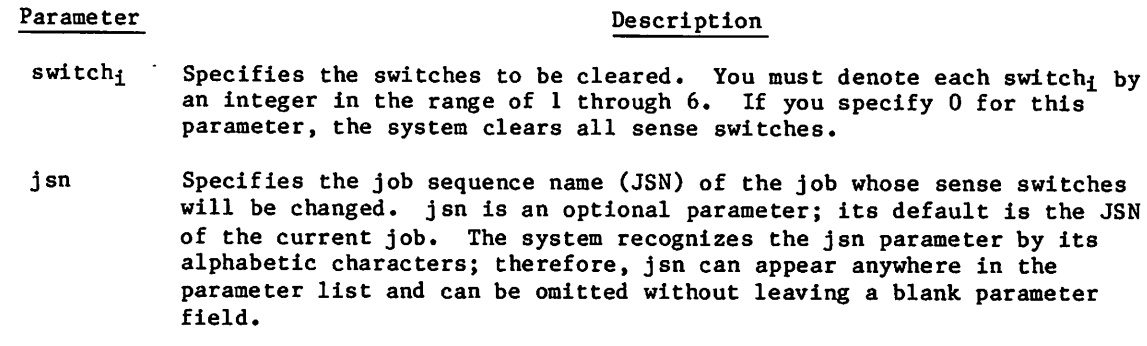

Refer to the description of the ONSW command for further information on sense switch settings.

# ONSW COMMAND

The ONSW command sets the sense switches for reference by one of your jobs. The system stores the sense switch settings in your control point area and copies them to RA at the beginning of each job step for use by the central program. The sense switch field in the control point area and the one in RA are updated separately.

Format:

 $ONSW$ , switch<sub>1</sub>, switch<sub>2</sub>,..., switch<sub>n</sub>,jsn.

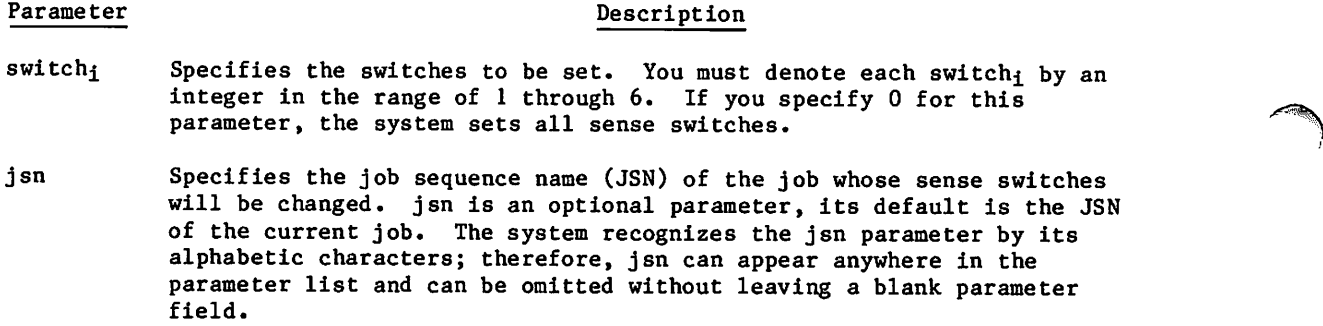

You can also use the SWITCH command to set the sense switches.

# PASSWOR COMMAND

The PASSWOR command changes the passwords associated with your user name. To use PASSWOR, you must be authorized to change your password. (Refer to the LIMITS command to determine if you are authorized to change your password.) Your user name has two passwords:

- The interactive password, which must be entered when logging in.
	- The batch password, which must be included in batch and remote batch jobs.

You may specify the password you want the system to change. If you omit this parameter selection, the system changes the password that matches the origin type of your job. That is, a PASSWOR command in an interactive job changes your interactive password; a PASSWOR command in a batch or remote batch job changes your batch password.

If your site uses the password randomization feature, you can enter the PASSWOR command only from an interactive job. When you select a new password, the system appends a site-determined number (from two to five) of randomly generated characters to it.

Format:

PASSWOR,oldpassword,newpassword,XD=expiredate,PT=passwordtype.

or

PASSWOR,oldpassword,newpassword,XT=expireterm,PT=passwordtype.

or

PASSWOR.

## Parameter Description

- oldpassword Specifies the old password. This is a required parameter if password randomization is used.
- newpassword Specifies the new password. The new password must not be more than seven characters long. Your site determines the minimum length of passwords (4 is the default). This is a required parameter if password randomization is used.
- XD=expiredate Specifies the expiration date for the password. The value expiredate must be a six-digit string of the form yymmdd, where yy, mm, dd are two-digit year, month, and day designators, respectively. The latest date you can specify and the default expiration date are site-determined.

You must have special authorization to specify an expiration date for a password (refer to the LIMITS command).

XT=expireterm Specifies the life of the password in days. If you specify 0, the password expires immediately. If you specify 4095 or \*, the password does not expire. The default expiration term and the maximum expiration term are site-determined (no site can choose a value greater than 4095).

> You must have special authorization to specify an expiration term for a password (refer to the LIMITS command).

PT=passwordtype Specifies the type of password to be changed.

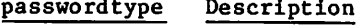

B Batch.

I Interactive.

If you omit the PT parameter, the password that matches the origin type of your job is changed.

You cannot specify a new expiration date (using either XD or XT) without also specifying the oldpassword and newpassword parameters. Also, if you omit both the XD and XT parameters when you enter the PASSWOR command, the default expiration date is the current date plus the site-determined expiration term.

The first and second formats of the PASSWOR command can be entered either from batch or interactive jobs. These formats cannot be used if the password randomization feature is used.

The use of the third format of the PASSWOR command is dependent on whether or not your site uses the password randomization feature.

For sites that do not use password randomization, the third format of the PASSWOR command can be used for added security and can be entered from either an interactive or batch job. When entered from an interactive job, the system prompts you to enter the password type, the old password, and the new password. If you are authorized to set an expiration date, the system also prompts you for an expiration date or term. When entered from a batch job, the third format of the PASSWOR command can be used only to change the batch password. The system reads the parameters from a record in file INPUT. This record must be a single line of the format:

oldpassword, newpassword

o r

oldpassword,newpassword,expiredate

or

oldpassword,newpassword,expireterm

For sites using password randomization, the third format is the only valid format, and it must be entered from an interactive job.

## PAUSE COMMAND

The PAUSE command sets the pause bit of one of your executing jobs.

Format:  $\blacksquare$ 

PAUSE,jsn.

Parameter Description

- 
- jsn Specifies the job sequence name (JSN) of the job whose pause bit you want to set.

You must check the status of the pause bit to effectively use this command. The program does not pause just because the pause bit is set. Similarly, the program does not proceed just because the pause bit has been cleared. You can write a program that checks the status of the pause bit and waits for that bit to be cleared (refer to the RECALL macro in Volume 4, Program Interface).

If you want to determine whether a PAUSE or GO command has been entered, write a program to set bit 13 of word RA and then status it. The system unconditionally clears bit 13 of word RA whenever the PAUSE/GO command sets/clears the pause flag (bit 12 of word RA). Hence, when the system clears it, you can check the pause flag. CPU programs that check the pause flag on NOS 1 continue to work properly on NOS 2, but these programs cannot determine when a PAUSE or GO command has been entered.

## PROTECT COMMAND

The PROTECT command is used to activate or deactivate preservation of the extended memory assigned to your job field between job steps. Ordinarily, the extended memory assigned to your job is zeroed at the completion of a job step. With EC=ON, it is preserved between job steps.

You must be authorized to use the PROTECT command (refer to the LIMITS command in this section).

## NOTE

The PROTECT command inhibits the release of extended memory by the system between job steps. However, if the LOADER is called to load an absolute program or program overlay, PRESET must be defined as NONE with an LDSET command to the LOADER or with the LOADER build directive PRESET=NONE at the time that the system is built. If PRESET=NONE is not defined, then extended memory is not preserved across job steps regardless of the status of the PROTECT command.

Format:

PROTECT,EC=state.

or

PROTECT,state.

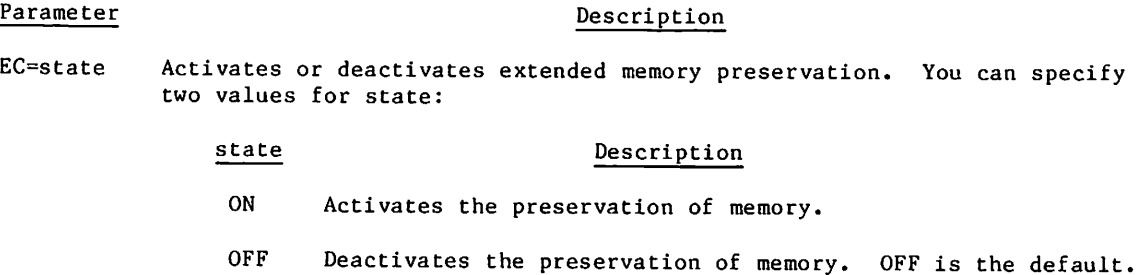

# QGET COMMAND

The QGET command assigns a queued file to your job. You must specify the job sequence name (JSN) or the user job name (UJN) associated with the queued file. Unless explicitly routed elsewhere, the file remains with your current job. If a local file already exists with the same name as the queued file, the QGET operation is aborted.

Format:

QGET,JSN=jsn,DC=q,UJN=ujn,FN=lfn.

or

QGET,jsn,q,ujn,lfn.

Parameter Description

JSN=jsn Specifies the four-character, system-generated JSN associated with the queued file.

DC=q Specifies the disposition of the queued file. WT is the default.

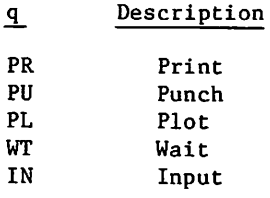

UJN=ujn Specifies the UJN associated with the queued file.

FN=lfn Specifies the local file name for the queued file. If specified, the JSN is the default local file name. Otherwise, the default is the UJN.

If you specify neither a JSN nor a UJN or specify a UJN associated with two queued files with the same disposition, a fatal system error occurs.

# QUEUE7 COMMAND

The QUEUE7 command allows you to examine the system batch queues in linked SCOPE 2 systems.

The QUEUE7 command has two formats:

QUEUE7, ID=pid, L=1fn,  $p_1$ ,  $p_2$ ,  $p_3$ ,  $p_4$ .

or

QUEUE7,help.

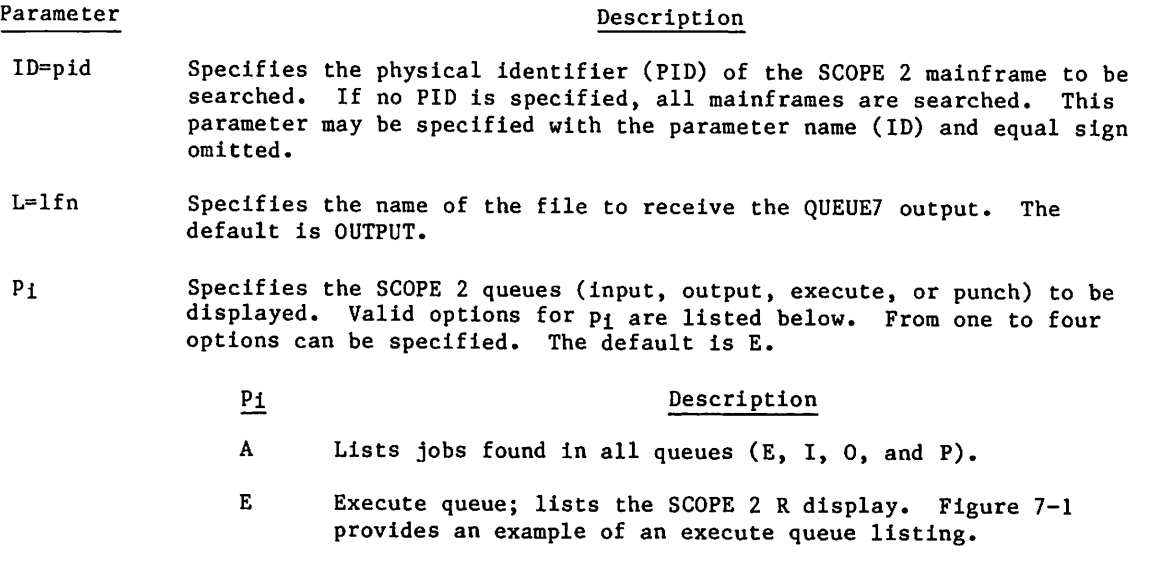

- I Input queue; lists the SCOPE 2 R display for input. Figure 7-2 provides an example of an input queue listing.
- 0 Output queue; lists the SCOPE 2 H display for output. Figure 7-3 provides an example of an output queue listing.
- P Punch queue; lists the SCOPE 2 H display for punch output. Punch queue listings are the same as output queue listings, as shown in figure 7-3.

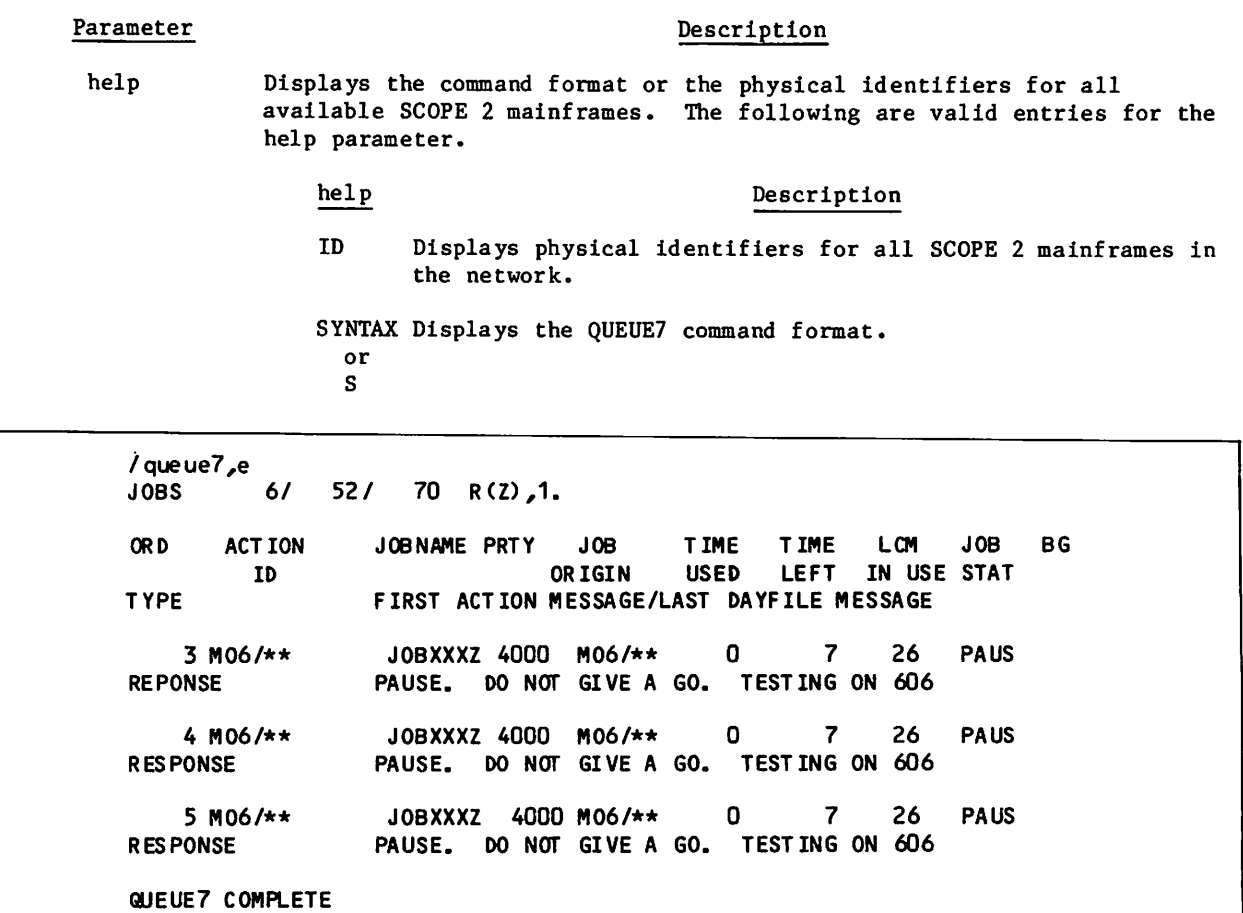

Figure 7-1. QUEUE7 Execute Queue Sample Listing

Column headers for the QUEUE7 execute queue listing have the following meanings

 $\curvearrowleft$ 

 $\begin{pmatrix} 1 & 1 \\ 1 & 1 \end{pmatrix}$ 

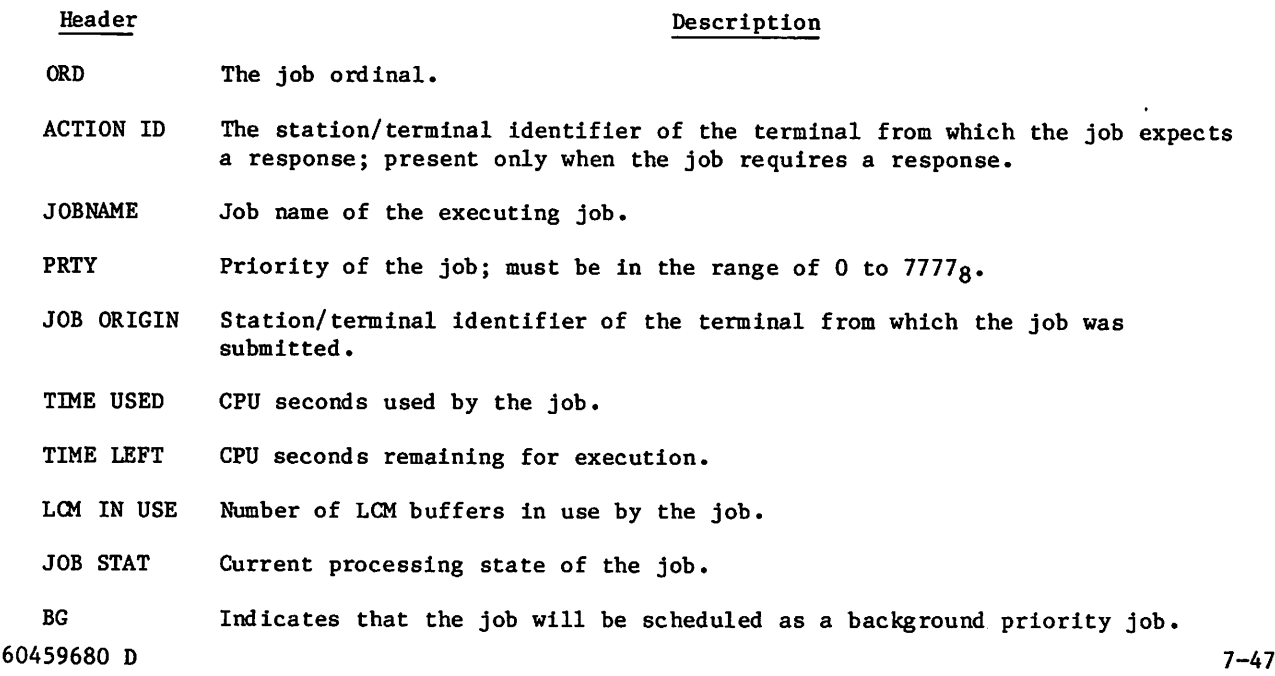

FIRST ACTION MESSAGE/ LAST DAYFILE MESSAGE

> If there are action messages for the job, the message is the first action message; otherwise, the message is the last dayfile message.

- ACTION Indicates that the above message requests an operator action such as a tape mount.
- CFO RESP Indicates that the above message requests the operator to respond with a CFO type entry.
- RESPONSE Indicates that the above message requests the operator to respond with a command such as GO or DROP.

/queue7,i SFTS 10/ 172/ 172 H(Z),I,103. ORD FILENAME FILE PRTY DEVICE-REQUIREMENTS TIME DEPEND BG ORIGIN MT NT YD YL SM SN SP LIMIT 1 0 7 Z J O B X X X Z M 0 6 / \* \* 1 0 0 2 0 0 0 0 1 0 0  $1006$ /\*\* 1002 0 0 0 0 0 10 0 0 STATION M06 M02 MFF M05 MSD MFU UKWN TOT INPUT 2 0 0 0 0 0 0 2 OUT PUT 1 0 0 0 0 0 0 1 PUNCH 0 0 0 0 0 0 0 0 QUEUE7 COMPLETE

Figure 7-2. QUEUE7 Input Queue Sample Listing

Column headers for the QUEUE7 input queue listing have the following meanings:

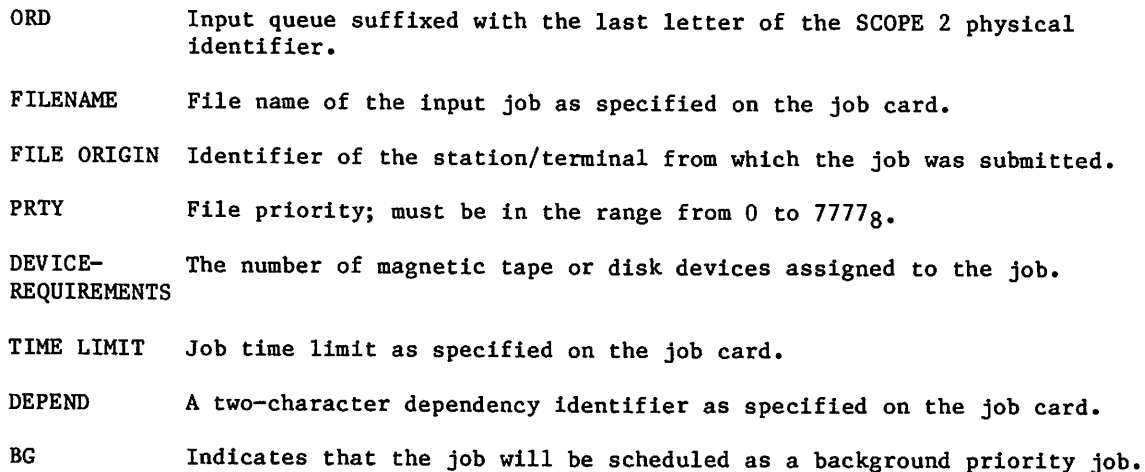

/queue7,o SFTS 10/ 172/ 172 H(Z) ,0,103 ORD FILENAME FILE PRTY DISP FORM<br>CODE CODE FILE FILE IN DESTIN CODE CODE SIZE TRANSFER 111Z JOBXXXZ M06/\*\* 4003 PR  $\mathbf 1$ N STATION MO6<br>INPUT 2 M02 MFF M05 MFU UKWN MSD TOT IN PUT 2<br>OUT PUT 1  $\begin{matrix} 0 & 0 & 0 \\ 0 & 0 & 0 \end{matrix}$ 0 0 0 2 OUT PUT 1<br>PUNCH 0  $\begin{matrix} 0 & 0 & 0 \\ 0 & 0 & 0 \end{matrix}$ 0 0 0 1 **PUNCH**  $\pmb{0}$ 0 0 0 0  $\ddot{\phantom{0}}$ QUEUE7 COMPLETE

Figure 7-3. QUEUE7 Output Queue Sample Listing

 $\curvearrowleft$ 

Column headers for the QUEUE7 output queue listing have the following meanings:

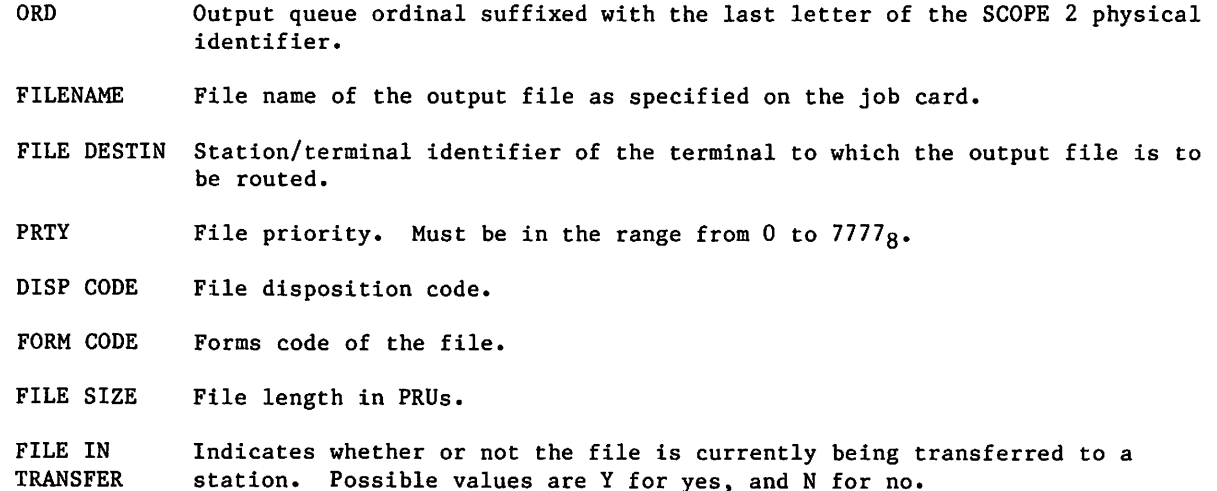

## REDO COMMAND

The REDO command allows you to modify and reenter a previously entered command without retyping the entire command.

#### Format:

REDO,string/GO.

or

R,string/GO.

Parameter

#### Description

string Specifies the initial characters of the command to be modified and reentered, string can be up to 10 characters long. If string is specified, the system searches for the most recently entered command beginning with that string. If string contains one or more leading blanks or asterisks, the command to be located may have leading blanks. If string is omitted, the system reenters the command immediately preceding the REDO command.

GO Reenters the specified command without modification. Display of the OLD:, MOD:, and NEW: prompts is suppressed.

## NOTE

The GO option is forced on noninteractive jobs.

When you enter the REDO command, the system prints the characters OLD:, followed by the command to be modified, with leading blanks removed. On the next line, the system prints the characters MOD: as a prompt for you to enter modifications to the line. You enter modifications using the modification symbols described below. When you finish your modifications and enter a carriage return, the system removes leading blanks from the modified line, prints the characters NEW:, followed by the modified line, then executes the command. Following is an example of a CATLIST command that is altered to specify a different file name:

/REDO OLD: CATLIST,LO=F,FN=BTK MOD: tacking the fact of the fact of the fact of the fact of the fact of the fact of the fact of the fact of the fact of the fact of the fact of the fact of the fact of the fact of the fact of the fact of the fact of the f NEW: CATLIST,LO=F,FN=FAC ,.'\*J^s\

,  $\sim$   $\sim$   $\sim$ 

In this example, the user spaced over to the last three characters in the line and typed in a new file name.

The REDO command modification symbols are as follows:

Effect Symbol space Leaves the character unchanged. l Deletes the character and shifts the remainder of the line one character to the left. & Replaces the character with a space. Inserts a character string before the character marked by the  $\wedge$ . The A inserted string is terminated by a  $#$  or a carriage return. If a  $\wedge$  is followed immediately by a carriage return, the line is redisplayed as modified up to that point, and further modifications are allowed.  $\mathbf{I}$ Deletes the remainder of the line. other Any other character entered replaces the original character.

Example:

```
/REDO
OLD: RECLAIM/DUMP, TN=MYVSN, PF=*/ALPHA, GAMMA=BETA<br>MOD: \Lambda_s Z_s# DF FIL\LambdaDT=MS,
                                FIL \wedge DT = MSNEW: RECLAIM,Z./DUMP,DF=MYFIL,DT=MS,PF=*/ALPHA,GAMMA=BETA
```
## RERUN COMMAND

The RERUN command sets job rerun status.

Format:

RERUN.

If the RERUN command has been issued, the operator can rerun the job if necessary. This command is ignored from a interactive origin job.

# RESOURC COMMAND

The RESOURC command is required in any job that uses more than one tape or removable auxiliary pack concurrently. It prevents deadlocks with other jobs that may need the same resources. You do not need to use a RESOURC command if you have only one multivolume tape file or multipack disk file because the system treats each as only one resource unit. Nonremovable auxiliary packs should not be specified on the RESOURC command. (Nonremovable packs are always available to all users.)

NOTE

The RESOURC command should precede the first tape or pack request in a job.

 $\label{eq:2.1} \frac{1}{2} \sum_{i=1}^n \frac{1}{2} \sum_{j=1}^n \frac{1}{2} \sum_{j=1}^n \frac{1}{2} \sum_{j=1}^n \frac{1}{2} \sum_{j=1}^n \frac{1}{2} \sum_{j=1}^n \frac{1}{2} \sum_{j=1}^n \frac{1}{2} \sum_{j=1}^n \frac{1}{2} \sum_{j=1}^n \frac{1}{2} \sum_{j=1}^n \frac{1}{2} \sum_{j=1}^n \frac{1}{2} \sum_{j=1}^n \frac{1}{2} \sum_{j=1}^n \frac{$ 

. The second constraints of the second constraint  $\mathcal{L}_\text{c}$  and  $\mathcal{L}_\text{c}$  and  $\mathcal{L}_\text{c}$  and  $\mathcal{L}_\text{c}$ 

 $\mathcal{L}^{\mathcal{L}}(\mathcal{L}^{\mathcal{L}})$  and  $\mathcal{L}^{\mathcal{L}}(\mathcal{L}^{\mathcal{L}})$  and  $\mathcal{L}^{\mathcal{L}}(\mathcal{L}^{\mathcal{L}})$  and  $\mathcal{L}^{\mathcal{L}}(\mathcal{L}^{\mathcal{L}})$  and  $\mathcal{L}^{\mathcal{L}}(\mathcal{L}^{\mathcal{L}})$ 

 $\mathcal{O}(10^4)$  . The second constraints of the second constraints of the second constraints of  $\mathcal{O}(10^4)$ 

 $\mathcal{L}(\mathcal{L})$  and  $\mathcal{L}(\mathcal{L})$  . In the set of  $\mathcal{L}(\mathcal{L})$ 

 $\label{eq:2.1} \frac{d\mathbf{r}}{d\mathbf{r}} = \frac{1}{2} \sum_{i=1}^n \frac{d\mathbf{r}}{d\mathbf{r}} \left[ \frac{d\mathbf{r}}{d\mathbf{r}} \right] \left[ \frac{d\mathbf{r}}{d\mathbf{r}} \right] \left[ \frac{d\mathbf{r}}{d\mathbf{r}} \right] \left[ \frac{d\mathbf{r}}{d\mathbf{r}} \right] \left[ \frac{d\mathbf{r}}{d\mathbf{r}} \right] \left[ \frac{d\mathbf{r}}{d\mathbf{r}} \right] \left[ \frac{d\mathbf{r}}{$ 

 $\mathcal{L}^{\mathcal{L}}(\mathcal{L}^{\mathcal{L}})$  and the following the propagator  $\mathcal{L}^{\mathcal{L}}(\mathcal{L}^{\mathcal{L}})$  and  $\mathcal{L}^{\mathcal{L}}(\mathcal{L}^{\mathcal{L}})$ 

 $\label{eq:2.1} \frac{1}{\sqrt{2}}\left(\frac{1}{\sqrt{2}}\right)^{2} \left(\frac{1}{\sqrt{2}}\right)^{2} \left(\frac{1}{\sqrt{2}}\right)^{2} \left(\frac{1}{\sqrt{2}}\right)^{2} \left(\frac{1}{\sqrt{2}}\right)^{2} \left(\frac{1}{\sqrt{2}}\right)^{2} \left(\frac{1}{\sqrt{2}}\right)^{2} \left(\frac{1}{\sqrt{2}}\right)^{2} \left(\frac{1}{\sqrt{2}}\right)^{2} \left(\frac{1}{\sqrt{2}}\right)^{2} \left(\frac{1}{\sqrt{2}}\right)^{2} \left(\$ 

 $\mathcal{A}^{\mathcal{A}}$  and  $\mathcal{A}^{\mathcal{A}}$  are the set of the set of the set of the set of the set of the set of the set of the set of the set of the set of the set of the set of the set of the set of the set of the set of the s

 $\label{eq:2.1} \frac{1}{\sqrt{2}}\sum_{i=1}^N\frac{1}{2}\sum_{i=1}^N\frac{1}{2}\sum_{i=1}^N\frac{1}{2}\sum_{i=1}^N\frac{1}{2}\sum_{i=1}^N\frac{1}{2}\sum_{i=1}^N\frac{1}{2}\sum_{i=1}^N\frac{1}{2}\sum_{i=1}^N\frac{1}{2}\sum_{i=1}^N\frac{1}{2}\sum_{i=1}^N\frac{1}{2}\sum_{i=1}^N\frac{1}{2}\sum_{i=1}^N\frac{1}{2}\sum_{i=1}^N\frac{1}{2}\sum_{i=1$ 

 $\label{eq:2} \mathcal{L}^{\text{max}}_{\text{max}}(\mathbf{X}) = \mathcal{L}^{\text{max}}_{\text{max}}(\mathbf{X})$ 

#### Format:

RESOURC,  $rt_1=u_1/level_1, rt_2=u_2/level_2, \ldots, rt_n=u_{n}/level_n$ .

#### Parameter

Description

```
rt.
```
Resource type:

LO 200-cpi, 7-track magnetic tape unit<br>HI 556-cpi. 7-track magnetic tape unit HI 556-cpi, 7-track magnetic tape unit<br>HY 800-cpi. 7-track magnetic tape unit HY 800-cpi, 7-track magnetic tape unit<br>HD 800-cpi, 9-track magnetic tape unit 800-cpi, 9-track magnetic tape unit PE 1600-cpi, 9-track magnetic tape unit GE 6250-cpi, 9-track magnetic tape unit MTT Seven-track magnetic tape unit<br>NTT Nine-track magnetic tape unit NTT Nine-track magnetic tape unit (800/1600-cpi)<br>DBm 885-42 Disk Storage Subsystem (full-track; l DBm 885-42 Disk Storage Subsystem (full-track;  $1\le m\le 3$ )<br>DCm 895 Disk Storage Subsystem (full-track:  $1\le m\le 2$ ) DCm 895 Disk Storage Subsystem (full-track;  $1\left(\frac{m}{2}\right)$ <br>DDm 834 Disk Storage Subsystem (full-track;  $1\left(\frac{m}{8}\right)$ 834 Disk Storage Subsystem (full-track;  $1\overline{\text{C}}m\overline{\text{C}}8$ ) DFm 887 Disk Storage Subsystem (full-track;  $1\overline{\text{Sm}}\overline{\text{G}}3$ ; 4K sector)<br>DGm 836 Disk Storage Subsystem (full-track;  $1\overline{\text{Sm}}\overline{\text{G}}3$ ) 836 Disk Storage Subsystem (full-track;  $1\leq m\leq 3$ ) DHm 887 Disk Storage Subsystem (full-track;  $1\leq m\leq 2$ ; 16K sector)  $DIm$  844-21 Disk Storage Subsystem ( $1\text{\textless}0$ ) DJm 844-41/44 Disk Storage Subsystem (1 $\langle m\angle 8\rangle$ <br>DKm 844-21 Disk Storage Subsystem (full-trac DKm  $844-21$  Disk Storage Subsystem (full-track;  $1\leq m\leq 8$ )<br>DLm  $844-41/44$  Disk Storage Subsystem (full-track;  $1\leq m$ 844-41/44 Disk Storage Subsystem (full-track;  $\bar{1}$  <m<8) DMm 885-11/12 Disk Storage Subsystem (half-track;  $1\overline{\text{M}}$  $(3)$ ) DN 9853 Disk Storage Subsystem (full-track; 2K sector) DQm 885-11/12 Disk Storage Subsystem (full-track; 1 $\langle m\angle 3$ )<br>DV 819 Disk Storage Subsystem (single-density) DV 819 Disk Storage Subsystem (single-density) 819 Disk Storage Subsystem (double-density)

The value m denotes the number of units (spindles) required for a particular auxiliary disk file that you access in your job. In this case, the rt<sub>i</sub> value must correspond to the  $R=r$  specification on the permanent file command that references the disk pack (refer to section 10).

 $u_i$ 

Maximum number of units of resource type rt<sub>i</sub> this job will use concurrently; any  $rt_i = u_i$  entry can be changed on subsequent RESOURC commands. (Refer to Altering Resource Requirements.) An rt=0 entry can be entered to clear a resource type that is no longer required.

Specifies the security access level at which you want to access magnetic tape units. The parameter is ignored for auxiliary disk packs. Unless

level

changed by your site, level can be one of the following names: LVLO, LVLl, LVL2, LVL3, LVL4, LVL5, LVL6, or LVL7

The default is the current job access level.

On a secured system, the access level you specify must be valid for the job (ENQUIRE,B returns this information) and for the device to which you are assigning the file.

On an unsecured system, the parameter has no effect, The system does, however, check for valid parameter specifications.

TRetained for compatibility with NOS 1.2. Refer to restrictions described under Tape Units in this section.

## DEADLOCK PREVENTION

The system manages the use of tape units and disk packs so as to prevent deadlocks from occurring. A deadlock means that the system, by assigning a tape unit or pack to one job, prevents another job with currently assigned resources from completing. For example, an installation with two tape units is processing jobs A and B. Each job needs both units during some phase of processing. Job A is assigned unit 1. If job B were assigned unit 2, neither A nor B could complete until the other job relinquishes its assigned unit.

To prevent deadlocks from occurring, the system requires that a RESOURC command be included in any job that uses more than one tape or disk pack concurrently. Thus, in the previous example, a RESOURC command is required in both jobs. The information supplied by the commands enables the system to anticipate the deadlock situation and roll out job B until job A no longer needs both units. When the RESOURC command is executed, the system first checks if the specified number of units exceeds the number of units you are authorized to use or the number of units available at the installation.<sup>†</sup> If either of these situations occurs, the system issues an error message to your dayfile and aborts the job. (Refer to figure  $7-4.$ )

 $\sim$ 

TFor jobs that use only one tape or pack at a time and do not contain a RESOURC command, the system checks validation limits when the request is made.

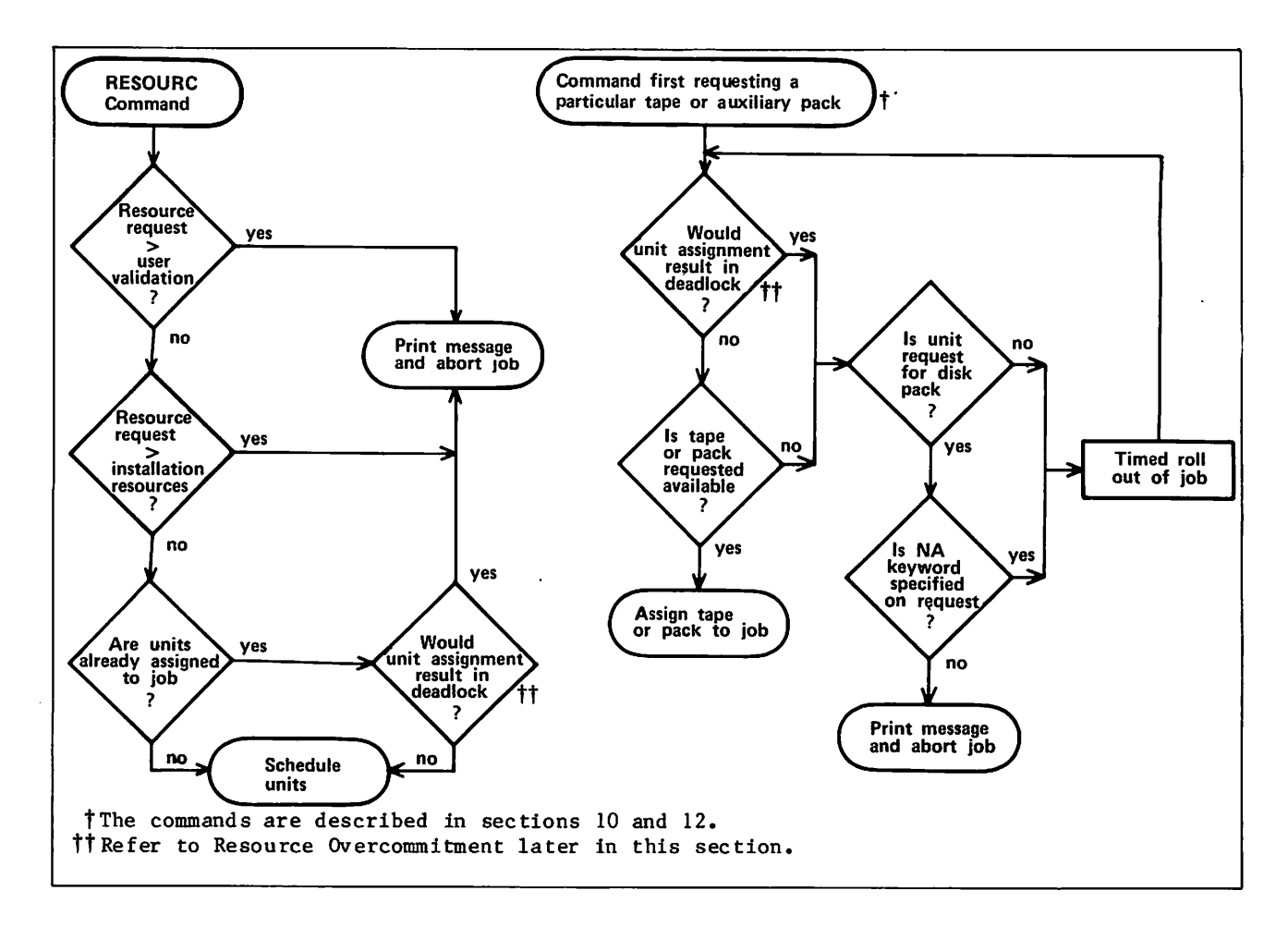

Figure 7-4. Resource Commitment Processing (Simplified)

When the job requests a tape or pack,<sup>†</sup> the system compares the number of units that jobs being processed have scheduled via RESOURC commands with the number of units actually assigned. If it determines that the assignment would cause a deadlock (refer to Resource Overcommitment), it rolls out the job until a deadlock would not occur. If the assignment would not cause a deadlock, the system searches for the requested tape or pack. If found, it is assigned to the requesting job. If the pack is not found and the NA keyword was included in the request or if the tape is not found, the requesting job is rolled out until the operator makes the pack or tape available.

TRefer to Permanent File Commands in section 9 for a description of disk pack requests and to Tape Management Commands in section 12 for a description of tape requests.

# NOTE

If a job already has a tape or pack assigned when the RESOURC command is issued and the system determines that the assignment would cause a deadlock, the job aborts and the system issues a RESOURCE DEMAND ERROR message.

#### SINGLE RESOURCE USE

A job that uses only one tape or disk pack concurrently does not need to specify resource demand with a RESOURC command. However, before assigning the same or a different type of resource, the current single resource (tape or disk pack) must be returned with either the RETURN or UNLOAD command. To allow more flexible resource handling, both the RETURN and UNLOAD functions decrement the default resource demand count from one to zero for jobs requiring only one tape or disk pack concurrently. For those jobs requiring more than one tape or disk pack concurrently (as specified by the RESOURC command), UNLOAD does not decrement the resource demand count; RETURN decrements the resource demand count only when all concurrent resource demands have been satisfied.

#### TAPE UNITS

The system supports nine-track magnetic tapes in three different densities. In system commands, you use a 2-character density resource identifier to specify the correct density. The identifiers are as follows:

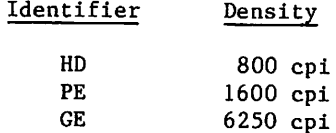

The 679-2/3/4 tape units are capable of processing both 800-cpi and 1600-cpi nine-track tapes; the 679-5/6/7 tape units handle both 1600-cpi and 6250-cpi nine-track tapes. An 800-cpi nine-track tape cannot be processed on a 1600/6250-cpi unit, and 6250-cpi nine-track tape cannot be processed on an 800/1600-cpi unit. The NT resource identifier, retained for compatibility, can be used only to allocate 800/1600-cpi nine-track units and cannot be specified concurrently in the same job with HD, PE, and GE resource demands. Default nine-track resource allocation is by density.

#### Examples:

Assume that an installation has the following tape drive resources:

- Two 679-4 nine-track tape drives (800/1600-cpi densities).
- Two 679-7 nine-track tape drives (1600/6250-cpi densities).
	- 1. If a job makes a tape unit resource request with

RES0URC,NT=3.

the job is aborted with the message

INSUFFICIENT RESOURCES ON SYSTEM,

because only two units (the 679-4s) meet the NT specification.

2. If a job makes a tape unit resource request with

RESOURC,NT=1,PE=1.

the job is aborted with the message

CONFLICTING RESOURCE TYPES.

because the NT specification cannot be used with a density specification  $(HD/PE/GE)$ .

3. If a job contains the following commands

LABEL,TAPE,NT,D=PE,VSN=TAPE1. RESOURC,NT=2.

the job is aborted with the message

CONFLICTING RESOURCE TYPES.

because the LABEL command requested a tape unit by density (the default); therefore, later commands cannot schedule tape units using the NT specification.

Density identifiers are provided for seven-track tape units even though these units do not have alternate densities. This is done for consistency of format. The LO, HI, HY, and MT resource identifiers are all equivalent, and the last specification of any one of these is the seven-track tape unit demand for the job. For example, the resource request RESOURC(HI=1, HY=2) results in two seven-track tape resources being allocated for the job.

#### RESOURCE OVERCOMMITMENT

 $\epsilon$ 

 $\curvearrowleft$ 

 $\curvearrowleft$ 

Under certain conditions, the system overcommits resources, provided all jobs with currently assigned resources can complete. For example, an installation with three tape units is processing jobs A and B. Included in each job is a RESOURC command scheduling two units. Job A requests its first tape. It is assigned the tape (unit 1) because there are enough<br>units available for job A to complete. Job B requests its first tape. It is assigned the tape (unit 2) because either A or B can complete if assigned the last unit, and when the job that is assigned the last unit completes, the other can then use that unit and also complete. Job B then requests and is assigned its second tape (unit 3). It completes its operations (that is, terminates or returns the files on the tape) and makes the unit available for job A to complete.

## NOTE

In a multimainframe environment, only the configuration of the machine on which the job is processed is considered in the overcommitment algorithm.

## ALTERING RESOURCE REQUIREMENTS

The system manages its resources by keeping totals of the number of units of each device type scheduled and assigned to jobs. The number of units scheduled and the number of units assigned to a job can vary during job processing.

To change the number of units of a device type scheduled for this job, you can issue another RESOURC command. When decreasing the number of units scheduled for the job via a RESOURC command, the total resulting scheduled units must not be less than the number of units currently assigned to the job. If the resulting total would be less than the number currently assigned, the system aborts the job with an error message.

If the job has tape and/or removable pack units assigned to it when it attempts to increase its resource demands, the system determines if the request would cause a deadlock. If it would, it aborts the job with an error message.

NOTE

Always return all units assigned to your job before issuing another RESOURC command to increase resource demands. This action prevents a possible job abort caused by a potential deadlock condition.

The scheduled units can also be decreased by a RETURN command if the job, at the time of the return, is using its maximum scheduled units (refer to the description of the RETURN command in section 9).

#### Example:

The first RESOURC command schedules two 1600-cpi, nine-track tape units. The two LABEL commands assign the tape units to the job. Because the maximum scheduled units were used concurrently, the RETURN command decreases the scheduled tape units to zero. The second RESOURC command schedules two 844-21 disk units and one 1600-cpi, nine-track tape unit.

```
SAMSJ0B,CM50000,T40.
USER,SJGREEN,WGT.
CHARGE,*.
RESOURC,PE=2.
LABEL,X,D=PE,VSN=TAPE1.
LABEL,Y,D=PE,VSN=TAPE2.
RETURN,X,Y.
RES0URC,DI1=2,PE=1.
-EOI-
```
# UNIT ASSIGNMENT

The method of assigning units depends on the resource type. For example, all tapes and all<br>private disk packs not accessible by alternate users can only be assigned to one job at a  $\therefore$  All public packs and those private packs accessed by a large assigned to one job at a and therefore, can be assigned to several jobs at the same time.

On indirect access file requests, the pack is charged to the job in fulfilling its resource demand only if the request causes the pack to be mounted. For direct access file requests, the pack is charged to the job when the first ATTACH of a direct access file is made.

A unit is assigned to a job until the job terminates or all direct access files residing on<br>the unit that are assigned to the job are returned. At this point, a tape or a nonshareable pack can be dismounted. A shareable pack, however, can be dismounted only when there are no files residing on the unit that are assigned to any of the jobs sharing the pack.

## NOTE

In GET requests for indirect access files, a pack is assigned to a job only as long as the pack is actually being used (that is, until the system retrieves the local copy of the file). Therefore, during a series of GET requests, the operator may determine that the pack is not being used and dis-<br>mount it. If you have a direct access file on the pack, you can avoid this situation by attaching the direct access file before issuing the GET requests.

A single job cannot have more than 36 removable pack devices attached to the job concurrently.

# RFL COMMAND

The RFL command sets the initial running field length for each subsequent job step when neither the routine for processing that step nor a loader table specifies a field length (refer to Field Length Control in section 3).

Format:

RFL,CM=nnnnnn,EC=mmmm.

or

RFL, nnnnnn, mmmm.

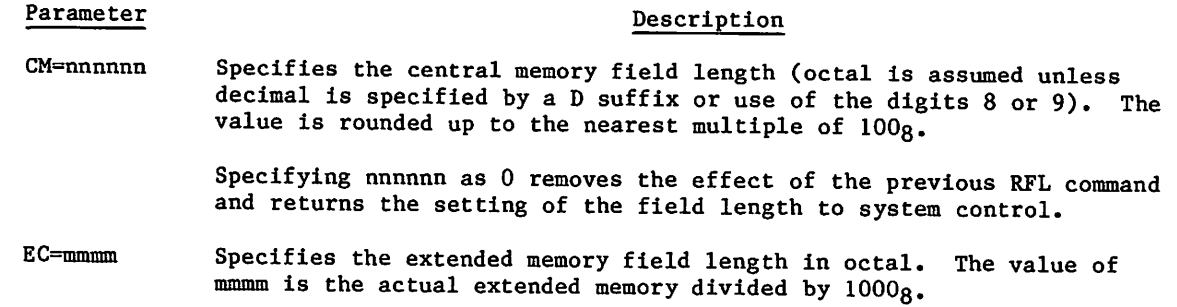

The parameters may be specified positionally, by keyword, or intermixed positionally and by keyword. If intermixed, the positional parameters are evaluated according to their position among all the parameters.

The values of nnnnnn or mmmm cannot exceed the values specified on the last MFL command or the maximum allowed for the job.

Prior to the appearance of the RFL command (or SETRFL macro), the system determines the field length for each job step, provided no field length is specified by a system routine or loader table (refer to Field Length Control in section 3).

# ROLLOUT COMMAND

The ROLLOUT command suspends job execution and places the job in the rollout state. This releases the control point, central memory, and extended memory assigned to the job. You can specify a time period that must elapse before the job is returned. Otherwise, the job scheduler usually returns the job to execution when its priority is the highest of the jobs rolled out (refer to Rollout Control in section 3).

Format:

ROLLOUT,t.

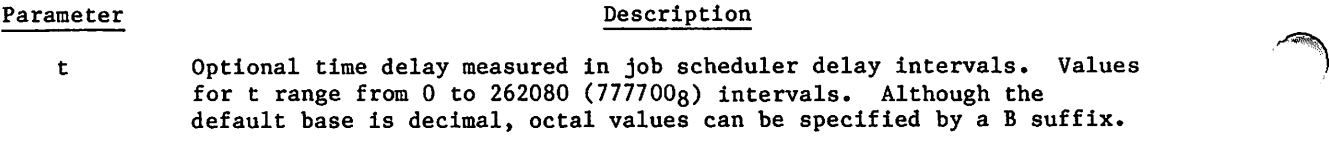

Typically, a job scheduler delay interval is one second but can be site-determined.

## RTIME COMMAND

The RTIME command requests that the time be read from the real-time clock and issued to the dayfile (in seconds). This is the accumulated time since the last system deadstart.

Format:

RTIME.

The dayfile message format is:

RTIME nnnnnn.nnn SECS.

•^^v
# SETASL COMMAND

The SETASL command sets the system resource unit (SRU) limit for an account block. An account block is the job step sequence whose execution is charged to an account (refer to SRU Limit Control in section 3). The account is specified by the charge and project numbers on a CHARGE command, or if no CHARGE command is required, by the user name on the USER command. Each user name and each account has an SRU validation limit (refer to the LIMITS and ENQUIRE commands). Except for interactive jobs, the default account block SRU limit (set during CHARGE or USER command processing) is the smaller of the user name and the account validation limits. For interactive jobs, the default limit is 64 SRUs.

Format:

SETASL,s.

#### Parameter Description

s Maximum number of SRUs allowed for account block execution. Although the default base is decimal, octal values can be specified by a B suffix on the value.

If s is an asterisk (\*), or has a value of 262136 (777770B) or greater, or has a value greater than your validation limit, the account block SRU limit is then set to your validation limit. Also, if s is less than your current job step SRU limit (refer to the SETJSL command in this section for a description of the job step SRU limit), both the account block and job step SRU limits are set to s.

A dayfile message is then issued indicating what the new values are for the account block. SRU limit (ASL) and job step SRU limit (JSL).

If the account block SRU limit is reached during account block execution, the system issues an error message and terminates the job (refer to Exit Processing in section 5).

# SETCORE COMMAND

The SETCORE command presets each word within the field length except for RA+2.

### Format:

SETCORE,p.

or

SETCORE,-p.

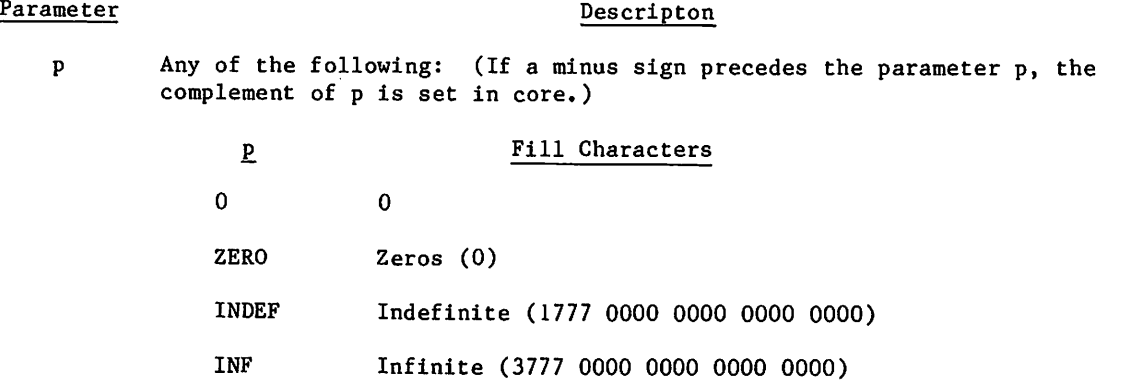

Each word within the field length (except for RA+2) is set to p. If p is omitted, the system assumes p=0.

Calling the CYBER loader destroys the effect of a SETCORE command since the loader uses memory as a work area.

To preset memory within a load sequence, use a LDSET,PRESET command as described in the CYBER Loader Reference Manual.

 $\sim$ 

# SETJAL COMMAND

The SETJAL command changes the security access level of the current job. Initially, your job has the lowest possible access level that is valid for your job (ENQUIRE, B returns this information). Refer to Security Features in Section 3 for a detailed discussion of access levels.

Format:

 $\theta$ 

SETJAL,AL=level.

Parameter Description

AL=level Specifies the security access level you want assigned to the job. Unless changed by your site, level can be one of the following names:

LVLO, LVL1, LVL2, LVL3, LVL4, LVL5, LVL6, or LVL7

On a secured system, the access level you specify must be valid for the job. In addition, to lower the access level of your job, you must be authorized to do so (refer to the LIMITS command).

On an unsecured system, the command has no effect. The system does, however, check for valid parameter specifications.

# SETJOB COMMAND

The SETJOB command changes some of the current job's attributes. You can change the user job name (UJN), can redirect the disposition of output if the job is not interactive or becomes a detached interactive job, and can change the job processing option for job termination or job suspension.

The SETJOB command does not take effect until the job terminates or is suspended. If you specify more than one SETJOB command, the last one takes precedence.

#### Format:

SETJOB,UJN=ujn,DC=dc,OP=op.

or

SETJOB,ujn ,dc ,op.

Parameter Description

UJN=ujn Changes the job's default UJN to ujn. A UJN must be seven or less alphanumeric characters. For interactive jobs, the default is the user index hash (refer to the ENQUIRE command). Otherwise, the default is the UJN specified on the Job command.

DC=dc Specifies the disposition for output upon job termination. The default for all jobs is DF. You cannot change the output disposition for an interactive job unless the job terminates as a detached interactive job.

- 
- TO Queues output with a wait disposition.

d c d c c r i p t i o n c r i p t i o n c r i p t i o n c r i p t i o n c r i p t i o n c r i p t i o n c r i p t i o n c r i p t i o n c r i p t i o n c r i p t i o n c r i p t i o n c r i p t i o n c r i p t i o n c r i

- NO Discards output.
- DF Specifies default output processing. The output disposition depends on the job's origin type (refer to File Types in section 2). No output is queued for interactive jobs.
- OP=op Specifies the job processing option the system exercises upon detached interactive job when it is no longer executing. Not applicable to noninteractive jobs. The default is SU.
	-

op Description

- SU The job remains in a suspended state until recovered or timed out (refer to the RECOVER command).
- TJ The system terminates the job.

Job attributes associated with omitted parameters remain unchanged.

# SETJSL COMMAND

The SETJSL command sets the system resource unit (SRU) limit for each subsequent job step (refer to SRU Limit Control in section 3). Except for interactive jobs, the default job step SRU limit (set during CHARGE or USER command processing) is the smaller of the user name and the account validation limits (refer to the LIMITS and ENQUIRE commands). For interactive jobs, the default job step limit is 64 SRUs. From an interactive job, you can increment your job step SRU limit to complete job step execution as described in the following paragraphs.

Format:

 $\sqrt{2}$ 

 $/$   $/$ 

SETJSL,s.

Parameter Description

s Maximum number of SRUs allowed for job step execution. Although the default base is decimal, octal values can be specified by a B suffix on the value. The value s must be greater than 0. The asterisk (\*), values greater than 262136 (777770B), and values greater than your validated limit set the job step SRU limit at the validation limit.

If s is greater than your current account block SRU limit (refer to the SETASL command in this section for a description of the account block SRU limit), both the job step and account block SRU are set to s. Also, if s is greater than your validation limit, both SRU limits are set to the validation limit.

A dayfile message is then issued indicating what the new values are for the job step SRU limit (JSL) and the account block SRU limit (ASL).

The system issues an error message when the job step SRU limit is reached. A job step within a batch job is then terminated (refer to Exit Processing in section 5). In interactive jobs, you can increment the SRU limit after receiving the SRU limit message or terminate the job. If the job is suspended because a job step or the job itself exceeded its SRU limit, the message

\*SRU LIMIT\* ENTER S TO CONTINUE OR STOP TO END JOB STEP. TYPED AHEAD INPUT MUST BE REENTERED.

is issued. You can enter one of the following:

Entry Description

S

Increases the SRU limit by 64 units. Job execution continues. The 64-unit increment can be changed by your site.

- S,nnnnn Increases the SRU limit by nnnnn decimal units. Job execution continues. You can enter octal units by specifying a B after the octal number.
- S,' Increases the SRU limit to your maximum. Job execution continues.
- STOP Terminates the job step. Subsequent commands, if any, are not processed,

Any increase to the SRU limit through either S or S.nnnn is in effect only for the current job step. When the job step terminates, the account block SRU limit and job step SRU limit revert to their original values, set by default or by the SETASL and SETJSL commands, respectively. Entering S,\* in response to an SRU LIMIT message could cause the interactive session in progress to exceed the account block SRU limit set by the SETASL command or by default. The system then issues an SRU LIMIT message after a job ste p has begun. To remedy this situation, use the SETASL command to raise the account block SRU limit above the current number of accumulated SRUs for the interactive session.

When a limit occurs, any typed ahead input will be discarded since it would be processed as a response to the limit message.

# SETPR COMMAND

The SETPR command decreases the CPU priority of a job. A user job cannot increase its priority.

SETPR,p.

Parameter Description

p Specifies the priority,  $1 \le p \le 708$ .

Upon job initiation, a job is assigned the maximum priority allowed for its service class, (The installation defines these priority values.) If a job's CPU priority is lower than that of other jobs, the job is assigned control of the CPU only when jobs of a higher priority do not need it.

# SETTL COMMAND

The SETTL command sets the CPU time limit for each subsequent job step. Each user name is validated for a maximum job step time limit (refer to the LIMITS and ENQUIRE commands). When you do not specify a time limit, the system sets the limit at 64 CPU seconds.<sup>†</sup> Interactive jobs can increment their job step time limit to complete job step execution (refer to section 8).

Format:

SETTL, t.

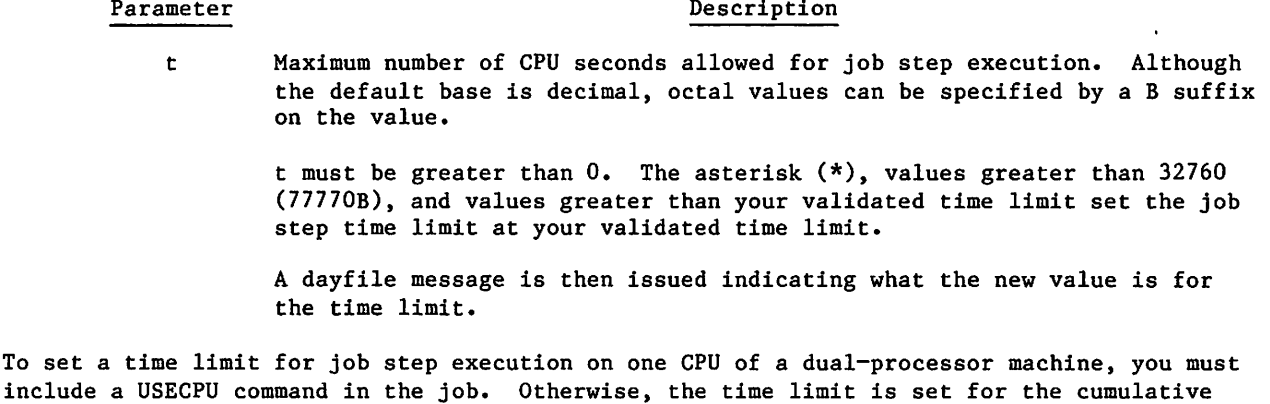

job step execution time on both CPUs. The system issues an error message when the job step time limit is reached. A job step within a batch job is then terminated (refer to Exit Processing in section 5). In interactive jobs, you can increment the time limit after receiving the time limit message or

t Your site can change this default.

 $\sim$ 

/\*"^^\

terminate job.

If the job is suspended because a job step exceeded its time limit, the message:

♦TIME LIMIT\* ENTER T TO CONTINUE OR STOP TO END JOB STEP. TYPED AHEAD INPUT MUST BE REENTERED.

is issued and you can enter one of the following:

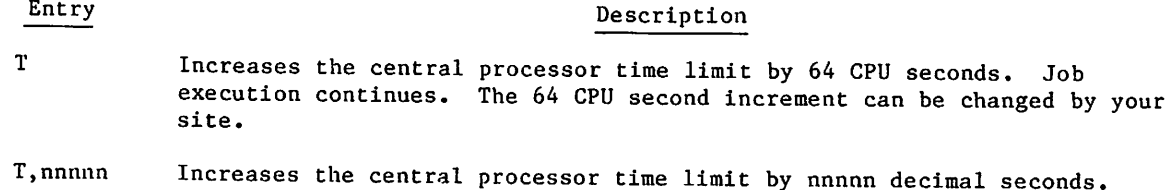

- Job execution continues. You can enter octal seconds by specifying a B after the number.
- T,\* Increases the central processor time limit to your maximum. Job execution continues.

Causes the job to go through normal abort procedures (for example, EXIT processing which can be useful when using procedure files).

STOP Terminates the job step. Subsequent commands, if any, are not processed.

Any increase to the central processor time limit through either T or T, nnnn is in effect<br>only for the current job step. When the job step terminates, the central processor time<br>limit reverts to its original value, previou

When a limit occurs, any typed ahead input will be discarded since it would be processed as a response to the limit message.

In the following example, a program exceeds its allocated time limit. The user enters T to increase the time limit and the program then runs to completion.

List

00100 PROGRAM T 00110 DO 6 1=1,2500 00120 DO 6 J=1,4000 00130 A=1 00140 6 CONTINUE 00150 END READY. settl,10

READY, run

\*TIME LIMIT\* ENTER T TO CONTINUE OR STOP TO END JOB STEP. TYPED AHEAD INPUT MUST BE REENTERED.

t

SRU 66.835 UNTS.

RUN COMPLETE.

# SHELL COMMAND

The SHELL command enables or disables shell program processing of system commands.

A shell program Is a user-written program (usually in COMPASS) which redefines the set of commands that can be entered by a user. A shell program can:

- Limit a user to a subset of NOS commands; the shell program can define which NOS commands the user can or cannot enter.
- Redefine the effects of a NOS command. A shell program redefines a particular command by defining an alternate command or series of commands to be executed whenever the user enters the original command. For example, you could redefine a user's ATTACH command to execute both an ATTACH and a LIBRARY command for the specified file, thus making the file a global library.
- Define user-written commands that are not a part of the standard NOS command set.

In effect, a shell program creates a user-defined subsystem that can be imposed on application users by user name. To enable a shell program for a user name, you can place the SHELL command in the user's prologue. You can also associate a shell program with a user name using the MODVAL utility. (MODVAL is described in the N0S2 Administration Handbook.)

For more information on how to write a shell program, refer to the NOS Reference Set, Volume 4, Program Interface.

#### Format:

SHELL.

or

SHELL,spn.

or

```
SHEL, spn, p_1, \ldots, p_7.
```
#### Parameter Description

spn Specifies the shell program name to be executed.

Pi Specifies parameters to control the loading and execution of the shell program.

- $P_1$  Description E Clears controls if there are errors during the loading of the shell program. If you do not specify E and such errors occur, your job is aborted with no EXIT processing.
	- A Clears controls if the shell program aborts.
	- L Allows local file loading of the shell program. When loading the program from a local file, the program must be stored in ABS-type records. (Refer to section 15 for a description of record types.)
- G Allows global library load of the shell program.
- S Allows system library load of the shell program.
- T Specifies that the system monitor commands directly from the terminal.
- B Specifies that the system monitor commands outside procedures.
- C Specifies that the system monitor commands inside procedures.

The first format disables shell control.

The second format, specifying only the shell program name, sets the default for pr as A.  $S$ , and B.

The last format specifies the extent of shell program control. To get your shell program loaded, you must specify at least one of the parameters L, G, or S. To enable any type of command monitoring, you must specify at least one of the parameters T, B, or C.

Example:

**0 XXXXX** 

 $\sqrt{\phantom{a}}$ 

```
/sheLL,rmsheU
SHELL,RMSHELL.
/rewind,*
  9 FILES PROCESSED,
/ascii
UNAUTHORIZED COMMAND.
```
In this example, RMSHELL is a shell program that allows execution of REWIND but not ASCII. The SHELL command causes the system to perform a system library load of RMSHELL, to enable shell control, to clear controls if the shell program aborts, and to monitor commands outside procedures.

The system passes REWIND,\* to RMSHELL for examination. Since it is part of the subset of allowed system commands, RMSHELL passes control to the system to process that command exactly as it is. However, when the system passes the ASCII command to RMSHELL, an UNAUTHORIZED COMMAND message is issued, and the command is not passed back to the system.

# STIME COMMAND

The STIME command requests that the accumulated SRU value for the job be issued to the job's dayfile.

Format:

STIME.

Dayfile message format:

STIME nnnnnn.nn UNTS.

# SUBMIT COMMAND

The SUBMIT command places a user-supplied job file into the input queue as a separate job. SUBMIT can reformat the file according to directives within the file. Refer to Job Names in section 3 for a description of the names associated with the submitted job.

Format:

SUBMIT,lfn,q,NR.c

#### Parameter Description

- lfn Specifies the name of the file to be submitted to the system for processing as a batch job. The first record of the file must be in 6-bit display code. The default is the job's primary file.
- q Specifies disposition of job output (OUTPUT, PUNCH, PUNCHB, and P8) as follows:
	- BC or B Use the default processing for local batch jobs to dispose of job output at the central site.
	- NO or N Discard job output at job termination unless the files have been explicitly routed (default value for interactive origin jobs). The dayfile is not written to file OUTPUT.
	- RB=un or Route job output to the remote batch or interactive  $E=$ un user specified by the user name un. The default for un is the user name associated with the submitting job.
		- TO Job output (including the dayfile) is queued with a wait disposition.
- NR No rewind option; the submit file and the file specified on a CREAD reformatting directive are not rewound before or after processing. If NR is omitted, the files are rewound before, but not after processing.
- c Prefix character used to identify reformatting directives in the file to be submitted  $(lfn)$ . If omitted, the system assumes c is  $/$ .

The number of deferred batch (LDI, SUBMIT, and ROUTE) jobs that you can have in the system concurrently depends on your validation (refer to the LIMITS command in this section). If this limit is exceeded, an error message is issued to the dayfile, and the SUBMIT command is not processed.

For SUBMIT to process reformatting directives, the first line of the submit file must be a cJOB directive. Each line preceded by a prefix character is recognized as a reformatting directive. The prefix character is specified on the SUBMIT command (/ by default). Throughout this description, the letter c, preceding a directive, denotes the prefix character. Reformatting directives may be interspersed throughout the submit file as long as transparent submit mode is not in effect. Transparent submit mode is selected by the cTRANS directive and requires you to observe special rules when inserting subsequent directives into the file (refer to description of TRANS and NOTRANS directives).

 $\cdots$ 

The system does not process reformatting directives unless the first line of the submit file contains the cJOB directive. Other directives can follow the cJOB directive (that is, they<br>can precede the job and/or USER commands), but the first two commands following the cJOB directive must be a Job command and a USER command, respectively. The USER command can be inserted in the form of a cUSER directive. For example, the following sequences of lines are both valid:

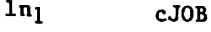

- $ln<sub>2</sub>$ ujn,parameters.
- $ln<sub>3</sub>$ USER,username,password, (or cUSER)

or

- $1n_1$ cJOB
- $ln<sub>2</sub>$ cNOSEQ
- $ln<sub>3</sub>$ ujn,parameters.
- ln4 USER,username,password, (or cUSER)

 $ln_1$ ,  $ln_2$ ,  $ln_3$ , and  $ln_4$  are optional line numbers.

You can include line numbers on the submit file and specify which line numbers are to be removed during reformatting with the cSEQ and cNOSEQ directives. This is especially useful if the submit file contains a BASIC program where line numbers are a requirement of the language. If line numbers are included in a submit file, the file must begin with a cJOB directive.

The reformatting directives available are described as follows:

## Directive Description

cJOB

0m\$\

Indicates that the submit file is to be reformatted and selects the following default reformatting directives. The default directives remain in effect until specified otherwise.

- cNOTRANS (disabled by cTRANS)
- cSEQ (disabled by cNOSEQ)

cPACK (disabled by cNOPACK)

The cJOB directive must be the first line of the submit file. If omitted, the file is not reformatted. If line numbers are included in a submit file, the file must begin with a cJOB directive.

cUSER

Inserts a USER command specifying the user name and family of the submitting job. If you specify this directive when you are routing a job to a remote mainframe (ST=lid parameter on the Job command), the destination mainframe must be a NOS mainframe, the same user name and family must be valid on the destination mainframe, and your batch passwords must be identical on both mainframes. You can use this directive only to create the first USER command in a job.

cCHARGE Inserts a CHARGE command that is identical to the CHARGE command currently in effect for the submitting job. If no CHARGE command is in effect for the submitting job, this directive has no effect on the SUBMIT file.

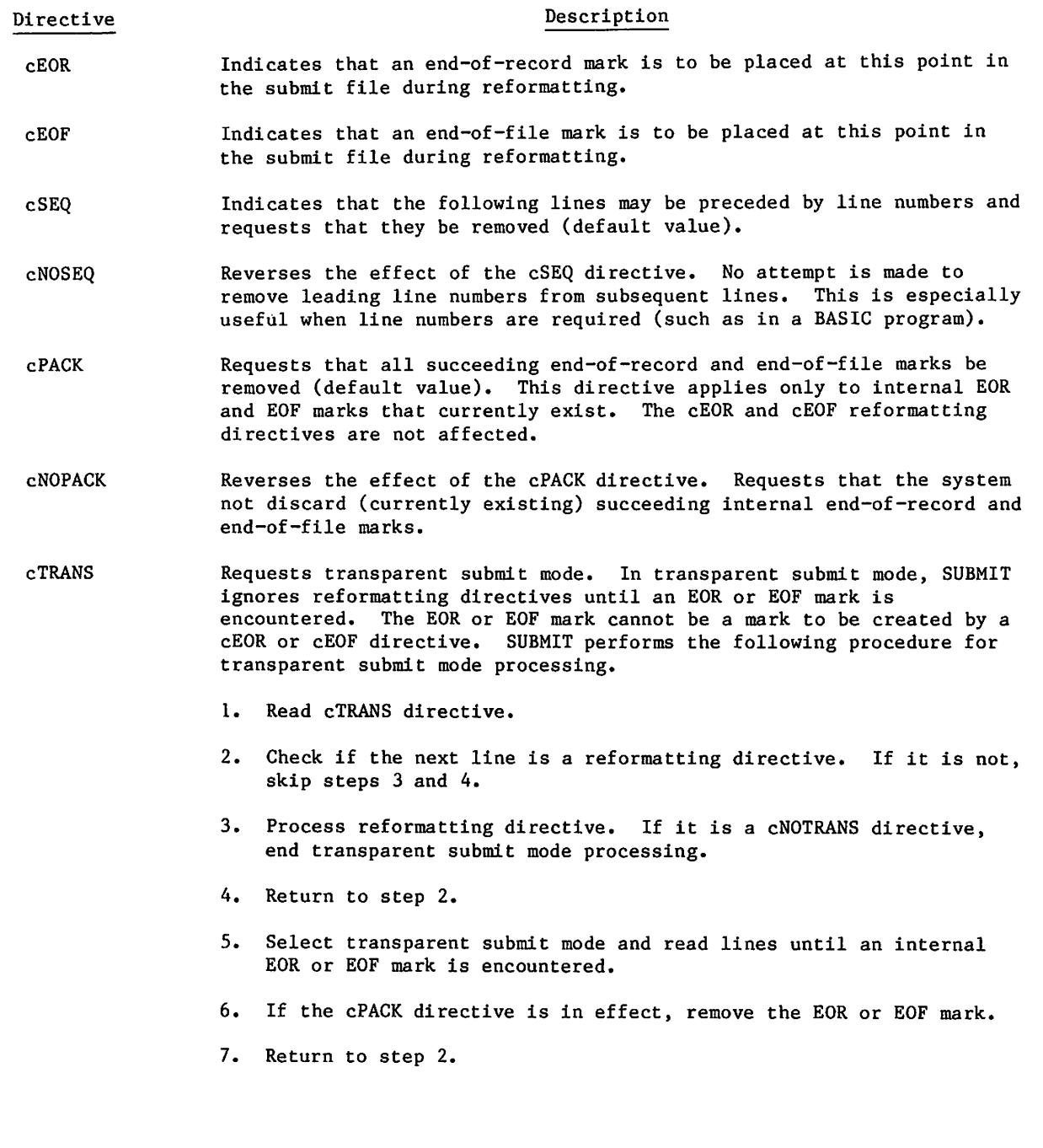

 $\sim$ 

#### Directive

Jtir\*™^

**0** i  $\alpha$ 

#### Description

The cTRANS directive is typically used in conjunction with the cREAD directive. The cREAD directive copies the contents of an existing file into the submit file at the location of the cREAD directive. Because the file is read in transparent submit mode, no check for reformatting directives is attempted until an internal EOR or EOF is encountered. The cREAD directive must follow the cTRANS directive and must be located before the first succeeding line that is not a reformatting directive. If not, transparent submit mode is selected before the cREAD directive is encountered and the cREAD is ignored.

The cSEQ or cNOSEQ directive in effect before transparent submit mode was selected has no effect upon the submit file or the file being read (cREAD) while transparent submit mode is in effect. However, the cPACK or cNOPACK directive in effect before transparent submit mode was selected remains in effect after it is selected.

cNOTRANS Reverses the effect of the cTRANS directive and informs the system that the submit file is to be examined on a line-by-line basis. All directives encountered in the submit file while the cNOTRANS directive is in effect are processed. This directive is initially selected by default and remains in effect until a cTRANS directive is encountered in the submit file.

> Be careful in placing this directive in the submit file. If transparent submit mode is selected, this directive can possibly be ignored unless it immediately follows either a cREAD directive or an internal EOR or EOF mark.

cREAD,lfn Requests that the system read the contents of the specified file, lfn, and insert that file in place of the cREAD directive in the submit file, during reformatting. Reading terminates when an EOF or EOI is encountered on lfn. If the file to be read is not currently local to the job, the system automatically attempts a GET and then an ATTACH on the file. If lfn is not specified in the directive, TAPE1 is assumed. If the file specified cannot be found or the read file is busy (direct access files only), the job is terminated. The file specified by lfn in the cREAD directive is automatically rewound before the read operation unless the NR parameter is specified on the SUBMIT command. In this case, the rewind directive must precede the cREAD directive in the submit file if it is desired to rewind file lfn before the read operation begins. The system returns all files specified in cREAD directives before completion of the job.

> If the cPACK directive is in effect when the file lfn is read, all internal EOR marks are removed. If the cNOPACK directive is in effect, all internal EOR marks are read into the submit file in the proper position during reformatting.

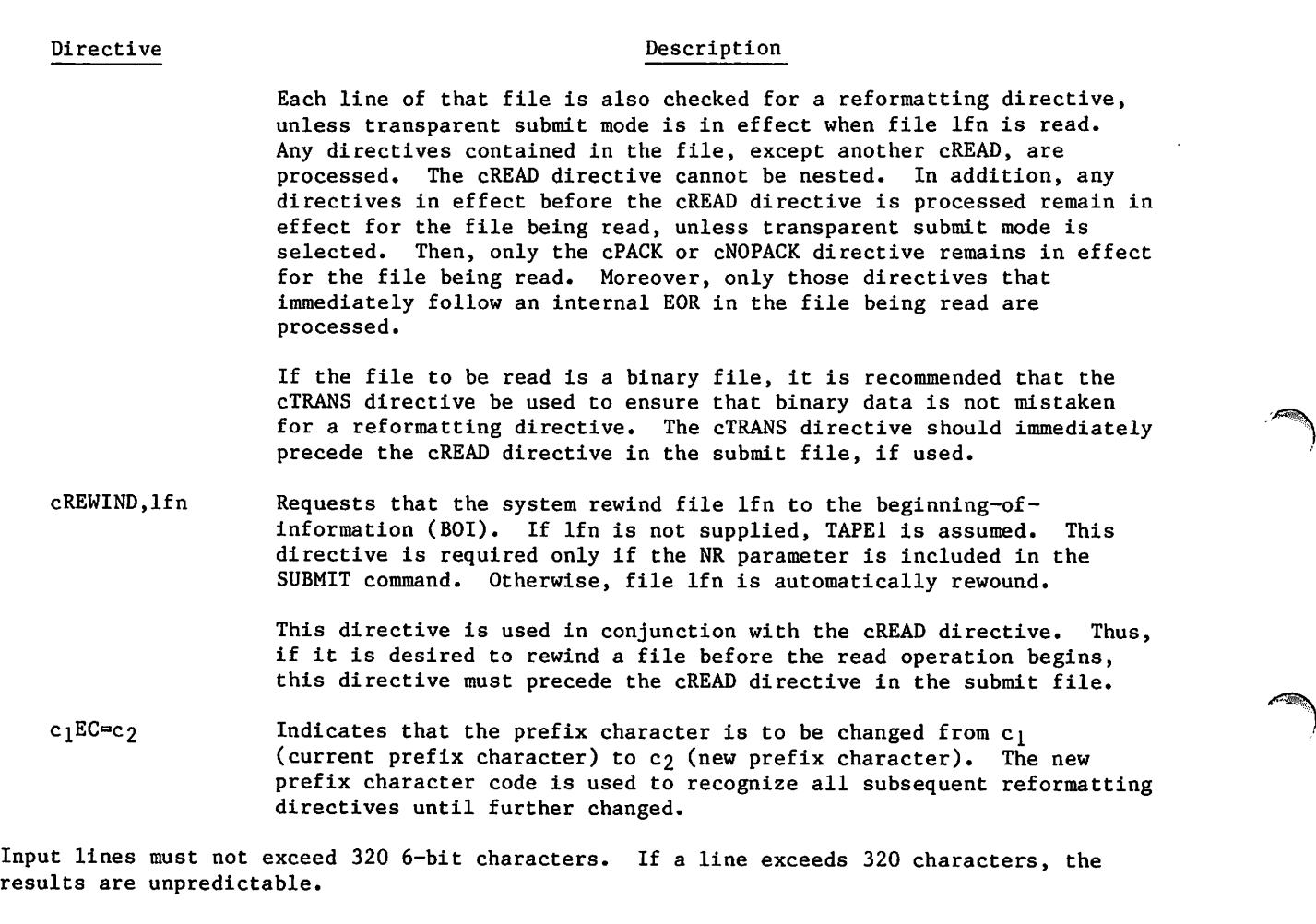

If the submitted job contains an invalid USER command, the job entering the SUBMIT command is aborted. This constitutes a security conflict (refer to the USER command later in this section). The security count for the user name that entered the SUBMIT command is decremented. If this results in a security count of zero, the job is immediately terminated with no EXIT processing (you are logged out if the job is interactive). For further information concerning use of the SUBMIT command from an interactive terminal, refer to Volume 2, Guide to System Usage.

Consult your job's dayfile to determine the cause of any errors that occurred during job processing. The dayfile for the submitted job is disposed according to the disposition parameter on the SUBMIT command.

When you submit a batch job from an interactive job, all output is dropped (unless requested otherwise by the disposition parameter). This includes the dayfile output. Therefore, make provisions within your job to save the contents of the dayfile if a processing error occurs. You can do this by including the following commands at the end of the command record.

EXIT. DAYFILE,lfn. REPLACE,lfn.  $\leftarrow$ 

 $\blacktriangle$ 

# SWITCH COMMAND

The SWITCH command sets the sense switches for reference by one of your programs.

Format:

 $\texttt{SWITCH}, \texttt{switch}_1, \texttt{switch}_2, \dots, \texttt{switch}_n, \texttt{jsn}.$ 

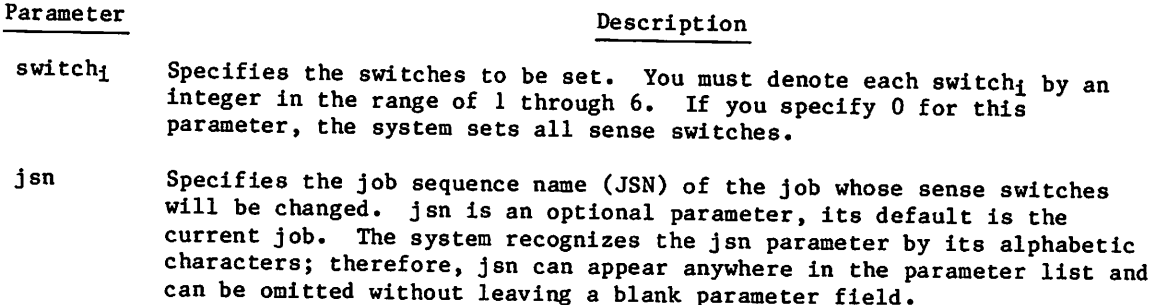

# UPROC COMMAND

The UPROC command specifies a user prologue, a program the system executes each time you start a job.

Format:

 $\mathcal{O}$ 

UPROC,FN=pfile.

or

UPROC,pfile.

Parameter Description pfile One of your permanent files that contains the desired prologue. If pfile contains more than one procedure, the system executes only the first one. If you omit the FN=pfile parameter or give pfile the value of zero, the system will no longer execute a user prologue.

The system executes your user prologue only after it processes your user validation and charge information but before it initiates job recovery processing. Depending on the length and nature of your user prologue, you may want to initiate recovery processing before your user prologue ends. For example, if your user prologue aborts, the system does not initiate recovery processing. To do this, place the RECOVER command within your user prologue (refer to section 8 for the RECOVER command and section 4 for writing procedures).

# USECPU COMMAND

The USECPU command specifies which central processor is to be used when more than one is available for processing.

Format:

USECPU,n.

Parameter Description n Specifies which central processor to use. n Description 0 Use either central processor. 1 Use CPU 0. 2 Use CPU 1.

The USECPU command may be used only when the system is running on a model  $72-2x$ ,  $73-2x$ , 74-2x, 174, 720-2, 730-2, 6500, 6700, 830-2, 865-2, or 875-2. On a model 74-2x or 6700, CPU 0 is the parallel processor, and CPU 1 is the serial processor. On the other systems, both CPUs are serial processors. This command is ignored on single CPU machines.

# USER COMMAND

The system uses the parameters on the USER command to determine if you are an authorized user, which resources you are validated to use, and the extent (limits) to which you may use those resources.

No commands are allowed between the Job and USER commands in noninteractive jobs. If this is attempted, the first command is interpreted as an invalid USER command, and the submitting job is aborted with appropriate messages to the dayfile. The submitted job is dropped.

Format:

USER,UN=username,PW=password,FM=familyname.

or

USER,username,password,familyname.

# Par ameter Description

username Specifies a one- to seven-character alphanumeric user name.

password Specifies an alphanumeric password. Its maximum length is seven characters; its minimum length is defined by the installation.

familyname Specifies an optional parameter identifying the familytof permanent file devices on which your permanent files reside. Specify a family name when the system can access more than one permanent file device family.

> If this is not the first USER command of the job or it is the first USER command from a job submitted from another job, you must not specify a family name different from the current one unless you are so authorized (refer to the LIMITS command).

 $\sqrt{ }$ 

This command also defines controls and validation limits for the job and defines vour permanent file base. An installation may operate with secondary USER commands either<br>enabled or disabled. If the system is a secured system, secondary user commands cannot be enabled. Only if secondary USER commands are enabled, may you specify a different permanent file catalog or family during job processing by issuing another USER command. The system only associates permanent file validation limits with this new user name. The remaining validation limits still reflect those of the user name specified at job initiation (refer to the LIMITS command earlier in this section).

On a secured system or on an unsecured system with secondary USER commands enabled, an invalid USER command is processed as a security conflict. Your job aborts and your security count is decremented. If this results in your security count being set to zero, batch jobs will terminate without EXIT processing. At a terminal, you will be immediately logged out with no dayfile messages issued to the terminal. If the security count is not zero, the job step is aborted with appropriate messages to the terminal and the dayfile and with EXIT processing enabled (unless explicitly disabled).

On an unsecured system with secondary USER commands disabled, any secondary USER command will be invalid and aborts the job. This is not a security conflict and the security count is not decremented.

The password is deleted from the USER command before this command is issued to the dayfile.

Normally, the familyname parameter need not be included on the USER command. However, if you make a practice of specifying your family name each time you submit a job, you can be sure that your job will be processed even if your normal system is not available and your<br>permanent file family is moved to a backup system. If, after the first USER command, you do not specify a familyname on the USER command, your permanent file family remains the same. If you specify the 0 (zero) familyname, your permanent file family becomes the system default family.

Example:

 $\theta$ 

 $\ell^{\text{max}}$ 

An installation has two systems, A and B. System B provides backup service for system A. The system default family name for system A is AFAM, and the system default family name for system B is BFAM.

During normal operations, system A user CWJONES with password JPWD could enter either of the following USER commands.

USER,CWJONES,JPWD.

USER, CWJONES,JPWD,AFAM.

System B user JDSMITH with password SPWD could enter either of the following commands.

USER,JDSMITH,SPWD.

USER,JDSMITH,SPWD,BFAM.

If system A failed, user CWJONES would be required to enter

USER,CWJONES,JPWD,AFAM.

to identify his family of permanent file devices. User JDSMITH could enter either of the USER commands as before because the default family name would still be valid.

Normally, the familyname parameter need not be included on the USER command. However, if you make a practice of specifying your family name each time you submit a job, you can be sure that your job will be processed even if your normal system is not available and your permanent file family is moved to a backup system. If, after the first USER command, you do not specify a familyname on the USER command, your permanent file family remains the same. If you specify the 0 (zero) familyname, your permanent file family becomes the system default family.

#### Example:

An installation has two systems, A and B. System B provides backup service for system A. The system default family name for system A is AFAM, and the system default family name for system B is BFAM.

During normal operations, system A user CWJONES with password JPWD could enter either of the following USER commands.

USER, CWJONES,JPWD.

USER,CWJONES,JPWD,AFAM.

System B user JDSMITH with password SPWD could enter either of the following commands.

USER,JDSMITH,SPWD.

USER, JDSMITH, SPWD, BFAM.

If system A failed, user CWJONES would be required to enter

USER,CWJONES,JPWD,AFAM.

to identify his family of permanent file devices. User JDSMITH could enter either of the USER commands as before because the default family name would still be valid.

.A\*=\*S.

# COMMANDS FOR INTERACTIVE JOBS

There are many system commands that you can use only in interactive jobs or that were designed primarily for interactive use. Unless specified otherwise, these commands cannot be used in procedures. This section describes these commands under the following headings:

• Terminal Control Commands

**Jefferson** 

 $\overline{\phantom{a}}$ 

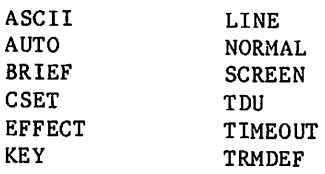

Subsystem Selection Commands  $\bullet$ 

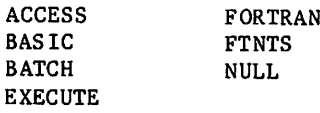

Interactive Status Commands  $\bullet$ 

- ctD ctE ctS
- Job Processing Commands

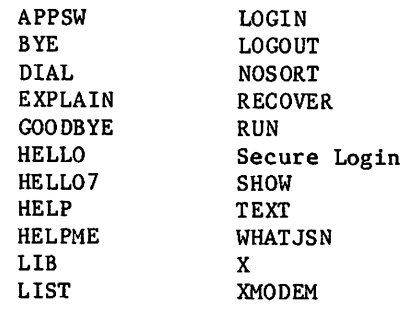

Primary File Editing Commands  $\bullet$ 

> ALTER DELETE DUP LIST MOVE READ RESEQ WRITE WRITEN

# TERMINAL CONTROL COMMANDS

The terminal control commands change the characteristics of the terminal and vary the source and format of information given to and received from the system. You can enter these commands at any time after you successfully log in.

### ASCII COMMAND

If you are at an ASCII terminal, this command allows you to use the ASCII 128-character set and to place the terminal in ASCII mode. On non-ASCII terminals, this command allows the use of up to 128 of the characters defined for the terminal. The ASCII command allows you to enter lowercase letters that are interpreted by the system rather than translated to upper case as is done in normal mode.

Format:

ASCII

In ASCII mode, characters entered from the terminal are translated into 6/12-bit display code. On an ASCII terminal, 6/12-bit display code consists of 95 graphic characters and 33 control characters (the 128-character set). The standard ASCII graphic 64-character set con tains only the first 64 (or 63 depending on an installation option) of these 95 characters. In normal mode, you are restricted to these 64 (or 63) characters. Characters of the ASCII graphic 64-character set are processed internally as 6-bit display code characters. The additional characters that make up the ASCII 128-character set are processed internally as 12-bit display code characters. Refer to appendix A for further information on display codes and character sets.

The system normally receives all ASCII characters except line feed, carriage return, NUL, EOT, DEL, and the logical backspace character. Control characters (line feed, cancel line, and backspace) are not received unless in full-ASCII or special editing mode. Commands can be entered in either uppercase or lowercase regardless of ASCII mode.

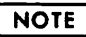

If a correspondence code terminal is being used, you must be in ASCII mode in order to use the full correspondence code set.

You can include this command in a procedure.

#### AUTO COMMAND

The AUTO command automatically generates five-digit line numbers.

#### Format:

 $\sqrt{ }$ 

 $\sqrt{2}$ 

 $\ell$ <sup>m.</sup>

AUTO,nnnnn,iiii

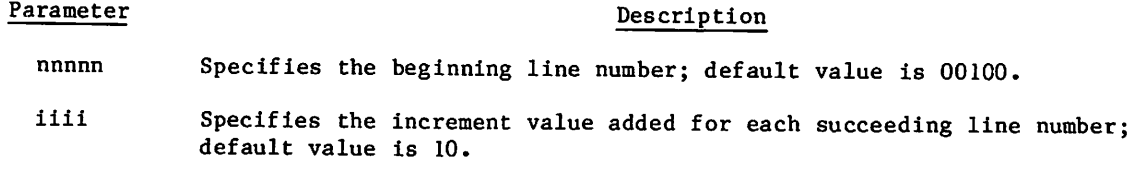

To exit from auto mode, you press the cancel line character followed by @, thus deleting the current line. You can also exit from auto mode by entering the termination sequence. You can then enter a new command on the next line.

You can alter the line numbering sequence by deleting the line with the cancel line character and then entering a new beginning line number. You should exercise caution when doing this since the AUTO command is still in effect and continues generating line numbers using the original increment value. Thus, if a line number is generated that already exists in the file, the original contents of that line are lost and must be reentered. The increment value cannot be altered unless a new AUTO command is entered.

In the following example of the AUTO command, the user deletes a line number to change the numbering sequence and then deletes another line number in order to place a character in column 6.

READY, auto 00100 program header 00110 write 1000 User enters cancel line character. \*DEL\*  $00230$  1000 format $(15x)$  headings') User enters entire line. 00240 write 2000 00250 2000 format(15x,'author',9x,'title', 15x, User enters cancel line character. •DEL\* 'publisher',  $6x$ , 'cost') User completes the line. 00270 stop 00280 end User enters cancel line character. \*DEL\* List 00100 PROGRAM HEADER 00110 WRITE 1000 00230 1000 FORMAT CI5X,'HE A DINGS') 00240 WRITE 2000 00250 2000 FORMAT(15X,'AUTH0R',9X,'TITLE',15X, 00260+ ' PUB LIS HER',6X,'COST') 00270 STOP 00280 END READY.

#### BRIEF COMMAND

The BRIEF command suppresses all full and partial headers produced by certain commands (for example, LIBEDIT). It also prevents the system from echoing editing changes you make to the primary file when using the primary file editing commands described later in this section.

Format:

BRIEF

To clear the effect of the BRIEF command, use the NORMAL command.

### CSET COMMAND

The CSET command sets the character set mode of the terminal.

Format:

CSET,mode

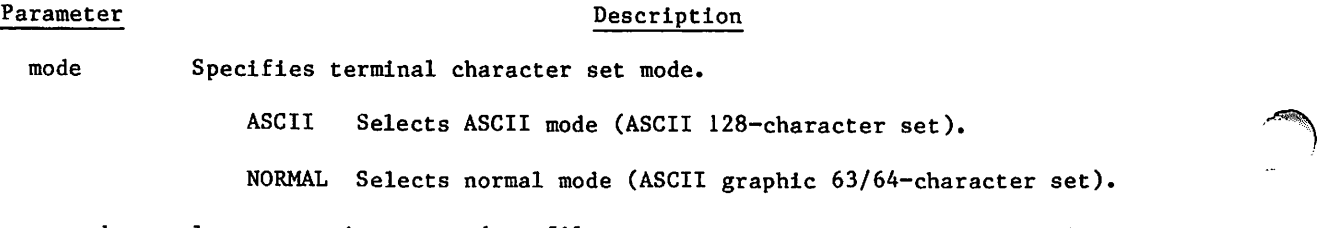

The CSET command may also appear in a procedure file.

### NOTE

The CSET command sets only the terminal character set. If you specify the NORMAL parameter, you do not affect auto or brief mode.

#### EFFECT COMMAND

The EFFECT command enables or disables the output format effectors supplied by IAF. With the IAF effectors disabled, you control terminal output by supplying an appropriate effector as the first character of each output line; the system interprets the first character of each line as an effector and inhibits printing of the character.

Format effectors control carriage positioning on output operations. The effectors for specific terminal classes are described in the Network Access Method Version 1/Communications Control Program Version 3 Terminal Interfaces Reference Manual. This command is valid for all terminals connected through NAM.

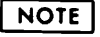

Control bytes 0001, 0002, 0003, 0005, 0010, 0013, 0014, 0015, and 0016 should not be used with IAF effectors disabled.

The ? prompt, normally supplied by the system, to request input is not displayed when format effectors are user-supplied.

Format:

EFFECT,mode.

Parameter

### Description

mode

Specifies whether or not IAF automatically supplies format effectors. Values that can be entered for mode are as follows:

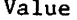

#### Description

- SYSTEM Format effectors are supplied by IAF. This is the default value.
- USER Format effectors are user-supplied as the first character of each output line.

When format effectors are user-supplied (i.e., EFFECT, USER is specified), all format effectors are supported except those that specify carriage positioning after output. Specifically, the slant (/) and period (.) effectors are not supported.

You can include this command in a procedure.

#### KEY COMMAND

The KEY command maintains key definition files which define the function keys for a CDC 721 terminal. KEY is used to create, edit, display, or load a definition file.

The KEY command is valid only for a CDC 721 terminal operating in screen mode. To use this command, select the appropriate option from those listed below and enter the command with that option. The KEY command provides you with interactive help to assist you in creating, editing, or loading the definition file.

Format:

KEY,option,filename.

or

KEY?

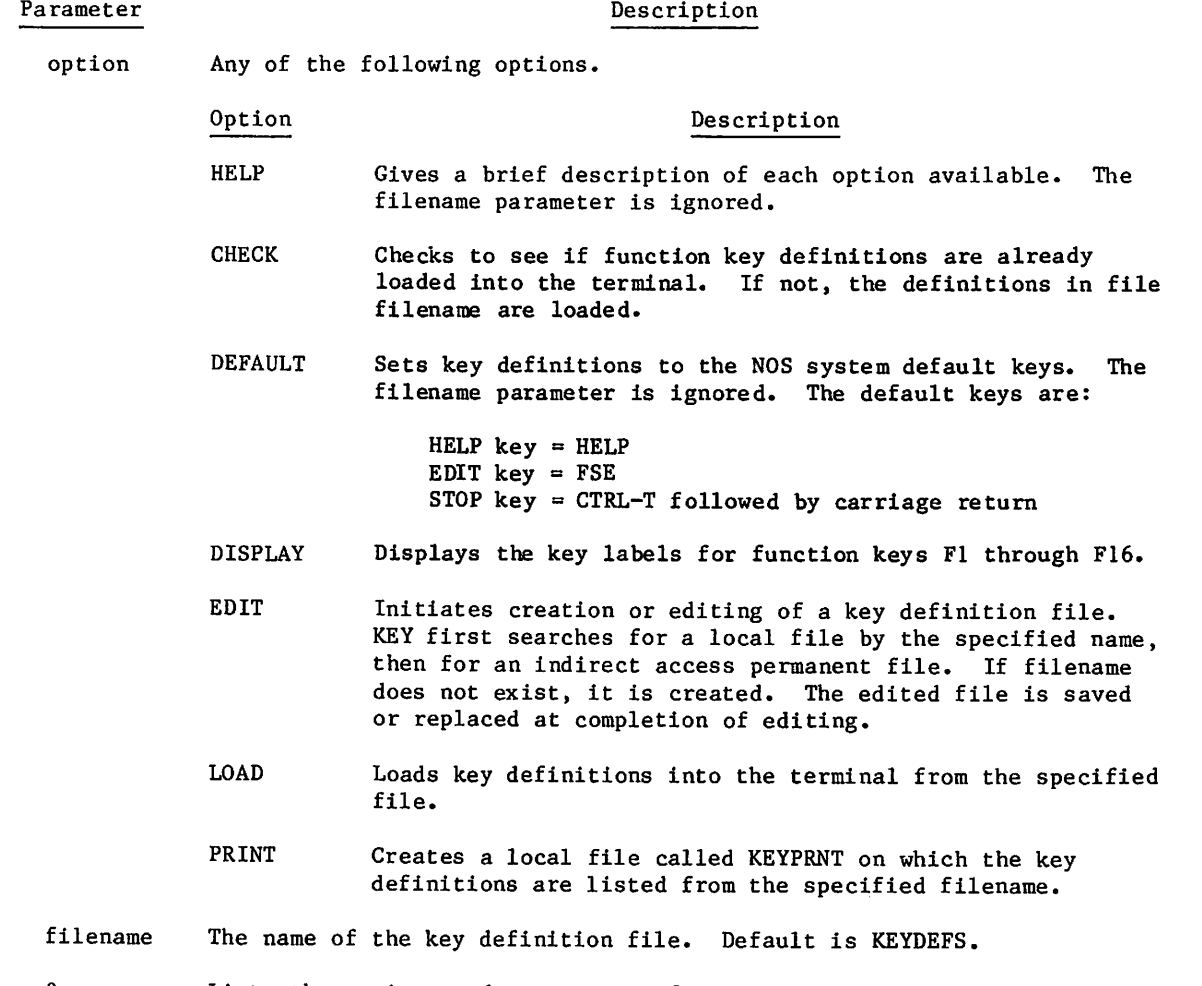

? Lists the options and prompts you for an option and filename.

The KEY command may appear in a procedure file.

,-<»%.

<^^s

■^^S

 $\overline{\phantom{a}}$ 

### LINE COMMAND

The LINE command specifies that your terminal is to be operated in line (or scrolling) mode, as opposed to screen mode. Commands and features affected by the LINE command include CATLIST, FSE, screen formatting, and the display of NOS procedure parameters.

The LINE command also identifies the terminal model to the system and initiates a search for the terminal definition file for that model (unless the CDC 721 terminal was specified; characteristics of this terminal are preloaded into the system so that no definition file is required). The system uses the following search order in attempting to find the definition file:

- A local file called TERMLIB (created using the TDU utility).
- An indirect access permanent file called TERMLIB under your user name.
- An indirect access permanent file called TERMLIB under user name LIBRARY (UN=LIBRARY). Your site may maintain a system file containing common terminal definitions.

If TERMLIB is found under your user name or under user name LIBRARY, the system copies the terminal definition to a local file called ZZZZTRM for later use by NOS full screen display features. The terminal files listed below for the TM parameter are released with the system and are always available once you have identified your terminal in a LINE or SCREEN command.

Format:

LINE,TM=model.

or

LINE,model.

**in** 

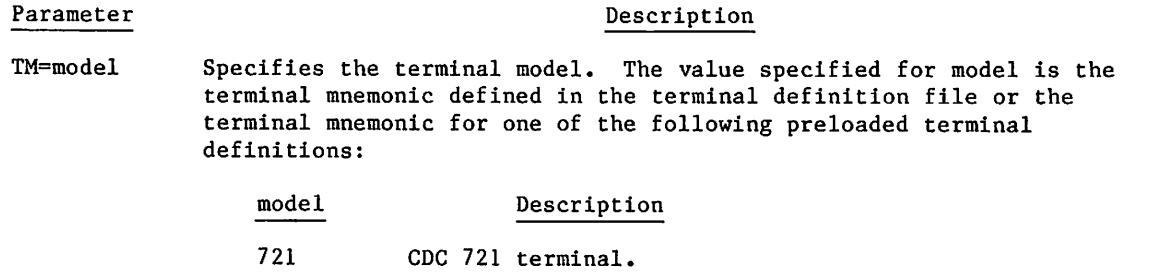

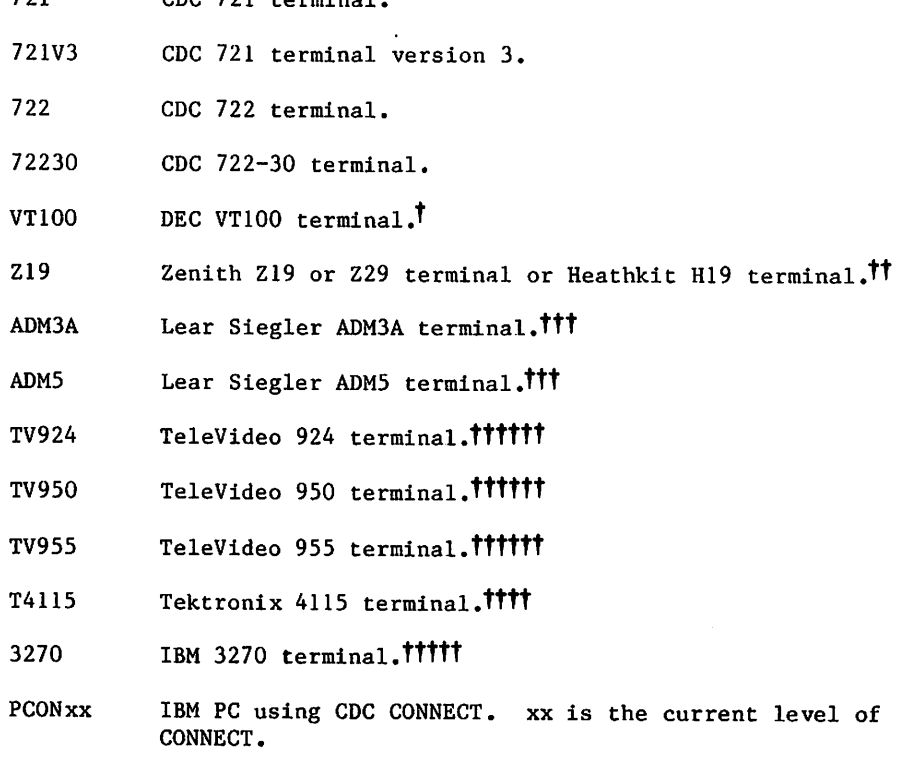

If you want your terminal to have the type-ahead capability, append T to the model name you are using in the LINE command. Type-ahead allows you to press a function key two or more times in quick succession, rather than pressing it once and waiting for the system to execute it before pressing it a second time.

If this parameter is omitted, the terminal model is left unchanged.

You can include this command in a procedure.

tDEC is a registered trademark of the Digital Equipment Corporation,

tt Zenith Z19 and Z29 are products of the Zenith Corporation. Heathkit H19 is a product of the Heath Corporation,

ttt Lear Siegler ADM3A and ADM5 are products of the Lear Siegler Corporation,

tttt Tektronix 4115 is a product of the Tektronix Corporation,

ttttt IBM 3270 is a product of the IBM Corporation,

tttttt TeleVideo 924, 950, and 955 are products of TeleVideo Systems, Inc.

#### NORMAL COMMAND

The NORMAL command reverses the effect of the ASCII; AUTO; BRIEF; CSET,ASCII; and NOSORT commands on both input and output. The system initially assumes that this command has been entered. Normal mode uses the ASCII graphic 63/64-character set. All lowercase letters are converted to uppercase (refer to ASCII command) and all command headers are printed (refer to BRIEF command).

Format:

/ ^ \* V

NORMAL

### SCREEN COMMAND

\ The SCREEN command specifies that your terminal is to be operated in screen mode, as opposed to line (or scrolling) mode. Commands and features affected by the SCREEN command include CATLIST, FSE, screen formatting, and the display of NOS procedure parameters. The SCREEN command also identifies the terminal model to the system and initiates a search for the terminal definition file for that model (unless the CDC 721 terminal was specified; characteristics of this terminal are preloaded into the system so that no definition file is required). The system uses the following search order in attempting to find the definition file:

- A local file called TERMLIB (created using the TDU utility).
- An indirect access permanent file called TERMLIB under your user name.
- An indirect access permanent file called TERMLIB under user name LIBRARY (UN=LIBRARY). Your site may maintain a system file containing common terminal definitions.

If TERMLIB is found under your user name or under user name LIBRARY, the system copies the terminal definition to a local file called ZZZZTRM for later use by NOS full screen display features. The terminal files are always available once you have identified your terminal in a SCREEN or LINE command.

Format:

SCREEN,TM=model.

or

SCREEN,model.

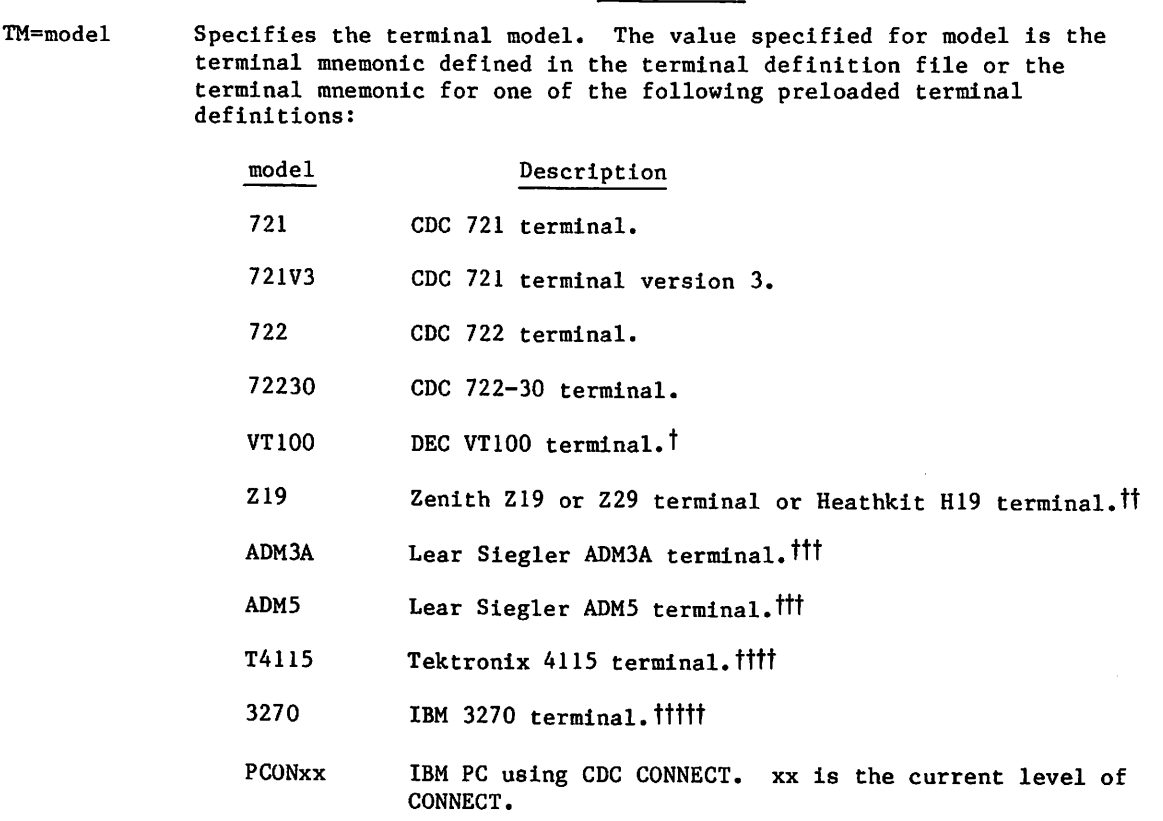

If you want your terminal to have the type-ahead capability, append T to the model name you are using in the SCREEN command. Type-ahead allows you to press a function key two or more times in quick succession, rather than pressing it once and waiting for the system to execute it before pressing it a second time.

If this parameter is omitted, the terminal model is left unchanged.

You can include this command in a procedure.

Parameter Description

tDEC is a registered trademark of the Digital Equipment Corporation,

tt Zenith Z19 and Z29 are products of the Zenith Corporation. Heathkit H19 is a product of the Heath Corporation,

tttLear Siegler ADM3A and ADM5 are products of the Lear Siegler Corporation.

tttt Tektronix 4115 is a product of the Tektronix Corporation.

ttttt IBM 3270 is a product of the IBM Corporation.

#### TDU COMMAND

The TDU command calls an interactive procedure to compile a terminal definition file and store the compiled definition (in load capsule form) in a user library. The user library can later be accessed by a SCREEN or LINE command to define terminal characteristics to the system.

The user library to receive the load capsule must be a local file. If the library file you specify does not exist as a local file, TDU creates it. If you do not specify a library file, TDU uses a local file with the name TERMLIB. If no file TERMLIB exists, TDU creates it.

#### Format:

TDU,I=definition,L=listing,LIB=library,REC=recname,RW=option

Parameter **Description** 

- I=definition Specifies the terminal definition file. The file must be in 6/12-bit display code. For information on how to create a terminal definition file, refer to the NOS Version 2 Screen Formatting Reference manual.
- L=listing Specifies the listing file. The listing file contains the list of error messages, if any. The default name is OUTPUT.
- LIB=library Specifies the library file to receive the load capsule. The default name is TERMLIB. To be used by the SCREEN and LINE commands, the library file must be a local file or an indirect access file called TERMLIB.
- REC=recname Specifies the name of the terminal definition record to be selected for processing from the terminal definition file. If an asterisk (\*) is entered, all records are processed. If REC is omitted, the current record is processed with no regard to the record name.
- RW=option Specifies if the terminal definition file and listing file are to be rewound before and after processing.

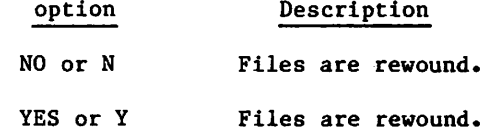

If RW is omitted, the files are rewound.

The TDU command may appear in a procedure file.

 $\mathcal{O}(\mathcal{O}(\log n))$  .

 $\mathcal{L}(\mathbf{r})$  and  $\mathcal{L}(\mathbf{r})$  and  $\mathcal{L}(\mathbf{r})$ 

 $\label{eq:2.1} \mathcal{L}(\mathcal{L}^{\mathcal{L}}(\mathcal{L}^{\mathcal{L}})) = \mathcal{L}(\mathcal{L}^{\mathcal{L}}(\mathcal{L}^{\mathcal{L}}(\mathcal{L}^{\mathcal{L}})) \otimes \mathcal{L}^{\mathcal{L}}(\mathcal{L}^{\mathcal{L}}(\mathcal{L}^{\mathcal{L}})) \otimes \mathcal{L}^{\mathcal{L}}(\mathcal{L}^{\mathcal{L}}(\mathcal{L}^{\mathcal{L}}))$  $\label{eq:2.1} \mathcal{L}(\mathcal{L}^{\text{max}}_{\mathcal{L}}(\mathcal{L}^{\text{max}}_{\mathcal{L}}))\leq \mathcal{L}(\mathcal{L}^{\text{max}}_{\mathcal{L}}(\mathcal{L}^{\text{max}}_{\mathcal{L}}))$ 

 $\label{eq:2.1} \frac{1}{\sqrt{2}}\sum_{i=1}^n\frac{1}{\sqrt{2}}\sum_{i=1}^n\frac{1}{\sqrt{2}}\sum_{i=1}^n\frac{1}{\sqrt{2}}\sum_{i=1}^n\frac{1}{\sqrt{2}}\sum_{i=1}^n\frac{1}{\sqrt{2}}\sum_{i=1}^n\frac{1}{\sqrt{2}}\sum_{i=1}^n\frac{1}{\sqrt{2}}\sum_{i=1}^n\frac{1}{\sqrt{2}}\sum_{i=1}^n\frac{1}{\sqrt{2}}\sum_{i=1}^n\frac{1}{\sqrt{2}}\sum_{i=1}^n\frac$ 

 $\label{eq:2.1} \begin{split} \mathcal{L}_{\text{max}}(\mathcal{L}_{\text{max}}) = \mathcal{L}_{\text{max}}(\mathcal{L}_{\text{max}}) = \mathcal{L}_{\text{max}}(\mathcal{L}_{\text{max}}) \times \mathcal{L}_{\text{max}}(\mathcal{L}_{\text{max}}) \times \mathcal{L}_{\text{max}}(\mathcal{L}_{\text{max}}) \times \mathcal{L}_{\text{max}}(\mathcal{L}_{\text{max}}) \times \mathcal{L}_{\text{max}}(\mathcal{L}_{\text{max}}) \times \mathcal{L}_{\text{max}}(\mathcal{L}_{\text{max}}) \times \mathcal{L}_{\text$ 

 $\sim 10^6$ 

 $\label{eq:2.1} \mathcal{L}(\mathcal{L}^{\mathcal{L}}_{\mathcal{L}}) = \mathcal{L}(\mathcal{L}^{\mathcal{L}}_{\mathcal{L}}) = \mathcal{L}(\mathcal{L}^{\mathcal{L}}_{\mathcal{L}}) = \mathcal{L}(\mathcal{L}^{\mathcal{L}}_{\mathcal{L}}) = \mathcal{L}(\mathcal{L}^{\mathcal{L}}_{\mathcal{L}}) = \mathcal{L}(\mathcal{L}^{\mathcal{L}}_{\mathcal{L}})$  $\label{eq:2.1} \mathcal{L}_{\mathcal{A}} = \mathcal{L}_{\mathcal{A}} \left( \mathcal{L}_{\mathcal{A}} \right) = \mathcal{L}_{\mathcal{A}} \left( \mathcal{L}_{\mathcal{A}} \right) = \mathcal{L}_{\mathcal{A}} \left( \mathcal{L}_{\mathcal{A}} \right) = \mathcal{L}_{\mathcal{A}} \left( \mathcal{L}_{\mathcal{A}} \right) = \mathcal{L}_{\mathcal{A}} \left( \mathcal{L}_{\mathcal{A}} \right)$ 

 $\label{eq:2.1} \begin{split} \mathcal{L}_{\text{max}}(\mathbf{X}^{(1)},\mathbf{X}^{(2)},\mathbf{X}^{(1)},\mathbf{X}^{(2)},\mathbf{X}^{(1)},\mathbf{X}^{(2)},\mathbf{X}^{(2)},\mathbf{X}^{(2)},\mathbf{X}^{(2)},\mathbf{X}^{(2)},\mathbf{X}^{(2)},\mathbf{X}^{(2)},\mathbf{X}^{(2)},\mathbf{X}^{(2)},\mathbf{X}^{(2)},\mathbf{X}^{(2)},\mathbf{X}^{(2)},\mathbf{X}^{(2)},\mathbf{X}^{(2)},\mathbf{X$ 

 $\mathcal{L}^{\text{max}}(\mathcal{A})$  .

### TIMEOUT COMMAND

The TIMEOUT command can change your status from the no-timeout status to the standard timeout status. In standard timeout status, you are automatically logged out after 10 minutes of inactivity. If you have a no-timeout status (refer to the LIMITS command), the terminal remains connected until you log out. The TIMEOUT command changes your status for the session in progress.

Format:

 $\curvearrowleft$ 

TIMEOUT

#### TRMDEF COMMAND

The TRMDEF command changes one or more of the characteristics of your terminal (for example, the page length or the page-wait attribute). You can also use terminal definition commands (also called network commands) for this purpose. Typically, you would use TRMDEF in a prologue to set your terminal attributes for each login—especially if you tend to log in at the same type of terminal each time. You would use network commands to make on-the-fly changes during a given terminal session.

The network commands for a NAM/CCP network are in appendix J. The CDCNET Terminal Interface Usage manual describes network commands for a NAM/CDCNET network.

Format:

TRMDEF,  $L=1$ fn,tc<sub>l</sub>=v<sub>l</sub>,...,tc<sub>n</sub>=v<sub>n</sub>

Parameter

Description

- L=lfn Specifies an optional file on which the terminal redefinition information is written. If lfn is omitted, file OUTPUT is assumed. If another file is specified, the changes are implemented when the file is listed or copied to the terminal.
- $tc_i = v_i$ Specifies the terminal characteristic to be changed.  $tc_i$  is specified by a two-character mnemonic listed in table J-l in appendix J. The NUL and DEL characters can be specified on the TRMDEF command although they cannot be used with the terminal definition commands (refer to table J-l). You may not use the mnemonics AR, CH, HN, HS, MS, and TM for tc<sub>1</sub>.

The new option,  $v_j$ , is any value in the range given for that terminal characteristic in table J-l. It can be a decimal value, a coded value with a special meaning (such as PR for printer), or a single character. You can specify multiple values for DL, EB, EL, and XL if you separate the values with slants (/), but only as specified in appendix J. If the new option is a single character, it can be given in any of the following formats.

#### $v_i$  Description

v Any alphanumeric character (a character with a display code in the range from 0 through 44g).

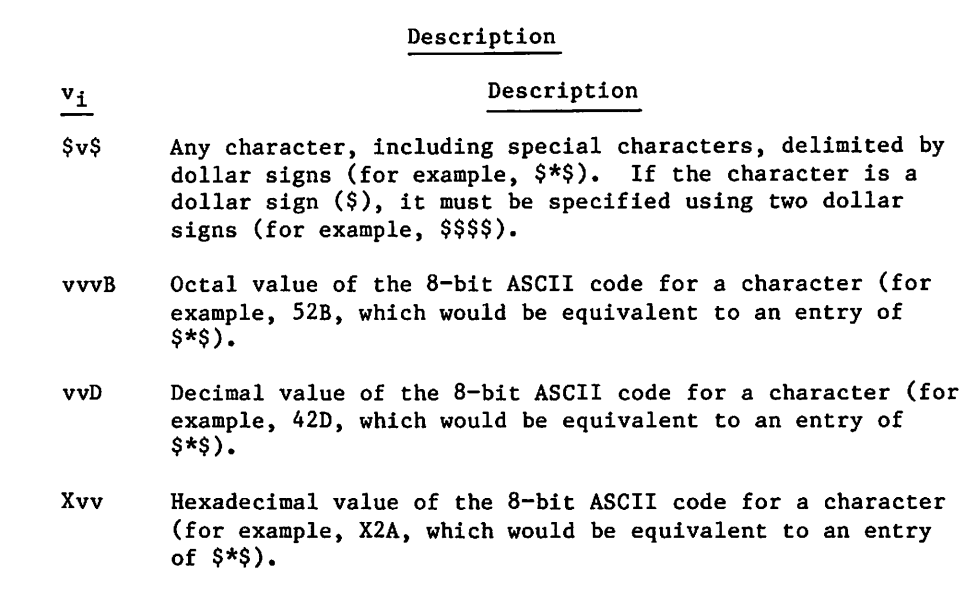

## NOTE

If a numeric value for a single ASCII character is specified without a pre- or post-radix, the value is assumed to be octal unless it contains an 8 or 9. In this case, it is translated as decimal.

### Using TRMDEF with NAM/CDCNET

Parameter

The CDCNET network defines a larger set of terminal attributes than does the CCP network. This gives you a greater degree of control of your terminal and its connections. For example, associated with the page wait attribute under CCP are two attributes under CDCNET: H0LD\_PAGE (HP) and H0LD\_PAGE\_0VER (HPO). To avail yourself of this added control, you must use the CDCNET mnemonics for the attributes when using TRMDEF. The CDCNET Access Guide describes the CDCNET mnemonics along with any restrictions for parameter specifications with TRMDEF.

If you do choose to use the CCP mnemonics for terminal attributes even though you are using a CDCNET network, the system maps the CCP attributes into the corresponding CDCNET attributes. But again, it will not be a one-to-one mapping. The CDCNET Access Guide shows how the two sets of attributes interrelate.

### Examples

TRMDEF, IN=PT This command changes the input device to a paper tape reader, thus allowing you to read data and commands from a tape. It has the same effect as the corresponding terminal definition command (that is, entry of the control character followed by IN=PT).

TRMDEF,DL=C20/X03/TO This command defines three different transparent input delimiters.

- the transmission of 20 characters
- the entry of an ETX character code
- a timeout
- The first delimiter encountered terminates transparent input mode.

The operating system and the network check the validity of the parameter values you enter. The operating system does the preliminary check (syntax and general range checking) and the network does the specialized parameter checking. If you specify an invalid parameter value, the system informs you and the terminal characteristics in effect before you entered the command remain in effect. In general, the system informs you immediately of the error. The only case where you do not receive immediate notification of the error is where you have specified the L=lfn parameter and the system does not detect the error in its preliminary check. However, the network notifies you of the error as soon as you try to actualize the changes (copy file lfn to the terminal). Also, in this case, the system does not report to EXIT processing if you entered the command from a procedure.

# SUBSYSTEM SELECTION COMMANDS

A subsystem creates an environment that facilitates the execution of certain classes of jobs. For instance, the FORTRAN subsystem provides a framework in which you can conveniently enter, compile, and execute FORTRAN 5 programs.

The access, execute, BASIC, FORTRAN, FTNTS, and null subsystems greatly restrict your job capabilities. Under them, you cannot enter many of the commands described in this manual un less you use the X.ccc command format (described later in this section). To have the largest set of system commands at your disposal, use the batch subsystem. If you want to use the RUN command, however, you must select either the BASIC, execute, FORTRAN, or FTNTS subsystem.

The following commands select a specific subsystem. You should always be aware of the sub system that is currently active. For example, attempting to execute a FORTRAN program while operating under the BASIC subsystem causes meaningless diagnostic messages to be issued. To determine which subsystem is currently active, enter the ENQUIRE command.

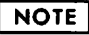

The subsystem may be automatically selected by the system at login if this has been set in the validation file (refer to the LIMITS command). You can also set the subsystem in your prologue with the SET command.

ja ja veliko veliko veliko veliko veliko veliko veliko veliko veliko veliko veliko veliko veliko veliko veliko veliko veliko veliko veliko veliko veliko veliko veliko veliko veliko veliko veliko veliko veliko veliko veliko

A specific subsystem can be associated with an indirect access file so that whenever you specify that file as the primary file, the associated subsystem is selected automatically. A subsystem flag can be set when you save the file. If you include the SS=subsystem parameter on the SAVE command, you can specify any of the valid subsystems. If you enter SAVE without SS=subsystem and the file is the primary file, the subsystem flag for the current subsystem with the file is set. To save the primary file with no subsystem association, you can either enter the null subsystem before saving the file, or enter the command:

SAVE,Ifn/SS=NULL

Automatic subsystem association is made only when the primary file is saved. To associate a subsystem with a temporary file other than the primary file, it must be saved with the SS=subsystem parameter specified.

#### ACCESS COMMAND

The ACCESS command selects the access subsystem. You cannot enter a RUN command under the access subsystem. While in the access subsystem, you can communicate with another interactive terminal using the DIAL and WHATJSN commands. You must be authorized to use the access subsystem (refer to LIMITS command).

Format:

ACCESS

The DIAL and WHATJSN commands can be entered only when the access subsystem is active.

### BASIC COMMAND

The BASIC command selects the BASIC subsystem. A RUN command under the BASIC subsystem uses the BASIC compiler.

#### $\blacksquare$ Format :

BASIC,ccc

Parameter Description

ccc Specifies a command to be executed after the system executes the BASIC command. Any valid command is permitted, as well as all valid parameters for that command.

The following example illustrates the use of the ccc parameter.

BASIC, OLD,PRIME

In this example, the user selects the BASIC subsystem and makes a copy of permanent file PRIME the primary file. The file name (PRIME) is a valid parameter with the OLD command.

#### BATCH COMMAND

The BATCH command selects the batch subsystem. You cannot use the RUN command under the batch subsystem.

Format:

 $\ell^{\omega \omega}$ 

BATCH, fl

#### Parameter fl Description Specifies the Initial running field length for subsequent job steps. Entering this value is equivalent to entering the RFL,fl command

(refer to section 7). If fl is omitted, 0 is assumed. If you implicitly selected the batch subsystem by retrieving an indirect access permanent file with the OLD command, the field length is either 0 or that entered with the last RFL command.

Unless you have a reason to do otherwise, choose the batch subsystem for normal job proces sing. The batch subsystem allows you to enter essentially all commands allowed in batch jobs. Some file management commands and nearly all execution control processing commands are available In the other subsystems only through the X,ccc command.

Although you can enter any system command from an interactive job, the output produced by several of these commands is formatted for transmission to a line printer (137 characters per line). Through use of the L072 command, you can format the output for transmission to a ter minal (72 to 160 characters per line) but some data may be lost. Refer to the description of the L072 command in section 9.

#### EXECUTE COMMAND

The EXECUTE command selects the execute subsystem. A RUN command under this subsystem executes a previously compiled (object code) program. The RUN command must be entered to initiate execution.

Format:

EXECUTE,ccc

### Parameter Description

ccc Specifies one command to be executed after the system executes the EXECUTE command. Any valid command is permitted, as well as all valid parameters for that command.

In the following example, you select the execute subsystem and make a copy of permanent file OBJFILE the primary file. The file name (OBJFILE) is a valid parameter with the OLD command.

EXECUTE,OLD,OBJFILE

# NOTE

Source language programs cannot be executed under the execute subsystem.

Use the execute subsystem whenever possible to conserve system resources. Efficiency can be achieved when certain programs are used frequently. For example, a source code program created under the FORTRAN subsystem must first be compiled before it can be executed (this process is automatic; you need only enter the RUN command). The program automatically goes through a compilation phase, which produces an executable object code program, and the object code program is then executed. Thus, greater efficiency can be achieved by retaining the object code program in the permanent file system for later execution under the execute subsystem. This can be accomplished by using the following commands (under the FORTRAN subsystem):

#### RUN,B=lfn

Causes the object code program to be placed on temporary file lfn.

#### SAVE,lfn/SS=EXECUTE

Retains file lfn as a permanent file and sets the execute subsystem flag.

If this is done, subsequent requests for the file using the OLD command causes the execute subsystem to be selected. Entering the RUN command initiates execution of the object code program.

#### FORTRAN COMMAND

The FORTRAN command selects the FORTRAN subsystem. A RUN command under this subsystem uses the FORTRAN Version 5 compiler.

#### Format:

FORTRAN,ccc

#### Parameter Description

ccc Specifies a command in addition to the FORTRAN command. Any valid command is permitted, as well as all valid parameters for that command.

The following example illustrates the use of the ccc parameter.

#### FORTRAN, OLD, TAX

In this example, the user selects the FORTRAN subsystem and makes a copy of permanent file TAX the primary file. The file name (TAX) is a valid parameter with the OLD command.
### FTNTS COMMAND

• The FTNTS command selects the FTNTS subsystem. A RUN command under this subsystem uses the FORTRAN Extended Version 4 compiler.

Format:

FTNTS ,ccc

### Parameter Description

ccc Specifies a command in addition to the FTNTS command. Any valid command is permitted, as well as all valid parameters for that command,

The following example illustrates the use of the ccc parameter.

F T NT S , OLD , DATA GEN

In this example, the user selects the FTNTS subsystem and makes a copy of permanent file DATAGEN the primary file. The file name (DATAGEN) is a valid parameter with the OLD command.

### NULL COMMAND

The NULL command selects the null subsystem. You cannot use the RUN command under this subsystem.

Format:

 $\binom{2}{1}$ 

NULL

This command is entered before saving the primary file if you do not want a specific subsystem flag to be associated with the file. Normally, when you save the primary file, an internal indicator called the subsystem flag is set to indicate the subsystem currently in use. That subsystem is automatically selected in each succeeding request for the file using the OLD command. An alternative way of saving the primary file with no subsystem association is to specify the SS=NULL parameter on the SAVE command. No automatic subsystem association occurs when saving temporary files other than the primary file.

If you do not specify a subsystem at login time, the system sets the subsystem specified in the validation file during login (refer to the LIMITS Command in section 7). Null is the default.

# INTERACTIVE STATUS COMMANDS

The system executes interactive status commands immediately. You may enter them while the system is executing another command. The system queues other commands that are typed prior to prompts (refer to section 17).

Format:

ct x

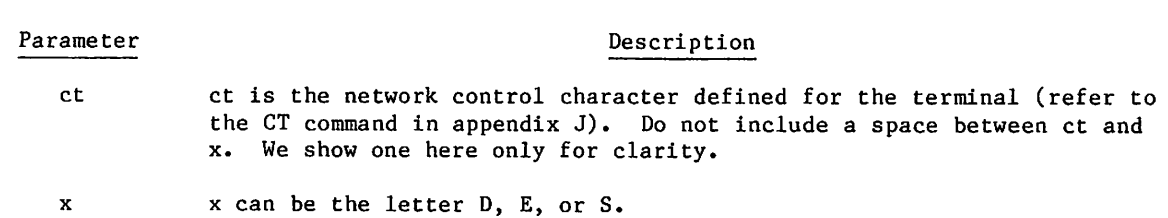

With the exception of the Detach command (ctD), the system generates only a line feed if you enter an interactive status command during one of the following states:

- Text mode
- Auto mode
- Input mode (a program is waiting for input)
- During login
- During the processing of the interruption or termination sequence

### DETACH COMMAND (ctD)

The Detach command detaches a terminal job from the terminal. You can detach a job at any time during a terminal session. To detach the job during output, first enter the interrup tion sequence and then enter the Detach command. Otherwise, ctD alone is sufficient.

When you detach a job, the following message appears at the terminal:

JOB DETACHED, JSN=jsn

All files assigned to the detached job remain assigned to it. Any commands typed ahead, before the detachment, are discarded.

Subsequent to the detachment, the system creates a new terminal session with a new job sequence name (JSN). Any commands you enter after the detachment become part of the new terminal job. However, if your job is executing a procedure when you detach it, the procedure remains a part of the detached job. The system initiates the new job with recovery dialogue processing (refer to the RECOVER command in this section).

The detached job executes until one of the following occurs:

- No more commands remain. Detaching a job while it is in the IDLE status causes the system to reach the end of the command record.
- A fatal error aborts the job.

i\*J\*SK

- The job requests input from the terminal or queues output to the terminal.
- The job exceeds its time limit or SRU limit.
- Certain system requests are encountered.

At this point, the system suspends the detached job unless you specified the OP=TJ parameter (terminate job option) on the most recent SETJOB command. The job remains suspended until you recover it or until it exceeds its timeout period. You can recover an executing or suspended job with the RECOVER command, which is described later in this section.

You may route terminal output from a detached job to the wait queue. To do this you must enter a SETJOB command and an ASSIGN command before detaching the job. The SETJOB command should specify DC=TO. The ASSIGN command should be as follows:

ASSIGN, MS, OUTPUT

The system limits the number of jobs you can detach (refer to the LIMITS command in section 7).

## IMMEDIATE JOB STATUS COMMAND (ctE)

This command requests detailed job status response. You can enter this command while another command is active, and the system processes it immediately. The following output is an example of the system's response to a ctE command:

JSN: AADF SYSTEM: STATUS: IDLE BATCH SRU: 2.095 FILE NAME: SAMPLE2

### ABBREVIATED JOB STATUS COMMAND (ctS)

This command causes the system to give an abbreviated job status response. The system issues one of the following responses.

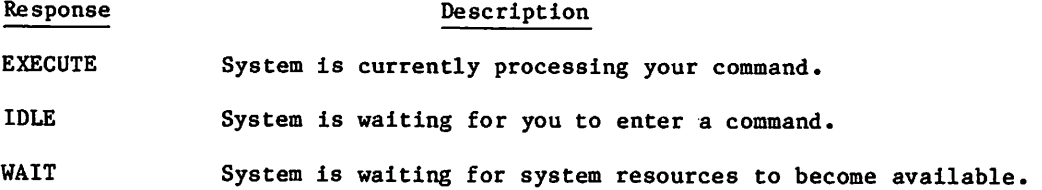

# JOB PROCESSING COMMANDS

The job processing commands allow you to perform a variety of job processing or job-related operations. These commands can be entered at any time after login is complete.

### APPSW COMMAND

The APPSW command allows you to temporarily switch to a secondary (alternate) NAM application program. The NAM application you originally logged into is called the primary application. The secondary application that you specify on the APPSW command must be one that is supported by your site and one that you are validated to use. When you log out of the secondary application, your terminal reverts to the primary application. While in the secondary application, your current session is suspended. Upon exiting the secondary application, your session resumes processing at the point where the APPSW command was encountered.

The job issuing the APPSW command must be an interactive terminal job and must be a NAM terminal connection. The APPSW command is invalid for RDF terminals or any origin type other than interactive.

Format:

APPSW,AP=appl,Z.data

or

APPSW,appl,Z.data

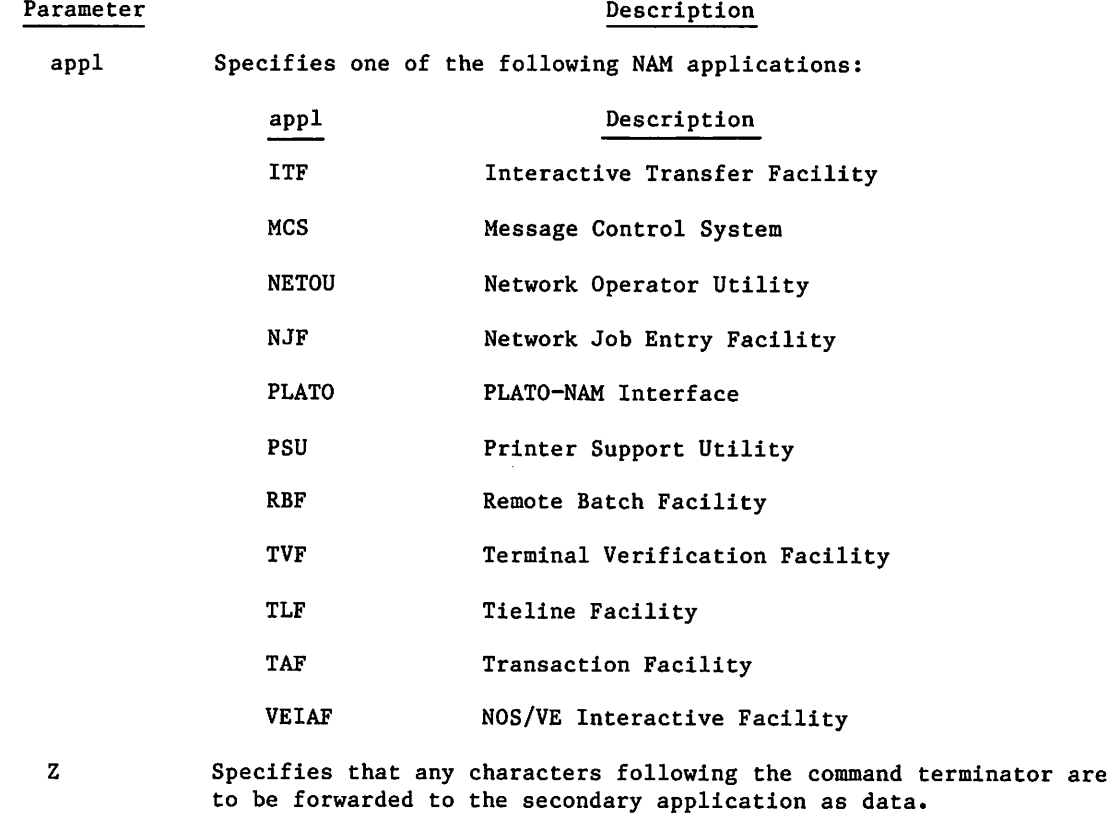

data Data to be forwarded to the secondary application, data can be up to 50 characters long. Any additional characters are truncated.

 $\overline{\phantom{a}}$ 

### BYE COMMAND

 $\ell$ <sup>time</sup>

 $\curvearrowleft$ 

 $\mathcal{O}$ 

ja <sub>S</sub>

The BYE command ends your session with IAF and either logs you out of your host and disconnects the terminal or places you under the control of another NAM application.

If you are connected to IAF as your secondary application (refer to the APPSW command description for more information on secondary applications), entering the BYE command with a null application parameter returns your terminal connection to the primary application.

Format:

BYE,appl

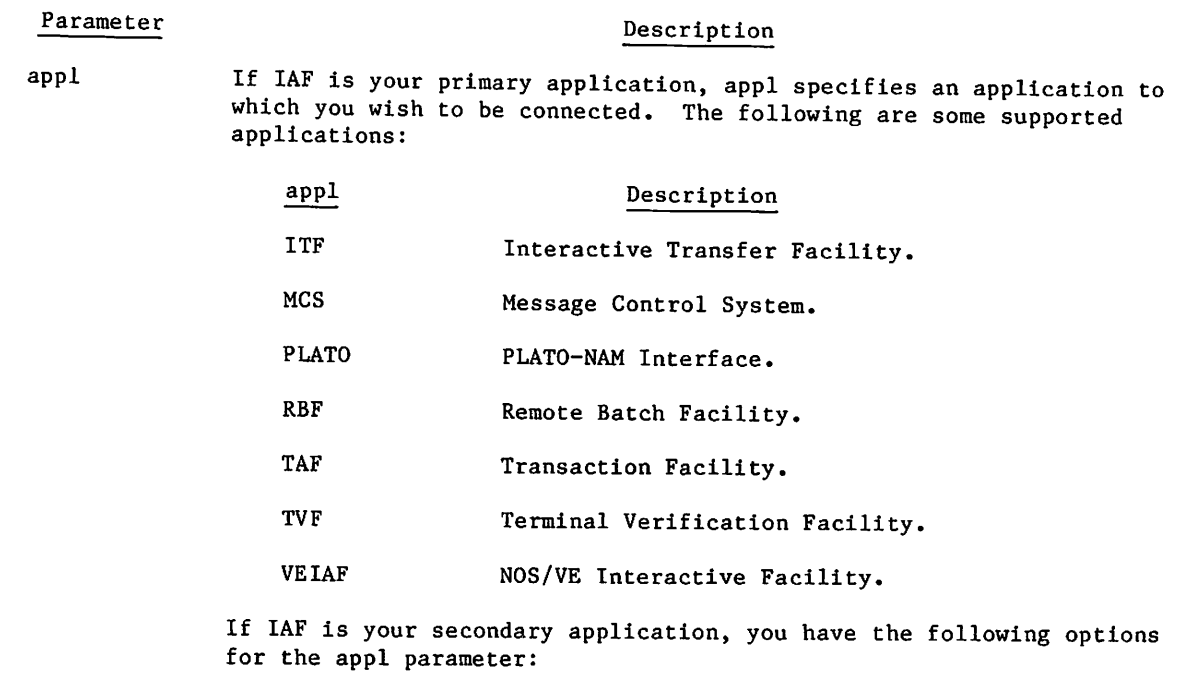

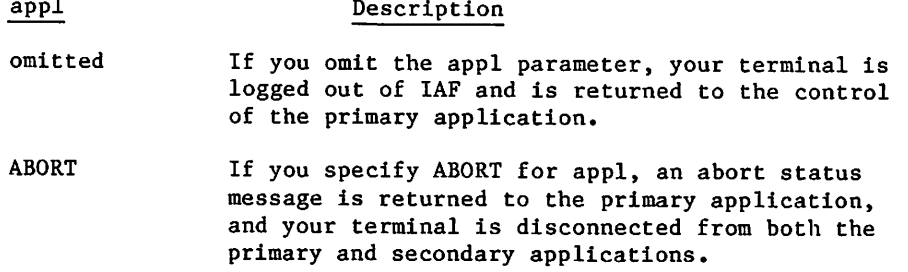

Any other application name will be ignored, and you will be returned to your primary application.

 $\cdot$ 

If IAF is your primary application and if you select an application that is available and that you are validated to use, you are automatically released from IAF control and placed under the control of the named application. If you do not select another application, you are logged out of the host and the terminal is disconnected. In this case, IAF responds by printing:

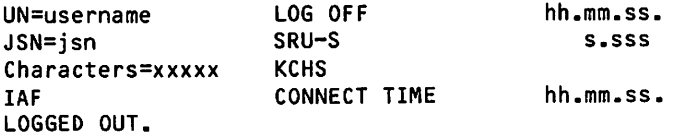

The following describes the variable items in the logout information:

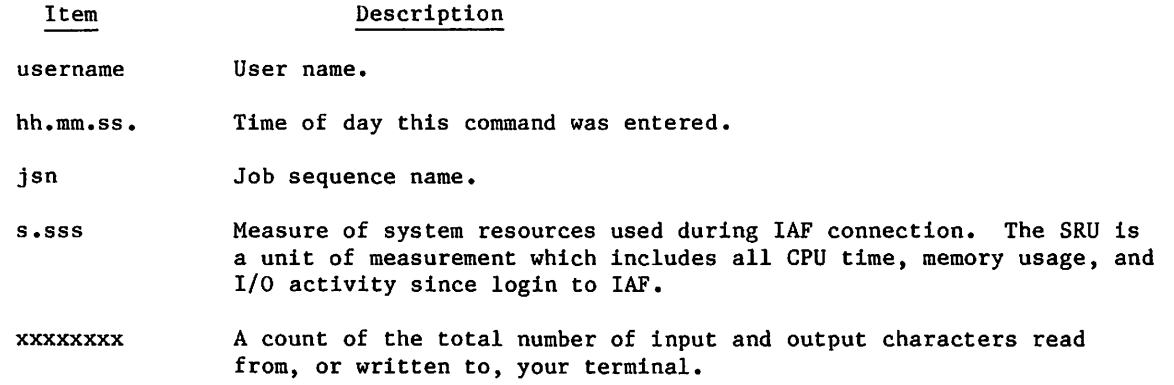

If you switch applications without disconnecting from the network, your terminal's characteristics do not change.

### NOTE

Ensure that all temporary files to be retained are made permanent before issuing this command. All files which have not been saved are released when the BYE command is processed.

This command can appear in a procedure or in a batch job. If used in this manner, it terminates the job.

yssas^L

 $\sim$  with  $\sim$ 

# DIAL COMMAND

The DIAL command sends a one-line message to another terminal user.

### Format:

DIAL,jsn,sss

### Parameter

### Description

- jsn Specifies the job sequence name (JSN) of the terminal to receive the message.
- sss Specifies the one-line message.

The receiving terminal displays the message in the format:

FROM sjsn:sss

where sjsn is the JSN of the sending job and sss is the message.

The DIAL command can be entered only if the access subsystem is active. The terminal to receive the message can have any subsystem active; it need not be under the access subsystem or have access validation.

You can determine the appropriate jsn by using the WHATJSN command. If the terminal specified is currently receiving output or has an input request outstanding, the message is lost. No further attempt to transmit the message is made.

### EXPLAIN COMMAND

The EXPLAIN command retrieves an online version of a CDC manual,

Format:

 $\mathscr{L}$ 

 $\mathcal{O}$ 

EXPLAIN,M=manual

 $\sigma$ r

EXPLAIN,manual

#### Parameter

Description

M=manual

Specifies the manual you want to retrieve. Your site determines what manuals are available to you. If you omit the parameter M=manual, the system generates a menu of the EXPLAIN features.

 $\sqrt{\phantom{a}}$ 

 $\label{eq:2.1} \mathcal{L}(\mathcal{L}^{\mathcal{L}}_{\mathcal{L}}(\mathcal{L}^{\mathcal{L}}_{\mathcal{L}})) = \mathcal{L}(\mathcal{L}^{\mathcal{L}}_{\mathcal{L}}(\mathcal{L}^{\mathcal{L}}_{\mathcal{L}})) = \mathcal{L}(\mathcal{L}^{\mathcal{L}}_{\mathcal{L}}(\mathcal{L}^{\mathcal{L}}_{\mathcal{L}})) = \mathcal{L}(\mathcal{L}^{\mathcal{L}}_{\mathcal{L}}(\mathcal{L}^{\mathcal{L}}_{\mathcal{L}})) = \mathcal{L}(\mathcal{L}^{\mathcal{L}}$  $\mathcal{L}_{\rm{max}}$  and the property of the space of the space of the space of the space of the  $\mathcal{L}_{\rm{max}}$ **1999年,我们在我们的一个人,我们的人们的人们的人们的人们** 

 $\label{eq:2.1} \frac{1}{\sqrt{2\pi}}\int_{\mathbb{R}^3}\frac{1}{\sqrt{2\pi}}\left(\frac{1}{\sqrt{2\pi}}\right)^2\frac{1}{\sqrt{2\pi}}\int_{\mathbb{R}^3}\frac{1}{\sqrt{2\pi}}\frac{1}{\sqrt{2\pi}}\frac{1}{\sqrt{2\pi}}\frac{1}{\sqrt{2\pi}}\frac{1}{\sqrt{2\pi}}\frac{1}{\sqrt{2\pi}}\frac{1}{\sqrt{2\pi}}\frac{1}{\sqrt{2\pi}}\frac{1}{\sqrt{2\pi}}\frac{1}{\sqrt{2\pi}}\frac{1}{\sqrt{2\pi}}\frac{$  $\mathcal{L}(\mathcal{L}(\mathcal{L}))$  and  $\mathcal{L}(\mathcal{L}(\mathcal{L}))$  and  $\mathcal{L}(\mathcal{L}(\mathcal{L}))$  and  $\mathcal{L}(\mathcal{L}(\mathcal{L}))$ 

 $\label{eq:2.1} \sum_{i=1}^n \frac{1}{n_i} \sum_{i=1}^n \frac{1}{n_i} \sum_{i=1}^n \frac{1}{n_i} \sum_{i=1}^n \frac{1}{n_i} \sum_{i=1}^n \frac{1}{n_i} \sum_{i=1}^n \frac{1}{n_i} \sum_{i=1}^n \frac{1}{n_i} \sum_{i=1}^n \frac{1}{n_i} \sum_{i=1}^n \frac{1}{n_i} \sum_{i=1}^n \frac{1}{n_i} \sum_{i=1}^n \frac{1}{n_i} \sum_{i=1}^n \frac{1}{n_i} \sum_{i=1}$ 

 $\label{eq:2.1} \frac{1}{\sqrt{2}}\int_{\mathbb{R}^3}\frac{1}{\sqrt{2}}\left(\frac{1}{\sqrt{2}}\right)^2\frac{1}{\sqrt{2}}\left(\frac{1}{\sqrt{2}}\right)^2\frac{1}{\sqrt{2}}\left(\frac{1}{\sqrt{2}}\right)^2\frac{1}{\sqrt{2}}\left(\frac{1}{\sqrt{2}}\right)^2\frac{1}{\sqrt{2}}\left(\frac{1}{\sqrt{2}}\right)^2\frac{1}{\sqrt{2}}\frac{1}{\sqrt{2}}\frac{1}{\sqrt{2}}\frac{1}{\sqrt{2}}\frac{1}{\sqrt{2}}\frac{1}{\sqrt{2}}$ 

# GOODBYE COMMAND

Same as BYE command.

### Format:

GOODBYE,application

This command can appear in a procedure or a batch job. If it does, it terminates the job.

# HELLO COMMAND

The HELLO command logs you out of IAF and switches you to another application or reinitiates the login sequence. Your terminal's characteristics do not change.

Format:

HELLO,application

If application is specified or if you are logged into IAF as a secondary application (in which case, the application parameter is ignored), this command is the same as the BYE,application command.

If application is not specified, this command logs you out of IAF, as in the BYE command, made permanent before the HELLO command is entered. This form of the command allows a new user to log in without first having to establish communications with the network by dialing the terminal telephone number.

This command can appear in a procedure or a batch job. If it does, it terminates the job.

#### HELL07 COMMAND

The HELL07 command allows you to submit a job that requires terminal input or output to a linked SCOPE 2 system and to communicate interactively with an executing SCOPE 2 job. If your SCOPE 2 job does not require interactive participation, you can route it to SCOPE 2 with the ROUTE command.

A job you submit through HELL07 (or the ROUTE command) must be a standard SCOPE 2 job using SCOPE 2 control statements. The job initiates terminal input or output operations by specifying CNF=YES on a FILE control statement or macro or by issuing a CONNECT macro for a file.

There are two modes of operation under HELL07: control mode and run mode. In control mode, the initial mode on entering HELL07, you are communicating with the HELL07 utility. In control mode you can submit a job to SCOPE 2, drop a job, or obtain status information on a job. Once you submit a job to SCOPE 2 (by entering a SUBMIT directive), you enter run mode, in which you interact directly with your job as it executes on the SCOPE 2 system. You remain in run mode until you enter a termination directive.

The following command calls HELL07 and places the terminal in control mode.

#### Format:

#### HELL07.

If your NOS system is attached to a single SCOPE 2 mainframe, HELL07 normally responds with a control mode prompt indicating that it is ready to accept a directive. The control mode prompt consists of two asterisks  $(**)$ . The run mode prompt, two dollar signs  $(s)$ , is discussed under the PROMPT directive below. Both the control mode and run mode prompts are followed by a ? prompt. The ? prompt appears at the beginning of the input line.

In a multimainframe environment, the following prompt may appear after you enter the HELL07 command.

#### MA INF RAME =

You respond by entering the logical identifier (LID) of the SCOPE 2 system you want to access. -If the mainframe you request is not available, the following message appears at the terminal.

### MAINFRAME ID NOT IN ID TABLE

In response to this message you may enter an alternate LID, or you may terminate HELL07 processing by typing END.

### HELL07 Directives

Once you have received the control mode prompt  $(**)$ , you can submit a job, drop a job, obtain status information, or temporarily exit from HELL07 using the following HELL07 directives. The termination directive, \*E0F directive, \*E0P directive, and \*E0S directive can be entered only in run mode. All other directives can be entered only in control mode.  $\rightarrow$ 

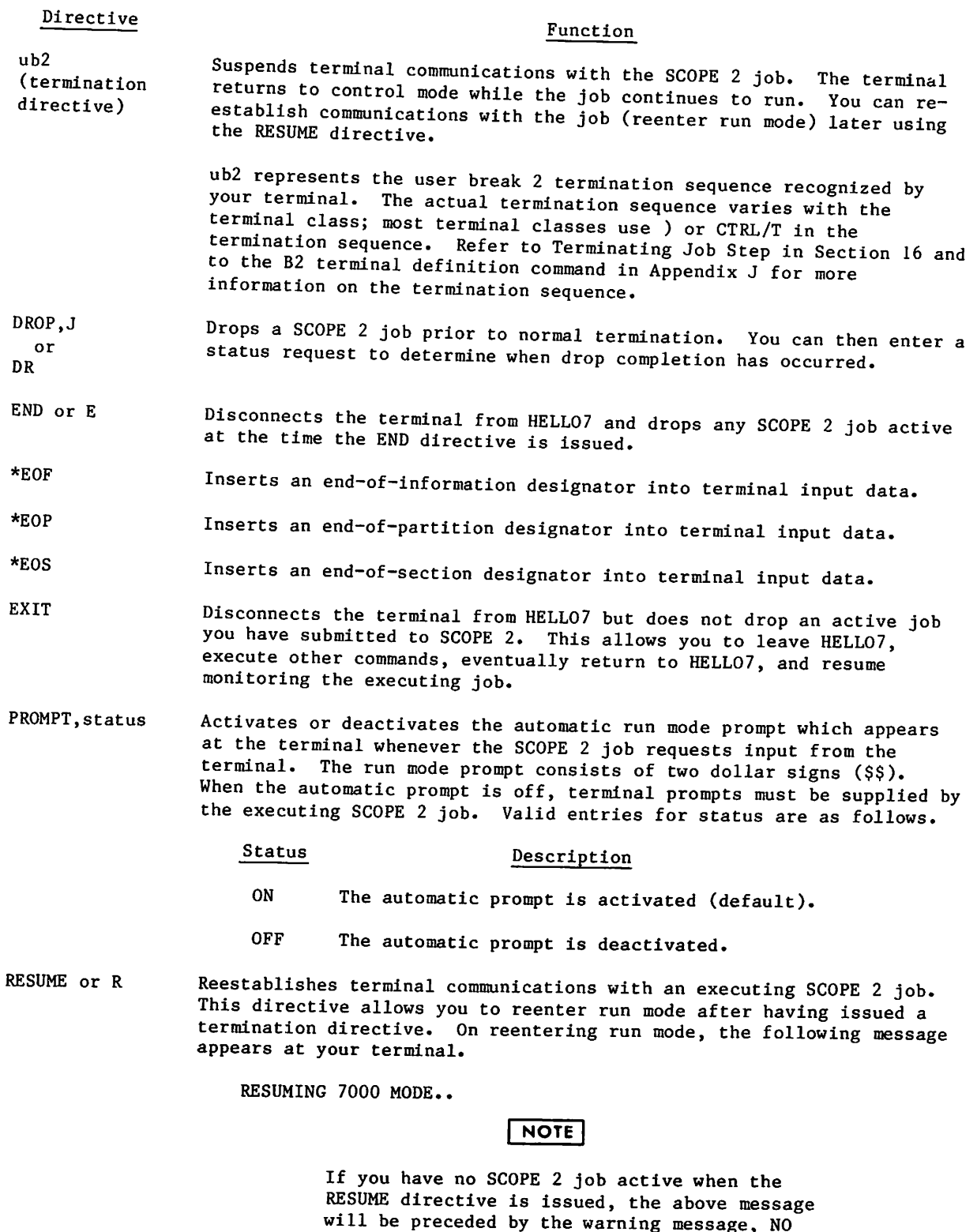

7000 JOB ACTIVE. The terminal will then wait in run mode indefinitely for connected file input/output with a SCOPE 2 job output.

 $\ell$ <sup>os s</sup>

#### Directive

### Function

STATUS or S Returns status information on the SCOPE 2 job submitted (using the SUBMIT directive). The response is of the following form.

J OB NAME=jobname USERID=id STATUS=status

where:

Name of last job submitted to SCOPE 2. jobname

Your user ID. i d

status Indicates the status of the job identified by jobname. The following values can be returned for status.

> status Description INPUT Indicates job waiting for terminal input, OUTPUT Indicates job ready for terminal output. RUN Indicates job is currently executing. STOP Indicates job has aborted.

SUBMIT,lfn Submits a local file lfn to the SCOPE 2 system for execution and places the terminal in run mode. The SUBMIT directive must be entered with no terminator. HELL07 responds to the directive with this message.

#### FORWARDING JOB TO MONITOR

The above message indicates that the job is being validated for account codes. When validation is completed, the following message appears.

ENTERING 7000 MODE .. WAIT

This message indicates that the logical file name has been routed to SCOPE 2 for execution. At this point, you have entered run mode and are waiting for the job to be scheduled. When the job is ready for input, the run mode prompt (\$\$) will appear, unless you have disabled the automatic prompt using the PROMPT,OFF directive.

If the connection to the SCOPE 2 system is inoperative, the following message is returned in response to the SUBMIT directive.

7000 INTERACTIVE NOT ENABLED

■■^^^V

### Example:

The sample job below reads interactive input from a terminal and writes the input<br>information to the output file. The sample job is contained in a local file called TESTJOB. Following the sample job is an example of an interactive session in which the sample job is submitted to SCOPE 2 through HELL07.

Sample Job

```
H7J0B, STM FZ, job card parameters.
ACCOUNT,account card parameters.
FILE (INPUT, CNF=YES)
FILE (OUTPUT,CNF=YES)
WHILE, EF=0, TAG.
COPYR.
ENDW, TAG.
6/7/8/9
```

```
Interactive Session
```

```
/hello7.
 MAINFRAME= ? mfz
 \star\star? submit,testjob
      FORWARDING JOB TESTJOB TO MONITOR
 ENTERING 7000 MODE .. WAIT
 * *
? 1
1
 $$
? 222222
222222
 $$
? test abcdefg
TEST ABCDEFG
$$
?
 \star \star
```
end

/BS\*\*^

 $\curvearrowleft$ 

#### HELP COMMAND

The HELP command generates a menu of the online help features and prompts you to make a selection.

Format:

HELP

There are four online help features:

- A list of all NOS commands, except for compiler calls.
- Help in entering a command (the HELPME feature). HELPME gives a description of the command and its parameters, prompts you for the parameters, and then executes the command.
- Access to an online version of selected CDC manuals (the EXPLAIN feature).
- A list of the NAM/CCP network commands.

### HELPME COMMAND

The HELPME command gives a brief description of a command and its parameters, prompts you for parameter values, and then executes the command.

Format:

HELPME, command

Parameter Description command Specifies a command. You can get a list of commands by using the HELP command or by requesting help after entering HELPME.

The HELPME command is an interactive procedure. You can get help at any time during your dialog with HELPME by entering a question mark (or pressing the HELP function key if your terminal is in screen mode). For more information about help on procedure calls, refer to Requesting Help on Procedure Calls in section 4.

### LIB COMMAND

The LIB command retrieves a copy of an indirect access permanent file from the catalog of special user name LIBRARY and makes it the primary file.

Format:

LIB,lfn=pfn/PW=password,PN=packname,R=r,NA,ND,WB

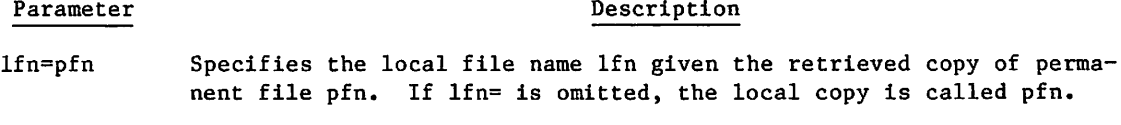

PW=password Specifies the password needed to retrieve file pfn if one exists.

 $\sim$ 

./^^v

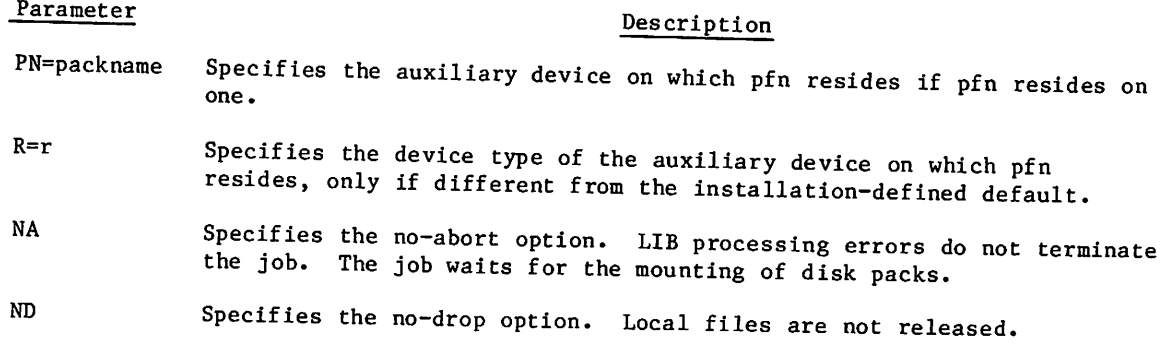

WB Specifies the wait-if-busy option. The job waits for the mounting of disk packs.

Section 10 contains a detailed description of parameters used on permanent file management

Direct access files can also reside in the catalog of LIBRARY although another command<br>method must be used to access these files (described in the following paragraphs). The file category is private, semiprivate, or public. The permission mode is that which has been granted for private files or specified in the catalog for semiprivate and public files.

When you enter the LIB command, the system retrieves a copy of the specified indirect access permanent file and makes it become the new primary file. For example:

LIB,ABC75/PW=13479,ND

Unless you enter the ND parameter, the system releases all files that do not have the no-auto-drop status. Certain system scratch files (ZZZZZCO, ZZZZZZC1, ZZZZZZZ2, and ZZZZZZLD, for example) have this status. You can give a local file this status with the SETFS command.

In this example, you retrieve a copy of permanent file ABC75 and it becomes the new primary file; all local files remain associated with the job. The previous primary file becomes a nonprimary temporary file. The LIB command accesses only indirect access permanent files.

You can enter the following commands to access permanent files in the catalog of LIBRARY (differences in command function are described).

ATTACH,1fn=pfn/UN=LIBRARY,PW=pas sword,M=m

This command must be entered to use any direct access permanent files in the catalog of LIBRARY. The system does not create a temporary file since all input and output operations directly involve the permanent file itself. However, if you wish to reference the file by a name other than its permanent file name, you can assign a local file name (1fn) in the command. The primary file name remains unchanged.

## GET,lfn=pfn/UN=LIBRARY,PW=password

This command retrieves a copy of the specified indirect access permanent file (from the catalog of LIBRARY) for use as a temporary file. The primary file remains unchanged unless lfn specifies the name of the current primary file.

### OLD,lfn=pfn/UN=LIBRARY,PW=password

The function of this command is identical in all respects to that of the LIB command.

You can access from the catalog of LIBRARY only those files that allow alternate user access. The system considers all users, except user name LIBRARY, alternate users. A summary of the rules for alternate user access follows:

- Only those users with permission can access private files.
- All users can access semiprivate and public files providing they know the file name, password (if one exists for the file), type of access (direct or indirect), and user name (LIBRARY).

The following forms of CATLIST generate the list of accessible files in the catalog of LIBRARY.

CATLIST,LO=F,UN=LIBRARY (full listing)

CATLIST ,UN= LI BRARY (file names only)

### LIST COMMAND

The LIST command lists the contents of a local file. If you want to selectively list lines of the primary file, use the alternate form of the command described later in this section under Primary File Editing Commands.

Format:

LIST,F=lfn

Parameter **Description** 

F=1fn Specifies the local file to be listed. The default is the primary file.

### LOGIN COMMAND

Same as HELLO command.

Format:

LOGIN,application

This command can appear in a procedure or in a batch job. If used in this manner, the command terminates the job.

^\*nsa»L

# LOGOUT COMMAND

Same as BYE command.

Format:

LOGOUT,application

This command can appear in a procedure or in a batch job. If used in this manner, the command terminates the job.

### NOSORT COMMAND

The NOSORT command prevents the system from automatically sorting the primary file by clearing an internal indicator called the sort flag. Normally, the system sorts the primary file, if needed, whenever the current command causes it to read the file.

Format:

 $\sqrt{2}$ 

### NOSORT

This command can be used when making additions or other modifications to the primary file. When followed by the NOSORT command, the modifications create a new logical record in the primary file. The NOSORT command remains in effect only until the next numbered line of source code is entered. This causes the sort flag to be turned on again.

 $\begin{array}{ccc} \end{array}$ 

### RECOVER COMMAND

The RECOVER command recovers detached jobs or interrupted terminal sessions. The RECOVER command can also appear in a procedure.

Format:

RECOVER,JSN=jsn,OP=T

or

RECOVER,jsn,T

or

**RECOVER** 

The parameters are order-independent if you specify the parameters in the keyword=value form. Otherwise, the parameters are order-dependent.

#### Parameter Description

JSN=jsn Specifies the job sequence name (JSN) of the detached job.

OP=T Directs the system to abort recovery processing if you have no recoverable jobs. Otherwise, the system engages you in a recovery dialog.

If you specify no parameters and have recoverable jobs, the system displays those jobs and their status and prompts you for further recovery directives.

During job processing, recovery may be necessary in the following cases:

- Your terminal is disconnected from the system without being logged out.
- A system malfunction occurs which requires a restart.
- You want to continue a job you detached.

The length of time before the system times out the job depends on your validation limits (refer to the LIMITS command) and the site-determined default time-out period.

If you have recoverable jobs in the system, the system automatically displays them after login. The system lists four attributes of each recoverable job: its job sequence name (JSN), user job name (UJN), current job status, and the time remaining before the system forces termination of the job.

Example:

WELCOME TO THE NOS SOFTWARE SYSTEM. COPYRIGHT CONTROL DATA 1978, 198X.

yy/mm/dd. hh.mm.ss. LEOT1 CDC NETWORK OPERATING SYSTEM.............NOS 2 FAMILY: ,username,password,iaf JSN: ABNA, NAMIAF

RECOVERABLE JOB(S)

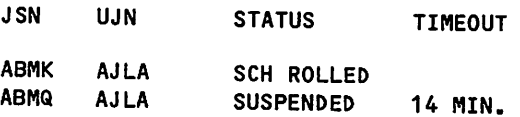

ENTER GO TO CONTINUE CURRENT JOB, RELIST TO LIST RECOVERABLE JOBS, OR DESIRED JSN: go

READY.

There are eight status messages that can appear in the STATUS column:

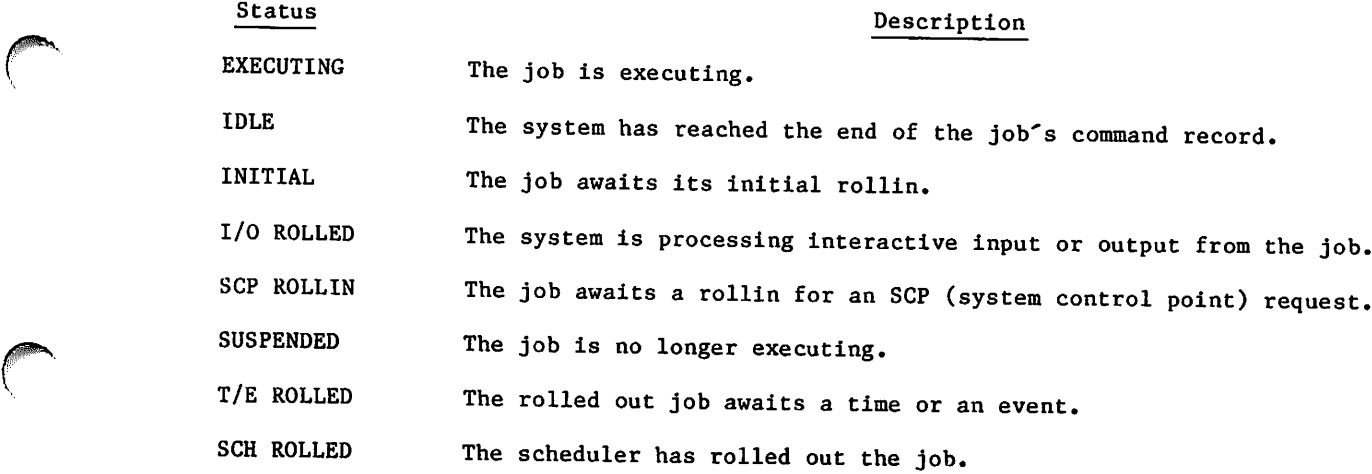

If you choose the GO option, the system ends the recovery dialogue. If you choose the RELIST option, the system relists the recoverable jobs. If you specify one of the JSNs, you get the following display:

JSN: jsn SYSTEM:subsystem SRU: nnnnnn.nnn FILE NAME: primaryfile STATUS: message CHARACTER SET: charset MODES: modes instruction  $\bullet$ 

The following describes the variable items (in lowercase) in the display:

## i t e m description

jsn Job sequence name.

subsystem Interactive subsystem.

 $60459680$  H  $8-31$ 

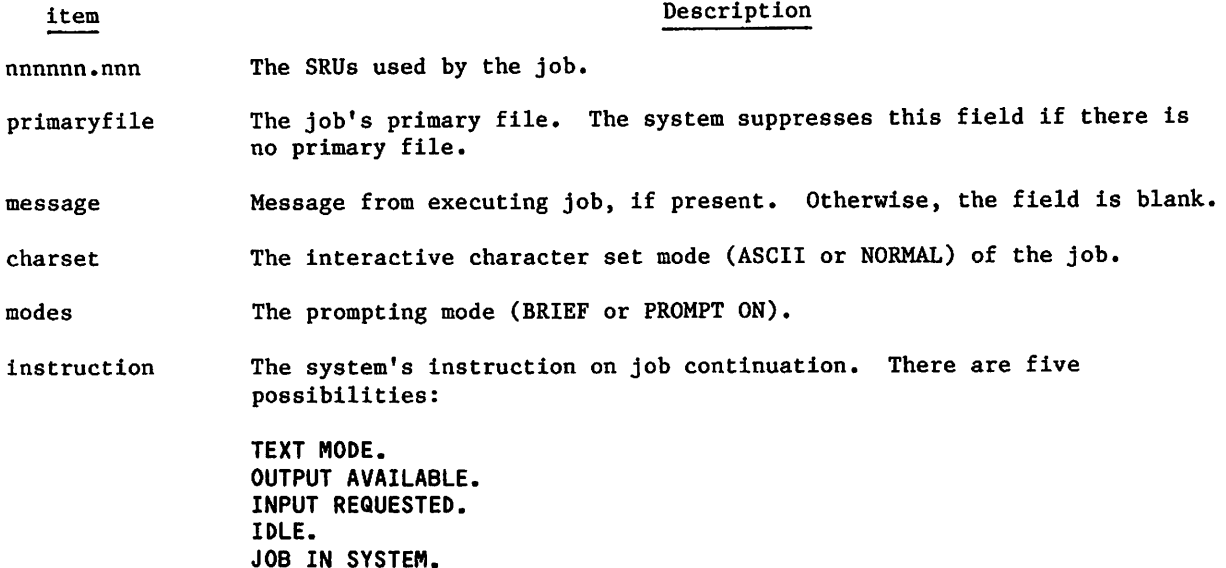

If the job has output available, the job is started and output continues at the terminal. A job waiting for input will not start until you enter the input.

In general, recovery is designed to provide minimum inconvenience to you with maximum secur ity. Certain programs (like the FSE editor) recreate the environment that existed at the time of job disruption. However, under certain circumstances, recovery of your information cannot be perfect. Here are three examples of such circumstances:

- In some cases, a few lines of output may be lost when a phone line is disconnected because data queued in the network cannot be recaptured by IAF.
- If a phone line is disconnected when you are entering lines, you can normally expect to lose the last few lines you entered.
- When you are reconnected, terminal characteristics for that terminal session are set to the initial values. If a system prologue or user prologue sets terminal characteristics, these characteristics are restored during job recovery. If the recovered job had altered any of the terminal characteristics, they will not be restored automatically. For example, you set the page width to 90 before being disconnected. Upon recovery, the page width is set to the initial value for the terminal class, not to 90.

The following is another example of job recovery. READY. List 00100 LET A=1 00110 INPUT B 00120 FOR 1=1 TO B 00130 A=A\*I 00140 PRINT I," FACTORIAL IS •;a 00150 NEXT I 00160 END READY, run  $\ddot{\mathbf{?}}$ The user is disconnected before entering data and logs in again. WELCOME TO THE NOS SOFTWARE SYSTEM. COPYRIGHT CONTROL DATA 1978,198X. yy/mm/dd. hh.mm.ss. T02A57 CDC NETWORK OPERATING SYSTEM FAMILY: ,usernam,passwrd,iaf JSN: AEYT, NAMIAF RECOVERABLE JOB(S) JSN UJN STATUS TIMEOUT ACPJ AJLA SUSPENDED 8 MIN. ENTER GO TO CONTINUE CURRENT JOB, TO LIST RECOVERABLE JOBS, OR DESIRED JSN: acpj<br>JSN: ACPJ SYSTEM: BASIC SRU: 0.047 FILE NAME: RECOVER STATUS: CHARACTER SET: NORMAL MODES: PROMPT ON INPUT REQUESTED. ? 10 1 FACTORIAL IS 1 2 FACTORIAL IS  $\overline{\mathbf{c}}$ 3 FACTORIAL IS<br>FACTORIAL IS 6 4 FACTORIAL IS<br>FACTORIAL IS 24 5 FACTORIAL IS 120 6 FACTORIAL 720 7 FACTORIAL IS 5040 8 FACTORIAL IS 40320 9 FACTORIAL IS 362880 10 FACTORIAL IS 3.62880E+6 READY.

Text on this page is deleted.

### RUN COMMAND

The RUN command compiles and/or initiates execution of a local file. The compiler used (if any) depends on the current subsystem. This command is valid only in the BASIC, FORTRAN, FTNTS, and execute subsystems.

Formats:

RUN RUN, I=lfn<sub>1</sub><br>RUN, B=lfn<sub>2</sub> or  $RUN, C=1 fm$ RUN,  $I = 1$   $fn_1$ ,  $B = 1$   $fn_2$  or RUN,  $I = 1$   $fn_1$ ,  $C = 1$   $fn_2$  $RUN, T, q<sub>1</sub>, q<sub>2</sub>, ..., q<sub>n</sub>$ 

# Parameter Description

- lfn, Specifies the local file that contains the source program to be compiled and executed.
- l fn<sub>2</sub> Specifies the compiler or assembler output file. File l fn<sub>2</sub> can be<br>later executed in the execute subsystem by entering just RUN.
- q<sub>i</sub> Specifies local files to replace files specified on the PROGRAM statement in a FORTRAN 5 program.

The first format of the command compiles and initiates execution of the primary file.

The second format of the command compiles and initiates execution of the local file  $1fn<sub>l</sub>$ if the subsystem and the source program are compatible.

The third format of the command compiles the primary file and generates a binary file, lfn<sub>2</sub>, containing the resulting object code. The object code is not executed. File lfn<sub>2</sub> can later be executed under the execute subsystem by entering the RUN command. The B and C parameter names are interchangeable.

The fourth format compiles local file lfn<sub>l</sub> and generates a binary file, lfn<sub>2</sub>, containing the resulting object code. The object code is not executed. File lfn2 can later be executed under the execute subsystem by entering the RUN command. The B and C parameter names are interchangeable.

The fifth format of the command applies only when running a previously compiled (object code) FORTRAN program in the execute subsystem. It allows you to rename local files specified in the PROGRAM statement without recompiling the program. Parameters q<sub>1</sub> through qn specify new local file names to be used in place of those that currently exist in the PROGRAM statement (the parameters are order-dependent and must correspond to those they replace).

The following example illustrates the use of the RUN,T command. Assume a FORTRAN program contains the following PROGRAM command.

# PROGRAM TEST (INPUT,OUTPUT,AAA,BBB,TAPE1=AAA,TAPE2=BBB)

Normally, to execute a program containing this command, you must define local file AAA. Local file BBB results from the execution of the program. However, you could change the names of local files AAA and BBB without recompiling the program (if the object program exists) by using the RUN, T command under the execute subsystem. For example:

RUN,T, INPUT,OUT PUT, CCC, DDD

60459680 E 8-35

 $\sim$ 

### SECURE LOGIN COMMAND T

The secure login command ensures that your login information goes to the correct host software. You can enter this command at any time you are connected to the network. If you are already connected to a host when you enter this command, you will be unconditionally disconnected and reconnected so that you can proceed with a secure login. This command does not disconnect you from the network.

The secure login command includes a security character that is chosen by your site. The procedure you use to enter this security character depends on your terminal type:

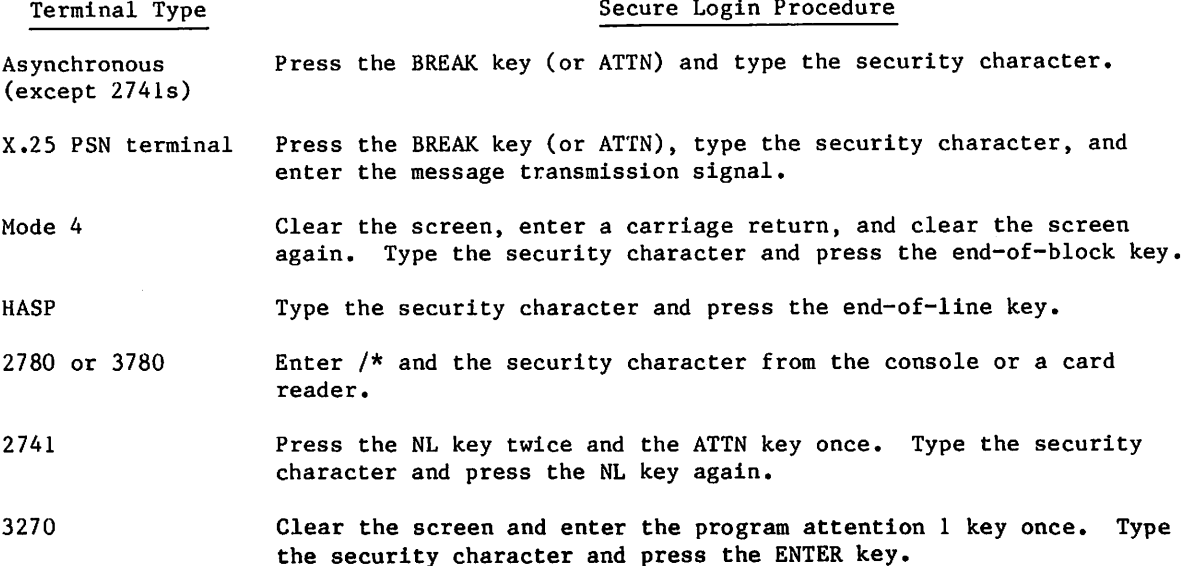

### SHOW COMMAND

The SHOW command calls an interactive procedure to display a screen formatting panel. SHOW is used for testing purposes. It allows you to display a panel without having to write a program that calls the panel.

Format:

SHOW,1=paneIname

Parameter Description

panelname Specifies the name of a compiled panel in user library PANELIB or in a global library set.

Since the SHOW command is an interactive procedure, you can get help information for the procedure by entering:

SHOW?

tIf your terminal is connected to a CDCNET network, refer to the CDCNET Terminal Interface Usage Manual.

#### TEXT COMMAND

The TEXT command selects text mode. Text mode allows direct entry of information (program commands, data, or text) into the primary file without apacification. commands, data, or text) into the primary file without specifying line numbers. The system<br>interprets commands entered in text mode at tout boot specifying line numbers. The system interprets commands entered in text mode as text and does not process them directly.

Format:

TEXT

Unless changed during installation, the input line can consist of a maximum of 160 characters. The system appends data to the end of the file.

To terminate text mode, you should terminate the current input line with a carriage return,<br>then enter the interruption sequence or the termination sequence defined for the terminal in use or the ETX character followed by a carriage return. (Interruption and termination in the Lermination in sequences are discussed in section  $16.$  ) in the receiver and cermination in

The system automatically packs the text file to ensure that the data is in one logical<br>record.

# NOTE

Do not enter a user break to terminate text mode until you have received the ENTER TEXT MODE message at your terminal. If entered before this message, your user break clears any unprocessed input, and no data goes into the primary file.

## WHATJSN COMMAND

The WHATJSN command returns the job sequence name (JSN) of the terminal you specify by a user name. When several terminals are logged in under the specified user name, a list of JSNs is returned. The WHATJSN command can be entered only from the access subsystem. It is used in conjunction with the DIAL command to send a message to a user at an interactive terminal.

Format:

WHATJSN,username

Parameter Description

username Specifies the user name of user whose JSN you seek.

 $\sqrt{2}$ 

### X COMMAND

The X command forces the system to interpret a command as a batch command. The X command does not explicitly change the current subsystem for your job, however.

Format:

X,ccc

Parameter Description

ccc Any valid batch command.

This command cannot exceed 80 characters. You must type the entire command but can omit the terminator. However, you must enter a terminator after a command if you want to append a comment to the command.

This command is used to enter a batch command that either is invalid in your current subsystem or has a different function in that subsystem.

For example, the command

X,BASIC

calls the BASIC compiler instead of changing your subsystem to BASIC.

### XMODEM COMMAND

The XMODEM command initiates the transfer of files between NOS and a microcomputer using the Christensen protocol.

Format:

XMODEM,fn,td,ft,If,sp,ec,fm,cf.

XMODEM, FN=fn, TD=td, FT=ft, LF=lf, SP=sp, EC=ec, FM=fm, CF=cf.

Refer to appendix P for more information on the XMODEM command.

 $\sim$ 

# PRIMARY FILE EDITING COMMANDS

To allow ease of editing primary files, the system provides a line editing capability that can be used under any subsystem. The line editing capability allows you to:

List lines  $\bullet$ 

 $\ell$  mass  $\sim$ 

- $\bullet$ Correct lines
- Delete lines  $\bullet$
- Insert lines  $\bullet$
- Copy lines  $\bullet$

The following commands perform the previously indicated editing operations upon the primary<br>file:

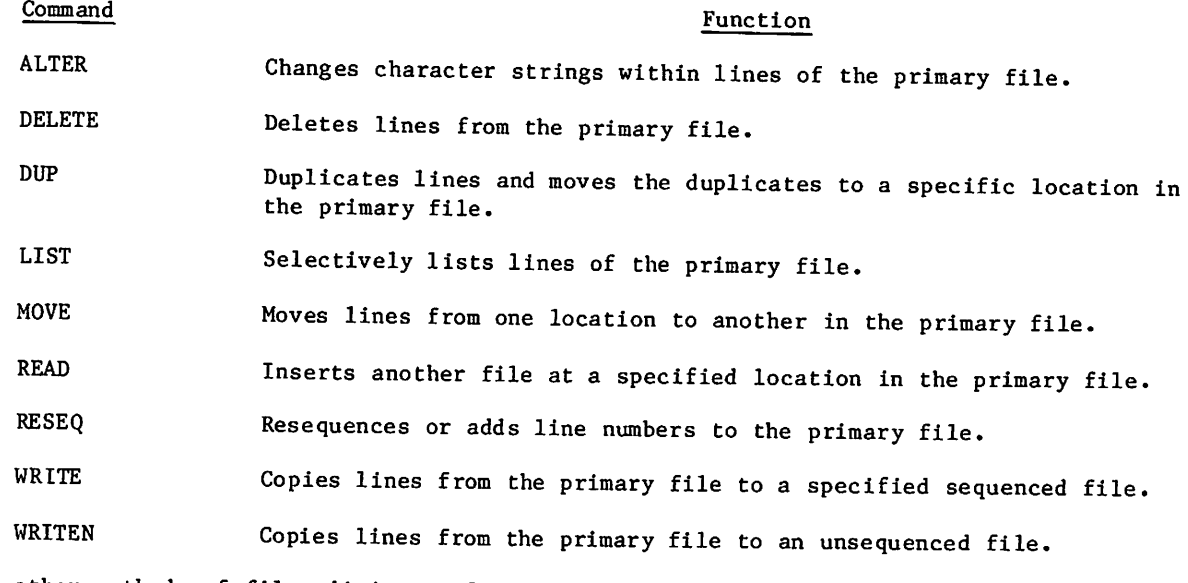

For other methods of file editing, refer to the EDIT, FSE, and XEDIT commands,

# PARAMETER FORMAT

The following subsections describe the specific format of each command, Each command uses one or more of the following parameters:

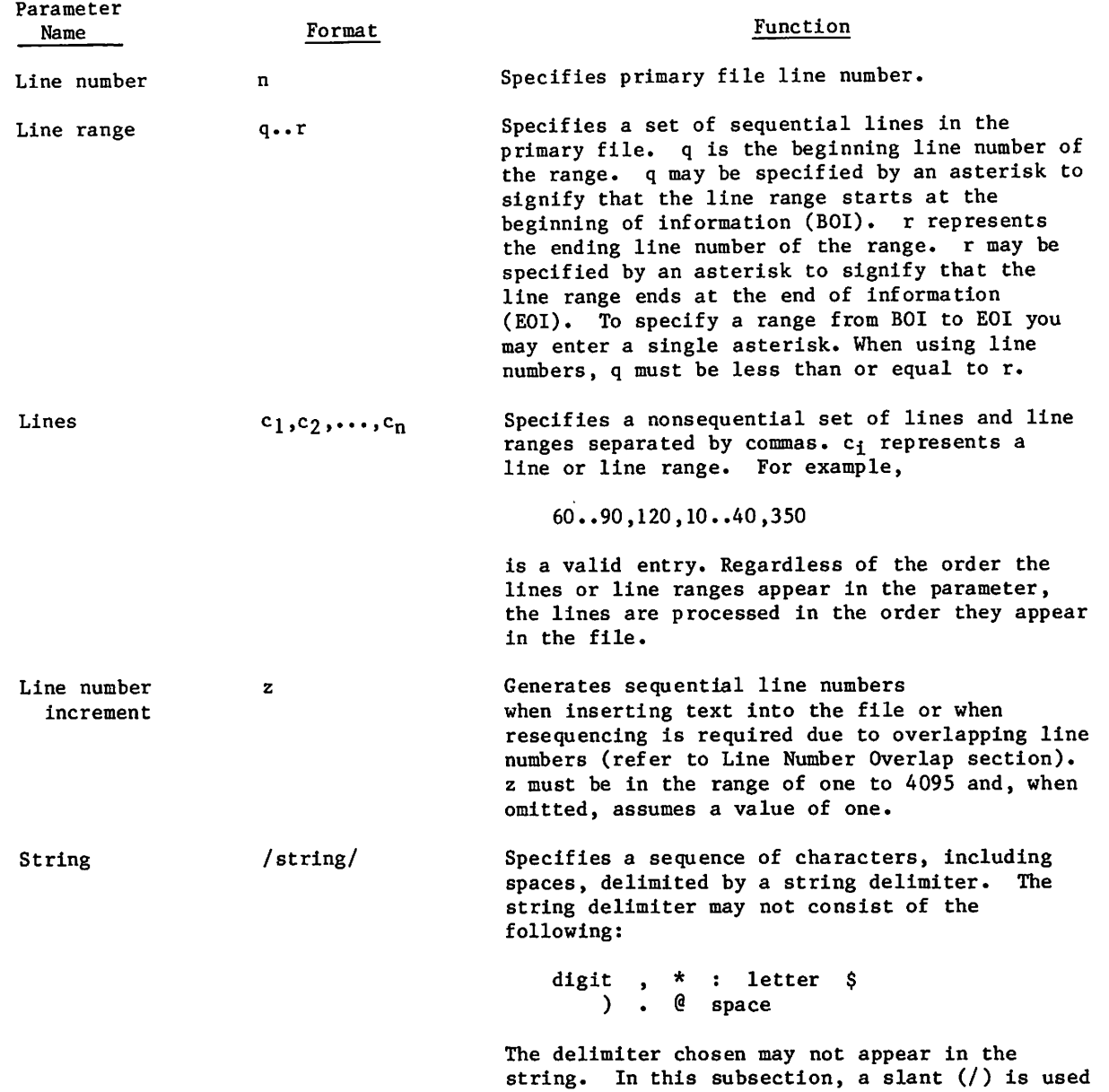

as the string delimiter.

 $\widehat{\phantom{a}}$ 

 $\sim$ 

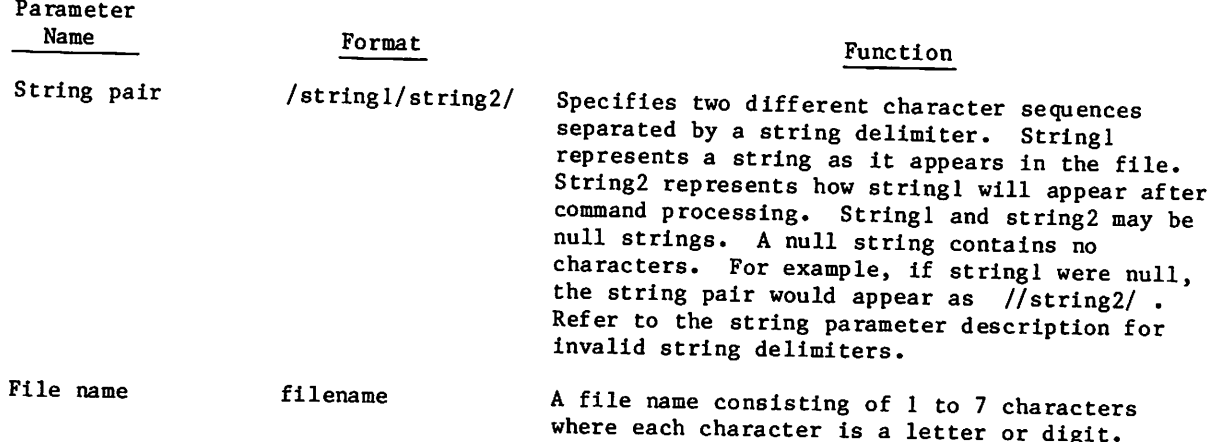

## SUPPRESSING EDITING RESPONSES

When changing lines within a file, the changed lines are displayed immediately after the edit command has been processed. If you do not want the changed lines listed, enter:

BRIEF

This command will prevent the listing of changed lines. To resume listing changed lines, enter

NORMAL

The BRIEF and NORMAL commands are described earlier in this section.

#### LINE NUMBER OVERLAP

Some editing commands require the system to resequence lines of your file. New line numbers may overlap existing line numbers. If this occurs, you are asked if the command should be executed:

INSERTED LINES OVERLAP EXISTING LINES, AT 130. ENTER Y TO CONTINUE OR N TO STOP ?

If your response is YES, the lines will be inserted and all lines that are overlapped will have new line numbers generated in increments of the specified line number increment. If no increment is specified, new line numbers are generated in increments of one from the last inserted line. If your response is NO, the command is not executed.

If your primary file is a BASIC or FORTRAN program, select the corresponding subsystem before editing. If you are not under the correct subsystem, the system may not make the necessary changes when resequencing lines. Refer to the RESEQ command in section 9 for more information on how the system resequences FORTRAN and BASIC programs.

#### INSERTING LINES

You can add a line to the primary file by prefacing it with a unique line number.

The following example demonstrates how to insert a single line into a sequenced file.

Example:

list 00100 LET A=1 00110 LET B=10 00120 FOR 1=1 TO B 00130 A=A\*I 00140 PRINT "FACTORIAL "; I, "IS "; A 00150 NEXT I 00200 END READY. 00115 let c=30

Line is entered inserting line 115 between 110 and 120

File is listed to show corrected version.

File is listed.

```
00115 LET C=30
00120 FOR 1=1 TO B
00130 A=A*I
00140 PRINT "FACTORIAL ";I,"IS ";A
00150 NEXT I
00200 END
```
### ALTER COMMAND

list

00100 LET A=1 00110 LET B=10

The ALTER command enables you to change character strings within specified lines in the primary file.

Format:

ALTER,  $c_1$ ,  $c_2$ , ...,  $c_n$ , /stringl/string2/

where the lines parameter is optional. If the lines parameter is omitted, the changes specified by stringl and string2 apply to the entire file.

When you enter the lines and string pair, only the occurrences of stringl appearing in the lines specified by the lines parameter are changed to string2.

When you enter the lines parameter, stringl, and a null string2 (/string1//), all occurrences of stringl appearing in the lines specified in the lines parameter are deleted,

When you enter the lines parameter, a null stringl, and string2 (//string2/), string2 is appended to the lines specified in the lines parameter.

 $\rightarrow$ 

/»"Ss5V

To correct a single line in error, you can simply respecify the line number and enter the line correctly.

The following example demonstrates how to change a line by entering the corrected version of

Example

list 00100 LET A=1 00110 LET B=10 00120 FOR 1=1 TO B 00130 A=A\*I 00140 PRINT "FACTORIAL 00150 NEXT I 00200 END READY. 00110 let b=20 list 00100 LET A=1 00110 LET 8=20 00120 FOR 1=1 TO B 00130 A=A\*I 00140 PRINT "FACTORIAL ";I,"IS ";A 00150 NEXT I 0200 END File is listed. •;I,"IS ";A Line is entered changing B's value from 10 to 20. READY message is not given after entry of line, File is listed to show corrected version. When you enter the lines parameter, and stringl and string2 are null  $\langle$ ///), the lines specified in the lines parameter are listed. Example: list 00100 LET A=1 00110 LET B=20 00120 FOR 1=1 TO B 00130 A=A\*I CO140 PRINT "FACTORIAL ";I,"IS ";A 00150 NEXT I 00200 END File is listed. READY. al ter, 100..130, / b/ c/ 00110 LET C=20 00120 FOR 1=1 to C READY, list 00100 LET A=1 00110 LET C=20 00120 FOR 1=1 TO C 00130 A=A\*I 00140 PRINT "FACTORIAL ";I,"IS ";A 00150 NEXT I 00200 END ALTER command is entered, changing B to C in lines 100 through 130. Changed lines are displayed automatically. File is listed to show corrected version.

 $\sqrt{2}$ 

### DELETE COMMAND

You can delete specified lines from the primary file using the DELETE command.

Format:

DELETE, $c_1, c_2, \ldots, c_n$ ,/string/

00140 PRINT "FACTORIAL I;I,"IS ";A

00150 NEXT I 00200 END

where either the lines parameter or string parameter must be specified.

When you enter the lines parameter and do not enter the string parameter, all lines specified by the lines parameter are deleted.

When you enter the string parameter and do not enter the lines parameter, all lines in the file containing the specified string are deleted.

When you enter both the lines parameter and the string parameter, only those lines specified by the lines parameter containing the string specified in the string parameter are deleted.

Example:

list 00100 LET A=1 00105 LET B=10 00110 LET C=20 00120 FOR 1=1 TO C 00130 A=A\*I 00140 PRINT "FACTORIAL I;I,"IS ";A 00150 NEXT I 00200 END READY. delete,100..130,/b=10/ 00105 LET B=10 READY, list 00100 LET A=1 00110 LET C=20 00120 FOR 1=1 TO C 00130 A=A\*I File is listed. DELETE command is entered, deleting all lines from 100 through 130 which contain the string B=10. The deleted line is automatically listed. File is listed to show corrected version.

You can also delete a line by specifying its line number and entering an empty line for it,

The following example demonstrates how to delete a single line from a sequenced file by entering the number of the line to be deleted.

Example:

 $\epsilon$ 

 $\mathcal{L}$ 

list 00100 LET A=1 00105 LET B=10 00110 LET C=20 00120 FOR 1=1 to C 00130 A=A\*I 00140 PRINT "FACTORIAL ";I "IS "-A  $00150$  Next i  $1$ 00200 END File is listed. READY. 00105 list 00100 LET A=1 00110 LET C=20 00120 FOR 1=1 TO C 00130 A=A\*I 00140 PRINT "FACTORIAL ";I,"IS ";A 00150 NEXT I 00105 followed by carriage return is entered, deleting line 00105. The READY message is not given after entry of line. File is listed to show corrected version.

### DUP COMMAND

00200 END

You can duplicate lines and insert them in a specified location in the primary file using the DUP command.

#### Format:

DUP,q..r,n,z

where q..r is a line range and may be specified as a single line number.

n specifies the line number after which the duplicated the lines are to be inserted. If n is not specified, the duplicated lines are inserted at the end of the file. If n is less than the first line number in the file, the duplicated lines are inserted at the beginning of the file. If n is between two existing line numbers, the duplicated lines are inserted between the adjacent lines and incremented by z. If the new line numbers overlap existing edit file line numbers, line resequencing occurs as described under Line Number Overlap.

When BASIC statements containing line numbers and their referenced lines are duplicated, the lines and their duplicates are kept separate. The duplicate statements containing line references reference duplicate lines. Duplicate statements do not reference original statements.

> File is listed to show corrected version.

Example:

File is listed. DUP command is entered, duplicating lines 130 through 150, and inserting the duplicates after line 150, incrementing subsequent lines by 10. Affected lines are automatically listed. list 00100 LET A=1 00110 LET B=10 00120 FOR 1=1 TO B 00130 A=A\*I 00140 PRINT "FACTORIAL ";I,"IS ";A 00150 NEXT I 00200 END READY. dup,130..150,150,10 00160 A=A\*I 00170 PRINT "FACTORIAL ";I,"IS ";A 00180 NEXT I

```
READY,
list
00100 LET A=1
00110 LET B=10
00120 FOR 1=1 TO B
00130 A=A*I
00140 PRINT "FACTORIAL ";I,"IS ";A
00150 NEXT I
00160 A=A*I
00170 PRINT "FACTORIAL ";I,"IS ";A
00180 NEXT I
0200 END
```
#### LIST COMMAND

You can selectively list the lines of the primary file using the LIST command.

Format:

 $LIST, c_1, c_2, \ldots, c_n, /string/$ 

If you specify no parameters, the system lists all lines in the file. To list all of the lines in a local file other than the primary file, you can use the alternate format of the LIST command, described earlier in this section under Job Processing Commands.

 $\sim$   $\sim$   $\sim$   $\sim$ 

The following example illustrates how to use the command.

Example:

 $\ell$ 

READY, list 00100 LET A=1 00105 LET B=10 00110 LET C=20 00120 FOR 1=1 TO C 00130 A=A+1 00140 PRINT "FACTORIAL ";I, "IS ";A 00150 NEXT I 00200 END READY. list, 100..130 00100 LET A=1 00105 LET B=10 00110 LET C=20 00120 FOR 1=1 TO C 00130 A=A+1 READY. Iist,120,100,140..200 00100 LET A=1 00120 FOR 1=1 TO C 00140 PRINT "FACTORIAL ";I, "IS ";A 00150 NEXT I 00200 END READY. I ist,/ a/ 00100 LET A=1 00130 A=A+1 00140 PRINT "FACTORIAL ";I, "IS ";A READY. Iist,130..200,/a/ List the entire file. List a range of lines. List a nonsequential set of lines. List all lines that contain the character A. 00130 A=A+1 UU14U PRINT "FACTORIAL ";I, "IS ";A READY. List only those lines in a specified range that contain the character A.

 $\curvearrowleft$ 

#### MOVE COMMAND

You may also manipulate lines of the primary file with the use of the MOVE command. The MOVE command moves lines from one location in the primary file to another location.

Format:

MOVE,q..r,n,z

where q..r is the line range parameter and may be specified by a single line number. The line number (n) and line number increment (z) parameters are optional.

The line range parameter specifies the lines to be moved.

If the n parameter is omitted, the lines are moved to the end of the file and successive line numbers are generated in increments of z, if specified, from the last line of the primary file.

If the new line numbers overlap existing line numbers in the primary file, line resequencing occurs as described in the Line Number Overlap subsection.

Example:

list 00100 LET A=1 00110 LET B=10 00120 FOR 1=1 TO B 00130 A=A\*I 00140 PRINT "FACTORIAL ";I,"IS ";A 00150 NEXT I 00200 END File is listed. READY. move,100,110,10 INSERT LINES OVERLAP EXISTING LINES, AT 120. ENTER Y TO CONTINUE OR N TO STOP ? y 00120 LET A=1 00130 FOR 1=1 TO B 00140 A=A\*I 00150 PRINT "FACTORIAL ";I,"IS ";A 00160 NEXT I MOVE command is entered, moving line 100 and inserting it immediately following line 110, incrementing subsequent lines by 10. Affected lines are automatically listed. READY, list 00110 LET B=10 00120 LET A=1 00130 FOR 1=1 TO B 00140 A=A\*I 00150 PRINT "FACTORIAL "; I, "IS "; A 00160 NEXT I 00200 END File is listed to show corrected version.

8-48 60459680 D

 $\overline{\phantom{a}}$
#### READ COMMAND

The READ command inserts the lines of a file (read file) at a specific location in the  $\frac{1}{2}$ 

Format:

READ, filename, n,z

where the line number (n) and line number increment (z) parameters are optional. The parameter filename is the name of the file to be inserted.

When the line number parameter is entered, the contents of the file to be inserted are<br>inserted immediately following line n. If the parameter n is a line number that is not in the primary file, the read file is inserted after the largest line number that is less than n. The line numbers of read files are incremented by 1, unless an increment is specified by 1, unless and increment is specified by 1, unless and increment is specified by 1. the z parameter.  $\blacksquare$  . The set of the set of the resolution of the resolution of  $\blacksquare$ 

If the line number parameter is not entered, the contents of the read file are added to the end of the primary file and incremented by z from the last line number of the primary file. For sequenced read files, line numbers are added in increments of one, unless otherwise specified by the z parameter. A sequenced read file will be resequenced in increments of z from the last line number in the primary file.

Unsequenced read files will have a five-digit line number added and followed by a blank (in the FORTRAN and FTNTS subsystems, the line number is added but not the blank). If a line consists of only a line number or a line number followed by zero or one blank, the line will not be inserted into the primary file.

If the new line numbers overlap existing lines in the primary file, line resequencing occurs as described in the Line Number Overlap subsection.

In the BASIC subsystem, when inserting a sequenced read file where no overlapping of line numbers occurs, the system handles line references within the read file in the following manner. The system automatically updates line references within statements if the referenced lines are within the read file. It does not alter line references within statements if the lines referenced lie outside of the read file.

Example:

list 00100 LET A=1 00110 LET B=10 00120 FOR 1=1 TO B 00130 A=A\*I 00140 PRINT "FACTORIAL " ; I , " I S " ; A 00150 NEXT I 00200 END READY, get, skid Primary file is listed, Read file is made local. READY, read,skid,150,10 INSERT LINES OVERLAP EXISTING LINES, AT 200. ENTER Y TO CONTINUE OR N TO STOP ? y 00160 LET A=1 00170 LET B=50 00180 FOR 1=1 TO B 00190 A=A\*I 00200 PRINT "FACTORIAL";I,A 00210 NEXT I 00220 END READ command is entered. With line increments of 10, the read file is inserted after line 150. Y is entered to continue command processing. Inserted lines are automatically listed. READY, list 00100 LET A=1 00110 LET B=10 00120 FOR 1=1 TO B 00130 A=A\*I 00140 PRINT "FACTORIAL ";I,"IS ";A 00150 NEXT I 00160 LET A=1 00170 LET B=50 00180 FOR 1=1 TO B 00190 A=A\*I 00200 PRINT "FACTORIAL";I,A 00210 NEXT I 00220 END Primary file is listed to show corrected version.

### RESEQ COMMAND

Refer to the RESEQ command in section 9.

### WRITE COMMAND

You can also append lines and line numbers of the primary file to another specified file<br>(destination file) by using the WRITE command.

Format:

WRITE, filename,  $c_1$ ,  $c_2$ ,...,  $c_n$ , /string/

where the required parameter filename is the name of a local file. The lines and string parameters are optional.

If the lines parameter is entered and the string parameter is omitted, all lines specified<br>by the lines parameter are copied to the destination file. If both the lines parameter and<br>string parameter are entered, the lines string specified by the string parameter are copied to the destination file.

If the string parameter is entered and the lines parameter is omitted, all lines in the primary file containing the specified string are copied to the destination file. If both the lines and string parameters are omitted, all lines of the primary file are copied to the destination file.

Example:

 $\binom{2}{1}$ 

list 00100 LET A=1 00110 LET B=10 00115 LET C=20 00120 FOR 1=1 TO B 00130 A=A\*I OO140 PRINT "FACTORIAL ";I,"IS ";A<br>OO150 NEXT T 00150 NEXT I 00200 END Primary file is listed. READY, write,file2,100..110,120. .\* READY.  $list$ , f= fi le2 00100 LET A=1 00110 LET B=10 00120 FOR 1=1 TO B 00130 A=A\*I 00140 PRINT "FACTORIAL ";I,"IS ";A 00150 NEXT I 00200 END WRITE command is entered, writing lines 100 through 110 and lines 120 through 200 to destination file FILE2. FILE2 is listed.

#### WRITEN COMMAND

To copy lines from a sequenced primary file to an unsequenced destination file, enter the WRITEN command. The WRITEN command copies specified lines of the primary file to the destination file while removing the line numbers; resulting in an unsequenced destination file.

Format:

```
WRITEN,filename,c<sub>1</sub>,c<sub>2</sub>,...,c<sub>n</sub>,/string/
Example:
     list
     00100 LET A=1
     00110 LET B=10
    00115 LET C=20
     00120 FOR 1=1 TO B
    00130 A=A*I
    00140 PRINT "FACTORIAL ";I,"IS ";A
    00150 NEXT I
    00200 END
                                                        Primary file is listed.
     READY.
    writen,file3,100. .110,120..*
     READY.
     list, f= file3
    LET A=1
    LET B=10
    FOR 1=1 TO B
     A=A*I
     PRINT "FACTORIAL ";I,"IS ";A
     NEXT I
    END
                                                         WRITEN command is entered,
                                                         writing lines 100 through
                                                         110 and lines 120 through
                                                         200 to destination file
                                                         FILE3.
                                                         FILE3 is listed.
```
Parameter combinations and functions are the same for the WRITEN and WRITE commands.

 $\ddot{\phantom{a}}$ 

**Contract Contract** 

### FILE MANAGEMENT COMMANDS

The file management commands manipulate files assigned to your job. The commands included in this category are:

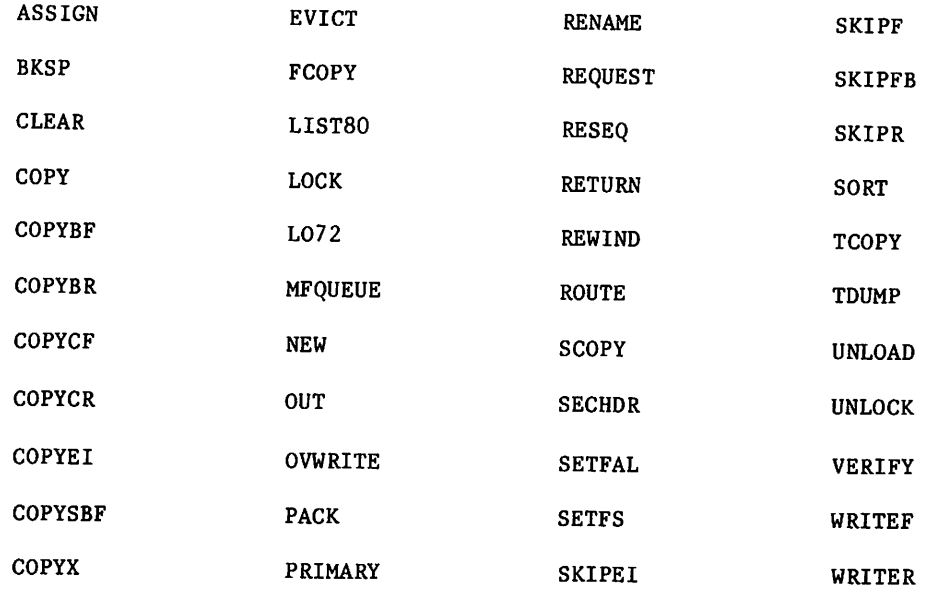

DOCMENT

The commands in this section position files, copy data from one file to another, specify the method and format of input or output, sort files, and add corrections. You can assign your files to a specific device type; change the file type, identification code, and write interlock status; and release them from your job. You can also receive information about records in a file or documentation in a file.

If you use these commands on files structured by CYBER Record Manager (CRM), the output may not reflect the CRM logical file structure. The only commands recommended for copying CRM files are COPY and COPYEI.

If a file is not specifically assigned through the use of an ASSIGN, LABEL, or REQUEST command, the system assigns the file to available mass storage.

 $\curvearrowleft$ 

### ASSIGN COMMAND

The ASSIGN command directs the system to assign a file to the specified device or device type. The following descriptions refer to devices other than magnetic tape. For use of the ASSIGN command with magnetic tape, refer to section 12.

Format:

ASSIGN,nn,lfn,checkpoint,AL=level.

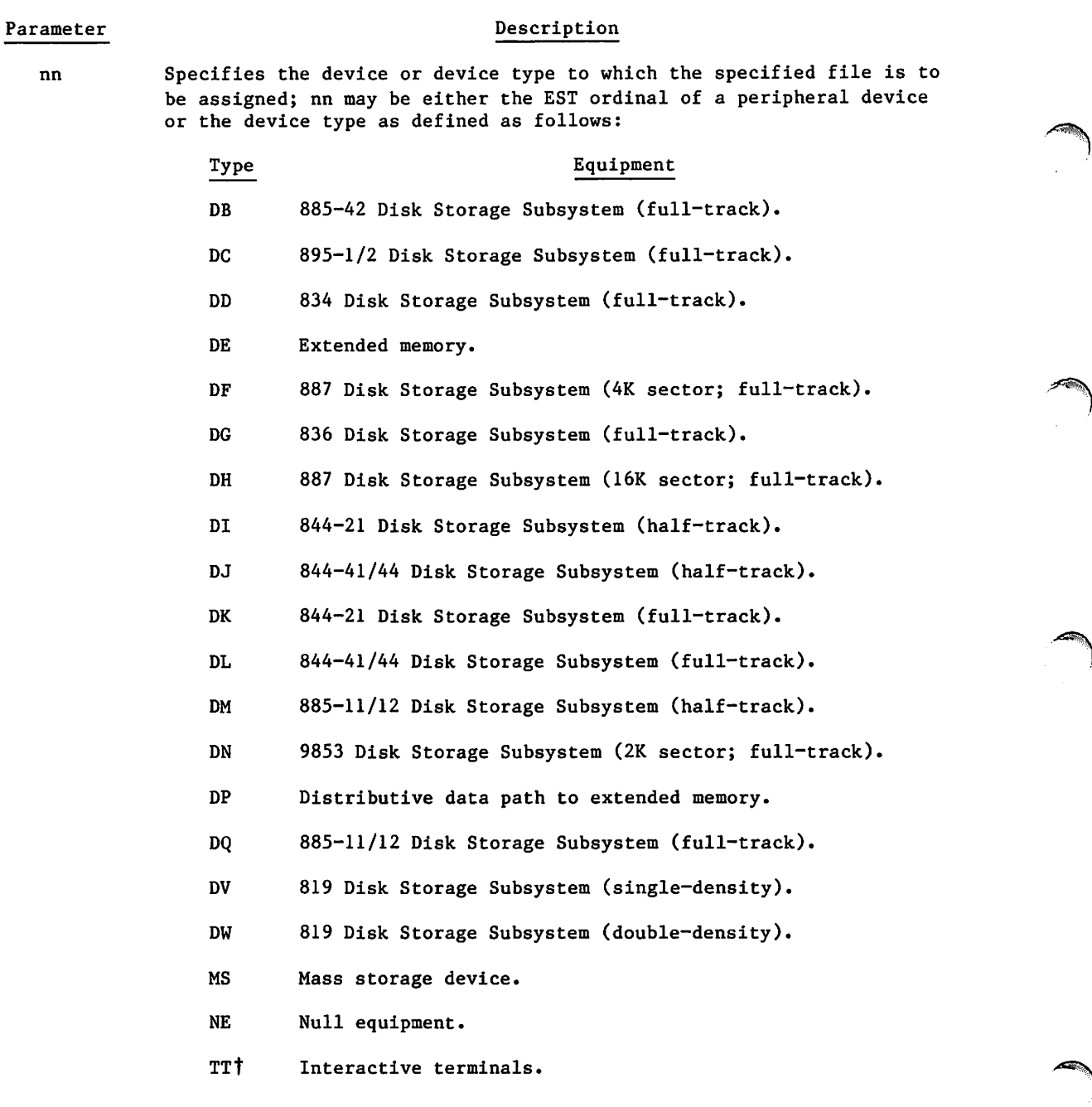

tThis device type applies only to interactive origin jobs.

/ ^ 5 K

Parameter

Description

lfn

Specifies the name of the file to be assigned to the specified equipment.

checkpoint Specifies that lfn is to be used as a checkpoint file (refer to section 13).

#### checkpoint Meaning

CB Each dump is written at the BOI of lfn.

CK Each dump is written at the previous EOI of lfn.

AL=level

Specifies the security access level to assign to the file. Unless changed by your site, level can be one of the following names:

LVLO, LVLl, LVL2, LVL3, LVL4, LVL5, LVL6, or LVL7

The default is the current access level of the job.

On a secured system, the access level you specify must be valid for the job (ENQUIRE,B returns this information) and for the device to which you are assigning the file.

On an unsecured system, the parameter has no effect. The system does, however, check for valid parameter specifications.

When using this command to assign a file for checkpoint dumps on a secured system, use the AL=level parameter to assign the file at the highest access level valid for the job (ENQUIRE,B returns this information). The CKP command aborts the job if the checkpoint file is not at this access level.

Example 1:

 $\ell$ 

 $\sim$ 

ASSIGN, MS, OUT PUT.

This command assigns file OUTPUT to mass storage. With this assignment in an interactive job, you can cause output normally printed at your terminal to be written on a mass storage file instead. Here, output means information generated by a program during execution. Dayfile messages are still printed at the terminal. Once this assignment is made, output is written on the mass storage file OUTPUT until the file is returned or reassigned.

Example 2:

ASSIGN,TT,XYZ.

This command assigns file XYZ to your interactive terminal. The assignment means that input that the system would have read from file XYZ is instead solicited by a prompt at the terminal and that output that the system would have written on file XYZ is instead displayed at the terminal.

If you have multiple input or output files assigned to your terminal, you may get some unpredictable results.

Example 3:

ASSIGN, DI, ABC.

This command assigns file ABC to an 844-21 disk drive, if one is available.

The ASSIGN command can also be used to create or access existing seven- or nine-track unlabeled tapes. For a description of the command as it applies to magnetic tape assignment, refer to section 12, Tape Management.

## BKSP COMMAND

The BKSP command directs the system to bypass a specified number of logical records in the reverse direction.

Format:

BKSP,lfn,n,m.

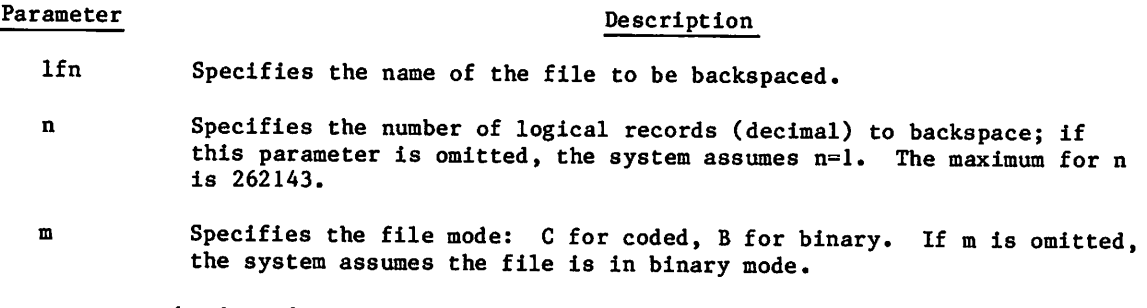

The BKSP request can be issued at any point in a logical record. If, for example, FILE1 were positioned within the third record, a

BKSP,FILE1.

request would reposition FILE1 to the beginning of the third record. The system does not backspace past the beginning-of-information (BOI). However, EOF indicators are considered separate records and are included in the record count.

The BKSP command has no effect on a primary file since that file is rewound before every operation.

### CLEAR COMMAND

The CLEAR command releases all files currently assigned to the job. You can also specify files that are not to be released.

Format:

CLEAR.

or

 $\texttt{CLEAR},\star,\texttt{lfn}_1,\texttt{lfn}_2,\ldots,\texttt{lfn}_n.$ 

The first format releases all files. The second format releases all files except those named. If no files are named, all files assigned to the job are released.

There are several exceptions. The CLEAR command does not release any files that have checkpoint or no-auto-drop status. Certain system scratch files (for example, ZZZZZCO, ZZZZZCl, ZZZZZC2, and ZZZZZLD) have no-auto-drop status. You can give any local file this status by using the SETFS command.

Refer to RETURN command in this section for the operations performed on each file type.

#### COPY COMMAND

The COPY command copies data from one file to another if the files are within the range of permissible formats listed in table 9-1.

#### NOTE

When you copy a file with no EOR or EOF file marks, the resulting file may have a differ ent logical file structure. In particular, when copying such a file to tape, the system adds an EOR mark to the end of the file. Such changes do not affect file content but may cause verification errors.

|                       |                                    |              |                                  | Output $(O=Ifn2)$   |            |      |     |           |
|-----------------------|------------------------------------|--------------|----------------------------------|---------------------|------------|------|-----|-----------|
|                       |                                    |              | <b>Mass</b>                      | <b>Tape Formats</b> |            |      |     |           |
|                       |                                    |              | <b>Storage</b><br>or<br>Terminal | I                   | <b>SI</b>  | S    | L   | ${\bf F}$ |
| Input<br>$(I=If n_1)$ | <b>Mass Storage</b><br>or Terminal |              | Yes                              | <b>Yes</b>          | <b>Yes</b> | Yes  | Yes | : No      |
|                       | Tape<br>Formats S                  |              | Yes                              | Yes                 | Yes        | Yes  | Yes | 'No       |
|                       |                                    | SI           | Yes                              | Yes                 | Yes        | Yes  | Yes | No        |
|                       |                                    |              | Yes                              | Yes                 | Yes        | Yes  | Yes | No        |
|                       |                                    | L            | Yes                              | Yes                 | Yes        | ∕No. | Yes | No        |
|                       |                                    | $\mathbf{F}$ | Yes                              | Yes                 | Yes        | :No: | No  | Yes       |

Table 9-1. Range of Permissible Formats for the COPY Command

 $\ddot{\phantom{0}}$ 

Order-dependent format:

# $\texttt{COPY}, \texttt{lfn}_1, \texttt{lfn}_2, \texttt{x}, \texttt{c}, \texttt{c}$ , copycnt, bsize, charcnt, erlimit, p<sub>1P2</sub>... p<sub>n</sub>, lfn3, ns

Order-independent format:

COPY, I=lfn<sub>1</sub>, O=lfn<sub>2</sub>, V=x, M=c, TC=tc, N=copycnt, BS=bsize, CC=charcnt, EL=erlimit,

 $P0=p_{1p_{2}}\ldots p_{n}$ , L=1fn<sub>3</sub>, NS=ns.

The parameters can appear in order-dependent format, order-independent format, or a combination of both. If order-dependent and order-independent parameters are mixed in one COPY command, the order-dependent parameters must appear in their proper position. All parameters are optional. However, the specification of certain parameters precludes the application of others. A nonapplicable parameter may be ignored or it may be invalid. This is stated in the individual descriptions of the parameters.

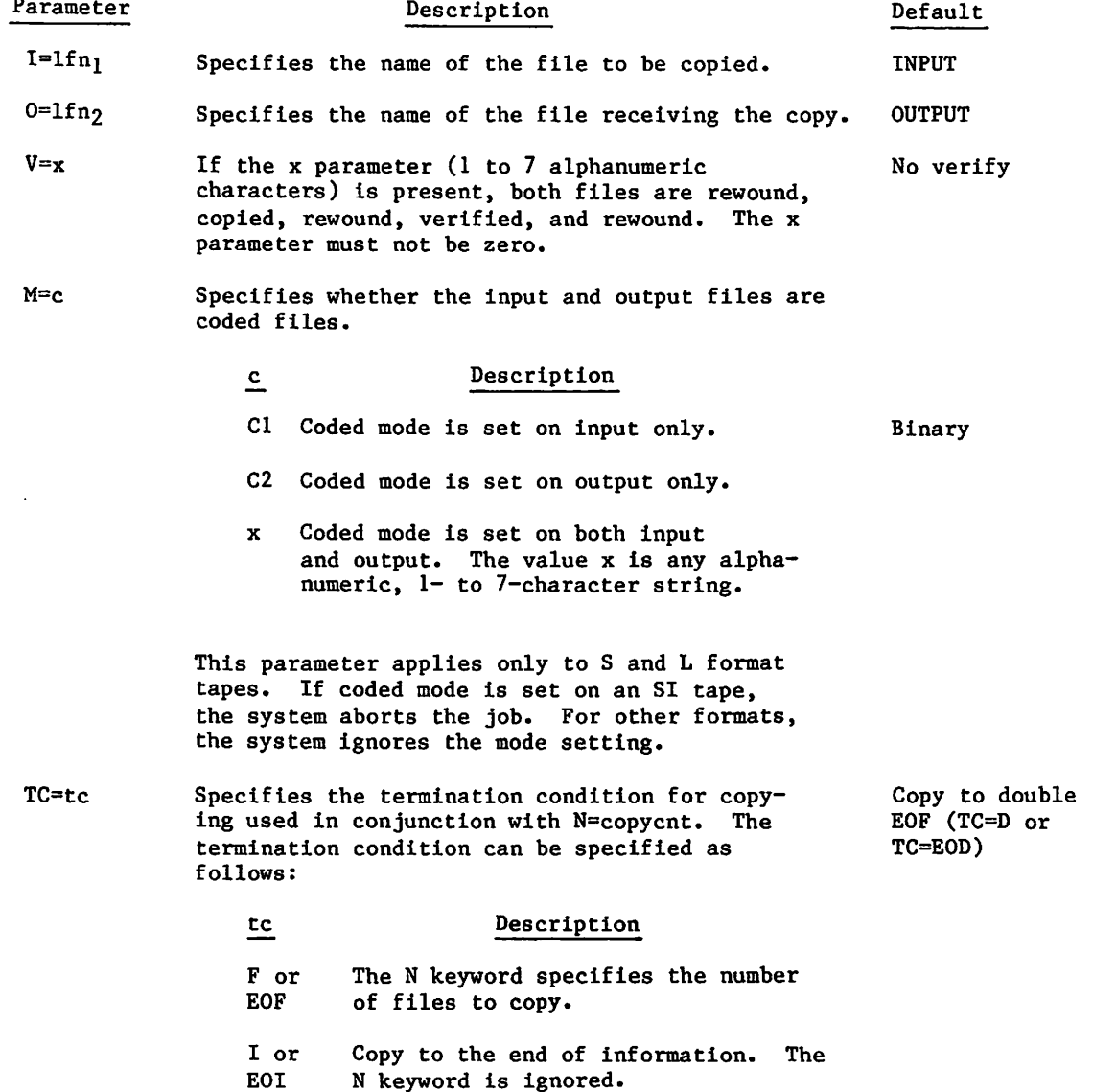

 $\ell$ <sup>os  $\sim$ </sup>

#### Parameter

#### tc Description

- D or The N keyword is the number of double<br>EOD EOFs to copy to. If  $N > 1$  is speci-EOFs to copy to. If  $N > 1$  is specified together with this TC value, and verify is also selected, the files are verified only to the first empty file (COPY calls VERIFY with N=0 parameter).
- N=copycnt Specifies the copy count used with the copy termi- 1 nation condition specified by the parameter TC=tc.
- BS=bsize Specifies the maximum block size (in central memory words) which specifies S or L tape PRU size. This applies only when copying to or from S and L tapes. It cannot be specified with the CC=charcnt parameter.
- CC=charcnt Specifies the maximum number of characters in an S or L tape block. This parameter can be specified only when copying to or from S and L tapes. The PRU size and unused bit count are calculated from the character count. However, the unused bit count is used only when writing a full block to an S or L output tape during a copy from mass storage, I, or SI format tape. The charcnt value should be a multiple of 10. If it is not, the characters that exceed the charcnt value in the last word of the record are discarded when writing an S or L format tape. This parameter cannot be specified with the BS=bsize parameter.
- EL=erlimit Specifies the number of nonfatal errors allowed 0 (zero) before abort. This includes both parity errors and block-too large errors which are returned by the tape subsystem after completing recovery procedures. If EL=U is specified, unlimited error processing is allowed. Error recovery is supported on mass storage and on all tape formats but is not supported on a terminal or on unit record equipment. In the latter cases, any error aborts the job.

If CC=charcnt is not specified, 1000<sub>8</sub> for S tape copy and  $2000<sub>8</sub>$ for L tape copy.

No t used (the PRU size is specified by the BS=bsize parameter)

 $\sim$ 

Description Default

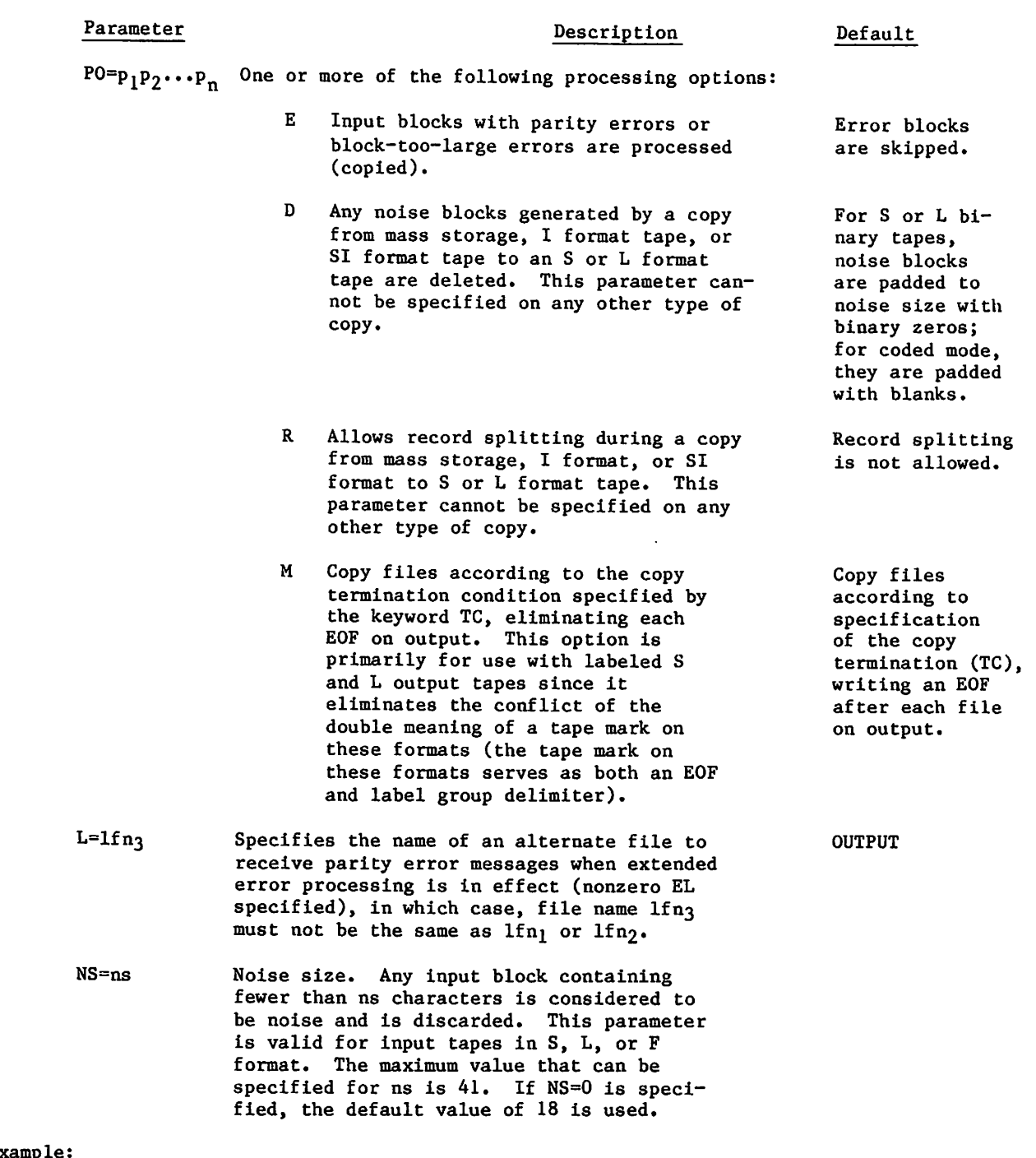

Example:

 $\bigcap\limits_{\alpha\in\mathbb{N}}$ 

The following COPY command combines order-dependent and order-independent parameters.

C0PY,FILE1,FILE2,VERIFY,C0DED,E0F,6,L=MY0UT,P0=E,EL=10.

FILE1 is the input file, and FILE2 the output file. Six coded files are copied and verified. Up to 10 nonfatal errors are allowed, and the bad data is copied with informative error messages written to the file MYOUT.

The COPY command begins a copying operation at the current position of both files unless the verify option Is specified. If verification is specified, both files are rewound before the copying begins and rewound, verified, and rewound again after the copying is completed. This verification may not be meaningful if the logical structure of the two files is incompatible.

#### COPY TERMINATION

Copying continues until the termination condition for copying is met or EOI is encountered, The termination condition can be a file count, a double EOF count, or EOI. If the copying is terminated by a double EOF (for TC=EOD), the second EOF is detected on  $1fn_1$ , but is not transferred to  $lfn_2$ . If  $lfn_1=lfn_2$  the named file is read until the termination condition is satisfied or EOI is encountered.

If the copying command specifies a file count, TC=EOF, and EOI is encountered on the input file before the file count is satisfied, an additional EOF is written on the output file only if data or records have been transferred since the previous EOF was written (or since the beginning of the copying if no EOFs have been encountered).

#### BLOCK SIZES

Both L and F tapes may require additional field length to accommodate their maximum block size. The maximum block size for an L tape copy is specified either by the BS=bsize parameter (or its default), or it is calculated from the CC=charcnt. The maximum block size for an F tape is determined by the maximum frame or character count specified when the file was assigned. The more accurate the selection of these values which determine block size, the less are the requirements for field length, CPU time, and I/O time.

#### PROCESSING OPTIONS

The  $P0=D$  option specifies noise block processing, and the  $P0=D$  option specifies record splitting for copies from mass storage, I format, or SI format to S or L format tapes. Due to the incompatibilities between the logical structure of the input and output files, records may be encountered on the input file that are too small or too large to be copied directly to the S or L output tape. If the output file block size is less than noise block size, it is deleted if PO=D is specified. If PO=D is not specified, the block size is rounded to the word multiple of noise size with binary zero fill for a binary S or L tape or with blank fill for a coded S or L tape. Empty records on the input file are skipped since they cannot exist on an S or L tape. If PO=R is specified and an input file record length exceeds the S or L tape maximum block size (the PRU size as specified by BS=bsize or its default, or by CC=charcnt), it is split into multiple blocks.

The PO=M option makes it possible to copy a multifile file to a labeled S or L format tape without writing the EOF tape marks. This avoids the conflict of a tape mark serving the double purpose of defining an EOF and delimiting a label group on S and L format tapes. This is in keeping with the tendency in the computer industry to define a tape mark only as a label delimiter.

The EL=erlimit and  $PO=E$  parameters provide extended error processing.

### COPYBF COMMAND

The COPYBF command copies a specified number of files from one multifile file to another.

### NOTE

The COPYBF command is not recommended for use with S, L, or F format tapes because it does not have the data specification parameters needed to accommodate the variety of data formats possible with those tape formats. For S, L, or F format tape copying operations, issue a COPY command with the appropriate parameter specifications.

When you copy a file with no EOR or EOF file marks, the resulting file may have a different logical file structure. In particular, when copying such a file to tape, the system adds an EOR mark to the end of the file. Such changes do not affect file content but may cause verification errors.

Format:

 $\binom{2}{1}$ 

COPYBF, lfn<sub>1</sub>, lfn<sub>2</sub>, n, c.

Parameter **Description** 

- $1fn<sub>1</sub>$  Specifies the name of the file to copy. If this parameter is omitted, file INPUT is assumed.
- l f n 2 Specifies the name of the file to receive the copy. If this parameter is omitted, file OUTPUT is assumed.
- n Specifies number of files (decimal) on lfn<sub>1</sub> to copy. If this parameter is omitted, 1 is assumed.
- c Indicates that the copying to or from an S or L format tape should be performed in coded rather than binary mode. C is a one- to sevencharacter string. If coded mode is set on an SI tape, the system aborts the job. The system ignores this parameter for mass storage files and I and F format tape files.

The copying begins at the current position of  $1fn_1$ . If  $1fn_1=1fn_2$ , the file is read until the file count is satisfied or EOI is encountered.

If EOI is encountered on  $1fn_1$  before the file count is satisfied, an additional EOF is generated on lfn2 only if data or records have been transferred since the previous EOF was written (or since the beginning of copy if no EOFs have been encountered).

### COPYBR COMMAND

The COPYBR command copies a specified number of records from one file to another.

### NOTE

The COPYBR command is not recommended for use with S, L, or F format tapes because it does not have the data specification parameters needed to accommodate the variety of data formats possible with those tape formats. For an S, L, or F format tape copying operation, issue a COPY command with the appropriate parameter specifications.

When you copy a file with no EOR or EOF file marks, the resulting file may have a different logical file structure. In particular, when copying such a file to tape, the system adds an EOR mark to the end of the file. Such changes do not affect file content but may cause verification errors.

#### Format:

COPYBR, lfn1, lfn2, n, c.

#### Parameter Description

- lfn<sub>1</sub> Specifies the name of the file to copy. If this parameter is omitted, file INPUT is assumed.
- l fn<sub>2</sub> Specifies the name of the file to receive the copy. If this parameter is omitted, file OUTPUT is assumed.
- n Specifies the number of records (decimal) to copy; if this parameter is omitted, 1 is assumed.
- c Indicates that the copying to or from an S or L format tape should be performed in coded rather than binary mode. The value C is an alpha numeric one- to seven-character string. If coded mode is set on an SI tape, the system aborts the job. The system ignores the mode setting for other formats.

The copying begins at the current position of  $1fn_1$ . EOF indicators are considered separate records and are included in the record count. If  $1fn_1=1fn_2$ , the file is read until the record count is satisfied or EOI is encountered.

If EOI is encountered on lfn<sub>1</sub> before the record count is satisfied, an additional EOR is written on lfn<sub>2</sub> only if data has been transferred since the previous EOR or EOF was written (or since the beginning of the copy if no EORs or EOFs have been encountered).

### COPYCF COMMAND

The COPYCF command copies a specified number of coded files from one file to another. A coded file is defined as a file containing lines of 500 characters or less, each terminated by a zero byte (12 zero bits in the lowest byte of a word).

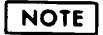

The COPYCF command is not recommended for use with S, L, or F format tapes because it does not have the data specification parameters needed to accommodate the variety of data formats possible with those tape formats. For an S, L, or F format tape copying operation, issue a COPY command with the appropriate parameter specifications.

The COPYCF command cannot copy SI format tapes. If coded mode is set for an SI tape, the system terminates the job. The TCOPY command converts SI coded tape files.

When you copy a file with no EOR or EOF file marks, the resulting file may have a different logical file structure. In particular, when copying such a file to tape, the system adds an EOR mark to the end of the file. Such changes do not affect file content buy may cause verification errors.

Format:

 $\mathcal{O}^{*-}$ 

COPYCF,lfnj,Ifn2,n,fchar,lchar,na.

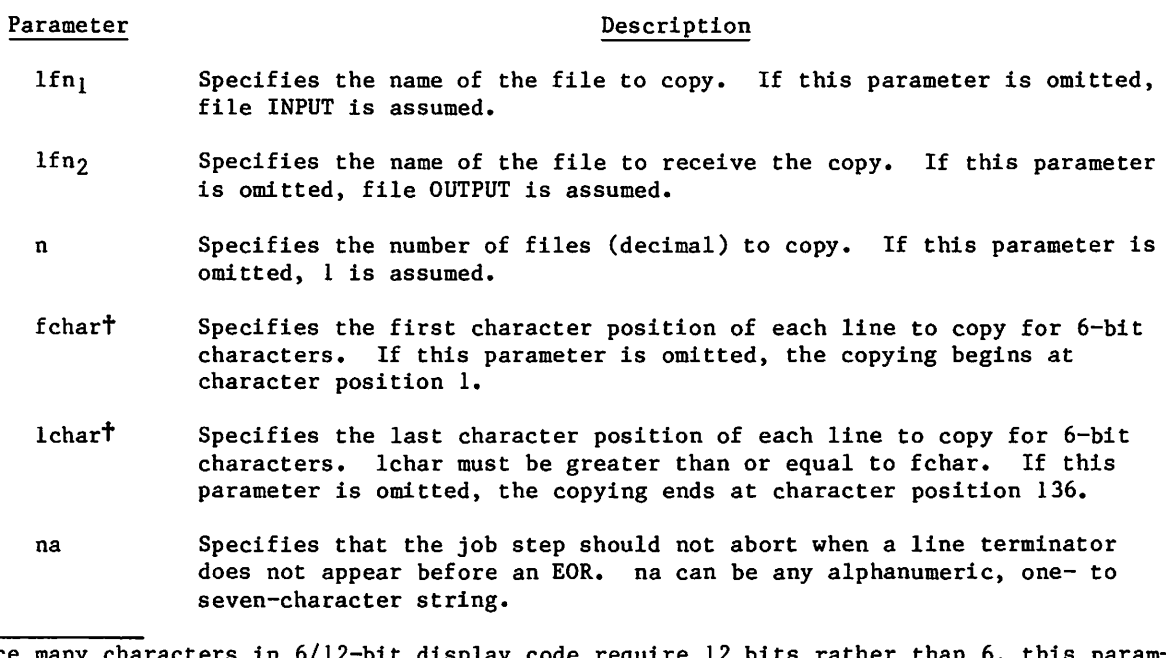

tSince many characters in 6/12-bit display code require 12 bits rather than 6, this pa eter may produce unforeseen results when copying a file containing 6/12-bit display code data. Refer to appendix A for a description of character set codes.

The copying begins at the current position of  $1fn_1$ . If  $1fn_1=1fn_2$ , the file is read until the file count is satisfied or EOI is encountered. If EOI is encountered before the file count is satisfied, an EOF is written on lfn<sub>2</sub>, and the operation terminates. If a line is encountered that has more than lchar characters, the excess characters are truncated.

The COPYCF command writes lines with an even number of characters. If an input line has an odd character count and the last character is a blank not immediately preceded by a colon, the last character is removed. If an input line has an odd character count and the last character is not a blank or is a blank immediately preceded by a colon, an additional trailing blank is appended.

If the COPYCF command attempts to copy a line longer than 500 6-bit characters, the line is truncated, and an informative message is issued to the dayfile after the copying completes.

If the last line of a record does not have an end-of-line terminator, the system issues a dayfile message. If the na parameter is not specified, the job step then aborts.

j. 195

 $\overline{\phantom{a}}$ 

### COPYCR COMMAND

The COPYCR command copies a specified number of coded records from one file to another. A coded record contains lines of 500 characters or less, each terminated by a zero byte (12 zero bits in the lowest byte of a word).

### NOTE

The COPYCR command is not recommended for use with S, L, or F format tapes because it does not have the data specification parameters needed to accommodate the variety of data formats possible with those tape formats. For an S, L, or F format tape copying operation, issue a COPY command with the appropriate parameter specifications.

The COPYCR command cannot copy SI format tapes. If coded mode is set for an SI tape, the system terminates the job. The TCOPY command converts SI coded tape files.

When you copy a file with no EOR or EOF file marks, the resulting file may have a different logical file structure. In particular, when copying such a file to tape, the system adds an EOR mark to the end of the file. Such changes do not affect file content but may cause verification errors.

Format:

COPYCR,lfni,Ifn2,n,fchar,lchar, na.

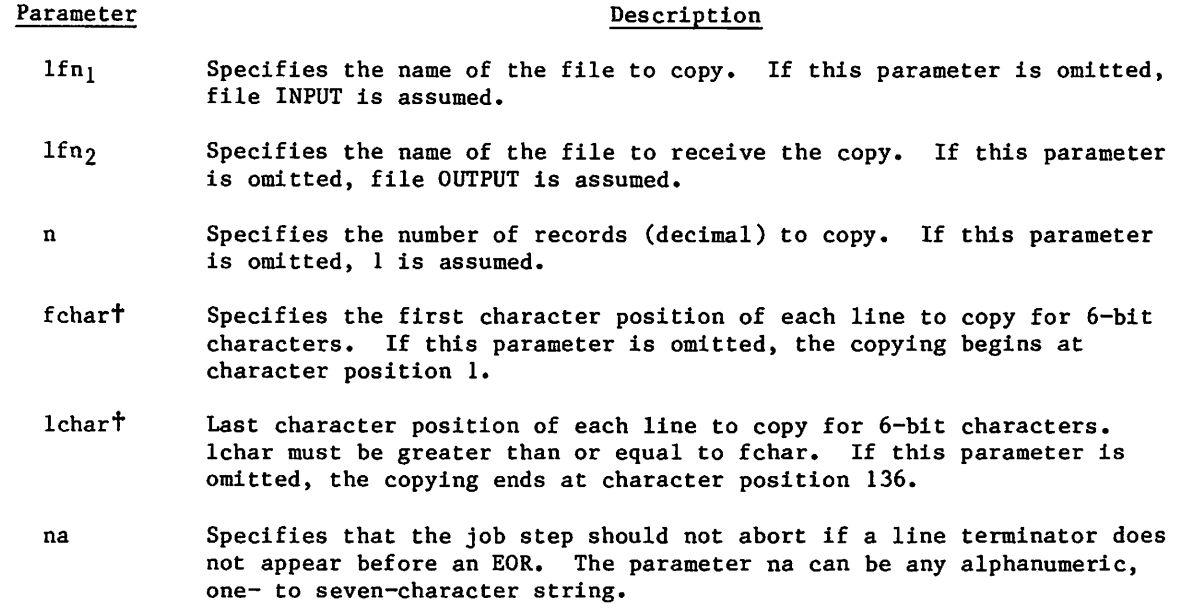

<sup>&</sup>lt;sup>†</sup>Since many characters in the 6/12-bit display code require 12 bits rather than 6, this parameter may produce unforeseen results when copying a file containing 6/12-bit display code data. Refer to appendix A for a description of character set codes. 60459680 F 9-15

The copying begins at the current position of  $1fn_1$ . If  $1fn_1=1fn_2$ , the file is read until the record count is satisfied or EOI is encountered. EOF indicators are considered separate records and are included in the record count. If the EOI is encountered before the record count is satisfied, an EOR is written on  $1fn_2$ , and the operation terminates. The COPYCR command is processed in exactly the same manner as the COPYCF command except that n specifies the number of records rather than the number of files.

If the COPYCR command attempts to copy a line longer than 500 6-bit characters, the line is truncated, and an informative message is issued to the dayfile after the copying completes.

If the last line of a record does not have an end-of-line terminator, the system issues a dayfile message. If the na parameter is not specified, the job step then aborts.

### COPYEI COMMAND

The COPYEI command copies one file to another. The copying begins at the current position of the file and continues until the EOI is encountered. The EOI is not defined for certain tape formats (refer to table 2-1).

### NOTE

The COPYEI command is not recommended for use with S, L, or F format tapes because it does not have the data specification parameters needed to accommodate the variety of data formats possible with those tape formats. For an S, L, or F for mat tape copying operation, issue a COPY command with the appropriate parameter specifications.

When you copy a file with no EOR or EOF file marks, the resulting file may have a different logical file structure. In particular, when copying such a file to tape, the system adds an EOR mark to the end of the file. Such changes do not affect file content but may cause verification errors.

#### Format:

 $COPYEL,1fn<sub>1</sub>,1fn<sub>2</sub>,x,c.$ 

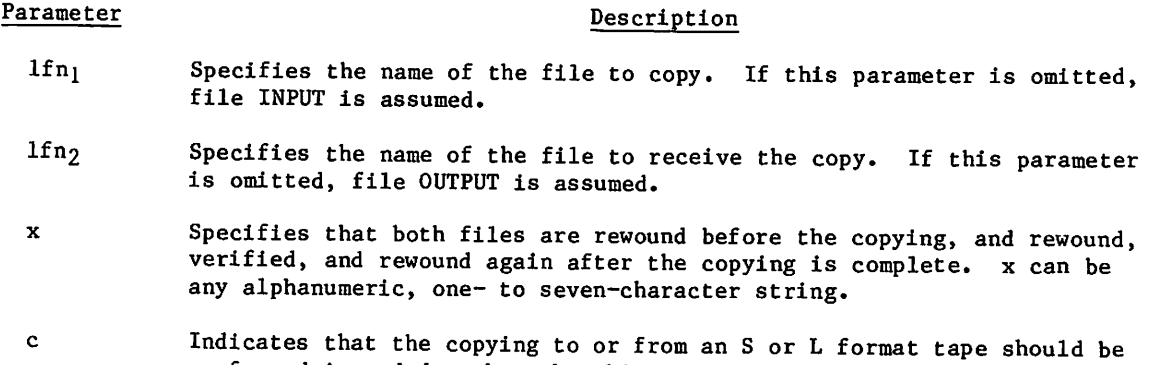

performed in coded rather than binary mode. If coded mode is set on an SI tape, the system aborts the job. For other formats, the system ignores the mode setting. c can be any alphanumeric, one- to sevencharacter string.

If  $1fn_1=1fn_2$ , the file is read until EOI is encountered.

/f?3J5\

A\*\*ms

### COPYSBF COMMAND

The COPYSBF command copies a file and inserts a space before the first character of each line of the file. For a file without printer control characters, insert spaces in the file with this command before routing the file to a printer. The system assumes that a file routed to a printer has a printer control character as the first character of each line. You might get undesirable results if you do not ensure that a printer control character appears first. Refer to appendix H for more information on printer control characters.

#### NOTE

The COPYSBF command is not recommended for use with S, L, or F format tapes because it does not have the data specification parameters needed to accommodate the variety of data formats possible with those tape formats. For an S, L, or F format tape copying operation, issue a COPY command with the appropriate parameter specifications.

When you copy a file with no EOR or EOF file marks, the resulting file may have a different logical file structure. In particular, when copying such a file to tape, the system adds an EOR mark to the end of the file. Such changes do not affect file content but may cause verification errors.

#### Format:

 $/$ 

COPYSBF, lfn<sub>1</sub>, lfn<sub>2</sub>, n, na.

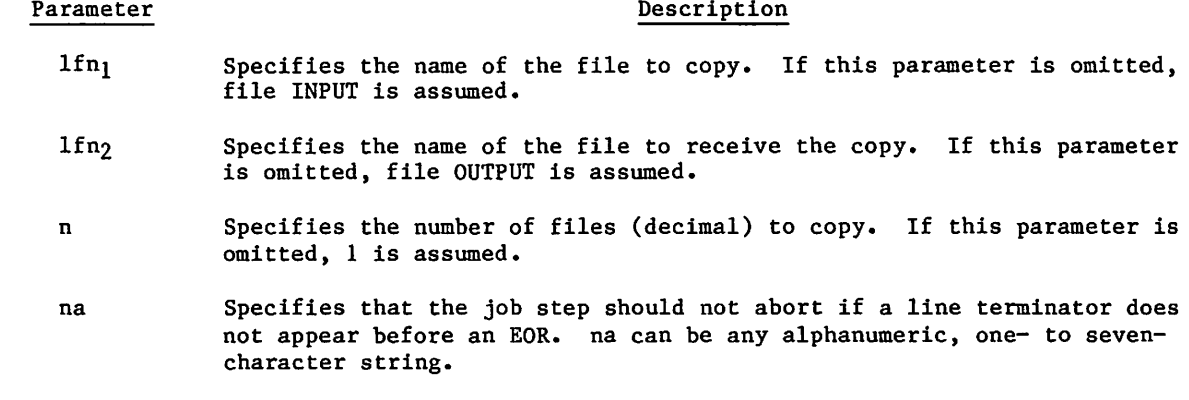

The COPYSBF command copies n files beginning at the current position of  $1fn_1$  to file lfn2, shifting each line image one character to the right and adding a leading space. Each line image may contain up to 500 (6-bit) characters. Any characters beyond 500 are lost. A page eject character is inserted at the beginning of each logical record (refer to appendix I for a list of carriage control characters). If  $1fn_1=1fn_2$ , n files are skipped but no data transfer occurs. If the EOI is encountered before the file count is satisfied, an EOF is written to  $1fn_2$ , and the operation terminates.

If the COPYSBF command attempts to copy a line longer than 500 6-bit characters, the line is truncated, and an informative message is issued to the dayfile after the copying completes.

If the last line of a record does not have an end-of-line terminator, the system issues a dayfile message. If the na parameter is not specified, the job step then aborts.

### COPYX COMMAND

The COPYX command copies logical records of a file until a user-specified condition is met.

### NOTE |

The COPYX command is not recommended for use with S, L, or F format tapes because it does not have the data specification parameters needed to accommodate the variety of data formats possible with those tape formats. For an S, L, or F format tape copying operation, issue a COPY command with the appropriate parameter specifications.

When you copy a file with no EOR or EOF file marks, the resulting file may have a different logical file structure. In particular, when copying such a file to tape, the system adds an EOR mark to the end of the file. Such changes do not affect file content but may cause verification errors.

#### Format:

 $COPYX, 1fn_1, 1fn_2,x,b,c.$ 

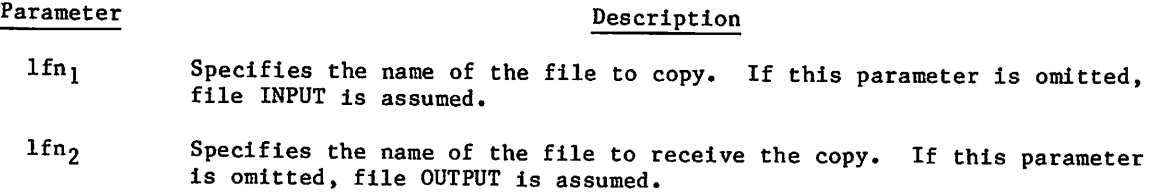

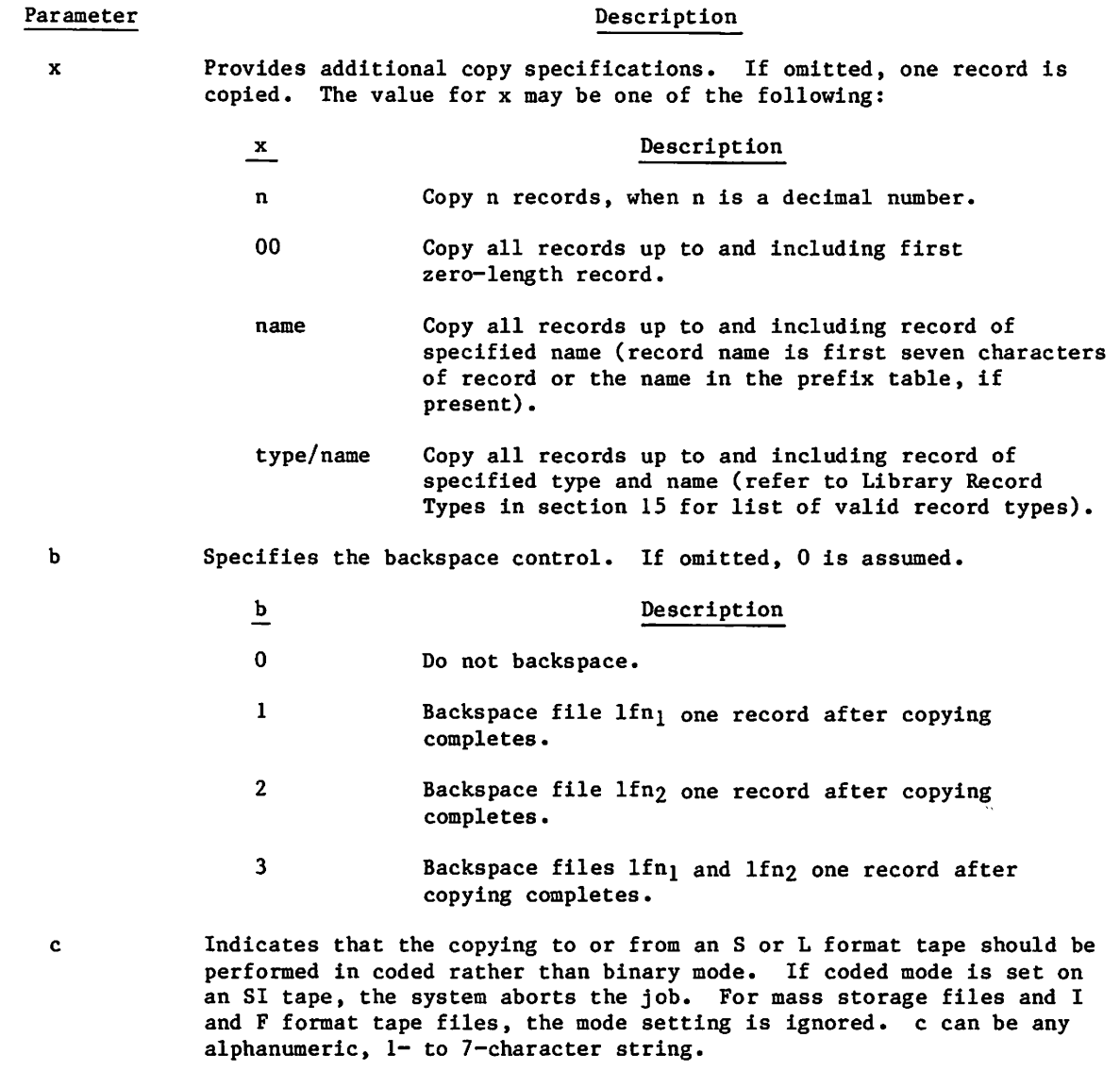

The COPYX command copies logical records from lfn<sub>l</sub> to file lfn<sub>2</sub> at the current position of  $\mathtt{lfn}_1$  until the condition specified by **x** is met. It then backspaces the files according to the value specified by the b parameter. If an EOF or EOI is encountered on lfn<sub>1</sub> before the condition specified by x is met, the operation terminates and the backspace parameter b is ignored. If  $lfn_1=lfn_2$ , the file is read until the termination condition is satisfied or an EOF or EOI is encountered.

If EOI is encountered on lfn<sub>1</sub> before the termination condition is satisfied, an additional EOR is written on lfn2 only if data has been transferred since the previous EOR was written (or since the beginning of the copying if no EORs have been encountered).

 $\binom{2}{1}$ 

 $\binom{2}{1}$ 

### DOCMENT COMMAND

The DOCMENT command extracts either the external or internal documentation from an appropri ately documented COMPASS or FORTRAN program. For output listing files not connected to your terminal, the DOCMENT command honors the page size and print density set for your job using the SET command and the PS and PD symbolic names.

Format:

DOCMENT,  $p_1, p_2, \ldots, p_n$ .

The parameters  $p_i$  can be in any order, but must be in one of the following forms.

Parameter Description

Omitted The first default value is assumed.

a The alternate default value is assumed.

 $a = x$  x is substituted for the assumed value.

Any numeric parameter can be specified with a postradix character of either B or D. The parameter  $p_1$  can assume the following values (the default values are presented in a table after the descriptions):

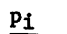

### Description

 $I=1fn<sub>1</sub>$  Specifies the name of the file that contains the page footing information; this must be a single statement in the following format.

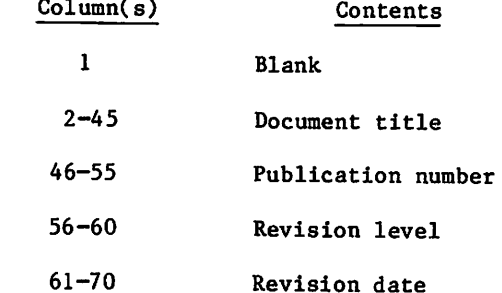

S=1fn<sub>2</sub> Specifies the name of the file containing the source statement images from which to extract the documentation. This file is rewound by default unless the NR parameter is specified.

 $L = 1$  fn<sub>3</sub> Specifies the name of the file on which the output is to be written.

 $N=n$ n Specifies the number of copies to be produced.

T=type Specifies the documentation type:

documentation.

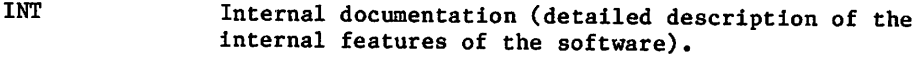

EXT External documentation (detailed description of the external features of the software).

C=cc Specifies the octal display code of the key character for

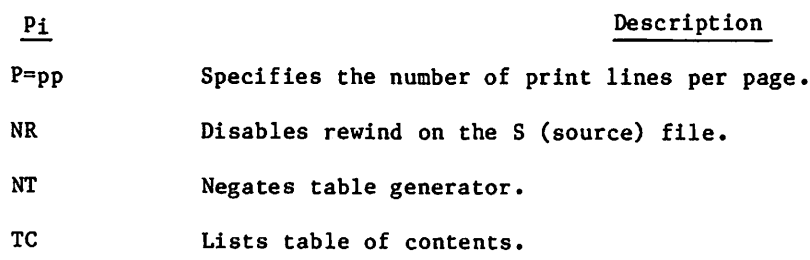

The following are the default values for the parameters described.

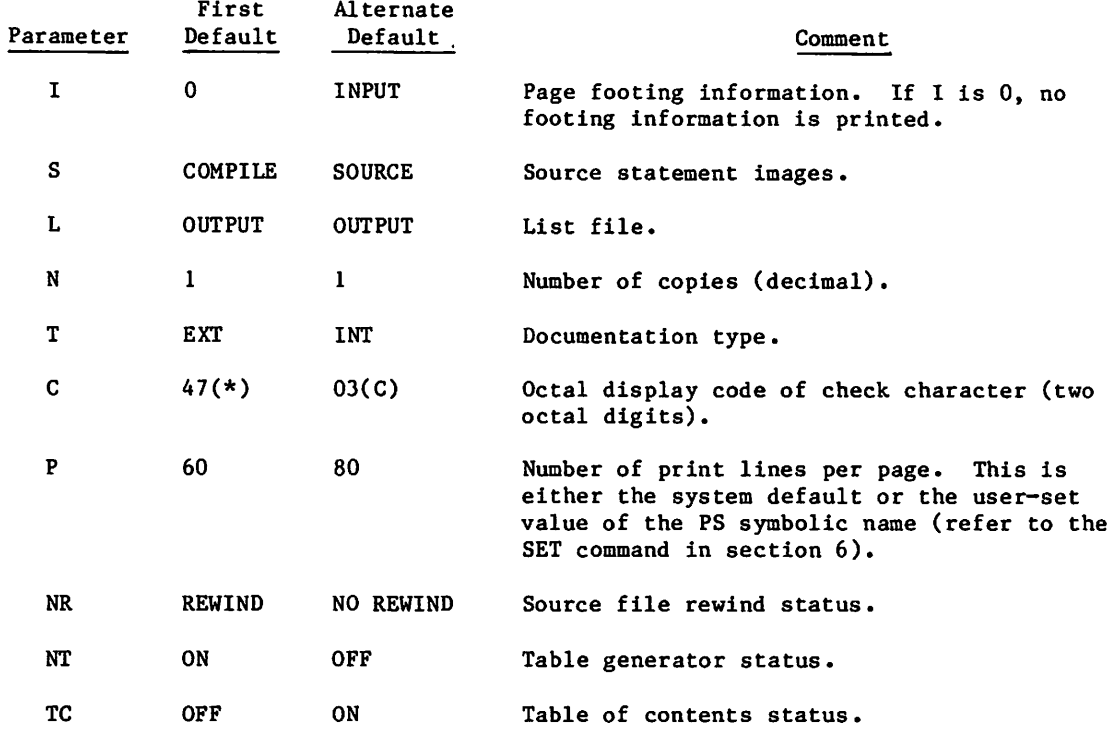

Refer to Volume 4, Program Interface, for a detailed explanation of the documentation standards followed. Volume 4 also contains an example of external and internal documentation for a sample program.

**Communication** 

 $\ddot{\phantom{a}}$ 

### EVICT COMMAND

The EVICT command releases file space for the specified files but does not release file assignment to the job unless you have the file assigned to a magnetic tape or cannot write on it. In this case, the system releases the file assignment to the job.

Format:

 $EVICT, 1fn_1, 1fn_2, ..., 1fn_n.$ Parameter Description  $1fn_i$  Names of the files to be evicted. The operation that EVICT performs depends on the file characteristics.

File EVICT Action

Permanent and primary files with write permission Deferred routed filet Read-only file Tape files All other files Releases all file space except the first track and writes an EOI on the first sector of the first track, but keeps file assigned to the job. Releases all file space and clears all file routing information. Unloads file. Releases tape from the job. Releases file space, but keeps file assigned to job.

Evicting a tape file performs the same function as an UNLOAD command and so cannot be used to decrease the number of resource units scheduled via the RESOURC command.

tRefer to the ROUTE command in this section.

### FCOPY COMMAND

The FCOPY command converts a file from one character code set to another.

#### Format:

 $FCOPY, P=1fn_1, N=1fn_2, PC=cs_1, NC=cs_2, PL=1t_1, NL=1t_2, FL=f1, LB=1b, R, A.$ 

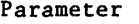

#### Description

- $P=1fn_1$ Specifies the file to be converted (default is OLD). Assign  $1fn_1$  to the job before performing the FCOPY operation.
- N=lfn2 Specifies the file on which the converted data from  $1fn_1$  is written (default is NEW). If  $1fn_2$  is not assigned to the job,  $\overline{F}COPY$  creates it.

When copying from  $1fn_1$ , the system normally reads  $1fn_1$  to EOI, preserving all EOR and EOF marks unless lfn<sub>1</sub> or lfn<sub>2</sub> is an S- or L-format tape. If an  $S^-$  or L-format tape is specified for  $1fn_1$ , the system reads  $1fn_1$  only to the first tape mark. If an S- or L-format tape is specified for  $lfn_2$ , the system reads  $lfn_1$  only to the first EOR, EOF, or EOI encountered. If you want to copy an entire file to an S- or L-format tape, you can do so by first removing all EORs and EOFs using the PACK command.

PC=cs<sub>1</sub>

#### Specifies the code set of  $1fn_1$ . The default value for cs<sub>1</sub> is ASCII.

- cs<sub>1</sub> Description ASCII Specifies the 6/12-bit display code that supports the ASCII graphic 63- or 64-character set present on the current system.
- ASCII8 Specifies the 7-bit ASCII code, right-justified in 12-bit bytes.
- ASCII88 Specifies the 8-bit ASCII code, right-justified in 8-bit bytes.
- ASCII63 Specifies the 6/12-bit display code that supports the ASCII graphic 63-character set.
- ASCII64 Specifies the  $6/12$ -bit display code that supports the ASCII graphic 64-character set.
- ASCFL Specifies the 8-bit ASCII code on S- and L-format tapes (with fixed line length and no line terminators).
- DIS Specifies the 6-bit display code that supports the CDC graphic 63- or 64-character set present on the current system.
- DIS63 Specifies the 6-bit display code that supports the CDC graphic 63-character set.
- DIS64 Specifies the 6-bit display code that supports the CDC graphic 64-character set.
- EBCFL Specifies the 8-bit EBCDIC code set on S- and L-format tapes (with fixed line length and no line terminators).

 $\binom{2}{1}$ 

**/** *<i><i>f <i><i><i>f <i><i><b>*</del> *<i><b> <b> <b> <b>* 

#### Parameter

#### Description

- $NC = c s<sub>2</sub>$ Specifies the code set of  $1fn_2$ . The default value for cs<sub>2</sub> is ASCII8. The possible values for  $cs_2$  are the same as for  $cs_1$ .
- $PL=lt_1$ Specifies the line terminator used for file  $1fn_1$ . Table 9-2 shows valid line terminators for each code set. Values that can be specified for  $lt_1$  are as follows:

#### Value

#### Line Terminator

- CR Carriage return.
- CRLF Carriage return and line feed.
- FF Form feed.
- LF Line feed.
- LFCR Line feed and carriage return.
- RS Record separator.
- US Unit separator.
- ZB Zero byte.

n

Specified octal character value (See table 9-2)

The default value for  $lt_1$  for most code sets is ZB. For ASCII88, the default is US. ASCFL and EBCFL do not use line terminators.

 $NL=lt<sub>2</sub>$  Specifies the line terminator to be used in file lfn<sub>2</sub>. Table 9-2 shows valid line terminators for each code set. Values that can be specified for  $lt_2$  are the same as for the PL=1 $t_1$  parameter. The default value for  $lt_2$  for most code sets is  $zB$ . For ASCII88, the default is US. ASCFL and EBCFL do not use line terminators.

| Code Set                                   | ZB          | CR          | FF          | LF          | US          | <b>RS</b>   | <b>CRLF</b> | <b>LFCR</b> | n                                           |
|--------------------------------------------|-------------|-------------|-------------|-------------|-------------|-------------|-------------|-------------|---------------------------------------------|
| <b>DIS</b><br><b>DIS63</b><br><b>DIS64</b> | Y<br>Y<br>Y | N<br>N<br>N | N<br>N      | N<br>N      | N<br>N      | N<br>N      | N<br>N      | N<br>N      | $0-77B$<br>$0 - 77B$                        |
| ASCII                                      | Y           | Y           | N<br>Y      | N<br>Y      | N<br>Y      | N<br>Y      | N<br>N      | N<br>N      | $0 - 77B$<br>$0 - 77B,$                     |
|                                            |             |             |             |             |             |             |             |             | 7400-7477B, or<br>7600-7677B                |
| ASCII63                                    | Y           | Y           | Y           | Y           | Y           | Y           | N           | N           | $0 - 77B$ .<br>7400-7477B, or               |
| ASCII64                                    | Y           | Y           | Y           | Y           | Y           | Y           | N           | N           | 7600-7677B<br>$0 - 77B,$<br>7400-7477B, or  |
| ASCII8<br>ASCII88<br><b>ASCFL</b>          | Y<br>N<br>N | Y<br>Y<br>N | Y<br>Y<br>N | Y<br>Y<br>N | Y<br>Y<br>N | Y<br>Y<br>N | Y<br>Y<br>N | Y<br>Y<br>N | 7600-7677B<br>$0 - 177B$<br>$0 - 377B$<br>N |
| <b>EBCFL</b>                               | N           | N           | N           | N           | N           | N           | N           | N           | N                                           |

Table 9-2. Code Set-Line Terminator Reference Chart

FL=fl Specifies the length of fixed length lines for S- and L-format tapes. The default value is 80 characters. This parameter is valid only if ASCFL or EBCFL was specified for  $cs_1$  or  $cs_2$ .

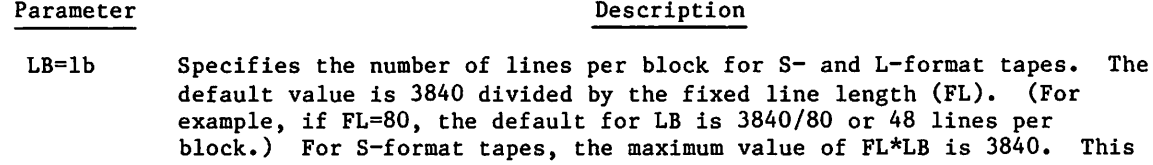

parameter is valid only if ASCFL or EBCFL was specified for cs<sub>1</sub> or

- R Rewinds lfn<sub>1</sub> and lfn<sub>2</sub> before and after the conversion. The default is no rewinding.
- A Aborts the FCOPY command if errors occur during the conversion. The default is not to abort when errors occur.

FCOPY reads  $1fn_1$  to its EOI, preserving its EOR and EOF marks on the converted file unless lfn<sub>l</sub> or lfn<sub>2</sub> is an S- or L-format tape. If  $\lim_{t \to \infty}$  is an S- or L-format tape, FCOPY reads it only to the first tape mark. If  $1\mathsf{fn}_2$  is an S- or L-format tape, FCOPY reads  $1fn_1$  only to the first EOR, EOF, or EOI encountered. The maximum line length that can be processed is 160 12-bit codes or 320 6-bit codes. Lines that exceed the maximum length are truncated.

Files converted to 7-bit ASCII code can be listed on a local batch printer (refer to the ROUTE command) but cannot be listed at an interactive or remote batch terminal.

Example:

If you are at an interactive terminal and want to print a file (FILE1) created in ASCII mode, enter a COPYSBF command to prefix the file lines with appropriate carriage control characters. Then enter an FCOPY command to convert the file containing 6/12-bit display code (FILE2) to a file containing 7-bit ASCII code (FILE3). Finally, route the converted file (FILE3) to a line printer that prints the ASCII graphic 95-character set.

```
/ascii
/copy,fi Le1.
AaBbCcDdEeFfGg
HhliJjKkLlMmNn
EOI ENCOUNTERED,
/rewind,fi Le1.
 REWIND,FILE1.
/copysbf,fi Le1,fi Le2.
END OF INFORMATION ENCOUNTERED,
/rewind,fi Le2.
REWIND, FILE 2.
/copy,fi Le2.
1 AaBbCcDdEeFfGg
HhliJjKkLlMmNn
 EOI ENCOUNTERED.
/fcopy,p=fi le2,n=fi le3,r.
 FCOPY COMPLETE,
/route,fi Ie3,dc=lp,ec=a9.
 ROUTE COMPLETE.
```
cs<sub>2</sub>.

The following is the local batch output from the ROUTE command.

AaBbCcDdEeFfGg HhliJjKkLlMmNn

 $60459680$  L  $9-25$ 

### LIST80 COMMAND

The LIST80 routine reads a file containing list output produced by the COMPASS assembler and compresses it to 80 columns, which fits on 8-1/2-inch by 11-inch printer paper. For output listing files not connected to your terminal, the LIST80 command honors the page length and print density set for your job using the SET command and the PL and PD symbolic names.

#### Format:

 $LIST80,1fn1,1fn2,NR.$ 

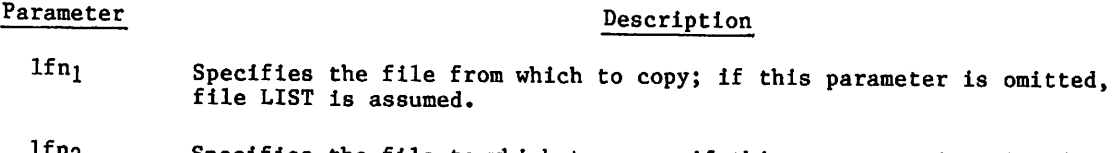

Ifn<sub>2</sub> Specifies the file to which to copy; if this parameter is omitted, file OUTPUT is assumed.

NR Indicates that  $1fn_1$  should not be rewound.

The output listing omits the following information that appears on the COMPASS assembler output listing.

- COMPASS version number on the page heading.
- COMPASS assembler binary values.
- INVENTED SYMBOLS comment.
- Symbolic Reference Table block column that contains either the system text file name, the overlay name, or the name of the block containing the symbol.

Comments are truncated to column 65.

### LOCK COMMAND

The LOCK command prevents writing on a file.

Format:

 $L$ OCK,  $1fn_1,1fn_2,...,1fn_n$ .

Parameter Description

 $1fn_i$  Logical file name of a local file.

With the LOCK command, you can set the write interlock for a local file. Subsequently, the system allows only read operations on the file.

>^SS.

## L072 COMMAND

The L072 command reformats files.

#### Format:

 $L 0 72, p_1, p_2, \ldots, p_n$ .

Enter any of the following parameters in any order:

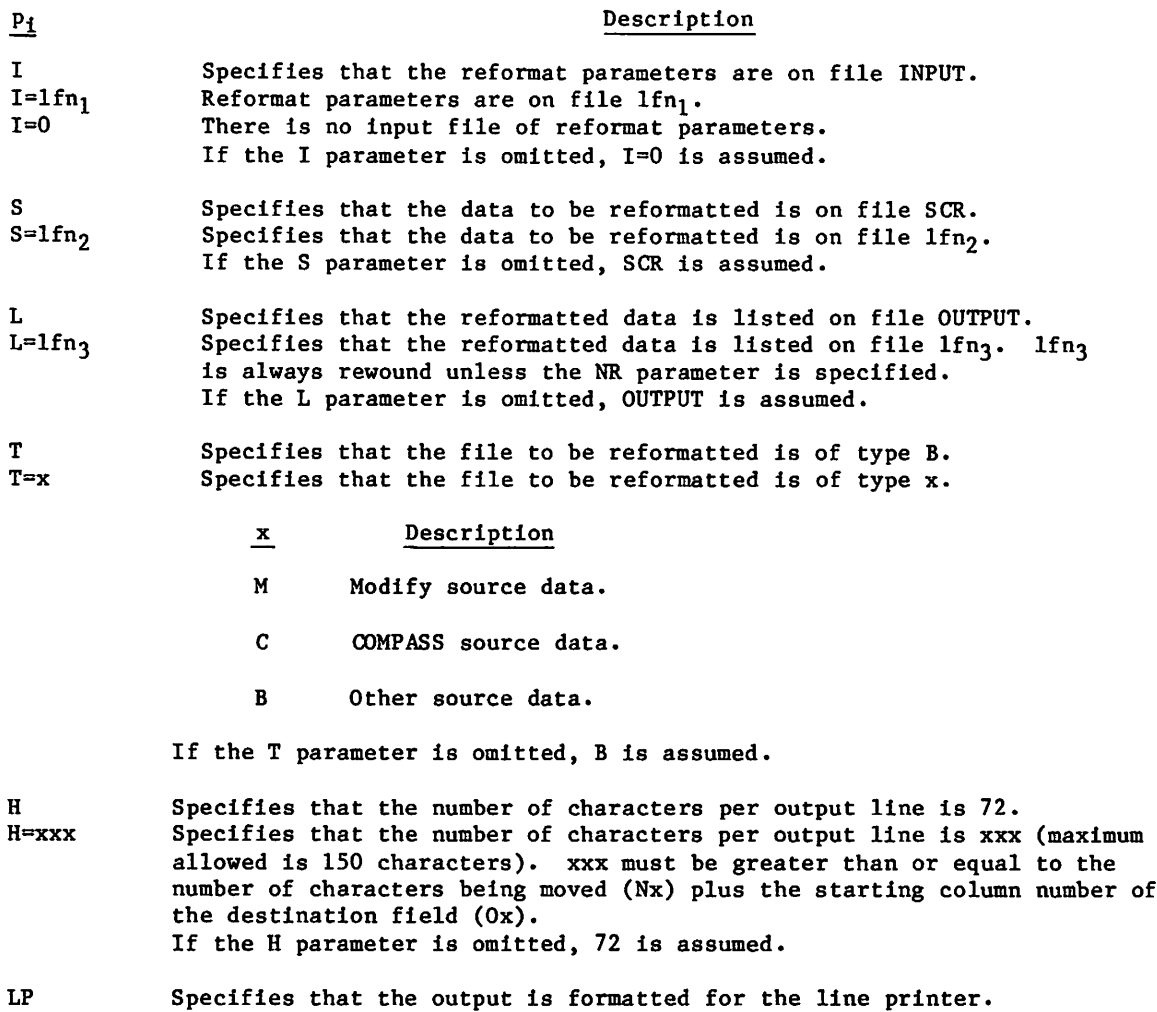

NR Specifies that the output file is not rewound.

0ms

#### P<sub>i</sub> Description

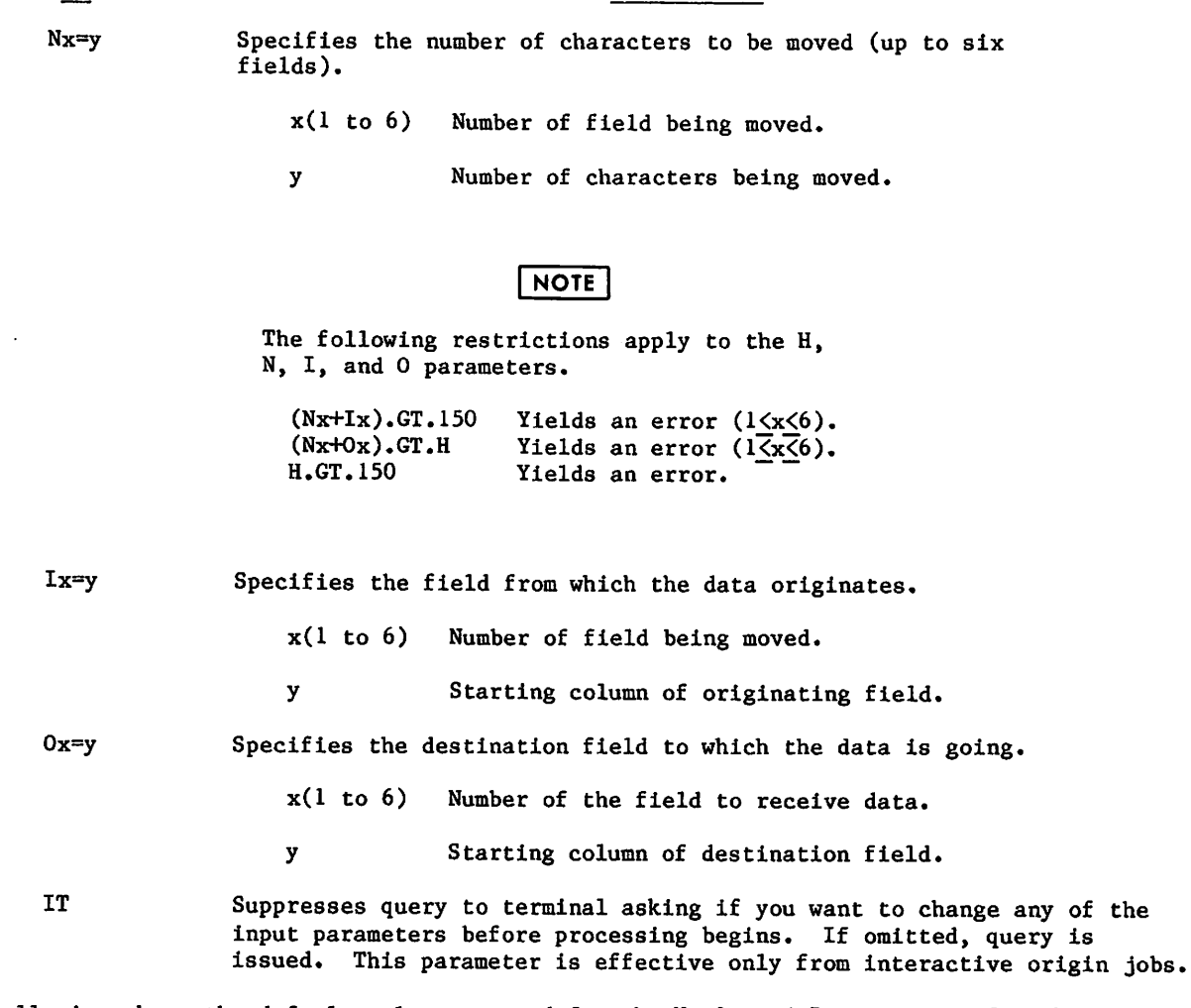

The following shows the default values assumed for the N, 0, and I parameters for the various source types.

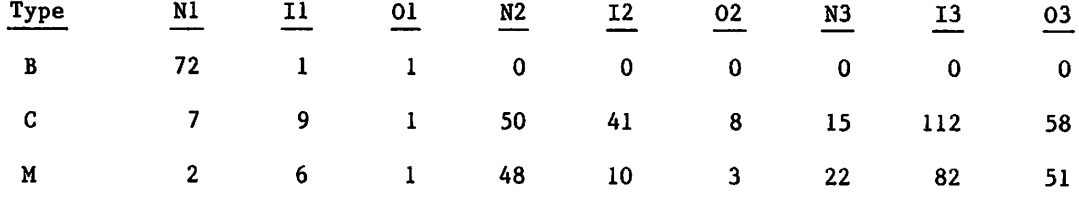

The remaining parameters of these types are defaulted to 0.

L072 reformats files (output files in general). You can rearrange each line (all lines must be formatted the same) in the format you choose. All default values compress output to 72 columns, which is appropriate for terminal output or 8-1/2-inch by 11-inch printer paper. If a 1 is encountered in column 1 (the page eject printer control character), the next two lines of source data are processed as a two-line header. This header is compressed to 72 columns for all source types. If no page eject control characters are encountered, no headers are processed.

The following values apply to the first line of header and cannot be changed.

Nl=42, 11=8, 01=0 (if LP not specified; otherwise, 01=1).

N2=20, 12=90, 02=42.

N3=5, 13=115, 03=62.

N4=5, I4=121, 04=67.

The subheader lines for COMPASS and Modify listings are processed uniquely.

For B listings, the following values apply to the reformatting.

Nl=43, 11=8, 01=0 (if LP not specified; otherwise, 01=1).

N2=29, 12=70, 02=43.

 $\curvearrowleft$ 

 $\binom{2}{1}$ 

All parameters are passed to L072 by the command. If an input file is specified, L072 reads it for additional input parameters. If the job originates from an interactive terminal, and the IT parameter is not specified, you are asked if you wish to change any of the input parameters. If you enter YES, the system prints the current parameter values and allows you to change them individually. Pressing the carriage return key for any parameter leaves the parameter at its former value. In the following examples, the same input parameters are entered in three possible ways.

ę.

Examples:

Noninteractive entry of parameters from a terminal: /lo72,i=0,s= source,t=b, l=o ut,n4=1,i4=2,o4=75,h=90 Interactive entry of parameters: /lo72 DO YOU WANT TO CHANGE ANY CONTROL ARGUMENT VALUES-ENTER: YES OR NO ? yes (CR) **ARGUMENT** VALUE INPUT FILE NAME: ? @ SOURCE FILE NAME: SCR ? source CR OUTPUT FILE NAME: OUTPUT ? out @ SOURCE FILE TYPE: BATCH ? b@ OUTPUT LINE LENGTH: 72 CHARS.? 90 @<br>NO. OF MOVED FROM MOVED TO NO. OF MOVED FROM<br>CHARS. COLUMN COLUMN COLUMN<br>
(IX) (OX)  $(X0 \t(N)$ 1. 72 1 1 2. 0  $\mathbf 0$ 3.  $\overline{0}$ 0 4. 5. TJ tr <sup>o</sup> o; 6.  $\overline{0}$ o ENTER CHANGES IN THE FOLLOWING FORMAT NX=AA\*CR\* IX=BB\*CR\* 0X=CC\*CR\* ETC. TO CONTINUE, ENTER  $\star$  CR $\star$  ONLY. ? n=4=1  $(R)$ ?  $i4 = 2$   $(R)$ ? o4=75@  $?$  $(R)$ L072 COMPLETE. Batch job entry: L072,I.

where the input file has the following form:

S=SOURCE,L=OUT,T=B. N4=1,I4=2,04=75.  $H = 90.$  $-EOR-$ 

Each line in the input file must end with a terminator.

 $\tilde{f}$  are solved in Fig.

/ S ^ j v

### MFQUEUE COMMAND

The MFQUEUE command sends a local file from your host to the input or output queue of a remote host. The MFQUEUE command functions much like the ROUTE command. For most file transfers between mainframes, ROUTE is the preferred command. Unlike the ROUTE command, MFQUEUE provides the capability of sending a separate routing directive with the file or of indicating that the file has a nonstandard data format. The remote host processes the file according to the routing directive. Only when you need special routing specifications not provided by the ROUTE command do you need to use the MFQUEUE command. You must be authorized to use the MFQUEUE command (refer to the LIMITS command).

Format:

/0m\*.-

MFQUEUE,lfn,ST=lid,DD=dd,I=dirfile,PC=c,DC=dc.

Facility Usage manual.

#### PARAMETER DESCRIPTIONS

Parameters lfn and ST=lid are required and lfn must be the first parameter; the other parameters are optional and order-independent.

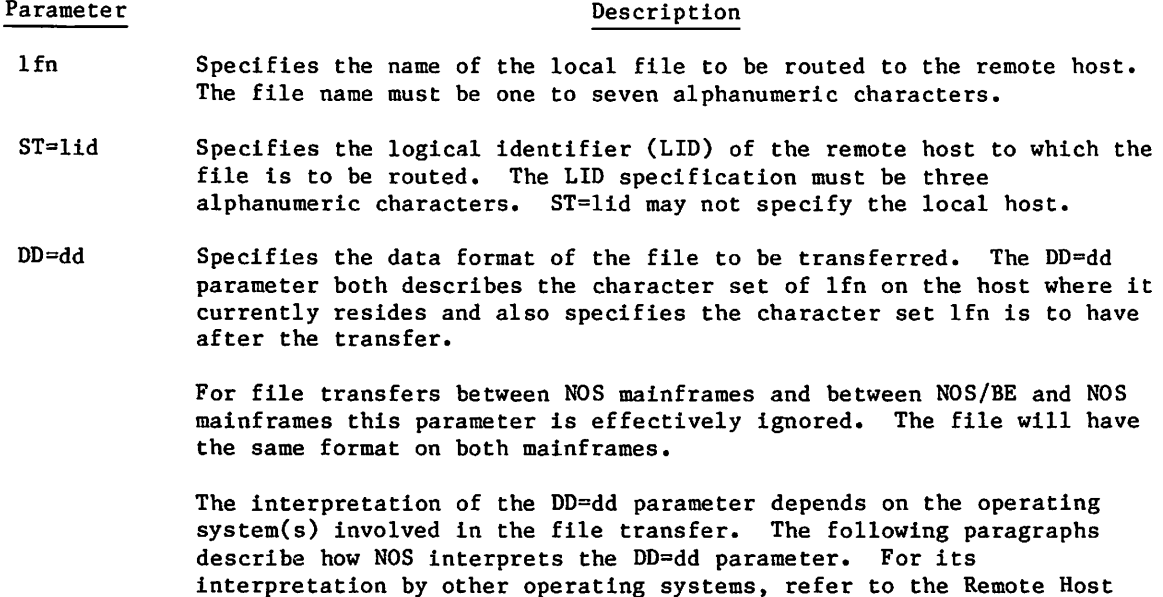

Parameter Description

On NOS, you can specify the following values for dd:

#### dd Description

- C6 The file contains character data in a 64-character (or less) subset of the ASCII 128-character set. The character code of lfn is 6-bit display code and its lines are zerobyte terminated (Z-type records).
- C8 The file contains character data in a larger than 64-character subset of the ASCII 128-character set. The character code of lfn is the 7-bit ASCII code (rightjustified in 12-bit fields) and its lines are zero-byte terminated (Z-type records).
- US Specifies that the file contains binary data in structured format with EORs and EOFs. The file is transmitted as a continuous string of binary data, broken only by EORs and EOFs as appropriate.
- UU Specifies that the file contains binary data without EORs and EOFs. NOS treats UU as US.

If the file Is character data, you do not need to specify a DD=dd parameter. The remote host determines the format in which to write the file. If NOS is the remote host and the DD=dd parameter has not been specified, NOS assumes character data and reads/writes the file in C6 format.

- I=dirfile Specifies the local file which contains the routing directive that the system sends to the remote host. The file name must be one to seven alphanumeric characters. If you specify only the keyword I, file INPUT becomes the directive file. If you omit the I=dirfile parameter, the system reads directives from the lines immediately following the MFQUEUE command. The lines must begin with the prefix character defined by the PC=c parameter. The system reads the lines until it comes to a line without the prefix character. It then strips off the prefix character from each line and concatenates the lines into one single directive to send to the remote host. This directive must not exceed the 256-character limit.
- $PC=c$ Specifies the prefix character for the lines of the routing directive. The default is an asterisk  $(*)$ . The prefix character can be any 6-bit display code character, except a closing parenthesis, a dollar sign, a period, or a colon. To avoid ambiguity between commands and routing directives, use alphabetic values for c cautiously.

 $\frac{1}{2}$   $\frac{1}{2}$ 

 $\mathcal{L}^{\mathcal{A}}$ 

A\*^S

 $\sim$
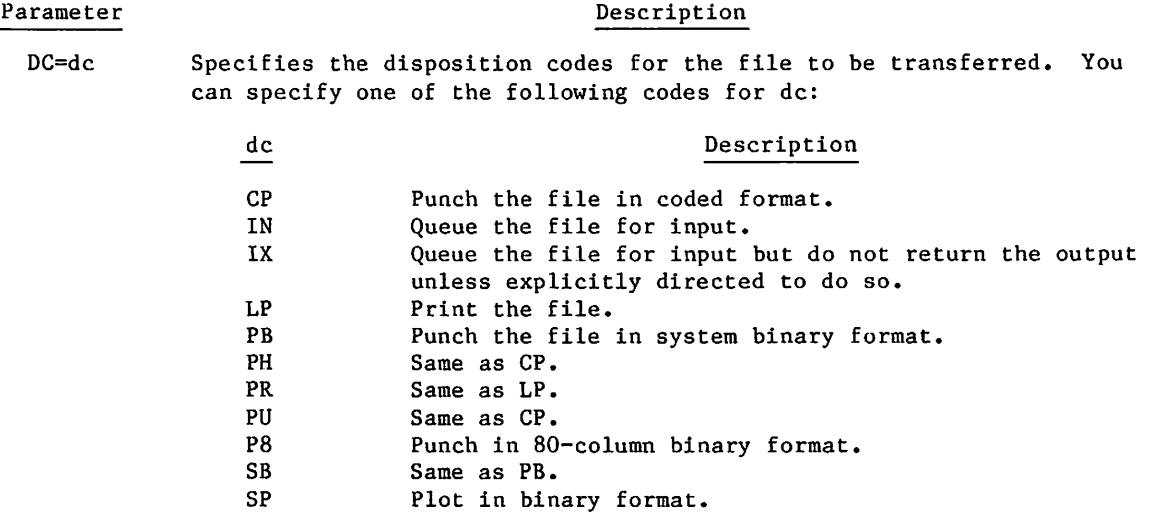

Example:

To route a 7-bit ASCII file (MYFILE) to a remote mainframe (with REM as its LID) for execution, enter this command:

MFQUEUE,MYFILE,ST=REM,DC=IN,DD=C8.

### THE ROUTING DIRECTIVE

The routing directive provides additional routing specifications for the queued file. The I=dirfile parameter determines the residence of this directive. The host strips the prefix characters from the lines of this directive and forwards the directive unaltered (except for prefix characters) to the remote host for processing. Hence, the directive must be a command recognized by the remote host.

This section documents only the routing directive recognized by a NOS 2 remote host. For information on routing directives for other remote hosts, refer to the Remote Host Facility<br>Usage manual.

The routing directive accepted by a NOS 2 remote host closely resembles its ROUTE command.

Format:

ROUTE,  $1fn, p_1, p_2, \ldots, p_n$ .

The parameter descriptions for this directive are the same as those for the ROUTE command with the following exceptions:

• The lfn parameter is not required on the ROUTE directive and can be omitted.

**0ms** 

Parameters  $p_i$  can be any of the following as described for the ROUTE command:

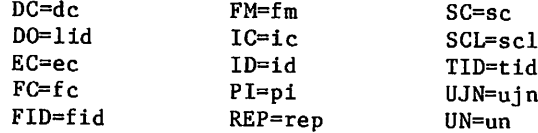

### EXAMPLE:

Assume you are at mainframe MFA. To route local file RBPRINT from mainframe MFA to a remote batch printer logged in with user name ABC on NOS mainframe MFB, enter a command similar to the following:

MFQUEUE,RBPRINT,ST=MFB. \*ROUTE,DC=PR,UN=ABC.

You can accomplish the same task with the following ROUTE command:

```
ROUTE,RBPRINT,DC=PR,UN=ABC,ST=MFB.
```
# NEW COMMAND

The NEW command creates a primary file.

Format:

NEW,lfn/ND.

Parameter Description

lfn Specifies the name of the file to be made the primary file.

ND Specifies that no files currently assigned to the job are released.

The NEW command creates an empty file and makes it your new primary file. If you do not specify the ND parameter, the system releases all files assigned to the job, except those with checkpoint or no-auto-drop status. Certain system files (for example, ZZZZZCO, ZZZZZC1, ZZZZZC2, and ZZZZZLD) always have no-auto-drop status. You can give any local file this status by using the SETFS command. When the ND parameter is specified, any currently existing primary file becomes a nonprimary local file.

The automatic rewinding of primary files is incompatible with some file manipulation commands. Refer to the note in PRIMARY command later in this section.

# OUT COMMAND

The OUT command queues files that you or the system has given a deferred routing (refer to the ROUTE command, which is described later in this section). The command initiates the queueing that the system automatically does at job termination.

Format:

**0mm** 

OUT.

or

 $00T, *, 1fn_1, 1fn_2, ..., 1fn_n.$ 

The first format queues all eligible files. The second format queues all eligible files except those named  $(lfn_i)$ . If no files are named, all eligible files are queued.

Any file given a deferred routing can be processed by the OUT command. Eligible files also include local mass storage files named OUTPUT, PUNCH, PUNCHB, and P8. If selected, OUTPUT is queued for printing and files PUNCH, PUNCHB, and P8 are queued for punching.

File PUNCH is punched as a coded deck in either 026 or 029 mode, depending on the origin of the job. If the job is a local batch job, PUNCH is punched in the initial keypunch mode of the job's command record. For all other job origin types, PUNCH is punched in the system default keypunch mode.

File PUNCHB is punched as a binary deck in system binary format. File P8 is punched as a binary deck in 80-column binary format.

# OVWRITE COMMAND

The OVWRITE command destroys the contents of files by overwriting them. This command does not apply to tape files or to files on which you cannot write (for example, direct access files attached in a mode besides WRITE or files that have been locked). The command overwrites the entire file.

Formats:

 $\curvearrowleft$ 

 $\theta$ 

OVWRITE,  $1fn_1$ ,  $1fn_2$ , ...,  $1fn_m$ /OP=p<sub>1P2</sub>.

o r

OVWRITE,  $*,$  lfn<sub>1</sub>, lfn<sub>2</sub>,..., lfn<sub>m</sub>/OP=p<sub>1P2</sub>.

Parameter **Description** 

- $1\text{fn}_1$  Specifies a file assigned to your job. This file cannot be a tape file.
- $0P=p_1p_2$  Specifies how the files are to be overwritten and whether the files are to be released from the job after the overwriting. The value  $p_i$ can be any of the following:

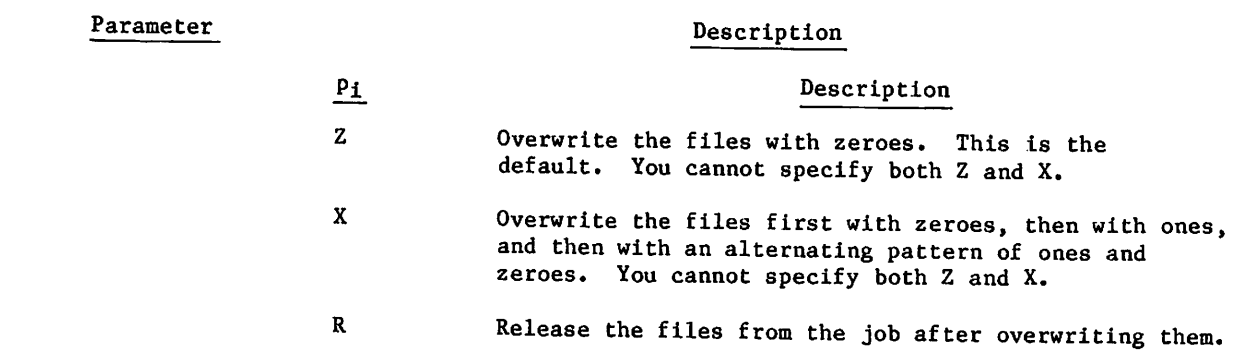

The first format shown overwrites files  $1fn_1$ . The second format overwrites all files assigned to the job except files  $1fn_i$ .

# PACK COMMAND

The PACK command removes all EOR and EOF marks from a specified file and copies it as one record to another file.

Format:

```
PACK, 1fn_1, 1fn_2, x.
```
Parameter Description

- $1fn<sub>1</sub>$  Specifies the name of file to be packed. From batch origin,  $1fn<sub>1</sub>$ must be specified; from interactive origin, the primary file is used if lfn<sub>1</sub> is omitted. The file must not be assigned to a interactive terminal (file type TT).
- $1fn<sub>2</sub>$  Specifies the name of file to receive packed data. If  $1fn<sub>2</sub>$  is omitted, the packed file is written on  $1fn_1$ .
- x Indicates that lfn<sub>l</sub> should not be rewound before the pack occurs. x can be any alphanumeric, one- to seven-character string.

The input file,  $1fn_1$ , may consist of any number of records or files. If no third parameter is supplied, lfn<sub>l</sub> is read from the BOI to the EOI, and all EOR and EOF marks are removed. It is written to file lfn<sub>2</sub> at the current position as one record. File lfn<sub>2</sub> is rewound after the pack;  $1fn_1$  is not.

### | NOTE

Do not use the PACK command with S, L, or F format tapes.

# PRIMARY COMMAND

The PRIMARY command makes a local file the primary file, or it creates an empty primary file,

Format:

/^S

PRIMARY,lfn.

### Parameter Description

lfn Specifies the name of local file.

If lfn already exists, it must be a local mass storage file tn order to be made the primary file. If lfn does not exist, the PRIMARY command creates tt on mass storage. Any currently existing primary file (other than the lfn specified) becomes a nonprimary local file. If the specified file is already primary, the operation is ignored.

### NOTE

The primary file is rewound before every command is processed. Therefore, the file manipulation commands cannot be used to position within the file. An attempt to add to the file using one of the copying commands may result in writing over existing data at the BOI.

# RENAME COMMAND

The RENAME command changes the name of a local file.

Format:

RENAME,  $nfn_1=ofn_1, nfn_2=ofn_2, ..., nfn_n=ofn_n$ .

# s parameter and the parameter of the contract of the second parameter  $\mathbf{p}_1$

nfn<sub>i</sub> Specifies the new name of the local file.

 $ofn<sub>i</sub>$  Specifies the existing name of the local file.

The RENAME command changes the name of the local file ofn. to nfn.. This does not change the names of files in the permanent file catalog. The renaming is done in the following manner:

- If local file nfn<sub>i</sub> did not previously exist, file ofn<sub>i</sub> is simply renamed.
- If a local file nfn<sub>i</sub> already exists and is not the primary file, the system discards nfn<sub>i</sub> and gives ofn<sub>i</sub> the name nfn<sub>i</sub>.
- If nfn<sub>i</sub> is the primary file, then the system discards nfn<sub>i</sub>, gives ofn<sub>i</sub> the name nf̃n<sub>i</sub>, and makes it the primary file. In this case, õfn<sub>i</sub> must have a local file type.

/<«%

For example, you have only two files assigned to the job. File A is a local mass storage file and file B has a queued file type. If you issue the following request

RENAME,X=A.

file A is renamed file X, and its file type (local) is not changed. If you issue the request

RENAME,B=A.

file B no longer exists; file A is renamed file B and retains its local file type.

# REQUEST COMMAND

The REQUEST command assigns a file to receive checkpoint dumps or sends a message to the system operator requesting that the named file be assigned to the device described in the comment field.

### Format:

REQUEST,Ifn,checkpoint,AL=level.comment

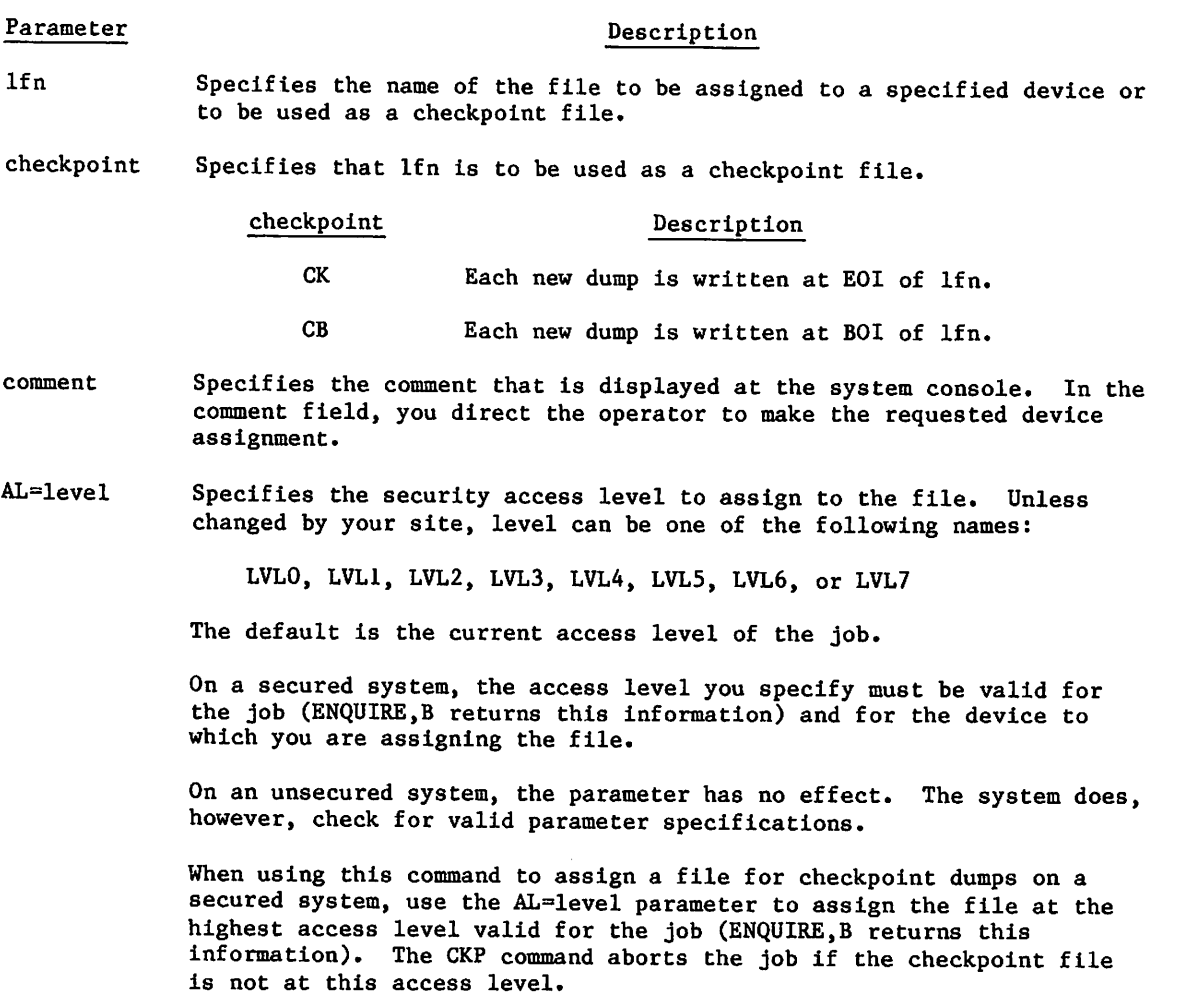

If the REQUEST command is used to request assignment of file lfn to the equipment specified in the comment field, lfn must not be a local file.

If the REQUEST command is used to assign lfn for checkpoint dumps, lfn must be a local file and either the CK or CB keyword is specified. These keywords are used in conjunction with the CKP and RESTART commands; they do the following:

Save all checkpoint dumps by appending each dump to checkpoint file lfn:

REQUEST,Ifn,CK.

Save only the last checkpoint dump by writing each dump at the beginning of checkpoint file lfn:

REQUEST,Ifn,CB.

Save two consecutive checkpoint dumps by alternately writing on two checkpoint files:

REQUEST, Ifn<sub>1</sub>, CB.

REQUEST,Ifn2,CB.

If the CK keyword is specified for different files or if more than two checkpoint files are specified, the job aborts. The CK and CB keywords specify a checkpoint file that is local to the job. You can make the checkpoint file permanent by placing a DEFINE commandt before the REQUEST command.

DEFINE,lfn.

REQUEST,Ifn,CK.

CKP.

You are not required to supply a REQUEST command to define a checkpoint file. You can use an ASSIGN or LABEL command or you can use default values.

If no REQUEST command specifying a checkpoint file has been detected when the first CKP command is encountered, the system requests a device, specifies a file name of CCCCCCC, and selects the CK option. For a subsequent restart job, however, the system assumes you have made the checkpoint file available.

If lfn is a local file when you enter the REQUEST command, no new assignment is made and job processing continues with the next command. However, you can reassign lfn by issuing a RETURN command on the file before entering the REQUEST command.

You can use the REQUEST command to assign a file to a mass storage device. However, you<br>must be authorized to assign a file to a magnetic tape or auxiliary device. If you do not must be authorized to assign a file to a magnetic tape or auxiliary device. have this authorization and attempt to request a tape unit or auxiliary device, the system aborts the job.

The REQUEST command can also be used to create or access existing seven- or nine-track unlabeled tapes. If a magnetic tape assignment is needed to satisfy a REQUEST command, the MT or NT parameter should be specified. For a description of magnetic tape assignment with the REQUEST command, refer to section 12, Tape Management.

tAny mass storage file used as a checkpoint file must have write permission. Refer to LIMITS Command in section 7.

# RESEQ COMMAND

The RESEQ command resequences source files which have leading sequence numbers or adds sequence numbers to an unsequenced file. The RESEQ command for interactive jobs acts only upon the primary file and has a different parameter order.

Format for noninteractive jobs:

RESEQ,lfn,type,start,step.

Format for interactive jobs:

RESEQ,start,step,type.

Parameter Description

lfn Specifies the sorted file to be resequenced. The system does not sort lfn (refer to the SORT command).

type Specifies the type of file:

# type Description

- B BASIC source code. The system updates BASIC statements containing line references.
- T Text source information; a five-digit sequence number plus a blank is added at the beginning of each line. The file text, however, is not inspected. Thus, if line numbers curently exist, two set of line numbers result.
- F Files that contain FORTRAN source code. The system adds a five-digit line number to the beginning of each line without a line number but adds no blanks. If your FORTRAN source file does not have sequence numbers, specify this parameter to resequence the file.
- other Any number at the beginning of a line is considered a or sequence number and is resequenced according to the omitted start and step parameters; numbers are added to lines where no leading sequence numbers are present. You can use this option with a FORTRAN source file without destroying the integrity of statement labels if the file has leading sequence numbers.
- start Specifies the new line number of the first line. The default is 100.

step Specifies the line number increment. The default is 10.

Files that have leading sequence numbers include FORTRAN and BASIC source files formatted for interactive processing. If the file has no leading sequence numbers, five-digit numbers are inserted at the beginning of each line. No line number can exceed 99999. When the system encounters line numbers longer than five digits, it uses only the first five digits to resequence the file.

When resequencing a BASIC source program, you must specify B for the file type parameter or enter the command under the BASIC subsystem so that the system changes the line number references within the source statements. The system supplies 5-digit line numbers and line number references; excess surrounding blanks are used in the expansion of line number references.

In order to resequence a BASIC program written in 6/12-bit display code, you must call RESEQ from an interactive job which is in ASCII mode.

Example:

*Walkerman* 

 $\bigg($ 

File X contains the following BASIC source statements.

95 ON SGN(A)+2 GOTO 100,110,120 'COMMENT 100 PRINT "A IS NEGATIVE"<br>105 60TO 130 1 0 5 G O T O 1 3 0 ' C O M M E N T 110 PRINT "A IS ZERO"<br>115 60TO 130 ' COMMENT 120 PRINT "A IS POSITIVE" 130 LET B=A+130 135 END

The following command changes the contents of file X.

RESEQ,X,B,90,10.

File X now has the following contents:

00090 ON SGN(A)+2 GOTO 00100,00120,00140 'COMMENT 00100 PRINT"A IS NEGATIVE"<br>00110 60TO 00150 0 0 1 1 0 G O T O 0 0 1 5 0 ' C O M M E N T 0 0 1 2 0 P R I N T " A I S Z E R O " 0 0 1 3 0 G O T O 0 0 1 5 0 ' C O M M E N T PRINT "A IS POSITIVE" 00150 LET B=A+130 00160 END

The RESEQ command changes the line numbers and the line number references. Line numbers now begin at 90 and increment by 10. The comment on the first line is moved to the right to allow for the expanded line number references.

The RESEQ command retains at most one trailing space on a blank line. During a sort, the system deletes lines with only one or no trailing spaces. Hence, a RESEQ command followed by a sort causes all blank lines to be deleted from the file.

# RETURN COMMAND

The RETURN command releases files assigned to a job and may release file space depending on the file type.

Format:

RETURN,  $1fn_1$ ,  $1fn_2$ , ...,  $1fn_n$ .

or

RETURN,  $\star$ ,  $1fn_1$ ,  $1fn_2$ , ...,  $1fn_n$ .

Parameter Description

Ifn $_{i}$  Specifies the name of a file assigned to your job.

The first format returns the named files  $(lfn_1, lfn_2, \ldots, lfn_n)$ , The second format returns all files assigned to the job except the named files. If no files are named on the second format, the asterisk returns all files assigned to the job.

There are several exceptions. The RETURN command does not release any files that have checkpoint or no-auto-drop status. Certain system scratch files (for example, ZZZZZCO, ZZZZZC1, ZZZZZC2, and ZZZZZLD) have no-auto-drop status. You can give any local file this status by using the SETFS command.

RETURN performs the following operations according to the file type.

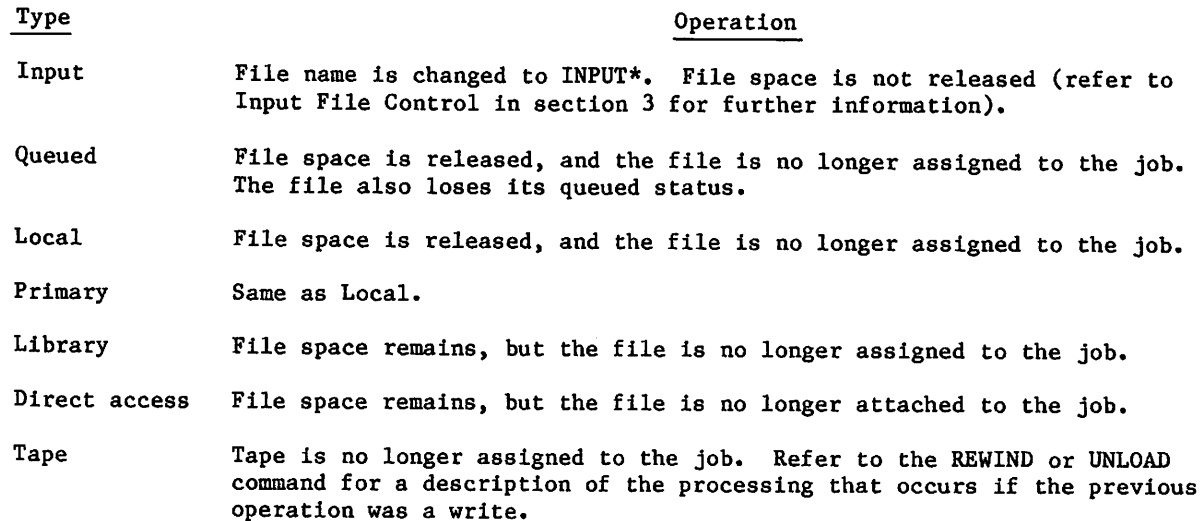

In addition, the return of a magnetic tape file or the return of your last direct access file on an auxiliary removable disk pack decrements the resource demand count as scheduled by the RESOURC command if, and only if, the total concurrent resource demand (tapes and removable packs) is presently assigned.

To release a file without decrementing the resource demand count, you can issue an UNLOAD command. To release file space without releasing the file from the job, you can issue an EVICT command.

If the file is a magnetic tape file and if the previous operation was a write, the following operations are performed:

- If the tape is ANSI labeled, the system writes a tape mark, an EOF1 label, and three tape marks and then returns the tape.
- If the tape is unlabeled and the data format specified on the ASSIGN, LABEL, or REQUEST command is S, L, or F, the system writes four tape marks and then returns the tape.
- If the tape is unlabeled and the data format is I or SI, the system writes a tape mark, an EOFl label, and three tape marks and then returns the tape.

Refer to Magnetic Tape Files in section 2 and Tape Management command in section 12 for further information about tape files, and to appendix G for a description of an EOFl label.

# REWIND COMMAND

The REWIND command rewinds files. A mass storage file is positioned at its BOI. A tape file is positioned at BOI (refer to appendix G). If the labeled tape file begins on a previous volume, the system notifies the operator to mount that volume.

Format:

REWIND,  $1fn_1$ ,  $1fn_2$ , ...,  $1fn_n$ .

or

REWIND,  $\star$ ,  $1fn_1$ ,  $1fn_2$ , ...,  $1fn_n$ .

### Parameter Description

 $1fn<sub>i</sub>$  Specifies the name of a file assigned to your job.

The first format rewinds the named files  $(1fn_1,1fn_2,...,1fn_n)$ . The second format rewinds all files assigned to the job except the named files. If no files are named on the second format, the asterisk specification rewinds all files assigned to the job.

If the previous operation on the magnetic tape file was a write, a REWIND command causes the following operations to be performed.

- If the tape is ANSI labeled, the system writes a tape mark, an EOFI label, and three tape marks and then rewinds the tape.
- If the tape is unlabeled and the data format specified on the ASSIGN, LABEL, or REQUEST command is S, L, or F, the system writes four tape marks and then rewinds the tape.
- If the tape is unlabeled and the data format is I or SI, the system writes a tape mark, an EOFl label, and three tape marks and then rewinds the tape.

Refer to Magnetic Tape Files In section 2 and to section 12, Tape Management, for further information about tape files, and to appendix G for a description of EOFl labels.

# ROUTE COMMAND

The ROUTE command queues a file for disposal. The file routing may take effect when the command is processed, or it may be deferred. If deferred, the routing characteristics specified define the handling of the file in later job steps or at job termination. This command can also rescind a prior deferred ROUTE command.

With the proper validation, you can use the ROUTE command to queue files on other mainframes. Enter the LIMITS command to display the limits and user permissions for your user name. The MFQUEUE comand also queues files on other mainframes, but use the ROUTE command for this purpose unless you need special routing specifications not provided by ROUTE.

### PARAMETER DESCRIPTIONS

Format:

ROUTE,  $1fn, p_1, p_2, \ldots, p_n$ .

# Parameter Description

lfn Specifies the file to route. File lfn must have a queued file type or a local file type; it cannot be a primary or direct access file. The lfn parameter is required on all ROUTE commands.

The remaining parameters are order-independent.

# $P_i$  Description

DC=dc Specifies the disposition of the queued file.

# d c Meaning

- IN Queue the file with an input disposition. Normal job input file format is required and the first record of the file must be in 6-bit display code. If the Job command within the file is in error, the file is not queued and remains a local file.
- LP Queue the file for printing on any printer.
- LR Queue the file for printing on 580-12 printer.
- LS Queue the file for printing on 580-16 printer.
- LT Queue the file for printing on 580-20 printer.
- LX Queue the file for printing on 5870 Non-Impact Printer,
- NO Queue the file with an input disposition. Output not explicitly routed by the job is discarded at job completion. The dayfile is not written to file OUTPUT. Normal job input file format is required and the first record of the file must be in 6-bit display code. If the Job command within the file is in error, the file is not queued and remains a local file.

# P<sub>i</sub> Description

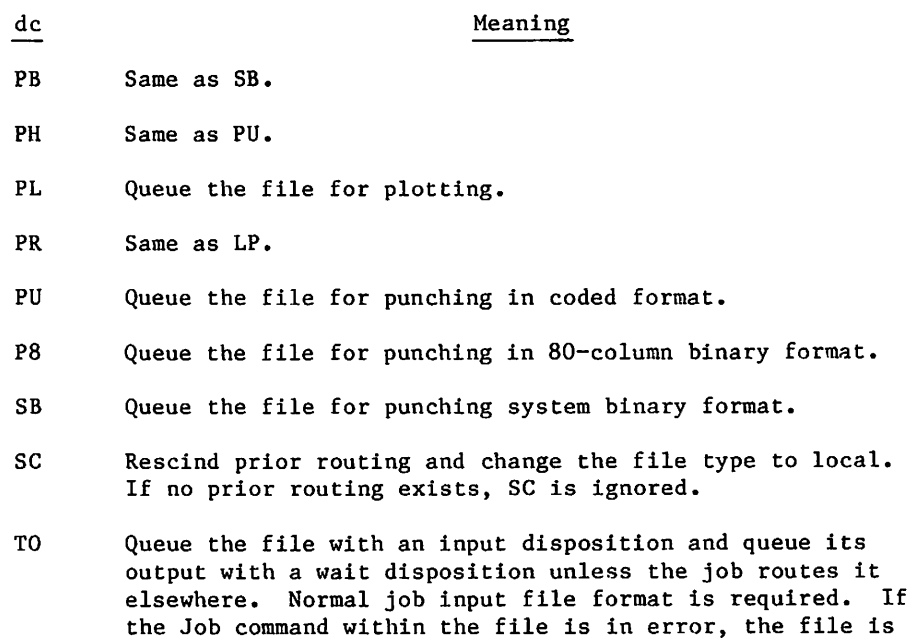

WT Queue the file with a wait disposition.

not queued and remains a local file.

If the DC=dc parameter is omitted and lfn has been previously given a deferred routing, the file is queued with the disposition code previously specified. If the DC=dc parameter is omitted and lfn is not a deferred routed file, the file name may determine the default.

If DC is omitted and lfn is: ROUTE assumes DC=dc is:

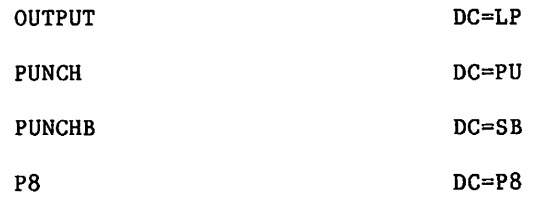

If a ROUTE command specifies an input disposition for the file (DC=IN, DC=NO, or DC=TO) and the file has an invalid USER command, the job containing the ROUTE command aborts with no exit processing. The security count for the user name that did the ROUTE is decremented accordingly. If you specify a remote host  $(ST=lid_2)$  that does not perform USER command validation, the local host does not check your queued file for a USER command.

If a ROUTE command sends a file to a remote host with an input disposition not supported on that host (for example, DC=TO or DC=NO to a non-NOS 2 host), the remote host accepts the input file but treats it as though it were routed with DC=IN. Hence, job output from a job routed to a non-NOS 2 host with DC=NO or DC=TO returns and prints locally.

 $\ell$   $\sim$ 

## P<sub>i</sub> Description

On a dual-state system, if DC=NO is specified when routing a NOS/VE batch job from NOS, the job output is discarded at termination of the NOS/VE job. If DC=TO is specified, job output is queued with a wait disposition.

DEF Indicates that queueing of the file is deferred to a later job step (OUT command or ROUTE command with the SC parameter specified) or end of job. If this parameter is specified, the file is created if it does not exist. DEF is not allowed if DC=IN, DC=NO, or DC=TO.

 $D0=1id$ <sub>1</sub> Specifies the logical identifier (LID) of the mainframe to receive the output generated by the routed file. The LID can be any threecharacter, alphanumeric string defined by your site or you can specify an asterisk.

> By default, output returns to the originating mainframe, including cases where your routed file submits jobs to still other mainframes. For example, you are at mainframe MAA and you route job X to mainframe MBB. Job X routes job Y to mainframe MCC. Then the output from both jobs X and Y return to mainframe MAA by default.

> D0=\* returns the output to the mainframe that processed the ROUTE command on which D0=\* appears. For example, you are at mainframe MAA and you route job A to mainframe MBB. Job A routes job B to mainframe MCC with  $DO=*$  specified. Then output from job A returns to MAA but output from job B returns to MBB.

> In both preceding examples, all the mainframes must be directly connected; that is, no two mainframes have to rely on a third for file transfers.

You must have special authorization to use this parameter (refer to the LIMITS command).

EC=ec Defines external characteristics for files queued for printing or punching.  $\blacksquare$ 

> For files queued for printing, ec can be the following. (For more information on print trains associated with various EC codes, refer to Jobs Using Line Printers in appendix A.)

## ec and the contract of the Meaning

- A4 Provided for NOS/BE compatibility. If you specify A4, the system uses the appropriate EC default (refer to following note).
- A6 ASCII graphic 63/64-character set.
- A9 ASCII graphic 95-character set (except for CYBER model 810 systems using a PSU printer; to route files to a PSU printer, use the FC parameter). File lfn must be a 7-bit ASCII file. Refer to the FCOPY command earlier in this section for information on how to convert a file to 7-bit<br>ASCII.  $\overline{\phantom{a}}$  ASCII.

*Charles Control* 

;'

### Description

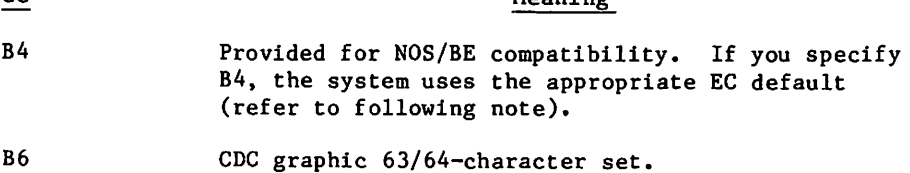

Meaning

For files queued for punching, ec can be the following.

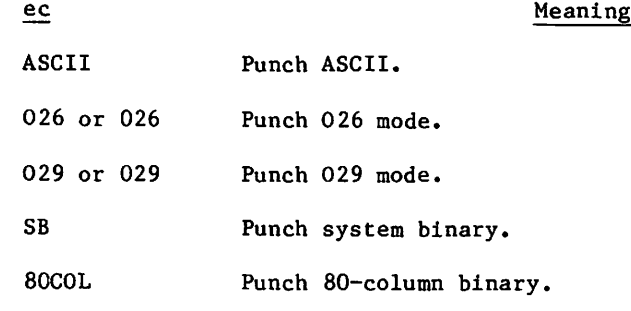

For files queued for plotting, ec can have the following values

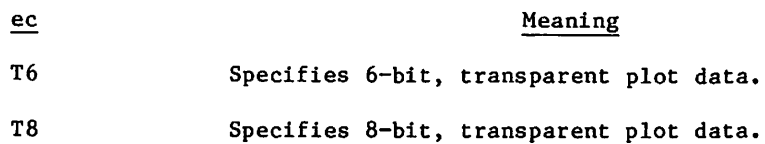

### NOTE

If an invalid external characteristic is specified, the queued file processor cannot output the file. You must not specify a printing characteristic for a queued punching file or a punching file characteristic for a print file queued for printing. You also must not specify an external characteristic not available at the site. If EC is not specified, an appropriate EC default is set on the basis of the DC parameter setting and installation options.

FC=value This parameter has two possible uses depending on your site or host configuration:

> For routing of output requiring special forms, specify FC=fc, where fc is a 2-character code assigned by the system operator to an output device. This prevents output of a file before its special forms are placed in the output device. In this case, omission of the parameter results in a null value.

 $\underline{p_1}$ 

 $\overline{P}$ 

 $\lambda$ 

### Description

For sites supporting two 533/536 or 585 printers, an ASCII graphic 64-character printer and an ASCII graphic 95-character printer, you can use the FC parameter to select either printer. Specify FC=AS to select the 95-character printer. In this case, omission of the parameter results in routing to the 64-character printer.

- FID=ujn FID is a NOS/BE parameter included for compatibility. Under NOS, this parameter performs the same function as the UJN parameter.
- FM=fm Indicates routing to a remote batch or interactive terminal logged in with the family name specified. You must have special authorization to specify an alternate family name (refer to the LIMITS command). The one- to seven-character family name must be alphanumeric. If you specify only the keyword FM, implicit remote routing results (refer to Implicit Routing following the last parameter description).
- IC=ic Specifies internal characteristics of the file; the value ic is one of the following:

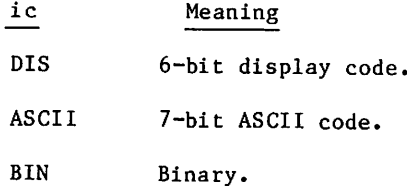

This parameter is normally not specified since its default is automatically established through the disposition code (DC=dc) and the external characteristic (EC=ec) parameters. The following lists show the default for ic for the various ec values.

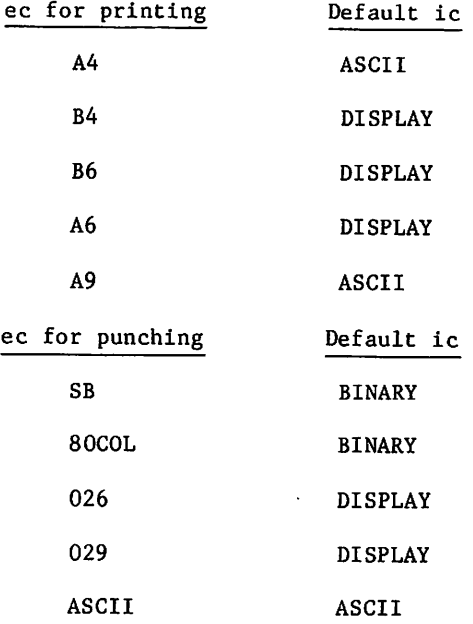

Pi

### Description

- ID=id Selects the device locally associated with identifier id. Identifier id can be 0 to 67B (octal default). If you specify only the keyword ID, implicit remote routing results (refer to Implicit Routing following the last parameter description).
- PI=pi Selects a print train image denoted either by a digit from 1 to 7 or by a one- to seven-character symbolic name assigned by your site.
- PRI=pri File priority. This is a NOS/BE parameter included for compatibility. It produces an informative message under NOS.
- REP=rep Specifies the number of additional file copies to be routed to a destination. The range for rep is from 0 to 63; therefore, the number of copies that can be sent ranges from 1 to 64. Values for rep beyond its range are set to zero, an informative message is sent to the dayfile, and one copy is routed to the destination. The default value is zero; only one copy is routed.
- SC=sc Specifies a programmable format control (PFC) array for the 580 PFC printer, or a vertical format definition for a 533/536, 537, or 585 printer. The system is released with two PFC arrays, a default (SC=0), and an alternate (SC=1). If your site has 533/536, 537, or 585 printers, the system contains six vertical format definitions for these printers with a default of SC=3. For more information on PFC arrays and vertical format definitions, refer to appendix H and the NOS Version 2 Analysis Handbook.

For 533/536, 537, and 585 printers, you may choose one of the following sc values:

sc Description 1 12-inch forms at 6 lines/inch.  $2 \t 12$ -inch forms at 8 lines/inch. 3 11-inch forms at 6 lines/inch.  $4$  11-inch forms at 8 lines/inch.  $5$  8.5-inch forms at 6 lines/inch.  $6$  8.5-inch forms at 8 lines/inch.

If no sc value is specified, the system default (SC=3) is used. Refer to NOS Version 2 Analysis Handbook for more information on 533/536, 537, and 585 printers.

 $P_{1}$ 

# $\label{eq:2.1} \frac{1}{\sqrt{2\pi}}\int_{\mathbb{R}^3}\frac{1}{\sqrt{2\pi}}\int_{\mathbb{R}^3}\frac{1}{\sqrt{2\pi}}\int_{\mathbb{R}^3}\frac{1}{\sqrt{2\pi}}\int_{\mathbb{R}^3}\frac{1}{\sqrt{2\pi}}\int_{\mathbb{R}^3}\frac{1}{\sqrt{2\pi}}\int_{\mathbb{R}^3}\frac{1}{\sqrt{2\pi}}\int_{\mathbb{R}^3}\frac{1}{\sqrt{2\pi}}\int_{\mathbb{R}^3}\frac{1}{\sqrt{2\pi}}\int_{\mathbb{R}^3}\frac{1$

 $\label{eq:2.1} \begin{split} \mathcal{L}_{\text{max}}(\mathcal{R}) & = \mathcal{L}_{\text{max}}(\mathcal{R}) \left( \mathcal{L}_{\text{max}}(\mathcal{R}) \right) + \mathcal{L}_{\text{max}}(\mathcal{R}) \left( \mathcal{L}_{\text{max}}(\mathcal{R}) \right) \\ & = \mathcal{L}_{\text{max}}(\mathcal{R}) \left( \mathcal{L}_{\text{max}}(\mathcal{R}) \right) + \mathcal{L}_{\text{max}}(\mathcal{R}) \left( \mathcal{L}_{\text{max}}(\mathcal{R}) \right) + \mathcal{L}_{\text{max}}(\mathcal{R}) \left( \$ 

 $\label{eq:2.1} \mathcal{F}_{\mathcal{G}}(x,y) = \mathcal{F}_{\mathcal{G}}(x,y) = \mathcal{F}_{\mathcal{G}}(x,y) = \mathcal{F}_{\mathcal{G}}(x,y) = \mathcal{F}_{\mathcal{G}}(x,y)$  and  $\mathcal{F}_{\mathcal{G}}(x,y) = \mathcal{F}_{\mathcal{G}}(x,y)$  $\sim 10^{11}$ 

 $\gamma=\gamma_1+\gamma_2$  .  $\label{eq:2.1} \frac{1}{2}\int_{0}^{2\pi} \frac{d\mu}{\lambda} \left( \frac{d\mu}{\lambda} \right)^2 \left( \frac{d\mu}{\lambda} \right)^2 \left( \frac{d\mu}{\lambda} \right)^2 \left( \frac{d\mu}{\lambda} \right)^2 \left( \frac{d\mu}{\lambda} \right)^2 \left( \frac{d\mu}{\lambda} \right)^2 \left( \frac{d\mu}{\lambda} \right)^2 \left( \frac{d\mu}{\lambda} \right)^2 \left( \frac{d\mu}{\lambda} \right)^2 \left( \frac{d\mu}{\lambda} \right)^2 \left( \frac{d\mu}{\lambda} \right$  $\sim 0.000$ 

 $\sigma$  is a set of the sequence of the following  $\sigma$  . The sequence of the sequence of  $\sigma$  ,  $\sigma$ 

 $\label{eq:2.1} \begin{split} \mathcal{L}^{(1)}(x) &= \mathcal{L}^{(1)}(x) \mathcal{L}^{(1)}(x) \mathcal{L}^{(1)}(x) \mathcal{L}^{(1)}(x) \mathcal{L}^{(1)}(x) \mathcal{L}^{(1)}(x) \mathcal{L}^{(1)}(x) \mathcal{L}^{(1)}(x) \mathcal{L}^{(1)}(x) \mathcal{L}^{(1)}(x) \mathcal{L}^{(1)}(x) \mathcal{L}^{(1)}(x) \mathcal{L}^{(1)}(x) \mathcal{L}^{(1)}(x) \mathcal{L}^{(1)}$ 

 $\label{eq:R1} \mathcal{F}^{(k)} = \mathcal{F}^{(k)} \left( \mathcal{F}^{(k)} \right)^{-1} \left( \mathcal{F}^{(k)} \right)^{-1} \left( \mathcal{F}^{(k)} \right)^{-1} \left( \mathcal{F}^{(k)} \right)^{-1} \left( \mathcal{F}^{(k)} \right)^{-1} \left( \mathcal{F}^{(k)} \right)^{-1} \left( \mathcal{F}^{(k)} \right)^{-1} \left( \mathcal{F}^{(k)} \right)^{-1} \left( \mathcal{F}^{(k)} \right)^{-1} \left( \mathcal{F}^{(k)} \right)^{-1} \$ 

 $\sim 10^{-1}$ 

 $\label{eq:2.1} \lim_{\lambda\to 0} \frac{1}{\lambda} \sum_{i=1}^{n-1} \frac{1}{\lambda_i} \sum_{i=1}^{n-1} \frac{1}{\lambda_i} \sum_{i=1}^{n-1} \frac{1}{\lambda_i} \sum_{i=1}^{n-1} \frac{1}{\lambda_i} \sum_{i=1}^{n-1} \frac{1}{\lambda_i} \sum_{i=1}^{n-1} \frac{1}{\lambda_i} \sum_{i=1}^{n-1} \frac{1}{\lambda_i} \sum_{i=1}^{n-1} \frac{1}{\lambda_i} \sum_{i=1}^{n-1} \frac{1}{\lambda_i} \sum_{i$ 

 $\sim$   $\sim$ 

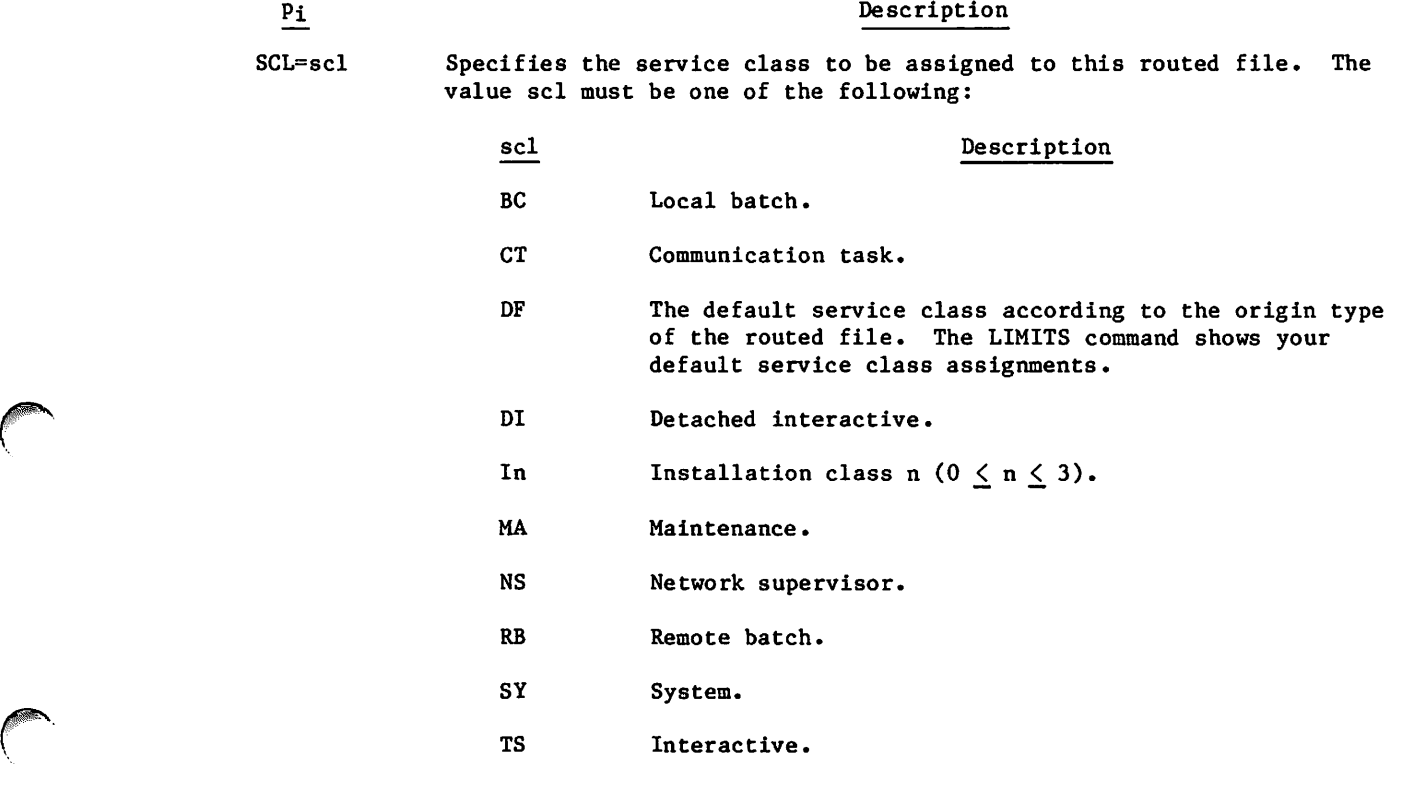

When using the ROUTE command to queue a file to a remote host, the service class for your job must be valid on the remote host and all mainframes in the link to the remote host.

For a file queued for output, you can only specify a service class valid for your current job. The default service class for such a file is the service class of the current job.

For a file queued for input (DC=IN, DC=NO, and DC=TO), you can only<br>specify a service class valid for local batch jobs. The default service class in this case is the service class the system assigns by default to any of your local batch jobs. If you specify a service class with this parameter for a file queued for input and the file's Job command also has a service class specification, the service class specified on the ROUTE command takes precedence. Refer to Job Service Classes in section 3 for more information on service classes.

 $ST = lid_2$  Specifies the logical identifier (LID) of the mainframe to which you are routing the specified file. The LID can be any three-character alphanumeric string defined by your site or you can specify an asterisk.

> By default, the mainframe processing the ROUTE command also processes the routed file if it is queued for input. This mainframe also processes the routed file if it is queued for output unless the job containing this ROUTE command emanated from another job that is diverting the output elsewhere.

ST=\* ensures that the mainframe processing the ROUTE command always processes the routed file.

 $\mathscr{O}$ 

### Pi Description

In a dual-state environment, you can route an input file to NOS/VE by specifying the NOS/VE LID on this parameter. The file must be in ASCII (6/12-bit display code) format.

The ST=lid2 on the ROUTE command overrides the ST=lid parameter on the Job command of the routed file.

You must have special authorization to use this parameter (refer to the LIMITS command).

- TID=tid The TID=tid form of this parameter functions the same as the UN=un or parameter and is included for compatibility with NOS/BE. The TID=C form of the parameter specifies routing to the central site. If you specify only the keyword TID, implicit remote routing is selected ( refer to Implicit Routing below).
- UJN=ujn Specifies a user job name (UJN) for the file to be routed. Except for input dispositions, the default is the UJN of the job from which you enter the command. In the case where you specify an input disposition (DC=IN, DC=NO, or DC=TO), the Job command of the queued file determines the default UJN.
- UN=un Specifies the user name of the remote batch or interactive user to whom the system routes the file. If you specify only the keyword UN, implicit remote routing occurs (refer to Implicit Routing following the last parameter description).

### IMPLICIT ROUTING

For remote batch origin jobs, the following action is taken.

- Specifying an ID, ID=id, or TID=C parameter causes routing to the central site.
- Specifying an FM=fm or UN=un parameter with valid arguments causes routing to the specified remote batch or interactive terminal.
- In all other cases, the system routes the file to the originating remote batch terminal.

For jobs of any origin other than remote batch, the following action is taken.

- Specifying an ID, ID=id, or TID=C parameter causes routing to the central site.
- Specifying UN, TID, or FM causes routing to the terminal specified by the job's family name and user name at the time of the processing of the ROUTE command.
- Specifying UN=un or FM=fm with valid arguments causes routing to the specified remote batch or interactive terminal.

You can use the ENQUIRE command to determine whether your routed file is destined for the central site or a remote batch terminal. If you specify the JSN=jsn or UJN=ujn parameter, ENQUIRE returns either RB (remote batch routing) or BC (routing to the batch devices at the central site) in the DS field of the display.

# SCOPY COMMAND

The SCOPY command copies a specified number of coded files from one file to another and, unless explicitly prohibited, indicates the structure of the file being copied by displaying the EORs and EOFs in the receiving file. A coded file is defined as a file containing lines of 500 characters or less, each terminated by a zero byte (12 zero bits in the lowest byte of a word).

### NOTE

The SCOPY command is not recommended for use with S, L, or F format tapes because it does not have the data specification parameters needed to accommodate the variety of data formats possible with those tape formats. For an S, L, or F format tape copying operation, issue a COPY command with the appropriate parameter specifications.

The SCOPY command cannot copy SI format tapes. If coded mode is set for an SI tape, the system terminates the job. The TCOPY utility converts SI coded tape files.

When you copy a file with no EOR or EOF file marks, the resulting file may have a different logical file structure. In particular, when copying such a file to tape, the system adds an EOR mark to the end of the file. Such changes do not affect file content but may cause verification errors.

### Format:

SCOPY, lfn<sub>1</sub>, lfn<sub>2</sub>, n, fchar, lchar, na, R, fcs, fline, lline, ns.

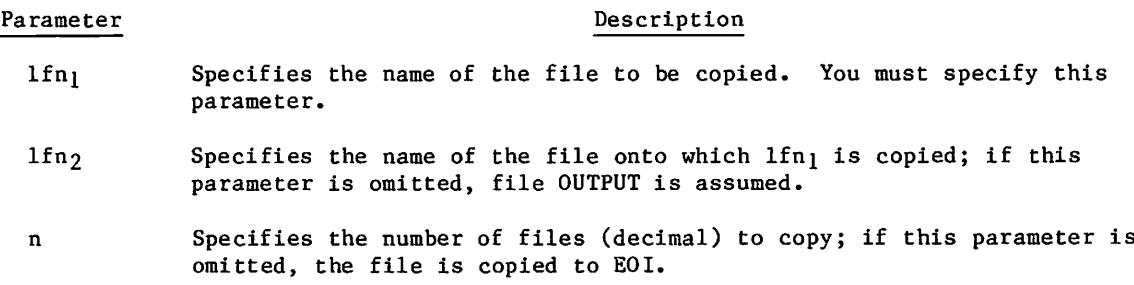

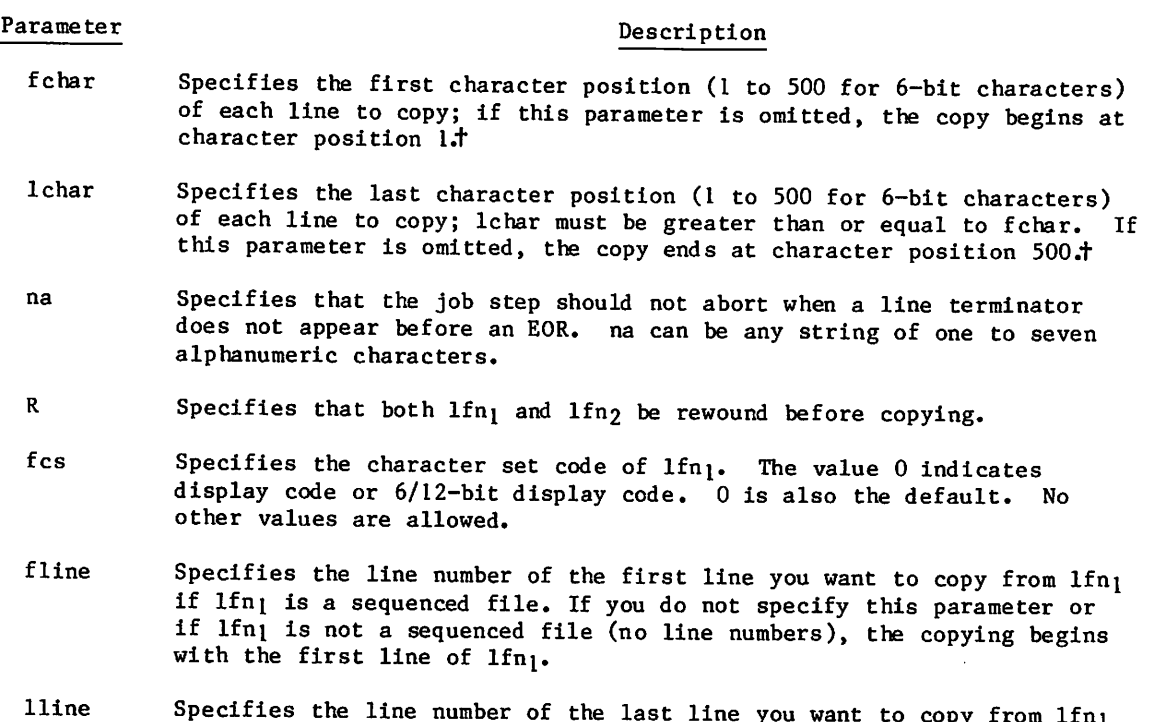

- Specifies the line number of the last line you want to copy from  $1{\rm{f}}\mathfrak{n}_1$ if lfn<sub>l</sub> is a sequenced file. If you do not specify this parameter or if lfn<sub>l</sub> is not a sequenced file (no line numbers), the copying is controlled by parameter n.
- ns Specifies no structure reporting. If you specify a nonnull value, the system does not display the EORs and EOFs in lfn2.

If EOI is encountered before the file count is satisfied, an EOF is written on lfn<sub>2</sub>, and the operation terminates. If a line is encountered that has more than lchar characters, the excess characters are truncated.

tSince many characters in 6/12-bit display code require 12 bits rather than 6, this parameter may produce unforeseen results when copying a file containing 6/12-bit display parameter may produce unreceived about the expression of that accepted at the codes.

 $\sim$ 

/\*^5\

SCOPY writes lines with an even number of characters. If an input line has an odd character count and the last character is a blank not immediately preceded by a colon, the last character is removed. If an input line has an odd character count and the last character is not a blank or is a blank immediately preceded by a colon, an additional trailing blank is appended.

If SCOPY attempts to copy a line longer than 500, 6-bit characters, the line is truncated, and an informative message is issued to the dayfile after the copy completes.

If the last line of a record does not have an end-of-line terminator, SCOPY issues a dayfile message. If the na parameter is not specified, the job step then aborts.

Example:

old,filea READY, list RECORD 1 AAA BBB CCC RECORD 2 DDD EEE FFF<br>RECORD 3 G G G HHH III READY. scopy, filea RECORD 1 AAA BBB<br>CCC  $-EOR-$ RECORD 2 DDD EEE FFF -E0R-RECORD 3 GGG HHH III -E0R- -E0F-

READY.

 $\mathcal{O}(\mathbb{R}^N)$ 

# SECHDR COMMAND

The SECHDR command adds security-related information to a file. You can choose to have this information placed on banner pages throughout the file, placed at the top and bottom of each page, or both.

### Format:

SECHDR,  $1fn$ ,  $FF$ ,  $OP = p_1p_2p_3p_4$ .

The parameter lfn Is required and must be the first parameter. The other parameters are optional and order-independent.

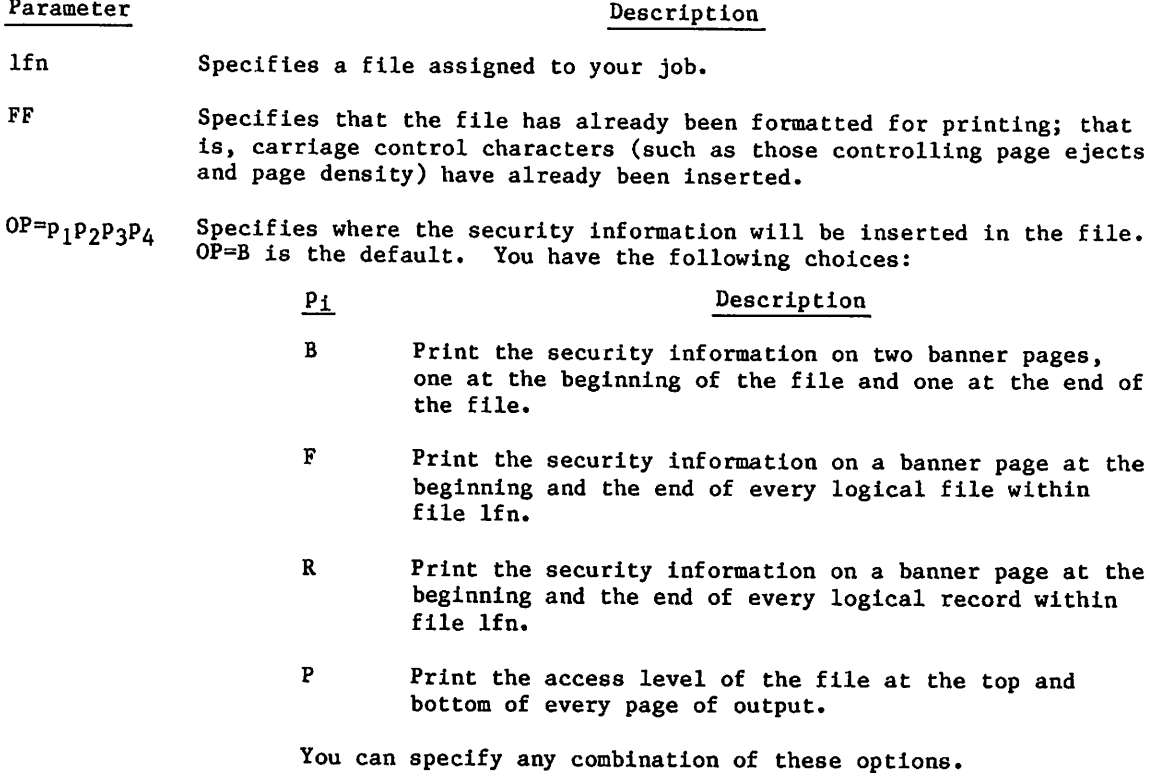

 $\sim$ 

 $\overline{\phantom{a}}$ 

 $\mathcal{L}$ 

The banner pages have the following header lines:

FILE NAME  $=$  file name

DATE PRINTED =  $yy/mm/dd$ 

USER NAME  $=$  user name

where the lowercase characters represent job-specific information. Following those header lines, the system prints the security access level of the file in large block characters.

Example:

0ms

The following command specifies that security information is to be placed both in a header and a footer on each page of the file and also on banner pages that are to be printed at the beginning and ending of each logical file within FILE213:

SECHDR,FILE213,OP=FP.

# SETFAL COMMAND

The SETFAL command changes the security access level of a local file. In most cases, a local file receives the access level of the job that creates it. Refer to Security Features in section 3 for a detailed discussion of file access levels.

Format:

SETFAL,Ifn,AL=level.

The two parameters are required and are order-dependent.

Parameter Description lfn Specifies a local file. The file cannot be a direct access permanent file or a magnetic tape file.

AL=level Specifies the security access level you want asssigned to the file. Unless changed by your site, level can be one of the following names:

LVLO, LVLl, LVL2, LVL3, LVL4, LVL5, LVL6, or LVL7

On a secured system, the access level you specify must be valid for the job (ENQUIRE,B returns this information). In addition, to lower the access level of a file, you must be authorized to do so (refer to the LIMITS command).

On an unsecured system, the system does not use this access level assignment in monitoring access to the file. It does, however, become an attribute of the file.

# SETFS COMMAND

The SETFS command sets the auto-drop or no-auto-drop status on files assigned to your job. If given the no-auto-drop status, a file is not released from your job by commands like NEW, OLD, CLEAR, RETURN(\*), and UNLOAD(\*).

Format:

SETFS,  $1fn_1$ ,  $1fn_2$ , ...,  $1fn_n$ /FS=fs.

or

 $SETFS, *, 1fn_1, 1fn_2, ..., 1fn_n/FS=fs.$ 

Parameter Description

 $1fn_i$  Specifies the local file to be affected.

FS=fs Specifies either the auto-drop (FS=AD) or no-auto-drop (FS=NAD) status. The default status for user-created files is auto-drop. Certain system files (for example, ZZZZZZCO, ZZZZZZC1, ZZZZZC2, and ZZZZZLD) always have the no-auto-drop status.

The first format of the command gives the specified status to the files  $1fn_i$ . The second format gives the specified status to all files assigned to the job, except  $\bar{f}$ iles lfn<sub>i</sub>.

The CLEAR command never releases a file that has a no-auto-drop status, the RETURN and UNLOAD commands release such a file only if you specify it, and the NEW or OLD command releases such a file only if it has the same name as the new primary file.

# SKIPEI COMMAND

The SKIPEI command directs the system to position the specified file at the EOI.

Format:

 $\text{SKIPE1,} \text{In.}$ 

Parameter Description

lfn Specifies the name of the file to be positioned.

On magnetic tapes where no EOI is defined, the operation stops at an EOF.

The SKIPEI command has no effect on a primary file since the file is rewound before every operation.

r\*\*^^\

# SKIPF COMMAND

The SKIPF command directs the system to bypass, in a forward direction, the specified number of files from the current position of the named file.

Format:

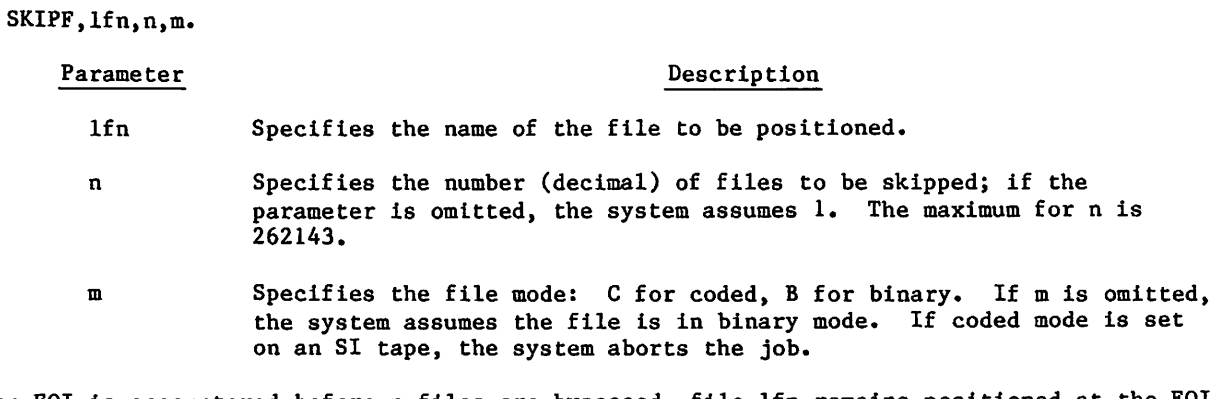

If an EOI is encountered before n files are bypassed, file lfn remains positioned at the EOI,

The SKIPF command has no effect on a primary file since the file is rewound before every operation.

# SKIPFB COMMAND

The SKIPFB command directs the system to bypass, in the reverse direction, the specified number of files from the current position of the named file.

Format:

SKIPFB,lfn,n,m.

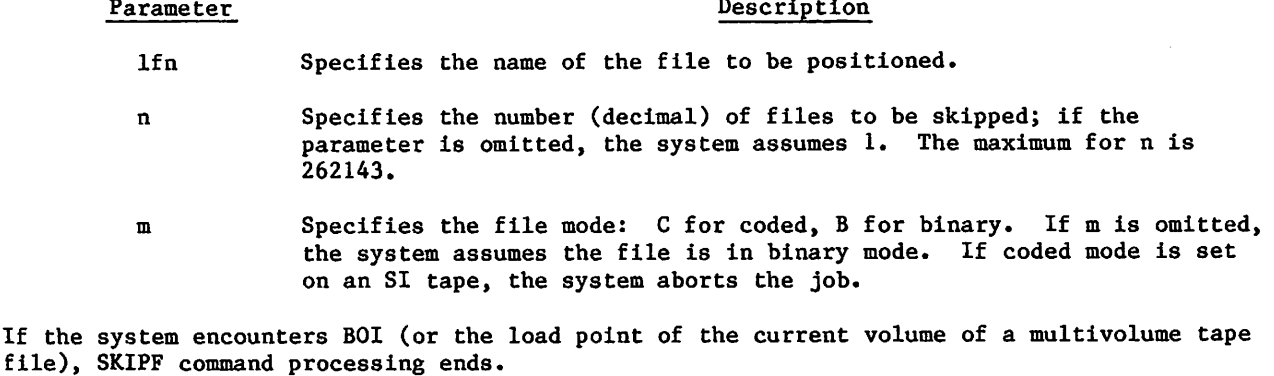

The SKIPFB command has no effect on a primary file since the file is rewound before every operation.

# SKIPR COMMAND

The SKIPR command directs the system to bypass, in a forward direction, the specified number of logical record or file marks from the current position of the named file.

### Format:

SKIPR,lfn,n,level,m.

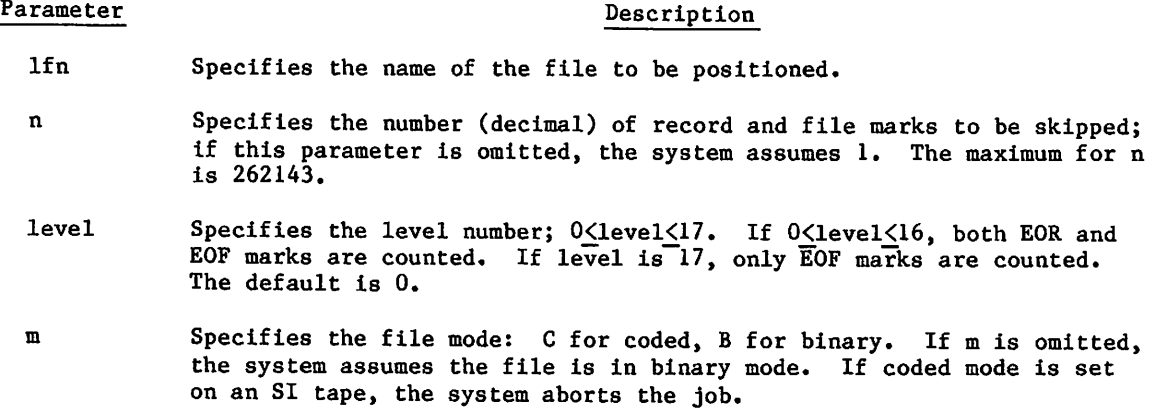

Consecutive EOR or EOF marks are counted separately. If the EOI is encountered before n EOR and EOF marks are bypassed, file lfn remains positioned at the EOI.

The SKIPR command has no effect on a primary file since the file is rewound before every operation.

# SORT COMMAND

The SORT command sorts a file of lines in numerical order based on leading line numbers consisting of a specified number of digits.

Format:

S0RT,lfn,NC=n.

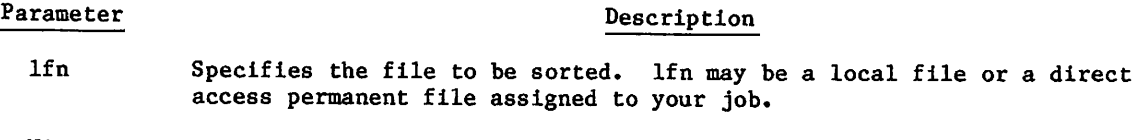

NC=n Specifies the number of leading line number digits to use in sorting the file.  $n\langle 10$ . The default is 5.

In the case of duplicate line numbers, all lines other than the first are considered correction lines. All lines with the same number are deleted from the file except the last line encountered.

For input from an interactive terminal, SORT deletes a line if a line number is followed by an empty line or a line number is followed only by a blank. However, the system retains a line with more than one blank after the line number.

For input from cards, SORT deletes a line if a card containing only the line number is submitted.

If a line number contains more than n digits, you can delete the line either by entering the first n digits of the line number and pressing the carriage return (terminal input) or by submitting a card containing only the first n digits of the line number (batch input).

After the sort, lfn is packed and set at EOI.

# TCOPY COMMAND

The TCOPY command copies X (external) format binary tapes or E (line image), B (blocked), or SI (system internal) format coded tapes to mass storage, to an I format tape, or to an SI binary format tape. It also writes E or B format tapes converted from files on mass storage, I format tape, or SI format binary tape. The X binary and E, B, and SI coded tape formats were supported under earlier versions of NOS. Refer to appendix I for the tape formats of B, E, and X format coded tapes. Now, to access data or write data in one of these formats, the tape must be assigned as an S (stranger) format tape (refer to the tape assignment commands in section 12) and the file copied using the TCOPY command.

Order-dependent format:

 $\ell$   $\rightarrow$ 

 $\bigg($ 

TCOPY, lfn1, lfn2, format, tc, copycnt, charcnt, erlimit, p<sub>1P2</sub>, lfn3, ns.

Order-independent format:

TCOPY, I=lfn<sub>1</sub>, O=lfn<sub>2</sub>, F=format, TC=tc, N=copycnt, CC=charcnt, EL=erlimit,  $P0 = p_1 p_2$ , L=1fn<sub>3</sub>, NS=ns.

The parameters on the TCOPY command can appear in order-dependent format, order-independent format, or a combination of both.

If order-dependent and order-independent parameters are mixed in one TCOPY command, the order-dependent parameters must appear in their proper position. All parameters are optional. However, the specification of certain parameters precludes the application of others. A nonapplicable parameter may be ignored or may generate an error. This is stated in the individual descriptions of the parameters.

The parameters are defined as follows:

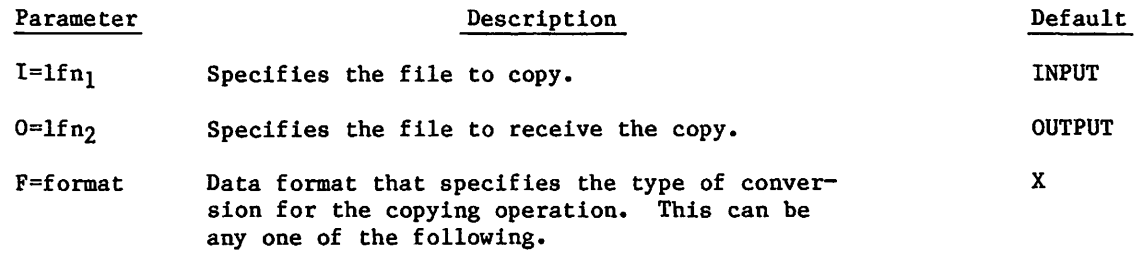

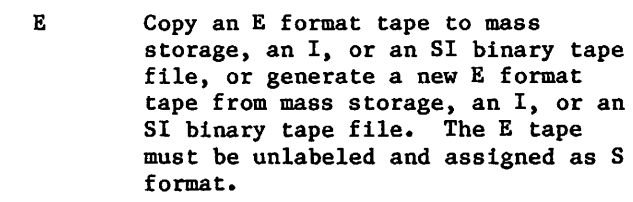

format Conversion

### Parameter **Description** Description Default

# format Conversion

- $\, {\bf B}$ Copy a B format tape to mass storage, an I, or an SI binary tape file, or generate a new B tape from mass storage, an I, or an SI binary tape file. The B tape must be unlabeled and assigned as S format.
- $\pmb{\mathsf{X}}$ Copy an X format tape to mass storage, an I, or an SI binary tape file. The unlabeled input tape must be assigned an S format, with noise size of eight frames for seven-track tape or six frames for nine-track tape (refer to NS parameter on tape assignment command).
- SI Copy an SI coded format tape to mass storage, an I, or an SI binary tape file. The labeled or unlabeled input tape must be assigned as S format, with noise size of eight frames for seven-track tape or six frames for nine-track tape (refer to NS parameter on tape assignment command). If the SI coded input tape is completed before EOI is encountered; the position of the input tape after the copying is indeterminate. This is because control words are used on the SI coded tape read via S format (EOF on an SI coded tape is a level 17g block terminator, whereas EOF on an S tape is a tape mark).
- TC=tc Specifies the termination condition for copying used in conjunction with N=copycnt. The termination condition can be specified as follows:

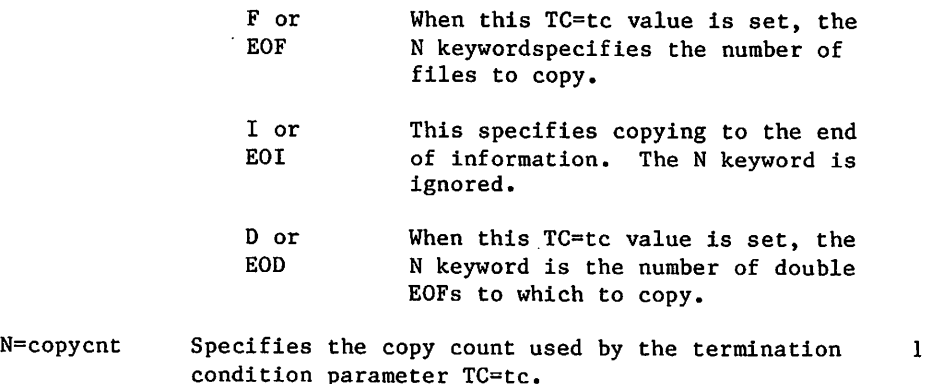

Copy to double EOF (TC=Dor TC=EOD)

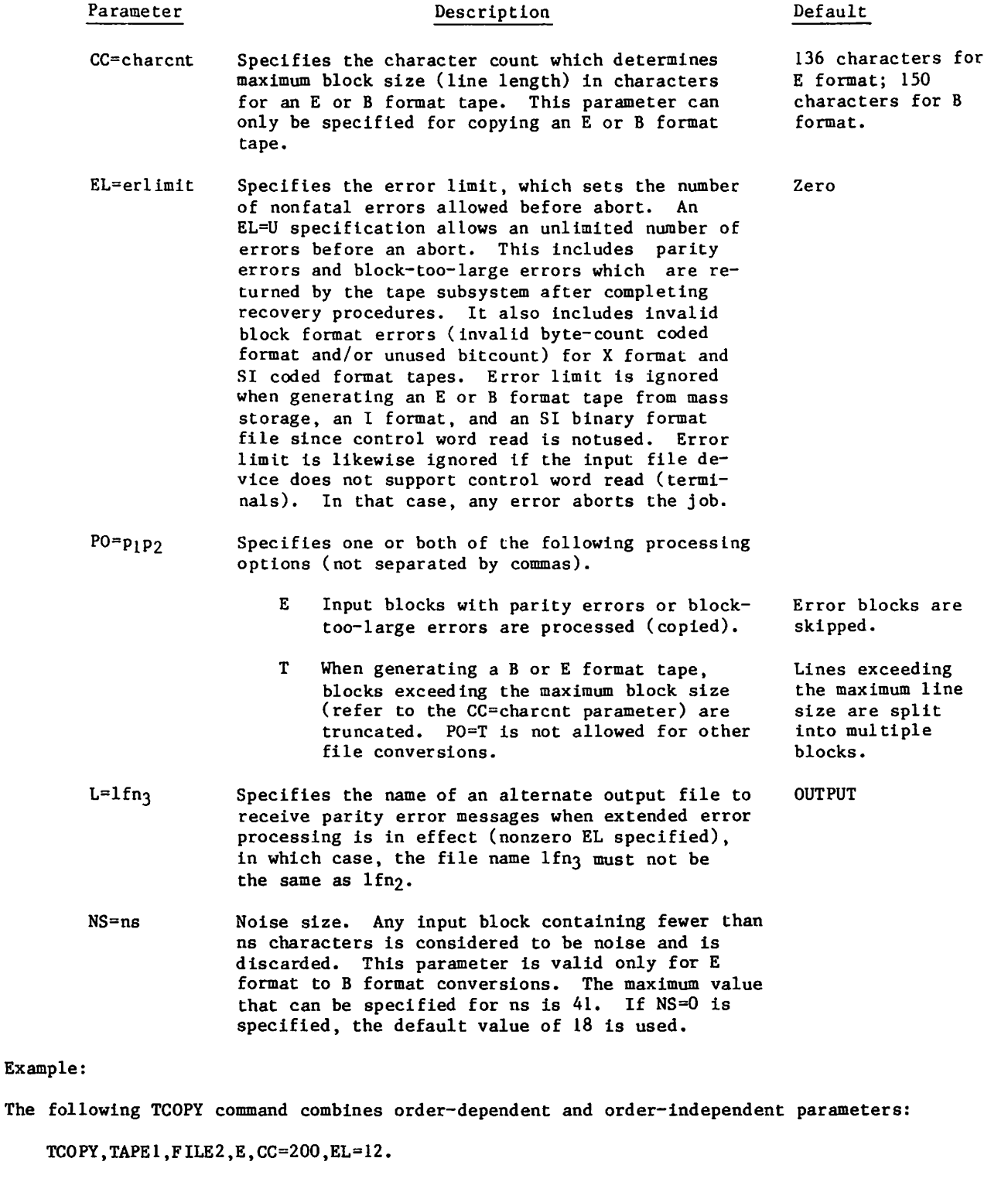

 $\curvearrowleft$ 

 $\sqrt$ 

 $\sqrt{2}$ 

The input file TAPEl is an E-format tape (assigned as an S-format tape). It has a maximum of 200 characters per line. The copying terminates when a double EOF is encountered (default). The output file FILE2 can be a mass storage file or an I or SI binary format tape. The error limit allows up to 12 nonfatal errors (parity/block-too-large), and the bad data is skipped (default) with informative error messages written to the file OUTPUT (default).

The TCOPY command begins a copying operation at the current position of both files and continues until the copy termination condition for copying is met or EOI is encountered. This termination condition can be a file count, double EOF count, or EOI. If the conving is terminated by a double EOF (for TC=E0D parameter), the second EOF is detected on lfni but is not transferred to  $lfn_2$ . If  $lfn_1=lfn_2$ , the named file is read until the termination condition is satisfied or EOI is encountered. An SI coded tape can be positioned correctly only to EOI (refer to the F=SI parameter description).

If you specify a file count TC=E0F, and EOI is encountered on the input file before the file count is satisfied, an additional EOF is written on the output file only if data or records have been transferred since the previous EOF was written (or since the beginning of the copying, if no EOFs have been encountered).

The EL=erlimit or P0=E parameters provide extended error processing. This allows the processing or skipping of blocks with parity errors or block-too-large errors. The block count for the first block to be copied is initially set to zero and is incremented by one for every block and every EOF processed.

When creating a B-format tape from a mass storage, I, or SI binary format file, a block shorter than the noise size specified on the tape assignment statement is blank filled to the noise size. A noise block could also be generated when a block exceeding the maximum block size for the B-format tape is split into multiple blocks. If the P0=T parameter is specified, blocks exceeding the maximum block size are truncated.

When creating an E-format tape from a mass storage, I, or SI binary format file, blocks that exceed the maximum block size for the E-format tape are split into multiple blocks. If a continuation block contains only the end-of-line indicator (zero word), the continuation block is discarded. If the P0=T parameter is specified, blocks exceeding the maximum block size are truncated (all continuation blocks are discarded).

# TDUMP COMMAND

The TDUMP command lists a file in hexadecimal,.octal, or alphanumeric format. It dumps the entire file or the specified number of lines, records, or files. If more than one limit is set, the limit reached first overrides the others. If you are in ASCII mode (refer to the ASCII command in section 8) and the output file is assigned to your terminal, TDUMP interprets input and displays alphanumeric output as 6/12-bit display code.

# NOTE

TDUMP produces unpredictable results when dumping an S-, L-, or F-format tape file. Use the COPY command to convert the  $S^-$ ,  $L^-$ , or F-format tape file to a mass storage file or to an I or SI binary format tape file before attempting to dump the file using TDUMP.

 $\sim$   $\sim$ 

Format:

 $\ddot{\phantom{a}}$ 

0ims

 $\mathscr{O}$ 

 $\texttt{TDUMP}, \texttt{p}_1, \texttt{p}_2, \ldots, \texttt{p}_n$ 

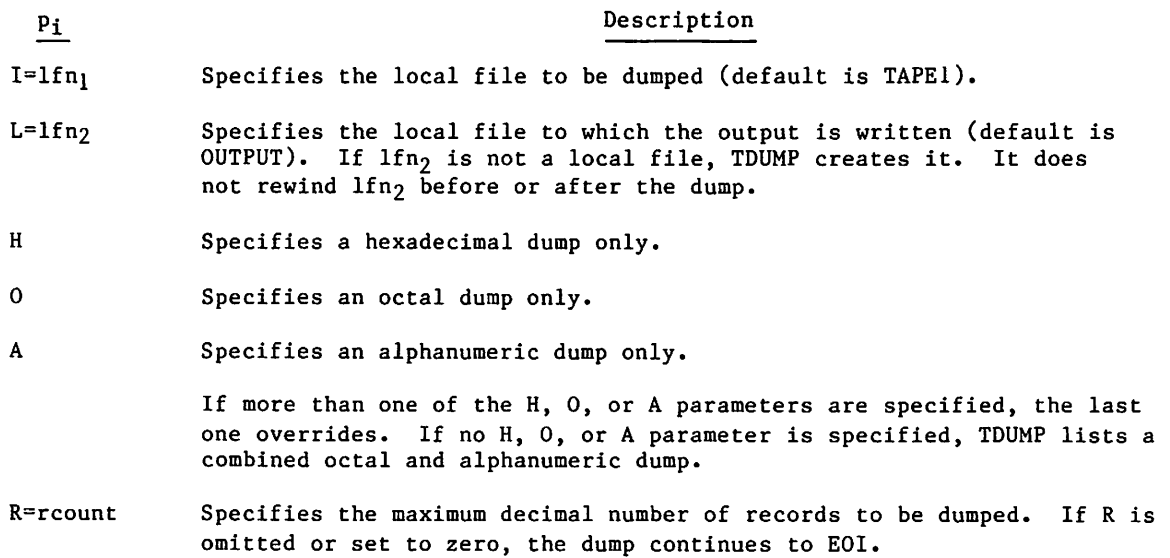

### NOTE

The record count restarts at each EOF.

- F=fcount Specifies the maximum decimal number of files to be dumped. If F is omitted, the dump continues to EOI. If  $F=0$ , the dump continues until an empty file (double EOF) or EOI is encountered.
- N=lines Specifies the maximum decimal number of lines to be dumped. If N is omitted or set to zero, the dump continues to EOI. The blank line output with the end-of-record, end-of-file, end-of-information, and ABOVE LINE REPEATED messages is included in the line count.
- NR Do not rewind file  $1fn_1$  before the dump (default is to rewind  $1fn_1$ ).
- CW Specifies that control words as well as data are to be dumped, If CW is omitted, control words are not dumped.

### Example:

Two lines, each containing the alphabet, were input to file X from an interactive terminal. File X was dumped to file Y producing the following output.

- F I L E D U M P - T D U M P , I = X , L = Y . y y / m m / d d . h h . m m . s s . P A G E 1 . F 1R 1W 0-010203040506071011121314151617202122232425262730313200000000000001020304050607101112<br>A B C D E F G H I J K L M O P Q R S T U V W X Y Z A B C D E F G H I J<br>F 1R 1W 4-13141516172021222324252627303132000000000 K L N N O P Q R S T U V W X Y Z ~ END OF RECORD — — END OF INFORMATION — — END OF DUMP ~

File X was then dumped to file Y using the CW parameter, producing the following output. Note that when the CW parameter is used, EOR and EOF markers are dumped along with the data with no marked separation.

- FILE DUMP - TDUMP,I=X,L=Y,CW. yy/mm/dd. hh.mm.ss. PAGE 1. F 1 R 1 W 0- 0000 0100 0000 0000 0036 0102 0304 0506 0710 1112 1314 1516 1720 2122 2324 2526 2730 3132 0000 0000 A 3 A B C D E F G H I J K L M N 0 P Q R S T U V W X Y Z<br>F 1 R 1 W 4 - 0102 4- 0102 0304 0506 0710 1112 1314 1516 1720 2122 2324 2526 2730 3132 0000 0000 0000 0000 0010 4676 0001 A B C D E F G H I J K L M N O P Q R S T U V W X Y Z H - -- END OF INFORMATION -- $--$  END OF DUMP  $--$ 

File X was then converted to ASCII8 format using FCOPY to create file AX. File AX was then dumped to file Y using the H parameter, producing the following output.

- FILE DUMP - TDUMP,I=AX,L=Y,H.<br>| W O- 041 042 043 044 045 046 047 048 049 04A 04B 04C 040 04E 04F 050 051<br>| W 4- 055 056 057 058 059 058 000 000 000 000 041 F 1 R 1 W 0-041 042 043 044 045 046 047 048 049 04A 04B 04C 04D 04E 04F 050 051 052 053 054<br>F 1 R 1 W 4-055 056 057 058 059 05A 000 000 000 000 041 042 043 044 045 046 047 048 049 048 F 1 R 1 W 10- 04B 04C 04D 04E 04F 050 051 052 053 054 055 056 057 058 059 05A 000 000 000 000 — END OF RECORD -- -- END OF INFORMATION --<br>-- END OF DUMP --

The prefix

F 1 R 1 W 0

means file 1, record 1, word 0. The zeros following each alphabet are the end-of-line indicators.

# UNLOAD COMMAND

The UNLOAD command releases files assigned to the job and may release file space (depending on the file type).

Format:

```
UNLOAD, 1fn1, 1fn2, \ldots, 1fnn.
```
or

 $UNLOAD$ ,  $*$ ,  $1fn_1$ ,  $1fn_2$ , ...,  $1fn_n$ .

### Parameter Description

 $1fn_i$  Specifies the name of a file assigned to your job.

The first format unloads the named files  $(1fn_1, lfn_2, \ldots, lfn_n)$ . The second format unloads all files assigned to the job except the named files. If no files are named on the second format, the asterisk specification unloads all files assigned to the job. There are some exceptions. The UNLOAD command does not release any files that have checkpoint or no-autodrop status. Certain system scratch files (for example, ZZZZZCO, ZZZZZZC1, ZZZZZC2, and ZZZZZLD) have no-auto-drop status. You can give any local file this status by using the SETFS command.

The UNLOAD command performs the same function as the RETURN command except as noted below. Refer to the description of the RETURN command given earlier in this section to determine the operation performed for each file type.

If the file being unloaded is a magnetic tape file or a direct access file residing on an auxiliary removable pack and the job requires more than one tape or pack concurrently, the UNLOAD command differs from the RETURN command. It does not decrease the number of tapes or packs that were scheduled for the job with the RESOURC command. If the file is a magnetic tape file and if the previous operation was a write, the following operations are performed:

- If the tape is ANSI labeled, the system writes a tape mark, an EOFl label, and three tape marks and then unloads the tape.
- If the tape is unlabeled and the data format specified on the ASSIGN, LABEL, or REQUEST command is S, L, or F, the system writes four tape marks and then unloads the tape.
- If the tape is unlabeled and the data format is I or SI, the system writes a tape mark, an EOFl label, and three tape marks and then unloads the tape.

Refer to Magnetic Tape Files in section 2 and Tape Management commands in section 12 for further information about tape files, and to appendix G for a description of an EOFl label.

>p™5tjy

**Jepse Little** 

 $\label{eq:2.1} \begin{split} \mathcal{L}_{\text{max}}(\mathbf{r},\mathbf{r}) & = \mathcal{L}_{\text{max}}(\mathbf{r},\mathbf{r}) \mathcal{L}_{\text{max}}(\mathbf{r},\mathbf{r}) = \mathcal{L}_{\text{max}}(\mathbf{r},\mathbf{r}) \mathcal{L}_{\text{max}}(\mathbf{r},\mathbf{r}) \\ & = \mathcal{L}_{\text{max}}(\mathbf{r},\mathbf{r},\mathbf{r}) \mathcal{L}_{\text{max}}(\mathbf{r},\mathbf{r},\mathbf{r}) \mathcal{L}_{\text{max}}(\mathbf{r},\mathbf{r},\mathbf{$ 

 $\mathcal{L}(\mathcal{L}^{\mathcal{L}})$  . The set of  $\mathcal{L}^{\mathcal{L}}$ 

 $\label{eq:2.1} \mathcal{L}(\mathcal{L}^{\mathcal{L}}_{\mathcal{L}}(\mathcal{L}^{\mathcal{L}}_{\mathcal{L}}))\leq \mathcal{L}(\mathcal{L}^{\mathcal{L}}_{\mathcal{L}}(\mathcal{L}^{\mathcal{L}}_{\mathcal{L}}))\leq \mathcal{L}(\mathcal{L}^{\mathcal{L}}_{\mathcal{L}}(\mathcal{L}^{\mathcal{L}}_{\mathcal{L}}))$ 

 $\label{eq:2.1} \frac{1}{2} \int_{\mathbb{R}^3} \left| \frac{d\mu}{d\mu} \right|^2 \, d\mu = \frac{1}{2} \int_{\mathbb{R}^3} \left| \frac{d\mu}{d\mu} \right|^2 \, d\mu = \frac{1}{2} \int_{\mathbb{R}^3} \left| \frac{d\mu}{d\mu} \right|^2 \, d\mu.$ 

 $\mathcal{A}$
# UNLOCK COMMAND

The UNLOCK command rescinds the LOCK command and clears the write interlock for the specified file. This command can only be used on local mass storage files.

Format:

```
UNLACK, 1fn<sub>1</sub>, 1fn<sub>2</sub>, ..., 1fn<sub>n</sub>.
```
Parameter Description

 $lfn<sub>i</sub>$  Specifies the name of a local file.

Library files cannot be unlocked.

# VERIFY COMMAND

The VERIFY command performs a binary comparison of all data from the current position of the files specified. The comparison is meaningful if the files are within the range of compatible formats listed in table 9-3. For output listing files not connected to your terminal, the VERIFY command honors the page length and print density set for your job using the SET command and the PL and PD symbolic names.

### Format:

 $\curvearrowleft$ 

VERIFY,lfn1,lfn2,p1,P2,...,Pn.

Parameter

Description

- $1fn<sub>1</sub>$ Specifies the name of the first file; if this parameter is omitted, TAPE1 is assumed.
- lfn2 Specifies the name of the second file; if this parameter is omitted, TAPE2 is assumed.
- $P_{1}$

### Optional parameters

 $P_1$ 

Description

 $N = x$ In the case of multifile files, specifies the number of files to verify. The default is  $N=1$ .

> If you specify just the keyword N, verification proceeds until the end of information is reached on both files.

If you specify N=0, verification terminates whenever an empty file is encountered on either file.

- $E = y$ Specifies the maximum number of errors to list. The default Is E=100. Specifying E has the same effect as  $E=0$ .
- $L=1$ fn $\alpha$ List errors on file lfn3. If L is omitted, the system assumes L=OUTPUT.

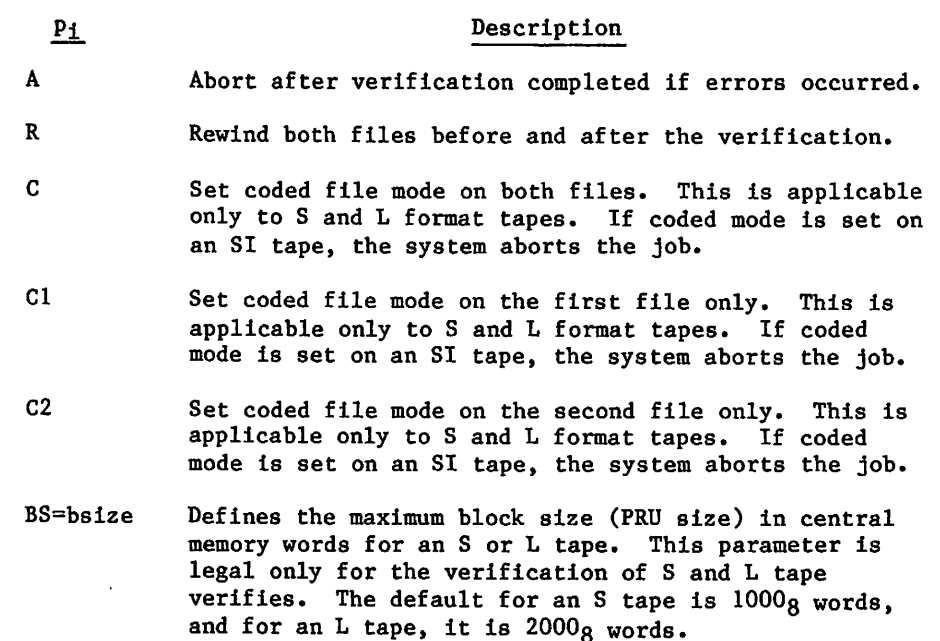

Whenever words on lfn<sub>1</sub> and lfn<sub>2</sub> do not match, the VERIFY command lists the following.

- Record number.
- Word number within the record.
- Words from both files that do not match.

# NOTE

When printing output for text files, VERIFY uses the first seven characters of the first word of the record as the record name. VERIFY assumes that the record is in 6-bit display code. Therefore, if you attempt to display VERIFY output for a record in 6/12 bit display code while your, terminal is in ASCII mode, the output display may be garbled. To avoid this problem, you should set your terminal to NORMAL mode before listing VERIFY output.

In a verification involving S, L, or F format tapes, the VERIFY command first clears the extraneous data in the last word of each block (as specified by the byte count and the unused bit count) and then makes the comparison. On these formats, every block is considered a record (returns EOR status).

If a verification of an L or F format tape requires additional field length, the VERIFY command increases the field length as needed.

The maximum block size for an L format tape is specified by the BS=bsize or its default. The maximum block size for an F format tape is calculated from the frame or character count specified on the command when the file is assigned.

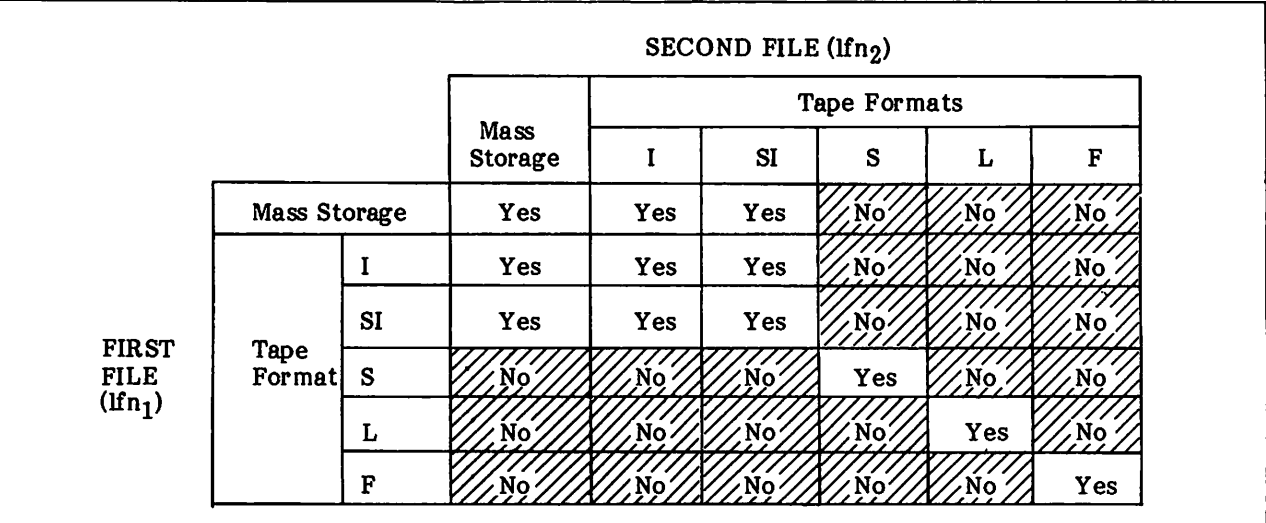

### Table 9-3. Compatible File Structures for the VERIFY Command

# **NOTE**

The No entries indicate that the logical structures of the files compared are incompatible. The VERIFY command may accept those combinations, but the results require you to make a knowledgeable correlation of results with the format descriptions in section 12. In some cases, the verification of an incompatible pair may result in a VERIFY GOOD message; otherwise, a VERIFY ERRORS message is listed.

# WRITEF COMMAND

The WRITEF command directs the system to write a specified number of file marks on the named file.

Format:

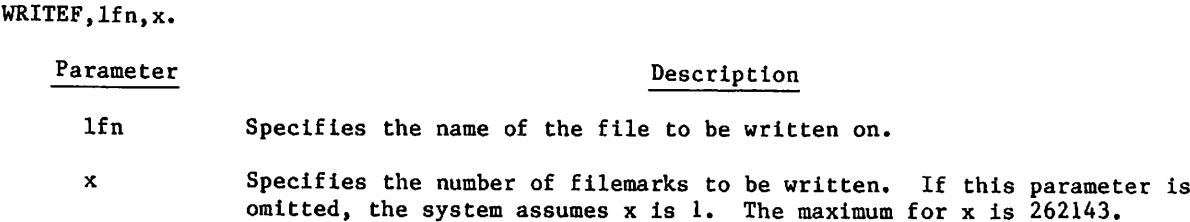

If the last operation to the file was a write that did not end with the writing of an EOR or EOF, WRITEF writes a record mark before it writes the specified number of file marks. For all other cases, WRITEF writes the file marks without a preceding record mark.

# WRITER COMMAND

The WRITER command directs the system to write a specified number of empty records on the named file.

Format:

WRITER,lfn,x.

Parameter

Description

lfn

- Specifies the name of the file to receive the empty records.
- $\mathbf x$ Specifies the number of empty records to be written. If this parameter is omitted, the system assumes x is 1. The maximum for x is 262143.

# PERMANENT FILE COMMANDS 10

With permanent file commands, you can create, access, and purge permanent files. You can also control other users' access to your files.

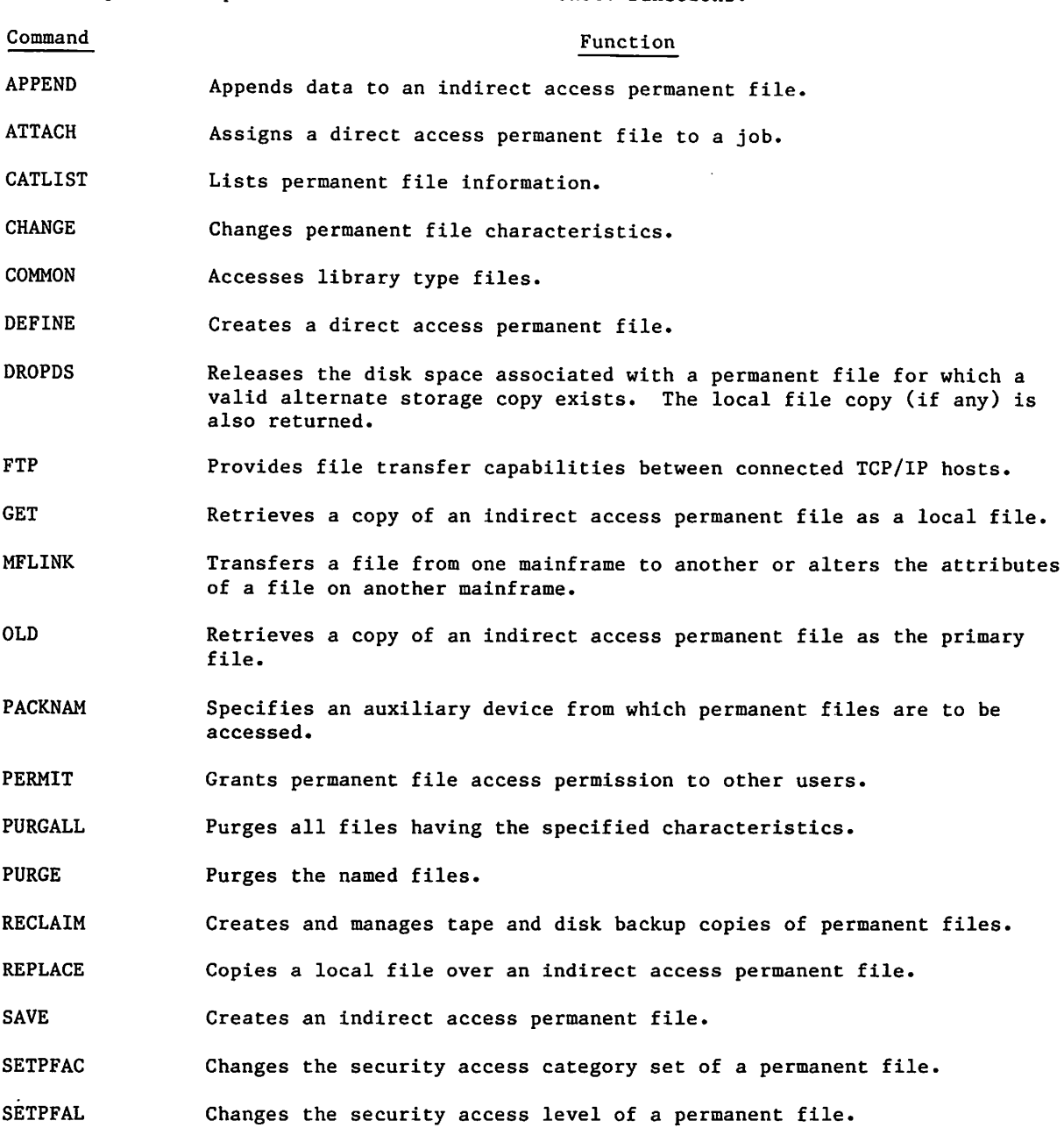

The following are the permanent file commands and their functions.

 $\binom{2}{1}$ 

If an error occurs in an operation on one file of a multifile request, the operation is not performed on the subsequent files. For example, if an error occurs in the processing of file B on the following command:

GET,A,B,C,D.

files C and D are not processed.

On a secured system, your job may not access a permanent file unless the job is validated for the access level and access category set assigned to the file. For an alternate user access, such an access attempt is treated as a file-not-found error; for an access to one of your own files, it is treated as a security conflict.

In addition, your job may not change or access certain types of permanent file information. The following limitations apply:

- CHANGE, PERMIT, and SETPFAC requests are not allowed on files with an access level lower than that of the job.
- CATLIST requests for permit information are not allowed on files with an access level higher than that of the job. Normal CATLIST requests are allowed, but information on the password expiration date and access category set is not included in the CATLIST output. If a password exists, it is returned as seven asterisks  $(******)$ .

For more information on permanent files, refer to Permanent Files, Mass Storage File Residence, and Alternate Storage in section 2.

To determine the meaning of a permanent file error message, refer to appendix B.

# COMMON PARAMETERS

Some permanent file commands can process several files. Each file is identified by a oneto seven-character file name. The permanent file operation is performed on each file in the sequence specified on the command. If the NA parameter is not specified on the command and an error occurs while one of the files is being processed, the job step terminates.

When this happens, the files preceding the file in error are processed, but the files succeeding it are not. If the NA parameter is specified on the command, the job step does not terminate as a result of the error, and all files are processed except the file in error.

When a slash is used, it separates the file names from other parameters. The parameters specified after the slash are optional and order independent. Parameters specified after the slash affect all files named before the slash.

Permanent file access is controlled by the permit category (CT), user name (UN), file access password (PW), security access level (AL), and access mode (M) parameters. Permanent file residence is determined by the preferred residence (PR), auxiliary device (PN), and device type (R) parameters. Processing options include the no abort (NA), wait-if-busy (WB), subsystem selection (SS), and backup copy (BR) parameters.

 $\overline{\phantom{a}}$ 

In the following list, parameters common to more than one permanent file command are described in alphabetic order. For the format of each command, refer to the command descriptions following the parameter descriptions.

### Parameter

### Description

AL=level Specifies the security access level you want assigned to the file. Unless changed by your site, level can be one of the following names;

LVLO, LVLl, LVL2, LVL3, LVL4, LVL5, LVL6, or LVL7

When used with the DEFINE command, the default for this parameter is the current job access level. When used with the SAVE command, the default is the access level of the local file being saved.

BR=br Specifies the backup copy requirement. You can request that two backup copies, one backup copy, or no backup copy be kept of your permanent file. Depending on your site's configuration and procedures, a backup copy can be one of the following:

- A cartridge alternate storage (MSE) copy.
- A tape alternate storage copy.
- A tape alternate storage secondary copy.
- A PFDUMP tape copy.

The following values can be specified for br:

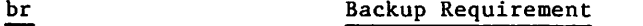

- Y Two backup copies of the file must be kept.
- MD One backup copy of the file must be kept.
- N No backup copy of the file need be kept.

If BR=br is omitted, BR=Y is used by default. For more information, refer to Alternate Storage in section 2.

### Parameter Description

 $CT = ct$  Specifies the file permit category. If  $CT = ct$  is omitted when the file is created, the file is private. The file category can be changed later.

### ct Category

P, PR, or PRIVATE Private files; available for access only by their creator and by those granted explicit access permission by the file creator (refer to the PERMIT command).

> For each permitted user, the system records the number of accesses made and the date and time of the last access by each user. This information may be displayed with the CATLIST(LO=FP) command.

> The system also records the total number of accesses by all users, the date and time of the last access by any user, and the date and time of the last modification by any user. This information may be displayed with the CATLIST(LO=F) command.

S or SPRIV Semiprivate files; available for access by any user who knows the file name, user name, and password. The file owner specifies the default permitted mode of access for all users. The file owner may also specify different permissions for different users with the PERMIT command.

> For each user who accesses the file, the system records the user name, the number of accesses made, and the date and time of the last access. This information may be displayed with the CATLIST(LO=FP) command.

> The system also records the total number of accesses by all users, the date and time of the last access by any user, and the date and time of the last modification by any user. This information may be displayed with the CATLIST(LO=F) command.

### Parameter Description

### ct Category

PU or PUBLIC Public files; available for access by all users who know the file name, user name, and password. The file owner specifies the default permitted mode of access for all users. The file owner may also specify different permissions for different users with the PERMIT command.

> For each explicitly permitted user, the system records the number of accesses made and the date and time of the last access. This information may be displayed with the CATLIST(LO=FP) command.

> The system also records the total number of accesses by all users, the date and time of the last access by any user, and the date and time of the last modification by any user. This information may be displayed with the CATLIST(LO=F) command.

NA Specifies the no abort option. Normally, an error in command processing terminates the job. However, if NA is specified, the job does not terminate as a result of the error. The error is handled in one of two ways.

- If the error condition is temporary, job processing is suspended until the error condition ends (for example, when a requested direct access file is busy or a requested auxiliary device is not available). In a multimainframe environment, job processing may be suspended until some period after the error condition ends.
- If the error condition is not temporary, the job continues with the next operation. The job processes the next file listed on the command or, if no more files are listed, processes the next command.

You may not specify both the NA and WB parameters.

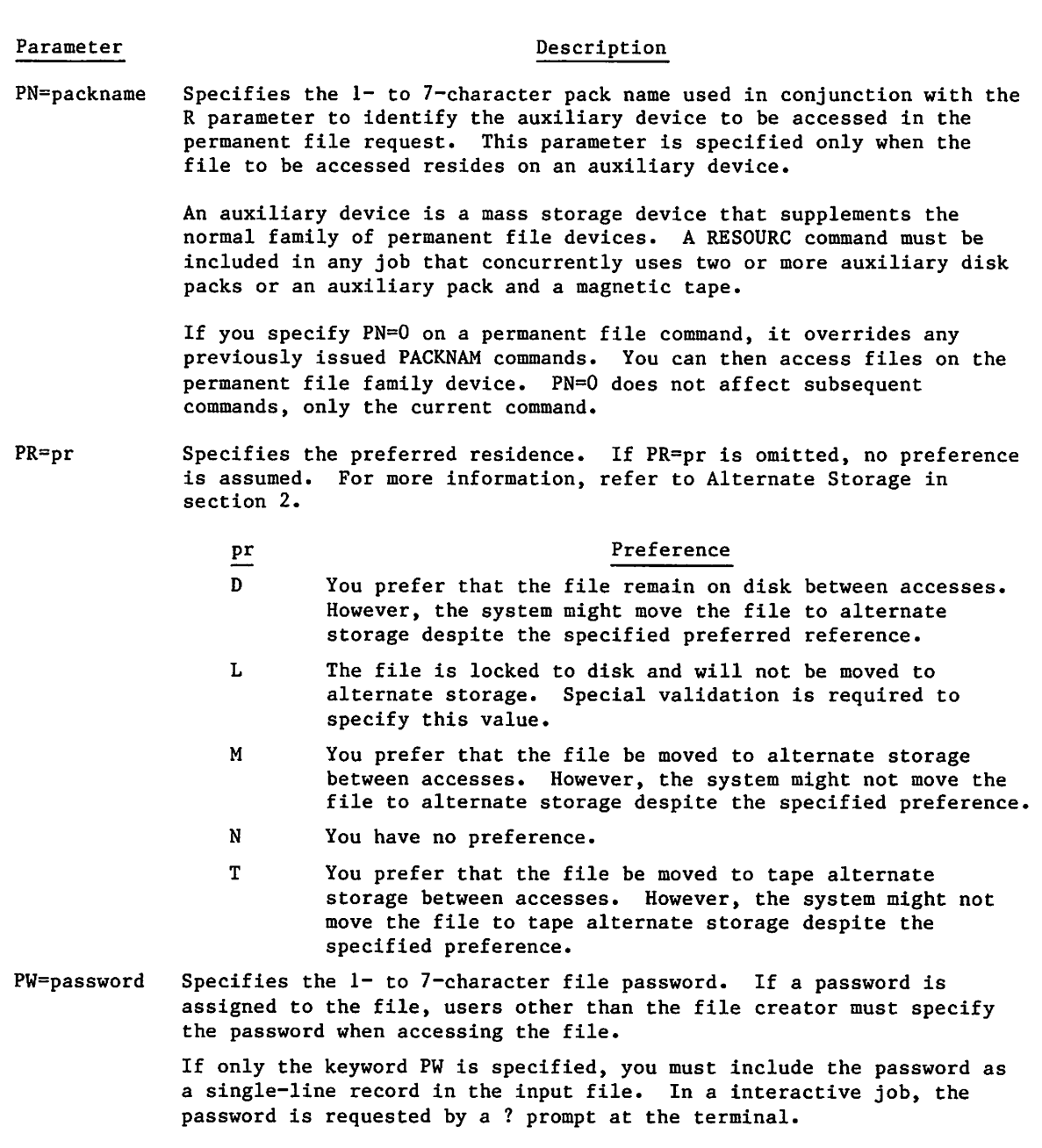

 $\ddot{\phantom{a}}$ 

 $\hat{\mathcal{A}}$ 

/<sup>//</sup>\*\*\*

 $\overline{\phantom{a}}$ 

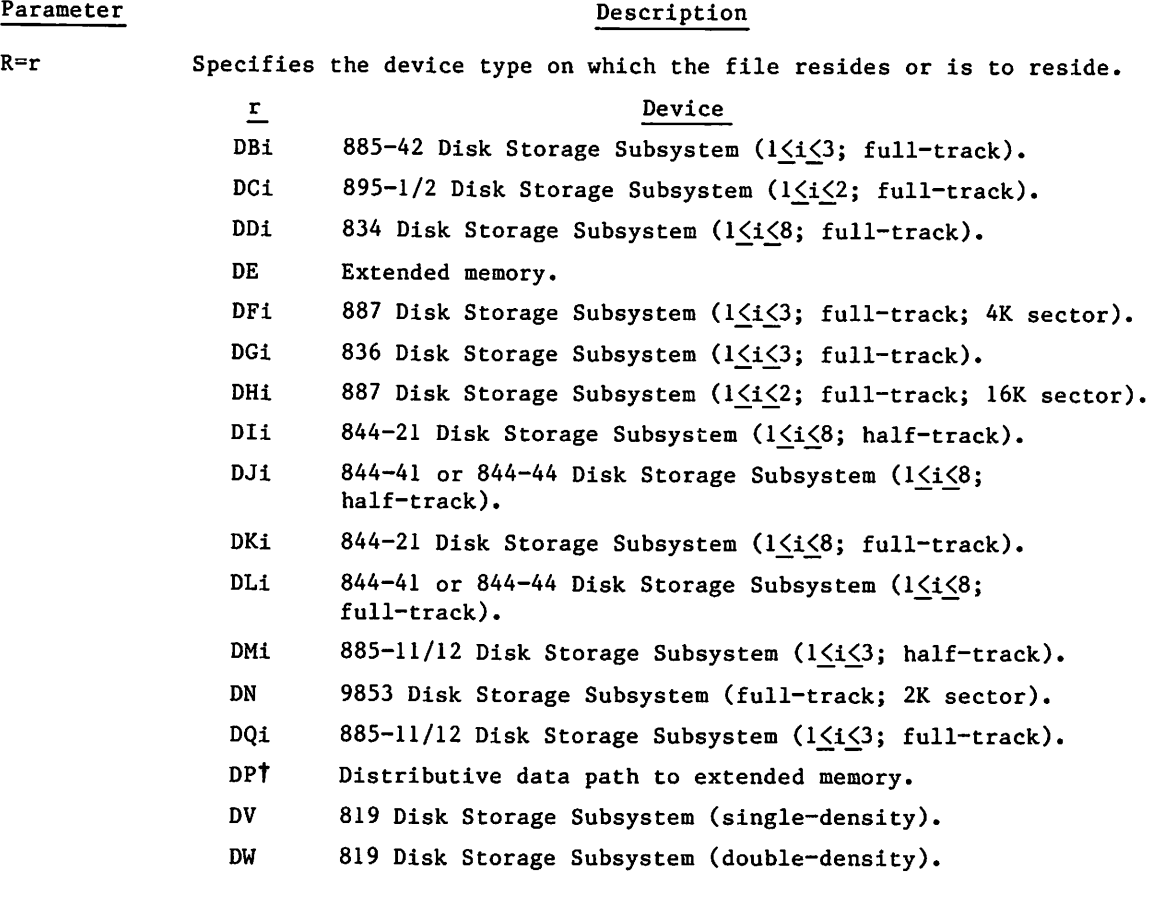

The value i denotes the number of units (spindles) required for a particular auxiliary disk file that you will access in your job.

The R parameter can be specified on any permanent file command to identify (along with the PN parameter or with a previous PACKNAM command) the auxiliary device on which the permanent file resides. R is specified only if the installation defines the auxiliary device as removable, and if the desired device type differs from the installation-defined default device type. R is not required if a previous PACKNAM command specified the R parameter. If the R parameter is specified without the PN parameter in a command, R is ignored on all commands except the DEFINE command (refer to the DEFINE command in this section).

tThe job must be of system origin or you must have system origin privileges.

 $\frac{1}{2}$  ,  $\frac{1}{2}$  ,  $\frac{1}{2}$  ,  $\frac{1}{2}$  ,  $\frac{1}{2}$ 

 $\label{eq:2.1} \begin{split} \mathcal{L}_{\text{max}}(\mathbf{r}) & = \frac{1}{2} \sum_{i=1}^{N} \mathcal{L}_{\text{max}}(\mathbf{r}) \mathcal{L}_{\text{max}}(\mathbf{r}) \\ & = \frac{1}{2} \sum_{i=1}^{N} \mathcal{L}_{\text{max}}(\mathbf{r}) \mathcal{L}_{\text{max}}(\mathbf{r}) \mathcal{L}_{\text{max}}(\mathbf{r}) \mathcal{L}_{\text{max}}(\mathbf{r}) \end{split}$  $\label{eq:2.1} \begin{split} \rho_{\text{max}}(x) &= \frac{1}{2} \int_{0}^{1} \frac{1}{\sqrt{2\pi}} \left( \frac{1}{\sqrt{2\pi}} \int_{0}^{1} \frac{1}{\sqrt{2\pi}} \left( \frac{1}{\sqrt{2\pi}} \right) \frac{1}{\sqrt{2\pi}} \right) \frac{1}{\sqrt{2\pi}} \left( \frac{1}{\sqrt{2\pi}} \int_{0}^{1} \frac{1}{\sqrt{2\pi}} \frac{1}{\sqrt{2\pi}} \right) \frac{1}{\sqrt{2\pi}} \frac{1}{\sqrt{2\pi}} \frac{1}{\sqrt{2\pi}} \$  $\label{eq:2.1} \mathcal{L}(\mathcal{H}^{\mathcal{A}}(\mathcal{H})) = \mathcal{L}(\mathcal{H}^{\mathcal{A}}(\mathcal{H})) = \mathcal{L}(\mathcal{H}^{\mathcal{A}}(\mathcal{H})) = \mathcal{L}(\mathcal{H}^{\mathcal{A}}(\mathcal{H})) = \mathcal{L}(\mathcal{H}^{\mathcal{A}}(\mathcal{H}))$  $\mathcal{L}(\mathcal{A})$  .

 $\label{eq:2.1} \begin{split} \mathcal{L}_{\text{max}}(\mathbf{r}) & = \mathcal{L}_{\text{max}}(\mathbf{r}) \mathcal{L}_{\text{max}}(\mathbf{r}) \\ & = \mathcal{L}_{\text{max}}(\mathbf{r}) \mathcal{L}_{\text{max}}(\mathbf{r}) \mathcal{L}_{\text{max}}(\mathbf{r}) \mathcal{L}_{\text{max}}(\mathbf{r}) \mathcal{L}_{\text{max}}(\mathbf{r}) \\ & = \mathcal{L}_{\text{max}}(\mathbf{r}) \mathcal{L}_{\text{max}}(\mathbf{r}) \mathcal{L}_{\text{max}}(\mathbf{r}) \mathcal{L}_{\text{max}}$ 

 $\mathcal{L}^{\mathcal{L}}$  . The set of the set of the set of the set of the set of the set of the set of the set of the set of the set of the set of the set of the set of the set of the set of the set of the set of the set of the s  $\mathcal{L}^{\text{max}}_{\text{max}}$  and  $\mathcal{L}^{\text{max}}_{\text{max}}$  and  $\mathcal{L}^{\text{max}}_{\text{max}}$ 

 $\label{eq:2.1} \begin{split} \mathcal{L}^{(1)}(x) &= \mathcal{L}^{(1)}(x) \mathcal{L}^{(1)}(x) \mathcal{L}^{(1)}(x) \mathcal{L}^{(1)}(x) \mathcal{L}^{(1)}(x) \mathcal{L}^{(1)}(x) \mathcal{L}^{(1)}(x) \mathcal{L}^{(1)}(x) \mathcal{L}^{(1)}(x) \mathcal{L}^{(1)}(x) \mathcal{L}^{(1)}(x) \mathcal{L}^{(1)}(x) \mathcal{L}^{(1)}(x) \mathcal{L}^{(1)}(x) \mathcal{L}^{(1)}$ 

 $\sim \Delta \omega_{\rm c}$  $\mathcal{L}^{\mathcal{L}}(\mathcal{L}^{\mathcal{L}})$  and  $\mathcal{L}^{\mathcal{L}}(\mathcal{L}^{\mathcal{L}})$  and  $\mathcal{L}^{\mathcal{L}}(\mathcal{L}^{\mathcal{L}})$ 

 $\sim$   $\sim$ 

 $\mathcal{L}^{\mathcal{L}}(\mathcal{L}^{\mathcal{L}})$  and the contribution of the contribution of  $\mathcal{L}^{\mathcal{L}}$  , and  $\mathcal{L}^{\mathcal{L}}$ 

 $\mathcal{L}^{\text{max}}_{\text{max}}$  and  $\mathcal{L}^{\text{max}}_{\text{max}}$ 

 $\mathcal{L}(\mathcal{A})$  and  $\mathcal{L}(\mathcal{A})$ 

Parameter Description

SS=subsystem Specifies the interactive subsystem to be associated with the file. The subsystem can be specified on a SAVE or CHANGE command with one of the following entries or its abbreviation (the abbreviation is the first three characters of the entry).

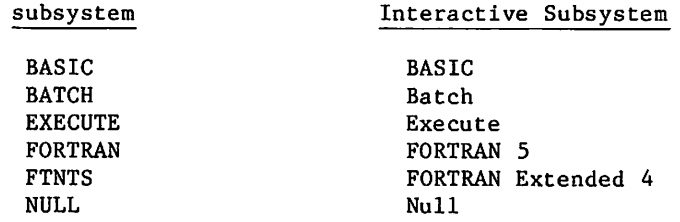

If the SS keyword is specified without a subsystem, the currently active subsystem is associated with the file. If the SS keyword is omitted, no subsystem (null) is associated with the file, unless the file is the primary file. In that case, the currently active subsystem is associated with the file.

UN=username Specifies the user name. This parameter must be specified if the requested permanent file is in another user's catalog. To access the file, you must have one of the following permissions.

- Explicit permission. The owner of the file granted access permission to the user with a PERMIT command.
- Implicit permission. The file is semiprivate or public and so can be accessed by users who know the file name, user name, and password and who have not been explicitly denied permission.
- Automatic permission. You have automatic permission to access files in the catalog of another user if your user name contains asterisks, and if all nonasterisk characters match characters in the other user's user name.

The UN keyword establishes alternate access validation, unless the specified user name is the one under which the job is currently being run. In this case, the specified user name is ignored.

 $\curvearrowleft$ 

# Parameter Description

WB Specifies the wait-if-busy option. WB causes the job to wait for busy files and the mounting of disk packs but to abort on other error conditions. You may not specify both the NA and WB parameters.

XD=expiredate Specifies the expiration date for a file password or file permit. The value expiredate must be a six-digit string of the form yymmdd; where yy, mm, dd are two-digit year, month, and day designators, respectively. The latest date you can specify and the default expiration date are site-determined.

> You must have special authorization to specify an expiration date for a file password or permit (refer to the LIMITS command).

XT=expireterm Specifies the life of a file password or permit in days. If you specify 0, the file password or permit expires immediately. If you specify 4095 or \*, the file password or permit does not expire. The default expiration term and the maximum expiration term are site-determined (no site can choose a value greater than 4095, however) .

> You must have special authorization to specify an expiration term for a file password or permit (refer to the LIMITS command).

# APPEND COMMAND

The APPEND command adds information to the end of an existing indirect access file without retrieving the file. The APPEND command cannot append data to direct access files.

Format:

 $\texttt{APPEND}, \texttt{pfn}, \texttt{lfn}_1, \texttt{lfn}_2, \dots, \texttt{lfn}_n / \texttt{UN}$ =username,  $\texttt{PW}=$ password,PN=packname,R=r,NA,WB.

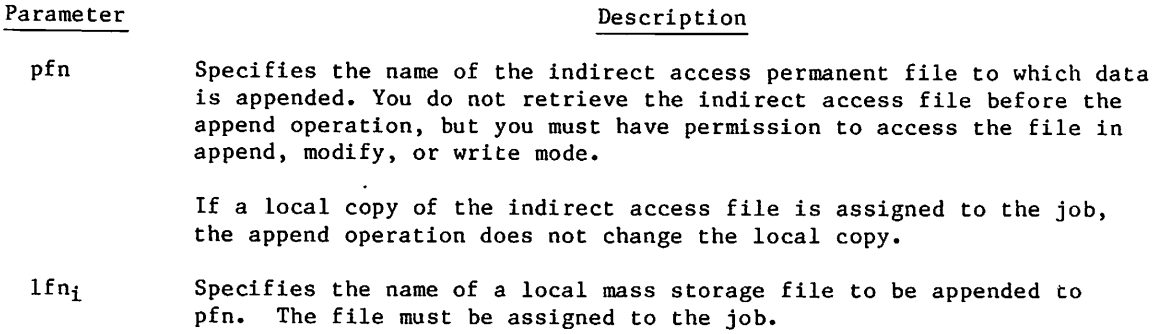

The full descriptions of the following optional parameters are given at the beginning of this section.

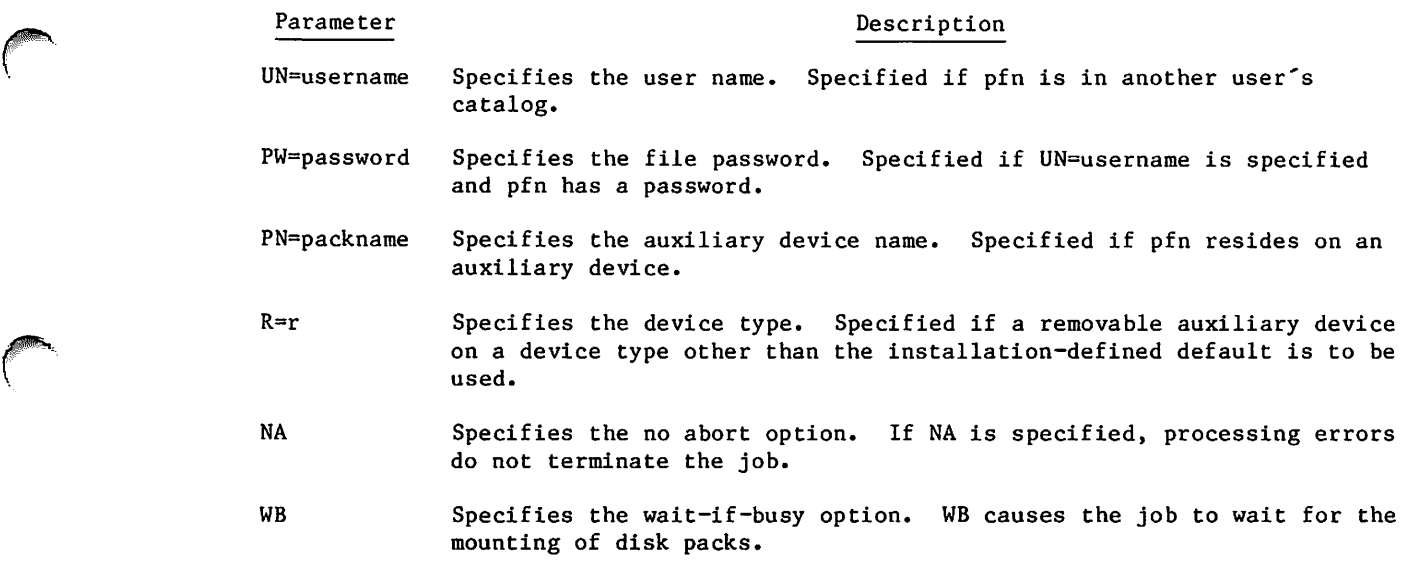

The logical structure of the files is retained; that is, EORs and EOFs are appended as well as data. The append operation removes the EOI mark at the end of file pfn, but keeps all EOR and EOF marks.

r -

# ATTACH COMMAND

The ATTACH command assigns a direct access permanent file to a job.

Format:

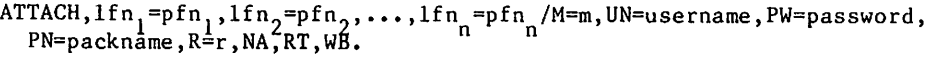

Parameter Description

error).

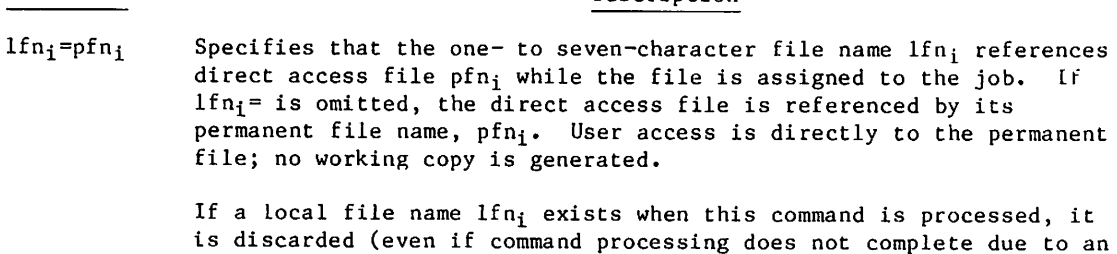

The full descriptions of the following optional parameters (except M=m and RT) are given at the beginning of this section.

| Parameter |                                         | Description                  |                                                                            |
|-----------|-----------------------------------------|------------------------------|----------------------------------------------------------------------------|
| M=m       |                                         |                              | File access mode requested. If $M=m$ is omitted, $M=READ$ is assumed.      |
|           | If $m$ is:                              | You can:                     | Concurrently, other users can:                                             |
|           | E or EXECUTE<br>(execute mode)          | Execute the file.            | Read or execute the file.                                                  |
|           | R or READ<br>(read mode)                | Read or execute<br>the file. | Read or execute the file.                                                  |
|           | RU or READUPT<br>(read update<br>mode)  | Read or execute<br>the file  | Read or execute the file; one<br>user can rewrite the file.                |
|           | RA or READAPT<br>(read append)<br>mode) | Read or execute<br>the file. | Read or execute the file; one<br>user can lengthen the file.               |
|           | RM or READMDT<br>(read modify<br>mode)  | Read or execute<br>the file. | Read or execute the file; one<br>user can lengthen or rewrite<br>the file. |
|           |                                         |                              |                                                                            |

t Special care should be taken when using modes RM, RA, or RU. Some programs do not anticipate that one user may be updating a file while other users are reading the same file. Specifically, CRM/AAM (refer to the CYBER Record Manager Advanced Access Methods Reference Manual) is not designed to handle concurrent reading and updating. If a program using CRM/AAM attempts to access a file attached in RM, RA, or RU mode while a second program using CRM/AAM is accessing the file in M, A, or U mode, one or both programs may be aborted with an error message stating that the file was ruined. In fact, the file may still be intact, but CRM cannot guarantee this and does not allow the access.

 $\blacktriangledown$ 

| Parameter   | Description                                                                                                    |                                                                                                    |                                                                                                    |  |
|-------------|----------------------------------------------------------------------------------------------------|----------------------------------------------------------------------------------------------------|----------------------------------------------------------------------------------------------------|--|
|             | If m is:                                                                                                    | You can:                                                                                                    | Concurrently, other users can:                                                                                                    |  |
|             | U or UPDATE<br>(update mode)                                                                                                    | Read, execute, or<br>rewrite the file.                                                                                                    | Read or execute the file.                                                                                                    |  |
|             | A or APPEND<br>(append mode)                                                                                                    | Read, execute, or<br>lengthen the file.                                                                                                    | Read or execute the file.                                                                                                    |  |
|             | M or MODIFY<br>(modify mode)                                                                                                    | Read, execute,<br>lengthen, or re-<br>write the file. <sup>†</sup>                                                                                                    | Read or execute the file.                                                                                                    |  |
|             | W or WRITE<br>(write mode)                                                                                                    | Read, execute,<br>lengthen, rewrite,<br>or shorten the<br>file.                                                                                                    | No access allowed.                                                                                                    |  |
|             | You cannot change the file unless you attach it in update, append,<br>modify, or write mode. Refer to table 10-1 for the access mode<br>granted when the file is already attached by another user.<br>If the file is attached in update, append, modify, or write mode, the<br>current date is recorded as the last modification date even if the<br>file is not altered. |                                                                                                    |                                                                                                    |  |
|             |                                                                                                    |                                                                                                    |                                                                                                    |  |
| UN=username | Specifies the user name. Specified if the permanent file(s) is in<br>another user's catalog.                                                                                                    |                                                                                                    |                                                                                                    |  |
| PW=password | Specifies the file password. Specified if UN=username is specified,<br>and if the permanent file has a password.                                                                                                    |                                                                                                    |                                                                                                    |  |
| PN=packname | Specifies the auxiliary device name. Specified if the permanent<br>file(s) resides on an auxiliary device.                                                                                                    |                                                                                                    |                                                                                                    |  |
| $R = r$     | Specifies the device type. Specified if a removable auxiliary device<br>on a device type other than the installation-defined default is used.                                                                                                    |                                                                                                    |                                                                                                    |  |
| NA.         | Specifies the no abort option. If NA is specified, processing errors<br>do not terminate the job; the job also waits for the mounting of disk<br>packs and busy files.                                                                                                    |                                                                                                    |                                                                                                    |  |
| RT          | the file to the job.                                                                                                    | Specifies the real-time processing option. If RT is specified, the<br>job continues processing after requesting staging of a file from<br>alternate storage to disk. If staging is not required (the file is<br>already resident on disk), the file is assigned to the job.<br>If the<br>file must be staged, you must issue a second ATTACH command to assign |                                                                                                    |  |
|             | Alternate Storage in section 2.                                                                                                    |                                                                                                    | If RT is omitted and the file resides only on alternate storage, job<br>processing is suspended while the file is staged to disk and assigned<br>to the job. For more information on alternate storage, refer to |  |

tYou cannot rewrite the file using the copying commands described in section 9. To rewrite the file while in modify or update mode, you must write your own program using the REWRITE macro (refer to Volume 4, Program Interface).

**0ms** 

 $\mathcal{A}^{\text{max}}_{\text{max}}$ 

 $\sim 10^6$ 

 $\mathcal{L}(\mathcal{L}(\mathcal{$ 

 $\label{eq:2.1} \mathcal{L}(\mathcal{L}(\mathcal{L})) = \mathcal{L}(\mathcal{L}(\mathcal{L})) = \mathcal{L}(\mathcal{L}(\mathcal{L}))$  $\label{eq:2.1} \begin{split} \mathcal{L}_{\text{max}}(\mathbf{r}) & = \mathcal{L}_{\text{max}}(\mathbf{r}) \mathcal{L}_{\text{max}}(\mathbf{r}) \mathcal{L}_{\text{max}}(\mathbf{r}) \mathcal{L}_{\text{max}}(\mathbf{r}) \mathcal{L}_{\text{max}}(\mathbf{r}) \mathcal{L}_{\text{max}}(\mathbf{r}) \mathcal{L}_{\text{max}}(\mathbf{r}) \mathcal{L}_{\text{max}}(\mathbf{r}) \mathcal{L}_{\text{max}}(\mathbf{r}) \mathcal{L}_{\text{max}}(\mathbf{r}) \mathcal{L}_{\text{max}}(\mathbf{r})$  $\mathcal{L}(\mathcal{F})$  and  $\mathcal{L}(\mathcal{F})$  .

 $\mathcal{L}(\mathcal{L}^{\text{max}}_{\text{max}}(\mathcal{L}^{\text{max}}_{\text{max}}))$  , where  $\mathcal{L}^{\text{max}}_{\text{max}}(\mathcal{L}^{\text{max}}_{\text{max}})$ 

 $\sim 10^{11}$ 

 $\label{eq:2.1} \mathcal{L}(\mathcal{L}^{\text{max}}_{\text{max}}(\mathcal{L}^{\text{max}}_{\text{max}}))$  $\ddot{\phantom{0}}$ 

### Parameter Description

WB Specifies the wait-if-busy option. WB causes the job to wait for the mounting of disk packs and busy files.

If an auxiliary device has been previously specified by a PACKNAM command, the system attempts to find pfn<sub>i</sub> on the auxiliary device rather than on a family device.

In the first column of table 10-1 is the access mode in which the first user attached a direct access file. The remaining columns are the access modes that may be requested by another user. At the intersection of the row and column is the access mode granted to the other user (assuming the user has the appropriate access permission). Busy means that the other user is sent a message that the file is busy and the job step is aborted unless NA or WB is specified.

Assuming that no user has the file attached in append, update, modify, or write mode, 16380 users can attach the file concurrently (4095 in read mode, 4095 in read append mode, 4095 in read update mode, and 4095 in read modify mode). If a user has the file attached in append mode, 8190 other users can attach the file (4095 in read append mode and 4095 in read modify mode). If a user attaches the file in update mode, 8190 other users can attach the file (4095 in read update mode and 4095 in read modify mode). If a user has the file attached in modify mode, 4095 other users can attach it in read modify mode. If a user has the file attached in write mode, no other user can attach the file.

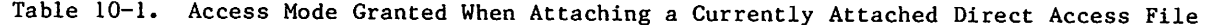

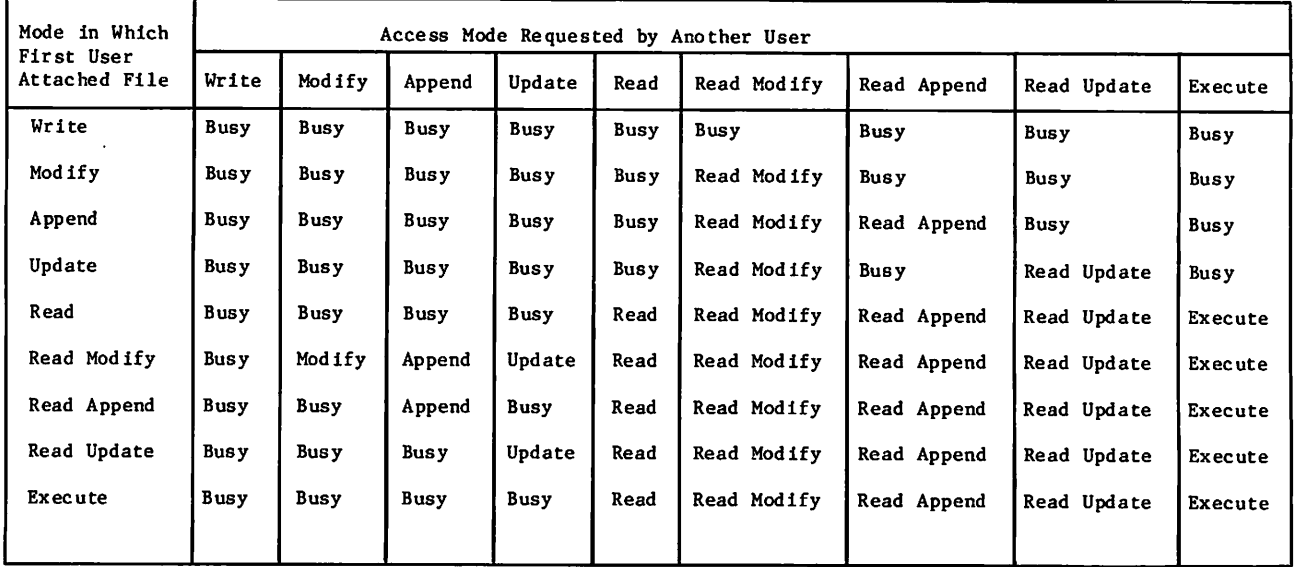

# CATLIST COMMAND

The CATLIST command lists information about your permanent files or the permanent files you can access in the catalogs of other users. For interactive terminals operating in screen mode, the system automatically reformats CATLIST output according to the page length set for your terminal.

### Format:

CATLIST,DN=dn,EF=ef,FN=fn, L=lfn,LO=option,NA,PN=packname,R=r,UN=username,WB.

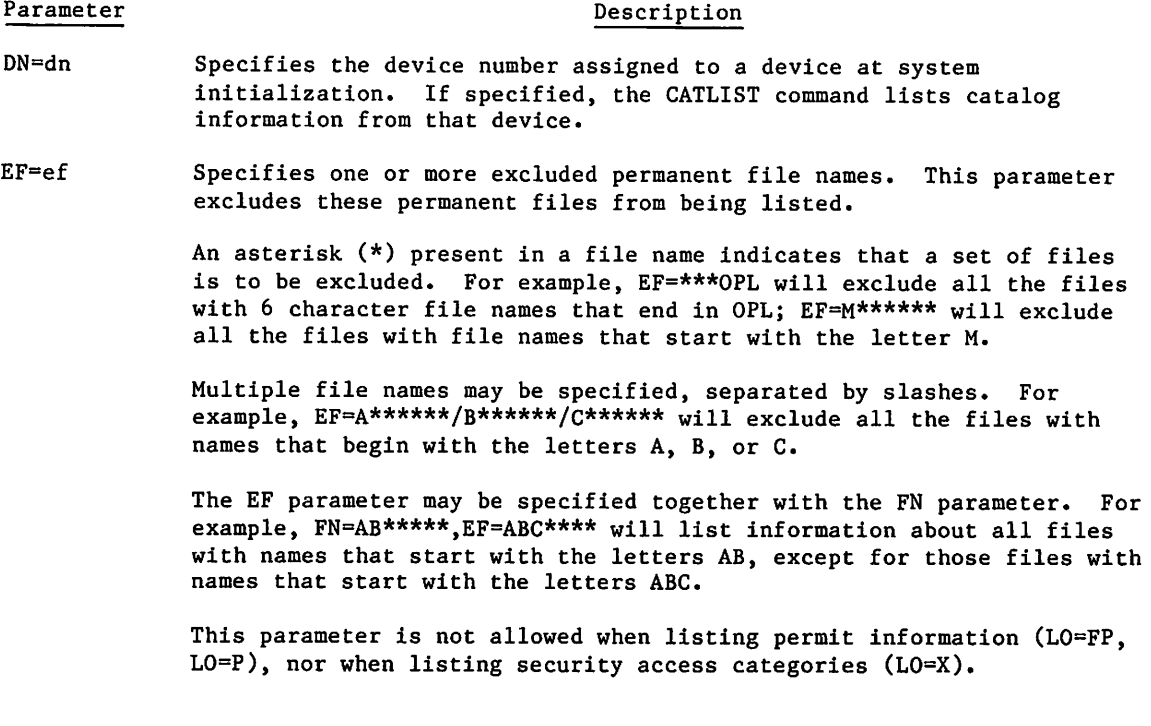

V'S'fes

### Parameter

### Description

FN=fn

 $\curvearrowleft$ 

Specifies one or more permanent file names. This parameter specifies that catalog information is to be listed only for these permanent files.

An asterisk (\*) present in a file name indicates that information for a set of files is to be listed. For example, FN=\*\*\*OPL will list all the files with 6 character file names that end in OPL; FN=M\*\*\*\*\*\* will list all the files with file names that start with the letter M.

Multiple file names may be specified, separated by slashes. For example, FN=A\*\*\*\*\*\*/B\*\*\*\*\*\*/C\*\*\*\*\*\* will list all the files with names that begin with the letters A, B, or C.

The FN parameter may be specified together with the EF parameter. For example, FN=AB\*\*\*\*\*\*,EF=ABC\*\*\*\* will list information about all files with names that start with the letters AB, except for those files with names that start with the letters ABC.

If a single file name with no asterisk (\*) characters is specified together with L0=0, a message (fn FOUND.) indicates whether or not the specified file is found in the specified catalog. If such a file name is specified together with LO=P and UN=username, a message (username FOUND.) indicates whether or not permission to access that file has been granted to that user name.

This parameter is required when listing permit information (LO=FP, LO=P) or security access categories (LO=X). When LO=FP, LO=P, or LO=X is specified, only a single file name can be specified and no asterisk (\*) characters can be used.

 $L = 1$  fn

Specifies the output file name, lfn is the name of the file assigned to the job on which CATLIST information is written. If L=lfn is omitted, the system assumes L=OUTPUT.

lfn is not rewound before or after the CATLIST operation.

## Parameter Description

LO=option One of the following list options. If LO is omitted, L0=0 is assumed.

### option Description

F Lists detailed information about the file specified by the FN=fn parameter. If you do not specify an FN=fn parameter, the system lists information about each file in your catalog. An example of this list option is given following the parameter descriptions.

> If you specify an alternate user name (UN=username), you receive a listing of files you can access in the other user's catalog; however, the only files listed are those that the owner has explicitly permitted to be listed (using the AC parameter on a CHANGE, DEFINE, or SAVE command). The passwords for files in another user's catalog are not listed. Passwords must be obtained from the file owner. In addition, charge and project number information also is not listed in an alternate user CATLIST unless the calling user has system origin privileges.

Pp Lists the access permissions granted for the file specified on the FN=fn parameter. If a user name is also specified (UN=username), only the file permission granted to that user is listed.

> The user name, mode of permitted access, permission expiration date, number of accesses, and the date and time of the last access is listed for each user that has been granted explicit permission to access the file. For a semiprivate file, this information is also listed for all other users that have accessed the specified file. (User names are not recorded for accesses to public files.) An asterisk follows the user name/permission mode if explicit permission has been granted to this user.

 $\mathcal{L}$ 

### Parameter Description

### option Description

- P Lists the user names of users who have been granted explicit permission to access the specified file. For a semiprivate file, this option also lists the user names of all other users who have accessed the specified file. This option requires that a file name be specified (FN=fn).
- X Lists the security access categories associated with the file specified on the FN=fn parameter as well as the information returned by the LO=F parameter. You must specify the FN=fn parameter if you specify LO=X.

For security reasons, the security access categories associated with a file will not be listed unless your current job security access level is at least as high as the current permanent file security access level of the file. Refer to the Security Features topic in section 3 of this manual for more information on security access levels and categories.

0 (zero) Lists alphabetically the names of the indirect access files and direct access files in your catalog. If you specify a user name (UN=username), you receive a list of the files you can access in the other user's catalog.

> A file name surrounded by parentheses indicates that the file resides on alternate storage rather than on disk.

An asterisk preceding a file name indicates an error status is set in the catalog entry for the file. The cause of the error may be one of the following.

- EOI was altered during mass storage recovery.
- Error exists in file data or permit entries.

To clear an error status flag, refer to the CHANGE command in this section.

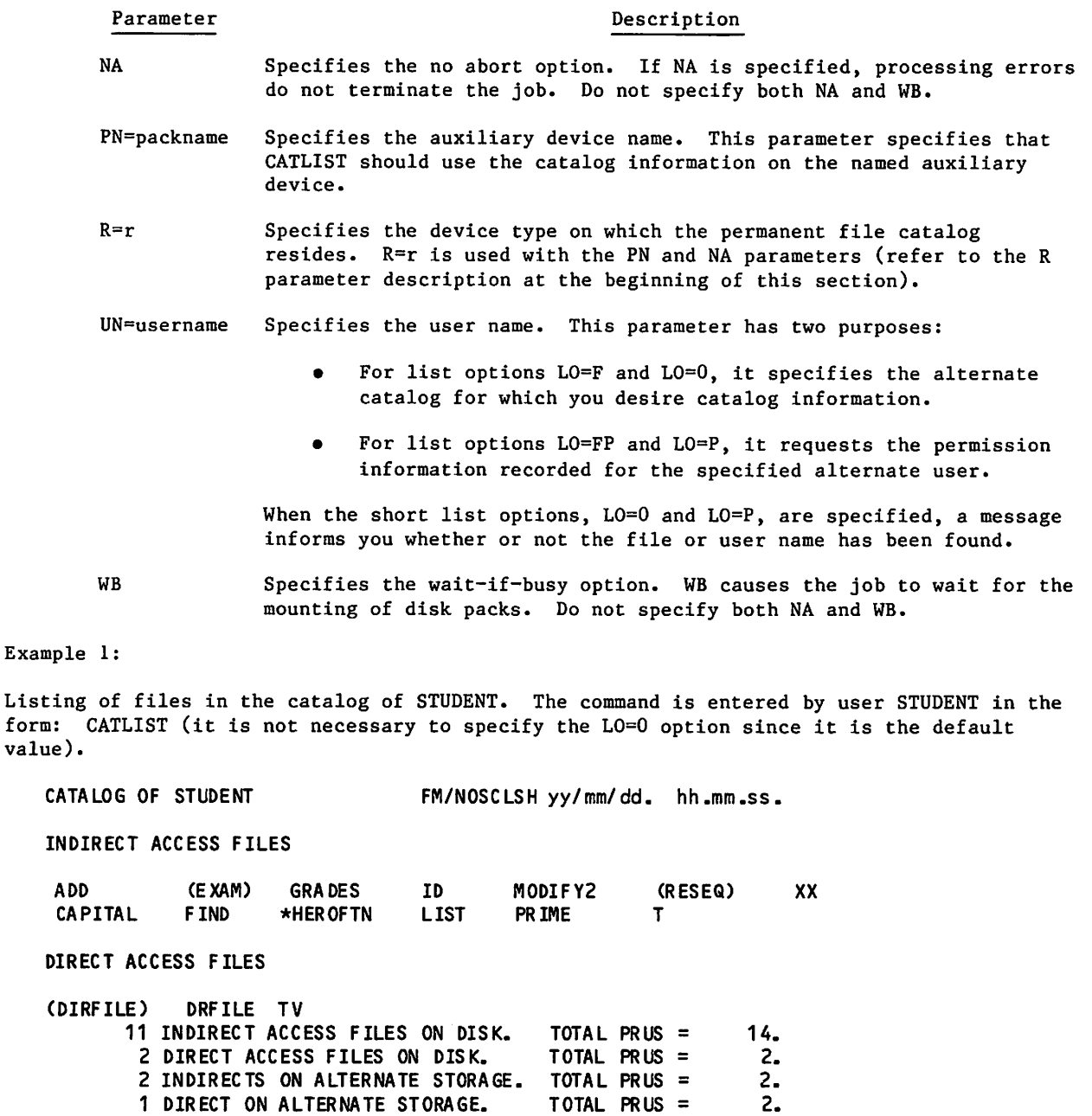

An asterisk preceding a file name indicates that the error flag is set. A file name surrounded by parentheses indicates that the file resides on alternate storage rather than on disk.

\*\*^S

Example 2:

 $\ell$ <sup>ss-.</sup>.

 $\curvearrowleft$ 

 $\curvearrowleft$ 

Listing of files that begin with the letters PROC in the catalog of FREE007. The command is entered by user FREE007 in the form: CATLIST,FN=PR0C\*\*\*.

CATALOG OF FREE007 FM/NOSCLSH yy/mm/dd. hh.mm.ss. FILE NAME PROC\*\*\* INDIRECT ACCESS FILES PROCART PROCFIL PROC1 PROC1A 4 INDIRECT ACCESS FILES ON DISK. TOTAL PRUS = 15.

Example 3:

Listing of files with 6-character and 7-character file names that end in BIN in the catalog of XYZ3320. The command is entered by user XYZ3320 in the form: CATLIST,FN=\*\*\*BIN/\*\*\*\*BIN.

CATA LOG OF XYZ3320 FM/NOSCLSH yy/mm/dd.hh.mm.ss.

SELECTED FILES

DIRECT ACCESS FILES

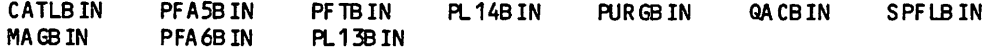

10 DIRECT ACCESS FILES ON DISK. TOTAL PRUS = 390.

Example 4:

Listing of files with 6-character and 7-character file names that end in BIN, except for those files with names that start with PF, in the catalog of XYZ3320. The command is entered by user XYZ3320 in the form: CATLIST, FN=\*\*\*BIN/\*\*\*\*BIN, EF=PF\*\*\*\*\*.

CATALOG OF XYZ3320 FM/NOSCLSH yy/mm/dd.hh.mm.ss.

SELECTED FILES

DIRECT ACCESS FILES

CATLBIN MAGBIN PL.13BIN PL.14BIN PURGBIN QACBIN SPFLBIN

7 DIRECT ACCESS FILES ON DISK. TOTAL PRUS = 269.

Example 5:

Listing of alternate users that have accessed file PRIME in the catalog of STUDENT. The command is entered by user STUDENT in the form: CATLIST,LO=P,FN=PRIME.

CATALOG OF STUDENT FM/NOSCLSH yy/mm/dd. hh.mm.ss. FILE NAME PRIME USER NAMES

CMK2011 JLX2015 KXK4277

3 USERS

### Example 6:

Listing of detailed information about files in the catalog of SMITH. The command is entered by user SMITH in the form: CATLIST,LO=F.

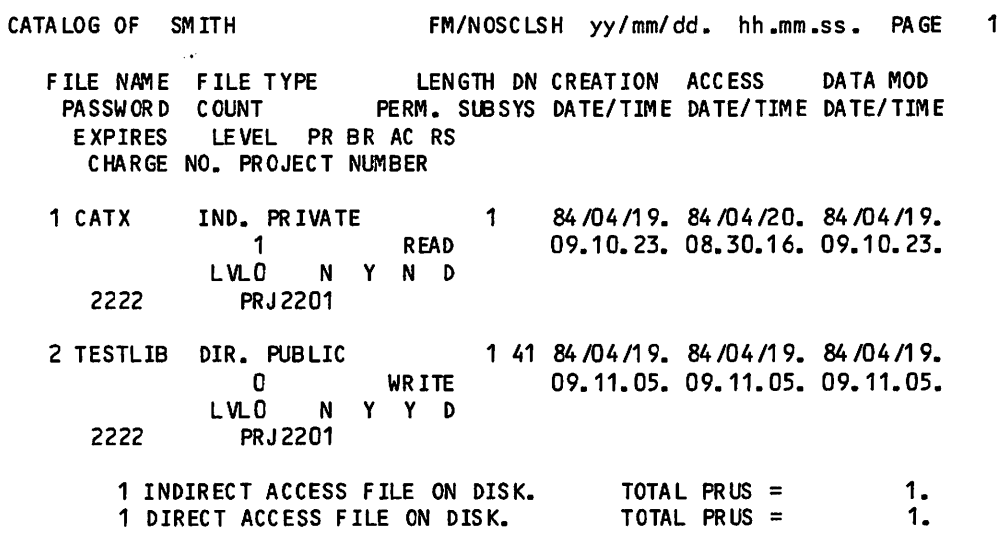

 $\sim$ 

Example 7:

Listing of detailed information about the file XFILE, as well as listing of the security access categories associated with the file XFILE. The command is entered by user MLSUSER in the form: CATLIST,FN=XFILE,LO=X.

CATALOG OF MLSUSER FM/NOSCLSH yy/mm/dd. hh.mm.ss.

FILE NAME FILE TYPE LENGTH DN CREATION ACCESS DATA MOD PASSWORD COUNT PERM. SUBSYS DATE/TIME DATE/TIME DATE/TIME EXPIRES LEVEL PR BR AC RS LEVEL PR BR AC RS CHARGE NO. PROJECT NUMBER

1 XFILE DIR. PRIVATE 212 \* 88/02/25. 88/02/25. 88/02/25.<br>45 READ 11.11.48. 11.11.48. 11.11.48. 45 READ 11.11.48.11.11.48.11.11.48.<br>LVL3 N Y N D N Y N D 1280 73 CW 5770

FILE ACCESS CATEGORY SET

CAT 00 CAT 01 CAT 02 CAT 04 CAT 06

Column headings are printed when the L0=F or L0=X parameter is specified. For CATLIST listing files not connected to a terminal, you can control the print density and page length using the SET command and the PL and PD symbolic names.

The following are the column headings and their meanings.

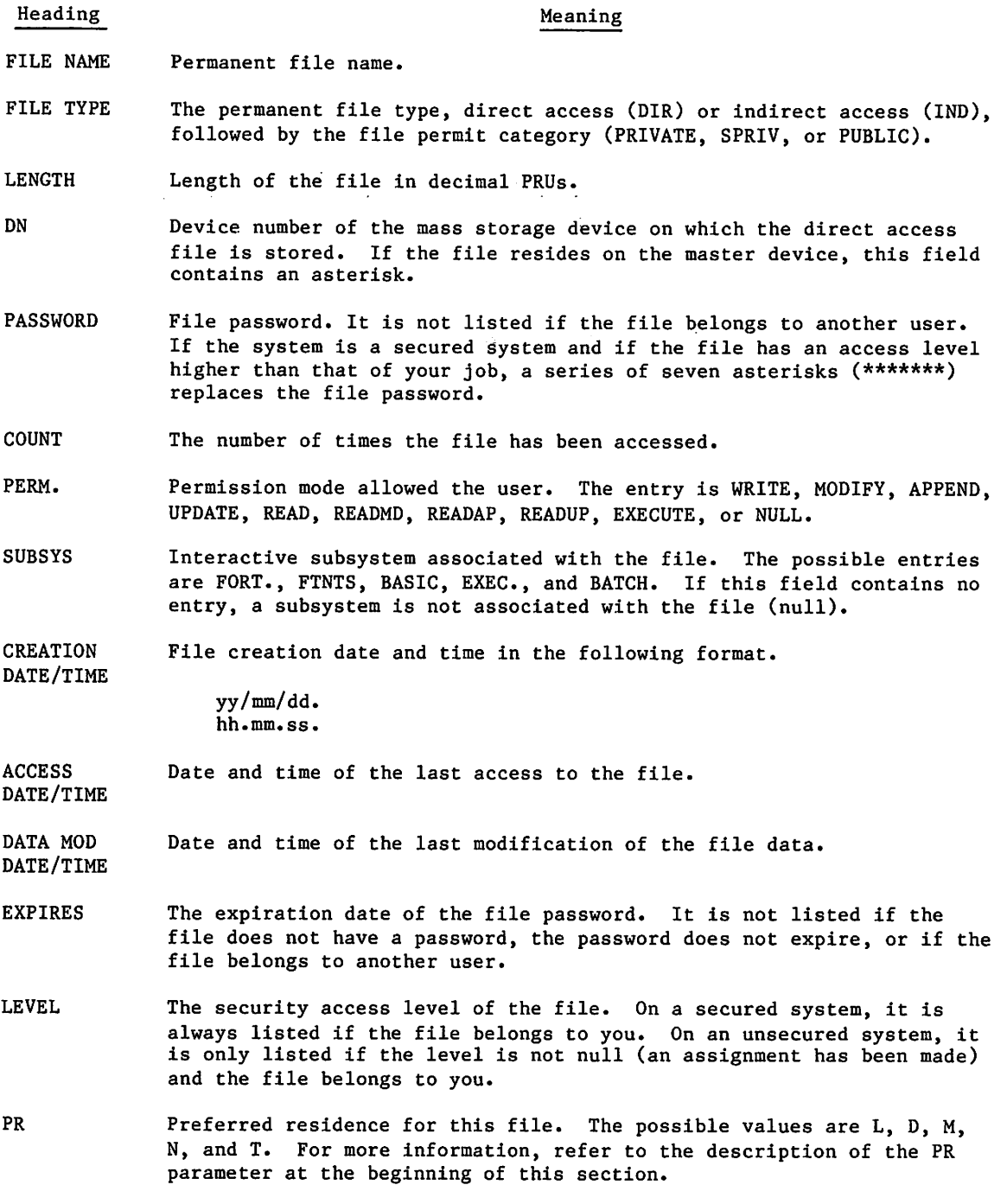

>\*^y

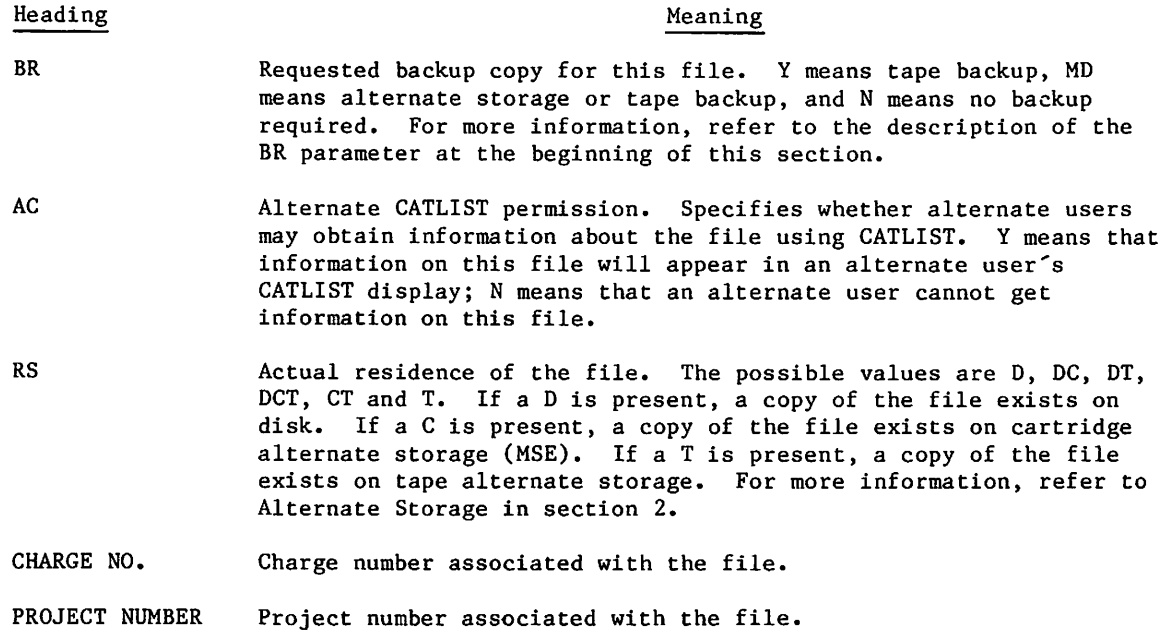

# CHANGE COMMAND

The CHANGE command changes certain characteristics of a permanent file. The file need not be assigned to the job.

### Format:

ja ja kontrollera (s. 1975)<br>1975 - Johann Harry, Strangford (s. 1975)<br>1975 - Johann Harry, Strangford (s. 1975)<br>1975 - Johann Harry, Strangford (s. 1975)

 $\epsilon$ 

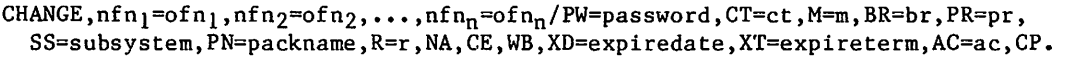

### Parameter Description

nfn<sub>i</sub>=ofn<sub>i</sub> Specifies the file name nfn<sub>i</sub> replaces old permanent file name ofn<sub>i</sub>.<br>If no name change is desired, only ofn<sub>i</sub> is specified.

The full descriptions of the following optional parameters (except CE and M=m) are given at the beginning of this section.

### Parameter Description

- PW=password Specifies the new password. If PW=0 is specified, the CHANGE command clears the old password without setting a new password.
- CT=ct Specifies the new permit category for the file. Entries are P, PR, or PRIVATE for private; S or SPRIV for semiprivate; and PU or PUBLIC for public.
- M=m Specifies the new alternate user permission mode for semiprivate and public files. For direct access files, refer to the permission modes described in the DEFINE command description; for indirect access files, refer to the permission modes described in the SAVE command description.

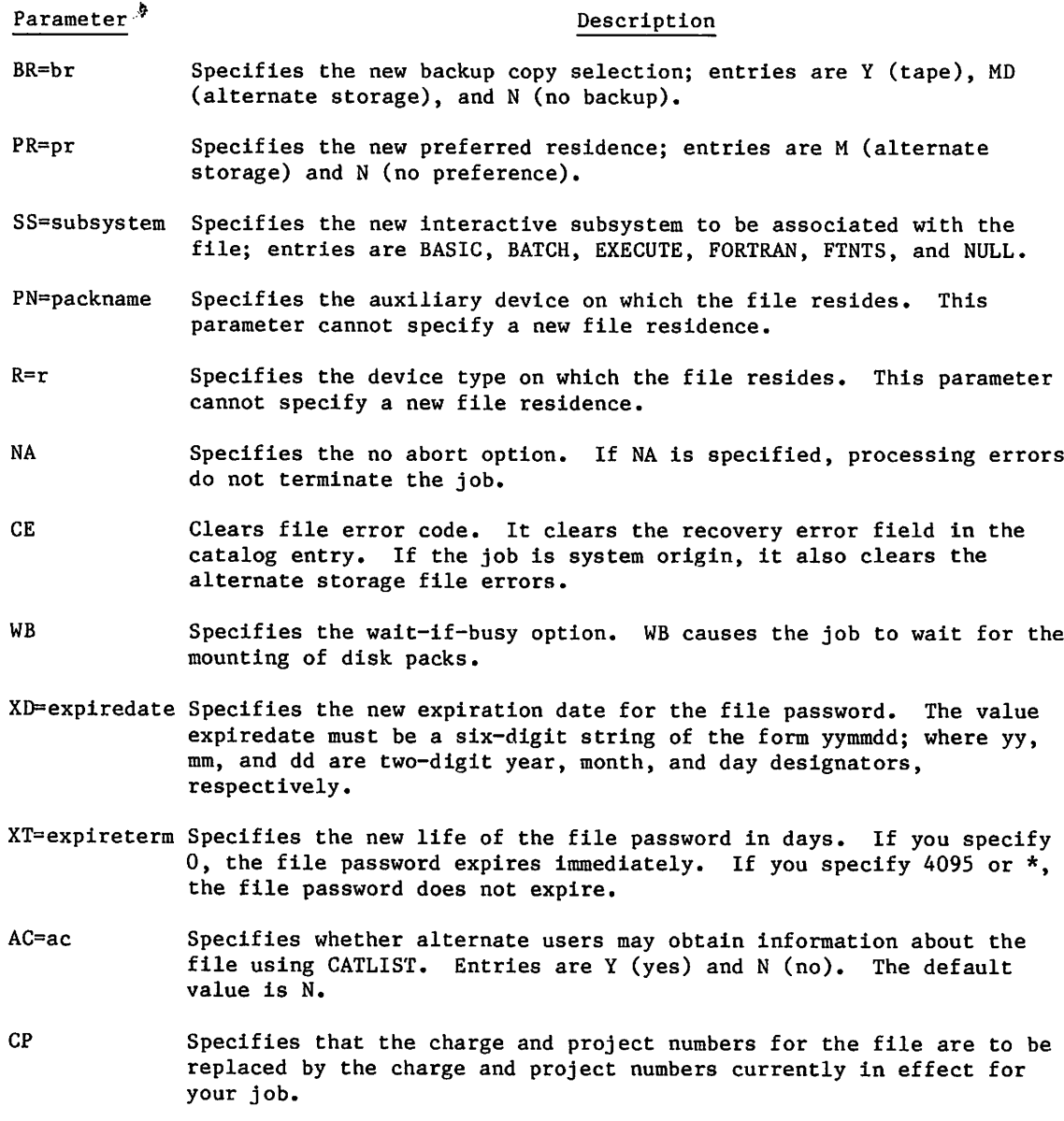

# COMMON COMMAND

The COMMON command accesses the system file SYSTEM.

### Format:

COMMON,SYSTEM.

You must be authorized to access library files. If a file with the name SYSTEM is already local, no action is taken. Otherwise, the system searches for a library file with that name. If the system finds the file, it assigns the file to your job as a library type file.

# DEFINE COMMAND

The DEFINE command creates an empty direct access permanent file. It can also change a file of the local file type into a direct access file. In this case, the file must reside on a device on which you can place direct access files (refer to secondary masks and MSAL CMRDECK entries in the NOS 2 Analysis Handbook or contact site personnel). When you create a file using the DEFINE command, the file is automatically saved under the charge number and project number currently in effect for your job.

Format:

DEFINE, lfn<sub>1</sub>=pfn<sub>1</sub>, lfn<sub>2</sub>=pfn<sub>2</sub>,..., lfn<sub>n</sub>=pfn<sub>n</sub>/PW=password,CT=ct,M=m,BR=br,PR=pr, PN=packname,R=r,S=space,NA,WB,AL=level,XD=expiredate,XT=expireterm,AC=ac.

### Parameter Description

 $1fn_1=pfn_1$  The DEFINE command creates an empty direct access permanent file if pfn<sub>i</sub> and lfn<sub>i</sub> do not exist. If lfn<sub>i</sub>= is omitted, pfn<sub>i</sub> is assumed to be the local file name and the permanent file name. Each file name can be from one to seven characters.

> If the DEFINE command defines an existing local file as a direct access file, lfn<sub>i</sub> is the name of the local file, and pfn<sub>i</sub> is its new permanent file name.

The full descriptions of the following optional parameters (except M=m and S=space) are given at the beginning of this section.

### Parameter Description

- PW=password Specifies the 1- to 7-character password that others must specify to access the file.
- CT=ct Specifies the permit category of the defined file. Entries are P, PR, or PRIVATE for private; S or SPRIV for semiprivate; and PU or PUBLIC for public. If CT=ct is not specified, CT=PRIVATE is assumed.
- $M = m$  Specifies the file access mode permitted to other users if the file is semiprivate or public, and if explicit access permission has not been granted to that user. If M=m is omitted, M=READ is assumed.

Other users can attach the file in the following If m is: modes (refer to the ATTACH command description):

E or EXECUTE Execute.

R or READ Read or execute.

| Parameter   | Description                                                                                                    |                                                                                            |  |
|-------------|----------------------------------------------------------------------------------------------------|--------------------------------------------------------------------------------------------|--|
|             | RU or READUPT                                                                                                    | Read update, read, or execute.                                                             |  |
|             | RA or READAPT                                                                                                    | Read append, read, or execute.                                                             |  |
|             | RM or READMDT                                                                                                    | Read modify, read append, read update, read, or<br>execute.                                |  |
|             | U or UPDATE                                                                                                    | Update.                                                                                    |  |
|             | A or APPEND                                                                                                    | Append.                                                                                    |  |
|             | M or MODIFY                                                                                                    | Modify, append, update, read modify, read append,<br>read update, read, or execute.        |  |
|             | W or WRITE                                                                                                    | Write, modify, append, update, read modify, read<br>append, read update, read, or execute. |  |
|             | N or NULL                                                                                                    | None.                                                                                      |  |
|             | After a file is defined, it is always assigned to the job in write<br>mode.                                                                                                    |                                                                                            |  |
| BR=br       | Specifies the backup copy requirement; Possible values are MD (one<br>backup copy required), N (no backup required), or Y (two backup copies<br>required). If BR=br is omitted, BR=Y is assumed.                                                                                                    |                                                                                            |  |
| $PR = pr$   | Specifies the preferred file residence; possible values are D (disk<br>residence preferred), L (locked to disk), M (alternate storage<br>residence preferred), N (no preference), or T (tape alternate storage<br>residence preferred). If PR=pr is omitted, PR=N is assumed.                                                                                                    |                                                                                            |  |
| PN=packname | Specifies the name of an auxiliary device on which the direct access<br>file is to reside. If PN=packname is omitted, the file residence is<br>determined by the PR, R, and S parameters.                                                                                                    |                                                                                            |  |
| $R = r$     | Specifies the device type on which the permanent file is to reside.<br>Specify this parameter if a removable auxiliary device with a device<br>type other than the installation-defined default is used.<br>The device<br>must be a permanent file mass storage device on which direct access<br>files are allowed. If lfn <sub>i</sub> already exists on a device other than<br>that specified or if an invalid device type is specified, a dayfile<br>message so informs you. If an auxiliary device name is not specified<br>by the PN=packname parameter or a previous PACKNAM command, the file<br>is defined on a family device. |                                                                                            |  |
| $S = space$ | Specifies the decimal number of PRUs requested for the file.<br>It<br>cannot be larger than your validation limit (refer to LIMITS Command<br>in section 7). If no device has the specified amount of space<br>available, a dayfile message so informs you.                                                                                                    |                                                                                            |  |

tSpecial care should be taken when using modes RM, RA, or RU. Some programs do not anticipate that one user may be updating a file while other users are reading the same file. Specifically, CRM/AAM (refer to the CYBER Record Manager Advanced Access Methods Reference Manual) is not designed to handle concurrent reading and updating. If a program using CRM/AAM attempts to access a file attached in RM, RA, or RU mode while a second program using CRM/AAM is accessing the file in M, A, or U mode, one or both programs may be aborted with an error message stating that the file was ruined. In fact, the file may still be intact, but CRM cannot guarantee this and does not allow the access.

, where  $\mathcal{S}^{\mathcal{S}}$ 

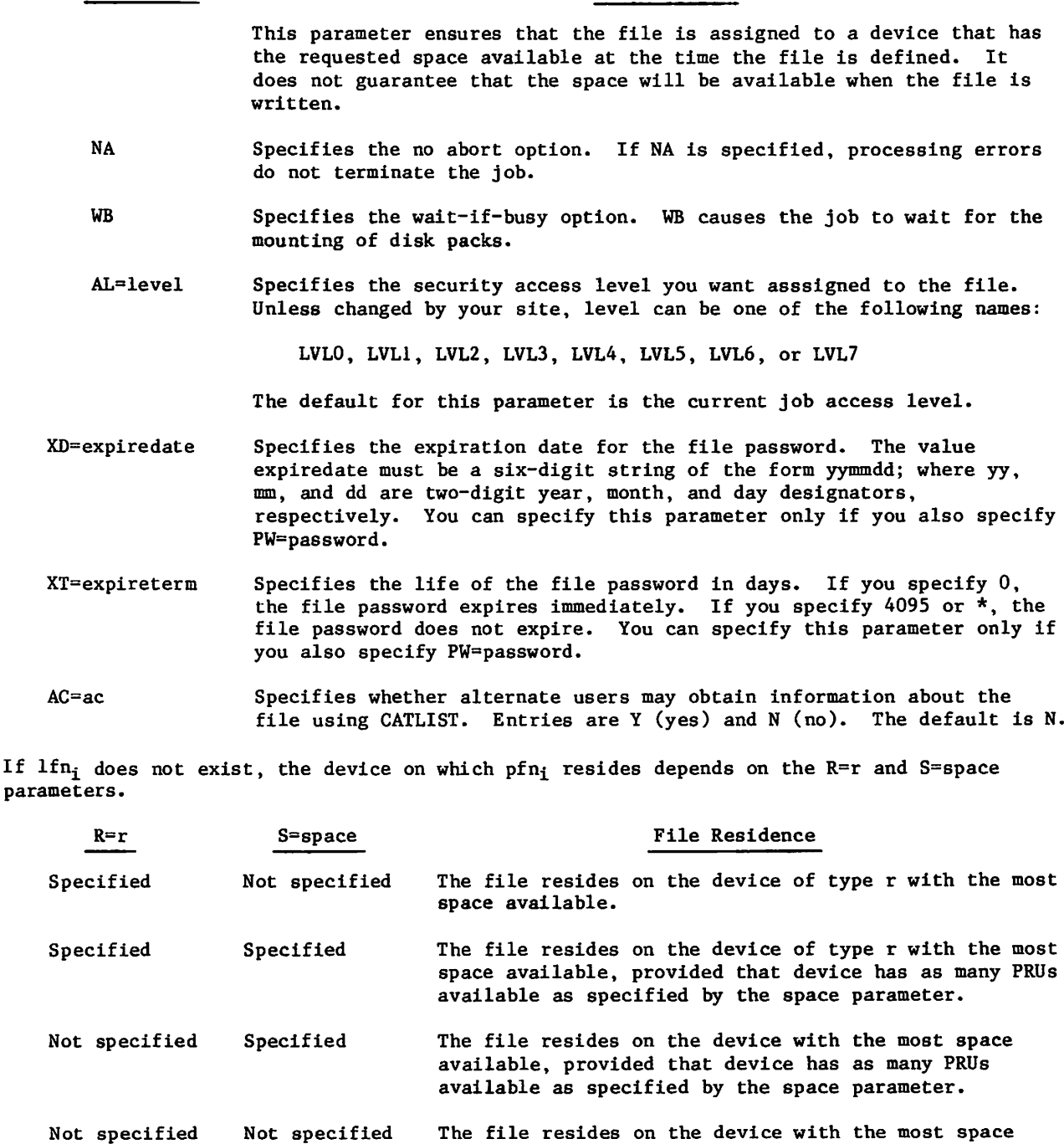

Parameter Description

If an auxiliary device has been previously specified by a PACKNAM command, the file resides on that auxiliary device rather than a family device.

available.

/\$fi&F\

After the DEFINE command has been processed, the new direct access file remains attached to the job in write mode. After the file is returned, you must issue an ATTACH command to access the direct access file. If you purge an attached direct access file, the file remains attached to the job, although it has been removed from your permanent file catalog. Until you return the purged file, you cannot define a direct access file having the same local file name as the purged file.

# DROPDS COMMAND

The DROPDS command releases the disk space associated with one or more of your permanent files, provided that a valid alternate storage copy (on cartridge (MSE) or tape alternate storage) exists for each file. The local file copies of these files (if they are present) are also returned by this command.

### Format:

DROPDS,  $1fn_1=pfn_1$ ,  $1fn_2=pfn_2$ ,..., $1fn_n=pfn_n/PN=packname$ ,  $R=r$ , NA, WB.

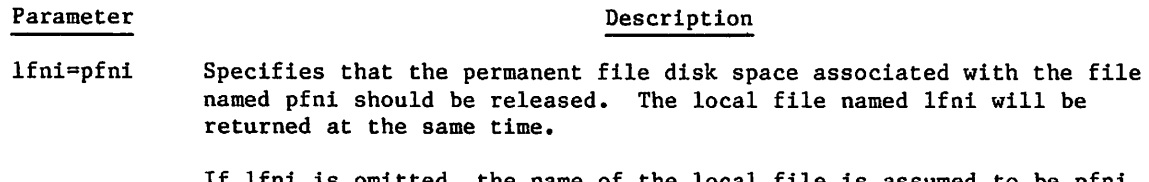

If lfni is omitted, the name of the local file is assumed to be pfni.

The full descriptions of the following optional parameters are given at the beginning of this section.

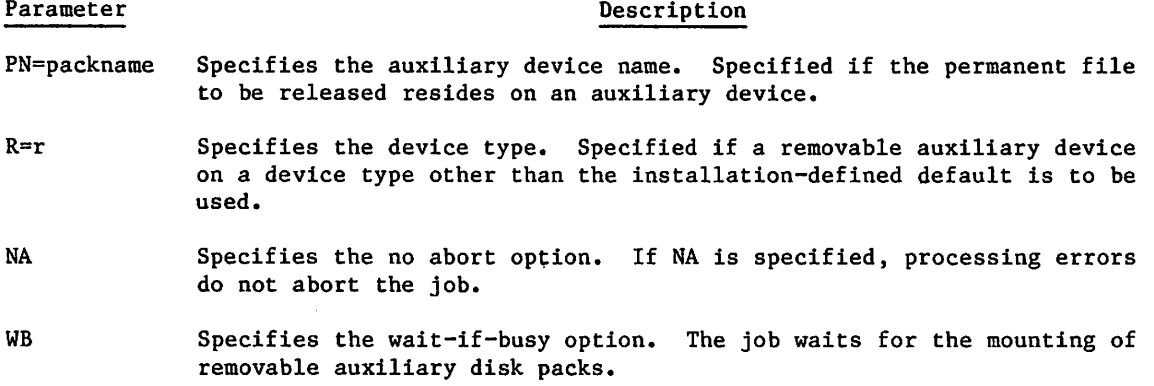

 $\sim$ 

# FTP COMMAND

The File Transfer Protocol (FTP) is a DDN-defined protocol that provides file transfer capabilities between connected TCP/IP hosts. FTP allows you to access directories/files on a remote host and to perform common operations. Such operations include list and change working directories, list files at various levels, and rename directories and files.

### Format:

FTP,I=input,0=output,P=ftpprlg.

o r

CRECFC,I=input,0=output,P=ftpprlg.

Parameter Description

- I=input Specifies the local file which contains the directives that FTP sends to the remote host. The file name must be from  $l-$  to  $l$ -alphanumeric characters. The system reads directives from the current position on the file to the next EOR. If you omit the I=input parameter, the default is to use local file INPUT.
- 0=output Specifies the local file to receive the output generated by FTP. The file name must be from 1- to 7-alphanumeric characters. If you omit the O=output parameter, the default is to use local file OUTPUT. If you specify 0=0, then no output file is created.
- P=ftpprlg Specifies the prolog file. Values specified in the prolog file take precedence over those specified by FTP. The file name must be from 1 to 7-alphanumeric characters. Before being read, the file is rewound and cannot be assigned to a terminal. If the file is not local to the job, FTP attempts to acquire a permanent file of the same name. If the file is acquired, it is returned after prolog file processing is completed. If omitted, the default is to use file FTPPRLG. If you specify P=0, no prolog file is used.

### FTP DIRECTIVES

The action taken by FTP depends on the directives you specify. Alternatively, you can specify a directives file with the I=input parameter.

For more information on the FTP command, refer to the CDCNET TCP/IP Usage manual.

### APPEND.FILE Directive

The APPEND\_FILE directive appends data from a local host file to a corresponding remote host file. If the remote host file does not exist, then one is created by the remote host's server.

# NOTE

When you are specifying the embedded parameters (CS, FSC, and READEOI) found on the LOCAL\_FILE parameter, and the destination host is a non-NOS system, it is necessary to explicitly specify the REMOTE\_FILE parameter. Allowing the embedded parameters to default without specifying the REMOTE\_FILE parameter may result in a file name error. The following example appends file PROCL from NOS to file PROCL on NOS/VE:

APPEND\_FILE 'PROCL,CS=A,FSC=1,READEOI' PROCL

Format:

APPEND FILE or APPF or APPEND or APPE LOCAL\_FILE=local\_name or LOCAL\_FILE='local name,CS=cset,FSC=n,READEOI' REMOTE FILE=local name

### Parameter

Description

LOCAL\_FILE or Name-of the local host file. LF

CS Specifies the code set, data character size and format of the file on the NOS host. Files transmitted by FTP/NOS are mapped to network ASCII from the specified representation. This parameter is ignored unless the transfer type, as selected or defaulted by the CHANGE\_TRANSFER\_TYPE command, is ASCII (A).

The following NOS FCOPY command compatible values are supported:

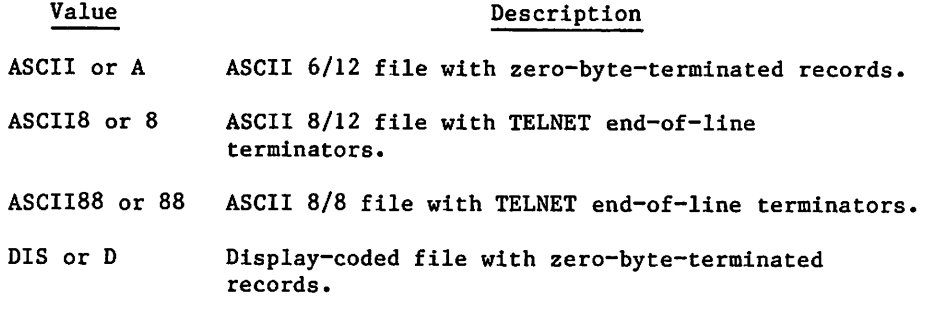

If this parameter is omitted, the default is ASCII (A).
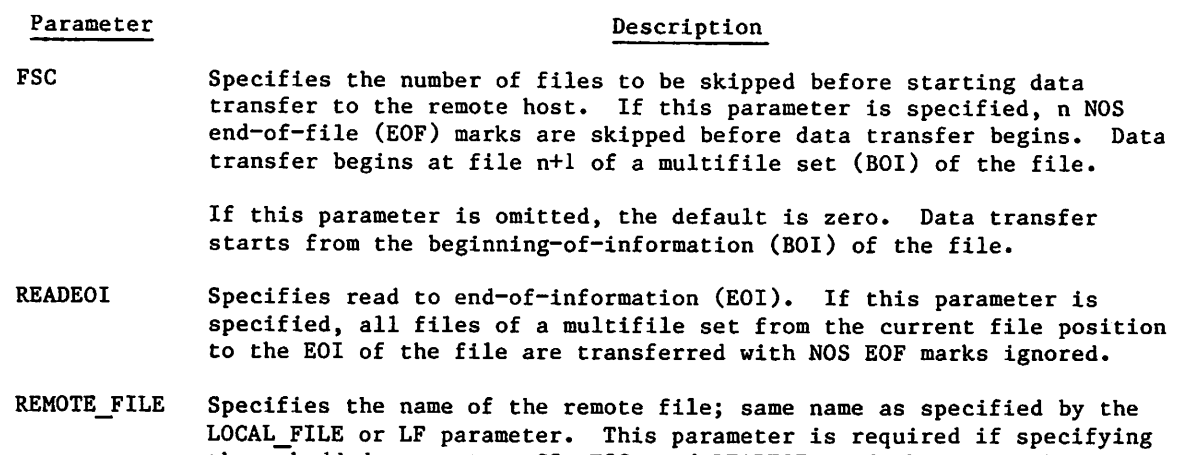

the embedded parameters CS, FSC, and READEOI, and the remote host is a

# CHANGE\_AUTO\_LOGIN\_MODE Directive

non-NOS system.

The CHANGE\_AUTO\_\_LOGIN\_MODE directive controls automatic login operations when a connection to a remote host has been established.

Format:

CHANGE\_AUTO\_LOGIN\_MODE or CHAALM MODE=boolean

Parameter MODE or M Description Setting the MODE parameter to ON, TRUE, or YES enables auto login mode. Setting the MODE parameter to OFF, FALSE, or NO disables auto login mode. The default is ON.

# CHANGE\_BELL\_MODE Directive

The CHANGE BELL MODE directive controls the sending by FTP of an ASCII BEL character to interactive terminals with the input prompt.

Format:

```
CHANGE_BELL_MODE or
CHABM or
BELL
MODE=boolean
```
### Parameter **Description**

MODE or Setting the MODE parameter to ON, TRUE, or YES enables bell mode. M Setting the MODE parameter to OFF, FALSE, or NO disables bell mode. The default is OFF.

# CHANGE\_DEBUG\_MODE Directive

The CHANGE\_DEBUG\_MODE directive controls the display of debug mode output.

Format:

CHANGE\_DEBUG\_MODE or CHADM or DEBUG M0DE=boolean-

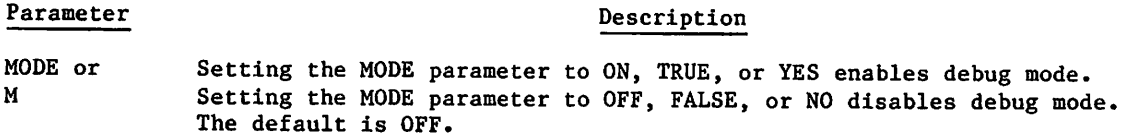

### CHANGE.FILE\_NAME Directive

The CHANGE\_FILE\_NAME directive renames a file on the remote host.

# Format:

CHANGE\_FILE\_NAME or CHAFN or RENAME FILE^current file name NEW\_FILE\_NAME=new file name

Parameter Description

FILE or Name of a remote host file. F

NEW\_FILE\_NAME Specifies a new name for the remote host file, or NFN

# CHANGE\_INPUT\_FILE Directive

The CHANGE\_INPUT\_FILE directive allows the specification of a new default input file.

Format:

```
CHANGE_INPUT_FILE or
CHAIF
 INPUT=file
   Parameter Description
  INPUT or Specifies the input source file. The default is INPUT.
   I
```
# CHANG€\_OUTPUT\_FILE Directive

The CHANGE\_OUTPUT\_FILE directive allows the specification of a new output file.

Format:

CHANGE OUTPUT FILE or CHAOF OUTPUT=file

> Parameter Description OUTPUT or Specifies the new output file. The current file is flushed by 0 **writing an end-of-record (EOR)** to it. The default is OUTPUT.

# CHANGE\_PORT\_COMMAND\_MODE Directive

The CHANGE\_PORT\_COMMAND\_MODE directive specifies if the FTP PORT command should be sent to the remote host prior to a data transfer.

Format:

```
CHANGE_PORT_COMMAND_MODE or
CHAPCM
 MODE=boolean
```
Parameter Description MODE or Setting the MODE parameter to ON, TRUE, or YES enables port command M mode. Setting the MODE parameter to OFF, FALSE, or NO disables port command mode. The default is ON.

# CHANGE\_TRANSFER\_TYPE Directive

The CHANGE\_TRANSFER\_TYPE directive defines to FTP the data of the file being transferred. When an FTP session is started, the default transfer type is ASCII.

Format:

CHANGE\_TRANSFER\_TYPE or CHATT or TYPE TYPE=keyword

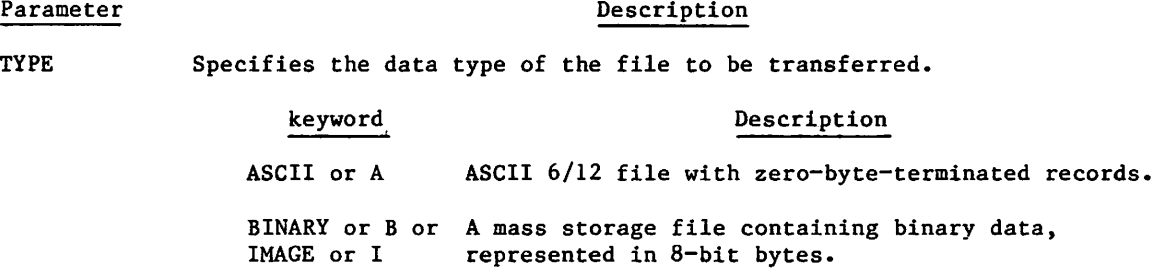

The default is ASCII.

# CHANGE\_VERBOSE\_MODE Directive

The CHANGE\_VERBOSE\_MODE directive controls the display status of FTP processing. For more information, refer to the FTP directive DISPLAY\_L0CAL\_HELP.

Format:

CHANGE\_VERBOSE\_MODE or CHAVM or VERBOSE MODE=boolean

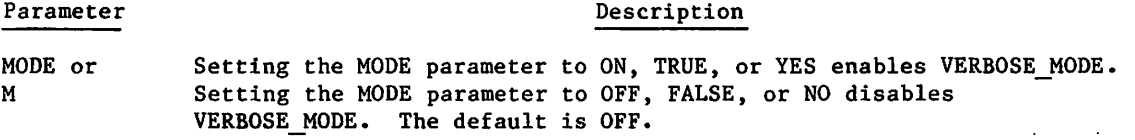

### CREATE.HOST\_CONNECTION Directive

The CREATE HOST CONNECTION directive establishes a connection with a remote host. An existing host connection must be deleted with the DELETE\_HOST\_CONNECTION directive before a new connection to another host can be made.

Format:

CHANGE\_HOST\_CONNECTION or CREHC or OPEN HOST=name AUTO\_LOGIN\_MODE=boolean

Parameter Description HOST or The name of the remote host where a connection is to be established. H AUTO\_LOGIN\_ Specifies whether an automatic login attempt should be made when a<br>MODE or connection to a host has been established. connection to a host has been established. ALM

Setting AUTO LOGIN MODE to ON, TRUE, or YES enables AUTO LOGIN\_MODE. Setting AUTO LOGIN MODE to OFF, FALSE, or NO disables AUTO LOGIN MODE.

If automatic login is enabled and no login information for the specified host has been made available by the DEFINE AUTO LOGIN directive, then a prompt is issued for user name, password, and if required, account. Automatic login information is established with the DEFINE\_AUTO\_LOGIN directive. For more information, refer to the DEFINE AUTO LOGIN directive.

If this parameter is omitted, the default is ON.

# DEFINE\_AUTO\_LOGIN Directive

The DEFINE\_AUTO\_LOGIN directive associates login information with a host name, so when a connection to that host is established, the user can be automatically logged in.

Format:

0^S

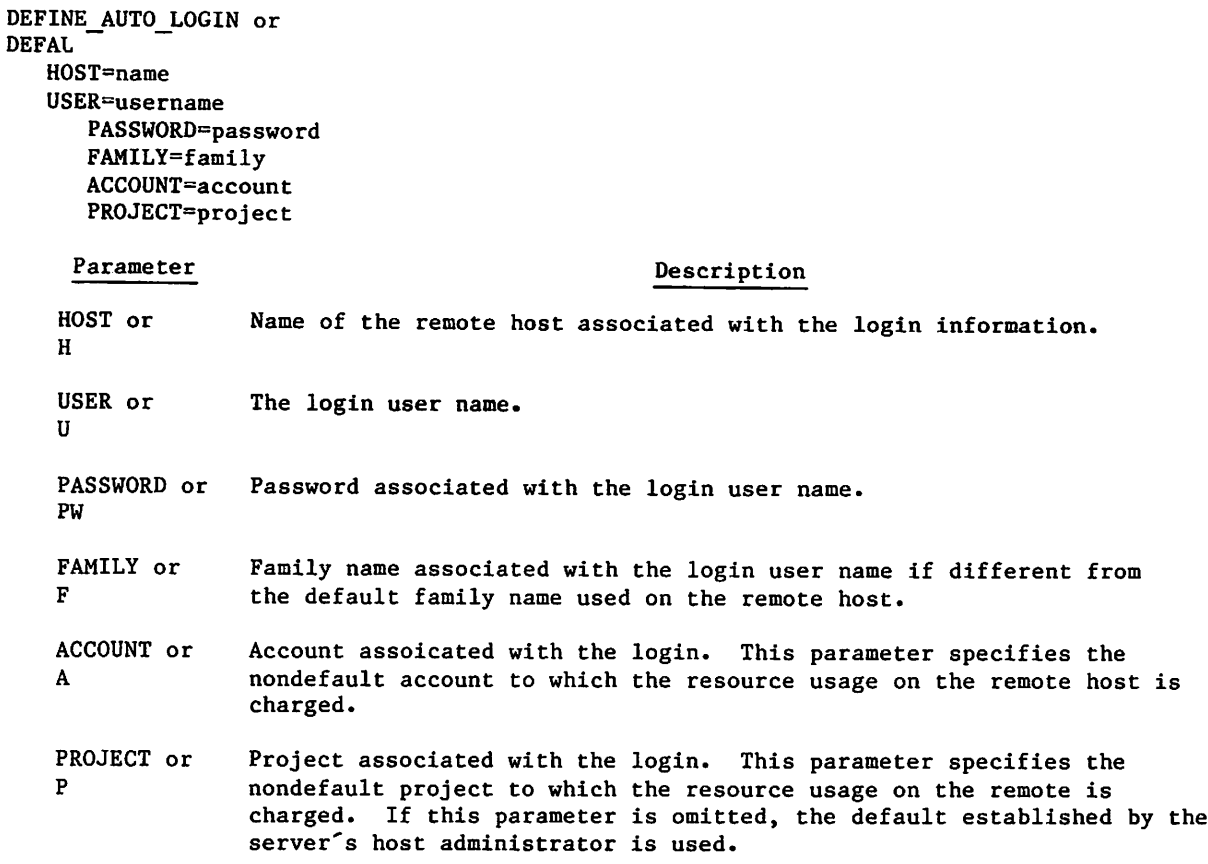

# DELETE\_RLE Directive

The DELETE\_FILE directive deletes a file on the remote host.

Format:

```
DELETE_FILE or
DELF or
DELETE or
DELE
   NAME=name
```
Description

Parameter

NAME or N Name of the remote host file to be deleted.

# DELETE\_HOST\_CONNECTION Directive

The DELETE\_HOST\_C0NNECTI0N directive terminates an existing connection with a remote host without terminating FTP.

Format:

DELETE\_HOST\_CONNECTION or DELHC or CLOSE

# DISPLAY\_COMMAND\_INFORMATION Directive

The DISPLAY COMMAND INFORMATION directive displays information regarding a specific FTP directive.

Format:

DISPLAY\_COMMAND\_INF0RMATI0N or DISCI COMMAND=FTP command

Parameter Description

COMMAND Name of an FTP directive for which information is required.

## DISPLAY\_DIRECTORY Directive

The DISPLAY\_DIRECTORY directive displays a detailed list of files in the specified remote directories. The default is to display the current directory. If the name specified is a file name on the remote server host, current information on the file is displayed. To display the local directory, use the NOS/VE command DISPLAY\_CATALOG or the NOS command CATLIST.

Format:

```
DISPLAY DIRECTORY or
DISD or
DIR or LIST
  NAME=name
   OUTPUT=local_name
   Parameter Description
   NAME or Remote host file name.
   N
   OUTPUT or \qquad Allows the specification of an output file other than the default.<br>O The default is OUTPUT.
                 The default is OUTPUT.
```
# DEFINE\_AUTO\_LOGIN Directive

The DEFINE\_AUTO\_LOGIN directive associates login information with a host name, so when a connection to that host is established, the user can be automatically logged in.

Format:

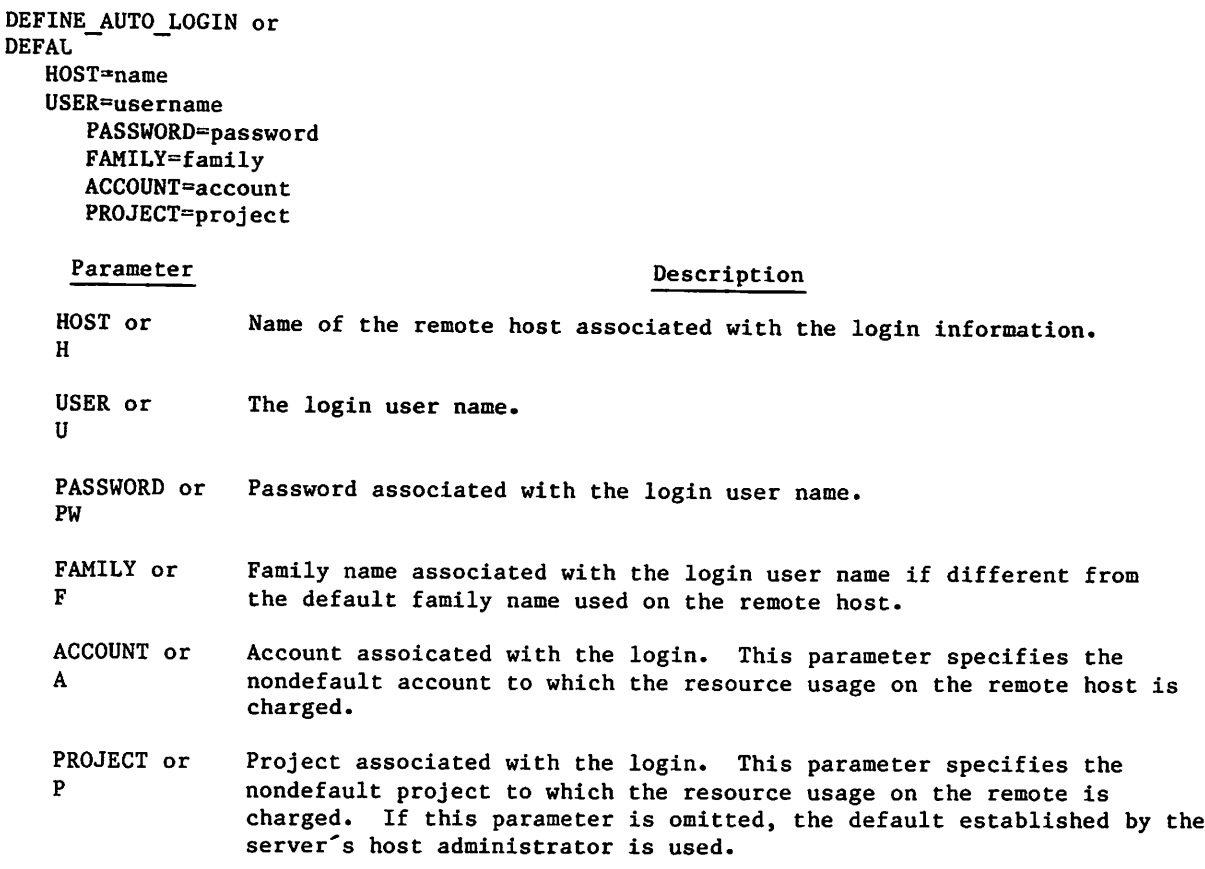

# DELETE\_HLE Directive

The DELETE\_FILE directive deletes a file on the remote host.

Format:

/BSPS"X

J0M&t\

```
DELETE_FILE or
DELF or
DELETE or
DELE
   NAME=name
```
Parameter

Description

NAME or N Name of the remote host file to be deleted.

# DELETE\_HOST\_CONNECTION Directive

The DELETE\_HOST\_CONNECTION directive terminates an existing connection with a remote host without terminating FTP.

Format:

DELETE HOST CONNECTION or DELHC or CLOSE

### DISPLAY\_COMMAND\_INFORMATION Directive

The DISPLAY\_COMMAND\_INFORMATION directive displays information regarding a specific FTP directive.

Format

DISPLAY COMMAND INFORMATION or DISCI COMMAND=FTP command

Parameter Description

COMMAND Name of an FTP directive for which information is required.

## DISPLAY\_DIRECTORY Directive

The DISPLAY\_DIRECTORY directive displays a detailed list of files in the specified remote directories. The default is to display the current directory. If the name specified is a file name on the remote server host, current information on the file is displayed. To display the local directory, use the NOS/VE command DISPLAY CATALOG or the NOS command CATLIST.

Format:

```
DISPLAY DIRECTORY or
DISD or
DIR or LIST
  NAME=name
  OUTPUT=local_name
   Parameter Description
   NAME or Remote host file name.
   N
   OUTPUT or Allows the specification of an output file other than the default.<br>O The default is OUTPUT.
                 The default is OUTPUT.
```
# DISPLAY\_FILE\_NAMES Directive

The DISPLAY\_FILE\_NAMES directive displays a list of file names in a remote directory.

Format:

**DESCRIPTION** 

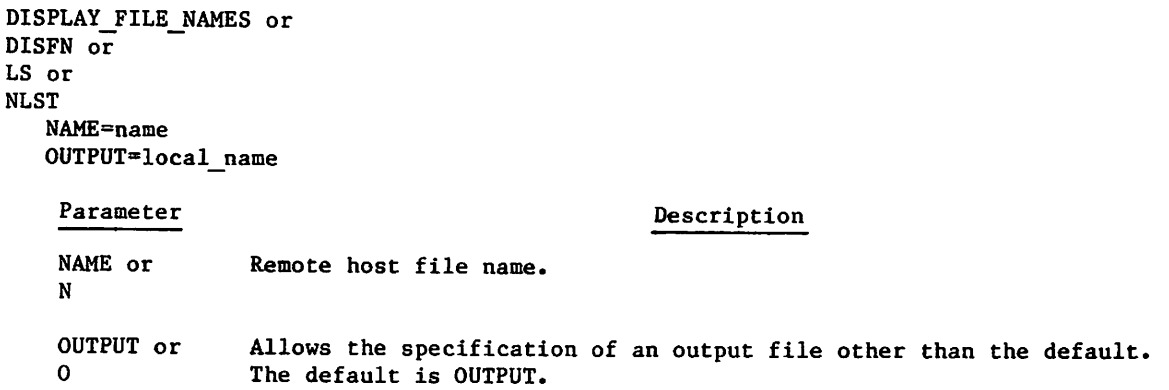

# DISPLAY\_FTP\_OPTIONS Directive

The DISPLAY\_FTP\_OPTIONS directive allows the user to obtain current information about the existing FTP connection.

Format:

DISPLAY\_FTP\_OPTION or DISFO

# DISPLAY\_LOCAL\_HELP Directive

The DISPLAY\_LOCAL\_HELP directive provides information about each command. The output contains the FTP command, a brief description of the command, and the aliases of the command.

Format:

 $\binom{2}{1}$ 

```
DISPLAY LOCAL HELP or
DISLH or
HELP
```
FTP/NOS directly supports the DISPLAY\_COMMAND\_INFORMATION directive to display parameter information for a specific directive.

# DISPLAY\_REMOTE\_HELP Directive

The DISPLAY REMOTE HELP directive provides help information from the remote FTP server.

Format:

DISPLAY\_REMOTE\_HELP or DISRH or REMOTEHELP C0MMAND=f tp\_command

Parameter Description

COMMAND or Identifies a specific FTP command for which a user wants help. C

# GET\_FILE Directive

The GET FILE directive retrieves a file from the remote host.

# NOTE

When specifying the embedded parameters (CS and TRUNC) found on the LOCAL\_FILE parameter, and the destination host is a non-NOS system, it is necessary to explicitly specify the REMOTE\_FILE parameter. Allowing the embedded parameters to default without specifying the REMOTE\_FILE parameter may result in a file name error.

The following example gets a file named PROCL on NOS/VE and makes it a local file on NOS.

GET FILE PROCL 'PROCL,CS=A,'

•^^\

 $\overline{\phantom{a}}$ 

Format:

GET FILE or GETF or GET or RECV or RETR REMOTE\_FILE=name LOCAL\_FILE=local\_name or LOCAL FILE='local name,CS=cset,TRUNC'

Parameter Description

REMOTE FILE Specifies the name of the remote file; same name as specified by the LOCAL FILE or LF parameter. This parameter is required if specifying the embedded parameters CS and TRUNC, and the remote host is a non-NOS system.

LOCAL\_FILE or Name of a local host file. LF

CS Specifies the code set, data character size, and format of the file on the NOS host. Files transmitted by FTP/NOS are mapped to network ASCII from the specified representation. This parameter is ignored unless the transfer type, as selected or defaulted by the CHANGE TRANSFER TYPE command, is ASCII (A).

The following NOS FCOPY command compatible values are supported:

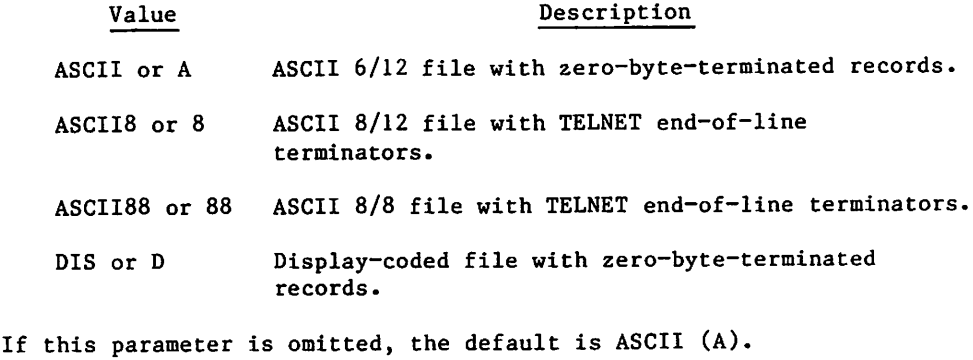

TRUNC

Specifies the deletion of pad bits from the file being received by FTP/NOS. This parameter is ignored unless the transfer type, as selected or defaulted by the CHANGE\_TRANSFER\_TYPE command, is IMAGE (I).

# LOGIN.USER Directive

The LOGIN\_USER directive sends login information to the remote host after a connection has been established.

LOGIN USER or LOGU or USER USER=username PASSWORD=password FAMILY=famly ACCOUNT=account PROJECT=project Parameter USER or U PASSWORD or PW FAMILY or F ACCOUNT or A PROJECT or P Description Login user name. Password associated with the login user name. Family name associated with the login user name if it is other than the default family for the remote host. The FAMILY parameter value is sent to the remote host in the PASS FTP protocol element (FTP command) by prefixing it with a comma acting as a delimiter and suffixing the result string to the PASSWORD parameter value. The FAMILY parameter is only applicable if the remote host is a CYBER host. Account associated with the login. This parameter specifies the nondefault account to which the resource usage on the remote is charged. Project associated with the login. This parameter specifies the nondefault to which the resource usage on the remote host is charged. If this parameter is omitted, the default established by the server's host administrator is used. This parameter is only valid if the remote host is a CYBER host.

# **QUIT Directive**

The QUIT directive terminates execution of FTP.

Format:

QUIT or QUI or BYE or Q ABORT=boolean

Parameter

# Description

ABORT Specifies whether to abort the current connection before terminating the execution of FTP.

> Setting the ABORT parameter to ON, TRUE, or YES causes FTP to abort the current connection before terminating; setting the ABORT parameter to OFF, FALSE, or NO causes FTP to close any existing connection before terminating.

If this parameter is omitted, by default FTP tries to close any existing connection before terminating.

# REPLACE.FILE Directive

The REPLACE\_FILE directive sends data from a file on the local host to a file on the remote host. If the file does not exist on the remote host, it is created.

# NOTE

When specifying the embedded parameters (CS, FSC, and READEOI) found on the LOCAL FILE parameter, and the destination host is a non-NOS system, it is necessary to explicitly specify the REMOTE\_FILE parameter. Allowing the embedded parameters to default without specifying the REMOTE\_FILE parameter may result in a file name error.

The following example replaces file PROCL on NOS/VE with file PROCL on NOS.

REPLACE\_FILE 'PROCL,CS=A,FSC=1.READEOI' PROCL

### Format:

REPLACE\_FILE or REPF or PUT or SEND or STOR LOCAL\_FILE=10Cal\_name or LOCAL\_FILE= local name, CS=cset, FSC=n, READEOI' REMOTE\_FILE=name Parameter Description LOCAL\_FILE or Name of a local host file. LF CS Specifies the code set, data character size, and format of the file on the NOS host. Files transmitted by FTP/NOS are mapped to network ASCII from the specified representation. This parameter is ignored unless the transfer type, as selected or defaulted by the CHANGE\_TRANSFER\_TYPE command, is ASCII (A). The following NOS FCOPY command compatible values are supported: Value **Description** 

ASCII or A ASCII 6/12 file with zero-byte-terminated records. ASCII8 or 8 ASCII 8/12 file with TELNET end-of-line terminators.

 $\rightarrow$ 

### Parameter Description

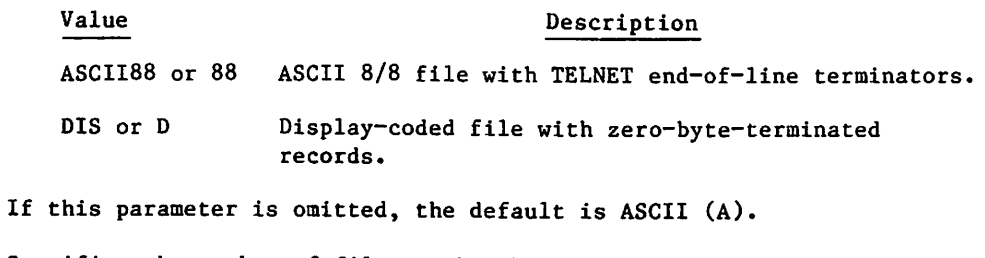

- FSC Specifies the number of files to be skipped before starting data transfer to the remote host. If this parameter is specified, n NOS end-of-file (EOF) marks are skipped before data transfer begins. Data transfer begins at file n+1 of a multifile set (BOI) of the file.
- **READEOI** Specifies read to end-of-information (EOI). If this parameter is specified, all files of a multifile set from the current file position to the EOI of the file are transferred with NOS EOF marks ignored.
- REMOTE\_FILE Specifies the name of the remote file; same name as specified by the LOCAL\_FILE or LF parameter. This parameter is required if specifying the embedded parameters CS, FSC, and READEOI, and the remote host is a non-NOS system.

### SEND\_FTP\_COMMAND Directive

The SEND\_FTP\_COMMAND directive allows the sophisticated FTP user to directly send an FTP command to a remote host. It receives a single reply from the remote server. This command is used for debugging purposes by users who are familiar with the FTP protocol. This command does not work for FTP commands that initiate a data transfer (LIST, NLST, STOR, RETR, and APPE).

Format:

SEND FTP COMMAND or SENFC or QUOTE COMMAND=f tp\_command PARAMETERS=command\_parameters

Parameter Description

COMMAND Sends 3- or 4-character FTP commands.

PARAMETERS Sends additional parameters required for the given FTP command.

# $\label{eq:2.1} \mathcal{L}(\mathcal{L}^{\mathcal{L}}(\mathcal{L}^{\mathcal{L}}(\mathcal{L}^{\mathcal$

# $\label{eq:2} \mathcal{L} = \left\{ \begin{array}{ll} \mathcal{L}^2 \left( \mathcal{L}^2 \right) & \mathcal{L}^2 \left( \mathcal{L}^2 \right) \\ \mathcal{L}^2 \left( \mathcal{L}^2 \right) & \mathcal{L}^2 \left( \mathcal{L}^2 \right) \\ \mathcal{L}^2 \left( \mathcal{L}^2 \right) & \mathcal{L}^2 \left( \mathcal{L}^2 \right) \end{array} \right.$

# 

# $\label{eq:1} \mathcal{L}^{(1)}(\mathcal{L}^{(1)})=\mathcal{L}^{(1)}(\mathcal{L}^{(1)})\otimes\mathcal{L}^{(1)}(\mathcal{L}^{(1)})$

# $\mathbb{E}[\mathbf{A}^T_{\mathbf{a}}(\mathbf{X},\mathbf{Y}^T_{\mathbf{a}}(\mathbf{X},\mathbf{X}^T_{\mathbf{a}}))]=\mathbb{E}[\mathbf{A}^T_{\mathbf{a}}(\mathbf{X}^T_{\mathbf{a}}(\mathbf{X},\mathbf{Y}^T_{\mathbf{a}}(\mathbf{X})))\mathbf{Y}^T_{\mathbf{a}}(\mathbf{X},\mathbf{Y}^T_{\mathbf{a}}(\mathbf{X},\mathbf{X}^T_{\mathbf{a}}(\mathbf{X})))\mathbf{Y}^T_{\mathbf{a}}(\mathbf{X},\mathbf{Y}$

# $\label{eq:2.1} \mathcal{L}_{\mathcal{A}}=\mathcal{L}_{\mathcal{A}}\left(\mathcal{L}_{\mathcal{A}}\right) \otimes \mathcal{L}_{\mathcal{A}}\left(\mathcal{L}_{\mathcal{A}}\right) \otimes \mathcal{L}_{\mathcal{A}}$

 $\mathcal{L}^{\text{max}}_{\text{max}}$  and  $\mathcal{L}^{\text{max}}_{\text{max}}$ 

 $\label{eq:2} \mathcal{L}(\mathbf{z}) = \mathcal{L}(\mathbf{z}) + \mathcal{L}(\mathbf{z}) = \mathcal{L}(\mathbf{z})$  $\label{eq:2} \mathcal{L}_{\text{max}} = \frac{1}{2} \sum_{i=1}^{N} \mathcal{L}_{\text{max}} = \frac{1}{2} \sum_{i=1}^{N} \mathcal{L}_{\text{max}}$  $\mathcal{L}^{\mathcal{L}}$  and the set of the set of the set of the set of the set of the set of the set of the set of the set of the set of the set of the set of the set of the set of the set of the set of the set of the set of the  $\mathcal{L}^{\text{max}}_{\text{max}}$  and  $\mathcal{L}^{\text{max}}_{\text{max}}$  are the set of the set of the set of the set of the set of the set of the set of the set of the set of the set of the set of the set of the set of the set of the set of the se

 $\sim 10^{11}$  m  $^{-1}$ 

 $\sim 10^{11}$  km  $^{-1}$ 

# GET COMMAND

The GET command retrieves copies of indirect access permanent files for use as local files,

Format:

GET,  $1fn_1=pfn_1,1fn_2=pfn_2,\ldots,1fn_n=pfn_n/UN=username,PW=password,PN=packname,$ R=r,NA,RT,WB.

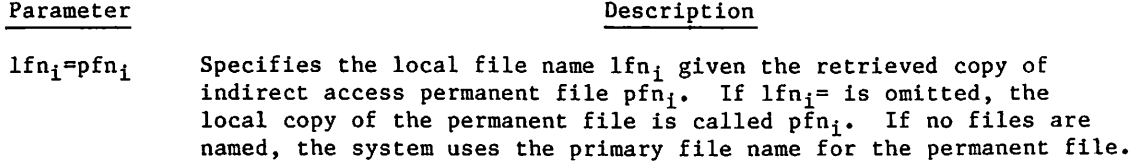

The full descriptions of the following optional parameters are given at the beginning of this section.

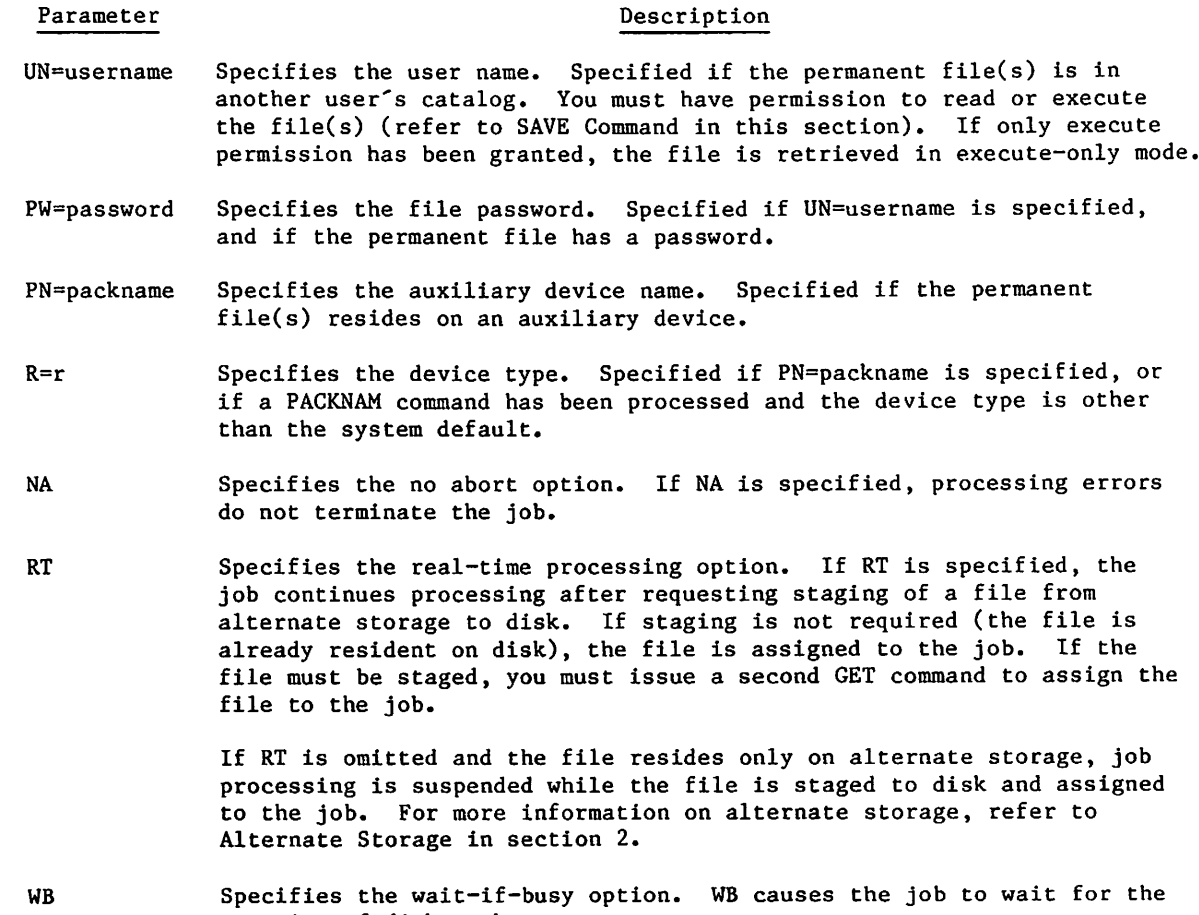

mounting of disk packs.

**/** 

Each permanent file named must be an indirect access file. If the file,  $1fn_i$ , is assigned to the job before this command is processed, it is returned. The new local file is rewound after it is retrieved. More than one user can have local copies of an indirect access file assigned to their jobs simultaneously.

If your current primary file is specified as an lfn on the command, a copy of the associated permanent file, pfn, becomes the primary file. The subsystem associated with the permanent file, pfn, becomes the job's current subsystem (refer to section 8).

If an auxiliary device has been previously specified by a PACKNAM command, the system attempts to find pf $n_i$  on the auxiliary device rather than on the family device.

# MFLINK COMMAND

The MFLINK command optionally transfers a file to or from another mainframe or creates, purges, or otherwise changes the attributes of a permanent file on another mainframe. You must be authorized to use the MFLINK command (refer to the LIMITS command).

Format:

MFLINK,lfn,ST=lid,I=dirfiIe,DD=dd,EP,RT,PC=c.

Parameter Description

Parameter lfn is order-dependent, it must be the first parameter. If you omit lfn, you must have two consecutive delimiters after MFLINK. The other parameters are order-independent.

lfn Specifies the optional local file name to be used in any file transfers. The file name must be one to seven alphanumeric characters and lfn must reside on disk. If the transfer is from the local host to the remote host, lfn must be a local file before you enter the MFLINK command. If the transfer is from the remote host to the local host, MFLINK either writes over the existing lfn, or if there is no local file, MFLINK creates a new file with the name lfn. If you omit lfn, but subsequent directives call for a file transfer, MFLINK uses LFILE as the default lfn. Some directives, such as CHANGE, PERMIT, and PURGE (for a NOS remote host) do not require an lfn, because they do not cause a file transfer. MFLINK rewinds lfn before and after the transfer.

ST=lid Specifies the logical identifier (LID) of the remote host to which MFLINK is to send the directives record. The LID must be a three-character string defined by your site. You must specify the ST parameter on the first, and only the first, MFLINK command of a series of MFLINK commands (an MFLINK session) that are for the same remote host. The ST=lid specification remains in effect during the entire session. On subsequent MFLINK commands in the same session, any other parameters not specified revert to their default values. The occurrence of the ST=lid parameter on an MFLINK command initiates a new MFLINK session with the specified remote host. Once you have entered an MFLINK command with an ST=lid parameter, you can resume that MFLINK session at any time during your job by entering an MFLINK command without an ST=lid parameter.

# Parameter Description

I=dirfile Specifies the local file which contains the directives that the system sends to the remote host. The file name must be one to seven alphanumeric characters. The system reads directives from the current position on the file to the next EOR. If you specify only the keyword I, file INPUT becomes the directives file. If you omit the I=dirfile parameter, the system reads directives from the lines immediately following the MFLINK command. In this case, the directives must all begin with a prefix character and the system reads directives until it comes to a line without the prefix character.

DD=dd Specifies the data format of the file to be transferred. The DD=dd parameter both describes the character set of lfn on the host where it currently resides and also specifies the character set lfn is to have after the transfer.

> For file transfers between NOS mainframes and between NOS/BE and NOS mainframes this parameter is effectively ignored. The file will have the same format on both mainframes.

The interpretation of the DD=dd parameter depends on the operating system(s) involved in the file transfer. The following paragraphs describe how NOS interprets the DD=dd parameter. For its interpretation by other operating systems, refer to the Remote Host Facility Usage manual.

On NOS, you can specify the following values for dd:

# dd Description

- C6 The file contains character data in a 64-character (or less) subset of the ASCII 128-character set. The character code of lfn is 6-bit display code and its lines are zero-byte terminated.
- C8 The file contains character data in a larger than 64-character subset of the ASCII 128-character set. The character code of lfn is the 7-bit ASCII code (rightjustified in 12-bit fields) and its lines are zero-byte terminated.
- US Specifies that the file contains binary data in structured format with EORs and EOFs. The file is transmitted as a continuous string of binary data, broken only by EORs and EOFs as appropriate.
- UU Specifies that the file contains binary data without EORs and EOFs. NOS treats UU as US. If you send a file to a non-NOS or non-NOS/BE remote host with DD=UU specified and the file contains EORs or EOFs, the remote host may ignore them.

 $\sim 10$ 

# $\label{eq:2} \frac{1}{\sqrt{2}}\left(\frac{1}{\sqrt{2}}\right)^{2}=\frac{1}{2}\left(\frac{1}{\sqrt{2}}\right)^{2}$  $\mathcal{O}(\mathcal{O}(\log n))$  . The  $\mathcal{O}(\log n)$

 $\label{eq:2.1} \mathcal{L}(\mathbf{A}) = \mathcal{L}(\mathbf{A}) \mathcal{L}(\mathbf{A}) = \mathcal{L}(\mathbf{A}) \mathcal{L}(\mathbf{A})$  $\label{eq:2.1} \frac{1}{\sqrt{2}}\sum_{i=1}^n\frac{1}{\sqrt{2}}\left(\frac{1}{\sqrt{2}}\sum_{i=1}^n\frac{1}{\sqrt{2}}\sum_{i=1}^n\frac{1}{\sqrt{2}}\right)\left(\frac{1}{\sqrt{2}}\sum_{i=1}^n\frac{1}{\sqrt{2}}\sum_{i=1}^n\frac{1}{\sqrt{2}}\right).$  $\sim 100$  $\Delta \phi = 0.0000$  and  $\phi$  $\mathcal{L}_{\mathbf{r},\mathbf{r}}$ 

 $\alpha=1$  $\label{eq:2} \mathcal{O}(\mathcal{O}(\log\log n)) \leq \mathcal{O}(\log\log n)$  $\sim 10^{-11}$  $\alpha$ 

 $\Delta \sim 20$  $\sim 10^7$  $\sim 10$  $\langle \pm \phi_{\rm p} \rangle^2$ 

 $\mathcal{L}(\mathcal{A})$  and  $\mathcal{L}(\mathcal{A})$  and  $\mathcal{L}(\mathcal{A})$  are the set of the contribution of  $\mathcal{L}(\mathcal{A})$ 

 $\mathcal{O}(\mathcal{O}(1))$  . The set of the set of  $\mathcal{O}(\mathcal{O}(1))$  , and the set of  $\mathcal{O}(\mathcal{O}(1))$ 

# $\Delta\omega=2\pi$

 $\sim$ 

 $\label{eq:2.1} \begin{split} &\mathcal{D}_{\text{G}}(\mathcal{L}_1,\mathcal{L}_2) = \mathcal{D}_{\text{G}}(\mathcal{L}_2) = \mathcal{D}_{\text{G}}(\mathcal{L}_1,\mathcal{L}_2) = \mathcal{D}_{\text{G}}(\mathcal{L}_2,\mathcal{L}_2) = \mathcal{D}_{\text{G}}(\mathcal{L}_1,\mathcal{L}_2) = \mathcal{D}_{\text{G}}(\mathcal{L}_2,\mathcal{L}_2) = \mathcal{D}_{\text{G}}(\mathcal{L}_1,\mathcal{L}_2) = \mathcal{D}_{\text{G}}(\mathcal{L}_2,\mathcal{L$  $\mathcal{O}(\log\log\log\log n)$  $\hat{\mathbf{a}}$ 

 $\sim 30$ 

### Parameter Description

If the file is character data, you do not need to specify a DD=dd parameter. The remote host determines the format in which to read/write the file. If you transfer a binary file to or from a mainframe with a different word size than the model 170, the mainframe may add extra bits at EORs or EOFs.

- EP Specifies the error processing that ensues if network problems cause a loss of the connection during a file transfer. If you omit the parameter EP, the system retries the request. The EP parameter inhibits this retry. The system attempts to correct data transmission errors, regardless of the EP parameter.
- RT Specifies the real-time action the system is to take when network resources are temporarily unavailable. If you specify RT and some network resource necessary for you to connect to a remote host is unavailable, MFLINK aborts without any retries. If you do not specify RT, after an installation-defined period of time MFLINK retries until the connection is successful.
- PC=c Specifies the prefix character for MFLINK directives. The default prefix character is an asterisk (\*). The prefix character can be any 6-bit display code character except a closing parenthesis, a dollar sign, a period, comma, or a colon. To avoid confusion between commands and routing directives, use caution in selecting alphabetic characters for the prefix character.

### MFLINK DIRECTIVES

The action taken by MFLINK depends on the directives you specify. You can specify directives immediately following the MFLINK command if you prefix each directive with the prefix char acter. The system discards the prefix characters before forwarding the directives to the remote host. Alternatively, you can specify a directives file with the I=dirfile parameter. The directives in the directives file do not require the prefix character. The directives must be commands recognized by the remote host; for example, if the remote host is a NOS/BE system, your directives must be NOS/BE commands. NOS allows only a small subset of its commands to be used as MFLINK directives and, further, may require some directives to have a slightly different form or function from their command counterparts.

This section documents only those MFLINK directives valid for a NOS remote host, For other remote hosts, refer to the Remote Host Facility Usage manual.

NOS, as a remote host, processes directives of up to 80 characters. A directive longer than 80 characters terminates the processing of the current directives record. A directive can span more than one line as long as it does not exceed the 80-character limit. You indicate that the next line is a continuation line by ending the current line with a comma.

The MFLINK directives fall into the three categories of recovery directives, file transfer directives, and file alteration directives as follows:

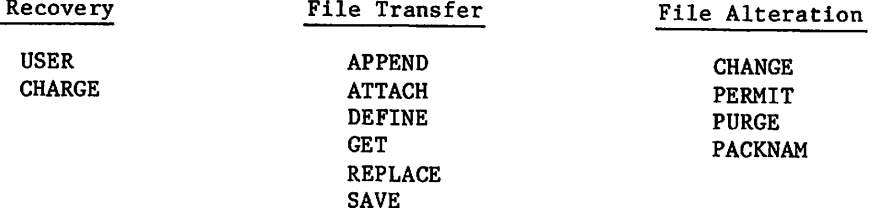

Recovery directives are directives that a host must send a remote host any time you initiate or resume an MFLINK session. File transfer directives are directives that transfer a file from one host to another. There can be only one file transfer directive in a given directives record.

The directives operate in a manner similar to that of their NOS command counterparts. One exception is the function of the NA keyword.

The NA option on an MFLINK directive works in a manner very similar to the NA option on NOS permanent file commands. The main difference is that the system does not suspend MFLINK processing indefinitely while it waits for a temporary error condition to clear. If APLO (removable pack option) is set to NONZERO (refer to the description of COMSPFM parameters in the Installation Handbook) and the temporary error condition persists beyond an installation-defined timeout period, MFLINK issues a message indicating that the timeout occurred and then continues. If APLO is set to ZERO, MFLINK will not wait for a pack to be mounted but will continue immediately.

The following directive descriptions show the format of each directive and describe the func tion of each directive whose function differs from that of its NOS command counterpart.

# APPEND Directive

The APPEND directive adds the file specified on the MFLINK command (lfn) to the end of pfn.

Format:

```
APPEND,pfn/UN=username,PW=password,PN=packname,R=r,NA,WB.
```
# ATTACH Directive

The ATTACH directive retrieves a copy of pfn from the remote host and makes that copy a temporary file with the name specified on the MFLINK command. No interlock is maintained between lfn and pfn, except during the file transfer (as if M=READ had been specified).

### Format:

ATTACH,pfn/UN=username,PW=password,PN=packname,R=r,NA,RT,WB.

# CHANGE Directive

The CHANGE directive operates the same as the NOS command.

# Format:

CHANGE, nfn=ofn/PW=pas sword ,CT=ct ,M=m,BR=br ,PR=pr ,PN=packname, R=r,NA,CE,WB,XD=expiredate,XT=expireterm,AC=ac,CP.

 $\overline{\phantom{a}}$ 

# CHARGE Directive

The CHARGE directive operates the same as its NOS command counterpart, including the handling of default charges.

Format:

CHARGE, chargenumber, project number.

If the CHARGE directive is required, it must immediately follow the USER directive.

### DEFINE Directive

The DEFINE directive creates a direct access file named pfn on the remote host and copies onto it the file specified by lfn on the MFLINK command. There is no provision to copy over an existing direct access file; you must purge the existing file. No interlock is maintained between lfn and pfn, except during the file transfer (as if M=READ had been specified).

### Format:

DEFINE,pfn/PW=password,CT=c,M=m,BR=br,PR=pr,PN=packname,R=r,S=space,NA,WB, AL=level,XD=expiredate,XT=expireterm,AC=ac.

### DROPDS Directive

The DROPDS directive releases the current copy of a permanent file from mass storage when a backup copy has been saved on a storage device.

Format:

 $\bigcap$ 

DROPDS,pfn/PN=packname,R=r,NA,WB.

# GET Directive

The GET directive retrieves a copy of a permanent file from the remote host and gives it the name lfn, specified on the MFLINK command.

Format:

GET,pfn/UN=username,PW=password,PN=packname,R=r,NA,RT,WB.

# PACKNAM Directive

The PACKNAM directive operates the same as its NOS command counterpart. If you use the PACKNAM directive, it must precede any file transfer directive in the same directives record. The PACKNAM directive only applies to the directive record in which it appears.

Format:

PACKNAM,PN=packname,R=r.

or

PACKNAM, packname, R=r.

If you are authorized to access auxiliary devices, you can always access files on an auxiliary device that is already mounted. If you attempt an MFLINK access of a file on an unmounted auxiliary device, you get a DEVICE UNAVAILABLE message unless your site has enabled the wait-for-unmounted-device installation option. If this option is present on more than one mainframe in an RHF network, a deadlock situation is possible. If such a deadlock occurs, MFLINK would time-out the connection as discussed previously.

# PERMIT Directive

The PERMIT directive operates the same as its NOS command counterpart.

Format:

PERMIT,pfn,username=m/PN=packname,R=r,NA,WB,XD=expiredate,XT=expireterm.

# PURGE Directive

The PURGE directive operates the same as its NOS command counterpart.

Format:

PURGE,pfn/UN=username,PW=pas sword,PN=packname,R=r,NA,WB.

### REPLACE Directive

The REPLACE directive replaces pfn on the remote host with file lfn, as specified on the MFLINK command.

Format:

```
REPLACE,pfn/UN=username,PW=password,PN=packname,R=r,NA,WB.
```
# SAVE Directive

The SAVE directive creates an indirect access file named pfn on the remote host and copies onto it the file specified by lfn on the MFLINK command.

Format:

SAVE,pfn/PW=password,CT=ct,M=m,BR=br,PR=pr,PN=packname,R=r,NA,WB,AL=level, XD=expiredate,XT=explreterm,AC=ac.

### USER Directive

The USER directive specifies validation information for the remote host. It operates the same as its NOS command counterpart. The USER directive must be the first directive associated with an MFLINK command that has ST=lid specified. You do not need to specify this directive at any other time.

Format:

USER,username,password,familyname.

If the remote host is a NOS Version 2.2 or higher system, the password specified must be the batch password.

 $\blacktriangleleft$ 

>\*^v

### INTERACTIVE USE OF MFLINK

When you use MFLINK in an interactive job, the system obtains the directives in one of the following ways:

- If you specify I=dirfile on the MFLINK command, the system reads the local file named dirfile. If dirfile is assigned to the terminal, the system prompts the terminal using the prefix character.
- If you omit the I=dirfile parameter, the system also prompts the terminal using the prefix character. If the MFLINK command is part of a procedure, the system reads the lines immediately following the command. If the first line following the command does not begin with the prefix character, the system prompts the terminal.

When reading from the terminal, the system prompts for directives until you enter an empty line (only a carriage return) or the prefix character in response to a prompt. The system then sends the directives (minus the prefix character) to the remote host. The remote host responds with messages indicating the success or failure of the operations.

Any time you enter an MFLINK command that has the ST=lid specified, the system initiates a new MFLINK session. If you enter the command without the ST=lid parameter, the system resumes the session with the remote host currently connected.

Examples: (NOS to NOS)

1. Assume you are at mainframe MFB. To transfer a file from mainframe MFA to MFB and purge it on MFA, you must enter commands and directives similar to the following:

MFLINK, NEWFILE, ST =MFA. \*USER,XYX,ABC. \*ATTACH, OLDFILE/PN=USER. \*PURGE,OLDFILE/PN=USER.

2. Assume you are on mainframe MFB. To transfer four files from mainframe MFA, enter commands and directives similar to the following:

MFLINK, FILE1, ST =MFA,I=DIRECTS. MFLINK,FILE2,I=DIRECTS. MFLINK, FILE3,I=DIRECTS. MFLINK, FILE 4,1 =DIRECTS.

The file DIRECTS has the following contents:

USER,XYZ,ABC. CHARGE,1234,345N355. GET,LFN1.  $-EOR-$ GET,LFN2. -EOR-ATTACH,PFN1/PN=USER.  $-EOR-$ ATTACH,PFNS. -EOI-

# OLD COMMAND

The OLD command retrieves a copy of an indirect access permanent file and makes it the primary file.

Format:

OLD, lfn=pfn/UN=username, PW=password, PN=packname, R=r, NA, ND, WB, RT.

Alternate Storage in section 2.

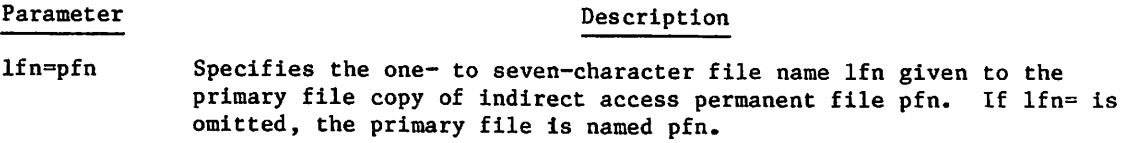

The full descriptions of the following optional parameters (except ND) are given at the beginning of this section.

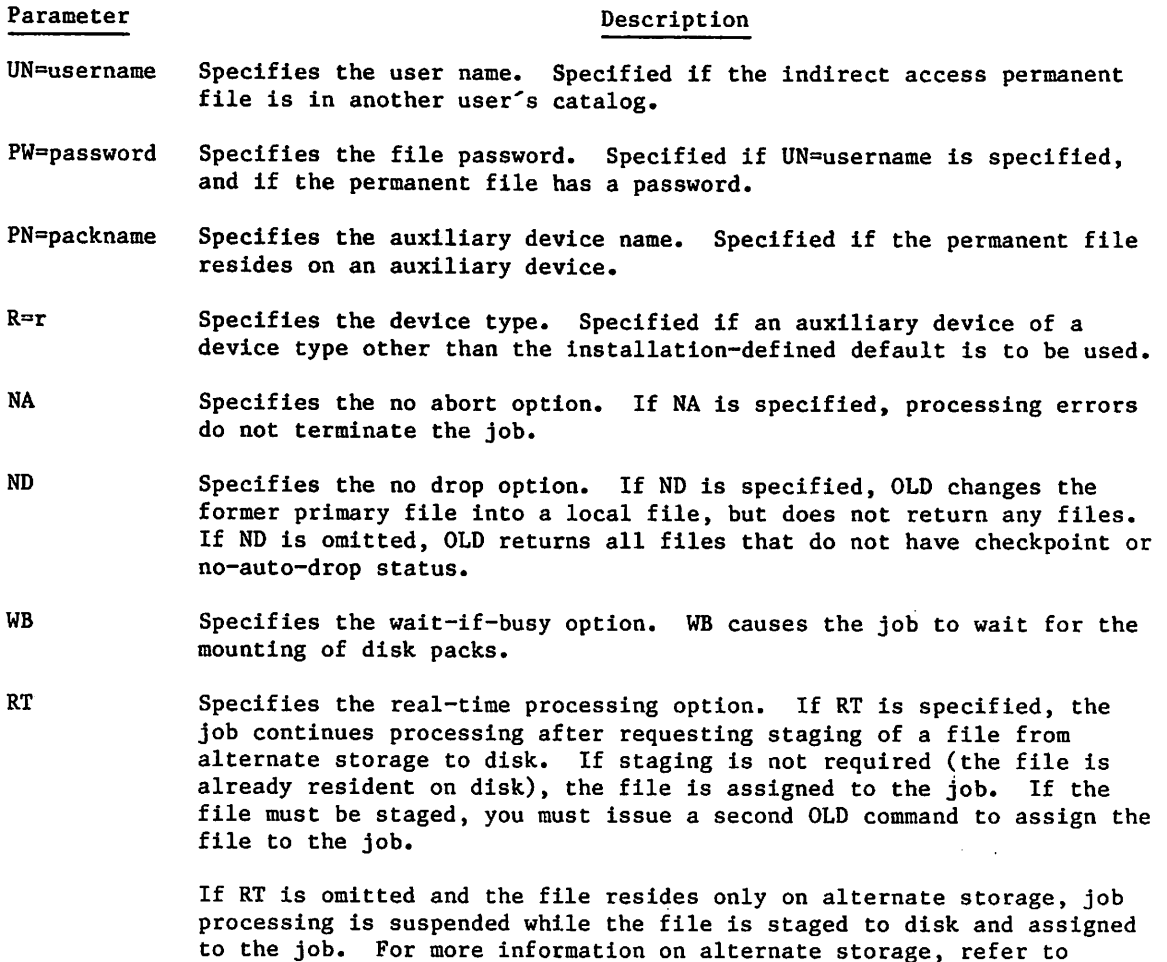

If an auxiliary device has been previously specified by a PACKNAM command, the system attempts to find the permanent file, pfn, on the auxiliary device rather than on the family device.

If you do not specify the ND parameter, the system releases all files assigned to the job, except those with checkpoint or no-auto-drop status. Certain system files (for example, ZZZZZCO, ZZZZZC1, ZZZZZC2, and ZZZZZLD) always have no-auto-drop status. You can give any local file this status by using the SETFS command. A copy of the indirect access permanent file named on the OLD command becomes the primary file. The primary file is positioned at its BOI.

The primary file is rewound before every job step. Therefore, the file positioning commands have no effect on the primary file. Also, when two commands are issued to write on the primary file, the second writes over the data written by the first because the primary file is rewound between commands.

# PACKNAM COMMAND

The PACKNAM command directs subsequent permanent file requests to the specified auxiliary device.

Format:

PACKNAM, PN=packname, R=r.

or

PACKNAM,packname,R=r.

or

PACKNAM.

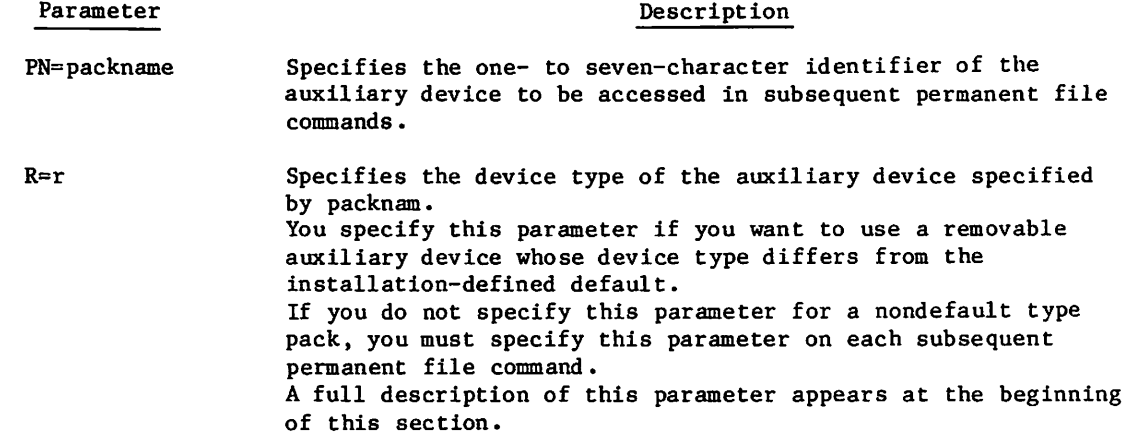

PACKNAM allows you to omit the PN=packname parameter on command requests for files that reside on the specified auxiliary device. However, to request permanent files on another auxiliary device, you must specify the PN=packname parameter on the file request or enter another PACKNAM command before the request (you must also specify the R=r parameter if the device type is different). Refer to Mass Storage File Residence in section 2 for information concerning auxiliary permanent file devices.

You can access permanent files residing on the family system devices while the PACKNAM request is in effect by specifying PN=0 on permanent file commands. To clear the effect of a PACKNAM command, include a PACKNAM command in either of the following formats.

PACKNAM.

or

 $P$  ACKNAM,  $P$ N=0.

# PERMIT COMMAND

The PERMIT command explicitly permits another user to access a private file in your permanent file catalog. The PERMIT command can also change the mode in which another user can access a semiprivate or public file.

### Format:

PERMIT,pfn,username<sub>1</sub>=m<sub>1</sub>,username<sub>2</sub>=m<sub>2</sub>,...,username<sub>n</sub>=m<sub>n</sub>/PN=packname,R=r,NA,WB, XD=expiredate,XT=expireterm.

### Parameter Description

pfn Name of the file for which access permission is granted.

username<sub>i</sub>=m<sub>i</sub> Specifies that user name username<sub>i</sub> is granted the access permissions indicated by access mode  $m_i$ . If  $m_i$  is omitted, the read access mode is assumed. If  $m_i$  is NULL, the user is explicitly denied permission to access the file. For the available access modes, refer to the DEFINE Command or SAVE Command description in this section.

The full descriptions of the following optional parameters are given at the beginning of this section.

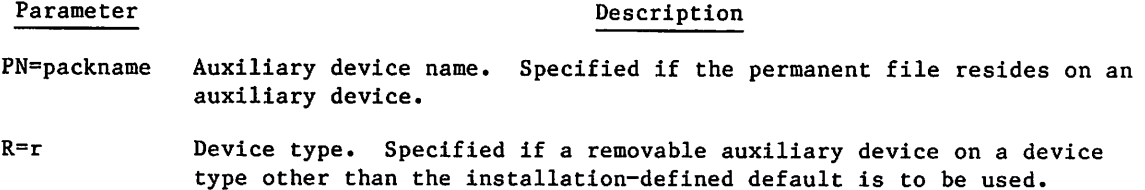

/ < ^ % k

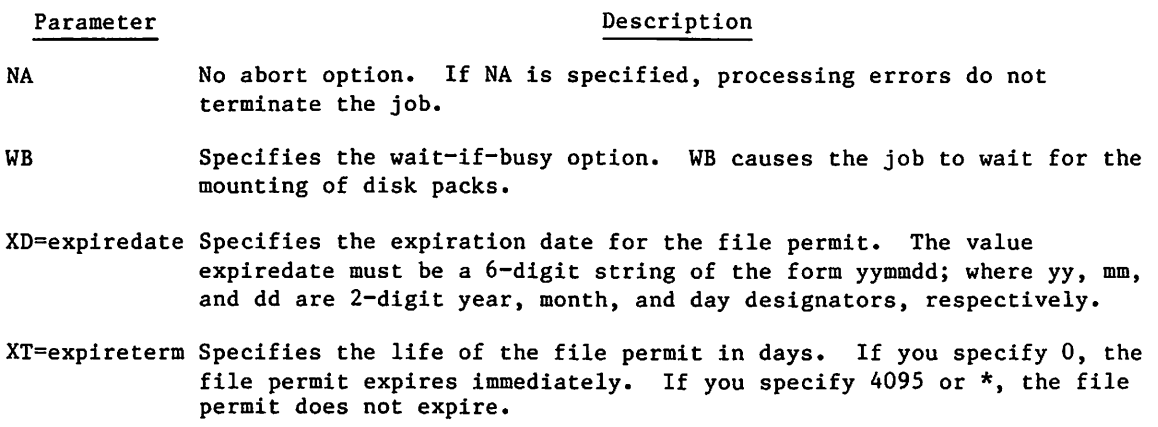

# PURGALL COMMAND

The PURGALL command purges all permanent files in your catalog that satisfy the criteria specified by the parameters.

## Format:

**Jefferson** 

j0mt..

 $\binom{2}{1}$ 

PURGALL,AD=ad,AF,CD=cd,CT=ct,DF,DN=dn,EF=ef,FN=fn,MD=md,NA,PN=packname,R=r,TM=tm,TY=ty,WB.

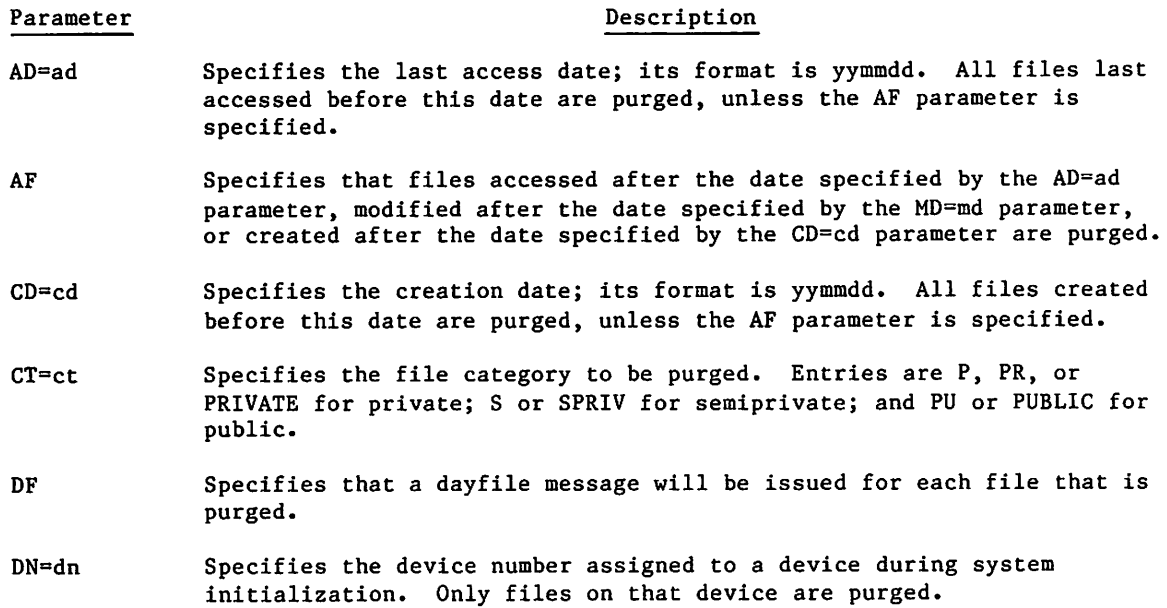

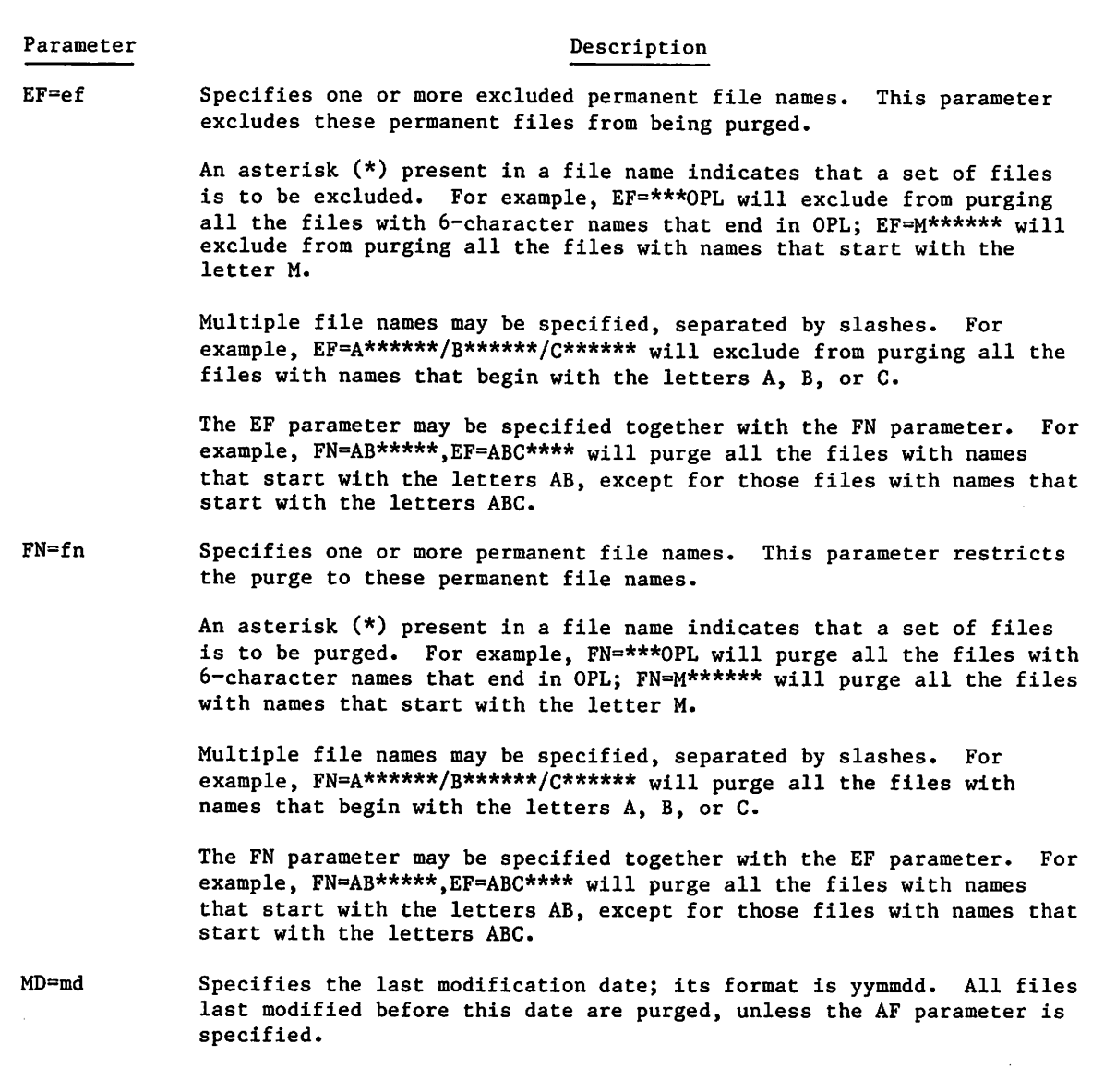

<\*\*^%.

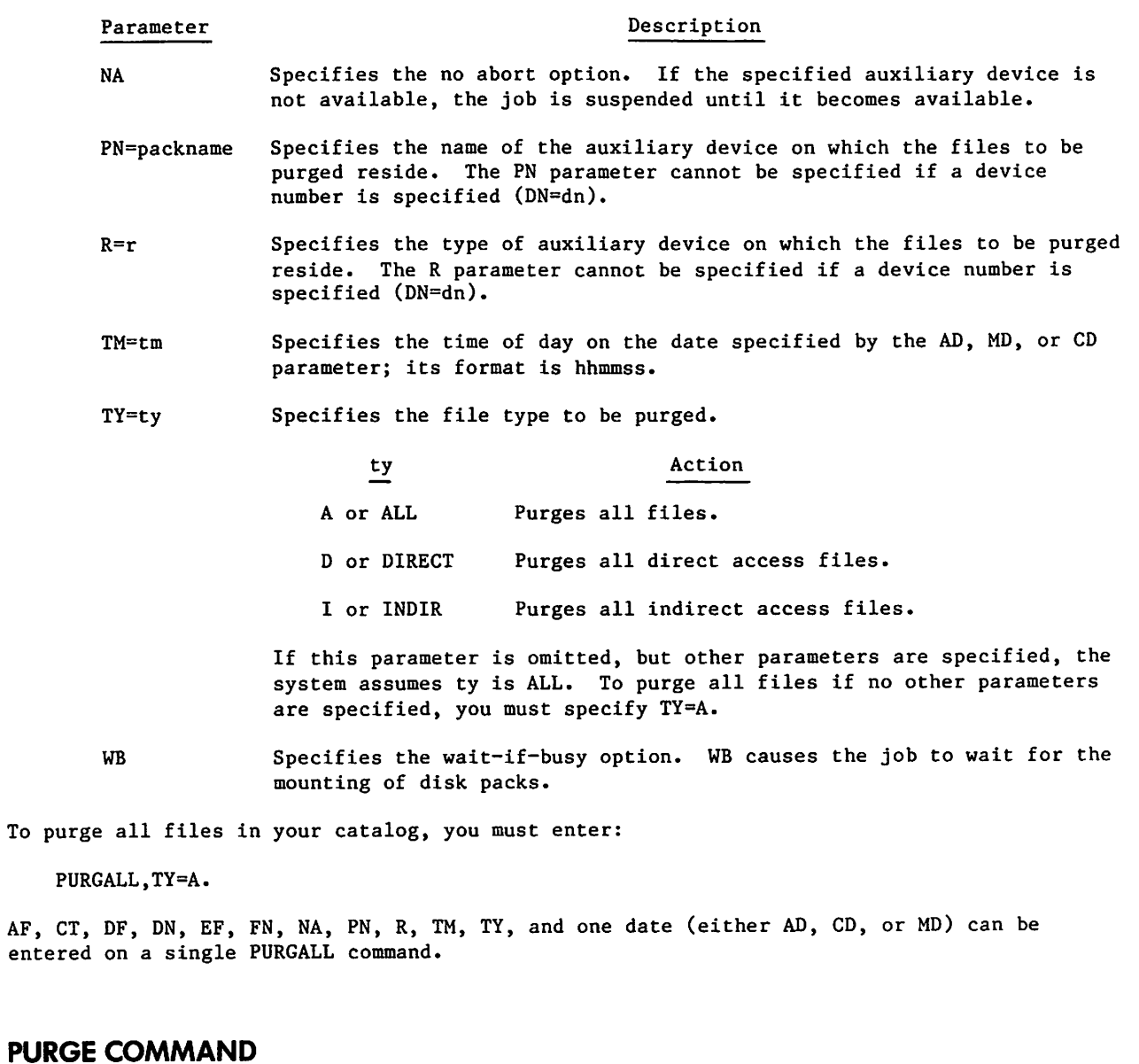

The PURGE command names files to be removed from the permanent file device.

Format:

0\$SS.

 $\curvearrowleft$ 

PURGE,  $pfn_1$ ,  $pfn_2$ , ..., $pfn_n/UN=$ username,  $PW=$ password,  $PN=$ packname, $R=r$ , NA, WB.

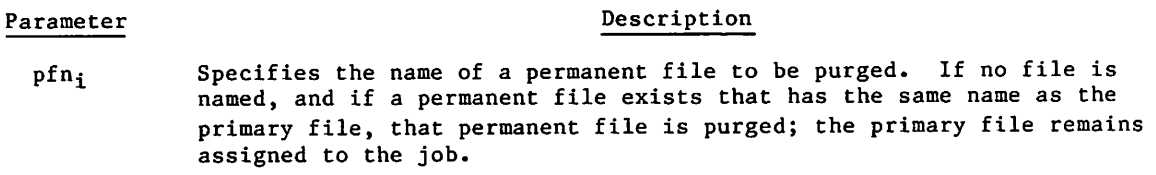

 $\label{eq:2.1} \begin{split} \mathcal{L}_{\text{max}}(\mathbf{r},\mathbf{r}) = \mathcal{L}_{\text{max}}(\mathbf{r},\mathbf{r}) = \mathcal{L}_{\text{max}}(\mathbf{r},\mathbf{r}) = \mathcal{L}_{\text{max}}(\mathbf{r},\mathbf{r}) = \mathcal{L}_{\text{max}}(\mathbf{r},\mathbf{r}) = \mathcal{L}_{\text{max}}(\mathbf{r},\mathbf{r}) = \mathcal{L}_{\text{max}}(\mathbf{r},\mathbf{r}) = \mathcal{L}_{\text{max}}(\mathbf{r},\mathbf{r}) = \mathcal{L}_{\text{max}}(\mathbf$ 

 $\alpha$  , which is a simple point of the term of the simple point  $\alpha$  , and  $\alpha$  , and  $\alpha$ 

# $\label{eq:2.1} \frac{1}{\sqrt{2}}\left(\frac{1}{\sqrt{2}}\right)^{2} \left(\frac{1}{\sqrt{2}}\right)^{2} \left(\frac{1}{\sqrt{2}}\right)^{2} \left(\frac{1}{\sqrt{2}}\right)^{2} \left(\frac{1}{\sqrt{2}}\right)^{2} \left(\frac{1}{\sqrt{2}}\right)^{2} \left(\frac{1}{\sqrt{2}}\right)^{2} \left(\frac{1}{\sqrt{2}}\right)^{2} \left(\frac{1}{\sqrt{2}}\right)^{2} \left(\frac{1}{\sqrt{2}}\right)^{2} \left(\frac{1}{\sqrt{2}}\right)^{2} \left(\$

 $\mathcal{L}(\mathcal{A})$  and  $\mathcal{L}(\mathcal{A})$  . The set of  $\mathcal{L}(\mathcal{A})$  $\mathcal{L}^{\mathcal{L}}(\mathcal{L}^{\mathcal{L}})$  . The same properties of the set of  $\mathcal{L}^{\mathcal{L}}(\mathcal{L}^{\mathcal{L}})$  , and the set of  $\mathcal{L}^{\mathcal{L}}(\mathcal{L}^{\mathcal{L}})$ 

 $\mathcal{L}_{\mathcal{A}}$  , and the contribution of the contribution of the properties of  $\mathcal{A}$ 

 $\mathcal{L}^{\mathcal{L}}$  and the set of the set of the set of the set of the set of the set of the set of the set of the set of the set of the set of the set of the set of the set of the set of the set of the set of the set of the

 $\mathcal{L}^{\mathcal{L}}(\mathcal{L}^{\mathcal{L}})$  and  $\mathcal{L}^{\mathcal{L}}(\mathcal{L}^{\mathcal{L}})$  and  $\mathcal{L}^{\mathcal{L}}(\mathcal{L}^{\mathcal{L}})$  and  $\mathcal{L}^{\mathcal{L}}(\mathcal{L}^{\mathcal{L}})$  $\mathcal{L}_\text{max}$  and  $\mathcal{L}_\text{max}$  are the set of the set of the set of the set of the set of the set of the set of the set of the set of the set of the set of the set of the set of the set of the set of the set of the set o

 $\mathcal{L}_{\rm{max}}$  and the following constant function of the space of the following  $\mathcal{L}_{\rm{max}}$ 

The full descriptions of the following optional parameters are given at the beginning of this section.

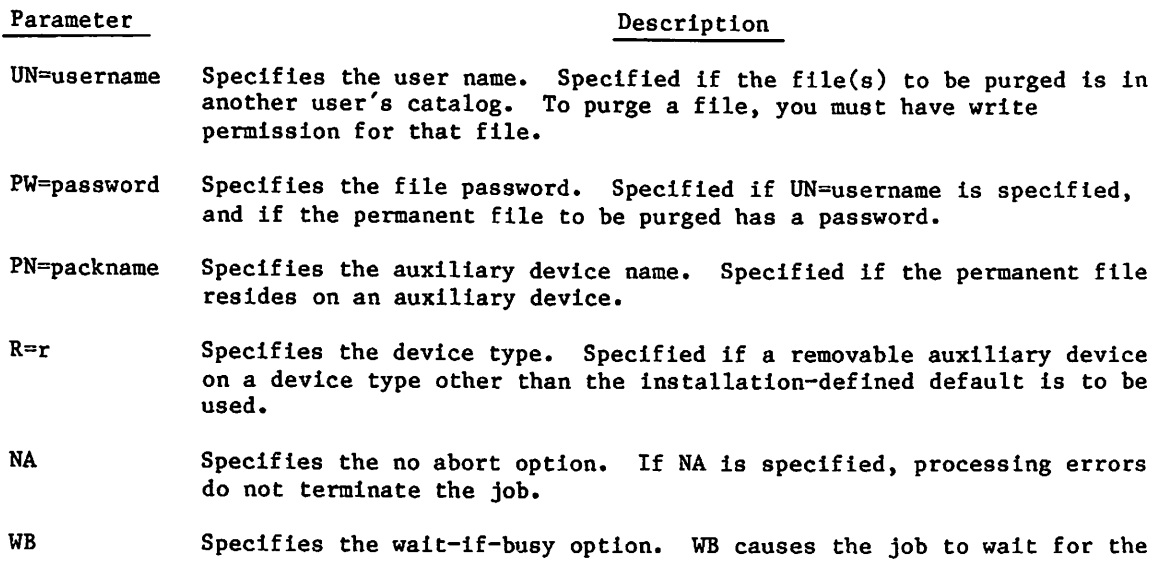

When a PURGE command is issued for any direct access file, the file is purged and the permanent file catalog is altered accordingly. However, if the direct access file is attached to a job, it remains attached to the job until you return it.

mounting of disk packs and busy files.

# RECLAIM COMMAND

The RECLAIM command performs a number of functions related to the transfer of NOS files between your job and a dump file. The dump file can be a magnetic tape or a mass storage (disk) file. Using RECLAIM you can selectively dump local or permanent files, retrieve files from a dump file, and list information about files previously dumped to tape or mass storage.

RECLAIM provides you with an easy way of making backup copies of local files or of direct and indirect access permanent files. It also gives you greater control over the size of your permanent file disk space. RECLAIM can be entered from a batch or interactive job.

Dumped files can be reloaded as local or permanent files. Reloaded permanent files have the same permissions, modes, permit categories, and so forth that they had when dumped. Note, however, that file history information for reloaded files (that is, file creation date, last date modified, last date accessed, etc.) is set to the date and time of loading. Files can be reloaded from tape by the file owner or by an alternate user.

Information about dumped files (such as file name, dump date, tape VSN, dump number, and so forth) can be stored in a dump database. This database is maintained as a direct access file in your permanent file catalog. RECLAIM automatically creates a dump database when you enter a DUMP directive unless you specify that you do not want a database for the dump

(using the DB=0 parameter). If you do not specify a name for the database, RECLAIM uses the default name RECLDB. To get information on individual files in the database, enter a RECLAIM command with the LIST directive.

Multiple users can share a dump database. For example, alternate users can access a database in your catalog by entering a RECLAIM command specifying your database file name (on the DB parameter) and your user name (on the UN parameter). As with any other permanent file, alternate users must have WRITE permission to access and use your database file.

### MAGNETIC TAPES

As previously mentioned, you can use RECLAIM to dump or retrieve files to or from magnetic tapes as well as mass storage media. You should be aware of the following special rules that apply when using tapes with RECLAIM:

You do not need to enter a REQUEST command for RECLAIM dump tapes. RECLAIM issues its own REQUEST command internally when you enter a COMPACT, DUMP, LOAD, or COPY directive (RECLAIM directives are described below). RECLAIM uses the default parameter values for the REQUEST command.

# NOTE

Since RECLAIM issues the REQUEST command internally, you must be prepared to wait for the tape mount if you enter a COMPACT, DUMP, LOAD, or COPY directive from an interactive job. Other alternatives are to submit the RECLAIM command from a batch job or to detach your interactive job using the Detach (ctD) command.

- RECLAIM dump tapes must be labeled; unlabeled tapes are not permissible.
- If you enter a LOAD, COPY, or LIST directive for a tape that is not already defined to the RECLAIM database, RECLAIM reads the entire tape and adds all files on the tape, or all files matching the specified user index if the UI processing option is specified, to the database. This feature lets you add the entire contents of a tape to the database without having to name each file individually.
- The tape processing options listed under Processing Options in section 12 are valid for RECLAIM tapes. Processing options are specified with the PO option.
- The permanent file tapes are written by the RECLAIM utility in a format compatible with both PFDUMP and PFLOAD. The NOS 2 Analysis Handbook describes these permanent file utilities.

 $\blacktriangleright$ 

# COMMAND FORMAT

 $\curvearrowleft$ 

The parameters of the RECLAIM command are order-independent, The directives and the options are appended to the end of the command.

# $\sqrt{NOTE}$

For sites using the Tape Management System (TMS), there are additional directive options available on the RECLAIM command which are not described in this manual. For a description of the RECLAIM command under TMS, refer to the NOS Version 2 Tape Management System (TMS) User Reference manual.

# Format:

kettain,p<sub>1</sub>,p<sub>2</sub>,...,p<sub>n</sub>./directive<sub>1</sub>,options<sub>1</sub>/directive<sub>2</sub>,options<sub>2</sub>/directive<sub>n</sub>,options<sub>n</sub>.

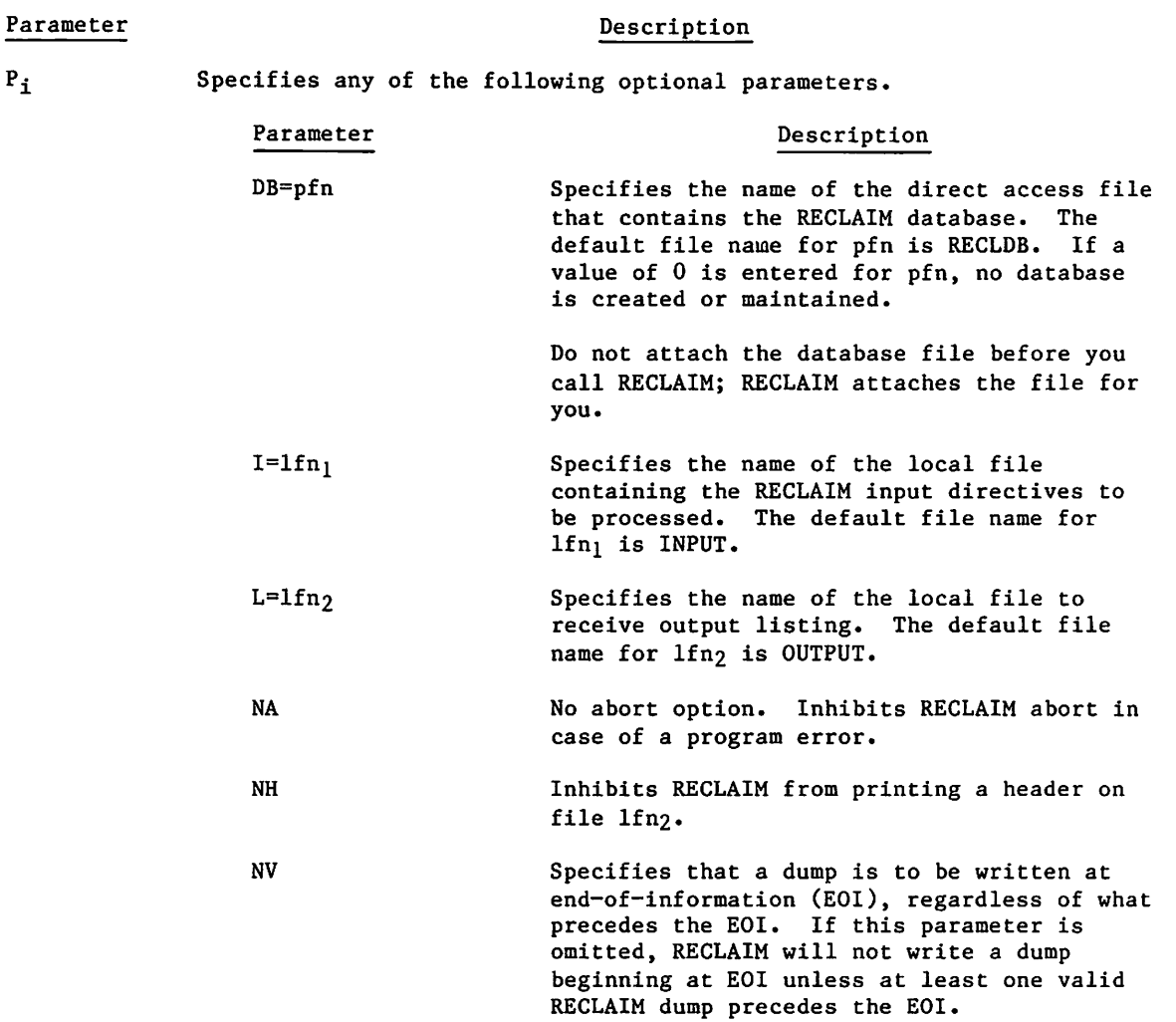

 $\binom{2}{1}$ 

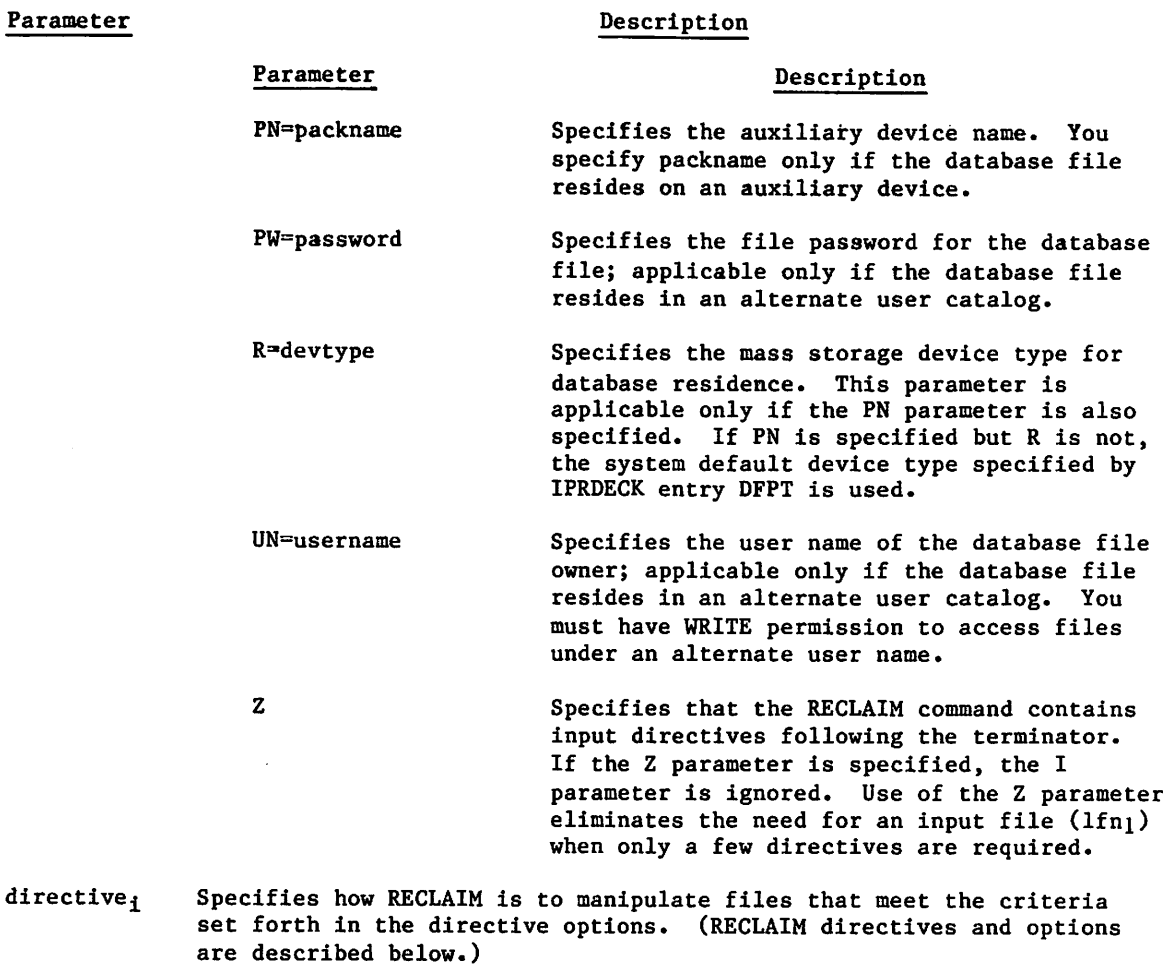

 $optim_{i}$  Specifies a file characteristic or attribute RECLAIM is to use in selecting the file or files to be processed. (RECLAIM directives and options are described below.) Use a comma to separate individual options.

RECLAIM directives define the operation to be performed on a specified file or files. All directives except END can have one or more associated options. A comma is used as the separator between a directive and its associated options.

When you enter a RECLAIM command with the Z parameter, you type in the directives following the command terminator. The first character following the terminator must be the separator character used to separate individual directives. The separator character can be any character that does not appear within the directives. (We use the / character in the examples in this section.)

 $\sim$ 

 $\sim$
Following are descriptions of the RECLAIM directives. The description of the options for the directives immediately follows the description of the directives.

Directive

Description

COMPACT

/0m^.

Rewrites a dump file using only the active files from the database. All files logically deleted (using the DELETE directive) from your database are physically deleted from the dump file and the database. Options may also be specified which apply additional file selection criteria. Files which do not meet these additional criteria are also physically deleted. The database is updated to remove all inactive entries and update the dumpfile number for the remaining entries. COMPACT cannot be used on dump files that have no database file.

The active files rewritten by the COMPACT directive are consolidated into a single dump before being rewritten; that is, the new dump file contains only one dump, unless existing dumps on the new dump file are preserved by specifying the EI or EI=Y option. Files are written to the new dump file at beginning-of-information (file is rewound) unless EI or EI=Y is specified. If EI or EI=Y is specified and RECLAIM determines that a dump file is empty or does not contain a RECLAIM dump, it sends the following message to the dayfile and the terminal:

UNKNOWN DUMP FILE WILL BE REWRITTEN.

If the COMPACT directive was entered interactively, RECLAIM issues the prompt:

IS THIS OK (YES OR NO)?

If you enter YES, the COMPACT directive proceeds normally. For a NO response, RECLAIM ignores the directive and prompts for the next one. In a noninteractive job, RECLAIM proceeds with the COMPACT directive.

You must specify one of the following options to indicate where the dump file to be created by COMPACT is to be stored:

CF=clfn CN=cpfn CT=vsn OV

Either or both of the CF=clfn and CN=cpfn options must be specified in conjunction with the DT=MS option if a new mass storage file is to receive the dump.

The CT=vsn option must be specified if a new tape is to receive the dump. If you intend to enter a COMPACT directive specifying a new tape, you must issue a RESOURC command to allow RECLAIM to request the two tapes at once.

 $\label{eq:2.1} \frac{1}{\sqrt{2\pi}}\sum_{i=1}^n\frac{1}{2\pi}\sum_{i=1}^n\frac{1}{2\pi}\sum_{i=1}^n\frac{1}{2\pi}\sum_{i=1}^n\frac{1}{2\pi}\sum_{i=1}^n\frac{1}{2\pi}\sum_{i=1}^n\frac{1}{2\pi}\sum_{i=1}^n\frac{1}{2\pi}\sum_{i=1}^n\frac{1}{2\pi}\sum_{i=1}^n\frac{1}{2\pi}\sum_{i=1}^n\frac{1}{2\pi}\sum_{i=1}^n\frac{1}{2\pi}\sum_{i=1}^n\frac{$ 

 $\sim 10^7$ 

# $\label{eq:2} \mathcal{L}(\mathcal{L}) = \mathcal{L}(\mathcal{L}) = \mathcal{L}(\mathcal{L}(\mathcal{L})) = \mathcal{L}(\mathcal{L}(\mathcal{L}))$

 $\sim 10^{11}$ 

 $\sim$ 

# $\mathcal{L}^{\mathcal{L}}(\mathcal{L}^{\mathcal{L}}(\mathcal{L}^{\mathcal{L$

 $\mathcal{A}(\mathcal{B}) = \{ \mathcal{A}(\mathcal{A}) \mid \mathcal{A}(\mathcal{B}) \leq \mathcal{A}(\mathcal{B}) \} \quad \text{and} \quad \mathcal{A}(\mathcal{B}) = \mathcal{A}(\mathcal{B}) = \mathcal{A}(\mathcal{B}) \quad \text{and} \quad \mathcal{A}(\mathcal{B}) = \mathcal{A}(\mathcal{B}) = \mathcal{A}(\mathcal{B}) \quad \text{and} \quad \mathcal{A}(\mathcal{B}) = \mathcal{A}(\mathcal{B}) = \mathcal{A}(\mathcal{B}) = \mathcal{A}(\mathcal{B}) = \mathcal{A}(\$ 

# $\label{eq:2.1} \frac{1}{\sqrt{2\pi}}\sum_{i=1}^n\frac{1}{\sqrt{2\pi}}\left(\frac{1}{\sqrt{2\pi}}\right)^2\left(\frac{1}{\sqrt{2\pi}}\right)^2\left(\frac{1}{\sqrt{2\pi}}\right)^2\left(\frac{1}{\sqrt{2\pi}}\right)^2\left(\frac{1}{\sqrt{2\pi}}\right)^2\left(\frac{1}{\sqrt{2\pi}}\right)^2\left(\frac{1}{\sqrt{2\pi}}\right)^2\left(\frac{1}{\sqrt{2\pi}}\right)^2\left(\frac{1}{\sqrt{2\pi}}\right)^2\left(\frac{1}{\sqrt{2\pi}}\right$

 $\label{eq:2.1} \frac{1}{\sqrt{2}}\left(\frac{1}{\sqrt{2}}\right)^{2} \left(\frac{1}{\sqrt{2}}\right)^{2} \left(\frac{1}{\sqrt{2}}\right)^{2} \left(\frac{1}{\sqrt{2}}\right)^{2}$ 

# $\label{eq:R1} \frac{d}{dt} \int_{-\infty}^{\infty} \left( \frac{d}{dt} \right)^2 \, dt = \frac{1}{2\pi} \int_{-\infty}^{\infty} \frac{d}{dt} \, dt = \frac{1}{2\pi} \int_{-\infty}^{\infty} \frac{d}{dt} \, dt = \frac{1}{2\pi} \int_{-\infty}^{\infty} \frac{d}{dt} \, dt = \frac{1}{2\pi} \int_{-\infty}^{\infty} \frac{d}{dt} \, dt = \frac{1}{2\pi} \int_{-\infty}^{\infty} \frac{d}{dt} \, dt = \frac{1}{2\pi} \int_{-\infty$

# 

# Directive

**COPY** 

# Description

You must specify the OV option if the dump is to be rewritten on the original tape or file. To rewrite a dump tape, the compacted dump is first written to a disk scratch file, then copied to the original file.

If the OV option is specified, the EI or EI=Y option should not be used. If it is used, it will be ignored.

If you know or expect that a dump will require multiple reels, you must enter a VSN command before entering RECLAIM. The VSN command should specify as many VSNs as necessary and should associate the VSNs with the local file name specified by the CF option. If no CF option is specified, the default local file name NTAPE is used.

Creates local file copies of all dumped files that meet the criteria specified by the COPY directive options. (The COPY directive is the same as the LOAD directive except that the LOAD directive creates permanent files from dumped files.) The copied files are created using their original permanent file names unless they are explicitly renamed.

The COPY directive performs its own tape requests internally. If a copy is initiated for several files resident on a single tape, that tape is only requested once. If the copy specifies files on multiple tapes, multiple tape requests are initiated.

The COPY directive can be used to read files from a tape that is not listed in the RECLAIM database. When used in this way, RECLAIM reads all files from the tape (regardless of how many files are specified by the COPY directive options) and adds all files to the RECLAIM database.

The latest (most recently dumped) version of each file is copied unless you specify other characteristics. The following are examples of a COPY directive:

RECLAIM,Z./COPY,PF=ALPHA/COPY,PF=BETA/COPY,PF=SIGMA

or

RECLAIM,Z./COPY,PF=\*/ALPHA,BETA,SIGMA

Either of the above commands copies the latest (most recently dumped) versions of files ALPHA, BETA, and SIGMA and makes them local files.

DELETE Disables all files in your database that meet the criteria specified by the DELETE directive options. Deleted files are not physically deleted from the database and can be restored to active status using the RESET directive. Use the LIST directive with the DE option to list deleted files. You can use DELETE to temporarily disable selected files, thus allowing you to load all files except those disabled. All files disabled by DELETE are physically removed from the dump file if a COMPACT directive is entered before the disabled files are reactivated (using RESET). The following is an example of a DELETE directive:

## RECLAIM,Z./DELETE,DD=851204

The above example instructs RECLAIM to disable all files dumped on the date 12/4/85.

# Directive **Directive Description**

DUMP Dumps to tape or mass storage all permanent files that meet the criteria specified by the DUMP directive options. Information that RECLAIM requires to perform future reloads from the dump file is stored in a database file within the specified user catalog. If the specified database file does not exist, RECLAIM creates it. You can inhibit the creation or use of a database file by specifying the DB=0 parameter.

> Files are dumped in the order they appear in your permanent file catalog unless you specify the PF or FN option. Files are then dumped in the order they are listed for PF or FN. If a file is listed more than once for PF or FN, multiple copies are dumped, in the specified order.

Files dumped are written to the dump file at EOI unless EI=N is specified. If RECLAIM determines that a dump file is empty or does not contain a RECLAIM dump, it sends the following message to the dayfile and the terminal:

UNKNOWN DUMP FILE WILL BE REWRITTEN.

If the DUMP directive was entered interactively, RECLAIM issues the prompt:

IS THIS OK (YES OR NO)?

If you enter YES, the DUMP directive proceeds normally. For a NO response, RECLAIM ignores the directive and prompts for the next one. In a noninteractive job, RECLAIM proceeds with the DUMP directive.

The following is an example of a RECLAIM DUMP directive:

RECLAIM,Z./DUMP,TY=D,TN=001442

This example instructs RECLAIM to dump all direct access permanent files in your catalog to a magnetic tape with the VSN of 001442. If a database named RECLDB does not currently exist, RECLAIM creates it.

If you know or expect that a dump will require multiple reels, you must enter a VSN command before entering the RECLAIM command. The VSN command should specify as many VSNs as necessary and should associate the VSNs with the local file name specified by the DF option. The default name is TAPE. For example:

VSN,TAPE=001442/001501/001995. RECLAIM,Z./DUMP,TN=00144 2,TY=D

The above example duplicates the previous example, but allows for a multi-reel dump.

 $\blacktriangledown$ 

Directive

# Description

END

Ends the current RECLAIM session. At an interactive terminal, a blank line followed by a carriage return is equivalent to an END. In a directive file, an EOR has the same effect as an END directive.

You can use the F tape processing option (refer to Processing Options in section 12) to instruct RECLAIM to unload a tape when the END directive is entered. To do this, enter the following SET directive before you initiate any operation that would cause a tape to be mounted (such as a COPY, DUMP, or LOAD):

SET,PO=F

LIST

Lists RECLAIM database information about all dumped files that meet the criteria specified by the accompanying directive options. Files are listed in alphabetical order except for dump files without a database. Dump files with no database are listed in sequential order.

The LIST directive can be used to list files on a tape that is not listed in the RECLAIM database. When used in this way, RECLAIM adds all files on the tape to the RECLAIM database, regardless of how many files are specified by the LIST directive options.

LOAD

Loads into your permanent file catalog all of the files that meet the criteria specified by the LOAD directive options. (The LOAD directive is the same as the COPY directive except that the COPY directive creates only local files.) The latest (most recently dumped) version of each file is loaded unless you specify other characteristics. If a file name specified in a LOAD directive already exists in the catalog, the file will not be loaded unless the RP or RP=Y option is also specified.

The LOAD directive can be used to load files from a tape that is not listed in the RECLAIM database. When used in this way, RECLAIM loads all files from the tape (regardless of how many files are specified by the LOAD directive options) and adds all files to the RECLAIM database,

The LOAD directive performs its own tape requests internally, if a load is initiated for several files resident on a single tape, that tape is only requested once. If the load specifies files on multiple tapes, multiple tape requests are initiated. Following are examples of the LOAD directive:

# RECLAIM,Z./LOAD,PF=MYFILE

The above LOAD directive loads into your catalog the most recently dumped version of MYFILE.

RECLAIM,Z./LOAD,DD=840112,NF=595

The above LOAD directive loads up to 595 files dumped on the date 1/12/84.

# Directive Description

# RECLAIM,Z./LOAD,PF=ALPHA,NN=BETA,MD=831114

or

# RECLAIM,Z./LOAD,PF=\*,MD=831114/BETA=ALPHA

Either of the previous LOAD directives loads the latest version of file ALPHA with a modification date of 11/14/83. File ALPHA is loaded into your catalog as file BETA. If a permanent file called BETA already exists in your catalog, the file is not loaded. If a permanent file named ALPHA exists in the catalog, it does not affect, and is not affected by, this operation.

QUIT Equivalent to END.

REMOVE Permanently removes a tape volume serial number (VSN) from the database. This purges from the database all entries for the specified tape.

RESET Reactivates all files previously disabled by the DELETE directive that meet the criteria specified by the RESET directive options.

SET Redefines the RECLAIM defaults for any directive options. Typically, this directive is used during a long RECLAIM session to establish criteria for subsequent processing. If a SET directive is encountered without an accompanying option, it has no effect on current defaults.

The options that can be associated with RECLAIM directives are described below.

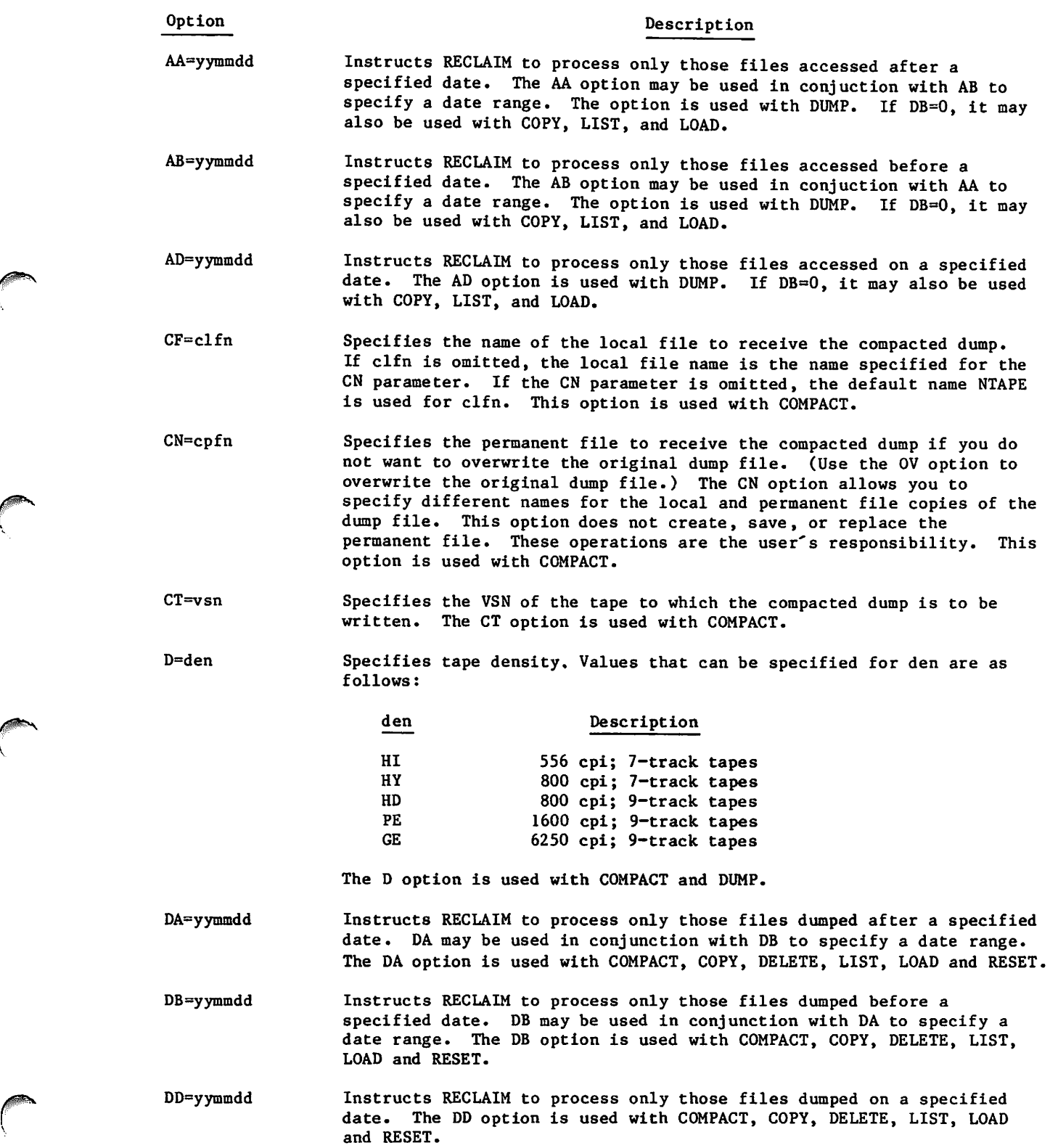

 $\sqrt{\phantom{a}}$ 

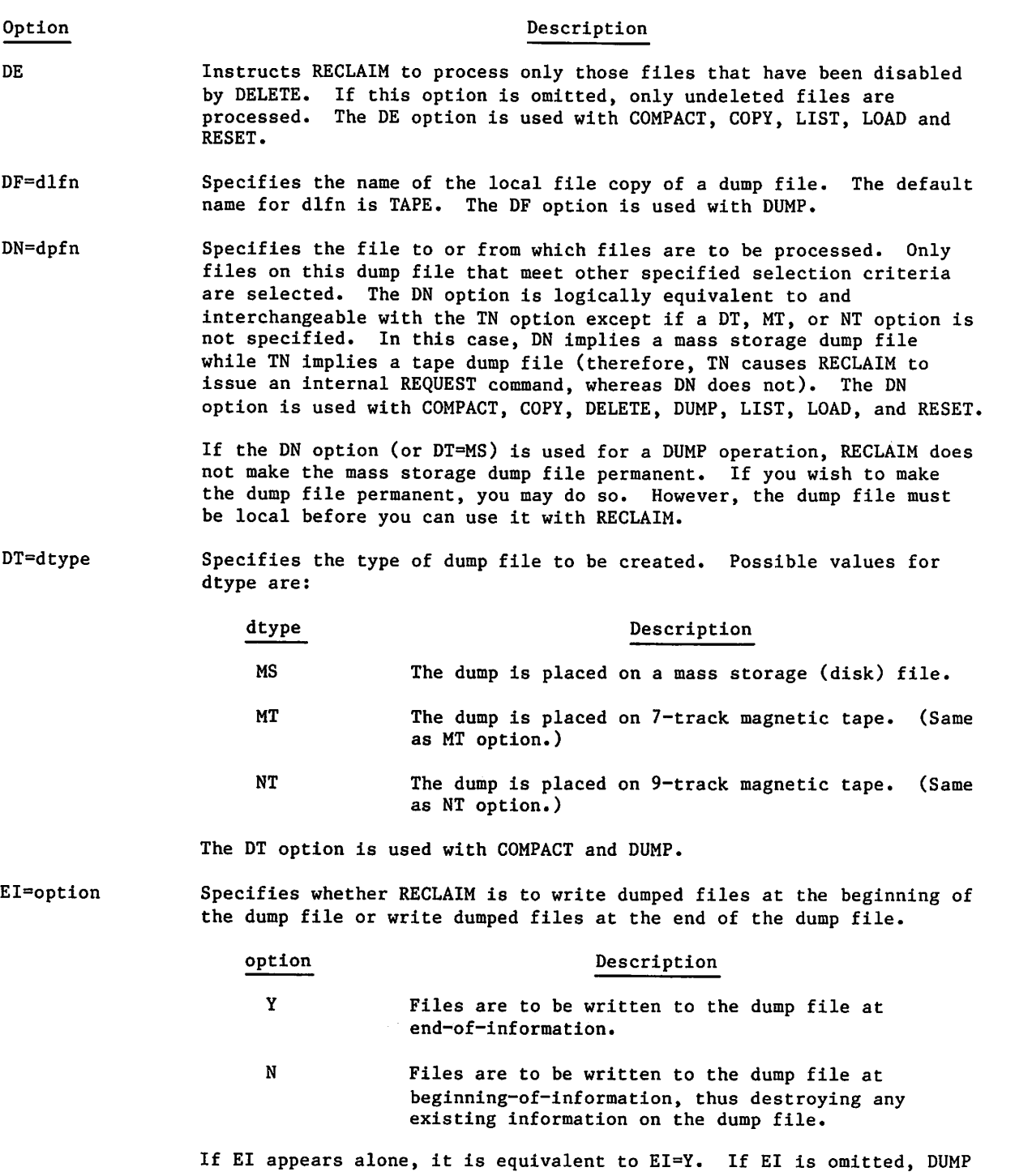

 $\hat{\mathcal{A}}$ 

processing assumes EI=Y; COMPACT processing assumes EI=N. The EI option is used with COMPACT and DUMP.

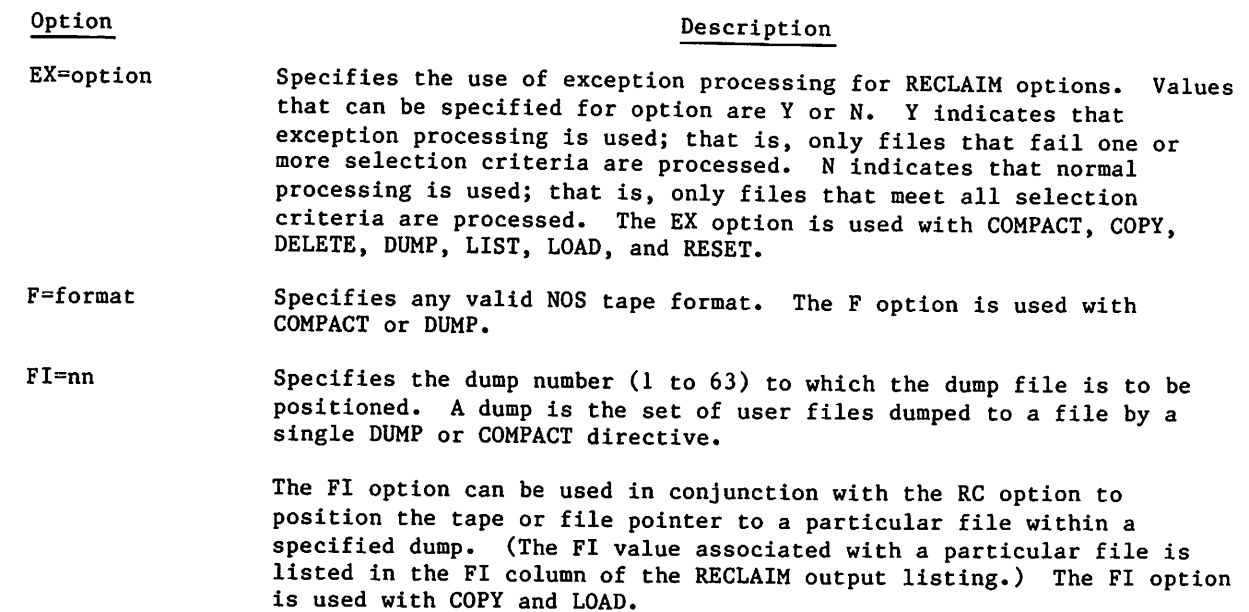

 $\sim 10^{-11}$ 

 $\sim 10^{-1}$ 

 $\frac{1}{2} \sum_{i=1}^{n} \frac{1}{2} \sum_{j=1}^{n} \frac{1}{2} \sum_{j=1}^{n} \frac{1}{2} \sum_{j=1}^{n} \frac{1}{2} \sum_{j=1}^{n} \frac{1}{2} \sum_{j=1}^{n} \frac{1}{2} \sum_{j=1}^{n} \frac{1}{2} \sum_{j=1}^{n} \frac{1}{2} \sum_{j=1}^{n} \frac{1}{2} \sum_{j=1}^{n} \frac{1}{2} \sum_{j=1}^{n} \frac{1}{2} \sum_{j=1}^{n} \frac{1}{2} \sum_{j=1}^{n$ 

 $\ddot{\phantom{a}}$ 

 $\sim$ 

 $\label{eq:2.1} \frac{1}{2}\sum_{i=1}^n\frac{1}{2}\left(\frac{1}{2}\sum_{i=1}^n\frac{1}{2}\sum_{i=1}^n\frac{1}{2}\right).$ 

 $\label{eq:2.1} \mathcal{L}(\mathcal{L}^{\mathcal{L}}_{\mathcal{L}}(\mathcal{L}^{\mathcal{L}}_{\mathcal{L}})) = \mathcal{L}(\mathcal{L}^{\mathcal{L}}_{\mathcal{L}}(\mathcal{L}^{\mathcal{L}}_{\mathcal{L}})) = \mathcal{L}(\mathcal{L}^{\mathcal{L}}_{\mathcal{L}}(\mathcal{L}^{\mathcal{L}}_{\mathcal{L}})) = \mathcal{L}(\mathcal{L}^{\mathcal{L}}_{\mathcal{L}}(\mathcal{L}^{\mathcal{L}}_{\mathcal{L}}))$  $\label{eq:2.1} \begin{split} \mathcal{L}_{\text{max}}(\mathbf{r},\mathbf{r}) & = \frac{1}{2} \mathcal{L}_{\text{max}}(\mathbf{r},\mathbf{r}) \\ & = \frac{1}{2} \mathcal{L}_{\text{max}}(\mathbf{r},\mathbf{r}) + \frac{1}{2} \mathcal{L}_{\text{max}}(\mathbf{r},\mathbf{r}) \\ & = \frac{1}{2} \mathcal{L}_{\text{max}}(\mathbf{r},\mathbf{r}) + \frac{1}{2} \mathcal{L}_{\text{max}}(\mathbf{r},\mathbf{r}) \\ & = \frac{1}{2} \mathcal{L}_{\text{max}}(\math$ 

 $\mathfrak{u}_{\mathbb{R}^n,\mathbb{R}^n}$  $\begin{split} \mathcal{L}^{(1)}_{\text{G}}(\mathbf{r}) & = \mathcal{L}^{(1)}_{\text{G}}(\mathbf{r}) \mathcal{L}^{(1)}_{\text{G}}(\mathbf{r}) \\ & = \mathcal{L}^{(1)}_{\text{G}}(\mathbf{r}) \mathcal{L}^{(1)}_{\text{G}}(\mathbf{r}) \mathcal{L}^{(1)}_{\text{G}}(\mathbf{r}) \\ & = \mathcal{L}^{(1)}_{\text{G}}(\mathbf{r}) \mathcal{L}^{(1)}_{\text{G}}(\mathbf{r}) \mathcal{L}^{(1)}_{\text{G}}(\mathbf{r}) \mathcal{L}^{(1$ 

 $\sim$ 

 $\label{eq:2} \begin{split} \mathcal{L}_{\text{eff}}(\mathcal{D}_{\text{eff}}) = \mathcal{L}_{\text{eff}}(\mathcal{D}_{\text{eff}}) \,, \end{split}$ 

 $\frac{1}{\sqrt{2}}$ 

 $\sim 10^{11}$ 

 $\begin{array}{c} \frac{1}{2} \\ \frac{1}{2} \\ \frac{1}{2} \end{array}$ 

 $\tilde{\mathcal{I}}$ 

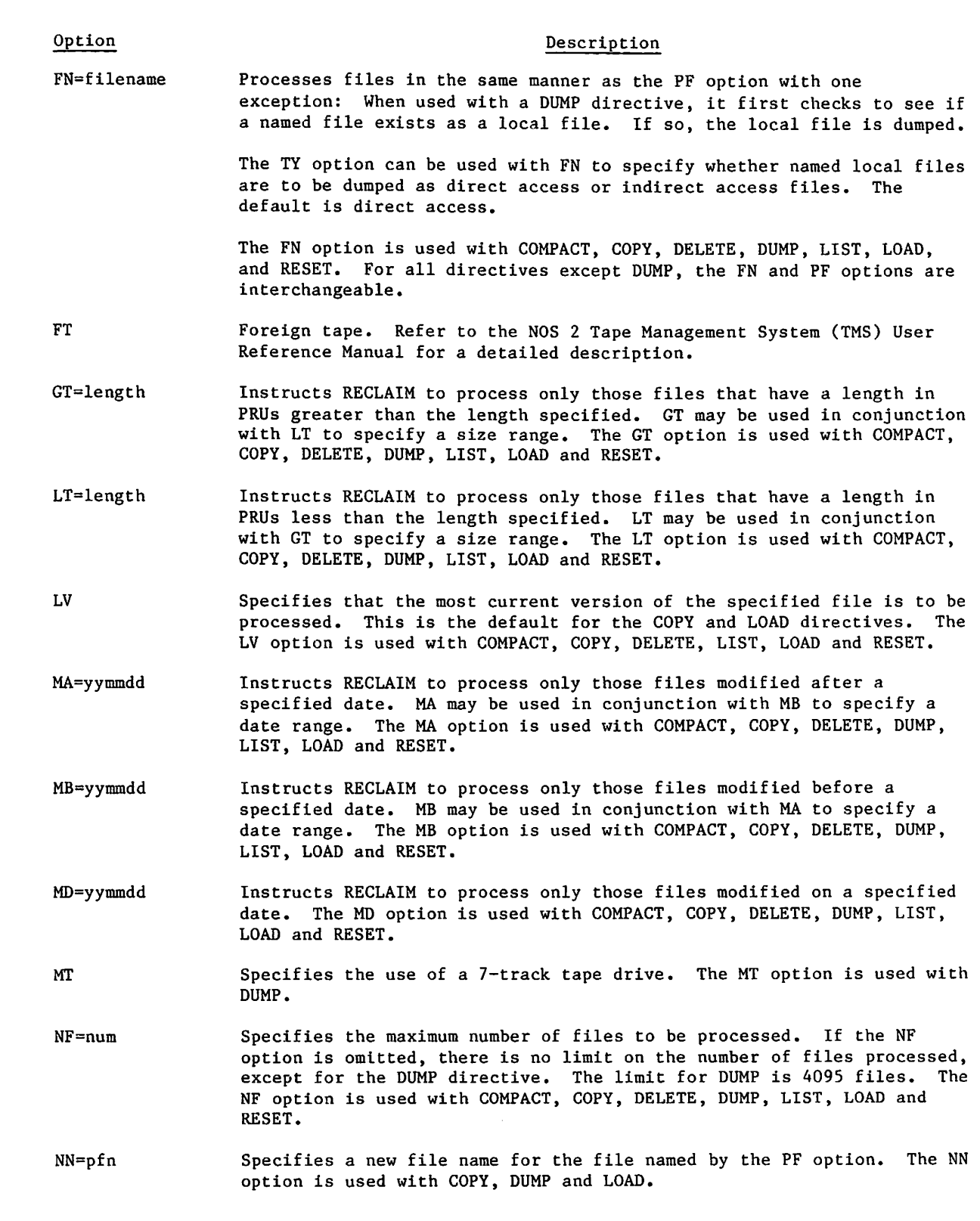

 $\sqrt{ }$ 

 $\int$ 

 $\hat{\mathbf{r}}$ 

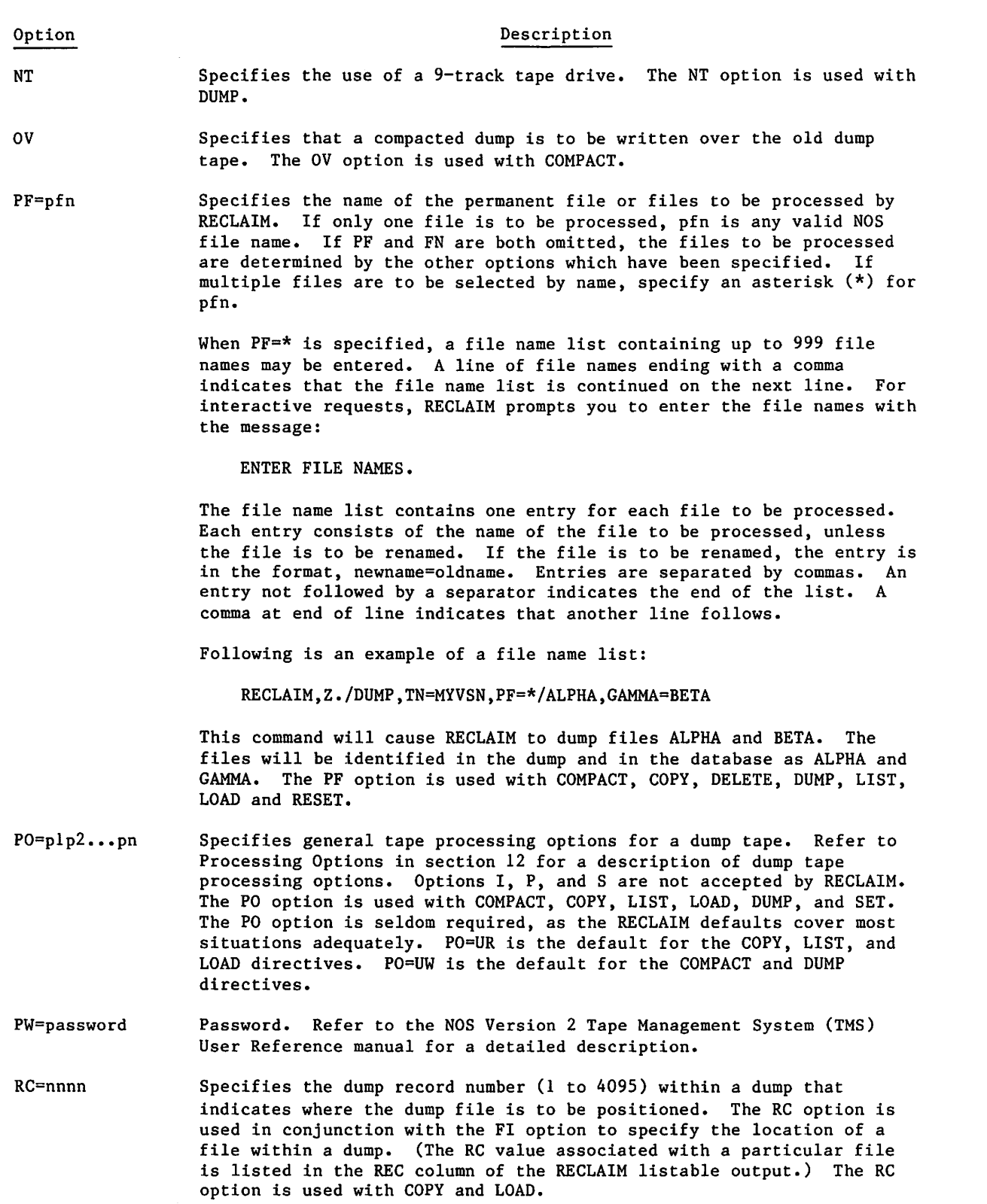

# Specifies that a file is to be loaded or copied from a dump file, even if a local or permanent file by the same name already exists. Possible values for option are Y, N, or C. When used with the LOAD directive, specifying RP or RP=Y indicates that an existing permanent file will be replaced by a file loaded from

a dump. Specifying RP=N or omitting the RP option indicates that an existing permanent file will not be replaced by a loaded file. When used with the COPY directive, specifying RP or RP=Y indicates that a local file will be rewound and overwritten by a file copied

from a dump. Specifying RP=C indicates that a file from a dump will be copied to an existing local file at its current location. If RP=N is specified, or if the RP option is omitted, RECLAIM returns the existing local file before copying the file from DUMP.

The RP option is used with COPY and LOAD.

Option Description

TN=vsn Specifies the VSN of the tape to or from which files are to be processed (VSN of the first reel for a multi-reel dump). Only files on this tape which also meet any other specified selection criteria are processed. This option is logically equivalent to and interchangeable with the DN option except if a DT, MT, or NT option is not specified. In this case, DN implies a mass storage dump file while TN implies a tape dump file (therefore, TN causes RECLAIM to issue an internal REQUEST command, whereas DN does not). The TN option is used with COMPACT, COPY, DELETE, DUMP, LIST, LOAD, RESET and SET.

TO=username User name. Refer to the NOS Version 2 Tape Management System (TMS) User Reference manual for a detailed description.

TY=type Specifies the permanent file type to be processed. Values that can be specified for the TY option are: D (direct access) and I (indirect access). If this option is omitted, both file types are eligible for processing. The TY option is used with COMPACT, COPY, DELETE, LIST, LOAD, and RESET.

UI=user index Instructs RECLAIM to process only files for the specified user index when the COPY, LIST, or LOAD directive is used to process a dump tape or file not on the database, or when no database is being used  $(DB=0)$ . If this option is either omitted or specified as  $UI=0$ , the user index of files on the dump tape or file being processed will be ignored.

UN=username Instructs RECLAIM to process files only for the specified user name on the RECLAIM database, when files are shared among multiple users. If this option is omitted, processing is performed only on the calling user's dumped files. Files for all users will be processed if UN=0 is specified. The UN option is used with COMPACT, COPY, DELETE, LIST, LOAD and RESET. If the UN option specifies a user name not originally in the RECLAIM database, RECLAIM loads all files (LOAD directive) or lists information about all dumped files (LIST directive) on a file set specified by the TN or DN options. Loaded files are recorded in the database under the user name specified by the UN option.

RP=option

60459680 L 10-43

 $\mathscr{O}$ 

# RECLAIM OUTPUT

All RECLAIM directives except END, QUIT and SET generate output listings in the following format:

RECLAIM Vvvv OP=ddddddd UN=username yy/mm/dd. hh.mm.ss. PAGE nn PFN TYPE LAST MOD DUMP DATE LENGTH USERNAME TAPE FI REC

p fname ty yy/mm/dd yy/mm/dd len dmpuser dumpid fi rc<br>p fname ty yy/mm/dd yy/mm/dd len dmpuser dumpid fi rc p f n a m e t y y y / m m / d w y y / m m / d d

n FILES PROCESSED

where:

 $\ddot{\cdot}$ 

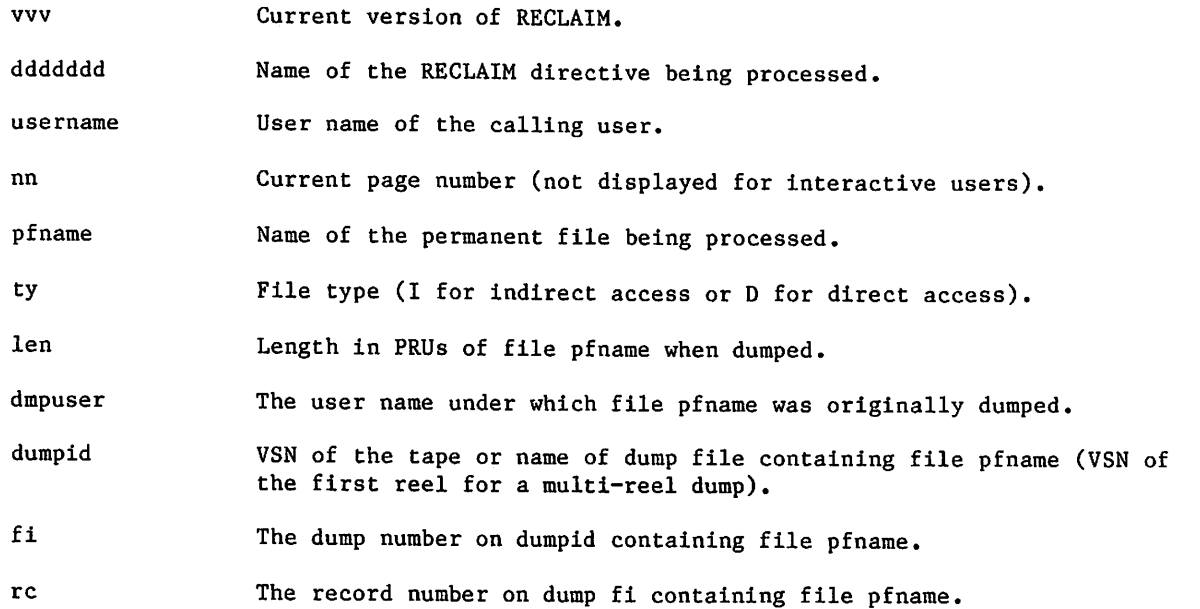

Entering a RECLAIM command with the NH parameter specified suppresses printing of the heading and the n FILES PROCESSED line; only the file information is printed.

# Example 1

The following RECLAIM command lists a portion of dump file database MYDB, and terminates the RECLAIM session.

/reclaim,db=mydb,z./list,tn=01/end 83/12/14. 13.03.34.<br>ERNAME = TAPE FIREC PFN TYPE LAST MOD DUMP DATE LENGTH USERNAME DEMA I 83/11/18 83/12/13 187 OMEN 01 1 2<br>DEMB I 83/11/18 83/12/13 27 OMEN 01 1 1 I 83/11/18 83/12/13 27 OMEN 01 1 1 2 FILES PROCESSED.

RECLAIM COMPLETE.

 $\overline{I}$ 

,  $-85$ 

 $\sim$ 

# REPLACE COMMAND

The REPLACE command can purge an indirect access permanent file and replace it with a copy of a local file on mass storage. It can also save a copy of a local file on mass storage as a new indirect access permanent file.

## Format:

REPLACE,  $1fn_1=pfn_1$ ,  $1fn_2=pfn_2$ ,..., $1fn_n=pfn_n/UN=username$ ,  $PW=password$ ,  $M=n$ ,<br>PN=packname,  $R=r$ , NA, WB.

# Parameter Description

 $1fn_1=pfn_1$  Specifies that a copy of local file  $1fn_1$  becomes an indirect access permanent file named pfn<sub>i</sub> (one- to seven-character name). If an indirect access file named pfn $_i$  already exists, it is replaced.

> If  $lfn_i$  is omitted, the name of the local file is assumed to be pfn<sub>i</sub>. If no files are named, a copy of the primary file becomes an indirect access permanent file, replacing any existing indirect access permanent file by that name.

The full descriptions of the following optional parameters are given at the beginning of this section.

# Parameter Description UN=username Specifies the user name. Specified if the file to be replaced is in another user's catalog. To replace another user's file, you must have write permission and be validated to create indirect access permanent files (refer to LIMITS Command in section 7). PW=password Specifies the file password. Specified if the UN=username is specified, and if the permanent file to be replaced has a password. M=m Specifies the file access mode if the file does not already exist, or if you want to change the access mode. If M=m is omitted for a newly created file, M=READ is assumed. If the parameter is omitted for a previously existing file, the current access mode is retained. PN=packname Specifies the auxiliary device name. Specified if the permanent file to be replaced resides on an auxiliary device.  $R = r$  Specifies the device type. Specified if a removable auxiliary device on a device type other than the installation-defined default is to be

- NA Specifies the no abort option. If NA is specified, processing errors do not terminate the job.
- WB Specifies the wait-if-busy option. The job waits for the mounting of disk packs.

The local files,  $1fn_1$ , are rewound before and after the replace operation.

used.

The indirect access file created has the same access category as the file it replaces. Permission information and alternate user access data for the file are retained when a file is replaced. If the file created is a new file, it is created as a private file.

 $\sim$ 

# SAVE COMMAND

The SAVE command retains a copy of a local file on mass storage as an indirect access file. When you save a file using this command, the charge number and project number currently in effect for your job are associated with the file.

Format:

SAVE,lfni=pfni,lfn2=pfn2,...,lfnn=pfnn/PW=password,CT=ct,M=m,SS=subsystem, BR=br,PR=pr,PN=packname,R=r,NA,WB,AL=level,XD=expiredate,XT=expireterm,AC=ac.

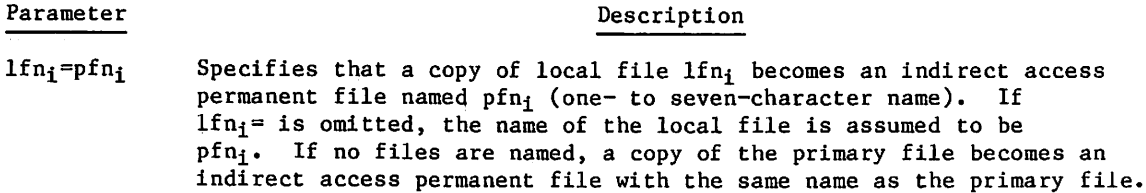

The full descriptions of the following optional parameters (except M=m) are given at the beginning of this section.

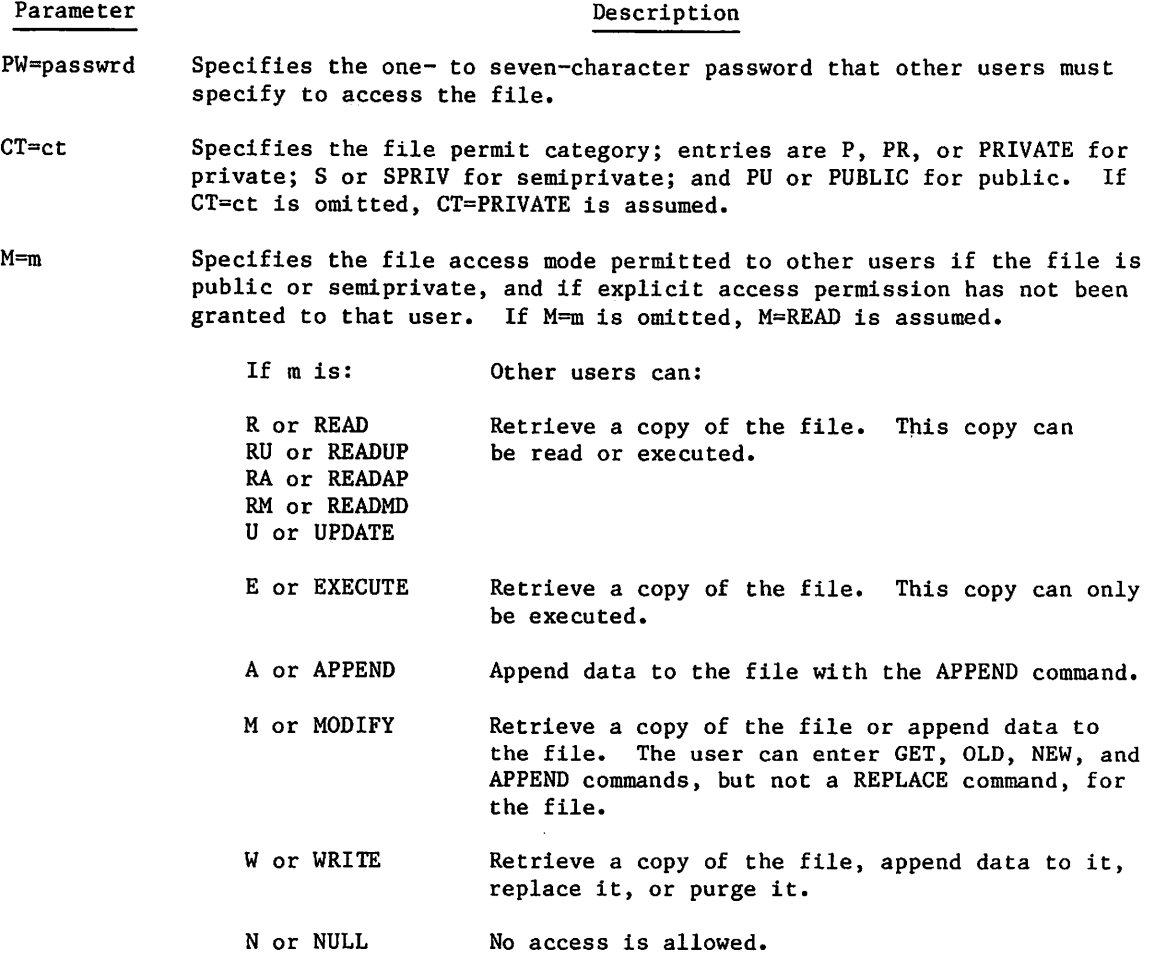

 $\rightarrow^*$ 

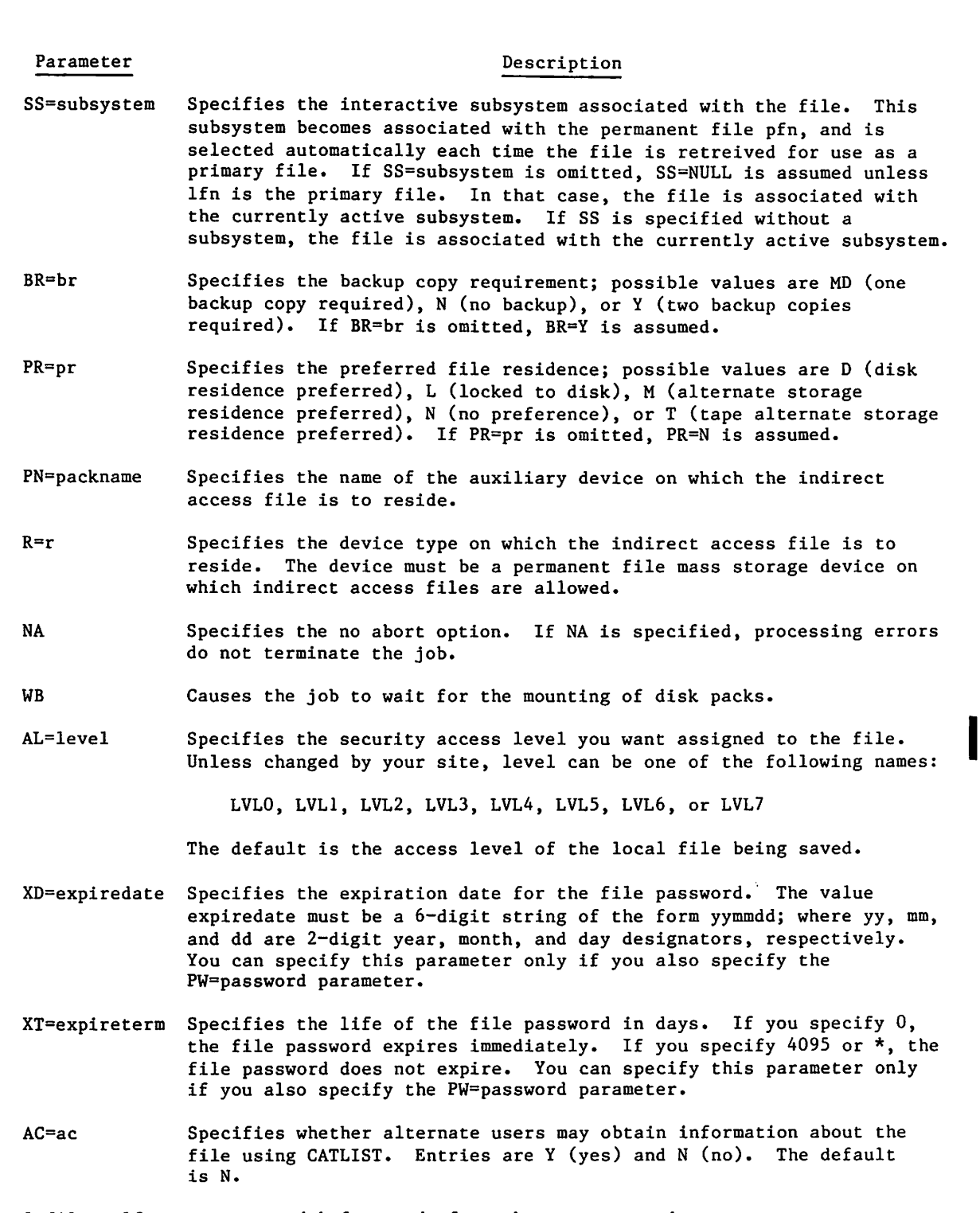

The local files,  $1fn_i$ , are rewound before and after the save operation.

 $\curvearrowleft$ 

# SETPFAC COMMAND

The SETPFAC command changes the set of security access categories associated with a permanent file. You can either specify an entirely new category set or add to or delete from the current category set. By default on a secured system, the system associates all of the access categories for which you are authorized to any permanent file you create.

# Format:

SETPFAC, pfn, AC=0, category<sub>1</sub>, category<sub>2</sub>,..., category<sub>n</sub>/PN=packname, R=r, NA, WB.  $\alpha r$ SETPFAC,pfn,AC=category<sub>1</sub>,category<sub>2</sub>,...,category<sub>n</sub>/PN=packname,R=r,NA,WB. Parameter Description pfn Specifies the permanent file whose access category set you want to change.  $AC=0, \ldots$ Specifies a new category set. Unless changed by your site, category; can be any of the following names: category<sub>i</sub>... CATOO,CAT01,...,CAT31  $AC = \ldots$ Specifies categories to add or delete from the current category set. To add a category, prefix the category name with a plus sign or use category<sub>i</sub>... no prefix at all. To delete a category, prefix the category name with a minus sign. PN=packname Specifies the auxiliary device name. You must specify this parameter if pfn resides on an auxiliary device. R=r Specifies the device type. You must specify this parameter if a removable auxiliary device on a device type other than the installation-defined default is to be used. Specifies the no abort option. If NA is specified, processing errors NA do not terminate the job. WB Specifies the wait-if-busy option. WB causes the job to wait for the mounting of disk packs.

The first format creates a new access category set. The second format adds to or deletes from the current category set.

On a secured system, the categories you specify must be valid for your job (ENQUIRE,B returns this information). On an unsecured system, the system does not use the categories to monitor access to the file but does maintain the categories as a file attribute.

 $\rightarrow$ 

 $\sim$  and  $\sim$ 

# SETPFAL COMMAND

The SETPFAL command changes the security access level of a permanent file. By default, a direct access file inherits the access level of the creating job. An indirect access permanent file inherits the access level of the local file from which it was created. You can also explicitly set the access level when you create a permanent file by specifying the AL=level parameter on the command you use to create the file.

Format:

SETPFAL,pfn,AL=level/PN=packname,R=r,NA,WB.

The first two parameters are required and are order-dependent.

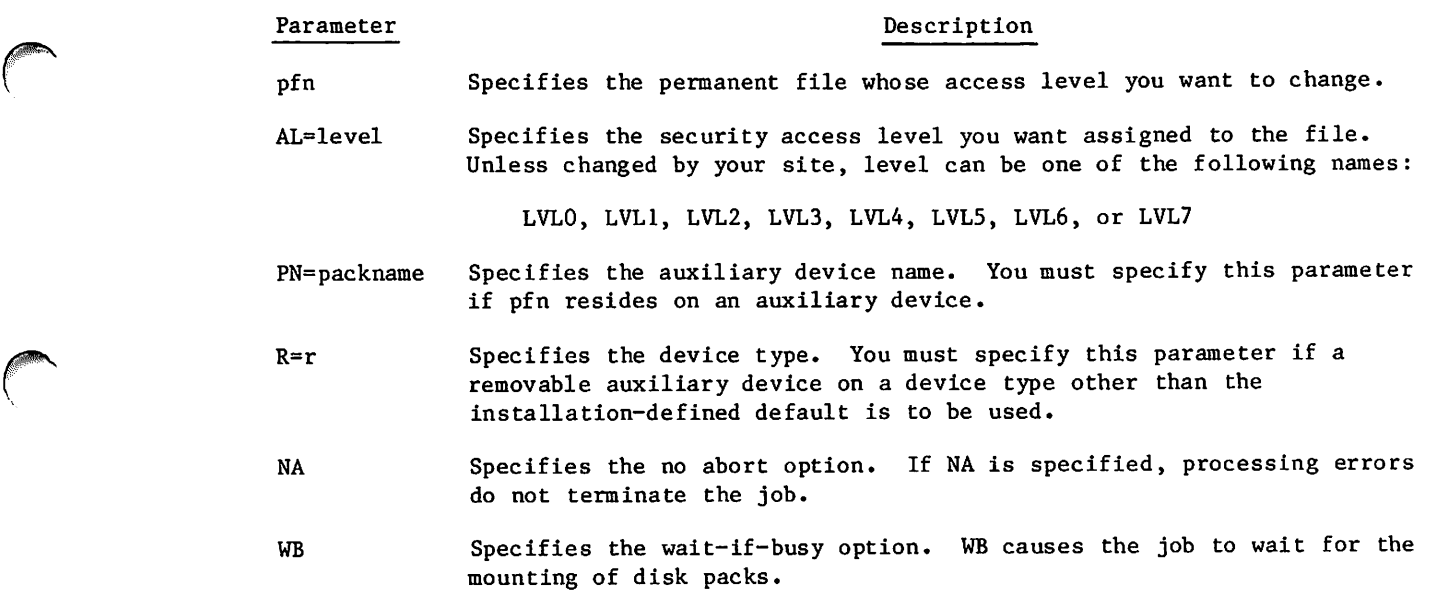

On a secured system, the access level you specify must be valid for the job (ENQUIRE, B returns this information). In addition, to lower the access level of a file, you must be authorized to do so (refer to the LIMITS command).

On an unsecured system, the system does not use this access level assignment to monitor access to the file but does maintain this assignment as a file attribute.

 $\label{eq:2.1} \begin{split} \mathcal{L}_{\text{max}}(\mathcal{L}_{\text{max}}) = \mathcal{L}_{\text{max}}(\mathcal{L}_{\text{max}}) \,, \end{split}$ 

 $\label{eq:2.1} \mathcal{L}(\mathcal{L}^{\mathcal{L}}_{\mathcal{L}}(\mathcal{L}^{\mathcal{L}}_{\mathcal{L}})) = \mathcal{L}(\mathcal{L}^{\mathcal{L}}_{\mathcal{L}}(\mathcal{L}^{\mathcal{L}}_{\mathcal{L}})) = \mathcal{L}(\mathcal{L}^{\mathcal{L}}_{\mathcal{L}}(\mathcal{L}^{\mathcal{L}}_{\mathcal{L}}))$  $\mathcal{L}^{\mathcal{L}}$  and the set of the set of the set of the set of the set of the set of the set of the set of the set of the set of the set of the set of the set of the set of the set of the set of the set of the set of the  $\sim$  $\sim 400$ 

 $\label{eq:2.1} \mathcal{L}_{\mathcal{A}}(\mathcal{A})=\mathcal{L}_{\mathcal{A}}(\mathcal{A})\otimes\mathcal{L}_{\mathcal{A}}(\mathcal{A})\otimes\mathcal{L}_{\mathcal{A}}(\mathcal{A})\otimes\mathcal{L}_{\mathcal{A}}(\mathcal{A}).$  $\mathcal{L}^{\text{max}}_{\text{max}}$  and  $\mathcal{L}^{\text{max}}_{\text{max}}$ 

 $\mathcal{L}^{\mathcal{L}}$ 

# LOAD/DUMP MEMORY COMMANDS 11

The load/dump memory commands transfer information that resides in your job field length to a local file or transfer information from a load file into your job field length. The following commands are included in this category.

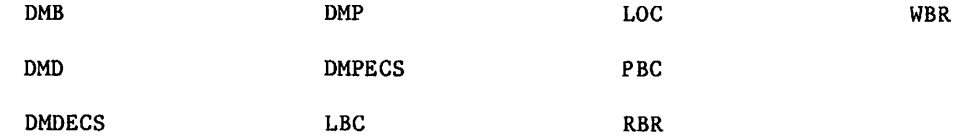

# NOTE

For information concerning security restric tions associated with the use of these commands, refer to Security Control in section 3.

The DMB command dumps the exchange package, central memory, and extended memory in binary. The DMP and DMD commands dump the exchange package or central memory in octal representation or display code equivalences. Likewise, the DMDECS and DMPECS commands dump extended memory. These commands are particularly helpful in creating dumps for debugging purposes (refer to volume 2, Guide to System Usage). Other transfers of data from central memory use the PBC command, which dumps a binary record to PUNCHB, and the WBR command, which writes a binary record on a specified file.

Data is loaded to central memory by the LBC, LOC, and RBR commands. The LBC command is useful in loading binary data in an unknown format.

All numeric parameters for these commands may be expressed in octal (postradix is B) or decimal (postradix is D) notation. If no radix is specified, octal is assumed.

# DMB COMMAND

The DMB command generates a binary dump of the exchange package, central memory, and extended memory associated with the current job. File ZZZZDMB receives the dump and is not rewound before or after the dump. If ZZZZDMB is assigned to the terminal before the dump, the system returns it and creates a mass storage file by that name. Each dump creates one logical record on ZZZZDMB. Refer to Express Deadstart Dump Interpreter in the NOS 2 Analysis Handbook for a description of how file ZZZZDMB can be formatted into a report.

Format:

DMB,ordinal,xmemory.

 $\binom{2}{1}$ 

# Parameter Description ordinal Specifies the dump record name. The system appends this parameter to the letter D to form a seven-character dump record name. Allowable values of ordinal are  $0$  through 777777 $\sigma$ , if the parameter ordinal is greater than  $3777778$ , the job aborts after the dump completes. If you omit this parameter or specify a null entry, the record name becomes D000000. xmemory Determines whether the system dumps the extended memory assigned to the job. The parameter xmemory can be any whole number. If xmemory is zero or is omitted, the system dumps only the exchange package and central memory assigned to the job. If xmemory is nonzero, the system

also dumps the extended memory assigned to the job.

You must not place another command (other than DMB, DMD, DMP, DMDECS, DMPECS, or EXIT) between the program to be dumped and the DMB command.

A logical record of ZZZZDMB has the following format:

 $\epsilon$   $\epsilon$   $\epsilon$ 

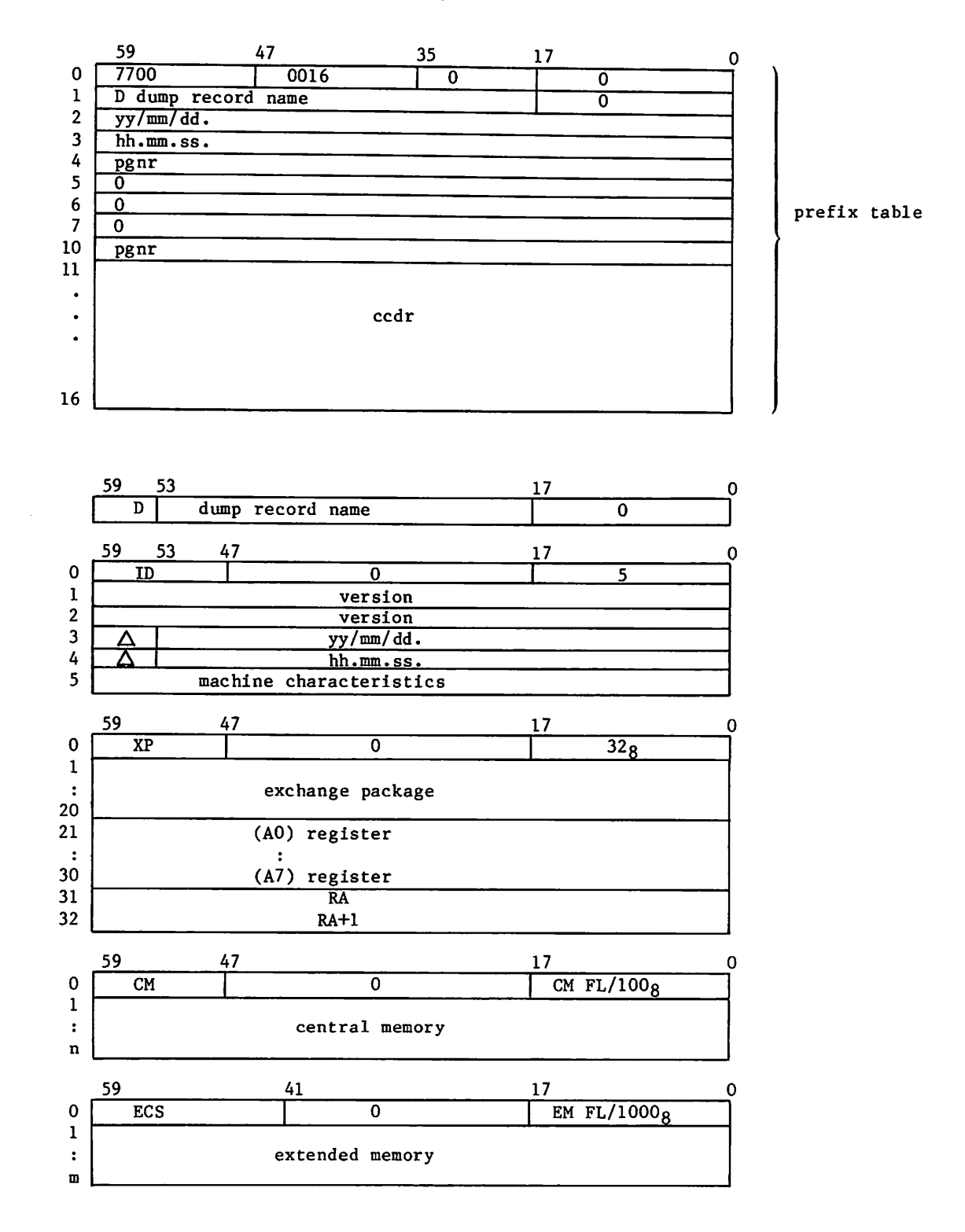

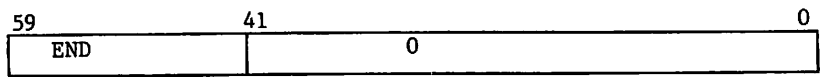

If an extended memory error occurs, the block in error will be filled with 4008 words of the following format:

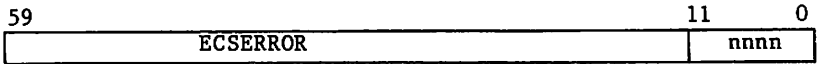

The variable items in the preceding display have the following descriptions:

# item Description

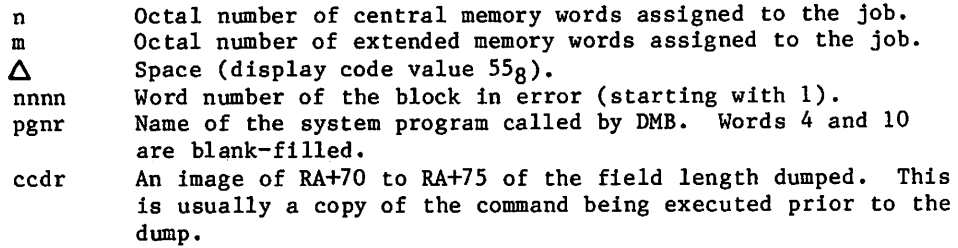

•\*^SH

# DMD COMMAND

The DMD command requests a dump similar to that of the DMP command but adds the display code equivalences to the right of the octal representations. If lines are duplicated, they are suppressed and an informative message is issued to the output file.

Formats:

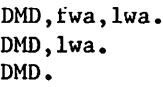

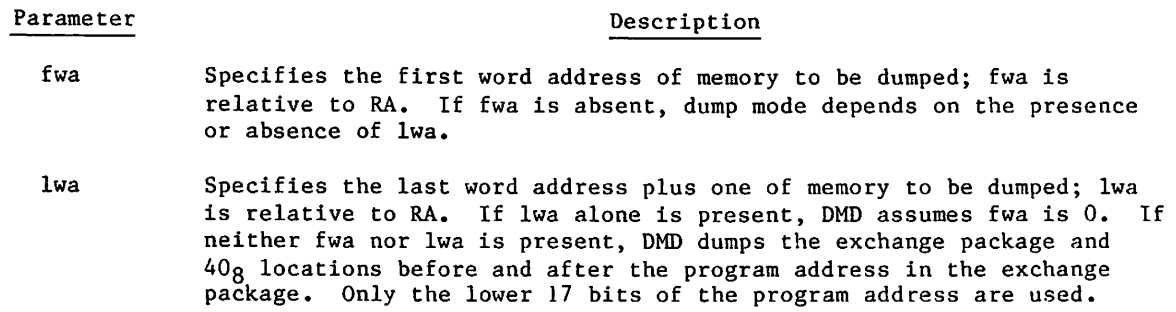

You must not place another command (other than DMD, DMB, DMP, DMDECS, DMPECS, or EXIT) between the program to be dumped and the DMD command.

In batch jobs, the dump is written on file OUTPUT. Central memory dumps are written four words per line.

In interactive jobs, DMD is effective only within procedure files or when specified on the ENTER command. A dump from a terminal is formatted for 72-column output and written on local file ZZZDUMP. DMD displays an informative message at the terminal. ZZZDUMP is not rewound before or after the dump.

# DMDECS COMMAND

The DMDECS command requests a dump of extended memory on file OUTPUT. The dump is four words per line with display code equivalences to the right of the octal representations. If lines are duplicated, they are suppressed and an informative message is issued to the output tile.

# NOTE

The DMDECS command can dump only up to two million words of extended memory. If you want to dump more than two million words, use the DMB command (described in this section).

Formats:

DMDECS, fwa, lwa. DMDECS,lwa.

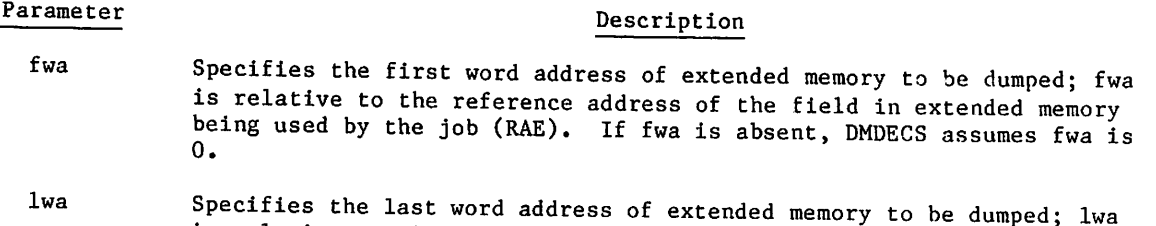

The DMDECS command must immediately follow a program to be dumped, except that another DMDECS or a DMPECS, DMB, DMP, DMD, or EXIT command may intervene.

is relative to RAE.

Dumping always stops at the field length in extended memory (FLE) if lwa is greater than FLE.

If fwa is greater than FLE, fwa is set to  $FLE-10$ . If both fwa and lyn are greater than  $F$ fwa is set to FLE-10 and lwa is set to FLE. y^Sk

# DMP COMMAND

The DMP command can request an exchange package dump or a central memory dump.

Formats:

 $\curvearrowleft$ 

 $\begin{array}{ccc} \end{array}$ 

DMP,fwa,lwa. DMP,lwa. DMP.

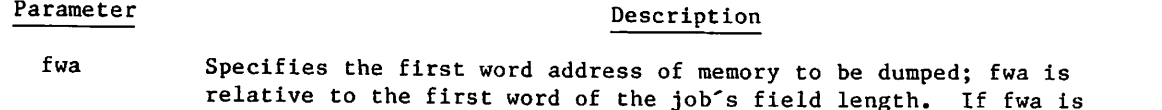

If fwa is greater than the job's field length, fwa is set at the job's field length minus  $108$ . If fwa is greater than or equal to 400000<sub>8</sub>, the first dump address is fwa minus 400000<sub>8</sub>, memory from the first dump address through lwa is dumped, and the job is aborted.

absent, the resulting dump depends on the presence or absence of lwa.

lwa Specifies the last word address plus one of memory to be dumped; lwa is relative to the first word of the job's field length. If lwa alone is present, DMP assumes fwa is 0. If neither fwa nor lwa is present, DMP dumps the exchange package and  $40<sub>8</sub>$  locations before and after the address in the program address register in the exchange package. Only the lower 17 bits of the program address are used. If lwa is greater than the job's field length, the dump stops at the end of the field length.

If either fwa or lwa is nonnumeric, DMP dumps the exchange package and  $40$ g locations before and after the program address register in the exchange package. If both fwa and lwa are greater than the job's field length, the last  $10<sub>8</sub>$  words of the job's field length are dumped. If fwa equals lwa, the  $10<sub>8</sub>$  words beginning at fwa are dumped. If fwa is greater than lwa, DMP issues an error message and terminates the job step.

You must not place another command (other than DMB, DMP, DMD, DMPECS, DMDECS, or EXIT) between the program to be dumped and the DMP command.

DMP suppresses duplicate lines and then issues an informative message. In batch jobs, the dump is written on file OUTPUT. Central memory dumps are written four words per line.

In interactive jobs, DMP is effective only within procedure files or when specified on the ENTER command. A dump from a terminal is formatted for 72-column output and written on local file ZZZDUMP. DMP displays an informative message at the terminal. ZZZDUMP is not rewound before or after the dump.

 $\label{eq:2.1} \frac{1}{\sqrt{2}}\left(\frac{1}{\sqrt{2}}\right)^{2} \left(\frac{1}{\sqrt{2}}\right)^{2} \left(\frac{1}{\sqrt{2}}\right)^{2} \left(\frac{1}{\sqrt{2}}\right)^{2} \left(\frac{1}{\sqrt{2}}\right)^{2} \left(\frac{1}{\sqrt{2}}\right)^{2} \left(\frac{1}{\sqrt{2}}\right)^{2} \left(\frac{1}{\sqrt{2}}\right)^{2} \left(\frac{1}{\sqrt{2}}\right)^{2} \left(\frac{1}{\sqrt{2}}\right)^{2} \left(\frac{1}{\sqrt{2}}\right)^{2} \left(\$  $\mathcal{L}^{\mathcal{L}}(\mathcal{L}^{\mathcal{L}})$  and  $\mathcal{L}^{\mathcal{L}}(\mathcal{L}^{\mathcal{L}})$  and  $\mathcal{L}^{\mathcal{L}}(\mathcal{L}^{\mathcal{L}})$  and  $\mathcal{L}^{\mathcal{L}}(\mathcal{L}^{\mathcal{L}})$ 

 $\bar{\rm t}$ 

 $\mathcal{O}(\log n)$  and  $\mathcal{O}(\log n)$ 

e de la composición de la composición de la composición de la composición de la composición de la composición<br>Alguns de la composición de la composición de la composición de la composición de la composición de la composi<br>A  $\label{eq:2.1} \frac{1}{2}\sum_{i=1}^n\frac{1}{2}\sum_{i=1}^n\frac{1}{2}\sum_{j=1}^n\frac{1}{2}\sum_{i=1}^n\frac{1}{2}\sum_{i=1}^n\frac{1}{2}\sum_{j=1}^n\frac{1}{2}\sum_{i=1}^n\frac{1}{2}\sum_{j=1}^n\frac{1}{2}\sum_{i=1}^n\frac{1}{2}\sum_{i=1}^n\frac{1}{2}\sum_{j=1}^n\frac{1}{2}\sum_{j=1}^n\frac{1}{2}\sum_{i=1}^n\frac{1}{2}\sum_{i=1}^n\$  $\mathcal{L}^{\text{max}}_{\text{max}}$  , where  $\mathcal{L}^{\text{max}}_{\text{max}}$  $\sim 0.01$ 

 $\label{eq:2.1} \frac{d\mu}{d\mu} = \frac{1}{2\pi}\frac{d\mu}{d\mu} \left[ \frac{d\mu}{d\mu} \left( \frac{d\mu}{d\mu} \right) + \frac{d\mu}{d\mu} \left( \frac{d\mu}{d\mu} \right) \right] \frac{d\mu}{d\mu} \nonumber \\ \frac{d\mu}{d\mu} = \frac{d\mu}{d\mu} \left( \frac{d\mu}{d\mu} \right) + \frac{d\mu}{d\mu} \left( \frac{d\mu}{d\mu} \right) + \frac{d\mu}{d\mu} \left( \frac{d\mu}{d\mu} \right) \nonumber \\$ 

 $\mathcal{L}^{\mathcal{L}}$  and  $\mathcal{L}^{\mathcal{L}}$  are the set of the set of the set of the set of the set of  $\mathcal{L}^{\mathcal{L}}$ 

 $\mathcal{L}^{\mathcal{L}}(\mathcal{L}^{\mathcal{L}})$  and  $\mathcal{L}^{\mathcal{L}}(\mathcal{L}^{\mathcal{L}})$  and  $\mathcal{L}^{\mathcal{L}}(\mathcal{L}^{\mathcal{L}})$ 

 $\label{eq:2.1} \begin{split} \mathcal{L}^{(1)}(A) &= \mathcal{L}^{(1)}(A)\\ &= \mathcal{L}^{(1)}(A)\\ &= \mathcal{L}^{(1)}(A)\\ &= \mathcal{L}^{(1)}(A) \end{split}$ 

的复数医心动脉的

# DMPECS COMMAND

The DMPECS command dumps the contents of extended memory of a job's field length on file OUTPUT or a user-specified file. The dump is four words per line. If lines are duplicated, they are suppressed and an informative message is issued to the output file.

# NOTE

The DMPECS command can dump only up to two million words of extended memory. If you want to dump more than two million words, use the DMB command (described in this section).

A DMPECS command within an interactive job copies the contents of the extended memory of the job's field length to the local file ZZZDUMP and displays a message at the terminal informing you of the dump. ZZZDUMP is not rewound before or after the dump.

Formats:

 $\ell$  ms,

 $\mathscr{O}$ 

DMPECS,fwa,lwa. DMPECS,lwa. DMPECS,fwa,lwa,f,lfn.

# Parameter Description

- fwa Specifies the first word address of extended memory to be dumped; fwa is relative to the reference address of the field in extended memory being used by the job (RAE).
- lwa Specifies the last word of extended memory to be dumped; lwa is relative to RAE.
- f Specifies the print format (included for compatibility with NOS/BE).
- lfn Specifies the file to dump to.

If the first format is used, the field in extended memory defined by fwa and lwa is dumped to the file OUTPUT. Display code equivalences do not appear.

If the second format is used, DMPECS assumes fwa is 0. Display code equivalences do not appear.

If the third format is used, the specified field in extended memory is dumped to lfn. The parameter f is ignored. Display code equivalences appear to the right of the octal representations, the same as the DMDECS command.

The DMPECS command must immediately follow a program to be dumped, except that another DMDECS or DMPECS, DMB, DMP, DMD, or EXIT command may intervene.

Dumping always stops at the field length in extended memory (FLE) if lwa is greater than FLE.

If fwa is greater than FLE, fwa is set to FLE-10. If both fwa and lwa are greater than FLE, fwa is set to FLE-10 and lwa is set to FLE.

# LBC COMMAND

The LBC command is intended for loading binary data of unknown format.

## Format:

LBC,addr.

Parameter

Description

 $\mathcal{N} \subset \mathcal{N}$ 

addr Specifies the address relative to RA at which binary load begins; if addr is omitted, 0 (RA) is assumed.

LBC reads only one record from file INPUT. You must make an LBC call for each record of data to be loaded. If addr is specified in the program call, binary data is loaded beginning at that address; otherwise, loading begins at the reference address (RA).

# LOC COMMAND

The LOC command reads octal line images from file INPUT and enters them in the job's central memory field length.

Formats:

LOC,fwa,lwa. LOC,lwa. LOC.

Parameter

# Description

- fwa Specifies the first word address of an area to clear (zero) before loading correction statements. If fwa is absent, LOC assumes 0.
- lwa Specifies the last word address plus 1 of the area to be cleared. If lwa is absent, LOC assumes 0.

To process the LOC command, the system reads correction statement images from the current INPUT record. A correction statement consists of an octal address and a data field. The address field specifies the location to be corrected, and the data field contains the data to be placed in that location. Both fields may start at any column as long as the address precedes the data. The address field consists of a one- to six-digit address. If it is five characters or less, it is separated from the data field by a nonoctal character (for example, a blank). If it is six characters, no separator is required.

The data field consists of 1 to 20 octal characters. If it is less than 20 characters, it is terminated by a nonblank, nonoctal character and is stored right-justified. If it is 20 characters, no terminator is required. Embedded blanks in the data field are ignored.

If both fwa and lwa are specified and both are nonzero, storage is cleared from fwa to lwa, and the octal line images are loaded at the specified addresses. If the current INPUT record is empty, LOC clears the indicated area of memory.

 $\sim$   $\sim$ 

 $\overline{\phantom{a}}$ 

 $\overline{\phantom{a}}$ 

-"\*^%.

# PBC COMMAND

The PBC routine writes one record from the specified area of central memory to file PUNCHB.

Formats:

ja ja se od svoje pod svoje pod svoje pod svoje pod svoje pod svoje pod svoje pod svoje pod svoje pod svoje po<br>Svetla svoje pod svoje pod svoje pod svoje pod svoje pod svoje pod svoje pod svoje pod svoje pod svoje pod sv

PBC,fwa,lwa. PBC,lwa. PBC.

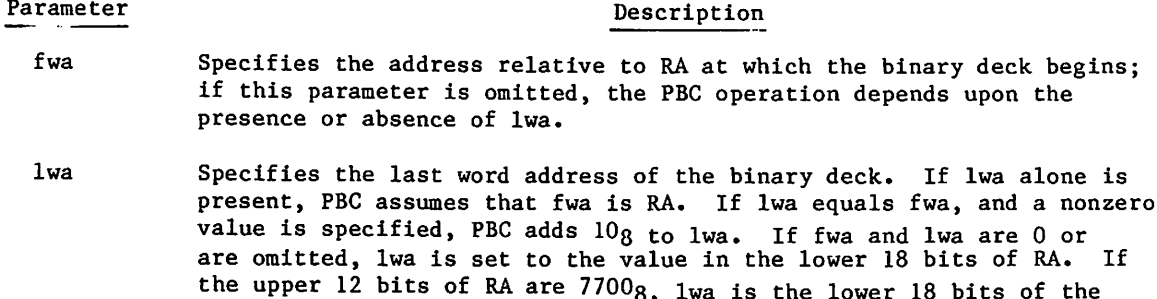

location following the prefix (77) table plus the length of the prefix

Central memory is not altered by PBC.

table.

# RBR COMMAND

The RBR command loads one binary record from a specified file.

Format:

RBR, n,name.

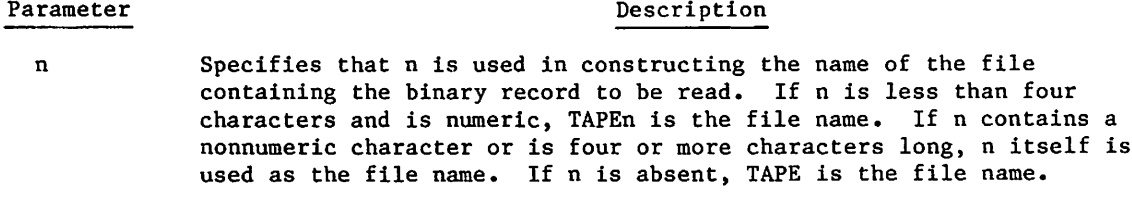

name Specifies the one- to seven-character name used in a record prefix.

The RBR command loads one binary record from the specified file into central memory starting at RA. If the name parameter is included, a record prefix is placed in central memory starting at RA. The record itself follows. The following is the format of the record prefix.

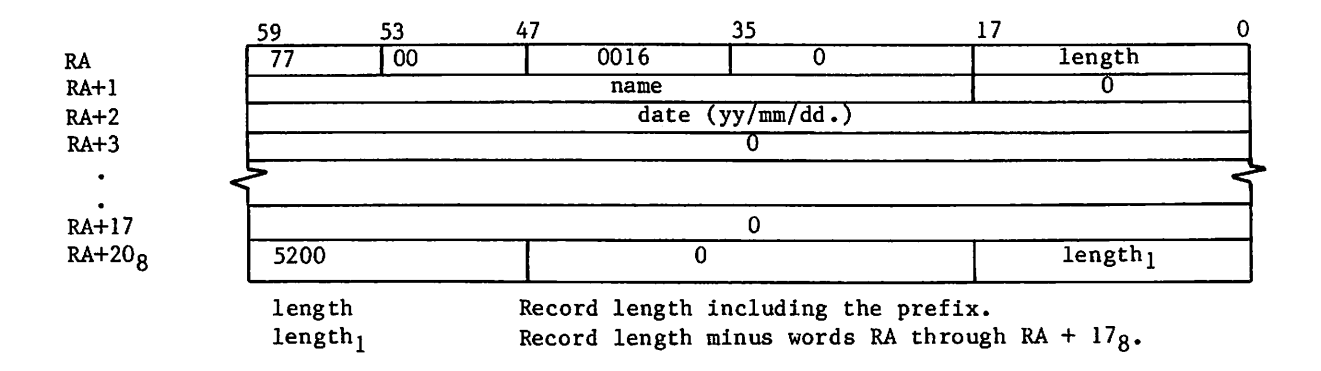

If the record is too long for available memory, memory is filled, excess data is skipped, and an error message is issued to the job's dayfile.

# WBR COMMAND

The WBR command writes a binary record from central memory to a file at its current position.

Format:

WBR,n,rl.

Parameter

Description

- Specifies the n is used in constructing the name of the file on which the  $\mathbf n$ binary record is to be written. If n is less than four characters and is numeric, TAPEn is the file name. If n contains a nonnumeric character or is four or more characters long, n itself is used as the file name. If n is absent, TAPE is the file name.
- r l Specifies the record length in words, If rl is 0 or absent, the length is taken from the lower 18 bits of RA.

WBR begins writing from RA.

# TAPE MANAGEMENT 12

This section describes commands used with magnetic tape files. For additional information on NOS magnetic tape files, consult the glossary for definitions of terms; Magnetic Tape Files in section 2 for descriptions of tape labels and data formats; and appendix G for tape label formats. Section 7 describes the RESOURC command required in jobs that use more than one tape or removable auxiliary pack concurrently.

To write on unlabeled tapes, you must have special authorization (refer to the LIMITS command).

# NOTE

The term file as used in this section may refer to a multifile file. Refer to table 2-1 for the EOR and EOF marks for tape files.

The commands described in this section are:

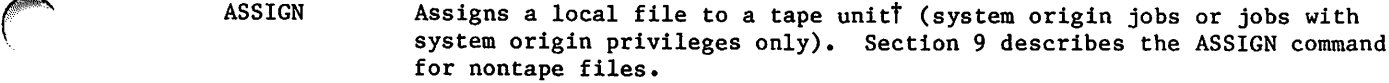

BLANK Blank labels a tape and may restrict access to the labeled tape.

LABEL Assigns a local file to a magnetic tape, creates and verifies tape labels, and creates and accesses multifile set tapes.

- LISTLB Lists tape labels.
- REQUEST Assigns a local file to a magnetic tape device.

VSN Associates a file name with one or more VSNs for later assignment by a LABEL or REQUEST command.

# TAPE ASSIGNMENT

Whenever a tape is mounted, the system checks for labels. If the tape is labeled, the system records the volume serial number (VSN) read from the V0L1 label and the equipment on which the tape is mounted. When a tape assignment is requested by a LABEL or REQUEST command specifying an lfn and a VSN (or an lfn that has been named in a previous VSN command), the system compares the VSN with the VSNs read from mounted tapes. If a match is found, the system automatically assigns the tape to the requesting job, provided a deadlock would not occur.<sup>††</sup> If the tape is not mounted, the system rolls out the job until a tape with the requested VSN is mounted.

tlf you do not specify a VSN parameter or an MT or NT parameter on the tape assignment command, the operator can assign the file to any device.<br>TTRefer to the RESOURC command in section 7.

For a mounted, unlabeled tape, the operator enters a command specifying the requested VSN. The system can then assign the tape. A VSN which contains nonalphanumeric characters should not be specified in a request for an unlabeled tape because nonalphanumeric characters cannot be entered with the operator command.

If a VSN is not associated with the requested lfn, the system directs the operator to assign an available device.

# COMMAND RULES

On the tape assignment commands (LABEL, REQUEST, and ASSIGN), you can specify the tape label contents, tape density, track type, nine-track conversion mode, data format, noise size, and processing options. If any of these specifications are omitted, the system uses a default value.

# NOTE

- $1.$ For nine-track tapes, the density specification given on the tape assignment is used only when the tape is written from load point. Otherwise, the tape is read or written using the density previously used for that tape. To ensure that a labeled tape is at load point for rewriting the tape at a new density, perform one of the following before the write operation.
	- Rewind the tape.
	- Specify the W parameter on the LABEL command used to assign the tape.
	- Assign the tape using a REQUEST or ASSIGN command.
- $2.$ Do not create labeled S or L format tapes with tape marks embedded in the data. Future adherence to ANSI standards will make these tapes nonstandard as the ANSI standard allows tape marks to be used only as delimiters of label groups.

Do not specify duplicate or equivalent parameters. When you specify a parameter, do not use  $=$  as a separator unless the parameter requires the keyword=value format.

You can use a continuation line for an ASSIGN, BLANK, LABEL, REQUEST, or VSN command when<br>any one of these requires more than 80 characters. If, in processing one of these commands, the system does not encounter a termination character prior to the end of the line, it assumes the next line is a continuation line. A continuation line should be terminated with a valid terminator. The terminator for a continuation line must appear in or before column 80.

NOTE

The system accepts continuation lines from an interactive terminal only if they are within a procedure file.

You can use literals for parameters that contain nonalphanumeric characters. These parameters are FI/L, FA, SI/M, VA, FA, OFA, and VSN. Nonalphanumeric characters are characters other than letters, numbers, and asterisks.

A literal is a character string delimited by dollar signs. Blanks within literals are retained. If the literal is to contain a dollar sign, two consecutive dollar signs must be included. Thus, the literal

\$A B\$\$41\$

is interpreted as

A B\$41

When continuation lines are used, a literal cannot extend from one line to another.

# PROCESSING OPTIONS

 $P_1$ 

The P0= parameter on the LABEL, ASSIGN, and REQUEST tape assignment commands specify one or more processing options that are to apply to that tape file. The characters representing the processing options and their meaning are listed below.

P0=S gives the default end-of-tape conditions. Default error recovery attempts to recover blocks having errors by repeatedly rereading the block. If the A, E, or N processing options are not specified, the program determines whether an error aborts the job or the program performs error processing (refer to the FET ep bit description in Volume 4, Program Interface).

Description

- A Automatically aborts job on an irrecoverable read or write parity error (refer to the N option).
- E Specifies error inhibit. All hardware read/write errors are ignored and processing continues. The system does not attempt error recovery, issue error messages, or return error status. During a read operation, blocks less than noise size (refer to the NS parameter) are unconditionally bypassed. Use this option guardedly. Use it to recover portions of data from a bad tape, to check out hardware, and to write on tape without skipping bad spots; in the latter case, you are responsible for verifying that the data is written correctly.

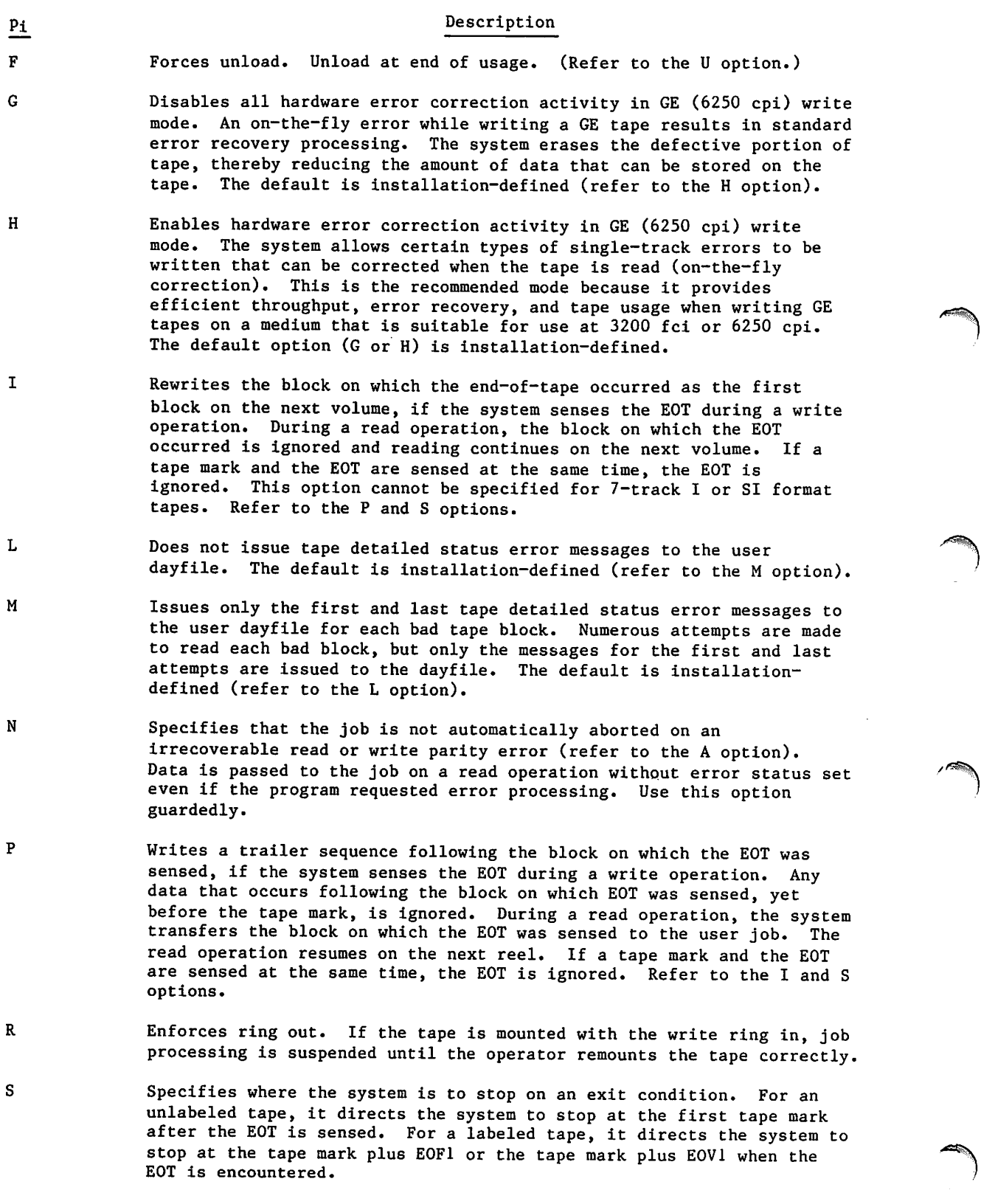

 $12 - 4$  60459680 L

■^SSv

 $\ddot{\phantom{0}}$
## $\frac{\text{p}_i}{\text{p}_i}$

If, during a write operation, the system senses the end-of-tape, the system writes a trailer sequence following the block on which the EOT was sensed. This trailer sequence consists of a tape mark followed by an EOVl label for labeled tapes and four tape marks for unlabeled tapes. The next block is written on the next volume. During a read operation, the EOT is noted and the system transfers to the user job the block on which the EOT was sensed plus all following blocks until a trailer sequence (as described previously) is recognized. Reading resumes on the next volume.

- U Inhibits unload. Do not unload at the end of usage. For system origin jobs and the RECLAIM command, the inhibit unload option is selected by default; for all other jobs, omission of the U option causes the tape to be unloaded at end of usage.
	-

W Enforces ring in. If the tape is mounted without the write ring in, job processing is suspended until the operator remounts the tape correctly.

> Specifying QN=9999 on the LABEL command has the same effect for multifile tapes.

If both ring enforcement options (R and W) are specified or more than one EOT option (I, P, or S) is specified, the system issues a dayfile message and terminates the job step.

For further information on end-of-tape and end-of-reel conditions, refer to the CLOSER, REWIND, UNLOAD, and LABEL macros in Volume 4, Program Interface.

## ASSIGN COMMAND

The ASSIGN command names a tape unit and the local file to be assigned to that unit. It can create an unlabeled tape file or access an existing labeled or unlabeled tape. It cannot create or verify tape labels.

#### NOTE

To assign a tape unit using the ASSIGN command, your job must be of system origin or you must be authorized to use magnetic tapes and to assign devices by EST ordinals.

Jobs that use this command without proper validation are aborted, and a dayfile message is issued.

Before performing the assignment, the system unloads the local file (refer to the UNLOAD command in section 9).

The following description applies only to magnetic tape files; for use of the ASSIGN command with devices other than magnetic tape, refer to section 9.

 $\binom{2}{1}$ 

^ms

Format:

ASSIGN,nn,ltn,VSN=vsn $_1$ /vsn $_2$ =...=vsn $_{n-1}$ /vsn $_n$ , (FC=fcountl JCV=cv| 1 C=ccount I '{ N=cvj MT NT CV=cvl  $N=CV$ ,  $N=CV$ ,  $P_1r_2 \cdots P_n$ CK CB  $D =$ den ,  $F =$ format I.B=11 den  $f^{(1)}$ , Format, LB  $_{10}$ , ,AL=level.

Required parameters:

### Parameter

Description

- ${\tt nn}$ Device or device type to which the file lfn is assigned, nn can be the EST ordinal<sup>†</sup> of a magnetic tape unit or one of the device types MT or NT. Specifying MT informs the operator to assign the file to a seven-track magnetic tape drive; NT informs the operator to assign the file to a nine-track magnetic tape drive. Omission of this parameter results in an error.
- lfn Name of the file to be assigned to the device nn. Omission of this parameter results in an error.

Optional parameters;

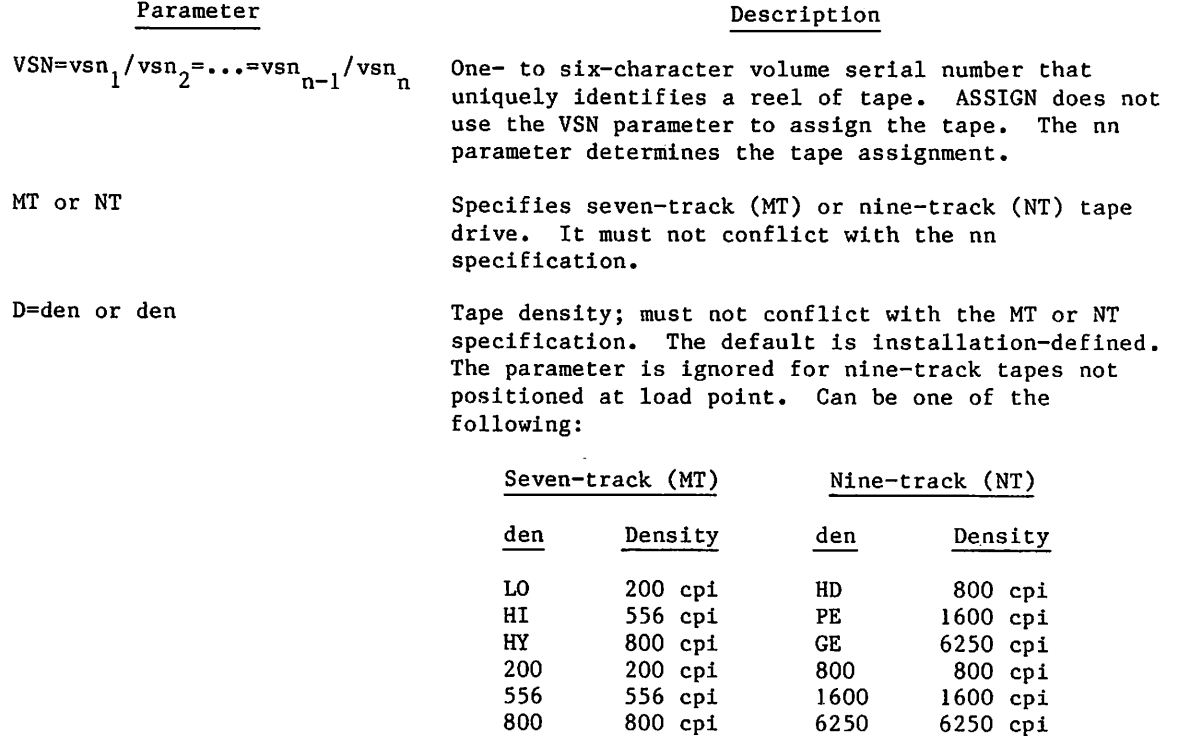

 $\blacktriangleright$ 

tContact installation personnel for a list of EST ordinals

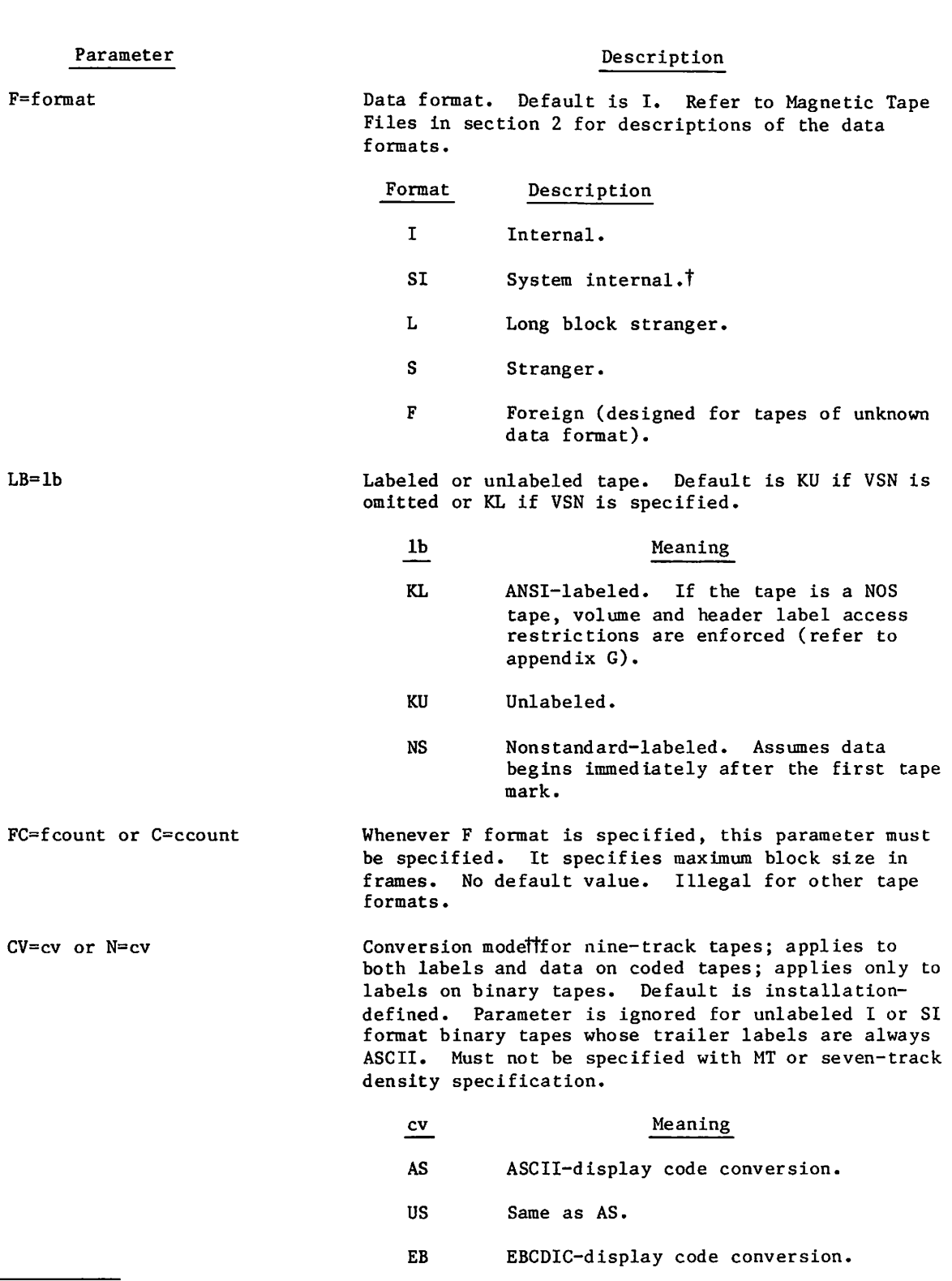

tNOS/BE system default tape format (binary mode only); used for tape interchange with NOS/BE systems.

ttRefer to Magnetic Tape Users in appendix A.

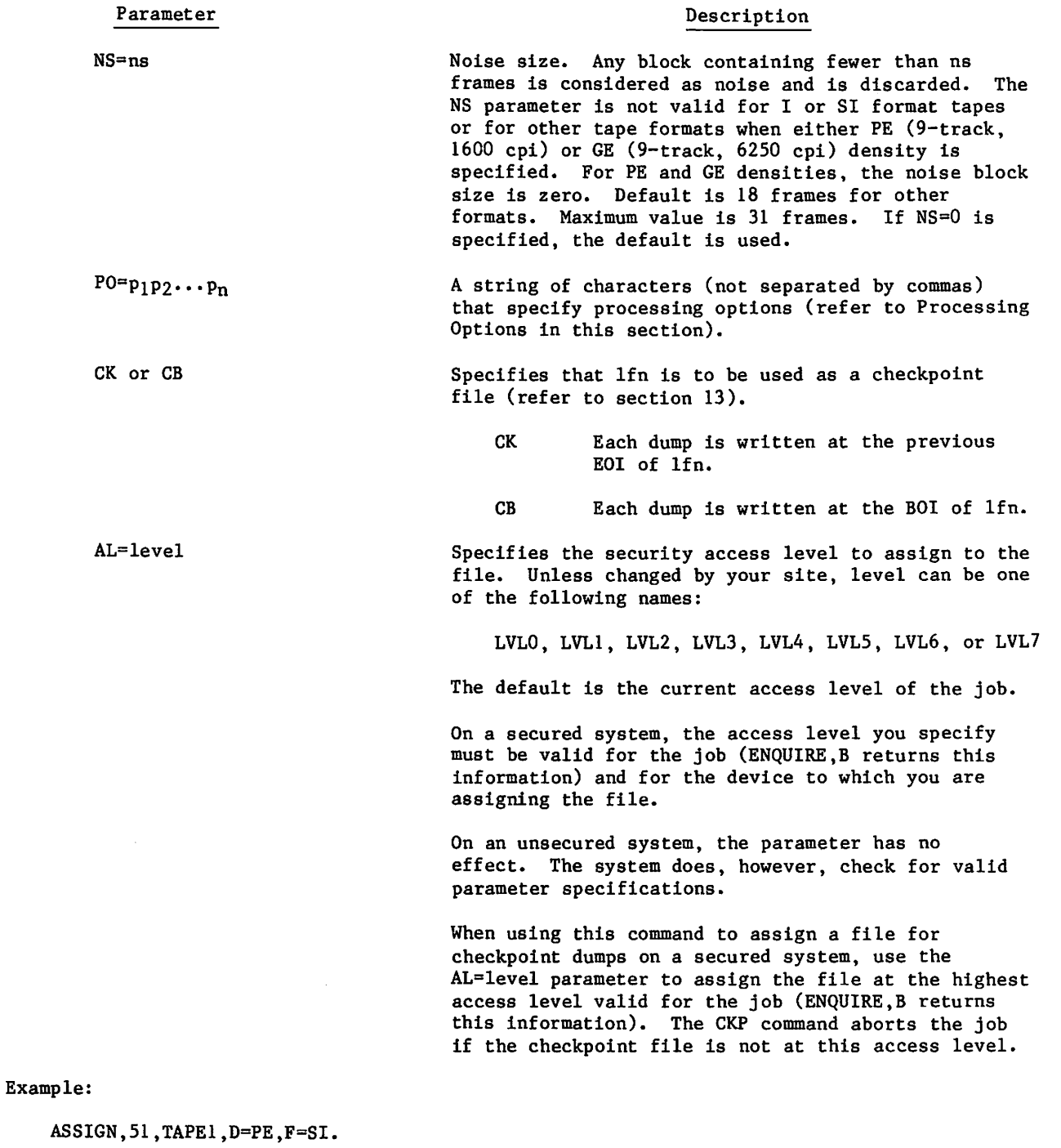

This command assigns the file TAPE1 to the nine-track magnetic tape unit identified by EST ordinal 51.

 $\widehat{\phantom{a}}$ 

 $\overline{\phantom{a}}$ 

## BLANK COMMAND

The BLANK command writes the ANSI standard labels V0L1, HDRl, and EOFl following the load point of a tape. The labels are written as follows (asterisks represent tape marks):

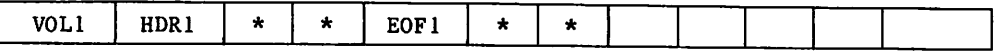

If the value of a labeled field is specified by a BLANK command parameter, that value is written; otherwise, the default value is used. Refer to appendix G for the tape label formats and default values.

# NOTE

A BLANK command Issued in a nonsystem origin job cannot overwrite a label containing an unexpired expiration date or a nonblank VA field.

If the FA field within the label is nonblank, a nonsystem origin job must specify the FA character using the OFA parameter. If the FA character is A, only the owner or a system origin job can overwrite the label.

Format:

 $\mathcal{O}$ 

 $\sqrt{a^2 + b^2}$ 

BLANK,VSN=vsn,  ${MT \atop NT}, {D=den \atop den}, {CV=cv},FA=fa,OFA=ofa,VA=va,$ 

OWNER=username/familyname,LSL=lsl,U.

Parameter Description

VSN=vsn One- to six-character volume serial number that uniquely identifies the reel of tape. It is entered in the V0L1 label. It need not match the VSN previously recorded on the tape.

#### NOTE

Avoid specifying a volume serial number that matches a local file name attached to your job or the local file will be lost.

Omitting the VSN parameter discards any local file named BLKTAPE from your job.

| Parameter         | Description                                                                                                    |  |
|-------------------|----------------------------------------------------------------------------------------------------|--|
| MT or NT          | Specifies seven-track (MT) or nine-track (NT) tape<br>drive. Installation-defined default. Must not<br>conflict with D=den specification.                                                                          |  |
| $D = den$ or den  | Tape density; must not conflict with the MT or NT<br>specification. The default is<br>installation-defined. den can be one of the                                                                                  |  |
|                   | following.                                                                                                    |  |
|                   | Seven-track (MT)<br>Nine-track (NT)                                                                                                    |  |
|                   | den<br>Density<br>den<br>Density                                                                                                    |  |
|                   | L0<br>$200$ cpi<br>HD<br>800 cpi                                                                                                    |  |
|                   | PE<br>HI<br>556 срі<br>1600 cpi                                                                                                    |  |
|                   | HY<br>800 cpi<br>6250 cpi<br>GE                                                                                                    |  |
|                   | 200<br>$200$ cpi<br>800<br>800 cpi                                                                                                    |  |
|                   | 556<br>556 срі<br>1600<br>1600 cpi                                                                                                    |  |
|                   | 800<br>6250<br>800 cpi<br>6250 cpi                                                                                                    |  |
| $CV=cv$ or $N=cv$ | Conversion mode <sup>†</sup> for nine-track tape labels.<br>Installation-defined default. Must not be specified<br>with MT or seven-track density specification.                                                   |  |
|                   | Meaning<br>$\mathbf{C}$                                                                                                    |  |
|                   | AS<br>ASCII/6-bit display code conversion.                                                                                                    |  |
|                   | US<br>Same as AS.                                                                                                    |  |
|                   | EB<br>EBCDIC/6-bit display code conversion.                                                                                                    |  |
| FA=fa             | File accessibility character indicating who has<br>access to the labeled tape. Value entered in HDR1<br>and EOF1 labels.                                                                                           |  |
|                   | fa<br>Description                                                                                                    |  |
|                   | Blank<br>Unlimited access (default).                                                                                                    |  |
|                   | Only the owner of this NOS written tape<br>can access it.                                                                                                    |  |
|                   | Other<br>In all future accesses of this tape,<br>you must specify this character.                                                                                                    |  |
| $0FA = of a$      | Old file accessibility character on a labeled tape<br>that is to be relabeled. This parameter must be<br>specified if the FA field is currently other than A<br>or blank. Future accesses of the tape must specify |  |

tRefer to Magnetic Tape Users in appendix A.

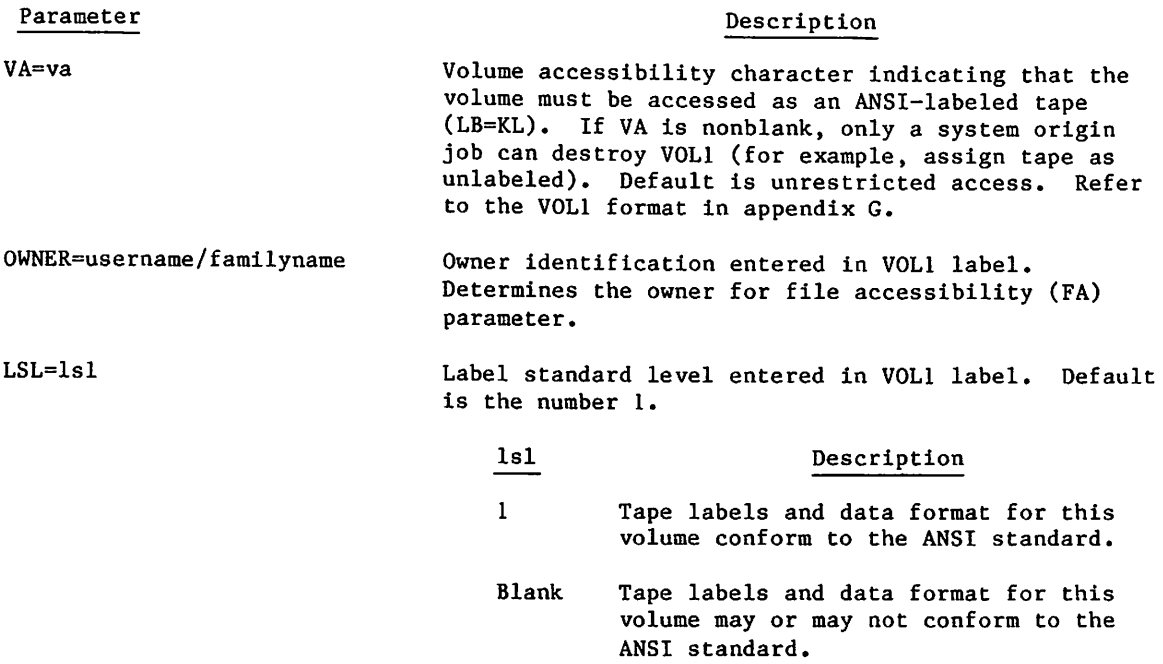

U If U is specified, the tape is physically unloaded

 $\curvearrowleft$ 

An installation can use the BLANK command to restrict use of its labeled tapes. Once a tape has been blank labeled, you can modify the labels as follows:

when returned after blank labeling. If U is omitted, physical unloading is inhibited.

- 1. If the volume accessibility field of V0L1 indicates unlimited access (that is, VA is blank), you can:
	- Include another BLANK command to change V0L1, HDRl, or EOFl values.
	- Request the tape as unlabeled (with the parameter LB=KU) and write it in whatever format you specify.
	- Include a LABEL command to change HDRl by specifying one or more of the parameters associated with that label and specifying the W parameter.
- 2. If the volume accessibility field is nonblank, you can:
	- Include a LABEL command to change HDRl. However, in requesting a tape in which VA is nonblank, you must specify an ANSI-labeled tape (with the parameter LB=KL), and therefore, cannot change or destroy the V0L1 label.
	- If validated, submit a system origin job to change VOLl.

 $\label{eq:2.1} \begin{split} \mathcal{L}_{\text{max}}(\mathbf{X}) & = \mathcal{L}_{\text{max}}(\mathbf{X}) \mathcal{L}_{\text{max}}(\mathbf{X}) \mathcal{L}_{\text{max}}(\mathbf{X}) \\ & = \mathcal{L}_{\text{max}}(\mathbf{X}) \mathcal{L}_{\text{max}}(\mathbf{X}) \mathcal{L}_{\text{max}}(\mathbf{X}) \mathcal{L}_{\text{max}}(\mathbf{X}) \mathcal{L}_{\text{max}}(\mathbf{X}) \mathcal{L}_{\text{max}}(\mathbf{X}) \mathcal{L}_{\text{max}}(\mathbf{X}) \mathcal{L}_{\text{max}}(\mathbf$  $\label{eq:2.1} \begin{split} \mathcal{F}_{\text{max}}(\mathbf{r}) = \mathcal{F}_{\text{max}}(\mathbf{r}) \mathcal{F}_{\text{max}}(\mathbf{r}) \mathcal{F}_{\text{max}}(\mathbf{r}) \mathcal{F}_{\text{max}}(\mathbf{r}) \mathcal{F}_{\text{max}}(\mathbf{r}) \mathcal{F}_{\text{max}}(\mathbf{r}) \mathcal{F}_{\text{max}}(\mathbf{r}) \mathcal{F}_{\text{max}}(\mathbf{r}) \mathcal{F}_{\text{max}}(\mathbf{r}) \mathcal{F}_{\text{max}}(\mathbf{r}) \mathcal{F}_{\text{max}}(\mathbf{r}) \$  $\label{eq:2.1} \begin{split} \mathcal{L}_{\text{max}}(\mathbf{r},\mathbf{r}) = \mathcal{L}_{\text{max}}(\mathbf{r},\mathbf{r}) \mathcal{L}_{\text{max}}(\mathbf{r},\mathbf{r}) \mathcal{L}_{\text{max}}(\mathbf{r},\mathbf{r}) \mathcal{L}_{\text{max}}(\mathbf{r},\mathbf{r}) \mathcal{L}_{\text{max}}(\mathbf{r},\mathbf{r},\mathbf{r}) \mathcal{L}_{\text{max}}(\mathbf{r},\mathbf{r},\mathbf{r},\mathbf{r}) \mathcal{L}_{\text{max}}(\mathbf{r},\mathbf{r},\mathbf$ 

 $\alpha_{\rm c}$ an<br>1960 - Alexandria<br>1960 - Alexandria  $\label{eq:2.1} \frac{1}{\sqrt{2\pi}}\int_{0}^{\infty}\frac{1}{\sqrt{2\pi}}\left(\frac{d\omega}{2\pi}\right)^{2}d\omega$ 

 $\mathcal{O}(\mathcal{O}(10^6))$  . The contract of the contract of the contract of  $\mathcal{O}(\mathcal{O}(10^6))$  $\label{eq:2.1} \frac{1}{\sqrt{2\pi}}\sum_{i=1}^n\frac{1}{\sqrt{2\pi}}\sum_{i=1}^n\frac{1}{\sqrt{2\pi}}\sum_{i=1}^n\frac{1}{\sqrt{2\pi}}\sum_{i=1}^n\frac{1}{\sqrt{2\pi}}\sum_{i=1}^n\frac{1}{\sqrt{2\pi}}\sum_{i=1}^n\frac{1}{\sqrt{2\pi}}\sum_{i=1}^n\frac{1}{\sqrt{2\pi}}\sum_{i=1}^n\frac{1}{\sqrt{2\pi}}\sum_{i=1}^n\frac{1}{\sqrt{2\pi}}\sum_{i=1}^n\$ 

 $\label{eq:2.1} \mathcal{L}_{\mathcal{A}}(\mathcal{A})=\mathcal{L}_{\mathcal{A}}(\mathcal{A})\mathcal{A}^{\mathcal{A}}(\mathcal{A})\mathcal{A}^{\mathcal{A}}(\mathcal{A})\,.$  $\ddot{\phantom{0}}$ 

 $\sqrt{ }$ 

# LABEL COMMAND

 $\sqrt{ }$ 

 $\ell^*$ 

Like ASSIGN and REQUEST commands, the LABEL command associates a file name lfn with a magnetic tape, usually identified by its VSN. Unlike the ASSIGN and REQUEST commands, the LABEL command can create and verify tape labels. It can also position a multifile set for access to any of its existing files or for appending a new file. The LABEL command can create and access unlabeled as well as labeled tapes.

## NOTE

A LABEL command cannot overwrite a label with an unexpired expiration date (refer to appendix G).

To write the labels that begin a labeled tape (refer to Magnetic Tape Files in section 2), specify a write label (W) parameter. The W parameter always rewinds the tape to load point and rewrites the first label group. Overwriting the header labels for a tape file effectively destroys the data on the file. The label contents remain the same when a LABEL command with the W parameter names an lfn already assigned to a tape file.

If the tape was not previously part of a multifile set (the SI field in the first HDRl label is blank), then specification of the SI and QN=9999 parameters rewrites the initial tape labels.

To position the tape after any HDRl label other than the first HDRl label (multifile set only), the SI parameter must be specified. When SI is specified, the R and W parameters are ignored unless QN=1 and the first file on the tape is to be written. The system determines where to position the tape by matching the SI, FI, and QN parameter values (if specified) to the corresponding values in the HDRl label. (The HDRl label format is given in appendix G.)

To write the EOFl and HDRl labels between two files in a multifile set (refer to figure 2-2), you specify the SI and QN=9999 parameters. The W parameter is ignored if specified when appending the file (QN=9999). Although the SI=setid parameter must be specified when appending a file to a multifile set, the appended file will be given the same setid as the preceding file regardless of the setid value specified in the LABEL command. This is done to ensure that all files in a file set have the same set identifier.

If neither the MT nor NT parameter is specified and no VSN is named, the operator can assign the file to any equipment. You must be validated for the assigned equipment or the job is terminated.

Format:

LABEL,  $1$ fn,  $VSN=vsn_1/vsn_2=...=vsn_{n-1}/vsn_n$ ,  $\begin{Bmatrix} MT \\ NT \end{Bmatrix}$ ,  $D=den, F=format, LB=lb$ ,  $[\text{FC=1 count} \cup \text{Cv=cv} \cup \text{NS=ns} \cup \text{PO=0} \cup \text{D} \cup \text{Cov} \cup \text{Cov} \$  $[$  C=ccount]' $[$  N=cv]'  $[$   $]$   $[$   $]$   $[$   $]$  $[$   $]$  $[$  $]$  $[$  $]$  $[$  $]$  $[$  $]$  $[$  $]$  $[$  $]$  $[$  $]$  $[$  $]$  $[$  $]$  $[$  $]$  $[$  $]$  $[$  $]$  $[$  $]$  $[$  $]$  $[$  $]$  $[$  $]$  $[$  $]$  $[$  $]$  $[$  $]$  $[$  $]$  $[$  $]$  $[$  $]$  $[$  $]$  $[$  $]$  $[$  $]$  $[$  $]$  $[$  $]$  $[$  $\left\{\begin{array}{l} \text{SN} = \text{secho} \\ \text{V} = \text{secho} \end{array}\right\}$ ,  $\left\{\begin{array}{l} \text{FI} = \text{fileid} \\ \text{L} = \text{fileid} \end{array}\right\}$ ,  $\text{FA} = \text{fa}, \text{G} = \text{genno}, \text{E} = \text{gvn},$ CR=cdate\ \RT=yyddd\ \W C=cdate) '  $\lceil \frac{1}{T} \cdot \frac{1}{R} \rceil$  '  $\lceil R \rceil$  '  $\lceil R \rceil$  '  $\lceil$ 

Required parameter:

Parameter

lfn

Name of the file that resides or is to reside on magnetic tape. If lfn is already assigned to a mass storage file, processing continues with the next command. To assign a previously assigned lfn, you must return lfn before its reassignment. If lfn is already assigned to a tape and R parameter is specified, the contents of the tape labels are compared to the command parameter specifications. If the label verification fails, the job aborts. Omission of lfn results in an error.

Description

Optional parameters:

Parameter

 $VSN = v s n_1 / v s n_2 = \dots = v s n_{n-1} / v s n_n$ 

One- to six-character volume serial number that uniquely identifies a reel of tape. If VSN is omitted, the operator assigns an available unit to lfn. Multiple VSNs can be specified if separated by / or = characters. If the VSNs are separated by the = character, LABEL assigns lfn to the first available VSN in the list. If the VSNs are separated by the / character, lfn is a multivolume file set, and LABEL assigns the volumes in the sequence given. If VSN=, VSN=0, or VSN=SCRATCH is specified, a scratch tape is assigned. If a scratch tape is unavailable, the job is suspended until a tape is available.

Description

 $\overline{\phantom{a}}$ 

MT or NT

D=den

 $\ell$ 

F=format

LB=lb

Description

Requests seven-track (MT) or nine-track (NT) tape drive. Installation-defined default. Must not conflict with D=den specification.

Tape density; must not conflict with MT or NT specification. The default is installation-defined. The parameter is ignored for nine-track tape not positioned at load point. Can be one of the following:

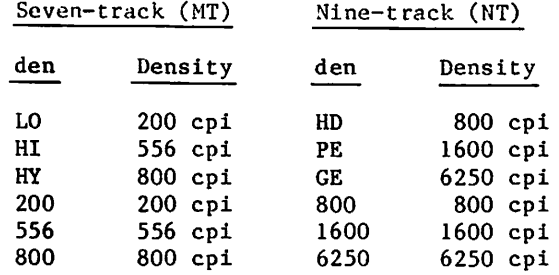

Data format. Default is I. Refer to Magnetic Tape Files in section 2 for descriptions of the data formats.

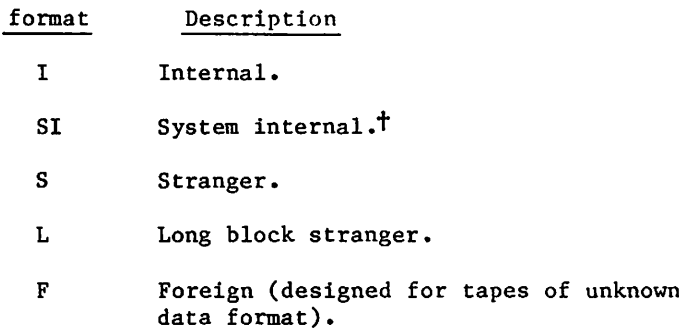

Labeled or unlabeled tape. Default is KL.

- $1<sub>b</sub>$ Description
- KL ANSI-labeled.
- KU Unlabeled.

NS Nonstandard-labeled. Assumes data begins immediately after the first tape mark.

FC=fcount or C=ccount Whenever F format is specified, this parameter must be specified. It specifies the maximum block size in frames (no default value). Not applicable for other tape formats.

tN0S/BE system default tape format (binary mode only); used for tape interchange with NOS/BE systems.

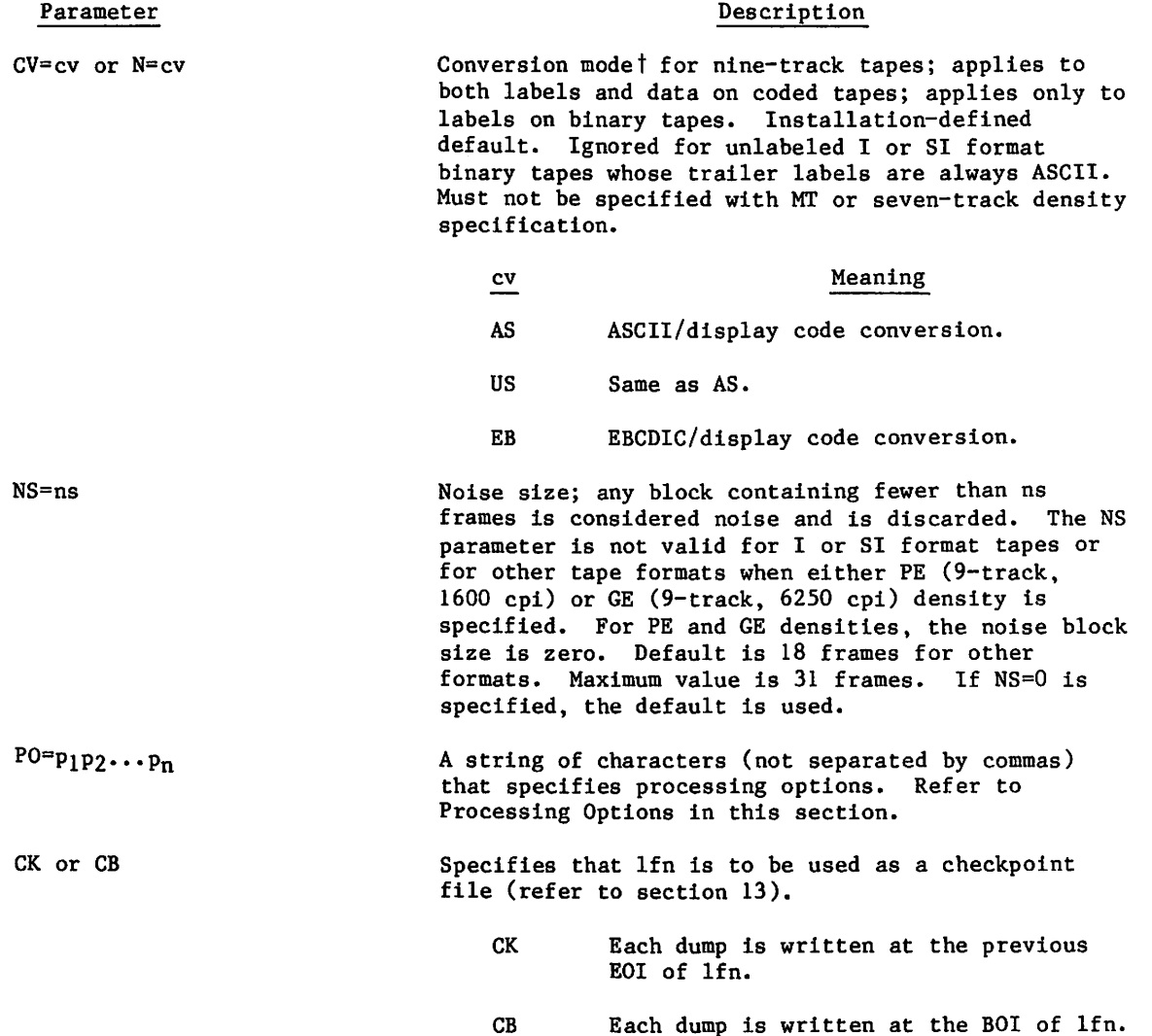

 $\ddot{\phantom{a}}$ 

 $\bar{\mathcal{A}}$ 

t Refer to Magnetic Tape Users in appendix A.

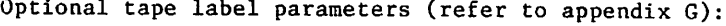

 $\curvearrowleft$ 

 $\epsilon$  from  $\sim$ 

 $\binom{2}{1}$ 

### Parameter Description

SI=setid or M=setid

One- to six-character file set identifier; must be specified for file positioning within a multifile set.

The system leaves the set identifier field in the HDRl label blank if you omit the SI=setid parameter or if you specify blanks for setid.

You must specify a nonblank file set identifier to build a multifile set. Hence, if you omit this parameter when you write the first file on the tape, the tape cannot then be a multifile set tape. When you append a file to a multifile set tape, you must specify this parameter to position the tape. Also, the specified set identifier must be the same as that of the first file in the multifile set.

SN=secno or V=secno One- to four-digit file section number specifying the position of the volume within a multivolume file set (numbered consecutively from 0001). The default is 1.

QN=seqno or P=seqno One- to four-digit file sequence number specifying the position of the file within the multifile set (numbered consecutively from 0001). The default is 1. QN must be set to 9999 to append a new file to a multifile set.

FI=fileid or L=fileid A 1- to 17-character file identifier recorded in the HDRl label (refer to appendix G). The default is blank.

FA=fa File accessibility character indicating who has access to the labeled tape.

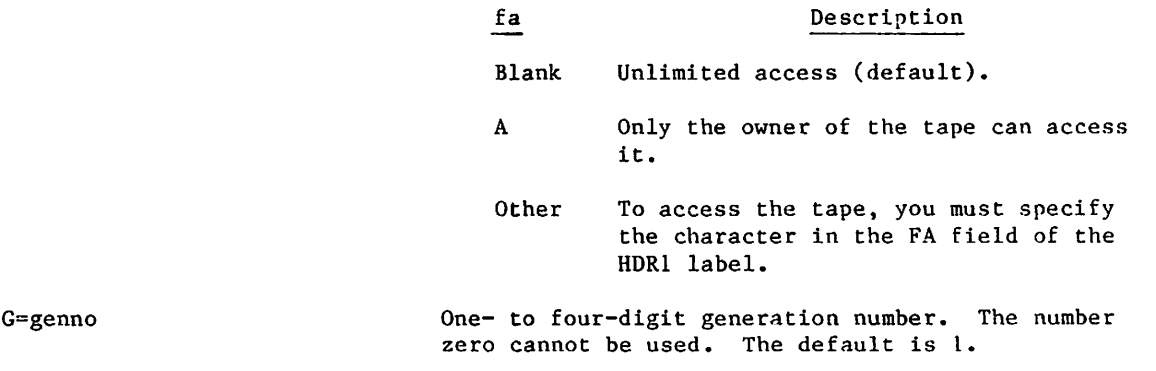

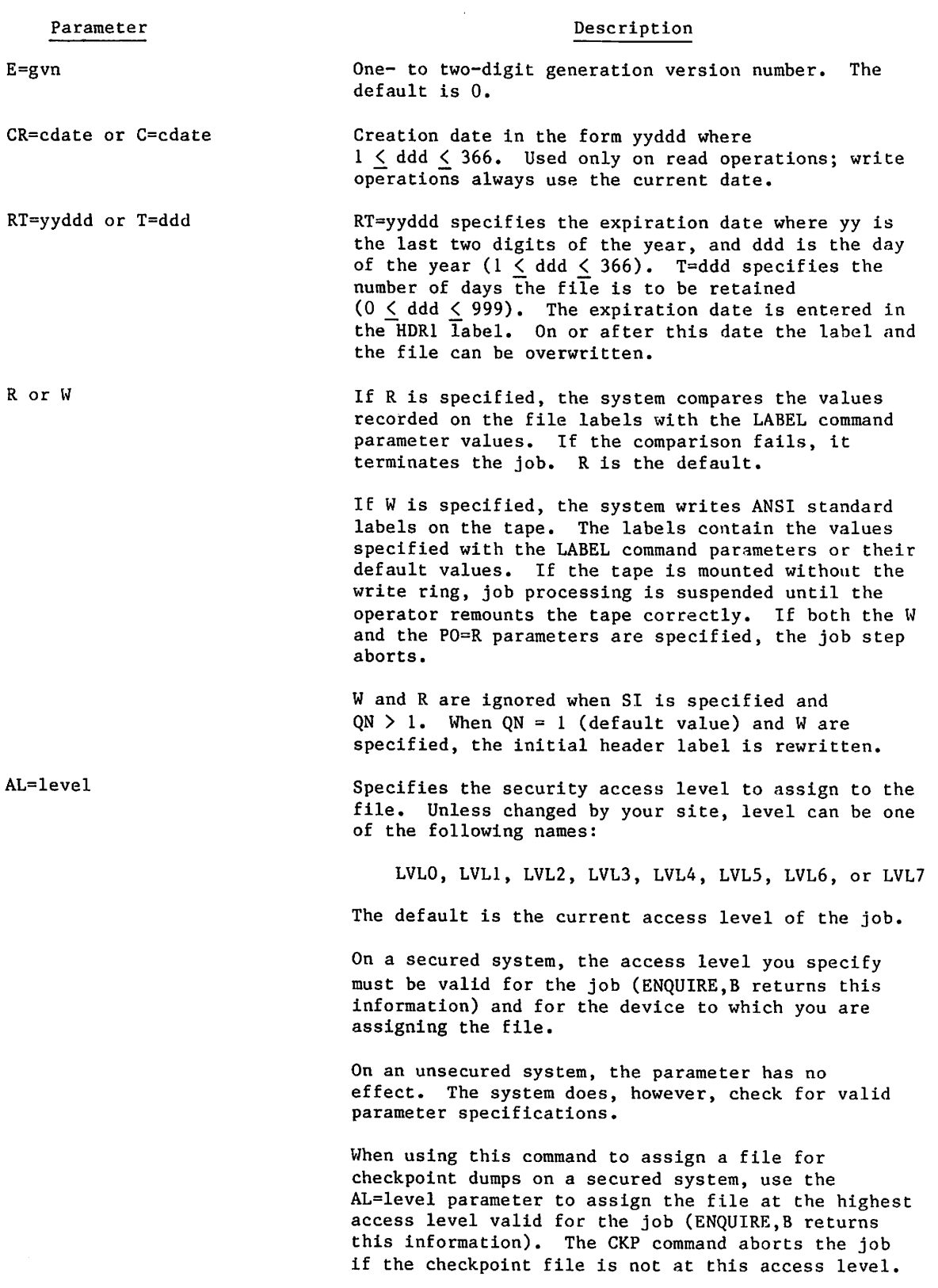

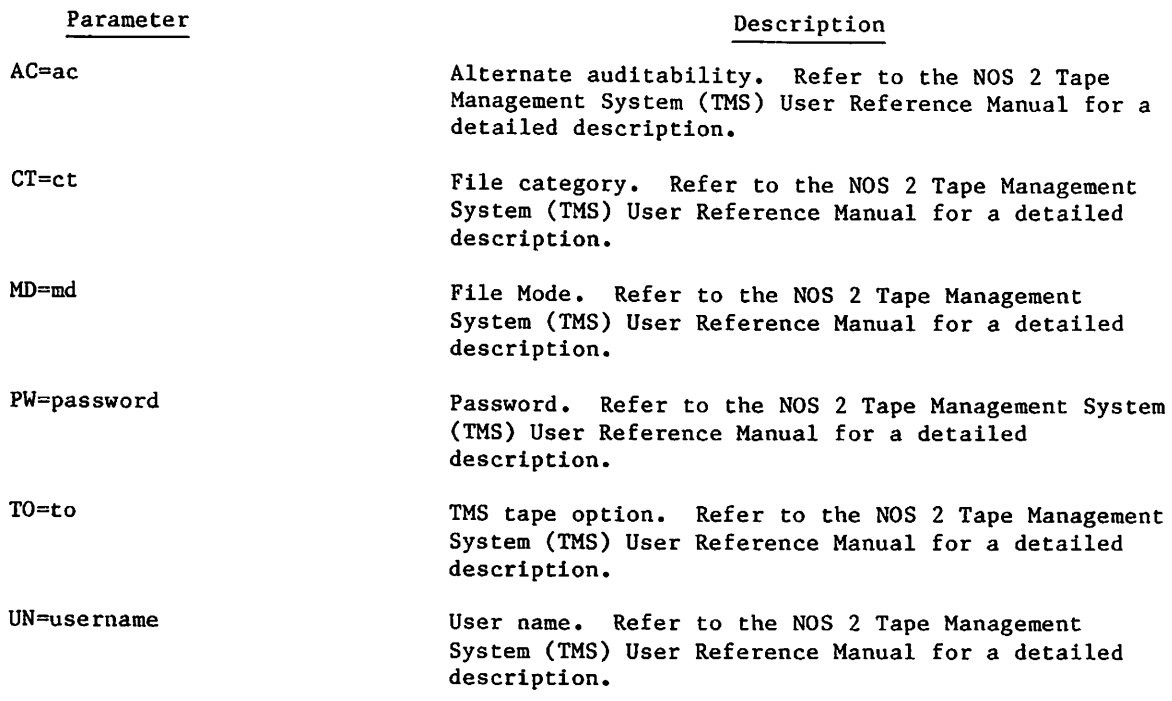

j is in the contract of the contract of

 $\left($ 

v..

 $\mathcal{O}(\mathcal{O}(\log n))$  $\label{eq:2.1} \frac{1}{2} \sum_{i=1}^n \frac{1}{2} \sum_{j=1}^n \frac{1}{2} \sum_{j=1}^n \frac{1}{2} \sum_{j=1}^n \frac{1}{2} \sum_{j=1}^n \frac{1}{2} \sum_{j=1}^n \frac{1}{2} \sum_{j=1}^n \frac{1}{2} \sum_{j=1}^n \frac{1}{2} \sum_{j=1}^n \frac{1}{2} \sum_{j=1}^n \frac{1}{2} \sum_{j=1}^n \frac{1}{2} \sum_{j=1}^n \frac{1}{2} \sum_{j=1}^n \frac{$  $\mathcal{L}(\mathbf{u}) = \mathcal{L}(\mathbf{u})$  ,  $\mathcal{L}(\mathbf{u})$ 

 $\label{eq:2.1} \begin{split} \mathcal{L}_{\text{max}}(\mathbf{r},\mathbf{r})&=\mathcal{L}_{\text{max}}(\mathbf{r},\mathbf{r})\mathcal{L}_{\text{max}}(\mathbf{r},\mathbf{r})\mathcal{L}_{\text{max}}(\mathbf{r},\mathbf{r})\mathcal{L}_{\text{max}}(\mathbf{r},\mathbf{r},\mathbf{r})\mathcal{L}_{\text{max}}(\mathbf{r},\mathbf{r},\mathbf{r},\mathbf{r},\mathbf{r},\mathbf{r},\mathbf{r},\mathbf{r},\mathbf{r},\mathbf{r},\mathbf{r},\mathbf{r},\$ 

 $\label{eq:2.1} \begin{split} \mathcal{L}_{\text{in}}^{\text{in}}(\mathcal{L}_{\text{in}}^{\text{in}}(\mathcal{L}_{\text{in}}^{\text{in}}(\mathcal{L}_{\text{in}}^{\text{in}}(\mathcal{L}_{\text{in}}^{\text{in}}(\mathcal{L}_{\text{in}}^{\text{in}}(\mathcal{L}_{\text{in}}^{\text{in}}(\mathcal{L}_{\text{in}}^{\text{in}}(\mathcal{L}_{\text{in}}^{\text{in}}(\mathcal{L}_{\text{in}}^{\text{in}}(\mathcal{L}_{\text{in}}^{\text{in}}(\mathcal{L}_{\text{in}}^{\text{in}}(\math$ 

 $\label{eq:2.1} \mathcal{L}(\mathcal{L}^{\mathcal{L}}_{\mathcal{L}}(\mathcal{L}^{\mathcal{L}}_{\mathcal{L}})) = \mathcal{L}(\mathcal{L}^{\mathcal{L}}_{\mathcal{L}}(\mathcal{L}^{\mathcal{L}}_{\mathcal{L}})) = \mathcal{L}(\mathcal{L}^{\mathcal{L}}_{\mathcal{L}}(\mathcal{L}^{\mathcal{L}}_{\mathcal{L}}))$ 

 $\mathcal{O}(\sqrt{2\pi})$  $\label{eq:2.1} \frac{1}{\sqrt{2}}\int_{\mathbb{R}^3}\frac{1}{\sqrt{2}}\left(\frac{1}{\sqrt{2}}\right)^2\frac{1}{\sqrt{2}}\left(\frac{1}{\sqrt{2}}\right)^2\frac{1}{\sqrt{2}}\left(\frac{1}{\sqrt{2}}\right)^2\frac{1}{\sqrt{2}}\left(\frac{1}{\sqrt{2}}\right)^2.$ 

 $\sim 10^6$ 

 $\sim 10^{11}$ 

Example 1 - Reading and Writing a Single-File File Set:

In the following job, the user reads data from one tape and writes data on another tape. Program input data previously written at 1600 cpi on a nine-track tape unit is read from tape TP01. Output data is written on tape TP02.

```
FTNJOB.
USER, USERNAM, PASSWRD.
RESOURC,PE=2.
FTN5.
LABEL, TA PE1,VSN=TP01 ,D=PE,P0=R.
LABEL, TAPE2,VSN=TP02,D=PE,P0=W,W.
LGO.
-EOR-PROGRAM SORT
      END
-EOR-
```
 $\sim$ 

The RESOURC command schedules two nine-track, 1600-cpi tape units for concurrent use in the job. The tapes are not requested until after compilation of the program in case compilation errors occur.

Assuming the compilation completes without fatal error, the LABEL commands request that two tapes, TP01 and TP02, be mounted and assigned to the job. The tape files are called TAPE1 and TAPE2 within this job. P0=R is specified for the input tape, ensuring that the tape does not have a write ring. PO=W is specified for the output tape which requires a write ring. The W parameter on the second LABEL command specifies the writing of ANSI standard labels. Default values are used in the label fields.

Following completion of the job, the tapes are rewound and unloaded.

Example 2 - Reading and Writing a Multifile Set:

The following job writes the object programs produced by three compilations as three files of a multifile set. It then copies one of the files to mass storage and executes it.

SJOB. USER,USERNAM, PASSWRD. GET,BS0RT,QS0RT,LS0RT. LAB EL,STAPE,VSN=TP03,D=PE,SI=B INSET, FI=BS0RT,P0=W,W. FTN 5,1 =BS OR T, B =S TA PE. LABEL,STAPE, VSN=TP03,D=PE,SI=B INSET, FI=QS0RT,QN =9999. FTN5,I=QS0RT,B=STAPE. LABEL,STAPE,VSN=TP03, D=PE,SI=BINSET, FI=LS0RT,QN =9999. FTN5,I=LS0RT,B=STAPE. LABEL,STAPE,VSN=TP03,D=PE,SI=BINSET,GN=2. C0PYEI,STAPE,QS0RTB. QSORTB.

 $\sqrt{\phantom{a}^{\phantom{a}}\phantom{a}}$ 

The GET command retrieves three indirect access files - BSORT, QSORT, and LSORT - containing FORTRAN source programs. The first LABEL command requests the mounting and assignment of tape TP03 to the job. The W parameter specifies the writing of ANSI standard labels. The set identifier and file identifier fields are written using the values specified on the SI and FI parameters. The B=STAPE parameter on the FTN5 command specifies that the object program is to be written on the tape file.

The QN=9999 parameter on the second and third LABEL commands specifies that a file is to be appended to the tape. Although the same set identifier is used for all files within a file set, the SI parameter must be specified when positioning a multifile set. The second and third compilations write the second and third files of the file set.

The QN=2 parameter on the fourth LABEL command positions the tape at the second file of the file set. The tape could also have been positioned according to the file identifier (FI=QS0RT). The second file is copied to a local mass storage file, QSORTB, and executed.

Example 3 - Replacing a File within a Multifile Set:

To replace a file within a multifile set, you must first copy to temporary storage the files that follow the file to be replaced, then write the replacement file, and last rewrite the succeeding files in the file set.

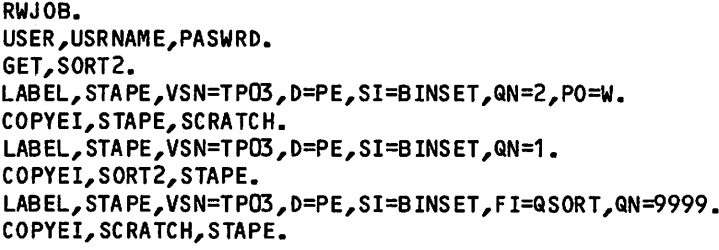

The first LABEL command requests tape TP03 containing the multifile set created in example 2. The tape is mounted with a write ring inserted (P0=W) and is positioned at the second file of the file set (QN=2). The COPYEI command copies the second file to the mass storage file, SCRATCH.

The second LABEL command positions the tape at the first file. Although the contents of the first file are rewritten, the file labels remain unaltered.

The third LABEL command appends the second file to the file set (QN=9999). The labels are rewritten so you can change the label contents. The third COPYEI command writes the second file as stored on file SCRATCH.

The third file of the multifile set is lost, because it was not saved before the tape was rewritten.

 $\overline{\phantom{a}}$ 

 $\overline{\phantom{a}}$ 

# LISTLB COMMAND

The LISTLB command lists the labels of an ANSI-labeled tape file. For a correct listing of labels, the data format specified on the tape assignment command must correspond to the format in which the tape was written. For output listing files not connected to your terminal, the LISTLIB command honors the page length and print density set for your job using the SET command and the PL and PD symbolic names.

Format

/^^S

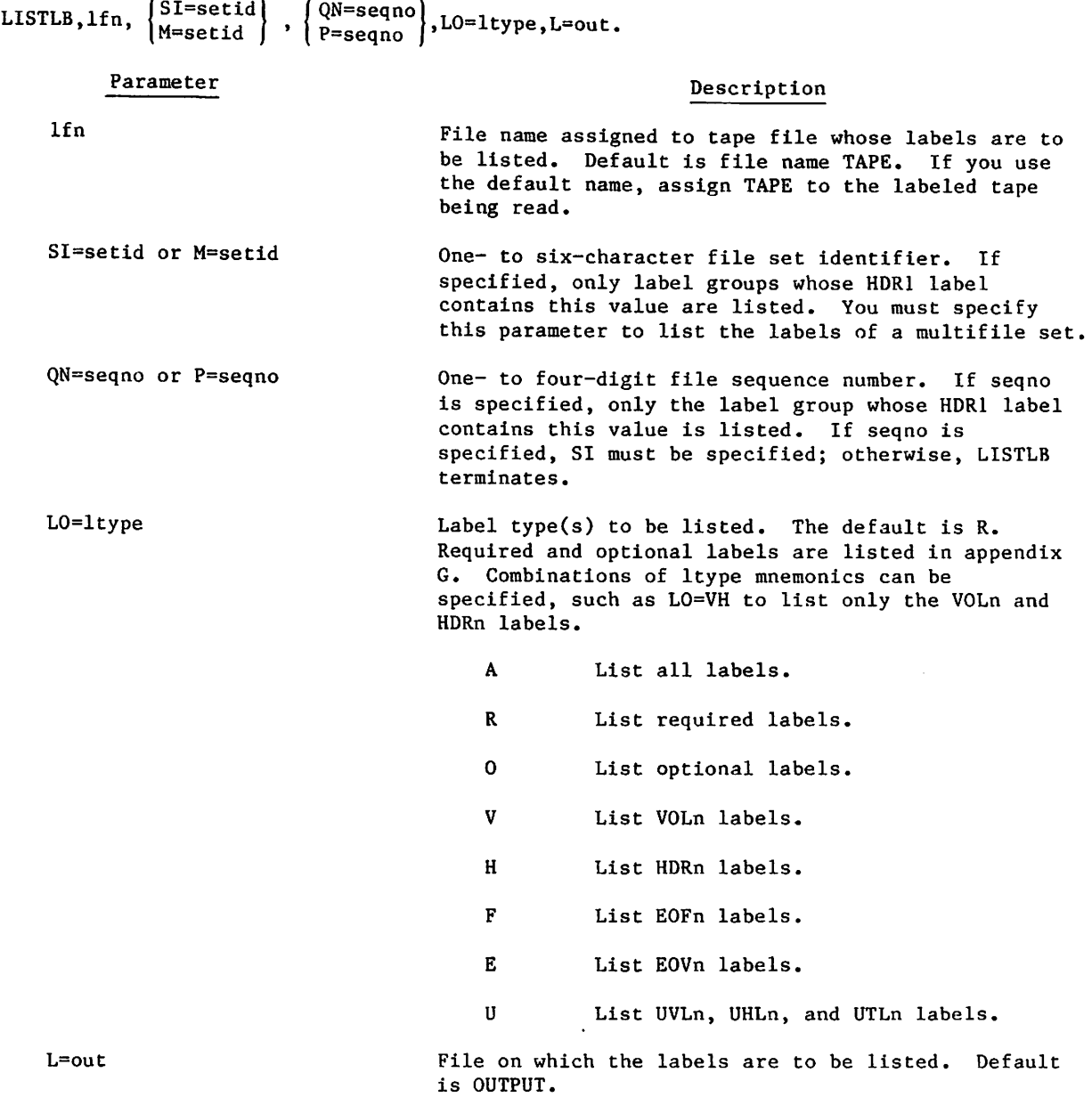

To list labels for a multifile set (lfn contains more than one HDR1/E0F1 label pair), you must specify the SI=setid parameter and the tape must be positioned at load point. LISTLB then positions the tape for reading the requested labels. It searches for labels through all volumes associated with lfn. At the end of the multifile set or if an expected label group is not found, the following dayfile message is Issued, n is the sequence number of the last file found, (nnn should be ignored.)

```
MULTI-FILE NOT FOUND, Lfn AT nnn.
REQUEST SECTION n+1.
FOUND SECTION n.
```
After issuing this dayfile message, LISTLB leaves the tape positioned after the last listed label. The next command processed for the tape file must be either RETURN, EVICT, UNLOAD, or LABEL.

For a tape file that is not a multifile set, there are two cases. If you specify trailer labels, LISTLB leaves the tape positioned before the trailer labels last listed. Otherwise, LISTLB leaves the tape positioned after the label last listed.

Example 1:

The following commands list the second label group of file set ABCDEF.

LABEL,T,VSN=EXAMP1,MT,D=HY,SI=ABCDEF. LISTLB,T,SI=ABCDEF,QN=2.

Example 2:

To list only the volume and header labels (trailer labels omitted) of a multivolume file set, you must request a volume of the file set, list its labels, and return the file set, repeating the procedure for each volume of the file set.

```
LABEL,T,VSN=REEL1,MT,D=HY.
LISTLB,T,LO=VH.
RETURN,T.
LABEL,T,MT,D=HY,VSN=REEL2.
LISTLB,T,LO=VH.
```
Example 3:

To list all labels of the following file set, only one LISTLB command is required.

VSN,T=REEL1/REEL2. LABEL,T,VSN=REEL1,D=HY. LISTLB,T.

The LISTLB(T) command lists all labels on the volumes associated with T, that is, REEL1 and REEL2.

## REQUEST COMMAND

The REQUEST command associates a file name, lfn, with a magnetic tape device.<sup>†</sup> You can direct the operator to make the tape assignment by including a comment following the command terminator. This comment appears at the system console. However, if the tape is labeled and you previously specified a VSN via the VSN control command or included the VSN parameter on the REQUEST command, the system can automatically assign the tape. The REQUEST command can create unlabeled tape files and access existing labeled and unlabeled tape files. It cannot create or verify tape labels.

The LABEL command performs the same function as the REQUEST command. Unless you have reason to do otherwise, use the LABEL command. TMS does not support the REQUEST command.

Format:

 $\ell$ <sup>88</sup>

REQUEST,1fn,VSN=vsn<sub>1</sub>/vsn<sub>2</sub>=...=vsn<sub>n-1</sub>/vsn<sub>n</sub>, {MT   
Leq 
$$
\left\{\begin{array}{c}D=\text{den} \\ \text{den}\end{array}\right\}
$$
, F=format,  
LB=1b, {FC=feount }, {CV = cv }, NS=ns, PO=p<sub>1</sub>p<sub>2</sub>...p<sub>n</sub>, {CK   
C=ecount }, {N=cv

Required parameter:

### Parameter Description

lfn Name of the file that resides or is to reside on magnetic tape. If lfn is already assigned to a mass storage file, processing continues with the next command. To assign a previously assigned lfn, you must return lfn before its reassignment. Omission of this parameter results in an error.

Description

Optional parameters:

#### Parameter

 $VSN=vsn_1/vsn_2 = \cdots =vsn_{n-1}/vsn_n$ 

One- to six-character volume serial number uniquely identifying a reel of tape. You should specify a VSN for labeled and unlabeled tapes. If VSN is omitted, the operator must assign an available device to lfn.

If VSN=, VSN=0, or VSN=SCRATCH is specified, a scratch tape is assigned. If a scratch tape is unavailable, the job is suspended until a tape is available.

Multiple VSNs can be specified if separated by a / or  $=$  character. If the VSNs are separated by the  $=$ character, the system assigns lfn to the first available VSN in the list. If the VSNs are separated by the / character, lfn is a multivolume file set, and REQUEST assigns the volumes in the sequence given.

tlf you do not specify a VSN parameter or an MT or NT parameter on the command, the operator can assign any device to the file. If you are not authorized to use the assigned device, the job aborts.

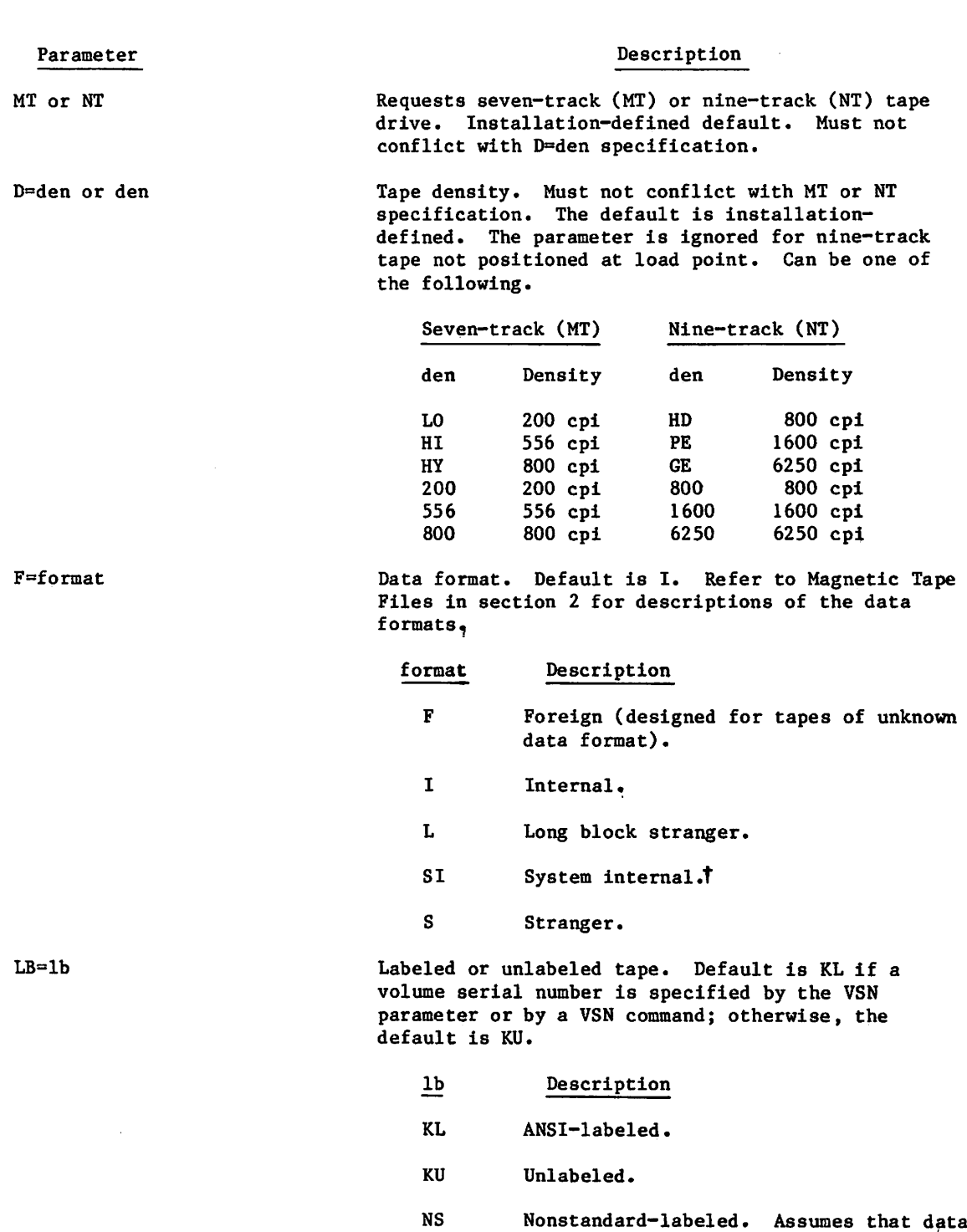

mark.

begins immediately after the first tape

 $\cdot$   $\cdot$ 

 $\lambda$  are similarly  $\lambda$ 

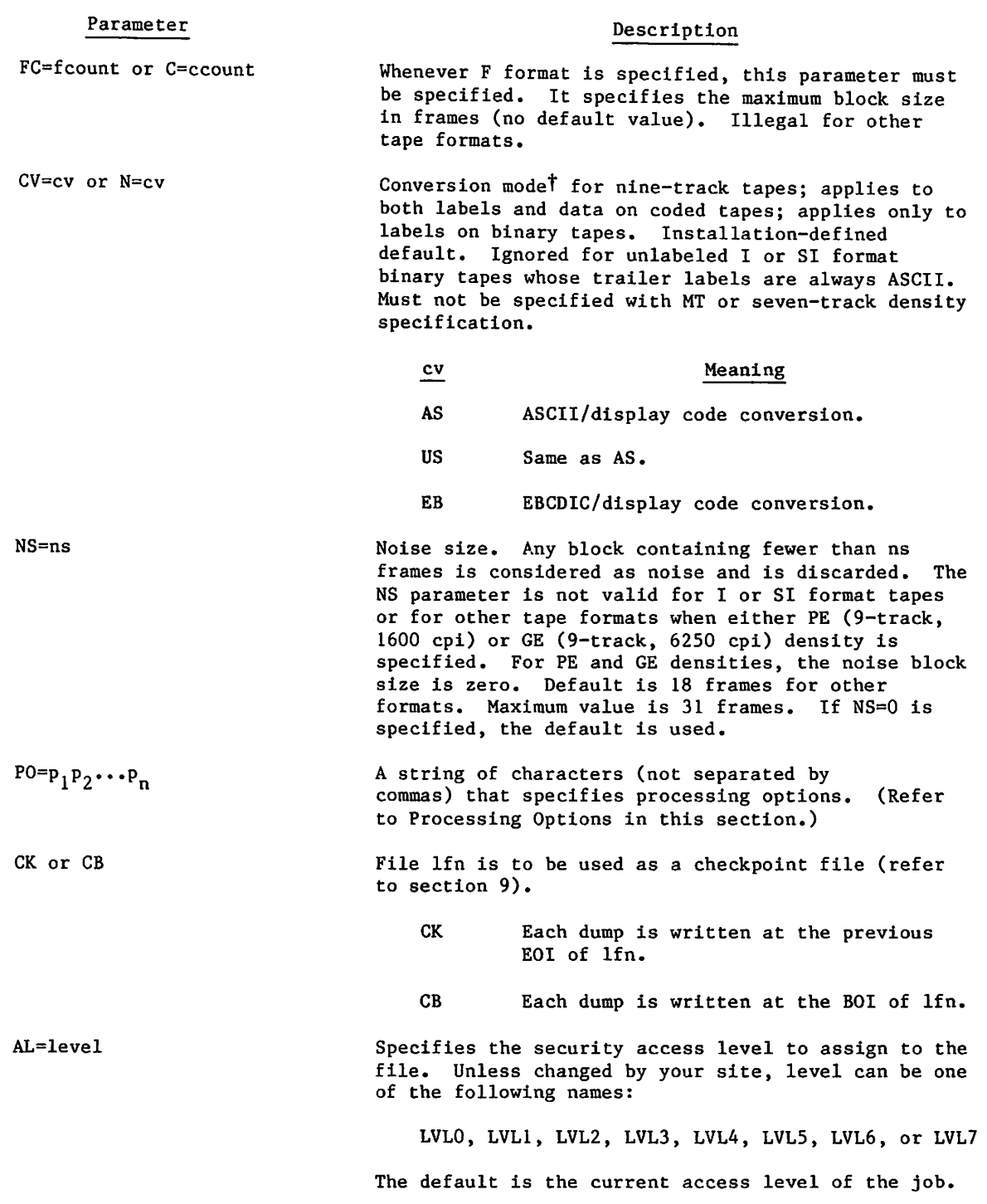

tRefer to Magnetic Tape Users in appendix A,

*<i>z*ffimac.

jfpss,

### Parameter comment Description On a secured system, the access level you specify must be valid for the job (ENQUIRE,B returns this information) and for the device to which you are assigning the file. On an unsecured system, the parameter has no effect. The system does, however, check for valid parameter specifications. When using this command to assign a file for checkpoint dumps on a secured system, use the AL=level parameter to assign the file at the highest access level valid for the job (ENQUIRE,B returns this information). The CKP command aborts the job if the checkpoint file is not at this access level. The comment appears at the system console. In the comment field, you can direct the operator to make the requested assignment.

Example:

To send a message to the operator requesting that volume XYZ be mounted on tape unit NT62 and assigned to lfn TAPE1, you could issue the following command.

REQUEST,TAPE1. NEED VSN=XYZ ON NT062.

# VSN COMMAND

The VSN command associates a file name lfn with one or more volumes of tape.<sup>†</sup> An lfn/VSN association allows the system to assign the specified VSN to lfn without reference to a VSN parameter on the LABEL or REQUEST command or to an operator command. Once declared, an lfn/VSN association remains until the file is returned by an operation such as an EVICT RETURN, or UNLOAD command.

#### Format:

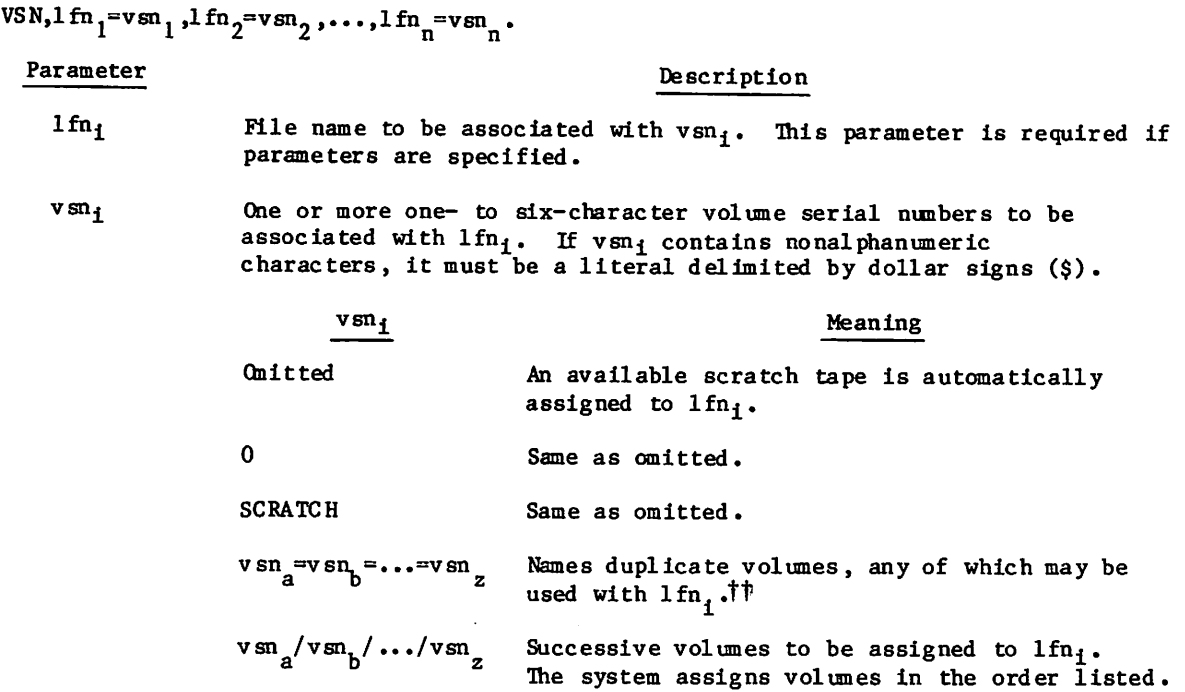

With a VSN command you can:

- Omit the VSN keyword from your LABEL or REQUEST commands and specify lfn/VSN associations on the VSN command instead. This allows you to specify new VSNs without changing LABEL or REQUEST command.
- Override the VSN specified on subsequent ASSIGN, LABEL, REQUEST, or VSN commands. For example, the sequence

VSM, FILEA =123. VSN, FILEA =124. LABEL,FILEA.

tUp to 60 VSNs can be specified for a single file name in any combination of duplicate reel and/or multireel specifications.

ttAll subsequent volumes must have the same characteristics as the first volume in the sequence. (Characteristics include labels, track type, density, and conversion mode.) It is recommended that all volumes be blank labeled (refer to the BLANK command) before use in a multivolume sequence.

directs the system to assign FILEA to the tape with VSN 123. However, by returning file lfn, you can specify another lfn/VSN association. Thus, the following sequence directs the system to assign FILEA to the tape with VSN 124.

VSN, FILEA =123. RETURN,FILEA. VSN, FILEA =124. LABEL,FILEA.

Associate the VSNs of two or more duplicate volumes with one file name. For example, the following command indicates that either the tape with VSN VOL100 or the tape with VSN V0L101 can be assigned to FILE1.

#### VS N, FILE1 =VOL 100 =V0L101.

Specify the VSNs of a multivolume file set. For example, the following command indicates that FILE2 may extend through the three volumes identified by VSN23, VSN24, and VSN25.

VSN,FILE2=VSN23/VSN24/VSN25.

Specify alternate volumes within a multivolume file set.

VSN,FILE3=VSNA=VSN1/VSN2/VSNB=VSN3=VSN4.

The first volume of the set can be either VSNA or VSNI. The second volume is VSN2. The third volume can be either VSNB, VSN3, or VSN4, depending on which is available.

■'\*\*%.

# CHECKPOINT/RESTART 13

A job may terminate as the result of system, operator, or programmer error. For some jobs, it becomes more advantageous to accept the overhead of checkpoint procedures than to run the risk of losing the entire job output. The checkpoint/restart feature is implemented through the CKP command and the RESTART command.

## | NOTE

For information concerning security restrictions associated with the use of these commands, refer to Security Control in section 3.

#### CKP COMMAND

The CKP command causes a checkpoint dump to be taken.

Format:

 $\curvearrowleft$ 

*VSSOWAN* 

 $CKP, 1fn_1, 1fn_2, ..., 1fn_n$ .

#### Parameter Description

 $1$  fn<sub>i</sub> Specifies a file to be included in the checkpoint dump. If no files are specified, all files local to the job at the time the CKP command is processed are checkpointed.

Each time a CKP command is processed, the system takes a checkpoint dump. The dump is written on the tape or mass storage checkpoint file specified on a REQUEST, ASSIGN, or LABEL command with the CK or CB parameter. The dump consists of a copy of the job's field length in central memory, the system information used for job control, and the names and position and/or contents of all assigned files explicitly or implicitly identified by the CKP command. These files are:

- INPUT, OUTPUT, PUNCH, PUNCHB, P8, CCCCCCO, and LGO. These files are always included in the checkpoint dump. Procedure scratch files ZZZZZZCO, ZZZZZZC1, and ZZZZZC2 are also included if present. Data files using the default names ZZCCLAA, ZZCCLAB,..., and ZZCCLZZ are also included if present.
- Library type files, working copies of indirect access files, and some direct access files. If one of these types of files is specified on the CKP command, it is included in the checkpoint dump, and all other files of that type are excluded. If no files are specified, all files of these types assigned to the job are included in the dump.

The system does not include global library set files (ZZZZZLD and your library files) unless you specify them on the command.

Each checkpointed mass storage file is copied according to the last operation performed on it. If the last operation was a write, the file is copied from the BOI to its position at checkpoint time; only that portion is available at restart time. The file is positioned at the latter point.

 $60459680$  D  $13-1$ 

If the last operation on a mass storage file was a read and the EOI was not detected, the file is copied from its position at checkpoint time to the EOI; only that portion is available at restart time. The file is positioned at the former point. If the last operation was a read and the EOI was detected, no copy is performed.

The exception to this rule is the type of operation performed on execute-only direct access files. If a dump is specified for this type of file, its name and associated system information are copied but the contents of the file itself is not copied. Thus, if you attempt to resune from such a dump, RESTART is unable to retrieve that file and aborts. You can avoid this by selecting the NA and FC options of the RESTART command and retrieving the file yourself.

When procedure scratch files are copied, they are copied from BOI to EOI.

For checkpointed magnetic tape files, only the relative position of the tape is captured so that the tape can be properly positioned during restart. Mixed mode 7-track tapes are not supported when using CHECKPOINT or RESTART.

If the checkpoint file is to reside on mass storage, you must include a SAVE or DEFINE command in the checkpoint job and a GET or ATTACH command in the restart job.

If the checkpoint file is to reside on magnetic tape, care should be taken to use a labeled or nonblank tape. An unlabeled blank tape (one which has never been used) cannot be specified as the checkpoint file since the checkpoint program attempts to read the tape to determine the number of the last checkpoint. The tape subsystem then aborts the job with a blank tape read message.

The system numbers checkpoints starting at 1 and increases by 1 to a limit of 4095. At this point, a second cycle of numbering begins, again starting at 1. An example showing how to restart from a specific checkpoint is given in the RESTART command section.

## RESTART COMMAND

The RESTART command directs the system to restart a previously terminated job from a specified checkpoint.

Format:

RESTART, 1 fn,nnn, $x_i$ .

Parameter Description

lfn Identifies the checkpoint file; you must have write permission to lfn.

nnnn Number of the checkpoint from which to restart; if nnnn is \*, the last available checkpoint on lfn is used; if nnnn is omitted, the first checkpoint is used. The nnnn parameter can be obtained from the CHECKPOINT nnnn COMPLETE messages issued to the user's dayfile in response to CKP command.

 $\blacktriangleright$ 

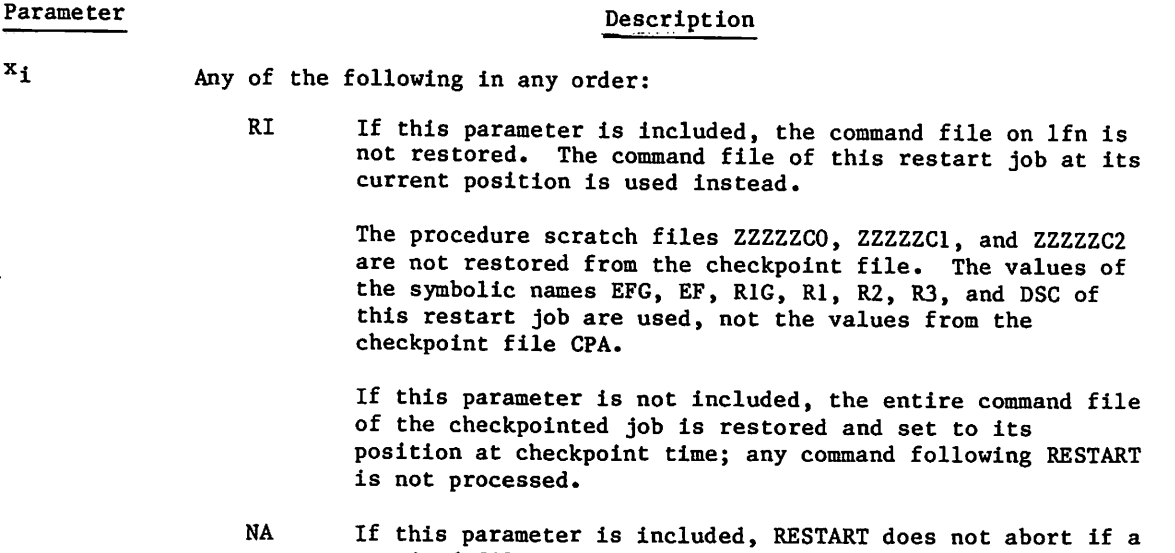

- required file is not available. Also, if NA is included and a read parity error occurs in an attempt to obtain a file from checkpoint nnnn, RESTART selects checkpoint nnnn-1 if it is available.
- FC Normally RESTART restores all mass storage files included in the specified checkpoint. This option does not restore ZZZZZCO, ZZZZZC1, or ZZZZZC2. However, if this option is selected, RESTART first checks if a file is already local to the restart job. If it is, RESTART does not replace it with the file on the checkpoint dump.

Before you enter the RESTART command, do the following:

- Assign the checkpoint file to the job. You must include a REQUEST, ASSIGN, or LABEL command if the checkpoint file resides on magnetic tape. You can use a GET or ATTACH command if the checkpoint file resides on mass storage.
- Assign to the job all necessary magnetic tape files to be used by the restarted job. You can use the LABEL command.

Checkpoint dumps are numbered in ascending order from 1 to 4095. When nnnn equals 4095, the numbering sequence begins again at nnnn equal to 1. The value of nnnn depends on the structure of the checkpoint file, as defined by the CK and CB parameters of the REQUEST, ASSIGN, or LABEL commands.

If CK was specified when the checkpoints occurred, each dump is appended to the checkpoint file, and therefore, all dumps up to the time the job aborted are available for restart. You may specify a particular checkpoint dump in the following manner.

/f0m>\

 $\curvearrowleft$ 

Assume a CK file of the name CHKFILE is being used and checkpoint number 4095 has been passed. The job is terminated at checkpoint number 10 in the second cycle of numbering. To restart the job from checkpoint 4 of the second numbering cycle, the following commands can be used.

- SKIPR,CHKFILE,8196. There are two records for every checkpoint, and 4098 checkpoints must be skipped to reach checkpoint 4 of the second numbering cycle.
- COPYBR,CHKFILE,AA,2. The fourth checkpoint is copied to file AA. At this point, file CHKFILE is not positioned correctly for subsequent checkpoints. If you intend to continue checkpointing on this file, a

#### BKSP,CHKFILE.

command should be included.

RESTART, AA.... . The job is restarted from file AA using the fourth checkpoint.

If the CB parameter was specified on the ASSIGN, LABEL, or REQUEST command naming the checkpoint file, each dump is written over the preceding dump, and therefore, only the last dump is available. If two REQUEST, ASSIGN, or LABEL commands with CB specified are submitted, successive dumps are alternated between two files; therefore, the last two dumps are available .t

All files copied by RESTART are made local to the restart job. Therefore, you must make sure that any direct access files are not lost. For example, assume that direct access files X, Y, and Z are attached to a job. The job is then checkpointed and X, Y, and Z are copied to the checkpoint file lfn. To retain these files as direct access files during restart, you should include the following sequence of commands.

PURGE,X,Y,Z.

DEFINE,X,Y,Z.

RESTART, lfn,nnnn,x.j.

If the information table associated with a file was included on the checkpoint file, but the file itself was not copied, RESTART issues the appropriate commands to attempt to retrieve the file unless one of the following is true:

- You specified the FC parameter and the file is already local to the restart job.
- The file resides on magnetic tape.

tlf alternate checkpoint files are used and a read parity error occurs in an attempt to read the last checkpoint, RESTART aborts even if the NA option was selected.

# SYSTEM UTILITY COMMANDS 14

NOS provides the following utilities for file maintenance and screen formatting.

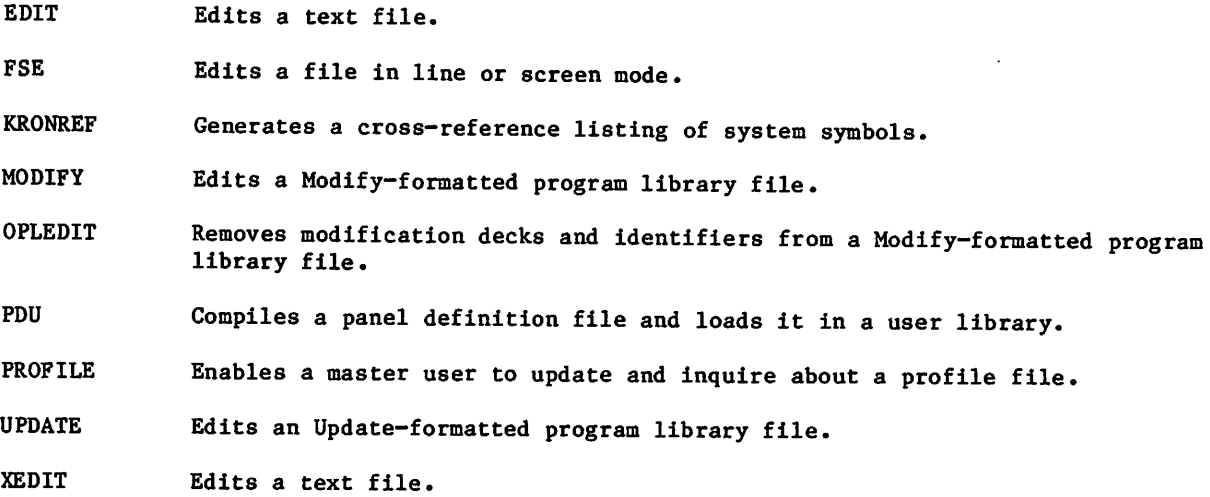

## EDIT COMMAND

The EDIT command calls the Text Editor utility. The Text Editor manipulates data on a specified mass storage file through use of special input directives called edit commands.

Fo rmat:

 $E$ DIT, lfn<sub>1</sub>,m, lfn<sub>2</sub>, lfn<sub>3</sub>.

or

EDIT,  $FN=1fn_1, M=m, I=1fn_2, L=1fn_3.$ 

Parameter Description

lfn<sub>1</sub> Name of file to be edited (referred to as edit file). This specification is required for batch origin jobs.

m Mode of file processing:

ASCII or AS ASCII mode edit file.

NORMAL or N NORMAL mode edit file.

- lfn<sub>2</sub> File from which directives (edit commands) are to be read. If omitted, INPUT is assumed.
- Ifn<sub>3</sub> File to which output is to be written. If omitted, OUTPUT is assumed.

## FSE COMMAND

The FSE command calls the full screen editor FSE. For a complete description of the features of FSE and its parameters and directives, refer to the NOS Version 2 Full Screen Editor User's Guide.

#### Format:

FSE,FN=filename,OP=access,I=input,L=output,IP=procedure,WF=workfile.directives

o r

FSE,filename,access,input,output.procedure,workfile.directives

Parameter Description

The first format is the order-independent format for parameters. The second is the order-dependent format.

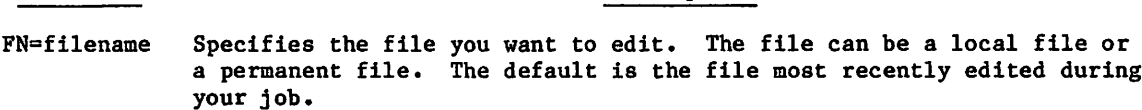

OP=access Specifies the character set code and the location of the file to be edited. The following entries are valid:

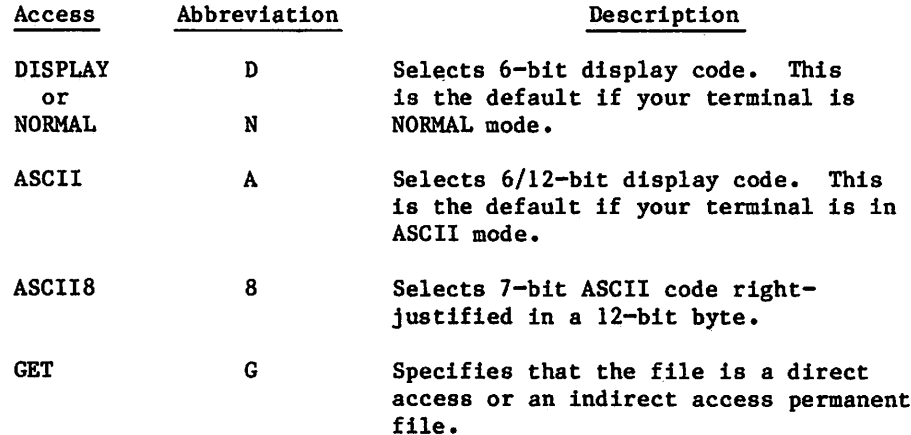

To specify both a character set and the location of the file, you must specify two values. For example, OP=8G and OP=AG are valid.

To specify the OP=access parameter, you must also specify the FN=filename parameter.

I=input Specifies an input file for directives. The default is file INPUT.

L=output Specifies an output file. The default is OUTPUT. /e4S%.

 $\sim$ 

## Parameter Description

IP=procedure Specifies a file to be the FSE procedure library. The default procedure library is FSEPROC. If file FSEPROC is not a local file, FSE automatically retrieves it. If FSEPROC is not one of your indirect access permanent files, FSE retrieves a copy from user name LIBRARY.

- WF=workfile Specifies a work file for FSE. The default is ZZZWORK.
- directives Specifies FSE directives to be executed before FSE executes those in the input file. Use semicolons to separate directives.

If you specify both an input directive file (using the I=input parameter) and an output listing file (using the L=output parameter), FSE is said to be in batch mode. When operating in batch mode, the input directive file must be coded in 6/12-bit display code.

### NOTE

When FSE is executing in batch mode, or when the FSE command is included in a batch job, you can significantly increase processing efficiency by disabling UNDO processing (using the SET UNDO directive). This action inhibits FSE from keeping a record of each operation performed.

### KRONREF COMMAND

The KRONREF command generates a cross-reference listing of system symbols used by decks on a Modify OPL. For output listing files not connected to your terminal, the KRONREF command honors the page length and print density set for your job using the SET command and the PL and PD symbolic names.

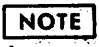

Before entering a KRONREF command specifying both OPL and NOSTEXT, you must enter an RFL command to reserve sufficient memory to contain systems text and OPL contents.

#### Format:

KRONREF,  $P=1fn_1$ ,  $L=1fn_2$ ,  $S=1fn_3$ ,  $G=1fn_4$ .

Parameter Description

- P=lfn<sub>1</sub> OPL input from file lfn<sub>1</sub>. If the P option is omitted or P alone is specified, file OPL is assumed.
- L=lfn<sub>2</sub> List output on file lfn<sub>2</sub>. If the L option is omitted or L alone is specified, file OUTPUT is assumed.
- S=1fn<sub>3</sub> System text from overlay lfn<sub>3</sub>. The system text must contain symbol definitions. If the S option is omitted or S alone is specified, file NOSTEXT is assumed. If S=0 is specified, only the common deck references and statistics are listed.
- G=lfn<sub>4</sub> System text from local file lfn<sub>4</sub>. The system text must contain symbol definitions. If G is omitted, system text is acquired as specified or defaulted by the S option. If G alone is specified, local file TEXT is used. Use of the G option overrides any S specification.

The names of programs on the OPL are listed for those decks that reference the following:

- PP direct cell locations defined in  $lfn_3$  or  $lfn_4$ .
- PP resident entry points defined in  $1fn_{2}$ .
- Monitor functions.  $\bullet$
- Mass storage table words.
- Global or local file name table words and ordinals.
- Central memory pointers (in low central memory) defined in  $1fn_2$  or  $1fn_4$ .
- Central memory locations (in low central memory) defined in  $\ln_3$  or  $\ln_4$ .
- Control point area words defined in lfn<sub>3</sub> or lfn<sub>4</sub>.
- Executing job table, equipment status table, or queue file table.  $\bullet$
- Negative field length symbols and dayfile message options.
- File types and mass storage constants.
- Job origin types and queue types.
- Error flags referenced.
- Common deck calls,
- PP packages called.
- Special entry points,

# MODIFY COMMAND

The MODIFY command edits a Modify-formatted program library file. For output listing files not connected to your terminal, the MODIFY command honors the page length and print density set for your job using the SET command and the PL and PD symbolic names.

#### Format:

j0y®8&\

 $\binom{2}{1}$ 

 $MODIFY, p_1, p_2, \ldots, p_n$ .

The following optional parameters can be specified in any order.

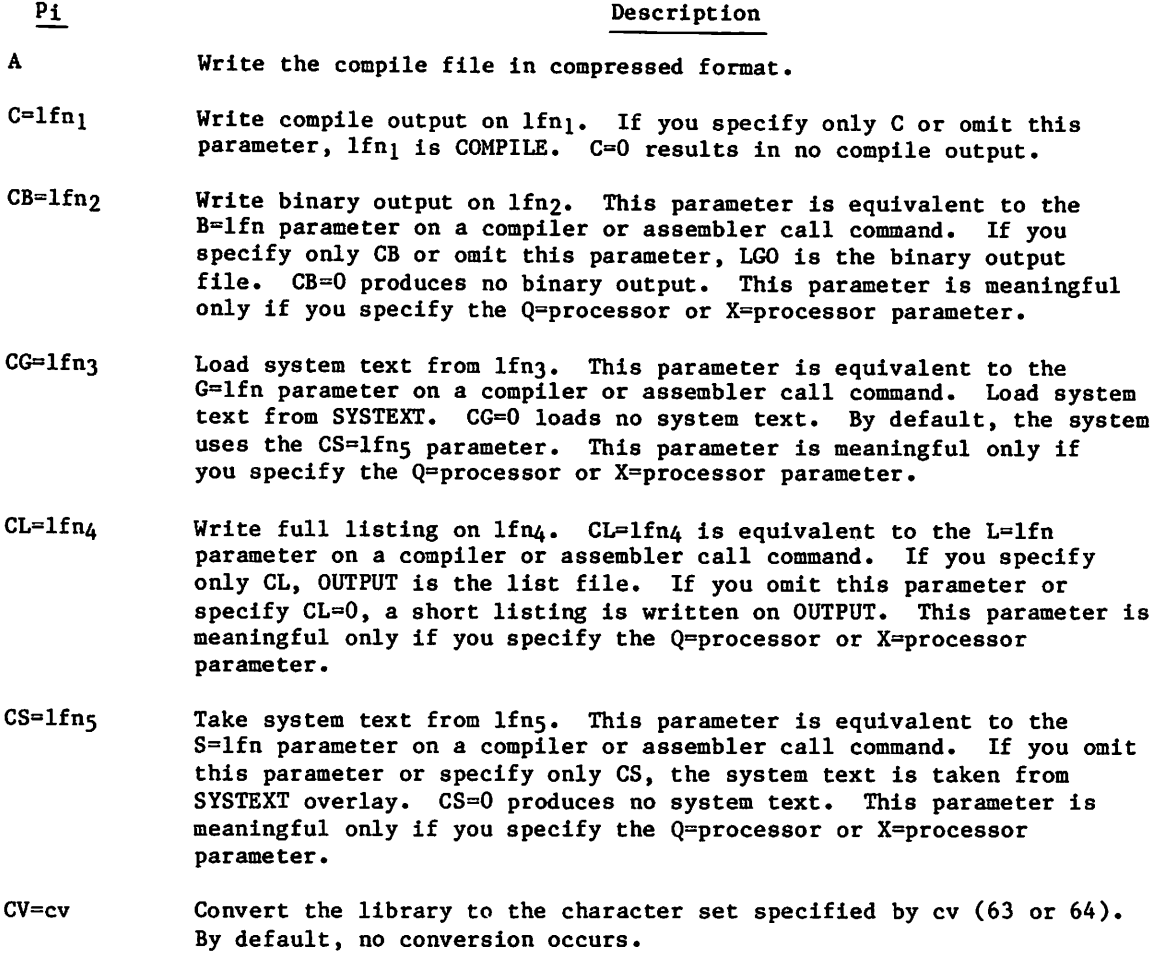

# NOTE

When CV=63 or CV=64 is speciied, Modify prevents compile file generation (C=0).

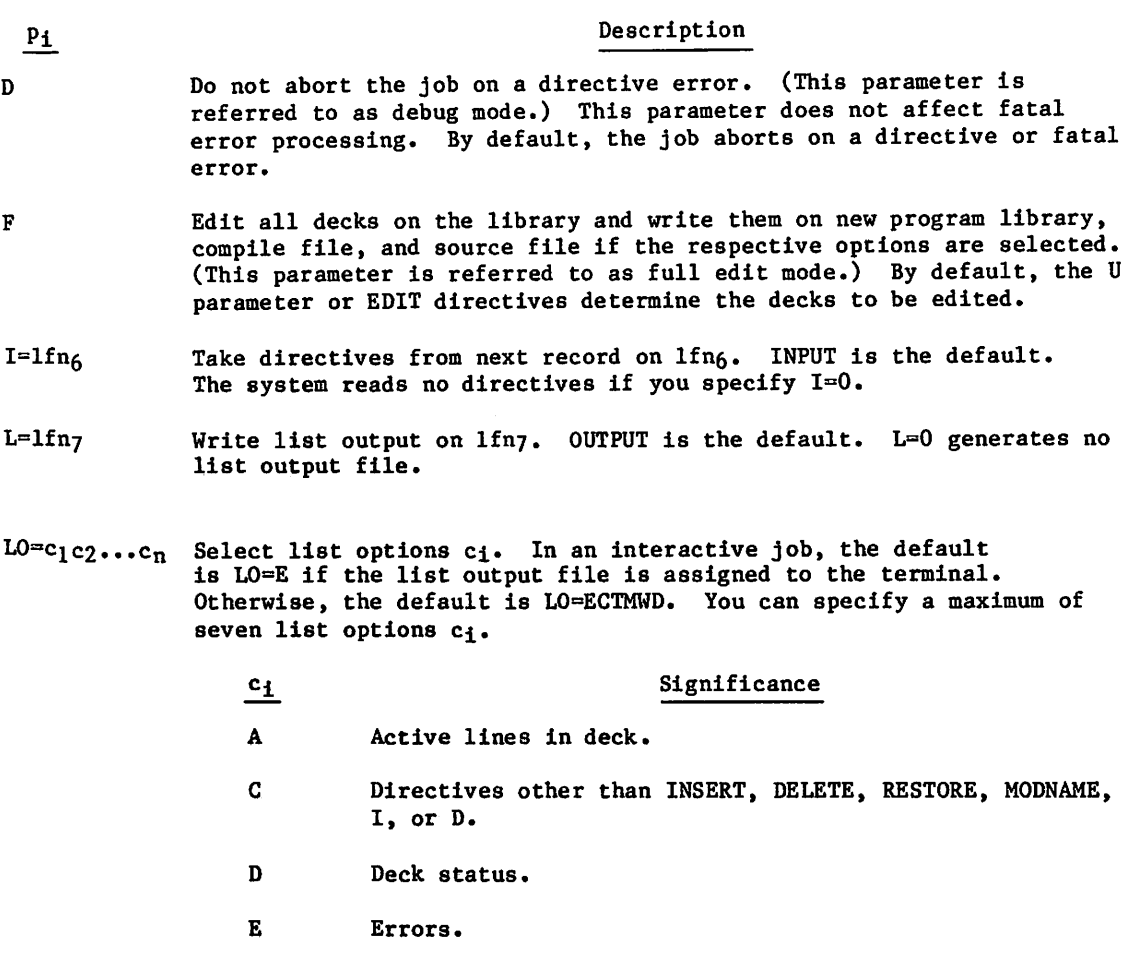

- I Inactive lines in deck.
- M Modifications performed.
- S Statistics.
- T Text input.
- W Compile file directives.
- Example: L0=EMS
- N=1fng Write new program library on lfng. If you specify only the keyword N, the system uses file NPL. If you omit this parameter or specify N=0, the system generates no new program library.

# NOTE

If a new program library is being generated, the system performs an evict operation on the file specified by the N=lfng parameter.

 $\blacktriangledown$ 

/<^%j.
#### P<sub>i</sub> Description

Do not rewind compile file. By default, the system rewinds compile file at beginning and end of Modify run.

- P=lfng Take program library input from lfng. If you do not specify a file,<br>the system takes the input from OPL. P=0 results in no input file for the program library.
- Q=processor Set LO=E and the A parameter at the beginning of the Modify run and call the assembler or compiler specified by processor at the end of the run. The system does not rewind the directives file or the list output file. If you do not specify this parameter or specify Q=0, no call is made to an assembler or compiler.

If you specify only the keyword Q, the system sets L0=E and the A parameter at the beginning of the Modify run and calls the COMPASS assembler at the end of the run. When this option is selected, the CB=lfn<sub>2</sub>, CL=lfn<sub>4</sub>, CS=lfn<sub>5</sub>, and CG=lfn<sub>3</sub> parameters are meaningful. Compiler input is assumed to be COMPILE. All other parameters are set by default. If CL is not specified with Q, lines beginning with an asterisk in column 1 are not written to the compile file (compile file directives are processed).

 $S=1fn_{10}$  Write source output on file lfn<sub>10</sub>. If you specify only the keyword S, the file SOURCE is used. If you omit this parameter or specify S=0, the system generates no source output file.

> Do not specify this parameter if you specify the A, Q=processor, or X=processor parameter.

- U Edit only decks for which the directives file contains deck directives and write them on the compile file, new program library, and source file (if their respective parameters are selected). F, if specified, takes precedence. By default, decks to be edited are determined by EDIT directives or by the F parameter.
- $\mathbf X$ Process the same as Q=processor parameter, except that modify directives input (I parameter) and list output (L parameter) files are rewound before processing.
- Z Read the input directives following the terminator of the MODIFY command; the input file is not read. This eliminates the need for a separate input file for the directives when only a few directives are needed. The first character following the command terminator is the separator character for all directives on the command. Any display code character that is not used in any of the directives, including a space, can be used as the separator character. The directives can extend to column 80 on the command. Continuation lines are not permitted. If Z is omitted, the command does not contain the input directives.

Do not place another terminator after the directives.

NOTE

NR

## OPLEDIT COMMAND

The OPLEDIT command removes modification decks and identifiers from a Modify-formatted program library file. For output listing files not connected to your terminal, the OPLEDIT command honors the page length and print density set for your job using the SET command and the PL and PD symbolic names.

#### Format:

 ${\tt OPLEDIT, p_1, p_2, \ldots, p_n.}$ 

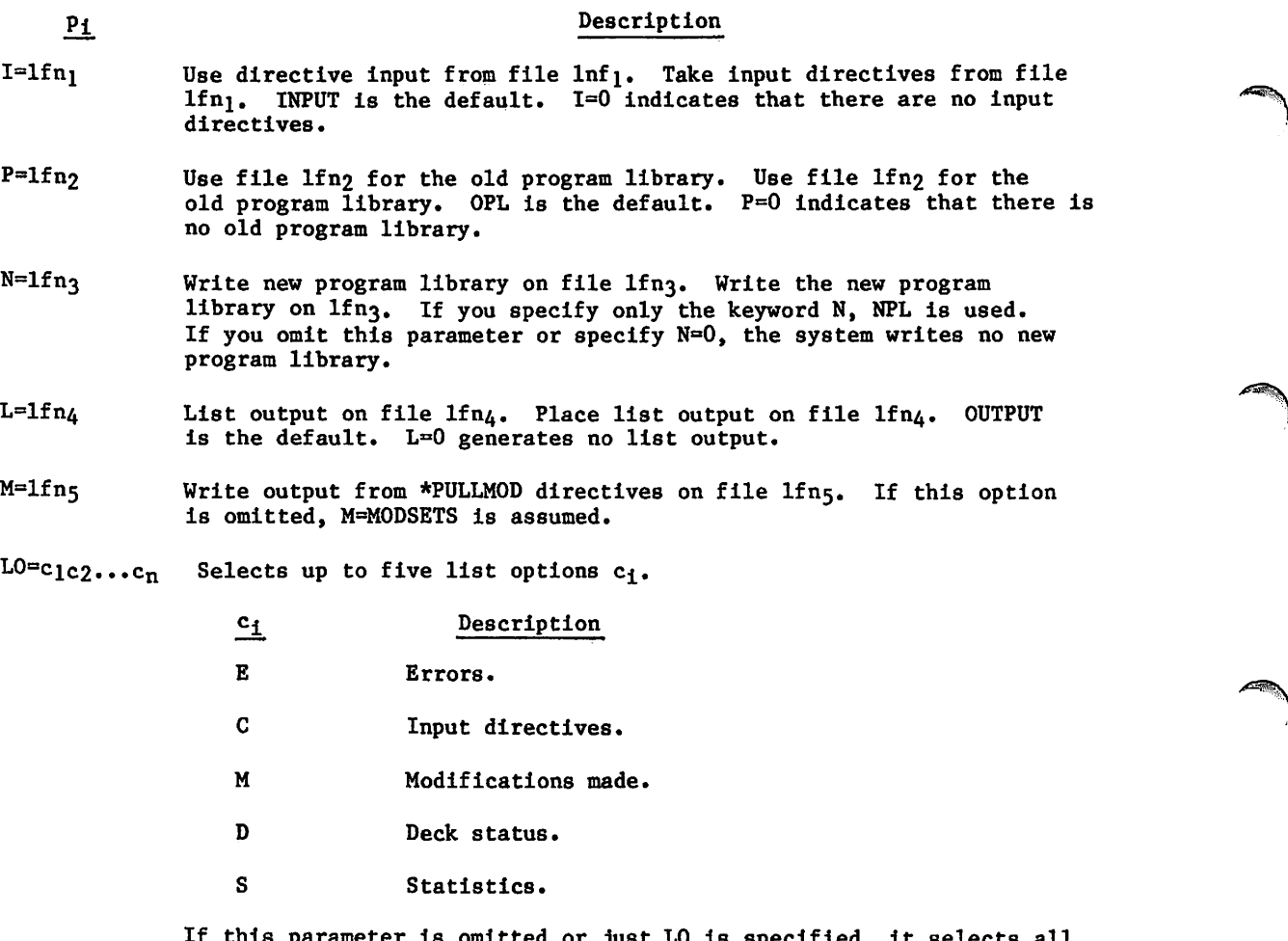

r is omitted or just LO is specified, it selects all list options. If the output file is assigned to the terminal in a interactive job and this parameter is omitted or just LO is specified, list option E is selected,

#### P<sub>i</sub> Description

F Modify all decks.

 $\mathbf{z}$ 

D Debug; ignore errors.

- U Generate \*EDIT directives for all decks; meaningful only for \*PULLMOD executions.
- $U=0$ Generate no \*EDIT directives. If the U option is omitted, generate \*EDIT directives for common decks. This is meaningful only for \*PULLMOD execution.
	- Read the input directives that follow the terminator. The input file is not read. This eliminates the need to use a separate input file for the directives when only a few directives are needed. The first character following the command terminator is the separator character. If Z is omitted, the command does not contain the input directives.

## NOTE

Do not place another terminator after the directives.

For a complete description of the OPLEDIT utility, refer to the Modify Reference Manual,

 $\curvearrowleft$ 

## PDU COMMAND

The PDU command compiles a panel definition file and stores the compiled panel in a user library. Refer to the NOS Version 2 Screen Formatting Reference manual for information on panels.

#### Format:

PDU,I=panel,L=listing,C=capsule,LIB=library,REC=recname,RW=option.

or

PDU,panel,listing,capsule,library,recname,option.

The first format is the order-independent format for the parameters. The second is the order-dependent format. Only the first parameter is required.

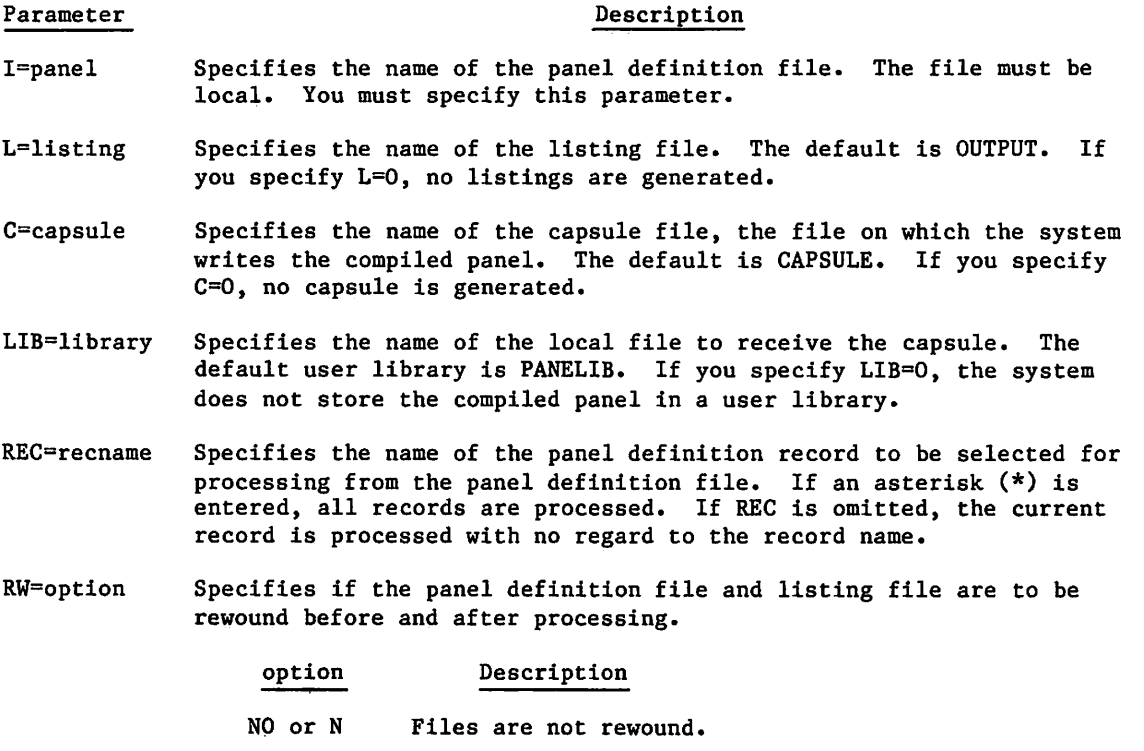

YES or Y Files are rewound.

If RW is omitted, the files are rewound.

The PDU command is an interactive procedure. Hence, you can get help information for the command and its parameters and be prompted for parameters. If you enter

PDU?

the system gives you information about the command itself and prompts you for parameters. If you enter

PDU,parameter?

the system gives you information about the specified parameter and prompts you for parameters.

 $\sim$ 

## PROFILE COMMAND

The PROFILE command enables the master user to update and inquire about a project profile file for user profile control. Other capabilities of PROFILE (available only to system origin jobs) are described in the NOS Version 2 Administration Handbook. For output listing files not connected to your terminal, the PROFILE command honors the page length and print density set for your job using the SET command and the PL and PD symbolic names.

### Format:

ya mwaka wa 1972, and a shekara wa 1972, and a shekara wa 1972, and a shekara wa 1972, and a shekara wa 1972, and a shekara wa 1972, and a shekara wa 1972, and a shekara wa 1972, and a shekara wa 1972, and a shekara wa 197

 $\bigg($ 

 $\bigg($ 

PROFILE,  $P_1$ ,  $P_2$ , ...,  $P_n$ .

The following optional parameters can be specified in any order.

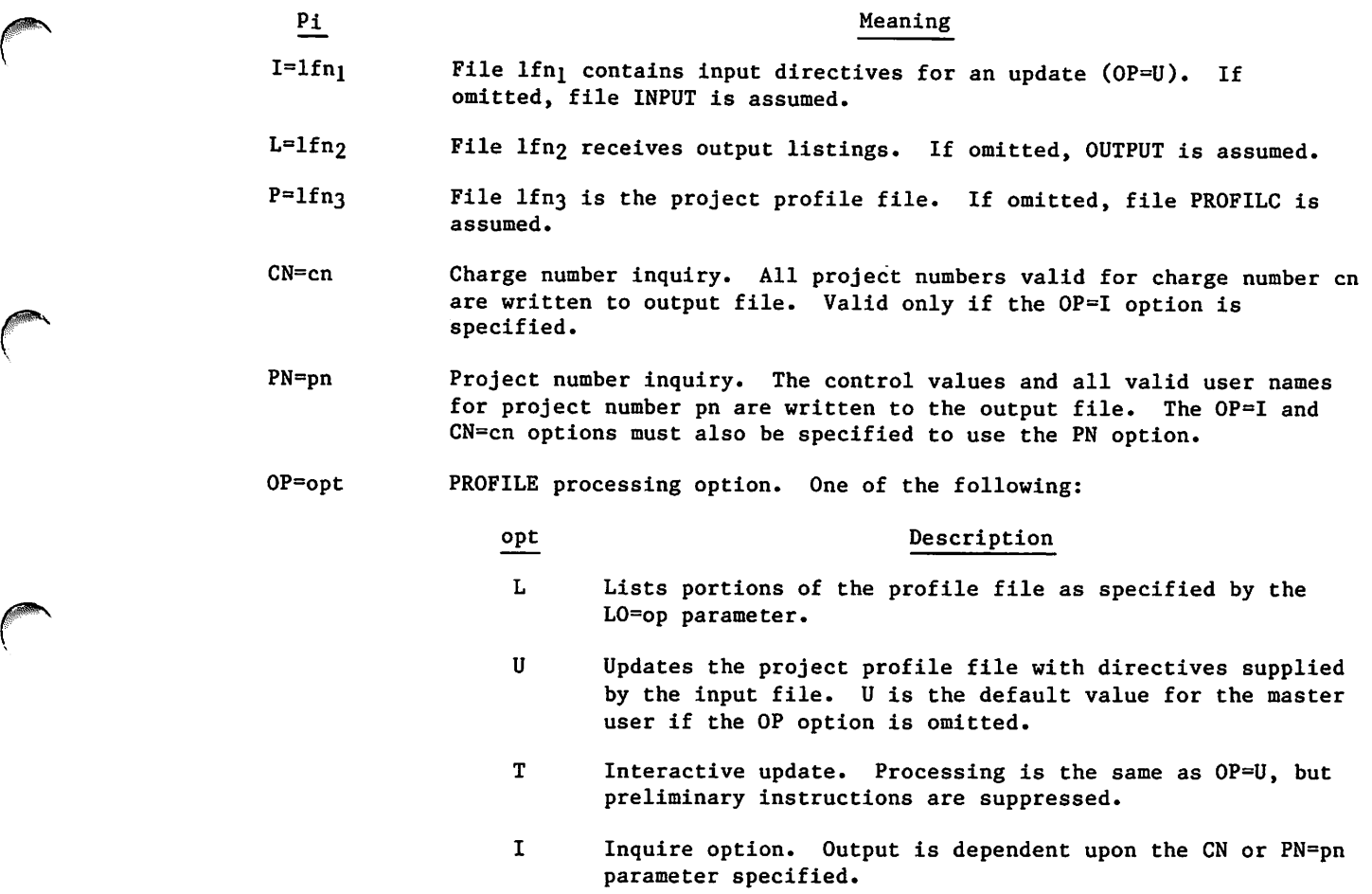

### p<sub>1</sub> meaning

 $LO = op$  PROFILE list option (OP=L must be specified). One of the following:

## op Description

- FM Full list of everything accessible on the profile file by the master user. This is the default for a nonsystem origin job if the LO=op parameter is omitted.
- CM Charge number list of all charge numbers accessible on the profile file by the master user.
- PM Project number list of all project numbers accessible on the profile file by the master user.

Directives are available to the master user as input to PROFILE to add or update information concerning each charge number. The input file for a PROFILE update (OP=U) is divided into groups of entries that each begin with a charge number directive. Each directive following a particular charge number entry applies only to that charge number, until another charge number entry occurs.

Each line of the input file can contain one or more directives (up to 72 characters per line) in the following format.

 $dir_1, dir_2, ..., dir_n$ 

Each directive is separated by a delimiter which can be any special character (display code greater than  $448$ ) except an asterisk  $(*)$ .

An end-of-line or end-of-card also delimits directives. The following directives are available to the master user for PROFILE input.

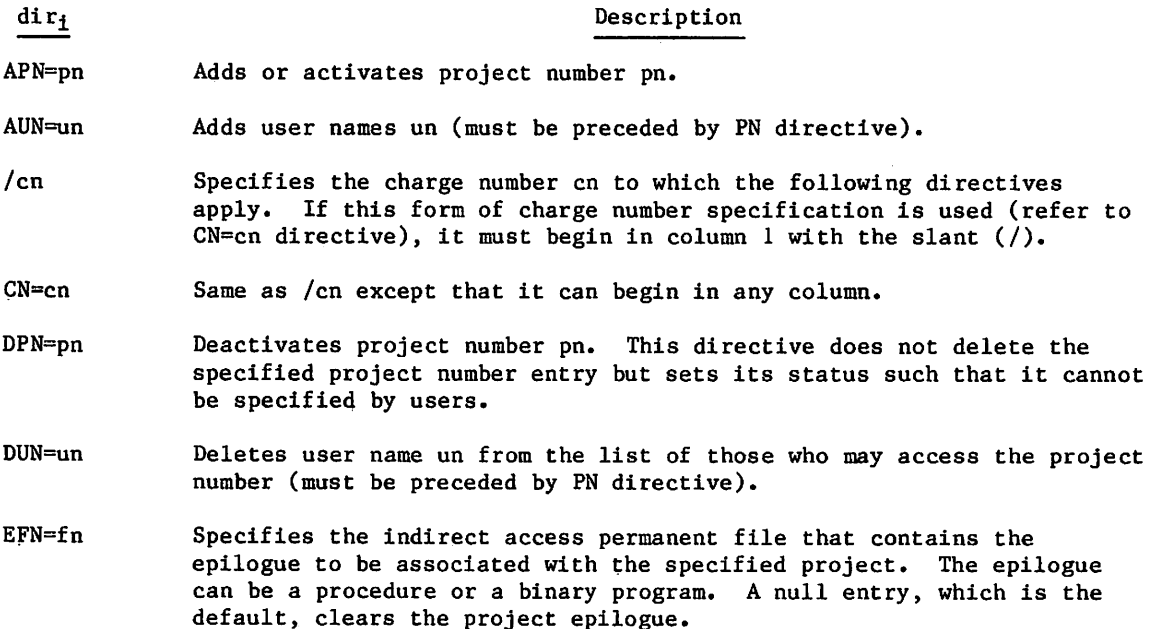

^/^^.

^^v

-\*®^\

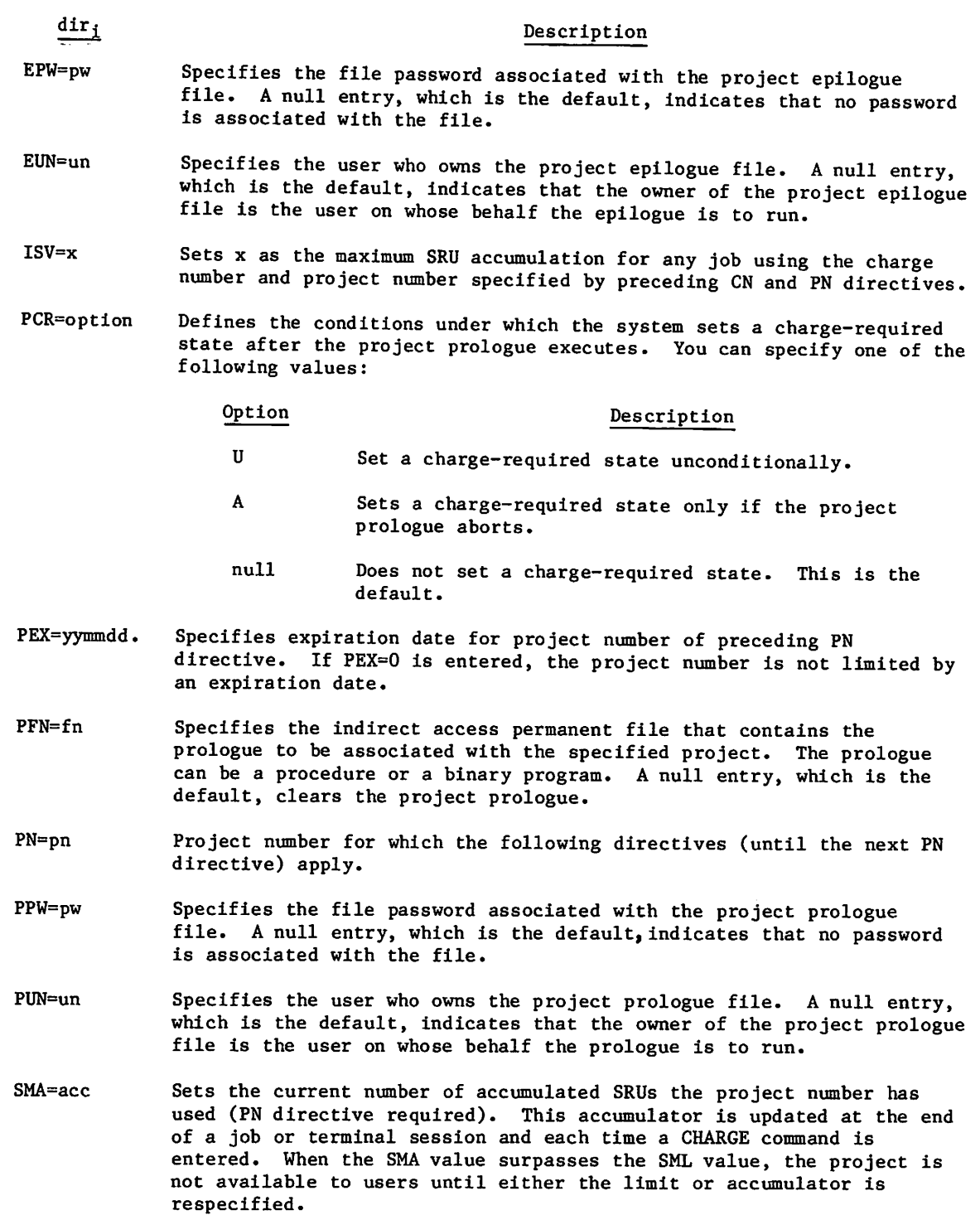

#### SML=lim Specifies the maximum number of accumulated SRUs the project (PN directive) may use. SML=0 implies no restriction.

 $\sqrt{2}$ 

 $\mathcal{A}^{\prime}$ 

 $\operatorname{discri}$  Description

- TI=ti Specifies the time of day before which the project number specified by the PN directive cannot be used. The time is specified in 24-hour clock notation. For example, a ti specification of 1315 indicates the project number cannot be used before 1:15 in the afternoon.
- T0=to Specifies the time of day after which the project number specified by the PN directive cannot be used. The time is specified in 24-hour clock notation. For example, a to specification of 1315 indicates that the project number cannot be used after 1:15 in the afternoon.

## UPDATE COMMAND

The UPDATE command creates, edits, or copies an Update-formatted program library file. For complete information on Update directives and processing, refer to the Update Reference Manual.

Format:

UPDATE»Pl,P2,...,Pn.

The parameters are optional and can be specified in any order.

For file-specifying parameters (those associated with the keywords C, G, I, K, N, O, S, or T), you can append either the digit 6 or 8 (but not both) to the keyword. Each file-specifying parameter has its own default for the character code set of the file (refer to Character Sets in appendix A). The digit 6 or 8 overrides this default. The digit 6 directs the system to represent the file in the 6-bit display code set. The digit 8 directs the system to represent the file in the 7-bit ASCII code set.<sup>†</sup> However, the system uses the ASCII code set only if the digit 8 is appended to the keyword and if the input file is also represented in the 7-bit ASCII code set. For example, C8=FILE directs the system to write the decks on the compile file FILE in the ASCII code set.

| $P_1$       | Description                                                                                                    |
|-------------|----------------------------------------------------------------------------------------------------|
| A           | Copies the old sequential access program library to a new random<br>access program library.                                                                                                    |
| В           | Copies the old random access program library to a new sequential<br>access program library.                                                                                                    |
| $C = 1fn_1$ | Specifies the compile file. Unless otherwise specified, the compile<br>file has the same character code set as the old program library.<br>C=PUNCH implies the D and 8 parameters. C=0 implies no compile file.<br>If you omit this parameter or specify the keyword only, COMPILE<br>becomes the compile file. If you specify the K=1fn <sub>1</sub> parameter, the<br>$C=1fn_1$ parameter is ignored. |

tThe digit 8 directs the system to represent the file in the 6/12-bit display code set if the job is interactive and the file is an input or output file.

 $\sim$  and  $\sim$ 

## P<sub>i</sub> Description

D

 $\mathbf E$ 

Sets the width of the compile file to 80 characters. The default is 72.

Edits the old program library. To completely edit the library, specify the E parameter on two UPDATE commands. The first occurrence of the E parameter causes the system to rearrange the directory to reflect the actual order of the decks on the library and to remove previously purged identifiers. The second occurrence of the E parameter causes the system to remove the identifiers that exist only as directory entries.

- $\mathbf F$ Specifies full Update mode.
- $G=1fn<sub>2</sub>$ Specifies the output file for the PULLMOD directive. Unless otherwise specified, the character code set of  $1fn_2$  is the same as that of the old program library. If you do not specify  $lfn2$ , the output from the PULLMOD directive is appended to the source file (specified by the S=lfn8 parameter).
- $H=n$ Specifies whether a 63- or 64-character character set is to be used in the Update run.

Description  $\overline{\mathbf{n}}$ 

 $\overline{\mathbf{3}}$ A 63-character character set.

4 A 64-character character set.

omitted Character set that was used in the old program library.

- $I = 1fn<sub>3</sub>$ Specifies the primary input file. The default is INPUT. The default character code set is 6/12-bit ASCII code if INPUT is associated with the terminal. Otherwise, it is display code.
- $K = 1fn_1$ Specifies the compile file and specifies that the decks are written to<br>that file in their order of appearance in the COMPILE directives. The that file in their order of appearance in the COMPILE directives. default is file COMPILE. The default character code set is 6-bit display code.

/\$^S

 $\mathcal{M}$ 

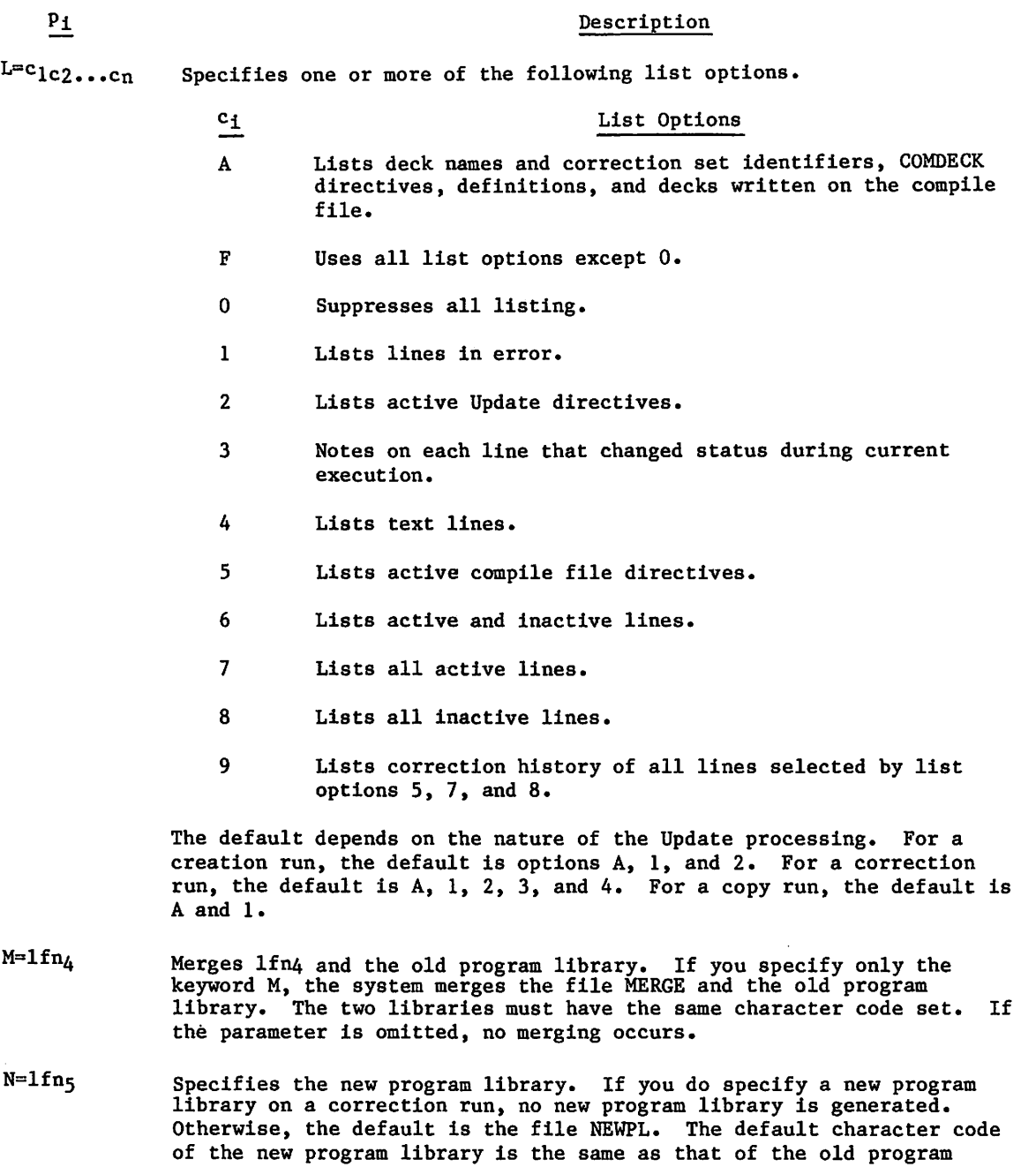

library unless the primary input file is in 7-bit ASCII code and the old program library is in 6-bit display code. In this case, the

default is the 7-bit ASCII code set.

 $-$ 

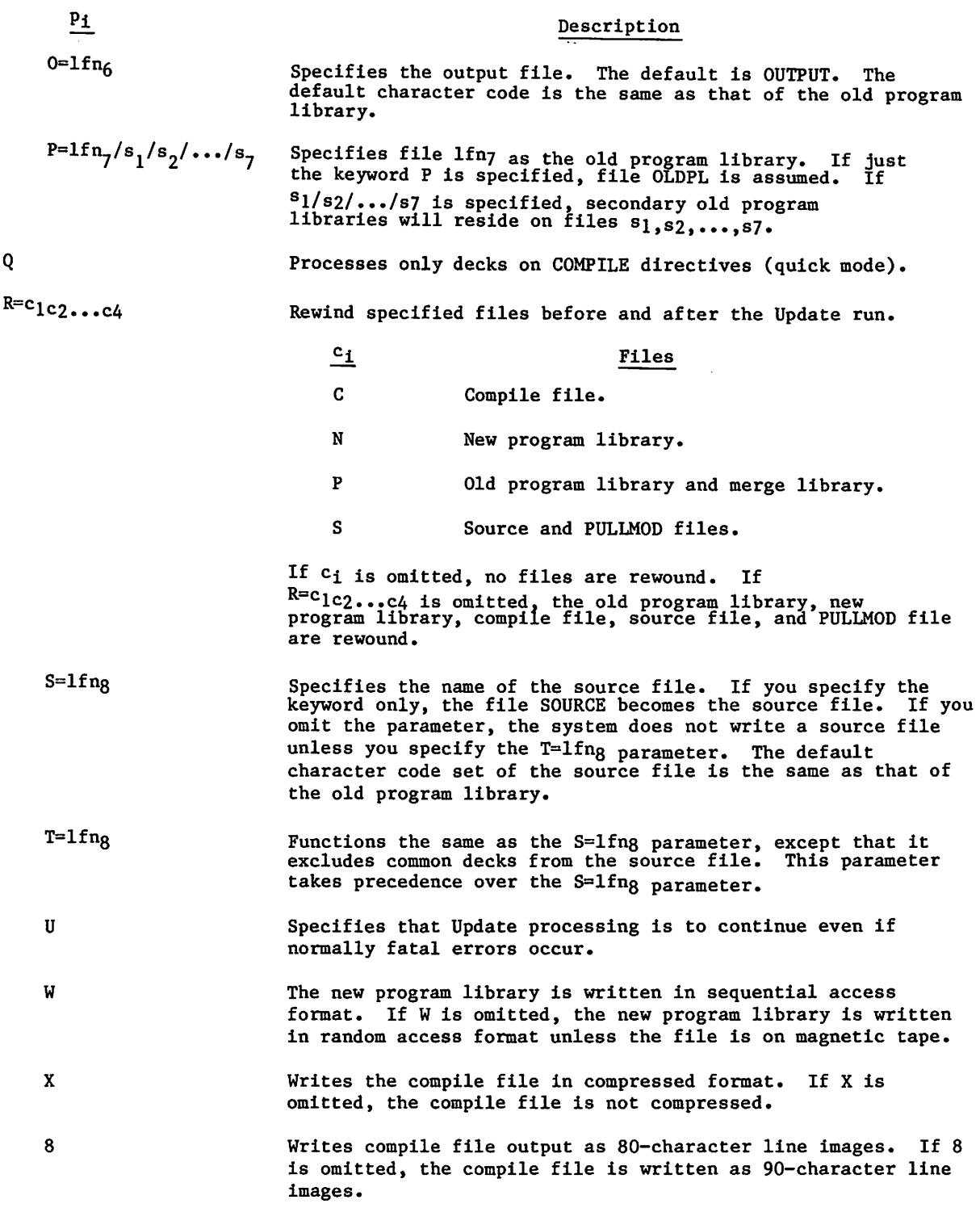

 $\bigcap$ 

 $\ell$ 

 $\bullet$ 

## p<sub>i</sub> Description

\*= char The master control character (first character of each directive) for this Update run is char, which can be any character having a 6-bit display code octal value in the range 01 through 54 except for 51 and 52 (the open and close parentheses). If this option is omitted, the master control character is \*.

/=char The comment control character for this Update run is char, which can be A through Z, 0 through 9, or  $+$   $-*$ / $=$ . The character should not be changed to one of the abbreviated forms of the directives unless NOABBREV is in effect. If this option is omitted, the comment control character is a slant bar.

## XEDIT COMMAND

The XEDIT command calls the text editor, XEDIT. For a complete description of XEDIT parameters and directives, refer to the XEDIT Reference Manual.

## NOTE

When XEDIT encounters lines longer than 150 characters it truncates those lines without warning; therefore, you should use caution when calling XEDIT to edit a file that may contain lines longer than 150 characters or when editing an ASCII file in NORMAL mode.

Format:

 $XEDIT,1fn_1, p_1, p_2, \ldots, p_n$ .directives

All parameters are optional. The following are brief parameter descriptions.

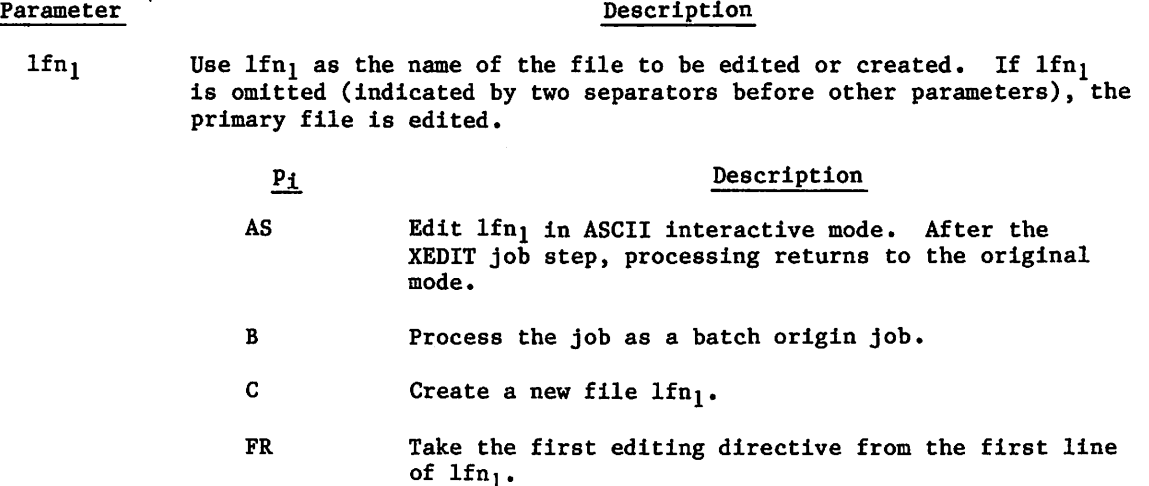

#### Parameter Description

 $\ell$ <sup>m</sup>

- I=lfn2 Take editing directives from lfn2. By default, directives are taken from file INPUT. If you specify 1=0, the system takes all directives from the trailing delimited directive sequence. (If the FR parameter is also specified, the system processes the delimited directive sequence after processing directives from the first line of  $1fn_{1.}$ )
- L=lfn<sub>3</sub> Put all XEDIT output on the specified file. OUTPUT is the default. If you specify L=0, the system suppresses all output.
- LK XEDIT processes the edit file in look-only mode. The edit file can be examined, but not modified.
- NH Suppress printing of the XEDIT header.

Pi Description

- P Retrieve and edit permanent file lfn<sub>1</sub>. Direct access files are attached in write mode. If P is omitted, the file  $1fn_1$  is assumed to be a local file.
- directives Process the directives that follow the command terminator. The first character that follows the terminator delimits the directives. The value directives has the following form (the semicolon serves as the delimiter):

;directive<sub>l</sub>;directive<sub>2</sub>;...;directive<sub>n</sub>

Do not place a terminator after the last directive.

**Construction Construction Construction Construction Construction Construction Construction Construction Construction Construction Construction Construction Construction Construction Construction Construction Construction** 

 $\mathcal{F}_{\rm{in}}$  , and

 $\sim$  $\langle \cdot, \cdot \rangle$  $\hat{\mathcal{A}}$ 

 $\label{eq:2} \frac{1}{\left\| \mathbf{w} \right\|} = \frac{1}{\left\| \mathbf{w} \right\|} \frac{Q}{\left\| \mathbf{w} \right\|}$  $\frac{1}{4\pi}\sum_{i=1}^{n-1}\frac{1}{i}\sum_{j=1}^{n-1}\frac{1}{j}\sum_{j=1}^{n-1}\frac{1}{j}\sum_{j=1}^{n-1}\frac{1}{j}\sum_{j=1}^{n-1}\frac{1}{j}\sum_{j=1}^{n-1}\frac{1}{j}\sum_{j=1}^{n-1}\frac{1}{j}\sum_{j=1}^{n-1}\frac{1}{j}\sum_{j=1}^{n-1}\frac{1}{j}\sum_{j=1}^{n-1}\frac{1}{j}\sum_{j=1}^{n-1}\frac{1}{j}\sum_{j=1}^{n-1}\frac{1}{j}\sum_{j=1}^{$ 

 $\label{eq:2.1} \frac{1}{2} \int_{\mathbb{R}^3} \frac{1}{\sqrt{2\pi}} \int_{\mathbb{R}^3} \frac{1}{\sqrt{2\pi}} \int_{\mathbb{R}^3} \frac{1}{\sqrt{2\pi}} \int_{\mathbb{R}^3} \frac{1}{\sqrt{2\pi}} \int_{\mathbb{R}^3} \frac{1}{\sqrt{2\pi}} \int_{\mathbb{R}^3} \frac{1}{\sqrt{2\pi}} \int_{\mathbb{R}^3} \frac{1}{\sqrt{2\pi}} \int_{\mathbb{R}^3} \frac{1}{\sqrt{2\pi}} \int_{\mathbb{R}^3}$  $\mathcal{L}^{\text{max}}_{\text{max}}$ 

 $\alpha$ 

 $\sim$ 

 $\bigcirc$ 

 $\hat{\mathcal{L}}_{\text{max}}$  and  $\hat{\mathcal{L}}_{\text{max}}$ 

# LIBRARY MAINTENANCE 15

A library is a file containing records that are accessed individually. This section describes the creation and maintenance of user libraries. User libraries are not to be confused with program libraries. User libraries are created using the LIBGEN, ULIB, PDU, or TDU commands. A user library can be named in an LDSET or a LIBRARY command to establish a local or global library set. Program libraries are source code libraries, created and edited using either the Modify utility or the Update utility.

This section describes file access methods, library record types, and the following commands and their functions.

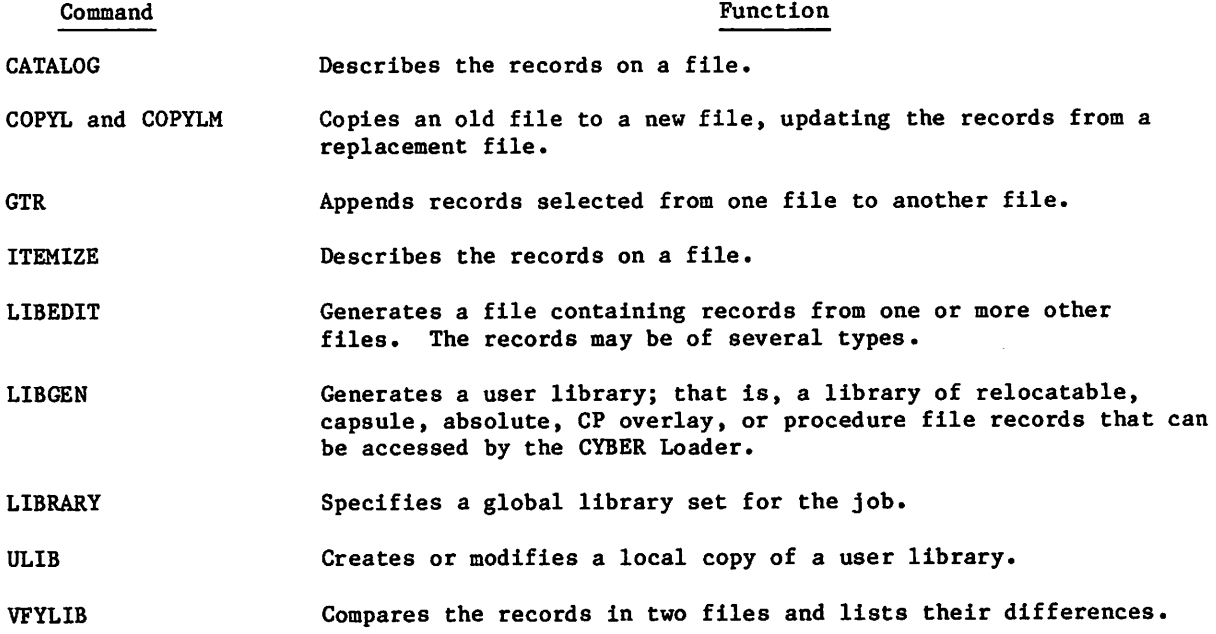

We recommend that, except for files consisting solely of S-type and/or U-type records, only the CATALOG and ITEMIZE commands be used on files structured by the CYBER Record Manager (CRM). Because of certain incompatibilities with NOS file structures, the output from commands other than CATALOG and ITEMIZE may not reflect the CRM file structure accurately.

## LIBRARY FILE ACCESS METHODS

The methods used to access records within NOS files are sequential access and random access.

To access a record sequentially, NOS rewinds the file to BOI and then reads records until it finds the requested one. To replace, insert, or delete records from a sequential access file, NOS must rewrite the entire file. (Records can be appended at EOI without rewriting the file.)

0ms.

 $\sqrt{2}$ 

0ms

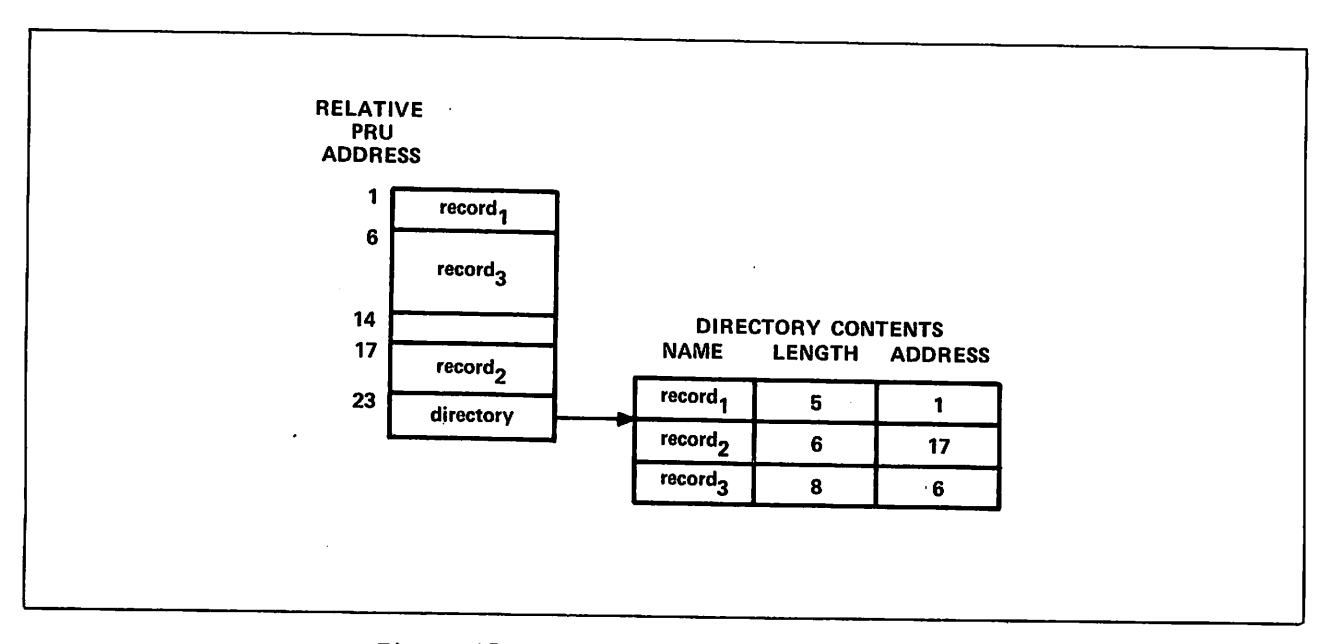

Figure 15-1. Random Access File Structure

To access a record randomly, the file must be on mass storage and must have a directory containing the address of each record (figure 15-1). The GTR, LIBGEN, and LIBEDIT commands can generate random access directories. Records within a file can then be replaced, inserted, or deleted by rewriting the directory instead of rewriting the entire file. Records within a random access file can also be accessed sequentially.

## LIBRARY RECORD TYPES

NOS determines the type and the name of a record from information contained within the record. If the record begins with a prefix table, the record name (if any) is obtained from that table and the type of the record is determined from the first word following the prefix table. Otherwise, the type and name (if any) of the record are determined from the first and second words of the record.

Prefix tables exist, unless they have been specifically suppressed, for:

- Assembled or compiled programs.
- System text overlays.
- User library header records and directory records.
- Modify program library decks, common decks, or directory records.

The prefix table consists of a header word with an octal table type identifier followed by varying amounts of control information.

The prefix table is identified by octal digits 7700 in bits 59 through 48 of its first word; consequently, it is often referred to as a 77 or 7700 table. Information in the prefix table, which originates with the assembler, compiler, or other program that creates the table, can specify items such as the date created and the system on which the job was processed (refer to the CYBER Loader Version 1 Reference Manual).

If a prefix table is not present, the first word in a record is examined. If a record meets the criteria for a given type of record, the utilities identify it as such. For instance, a load file beginning with a Job command may be identified as type TEXT, depending on the particular characters in the Job command.

Although some of the records may contain display coded data (loader directives, for example), they are considered binary records.

The following record types can be specified on the COPYX, GTR, and LIBEDIT commands and are recognized by the CATALOG and VFYLIB commands. You determine the record types contained in a file by issuing a CATALOG command naming the file. VFYLIB lists the differences between the record types of two files. LIBGEN generates a user library from relocatable (REL) capsule (CAP), absolute (ABS), CP overlay (OVL), or procedure file (PROC) records.

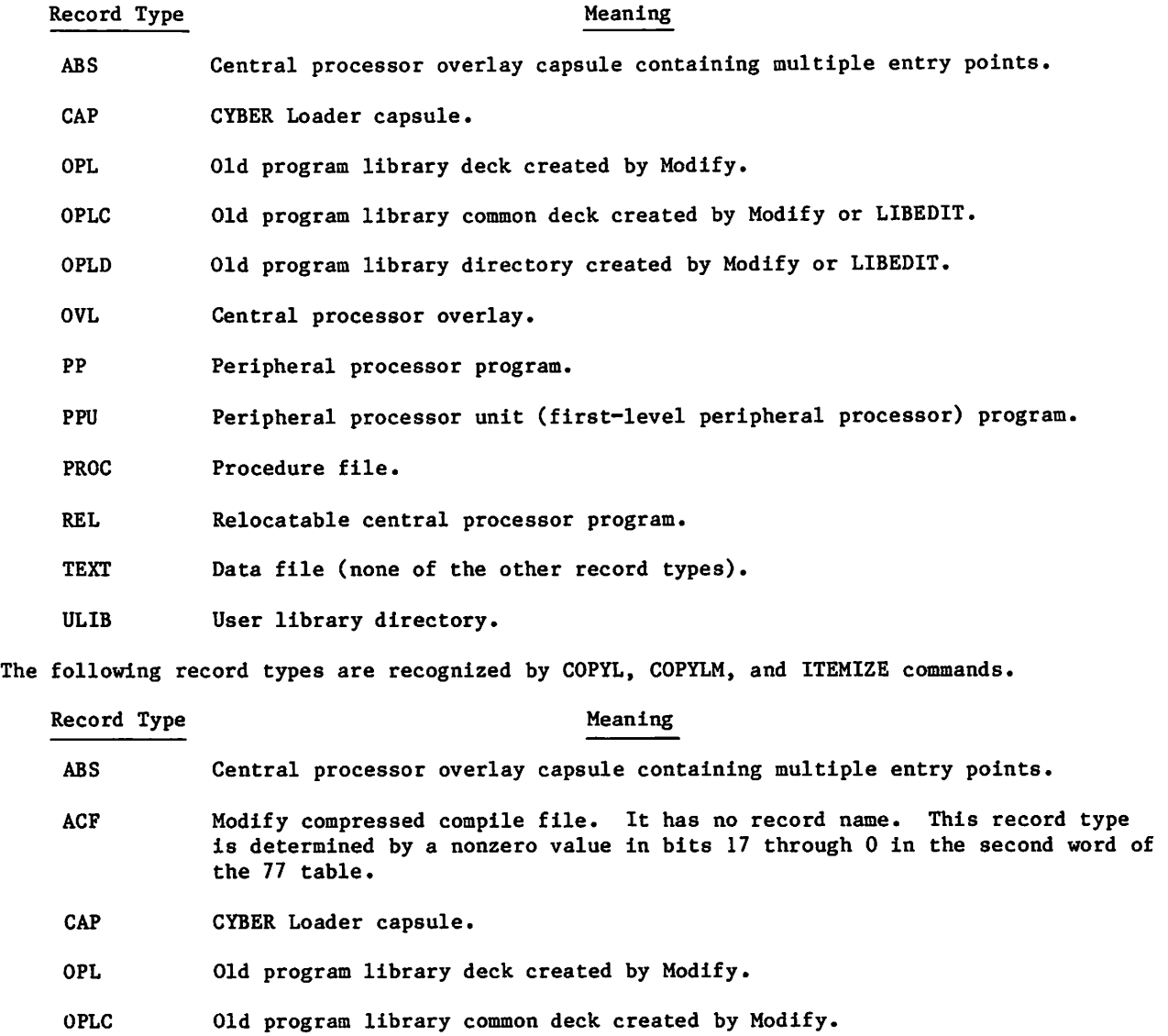

J p f o - i y - i y - i y - i y - i y - i y - i y - i y - i y - i y - i y - i y - i y - i y - i y - i y - i y - i y - i y - i y - i y - i y - i y - i y - i y - i y - i y - i y - i y - i y - i y - i y - i y - i y - i y - i

yftir Paris and Paris and Paris and Paris and Paris and Paris and Paris and Paris and Paris and Paris and Paris and Paris and Paris and Paris and Paris and Paris and Paris and Paris and Paris and Paris and Paris and Paris

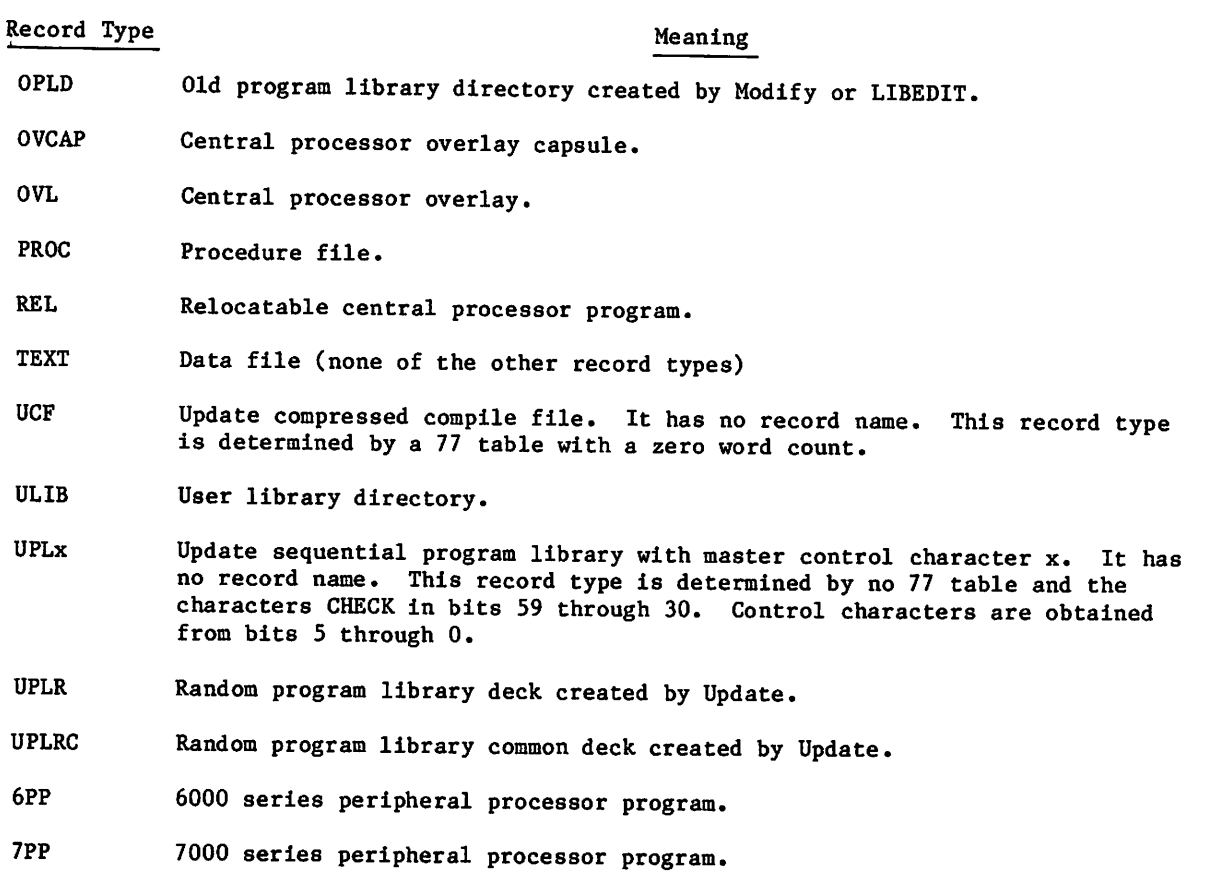

8PP CYBER 180 peripheral processor program.

Appendix G in Volume 4, Program Interface, contains the formats of PP (6PP), OPL, OPLD, ULIB, TEXT, and PROC records. (The OPLC record format is identical to that of the OPL record.) The Modify Version 1 Reference Manual describes how to create ACF, OPL, OPLC, and OPLD records. The CYBER Loader Version 1 Reference Manual contains the formats of ABS, CAP, OVCAP, OVL, PP, and REL records. The CYBER Loader Instant contains the PPU (7PP) record format. The Update Version 1 Reference Manual contains the formats of UCF and UPLx records. Section 4 describes the creation of procedures (PROC).

 $\sim$   $\sim$ 

## CATALOG COMMAND

The CATALOG command lists information about each record in a file assigned to the job. The record types recognized by CATALOG are listed in Library Record Types in this section.

## NOTEJ

CATALOG produces unpredictable results when attempting to catalog an S, L, or F format tape. Use the COPY command to convert the S, L, or F format tape to a mass storage file or to an I or SI binary format tape before attempting to catalog the file.

#### Format:

 $CATALOG, 1fn, p_1, p_2, ..., p_n.$ 

Parameter Description

- lfn Specifies the file to be cataloged. The default is FILE.
- Pi pi can be any of the following:
	-

#### Pi Description

- $N=n$  Catalogs n files. If n is 0, the system catalogs the file until an empty file is encountered (two consecutive EOFs). If you specify only the keyword N, the system catalogs until it encounters the EOI. The default is N=l.
- L=fname Specifies the name of the output file; if L=fname is omitted, CATALOG assumes L=OUTPUT.
- T Lists the entire text record if the record name begins with any of the following characters:

APRD IPRD<br>CMRD LIBD **LIBD EQPD** 

If you omit T, the system does not list the contents of the text record. If the text record name begins with OVERLAY, the system always lists the first line of the record.

- U Lists all records within a user library. If file lfn is a user library and you omit U, CATALOG lists only the ULIB record.
- D Suppresses the comments field; suppresses all page headings after the initial page heading for each file.
- CS Suppresses character set indicator (63 or 64) for OPL and OPLC records.
- R Rewinds lfn before and after cataloging; if R is omitted, lfn is not rewound.

The listing for each file of a multifile file begins on a new page with a page heading for that file. If the D option has been specified, the page heading appears only once, at the beginning of the file. For CATALOG listing files not connected to a terminal, you can control the print density and page length using the SET command and the PL and PD symbolic names. The information listed under each heading is as follows:

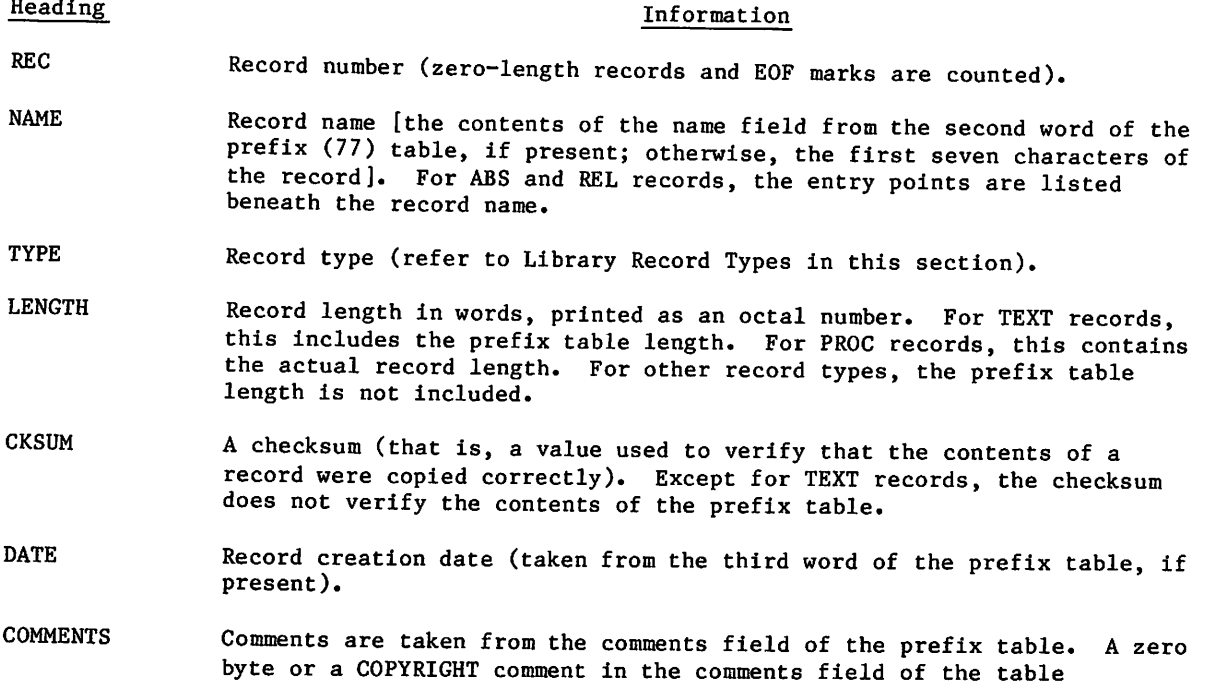

assigned to a terminal file.) CATALOG lists additional information depending on the record type. Entry points are listed for REL and ABS records. The character set used, correction identifiers, and their YANK

terminates the listing. This field is not shown when CATALOG Output is

status (refer to the Modify Reference Manual) are listed for OPL and OPLC records. NOTE . A CONSTRUCTION OF THE SECOND SECOND SECOND SECOND SECOND SECOND SECOND SECOND SECOND SECOND SECOND SECOND SECOND SECOND SECOND SECOND SECOND SECOND SECOND SECOND SECOND SECOND SECOND SECOND SECOND SECOND SECOND SECO

> When printing output for text files, CATALOG uses the first seven characters of the first word of the record as the record name. CATALOG assumes that the record is in 6-bit display code. Therefore, if you attempt to display CATALOG output for a record in 6/12 display code while your terminal is in ASCII mode, the output display may be garbled. To avoid this problem, you should set your terminal to NORMAL mode before listing CATALOG output.

A ULIB record suppresses listing of the other records in the user library unless the U parameter is specified on the command.

If an OPLD record in the user library is not encountered before an EOF or EOI within the cataloged file, the following message is output before the \*EOF\* or \*EOI\* line.

\*OPLD MISSING\*

When a zero-length record is encountered, the length since the last zero-length record is given. If an EOR does not precede an EOF or EOI within the cataloged file, the following message is output before the \*EOF\* or \*EOI\* line.

#### \*EOR MISSING\*

The ITEMIZE command is similar to the CATALOG command, but ITEMIZE recognizes additional record types (refer to Library Record Types, earlier in this section).

#### Example:

Compilation of the FORTRAN program SUBROUT and its subroutines SUB1, SUB2, and SUB3 wrote relocatable object code on file LGO. The following is a catalog of file LGO (refer to the heading definitions given earlier).

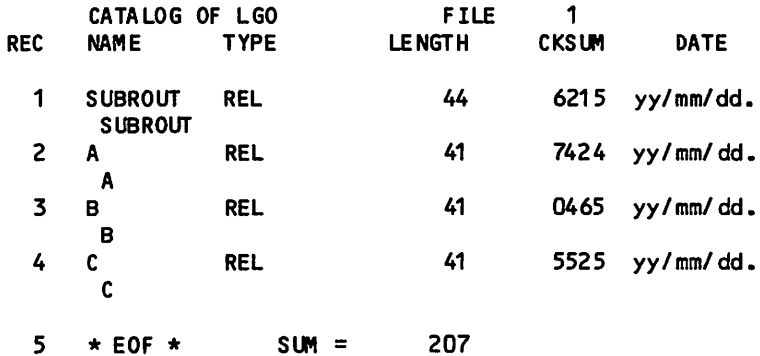

## COPYL AND COPYLM COMMANDS

The COPYL and COPYLM commands copy an old file to a new file, substituting records from a replacement file for the matching records on the old file. Records on the replacement file which do not match records on the old file are either ignored or appended to the new file according to your parameter specifications. Records are considered to match if they have the same type and same name. However, you may specify that the record type be ignored. The COPYL and COPYLM commands are commonly used to maintain files of procedures or relocatable records.

The COPYL and COPYLM commands differ only in the handling of multiple occurrences of a record on the old file. The COPYL command uses each record on the replacement file only once, replacing the first matching record from the old file. The COPYLM command uses the first matching record encountered on the replacement file to replace each matching record from the old file. The COPYL command can be used to replace multiple occurrences of the same record if multiple occurrences of the record are in the replacement file.

The old file and the replacement file must reside on mass storage or an I or SI format tape. Only a single file terminated by an end-of-file marker is processed by a single call to the COPYL or COPYLM command unless you request processing to the end-of-information by using the E processing option. When working with multifile files, you must be sure to position the multifile file to the file that is to be processed.

The order of the records on the replacement file is not significant except when you use the COPYL command to replace multiple occurrences of the same record (with multiple occurrences of that record on the replacement file). The system copies the records to the new file in the same order as they are on the old file.

 $\sqrt{2}$ 

The COPYL and COPYLM commands issue dayfile messages during processing; no other printed output is produced. The dayfile messages list which replacement records were copied and which replacement records were not copied to the new file.

The COPYL and COPYLM commands replace only the record types listed in Library Record Types, earlier in this section. Any record on the old file that is not recognized as one of the listed types is copied to the new file without further processing. Any replacement file record type that is not listed in Library Record Type, is ignored without comment.

Format:

COPYL, oldlfn, replfn, newlfn, last, flag. Single replacement.

 $\alpha$ r

COPYLM, oldlfn, replfn, newlfn, last, flag. Multiple replacement.

All parameters are optional and order-dependent. You denote an omitted parameter by consecutive commas.

#### Parameter oldlfn replfn newlfn last Description File name of the old file. Default name is OLD. File name of the replacement file. Default name is LGO. File name of the updated file. Default name is NEW.

Name of the last record on oldlfn to be processed. If last is not specified, all records on oldlfn are processed from its current position to the next EOF (or EOI if the E processing option is used).

flag Processing options

## flag Description

- $\mathbf{A}$ Append to the end of newlfn all replfn records that do not match any records on the oldlfn. If A is not selected, records on the replacement file that do not match any records on the oldlfn are ignored and a dayfile message is issued.
- $\mathbf E$ Process oldlfn until the end-of-information.
- R Rewind oldlfn and newlfn files before processing. (The replfn file is always rewound before and after processing, oldlfn and newlfn are not necessarily rewound to beginning-of-information in multifile files. Refer to explanation below.)

T Check for matching name of record, but omit check for matching type of record. If T is not selected, records match only if both the type and name of the records are the same.

These options can be specified by combining one or more letters in any order, such as TRA, AR, ERTA, or TR.

The COPYL and COPYLM commands check only the first four flag options. If more than four are specified, the remaining characters are ignored. The R option affects file positioning of the old and new files before processing. If R is specified, the old and new files are rewound before processing. In a multifile file, if there is one or more end-of-file markers between the current position of the file and the beginning-of-information, the R option rewinds the file to the first preceding EOF. In the absence of R, you are responsible for positioning the oldlfn and newlfn files. The R option does not affect the file of replacement records, since the current file of the replacement file always is rewound to the beginning-of-information before and after processing.

The E option causes the old file to be processed to the end-of-information. Each end-of-file encountered on the old file causes a matching end-of-file to be written on the new file. Records that are added to the new file as a result of combining the A and E options are appended with an end-of-file prior to the end-of-information. In this case, such appended records will follow an end-of-file if both end-of-file and end-of-information existed at the end of the old file.

Processing stops after an end-of-file, end-of-record, or end-of-information is reached, depending on the structure of the old file and the processing options selected. If processing stopped because end-of-file or end-of-record was reached, the old file is positioned after that EOF or EOR. If processing stopped because end-of-information was reached, the old file is positioned just prior to the end-of-information.

COPYL and COPYLM add an end-of-file to the new file even if no end-of-file is encountered on the old file. No further positioning of the new file takes place.

#### Example:

The following COPYL command updates OLDFILE with replacement records from REPFILE and writes them on NEWFILE. The A option appends to the end of NEWFILE any records in REPFILE that do not match a record on OLDFILE.

```
COPYL, OLDFILE, REPFILE, NEWFILE, A.
```
The following dayfile segment shows that COPYL updated the record named B and appended the record named C.

08.53.23. COPYL, OLDFILE, REPFILE, NEWFILE, A. 08.53.24. UPDATED — PROC / B 08.53.24.APPENDED — PROC / C 08.53.24. COPYL COMPLETE.

The ITEMIZE command show the record information for all records in OLDFILE. REPFILE and NEWFILE.

/itemize,oldfi Le

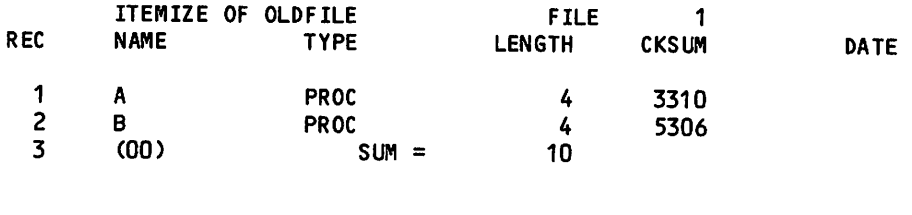

10

 $SUM =$ 

ITEMIZE COMPLETE,

\* EOI \*

/itemize,repfi Le

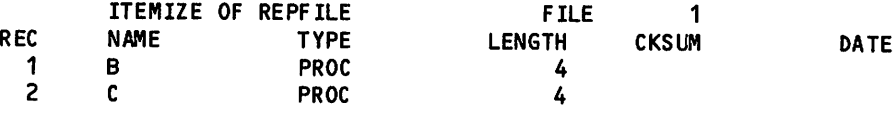

\* EOI \*  $SUM =$  10

ITEMIZE COMPLETE,

/itemize,newfi Le

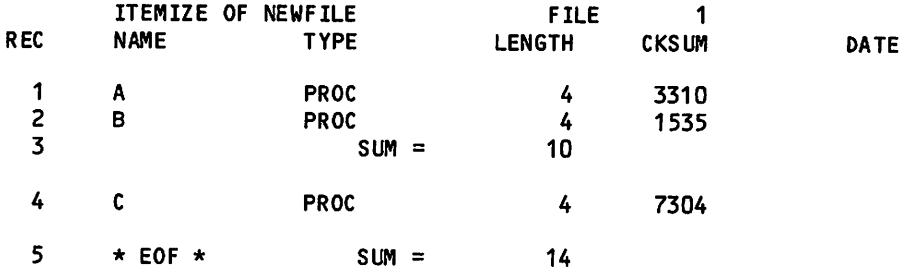

ITEMIZE COMPLETE.

## GTR COMMAND

The GTR command extracts records selected from one file and writes them on another file. The records are selected according to directives specifying their type and name. (Refer to Library Record Types in this section for the list of valid record types.) Records can be accessed randomly (default if a directory exists) or sequentially. If specified, a random access directory is appended to the changed file. The system writes an EOF after the directory.

Positional format:

 $GTR, 1fn_1, 1fn_2, d, NR, S, NA, T. directive_1, directive_2, ..., directive_n$ 

Keyword format:

 $GTR, 1fn_1, 1fn_2/p_1, p_2 \ldots, pn\text{-}directive_1, directive_2, \ldots, directive_n$ 

### NOTE

In positional format, the parameters must be in the order shown. Parameters are identified by their position, not by keywords. An omitted parameter is denoted by consecutive commas.

In keyword format, parameters preceding the / are still processed in positional format, but those which follow it  $(\text{pl},p2,\ldots,pn)$  are recognized by keyword, and may occur in any order. The keywords are the same as the suggested values for the positional format parameters: U, D, NR, S, NA, and T. Keywords U and D are covered under positional parameter "d" in the explanation of parameters which follows.

In either format, do not place blanks between the terminator (right parenthesis or period) and directive<sub>l</sub>. Also, do not place a terminator after directive<sub>n</sub>.

#### Parameter

#### Description

- $1$ fn<sub>1</sub> File which is searched for the requested records; if  $1fn_i$  is omitted, file OLD is assumed. Ifn<sub>1</sub> is always rewound before the GTR operation.
- lfn2 File on which the selected records are written; if  $lfn_2$  is omitted, file LGO is assumed. For disk files, GTR always positions lfn2 at EOI before copying the selected records. GTR only appends records to tape files when you specify the NR parameter. Otherwise, GTR starts writing on tape files at their BOI.

/"^^\

■ ^

 $\sqrt{a}$ 

## Parameter **Description**

d Random access directory parameter. If d is specified, lfn2 must be a mass storage file. GTR cannot append records after a directory.

> If lfn<sub>1</sub> has a random access directory and if sequential access (the S parameter) is not specified, the  $1fn_2$  directory record is given the same name as the  $1fn_1$  directory record. Otherwise, the  $1fn_2$ directory record is named lfn<sub>2</sub>.

> > d Description

- omitted No new random access directory (OPLD) is added to lfn2. If the directives specify the user library record type (ULIB), the first record of the user library (ULIB) is not copied to lfn2. The second and subsequent records are copied, and the last record (OPLD) is copied without alteration. The system does not write an EOF at the end of the file.
	- U No new random access directory (OPLD) is added to lfn2. If the directives specify the user library record type (ULIB), the first record of the user library (ULIB) is copied without alteration to lfn2 along with the remainder of the library, including the OPLD. The system does not write an EOF at the end of the file.
	- D or other Writes a new random access directory (OPLD) at the end of lfn2. If the directives specify the user library record type (ULIB), the first record of the user library (ULIB) is copied without alteration to lfn2 along with the remainder of the library, including the OPLD. The system writes an EOF after the new directory.

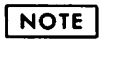

The new random access directory contains entries only for records specified on the current GTR command. To build a new random access directory which contains entries for all records on lfn2, use LIBEDIT.

NR

No rewind option.  $1fn_1$  is not rewound after the operation;  $1fn_2$ is not rewound before or after the operation. If  $1fn_1$  has a directory, the directory is copied to lfn2.

If NR is omitted, both files are rewound after the operation, but only when lfn<sub>2</sub> is a tape file is lfn<sub>2</sub> rewound before the operation.

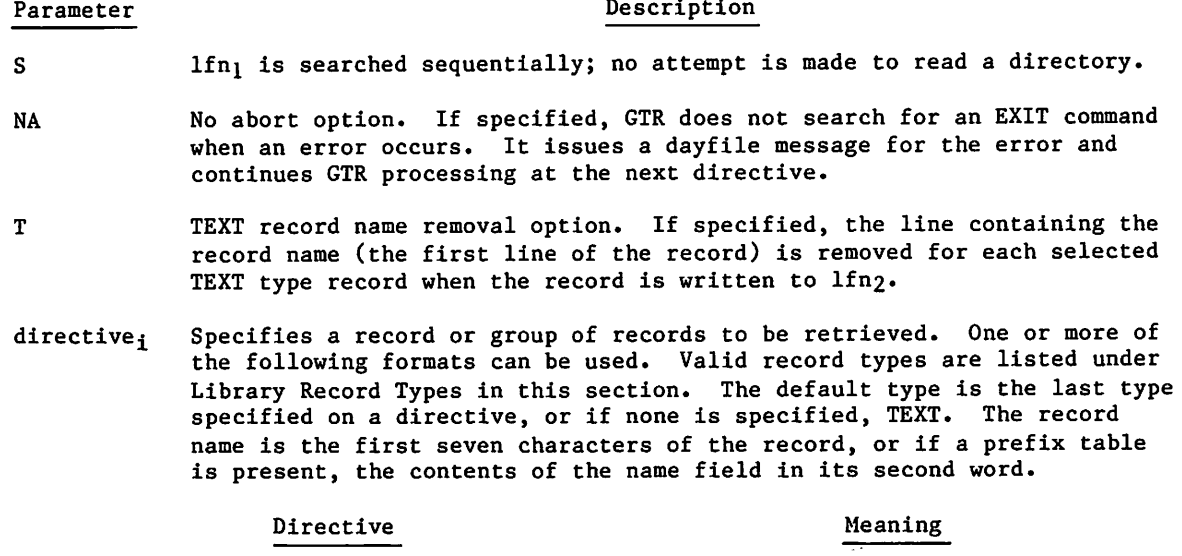

type/name **Record with the specified type and name.** 

name Record with the specified name and the default type.

 $\curvearrowleft$ 

**Communication** 

# $\mathcal{L}^{\text{max}}_{\text{max}}$  $\mathcal{L}^{\mathcal{L}}(\mathcal{L}^{\mathcal{L}}(\mathcal{L}^{\mathcal{L$

 $\langle \cdot \rangle$ 

 $\langle\sigma_{\rm L}\rangle$  and  $\sim 200$ 

 $\begin{split} \frac{d}{dt}\sum_{i=1}^{n}\sum_{j=1}^{n}\frac{1}{2\pi}\left(\frac{1}{2\pi}\sum_{j=1}^{n}\frac{1}{2\pi}\sum_{j=1}^{n}\frac{1}{2\pi}\sum_{j=1}^{n}\frac{1}{2\pi}\sum_{j=1}^{n}\frac{1}{2\pi}\sum_{j=1}^{n}\frac{1}{2\pi}\sum_{j=1}^{n}\frac{1}{2\pi}\sum_{j=1}^{n}\frac{1}{2\pi}\sum_{j=1}^{n}\frac{1}{2\pi}\sum_{j=1}^{n}\frac{1}{2\pi}\sum_{j=1}^{n}\frac{1}{2\pi}\sum_{$ 

 $\label{eq:2.1} \frac{1}{\sqrt{2\pi}}\int_{0}^{\infty}\frac{d\mu}{\sqrt{2\pi}}\left(\frac{d\mu}{2\pi}\right)^{2\alpha} \frac{d\mu}{\sqrt{2\pi}}\frac{d\mu}{\sqrt{2\pi}}\frac{d\mu}{\sqrt{2\pi}}\frac{d\mu}{\sqrt{2\pi}}\frac{d\mu}{\sqrt{2\pi}}\frac{d\mu}{\sqrt{2\pi}}\frac{d\mu}{\sqrt{2\pi}}\frac{d\mu}{\sqrt{2\pi}}\frac{d\mu}{\sqrt{2\pi}}\frac{d\mu}{\sqrt{2\pi}}\frac{d\mu}{\sqrt{2\pi}}\frac$  $\mathcal{A}$  and the second condition of the second condition  $\mathcal{A}$  and  $\mathcal{A}$ 

 $\sim 10^{11}$ 

 $\label{eq:2.1} \frac{1}{2} \frac{1}{2} \frac{1}{2} \frac{1}{2} \frac{1}{2} \int_{\frac{\pi}{2}}^{\frac{\pi}{2}} \frac{1}{2} \frac{1}{2} \frac{1}{2} \frac{1}{2} \frac{1}{2} \frac{1}{2} \frac{1}{2} \frac{1}{2} \frac{1}{2} \frac{1}{2} \frac{1}{2} \frac{1}{2} \frac{1}{2} \frac{1}{2} \frac{1}{2} \frac{1}{2} \frac{1}{2} \frac{1}{2} \frac{1}{2} \frac{1}{2} \frac{1}{2} \frac{1}{2} \frac{1$ 

 $\epsilon_{\rm eff}$ 

#### Parameter Description

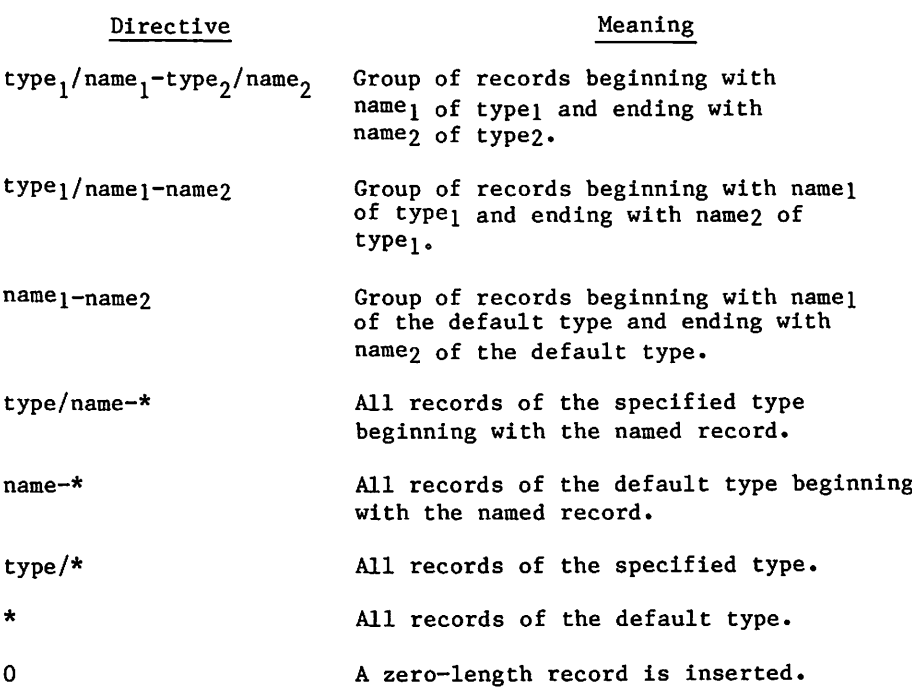

GTR searches file  $1fn_1$  for the records specified by the selection directives. If GTR cannot find a record specified by type and name, it issues the following dayfile message.

GTR ERRORS.

If also issues this message when the record specified is within a user library and when the GTR command syntax is incorrect.

If lfn<sub>1</sub> has a directory (OPLD) record, GTR writes the selected records on lfn<sub>2</sub> in the order specified on the GTR command. If  $1fn_2$  does not have a directory record, GTR writes the selected records in the order that it finds them on  $1fn_1$ , rather than in the order specified on the command.

If  $1fn_2$  is on tape, the selected records are copied from the current file position; if lfn2 is on mass storage, the copy starts at the current EOI of the file. If an EOF exists before the EOI, GTR appends the records as a file following the existing EOF.

Examples:

• GTR,SYSTEM,BIN,D.PP/\*

GTR copies all PP records from file SYSTEM to file BIN. It then builds a random access directory and writes it as the last record on BIN.

• GTR,OPL,NEW,,NR.OPLC/COMCARG,0,COMCCIO

GTR retrieves common decks COMCARG and COMCCIO from file OPL. It then writes COMCARG, a zero-length record, and COMCCIO at the current position of file NEW. NEW is not rewound before the operation; OPL and NEW are not rewound following the operation.

• GTR,SYSTEM,SYSLIB,D.ULIB/SYSLIB

GTR copies the user library SYSLIB from file SYSTEM to the end of file SYSLIB.

• GTR.REL/A

GTR retrieves the relocatable record A from file OLD and copies it to file LGO.

## ITEMIZE COMMAND

ITEMIZE lists pertinent information about each record of a binary file in a format suitable for printing. Earlier in this section, Library Record Type describes the types of records processed by ITEMIZE.

ITEMIZE processes mass storage files or I or SI format tape files. A file can be processed from beginning-of-information through end-of-information.

Format:

ITEMIZE,lfn,L=listlfn,BL,PW=n,PD,NR,N=n,E,U.

The first parameter is order-dependent; if lfn is omitted, its position must be indicated by a comma. All the other parameters are optional and order-independent.

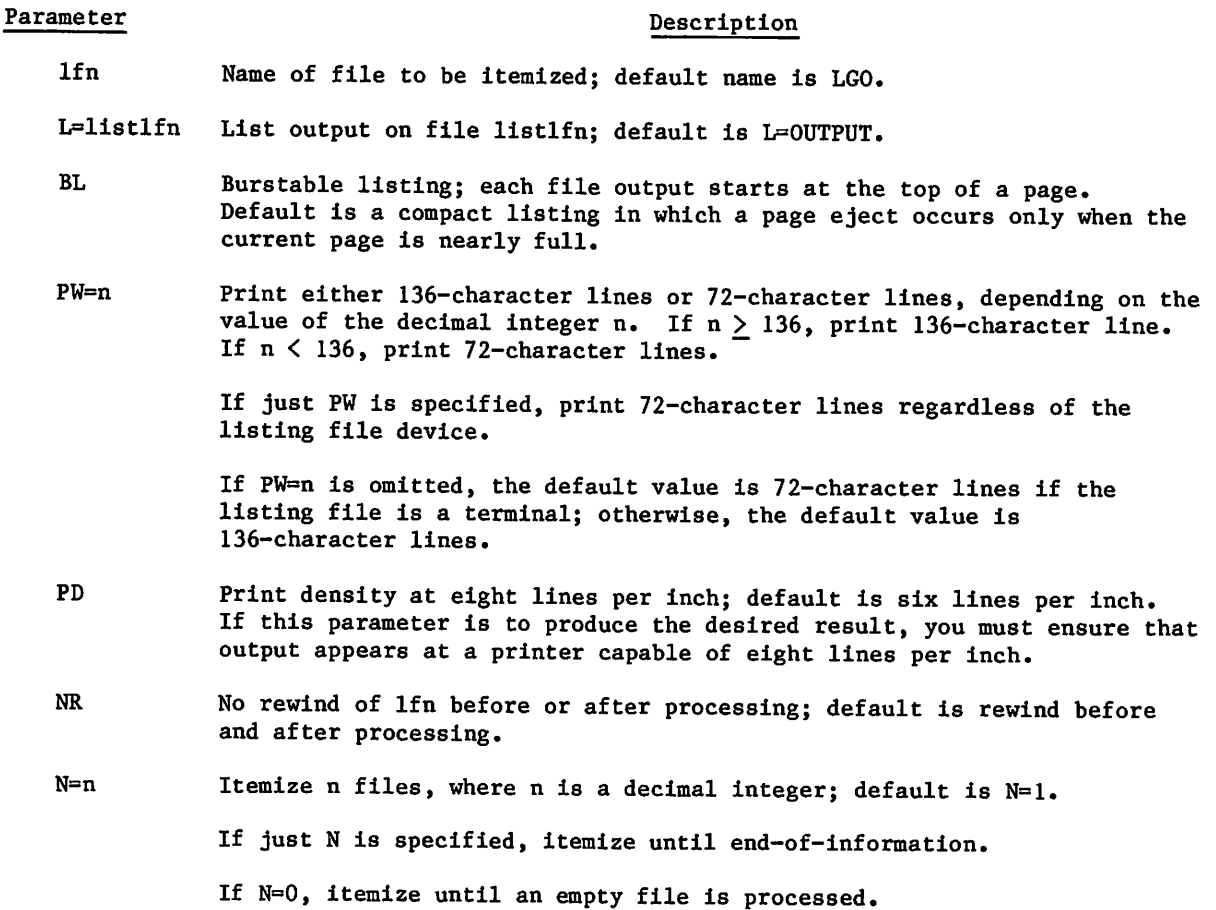

 $\curvearrowleft$ 

 $\mathscr{O}$ 

 $\begin{pmatrix} 1 & 1 \\ 1 & 1 \end{pmatrix}$ 

 $\curvearrowleft$ 

### Parameter Description

E Expand output to list further information; default is no expansion.

For record types CAP and REL, list entry points.

For types OPL and OPLC, list modification set names and their YANK status.

- For record types UPL, list correction identifier names.
- U I temize all records within a user library; default is list only the user library directory (ULIB type record).

If both E and U are selected for ULIB type records, all records in the library are itemized; and for REL type records, their entry points are listed.

Output from ITEMIZE is affected by the type of record and parameters selected. A header appears for each file terminated by an end-of-file marker within the file specified by the file name. The first line of the header identifies the file name, file position within that file, and the date and time of the run. It also includes the FI field if the file is a multifile set tape file (refer to the LABEL command). The second line of the header has the following fields:

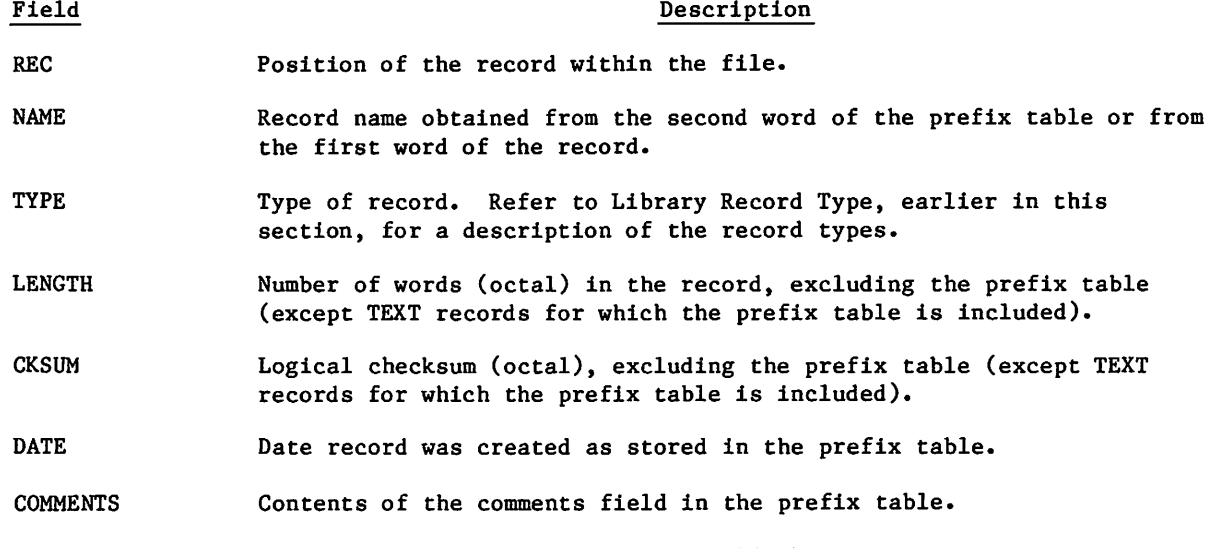

If no prefix table is present, the associated fields are blank.

### NOTE

When printing output for text files, ITEMIZE uses the first seven characters of the first word of the record as the record name. ITEMIZE assumes that the record is in 6-bit display code. Therefore, if you attempt to display ITEMIZE output for a record in 6/12-bit display code while your terminal Is in ASCII mode, the output display may be garbled. To avoid this problem, you should set your terminal to NORMAL mode before listing ITEMIZE output.

Additional information listed depends on the type of record:

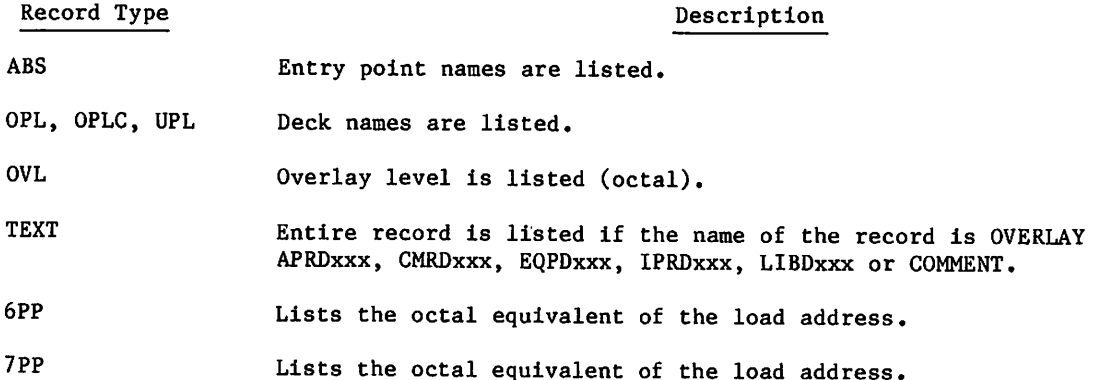

The E parameter can select further details about several types of records (refer to the example that ends the ITEMIZE command description).

The last record in each file is the end-of-file marker, which appears on the listing as the characters \*EOF\*. The SUM= identification is the total length, in words, for all records in the file, including the prefix table lengths.

Any zero-length record in the file appears with the record name (00). When a zero-length record is encountered, a sum of the lengths of the records encountered since the beginning of the file, or since the last sum was taken, is listed on the output. The length includes prefix tables. Record numbering is not restarted until a new file is encountered.

If a record of type UPL has more correction identifier names and/or deck names than can be accommodated within ITEMIZE, the following message appears on the listing in place of the excess names:

TRUNCATED - REQUESTED LIST TOO LONG

In this instance, the Update utility must be used to obtain a complete list of identifiers and deck names.

A dayfile message is issued when ITEMIZE completes execution.

/^^S

#### Example:

A FORTRAN program named SUBROUT has three subroutines. The following ITEMIZE command lists the records of the binary object file LGO. The E option lists the entry point for each REL type record listed.

/itemize,Lgo,e

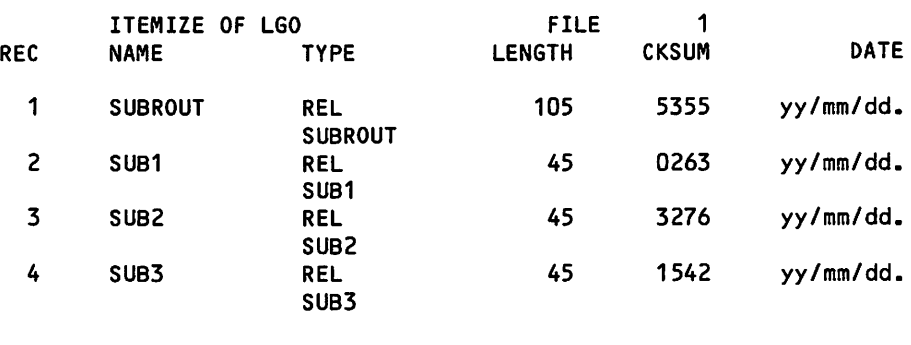

 $\star$  EOI  $\star$  SUM = 264

ITEMIZE COMPLETE.

## LIBEDIT COMMAND

LIBEDIT is a general-purpose utility that generates a file containing records copied from one or more other files (figure 15-2). LIBEDIT can build a random access directory for the new file. It recognizes the record types listed in Library Record Types in this section. LIBEDIT can edit a library according to directives requesting addition, deletion, or replacement of specified records from one or more replacement files.

LIBEDIT executes in two phases. During the first phase, it reads directives and replacement records. It groups directives by type and file and groups changes when several insertions take place relative to the same record.

During the second phase, LIBEDIT writes the new file. If LIBEDIT cannot process the specified combination of directives, and debug mode was not specified (refer to the description of the D parameter under Command Format), LIBEDIT lists its interpretation of the conflicting directives, issues an error message, and aborts the job step. If debug mode was specified, LIBEDIT continues processing the directives.

For output listing files not connected to your terminal, the LIBEDIT command honors the page length and print density set for your job using the SET command and the PL and PD symbolic names.

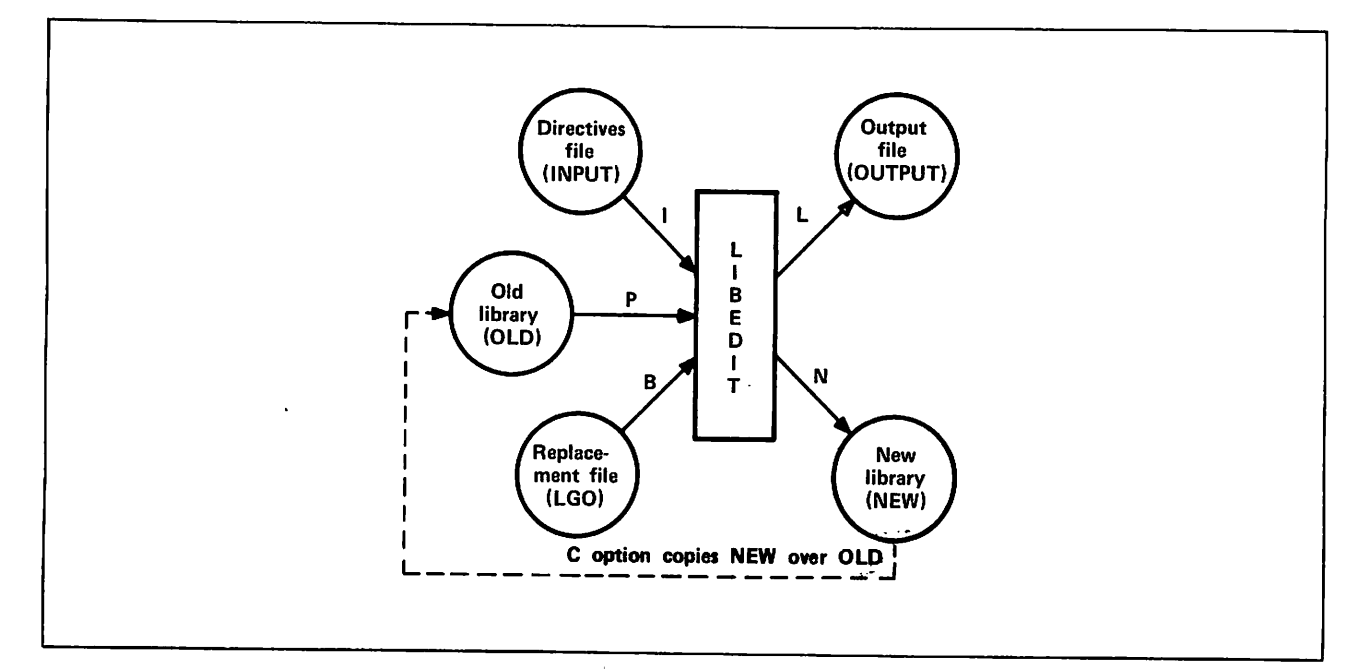

Figure 15-2. LIBEDIT Input and Output

### COMMAND FORMAT

The following command calls LIBEDIT. Its parameters specify options and files used for the call as illustrated in figure 15-2.

Format:

 $L$  IBEDIT,  $p_1, p_2, \ldots, p_n$ .

Optional parameters  $p_1$  can be in any order. Each parameter cannot be specified more than once.

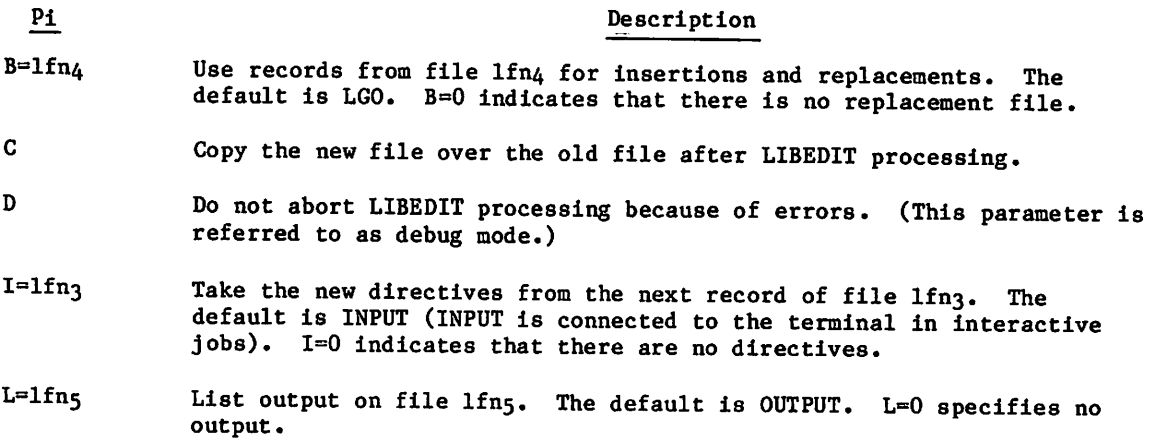

 $\overline{\phantom{a}}$ 

#### Description

Pi

LO=listopt Use list option listopt,

#### listopt

#### Meaning

- $\mathbf C$ List directives.
- F. List errors.
- $\overline{\mathbf{F}}$ Give a full listing (enable all list options)
- List modifications. M
- N List records written to new file.

You can combine the list options. For example, LO=CM or LO=CE. The default is LO=EM for interactive jobs, and LO=F for all other jobs,

NA Do not abort on directive errors.

NI Do not insert unreplaceable records at EOF of the new file.

- NR Do not rewind the old or new file before or after LIBEDIT processing. By default, the system rewinds the old file and new file.
- NX=n Include cross-references in the library directory of the new user library if n is 0. If n is nonzero, do not include cross-references. This parameter is meaningful only if you specify the U parameter or the \*LIBGEN directive. The default is NX=0.
- $N=1$  fn<sub>2</sub> Write the new file on  $1$  fn<sub>2</sub>. The default is NEW.
- $P=1$  fn<sub>1</sub> Edit old file lfn<sub>1</sub>. The default is OLD. P=0 directs the system to create the new file from replacement files.

### NOTE

Although LIBEDIT can write the new file (lfn2) directly to tape, the directory that LIBEDIT writes on such a tape contains tape PRU random addresses rather than disk PRU random addresses. If this tape is subsequently copied to disk, the directory will not be processed correctly by programs such as GTR and Modify. Therefore, if you intend to copy the file back to disk at a later time, you should specify a temporary disk file for the LIBEDIT new file (lfn2) and then use the COPY utility to copy the new file to tape.

- U=record Require the old file to be a user library, add any new records from the replacement file to the new file, and make the new file a user library by calling LIBGEN. This parameter overrides the V parameter. The value record becomes the name of the user library directory record. If you specify only the keyword U or omit the parameter entirely, the default record name is ULIB.
- v
- Verify the new file against the old file after LIBEDIT processing by calling VFYLIB. The default is no call to VFYLIB. The U parameter overrides this parameter.

**0** 

*F F H CARCULUS ARRANGE* 

#### Pi Description

Take the directives from the command line. The directives immediately follow the command terminator. The first character following the terminator is the separator character used to separate the directives in the sequence. It can be any character not used in the directives. For example:

LIBEDIT,Z.#\*DELETE REL/PR0G1#\*ADD PR0G2

The Z parameter overrides the  $I=1fn3$ .

## LIBEDIT DIRECTIVES

You can specify directives to control LIBEDIT processing. These directives can be in a record on file INPUT (terminal input for interactive jobs), can be on the file specified by I=lfn3 parameter of the command, or can follow the terminator of the command when the Z parameter is specified. Directives are not required.

Unless specified otherwise by parameters or directives, LIBEDIT compares the name and type of each record on the old file with those of the records on the replacement file (specified by the B parameter). If a record with the same name and type appears on the replacement file, LIBEDIT writes that record on the new file and skips the record on the old file unless you specified the \*NOREP directive. If 1=0 and B=0 are specified, LIBEDIT copies the old file to the new file until it encounters an EOF mark or an OPLD directory on the old file.

Records on a replacement file which do not appear on the old file with the same name and type are considered unreplaceable. Such records are inserted at EOF of the new file, unless the NI parameter or \*N0INS directive is specified. If a record with the same name or type appears on more than one replacement file or appears more than one on a replacement file, the extra copies are treated as unreplaceable records.

LIBEDIT processing of user libraries beginning with a ULIB record differs depending on whether or not the LIBGEN directive is specified. If no LIBGEN directive is specified, the user library is processed as one record (from ULIB header to OPLD). In this case, the only part of the user library that can be manipulated by LIBEDIT is the ULIB header. The records within the user library are transparent to LIBEDIT and cannot be referenced by directives. If the LIBGEN directive is specified, LIBEDIT deletes the ULIB header and OPLD records from all user libraries encountered. In this case, LIBEDIT directives can reference any records within the user library but cannot reference the ULIB header.

LIBEDIT directives take precedence over the parameters of the command when conflicting specifications occur.

■\*^^\

 $\overline{\phantom{a}}$ 

 $\mathbf{z}$
LIBEDIT recognizes the following directives

 $\ddot{\cdot}$ 

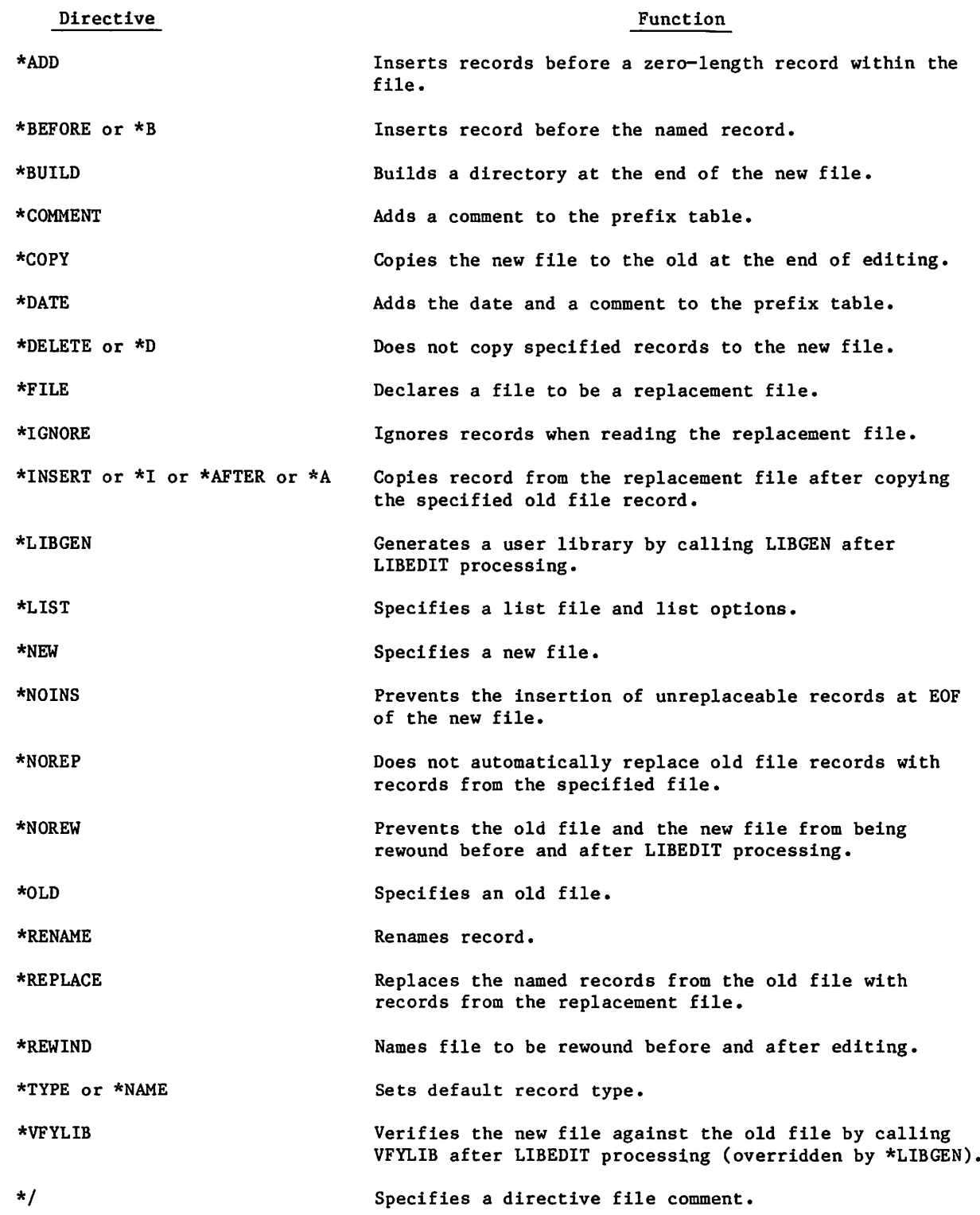

 $\sim 10^{11}$  $\label{eq:2.1} \frac{1}{\sqrt{2\pi}}\int_{\mathbb{R}^3}\frac{1}{\sqrt{2\pi}}\int_{\mathbb{R}^3}\frac{1}{\sqrt{2\pi}}\int_{\mathbb{R}^3}\frac{1}{\sqrt{2\pi}}\int_{\mathbb{R}^3}\frac{1}{\sqrt{2\pi}}\int_{\mathbb{R}^3}\frac{1}{\sqrt{2\pi}}\int_{\mathbb{R}^3}\frac{1}{\sqrt{2\pi}}\int_{\mathbb{R}^3}\frac{1}{\sqrt{2\pi}}\int_{\mathbb{R}^3}\frac{1}{\sqrt{2\pi}}\int_{\mathbb{R}^3}\frac{1$ 

 $\label{eq:2.1} \left\langle \left( \hat{a}^{\dagger} \hat{a}^{\dagger} \hat{a$  $\label{eq:R1} \mathcal{A}^{\mu\nu} = \lim_{\varepsilon \to 0} \mathcal{A}^{\mu\nu} = \mathcal{A}^{\mu\nu} = \mathcal{A}^{\mu\nu} = \mathcal{A}^{\mu\nu} = \mathcal{A}^{\mu\nu} = \mathcal{A}^{\mu\nu} = \mathcal{A}^{\mu\nu} = \mathcal{A}^{\mu\nu} = \mathcal{A}^{\mu\nu}$  $\mathcal{L}_{\mathcal{A}}$  and  $\mathcal{L}_{\mathcal{A}}$  and  $\mathcal{L}_{\mathcal{A}}$  are the set of the set of the set of  $\mathcal{L}_{\mathcal{A}}$  $\label{eq:2.1} \mathcal{L}(\mathcal{L}(\mathcal{L})) = \mathcal{L}(\mathcal{L}(\mathcal{L})) = \mathcal{L}(\mathcal{L}(\mathcal{L})) = \mathcal{L}(\mathcal{L}(\mathcal{L}))$ 

 $\label{eq:2.1} \mathcal{L}(\mathcal{L}^{\text{max}}_{\text{max}}(\mathcal{L}^{\text{max}}_{\text{max}}(\mathcal{L}^{\text{max}}_{\text{max}}(\mathcal{L}^{\text{max}}_{\text{max}}(\mathcal{L}^{\text{max}}_{\text{max}}(\mathcal{L}^{\text{max}}_{\text{max}})))$  $\mathcal{L}_{\mathcal{A}}$  $\label{eq:2.1} \mathcal{L}(\mathcal{L}^{\mathcal{L}}_{\mathcal{L}}(\mathcal{L}^{\mathcal{L}}_{\mathcal{L}})) \leq \mathcal{L}(\mathcal{L}^{\mathcal{L}}_{\mathcal{L}}(\mathcal{L}^{\mathcal{L}}_{\mathcal{L}})) \leq \mathcal{L}(\mathcal{L}^{\mathcal{L}}_{\mathcal{L}}(\mathcal{L}^{\mathcal{L}}_{\mathcal{L}}))$  $\label{eq:2.1} \begin{split} \mathcal{L}_{\text{max}}(\mathbf{r},\mathbf{r}) = \mathcal{L}_{\text{max}}(\mathbf{r},\mathbf{r}) = \mathcal{L}_{\text{max}}(\mathbf{r},\mathbf{r}) = \mathcal{L}_{\text{max}}(\mathbf{r},\mathbf{r}) = \mathcal{L}_{\text{max}}(\mathbf{r},\mathbf{r}) = \mathcal{L}_{\text{max}}(\mathbf{r},\mathbf{r}) = \mathcal{L}_{\text{max}}(\mathbf{r},\mathbf{r}) = \mathcal{L}_{\text{max}}(\mathbf{r},\mathbf{r}) = \mathcal{L}_{\text{max}}(\mathbf$  $\label{eq:2.1} \mathcal{F}_{\mathcal{A}} = \mathcal{F}_{\mathcal{A}} - \mathcal{F}_{\mathcal{A}}$  $\label{eq:2.1} \frac{1}{\sqrt{2}}\sum_{i=1}^n\frac{1}{\sqrt{2}}\sum_{i=1}^n\frac{1}{\sqrt{2}}\sum_{i=1}^n\frac{1}{\sqrt{2}}\sum_{i=1}^n\frac{1}{\sqrt{2}}\sum_{i=1}^n\frac{1}{\sqrt{2}}\sum_{i=1}^n\frac{1}{\sqrt{2}}\sum_{i=1}^n\frac{1}{\sqrt{2}}\sum_{i=1}^n\frac{1}{\sqrt{2}}\sum_{i=1}^n\frac{1}{\sqrt{2}}\sum_{i=1}^n\frac{1}{\sqrt{2}}\sum_{i=1}^n\frac$ 

A directive begins with an asterisk in column 1 followed immediately by the directive identifier. The directive identifier and the first parameter are both delimited by a comma<br>or one or more spaces. If a directive does not begin with an asterisk and a directive or one or more spaces. It a directive does not begin with an asterisk and a directive directions. identifier, LIBEDIT assumes that the operation is a continuation of the previous state of the operation. If an asterisk and directive identifier do not begin the first line of the directives record, LIBEDIT prefixes the following to the first line.

\*BEFORE,\*,

 $\curvearrowleft$ 

 $\mathcal{O}$ 

 $\mathscr{O}$ 

Parameters other than the first parameter are delimited by a space, an end-of-line, or a comma. A hyphen (-) indicates a record group. Record group identifiers (gid entries) cannot be split between lines. For example, the lines

\*B,0VL/P1,0VL/P2,0VL/ P3

do not constitute a valid directive. The last entry would not be processed as 0VL/P3. On the other hand, the lines

\*B,0VL/P1,0VL/P2 0VL/P3

do constitute a valid directive and would be processed as

\*B,0VL/P1,0VL/P2,0VL/P3

Parameters common to many directives are the reference record identifier (rid) and the record group identifier (gid). Valid record types for these parameters are listed in Library Record Types in this section. The default type is the last type specified in a directive; if none are specified, TEXT is the default. The record name is the first seven characters of the record, or if a prefix table is present, the name in its second word. The first character of a record name specified in a directive must not be an asterisk.

rid Reference record identifier specifying the reference point for the requested change. It can have the following formats.

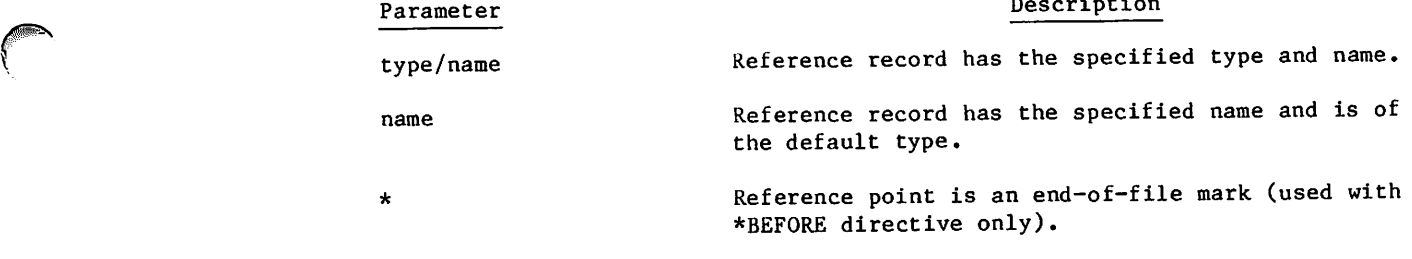

gid Becord group identifier indicating a record or group of records to be inserted, deleted, or replaced. It can have the following formats.

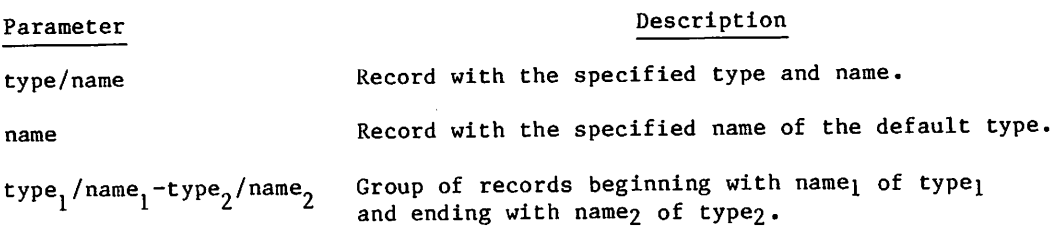

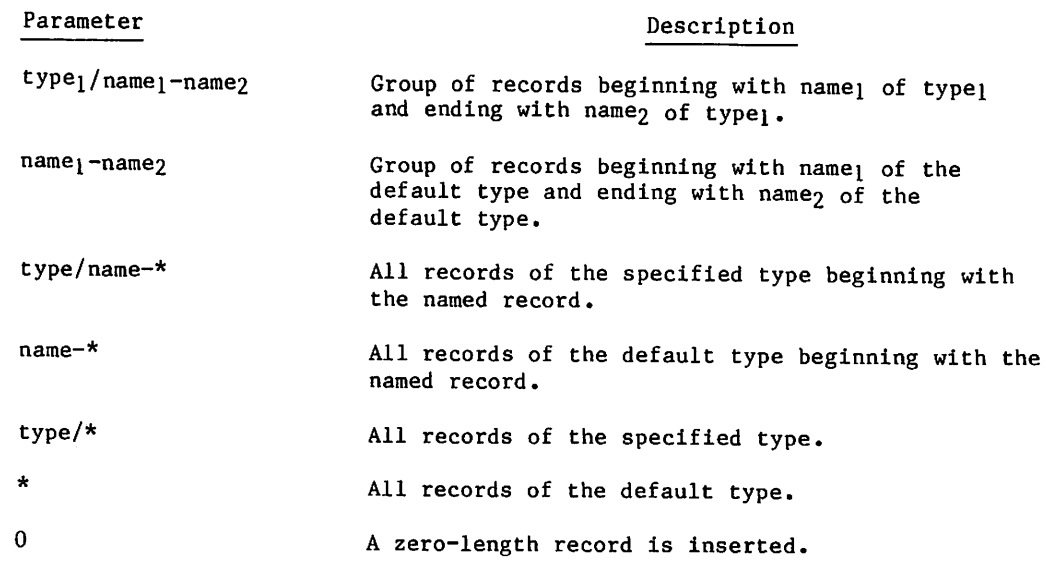

LIBEDIT checks the syntax of directives during an interactive session and reprompts you for a directive in error.

 $\overline{\phantom{a}}$ 

# ADD Directive

The ADD directive inserts records before a zero-length record. A CATALOG listing of the old file numbers each group of records ending with a zero-length record (called a library on the listing). This number on the ADD directive identifies the record group.

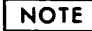

Adding a zero-length record does not change the directory.

#### Format:

\*ADD LIBn,gid<sub>1</sub>,gid<sub>2</sub>,...,gidn

## Parameter Description

LIBn Specifies the record group to which the records are appended. Values for n are 1 to 63 and can be determined from a CATALOG listing of the old file.

gial i identifies the records or groups of records from the current replacement file that are to be inserted before the zero-length record,

# Example:

The following is a CATALOG listing of file Q.

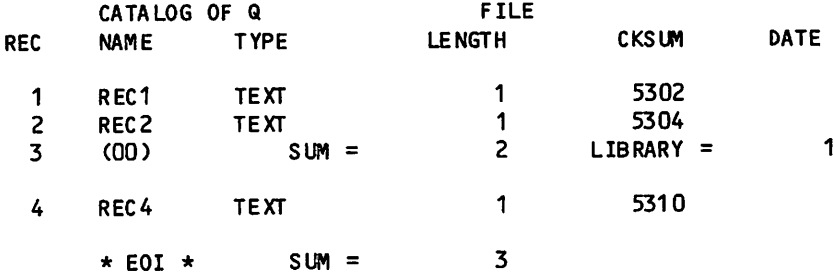

The following output results when a record was added to file Q, producing file Y.

LIBEDIT DIRECTIVE CARDS. THE RESERVIEW SY/mm/dd. 15.12.51. PAGE 1

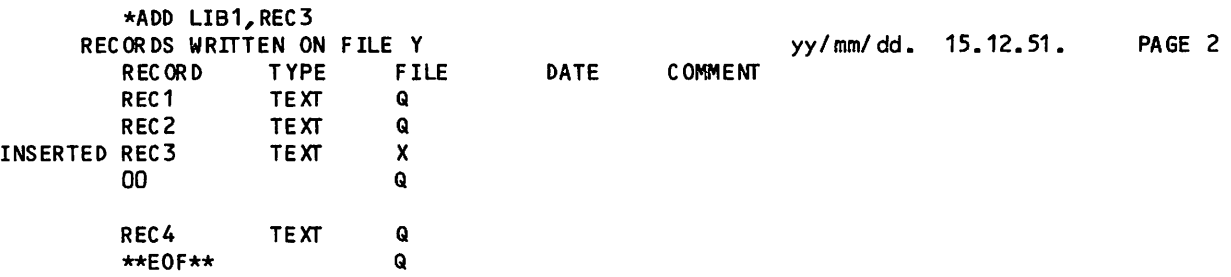

## BEFORE Directive

A BEFORE directive inserts records or groups of records before a specified reference record on the old file. An old file record with the same name and type as an inserted record is not copied to the new file.

#### Formats:

\*BEFORE  $rid$ ,gid<sub>1</sub>,gid<sub>2</sub>,...,gidn

or

\*B  $rid$ , gid $_1$ , gid $_2$ , ..., gidn

Parameter Description

- rid Mames the old file record before which the specified replacement file records are to be inserted.
- gid<sub>i</sub> I dentifies records or groups of records from the current replacement file that are to be inserted before the reference record (rid).

If the first line of the LIBEDIT directives record does not begin with an asterisk and directive name, LIBEDIT assumes that the line is the gid parameters following a \*BEFORE\*, directive.

## BUILD Directive

A BUILD directive constructs and appends a random access directory to the new file. The directory is in Modify format (an OPLD record). If the old file has an OPLD directory, LIBEDIT constructs a directory for the new file with or without a BUILD directive. BUILD can also be used to change the directory name.

#### Format:

\*BUILD dname

dname Specifies the name for the directory record. The name must be one to seven alphanumeric characters. No default.

 $\sim$ 

/r<^%

## COMMENT Directive

The COMMENT directive adds a comment to the prefix (77) table of a record written on the new file.

# Format:

\*COMMENT rid comment

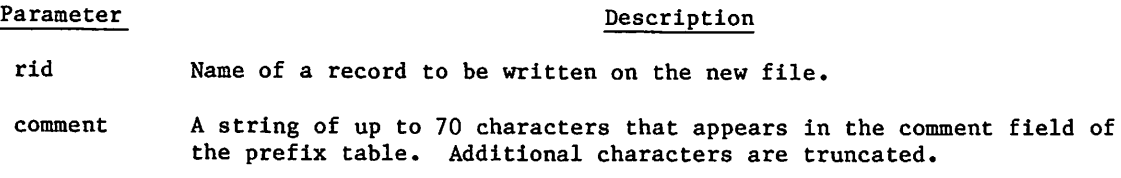

# COPY Directive

The COPY directive directs LIBEDIT to copy the new file over the old file after it has processed all directives. It performs the same function as the C parameter on the LIBEDIT command. This directive has no parameters.

# **DATE Directive**

The DATE directive adds the current date and the specified comment to the prefix (77) table of a record written on the new file.

Format:

\*DATE rid comment

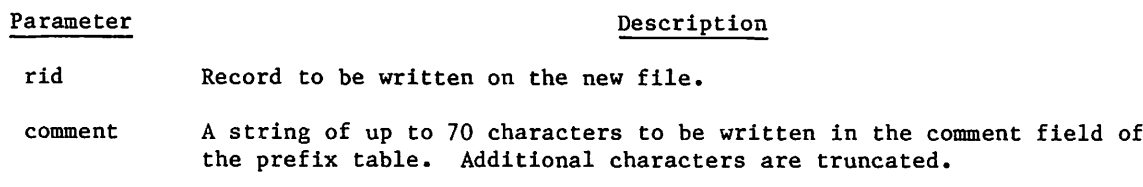

 $\sqrt{2}$ 

# DELETE Directive

The DELETE directive suppresses copying of the specified records from the old file to the new file.

Formats:

```
*DELETE \text{gid}_1, \text{gid}_2, \ldots, \text{gid}_nor
*D \text{gid}_1, \text{gid}_2, \ldots, \text{gid}_n
```
 $gid_{\bf i}$  Identifies records or groups of records that are not to be copied from the old file to the new file.

### Example:

\*DELETE OVL/LAD-REL/RUN

This directive requests LIBEDIT not to copy the sequence of records starting with overlay LAD through relocatable CPU program RUN.

# FILE Directive

The FILE directive names a file assigned to the job that contains replacement records. LIBEDIT directives following the FILE directive refer to records on the declared replacement file.

## Format:

\*FILE lfn

Ifn Specifies the name of a relacement file. If lfn is an asterisk  $(*)$ , LIBEDIT uses the replacement file specified by the LIBEDIT command. If the B parameter was omitted from the command, LGO is used.

■^\*"^v

## IGNORE Directive

The IGNORE directive requests LIBEDIT to ignore a record or group of records on the current replacement file.

Format:

```
*IGNORE \text{gid}_1, \text{gid}_2, \ldots, \text{gid}_n
```
Parameter Description

 $\operatorname{gid}_1$  Identifies records or groups of records on the replacement file that are to be ignored.

Example:

\*FILE ALPHA ♦IGNORE C-\*

LIBEDIT ignores the sequence of records on file ALPHA starting with record C of the default type and including all records of the default type from C to the EOF mark.

### INSERT or AFTER Directive

The INSERT or AFTER directive requests LIBEDIT to copy the specified records or groups of records from the current replacement file after it has copied the specified old file record onto the new file. Any record on the old file that has the same name and type as an inserted record is not copied to the new file.

Formats:

\*INSERT rid,  $\text{gid}_1, \text{gid}_2, \ldots, \text{gid}_n$ 

or

\*I rid,  $\text{gid}_1$ ,  $\text{gid}_2$ , ...,  $\text{gid}_n$ 

\* AFTER rid,  $\text{gid}_1$ ,  $\text{gid}_2$ , ...,  $\text{gid}_n$ 

or

\*A rid,  $\text{gid}_1$ ,  $\text{gid}_2$ , ...,  $\text{gid}_n$ 

Parameter Description

- rid Names the old file record to be written on the new file.
- gid ldentifies records or groups of records on the replacement file that are to be copied.

Example:

•INSERT OPL/K,TEXT/L

This directive requests LIBEDIT to copy the replacement file TEXT record L to the new file after it has copied the old file OPL record K.

### UBGEN Directive

The LIBGEN directive specifies that the new file will be a user library. The U parameter of the LIBEDIT command performs the same function. The LIBGEN directive overrides the VFYLIB directive.

## Format:

\*LIBGEN recordname

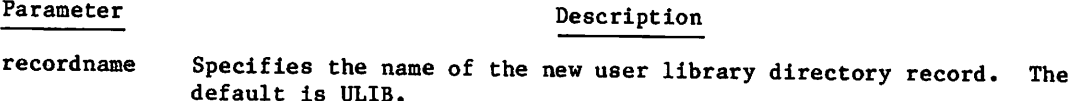

#### LIST Directive

The LIST directive changes the list file and the list option (refer to the L=lfn<sub>5</sub> and LO=listopt parameters of the LIBEDIT command described earlier).

# Format:

\*LIST listfile, listopt

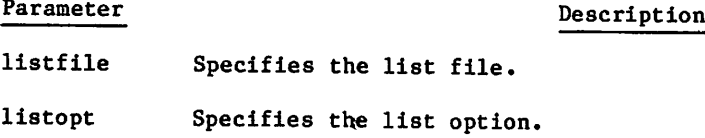

# NEW Directive

The NEW directive specifies the name of the new file. The  $N=1fn_2$  parameter of the LIBEDIT command performs the same function.

Format:

\*NEW newfile

Parameter Description

newfile Specifies the name of the new file.

# NOINS Directive

The NOINS directive prevents the insertion of unreplaceable records at EOF of the new file, The NI parameter of the LIBEDIT command performs the same function. This directive has no parameters.

## Format:

\*NOINS

 $\sim$   $\sim$ 

#### NOREP Directive

The NOREP directive declares the specified files to be no-replace files. A no-replace file is a replacement file whose records do not automatically replace old file records having the same name and type. The user selects records to be written on the new file from no-replace files by specifying the file on a FILE directive and then naming the records on \*AFTER, \*BEFORE, \*INSERT, and \*REPLACE directives.

#### Format:

 $\bigcap$ 

\*NOREP  $1fn_1, 1fn_2, \ldots, 1fn_n$ 

Parameter Description

 $1fn_1$  Specifies the no-replace files.

#### NOREW Directive

The NOREW directive prevents the old file and new file from being rewound before and after LIBEDIT processing. The NR parameter of the LIBEDIT command performs the same function. This directive has no parameters.

Format:

\*NOREW

### OLD Directive

The OLD directive specifies the name of the old file. The  $P=1fn_1$  parameter of the LIBEDIT command performs the same function.

#### Format:

 $\curvearrowleft$ 

 $\mathcal{O}$   $\mathcal{O}$ 

0 ^ \ .

\*OLD oldfile

Parameter Description

oldfile Specifies the name of the old file.

# RENAME Directive

The RENAME directive assigns a new name to a record written on the new file. If the renamed record is referenced by another directive in the directive record, the old name should be used. A RENAME is not allowed on a PROC or TEXT type record.

#### Format:

\*RENAME rid,name

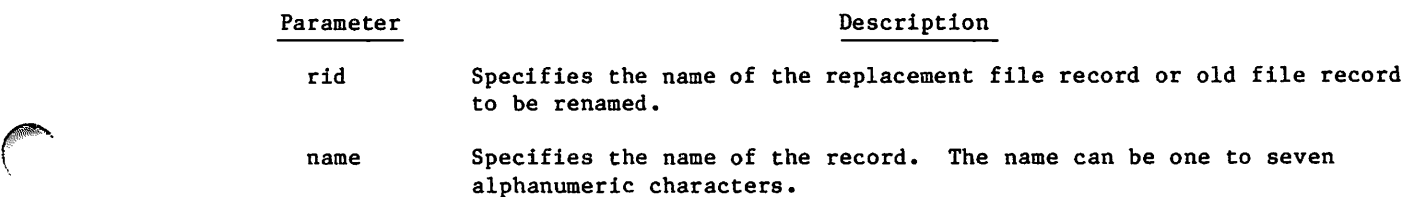

# REPLACE Directive

The REPLACE directive requests LIBEDIT to replace the old file records having the specified names and types with the replacement file records having matching names and types. This directive is used when the current replacement file has been declared a no-replace file (refer to the NOREP directive description). If the replacement file is not a no-replace file, LIBEDIT performs the replace operation automatically.

## Format:

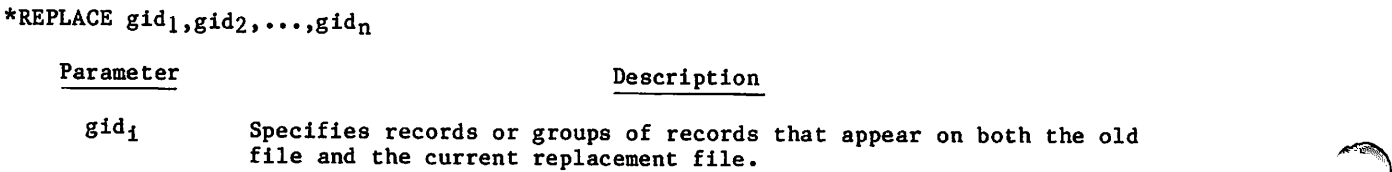

### Example:

The old file contains text records A, B, C, and D; the replacement file RF also contains text records named A, B, C, and D. Either of the following directive sequences writes records A and B from the old file and records C and D from file RF onto the new file.

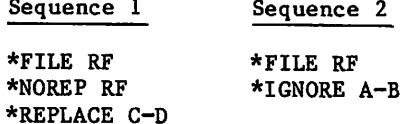

# REWIND Directive

The REWIND directive tells LIBEDIT to rewind the specified file before and after processing.

Format:

\*REWIND lfn

# Parameter Description

lfn Specifies the name of the file to be rewound.

# TYPE or NAME Directive

A TYPE or NAME directive sets the default record type.

#### Formats:

\*TYPE type \*NAME type

# Parameter Description

type Specifies default record types. Valid record types are listed in Library Record Types in this section.

The default record type can also be set by an explicit record type specification within a directive. In either case, the default record type setting remains in effect until another record type is explicitly named. If a default record type is not declared in the directive sequence, the default is TEXT. For example, the following two directive sequences are equivalent.

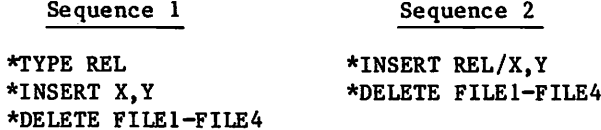

#### VFYLIB Directive

The VFYLIB directive verifies the new file against the old file by calling VFYLIB after LIBEDIT processing. The V parameter of the LIBEDIT command performs the same function. This directive has no parameters. The LIBGEN directive or U parameter overrides the VFYLIB directive.

#### Format:

\*VFYLIB

#### \*/Directive (Comment Directive)

The \*/ directive allows comments to be inserted into the LIBEDIT directive file.

#### Format:

 $\star$ / text

Parameter Description

text Specifies the comments (up to 80 characters in length) that are copied to the list file.

#### LIBEDIT OUTPUT

 $\curvearrowleft$ 

LIBEDIT interprets all directives in the directive record before beginning directive processing. If one or more errors are found, LIBEDIT issues the dayfile message

n DIRECTIVE ERROR(S).

and aborts the job step (unless the D parameter is specified on the command or the job is interactive). The following LIBEDIT output shows the results of a directive syntax error (the FILE directive is not followed by a space or comma).

DIRECTIVE ERRORS. The state of the sylmm/dd. hh.mm.ss. The PAGE the 1 \*ERR0R\* \*FILERF1

Directives which cannot be executed are listed as LIBEDIT interpreted them. The following LIBEDIT run called for a replacement file not assigned to the job.

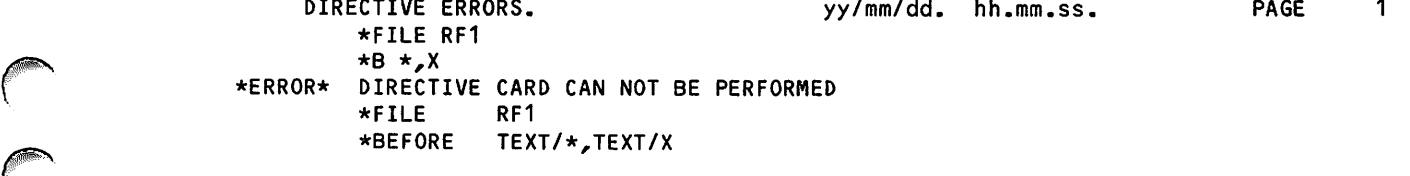

Nonfatal errors are listed in an error directory following the listing of records written to the new file. The RECORDS NOT REPLACED error shown in the following example could be corrected by including an \*IGNORE directive naming the records not to be replaced.

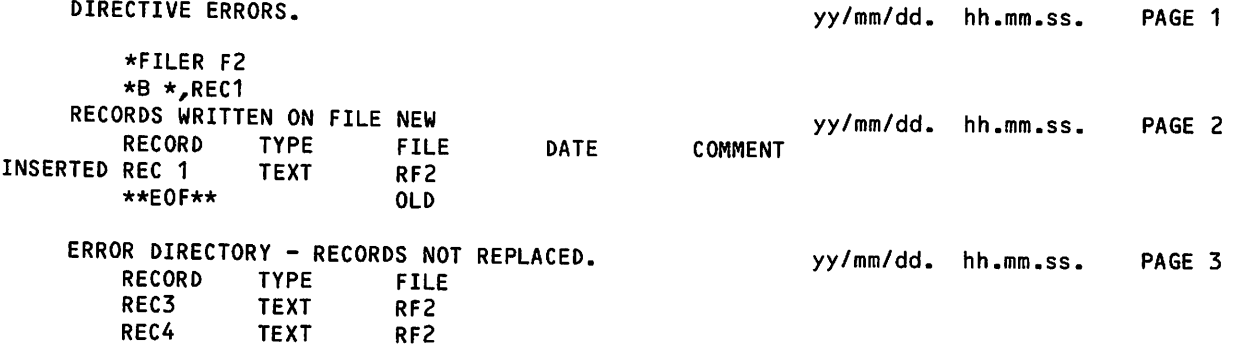

If you are using LIBEDIT from an interactive job, the BRIEF command suppresses the printing of title lines on the output.

# LIBGEN COMMAND

The LIBGEN command generates a user library of routines for use with the CYBER Loader.

Format:

LIBGEN,Pi,p2,...,pn.

Any of the following parameters may be specified in any order (only one instance of each).

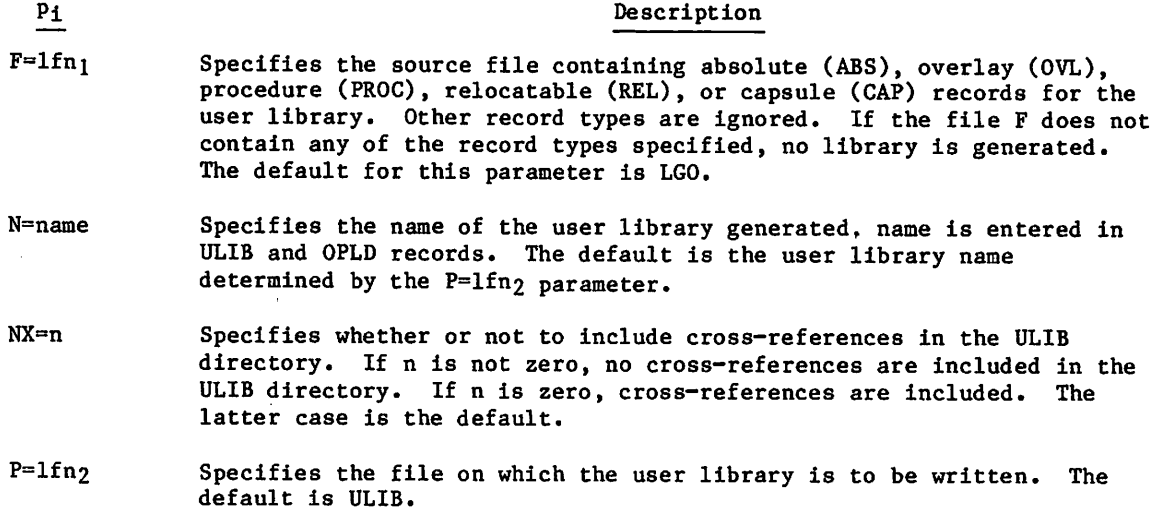

If the  $F=1fn_1$  and  $P=1fn_2$  parameters specify the same file, LIBGEN issues a dayfile message and does not generate a user library.

Figure 15-3 illustrates the structure of a user library. To generate a user library, the system rewinds and scans the input file. It then builds a directory of all entry points, program names, and external references in the records of the file. Adding the ULIB and OPLD records, the system then copies the input file to the user library file.

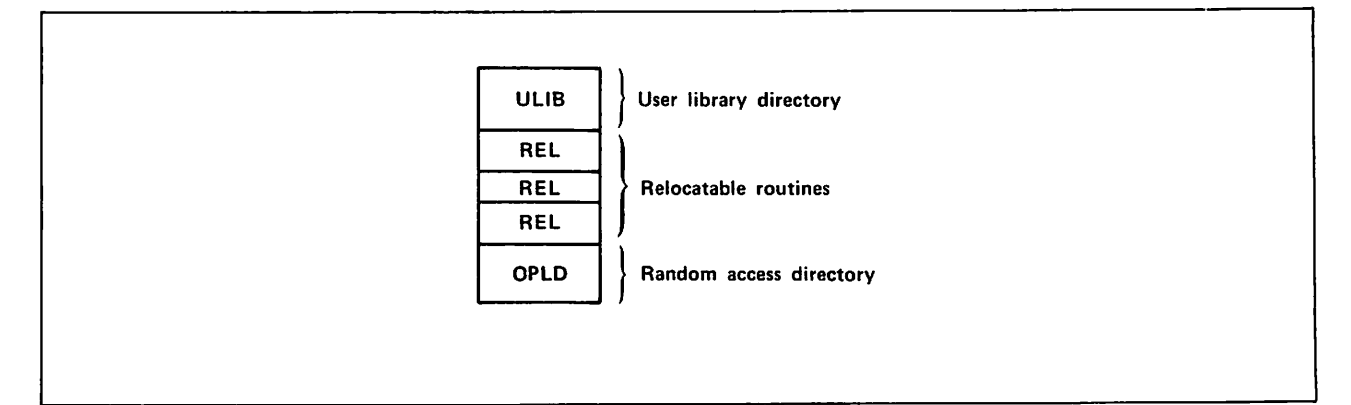

Figure 15-3. User Library Structure

Unless the NX=n parameter specifies otherwise, the ULIB directory contains the external reference/entry point linkage between routines in the user library. When the CYBER Loader loads a routine from the user library referenced by the requested routine, from the user library, if possible, If desired, you can request with the NX=n parameter that the ULIB directory contains no c ross-linking of records. In that case, when a routine from the user library is requested, o nly that routine is loaded. Loading in this manner is typically slower than using the cross -reference linkage option. , it loads (at the same time) all user library routines All externals for user library routines are satisfied

#### Example 1:

File RELB contains relocatable routines that are used for execution of several applications. To enable loading of these routines as needed during execution of an application program, the user generates a user library using the following command.

LIBGEN,F=RELB,P=MYLIB,N=APPLIB.

This creates user library APPLIB on file MYLIB. The following loader sequence allows use of the APPLIB routines during execution of a compiled FORTRAN 5 program on file LGO.

LDSET,LIB=MYLIB. L0AD,LG0. EXECUTE.

The program is loaded and executed with externals satisfied first from user library MYLIB and then from the system default library SYSLIB. Refer to the CYBER Loader Reference Manual for more information on library search procedures.

Example 2:

If a routine has no external references, no entry is made in the ULIB directory. To load this routine, you must include the loader command LDSET(USEP=pname) in a loader sequence.

Suppose a FORTRAN 5 contains a BLOCK DATA subroutine without external references to any of its entry points. The user has not named the block, and it has the default name BLKDAT. To load this routine, you must include the following command in the loader sequence.

LDSET,USEP=\$BLKDAT.\$.

# ULIB COMMAND

The ULIB command creates a user library or adds a record to, deletes a record from, or replaces a record in an existing user library. ULIB changes affect only the local copy of a user library. You can use the SAVE or REPLACE command, or copy the new library file to a direct access permanent file, to make the user library file permanent.

Format:

ULIB,OP=operation,REC=record,LIB=library.

or

ULIB,operation,record,library.

All parameters are required. The first format is the order-independent format for the parameters. The second is the order-dependent format.

Parameter Description

OP=operation Specifies the library operation to be done. You can specify one of the following values:

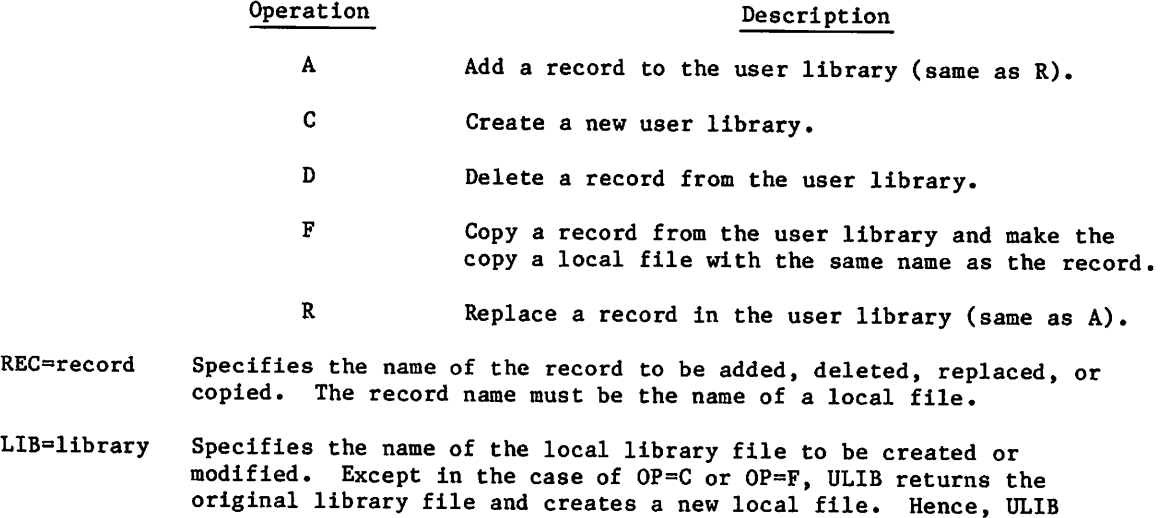

cannot be used to directly modify a library on a direct access file.

The ULIB command is an Interactive procedure. You can get help information for the command and its parameters and be prompted for parameters. If you enter

ULIB?

the system gives you information about the command itself and prompts you for parameters. If you enter

ULIB,parameter?

the system gives you information about the specified parameter and prompts you for parameters.

# VFYLIB COMMAND

The VFYLIB command rewinds two files, compares their records, and lists the differences. VFYLIB does not perform a bit-by-bit comparison of the two files. It only compares such entries as name, type, length, and checksum for the records of the two files. For a binary comparison of two files, use the VERIFY command. For output listing files not connected to your terminal, the VFYLIB command honors the page length and print density set for your job using the SET command and the PL and PD symbolic names.

#### Format:

VFYLIB, lfn1, lfn2, lfn3, NR.

Parameter Description

- $1$ f n  $1$ Name of the first file; if this parameter is omitted, VFYLIB assumes file OLD.
- lfn2 Name of the second file; if this parameter is omitted, VFYLIB assumes file NEW.
- lfn3 Name of the output file; if this parameter is omitted, VFYLIB assumes file OUTPUT.
- NR If specified,  $\ln n$  and  $\ln 2$  are not rewound after verification.

The record types that VFYLIB recogizes are listed in Library Record Types in this section. VFYLIB lists changes in residence (between record groups separated by zero-length records), replacements, deletions, and insertions. A record is defined as being replaced when its name and type remain the same, but its contents differ. VFYLIB does not compare prefix (77) table information such as last modification date and last assembly date. VFYLIB does not consider a difference in record order as a difference between the two files.

# NOTE

When printing output for text files, VFYLIB uses the first seven characters of the first word of the record as the record name. VFYLIB assumes that the record is in 6-bit display code. Therefore, if you attempt to display VFYLIB output for a record in 6/12-bit display code while your terminal is in ASCII mode, the output display may be garbled. To avoid this problem, you should set your terminal to NORMAL mode before listing VFYLIB output.

 $\begin{pmatrix} 1 & 1 \\ 1 & 1 \end{pmatrix}$ 

# Example:

The following are CATALOG listings of file OLD and file NEW,

FILE CATALOG OF OLD  $\mathbf 1$ REC NAME TYPE LENGTH CKSUM DATE 1 A REL 41 7424 yy/mm/dd. A 2 (00) SUM = 41 LIBRARY 1 3 B REL 41 0465 yy/mm/dd. B 4 C REL 41 5525 yy/mm/dd. C  $5 * EOF *$  SUM = 143

CATALOG COMPLETE.

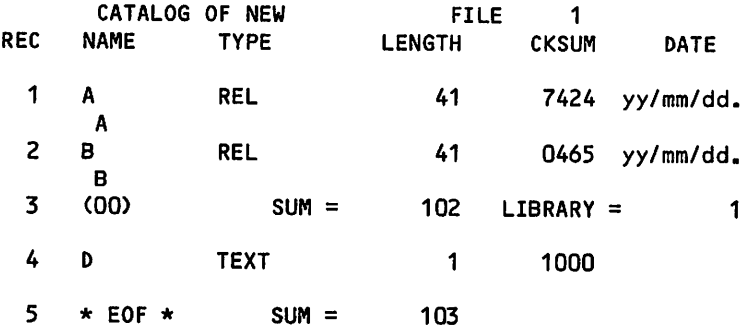

CATALOG COMPLETE.

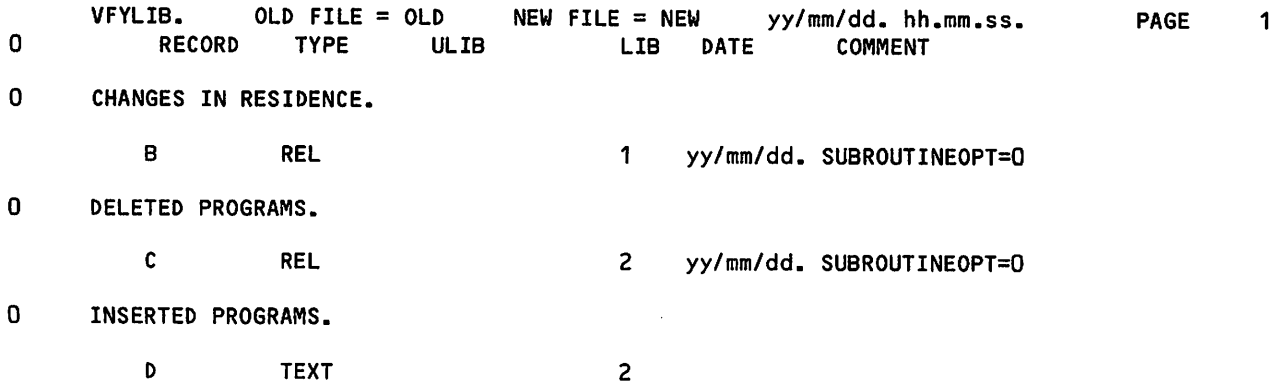

/^^\

# LIBRARY PROCESSING EXAMPLES

The following examples illustrate the use of CATALOG, LIBEDIT, and LIBGEN commands. To duplicate the examples, you should execute the jobs in sequence.

Example 1:

The following submit job builds a program library from a replacement file of relocatable binary (REL) records.

/JOB LIBTES1. /USER FTN5,L=0. DEFINE,TESTLIB. CATAL0G,LG0,R. LIBEDIT,P=0,N=TESTLIB. CATALOG,TESTLIB,R. /EOR SUBROUTINE A STOP END SUBROUTINE D **STOP** END SUBROUTINE C **STOP** END SUBROUTINE B **STOP** END /EOR •BUILD LIBRARY \*B,\*,REL/A,B,C,D /EOF

The FORTRAN compilation produces relocatable binaries on the default file LGO. The DEFINE command creates a direct access permanent file TESTLIB on which the new program library is written. The first CATALOG command lists the LGO file as follows:

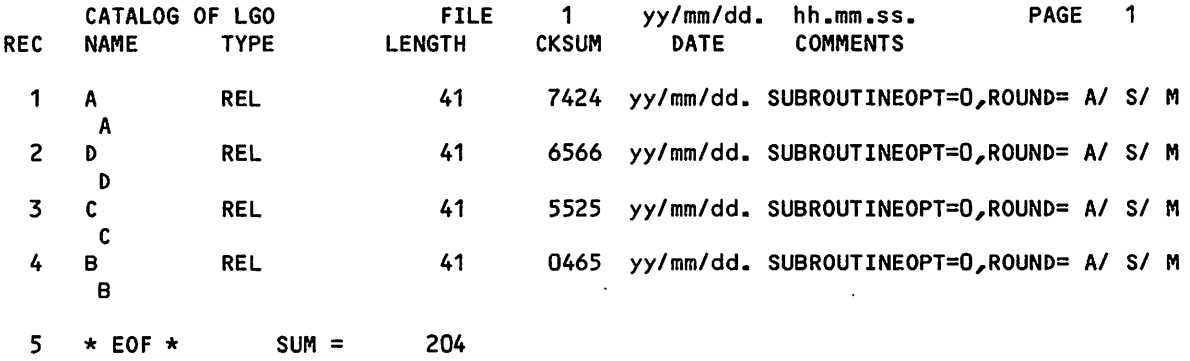

The P=0 in the LIBEDIT command indicates that no old program library exists. The N parameter indicates that the new program library is written on file TESTLIB. The replacement file is the default LGO. The directives are on the default INPUT file.

/ f ^ v

LIBEDIT reads the binaries from LGO and the directives from INPUT. On the basis of the directive specifications, the binaries are inserted before the end-of-file on file TESTLIB in the order specified in the directives (A, B, C, D). The directory record created is given the name LIBRARY as a result of the \*BUILD directive. It is written before the end-of-file on the new program library TESTLIB.

The directives are written to OUTPUT. The records on file TESTLIB are listed on the next page of OUTPUT. The following listing consists of these two pages.

LIBEDIT DIRECTIVES. yy/mm/dd. hh.mm.ss. PAGE  $\overline{1}$ 

\*BUILD LIBRARY \*B,\*,REL/A,B,C,D

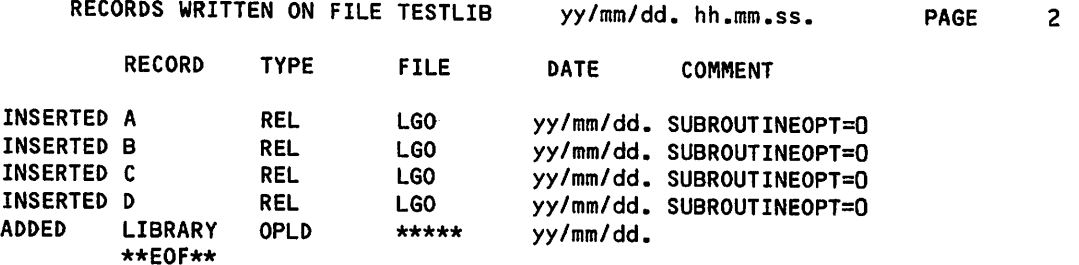

The second CATALOG command produces the following listing of information about the records on TESTLIB.

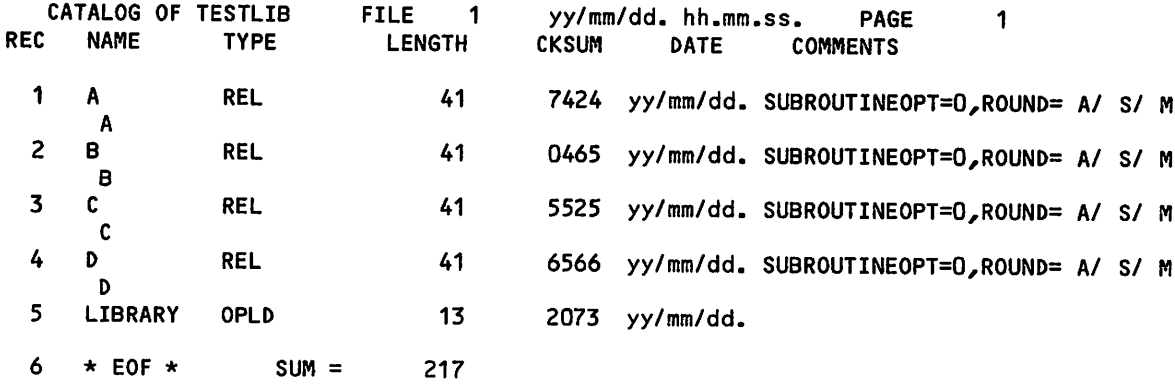

Example 2:

This submit job builds a new program library from an old program library by inserting new relocatable routines into and deleting routines from the old program library created in example 1 (TESTLIB).

/JOB LIBTES2. /USER FTN5,L=0. ATTACH,OLD=TESTLIB. DEFINE,NEW=TES2LIB. LIBEDIT. CATALOG,NEW,R. /EOR SUBROUTINE BONE STOP END SUBROUTINE NEWC **STOP** END SUBROUTINE D **STOP** END /EOR \*TYPE REL \*I,B,BONE \*D,C

/EOF

 $\bigcap$ 

 $\ell$ <sup>os d</sup>

Three relocatable binaries (BONE, D, and NEWC) are produced via a FORTRAN compilation. The old program library (TESTLIB) is attached in read mode and referenced as OLD. A direct ac cess file (TES2LIB) is created for the new program library. This file is referenced as NEW.

LIBEDIT reads the binaries from the replacement file LGO and the input directives from file INPUT. It writes the modified old program library (OLD) to the new program library (NEW). BONE and NEWC are inserted after records B and C, respectively, and record C is deleted. Record D, which already existed on the old program library, is replaced by record D from the replacement file LGO. The following action is taken on file NEW.

LIBEDIT DIRECTIVES. yy/mm/dd. hh.mm.ss, PAGE  $\mathbf{1}$ 

•TYPE REL \*I,B,BONE \*D,C

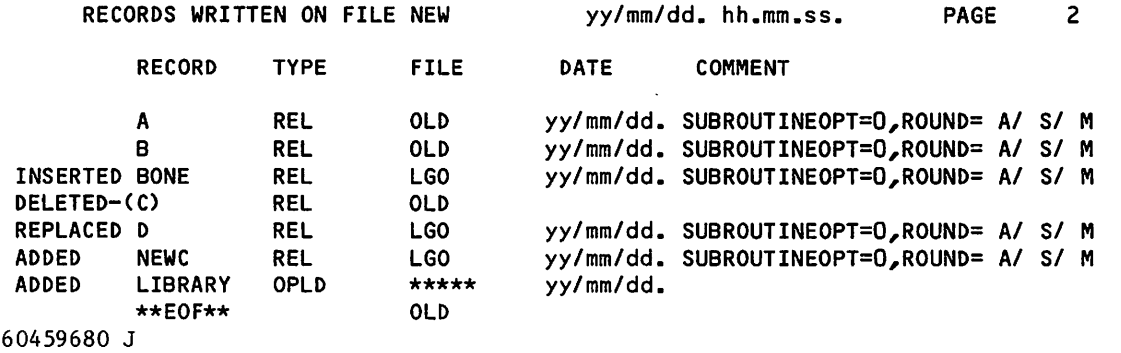

The CATALOG output shows the following contents of the new program library.

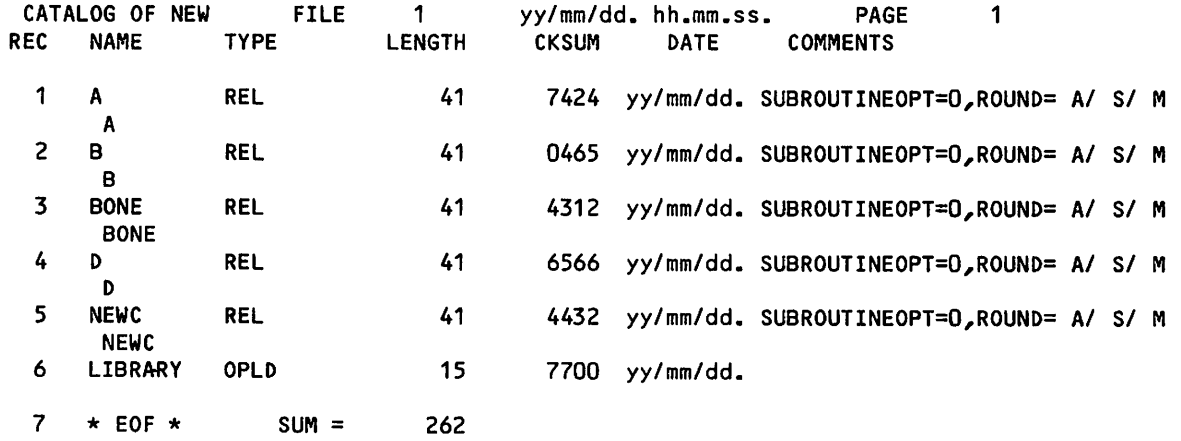

■i-^^IV

 $\overline{\phantom{a}}$ 

 $\frac{1}{2}$ 

Example 3:

0ms

This submit job uses LIBGEN to generate a user library file from the program library file TES2LIB created in example 2.

/JOB LIBTES3. /USER ATTACH,TES2LIB. DEFINE,LIBFILE. LIBGEN,F=TES2LIB,P=LIBFILE,N=L0ADLIB. CATALOG,LIBFILE,R,U. /EOF

The program library TES2LIB is attached to the job. A direct access file LIBFILE is defined for writing the user library file.

LIBGEN scans TES2LIB and builds a ULIB directory of entry points, program names, and external references for relocatable (REL) records in the file. ULIB is copied to the file LIBFILE, followed by the records from TES2LIB. A file index of addresses for each record in the file is added as the last record of LIBFILE. LOADLIB is the name of the ULIB and OPLD records.

The CATALOG output of the user library file LIBFILE shows the following content.

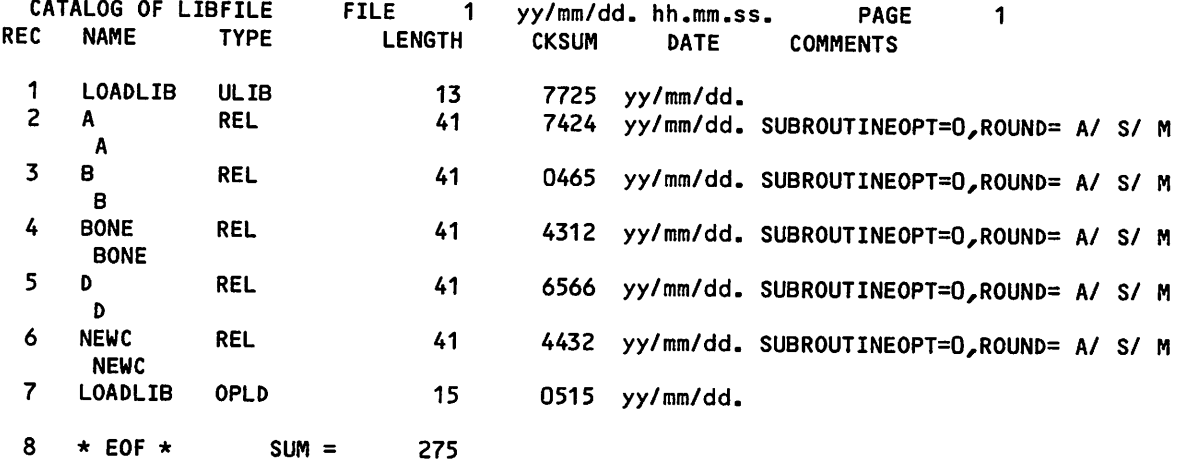

 $\ell^{s}$ 

Example 4:

This submit job illustrates a method for deleting records from a user library.

/JOB LIBTES4. /USER ATTACH,LIBFILE/M=W. LIBEDIT,P=LIBFILE,U,Z.#\*D,REL/NEWC CATALOG, NEW, R,U. /EOR

LIBEDIT references the program library LIBFILE and the directive following the command, deletes NEWC, and writes this modified file on the default NEW. The output shows the LIBEDIT processing.

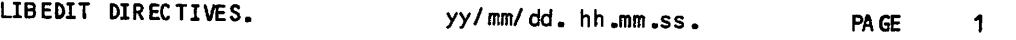

\*D,REL/NEWC

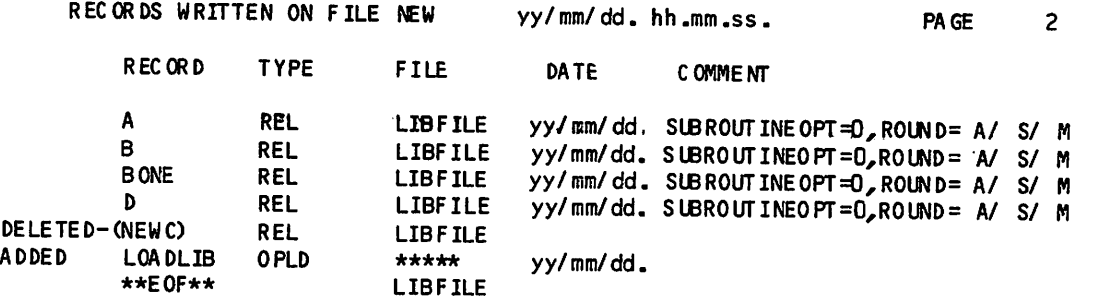

LIBGEN generates a new user library on the file NEW. It uses LIBFILE as the source and names the new user library ULIB.

 $\sim$ 

 $\sim$ 

# LIBRARY COMMAND

The LIBRARY command specifies a global library set for your current job. Once you specify a global library set, you can execute any program or procedure on a global library file by entering the entry point name for the program or procedure name. Special entry points ARG=, NPC=, RFL=, and SDM= are also honored. (Refer to Volume 4, Program Interface for more information.) A program can load overlays randomly from this global library set.

### Format:

 $L$  IBRARY, file<sub>l</sub>, file<sub>2</sub>,..., file<sub>n</sub>/directive

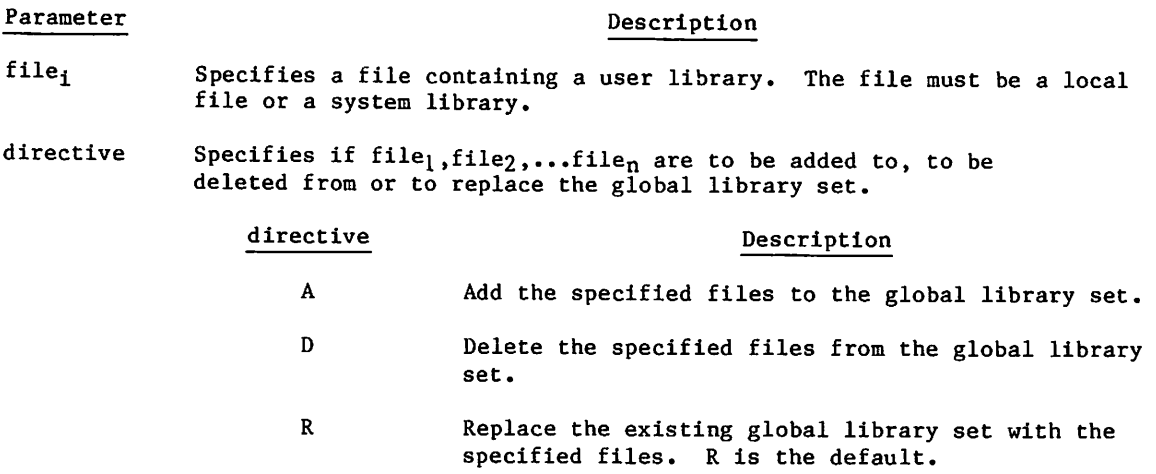

To clear your global library set, specify no parameters:

LIBRARY.

**je poznat** 

# NOTE

A no-auto-drop status is set for any file inserted in the global library set. The no-drop-status is cleared when a library is removed from the global library set. Refer to SETFS command for an explanation of no-auto-drop status.

## MAXIMUM SIZE OF GLOBAL LIBRARY SET

The maximum number of libraries allowed in your global library set varies with the number of nonsystem libraries you specify. Figure 15-4 shows the various possibilities:

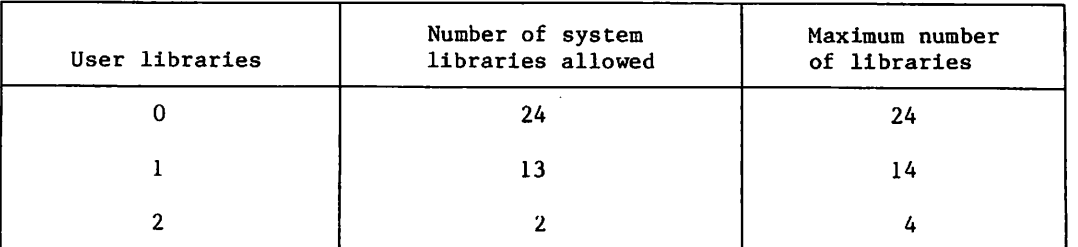

Nominally, you can never specify more than two user libraries (nonsystem libraries). However, you can circumvent this restriction by making the local file name of a user library the same as that of a system library. The system libraries USRLIB1, USRLIB2,..., and USRLIB8 are available for this purpose.

# LIBRARY SEARCH ORDER

The system searches the libraries in the global library set in the order in which you specified them in the LIBRARY command. If an entry point name appears in multiple libraries, the system uses its first occurrence. If you want to further control the library search order, use the LIBLOAD and SATISFY commands, described in the CYBER Loader Reference Manual.

# EXAMPLES

Suppose you want to write a command to yield the date and another to yield your social security number. This example uses a procedure to produce the date and a FORTRAN 5 program to display your social security number.

File DATPROC has the following contents:

```
.PR0C,DATE*I.
    DISP,$T0DAY'S DATE IS:$,DATE+.
    REVERT,NOLIST.
    ---eor
    .PR0C,DISP*I,STRING1,STRING2.
    N0TE.+STRING1 STRIN62
    REVERT,N0LIST.
File SSPROG has the following contents:
    PROGRAM SSNUM
    PRINT*,'MY SOCIAL SECURITY NUMBER IS 530-82-7161.'
    END
The following command entries establish your global library set:
    /get,datproc,ssprog.
    /ftn5,i=ssprog,l=0.
    0.009 CP SECONDS COMPILATION TIME.<br>libedit,n=mylib,u,z.+*file datproc/
            RECORDS WRITTEN ON FILE MYLIB<br>RECORD TYPE FILE
                                       FILE DATE COMMENT
```
ADDED SSNUM REL LGO yy/mm/dd. ADDED DATE PROC DATPROC ADDED DISP PROC DATPROC LIBRARY GENERATION COMPLETE. /Library,myLib LIBRARY,MYLIB.

 $\sim$ 

The FTN5 command creates file LGO and LIBEDIT creates user library MYLIB, containing the procedure and compiled program. The LIBRARY command specifies your global library set.

The following sequence tests your commands:

/date TODAY'S DATE IS: yymmdd /ssnum MY SOCIAL SECURITY NUMBER IS 530-82-7161. 0.003 CP SECONDS EXECUTION TIME.

Suppose you wish to include three of your own user libraries in the global library set for your current job. You can accomplish this with the following commands:

/get, myLibl, myLib2, myLib3. /Library, myLibl, myLib2, myLib3. TOO MANY USER LIBRARIES SPECIFIED.

/rename, usrLibl = myLib3. /Library, myLibl, myLib2, usrLibl. LIBRARY, MYLIB1, MYLIB2, USRLIB1.

Note that it was necessary to use the name of a system library USRLIB1 for the third library MYLIB3 in order to use more than two libraries at once.

The following command produces a display of your global library set:

/enquire,L

LOADER INFORMATION. MAP OPTIONS = DEFAULT DEBUG = OFF GLOBAL LIBRARY SET IS - MYLIB1, MYLIB2, USRLIB1

 $\Delta \sim 10^{11}$ 

 $\mathcal{A}^{\mathcal{A}}$ 

 $\mathcal{A}^{\mathcal{A}}$ 

 $\ddot{\phantom{0}}$ 

 $\label{eq:2.1} \begin{split} \mathcal{L}_{\text{max}}(\mathbf{r}) & = \mathcal{L}_{\text{max}}(\mathbf{r}) \mathcal{L}_{\text{max}}(\mathbf{r}) \mathcal{L}_{\text{max}}(\mathbf{r}) \mathcal{L}_{\text{max}}(\mathbf{r}) \mathcal{L}_{\text{max}}(\mathbf{r}) \mathcal{L}_{\text{max}}(\mathbf{r}) \mathcal{L}_{\text{max}}(\mathbf{r}) \mathcal{L}_{\text{max}}(\mathbf{r}) \mathcal{L}_{\text{max}}(\mathbf{r}) \mathcal{L}_{\text{max}}(\mathbf{r}) \mathcal{L}_{\text{max}}(\mathbf{r})$  $\sim$  $\mathbb{Z}^2$ 

 $\frac{1}{\sqrt{2}}\frac{1}{\sqrt{2}}\left( \frac{1}{2}\right) ^{2}$  $\mathcal{A}^{\text{max}}_{\text{max}}$  and  $\mathcal{A}^{\text{max}}_{\text{max}}$  $\label{eq:2.1} \frac{1}{\sqrt{2\pi}}\int_{0}^{\infty}\frac{1}{\sqrt{2\pi}}\left(\frac{1}{\sqrt{2\pi}}\right)^{2\alpha} \frac{1}{\sqrt{2\pi}}\frac{1}{\sqrt{2\pi}}\frac{1}{\sqrt{2\pi}}\frac{1}{\sqrt{2\pi}}\frac{1}{\sqrt{2\pi}}\frac{1}{\sqrt{2\pi}}\frac{1}{\sqrt{2\pi}}\frac{1}{\sqrt{2\pi}}\frac{1}{\sqrt{2\pi}}\frac{1}{\sqrt{2\pi}}\frac{1}{\sqrt{2\pi}}\frac{1}{\sqrt{2\pi}}\frac{1}{\sqrt{2\pi}}$  $\sim$  $\frac{1}{2} \frac{d^2}{dt^2}$  $\label{eq:2.1} \mathcal{L}(\mathcal{L}^{\text{max}}_{\mathcal{L}}(\mathcal{L}^{\text{max}}_{\mathcal{L}}(\mathcal{L}^{\text{max}}_{\mathcal{L}}(\mathcal{L}^{\text{max}}_{\mathcal{L}^{\text{max}}_{\mathcal{L}}}))))$  $\label{eq:2} \frac{1}{\sqrt{2}}\int_{\mathbb{R}^3}\frac{1}{\sqrt{2}}\left(\frac{1}{\sqrt{2}}\right)^2\left(\frac{1}{\sqrt{2}}\right)^2\left(\frac{1}{\sqrt{2}}\right)^2\left(\frac{1}{\sqrt{2}}\right)^2\left(\frac{1}{\sqrt{2}}\right)^2.$  $\mathcal{L}^{\text{max}}_{\text{max}}$  and  $\mathcal{L}^{\text{max}}_{\text{max}}$ 

 $\frac{1}{2} \frac{d^2 \phi}{d\phi^2} \, .$  $\frac{1}{2}$  $\label{eq:2} \mathbb{E} \left[ \mathbb{E} \left[ \mathbb{E} \right] \right]$  $\alpha$  $\label{eq:2} \frac{1}{\sqrt{2}}\int_{\mathbb{R}^3} \frac{d^2x}{\sqrt{2}}\,dx\leq \frac{1}{2}\int_{\mathbb{R}^3} \frac{d^2y}{\sqrt{2}}\,dy.$ 

 $\sim$  0.08  $\,$ 

This section distinguishes NAM/CCP network functions from IAF functions to aid in error checking and to allow you to carry over knowledge of the network to other products (RBF or TAF, for example). If you are connected to a CDCNET network, refer to the CDCNET Terminal Interfaces Usage manual for a description of terminal input and output. The network interface is largely invisible to the IAF user. In most cases, you can ignore the existence of the network and proceed as if you are communicating exclusively with IAF. However, certain commands which involve communication only with the network are available to the IAF user (appendix J). These network commands change the characteristics of a terminal (for example, changing the backspace character or initiating paper tape operations), change the character code set of a terminal, and send messages to the local operator. Unlike other system commands, these network commands can be used any time a data connection exists between the terminal and the communications network, including prior to the completion of login.

# TERMINALS

00&\

 $\ell$ 

IAF and the network provide support for 18 terminal classes.<sup>†</sup> Each terminal class corresponds to an actual terminal or terminals as follows:

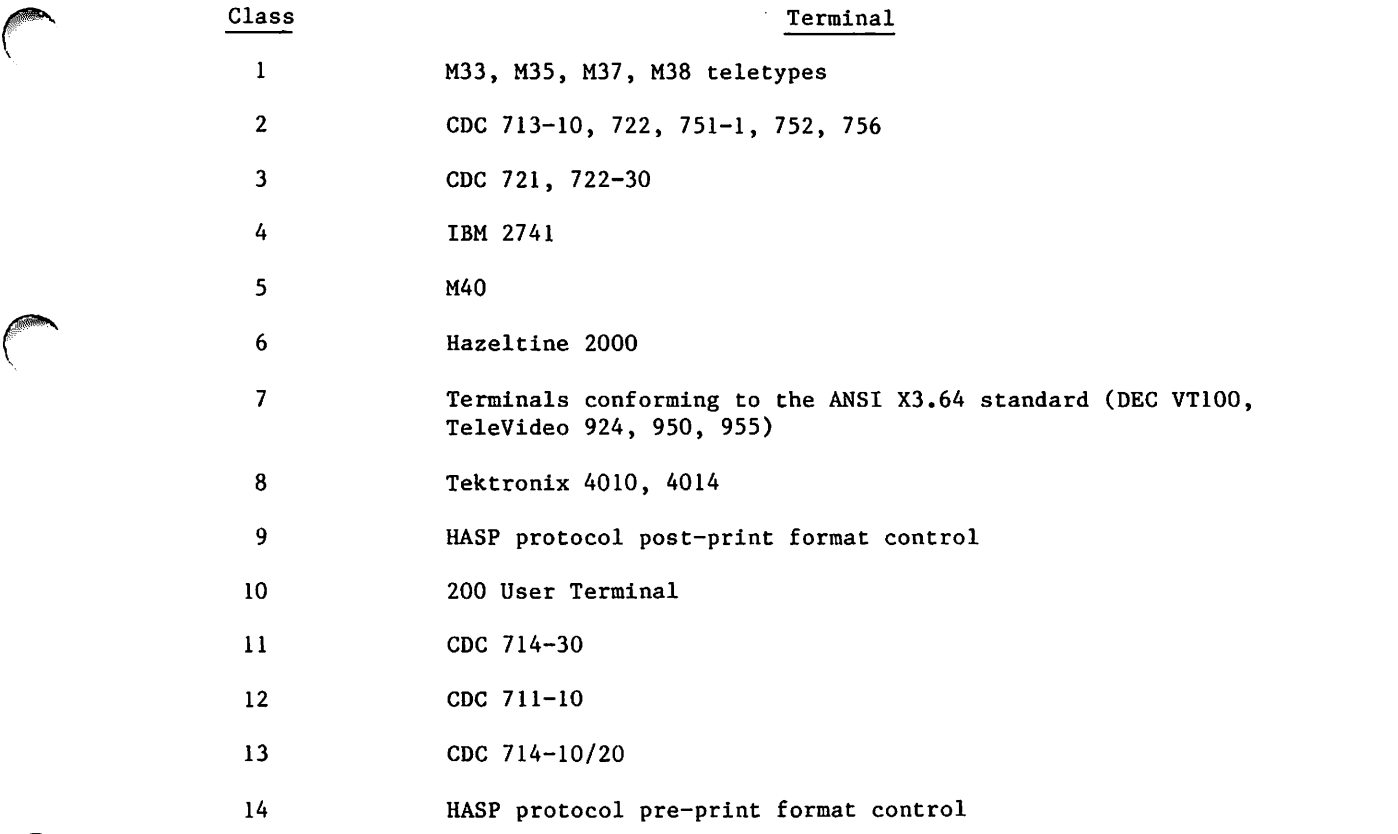

TTerminals of all classes can be connected to NOS. Some terminals in terminal classes 1, 2, 3, and 5 through 8 can be connected to a packet switching network (PSN) with a connection established to NOS.

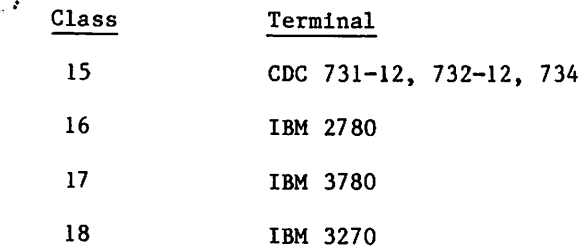

A computer site may support terminals other than those listed. Consult local site personnel to determine if terminal types not listed are supported and to obtain additional operating instructions for supported nonstandard terminals.

Associated with each terminal class are specific terminal operating characteristics. Default values are listed in appendix J. A site can change these default values. If it does, it should provide you with a list of the new values. You can also change terminal characteristics with the TRMDEF command (section 8) and with the terminal definition commands (appendix J). Important characteristics which may vary from terminal to terminal include:

- Abort output block character (AB).
- Backspace character (BS).
- Cancel character (CN).
- Control character (CT).
- End-of-line character (EL).
- End-of-block character (EB).
- Interruption character (Bl).
- Termination character (B2).

# INPUT/OUTPUT CONVENTIONS

There are many standards and conventions that apply to input and output. Some features, however, vary according to terminal class as this section indicates. The information in this section pertains to line mode operations only.

# INPUT FROM TERMINAL

The system normally issues you input prompts. However, you need not wait for an input prompt before entering the next input line (refer to Entering Input Before Prompts later in this section). Any input from the terminal halts output to the terminal until you enter a

A question mark (?) output to the terminal is usually a request from an executing program for user input. You can enter terminal definition commands in response to any request for input. For example, when you are in text mode or are using Text Editor or FSE. If you enter a terminal definition command following a request for input, the system does not send a new prompt.

If you are at a PSN terminal, however, you must wait for output to cease before entering more input.

 $\sim$  )

## LENGTH OF OUTPUT/INPUT LINES

jn<sup>omm</sup>

 $\curvearrowleft$ 

 $\bigg($ 

A logical input line can consist of a maximum of 2500 characters,<sup>†</sup> but the system does not impose a limit on the length of a logical output line. The current page widthtt determines the maximum number of characters in a physical output line. If a logical output line exceeds the current page width, the system places the additional characters on the next physical line. If you enter a logical input line (terminated by a carriage return) longer than 2500 characters, the system discards the entire logical line and issues the \*0VL\* message.

#### TERMINATING INPUT LINE

The line feed key, which terminates physical lines, and the carriage return key, which terminates logical lines, vary with terminal class. Appendix K lists the carriage return, line feed, and message transmission keys for the various terminal classes. Line feed and carriage return are generic terms which represent characters that terminate a line of text. The logical end-of-line character can be changed by you (refer to the EL command in appendix J), your application, or by your local site.

You must terminate each logical line of input by entering a carriage return. This tells the system that the current logical line is complete. The system may respond by positioning the carriage (or cursor) at the beginning of the next line. You can then enter additional input information on the new line. Itt

You continue a logical line on a new physical line by entering a line feed. The system responds by positioning the carriage (or cursor) at the beginning of the next line.

# CORRECTING INPUT LINE

You can correct entry errors in the input line before pressing© by using the backspace character. One character (including spaces) is deleted for each backspace character entered. If the beginning of the physical line is reached, further backspace characters are ignored. For example, when the input line contains

BAX«—SJK-— IC

it is interpreted by the system as the BASIC subsystem selection command (or a line of text interpreted as the word BASIC, if you are in text mode).

The backspace character can be changed by you (refer to the BS command in Appendix J), your application, or by your site.

tThis applies only to IAF and can be changed by your site.

ttThis characteristic varies with the terminal class. You can change this characteristic with the TRMDEF command (section 8) or with one of the terminal definition commands (appendix J),

tttA PSN does not normally reposition its terminals to the next line until it sends the next output message. You must reposition the carriage on terminals connected to a PSN (for example, by entering a carriage return in local mode In order to enter input before the system prompts for it).

DELETING INPUT LINE

When you discover an error in the command or other input before pressing  $@$ , you can delete the current logical input line by entering the cancel line charactert followed by a carriage return. For most terminals, this is CTRL/X or the ( character. Default values for each terminal class are given in appendix J.

The network responds to the cancel line character by printing \*DEL\* on the next line and positioning the carriage or cursor to the beginning of a new line. The following example illustrates the use of the cancel line character.

READY. 10 program t 20 print 6 30 6 format 9'this is a test  $*$ DEL $*$  $30$  6 format ('this is it') 40 end List You enter the cancel line character. 10 PROGRAM T 20 PRINT 6

40 END

READY.

# ENTERING INPUT BEFORE PROMPTS

30 6 FORMAT ('THIS IS IT')

Under IAF, you normally wait for an input prompt before entering data or commands. This prompt appears as either a READY message, a slant (/), a question mark (?), or a program-defined prompt. You can, however, enter input before receiving a prompt; the system processes the input in the order that you enter it. The prompts the system issues after processing individual commands still appear at the terminal in their normal manner. If you enter too many commands before receiving an input prompt, the system issues the following message;

WAIT..

You should then reenter the unprocessed commands after the system issues its REPEAT.. prompt.

Even if it is currently processing another command, the system processes these three types of input immediately: terminal definition commands, interactive status commands, and user break sequences (interruption and termination sequences).

Terminal definition commands change the terminal's characteristics, detailed description of terminal definition commands. Appendix J gives a

Interactive status commands get an immediate status response from the system. The interactive status commands, ctD, ctE, and ctS, use the network control character defined for your terminal (refer to table J-l). Detailed descriptions of ctD, ctE, and ctS appear in section 8.

tThis characteristic varies with the terminal class. You can change this characteristic with the TRMDEF command (section 8) or with one of the terminal definition commands (appendix J).

# PAGE WAIT

 $\mathcal{O}$ 

 $\curvearrowleft$ 

Each terminal class defines a certain number of lines of output as a page.<sup>†</sup> For a display terminal with page wait enabled, output stops at each page boundary. To display the next page, you can enter a carriage return.<sup>11</sup> For a printing terminal with page wait enabled, the system inserts six line feeds at each page boundary and output continues. If output ceases and the message

OVER..

is displayed at the end of the output, while the present page is not full, another page exists and can be viewed by pressing  $(6)$ .

# SUSPENDING OUTPUT

The procedure for suspending output varies with the terminal type. To suspend output on asynchronous terminals (terminal classes 1 through 8), you can press the BREAK key (the BREAK key is sometimes labeled INT, INTRPT, or ATTN). You can also suspend output by pressing any other key.<sup>ttt</sup> You can then enter the cancel line character (CN)<sup>t</sup> followed by a carriage return to continue output and to avoid having the keyed entry interpreted as input.

Synchronous terminals do not have a BREAK key. You cannot suspend output on these terminals, except through the normal page wait controls.

After suspending output with the BREAK key, you can either abort the current output block, interrupt the current job step, or terminate the current job step. The next three subsections define the procedures for each of these options. If you enter input other than the controls described in the following sections, the system resumes output.

# ABORTING OUTPUT BLOCK

To abort the current output block, first suspend output by pressing the BREAK key and then enter the abort block character followed by a carriage return.<sup>††††</sup>

tThis characteristic varies with the terminal class. It can be changed using the TRMDEF command (section 8) or one of the terminal definition commands (appendix J).

ttFor mode 4 terminals, enter the network control character (ct) followed by a carriage return to see the next page,

ttton asynchronous terminals connected to a PSN, you can only suspend output by using the BREAK key, which might result in the loss of data the PSN holds.

titta PSN does not support the abort output block feature for its terminals.

## INTERRUPTING JOB STEP

To interrupt a job step, you enter the interruption character<sup>†</sup> followed by a carriage return. For most terminals, the interruption character is CTRL/P, CTRL/F, or a colon (:). Appendix J lists the default values for each terminal class. The interruption sequence is also called the user break 1 sequence. IAF responds with the message:

#### \*INTERRUPTED\*

and discards any input you may have previously entered.

If the system is transmitting output to the terminal, first suspend output by pressing the BREAK key and then enter the interruption sequence. To interrupt output on synchronous terminals, you can enter the interruption sequence only when output ceases at a page boundary. You must have already enabled page wait.

## TERMINATING JOB STEP

To terminate a job step, enter the termination charactert followed by a carriage return. For most terminals, the termination character is CTRL/T or a right parenthesis. Appendix J lists the default values for each terminal class. The termination sequence is also called the user break 2 sequence. IAF responds with

#### •TERMINATED\*

and discards any input you may have entered previously.

If the system is transmitting output to the terminal, first suspend terminal output by pressing the BREAK key and then enter the termination sequence. To terminate output on synchronous terminals, you enter the termination sequence only when output ceases at a page boundary. You must have already enabled page wait.

# NOTE

You cannot enter the interruption or termination sequence if output has been suspended with a key other than the BREAK key or the interruption or termination character.

This characteristic varies with the terminal class. It can be changed using the TRMDEF command (section 8) or one of the terminal definition commands (appendix J).

■^^S

# CONTINUING A SUSPENDED JOB

 $\tilde{\mathcal{L}}$ 

After you have suspended your job during program execution by entering the interruption sequence, you can enter one of the following:

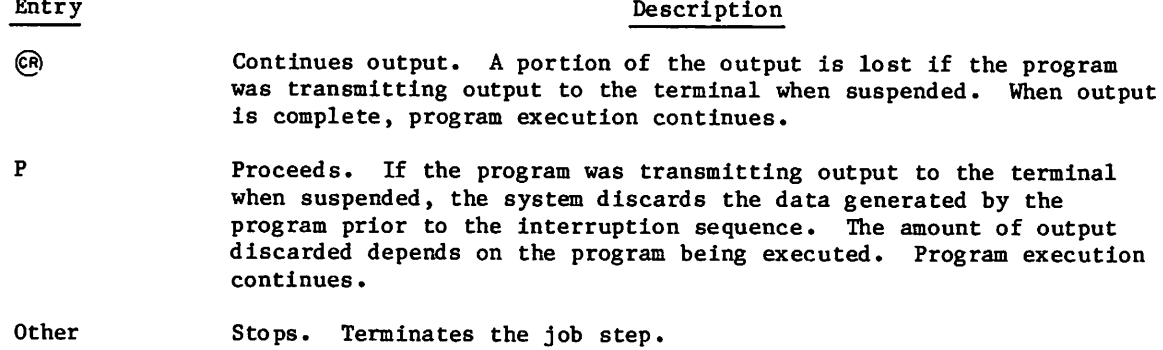

 $\bar{\mathbf{v}}$ 

 $\binom{2}{1}$ 

 $\mathcal{O}$ 

list 00100 PROGRAM DO 00110 INTEGER E 00120 DO 10 E=1,300 00130 PRINT\*,E 00140 10 CONTINUE 00150 READ\*,I,J 00160 PR INT\*, I, J 00170 STOP 00180 END READY. run 1 2 3 •INTERRUPTED\* © 110 111 112 ♦INTERRUPTED\* © p (CR) 193 194 195 196 •INTERRUPTED\* p@ ?  $4,5$ 4 5 SRU 0.863 UNTS. RUN COMPLETE. You interrupt with the BREAK key to stop output and enter the interruption sequence to suspend the job. You continue by pressing @R) (some output is lost). You again press the BREAK key to stop output and enter the interruption sequence to suspend the job. You enter P®, directing the system to discard data. As execution continues, more data is printed at the terminal. You again suspend the job. You enter POR directing the system to discard data, All output has been generated. Program execution continues. The number of times you would have to interrupt a program and enter P before all output has been generated depends on the program.

The following example illustrates the use of the interruption sequence to interrupt a

# USING ATTN ON IBM 2741 TERMINALS

FORTRAN 5 program.

You must press the ATTN key before entering the network control character, abort block character, interruption character, or termination character or after entering the cancel character. For further information about these characters, refer to appendix J.

 $-$
#### CONTROL BYTES

You can design an interactive program to control terminal activity by including control bytes in your output. Control bytes perform operations such as controlling the positioning of the printing element and defining alternate input modes.

A control byte is a 12-bit quantity, right-justified in bit position 0, 12, 24, 36, or 48 of a central memory (CM) word. You must be careful since data can be mistaken for a control byte. For example, the 64-character set characters :D at the beginning of a line and followed by an end-of-line may log out your job if written to the terminal output file, since the code 0004 is transmitted. The following control bytes are available.

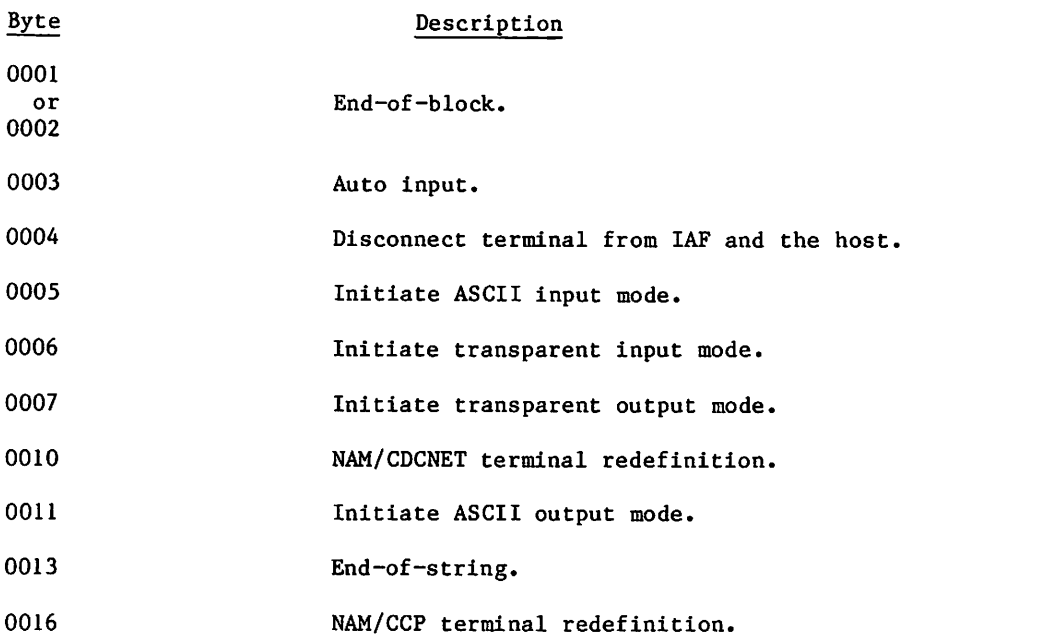

The use of these control bytes is described in detail in section 12 of Volume 4, Program Interface. For additional information, refer to the EFFECT macro description in Volume 4.

 $\label{eq:2.1} \mathcal{L}=\left\{ \begin{array}{ll} \mathcal{L}^{\prime}(\mathcal{L}^{\prime})=\mathcal{L}^{\prime}(\mathcal{L}^{\prime})=\mathcal{L}^{\prime}(\mathcal{L}^{\prime})=\mathcal{L}^{\prime}(\mathcal{L}^{\prime})=\mathcal{L}^{\prime}(\mathcal{L}^{\prime})=\mathcal{L}^{\prime}(\mathcal{L}^{\prime})=\mathcal{L}^{\prime}(\mathcal{L}^{\prime})=\mathcal{L}^{\prime}(\mathcal{L}^{\prime})=\mathcal{L}^{\prime}(\mathcal{L}^{\prime})=\mathcal{L}^{\prime}(\mathcal{$ 

 $\label{eq:2.1} \mathcal{L}(\mathcal{L}^{\mathcal{L}}(\mathcal{L}^{\mathcal{L}}(\mathcal{L}^{\mathcal$ 

 $\mathcal{L}^{\text{max}}_{\text{max}}$  and  $\mathcal{L}^{\text{max}}_{\text{max}}$ 

 $\label{eq:2.1} \frac{1}{\sqrt{2\pi}}\left(\frac{1}{\sqrt{2\pi}}\right)^{1/2}\frac{1}{\sqrt{2\pi}}\left(\frac{1}{\sqrt{2\pi}}\right)^{1/2}\frac{1}{\sqrt{2\pi}}\left(\frac{1}{\sqrt{2\pi}}\right)^{1/2}\frac{1}{\sqrt{2\pi}}\left(\frac{1}{\sqrt{2\pi}}\right)^{1/2}\frac{1}{\sqrt{2\pi}}\frac{1}{\sqrt{2\pi}}\frac{1}{\sqrt{2\pi}}\frac{1}{\sqrt{2\pi}}\frac{1}{\sqrt{2\pi}}\frac{1}{\sqrt{2\pi}}\frac{1}{\sqrt$ 

 $\label{eq:2.1} \mathcal{L}(\mathcal{L}^{\text{max}}_{\mathcal{L}}(\mathcal{L}^{\text{max}}_{\mathcal{L}}))\leq \mathcal{L}(\mathcal{L}^{\text{max}}_{\mathcal{L}}(\mathcal{L}^{\text{max}}_{\mathcal{L}}))$ 

### CHARACTER SETS

A character set is composed of graphic and control characters. A code set is a, set of codes used to represent each character within a character set.

A graphic character may be displayed at a terminal or printed by a line printer. Examples are the characters A through Z and the digits 0 through 9. A control character initiates, modifies, or stops a control operation. An example is the backspace character that moves the terminal carriage or cursor back one space. Although a control character is not a graphic character, a terminal may produce a graphic representation when it receives a control charac ter.

All references within this manual to the ASCII character set or the ASCII code set refer to the character set and code set defined in the American National Standard Code for Information Interchange (ASCII, A1BI Standard X3.4-1977). References in this manual to the ASCII character set do not necessarily refer to the ASCII code set.

NOS supports the following character sets.

- CDC graphic 64- (or 63-) character set.
- ASCII 128-character set.

**0** 

 $\sqrt{2}$ 

 $\curvearrowleft$ 

- ASCII graphic 64- (or 63-) character set.
- ASCII graphic 95-character set.

Each installation selects either the 64-character set or the 63-character set. The differences between the two are described in Character Set Anomalies in this appendix. Any reference in this appendix to the 64-character set implies either the 63- or 64-character set, unless otherwise stated.

NOS supports the following code sets.

- 6-bit display code.
- 6/12-bit display code.
- 7-bit ASCII code.

Display code is a set of 6-bit codes from  $008$  to  $778$ .

The 6/12-bit display code is a combination of 6-bit codes and 12-bit codes. The 6-bit codes are  $008$  through  $778$ , excluding  $748$  and  $768$ . (Refer to Character Set Anomalies for the interpretation of the 00g and 63g codes.) The 12-bit codes begin with either 74g or 76<sub>8</sub> and are followed by a 6-bit code. Thus, 74<sub>8</sub> and 76<sub>8</sub> are considered escape codes and are never used as 6-bit codes within the 6/12-bit display code set. The 12-bit codes are  $74018$ ,  $74028$ ,  $74048$ ,  $74078$ , and  $76018$  through  $76778$ . All other 12-bit codes (74 $xx<sub>8</sub>$  and 7600 $\overline{8}$ ) are undefined.

The 7-bit ASCII code (as defined by ANSI Standard X3.4-1977) is right-justified in a 12-bit byte. Assuming that the bits are numbered from the right starting with 0, bits 0 through 6 contain the ASCII code, bits 7 through 10 contain zeros, and bit 11 distinguishes the 00008 code from the end-of-line byte. The 7-bit codes are  $0001g$  through  $0177g$  and  $40008.$ 

#### CHARACTER SET ANOMALIES

NOS interprets two codes differently when the installation selects the 63-character set rather than the 64-character set. In tables A-l, A-2, and A-3, the codes for the colon and percent graphic characters in the 64-character set are unshaded; the codes for the colon and percent graphic characters in the 63-character set are shaded.

If an installation uses the 63-character set, the colon graphic character is always represented by a 638 code, and the  $008$  code is undefined. However, if the installation uses the 64-character set, output of  $6/12$ -bit display codes 7404 $\sigma$  or 6-bit display code 008 produces a colon. In ASCII mode for interactive jobs, a colon can be input only as a  $7404g$  6/12-bit display code.

When using either the 63- or 64-character set, the use of undefined 6/12-bit display codes in output files produces unpredictable results and should be avoided.

On input, NOS recognizes alternate 029 punch codes of 11-0 for the right bracket (]) and 12-0 for the left bracket ([). The alternate codes support the COBOL sign overpunch convention and are not recommended for other uses. Refer to COBOL 5 Reference Manual.

Also, two 00g codes may be confused with an end-of-line byte and should be avoided (refer to appendix  $\check{F}$  for further explanation).

Translation of 7-bit ASCII to 6-bit display code causes character set folding from the 128-character ASCII set to the 63- or 64-character ASCII subset. The following special character substitutions occur:

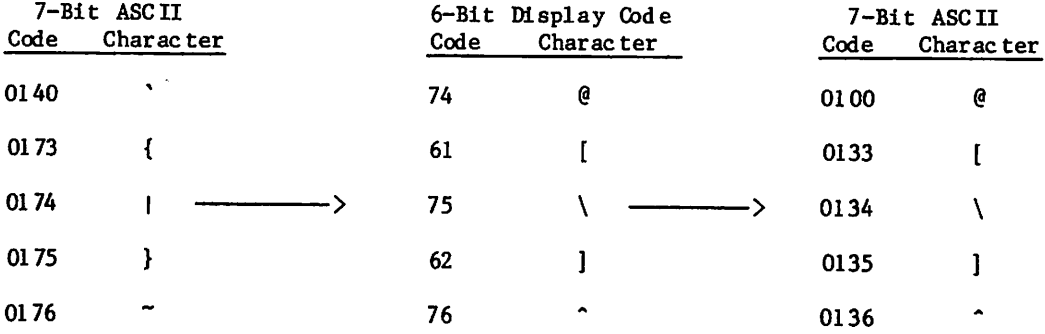

### CHARACTER SET TABLES

This appendix contains character set tables for interactive jobs, batch jobs, and jobs involving magnetic tapes. Table A-l is for interactive jobs, and table A-2 is for batch jobs. Table A-3 is a conversion table used to cross-reference 7-bit ASCII codes and 6/12-bit display codes and to convert ASCII codes from octal to hexadecimal.

Tables A-4, A-5, and A-6 list the magnetic tape codes and their display code equivalents,

The character set tables are designed so that you can find the character represented by a code (such as in a dump) or find the code that represents a character. To find the character represented by a code, look up the code in the column listing the appropriate code set and then find the character on that line in the column listing the appropriate character set. To find the code that represents a character, you first look up the character and then find the code on the same line in the appropriate column.

#### INTERACTIVE JOBS

Table A-l shows the character sets and code sets available to you at an ASCII code terminal. When in NORMAL mode (specified by the NORMAL command), NOS displays the ASCII graphic 64-character set and interprets all input and output as 6-bit display code. When in ASCII mode (specified by the ASCII command), NOS displays the ASCII 128-character set and interprets all input and output as 6/12-bit display code.

To determine the octal or hexadecimal ASCII code for a character, refer to table A-3. (Certain terminal definition commands require specification of an ASCII code.)

On output, the US code is reserved for network use and defined as an end-of-line. Use of this character, except in transparent mode, causes incorrect formatting and possible loss of output characters.

#### BATCH JOBS

Table A-2 lists the CDC graphic 64-character set, the ASCII graphic 64-character set, and the ASCII graphic 95-character sets. It also lists the code sets and card punch codes (026 and 029) that represent the characters.

The 64-character sets use display code as their code set; the 95-character set uses 7-bit ASCII code. The 95-character set is composed of all the characters in the ASCII 128-character set that can be printed at a line printer (refer to jobs using Line Printers) Only 7-bit ASCII code files can be printed using the ASCII graphic 95-character set. To print a 6/12-bit display code file (usually created by an interactive job in ASCII mode), you must convert the file to 7-bit ASCII code. To do this, you enter the FCOPY command (section 9). The 95-character set is represented by 7-bit ASCII codes  $0040<sub>8</sub>$  through  $0176_g.$ 

#### JOBS USING LINE PRINTERS

The batch character set printed depends on the print train used on the line printer to which the file is sent. In addition, you may choose from one of several subsets of the characters on the print train by specifying the print train image (for information on specifying print train images, refer to the ROUTE command in section 9).

The following table lists the print trains according to the associated ROUTE command EC parameter values.

Jacques J

/THt^KX

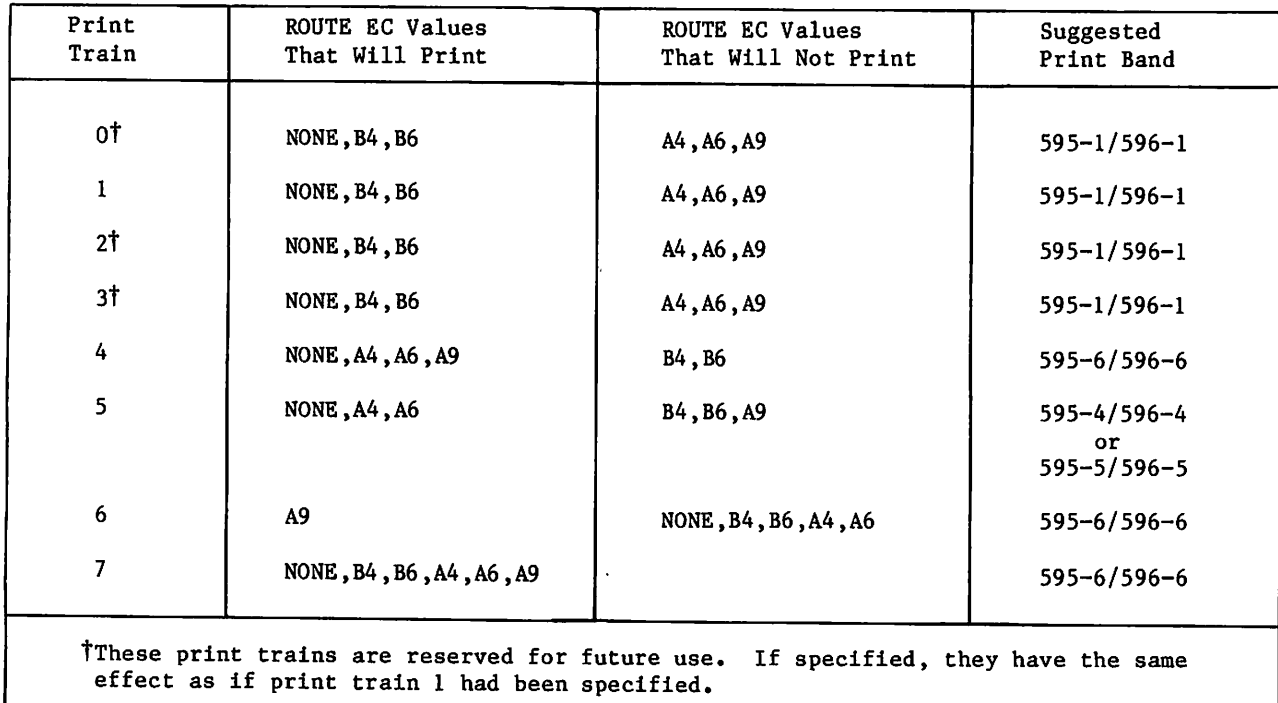

For PSU printers, the batch character sets and associated print bands are as follows:

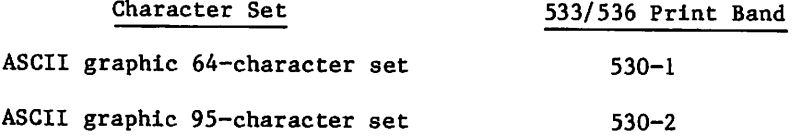

The characters of the default 596-1 print train are listed in the table A-2 column labeled CDC Graphic (64 Char); the 596-5 print train characters are listed in the table A-2 column labeled ASCII Graphic (64 Char); and the 596-6 print train characters are listed in the table A-2 column labeled ASCII Graphic (95 Char).

If a transmission error occurs when printing a line, the system prints the line again. The CDC graphic print train prints a concatenation symbol  $(\rightarrow)$  in the first printable column of the repeated listing of the line. The ASCII print trains print an underline (\_) instead of the concatenation symbol.

If an unprintable character exists in a line (that is, a 7-bit ASCII code outside the range  $00408$  through  $01768$ ), the number sign (#) appears in the first printable column of a print line, and a space replaces the unprintable character.

To route and correctly print a 6/12-bit display code file on a line printer with the ASCII graphic 95-character set, you must convert the 6/12-bit display code file to a 7-bit ASCII code file with the FCOPY command (refer to section 9). The resulting 7-bit ASCII file can be routed to a line printer (refer to the ROUTE command in section 9) but cannot be output at an interactive terminal.

**y** 

 $\blacktriangleright$ 

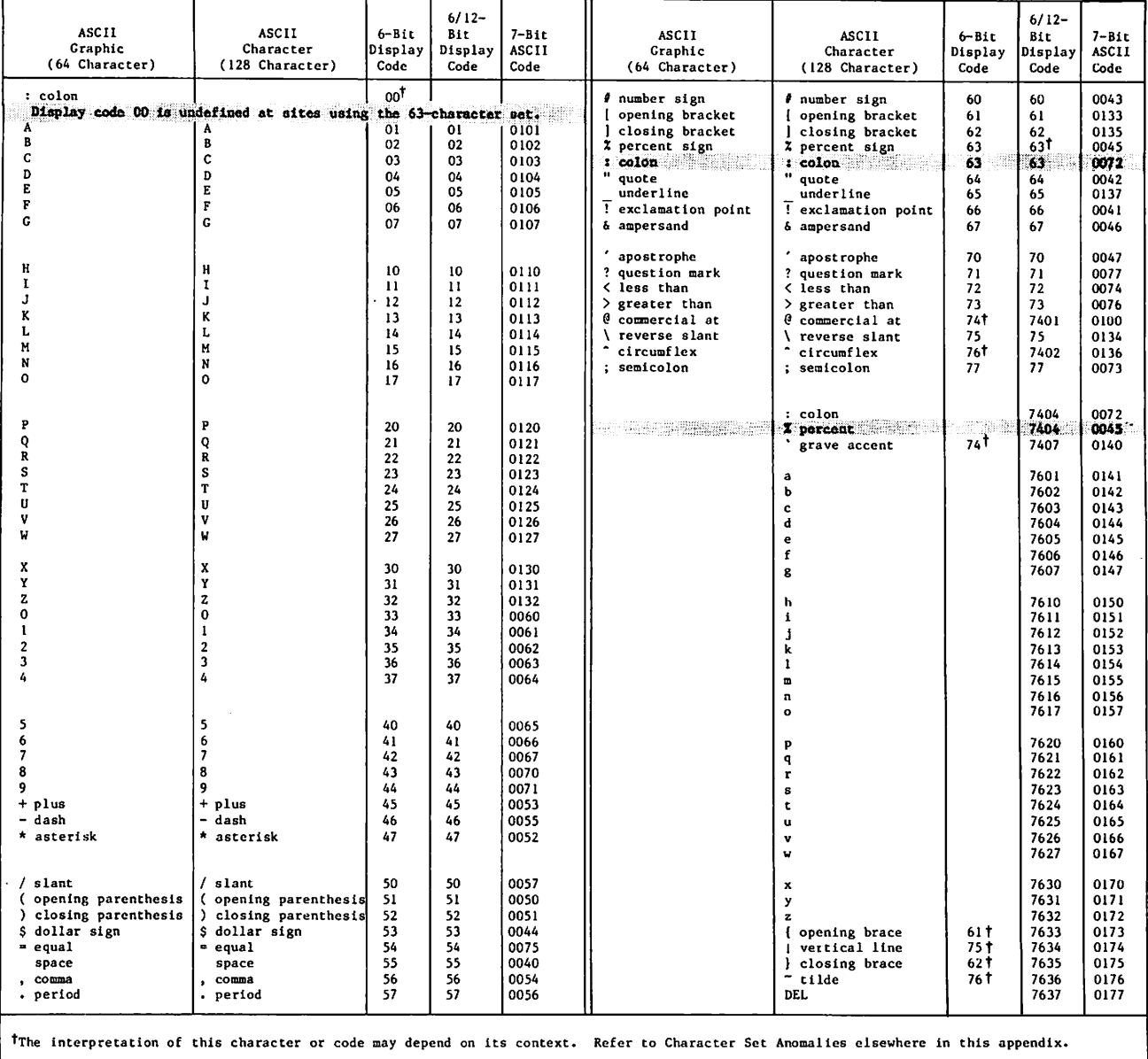

### Table A-l. Character Sets for Interactive Jobs (Sheet 1 of 2)

 $\binom{2}{1}$ 

 $\mathcal{A}$ 

 $\curvearrowleft$ 

 $\ell$ <sup>ora.</sup>

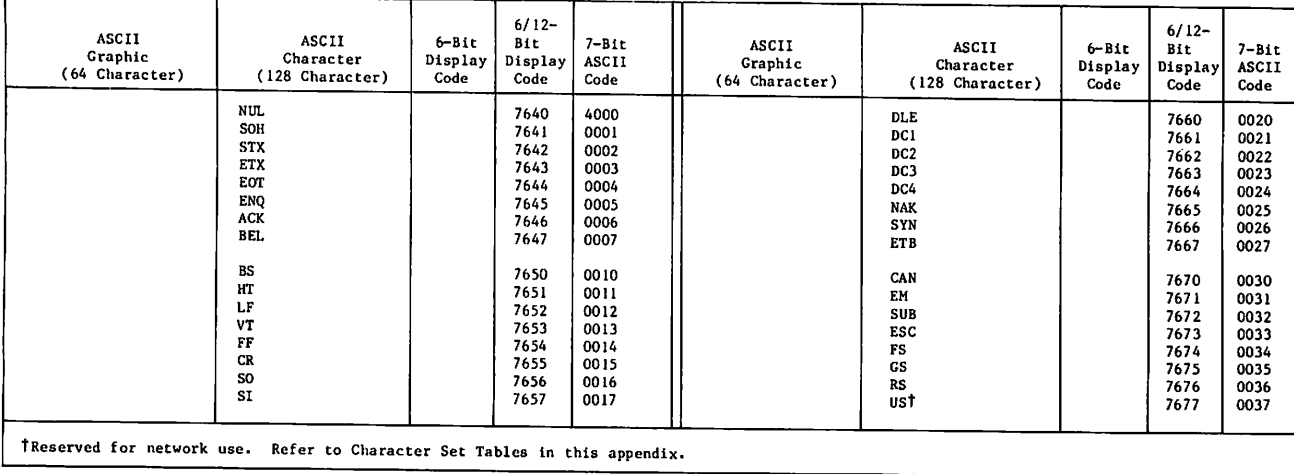

 $\bar{z}$ 

Table A-l. Character Sets for Interactive Jobs (Sheet 2 of 2)

 $\overline{\phantom{a}}$ 

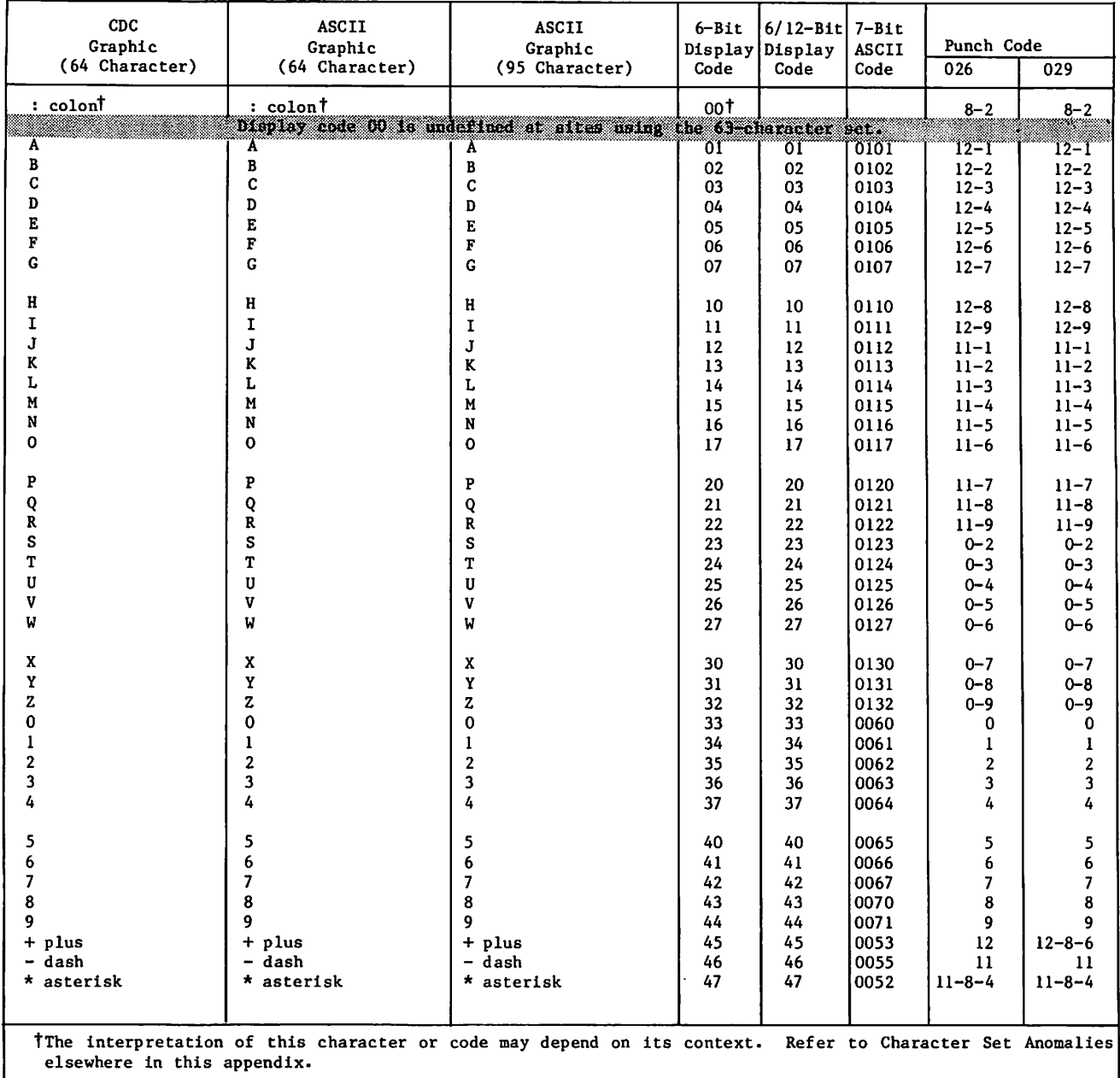

### Table A-2. Character Sets for Batch Jobs (Sheet 1 of 3)

 $\sqrt{2}$ 

 $\curvearrowleft$ 

 $\ell$ <sup>o</sup> $\lambda$ 

**Jellie Strategie** 

**igger@** 

| $_{\text{CDC}}$                                                                                           | <b>ASCII</b>        | <b>ASCII</b>                      | $6 - Bit$ | 6/12-Bitl       | $7 - B1t$    |              |               |  |  |
|----------------------------------------------------------------------------------------------------|---------------------|-----------------------------------|-----------|-----------------|--------------|--------------|---------------|--|--|
| Graphic                                                                                                   | Graphic             | Graphic                           |           | Display Display | <b>ASCII</b> | Punch Code   |               |  |  |
| (64 Character)                                                                                            | (64 Character)      | (95 Character)                    | Code      | Code            |              |              |               |  |  |
|                                                                                                    |                     |                                   |           |                 | Code         | 026          | 029           |  |  |
| $/$ slant                                                                                                 | / slant             | $/$ slant                         | 50        | 50              |              |              |               |  |  |
| (opening parenthesis)(                                                                                    | opening parenthesis | (opening parenthesis              |           |                 | 0057         | $0 - 1$      | $0 - 1$       |  |  |
|                                                                                                    |                     |                                   | 51        | 51              | 0050         | $0 - 8 - 4$  | $12 - 8 - 5$  |  |  |
| closing parenthesis)                                                                                      | closing parenthesis | ) closing parenthesis             | 52        | 52              | 0051         | $12 - 8 - 4$ | $11 - 8 - 5$  |  |  |
| \$ dollar sign                                                                                            | \$ dollar sign      | \$ dollar sign                    | 53        | 53              | 0044         | $11 - 8 - 3$ | $11 - 8 - 3$  |  |  |
| $=$ equal                                                                                                 | = equal             | $=$ equal                         | 54        | 54              | 0075         | $8 - 3$      | $8 - 6$       |  |  |
| space                                                                                                    | space               | space                             | 55        | 55              | 0040         | no punch     | no punch      |  |  |
| , comma                                                                                                   | comma               | , comma                           | 56        | 56              | 0054         | $0 - 8 - 3$  | $0 - 8 - 3$   |  |  |
| period                                                                                                    | period              | . period                          | 57        | 57              | 0056         | $12 - 8 - 3$ | $12 - 8 - 3$  |  |  |
|                                                                                                    |                     |                                   |           |                 |              |              |               |  |  |
| $\equiv$ equivalence                                                                                      | # number sign       | # number sign                     |           |                 |              |              |               |  |  |
| opening bracket<br>Ł                                                                                      | [ opening bracket   |                                   | 60        | 60              | 0043         | $0 - 8 - 6$  | $8 - 3$       |  |  |
|                                                                                                    |                     | opening bracket                   | 61        | 61              | 0133         | $8 - 7$      | $12 - 8 - 21$ |  |  |
| closing bracket                                                                                           | closing bracket     | closing bracket                   | 62        | 62              | 0135         | $0 - 8 - 2$  | $11 - 8 - 21$ |  |  |
| % percent signt                                                                                           | % percent signt     | % percent signT                   | 63†       | 63†             | 0045         | $8 - 6$      | $0 - 8 - 4$   |  |  |
| <b>Representative</b>                                                                                     | colon<br>×          | $\frac{1}{2}$ colon $\frac{1}{2}$ | w.        | œ               | w            | e v          | 82            |  |  |
| $\neq$ not equal                                                                                          | quote               | quote                             | 64        | 77              | 0042         | 8-4          | 8-7           |  |  |
| $r$ concatenation                                                                                         | underline           | underline                         | 65        | 65              | 0137         | $0 - 8 - 5$  | $0 - 8 - 5$   |  |  |
| $\vee$ logical OR                                                                                         | ! exclamation point | ! exclamation point               | 66        | 66              | 0041         | $11 - 0$     | $12 - 8 - 7$  |  |  |
| A logical AND                                                                                             | & ampersand         | & ampersand                       | 67        | 67              | 0046         | $0 - 8 - 7$  |               |  |  |
|                                                                                                    |                     |                                   |           |                 |              |              | 12            |  |  |
| A superscript                                                                                             |                     |                                   |           |                 |              |              |               |  |  |
|                                                                                                    | apostrophe          | apostrophe                        | 70        | 70              | 0047         | $11 - 8 - 5$ | $8 - 5$       |  |  |
| ↓ subscript                                                                                               | ? question mark     | ? question mark                   | 71        | 71              | 0077         | $11 - 8 - 6$ | $0 - 8 - 7$   |  |  |
| < less than                                                                                               | ←<br>less than      | < less than                       | 72        | 72              | 0074         | $12 - 0$     | $12 - 8 - 4$  |  |  |
| > greater than                                                                                            | greater than        | > greater than                    | 73        | 73              | 0076         | $11 - 8 - 7$ | $0 - 8 - 6$   |  |  |
| < less or equal                                                                                           | commercial at<br>C  |                                   | 74        |                 |              | $8 - 5$      | $8 - 4$       |  |  |
| $\ge$ greater or equal                                                                                    | reverse slant       | \ reverse slant                   | 75        | 75              | 0134         | $12 - 8 - 5$ | $0 - 8 - 2$   |  |  |
| logical NOT                                                                                               | circumflex          |                                   | 76        |                 |              |              |               |  |  |
| : semicolon                                                                                               | : semicolon         |                                   |           |                 |              | $12 - 8 - 6$ | $11 - 8 - 7$  |  |  |
|                                                                                                    |                     | : semicolon                       | 77        | 77              | 0073         | $12 - 8 - 7$ | $11 - 8 - 6$  |  |  |
|                                                                                                    |                     |                                   |           |                 |              |              |               |  |  |
|                                                                                                    |                     | @ commercial at                   | 74T       | 7401            | 0100         |              |               |  |  |
|                                                                                                    |                     | circumflex                        | 76†       | 7402            | 0136         |              |               |  |  |
|                                                                                                    |                     | : colon†                          |           | 74041           | 0072         |              |               |  |  |
|                                                                                                    |                     | 7 percent sign                    |           | 760             | orsz         |              |               |  |  |
|                                                                                                    |                     | grave accent                      | 74 F      | 7407            | 0140         |              |               |  |  |
|                                                                                                    |                     |                                   |           |                 |              |              |               |  |  |
|                                                                                                    |                     |                                   |           | 7601            | 0141         |              |               |  |  |
|                                                                                                    |                     | a                                 |           |                 |              |              |               |  |  |
|                                                                                                    |                     | b                                 |           | 7602            | 0142         |              |               |  |  |
|                                                                                                    |                     | $\ddot{\text{c}}$                 |           | 7603            | 0143         |              |               |  |  |
|                                                                                                    |                     | d                                 |           | 7604            | 0144         |              |               |  |  |
|                                                                                                    |                     | e                                 |           | 7605            | 0145         |              |               |  |  |
|                                                                                                    |                     | £                                 |           | 7606            | 0146         |              |               |  |  |
|                                                                                                    |                     | g                                 |           | 7607            | 0147         |              |               |  |  |
|                                                                                                    |                     |                                   |           |                 |              |              |               |  |  |
|                                                                                                    |                     |                                   |           |                 |              |              |               |  |  |
|                                                                                                    |                     |                                   |           |                 |              |              |               |  |  |
| TThe interpretation of this character or code may depend on its context. Refer to Character Set Anomalies |                     |                                   |           |                 |              |              |               |  |  |
| elsewhere in this appendix.                                                                               |                     |                                   |           |                 |              |              |               |  |  |

Table A-2. Character Sets for Batch Jobs (Sheet 2 of 3)

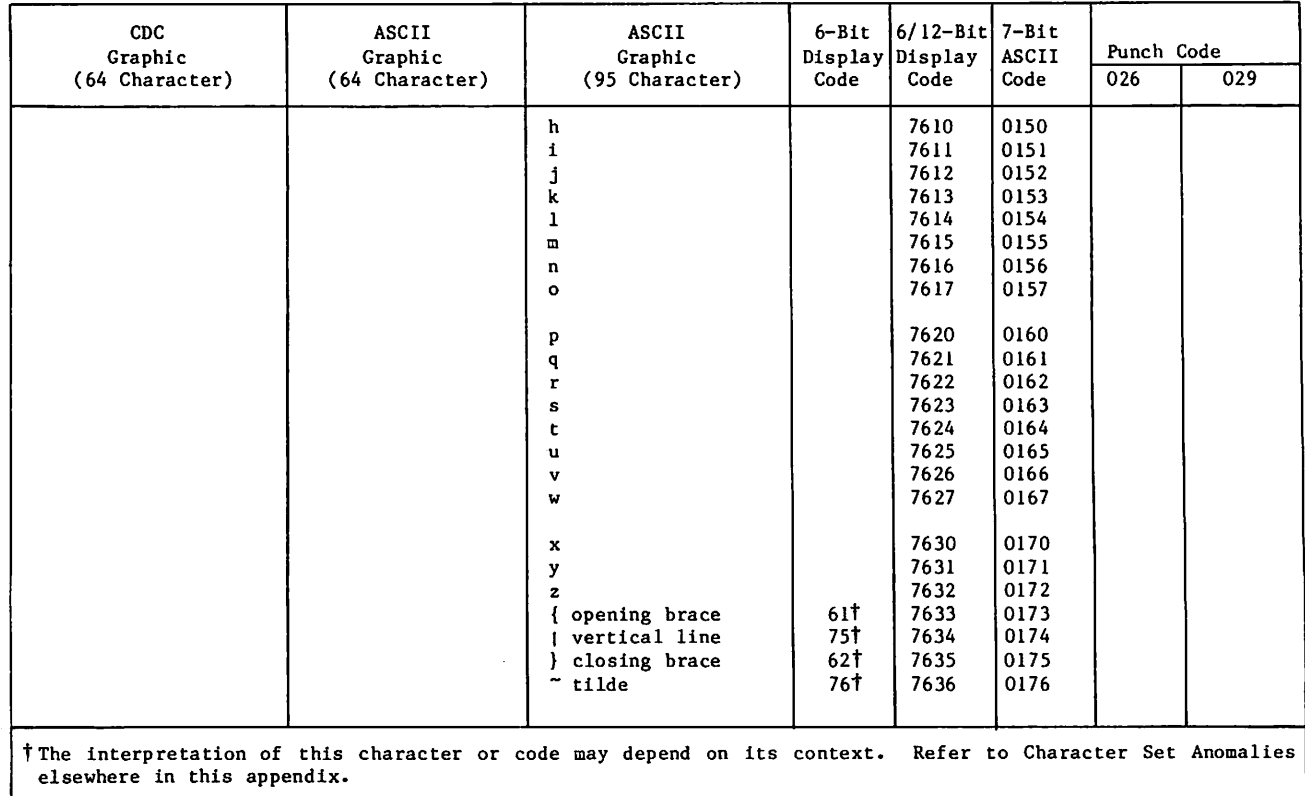

### Table A-2. Character Sets for Batch Jobs (Sheet 3 of 3)

 $\sqrt{2}$ 

 $\left($ 

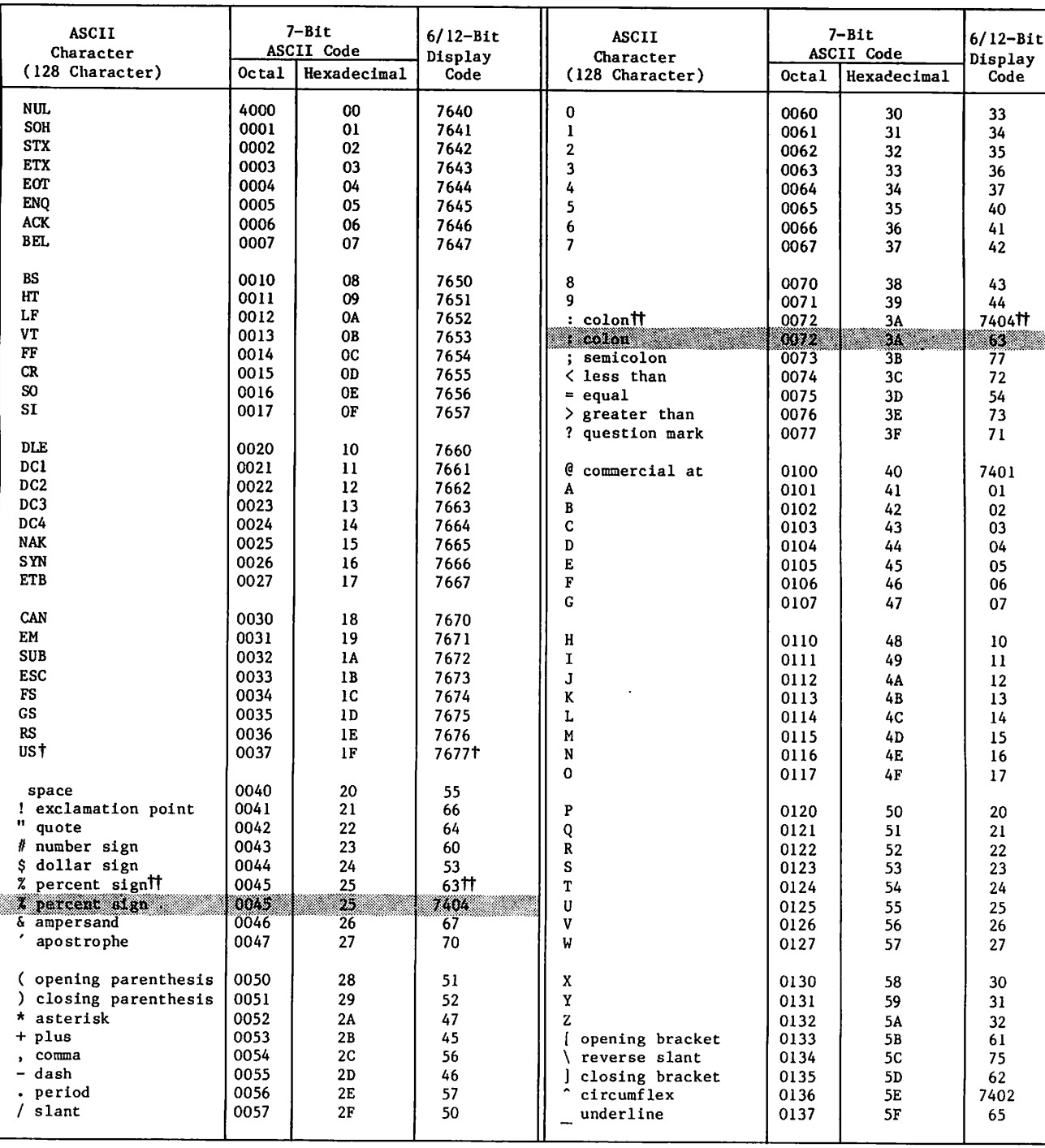

# Table A-3. ASCII to 6/12-Bit Display Code Conversion (Sheet 1 of 2)

Reserved for network use. Refer to Character Set Tables in this appendix.

TTThe interpretation of this character or code may depend on its context. Refer to Character Set Anomalies in this appendix.

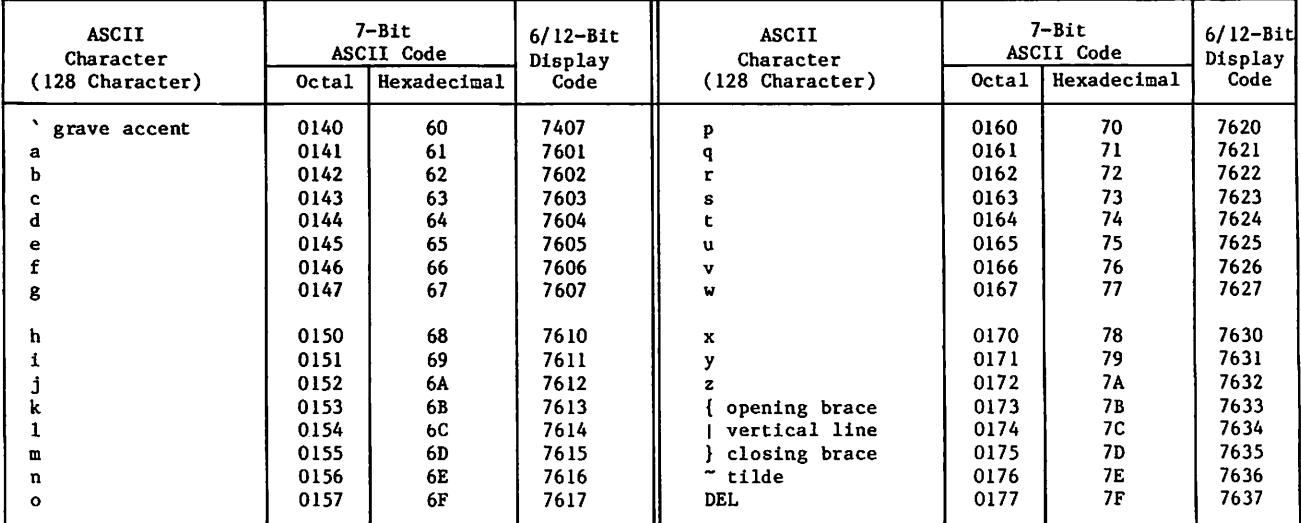

### Table A-3. ASCII to 6/12-Bit Display Code Conversion (Sheet 2 of 2)

 $\mathbb{Z}^2$ 

 $\epsilon$  . The set of  $\epsilon$ 

#### JOBS USING MAGNETIC TAPES

Coded data to be copied from mass storage to magnetic tape is assumed to be represented in display code. NOS converts the data to external BCD code when writing a coded seven-track tape and to ASCII or EBCDIC code (as specified on the tape assignment command) when writing a coded nine-track tape.

Because only 63 characters can be represented in seven-track even parity, one of the 64 display codes is lost in conversion to and from external BCD code. The following shows the differences in conversion depending on the character set (63 or 64) which the system uses. The ASCII character for the specified character code is shown in parentheses. The output arrow shows how the 6-bit display code changes when it is written on tape in external BCD. The input arrow shows how the external BCD code changes when the tape is read and converted to 6-bit display code.

#### 63-Character Set

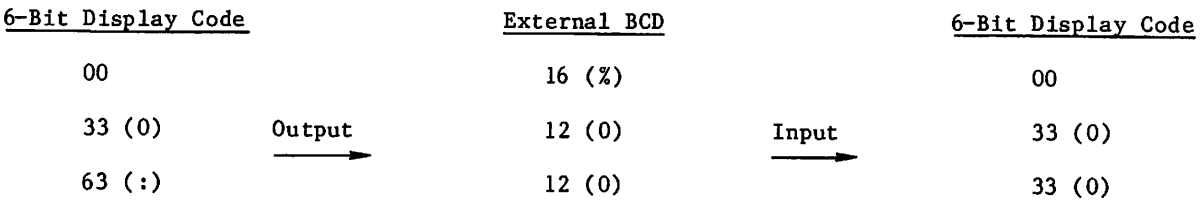

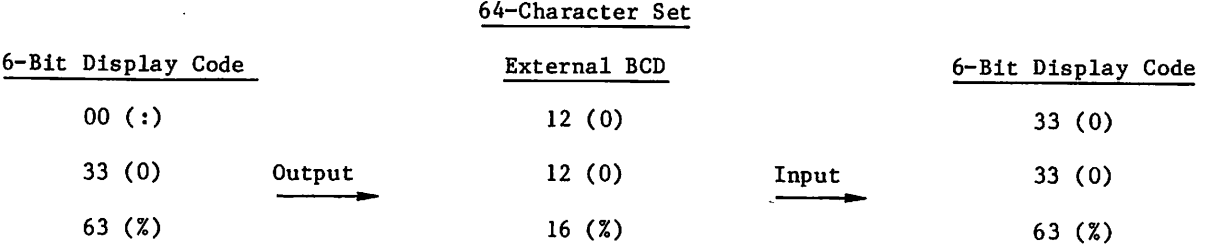

If a lowercase ASCII or EBCDIC code Is read from a nine-track coded tape, it is converted to its uppercase 6-bit display code equivalent. To read or write lowercase ASCII or EBCDIC characters, you must assign the tape in binary mode and use FCOPY to read or write the tape.

Tables A-4 and A-5 show the character set conversion for nine-track tapes. Table A-4 lists the conversions to and from the 7-bit ASCII character code and 6-bit display code. Table A-5 lists the conversions between the EBCDIC character code and the 6-bit display code. Table A-6 shows the character set conversions between external BCD and 6-bit display code for seven-track tapes.

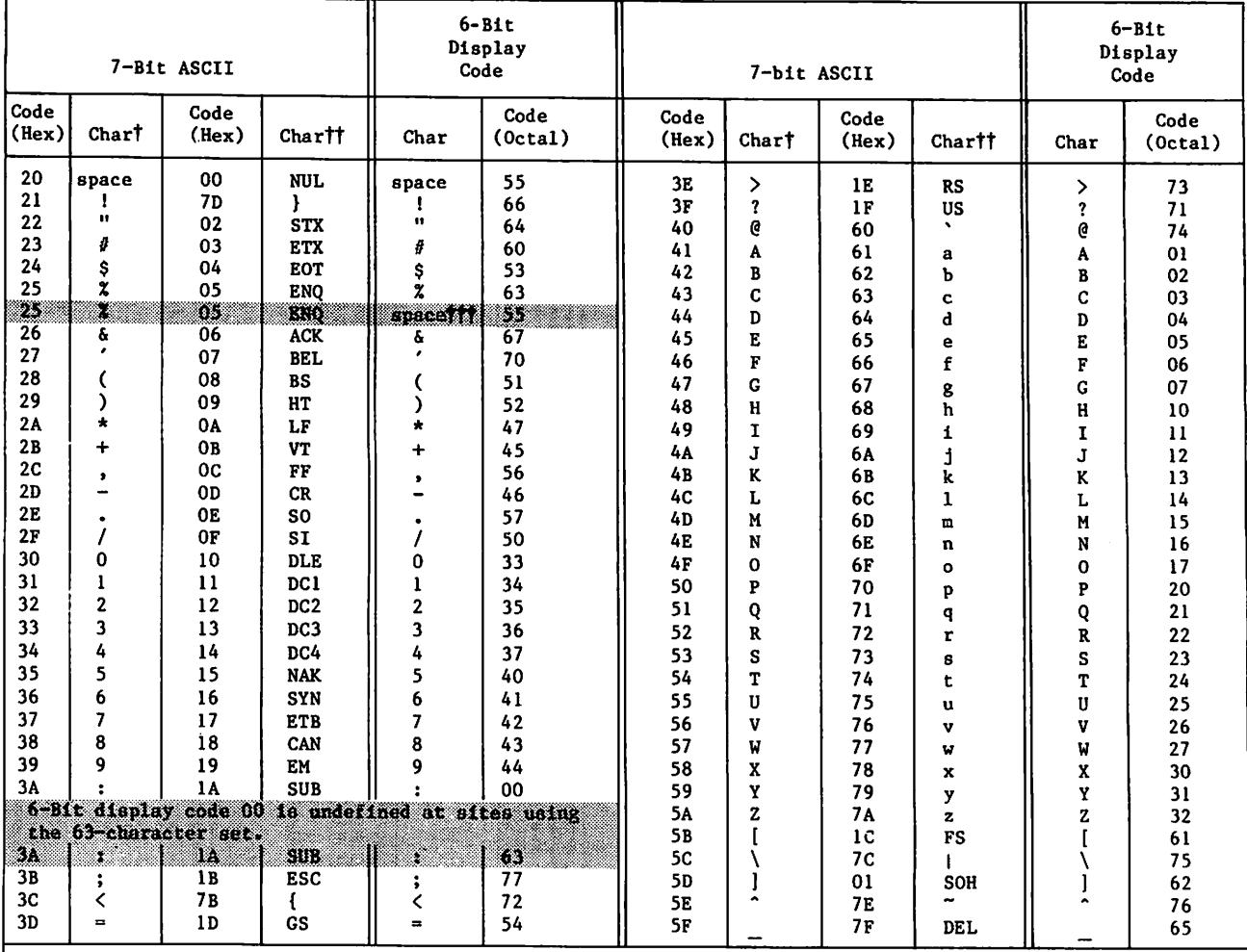

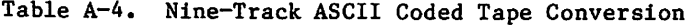

twhen these characters are copied from/or to a tape, the characters remain the same but the codes change from one code set to the other.

TTThese characters do not exist in 6-bit display code. Therefore, when the characters are copied from a tape, each 7-bit ASCII character is changed to an alternate 6-bit display code character. The corresponding codes are also changed. Example: When the system copies a lowercase a,  $6116$ , from tape, it writes an uppercase A,  $018$ .

tttA 6-bit display code space always translates to a 7-bit ASCII space.

 $\binom{2}{1}$ 

 $\bigg($ 

 $\ell$ 

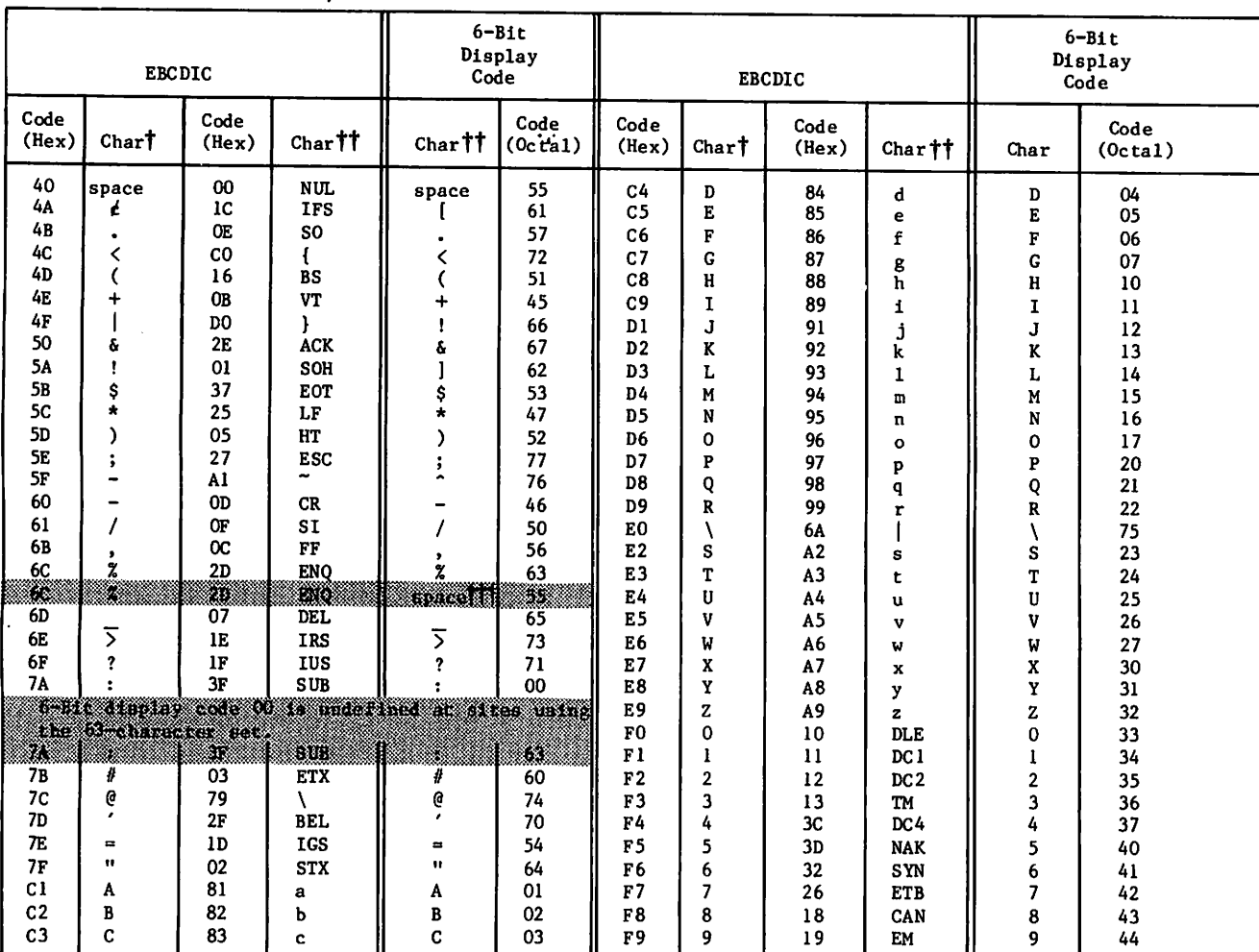

## Table A-5. Nine-Track EBCDIC Coded Tape Conversion

tWhen these character! are copied from/or to a tape, the characters remain the same (except EBCDIC codes

4A, 4F, 5A, and 5F) but the codes change from one code set to the other.<br>TTThese characters do not exist in 6-bit display code. Therefore, when the characters are copied from a tape, each EBCDIC character is changed to an alternate 6-bit display code character. The corresponding codes are also changed. Example: When the system copies a lowercase a,  $81_{16}$ , from tape, it writes an

tttappercase A, 01g.<br>TTTAll EBCDIC codes not listed translate to 6-bit display code 55g (space). A 6-bit display code space always translates to an EBCDIC space.

| <b>External</b><br><b>BCD</b>                                                                                                   | <b>ASCII</b><br>Character $\vert$ | $6 - B1t$<br>Display<br>Code<br>$(0c \tan)$ | Ex ternal<br><b>BCD</b> | ASCII<br>Character $ $  | $6 - B1t$<br>Display<br>Code<br>$(0c \tan)$ |  |  |  |
|----------------------------------------------------------------------------------------------------|-----------------------------------|---------------------------------------------|-------------------------|-------------------------|---------------------------------------------|--|--|--|
| 01                                                                                                    | ı                                 | 34                                          | 40                      |                         | 46                                          |  |  |  |
| 02                                                                                                    | $\overline{\mathbf{2}}$           | 35                                          | 41                      | J                       | 12                                          |  |  |  |
| 03                                                                                                    | 3                                 | 36                                          | 42                      | K                       | 13                                          |  |  |  |
| 04                                                                                                    | 4                                 | 37                                          | 43                      | L                       | 14                                          |  |  |  |
| 05                                                                                                    | 5                                 | 40                                          | 44                      | N                       | 15                                          |  |  |  |
| 06                                                                                                    | 6                                 | 41                                          | 45                      | N                       | 16                                          |  |  |  |
| 07                                                                                                    |                                   | 42                                          | 46                      | 0                       | 17                                          |  |  |  |
| 10                                                                                                    | 8                                 | 43                                          | 47                      | P                       | 20                                          |  |  |  |
| 11                                                                                                    | 9                                 | 44                                          | 50                      | Q                       | 21                                          |  |  |  |
| 12 <sup>†</sup>                                                                                                    | 0                                 | 33                                          | 51                      | $\mathbf R$             | 22                                          |  |  |  |
| 13                                                                                                    | Ξ                                 | 54                                          | 52                      | ţ                       | 66                                          |  |  |  |
| 14                                                                                                    | Ħ                                 | 64                                          | 53                      | \$                      | 53                                          |  |  |  |
| 15                                                                                                    | e                                 | 74                                          | 54                      | $\ddot{\ast}$           | 47                                          |  |  |  |
| 16†                                                                                                    | z                                 | 63                                          | 55                      | ,                       | 70                                          |  |  |  |
| 17                                                                                                    | ſ                                 | 61                                          | 56                      | $\overline{\mathbf{?}}$ | 71                                          |  |  |  |
| 20                                                                                                    | space                             | 55                                          | 57                      | $\mathbf{\hat{}}$       | 73                                          |  |  |  |
| 21                                                                                                    | 7                                 | 50                                          | 60                      | $\ddot{\textbf{t}}$     | 45                                          |  |  |  |
| 22                                                                                                    | S                                 | 23                                          | 61                      | A                       | 01                                          |  |  |  |
| 23                                                                                                    | T                                 | 24                                          | 62                      | B                       | 02                                          |  |  |  |
| 24                                                                                                    | U                                 | 25                                          | 63                      | C                       | 03                                          |  |  |  |
| 25                                                                                                    | V                                 | 26                                          | 64                      | D                       | 04                                          |  |  |  |
| 26                                                                                                    | W                                 | 27                                          | 65                      | E                       | 05                                          |  |  |  |
| 27                                                                                                    | X                                 | 30                                          | 66                      | F                       | 06                                          |  |  |  |
| 30                                                                                                    | Y                                 | 31                                          | 67                      | G                       | 07                                          |  |  |  |
| 31                                                                                                    | z                                 | 32                                          | 70                      | H                       | 10                                          |  |  |  |
| 32                                                                                                    | J                                 | 62                                          | 71                      | I                       | 11                                          |  |  |  |
| 33                                                                                                    | $\bullet$                         | 56                                          | 72                      | $\overline{\textbf{C}}$ | 72                                          |  |  |  |
| 34                                                                                                    | $\zeta$                           | 51                                          | 73                      |                         | 57                                          |  |  |  |
| 35                                                                                                    |                                   | 65                                          | 74                      | )                       | 52                                          |  |  |  |
| 36                                                                                                    | 7                                 | 60                                          | 75                      |                         | 75                                          |  |  |  |
| 37                                                                                                    | Š.                                | 67                                          | 76                      |                         | 76                                          |  |  |  |
|                                                                                                    |                                   |                                             | 77                      |                         | 77                                          |  |  |  |
| TAs explained previously in this section, conversion<br>of these codes depends on whether the tape is being<br>read or written. |                                   |                                             |                         |                         |                                             |  |  |  |

Table A-6. Seven-Track Coded Tape Conversions

 $\overline{a}$ 

 $\sim 10^{11}$ 

 $\label{eq:2.1} \frac{1}{\sqrt{2\pi}}\int_{0}^{\infty}\frac{1}{\sqrt{2\pi}}\left(\frac{1}{\sqrt{2\pi}}\right)^{2\alpha} \frac{1}{\sqrt{2\pi}}\int_{0}^{\infty}\frac{1}{\sqrt{2\pi}}\left(\frac{1}{\sqrt{2\pi}}\right)^{2\alpha} \frac{1}{\sqrt{2\pi}}\frac{1}{\sqrt{2\pi}}\int_{0}^{\infty}\frac{1}{\sqrt{2\pi}}\frac{1}{\sqrt{2\pi}}\frac{1}{\sqrt{2\pi}}\frac{1}{\sqrt{2\pi}}\frac{1}{\sqrt{2\pi}}\frac{1}{\sqrt{$  $\mathcal{L}=\frac{1}{2} \int_{-\infty}^{\infty} \frac{1}{2} \left( \frac{1}{2} \frac{d\mathbf{x}}{d\mathbf{x}} + \frac{1}{2} \frac{d\mathbf{x}}{d\mathbf{x}} + \frac{1}{2} \frac{d\mathbf{x}}{d\mathbf{x}} + \frac{1}{2} \frac{d\mathbf{x}}{d\mathbf{x}} + \frac{1}{2} \frac{d\mathbf{x}}{d\mathbf{x}} + \frac{1}{2} \frac{d\mathbf{x}}{d\mathbf{x}} + \frac{1}{2} \frac{d\mathbf{x}}{d\mathbf{x}} + \frac{1}{2} \frac{d\mathbf{x}}{$  $\frac{1}{\sqrt{2}}$  $\frac{1}{2} \sum_{i=1}^{n} \frac{1}{2} \sum_{j=1}^{n} \frac{1}{2} \sum_{j=1}^{n} \frac{1}{2} \sum_{j=1}^{n} \frac{1}{2} \sum_{j=1}^{n} \frac{1}{2} \sum_{j=1}^{n} \frac{1}{2} \sum_{j=1}^{n} \frac{1}{2} \sum_{j=1}^{n} \frac{1}{2} \sum_{j=1}^{n} \frac{1}{2} \sum_{j=1}^{n} \frac{1}{2} \sum_{j=1}^{n} \frac{1}{2} \sum_{j=1}^{n} \frac{1}{2} \sum_{j=1}^{n$  $\bar{\varphi}$  $\frac{1}{2}$  $\frac{1}{4} \left( \frac{1}{\sqrt{2}} \right) \frac{1}{2} \left( \frac{1}{2} \right)$  $\frac{1}{2}$  ,  $\frac{1}{2}$  $\mathcal{L}^{\text{max}}_{\text{max}}$ 

 $\begin{aligned} \frac{1}{\sqrt{2}} \mathbf{1} & \mathbf{1} \\ \frac{1}{\sqrt{2}} \mathbf{1} & \mathbf{1} \\ \frac{1}{\sqrt{2}} \mathbf{1} & \mathbf{1} \\ \frac{1}{\sqrt{2}} \mathbf{1} & \mathbf{1} \\ \frac{1}{\sqrt{2}} \mathbf{1} & \mathbf{1} \\ \frac{1}{\sqrt{2}} \mathbf{1} & \mathbf{1} \\ \frac{1}{\sqrt{2}} \mathbf{1} & \mathbf{1} \\ \frac{1}{\sqrt{2}} \mathbf{1} & \mathbf{1} \\ \frac{1}{\sqrt{2}} \mathbf{1} & \mathbf{1}$  $\frac{1}{2} \sum_{i=1}^{n} \frac{1}{2} \sum_{j=1}^{n} \frac{1}{2} \sum_{j=1}^{n} \frac{1}{2} \sum_{j=1}^{n} \frac{1}{2} \sum_{j=1}^{n} \frac{1}{2} \sum_{j=1}^{n} \frac{1}{2} \sum_{j=1}^{n} \frac{1}{2} \sum_{j=1}^{n} \frac{1}{2} \sum_{j=1}^{n} \frac{1}{2} \sum_{j=1}^{n} \frac{1}{2} \sum_{j=1}^{n} \frac{1}{2} \sum_{j=1}^{n} \frac{1}{2} \sum_{j=1}^{n$  $\hat{\mathbf{r}}$  $\frac{1}{2}$  $\frac{1}{2}$  $\frac{1}{2} \frac{1}{2} \left( \frac{1}{2} \right)^2$  $\frac{1}{2}$  $\frac{1}{2} \sum_{i=1}^n \frac{1}{2} \sum_{j=1}^n \frac{1}{2} \sum_{j=1}^n \frac{1}{2} \sum_{j=1}^n \frac{1}{2} \sum_{j=1}^n \frac{1}{2} \sum_{j=1}^n \frac{1}{2} \sum_{j=1}^n \frac{1}{2} \sum_{j=1}^n \frac{1}{2} \sum_{j=1}^n \frac{1}{2} \sum_{j=1}^n \frac{1}{2} \sum_{j=1}^n \frac{1}{2} \sum_{j=1}^n \frac{1}{2} \sum_{j=1}^n \frac{1}{2} \sum_{j=$  $\sim 10$  $\mathcal{A}^{\text{max}}_{\text{max}}$  $\tilde{\mathcal{D}}$  $\mathcal{L}^{(1)}$  $\sim 14^{\circ}$  $\langle \sigma_{\rm{eff}} \rangle$  .  $\mathcal{X}^{\mathcal{A}}$  $\pm$  1.  $\frac{1}{2}$  $\mathcal{A}^{\mathcal{A}}$  $\label{eq:2.1} \begin{split} \mathcal{L}_{\text{max}}(\mathcal{L}_{\text{max}}) = \mathcal{L}_{\text{max}}(\mathcal{L}_{\text{max}}) \end{split}$ 

 $\sim$   $\alpha$ ine<br>Lin  $\hat{S}_{\rm{max}}$  ,  $\hat{S}_{\rm{max}}$  ,  $\hat{S}_{\rm{max}}$ 

 $\mathcal{A}$ 

### DIAGNOSTIC MESSAGES BOOK ISSUED AND THE SERIES

This appendix contains an alphabetical listing of the messages that may appear in your dayfile. Lowercase characters are used to identify variable names or fields. All messages are sorted according to the first nonvariable word or character. Messages beginning with special characters (such as hyphens or asterisks) are sorted as if the special characters were not present. For example, the message

filename ALREADY PERMANENT,

is listed with the messages beginning with A, and the message

\*\*\*\*ENDING SUPPORT OF LFM FUNCTION nnB.

is listed with the messages beginning with E.

Dayfile messages usually issued only to COMPASS programs are listed in appendix B of Volume 4, Program Interface.

If you encounter a diagnostic or informative message that does not appear in this appendix, consult the NOS Version 2 Diagnostic Index. This publication catalogs all messages produced by NOS and its products and specifies the manual or manuals in which each message is fully documented.

All pages are at revision level L (without change bars).

 $\mathcal{L}$ 

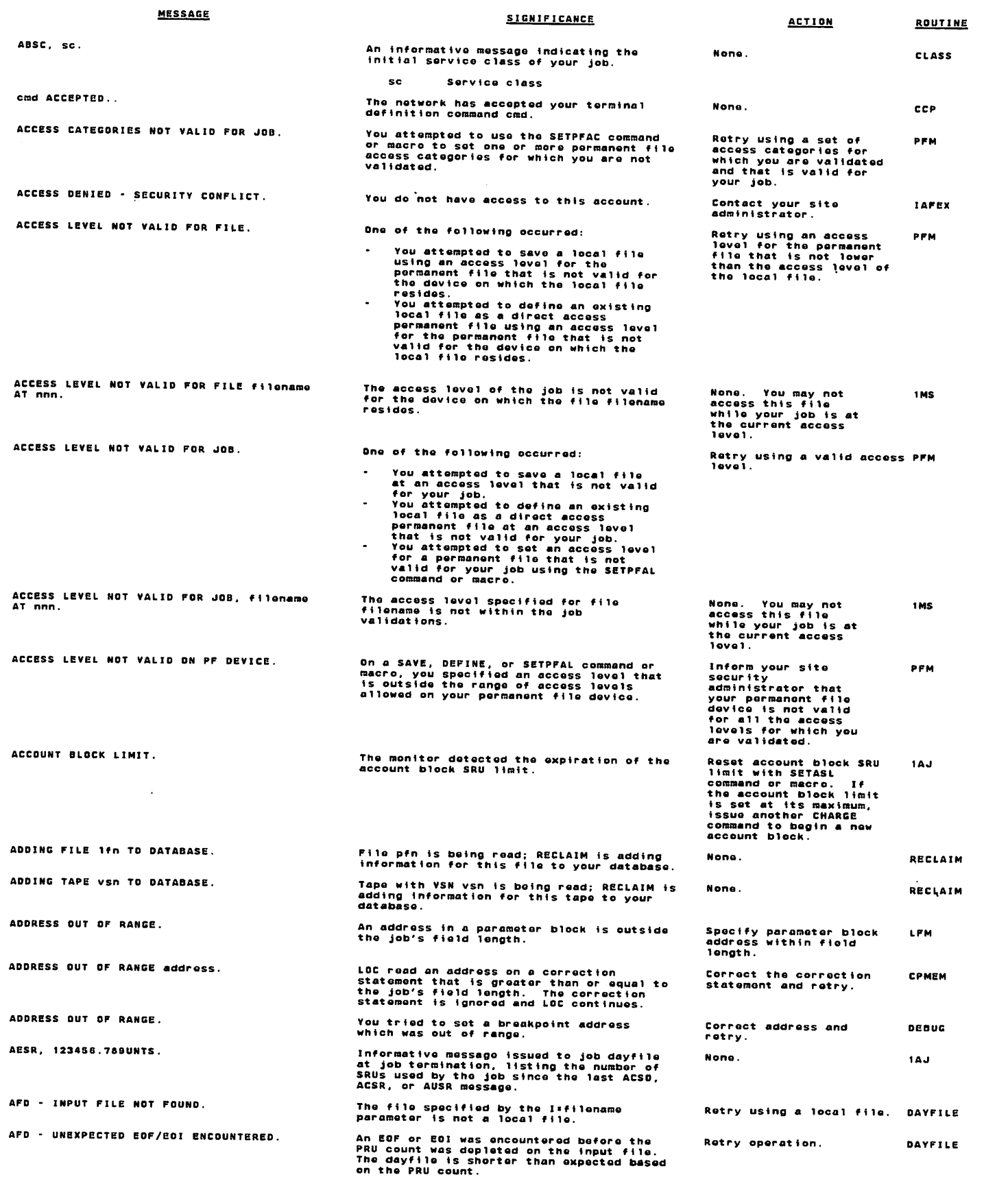

 $\epsilon$  reading

 $\bar{\alpha}$ 

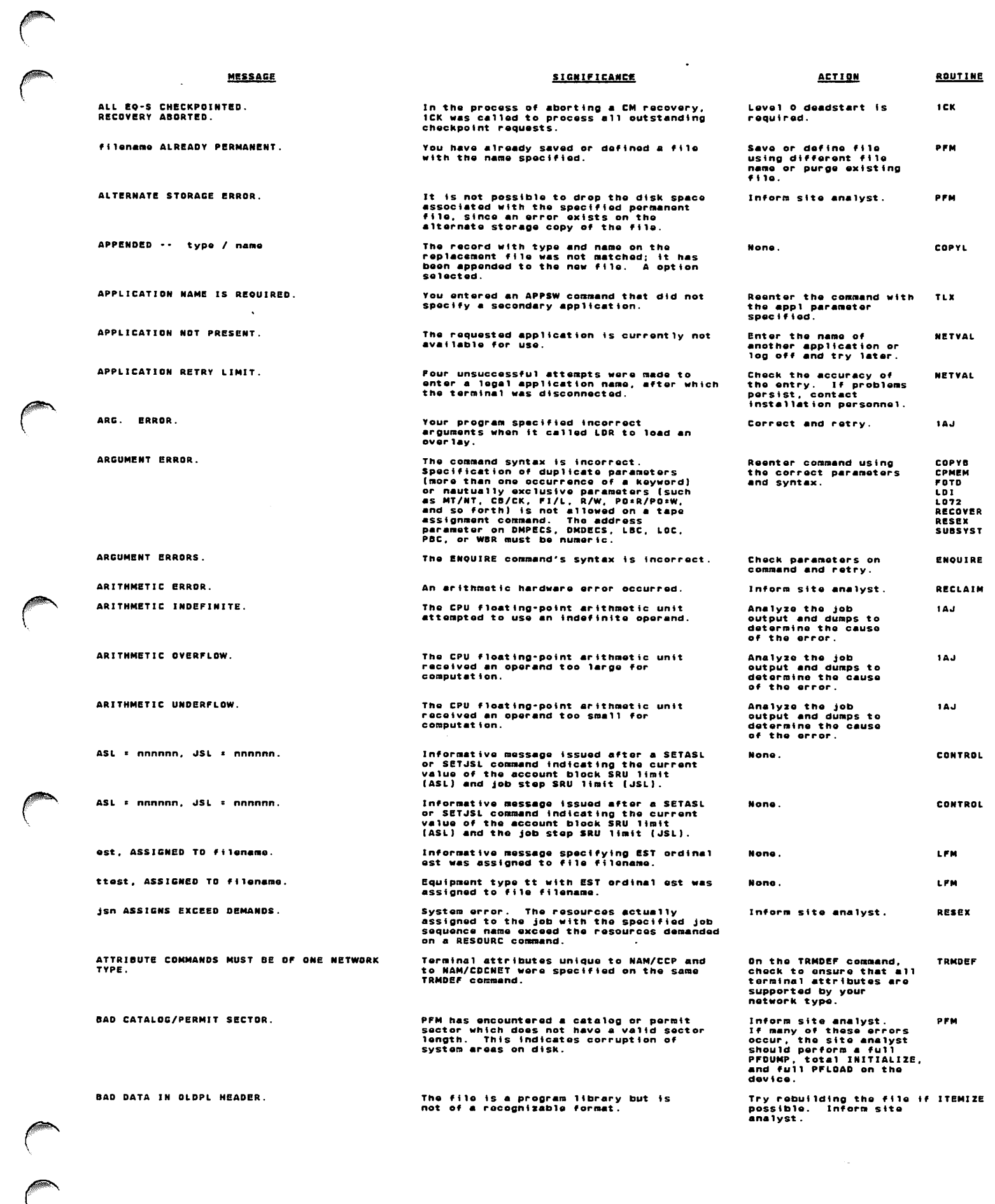

 $\binom{2}{1}$ 

 $\left($ 

 $\label{eq:2.1} \mathcal{L}(\mathcal{L}^{\text{max}}_{\mathcal{L}}(\mathcal{L}^{\text{max}}_{\mathcal{L}})) \leq \mathcal{L}(\mathcal{L}^{\text{max}}_{\mathcal{L}}(\mathcal{L}^{\text{max}}_{\mathcal{L}}))$ 

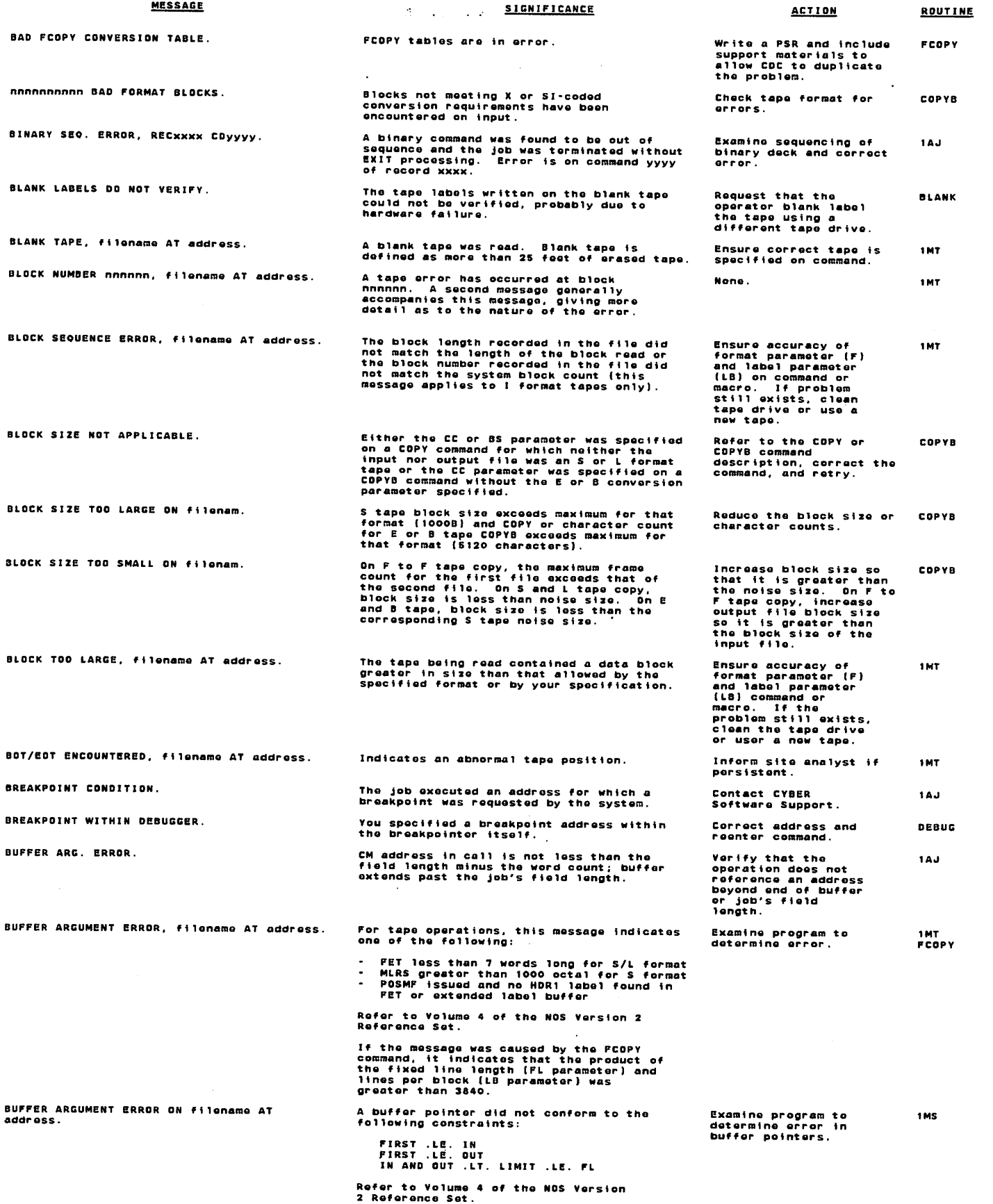

 $\mathcal{P}=\mathcal{P}_{\mathcal{P}_{\mathcal{R}_{\mathcal{R}}}}$ 

 $\overline{\phantom{a}}$ 

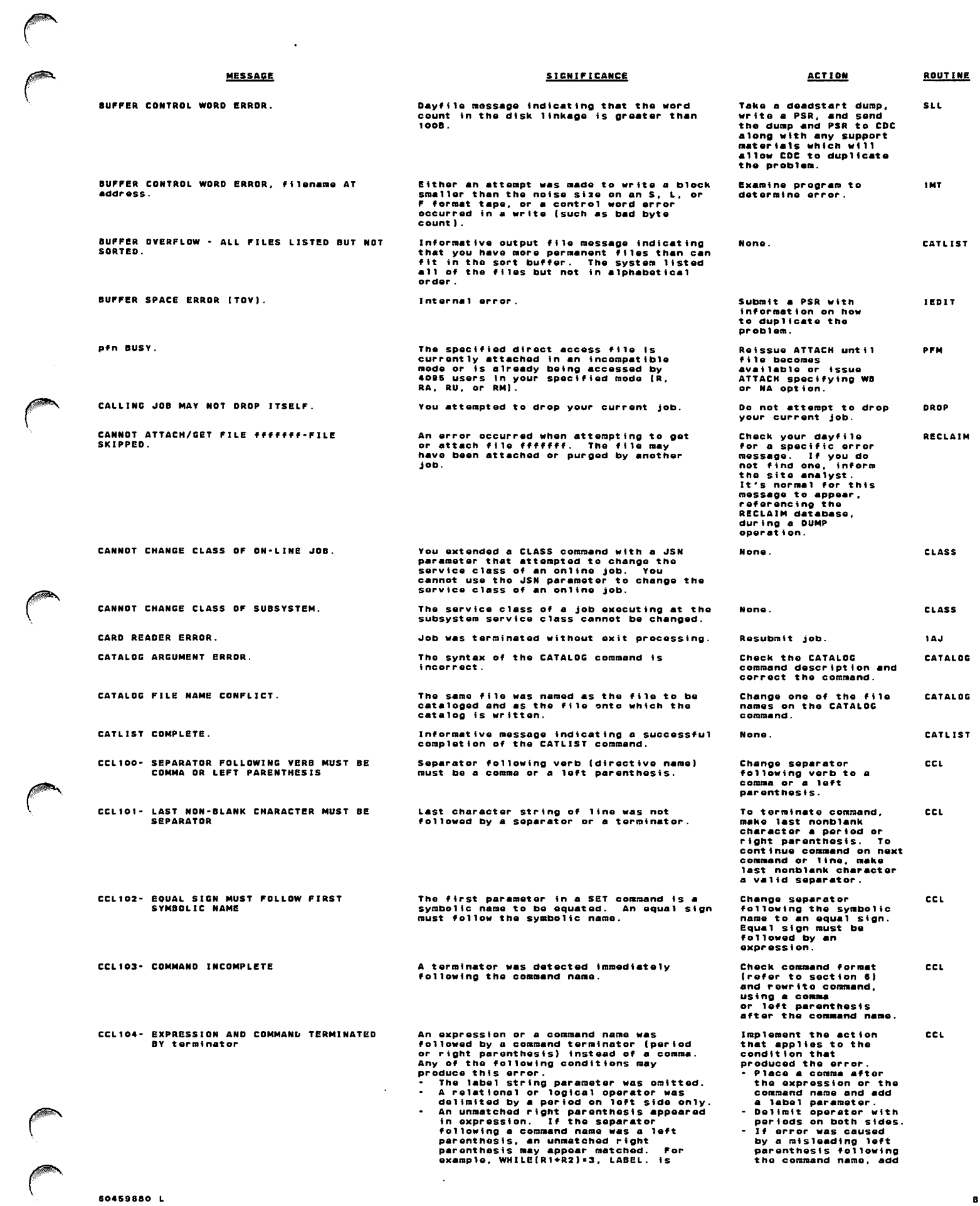

 $\mathcal{A}^{\text{max}}_{\text{max}}$ 

 $\sqrt{2}$ 

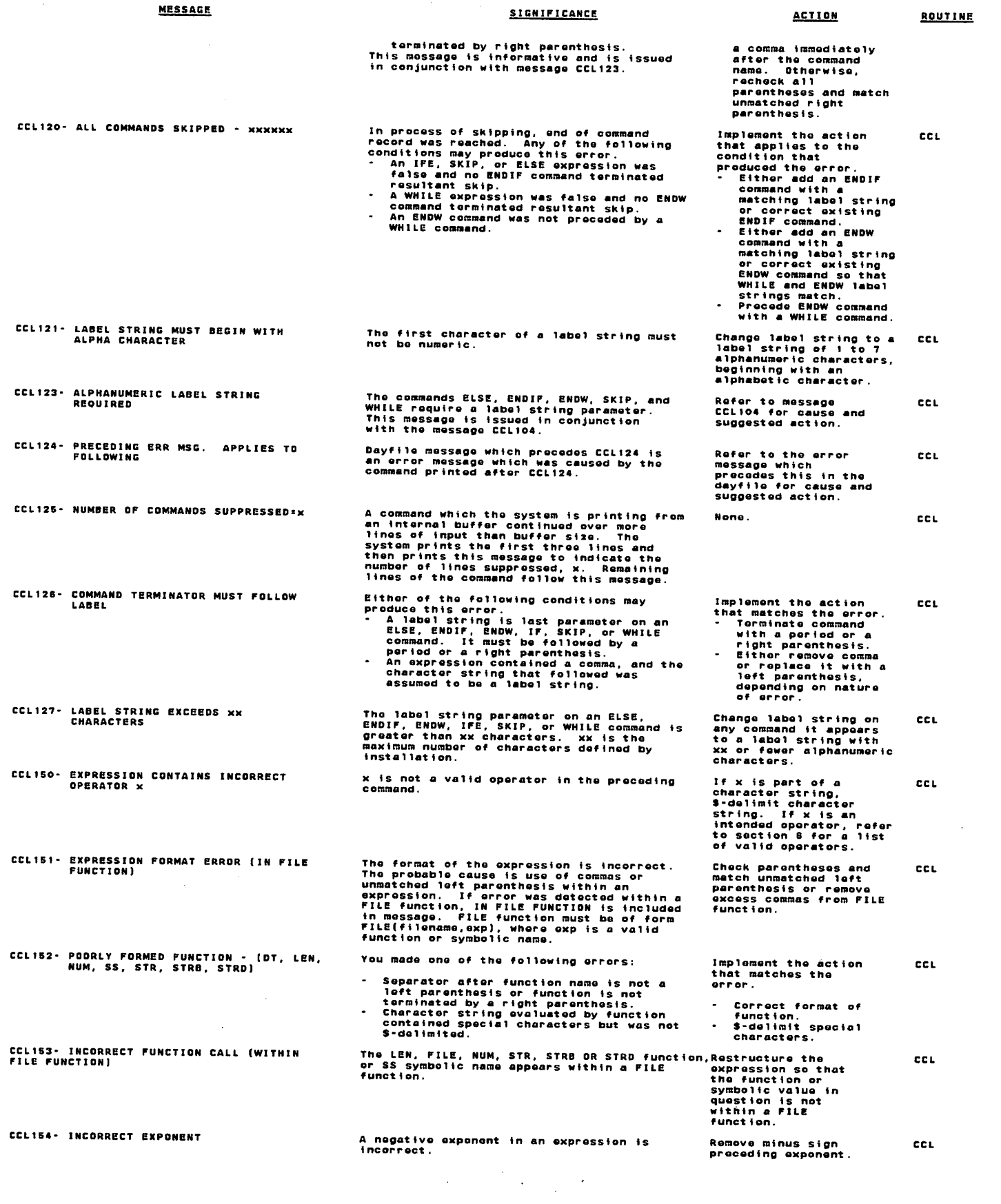

 $8 - 6$ 

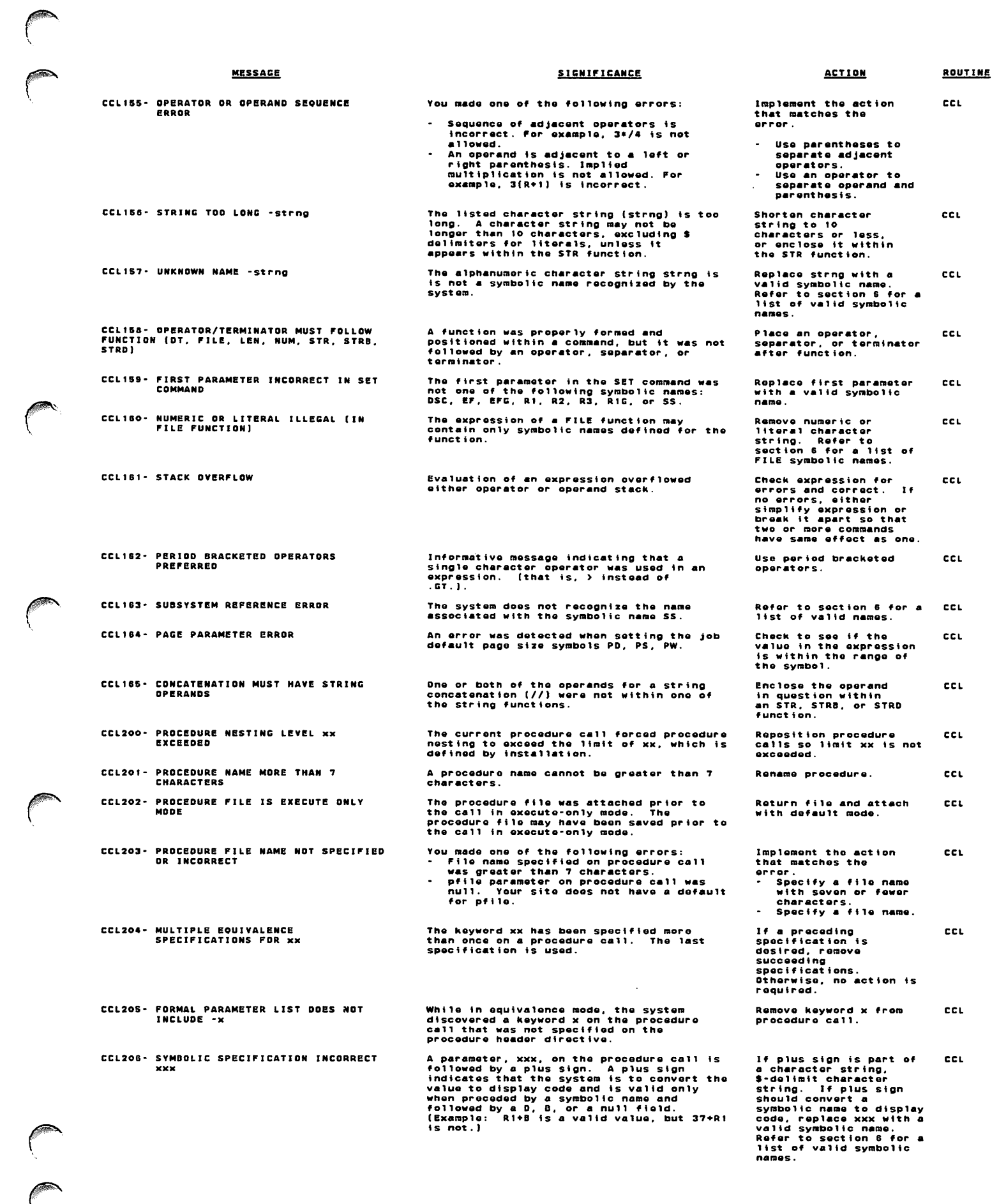

 $\mathcal{L}_{\mathcal{A}}$ 

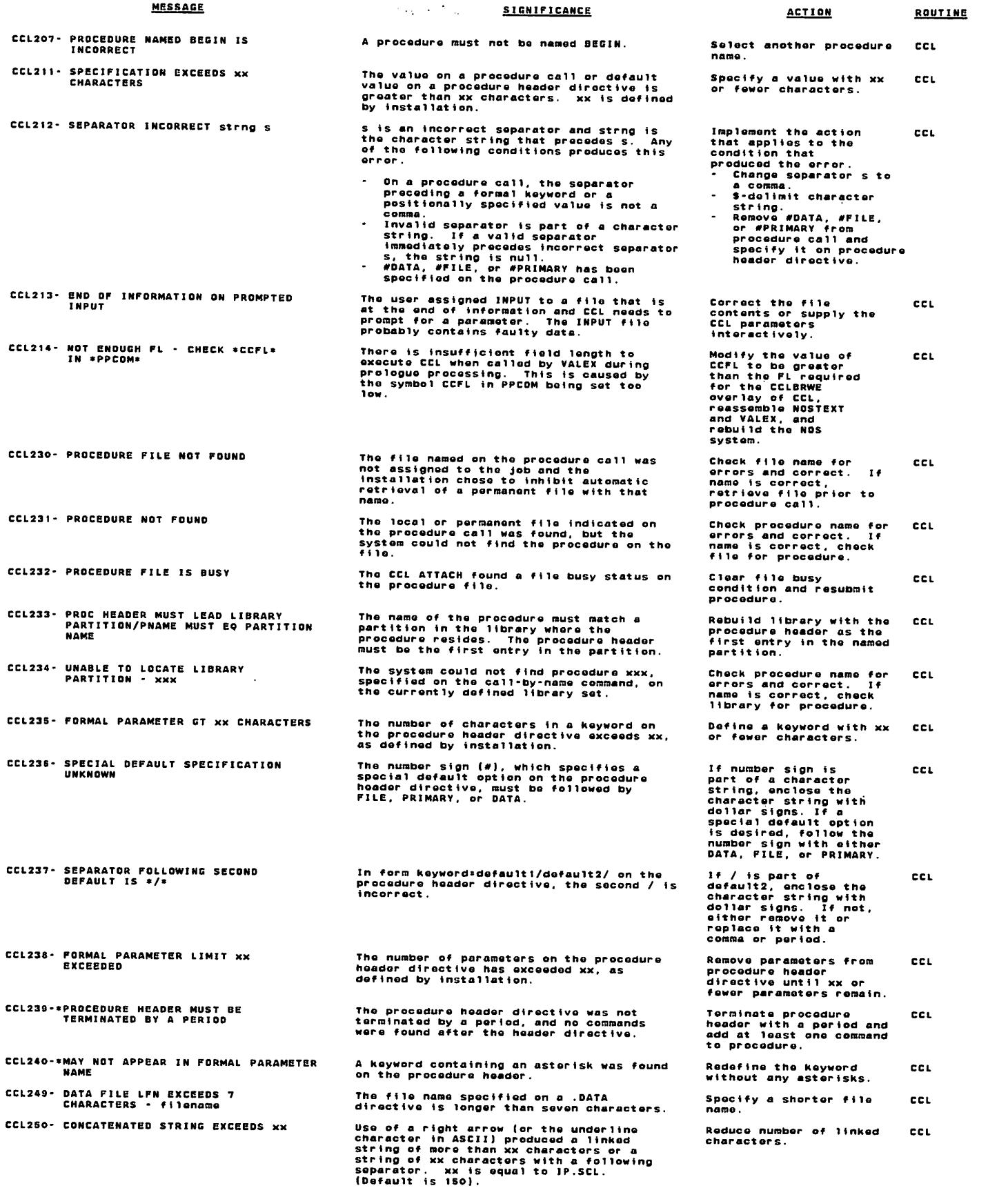

 $\rightarrow$ 

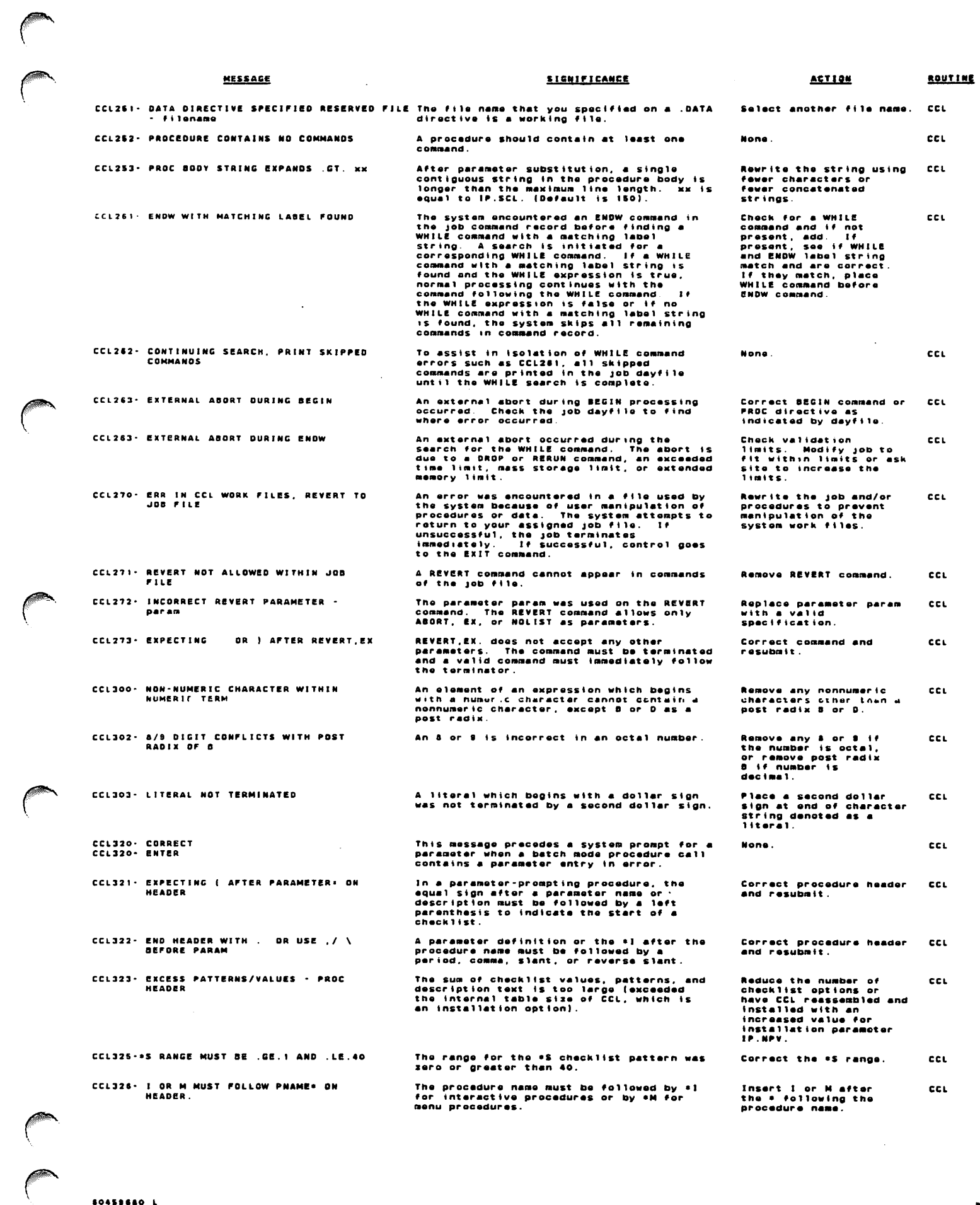

804S9880 L

 $\curvearrowleft$ 

 $\sim$   $\sim$ 

 $\mathbf{b} \cdot \mathbf{b}$ 

 $\mathcal{L}^{\text{max}}_{\text{max}}$  ,  $\mathcal{L}^{\text{max}}_{\text{max}}$ 

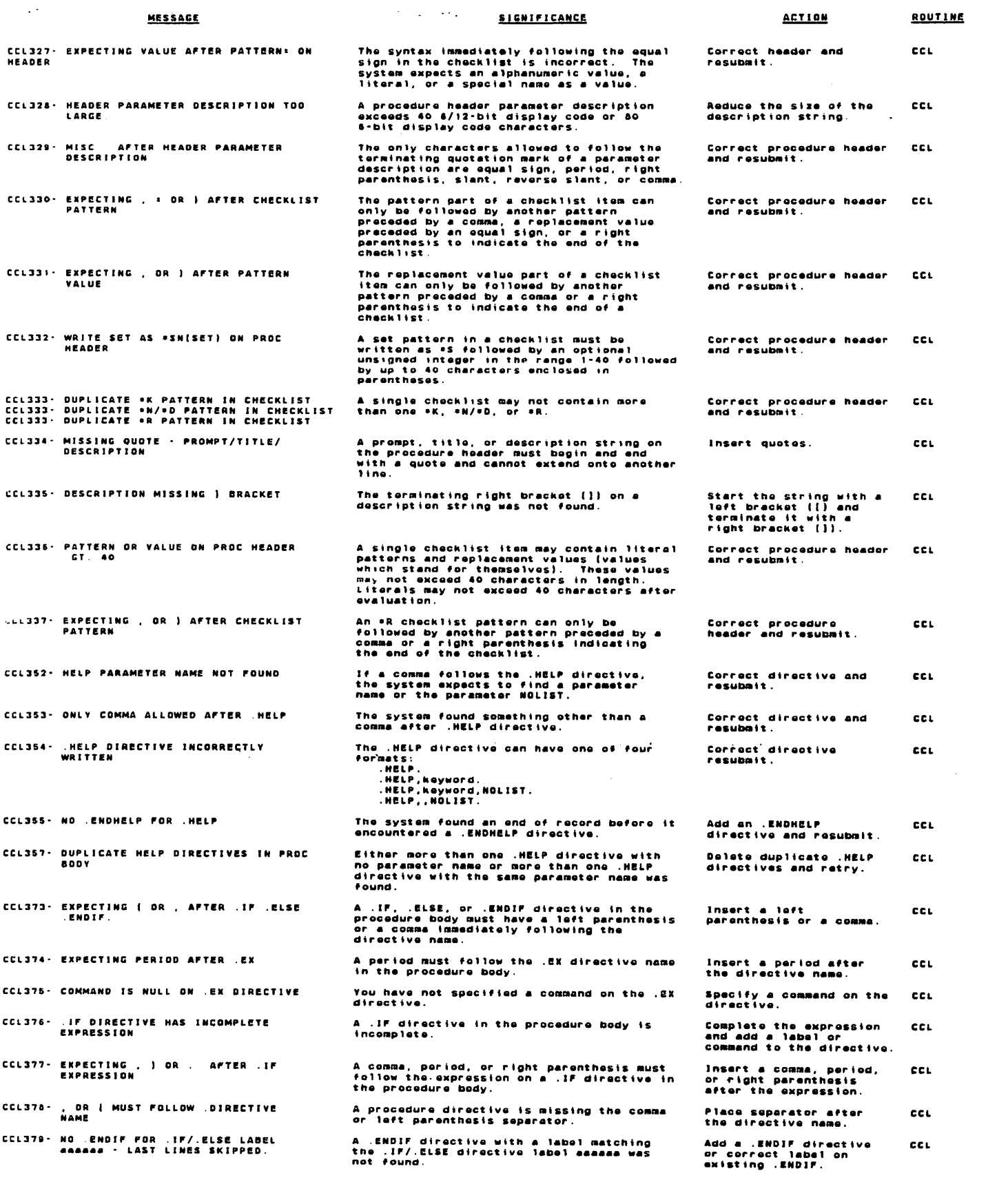

 $\overline{\phantom{a}}$ 

 $\sim$ 

 $\sim$ 

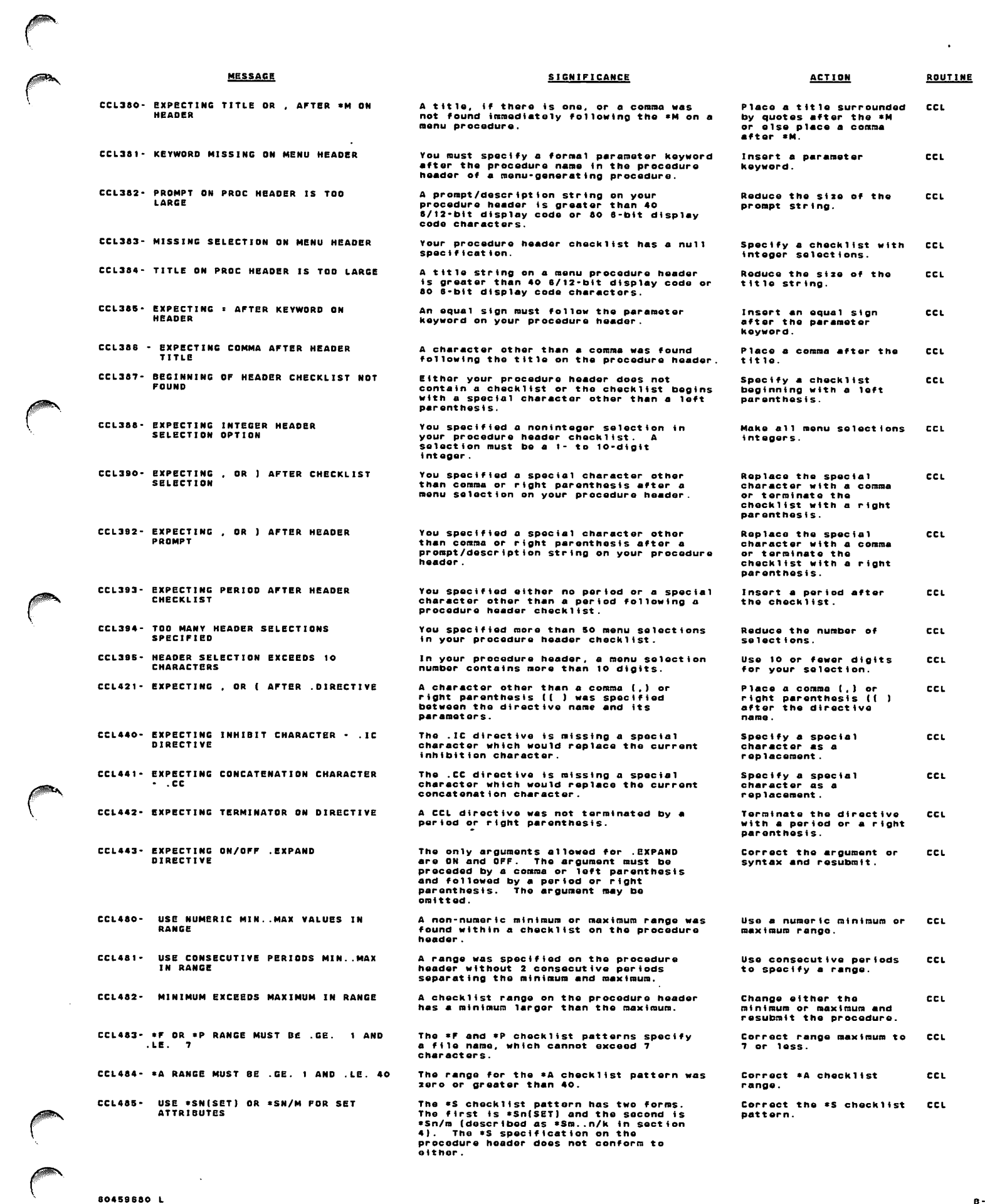

 $\epsilon$ 

 $\hat{\mathcal{E}}$ 

 $\hat{\mathbf{r}}$ 

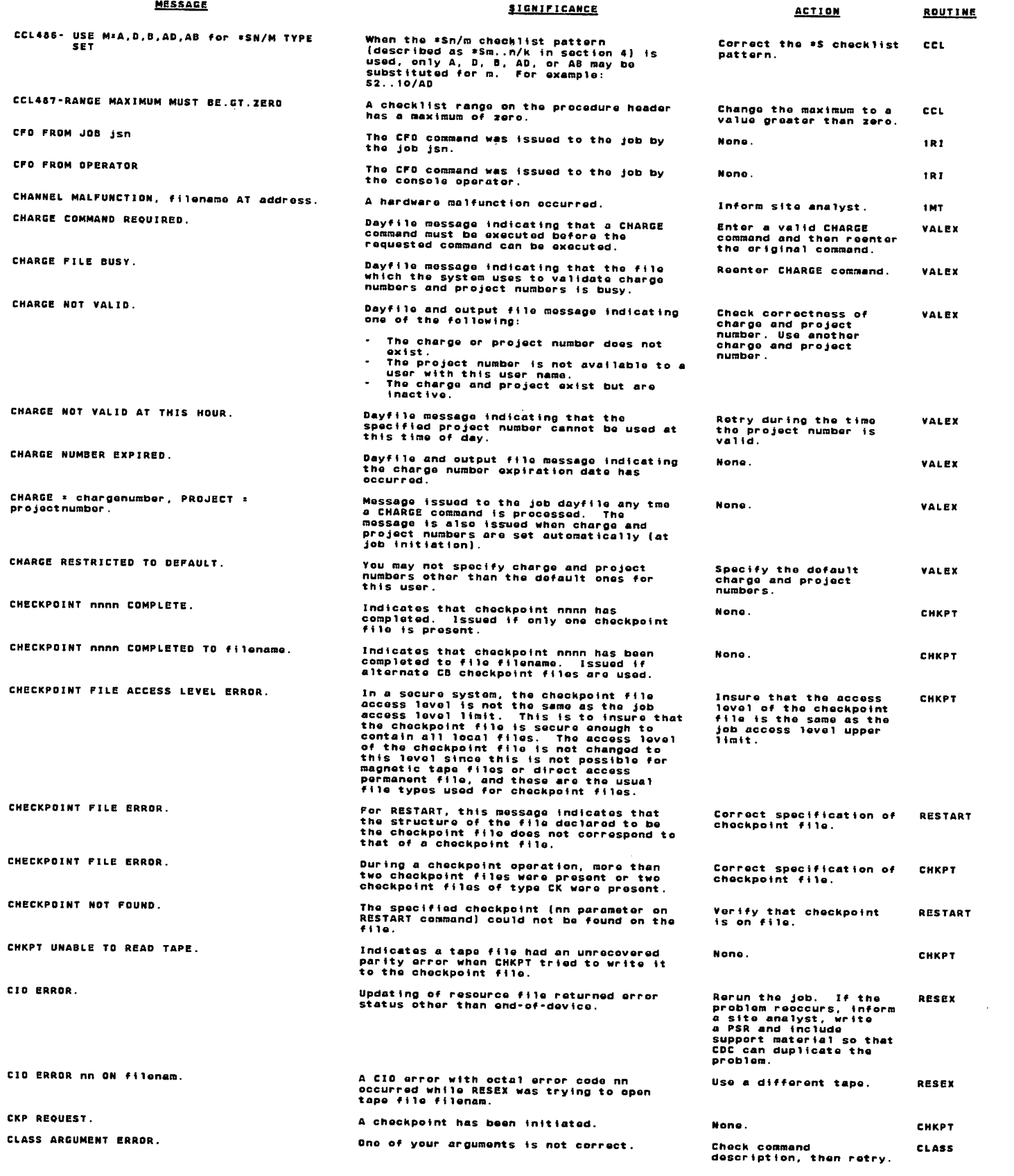

 $\blacktriangle$ 

 $\blacktriangledown$ 

,/^\

 $\overline{\phantom{a}}$ 

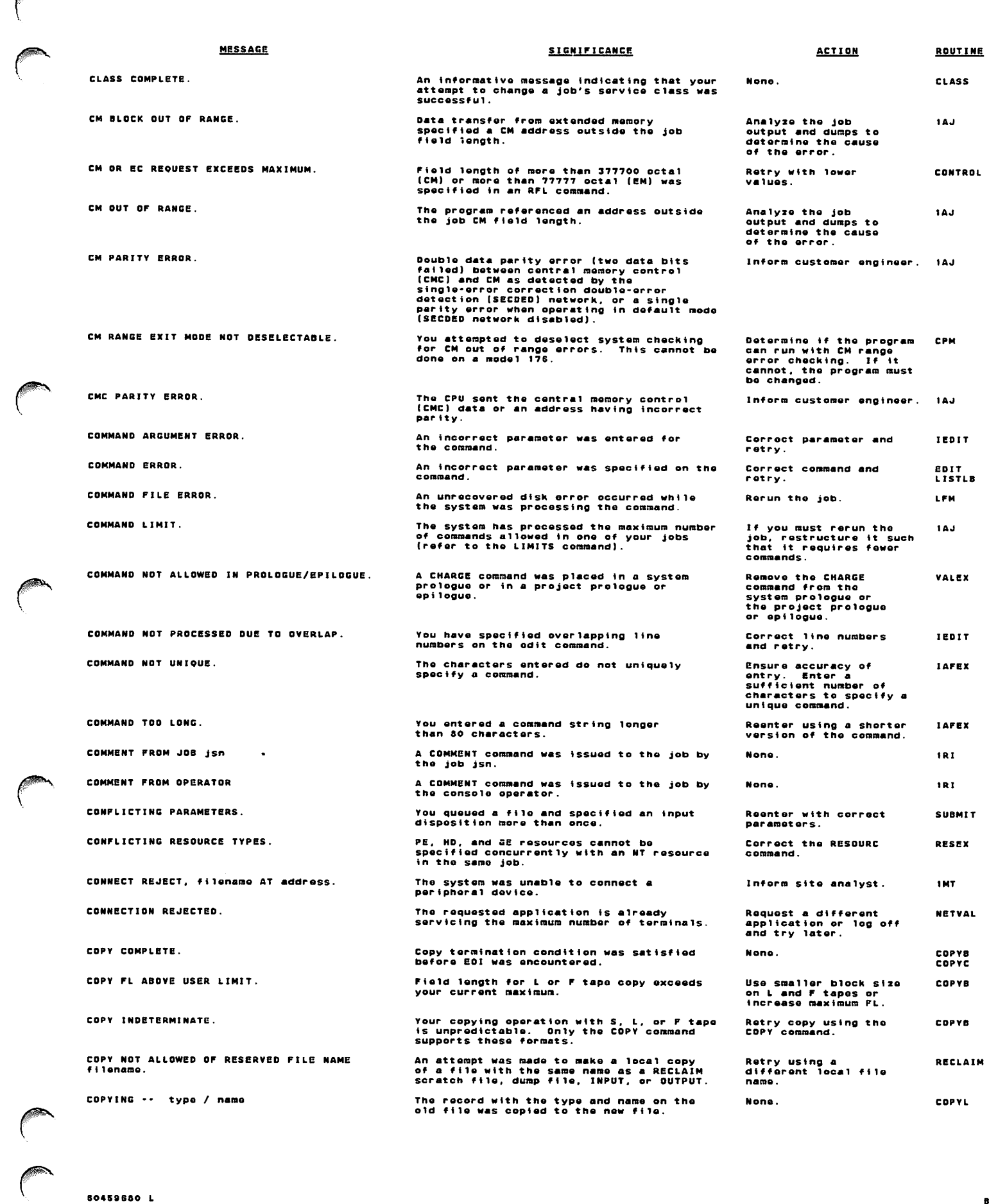

 $\sim$ 

 $\big($ 

 $\begin{array}{c} \mathcal{C} \ \mathcal{C} \end{array}$ 

 $\binom{6}{5}$ 

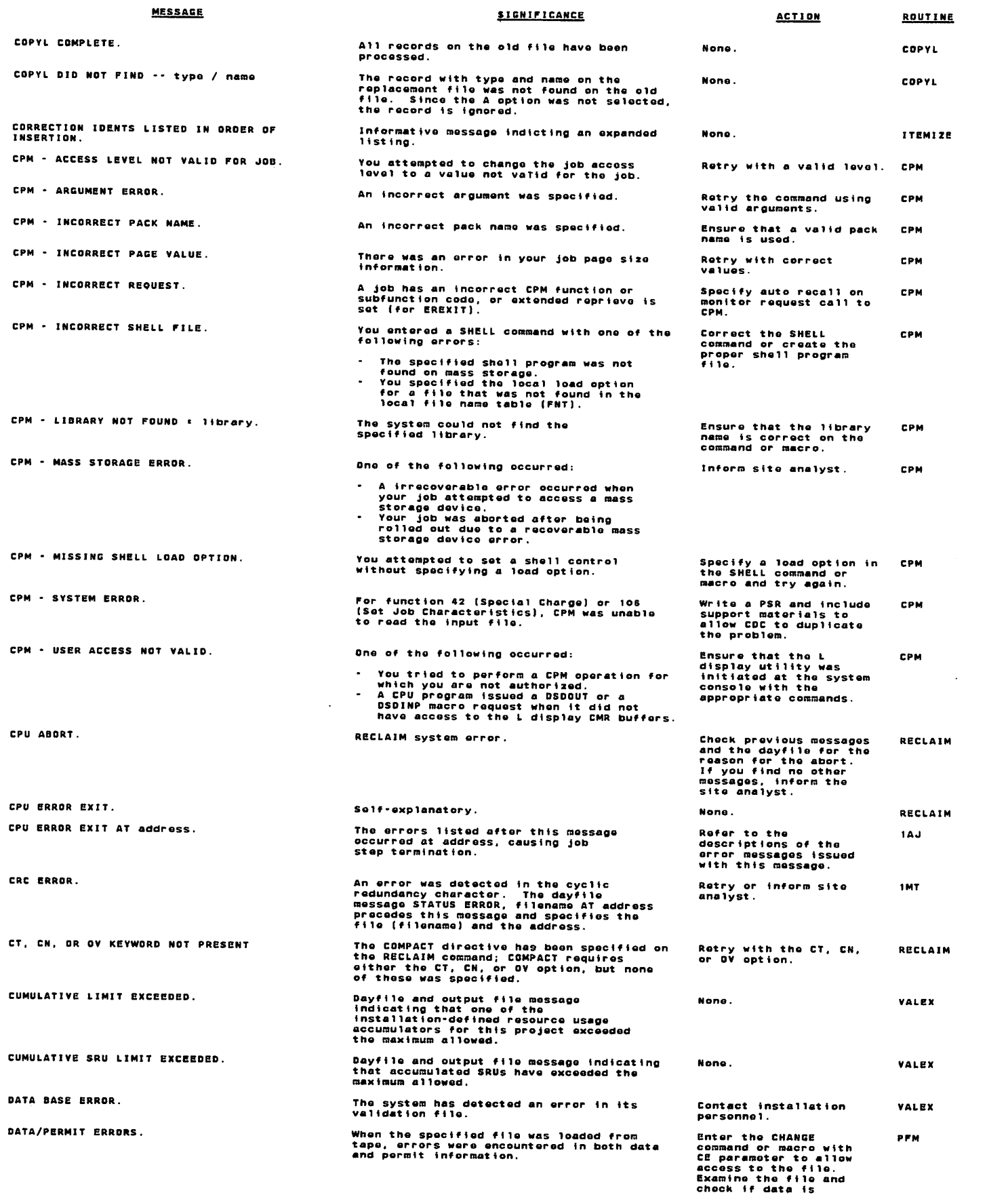

 $\hat{\boldsymbol{\beta}}$ 

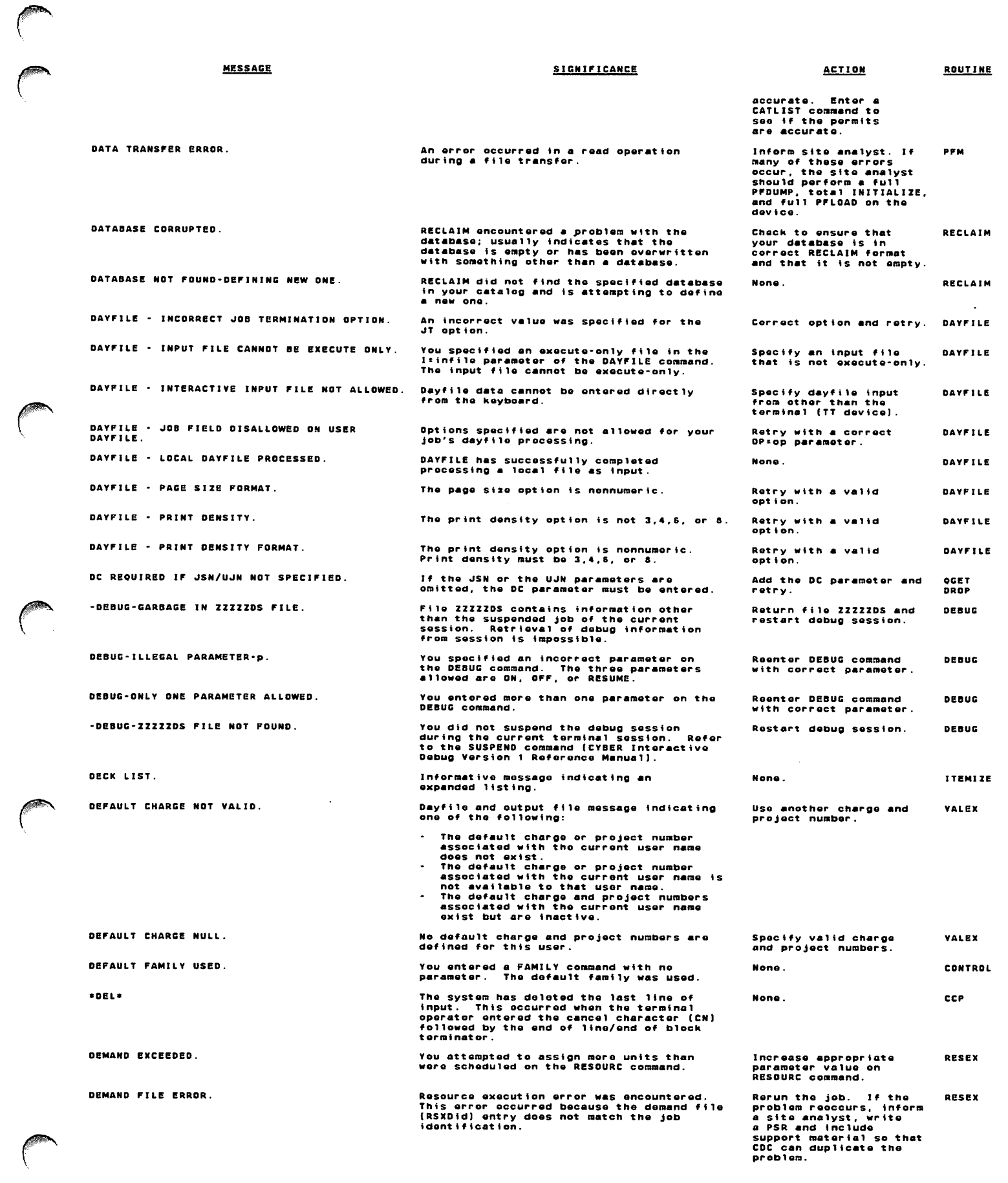

 $\mathcal{L}(\mathcal{A})$ 

 $\binom{3}{2}$ 

 $\bigcap$ 

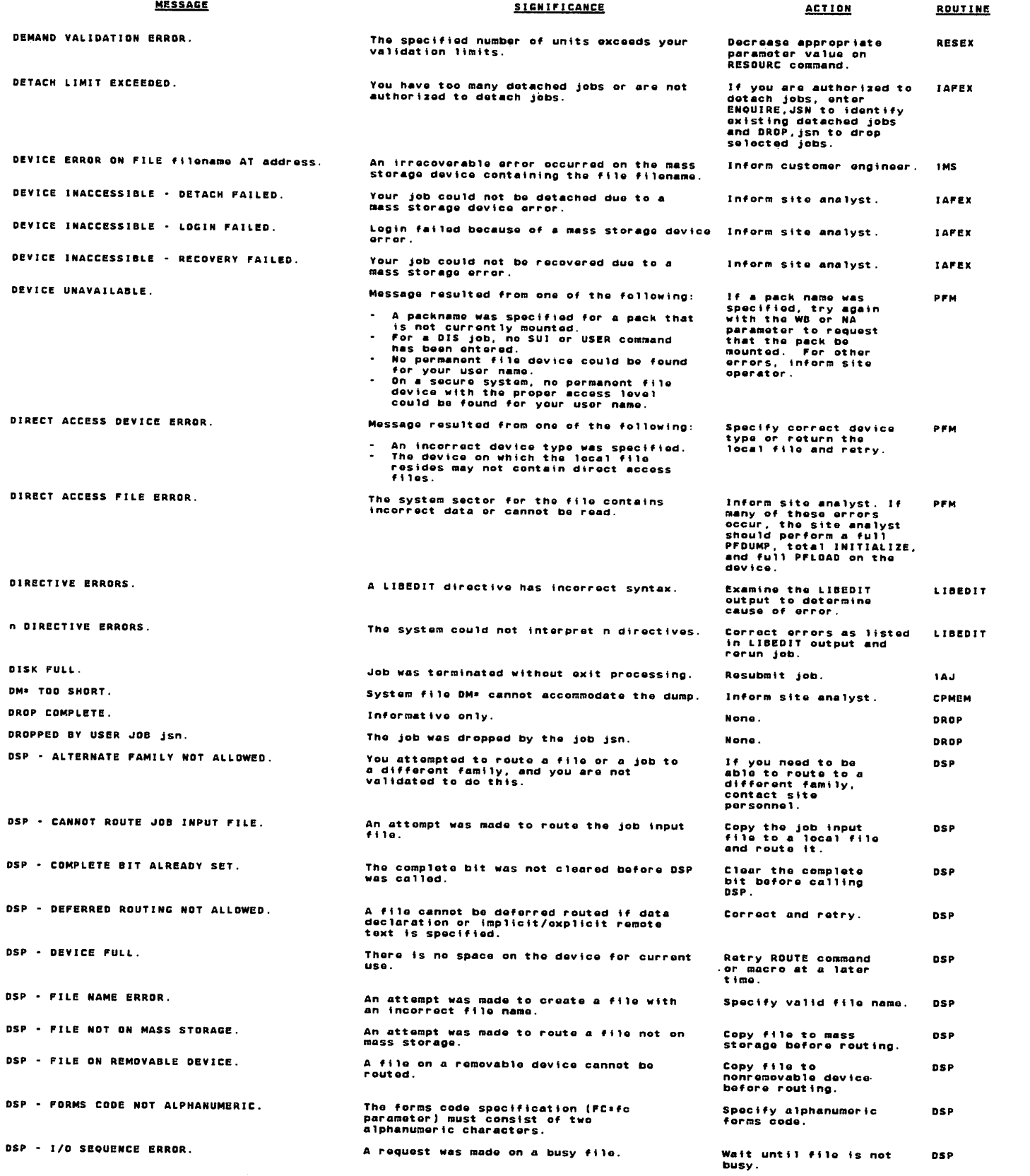

/>•«%

 $\ddot{\phantom{0}}$ 

■ ^

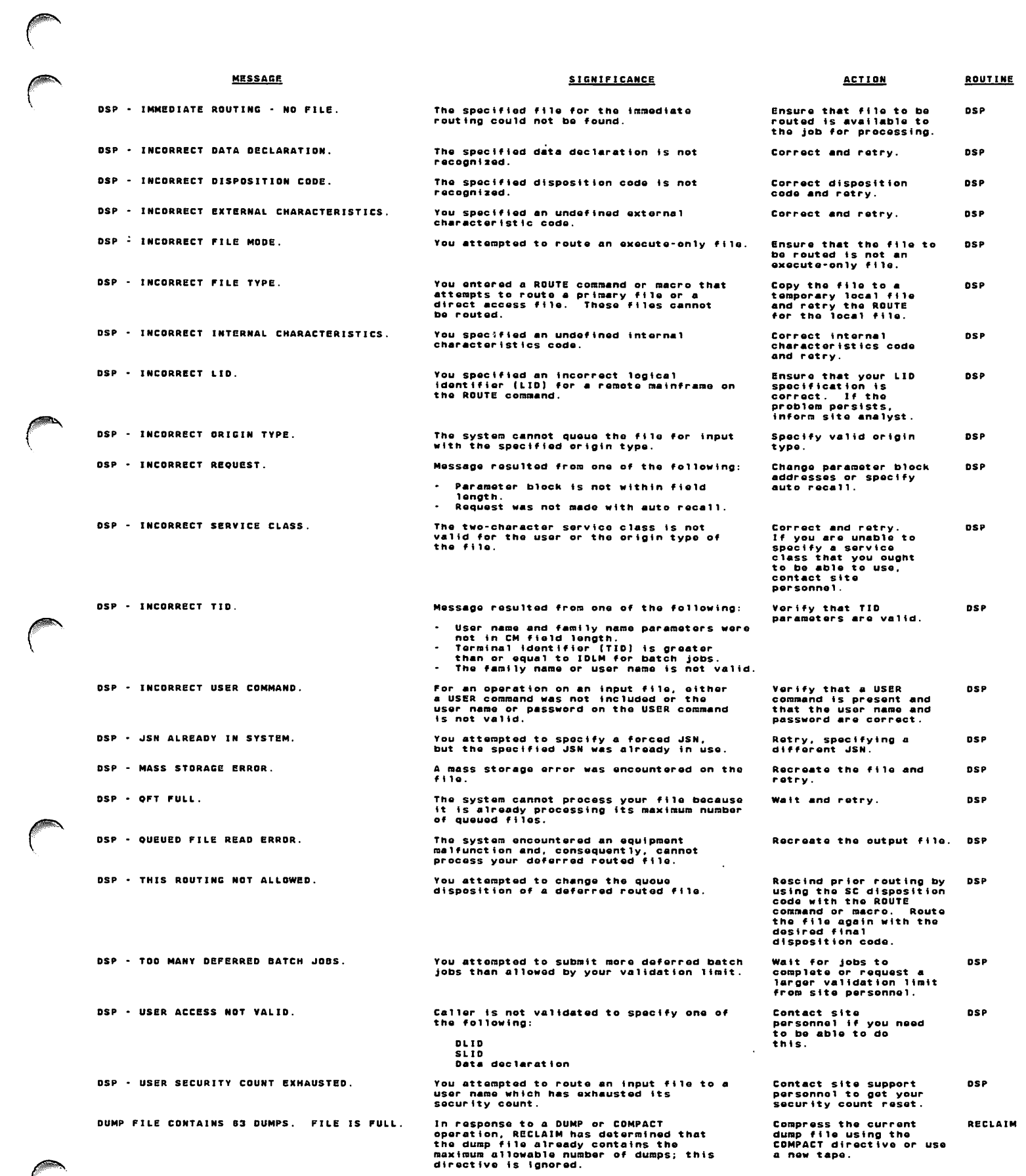

 $\begin{pmatrix} 1 & 1 \\ 1 & 1 \end{pmatrix}$ 

 $\left( \begin{array}{c} 0 \\ 0 \end{array} \right)$ 

**William** 

 $\epsilon_{\rm{eff}}$ 

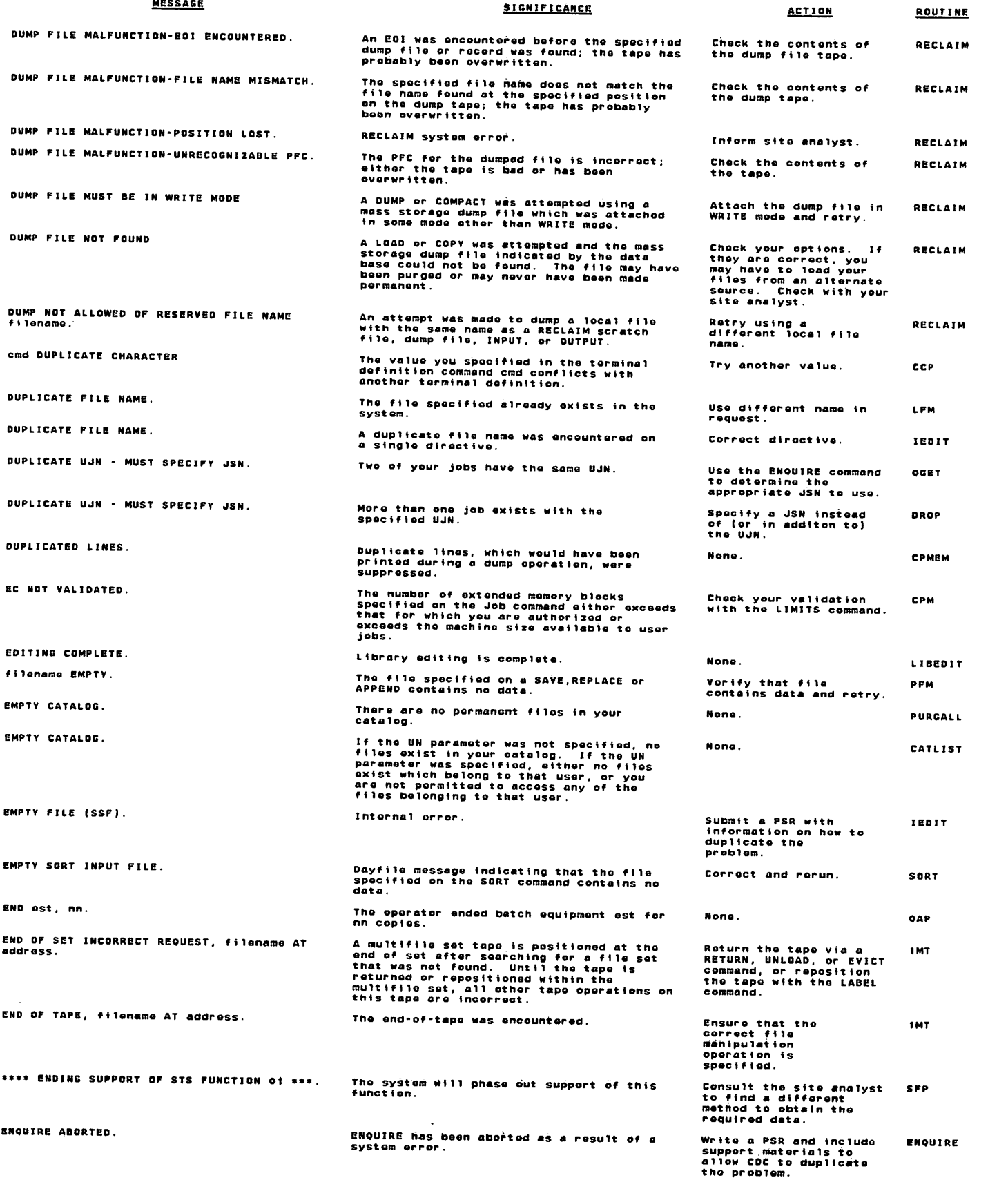

 $\ddot{\phantom{a}}$ 

 $\overline{\phantom{a}}$
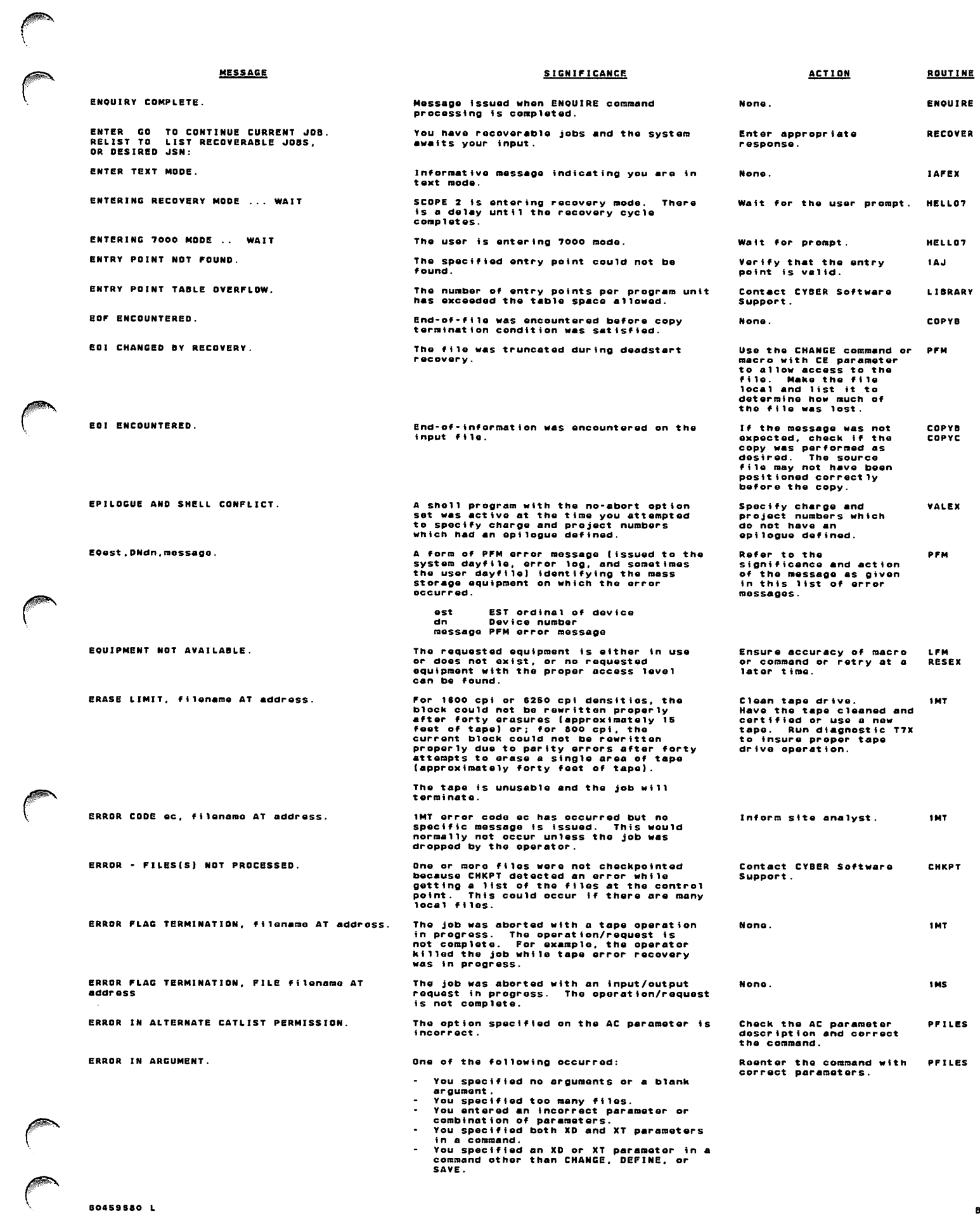

 $\binom{2}{3}$ 

 $\binom{2}{1}$ 

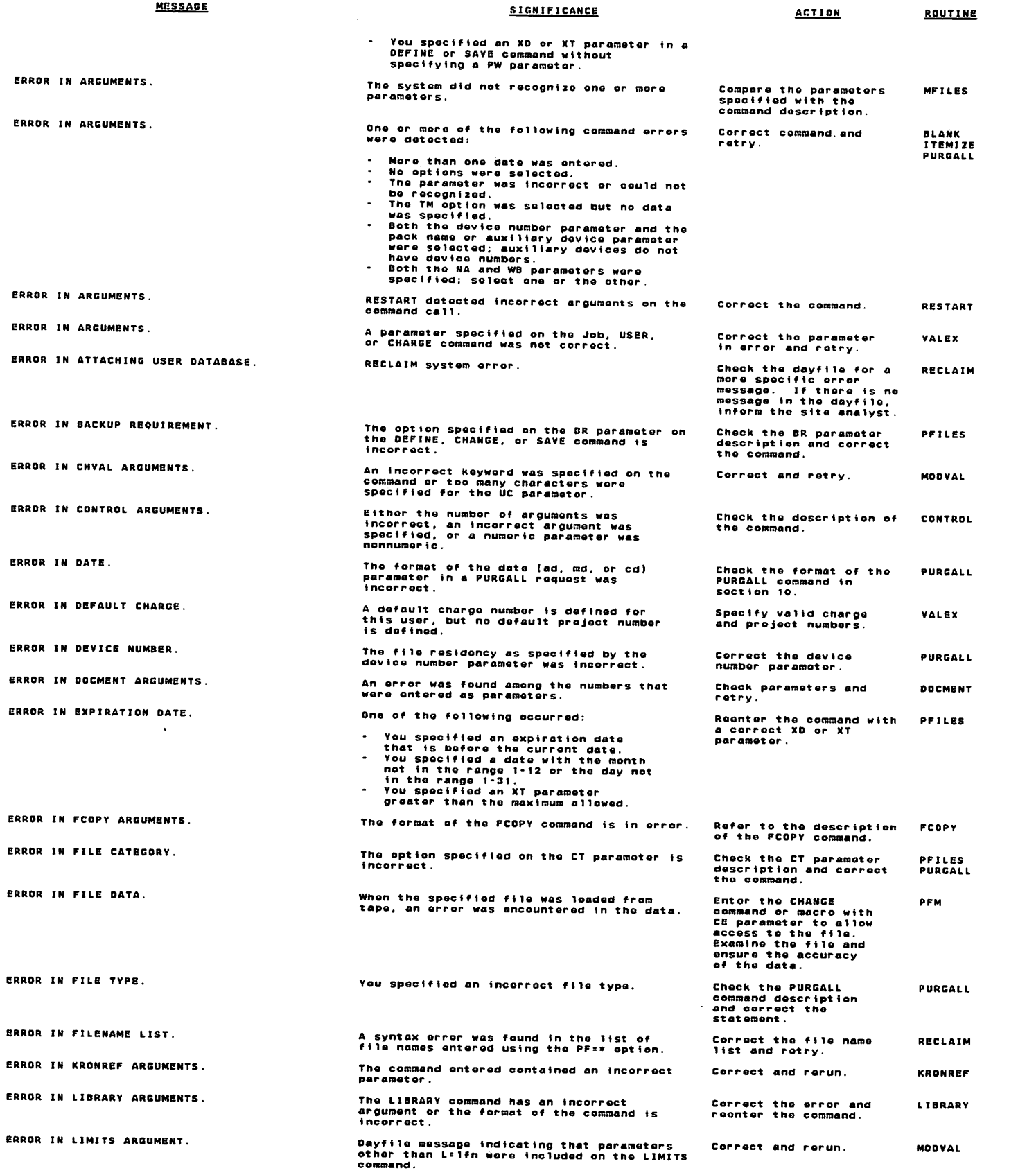

 $\ddot{\phantom{0}}$ 

 $\overline{\phantom{A}}$ 

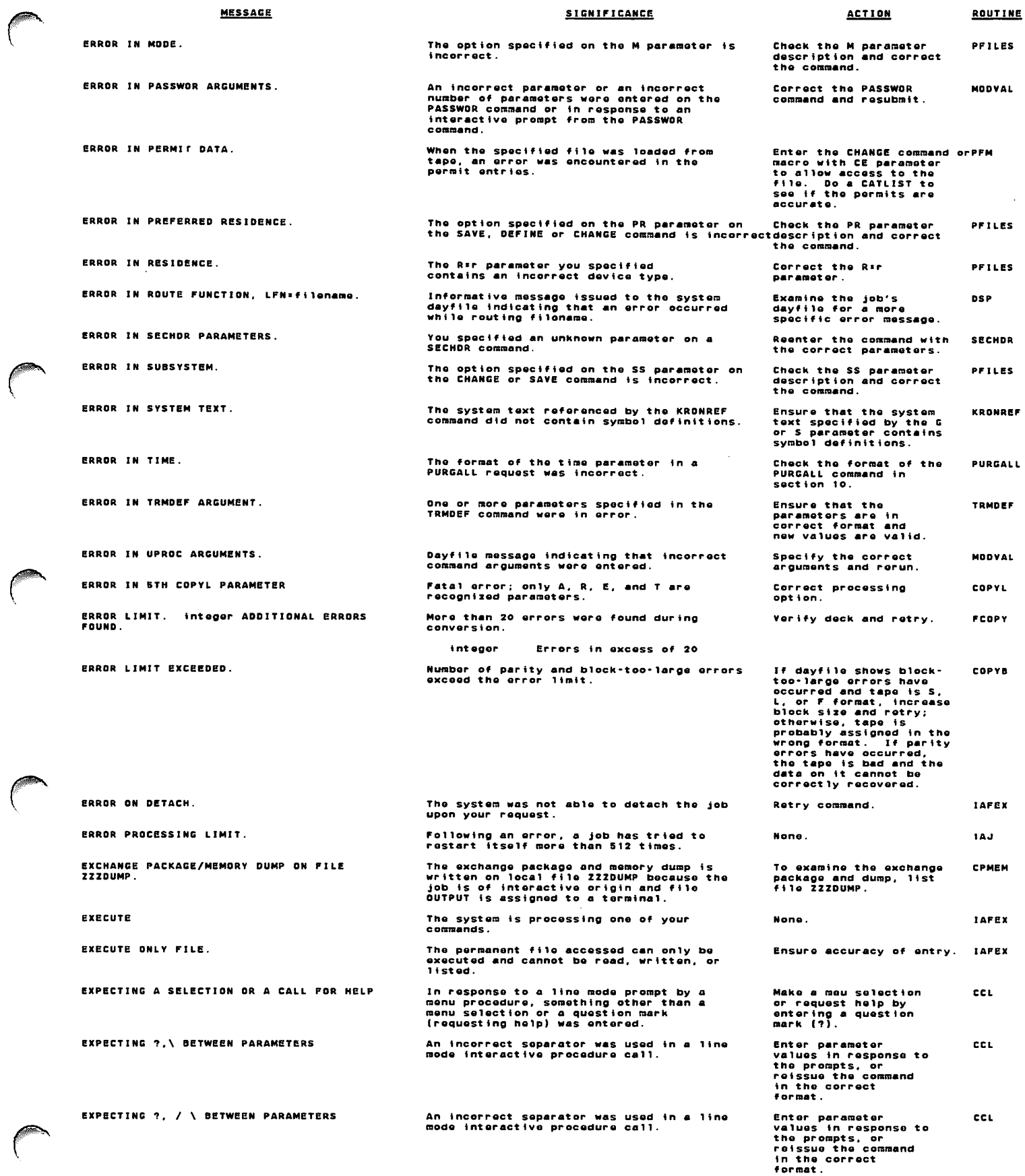

 $\overline{\epsilon}$ 

 $\int$ 

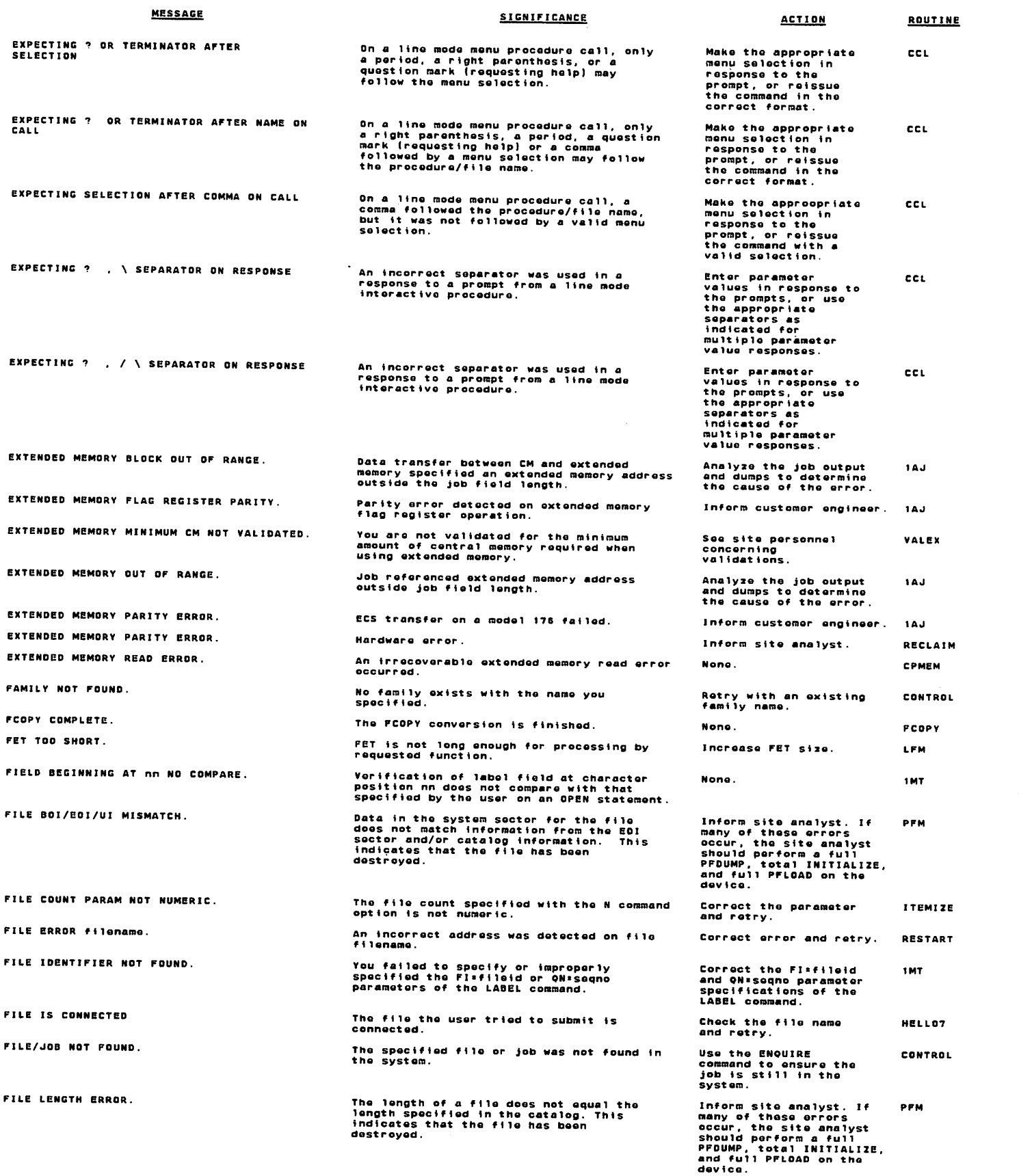

 $\sim 10^6$ 

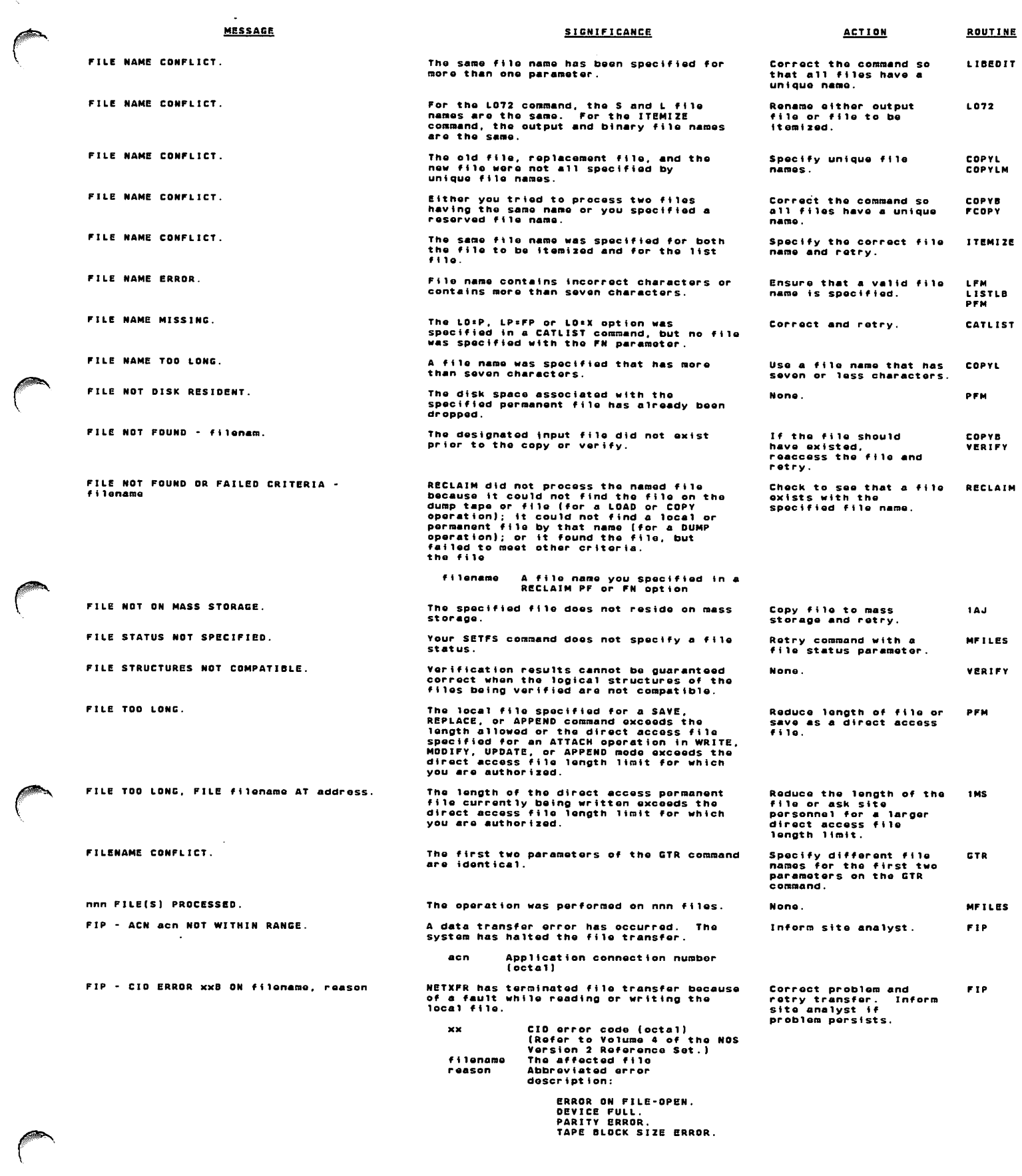

**Joseph A.** 

 $\bigg($ 

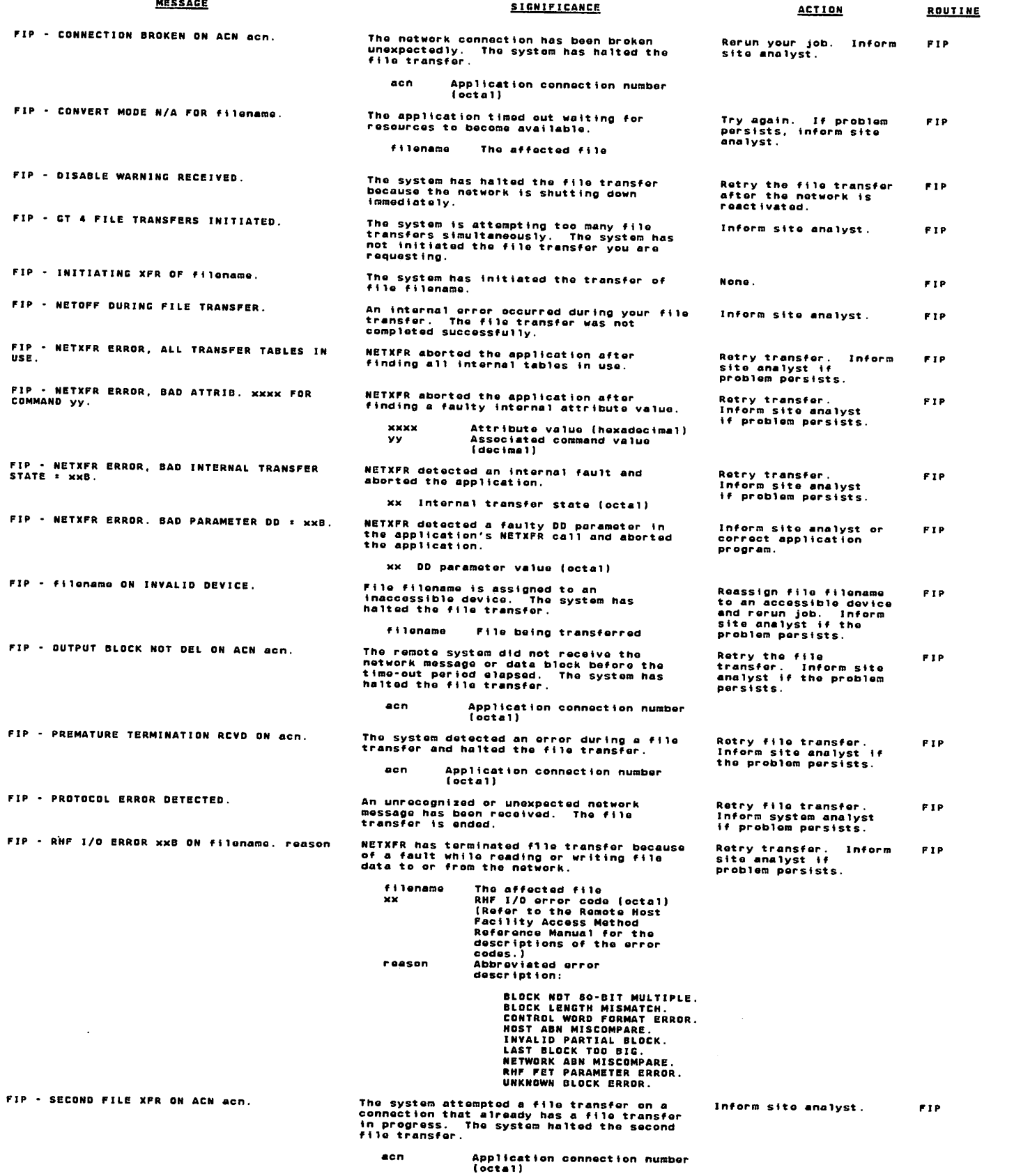

,jrt3^v

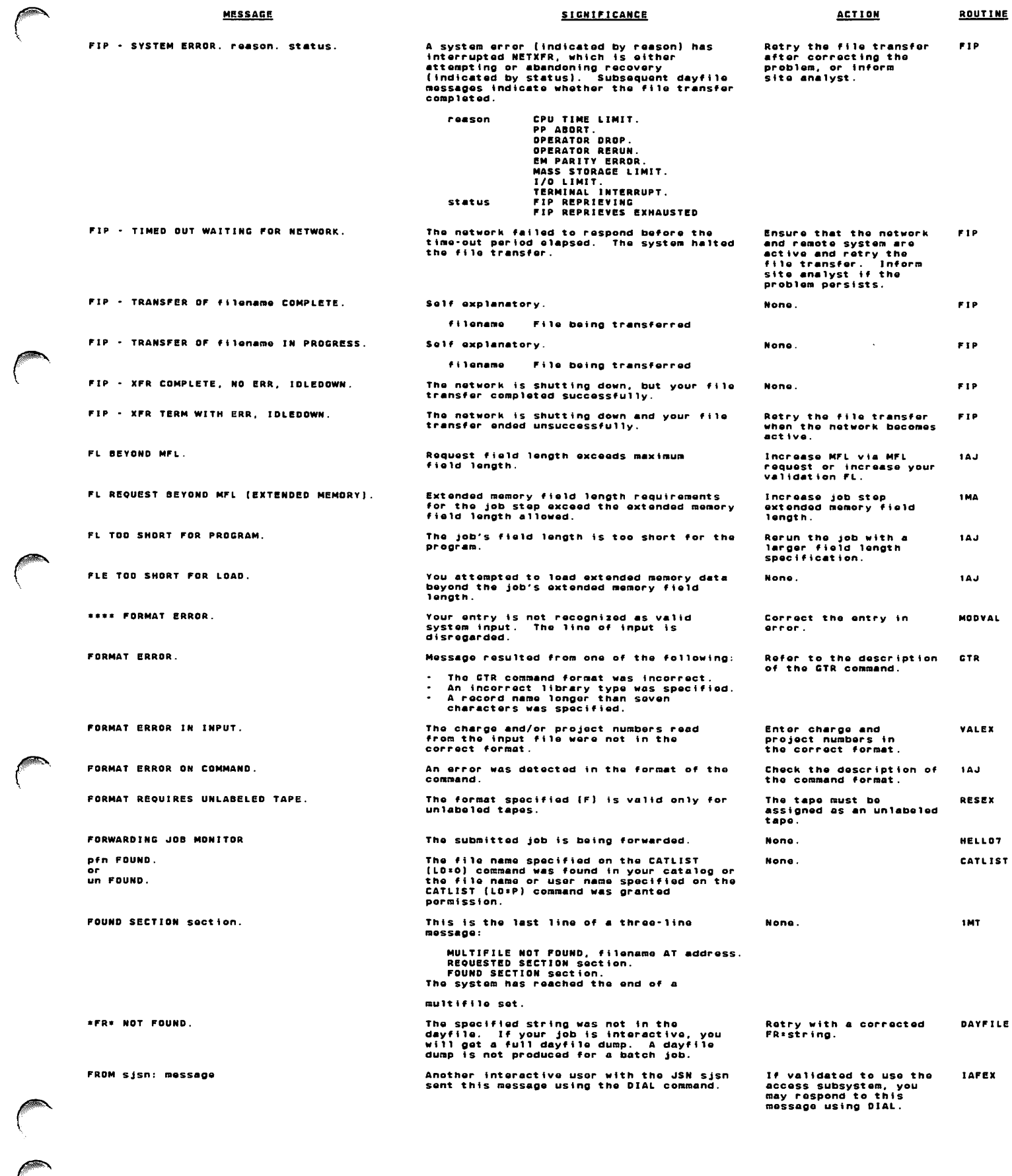

0<br>0<br>S

 $\hat{\mathcal{L}}$ 

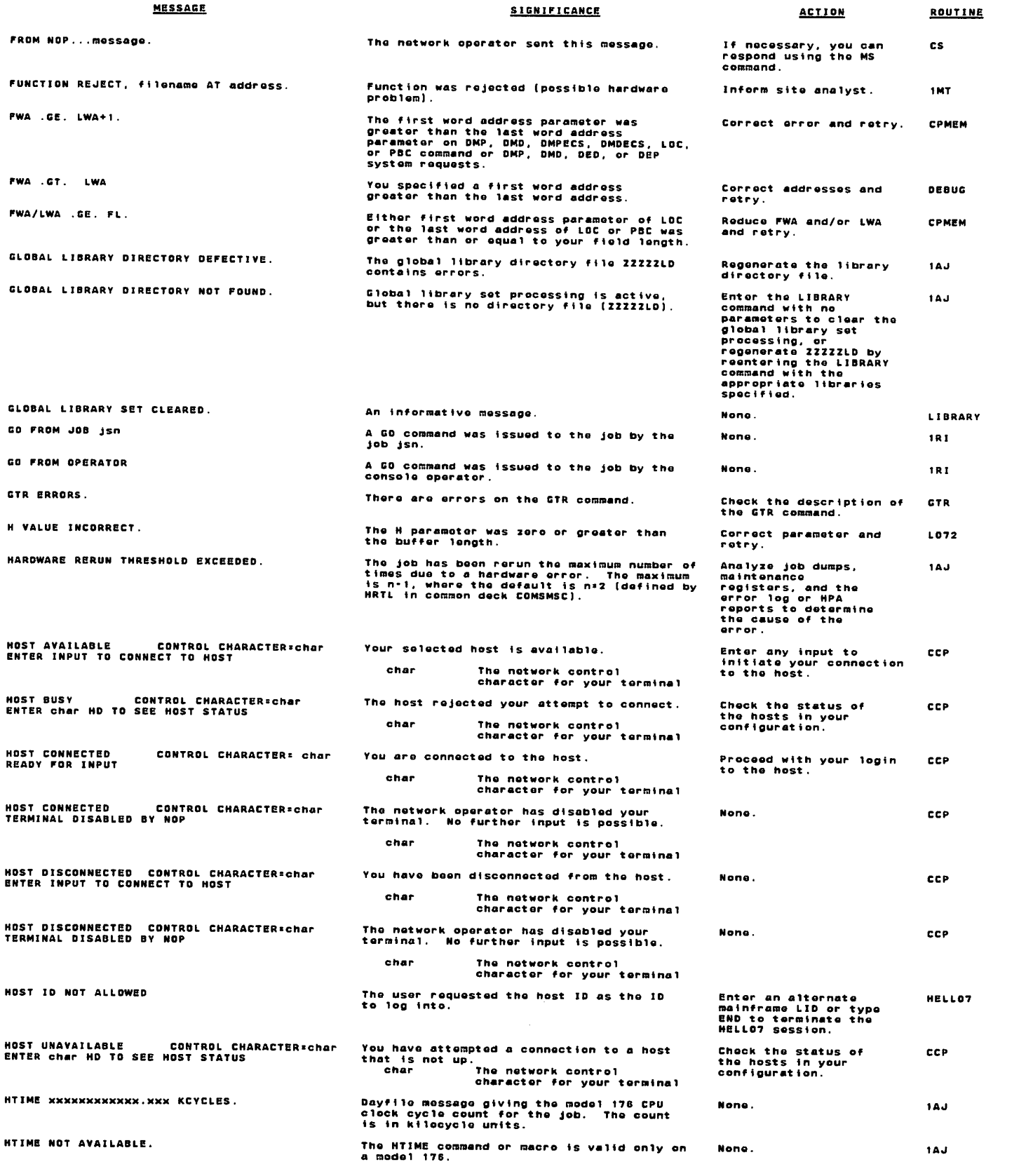

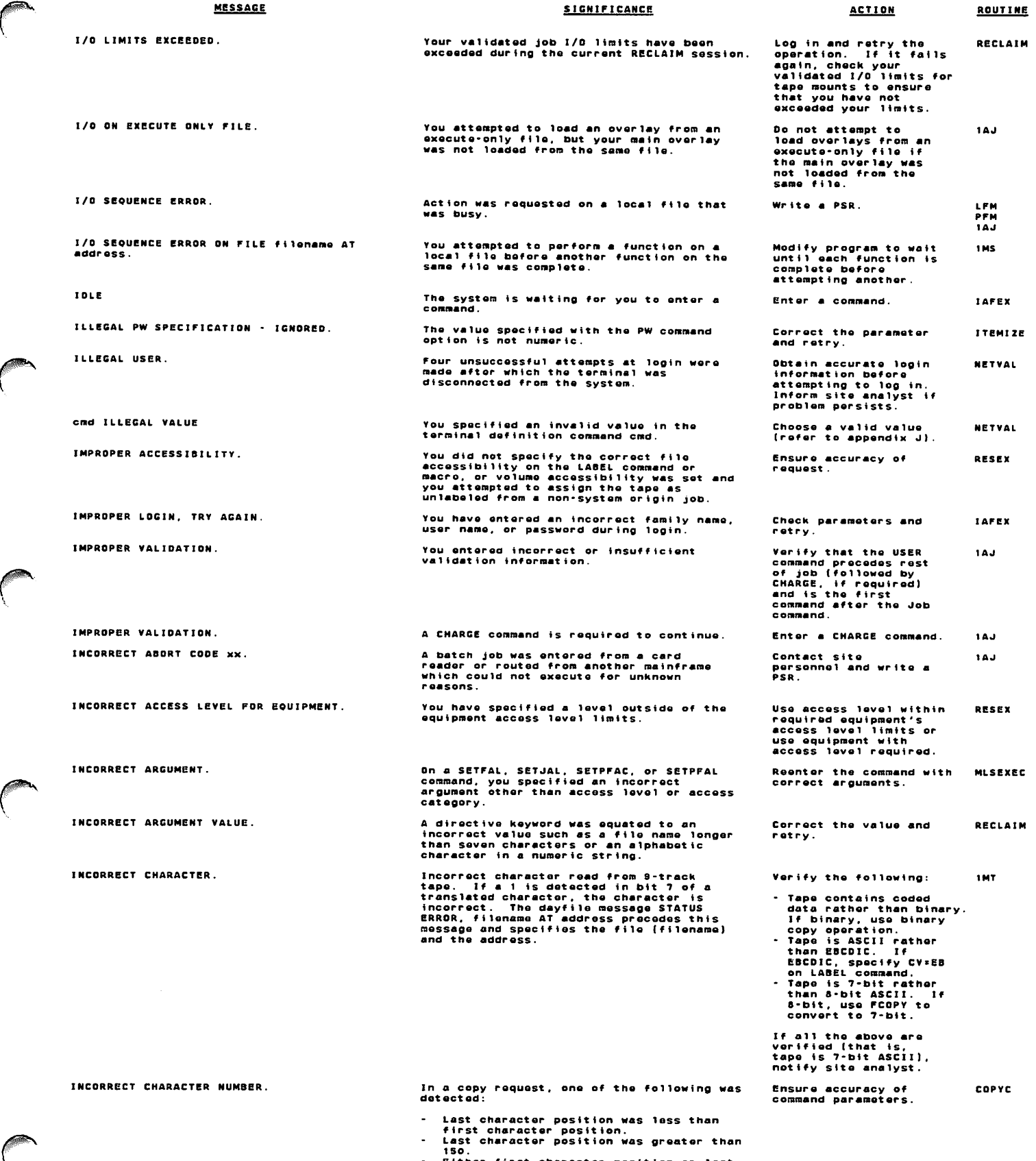

150.<br>Either first character position or last<br>character position was unrecognizable.  $\blacksquare$ 

 $\curvearrowleft$ 

 $\bigcap$ 

 $\sim$ 

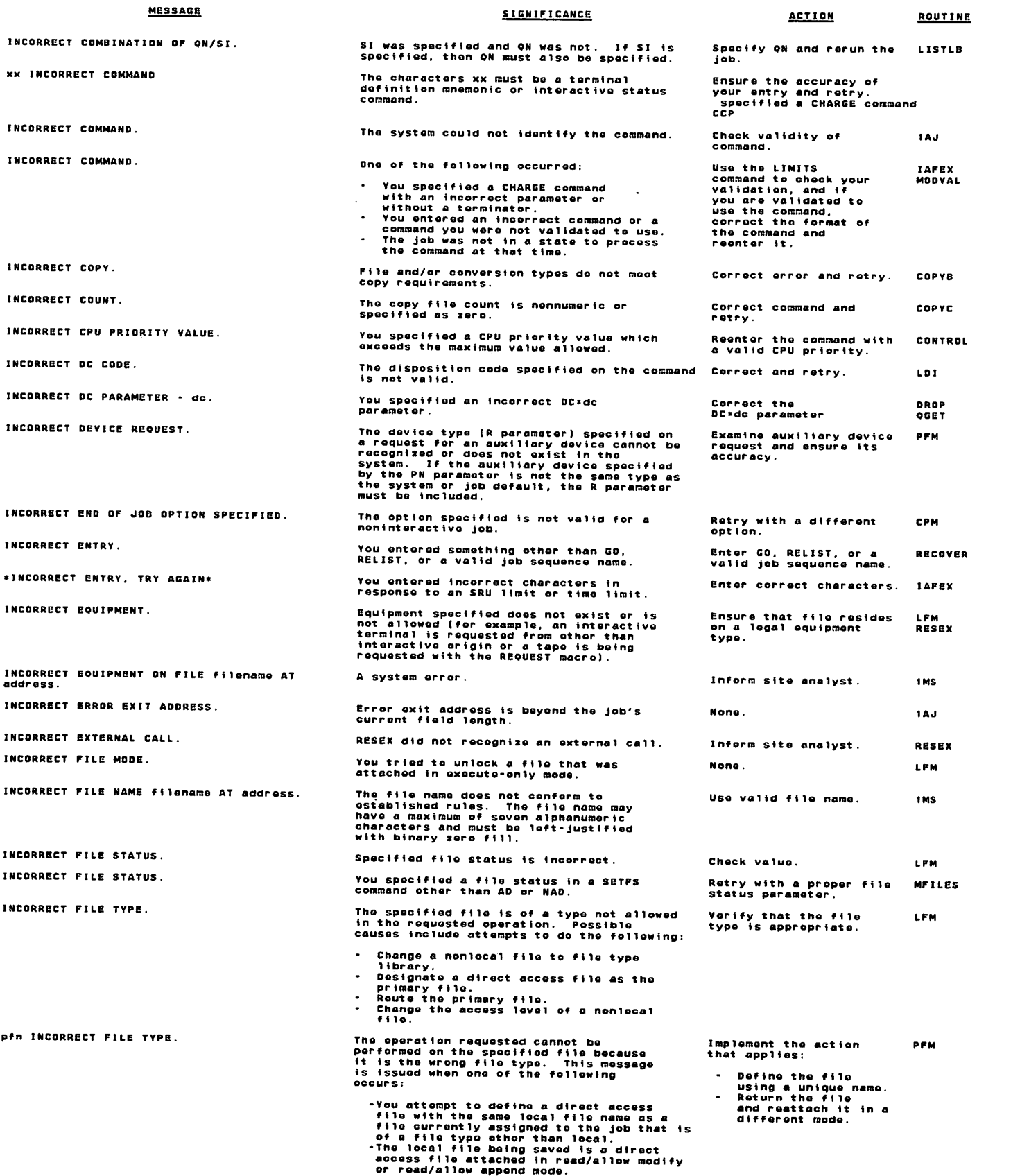

 $B - 2B$ 

 $\mathcal{A}^{\mathcal{A}}$ 

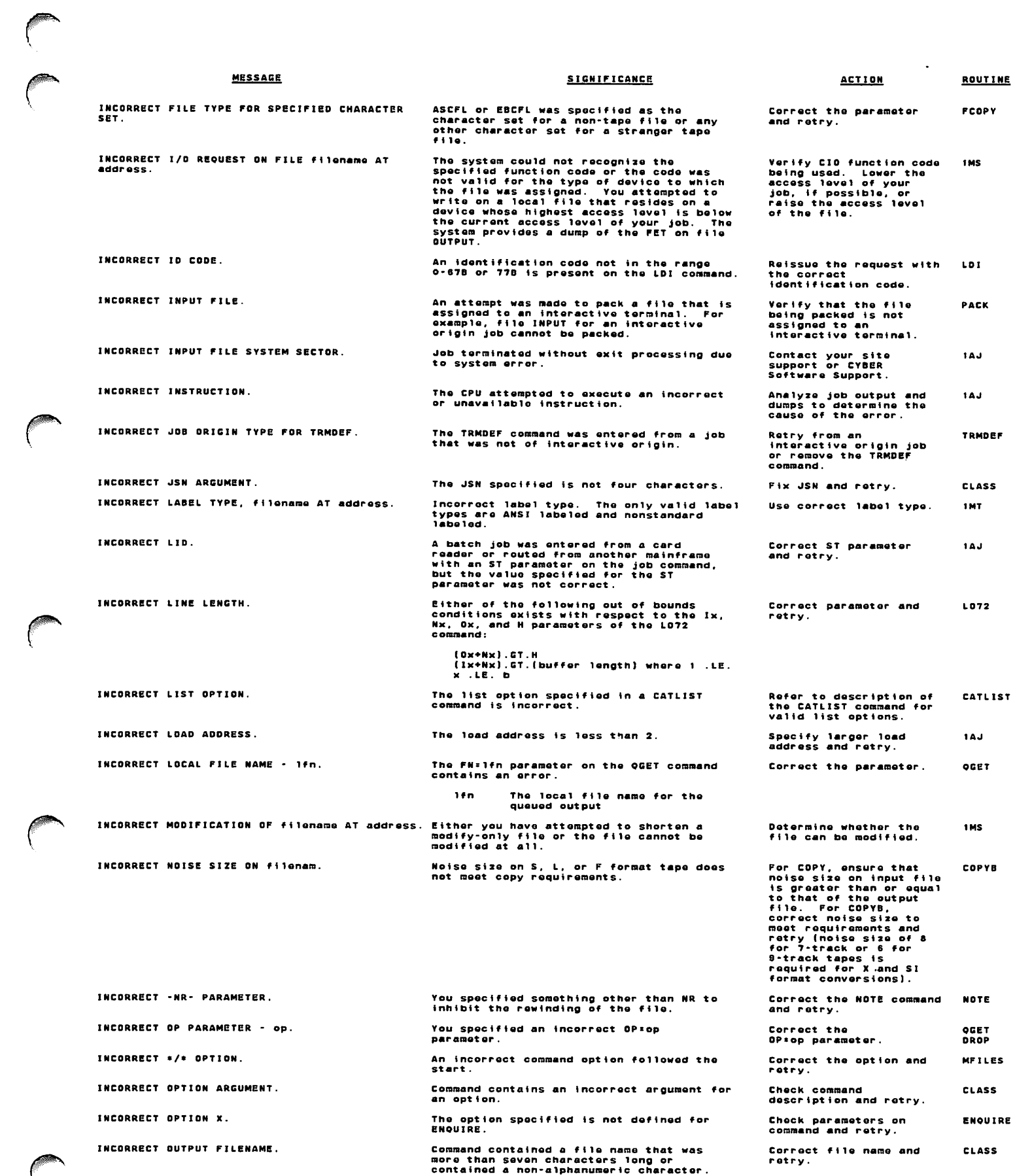

**reduced** 

 $\ell$ <sup>m</sup>

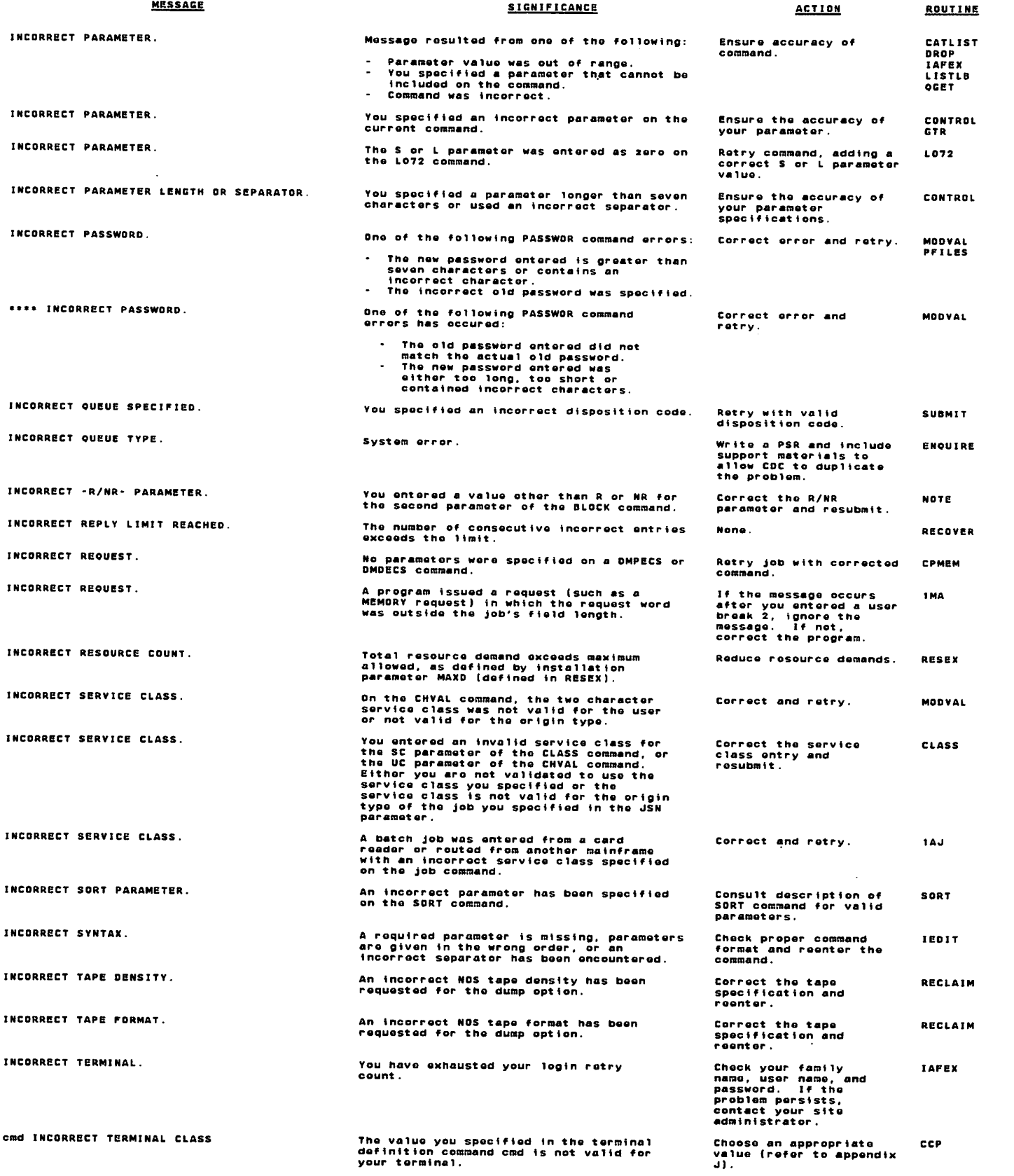

 $\ddot{\phantom{a}}$ 

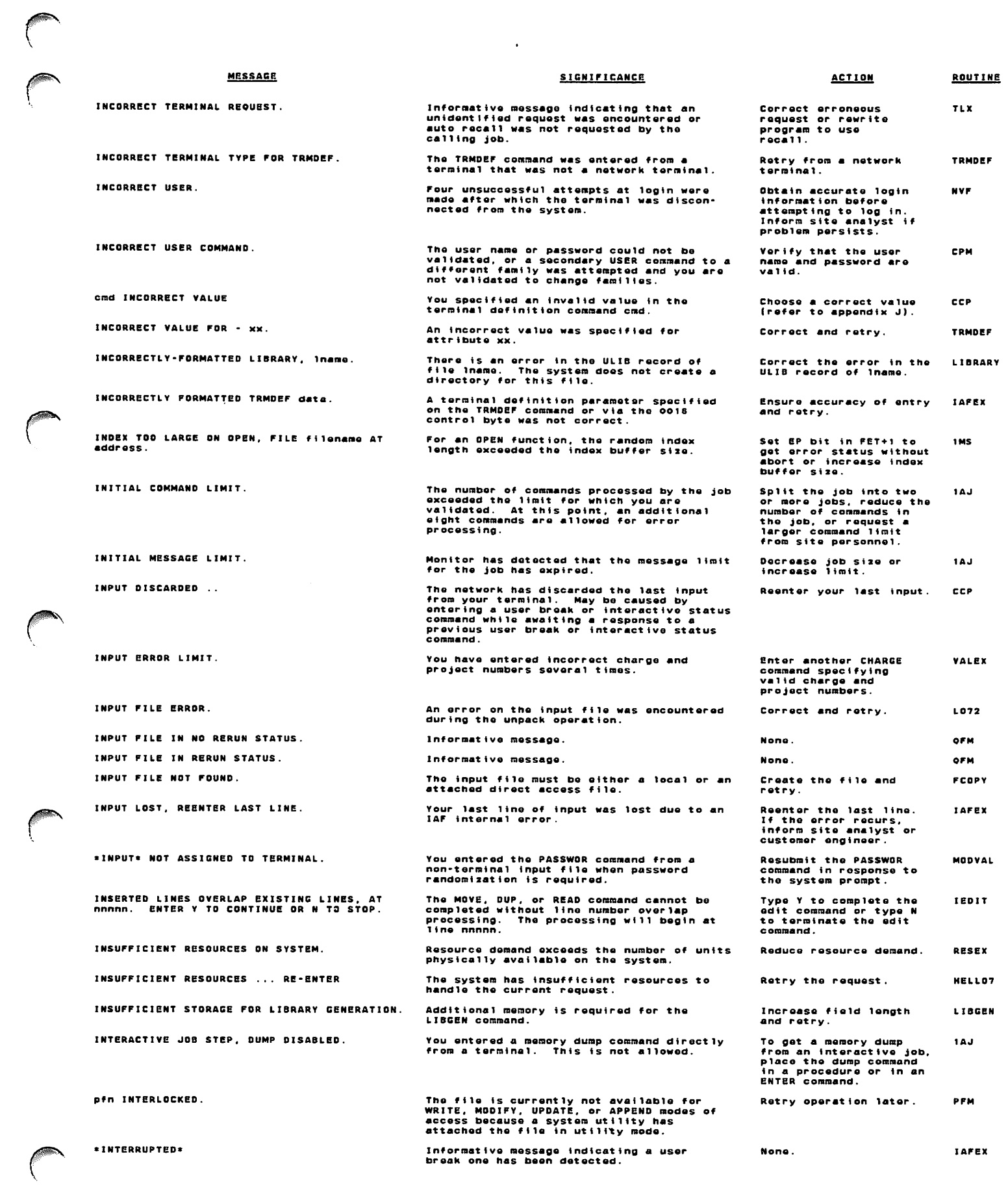

 $\mathcal{L}^{\text{max}}_{\text{max}}$  and  $\mathcal{L}^{\text{max}}_{\text{max}}$ 

 $\label{eq:2.1} \frac{1}{\sqrt{2}}\int_{\mathbb{R}^3}\frac{1}{\sqrt{2}}\left(\frac{1}{\sqrt{2}}\right)^2\frac{1}{\sqrt{2}}\left(\frac{1}{\sqrt{2}}\right)^2\frac{1}{\sqrt{2}}\left(\frac{1}{\sqrt{2}}\right)^2.$ 

 $\mathcal{L}^{\text{max}}_{\text{max}}$  , where  $\mathcal{L}^{\text{max}}_{\text{max}}$ 

6Q456660 L

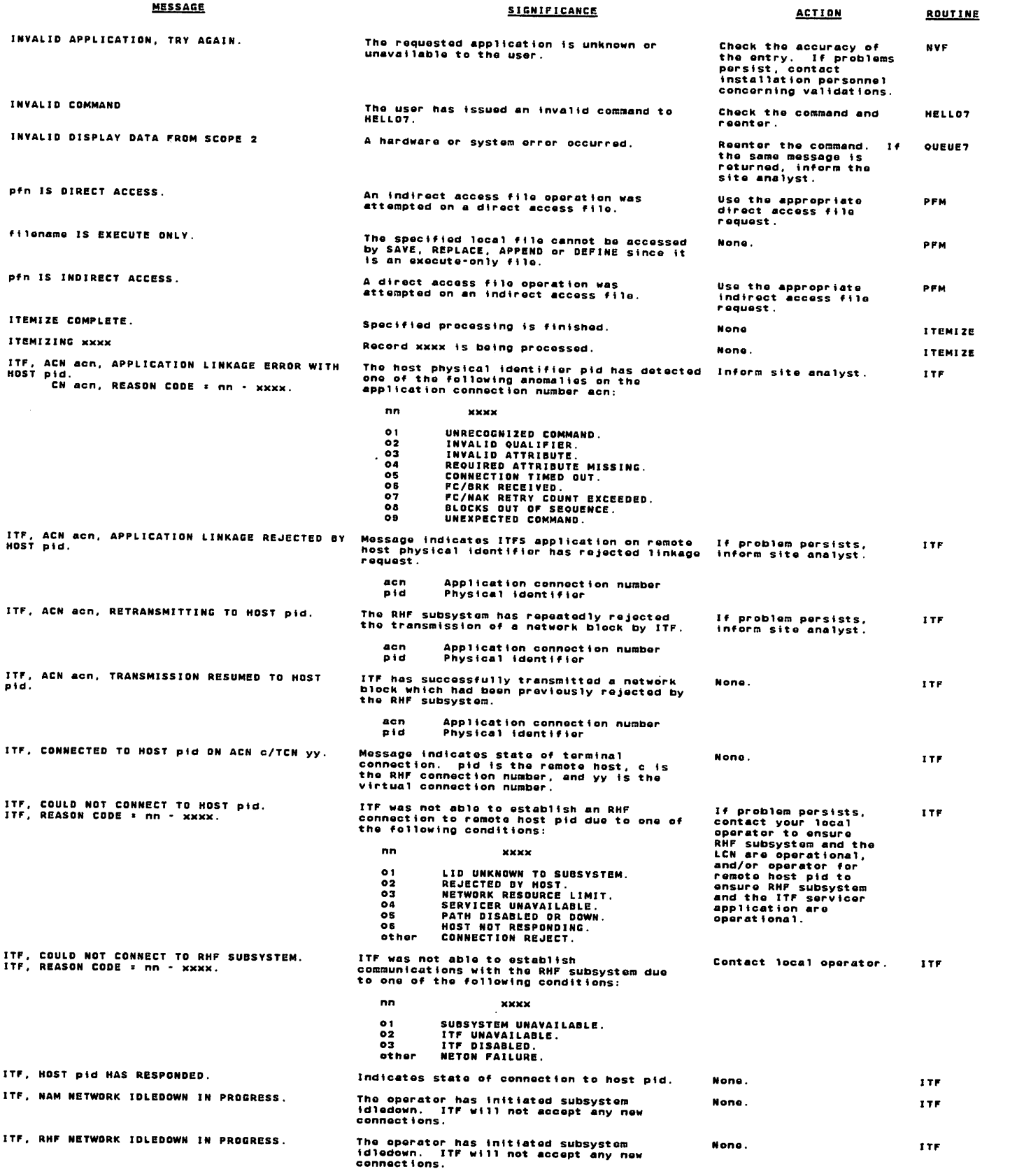

 $\tilde{\phantom{a}}$ 

 $\overline{a}$ 

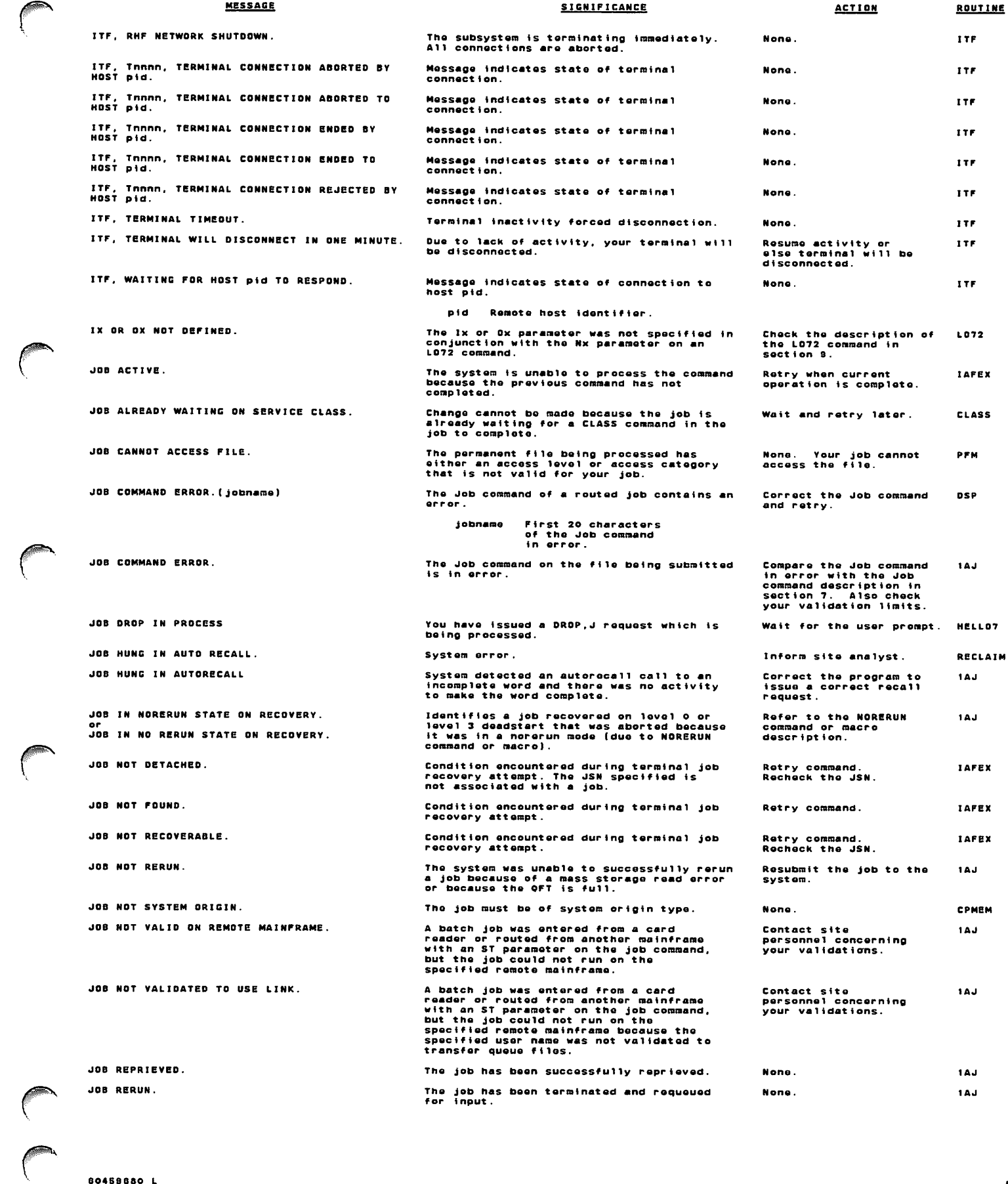

0Hms MESSAGE

 $\mathcal{L}$ 

 $\sim$ 

 $\ddot{\phantom{1}}$ 

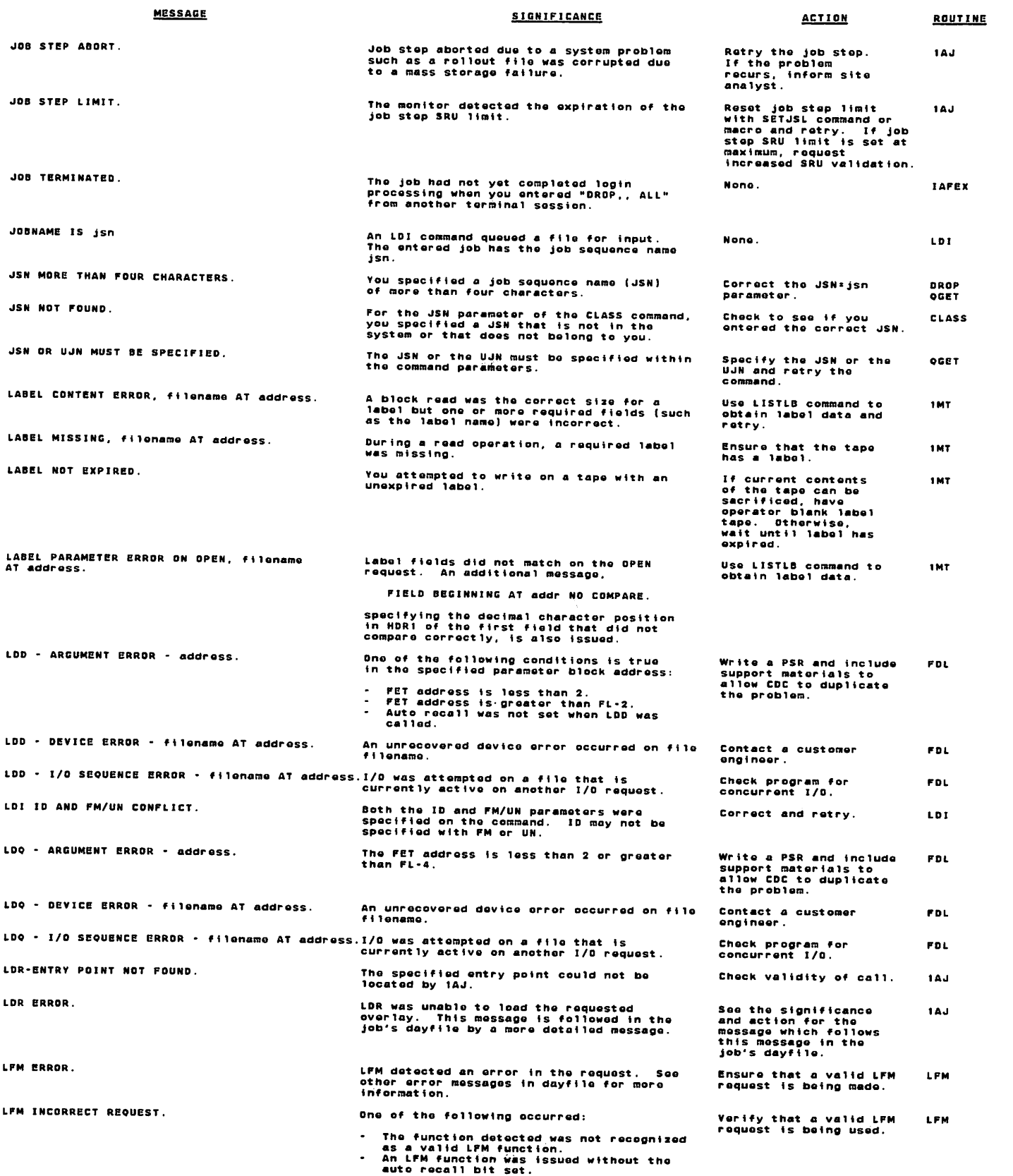

 $\tilde{\phantom{a}}$ 

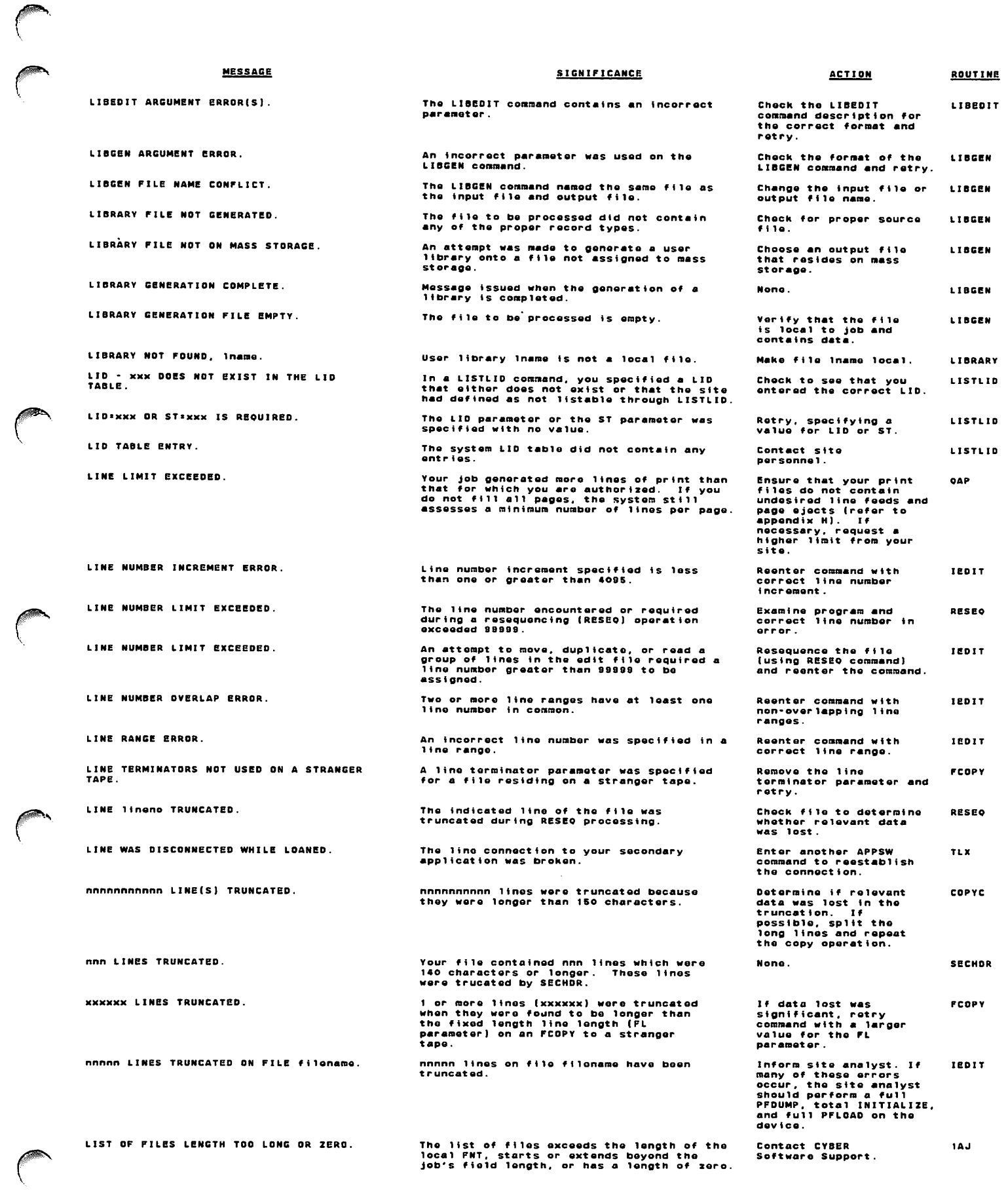

 $\mathbb{R}^2$ 

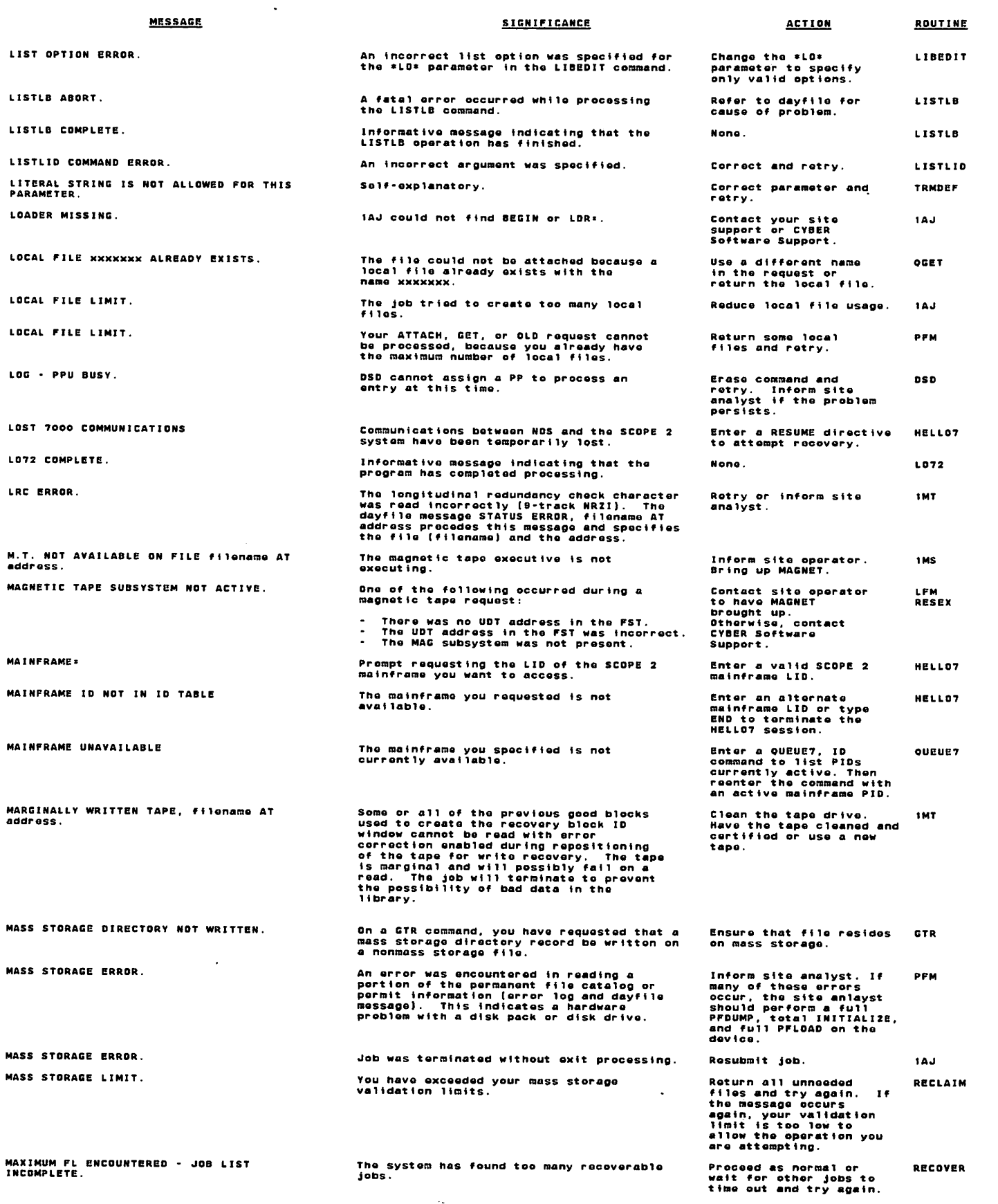

 $\overline{\phantom{a}}$ 

 $\sim$ 

/ X t ^ ^ K

 $\sim$ 

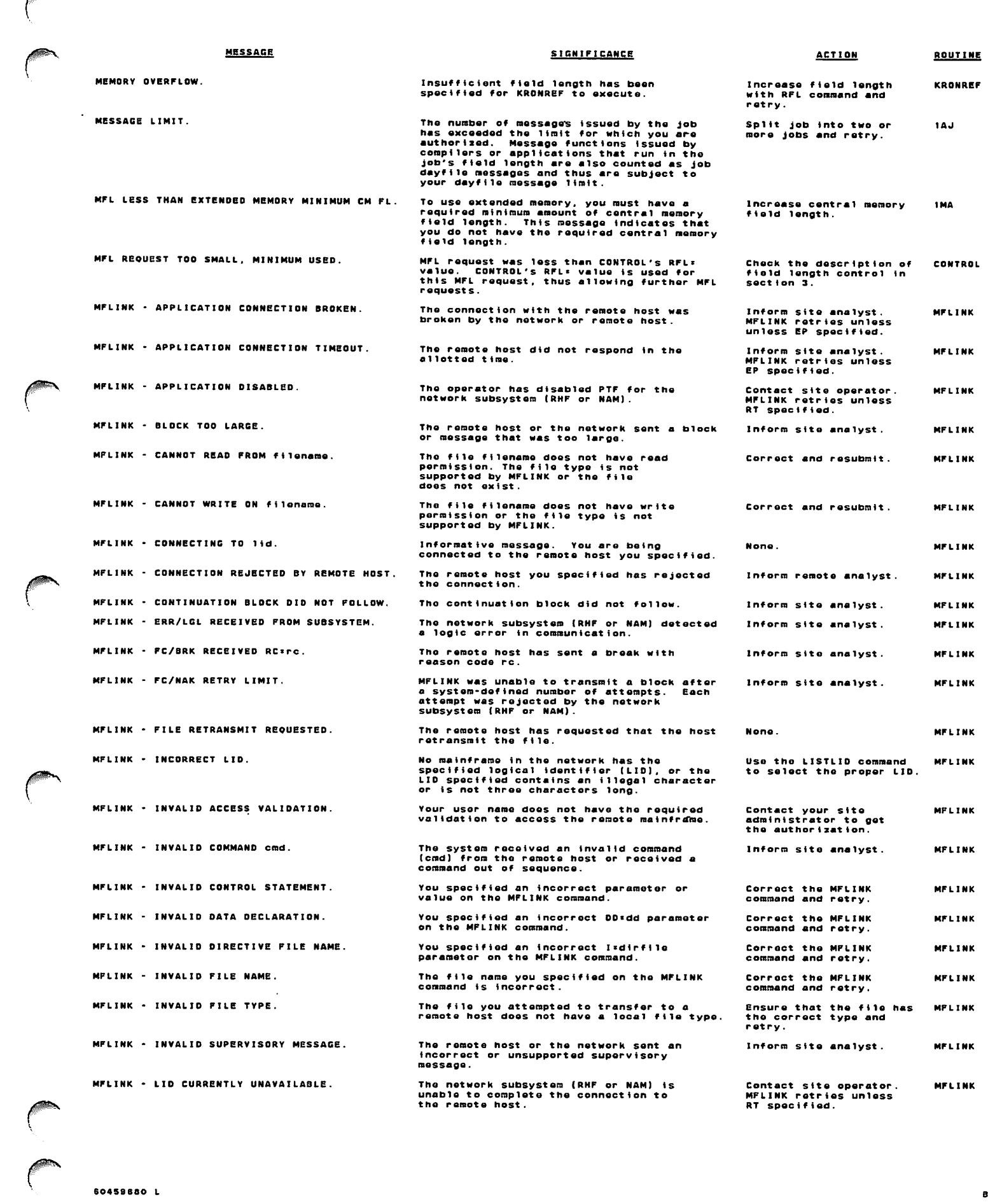

 $\hat{\mathcal{A}}$ 

 $\begin{array}{c} \begin{array}{c} \begin{array}{c} \end{array} \end{array}$ 

 $\int$ 

X

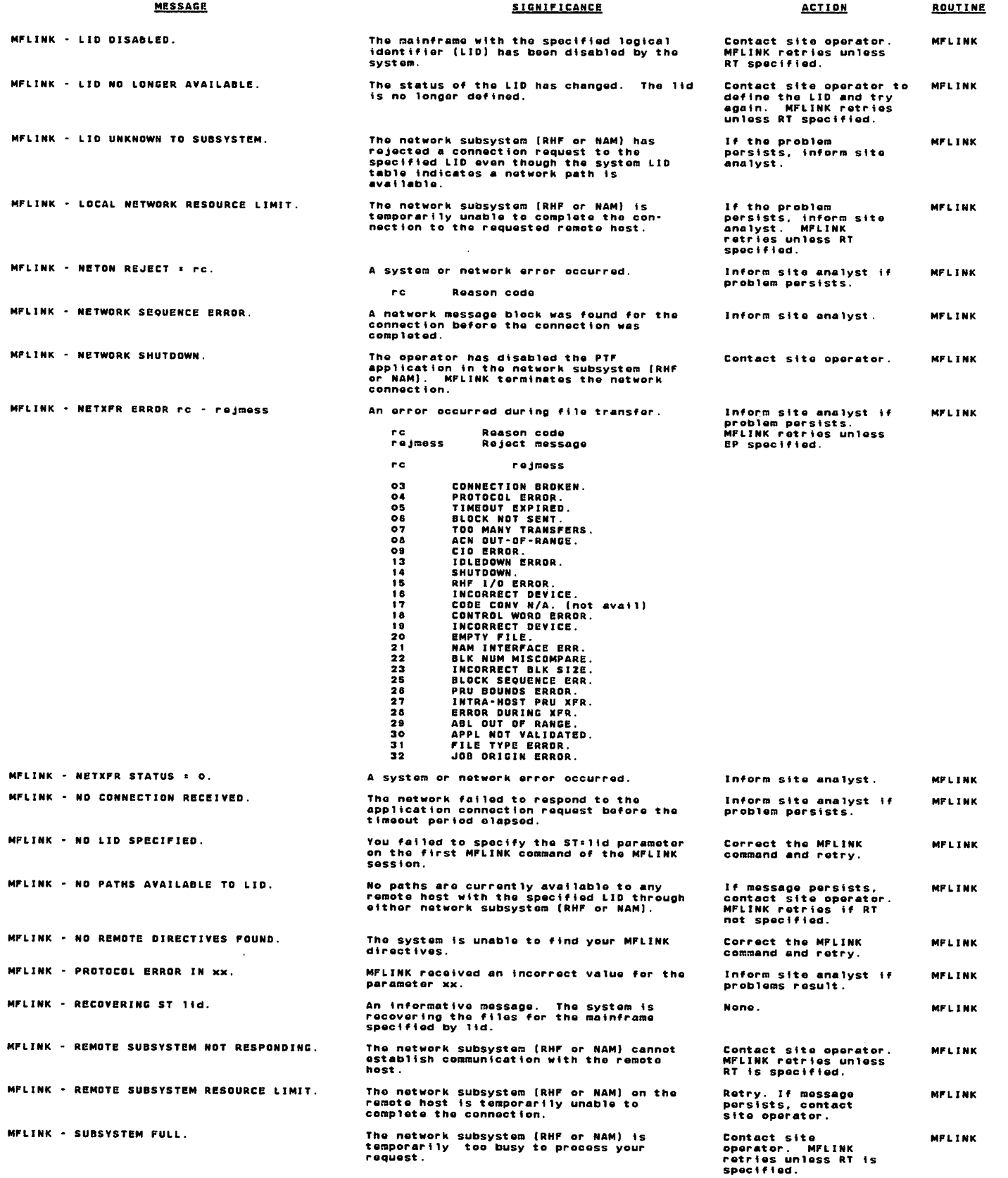

 $\epsilon$ 

 $\sim$ 

/\*a\*^\

yfifjiv

**A** 

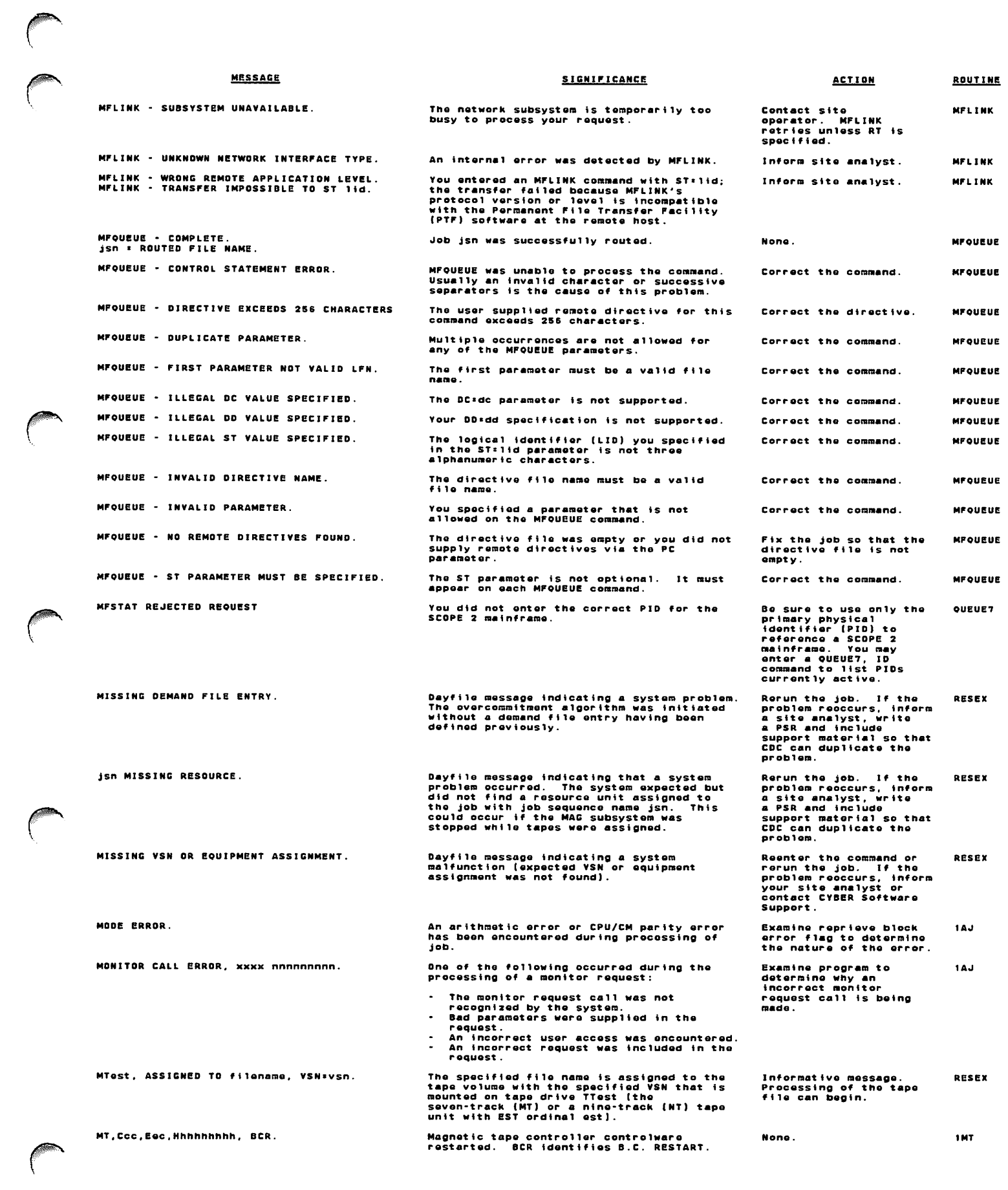

 $\label{eq:2.1} \frac{1}{\sqrt{2}}\int_{\mathbb{R}^3}\frac{1}{\sqrt{2}}\left(\frac{1}{\sqrt{2}}\right)^2\frac{1}{\sqrt{2}}\left(\frac{1}{\sqrt{2}}\right)^2\frac{1}{\sqrt{2}}\left(\frac{1}{\sqrt{2}}\right)^2.$ 

 $\left($ 

 $\mathcal{A}^{\mathcal{A}}$ 

 $\mathcal{L}^{\text{max}}_{\text{max}}$ 

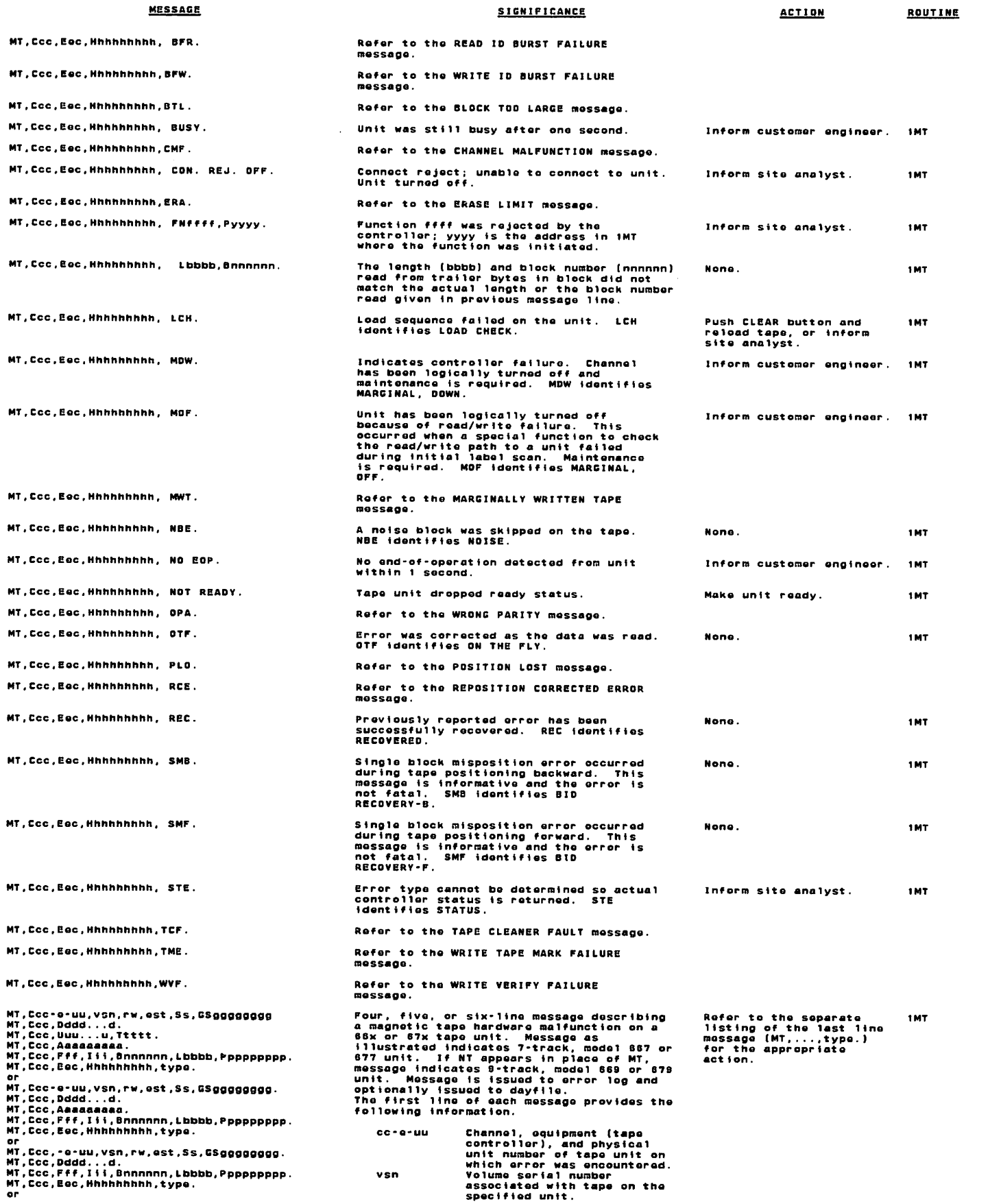

 $\ddot{\phantom{a}}$ 

 $B - 40$ 

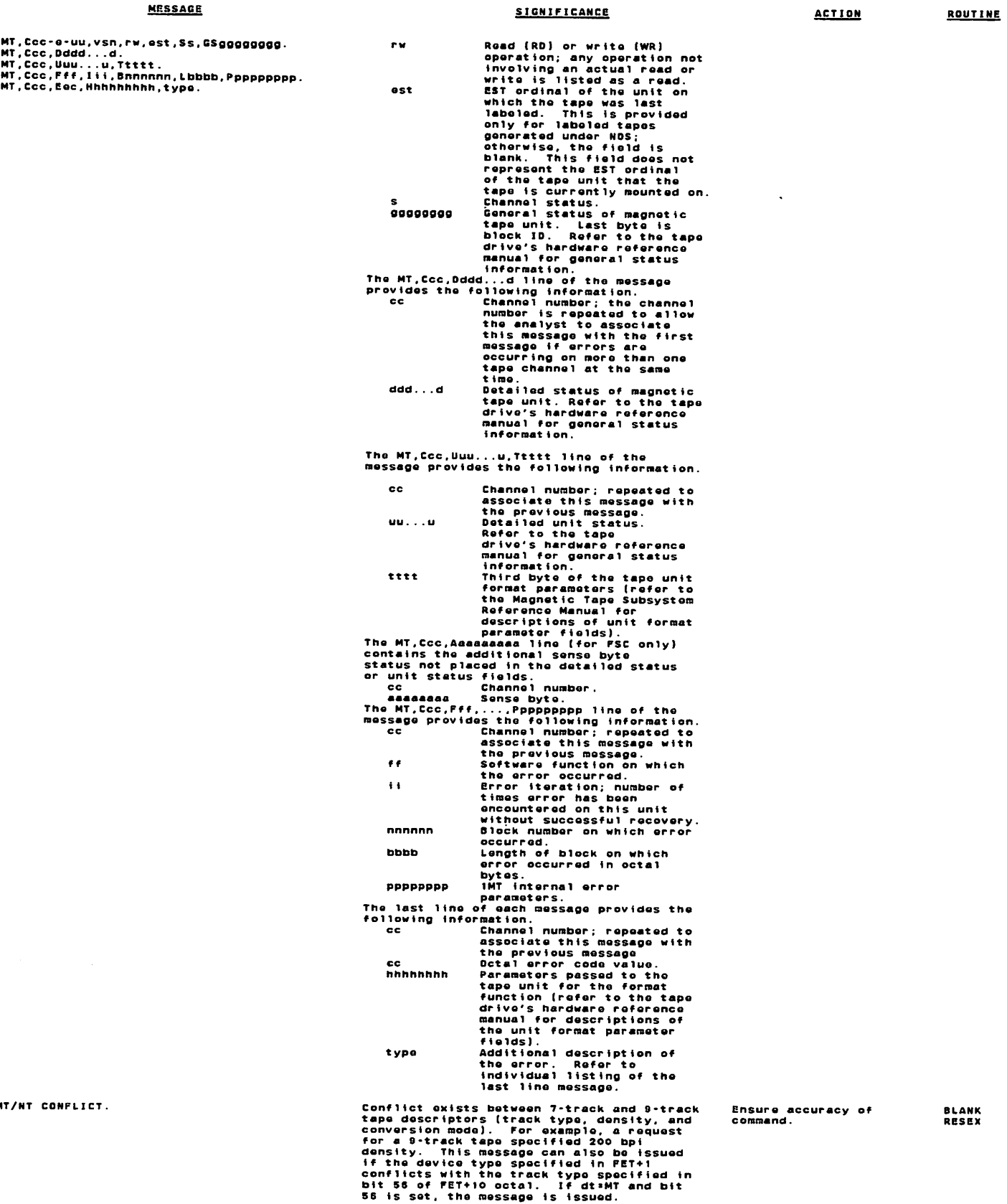

/\*t\$^V

MT/NT

60459660 L

 $\hat{\mathcal{L}}$ 

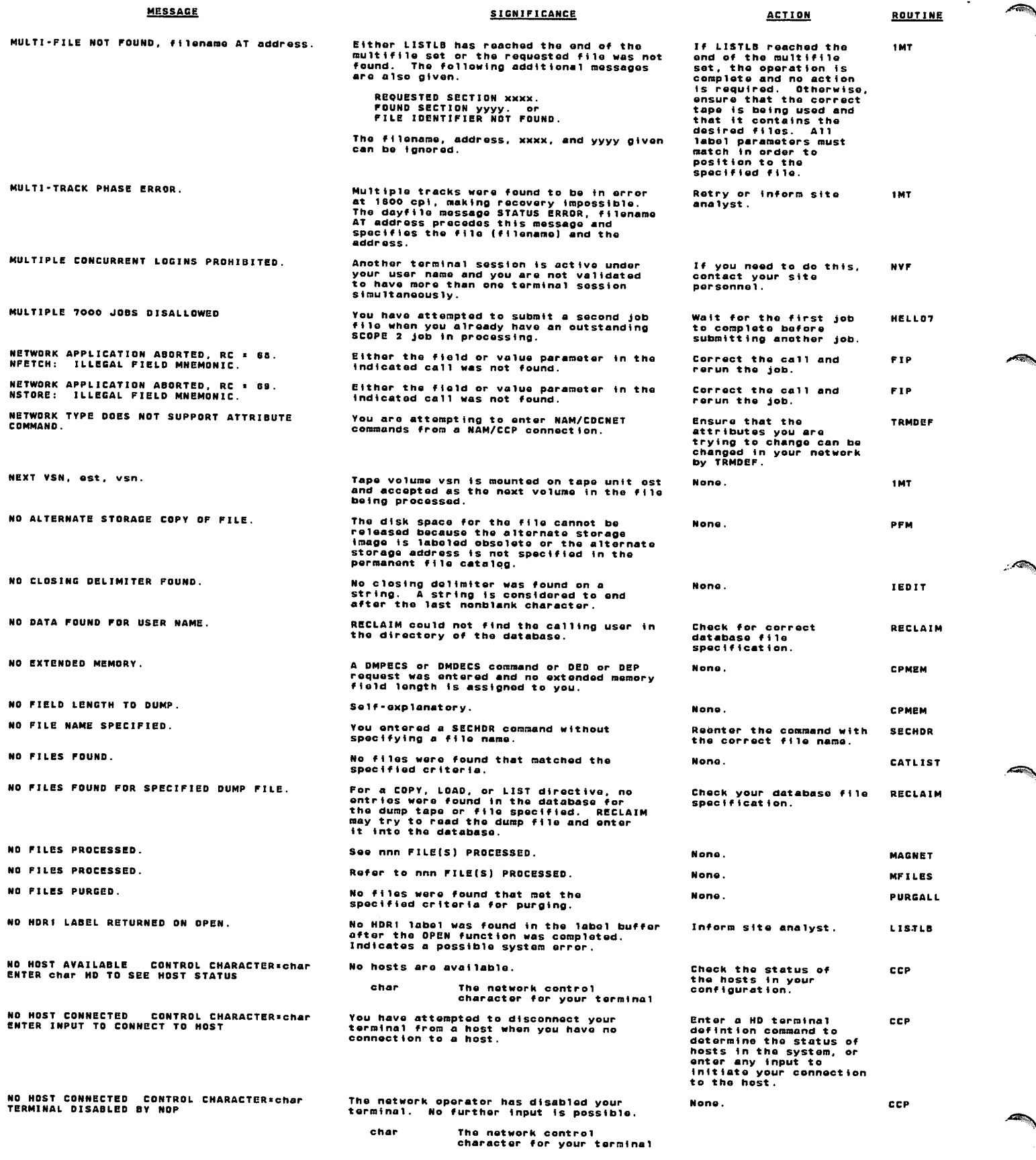

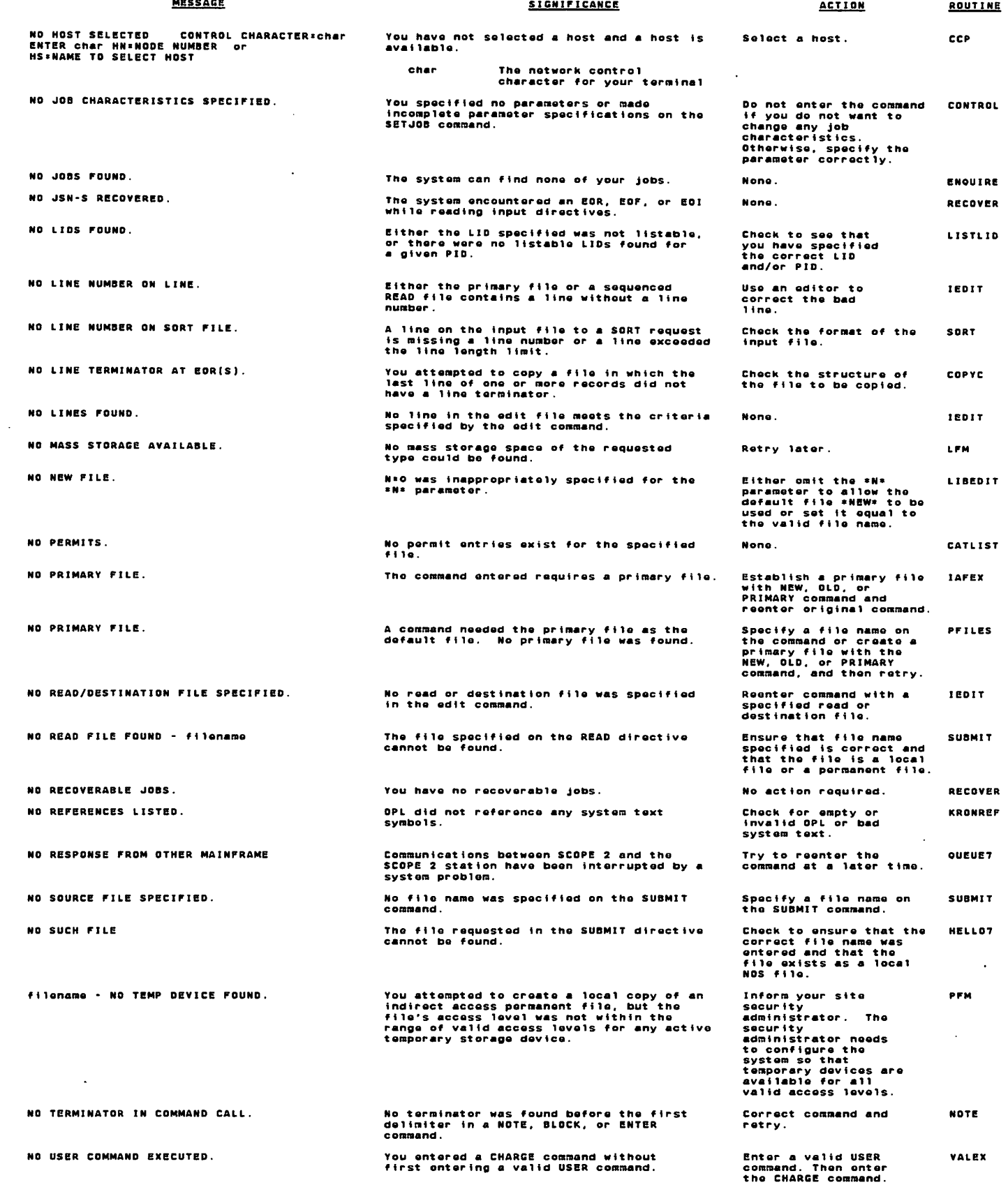

/^S

 $\sqrt{2}$ 

 $\sqrt{ }$ 

 $\bigcap$ 

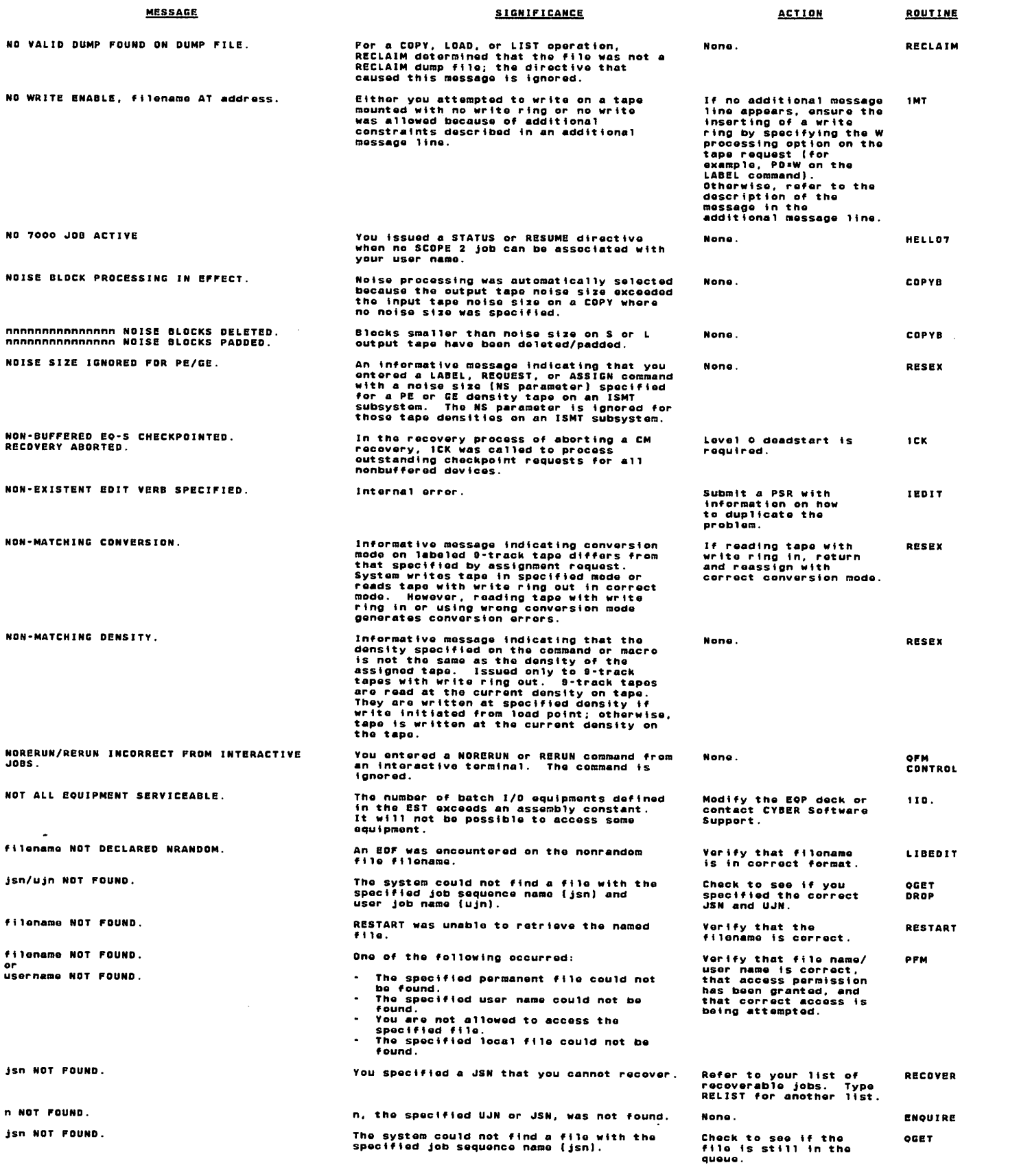

 $\ddot{\phantom{0}}$ 

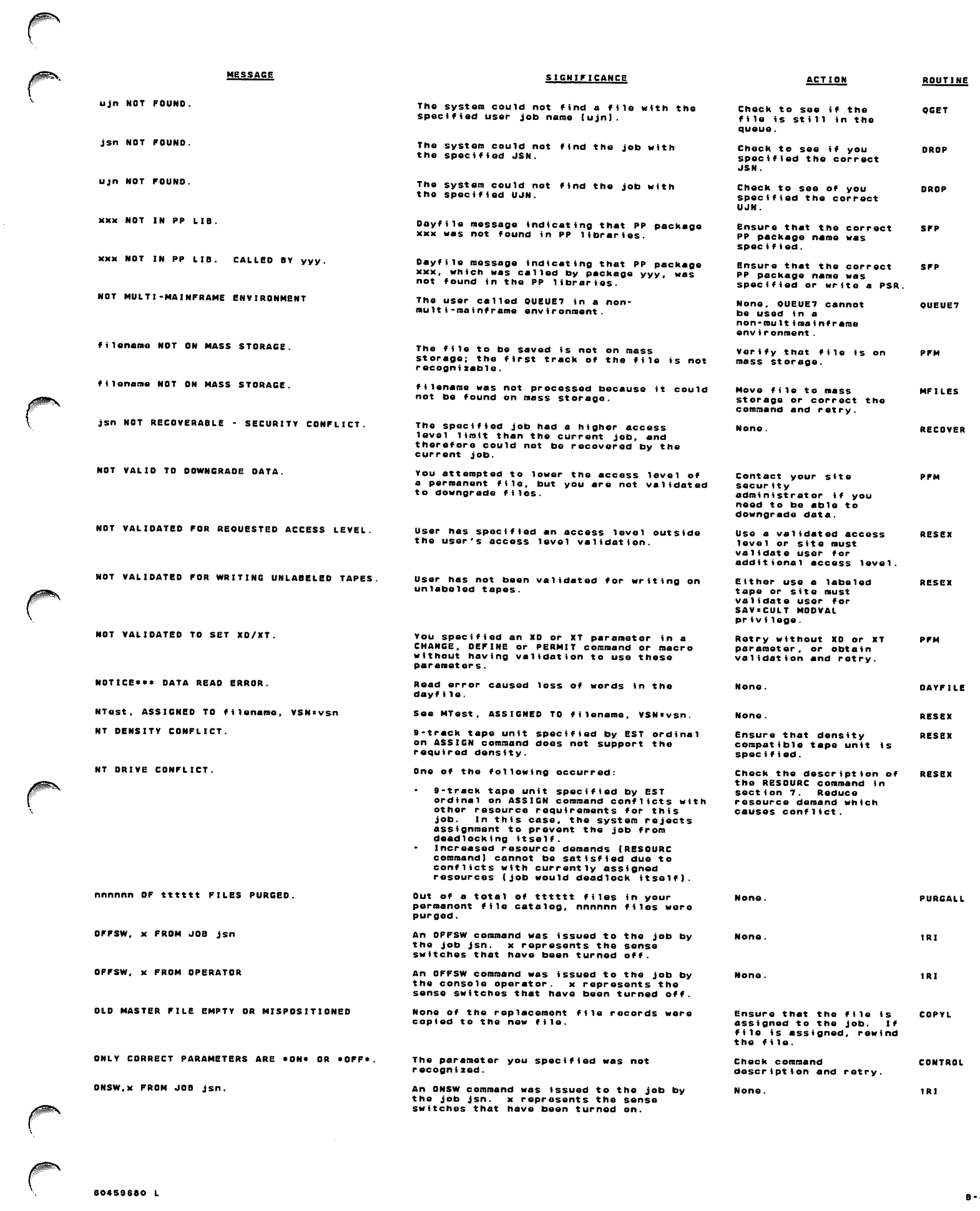

 $\langle \cdot \rangle$ 

*<i>Millians* 

A08PS

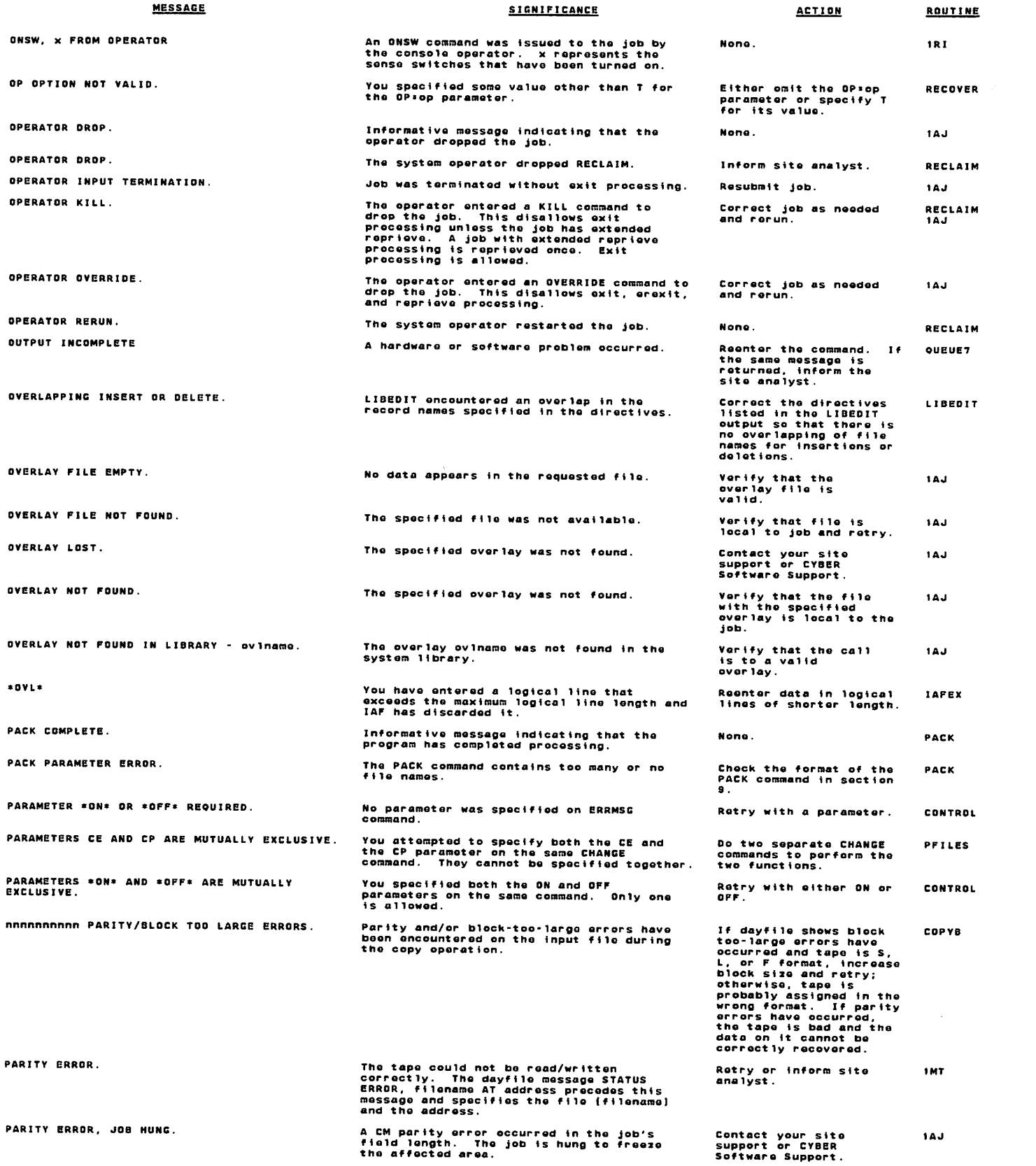

 $\blacksquare$ 

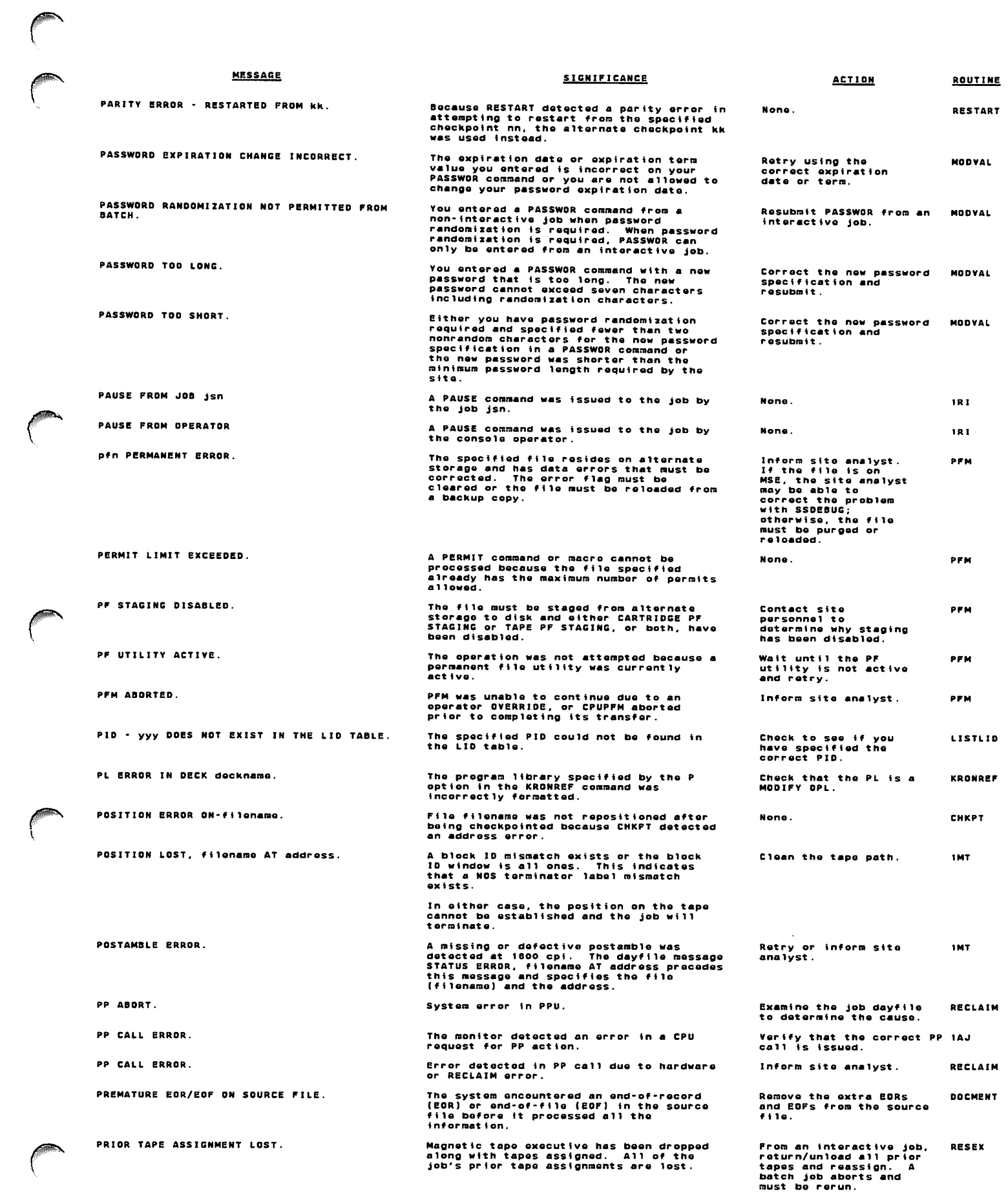

 $\bigcap$ 

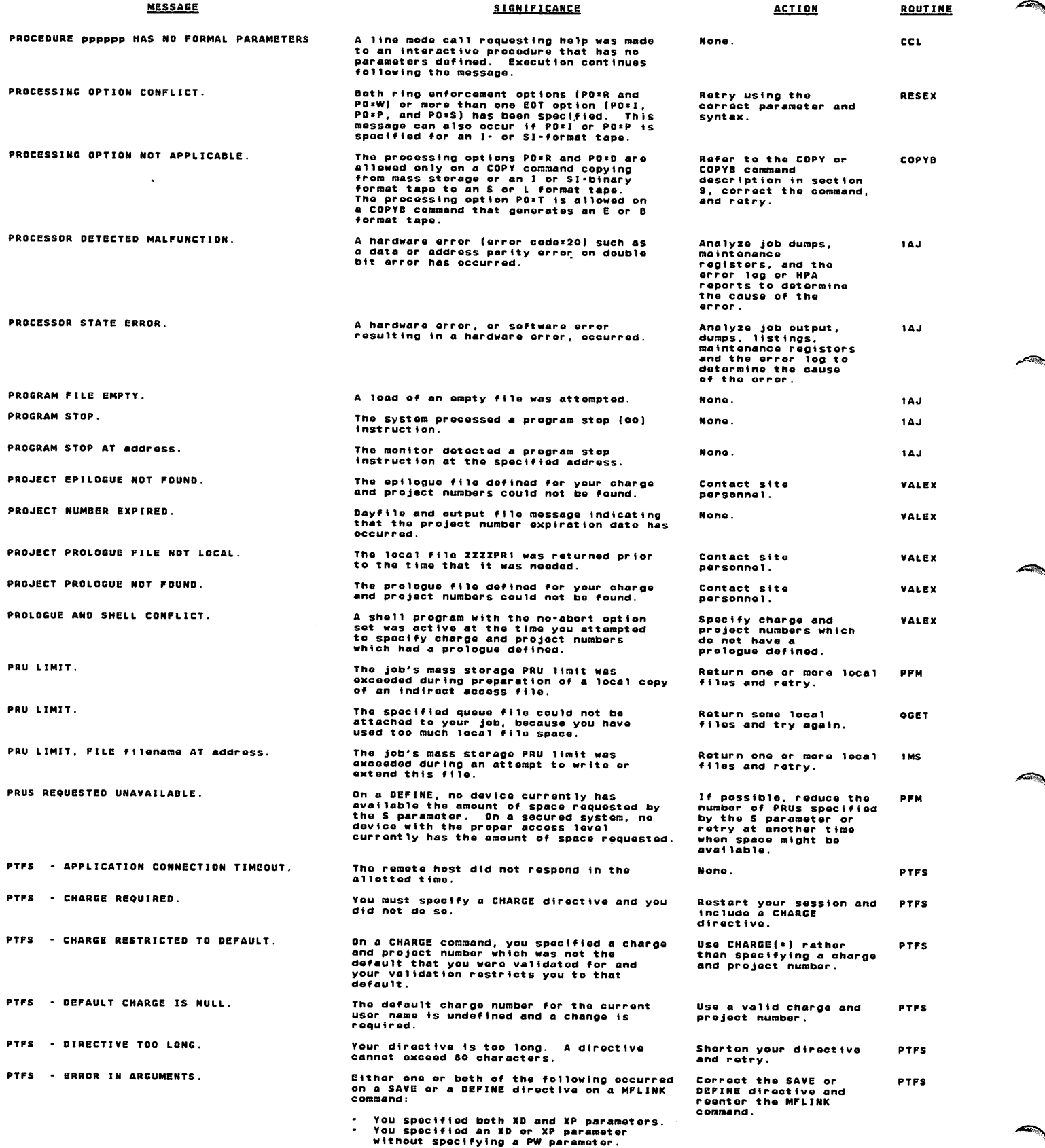

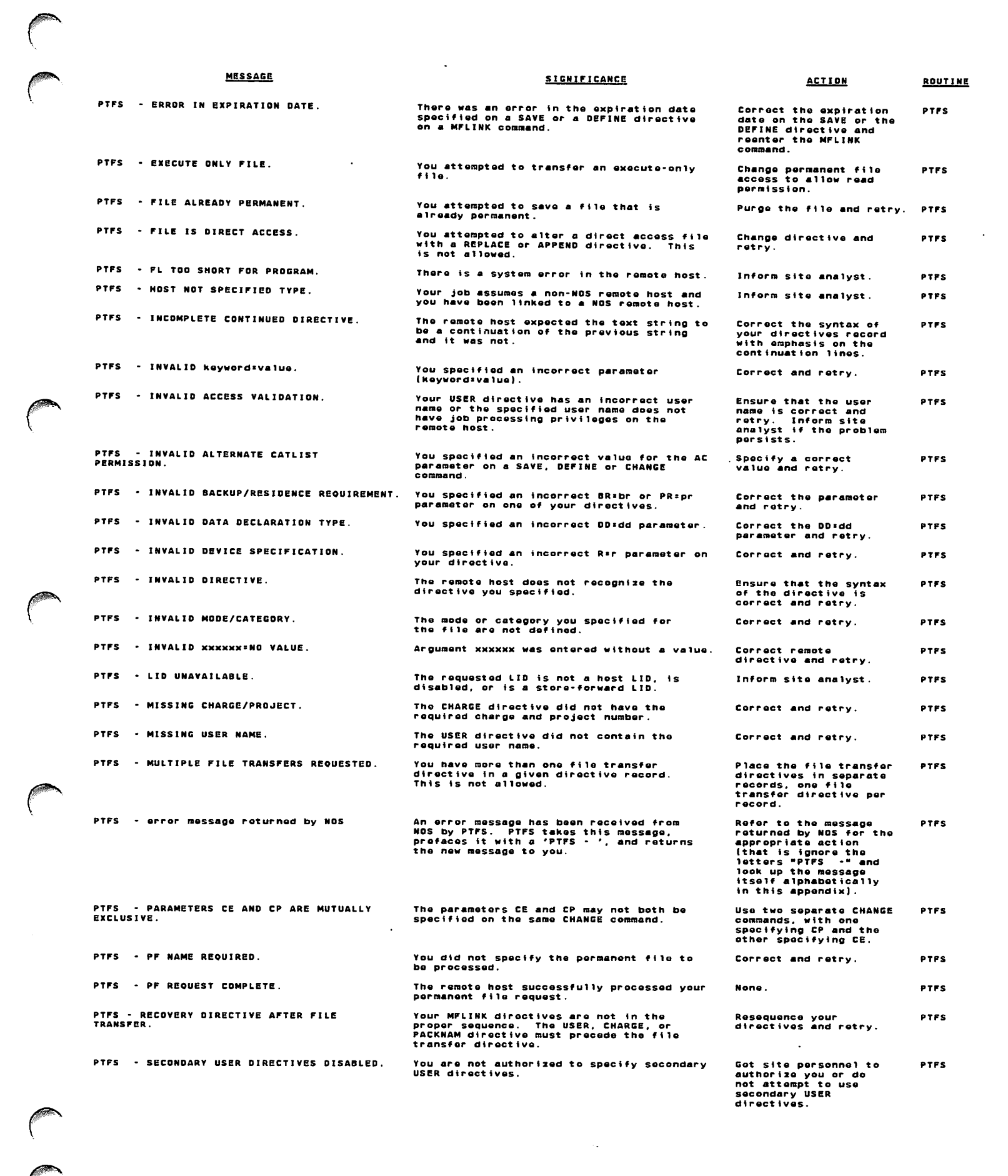

 $\binom{2}{1}$ 

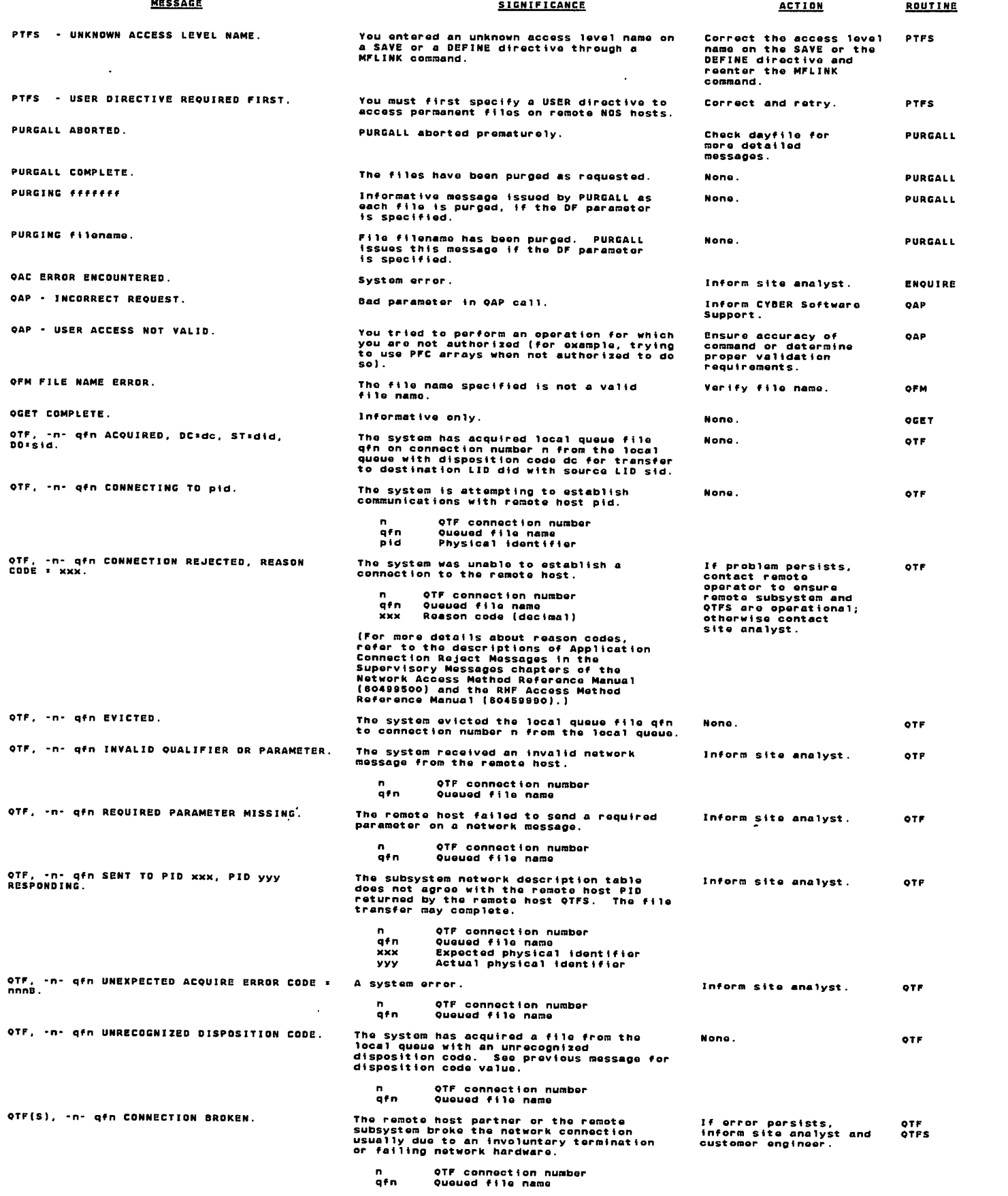

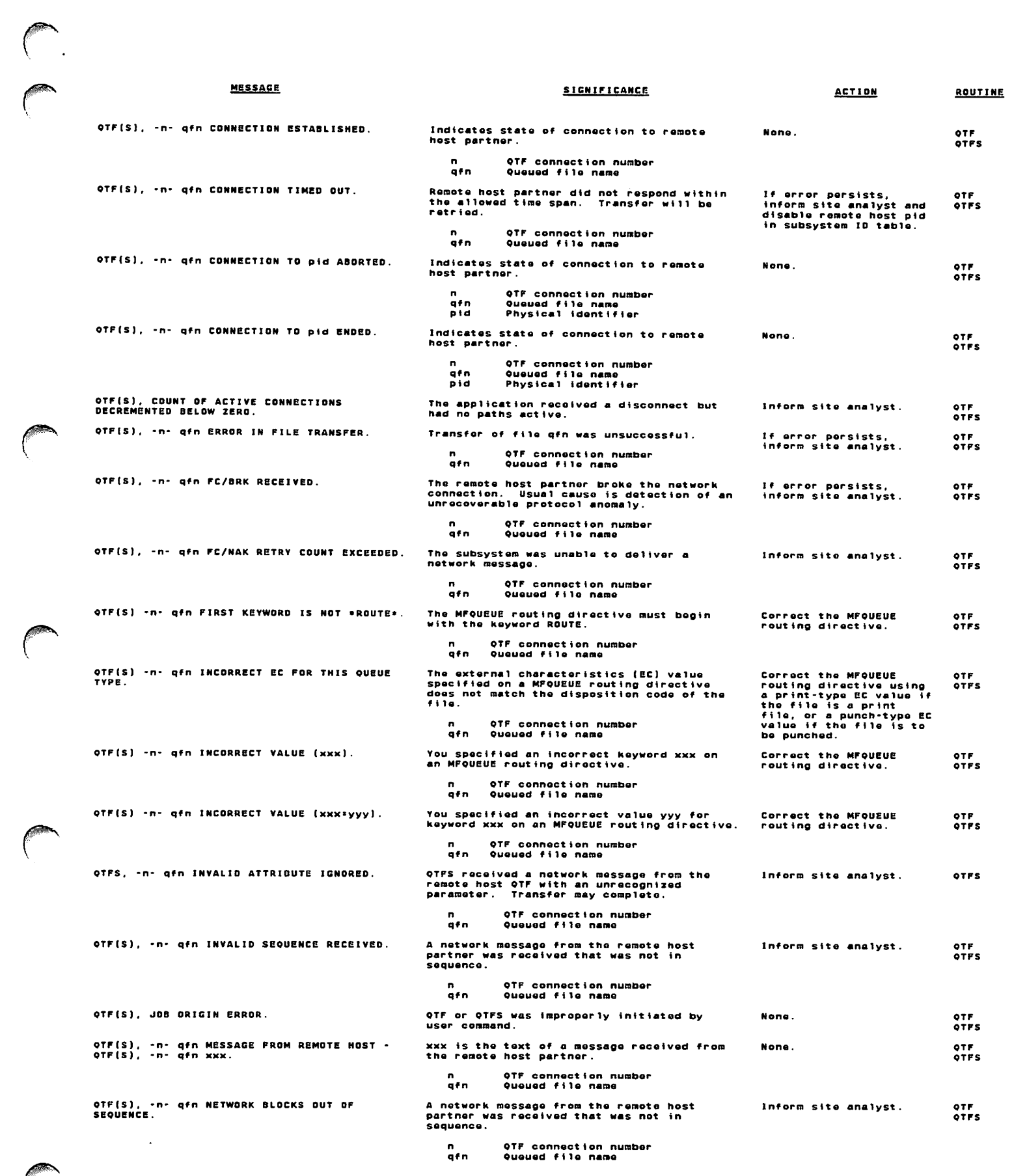

0^\

 $\curvearrowleft$ 

 $\bar{\mathcal{A}}$ 

 $\hat{\mathcal{L}}$ 

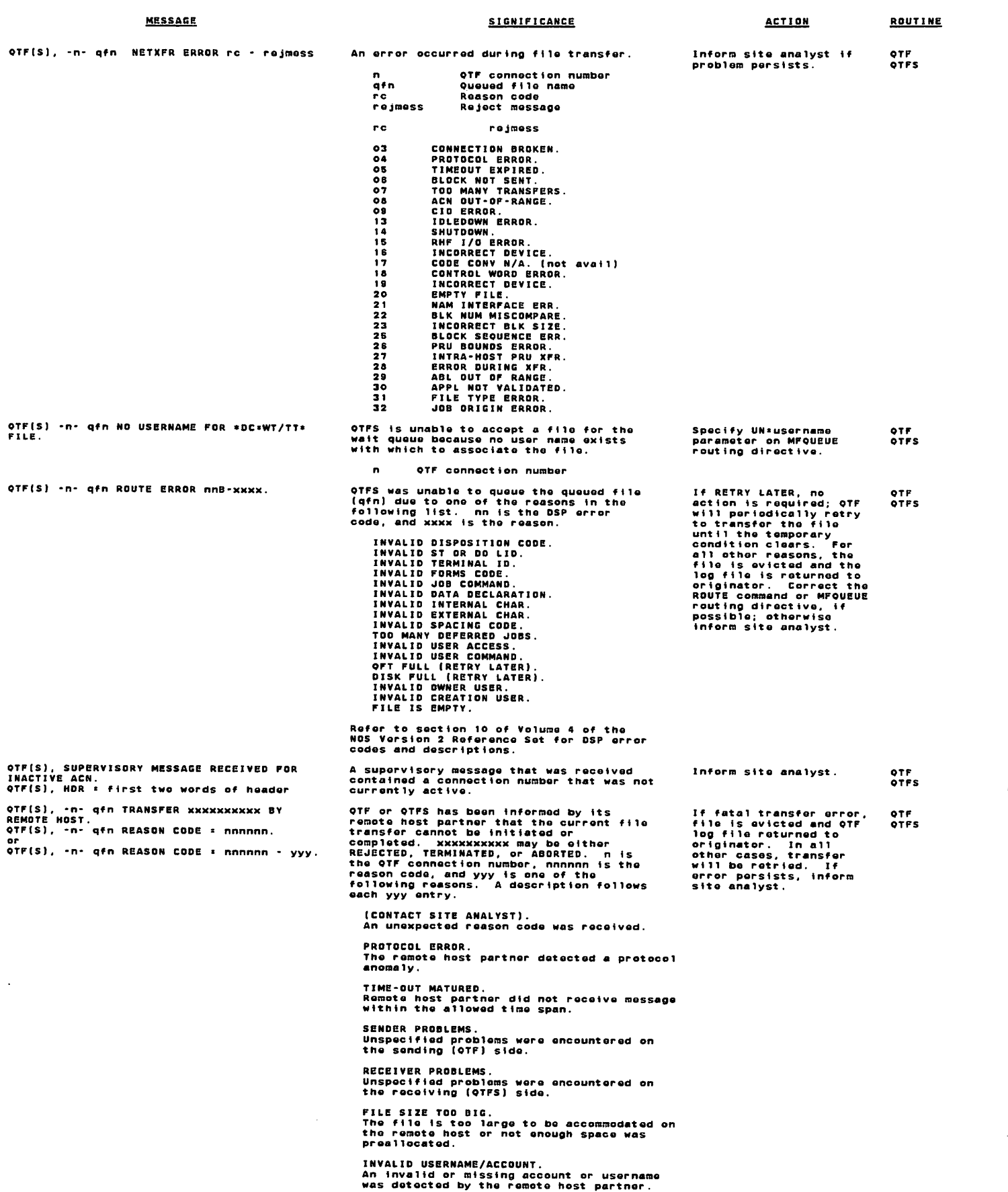

 $\ddot{\phantom{a}}$ 

 $\sim$ 

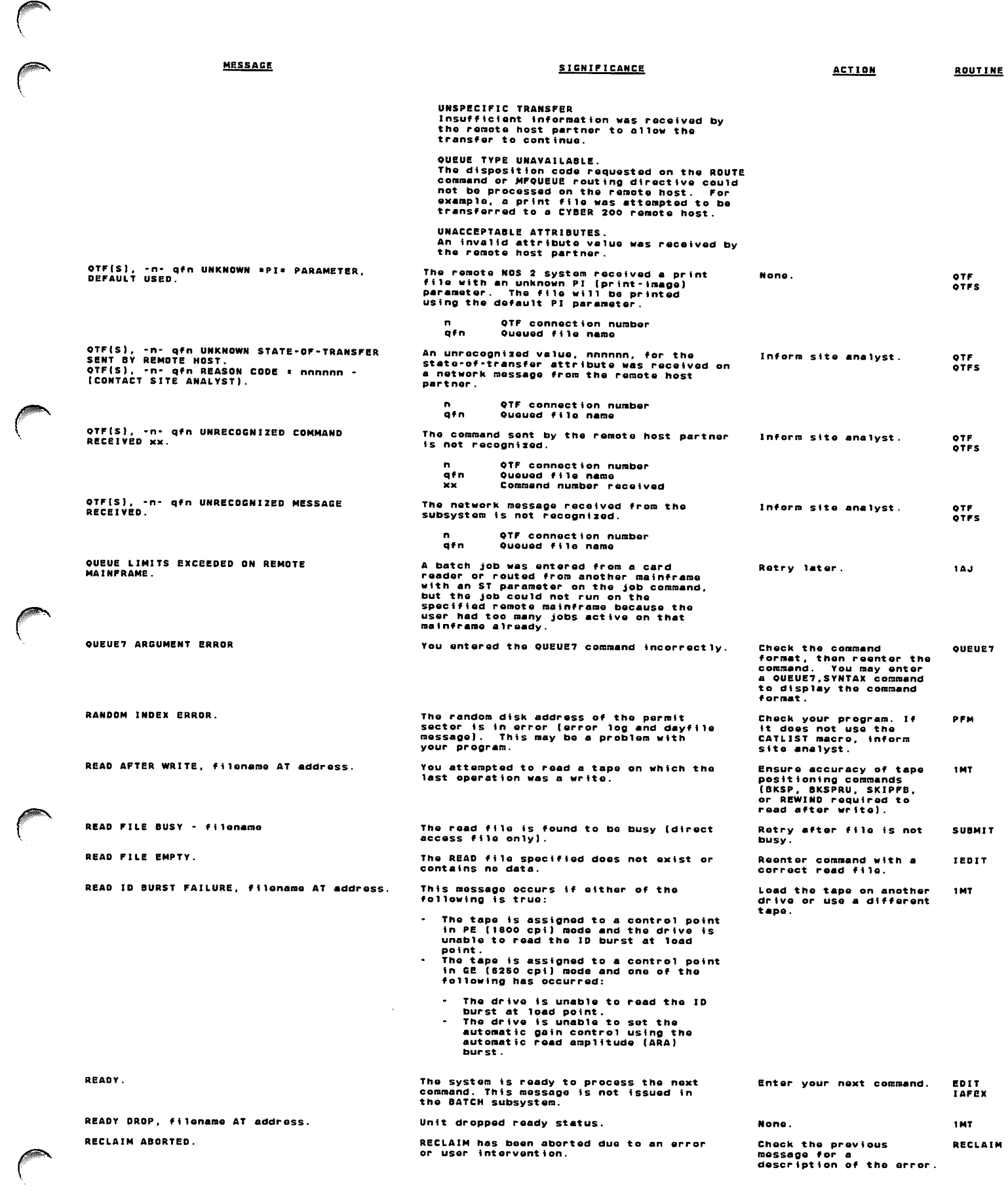

 $\sim 10^{11}$ 

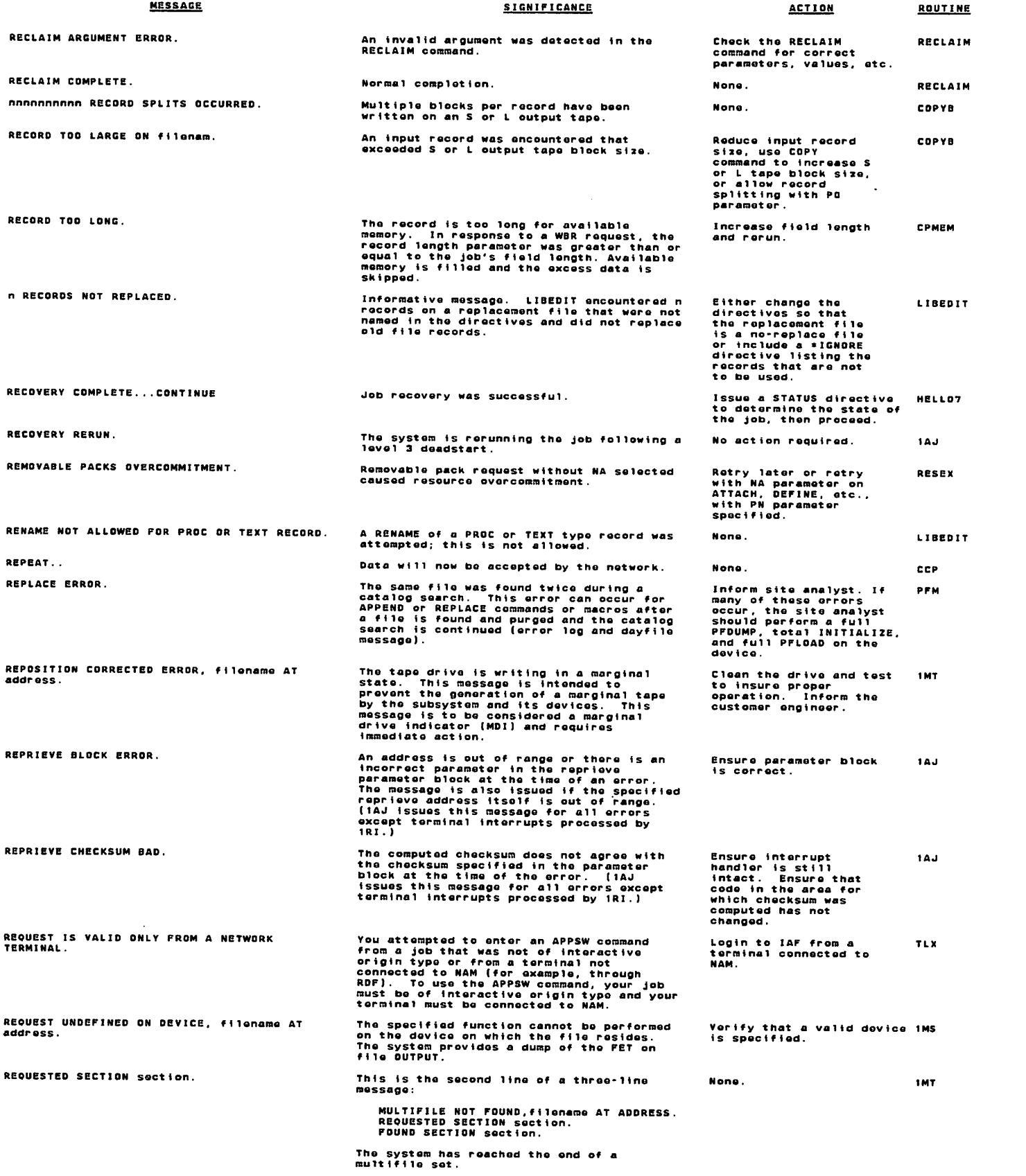

 $-$
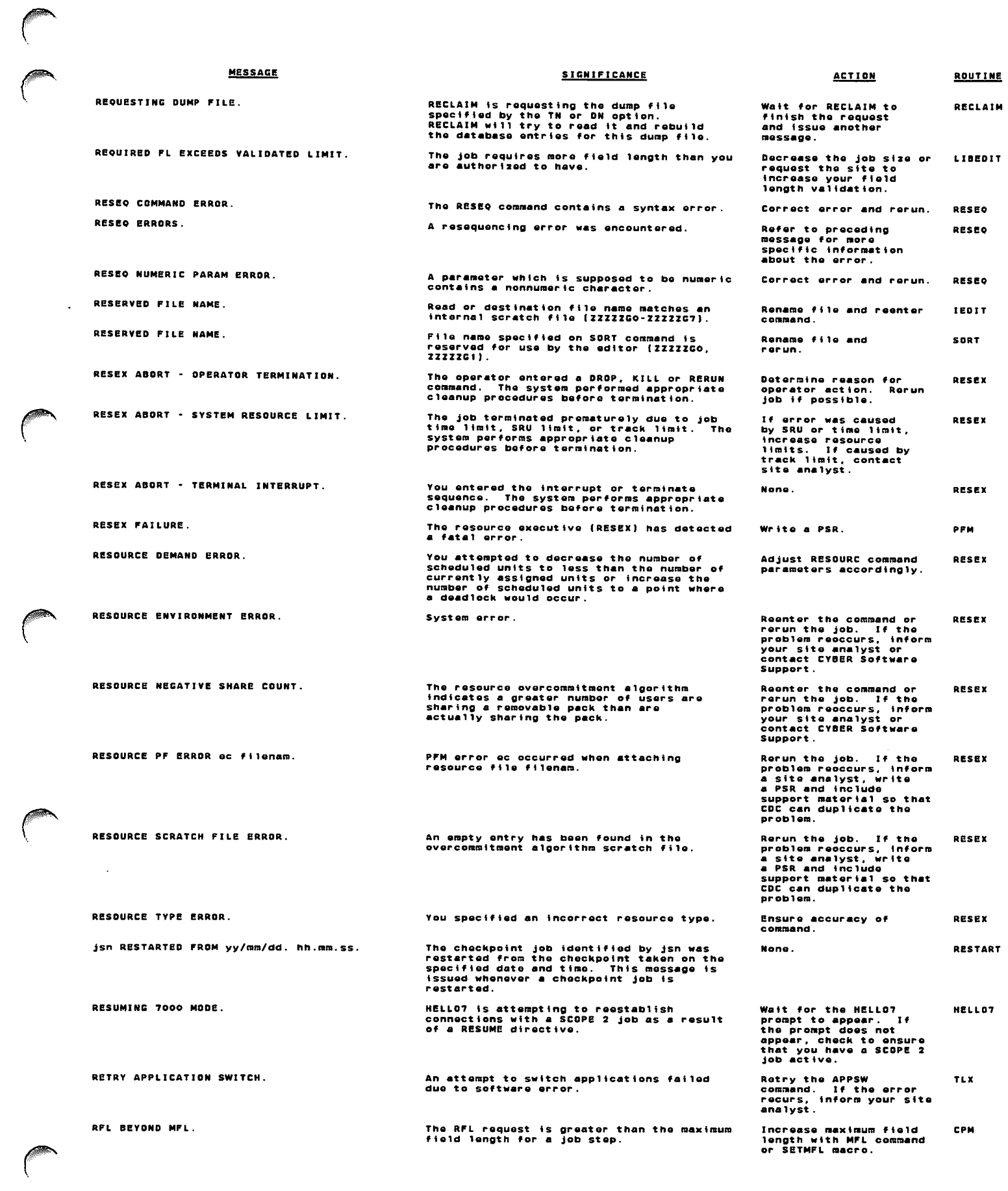

S0459660 L

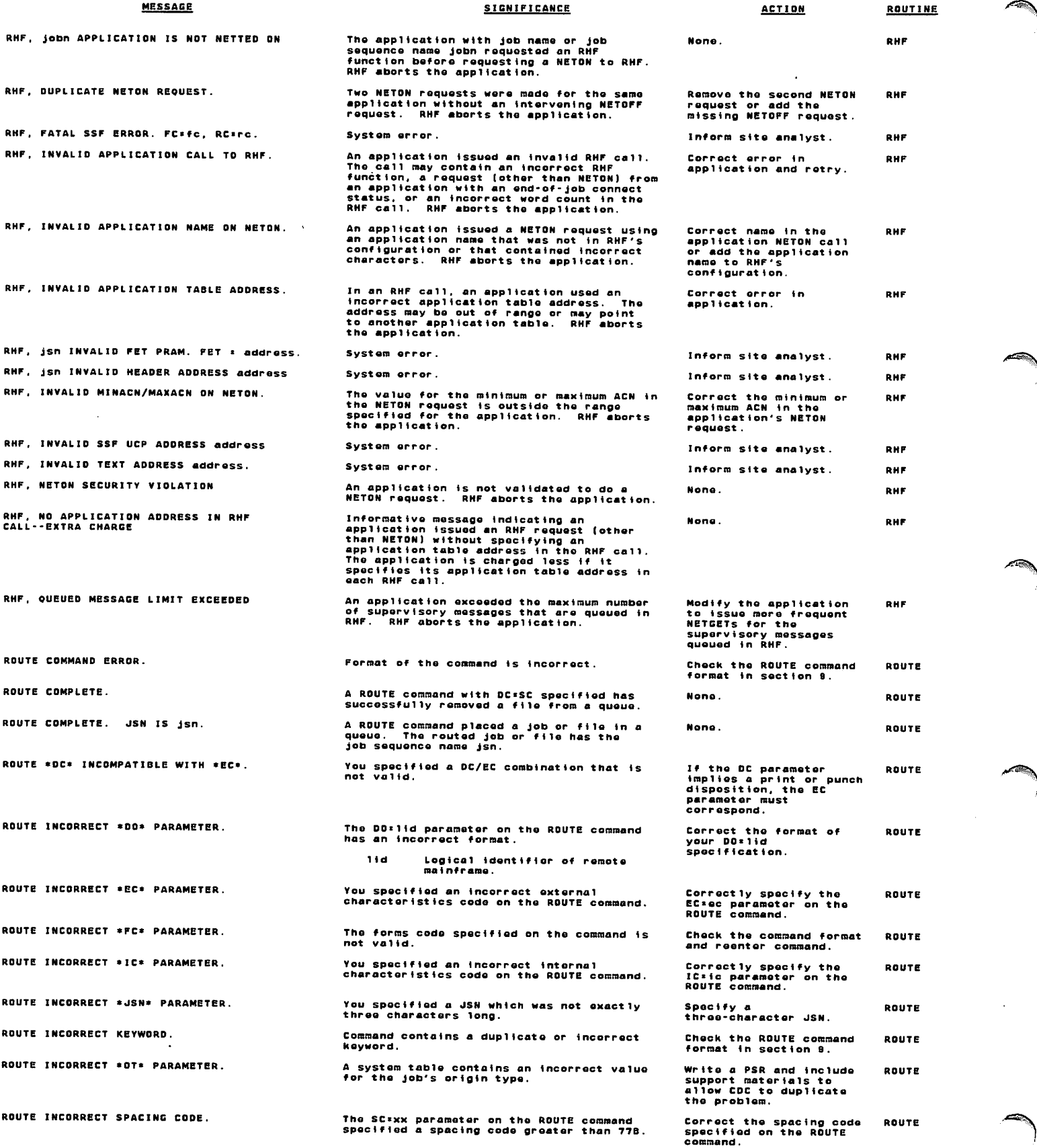

 $\big)$ 

yrtl^v

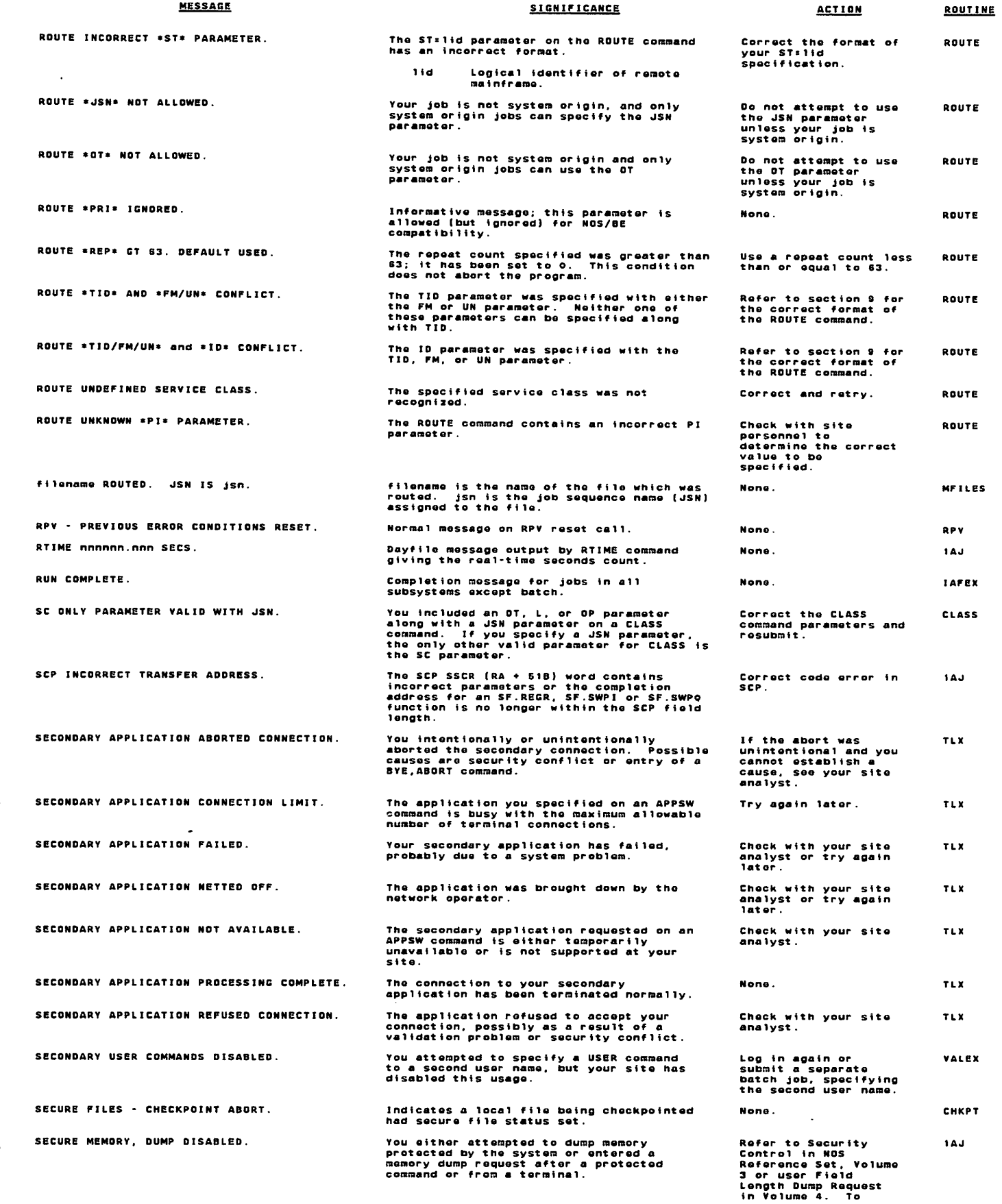

 $\mathcal{L}^{\text{max}}_{\text{max}}$ 

 $\mathcal{L}^{\text{max}}_{\text{max}}$  and  $\mathcal{L}^{\text{max}}_{\text{max}}$ 

60459680 L

 $\sqrt{2}$ 

 $\left($ 

 $B - S7$ 

 $\mathcal{A}$ 

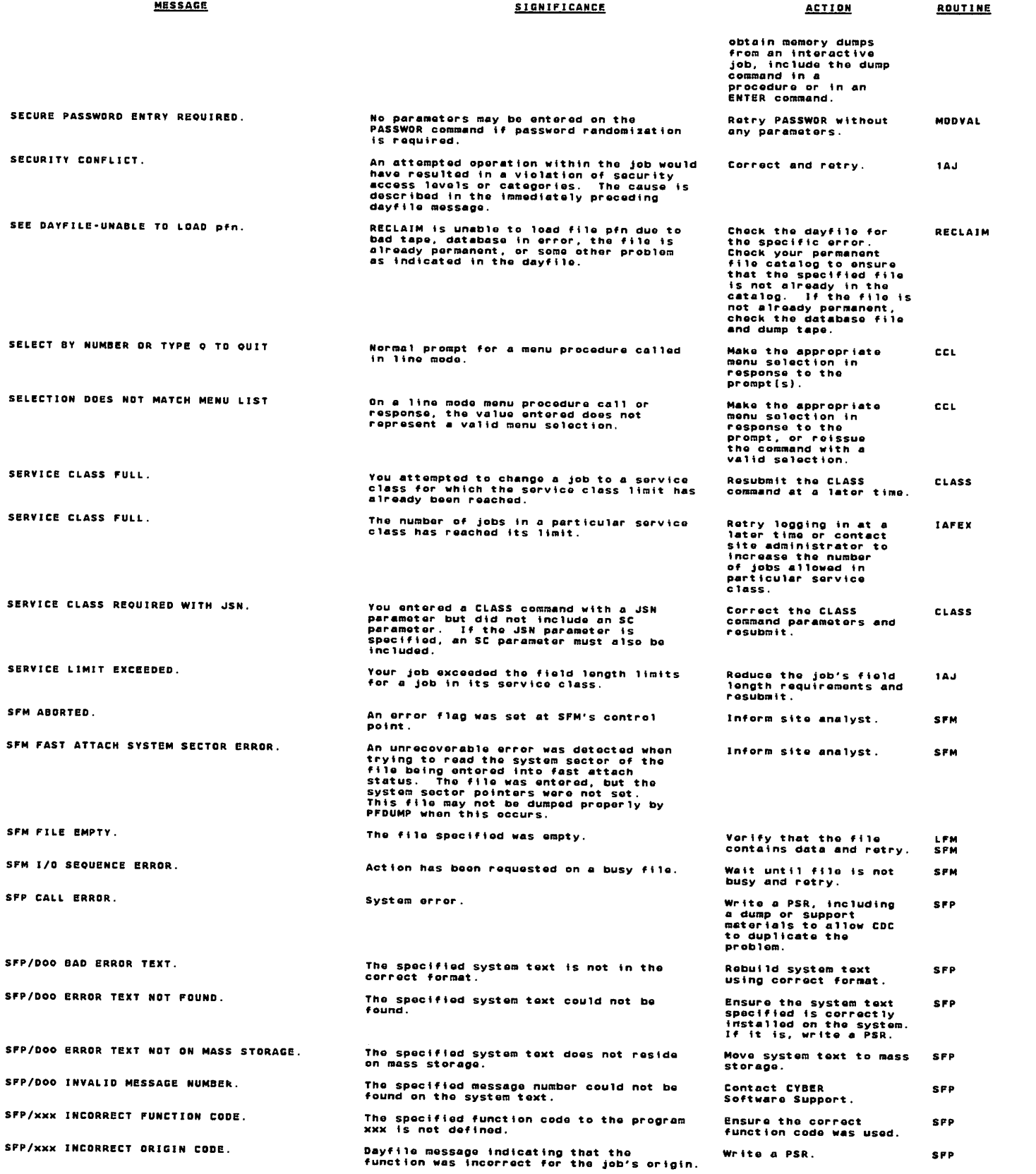

 $\longrightarrow$ 

 $8 - 58$ 

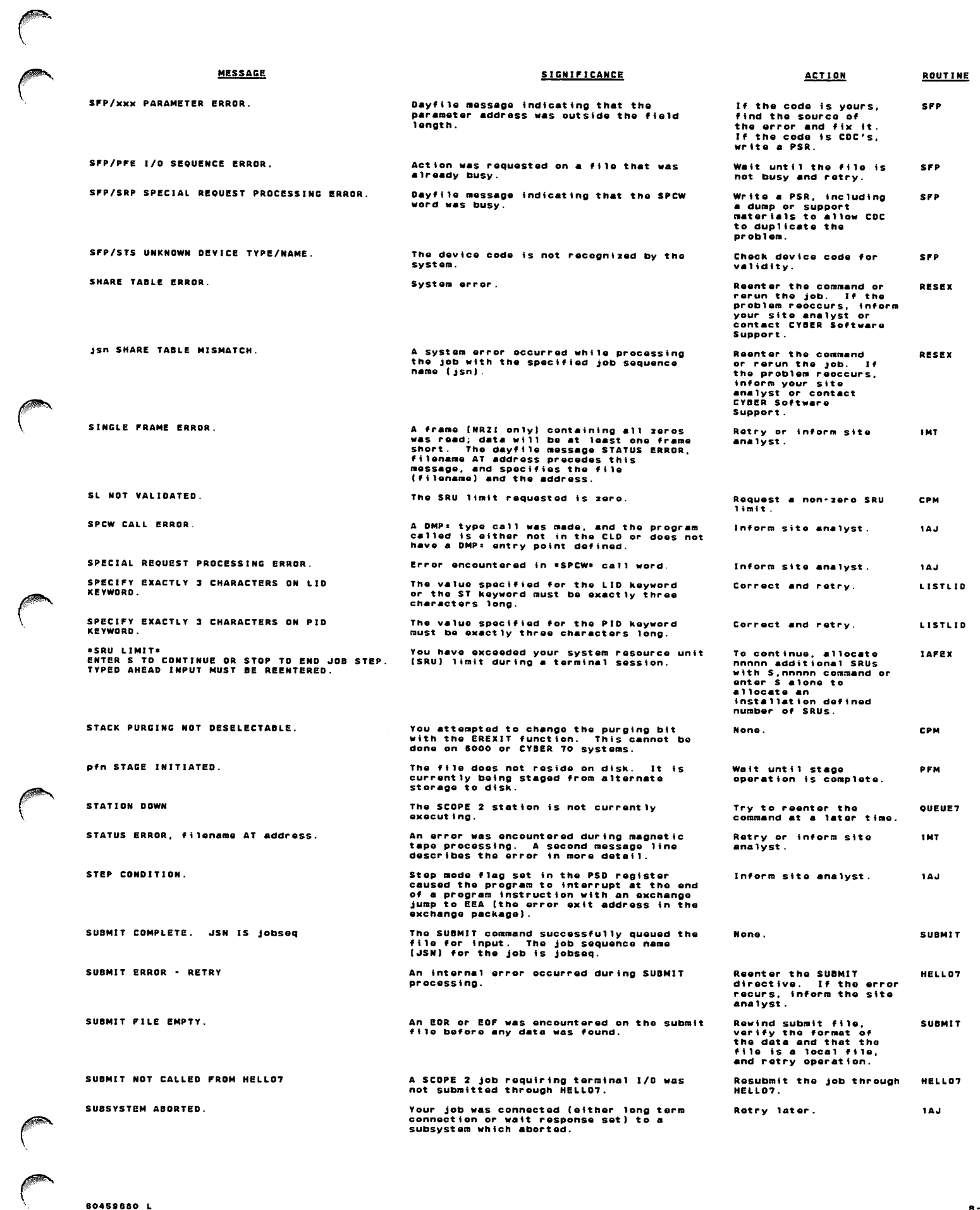

60459680 L

 $\mathcal{L}^{\text{max}}_{\text{max}}$ 

 $\mathcal{L}$ 

 $\left($ 

 $\bigcap$ 

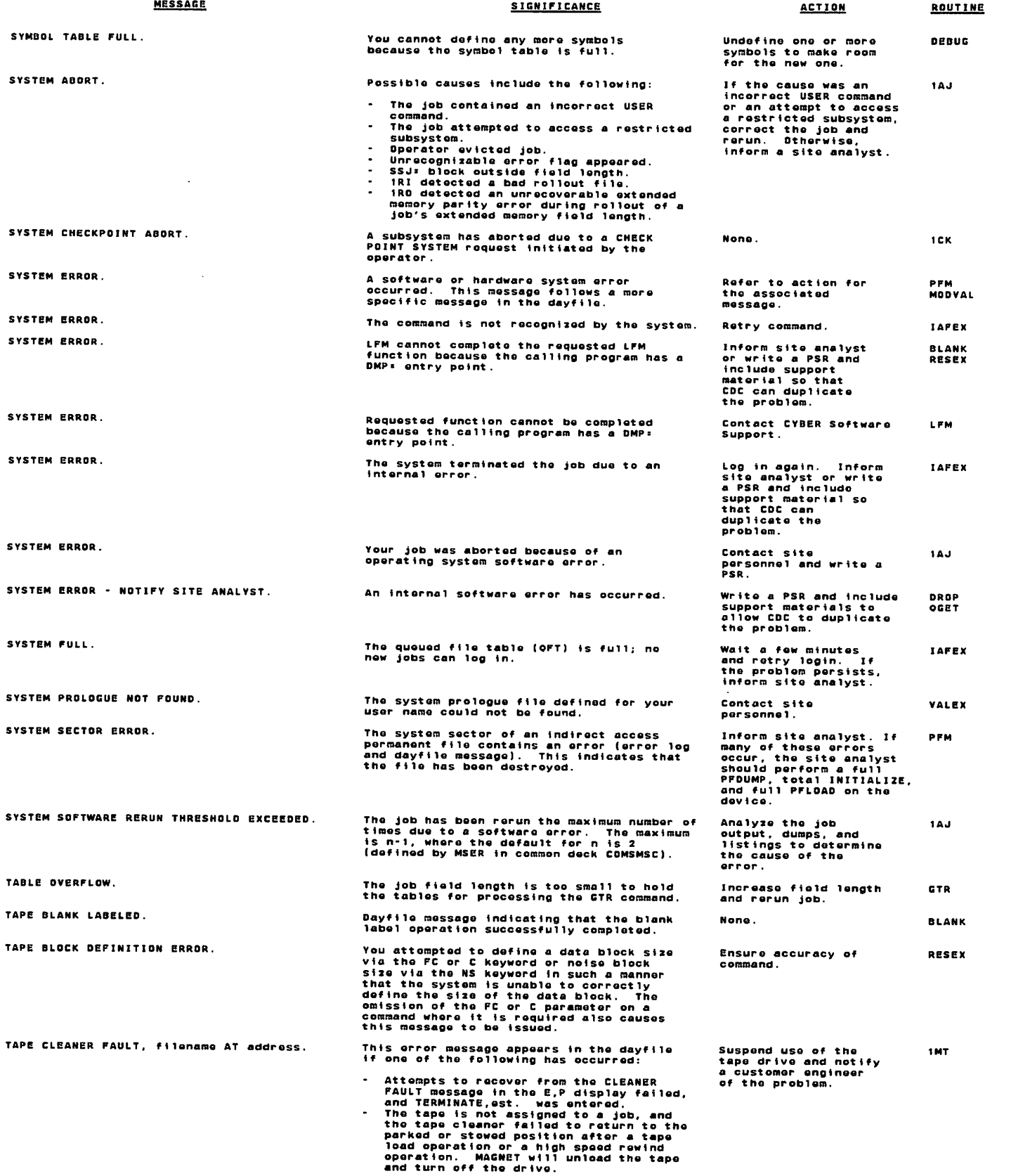

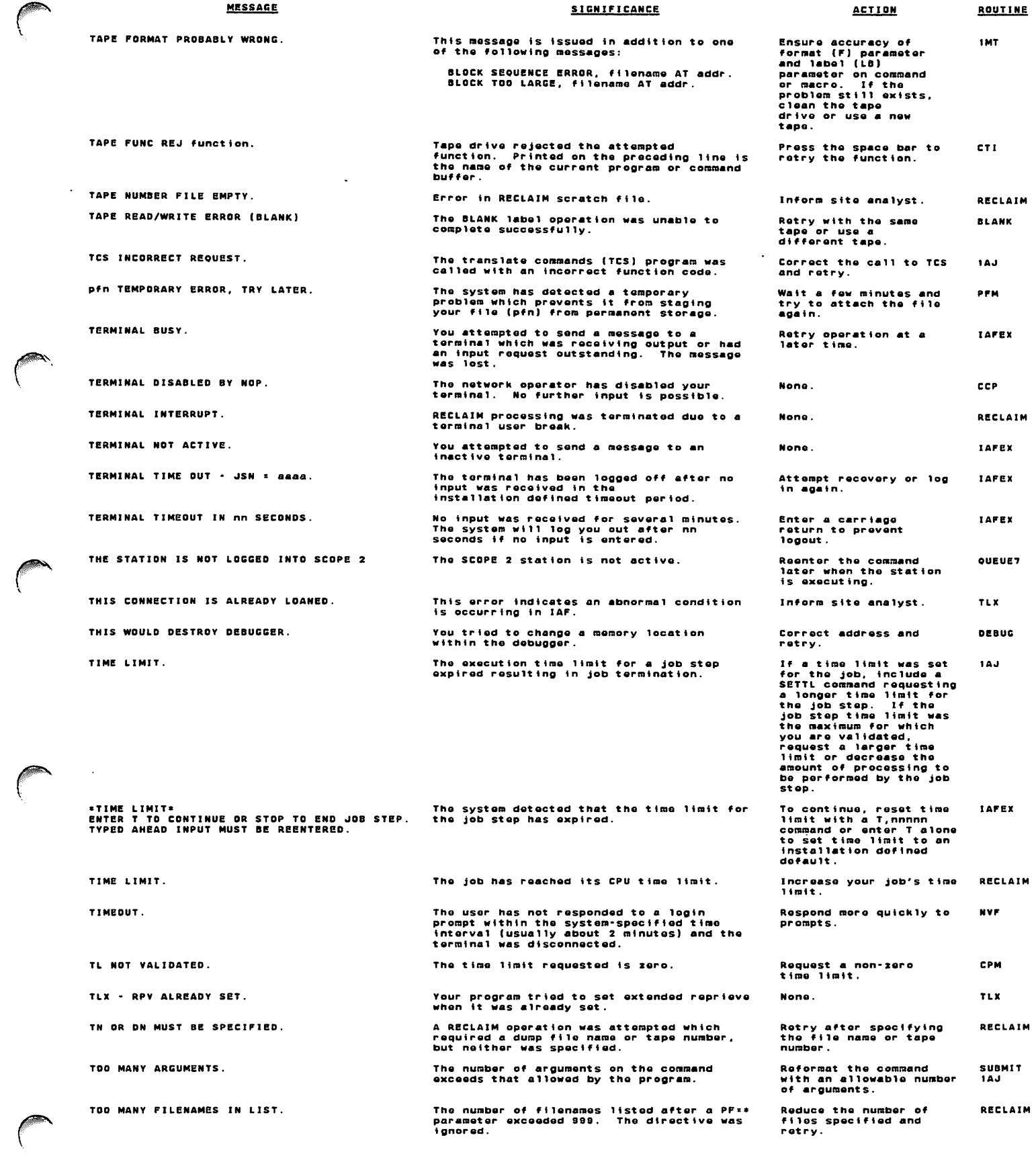

 $\mathcal{L}^{\text{max}}_{\text{max}}$ 

 $\begin{array}{c} \begin{array}{c} \begin{array}{c} \end{array} \end{array}$ 

 $\left(\right)$ 

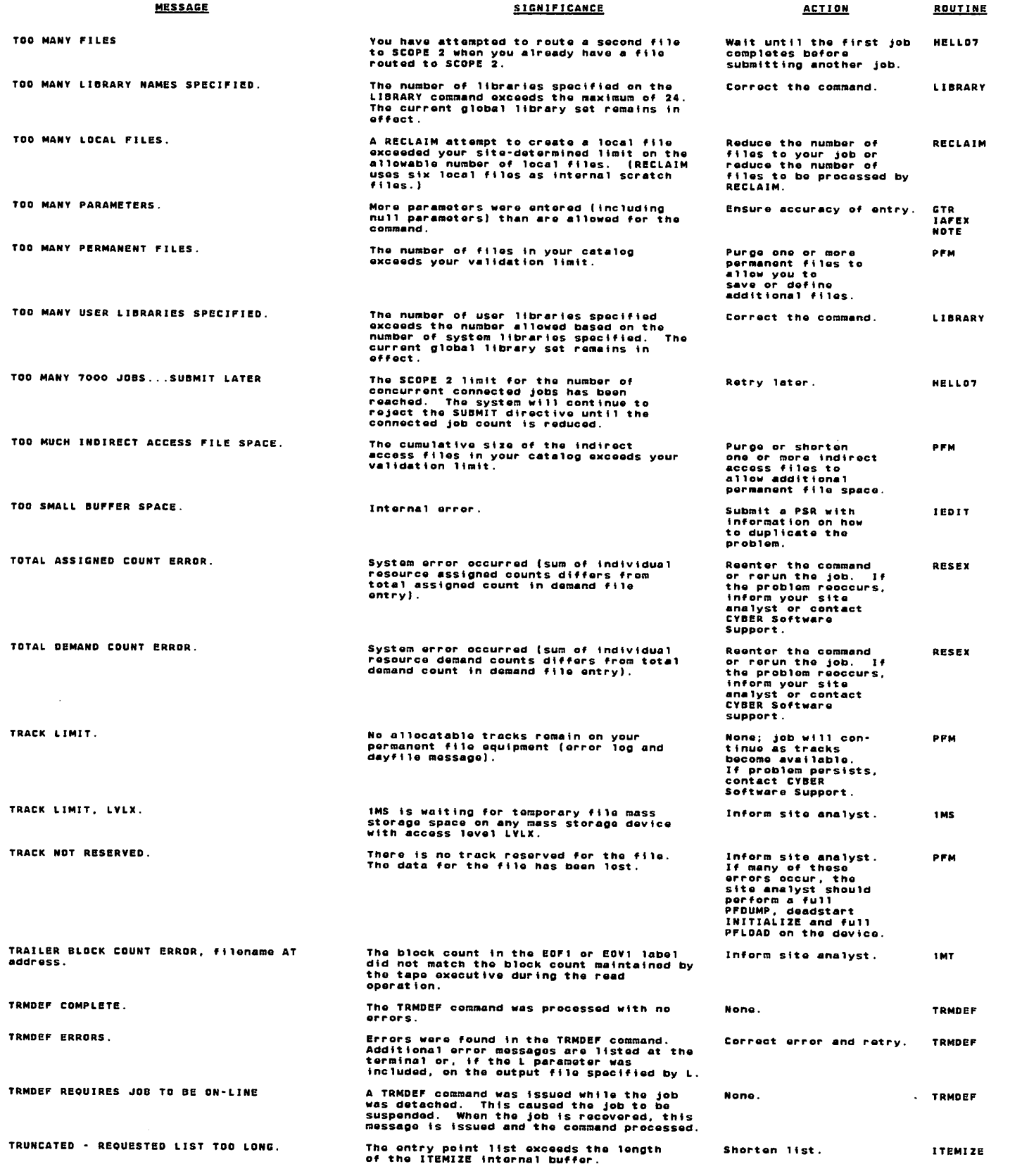

 $\ddot{\phantom{0}}$ 

 $\sim$   $\sim$   $\sim$ 

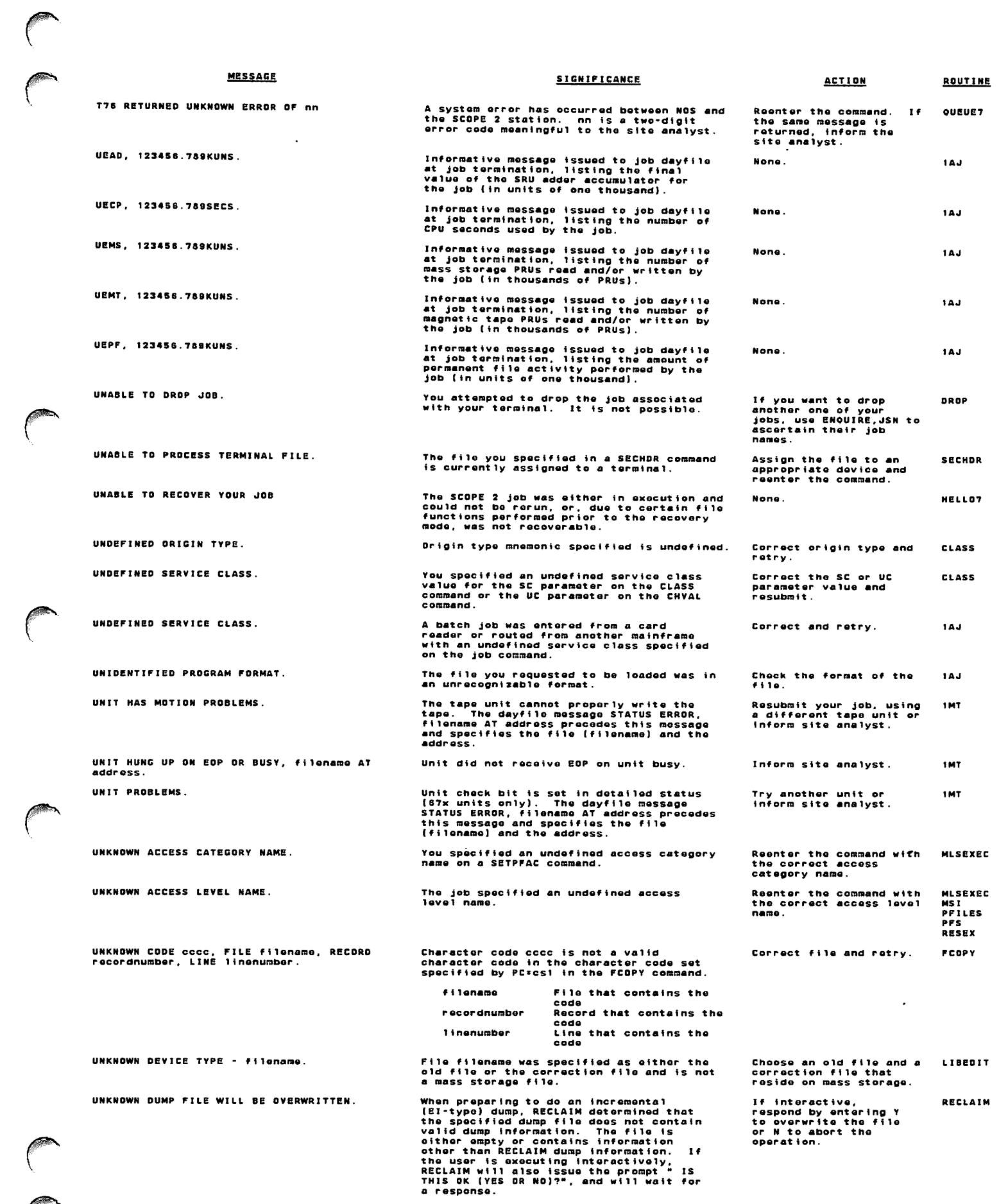

 $\curvearrowleft$ 

 $\curvearrowleft$ 

 $\ell$ <sup>ms</sup>

 $\subset$ 

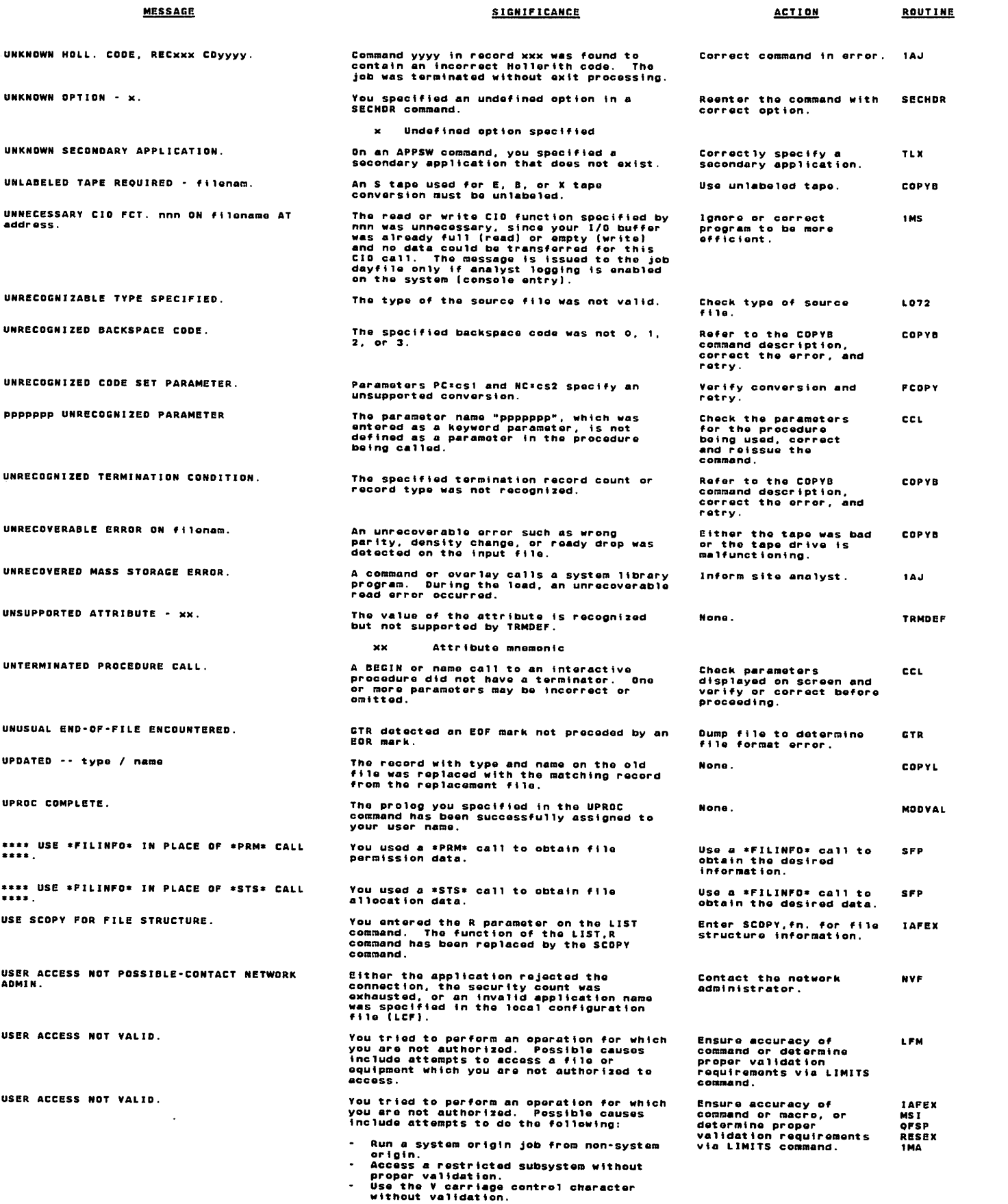

 $\overline{\phantom{A}}$  $\big)$ 

'-C55V

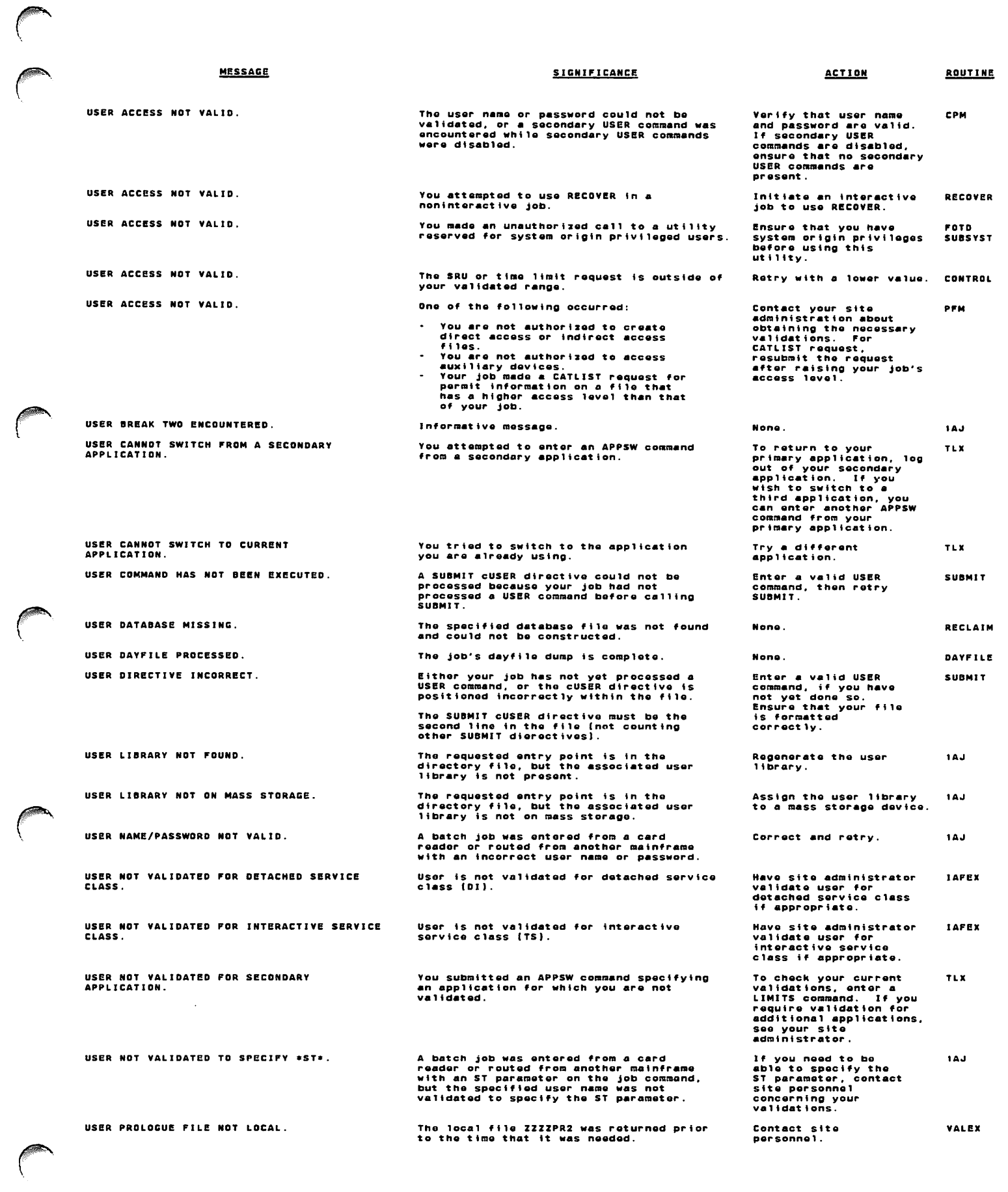

 $\sqrt{ }$ 

 $\int$ 

 $\big($ 

 $B - 6S$ 

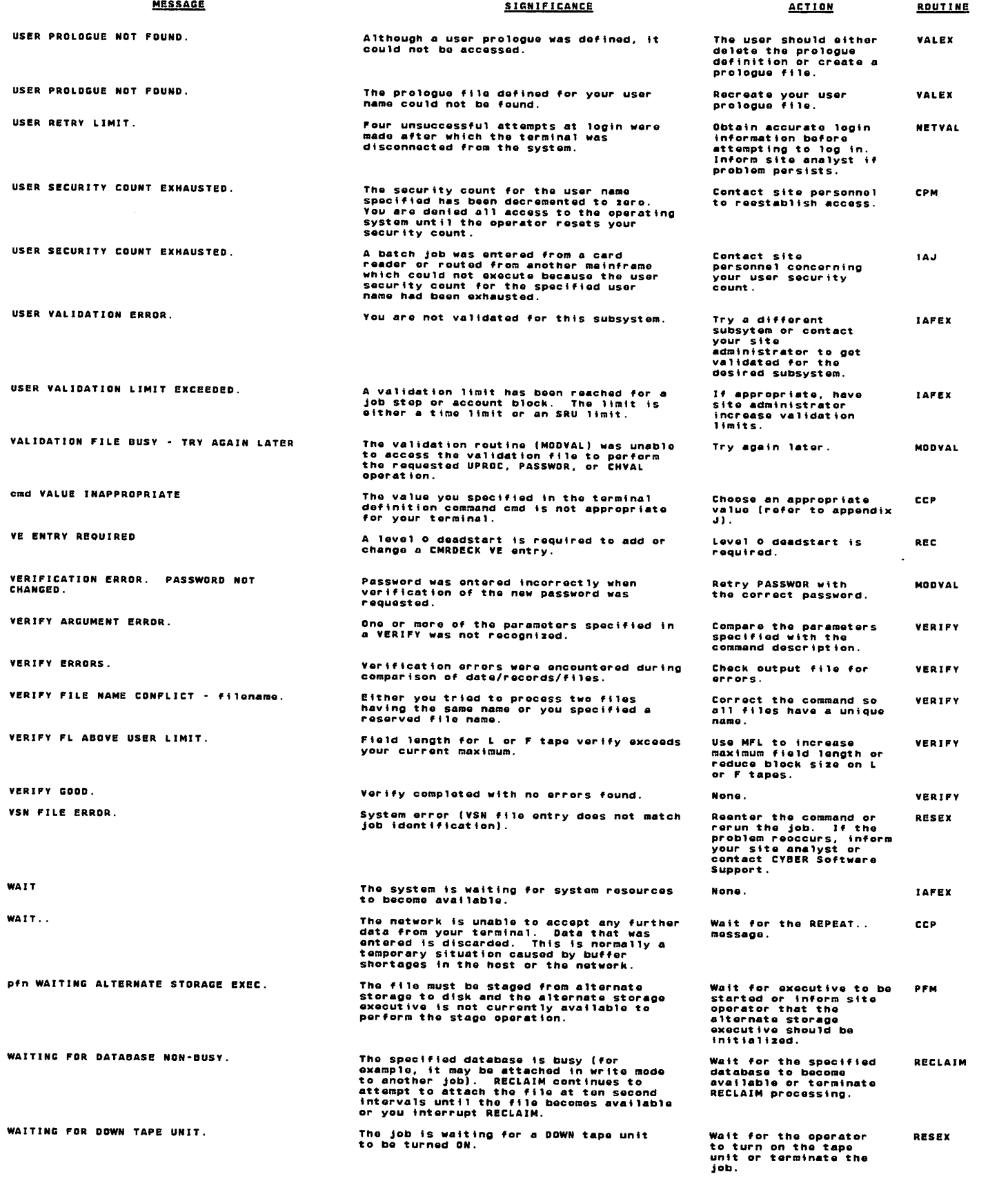

'"^\

/ ^ \

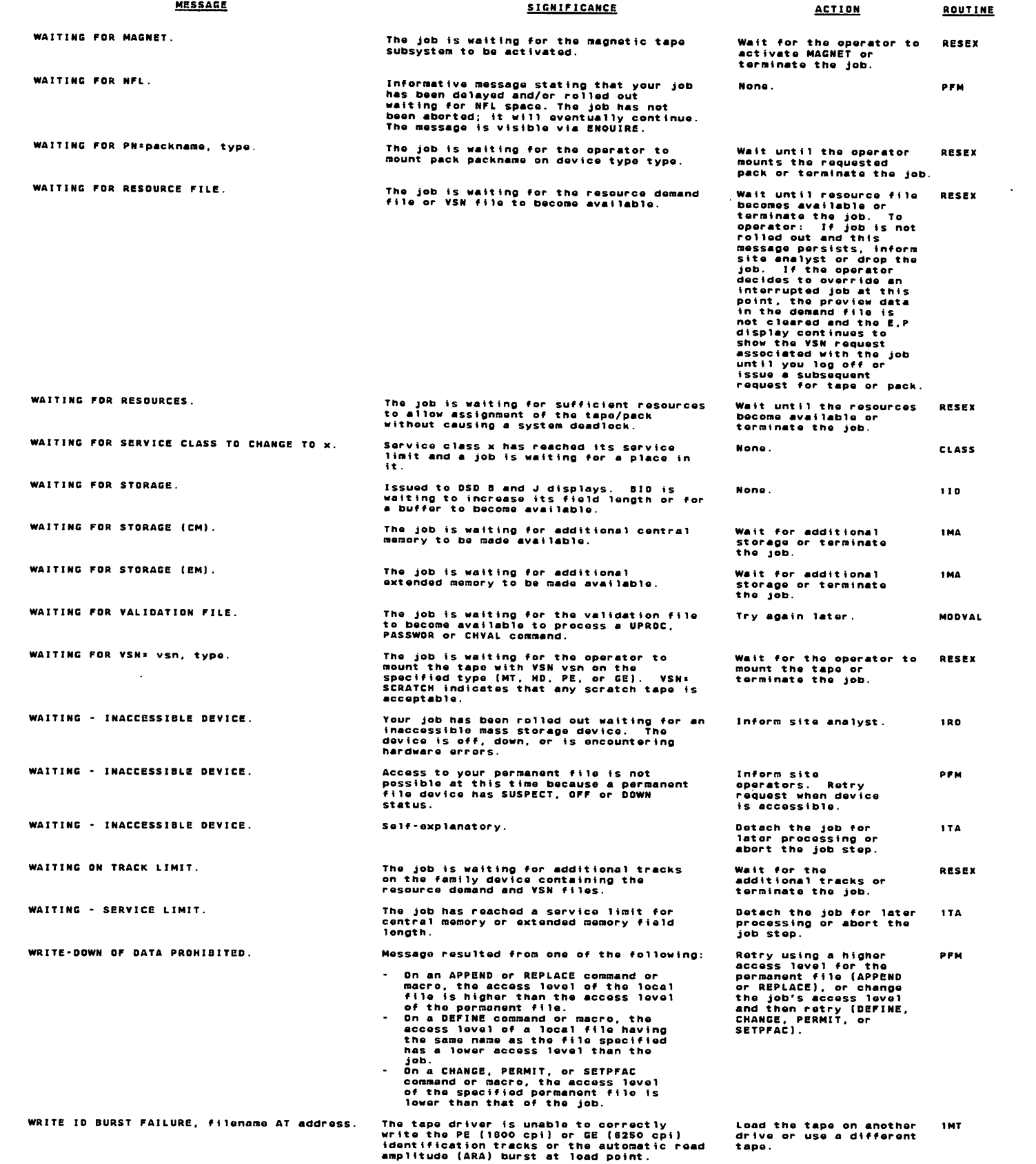

 $\sim$ 

 $\sqrt{2}$ 

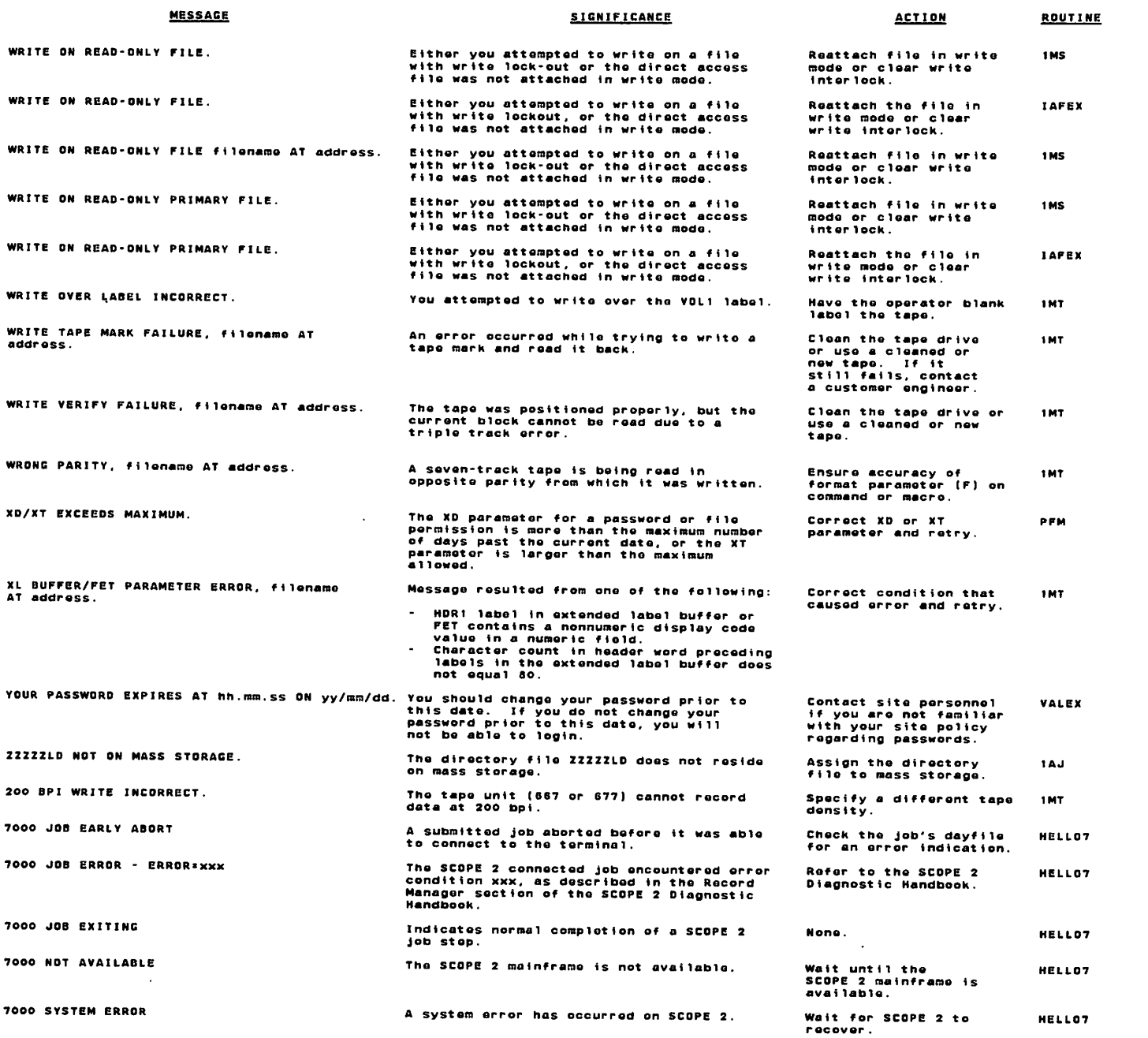

 $\sim$ 

 $\mathcal{L}$ 

# GLOSSARY

#### Abort

j0m?Sy

 $\ell$   $\sim$ 

 $\sqrt{\phantom{a}}$ 

To terminate a program, job or job step when an error condition (hardware or software) exists from which the program or computer cannot recover.

Access Category

Refer to File Access Category, Job Access Category Set, and System Access Category Set.

#### Access Level

A property of each file, job, and equip ment on a secured system that is used to indicate the sensitivity of information in the file or job, or the sensitivity of information that can be processed by the equipment. On a secured system, there are up to eight access levels correspond ing to increasing levels of sensitivity. You are authorized to access some or all of those levels. Refer also to Equipment Access Levels, File Access Level, Job Access Level, and System Access Levels.

Access Level Limits

Refer to Job Access Level Limits.

Account Block

That portion of a session from login to logoff or entry of a CHARGE command which signals a new account block.

#### Allocatable Device

A storage device allocated by the system without operator intervention that can be shared by more than one job.

#### Alphanumeric

Consisting of alphabetic or numeric characters only.

#### Application

A program resident in a host computer that provides an information storage, retrieval, or processing service to a remote user via the data communication network. IAF is an example of an application.

#### Application Switching

The process of leaving the control of one application and entering the control of another, without going through another complete login sequence.

#### Argument

Refer to Parameter.

#### ASCII

American National Standard Code for Information Interchange. The standard character set and code used for informa tion interchange between systems.

#### Auxiliary Device

Mass storage permanent file device used to supplement storage provided by the normal permanent file devices associated with the system (refer to Family Device),

### BASIC

- 1. Beginner's Ail-Purpose Symbolic Instruction Code, an elementary programming language.
- 2. The subsystem that uses the BASIC compiler.

#### Beginning-of-Information (BOI) Checkpoint

A file boundary that marks the beginning of a file. You can reference the BOI by name. For a labeled tape file on a single volume, the HDRl represents BOI. If the file is a multivolume (multireel) tape file, BOI is the HDRl label of the first volume. If the tape file is an ANSI multifile file, BOI is the HDRl associated with the beginning of the multifile.

#### Bit

An abbreviation of binary digit. It is a single digit, 0 or 1, in a binary number. Also used to represent the smallest unit of information. A central memory word (one storage location) contains 60 bits.

#### Block

Blocking is the grouping of user records for efficiency in transfer between memory and storage devices. For magnetic tapes, it is the information between interrecord gaps.

#### BOI

Refer to Beginning-of-Information.

#### bpi

An abbreviation for bits per inch, Refer to fci.

#### Byte

A group of 12 bits. Five bytes comprise a 60-bit central memory word. Bytes are numbered 0 to 4 from the left.

#### Catalog

The list of names of permanent files be longing to a particular user name; this list also contains information about the permanent files.

#### Character

Any alphabetic, numeric, or special symbol that can be encoded. This term applies to the graphic characters for an input or output device, and to uniquely encoded control characters used by a terminal.

The process of writing to a magnetic tape or mass storage file a copy of your job's central memory, the system information used for job control, and the names and contents of all assigned files that are identified in a CHECKPT request.

#### Checkpoint File

File on which the results of a partially completed job are dumped when a check point request is processed.

#### Command

A sequence of words and characters that call a system routine to perform a job step. The command must conform to format specifications. You can usually place a comment after the command terminator.

#### Command Record

The first, and possibly only, record of a job file consisting of command images that start with the Job command and end with the first EOR, EOF, or EOI. Also refers to a procedure containing commands.

#### Compile

To translate a program from a higher level programming language (for example, FORTRAN or BASIC) into machine instruc tions called object code.

#### Control Character

- 1. A terminal-dependent character that is a part of interactive status commands and terminal definition commands. It gives these commands a preemptive status so that they are processed immediately.
- 2. A character whose occurrence within a file queued for printing, affects carriage control. Examples are the carriage return and line feed characters.

### Control Point

The portion of central memory that is assigned to a job. When a job is allo cated a portion of central memory, it becomes eligible for assignment to the central processor for execution.

 $\otimes$ 

Control Statement Default

Refer to Command.

Control Statement Record

Refer to Command Record,

cpi

Characters per inch. A measure of density.

CYBER Loader

The utility that prepares programs for execution by placing program instruction and data blocks in central memory.

CYBER Record Manager (CRM)

A software product that allows a variety of record types, blocking types, and file organizations to be created and accessed. Products like COBOL 5, FORTRAN Extended 4, FORTRAN 5, Sort/Merge 4, Sort/Merge 5, ALGOL 5, and DMS 170 use CRM to manage execution time input/output. Neither the input/output of the operating system nor that of most of the system utilities such as COPY or SKIPF is implemented through CYBER Record Manager. All CYBER Record Manager file processing requests ulti mately pass through the operating system input/output routines.

Dayfile

A chronological file created during job execution which forms a permanent accounting and job history record. Dayfile messages are generated by operator action or, with some exceptions, when commands are processed. A copy of the dayfile is printed with the output for each job. You must explicitly request it in an interactive job.

#### Deadstart

The process of initializing the system by loading the operating system library programs and any of the product set from magnetic tape or disk. Deadstart re covery is reinitialization after system failure.

A system supplied option used when you do not supply the option.

#### Detached Job

An interactive origin job that you have dissociated from your terminal by using the DETACH command. It continues to execute under system control. You can reattach an executing detached job with the RECOVER command.

Device

Peripheral equipment.

#### Direct Access File

A NOS permanent mass storage file that can be attached to the your job. All changes to this file are made on the file itself rather than a temporary copy of the file (compare with Indirect Access File).

Directive

An instruction subordinate to a system command.

Display Code

A 6-bit character code set used to repre sent alphanumeric and special characters.

#### Disposition Code

A two-character mnemonic that indicates the manner in which the system is to dispose of a queued file. The DC=dc parameter of the LDI, QGET, ROUTE, SETJOB, and SUBMIT commands specify a disposition code.

#### EBCDIC

Extended Binary Coded Decimal Interchange Code. An 8-bit code which represents a set of 256 characters.

ECS

Extended Core Storage. Refer to Extended Memory.

Empty PRU/Record EOR

A PRU that contains no user data. Refer also to Zero-Length PRU.

End-Of-File (EOF)

A boundary within a sequential file, but not necessarily the end of a file that can be referenced by name. The actual end of a named file is defined by EOI. For labeled tape, EOF and EOI (denoted by the EOFl label) are the same. For multifile tape files, EOF and EOI do not correspond. In the product set manuals, an end-of-file is also referred to as an end-of-partition.

End-Of-Information (EOI)

The end of data on a file. Information appearing after this point is not considered part of file data. In card decks, a card with a 6/7/8/9 multiple punch in column one. On mass storage devices, the position of the last written data. On labeled tape, it is the EOFl label. CYBER Record Manager defines endof-information in terms of file residency and organization.

End-Of-Record (EOR)

An indicator that marks the end of a logical record. Also referred to as end-of-section.

End-Of-Tape (EOT)

A reflective strip near the end of a magnetic tape. It is used to signal termination of operations on a particular tape volume. At least 5.5 meters (18 feet) of tape must follow this marker.

#### Entry Point

A location within a program or procedure that can be referenced from other pro grams. Each entry point has a unique name with which it is associated.

#### EOF

Refer to End-Of-File.

#### EOI

Refer to End-Of-Information.

Refer to End-Of-Record.

#### EOT

Refer to End-Of-Tape.

#### Epilogue

A program that executes at the end of your job or, in the case of a project epilogue, at the end of an account block.

Equipment Access Levels

A range of access levels specified for each equipment on a secured system. In order for a file to be stored or output on a given equipment, the file's access level must be within the equipment access levels for the defined equipment.

### Error Flag

A character or bit that signals the occurrence or presence of an error.

# EST Ordinal

The number designating the position of an entry within the equipment status table (EST) established at each installation. Devices are identified in operator com mands by EST ordinals. The EST ordinal is sometimes referred to as equipment number.

Exchange Package

A table that contains information used during job execution. It is printed as part of the output when a job aborts.

Executable Object Code

Machine language instructions that can be executed directly by the machine. A com piled program is composed of executable object code.

#### Extended Core Storage (ECS)

Refer to Extended Memory.

# Extended Instruction Stack Purging Family Name

Extended instruction stack purging applies to models 825, 835, and 855 only. It causes the instruction lookahead regi sters to be purged under a wider range of conditions than normal. Under normal conditions, the lookahead registers for models 825, 835, and 855 are purged by the execution of a return jump instruc tion (010), UEM read instruction (Oil), exchange jump instruction (013), or unconditional branch instruction (02). Under extended instruction stack purging, these registers are also purged by the execution of any conditional jump instruction (03 through 07) or any central memory store instruction (50 through 57 with  $i = 6$  or 7). The instructions that cause instruction stack purging vary from model to model for other computer systems (refer to the hardware reference manual for the indi vidual computer system).

#### Extended Memory

Optional additional memory. Variously called extended core storage (ECS), extended semiconductor memory (ESM), unified extended memory (UEM), large central memory (LCM), and large central memory extended (LCME), depending on the model of the computer system. Extended memory contains 60-bit words. It has a large amount of storage and fast transfer rates. Extended memory can be used only for program and data storage, not for program instructions. Special hardware instructions exist for transferring data between central memory and extended memory.

#### Family Device

Mass storage permanent file device asso ciated with a specific system. A family may consist of 1 to 63 logical devices. Normally, a system runs with one family of permanent file devices available. However, additional families may be introduced during normal operation. This enables users associated with the addi tional families to access their permanent files via the alternate family.

The name that is associated with a group of permanent file devices.

#### fci

Flux changes per inch. A measure of density used with magnetic tapes. Each flux change records two bits of information (per track); 3200 fci encodes 6400 bits of information. If you subtract 150 bits for error checking, 3200 fci is equal to 6250 cpi (assuming 1 bpi per track translates into 1 cpi per frame).

FET

Refer to File Environment Table.

Field Length (FL)

The central memory and extended memory assigned an executing job.

# File

- 1. A set of information that begins at beginning-of-information (BOI), ends at end-of-information (EOI), and is referenced by a local file name.
- 2. That portion of a multifile file terminated by an end-of-file (EOF).
- 3. Data recorded on a magnetic tape beginning after an HDRl label and ending before an EOFl label.

NOS commands requiring a parameter that is a file name refer to definition 1. Commands requiring a parameter that specifies the number of files refer to definition 2. Definition 3 applies only to labeled magnetic tapes.

#### File Access Category

A property of a permanent file used by the creator of the file on a secured system to restrict access of the file to a particular group of users. A secured system supports up to 32 access categor ies, and you are authorized to use some, all, or none of those categories. Refer also to Job Access Category Set and System Access Category Set.

j o ^ v n W ! ^

#### File Access Level FIT

A property of each file on a secured system used to indicate the sensitivity of information contained on the file. A file is assigned the current job access level by default when It is created or stored; the file creator may specify any access level for that file that is within the set of access levels valid for the job, the system, the file creator, and (for interactive jobs) the communication line to the host mainframe. If you access a file on a secured system, you must be validated for the access level of the file. Refer also to Access Level, Job Access Level, and Job Access Level Limits.

File Environment Table (FET)

A table within a program's field length through which the program communicates with operating system input/output routines. One FET exists for each file in use by the program.

File Information Table (FIT)

A table through which a user program communicates with CYBER Record Manager. For direct processing through CRM, you must initiate establishment of this table. All file processing executes on the basis of information in this table. You can set FIT fields directly or use parameters in a file access call that sets the fields indirectly. Some product set members set the fields automatically.

File Set

One or more tape files referred to by the set identifier on a tape assignment command or macro. A file set may consist of:

- 1. One file recorded on a single volume.
- 2. More than one file recorded on a single volume.
- 3. One file recorded on more than one volume.
- 4. More than one file recorded on more than one volume.
- All files within a file set have the same set identifier in their HDRl labels.

Refer to File Information Table.

### Flag

A character or bit that signals the occurrence or presence of a particular condition.

FNT

Refer to Local File Name Table.

#### FORTRAN

- 1. Formula Translation, a high-level language consisting of symbols and statements that can be used to create a program closely resembling mathematical notation.
- 2. The subsystem that uses the FORTRAN Version 5 compiler.

#### Frame

A tape recording unit made up of one bit from each tape track (7 bits for 7-track tape and 9 bits for 9-track tape) . Each frame on a coded tape usually represents one character.

#### Generation

The position of a file within a series of files, each file developed from the preceding file. The generation number and generation version number of a tape file can be entered in its HDRl label.

Global Library Set

A set of user libraries you specify on the LIBRARY command. The system condi tionally searches these libraries when it attempts to process a command.

#### Graphic

A character that can be printed or displayed. Refer to Control Character.

#### Host

A computer that executes an application.

 $\blacktriangledown$ 

#### IAF

y^S

 $\binom{2}{1}$ 

Refer to Interactive Facility.

Indirect Access File

A NOS permanent file that you access by making a temporary copy of the file (GET or OLD command). You create or alter it by saving or substituting the contents of an existing temporary file (REPLACE or SAVE command).

Input File Type

The file type the system assigns to file INPUT. Its first record is a command record which may be followed by records containing data, directives, or programs used by job steps.

Instruction Stack Purging

The process of clearing the instruction stack in the central processor. It affects the speed and accuracy of the central processor.

Interactive Facility (IAF)

An application that provides a terminal operator with interactive processing capability. The interactive facility makes terminal input/output and file input/output appear the same to an executing program.

Interrecord Gap

Space skipped between the writing of data blocks on magnetic tape.

Interruption Sequence

The character or sequence of characters that causes an executing program to be interrupted (also called the user break 1).

#### Job

A set of commands and the data and directives used by those commands. A batch job must begin with the Job and USER commands. An interactive job is all activity associated with a terminal session from login to logout unless you

detach a job during the session. After a job detachment, the terminal session becomes a new job.

Job Access Category Set

On a secured system, a set of access categories is set when the job is initiated. This set is the intersection of your set of validated access categories and the system access category set. Refer also to File Access Category and System Access Category Set.

Job Access Level

On a secured system, each job has an access level. This is the default access level that is assigned to files that are created or stored in the job. A job's initial access level is the lower access level limit for the job. The job's access level is automatically raised to the access level of any file from which information is read. You can also change the job access level. Refer also to Job Access Level Limits.

Job Access Level Limits

An upper limit and a lower limit that determine the range of access levels that are valid for a particular job on a secured system. All files used in a given job must have an access level within the job's access level limits.

Job Sequence Name (JSN)

The unique, system-defined name assigned to every executing job or queued file. The JSN is a string of four alphabetic characters.

Job Step

An individual command, procedure or loader sequence. A group of job steps forms a job stream, command record, or procedure file.

#### Label

A block at the beginning or end of a magnetic tape volume or file, which serves to identify or delimit that volume or file.

#### Level Number

An octal number (0, 1, or 17) in the terminating marker of a PRU. A level number of 17 designates an EOF. A level number of 0 designates an EOR. A level number of 1 designates that the line of data is from a terminal and is not an empty line.

#### Library

- 1. A collection of programs or routines.
- 2. A file containing records that are accessed individually.
- 3. A file searched by CYBER Loader for entry points referenced by a program.
- 4. A file containing compressed records in Modify or Update format.

#### Library File

A read-only file that can be accessed by several users simultaneously or a file you specify on a LIBRARY command.

#### LID

Refer to Logical Identifier.

#### Line

A unit of data terminated by a zero-byte terminator. Unit used in interactive input/output, line printer output, and card reader input.

# Line Mode **Logout**

A mode of job interaction in which the basic unit of interaction is a line of data. Contrast with Screen Mode.

#### Load Point

Metallic strip marking the beginning of the recordable portion of a magnetic tape. Data, including labels, is written after the load point.

#### Local File

Any file that is currently associated with a job. Local files include all temporary files and attached direct access files.

#### Local File Name

The file name assigned to a file while it is local (assigned) to a job. The name is contained in the local file name table.

#### Local File Name Table (FNT)

A system-managed table that contains the local file name, the file type, and other job control information.

Locked File

A file on which you cannot write.

Logical Device

One or more physical disk units known to the system as a single device.

Logical Identifier (LID)

A three-character, alphanumeric string used to identify a particular mainframe in a loosely coupled network. LIDs are identified by your site.

#### Logical Record

A data grouping that consists of zero or more PRUs and ends with a short PRU or a zero-length PRU.

#### Login

The procedure used at an interactive terminal to gain access to the system.

The procedure used to end a terminal session.

Loosely Coupled Network (LCN)

A network of physically connected computer systems. The LCN environment allows jobs, data files, and messages to be transmitted from one computer system to another.

#### Macro

A sequence of source statements that are saved and then assembled whenever needed through a macro call.

### Mass Storage **Communist Communist Communist Communist Communist Code**

Magnetic disk or extended memory that can be accessed randomly as well as sequentially.

#### Master Device

Mass storage device that contains your permanent file catalog entries; all your indirect access files; and all, part, or none of your direct access files.

#### Multifile File

A file containing more than one logical file. It begins at BOI and ends at EOI. On a labeled tape, a multifile file is delimited by corresponding HDRl and EOFl labels.

#### Multifile Set

A tape file set having more than one tape file.

#### Network

 $\begin{pmatrix} 1 & 1 \\ 1 & 1 \end{pmatrix}$ 

*Villiana* 

 $\curvearrowleft$ 

A data and message switching and routing system used to provide communication between terminals, applications, and mainframes.

Network Operator (NOP)

The network operator manages the communi cations elements of the network. Network operator functions may be performed at the system console, or at a remote terminal.

Any tape block less than the minimum acceptable block size for its data format. Noise is discarded by the system.

#### Nonallocatable Device

A device (such as a magnetic tape unit, card reader, card punch, or line printer) which can be used only by one job at a time.

Executable machine language instructions. An object code program need not be recompiled each time it is executed.

#### Order-Dependent

Used to describe items which must appear in a specific order.

#### Order-Independent

Used to describe items which need not appear in any specific order. Param eters, particularly those with keywords, may be order-independent.

#### Origin Type

A job attribute that indicates how a job entered the system. The four origin types are interactive origin, batch origin, remote batch origin, and system origin.

Packet-Switching Network (PSN)

A system that provides data communication service between different terminals and computer systems. The PSN is usually licensed as a common carrier. GTE Telenet is an example of a PSN.

Subscribers use a protocol defined by a standards body such as CCITT to interface with a PSN. The packet assembly/ disassembly (PAD) access defines the terminal interface. The X.25 protocol defines the PSN interface with NOS.

#### Noise Panel

A formatted screen defined using the panel definition utility. An application program uses a panel to display data or to request user input at the terminal.

#### Parameter

A value that follows a command name or function name and that alters the behavior of the command or function.

### Parity

In writing data, an extra bit is either set or cleared in each byte so that every byte has either an odd number of set bits (odd parity) or an even number of set bits (even parity). Parity is checked on a read for error detection and possible recovery.

#### Passive Procedure

A procedure that does not have the parameter-prompting capability. If the call to the procedure contains errors, the job step terminates and the procedure is not executed.

#### Password

- 1. A system access word that must be used in addition to the user name at log in.
- 2. A file access word that controls access to a particular file by alterna te users.

#### Peripheral Processor (PP)

The hardware unit within the host com puter that performs physical input and output through the computer's data channels.

### Permanent File

A mass storage file that is cataloged by the system so that its location and identification are always known to the system. Permanent files cannot be destroyed accidentally during normal system operation. They are protected by the system from unauthorized access according to privacy controls specified when they are created.

Permanent File Device

Mass storage defined by your site to hold permanent files.

#### Permanent File Family

Permanent files which reside on the family devices of a specific system.

#### Physical Record Unit (PRU)

The amount of information transmitted by a single physical operation of a speci fied device. For mass storage files, a PRU is 64 central memory words (640 char acters); for magnetic tape files, the size of the PRU depends upon the tape format. A PRU that is not full of user data is called a short PRU; a PRU that has a level terminator but no user data is called a zero-length PRU.

#### Post Radix

A letter following a numeral that indicates the base numbering system.

### PP

Refer to Peripheral Processor.

#### Prefix Character

A character that has a special signifi cance to a program or the operating system and is used in front of a string of characters.

#### Primary File

A temporary file created with the OLD, NEW, LIB (interactive jobs only), or PRIMARY command. The primary file is assumed to be the file on which most system operations are performed unless another file is specified. There can be only one primary file associated with your job.

#### Private Auxiliary Device

Auxiliary device associated with a speci fic user name. Only that user name may create files on the device, although other users may be permitted to access files which reside on the device.

#### Procedure

A user-defined set of instructions that can be referenced by name. The instructions consist of procedure directives and system commands.

#### Procedure File

00

 $\bigg($ 

 $\ell^{mn}$ 

#### Project Epilogue

An epilogue that executes any time you end an account block.

#### Project Prologue

A prologue that executes any time you initiate a new account block.

#### Prologue

A program the system executes any time you initiate a job (user prologue and system prologue) or initiate a new account block (project prologue).

#### PRU

Refer to Physical Record Unit.

PRU Device

A magnetic tape file or a mass storage device. Records on these devices are written in physical record units (PRUs).

#### PSN

Refer to Packet-Switching Network.

Public Auxiliary Device

Auxiliary device available for access by all validated users knowing the correct pack name. Additional validation is required to create or replace files on an auxiliary device.

#### Queue Priority

A number that controls the scheduling of a job to and from the rollout queue rela tive to other jobs of the same origin type.

#### Queued File

A file you have submitted for job entry or a file of job output waiting for processing. The queued file may have a print, punch, wait, or input disposition.

#### Random Access

Access method by which any record in a file can be accessed at any time. Applies only to mass storage files with an organization other than sequential. Compare with Sequential Access.

#### Random Access File

A file whose records are accessed through a directory containing the address of each record.

#### Read-Only Permission

If you have read-only permission on a file, you can read and execute the file. You cannot write, modify, append, or purge the file.

#### Record

A unit of information. In CYBER Record Manager and its language processors, a record is a unit of information produced by a single read or write request. Eight different record types exist within CRM. You define the structure and characteristics of records within a file by declaring a record format.

A NOS record is a second-level subdivi sion of a file. It is the smallest subdivision that NOS recognizes. A NOS record can consist of a group of CRM records.

#### Recovery

The process by which you reattach a job to the terminal. You could have explic itly detached the job using the DETACH command or the job could have been de tached because of a system failure or terminal disconnection before logout. You can initiate recovery processing with the RECOVER command.

#### Reference Address (RA and RAE)

RA is the absolute central memory address that is the starting or zero relative address assigned to a program. Addresses within the program are relative to RA.

RA+1 is used as the communication word between the user program and the system. RAE is the absolute extended memory starting address assigned to a program.

Remote Host

A computer connected to your local host so as to permit permanent file and queue file transfers between hosts.

Remote Host Facility (RHF)

An application program that allows you to transfer files to and from other mainframes connected to a loosely coupled network (LCN).

#### Rolled Out

The status of an executing job that has been temporarily removed from central memory.

#### Rubout Characters

Characters created by pressing the RUB OUT key on the terminal. These are con sidered null input by the system and are required in paper tape output.

#### Scheduling Priority

The variable associated with an executing job that controls the scheduling of the job for CPU time.

#### Screen Mode

A mode of job interaction in which the basic unit of interaction is a screen of data. Contrast with Line Mode.

#### Secured System

A system in which a mandatory security mechanism has been enabled during deadstart. A secured system protects information by enforcing restrictions based on access levels and access categories, and restricts many sensitive system functions to security administrators.

#### Security Administrator

A secured system prevents users and operators from performing certain functions that could result in the unauthorized disclosure of information. These functions can only be performed by a person who is designated a security administrator. A security administrator is always authorized to access the highest level of information stored on the system. This person performs functions in the areas of installation, user validation, system operation, and system maintenance.

,\*\*Cc\*Sv

-■^^^k

#### Security Count

The number of security violations you have left before you are denied access to the system.

#### Security Unlock Status

This status of the system console applies only to a secured system and must be set by a security administrator. The console must be in security unlock status in order for the security administrator to perform certain functions that are restricted on a secured system.

#### Sequence Number

- 1. Number at the beginning of each line of a file.
- 2. For tape labels, number indicating position of a file within a file set.

#### Sequential Access

A method in which only the record located at the current file position can be accessed. Refer to Random Access.

Sequential (SQ) File

A file in which records are accessed in the order in which they occur. Any file can be accessed sequentially.

#### Service Class

A job classification based on a job's origin type or job's status. It deter mines how a job is serviced as it flows through the system.

#### Short PRU

A PRU that does not contain the maximum amount of character data allowed for a PRU. Refer to Zero Length PRU.

#### Source Code

Code input to the computer for later translation into executable machine language instructions (object code).

#### Special Editing Mode

A variation of normal input mode (other than transparent input mode) in which the cancel input character, backspace character, and line feed character are not treated as special characters but are passed to IAF as input data.

SRU

Refer to System Resource Unit.

Standard Labeled Tape

A tape with labels conforming to American National Standard Magnetic Tape Labels for Information Interchange X3.27-1969. Also called a system labeled tape.

String

**Children** 

 $\curvearrowleft$ 

A sequence of characters.

#### Subsystem Flag

A character or bit that tells the system that a particular subsystem is associated with a file.

System Access Category Set

On a secured system, a set of access categories is set during level 0 deadstart. This set may consist of some, all, or none of the 32 possible access categories. While the system is

running, you may only use access categories that are within the set of system access categories. Refer also to File Access Category and Job Access Categories.

System Access Levels

On a secured system, a range of access levels is set during level 0 deadstart. This range may contain some or all of the eight possible access levels. While the system is running, you may only use access levels that are within the range of system access levels.

System File

A file that can be accessed only by a system program.

System Resource Unit (SRU)

A unit of measurement of system usage. The number of SRUs includes the central processor time, memory usage, and input/ output resources used for a given job.

#### Tape Format

A parameter that specifies the internal recording format of a magnetic tape.

#### Tape Mark

A delimiter written on tapes under operating system control to separate label groups, files, and/or labels. Interpretation depends on the tape format.

Temporary File

A file that is assigned to your job and vanishes once you release it or at job termination. Local copies of indirect access permanent files are temporary files; direct access permanent files assigned to your job are not temporary files.

#### Terminal Name

A network-supplied name used to identify the terminal to the network operator.

#### Termination Sequence

The character or sequence of characters that causes an executing program to be terminated (also called the user break 2).

#### Time Slice

The amount of CPU or CM time a job is allowed to use before the system lowers its priority to allow other jobs to execute.

#### Timed/Event Rollout

A condition where an executing job that has been temporarily removed from central memory but will be rolled back into central memory only when a specified event (such as a file is no longer busy) or a specified time period has elapsed.

#### Transparent Input Mode

An input mode in which all characters entered at the terminal are sent to IAF as 7-bit codes (or as 8-bit codes, de pending on the parity) without transla tion. Normally, characters entered at the terminal are translated and stored as 6-bit and/or 12-bit display codes. This mode is initiated either with the 0006 control byte or with the IN=X, IN=XK, or IN=XP terminal definition commands. In former Interactive systems this mode was referred to as binary mode.

Transparent Submit Mode

The mode used in a submit file to transfer information that contains reformatting directives without processing the directives.

#### Unsecured System

A system in which the security mechanism has not been enabled during deadstart. The restrictions based on access levels and access categories are not enforced on an unsecured system.

### User Break 1

Refer to Interruption Sequence.

#### User Break 2

Refer to Termination Sequence.

#### User Index

A number the system assigns each user name and uses for internal record keeping.

#### User Index Hash

A string of four alphabetic characters derived from your user index that serves as the default user job name (UJN) for interactive jobs. It appears on the banner page/card of all line printer and card punch output. You can ascertain your user index hash with the ENQUIRE command.

 $\overline{\phantom{a}}$ 

#### User Job Name (UJN)

In general, the user-defined name for an executing job or queued file. If you fail to specify a UJN, the system uses your index hash. The UJN must be a string of seven or fewer alphanumeric characters. Unlike the job sequence name (JSN), the UJN for jobs is not always unique.

#### User Name

A one to seven-character name that iden tifies the user to the system and for which there is assigned a user index that allows access to permanent files.

#### User Number

Refer to User Name.

#### Validation File

File containing validation information for all users (user names, passwords, resources allowed, and so on).

#### Volume

A reel of magnetic tape. A given file can be comprised of more than one volume,

■\*^^\

Volume Serial Number (VSN)

A one- to six-character identifier that identifies the volume of magnetic tape to the system.

#### VSN

Refer to Volume Serial Number.

#### Word

A group of bits (or 6-bit characters) be tween boundaries imposed by the computer system. A word is 60 bits in length. The bits are numbered 59 through 0 starting from the left. It is also composed of five 12-bit bytes, numbered 0 through 4 from the left.

#### Write Interlock

Write interlock ensures that only one person at a time can attach a direct access file in write mode. A direct access file that is attached in write mode is in write interlock.

#### Write Ring

A circular device inserted into a tape reel indicating to the tape unit that it can write on that reel. NOS checks for the presence of a write ring if you request it.

#### XMODEM

XMODEM is the industry standard error checking communications protocol used to transfer files to and from microcomputers and mainframes. Also known as the Christensen protocol.

Files created interactively at a terminal and by commands that manipulate coded lines contain zero-byte terminated records. The image of cards input through a card reader also has such a terminator.

In 6-bit display code, two colons create 12 bits of zeros in the 64-character set. If two consecutive colons occur in a file that contains zero-byte terminated records, they might be stored in the lower order portion of a word and create a zero-byte terminator.

#### Zero Byte Terminator

The 12 bits of zero in the low order position of a central memory word that are used to terminate a line of coded information. A record with such a terminator in CYBER Record Manager is a zero-byte record (Z type record).

#### Zero Length PRU

A PRU that contains system information, but no user data. Under NOS, a zerolength PRU defines EOF.

#### 6/7/8/9 Multipunch

A card with the characters 6, 7, 8, and 9 multipunched in column 1. Signifies a card deck EOI.

#### 6/7/9 Multipunch

A card with the characters 6, 7, and 9 multipunched in column 1. Signifies a card deck EOF.

### 7/8/9 Multipunch

A card with the characters 7, 8, and 9 multipunched in column 1. Signifies a card deck EOR.

 $\curvearrowleft$ 

 $\label{eq:2} \mathcal{L} \left( \mathcal{N} \right) \left( \mathcal{N} \right) = \mathcal{L} \left( \mathcal{N} \right) \left( \mathcal{N} \right)$ 

# $\label{eq:2.1} \mathcal{L}(\mathcal{L}(\mathcal{L})) = \mathcal{L}(\mathcal{L}(\mathcal{L})) = \mathcal{L}(\mathcal{L}(\mathcal{L})) = \mathcal{L}(\mathcal{L}(\mathcal{L})) = \mathcal{L}(\mathcal{L}(\mathcal{L}))$

 $\label{eq:2.1} \frac{1}{\sqrt{2}}\int_{\mathbb{R}^3}\frac{1}{\sqrt{2}}\left(\frac{1}{\sqrt{2}}\right)^2\frac{1}{\sqrt{2}}\left(\frac{1}{\sqrt{2}}\right)^2\frac{1}{\sqrt{2}}\left(\frac{1}{\sqrt{2}}\right)^2\frac{1}{\sqrt{2}}\left(\frac{1}{\sqrt{2}}\right)^2\frac{1}{\sqrt{2}}\left(\frac{1}{\sqrt{2}}\right)^2\frac{1}{\sqrt{2}}\frac{1}{\sqrt{2}}\frac{1}{\sqrt{2}}\frac{1}{\sqrt{2}}\frac{1}{\sqrt{2}}\frac{1}{\sqrt{2}}$  $\label{eq:2.1} \begin{split} \mathcal{L}_{\text{max}}(\mathbf{x},\mathbf{y})&=\mathcal{L}_{\text{max}}(\mathbf{x},\mathbf{y})\mathcal{L}_{\text{max}}(\mathbf{x},\mathbf{y})\\ &=\mathcal{L}_{\text{max}}(\mathbf{x},\mathbf{y})\mathcal{L}_{\text{max}}(\mathbf{x},\mathbf{y})\mathcal{L}_{\text{max}}(\mathbf{x},\mathbf{y})\mathcal{L}_{\text{max}}(\mathbf{x},\mathbf{y})\mathcal{L}_{\text{max}}(\mathbf{x},\mathbf{y})\mathcal{L}_{\text{max}}(\mathbf{x},\mathbf{y})\mathcal{L$ 

 $\label{eq:2.1} \frac{1}{\sqrt{2}}\int_{\mathbb{R}^3}\frac{1}{\sqrt{2}}\left(\frac{1}{\sqrt{2}}\right)^2\frac{1}{\sqrt{2}}\left(\frac{1}{\sqrt{2}}\right)^2\frac{1}{\sqrt{2}}\left(\frac{1}{\sqrt{2}}\right)^2\frac{1}{\sqrt{2}}\left(\frac{1}{\sqrt{2}}\right)^2.$ 

# SAMPLE JOB OUTPUT

This appendix lists the output information printed for the sample job shown below. The job consists of the following commands.

OUTPUT. USER,STARSKY,HUTCH. GET,PFL. ITEMIZE,PFL.

 $\epsilon$ 

This job generates three pages of output. The first page is the banner page (shown on D-2), the second is the output generated by ITEMIZE (shown on D-3), and the third is the dayfile (shown on D-4).

y^S

 $\ddot{\phantom{a}}$ 

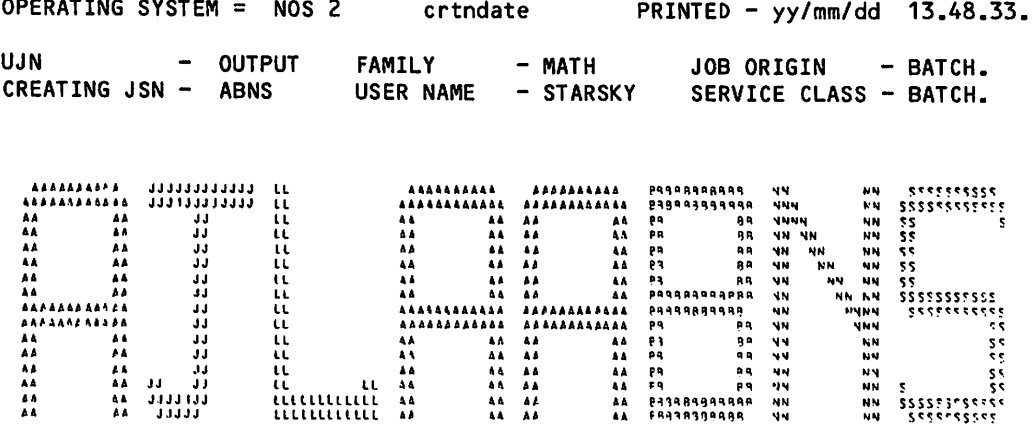

The first line indicates the version of the operating system, the creation date of that version (crtndate), the printing date (yy/mm/dd), and the time of day the printing occurred.

The second line contains the user job name (UJN), as specified on the Job command; family name, and job origin.

The third line contains the job sequence name (JSN), the user name associated with the job, and the job's service class.

The first four block letters indicate the user index hash and the last four, the job's JSN.

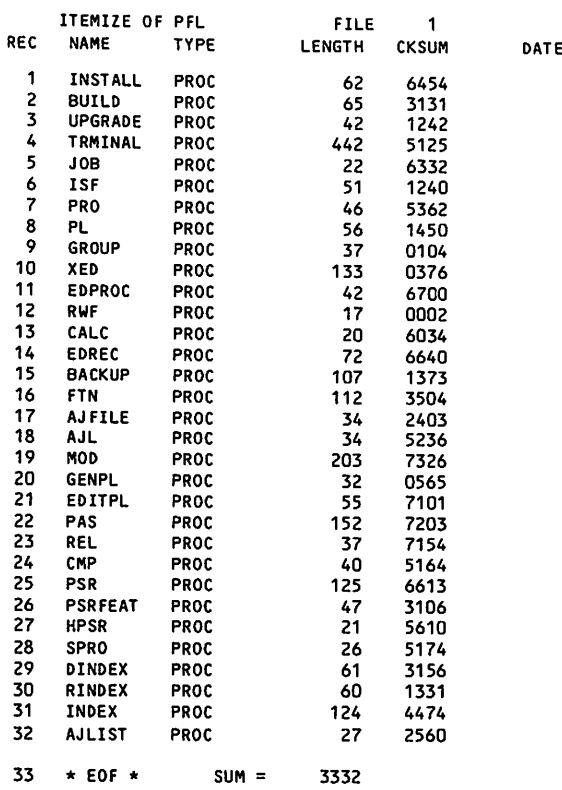

 $\ell^{\text{max}}$ 

jom^s

\*\* UNLABELED \*\* COMMENTS

yy/mm/dd. 10.16.57. PAGE 1

 $\hat{\mathbf{v}}$ 

ITEMIZE

/^3Jv

16.58.55.OUTPUT. 16.58.55.USER,STARSKY,. 16.58.55.CHARGE,\*. 16.58.55.\* CHARGE(1514,5612PAY) 16.58.56.\$PR0L0G,PR0C2,,. 16.58.56.\$SETFS,PR0C2/FS=AD. 16.58.57.PR0C2. 16.58.58.IFE,OT.EQ.TXO,OTHEROT. 16.58.58.ENDIF,0THER0T. 16.58.58.IFE,\$\$.NE.\$\$,END. 16.58.58.ENDIF,END. 16.58.58.\$REVERT.CCL 16.58.58.GET,PFL. 16.58.58.ITEMIZE,PFL. 16.58.58. ITEMIZE COMPLETE. 16.58.58.UEAD, 0.002KUNS.<br>16.58.58.UEPF, 0.057KUNS. 16.58.58.UEPF, 0.057KUNS.<br>16.58.58.UEMS, 0.770KUNS. 16.58.58.UEMS, 0.770KUNS.<br>16.58.58.UECP, 0.070SECS. 16.58.58.UECP, 0.070SECS.<br>16.58.58.AESR, 2.186UNTS. 16.58.58.AESR. 16.58.58.\$0UT(\*/0P=E) 16.58.58. NO FILES PROCESSED. 16.58.59.\$DAYFILE(OUTPUT,JT=D) 16.59.00.UCLP, 42, 070,

The first line lists the job's JSN (ABNS); a site-selected, system or machine identifier; the time of job termination (16.58.59); and the current date. The dayfile includes a listing of the commands, system-supplied status messages, and program output, if any. Spaces precede status messages and program output. Each line includes the time the message was issued to the dayfile.

Six of the last nine lines specify the type and amount of system resources the job used. This job used 0.002 kilounit of application activity, 0.057 kilounit of permanent file activity, 0.770 kilounit of mass storage activity, 0.070 seconds of central processor time, and 2.186 system resource units. The first two numbers after UCLP give the machine identifier as 42 and the EST ordinal of the printer as 070. The job produced 0.256 kiloline (256 lines) of printable output.

The \$0UT and \$DAYFILE commands are system-supplied and ensure that the job's dayfile is printed.

Depending on the resources used, additional information may be included in the dayfile. Refer to Job Completion in section 3 for the formats of these messages.

# TERMINAL CHARACTER CONVERSION

Normal input mode from an ASCII code terminal uses a 63- or 64-character set where all lowercase alphabetics are converted to uppercase characters. Under ASCII mode, the characters 74 and 76 represent the beginning of a 74xx or 76xx escape sequence. Under normal mode, the characters 74 and 76 are treated as data rather than escape codes. ASCII and normal modes apply to both input and output.

# DATA INPUT

je premi

The manner in which the system interprets the characters entered from a terminal depends on whether you request ASCII or normal mode. For example, if you enter

aAbBcCdDeEfF

when in ASCII mode, the central memory equivalent is: <sup>†</sup>

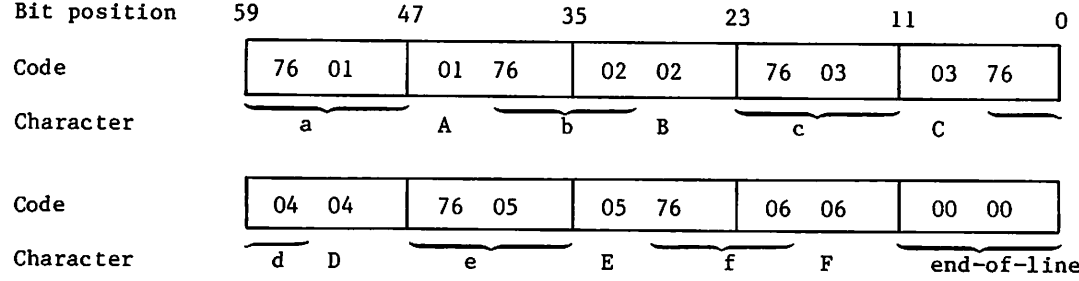

T Partial words are zero-filled; partial bytes are blank-filled.

 $\ell$ <sup>of</sup>

However, if you enter the characters in normal mode, the characters are mapped into the 64-character subset of the ASCII character set that contains only uppercase letters; then the central memory equivalent is:

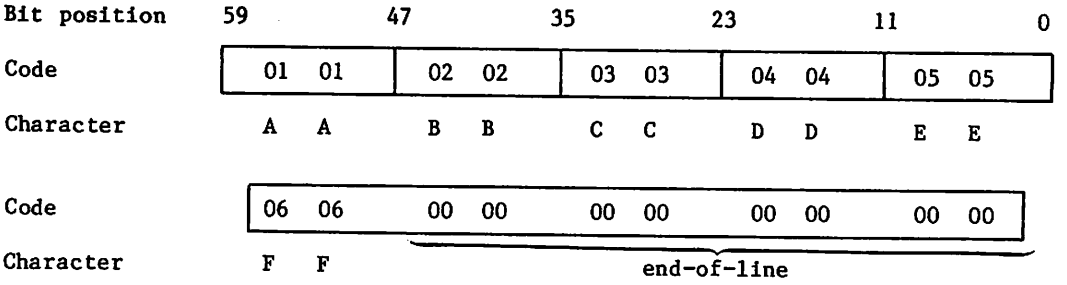

Refer to appendix A for further description of the code sets for interactive jobs

# DATA OUTPUT

Data output is in either a 64/63- or 128-character set, depending on whether the terminal is in normal or ASCII mode. When the terminal is in normal mode, the codes 74 and 76 represent data rather than escape codes. In ASCII mode, 74 and 76 are treated as the beginning of an escape sequence.

Data can also be transmitted to or from a terminal through a paper tape reader. Refer to appendix N.

y ^ ^ v
# CARD FILE DATA CONVERSION

Data within the system is stored in binary or coded format. Binary data is variable length central memory images. Coded data consists of display-code characters. Each coded line is stored as an even number of characters. If an odd number of characters is entered, the system appends a space to make it even.

This appendix describes the formats for punch cards. It also describes the conversion performed by the system on data transferred between the system and card readers and punches.

When using the 64-character set, avoid using consecutive colons (00 characters). It is possible for these colons to be interpreted as an end-of-line. An end-of-line is defined as 12 to 66 zero bits, right-justified in one or two central memory words. If consecutive colons appear in the lower 12 bits of a central memory word, they are interpreted as an end-of-line rather than as colons.

Example:

The following characters are punched on a coded card beginning in column 1.

:::::::::A::::::::AA

This appears in memory as follows:

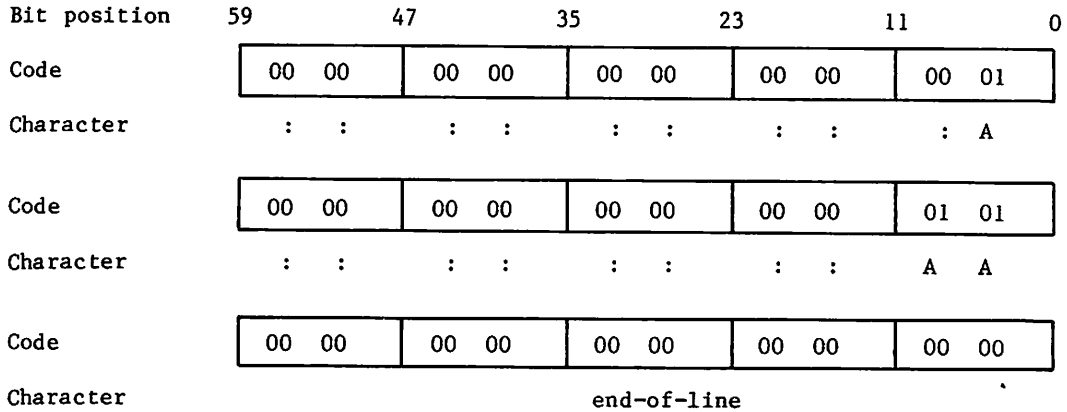

 $\curvearrowleft$ 

 $\sim$ 

F

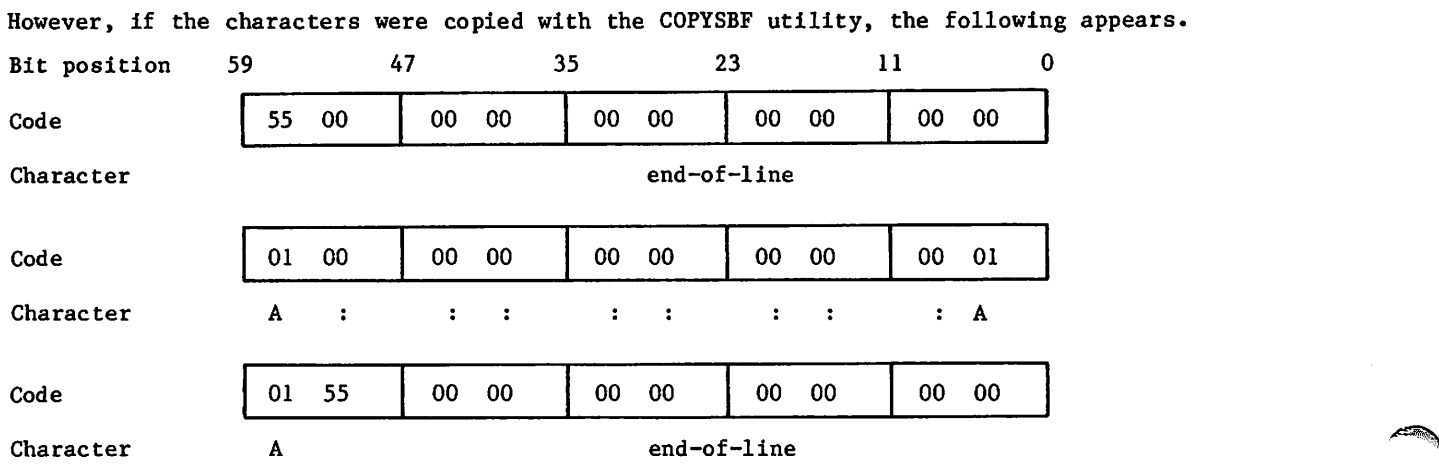

Because the COPYSBF utility shifts each line one 6-bit character to the right and adds a space, copying nine colons puts 12 zero bits in the last byte of the first word. This is interpreted as an end-of-line.

#### NOTE

If a colon Is the last character of an input line, the system appends a space to preserve the colon and then appends an end-of-line. If needed, a second space is added to ensure an even number of 6-bit characters. Refer to figure F-1.

### INPUT CARD FILE FORMATS

The system reads cards in coded and binary formats. The following conditions apply in both formats.

- A card with a 7/8/9 punched in column 1 is an EOR mark.
- A card with a  $6/7/9$  punched in column 1 is an EOF  $\dagger$  mark.
- A card with a 6/7/8/9 punched in column 1 is an EOI mark.

The remainder of each card is ignored except for columns 79 and 80 of the EOR and EOF cards. These columns can contain the keypunch conversion mode for the input records that follow.<sup>11</sup> Conversion modes are discussed in Coded Cards.

tThe 6/7/9 keypunch mark is not supported by RBF.

ttHASP terminals can support other forms of separator cards such as /\*E0R and /\*E0I. (Refer to the Network Products Remote Batch Facility Reference Manual.)

#### CODED CARDS

Cards are read in Hollerith punch code. The 3447 card reader controller converts the Hollerith code to internal BCD code and passes the data to the card reader driver. The driver converts the data from internal BCD code to display code. Up to 80 characters can be transferred per card. Trailing blank characters are deleted. If a line has an odd number of characters, one trailing blank is added to make it even. In order to preserve the colon (00g) of the 64-character set, a trailing blank byte is either retained or appended as the last character in an even line. Examples of coded card conversion are shown in figure F-1.

#### Conversion Modes

Two conversion modes, 026 and 029,f exist for the Hollerith punch code. All data is converted in the system default keypunch mode unless a conversion mode change is specified. This change can be specified on any of the following cards.

The job card, 7/8/9 card (EOR mark), and 6/7/9 (EOF mark) can contain the keypunch conversion mode in columns 79 and 80. A 26 punched in columns 79 and 80 indicates that all subsequent cards are converted in 026 mode. A 29 indicates that subsequent cards are converted to 029 mode. Each conversion change remains in effect until another change card is encountered or the job ends. The user can switch between 026 and 029 mode as often as desired. If 26 or 29 does not appear in columns 79 and 80 of the job card, the initial keypunch mode of that job is the system default mode. If 26 or 29 does not appear on a  $7/8/9$  or  $6/7/9$  card, no conversion change is made, and the most recent keypunch mode remains in effect.

Keypunch mode can also be changed by a card containing a 5/7/9 punch in column 1. A blank (no punch) in column 2 indicates 026 conversion mode; a 9 punch in column 2 indicates 029 mode. The conversion change remains in effect until another change card is encountered or the job ends.

#### Literal Input

The 5/7/9 card also allows literal input when 4/5/6/7/8/9 is punched in column 2. Literal input allows 80-column binary data to be read while transmitting input in coded mode. Cards are read (16 central memory words per card) until a card identical to the previous 5/7/9 card (4/5/6/7/8/9 in column 2) is read. The next card can then specify the new conversion mode.

In order to maintain system integrity, an end-of-information card always terminates 80-column binary input (literal input). Either of the following is interpreted as an end-of-information card even though it appears in a literal input record.

- A card with 6/7/8/9 punched in column 1 and with columns 2 through 80 blank.
- A card with 6/7/8/9 punched in columns 1 and 80 and with columns 2 through 39 and columns 41 through 79 blank. Column 40 may be punched or left blank.

jjffftftftrrexx and

tThese codes are ignored by a 200 User Terminal since conversion mode is selected by a hardware switch. (Refer to the Network Products Remote Batch Facility Reference Manual.)

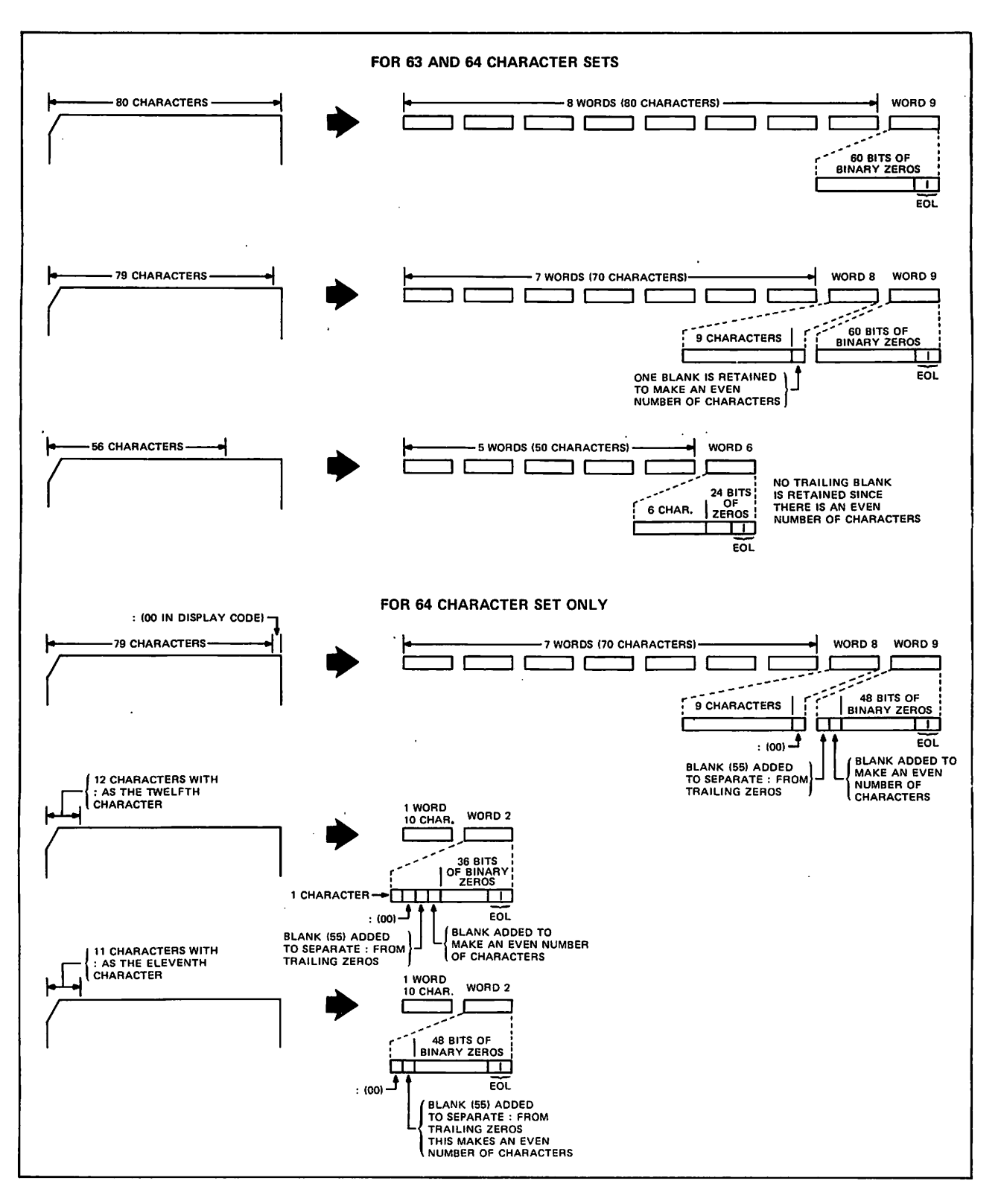

Figure F-l. Examples of Coded Card Conversion

#### BINARY CARDS

Binary cards are denoted by a 7/9 punch in column 1 and can contain up to 15 central memory words. The 3447 card reader controller reads the binary data and passes it to the card reader driver in 12-bit codes. Each card column row corresponds to a bit position. The driver checks the checksum figure if this option is specified. The driver then passes the data to the central memory buffer.

The fields within a binary card are:

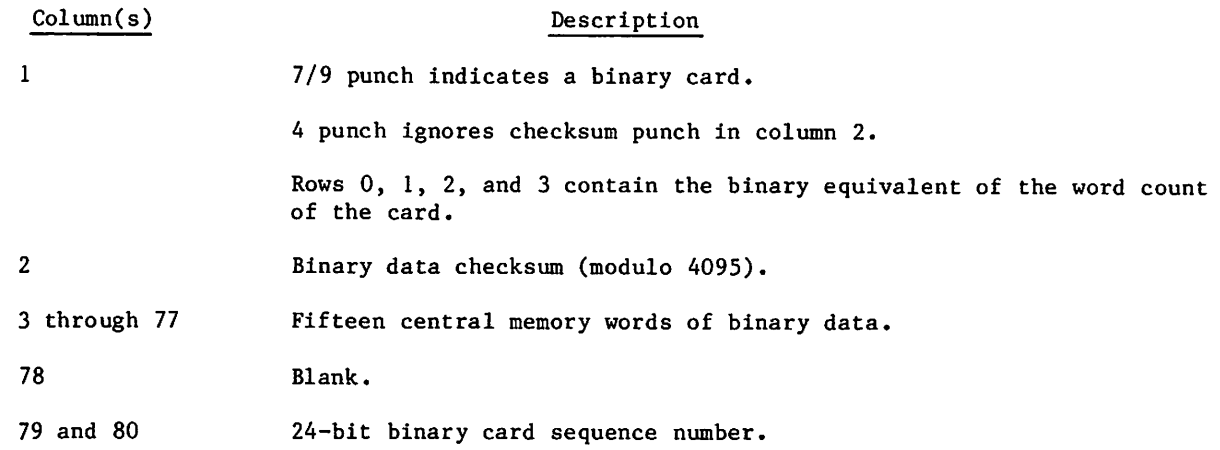

### **SUMMARY**

 $\curvearrowleft$ 

The following punches appearing in column 1 of a card have the corresponding meaning to the card reader driver.

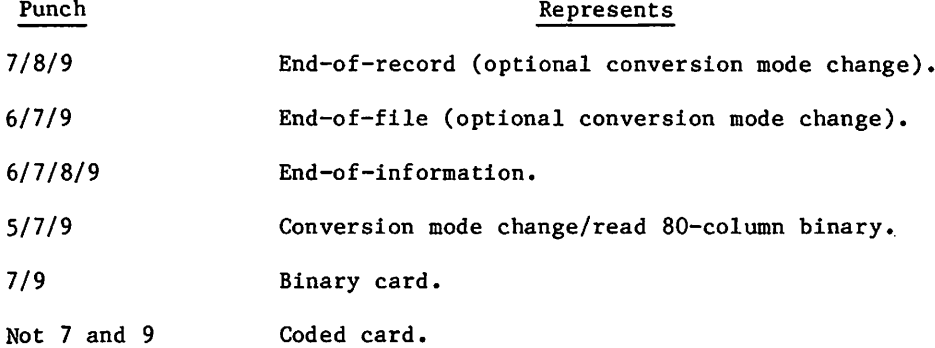

## PUNCH FILE FORMATS

Punched cards can be in three formats

- Coded (Hollerith punch).
- Binary.
- Absolute binary.

**J**Ztanislavnik (\* 1

The following conditions apply to all three formats.

- When an EOR is encountered, a card is punched with a 7/8/9 in columns 1 and 80. This card is offset.
- When an EOF is encountered for a file, a card is punched with a 6/7/9 in columns 1 and 80; the remainder of the card is blank. This card is offset.
- When an EOI is encountered on a file, a card is punched with a 6/7/8/9 in columns 1 and 80; the remainder of the card is blank. This card is offset.
- If a compare error is encountered, the erroneous card and the following card are offset. These two cards are repunched until no error is detected. An EOI card with 6/7/8/9 punches in columns 1 and 80 contains a binary count in column 40 of the number of compare errors.
- During the punching of each file, the system maintains a count of the number of cards punched for the file. If the number exceeds the limit for which the user is validated, punching of the file is terminated. A special banner card with the word LIMIT is punched and offset as the last card of the deck.

The following methods are used by the system to punch each of the three forms of cards.

#### CODED CARDS (PUNCH)

With the exception of decks punched via the ROUTE command, the keypunch mode (026 or 029) of coded cards depends on the job origin type. If the job is of local batch origin, decks are punched in the initial keypunch mode (that is, the mode specified on the job card or set by system default). For all other job origin types, decks are punched in the system default keypunch mode.

#### BINARY CARDS (PUNCH B)

The card punch driver retrieves 15 words of binary data from central memory. The driver then generates a checksum for the data and issues a card number. The card punch controller receives the binary data and punches it on the card unchanged, that is, in 12-bit codes. Each row in a card column corresponds to a bit position. The driver formats the binary card in the following manner.

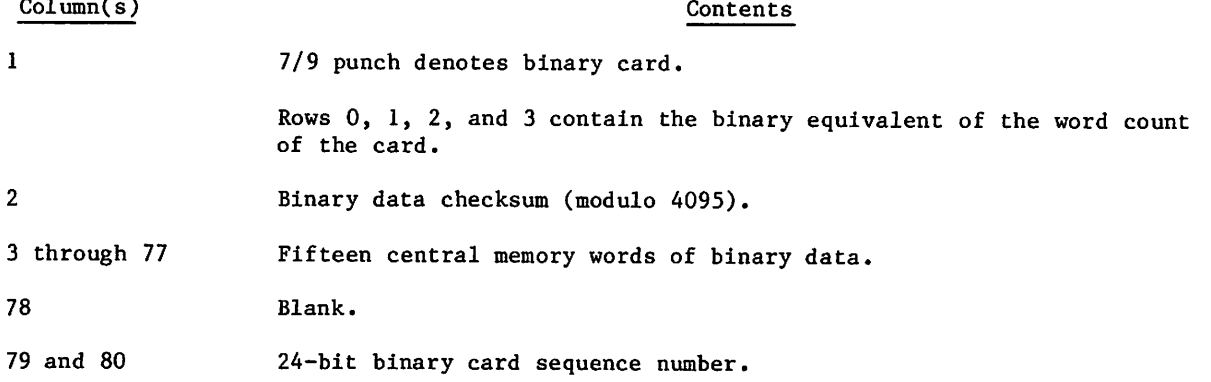

### ABSOLUTE BINARY CARDS (P8)

Absolute binary cards are central memory images in 12-bit codes. Each row in a card column corresponds to a bit position. Sixteen central memory words are punched per card with no special punches or fields added.

 $\curvearrowleft$ 

 $\label{eq:2} \frac{1}{\sqrt{2}}\left(\frac{1}{\sqrt{2}}\right)^2\left(\frac{1}{2}\right)^2.$ 

 $\label{eq:2.1} \frac{1}{\sqrt{2}}\int_{\mathbb{R}^3}\frac{1}{\sqrt{2}}\left(\frac{1}{\sqrt{2}}\right)^2\frac{1}{\sqrt{2}}\left(\frac{1}{\sqrt{2}}\right)^2\frac{1}{\sqrt{2}}\left(\frac{1}{\sqrt{2}}\right)^2\frac{1}{\sqrt{2}}\left(\frac{1}{\sqrt{2}}\right)^2\frac{1}{\sqrt{2}}\left(\frac{1}{\sqrt{2}}\right)^2\frac{1}{\sqrt{2}}\frac{1}{\sqrt{2}}\frac{1}{\sqrt{2}}\frac{1}{\sqrt{2}}\frac{1}{\sqrt{2}}\frac{1}{\sqrt{2}}$  $\label{eq:2.1} \mathcal{L}(\mathcal{L}_{\mathcal{A}}) = \mathcal{L}(\mathcal{L}_{\mathcal{A}}) \left( \mathcal{L}_{\mathcal{A}} \right) = \mathcal{L}(\mathcal{L}_{\mathcal{A}}) \left( \mathcal{L}_{\mathcal{A}} \right)$ 

 $\label{eq:2.1} \frac{1}{\sqrt{2}}\int_{\mathbb{R}^3}\frac{1}{\sqrt{2}}\left(\frac{1}{\sqrt{2}}\right)^2\frac{1}{\sqrt{2}}\left(\frac{1}{\sqrt{2}}\right)^2\frac{1}{\sqrt{2}}\left(\frac{1}{\sqrt{2}}\right)^2\frac{1}{\sqrt{2}}\left(\frac{1}{\sqrt{2}}\right)^2\frac{1}{\sqrt{2}}\left(\frac{1}{\sqrt{2}}\right)^2\frac{1}{\sqrt{2}}\frac{1}{\sqrt{2}}\frac{1}{\sqrt{2}}\frac{1}{\sqrt{2}}\frac{1}{\sqrt{2}}\frac{1}{\sqrt{2}}$  $\label{eq:2.1} \frac{1}{2} \sum_{i=1}^n \frac{1}{2} \sum_{j=1}^n \frac{1}{2} \sum_{j=1}^n \frac{1}{2} \sum_{j=1}^n \frac{1}{2} \sum_{j=1}^n \frac{1}{2} \sum_{j=1}^n \frac{1}{2} \sum_{j=1}^n \frac{1}{2} \sum_{j=1}^n \frac{1}{2} \sum_{j=1}^n \frac{1}{2} \sum_{j=1}^n \frac{1}{2} \sum_{j=1}^n \frac{1}{2} \sum_{j=1}^n \frac{1}{2} \sum_{j=1}^n \frac{$ 

 $\mathcal{L}_{\text{max}}$  and  $\mathcal{L}_{\text{max}}$ 

# ANSI TAPE LABEL FORMATS

ANSI labels perform two functions. They provide information that uniquely identifies a file and the reel on which it resides, and they mark the BOI and EOI of a file and the beginning and end of a reel.

ANSI labels are designed to conform to the American National Standard Magnetic Tape Labels for Information Interchange X3.27-1969. All labels are 80 characters long and are recorded at the same density as the data on the tape. The first three characters of an ANSI label identify the label type. The fourth character indicates a number within a label type.

Labels padded to longer than 80 characters and which otherwise meet the ANSI X3.27-1969 standard are not processed by NOS as ANSI labels. Tapes with padded labels can be processed as unlabeled tapes by using the F, S, or L format (in this case, the label data is read or written by a user program).

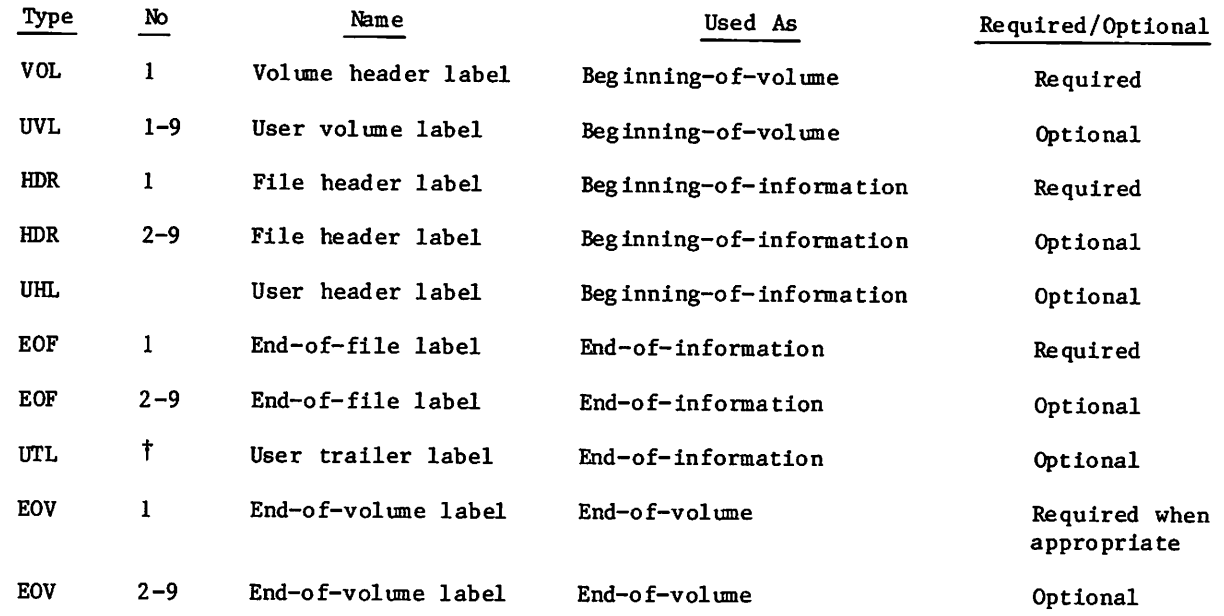

The following is a summary of each label type, name, function, and whether or not it is required.

### REQUIRED LABELS

The V0L1, HDRl, and EOFl labels are required on all ANSI-labeled tapes. In addition, an EOVl label is required if the physical end-of-tape reflector is encountered before an EOFl label is written or if a multifile set is continued on another volume. In the descriptions of the contents of these labels, n is any numeric digit and a is any letter, digit, or any of the following special characters.

tAny member of the CDC 6-bit subset of the ASCII character set.

**reduced** 

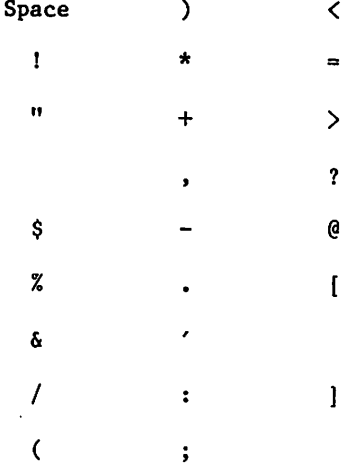

Some fields are optional. An optional field which does not contain the designated information must contain blanks. Fields which are not described as optional are required and written as specified, n-type fields are right-justified and zero-filled, and a-type fields are left-justified and blank-filled.

### VOL 1—VOLUME HEADER LABEL

The volume header label must be the first label on a labeled tape. All reels begin with a V0L1 label. If two or more reels belong to a volume set, the file section field in the following HDRl label gives the actual reel number.

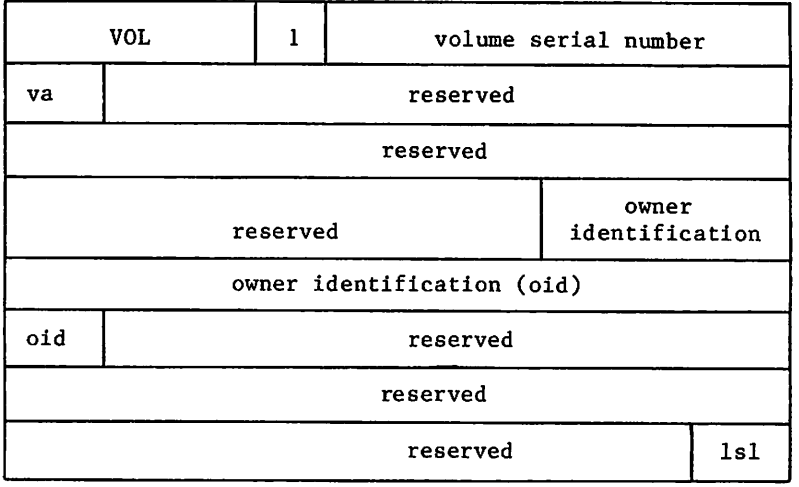

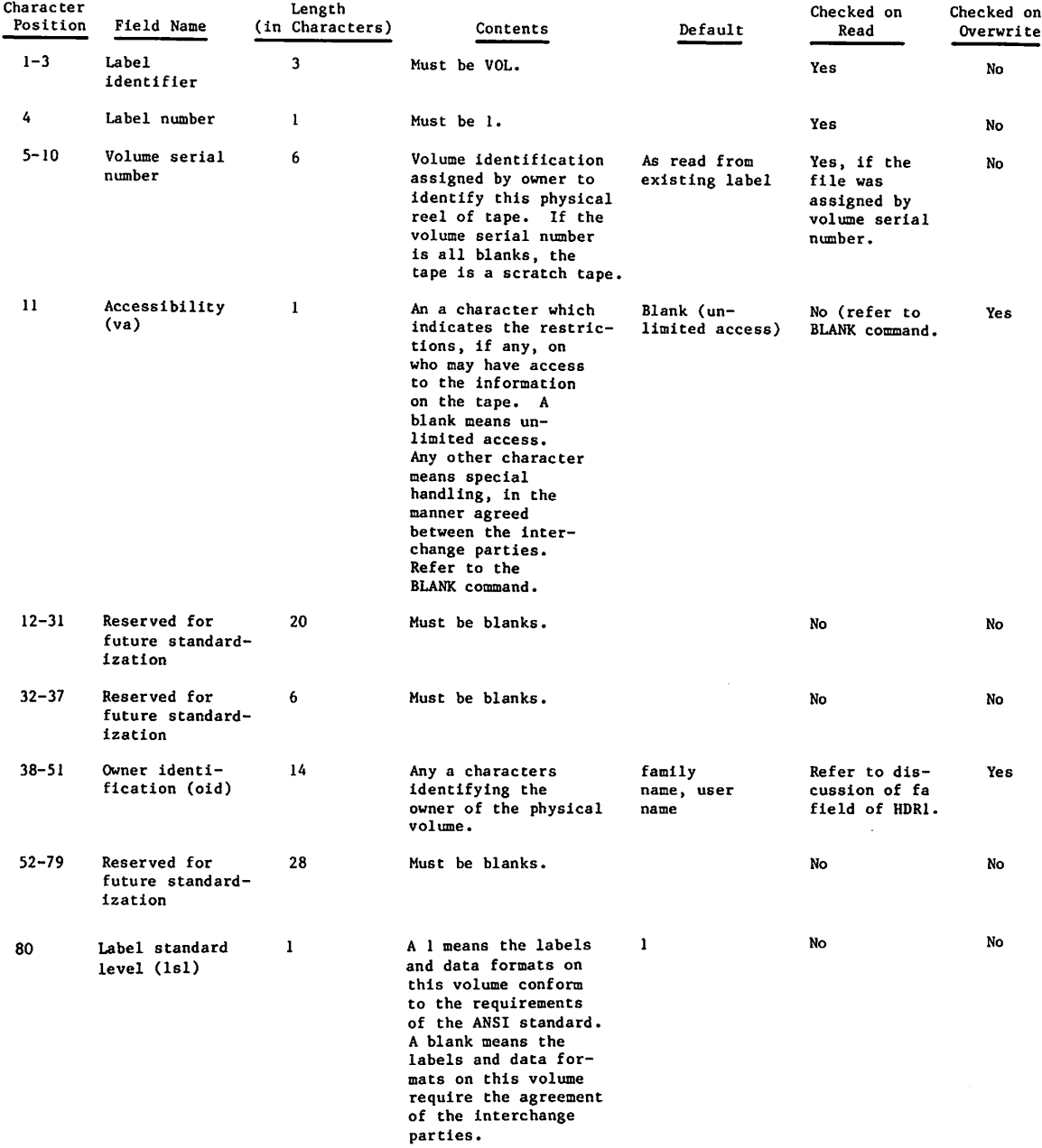

<sup>e</sup>

 $\ddot{\phantom{0}}$ 

 $\sim$   $\sim$ 

#### HDRl —FIRST FILE HEADER LABEL

The first file header label must appear before each file. When a file is continued on more than one volume, the file header label is repeated after the volume header label on each new volume for that file. If two or more files are grouped in a multifile set, each HDRl label indicates the relative position of its associated file within the set.

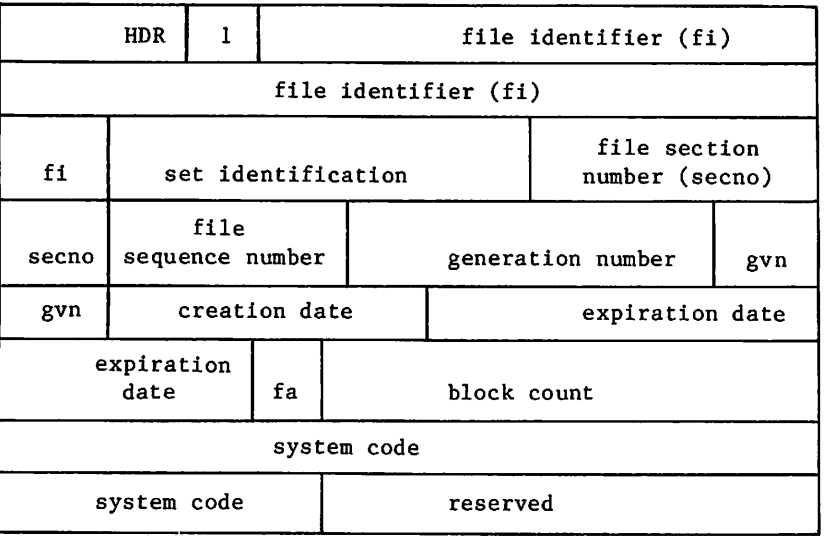

,^\*^v

/■^m§\

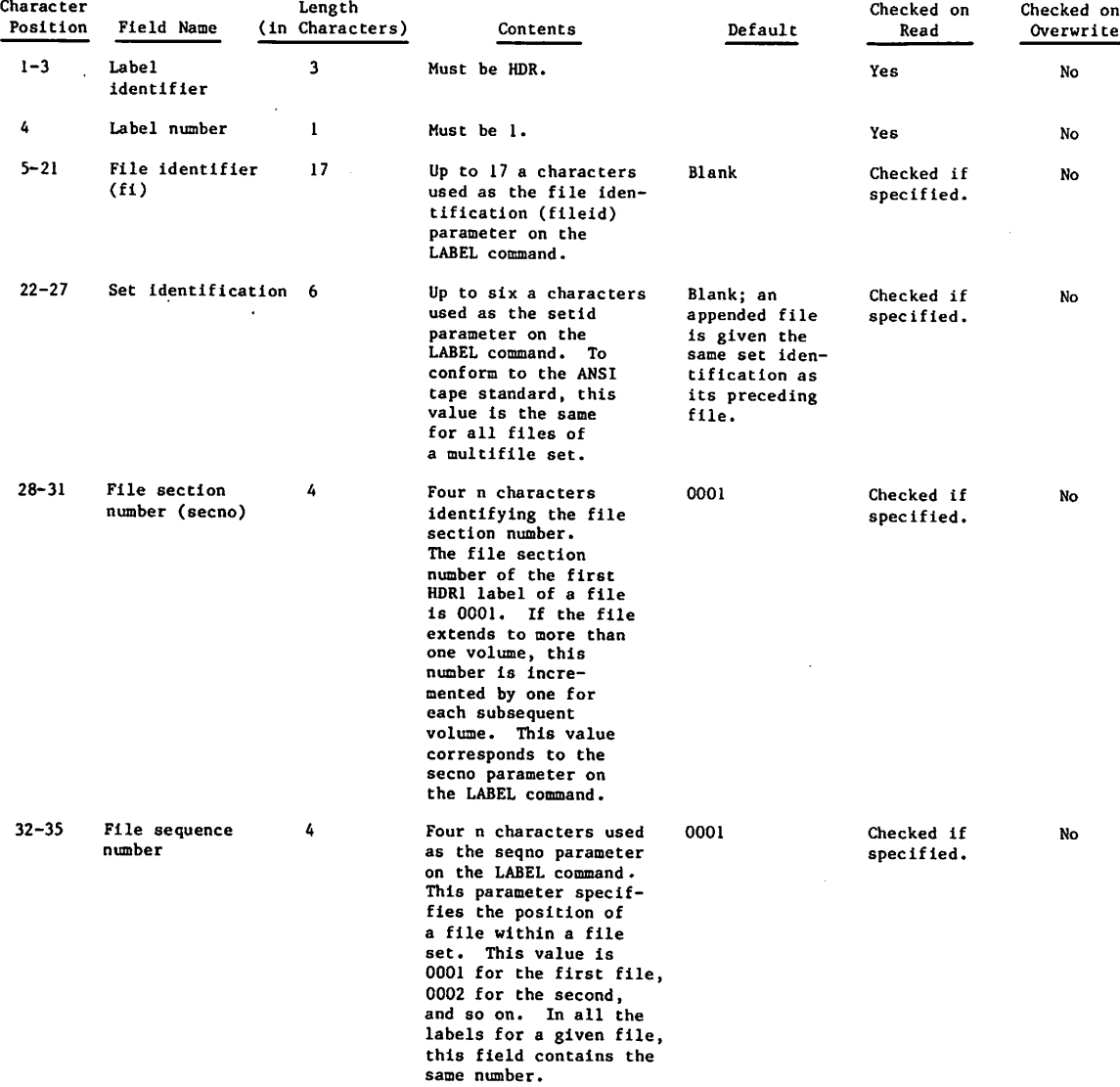

/0ms

 $\mathscr{O}$ 

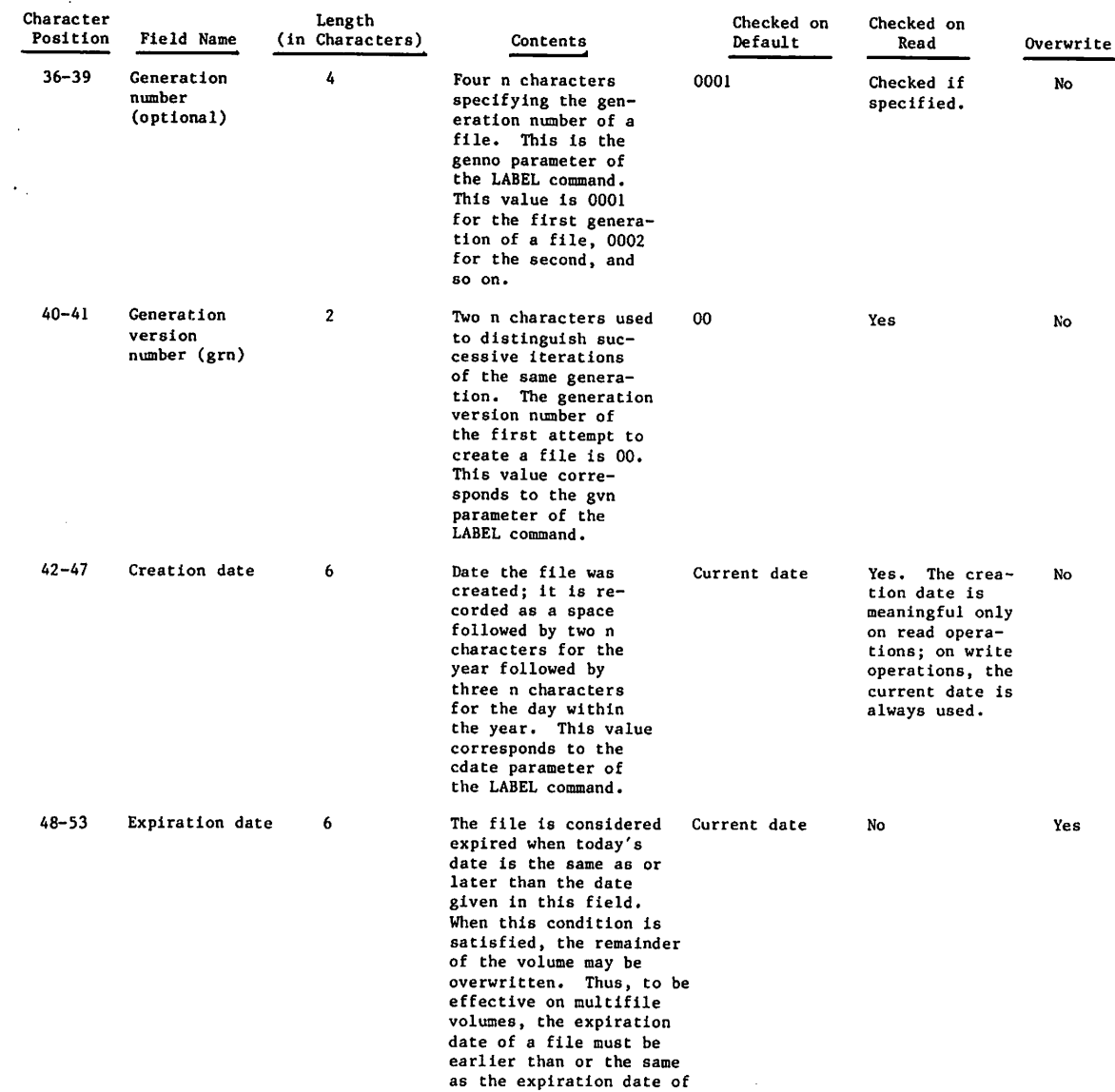

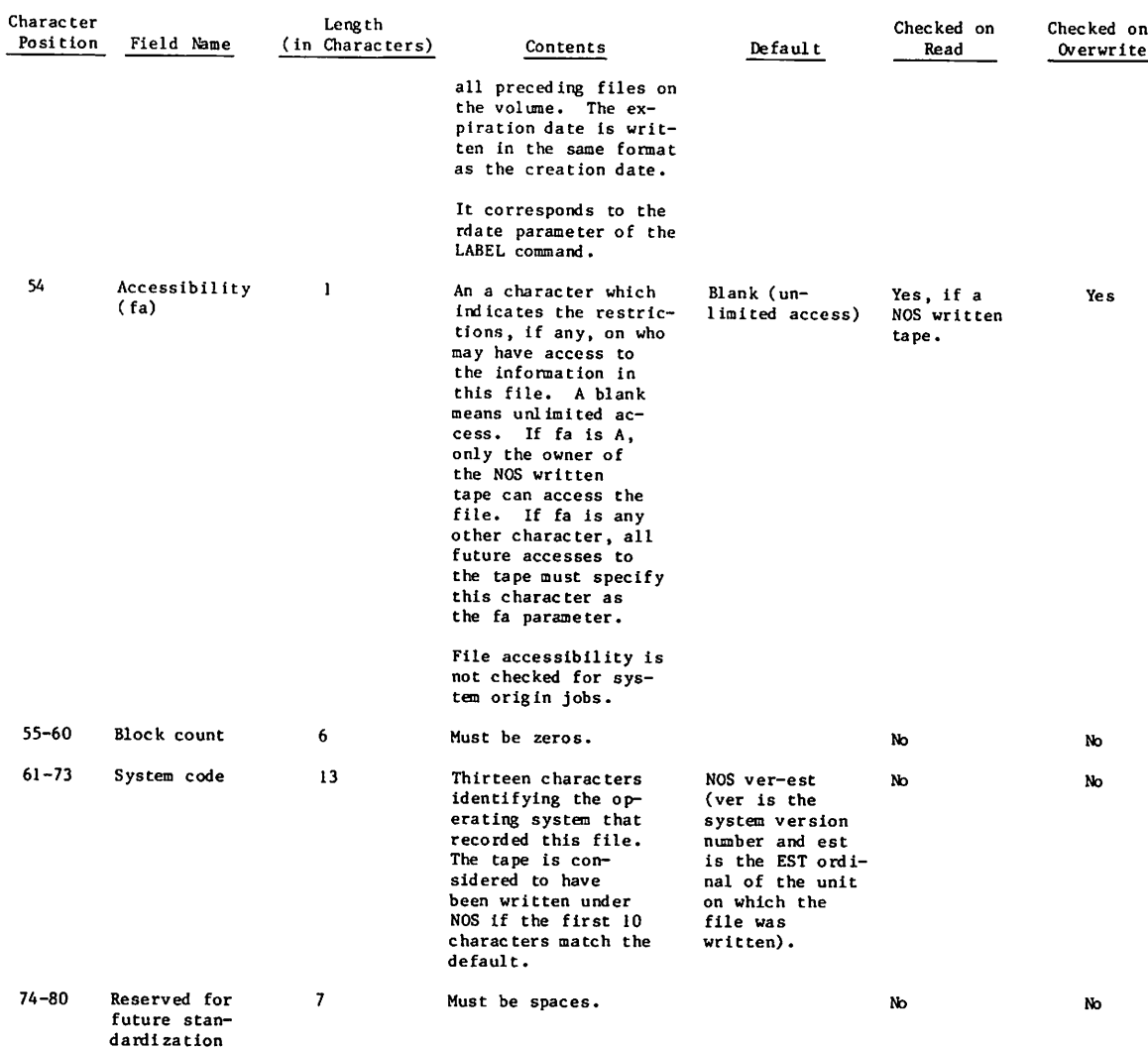

 $\mathcal{L}_{\text{max}}$  and  $\mathcal{L}_{\text{max}}$ 

 $\sim$ 

 $\sim$   $\sim$ 

### EOFl— FIRST END-OF-FILE LABEL

The end-of-file label is the last block of every file. It is the system end-of-information for the file. A single tape mark precedes EOFl. A double tape mark written after the EOFl label marks the end of a multifile set.

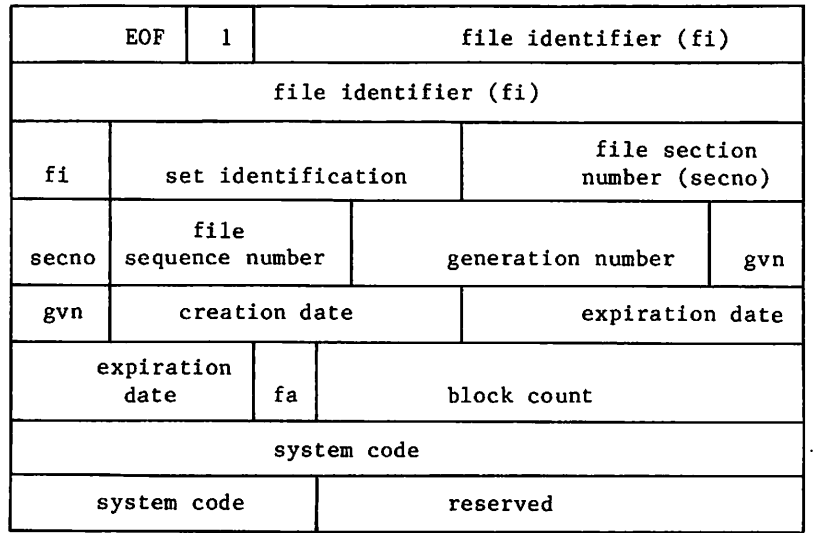

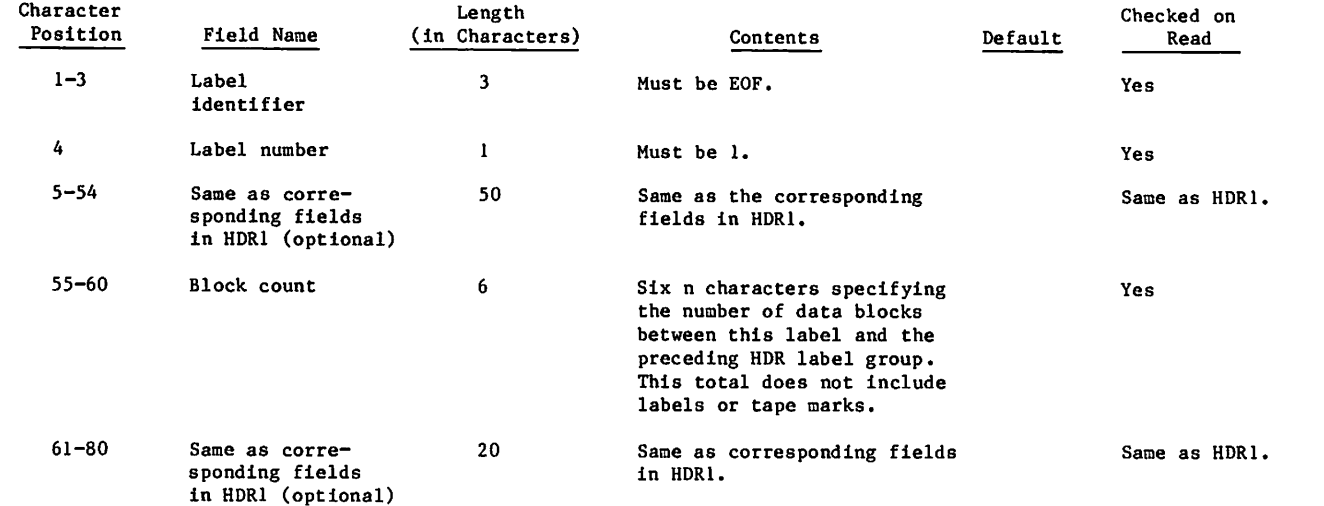

## EOVl —FIRST END-OF-VOLUME LABEL

 $\sqrt{ }$ 

**XPSV**<br>XPSV<sub>2</sub>

The end-of-volume label is required only if the physical end-of-tape reflector is en countered before an EOFI label is written or if a multifile set is continued on another volume. EOVl is preceded by a single tape mark and followed by a double tape mark.

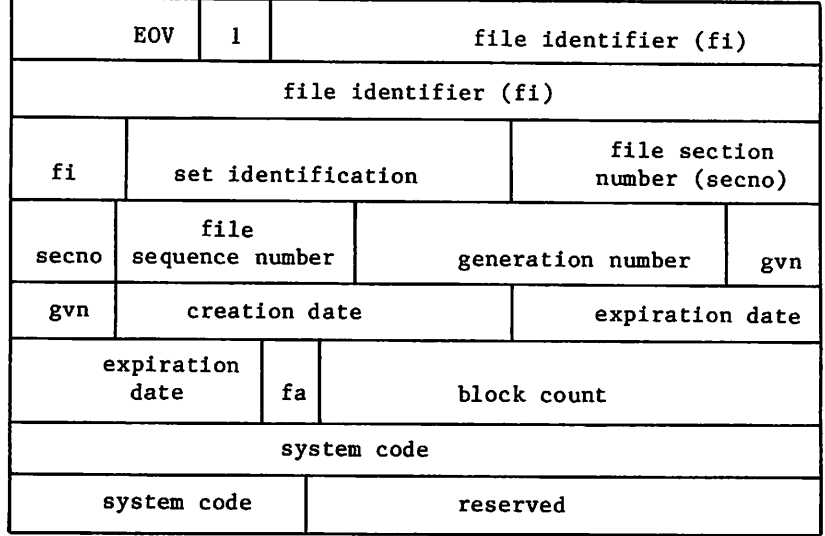

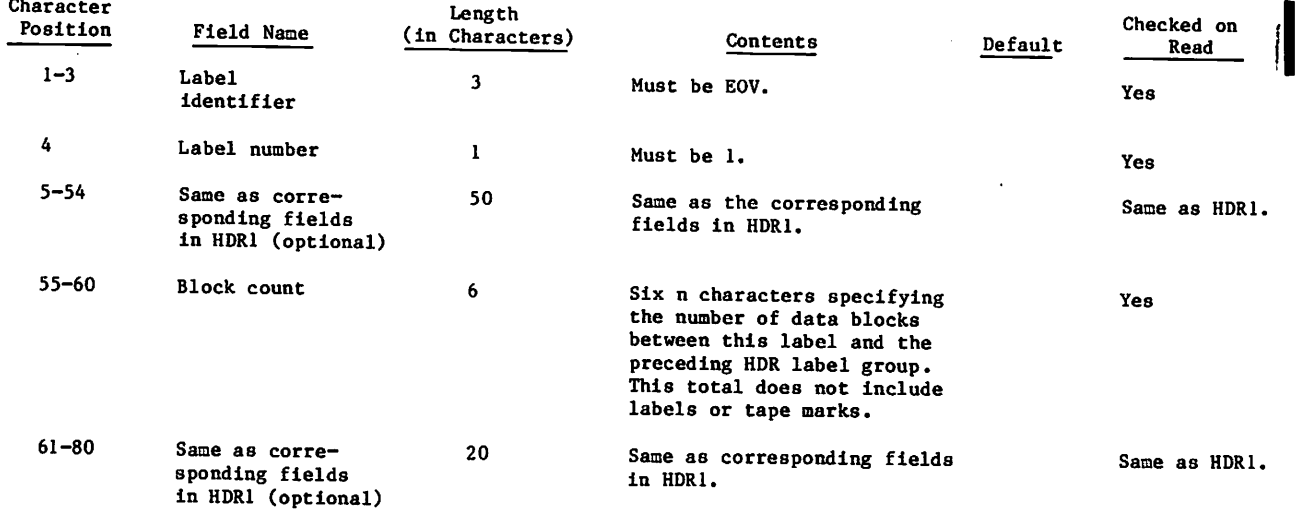

 $\mathbf{X}^{\prime}$ 

### OPTIONAL LABELS

Six types of optional labels are allowed. They are additional file header (HDR2-9), end-of-file (E0F2-9), user volume (UVLa), header (UHLa), and trailer (UTLa) labels.

#### HDR2 THROUGH HDR9-ADDITIONAL FILE HEADER LABELS T

HDR2 through HDR9 labels may immediately follow HDRl. Their format is:

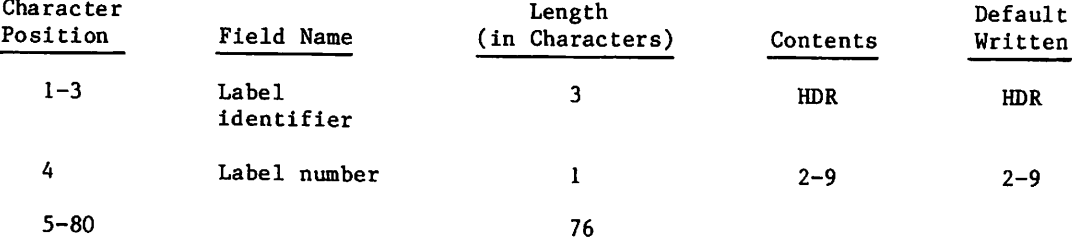

Only the label identifier and the label number are checked on read.

## EOF2 THROUGH EOF9—ADDITIONAL END-OF-FILE LABELS t

E0F2 through E0F9 labels may immediately follow EOFl. Their format is:

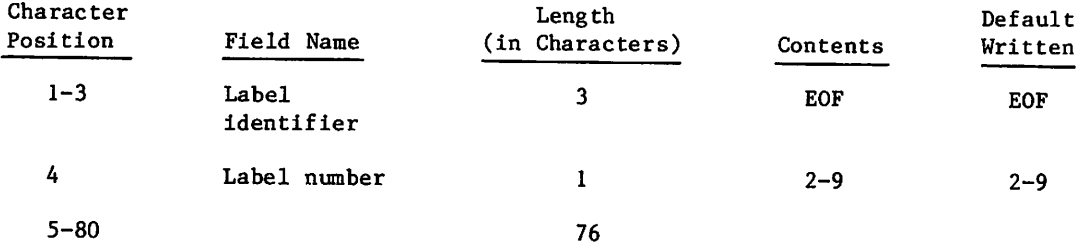

Only the label identifier and the label number are checked on read.

### EOV2 THROUGH EOV9-ADDITIONAL END-OF-VOLUME LABELS T

E0V2 through E0V9 labels may immediately follow EOVl. Their format is:

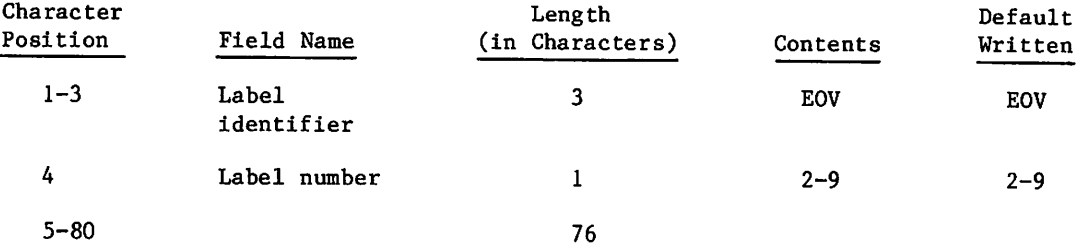

tThese are reserved for operating system use. Attempts by user programs to generate them will produce undefined results.

Refer to section 3 in Volume 4, Program Interface, for a description of the use of E0V2 labels in conjunction with CLOSER, REWIND, and UNLOAD macros.

### USER LABELS

 $\ell^\text{max}$ 

User labels may immediately follow their associated system labels. Thus, user volume labels (UVLa) may follow V0L1, user header labels (UHLa) may follow the last HDRn label, and user trailer labels (UTLa) may follow the last EOVn or EOFn label. Their format is:

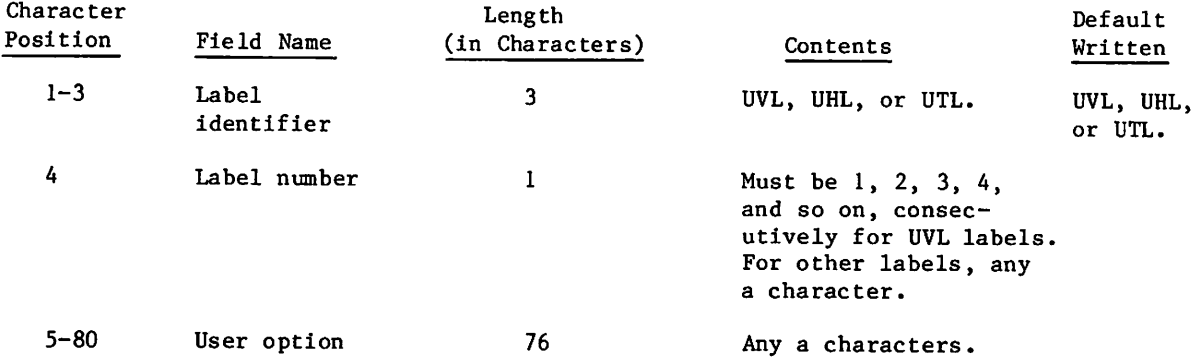

Only the label identifier and the label number are checked on read, number of user labels of a label type; a maximum of 64 is allowed. The system checks the

 $\label{eq:2.1} \begin{split} \mathcal{L}_{\text{max}}(\mathbf{r}) & = \mathcal{L}_{\text{max}}(\mathbf{r}) \left[ \mathcal{L}_{\text{max}}(\mathbf{r}) - \mathcal{L}_{\text{max}}(\mathbf{r}) \right] \\ & = \mathcal{L}_{\text{max}}(\mathbf{r}) \left[ \mathcal{L}_{\text{max}}(\mathbf{r}) - \mathcal{L}_{\text{max}}(\mathbf{r}) \right] \\ & = \mathcal{L}_{\text{max}}(\mathbf{r}) \left[ \mathcal{L}_{\text{max}}(\mathbf{r}) - \mathcal{L}_{\text{max}}(\mathbf{r}) \right] \\ & = \mathcal{$  $\mathcal{L}(\mathcal{F})$  and the set of the set of the set of the set of the set of the set of the set of the set of the set of the set of the set of the set of the set of the set of the set of the set of the set of the set of the

 $\mathcal{L}_{\text{M}}$  and  $\mathcal{L}_{\text{M}}$  are the set of the set of the set of the set of  $\mathcal{L}_{\text{M}}$ 

 $\begin{split} \mathbf{q}_{\text{in}} &= \frac{1}{2} \mathbf{q}_{\text{in}}^2 + \frac{1}{2} \mathbf{q}_{\text{in}}^2 \\ \mathbf{q}_{\text{in}} &= \frac{1}{2} \mathbf{q}_{\text{in}}^2 + \frac{1}{2} \mathbf{q}_{\text{in}}^2 + \frac{1}{2} \mathbf{q}_{\text{in}}^2 \\ \mathbf{q}_{\text{in}} &= \frac{1}{2} \mathbf{q}_{\text{in}}^2 + \frac{1}{2} \mathbf{q}_{\text{in}}^2 + \frac{1}{2} \mathbf{q}_{\text{in}}^2 \\ \mathbf{q}_{\text{in}}$  $\label{eq:2.1} \mathcal{L}(\mathcal{L}^{\text{max}}_{\mathcal{L}}(\mathcal{L}^{\text{max}}_{\mathcal{L}})) \leq \mathcal{L}(\mathcal{L}^{\text{max}}_{\mathcal{L}}(\mathcal{L}^{\text{max}}_{\mathcal{L}}))$  $\frac{1}{2}$  ,  $\frac{1}{2}$  ,  $\frac{1}{2}$  ,

 $\sim 60$ 

 $\mathcal{L}^{\text{max}}_{\text{max}}$  and  $\mathcal{L}^{\text{max}}_{\text{max}}$ 

 $\label{eq:2.1} \mathcal{L}(\mathcal{L}^{\text{max}}_{\mathcal{L}}(\mathcal{L}^{\text{max}}_{\mathcal{L}}),\mathcal{L}^{\text{max}}_{\mathcal{L}}(\mathcal{L}^{\text{max}}_{\mathcal{L}}))$ 

## LINE PRINTER CARRIAGE CONTROL H

Appendix H provides information required to prepare files for printing.<sup>†</sup> The information includes the following:

- NOS-supported paper lengths.
- Carriage control characters.
- Punched tape channel formats (non-PFC printers only).
- PFC, EVFU, and VFU arrays.

For the 5870 Non-Impact Printer, applicable information in this section is contained under Printed Data below and in table H-l. Note that the Q, R, S, T, and V carriage control characters are not supported by the 5870 printer. If encountered in a print file, these characters are ignored.

Default characteristics for the 5870 printer, such as the print font, page length, and print density are determined by the site. Check with your site administration for this information.

For further information on the functional characteristics of the 5870 printer, refer to the 5870 Site Reference Manual.

### PRINTED DATA

 $\bigcap$ 

 $\sqrt{2}$ 

 $\ell^\infty$ 

All data to be printed is in coded format in a file within the print queue. The data consists of either 6-bit or 12-bit codes. Data recorded using the 6/12-bit display code set (refer to appendix A) should be converted to the 7-bit ASCII code set (refer to the FCOPY command in section 9) before being routed to a line printer.

The system extracts data until an end-of-line occurs or until 137 characters are retrieved. End-of-line is 12 or more zero bits in the rightmost byte of a central memory word.

### PAPER LENGTH

#### 580 LINE PRINTERS

NOS supports two paper lengths for 580 line printers, standard (14 inches x 11 inches) and short (14 inches x 8 1/2 inches). Files routed to a line printer must be properly formatted for the paper length used on the specified printer.

The information in this appendix does not apply to remote batch line printers.

When printing on standard paper size, you have the option of specifying a print density of either 6 or 8 lines per inch. At 6 lines per inch, a maximum of 64 lines per page can be printed on standard paper. At 8 lines per inch, a maximum of 84 lines per page can be printed on standard paper.

All output printed on short paper is printed at a density of eight lines per inch. The carriage control characters used to specify print density (S and T) are ignored. A maximum of 66 lines can be printed on one page of short paper; overflow lines, if any, are printed on the following page.

A system default print density is used if you do not specify one for your print file. The system default is site selectable using the SPD IPRDECK entry; refer to NOS 2 Analysis Handbook for more information on SPD IPRDECK entry.

#### 533/536, 537, AND 585 PRINTERS

The 533/536, 537, and 585 printers are supported by the Printer Support Utility (PSU). These printers can accommodate  $8 \frac{1}{2}$ ,  $11$ -, and  $12$ -inch paper sizes. Modifying the EVFU load file (for 533/536 printers) or the VFU load procedure (for 585 printers) enables these printers to use other paper sizes. Refer to the NOS 2 Analysis Handbook for more information on PSU, and the EVFU load file. Refer to the CDCNET Network Configuration and Site Administration Guide for more information on the VFU load procedure. The 537 printers can use various paper sizes, as determined by settings on the printer. Refer to the NOS 2 Operations Handbook for more information on settings for 537 printers.

Unlike the 580 printers, the 533/536 and 585 printers support both six and eight lines per inch print densities for short paper output, as specified by the S and T carriage control characters. Vertical print density for 537 printers is determined by a switch setting on the printer. Refer to the NOS 2 Operations Handbook for more information on switch settings for 537 printers.

### CARRIAGE CONTROL

You can control the format of printer output using the carriage control characters listed in table H-l and table H-2. The system interprets the first character in a line as the carriage control character and that character is not printed.<sup>†</sup> The remainder of the line is then printed, except when a Q, R, S, T, or V carriage control character is specified. The Q, R, S, T, and V format controls remain in effect until changed; all other carriage control characters must be supplied for each line they control.

Line spacing is normally done in auto eject mode; that is, creases in the paper are skipped by the line printer's automatic line spacing mechanism if the paper is loaded properly. Auto eject mode must be turned off if you want to select format channels to advance- printing from a position above the bottom of form to a position beyond the next top of form.

/^®s

tTo print a file in which the first character of each line is not a carriage control character, refer to the COPYSBF command in section 9.

The 585 printers support all carriage control characters. The 533/536, 537 printers support all carriage control characters except V. Note that a page eject is issued to the 533/536, 537, and 585 printers whenever the print density is changed or when auto page eject is either set or cleared. Also, for 533/536 printers, auto page eject is set to ON whenever the print density is changed.

The 537 printers defined as printer class C537INT support carriage control characters 1, 0, -, +, /, and space. Lines with carriage control characters Q, R, S, and T are suppressed. Carriage control character 3 is treated the same as a 1; that is, a page feed is performed before printing. A V causes a page feed, but without printing. All other characters in the carriage control position are translated to a space.

The 537 printers defined as printer class C537BAT support carriage control characters 1, 0, -» +, /, A, and space. Period, comma, and characters in the range 0 through 2A (16) result in skipping one line before printing. All other characters cause the line not to be printed.

The system limits the number of lines you can print from a given file (refer to the LIMITS command). Your site can further limit the number of lines you can print by establishing a minimum number of lines per page for which you will be charged. During the printing of each file, the system maintains a count of the number of lines printed or skipped for the file. If the number exceeds the limit for which you are validated, printing of the file is terminated. The informative diagnostic LINE LIMIT EXCEEDED is printed. If a job's dayfile is part of the terminated file, the dayfile is subsequently printed.

 $\epsilon$   $\rightarrow$ 

 $\mathcal{L}$ 

r%

 $\mathcal{O}(\mathbb{R}^2)$ 

 $\mathcal{L}^{\text{max}}_{\text{max}}$  and  $\mathcal{L}^{\text{max}}_{\text{max}}$  $\mathcal{L}(\mathcal{L}(\mathcal{L}))$  . The set of  $\mathcal{L}(\mathcal{L})$  $\mathcal{L}(\mathcal{L}(\mathcal{$ 

 $\mathcal{L}^{\text{max}}_{\text{max}}$ 

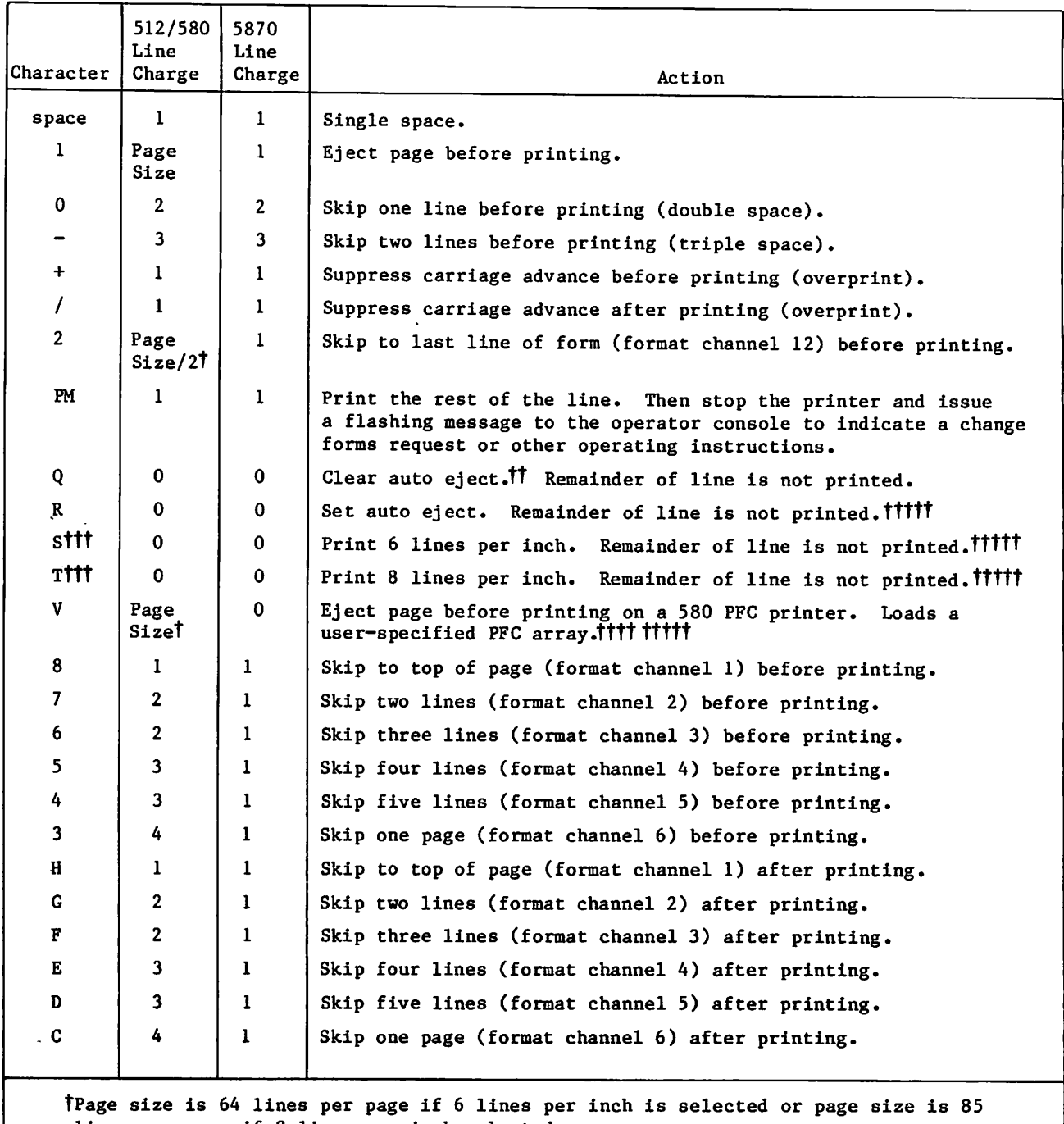

### Table H-l. Carriage Control Characters for 512/580 and 5870 Printers

line s per pag e if 8 1 ines per inch selected. TTWhen printing at 8 lines per inch, a Q carriage control character also causes a 580 prin ter to re vert to 6 lines per inch (except when short paper is used), tttNo 1 issu is specified. Short paper output is printed at 8 lines per inch. TtttYou must be p roperly validated to use the V carriage control character. tttttNot supported by the 5870 Non-Impact Printer. ine feed ed after after pr printing inting. For all other control characters, a line feed is . The S and T control characters are ignored when short paper

>f|P&V

# Table H-2. Carriage Control Characters for 585 Printers (Sheet 1 of 2)

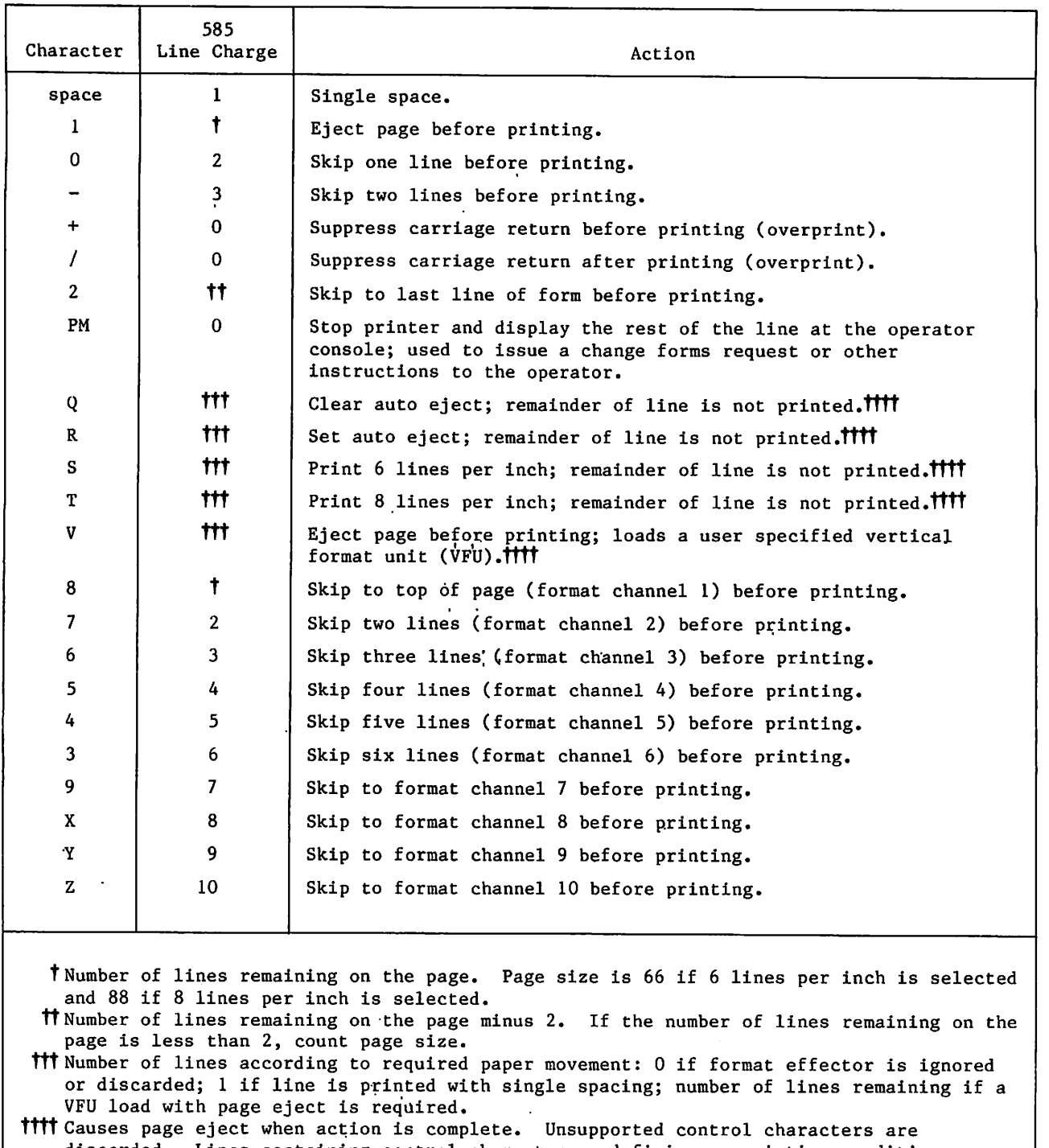

discarded. Lines containing control characters redefining an existing condition are processed with the unsupported format effector action specified by your site.

 $\rightarrow$   $\rightarrow$ 

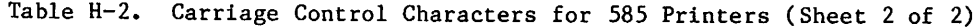

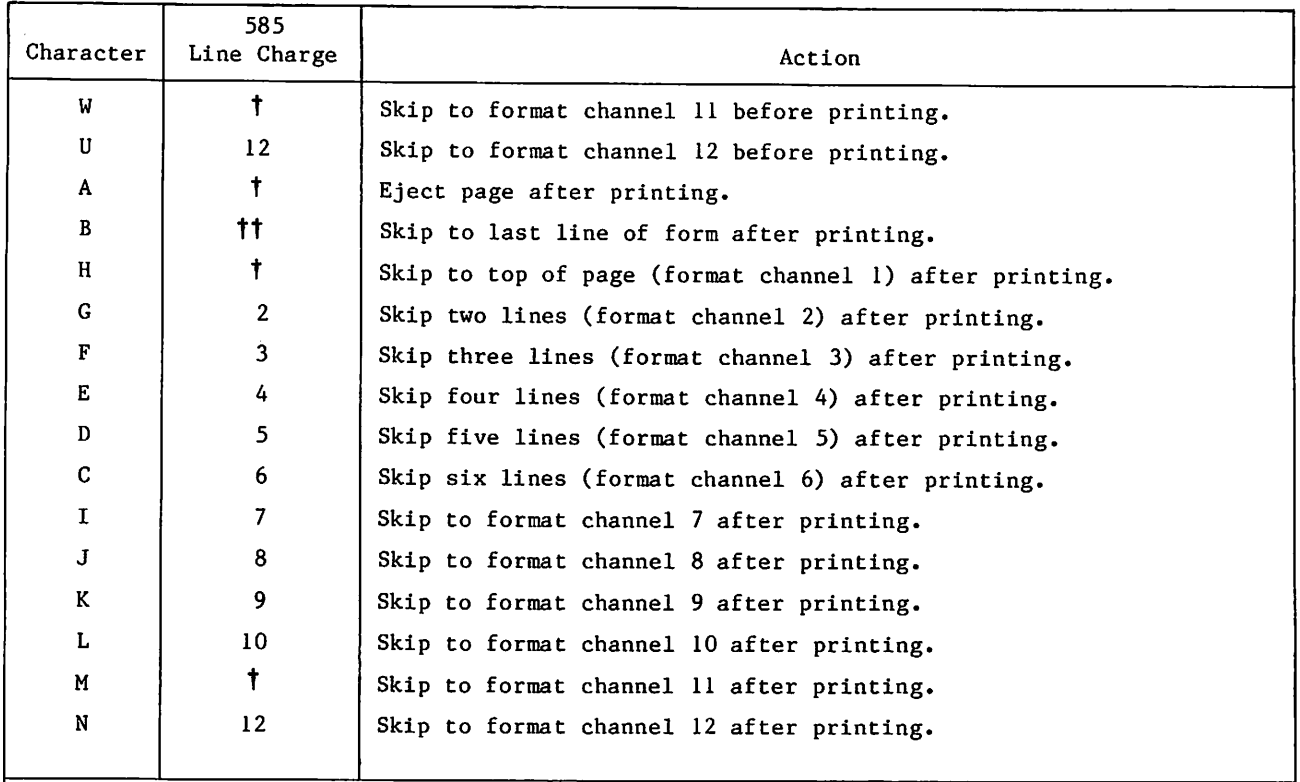

t Number of lines remaining on the page. For example, for a forms length of 11 inches,<br>page size is 66 if 6 lines per inch is selected and 88 if 8 lines per inch is selected. th Number of lines remaining on the page minus 2. If the number of lines remaining on the page is less than 2, count page size.

ya kuma ya kuma ya kuma ya kuma ya kuma ya kuma ya kuma ya kuma ya kuma ya kuma ya kuma ya kuma ya kuma ya kuma ya kuma ya kuma ya kuma ya kuma ya kuma ya kuma ya kuma ya kuma ya kuma ya kuma ya kuma ya kuma ya kuma ya kum

>fis\

#### FORMAT CHANNEL SELECTION ON NON-PFC PRINTERS

Non-PFC line printers, other than 533/536, 537, and 585 printers, use a punched tape loop to control carriage advancement. Figure H-l shows the released tape format for printers using the standard paper size at 6 lines per inch. Figure H-2 shows the tape format for short paper printers.

The format tape shown in figure H-l can be ordered as customer engineer's part number 44682683.

Each line, or frame, in the tape format represents one line of printer output. Notice, in figure H-l, that frames 132 through 134 are identical to frames 0 through 2. To form a continuous loop, the ends of the tape are fastened together with the first three frames (0 through 2) superimposed over the last three frames (132 through 134). This leaves a tape loop consisting of 131 frames. The tape format in figure H-l represents two pages of 64-line printer output. The blank lines at frames 64 and 65, and at frames 130 and 131, represent spaces for the creases between pages.

Each channel controls a specific carriage control operation. Channel 1, for example, provides for top of page spacing, channel 3 controls triple spacing of lines, and channel 12 spaces to the bottom of the page.

For postprint operations, when the carriage control character in column 1 of a print line specifies a channel number, the printer checks that format channel, in the current frame, for a punch. If a punch is found, the printer prints the line. If no punch is found, the printer advances the punched tape loop (and, at the same time, the printer carriage) until a punch is found in that channel in a subsequent frame. At that point, the printer prints the line.

As an example of format channel usage, assume that the printer carriage is positioned at the second line of a page (frame 1 of the format tape). Also assume that the second output line contains a carriage control character of 2. The printer checks frame 1 and finds no punch in channel 12, so it advances to the next frame containing a punch in channel 12. The next punch occurs in frame 63 (line 64); therefore, the second output line is printed as the last line on the page.

### FORMAT CHANNEL SELECTION ON 533/536, 537, AND 585 PRINTERS

Format channel selection for 533/536 and 585 printers is defined by the EVFU load file and the VFU load procedure respectively. Refer to the NOS 2 Analysis Handbook for a description of the EVFU load file. Refer to the CDCNET Network Configuration and Site Administration Guide for a description of the VFU load procedure. Format channel selection for 537 printers is not supported at level 688.

 $\blacktriangle$ 

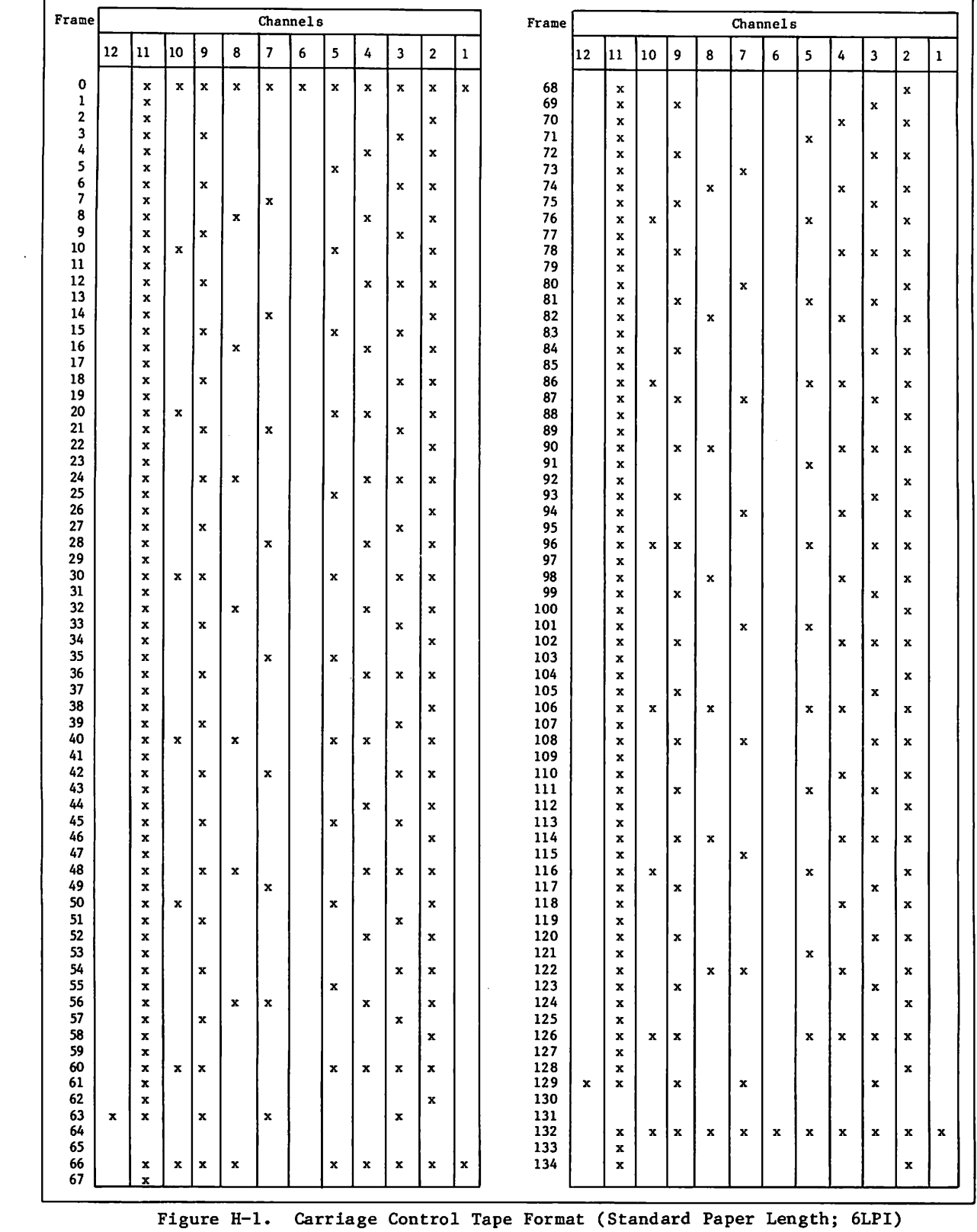

60459680 D H-5

0jms

 $\int$ 

 $\overline{C}$ 

-f

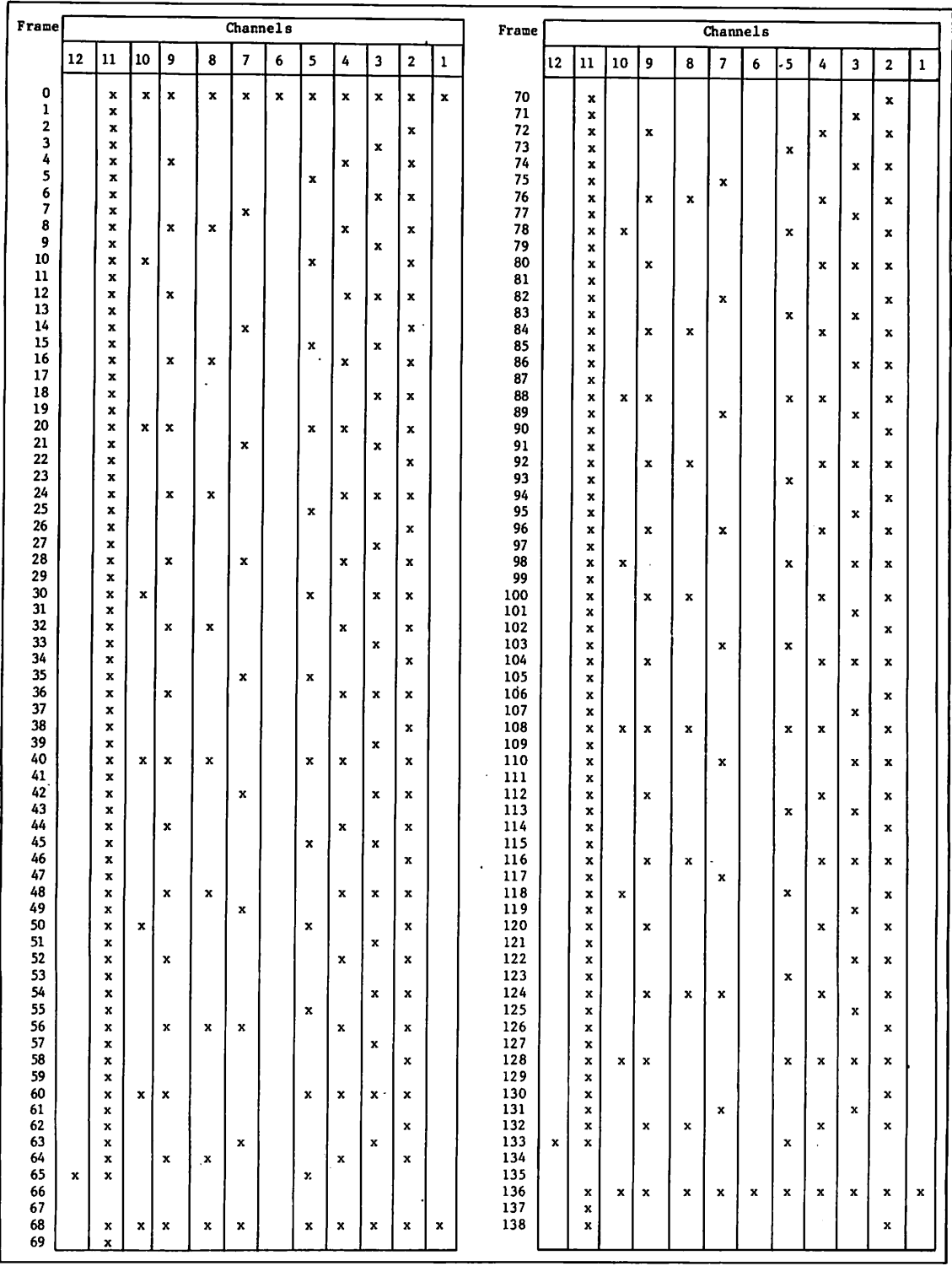

Figure H-2. Carriage Control Tape Format (Short Paper Length; 8 LPI)

#### CARRIAGE CONTROL ARRAYS

Line spacing on a printer is controlled by a carriage control array. This array has the following forms for the various printers:

- Programmable format control (PFC) array for 580 printers.
- Carriage control tape for non-PFC 580 printers.
- Electronic vertical format unit (EVFU) for 533/536 printers.
- Vertical format unit (VFU) for 585 printers.

The selection of an array for any printer is dependent on the print density and the paper length to be used. You can specify one of several arrays already defined by the system using the SC parameter on the ROUTE command. These arrays are described in the NOS 2 Analysis Handbook. You can also select a user-specified PFC or VFU array to control print spacing. You must have validation to use a user-specified PFC array (refer to the LIMITS command). A user-specified array remains in effect until another array is encountered or the end-of-file is reached. The print density for printers using standard sized paper is selected using the S or T carriage control characters. 580 printers using short paper always use a print density of 8 lines per inch and ignore S and T.

A user-specified array begins with the control character V. When a V is encountered, the printer ejects the page. For non-PFC 580 printers, the rest of the line is ignored. For PFC 580 printers, if your are not validated to use the V carriage control character, the print operation aborts and you receive an appropriate message in your output file.

#### ARRAY SYNTAX

/\$™"^V

 $\curvearrowleft$ 

An array consists of a string of alphanumeric characters that can be used to redefine some or all of the format channels of the previously specified array. An array for output at 6 lines per inch occupies one line of up to 132 characters plus the terminator for 580 printers, up to 127 characters for 585 printers. An array for 8 lines per inch may occupy one or two lines. For printing on standard length paper, an array for 8 lines per inch can consist of up to 176 characters on 580 printers, 127 characters on 585 printers (88 lines per page). For short paper printers, an array for 8 lines per inch must not exceed 136 characters plus the terminator for 580 printers, 127 characters for 585 printers (68 lines per page).

Column 1 of an array must contain the carriage control character V. The second character of the array determines which array is changed and may be one of the following values.

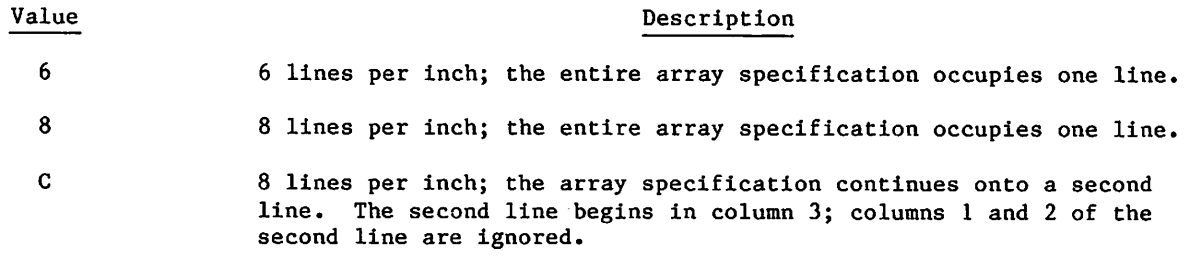

The array must be terminated by the letter 0. Starting in column 3 and continuing up to the column that precedes the array terminator (letter 0), each column in the array represents one line of printer output. A format channel indicator placed in one of these columns in a user-specified array changes the format channel in effect for the corresponding output line. If an array column is left blank, the format channel for the corresponding line remains unchanged. The channel indicators that can be inserted in these columns are as follows.

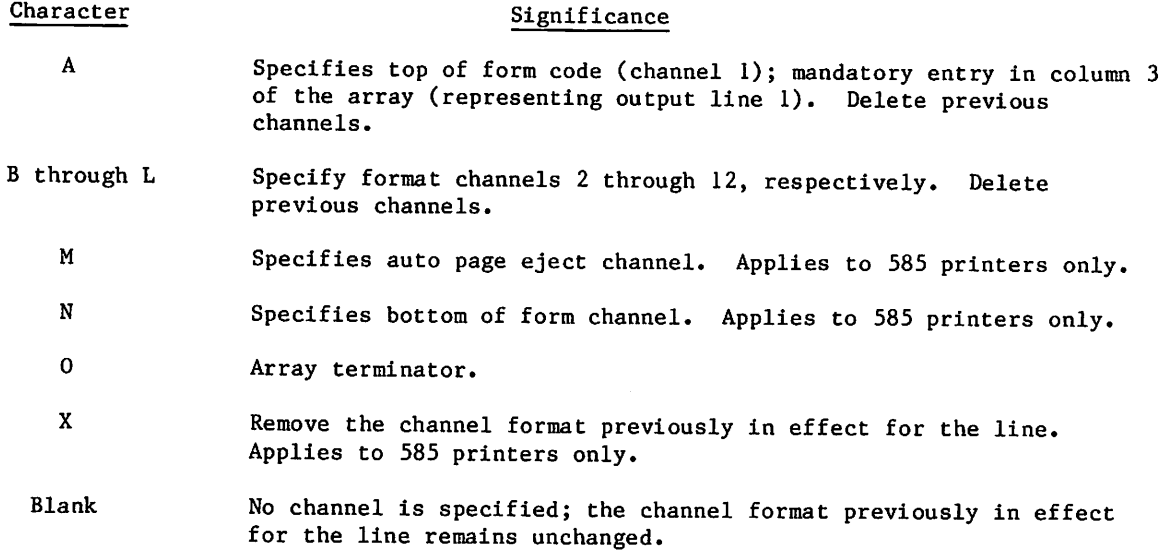

In the 580, each channel number referenced in your PFC array must appear in the PFC array previously in effect. Channel specifications can be repeated within an array.

#### NOTES

If a PFC array contains an invalid character, the array line is printed, and the printing of the file is terminated. Other arrays with invalid characters are ignored, and the file is printed using the carriage control array previously loaded into the printer.

If a VFU array contains an invalid character, the line containing the V control character is processed according to the undefined format effector action.

Following are some examples of invalid array specifications:

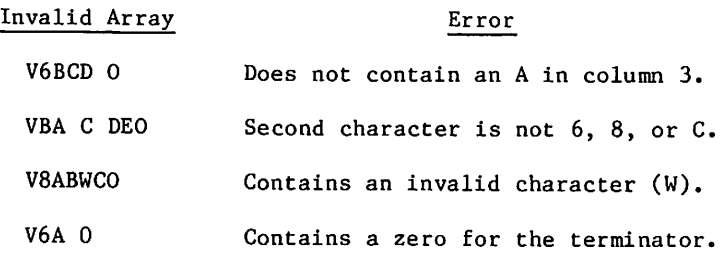

### RESERVED FORMAT CHANNELS FOR VFU PROCESSING

For printers that support format channels, three channels are reserved for specific carriage control operations. Channel 1 is always used to position the paper to the top-of-form. Two additional site selected channels are also reserved: one for positioning the paper to the logical bottom-of-form, and one for skipping over the perforations between forms (auto page eject). Each of these channels may appear only once in a VFU array. By default, both the bottom-of-form and auto-page-eject channels will be placed two lines above the physical end of the form. If the operator or user changes form size or print density, the bottom-of-form and auto-page-eject channels are moved to accomodate the change in the number of lines on the form. If the auto-page-eject option is changed, then the auto-page-eject channel is removed and restored in the VFU array.

### EXAMPLE

The following is an example of an array used to print a special 8-line form.

Suppose you want to print on the top, fifth, and bottom lines of an 8-line form (at 8 lines per inch print density). Load the following array:

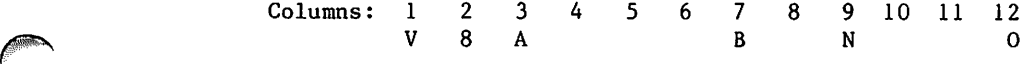

Since columns 4, 5, 6, 8, 10, and 11 are blank, the format channels for these columns remain unchanged from the array previously in effect. You might want to put an X or a dummy channel indicator (that is, a valid channel indicator that is not otherwise referenced in the file), such as a K, into these columns to ensure that the B and N channel indicators appear only where intended.

After loading the example array above, output lines beginning with an 8 or H (format channel 1) are printed at the top of the form, lines beginning with a 7 or G (format channel 2) are printed at the fifth line, and lines beginning with a 2 (bottom-of-form channel) are printed at the bottom of the form.

 $\binom{1}{2}$ 

 $\bigcirc$ 

 $\frac{1}{2} \frac{1}{2} \frac{d^2}{dx^2}$ 

Oo

 $\bigcirc$ 

 $\mathcal{L}^{\mathcal{L}}(\mathcal{L}^{\mathcal{L}})$  and  $\mathcal{L}^{\mathcal{L}}$  and  $\mathcal{L}^{\mathcal{L}}$  and  $\mathcal{L}^{\mathcal{L}}$  and  $\mathcal{L}^{\mathcal{L}}$  $\label{eq:2.1} \mathcal{A} = \frac{1}{2} \sum_{i=1}^n \frac{1}{2} \sum_{j=1}^n \frac{1}{2} \sum_{j=1}^n \frac{1}{2} \sum_{j=1}^n \frac{1}{2} \sum_{j=1}^n \frac{1}{2} \sum_{j=1}^n \frac{1}{2} \sum_{j=1}^n \frac{1}{2} \sum_{j=1}^n \frac{1}{2} \sum_{j=1}^n \frac{1}{2} \sum_{j=1}^n \frac{1}{2} \sum_{j=1}^n \frac{1}{2} \sum_{j=1}^n \frac{1}{2} \sum_{j=$  $\begin{split} \mathcal{L}^{(1)}_{\mathcal{M}}(\mathcal{M}) & = \mathcal{L}^{(1)}_{\mathcal{M}}(\mathcal{M}) \mathcal{L}^{(1)}_{\mathcal{M}}(\mathcal{M}) \\ & = \mathcal{L}^{(1)}_{\mathcal{M}}(\mathcal{M}) \mathcal{L}^{(1)}_{\mathcal{M}}(\mathcal{M}) \mathcal{L}^{(1)}_{\mathcal{M}}(\mathcal{M}) \mathcal{L}^{(1)}_{\mathcal{M}}(\mathcal{M}) \end{split}$ 

 $\mathcal{O}(2\pi\log n)$  , where  $\mathcal{O}(2\pi\log n)$  is a function of  $\mathcal{O}(2\pi\log n)$ 

 $\mathcal{L}^{\mathcal{L}}$  and  $\mathcal{L}^{\mathcal{L}}$  are the set of the set of the set of the  $\mathcal{L}^{\mathcal{L}}$  $\mathcal{L}^{\text{max}}_{\text{max}}$  and  $\mathcal{L}^{\text{max}}_{\text{max}}$ 

 $\sim 100$  G  $\rm M_\odot$  M  $\rm M_\odot$  and at all  $\rm M_\odot$  . The SNR mass between the fields

 $\hat{\varphi}$  .

÷,

 $\mathcal{L}^{\mathcal{L}}$  is a set of  $\mathcal{L}^{\mathcal{L}}$  . If  $\mathcal{L}^{\mathcal{L}}$  is a set of the set of  $\mathcal{L}^{\mathcal{L}}$  is a set of  $\mathcal{L}^{\mathcal{L}}$  $\mathcal{L}^{\text{max}}_{\text{max}}$  and  $\mathcal{L}^{\text{max}}_{\text{max}}$ 

where  $\mathcal{P}^{(1)}_{\text{max}}$  is a subsequence of the sequence of the properties of the sequence of the sequence of the sequence of the sequence of the sequence of the sequence of the sequence of the sequence of the sequence o

 $\mathcal{L}(\mathcal{L}^{\mathcal{L}})$  and  $\mathcal{L}^{\mathcal{L}}$  and  $\mathcal{L}^{\mathcal{L}}$  $\mathcal{L}^{\text{max}}_{\text{max}}$ 

## OBSOLETE TAPE FORMATS

The B, E, and X format coded tapes are no longer supported by NOS. The following description of the physical and logical characteristics of the obsolete tapes is included as a reference for you if you use the TCOPY command.

## B (BLOCKED) FORMAT

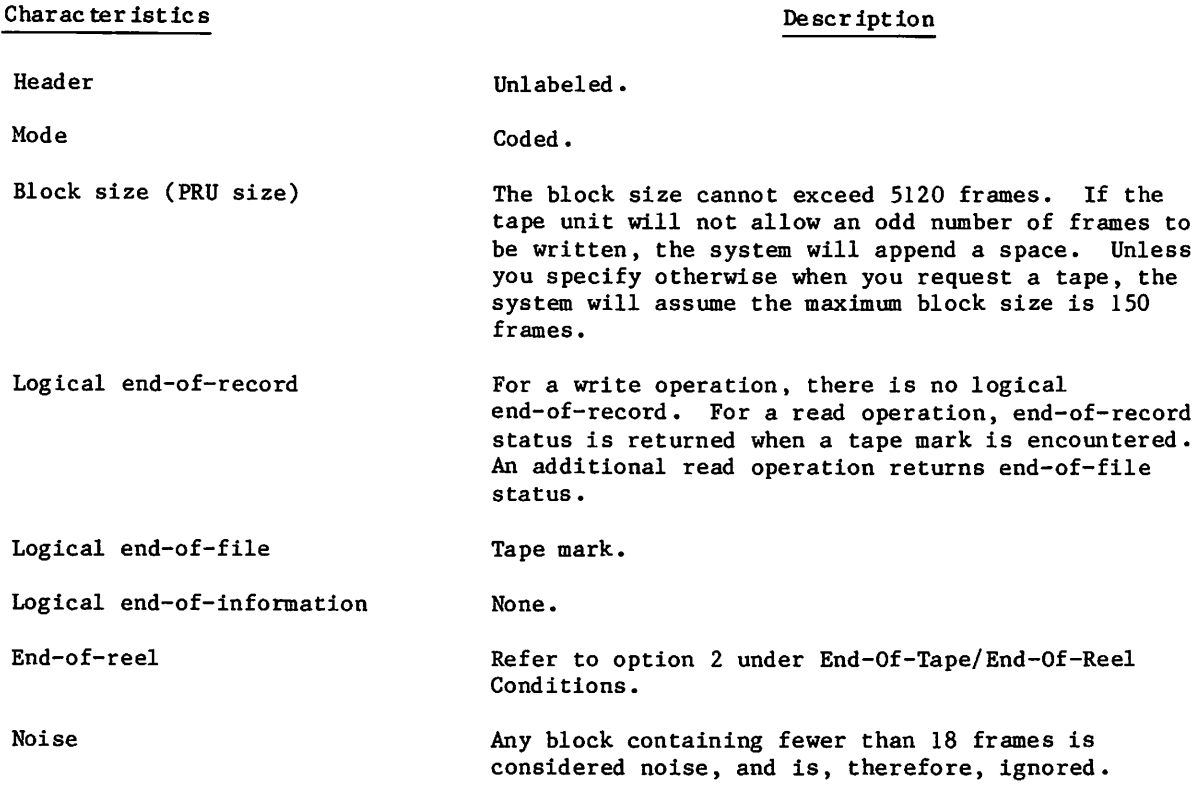

Special considerations

- B-formatted tapes cannot be labeled.
- A write operation will stop either at a zero byte (end-of-line) in byte 4 of a CM word or at a multiple of CM words (rounded up) based on the frame or character count.
- For control word reads, byte count and unused bit count will be set appropriately. For regular reads, EOL is guaranteed.
- For a control word write operation, no end-of-line processing is done. Data is blocked on tape using the specified frame count. Likewise for a control word read operation, no end-of-line processing is done; data is transferred to you as it is read.

ypw™™\

ł

# E (LINE IMAGE) FORMAT

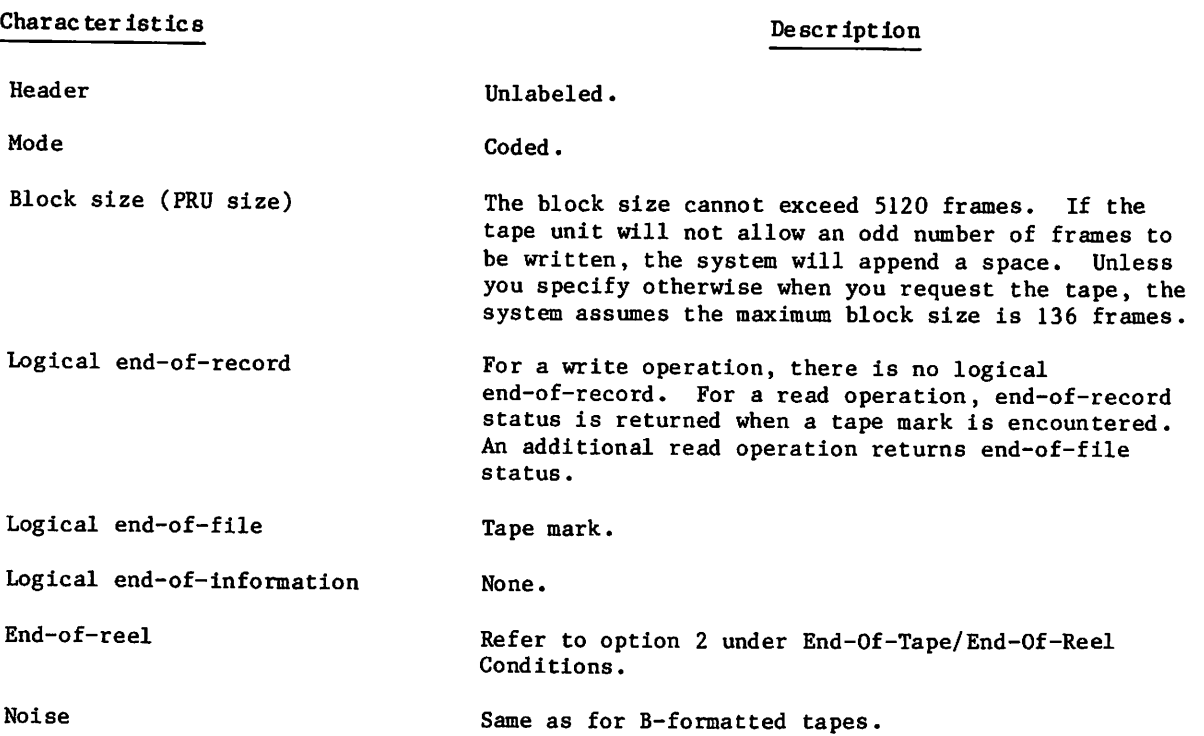

Special considerations

- E-formatted tapes cannot be labeled.
- For a write operation, a block of data will stop either at a zero byte (end-of-line) in byte 4 of a CM word or at the multiple of CM words (rounded up) based on the frame or character count. The system will then space-fill the buffer to the number of frames specified. Thus, the amount of data written will exactly equal the amount specified.
- For a read operation, if there is an odd number of characters, the system will space-fill the last 6 bits of the last byte and delete all trailing spaces. For control word reads, byte count and unused bit count will be set appropriately. For regular reads, EOL is guaranteed.
- For a control word write operation, no end-of-line processing is done. Data is blocked on tape using the specified frame count. Likewise for a control word read operation, no end-of-line processing is done; data is transferred to you as it is read.

f f \* 5 ^ S
# X (EXTERNAL) FORMAT

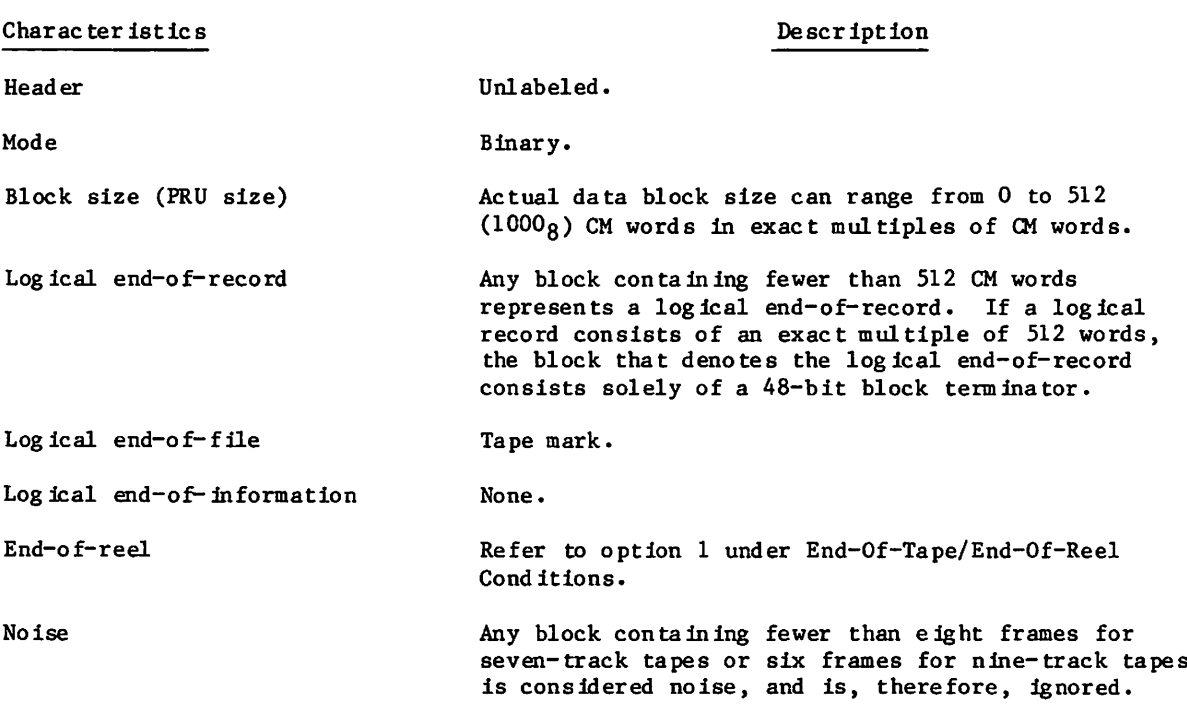

Special considerations

- X-formatted tapes cannot be labeled.
- All nine-track tapes are written in an even multiple of bytes

## END-OF-TAPE/END-OF-REEL CONDITIONS

The following is a description of the processing options for end-of-tape conditions. You can select one of these options by default by specifying the data format or you can specify an option via the PO keyword on a LABEL, ASSIGN, or REQUEST command.

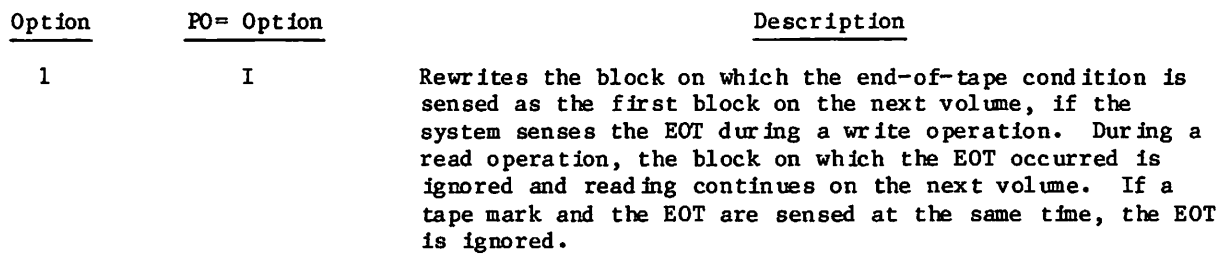

 $\mathbb{R}^2$ 

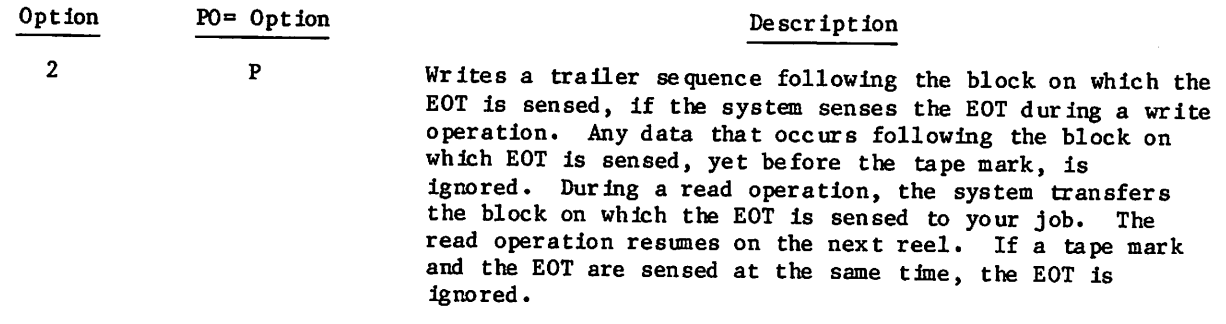

The system is concerned only with the block on which the EOT is sensed. If tapes written using these options are transferred to another system, any data that occurs on the reel after this block should be ignored.

# NAM/CCP TERMINAL DEFINITION COMMANDS

# INTRODUCTION

 $\binom{2}{1}$ 

**Designation** 

**Company of the Company of the Company of the Company of the Company of the Company of the Company of the Company of the Company of the Company of the Company of the Company of the Company of the Company of the Company of** 

The NAM/CCP network, through which terminals access a host and its applications (like IAF), can support many types of terminals. All supported terminals are grouped by the network into 18 standard terminal classes. Each terminal class has specific operating characteristics, also referred to as terminal characteristics. These terminal characteristics, taken together, make up a terminal definition and are predefined by the network to closely match the operating characteristics of actual terminals. The network accepts changes to any of these terminal definitions through terminal definition commands. These commands specify one or more parameters, each of which may give a new value to a terminal characteristic. Tables J-l and J-2 list these terminal definitions, the default values, and possible values for each of the 18 classes.

The tables use the following abbreviations when identifying the terminal types for each terminal class:

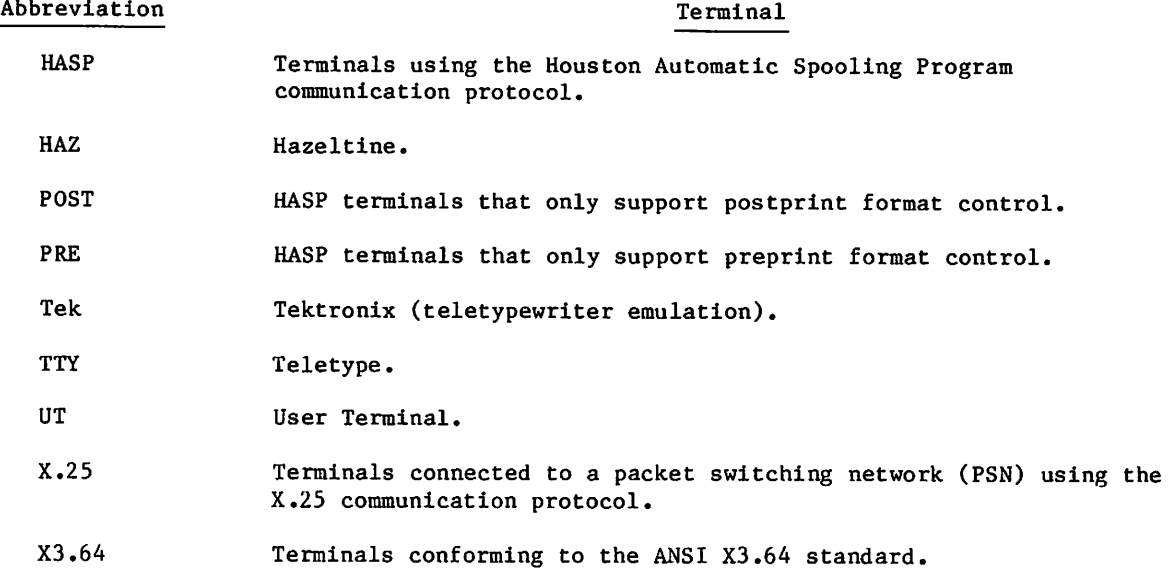

When a terminal logs in to the network, either the network assumes it to be of a certain terminal class or assigns it a terminal class that resembles the terminal's actual characteristics. If you do not know the terminal class in use, you can enter the CH command (described in this appendix) to ascertain the terminal class and some of the characteristics of your terminal. In either case, if the characteristics of your terminal do not match those of its assigned terminal class, you can change the values of the terminal characteristics or even change the terminal class by using the terminal definition commands described in this appendix. You can enter terminal definition commands any time the terminal is connected to the network (refer to login/logout procedures in Volume 1, Introduction to Interactive Usage).

J

When you use a terminal definition command to change a value, that change remains in effect until the terminal is disconnected from the network or another terminal definition command is used to change the value. Even application switching and logout do not change the values of the terminal characteristics if the terminal has not been disconnected from the network. Disconnecting your terminal from the network (that is, disconnecting the phone and redialing on dial-up terminals or turning a dedicated terminal off and then on again) causes all terminal characteristics to be reset to site-defined default values. The site defines these values using the Network Definition Language (NDL).

You can also reset your terminal's characteristics by entering the TC command. The TC command resets your terminal characteristics to the default values specified by the Communications Control Program (CCP). Note that CCP-defined values may differ from the site-defined NDL values.

It is also possible to change terminal definitions using the TRMDEF command or by using control byte 16 from an interactive job. Section 8 describes the TRMDEF command under Terminal Definition Commands. Refer to Volume 4, Program Interface, for information on control bytes.

# TERMINAL DEFINITION COMMAND FORMAT

This section describes the general format of a terminal definition command. The specific format of each command appears later in this appendix.

#### General formats:

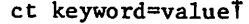

ct keyword<sub>l</sub>=value<sub>l</sub> ct keyword<sub>2</sub>=value<sub>2</sub>...ct keyword<sub>n</sub>=valuen

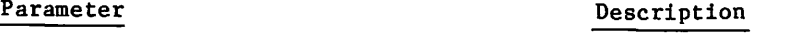

- ct Represents the network control character for your terminal as defined by the CT terminal definition command. Table J-l gives the default network control character for your terminal.<sup>††</sup>
- keyword Represents a mnemonic associated with a terminal characteristic.

value Specifies a particular value associated with the terminal definition mnemonic. Table J-2 gives the range of values for each terminal definition keyword. On some commands the =value portion of the command is optional and defaults to =Y.

keywordj. Same as keyword.

value<sub>i</sub> Same as value.

The second format allows you to make multiple terminal definitions in one line. If the line extends beyond character position 54, the results are unpredictable. Also, if you change the network control character ct in a concatenated group of commands, the CT command does not take effect until the remaining commands in the group have been processed.

As with all commands described in this manual, you must press the message transmission key in order for the system to process your command. Appendix K shows the default message transmission keys for the various terminal classes. This appendix describes how you can change the message transmission key (refer to the EB and EL commands).

## Example:

To change the page width of a 200 User Terminal, enter these characters

%PW=50

and press the SEND key. The % character is the network control character, PW is the keyword associated with page width, 50 is the new page width for the terminal, and the SEND key is the message transmission key for a 200 User Terminal.

tThe spaces shown are for clarity only. Do not include spaces when you enter a terminal definition command.

ttYou must press the ATTN key on a 2741-compatible terminal before entering this character.

# **RESTRICTIONS**

You should not enter terminal definition commands while output is in progress, The network may not be able to perform such commands immediately.

The network presets all user-adjustable terminal characteristics any time you establish a connection to the network. The site administrators choose these preset values. Additionally, when a terminal is disconnected from the network and then reconnected, the network resets any terminal characteristics you have changed to their preset values.

To enter a terminal definition command at asynchronous terminals from which you can enter more than one line before transmitting (IN=BK is specified), the terminal definition command must be the last input line in the transmission. If the input is from paper tape (IN=PT is specified), the tape reader must stop. Unpredictable results can occur if more input follows the terminal definition command in the transmission block.

Characters or character codes you specify for the value portion of terminal definition commands are subject to the following restrictions:

You cannot use the following ASCII characters (or their character codes) in the value portion of the AB, CN, BS, Bl, B2, CT, EB, or EL commands:

any lowercase or uppercase alphabetic character any digit 0 through 9 NUL SOH STX  $\overline{\phantom{0}}$ DEL space

- The ASCII characters or character codes you specify for the AB, BS, B1, B2, CN, CT, EB, and EL terminal definitions must all be different, except that AB and CN can have the same value and EB and EL may have the same value.
- If output flow control is used, do not use DCls and DC3s in the AB, CN, BS, Bl, B2, CT, EB, or EL commands.

# TERMINAL DEFINITION COMMANDS

This subsection describes the function and format of each terminal definition command. The headings consist of the command name (a two-character mnemonic) followed by the terminal attribute it defines. Generally, the format descriptions do not show the default values or ranges of values since they vary with terminal class. Tables J-l and J-2 show this information. If you are unable to find the key on your keyboard that corresponds to a particular character given in table J-l, consult the documentation for your terminal.

This section refers to categories of terminal classes to which commands apply, The categories are as follows:

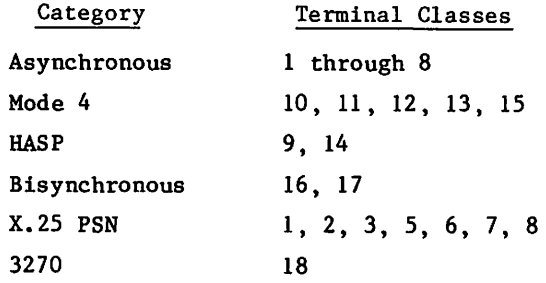

 $\overline{\phantom{a}}$ 

 $\overline{\phantom{a}}$ 

#### (AB) - ABORT OUTPUT BLOCK CHARACTER

The AB command specifies the character used to abort an output block. When you enter this character from the terminal as the only character in a line, the current transmission block of output to the terminal is discarded.

Format:

0ims.

**0ms**.

ct AB=ab

## Parameter Description

- ct Represents the network control character for your terminal as defined by the CT terminal definition command.
- $ab$ Specifies the new abort output block character. This character must<br>differ from the characters defined for BS, Bl, B2, CT, EB, and EL.

This command only applies to asynchronous terminals and is not valid for X.25 PSN terminals.

# (AR) - AUTOMATIC CHARACTER RECOGNITION

The AR command allows you to change the terminal's character set or its line speed, in many cases, by means of a switch on the terminal or a removable type ball. You can enter this command any time after the system prompts you for input, even before you enter your user name during login.

Format:

ct AR

## Parameter Description

ct Represents the network control character for your terminal as defined by the CT terminal definition command.

After entering the AR command, you must select the terminal speed and enter a carriage return. The system acknowledges the carriage return operation and indicates that the line speed recognition is complete by returning two line feeds. If your terminal cannot change its line speed, no line feed responses occur. At this point, enter a closing parenthesis followed by a carriage return so that the system can recognize the terminal's new character set. When the system recognizes the new character set, it issues a line feed and the message AR ACCEPTED., to indicate you can continue. This is also the auto-recognition procedure used to connect the terminal to the system (refer to the login/logout procedures in Volume 1, Introduction to Interactive Usage).

This command only applies to asynchronous terminals and is not valid for X.25 PSN terminals. X.25 PSN terminals use the ASCII code and character set.

/&tf®^\

## (BF) - BLOCKING FACTOR

The BF command sets the size of intermediate data blocks that will be delivered to the application.

Format:

ct BF=bf

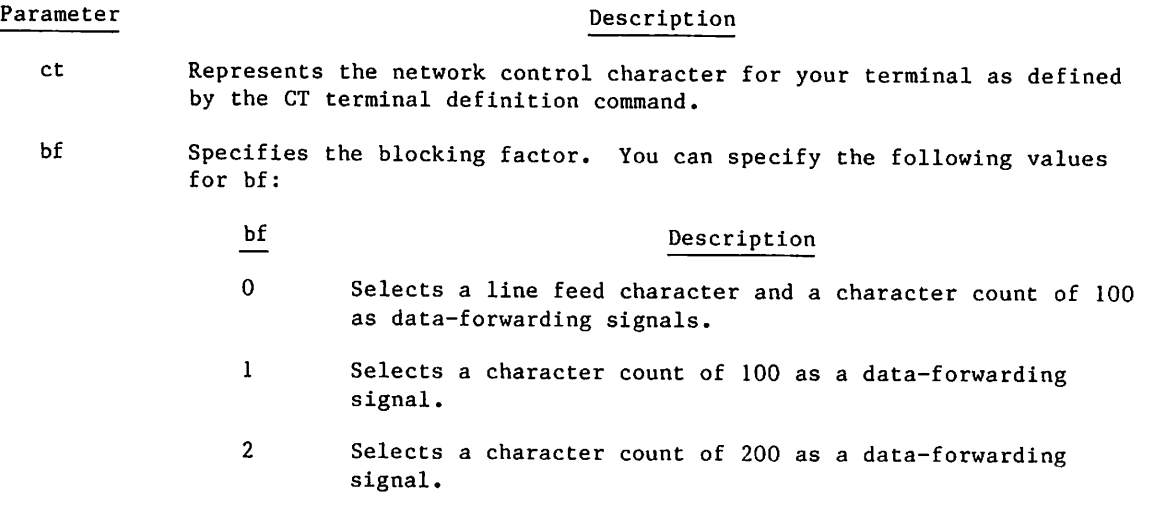

Regardless of the blocking factor, an end-of-line character (usually a carriage return) forwards data to the application.

# [BR) - BREAK KEY AS USER BREAK 1

The BR command determines if the BREAK key (interruption key for interactive output) also functions as the interruption sequence (user break 1 sequence) when entered during output and as the cancel character when entered during input.

Format:

ct BR=option

Parameter

Description

- c t Represents the network control character for your terminal as defined by the CT terminal definition command.
- option Determines if this feature is enabled or disabled. A value of Y enables and a value of N disables this feature.

This command only applies to asynchronous terminals. For X.25 PSN terminals, the BREAK key can only function as the interruption sequence whether entered during input or output.

## (BS) - BACKSPACE CHARACTER

The BS command specifies the character used to delete the previous input character.

Format:

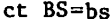

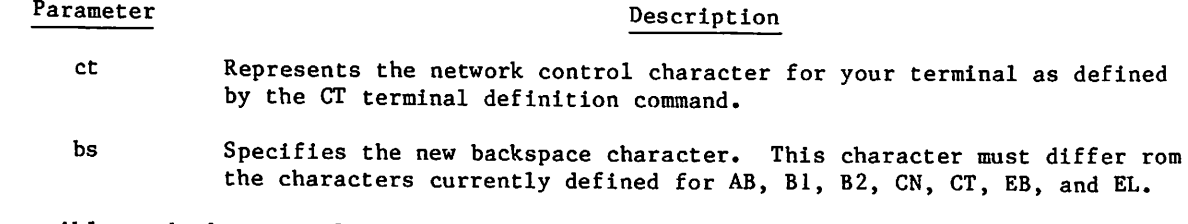

It is possible to backspace only to the beginning of the current physical line; additional backspaces are disregarded. When a page width of 0 is selected, the network assumes a page width of 100 characters for backspacing. If the page width is in the range 20 through 56, backspacing into previous physical lines is sometimes permitted.

This command only applies to asynchronous terminals only.

## (Bl) - INTERRUPTION OR USER BREAK 1 CHARACTER

The Bl command specifies the character that, when entered as the only character in a logical line (interruption character followed by the message transmission key), causes program interruption.

Format:

ct Bl=ubl

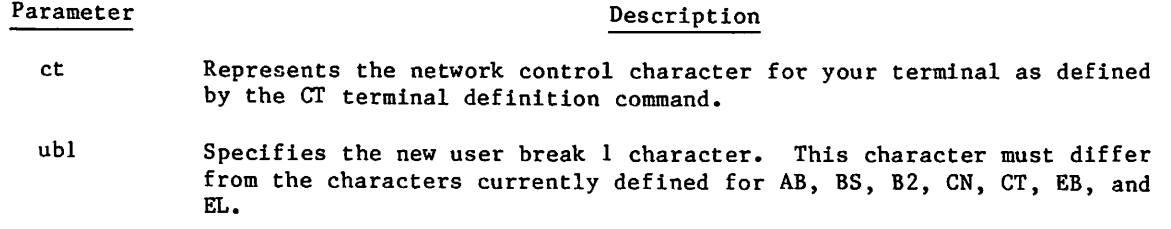

The interruption sequence is discussed in section 16. The BR command determines whether the BREAK key can also function as the Bl character.

This command does not apply to bisynchronous 2780 and 3780 terminals.

## (B2) - TERMINATION OR USER BREAK 2 CHARACTER

The B2 command specifies the character that, when entered as the only character in a logical line (termination character followed by the message transmission key), causes program termination.

Format:

ct B2=ub2

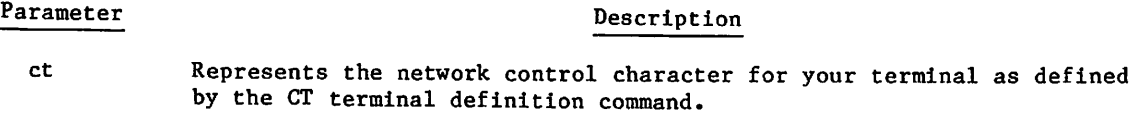

ub2 Specifies the new user break 2 character. This character must differ from the characters currently defined for AB, BS, Bl, CN, CT, EB, and EL.

The termination sequence is discussed in section 16.

This command does not apply to bisynchronous 2780 and 3780 terminals.

# (CH) - DISPLAY TERMINAL CHARACTERISTICS

The CH command displays some of the terminal's current characteristics.

Format:

ct CH

## Parameter Description

ct Represents the network control character for your terminal as defined by the CT terminal definition command.

The CH command produces a display in the following format:

TC=tc,BS=bs,CN=cn,AB=ab,Bl=ubl,B2=ub2,EL=el,EB=eb

where the variable portions appear as ASCII characters if printable, mnemonics (for example, STX) if nonprintable, or N/A if the attribute is not applicable.

# (Cl) - CARRIAGE RETURN IDLE COUNT

The CI command specifies the number of idle characters to be inserted into the output stream after a carriage return.

Format:

 $\mathcal{O}^*$ 

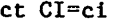

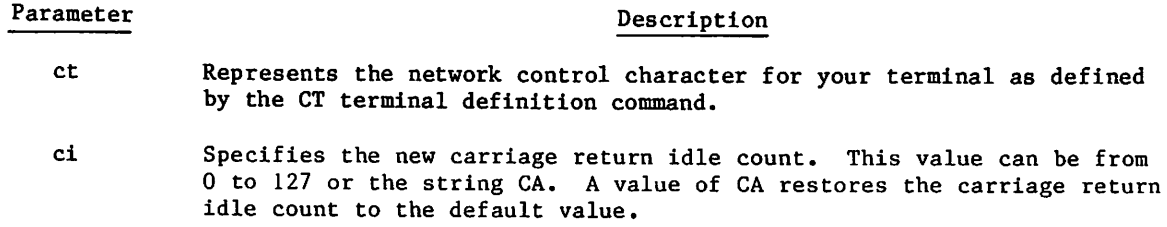

When the network produces a carriage return, the network outputs the specified number of idle characters before outputting the next line. This allows time for the carriage return function and ensures that characters are not lost because of printing attempts during the carriage return operation.

This command only applies to asynchronous terminals.

### (CN) - CANCEL CHARACTER

The CN command specifies the character used to cancel the logical line currently being input.

Format:

ct CN=cn

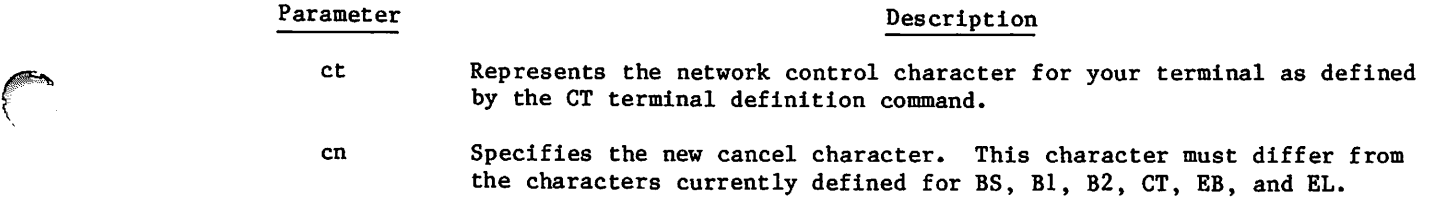

When you enter the cancel character as the last character in a line, the entire logical line in progress is cancelled. The system responds to a cancel line character by printing \*DEL\* on the next line and positioning the carriage to the beginning of a new line. The BR command determines whether the BREAK key can also function as the CN character.

This command does not apply to bisynchronous 2780 and 3780 terminals.

#### (CP) - CURSOR POSITIONING AFTER INPUT

The CP command determines whether or not the system sends the terminal a response to the line feed key, the EL character, and the EB character.

Format:

ct CP=option Parameter Description ct Represents the network control character for your terminal as defined by the CT terminal definition command. option Indicates whether to send a response to the terminal or not. A value of Y indicates yes and N indicates no.

This command applies only to asynchronous terminals (except 2741s). If CP=Y and IN=KB are selected, the system responds to the line feed key by sending a carriage return and responds to an EL or EB character by sending the cursor positioning response specified by the EL or EB command. If IN=BK is selected or you are at an X.25 PAD terminal, the system responds only to the EB character by sending the cursor positioning response selected by the EB command.

## (CT) - NETWORK CONTROL CHARACTER

The CT command specifies a network control character for the terminal. When you enter this character as the first character of a logical line, it signals that what follows is a terminal definition command or a special command that the network forwards to your application with a preemptive status (refer to the interactive status commands in section 8).

Format:

ct CT=char

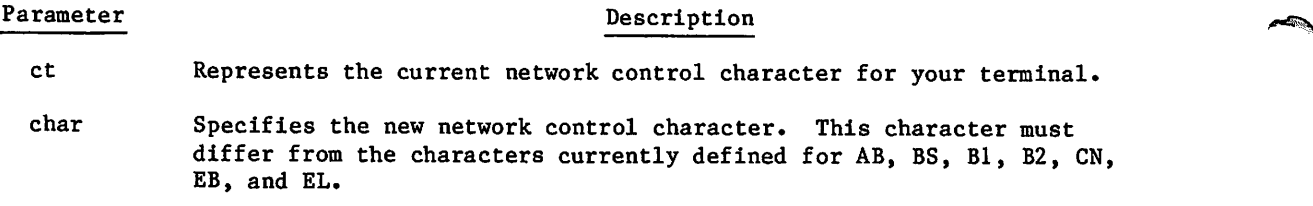

If you enter the CT command in a line with multiple terminal definitions, the new value char does not take effect until the complete line is processed.

 $\mathcal{L}^{\mathcal{M}}$ 

#### (DL) - DELIMITERS FOR SINGLE-MESSAGE TRANSPARENT INPUT MODE

The DL command specifies the delimiters that terminate single-message transparent input mode. When you initiate transparent input mode (IN=X, IN=XK, or IN=XP), the network reads your input and sends it to the system without translation until it encounters a delimiter. If your terminal's parity is set to even, odd, or zero (PA=E, 0, or Z), the parity bit is stripped (set to zero) before the characters are sent to the host, although no translation occurs. If your terminal's parity is set to none or ignore (PA=N or I), the parity bit is not stripped. See the NAM/CCP Terminal Interfaces Reference Manual for more information on transparent input and parity. The first delimiter encountered terminates transparent input mode.

Format:

 $\curvearrowleft$ 

ct DL=Xxx,Ccount,TO

Parameter Description ct Represents the network control character for your terminal as defined by the CT terminal definition command. Xxx Specifies the 2-digit hexadecimal code (xx) of the character you want as a delimiter. The network does not send the character as part of the input data. When you specify a hexadecimal code above 7F, you must have previously set your terminal's parity to none (PA=N) or ignore (PA=I); otherwise the network cannot detect the code when it occurs in a transparent mode message. If the terminal's parity is set to none, the 8-bit hexadecimal code input from the terminal is matched against the 8-bit hexadecimal code specified as the delimiter  $(xx)$ . If the terminal's parity is set to ignore, the bottom 7 bits of the terminal input are matched against the bottom 7 bits of the specified delimiter (xx). Ccount Specifies a decimal value (count) from 1 to 4095 that functions as a character count delimiter. These values are valid within the network. However, unless changed during installation, the maximum logical input line length in IAF (2500 characters) limits you.

TO Specifies that a timeout of between 200 and 400 milliseconds will be a transparent mode delimiter.

You can select any of the three types of delimiters: character delimiter (specify Xxx), character count delimiter (specify Ccount), and timeout delimiter (specify TO).

The parameter values for DL are order-independent and optional. However, you must specify at least one of the parameter values. You can omit trailing commas if you do not specify all three types of delimiters.

Entering this command with any number of new delimiters cancels all transparent mode input delimiters already in effect, including those specified with the XL command.

The DL command applies only to asynchronous and mode 4 terminals. Terminal class 4 is configured with the RETURN key as the only transparent mode terminator and mode 4 terminals are configured with the SEND or ETX key as their only transparent mode terminator. For X.25 devices, the PAD forwarding signal always acts as a transparent mode terminator in addition to any other options selected.

0ams

## (EB) - END-OF-BLOCK CHARACTER

The EB command defines the end-of-block character and defines the cursor-positioning response to that character. The EB character acts as the message transmission key for terminals operating in block mode (refer to the IN command).

Format:

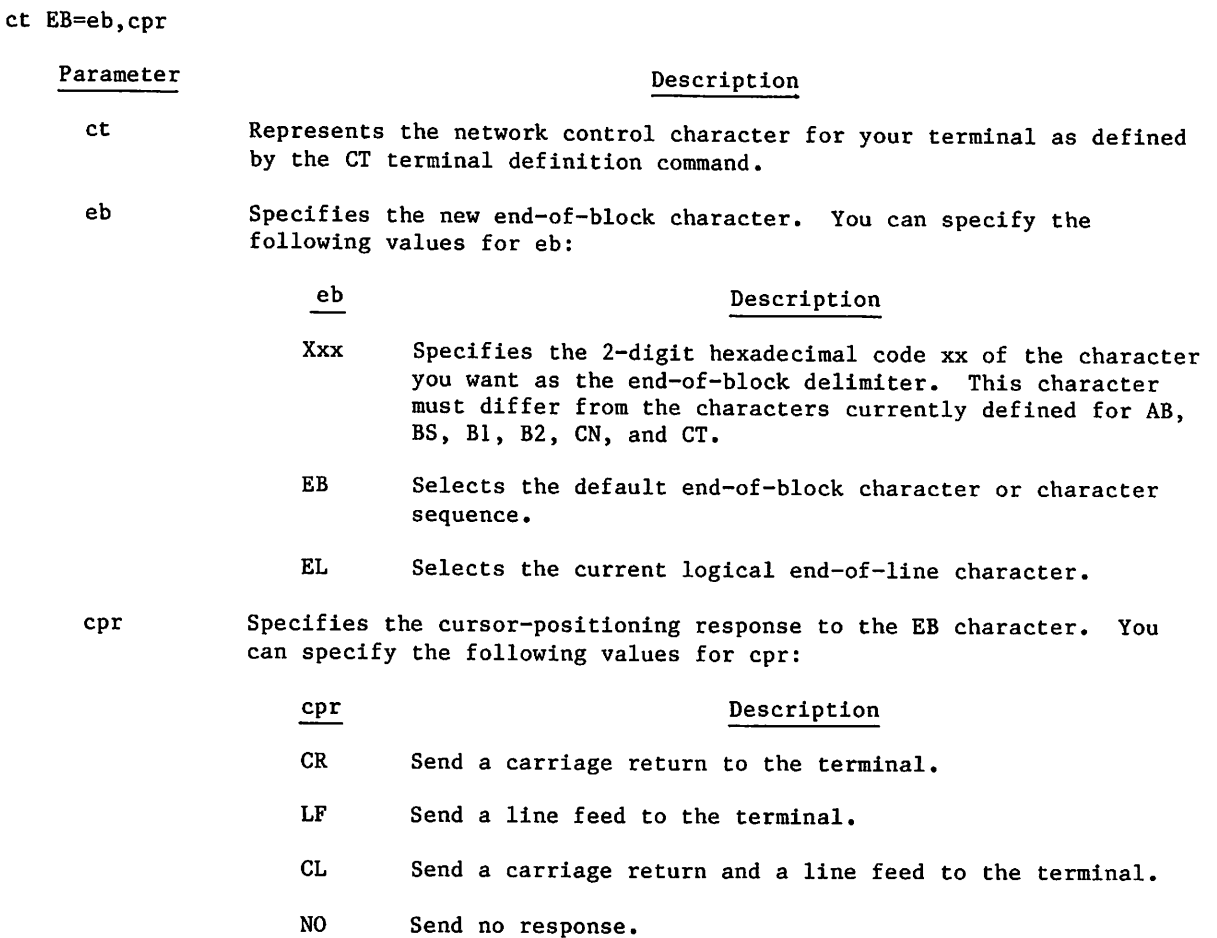

The two EB parameters (EB=eb and cpr) are optional and order-independent. If you omit one, the system retains its previous value.

This command is valid only for asynchronous terminals and mode 4 terminals, except for paper tape devices and 2741 terminals. The end-of-block character for mode 4 terminals is ETX and is not changeable. If you specify the char form of the eb parameter, it is only effective if it occurs as the last character in a line.

The CP command enables or disables the cursor-positioning response specified by the cpr parameter.

## (EL) - END-OF-LINE CHARACTER

The EL command defines the logical end-of-line character (carriage return) and defines the cursor-positioning response to that character. It also defines the message transmission key for asynchronous terminals not operating in block mode (refer to the IN command).

Format:

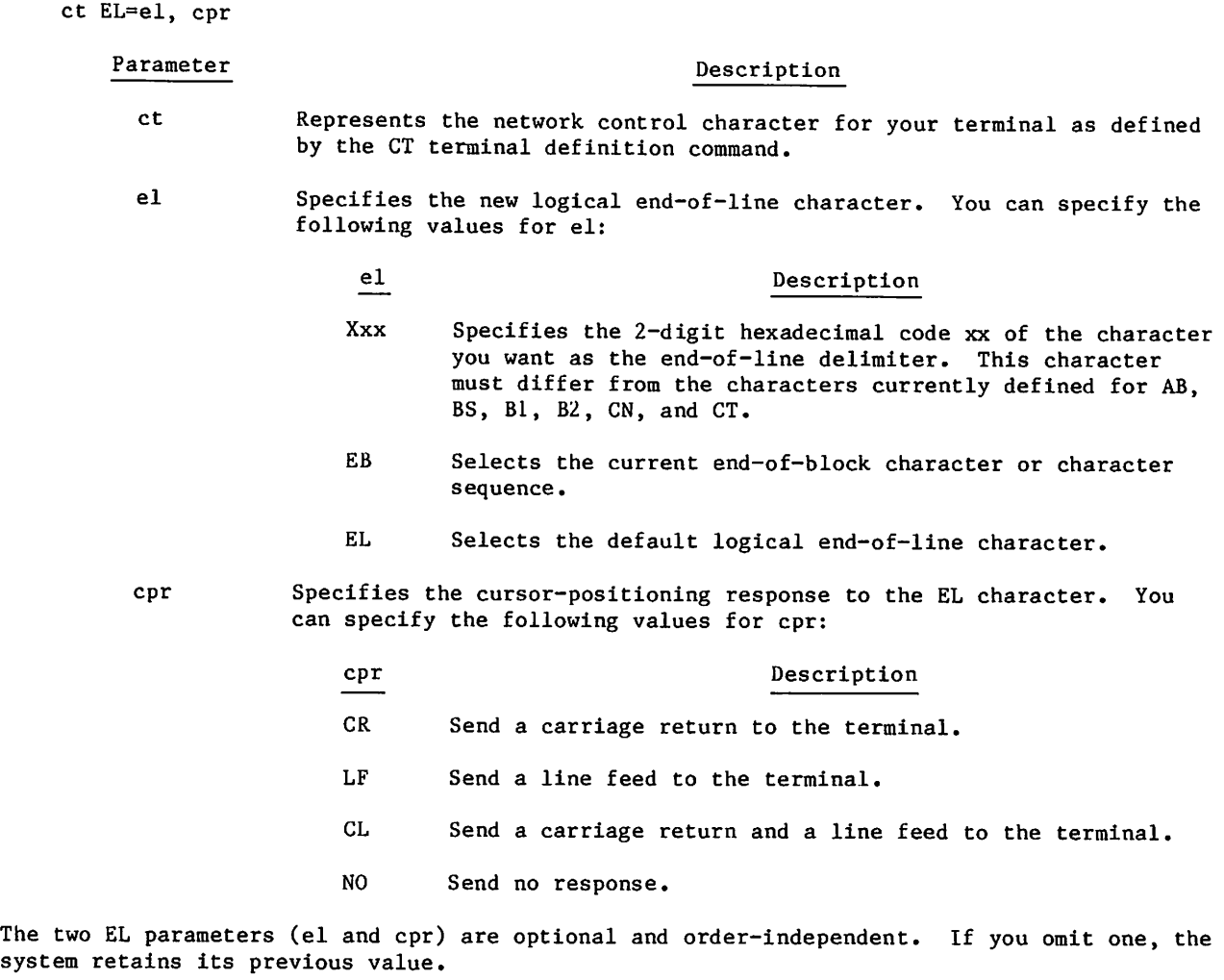

This command does not apply to 2741, HASP, 3270, and bisynchronous 2780 and 3780 terminals; the cpr parameter does not apply to mode 4 or X.25 PSN terminals; and the char specification does not apply to mode 4 terminals.

The CP command enables or disables the cursor-positioning response specified by the cpr parameter.

yawa matuka ya kutoka matuka ana

#### (EP) - ECHOPLEX MODE

The EP command enables or disables the echoing of input characters back to the terminal.

Format:

ct EP=option

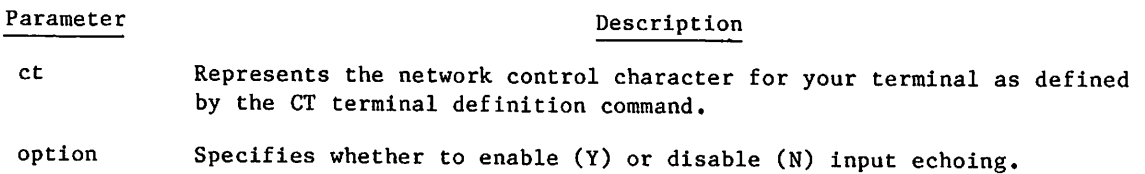

Some terminals can perform their own character echoing, such as terminals with a HALF/FULL duplex switch. If the switch is in the HALF position, set the EP value to N, and the terminal echoes the input. If the switch is in the FULL position, set the EP value to Y and the network echoes the input.

You can use the EP command and full-duplex mode as a security measure. If you are in full-duplex mode and EP is Y during login, the system echoes all of your input except your password. This is not true, however, if you enter your user name and password on the same line.

This command only applies to asynchronous terminals (except 2741s).

#### (FA) - FULL ASCII INPUT MODE

The FA command enables or disables the full-ASCII input mode.

Format:

ct FA=option

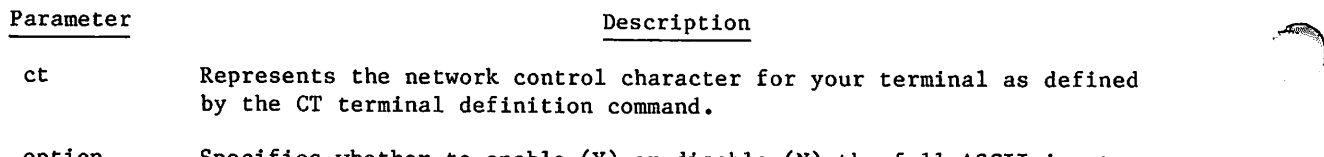

option Specifies whether to enable (Y) or disable (N) the full-ASCII input mode.

In full-ASCII input, all 128 ASCII characters, including NUL, DEL, STX, LF, and all BLK and message-forwarding signals (which are normally discarded), are sent to the host. Exceptions to this are the following characters:

- NULs, DELs and LFs when encountered as the first character of an input line or as the character following a message-forwarding signal
- CRs that follow LFs when inputting from paper tape
- DC3s that follow the EL character when inputting from paper tape
- DCls and DC3s when output control (OC=Y) is selected

 $\mathbb{R}$ 

In full-ASCII mode, the network does not recognize the terminal functions associated with the mnenomics Bl, B2, CN, AB, and BS. The network does recognize terminal definition commands and other commands beginning with the CT character.

If SE is in effect when you select FA or if FA is in effect when you select SE, FA takes precedence and SE will not be effective until FA is turned off. If full-ASCII mode is enabled when you select transparent input mode, the network suspends the full-ASCII mode until the transparent input mode terminates.

This command only applies to asynchronous and mode 4 terminals.

#### (HC) - HOST CONNECTION

ct HC=hostname

The HC command disconnects you from your current host and establishes a new host<br>connection. The new host connection can be selected by an HN command or by the HC command (HC=hostname). The HC command is equivalent to HS or HN followed by TM.

Format:

 $\mathcal{C}$ 

(

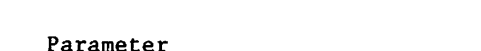

ct Represents the network control character for your terminal as defined by the CT terminal definition command.

hostname Specifies the name of the host to which you want your terminal connected.

The host selected is used until you change it or until your terminal is disconnected from the host.

#### (HD) - DISPLAY OF HOST NODES

The HD command causes the host availability display (HAD) to be displayed at your terminal. The HAD lists all paths you can select to connect your terminal to a host.

Format:

ct HD

Parameter Description

Description

ct Represents the network control character for your terminal as defined by the CT terminal definition command.

The HAD has the following format:

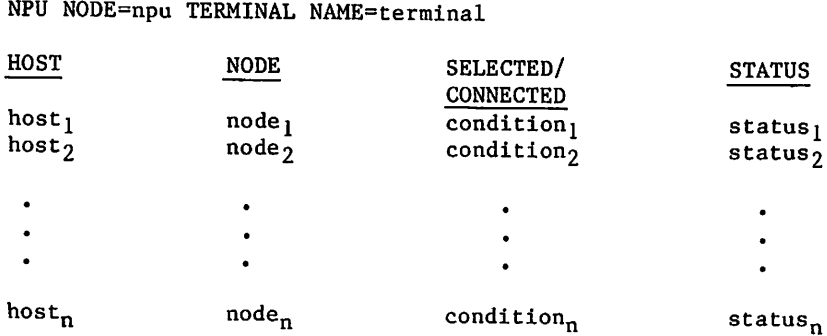

prompt response

The variable items in the display have the following descriptions.

message CONTROL CHARACTER=ct

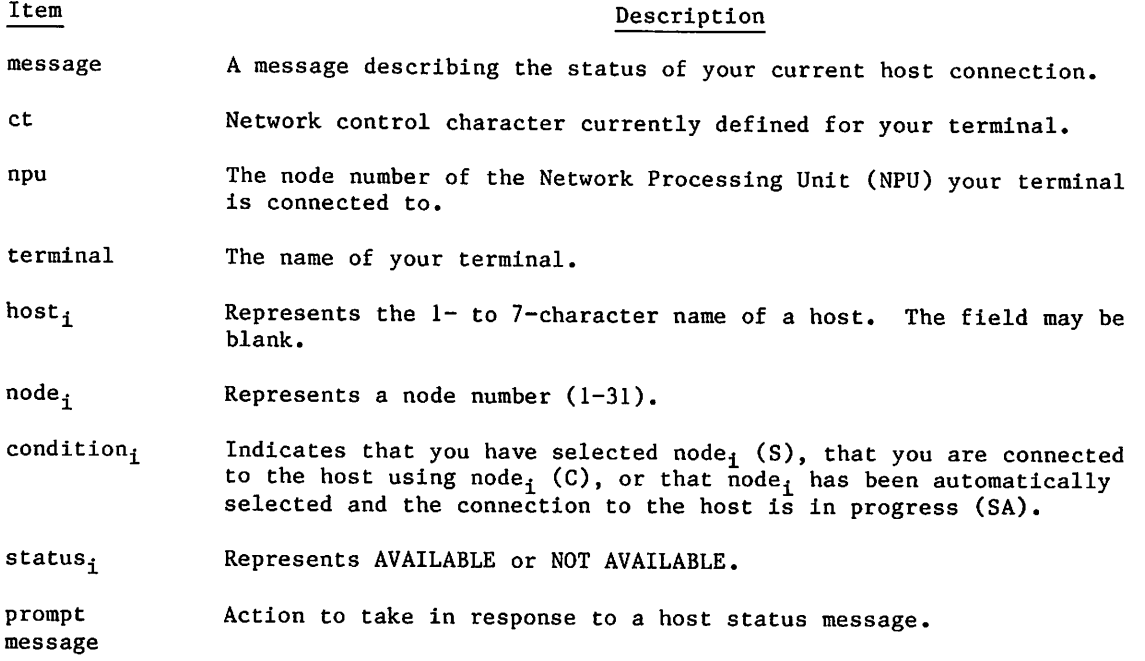

## (HN) - HOST NODE SELECTION

The HN command sets or changes the host or the path (node) to a host through which your terminal is connected. This command does not disconnect you from your current host connection. You must log out or disconnect with the Secure Login command or TM terminal definition command before you can connect to the new selection.

Format:

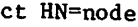

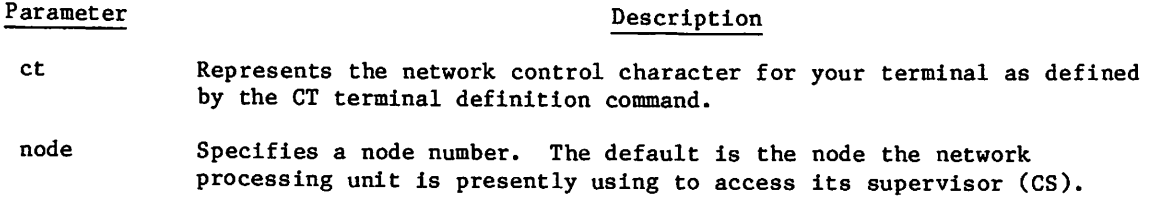

The host availability display (HAD) lists all nodes your terminal can use. Refer to the HD command for a description of the HAD.

## (HS) - HOST SELECTION

The HS command selects a host which is connected to your terminal. The host availability display (HAD) shows the available hosts (refer to the HD command).

Format:

ct HS=hostname

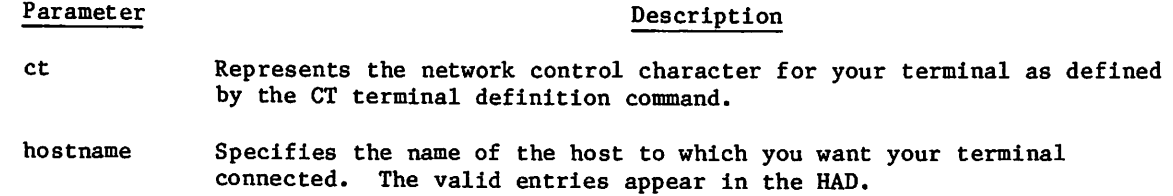

Your terminal uses the path to host with the least traffic. The path selected is used until either you change it or until your terminal is disconnected from the host.

## (IC) - FLOW CONTROL FOR INPUT DEVICES

The IC command specifies whether the terminal recognizes DC3s as a stop signal and DCls as a resume signal for terminal input.

Format:

ct IC=option

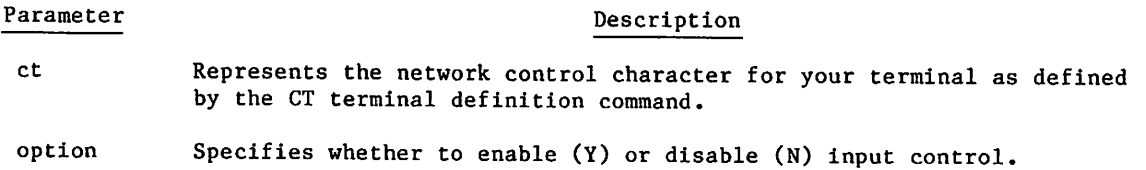

Input control applies to asynchronous terminals, including paper tape devices (except 2741s).

# (IN) - INPUT DEVICE AND TRANSMISSION MODE

The IN command identifies the input device and the transmission mode of the device. As the input device, you can specify one of the following:

- $\bullet$  A keyboard.
- A paper tape reader.

As the input transmission mode, you can specify either:

- Normalized line mode (one message or logical line per terminal transmission block).
- Normalized block mode (one or more logical lines or messages collected into a block before it is transmitted).
- Transparent mode (input is not edited or translated by the network).

><38jv

### Format:

ct IN=in Parameter Description ct Represents the network control character for your terminal as defined by the CT terminal definition command. in Specifies the input device and transmission mode. You can specify the following values for in: in Description BK Selects block mode as from a form terminal and normalized input mode. KB Selects a keyboard in character or line mode and normalized input mode. PT Selects paper tape and normalized input mode. X Selects the current input device and transparent input mode. XK Selects the keyboard and transparent input mode. XP Selects paper tape and transparent input mode.

When the IN value is XK, XP, or X, terminal input is sent to the host in transparent mode blocks. Transparent mode continues until the system encounters a previously defined transparent mode terminator.

When the IN value is XK and transparent mode terminates, the IN value automatically reverts to KB. When the IN value is XP and transparent mode terminates, the IN value automatically reverts to PT. When the IN value is X and transparent mode terminates, the IN value automatically reverts to the value that was previously in effect.

When the IN value is PT or XP, the network sends the X-ON code to start the paper tape reader automatically after the end of a message is output to the terminal and the message empties the terminal's output queue.

The IN command is not applicable to HASP, 3270, or bisynchronous 2780 and 3780 terminals. 2741 terminals can only select IN=KB, IN=X, and IN=XK. Mode 4 terminals, which are always in block mode, and X.25 PSN terminals cannot select PT or XP mode.

# (Ll) - LINE FEED IDLE COUNT

The LI command specifies the number of idle characters to be inserted into the output stream following a line feed.

Format:

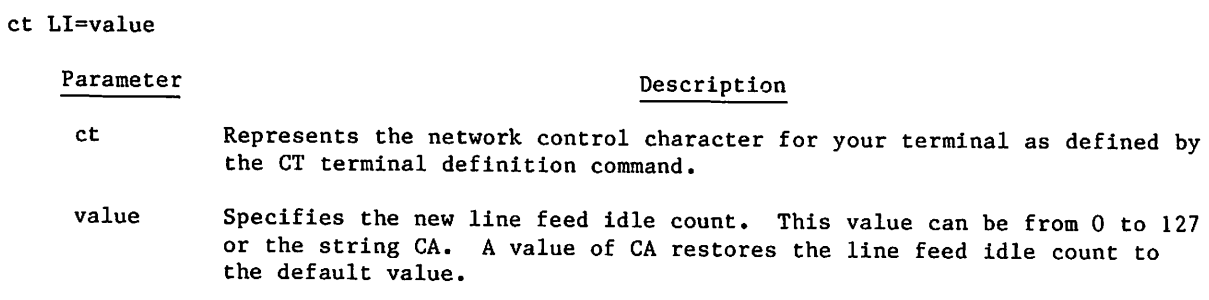

The line feed idle count is similar to the carriage return idle count (CI), except that the idle characters are output after a line feed instead of after the carriage return.

This command only applies to asynchronous terminals.

# (LK) - LOCKOUT OF UNSOLICITED MESSAGES

The LK command determines whether unsolicited messages from the network operator appear at your terminal.

#### Format:

ct LK=option

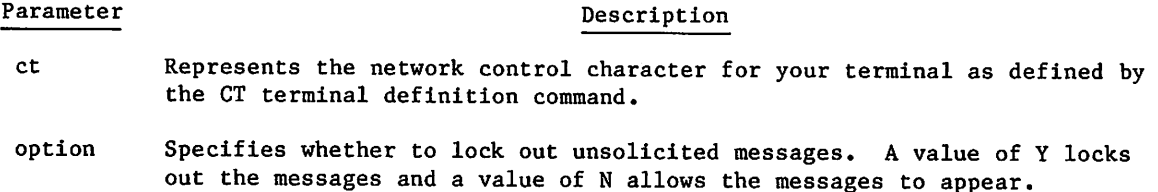

 $\sim$ 

## (MS) - MESSAGE TO NETWORK OPERATOR

The MS command sends a message to the network operator.

Format:

ct MS=message

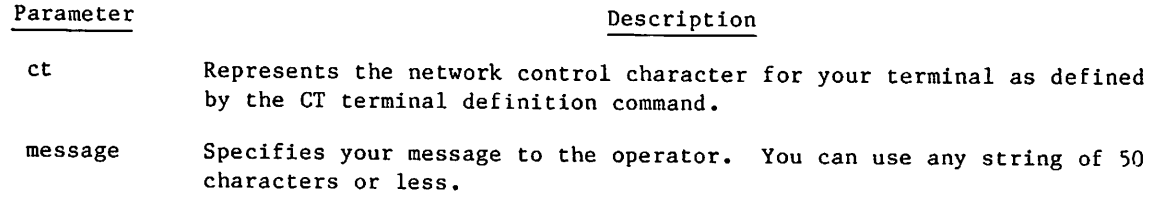

{ If you are having problems with the network (such as difficulty connecting to IAF), you can communicate these problems to the network operator using the MS command.

# (OC) - FLOW CONTROL FOR OUTPUT DEVICES

The OC command specifies whether the terminal generates DC3s as a stop signal to the network and DCls as a resume signal for terminal output.

Format:

ct 0C=option

Parameter Description

ct Represents the network control character for your terminal as defined by the CT terminal definition command.

option Specifies whether to enable (Y) or disable (N) output control.

receives a DC1.  $\blacksquare$ 

Output control applies to asynchronous terminals, including paper tape devices (except 2741s).

#### (OP) - OUTPUT DEVICE SELECTION

The OP command specifies the type of output device.

Format:

ct OP=op

## Parameter Description

ct Represents the network control character for your terminal as defined by the CT terminal definition command.

 $\curvearrowleft$ 

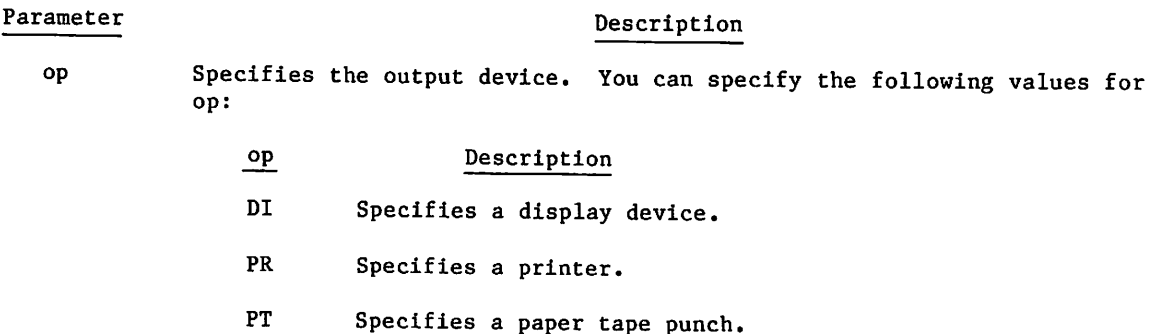

You can punch a tape in any mode, but the network does not provide the proper X-OFF characters unless OP has a value of PT.

If you select OP=PR, the network does line folding and page bounding for asynchronous and X.25 PSN terminals. If OP=DI, the network assumes the terminal performs these functions itself.

This command only applies to asynchronous terminals (except 2741s). OP=PT does not applv to  $X.25$  PSN terminals.

## (PA) - PARITY PROCESSING

The PA command specifies the parity processing to be performed by the network.

Format:

ct PA=pa

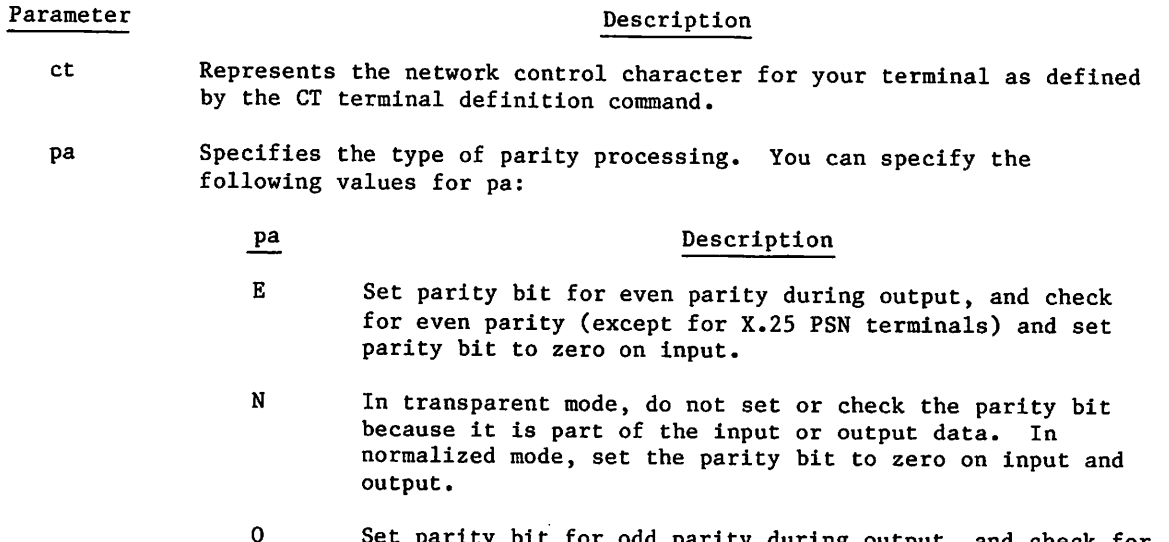

Set parity bit for odd parity during output, and check for odd parity (except for X.25 PSN terminals) and set parity bit to zero on input.

 $\sim$  set  $\sim$ 

## Parameter Description

#### pa a Description

- Z Set parity bit to zero on output and check parity bit against zero on input.
- I In transparent mode, do not set or check the parity bit because it is part of the input or output data. Ignore the parity bit when checking for transparent input mode delimiters. In normalized mode, set the parity bit to zero on input and output.

This command only applies to asynchronous terminals (except 2741s). For X.25 PSN terminals, the parity bit is set to 0 and not checked for input.

## (PG) - PAGE WAITING

The PG command enables or disables page waiting at the terminal during output. If you enable page waiting, the terminal stops at the end of each output page for your acknowledgement (a null input line) before output continues. (In order for the PG command to be effective, page length (PL) must be non-zero.)

Format:

ct PG=option

#### Parameter Description

ct Represents the network control character for your terminal as defined by the CT terminal definition command.

option Specifies whether to enable  $(Y)$  or disable  $(N)$  page waiting.

When you enter a null input line to get the next page of output, the null input line has no other meaning.

Page waiting does not apply to bisynchronous 2780 or 3780 terminals or to HASP terminals.

#### (PL) - PAGE LENGTH

The PL command establishes the maximum number of physical lines that can be printed as one page. If the output device type is PR, the network automatically positions the carriage to the top of the form after PL lines have been output.

Format:

ct PL=pl

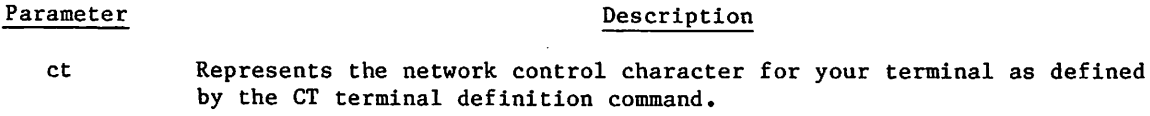

p l Specifies the page length. You can specify 0 or any value from 8 to 255. PL=0 selects an infinitely long page.

The PL value must be nonzero if you want to enable page waiting, since page waiting only occurs after the number of lines defined by pl-1 are output.

 $\ell$ 

 $\begin{pmatrix} 1 & 1 \\ 1 & 1 \end{pmatrix}$ 

### (PW) - PAGE WIDTH

ct PW=pw

The PW command establishes the maximum number of characters that the terminal prints on one output line. If the output device type is PR, the system automatically starts a new line after pw characters have been output.

Format:

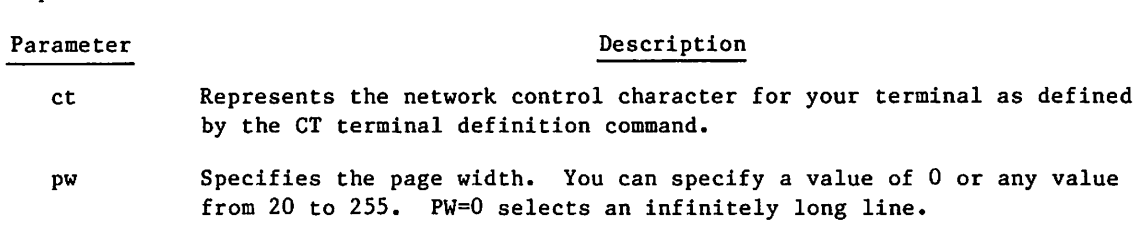

#### (RC) - RESET TERMINAL CHARACTERISTICS

The RC command resets your terminal to the NDL-specified default values. Normally you would use this command after disconnecting from a host connection for which you had altered one or more terminal characteristics.

#### Format:

ct RC

Note that a terminal can also be automatically reconfigured each time the terminal is disconnected from a host if the terminal is on a line for which automatic reconfiguration has been specified by the network administrator.

#### (SE) - SPECIAL EDITING MODE

The SE command enables or disables the special editing variant of normalized input mode.

Format:

ct SE=option

Parameter **Description** 

ct Represents the network control character for your terminal as defined by the CT terminal definition command.

option Enables (Y) or disables (N) special editing operations.

When special editing is in effect, any backspace character entered is stored for transmission to the host. Similarly, a line feed entry produces a normal line feed operation at the terminal and the network stores the line feed character code for transmission to the host. A backspace followed by a line feed causes the system to output a bell.

This command is valid only for asynchronous terminals.

 $\sqrt{S}$ 

 $\blacktriangledown$ 

## (TC) - TERMINAL CLASS COMMAND

The TC command specifies a terminal class for your terminal. The terminal class associates your terminal with a predefined set of terminal characteristics. To effectively use a terminal class, choose a terminal class whose default terminal definition corresponds to the characteristics of your terminal.

Format:

 $\rho^{\text{max}}$ 

ct TC=tc

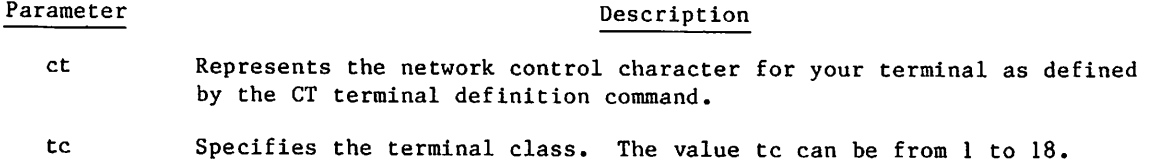

The following list associates terminal class values with terminal types:

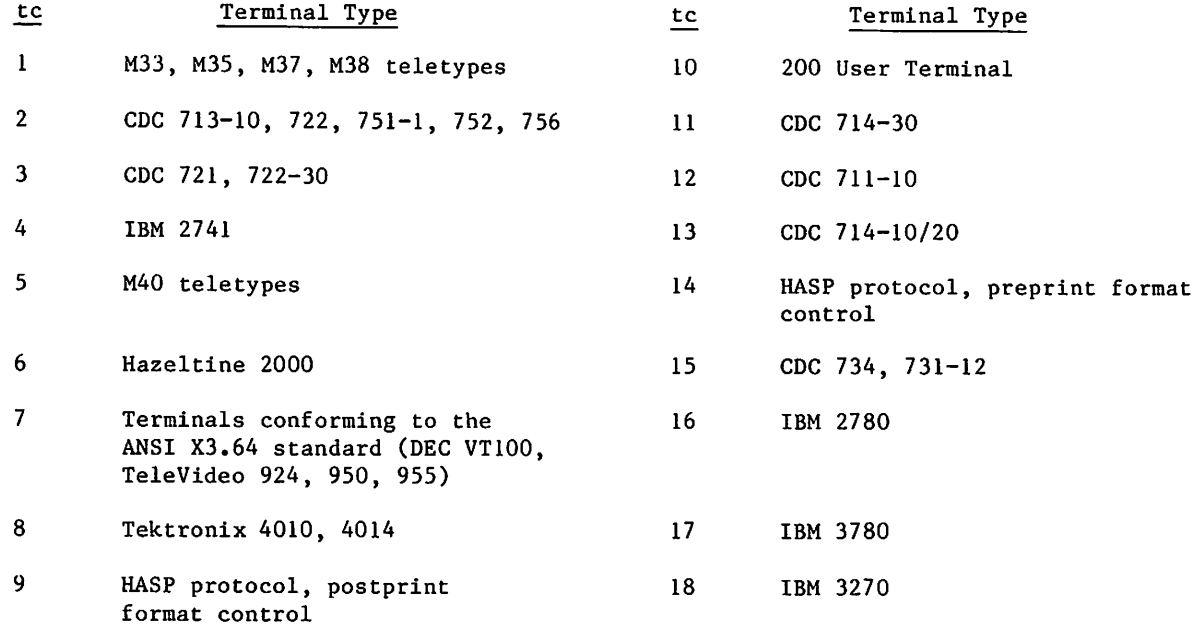

A terminal that is not shown as belonging to a terminal class may still be operational. The terminal can be assigned to a terminal class having similar characteristics and the terminal's definition can be modified as necessary to correctly define the operational characteristics of the terminal.

If your terminal is on an auto-recognition line and its terminal class is other than 4, 10, 13, or 18, you can use the TC command to change its terminal class to ensure proper operation.

If you include a TC command in a sequence of terminal definition commands, enter the TC command first as it resets all other terminal characteristics.

# (TM) - TERMINATING A TERMINAL-HOST CONNECTION

The TM command terminates the connection between your terminal and a host.

Format:

ct TM

Parameter Description

ct Represents the network control character for your terminal as defined by the CT command.

You can use the TM command if your application does not respond to your input. The system responds to the TM command in the following manner:

HOST DISCONNECTED CONTROL CHARACTER=ct ENTER INPUT TO CONNECT TO HOST

#### (XL) - MULTIMESSAGE TRANSPARENT MODE

The network provides a transparent mode that allows you to remain in transparent input mode even after message blocks have been forwarded to the application. The XL command specifies the multimessage-forwarding signal and the terminator for transparent input mode. If your terminal's parity is set to even, odd, or zero (PA=E, 0 or Z), the parity bit is stripped (set to zero) before the characters are sent to the host, although no translation occurs. If your terminal's parity is set to none or ignore (PA=N or I), the parity bit is not stripped. See the NAM/CCP Terminal Interfaces Reference manual for more information on transparent input and parity.

#### Format:

 $\sqrt{2}$ 

 $\curvearrowleft$ 

ct XL=Xxx,Ccount,TO,Yyy

Parameter Description

- ct Represents the network control character for your terminal as defined by the CT terminal definition command.
- Xxx Selects the character with the two-digit hexadecimal representation xx as the message-forwarding signal. If you do not specify a value yy, the occurrence of two successive characters defined by xx acts as a terminator for transparent input mode. When you specify a hexadecimal code above 7F, you must have previously set your terminal's parity to none (PA=N) or ignore (PA=I); otherwise the network cannot detect the code when it occurs in a transparent mode message.
- Ccount Selects a decimal value from 1 to 4095 as a character count that functions as a message-forwarding signal. These values (1 to 4095) are valid with the network. However, unless changed during installation, the maximum logical input line length in IAF (2500 characters) limits you.
- TO Selects timeout as a transparent input mode terminator.
- Yyy Selects the character with the two-digit hexadecimal representation yy as a terminator for transparent input mode when it follows xx. When you specify a hexadecimal code above 7F, you must have previously set your terminal's parity to none (PA=N) or ignore (PA=I); otherwise the network cannot detect the code when it occurs in a transparent mode message.

Yyy, if specified, must follow the Xxx parameter; otherwise, it is ignored. The parameters are otherwise order-independent. You must specify at least one of Xxx or TO to select a transparent mode terminator. When it immediately follows the character defined by Xxx on input, the character defined by yy terminates transparent input mode. The characters defined by Xxx and Yyy can be identical or you can omit Yyy. In either case, two successive input characters defined by Xxx are required to terminate transparent mode.

The message-forwarding signals and mode terminators are not sent to the host.

The XL command applies only to asynchronous and mode 4 terminals. Terminal class 4 is configured with the RETURN key as the only transparent mode delimiter and terminator, and mode 4 terminals are configured with the SEND or ETX key as their only transparent mode delimiter and terminator. For devices connected through X.25, the PAD forwarding signal always acts as a transparent mode delimiter in addition to any other options selected.

This command does not apply to HASP and bisynchronous terminals.

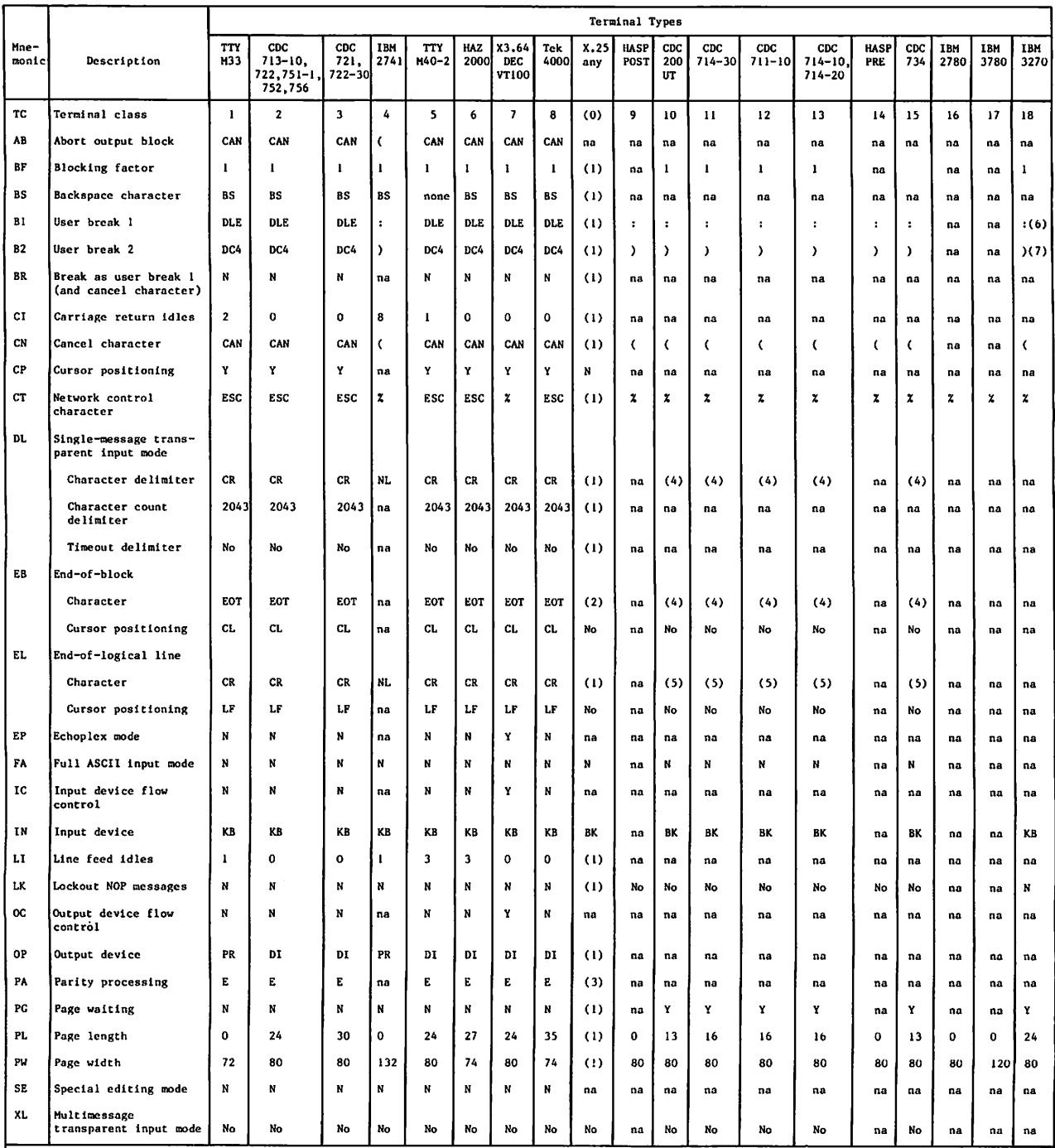

## Table J-l. Default Terminal Definitions

(0) Terminals belong to terminal classes ither<br>(1) Same as for the terminal if it were not co<br>(2) End-of-packet sequence ( $H$  bit is reset to<br>(3) The parity bit is ignored on input and is<br>(4) ETX (resulting from the GRRIAG ough 3 nnected zero), generat or 5 via through a packe 8. -swlt citing r etwor

ed fo r outpu as f or the basic terminal type.

key), eak 1. cak 2.

/^^L

ە<br>م nition Commands (S Def 1 or Termina meter Range tdu

Jims,

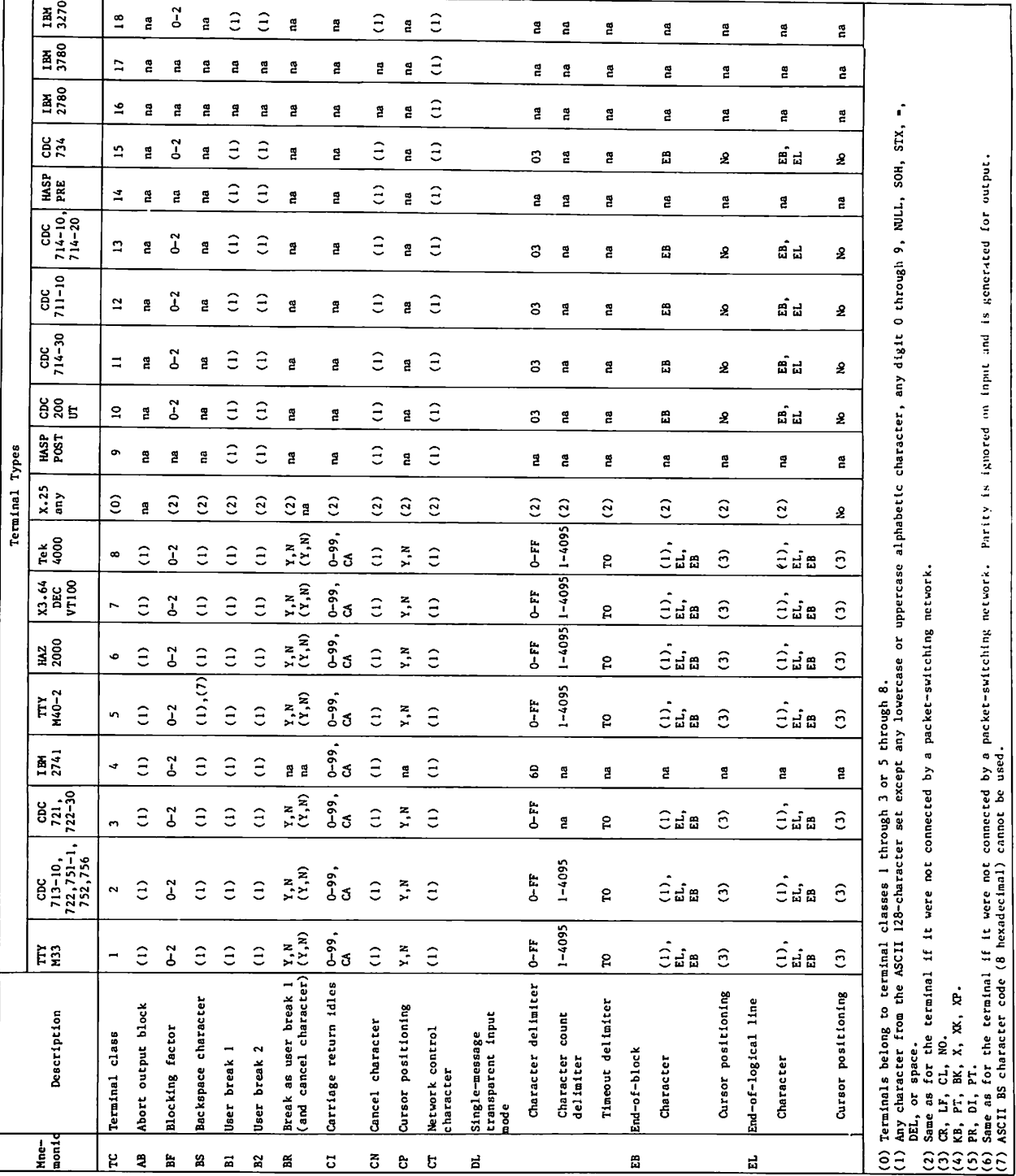

60459680 G J-29

Shee tands ۳, 1-4o

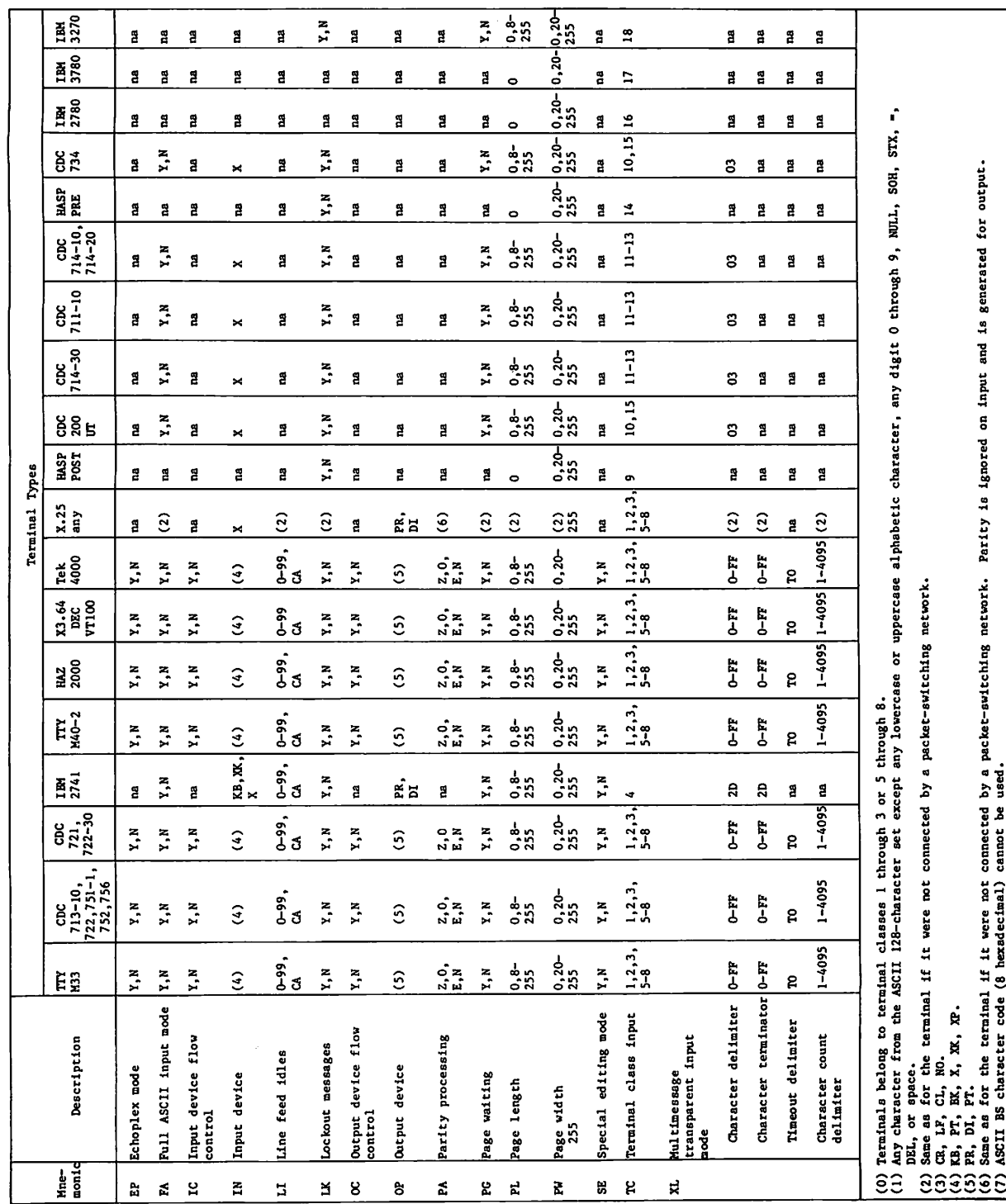

 $\ddot{\phantom{0}}$ 

# DELIMITING AND TRANSMITTING TERMINAL INPUT K

You can transmit input to an application in normalized mode (also called character mode) or transparent mode (also called binary mode). Appendix J describes how you delimit and transmit input in transparent mode (refer to the DL and XL commands), however the default input mode for all supported terminal classes is normalized mode. The remainder of this appendix describes how to delimit and transmit terminal input in normalized mode under the default conditions of the various terminal classes. (Appendix J also describes how you can change these defaults).

# PHYSICAL END-OF-LINE (LINE FEED)

In terminal classes 1 through 8, you can terminate a physical line of input (block) with a line feed key. The network also terminates a physical line of output whenever the page width of a terminal is reached and OP=PR (refer to the PW and OP command in appendix J). The network may respond to the line feed key by advancing the cursor or carriage to the beginning of the next line (refer to the CP command in appendix J).

# LOGICAL END-OF-LINE (CARRIAGE RETURN)

You terminate a logical line of input with a carriage return key. A logical line can consist of one or more physical lines but not vice versa. The carriage return key advances the cursor or carriage to the beginning of the next line.

# MESSAGE TRANSMISSION

You transmit your input to the network with the message transmission key. For terminal classes 1 through 8 operating in character or line mode (IN=KB), the message transmission key is the carriage return key. Hence, for these terminal classes, logical lines are transmitted separately. When the delimiter for the logical end-of-line and the transmission key are different (as with block mode devices, including PSN and mode 4 terminals), the terminal stores logical lines until you press the transmission key. The terminal then sends the single transmission consisting of multiple logical lines to the network. The network in turn sends each logical line to the application separately. The message transmission key always acts as a carriage return if not immediately preceded by one.

Table K-l shows the keys used by the various terminal classes to perform the three functions just described.

 $\binom{2}{1}$ 

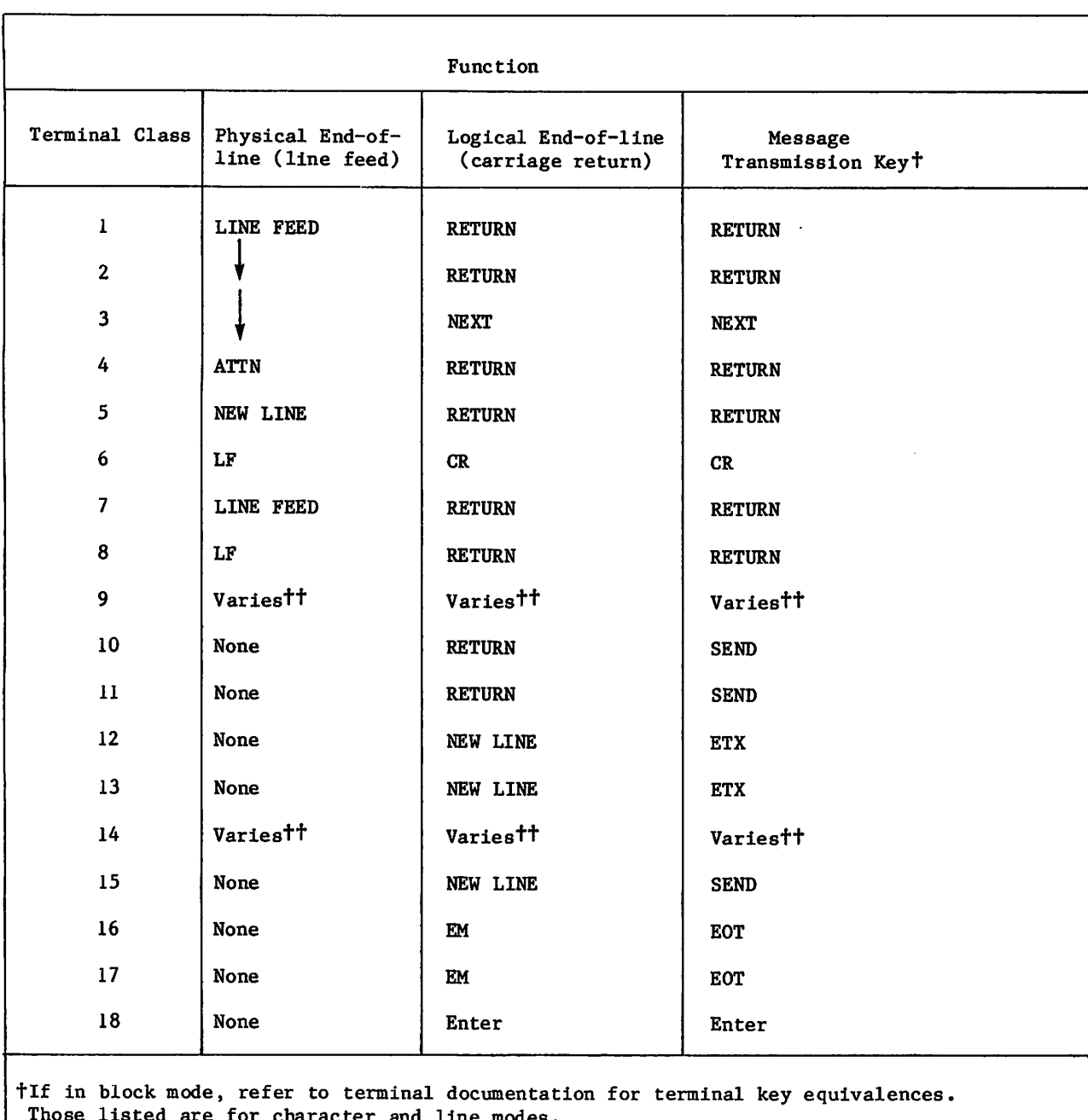

# Table K-l. Default Message Delimiters and Transmission Keys

character and line modes. ttTerminals operating under HASP protocol use different keys for this purpose.  $\overline{\phantom{a}}$ 

# PASSIVE PROCEDURES

Passive procedures are procedures that do not have the parameter-prompting capability. If the procedure call contains errors, the job step terminates and the procedure is not executed. In most respects, however, the structure and behavior of passive and parameter-prompting procedures are highly similar. This appendix shows only the areas in which passive procedures differ from the parameter-prompting varieties. Section 4 describes parameter-prompting procedures in detail.

# .PROC DIRECTIVE

This format of the .PROC directive does not provide for parameter prompting nor will the system give parameter descriptions or other help.

Format:

 $\sim$ 

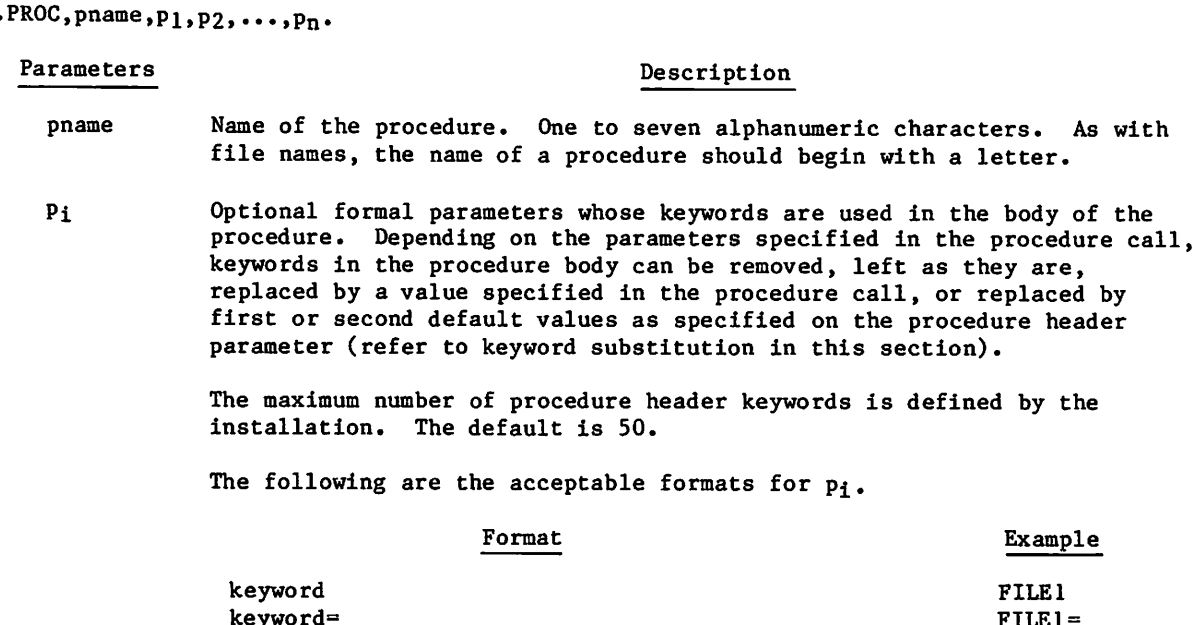

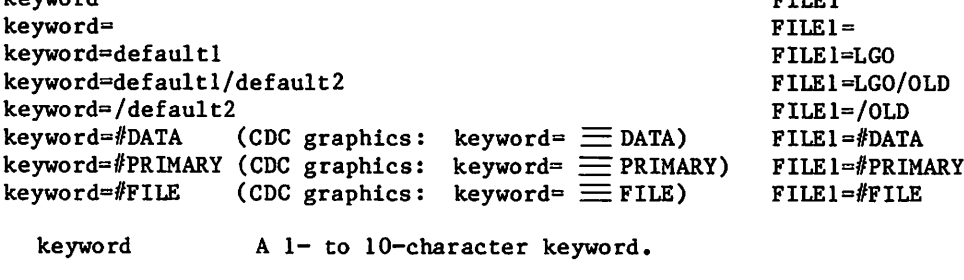

defaultl A 1- to 40-character first default value. If defaultl contains special characters, it must be \$-delimited. This default value replaces the keyword in the procedure body if this parameter is omitted from the procedure call. This option is similar to \*K on interactive procedures.

L

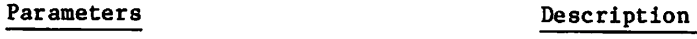

default2  $A \rvert$  + to 40-character second default value. If default2 contains special characters, it must be \$-delimited. This default value replaces the keyword if the procedure call specifies a parameter value identical to the keyword. This option is similar to \*N or \*D on interactive procedures.

defaultl and default2 could be any of the following special values.

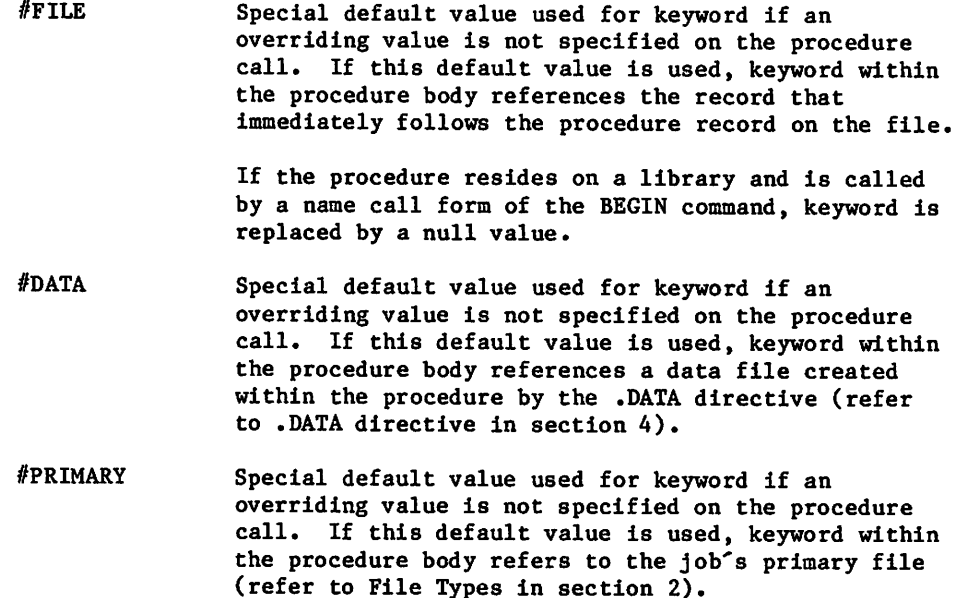

## PROCEDURE AND PARAMETER DESCRIPTIONS

You cannot include the .HELP or .ENDHELP directive in your procedure body. Hence, you cannot provide the procedure caller with a description of the procedure or any of its parameters unless the caller has already entered an error-free procedure call.

# PARAMETER MATCHING

When a procedure is called, the system must match each parameter on the call command to a parameter on the procedure header command. The system uses two methods of parameter matching; order-dependent and order-independent.

#### ORDER-DEPENDENT PARAMETER MATCHING MODE

Parameter matching always begins in order-dependent mode (refer to Order-Independent Parameter Matching Mode for information on changing parameter matching modes). The system compares, in order, each parameter on the BEGIN command with the parameter in that position on the procedure header directive. The system then substitutes the selected parameters into the procedure body.

All possible parameter substitutions in order-dependent mode are summarized in table L-l. The table shows each parameter format on the BEGIN command, each parameter format on the procedure header, and the substitution resulting from each combination. In the table the /■^S^V
word value indicates that the parameter in the BEGIN command (called value) is different than the corresponding keyword and/or defaults on the procedure header. Keyword in the BEGIN Command Parameter Format heading means the keyword in the BEGIN command is identical to the keyword in the procedure header parameter.

Assuming that all parameter matches between the BEGIN command and the procedure header are valid for order-dependent mode (table L-l), the system completes parameter matching in order-dependent mode.

In order-dependent mode, the system ignores excess parameters on the BEGIN command.

Use table L-l with the following examples to clarify the meaning of the table entries (keyword, defaultl, default2, value, and null).

Examples: Parameter Matching in Order-Dependent Mode.

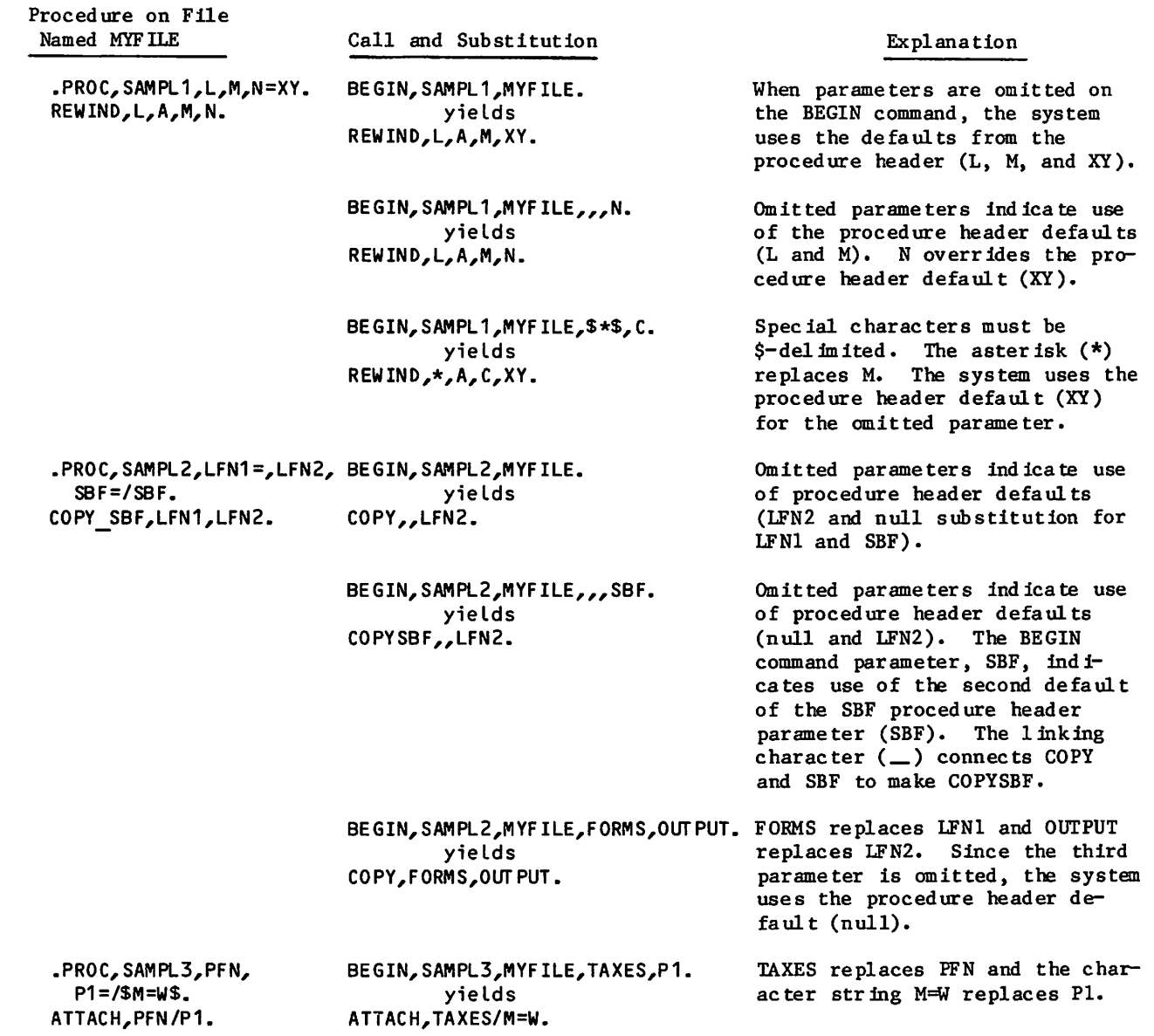

60459680 C L-3

 $\mathscr{O}$ 

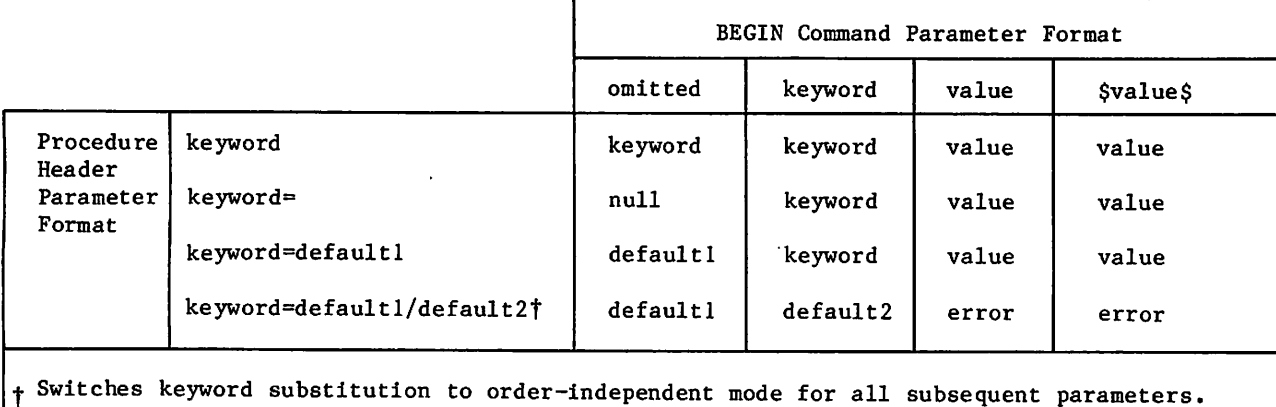

# Table L-l. Parameter Substitution In Order-Dependent Mode

### Example 1:

The following procedure is on file PROCFIL. It prepares a file for processing. If the file is local, it is rewound. If it is not local, the system searches for the file in your permanent file catalog. If the file is not found, the procedure reverts and aborts.

.PROC,PREPARE,FNAME=,M=R. IF,FILE(FNAME,AS),PREP1. REWIND,FNAME. REVERT. FNAME PREPARED. ENDIF,PREP1. ATTACH, FNAME/#M=M,NA. IF,FILE(FNAME,.N0T.AS),PREP2. GET,FNAME/NA. IF, FILE (FNAME,. NOT.AS),PREP3. REVERT,ABORT. FNAME NOT FOUND. ENDIF,PREP3. ENDIF,PREP2. REVERT. FNAME PREPARED. EXIT. REVERT,ABORT. PREPARE ERRORS.

Prepare file TEST with the following command.

BEGIN, PREPARE, TEST.

 $\sim$  with  $\sim$ 

//"^K

Since PROCFIL is the default file, it does not have to be specified and is noted by successive commas.

The following is a segment of the dayfile that results when the BEGIN command is processed,

08.26.45.\$BEGIN, PREPARE, , TEST. 08.26.46. IF, FILE (TEST,AS),PREP1. 08.26.46. ENDIF,PREP1. 08.26.46.ATTACH,TEST/M=R,NA. 08.26.46. TEST IS INDIRECT ACCESS, AT 000121. 08.26.46. IF, FILE (TEST,. NOT. AS ),PREP2. 08.26.46.GET,TEST/NA. 08.26.47. IF, FILE (TEST,.NOT. AS),PREP3. 08.26.47.ENDIF,PREP3. 08.26.47.ENDIF,PREP2. 08.26.47.REVERT. TEST PREPARED.

Example 2: Parameter Matching in Nested Procedures (Order-Dependent Parameter Matching Mode)

The substitutions made in a procedure that calls a second procedure are shown in figure L-l. The resultant dayfile is shown on the right side of the figure.

GET,PR0GRAM1. BEGIN,EXECUTE,PFILE1,PR0GRAM1,PRINT.

 $\begin{pmatrix} 1 & 1 \\ 1 & 1 \end{pmatrix}$ 

FTN5,I=NAME,L=0UT. 16.01.10. LGO. LGO. 16.01.11.<br>1F, EF=0, DROP. 16.01.11. BEGIN,LISTING,PFILE2,0UT. 16.01.12.IF,EF=0,DROP.<br>ENDIF,DROP. 16.01.12.BEGIN,LISTING

.PROC,LISTING,OUTFILE=0UT. REWIND,0UTFILE. COPY SBF, OUT FILE, OUT PUT.

RESULTANT DAYFILE 16.01.08.GET,PROGRM1. PFILE1 16.01.08.BEGIN,EXECUTE, PFILE1, PROGRM1, PRINT. 16.01.09.FTN5,I=PR0GRM1,L=PRINT. .PROC,EXECUTE,NAME,OUT. 16.01.10. .043 CP SECONDS COMPILATION TIME<br>FTN5,I=NAME,L=OUT. 16.01.10.LGO. IF,EF=0,DROP.<br>BEGIN,LISTING,PFILE2,OUT. 16.01.12.IF,EF=0,DROP. ENDIF,DROP. 16.01.12.BEGIN,LISTING,PFILE2,PRINT. 16.01.12.REWIND,PRINT. 16.01.13.C0PYSBF,PRINT,0UTPUT. 16.01.13. END OF INFORMATION ENCOUNTERED. 16.01.13.SREVERT.CCL 16.01.13.ENDIF,DR0P. PFILE2 16.01.13.SREVERT.CCL

Figure L-l. Keyword Substitution in Two Procedures

### ORDER-INDEPENDENT PARAMETER MATCHING MODE

The system switches to order-ind pendent mode to match the remainder of the parameters if in comparison of a BEGIN command parameter and a procedure header parameter one of the following occurs.

- A BEGIN command parameter is in the format keyword= or keyword=value.
- A procedure header command parameter is in the format keyword=default/default2.

For each BEGIN command parameter, matching always begins in order-dependent mode. Once in order-independent mode, the system matches each keyword of the BEGIN command to the identical keyword in the procedure header command, regardless of order.

The following commands illustrate the parameter combinations that result in switching from order-dependent mode to order-independent mode.

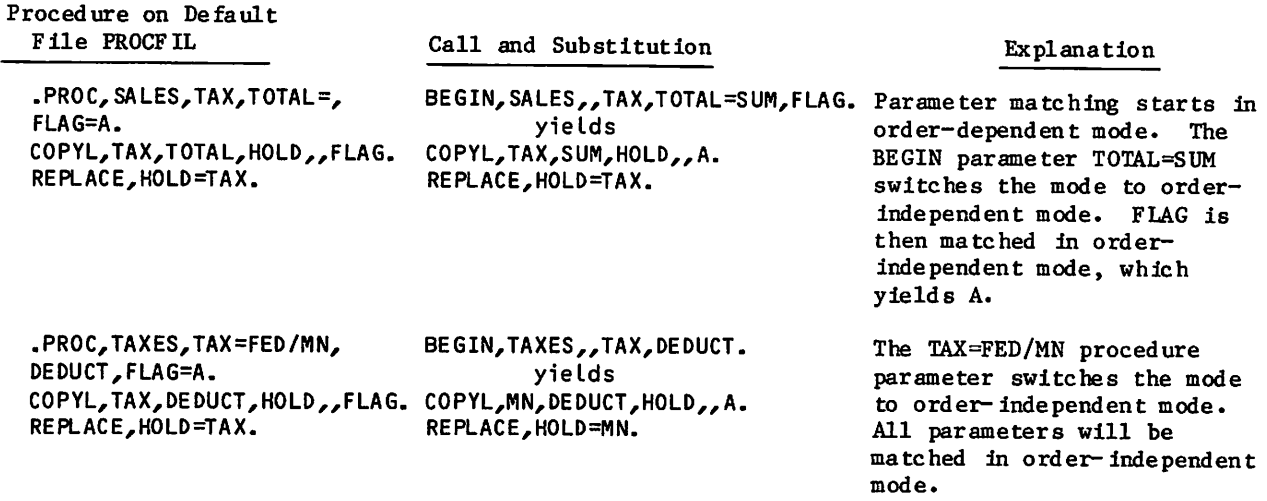

All possible parameter substitutions in order-independent mode are summarized in table L-2. The table shows each parameter format on the BEGIN command, each parameter format on the procedure header command, and the substitution resulting from each combination.

In the table the word value indicates that the parameter in the BEGIN command (called value) is different than the keyword and/or defaults on the procedure header command. Use table L-2 with the following examples to clarify the meaning of the table entries (keyword, defaultl, default2, value, and null).

 $\sim$ 

Examples of Parameter Matching:

 $\begin{array}{c} \mathcal{O} \ \mathcal{O} \end{array}$ 

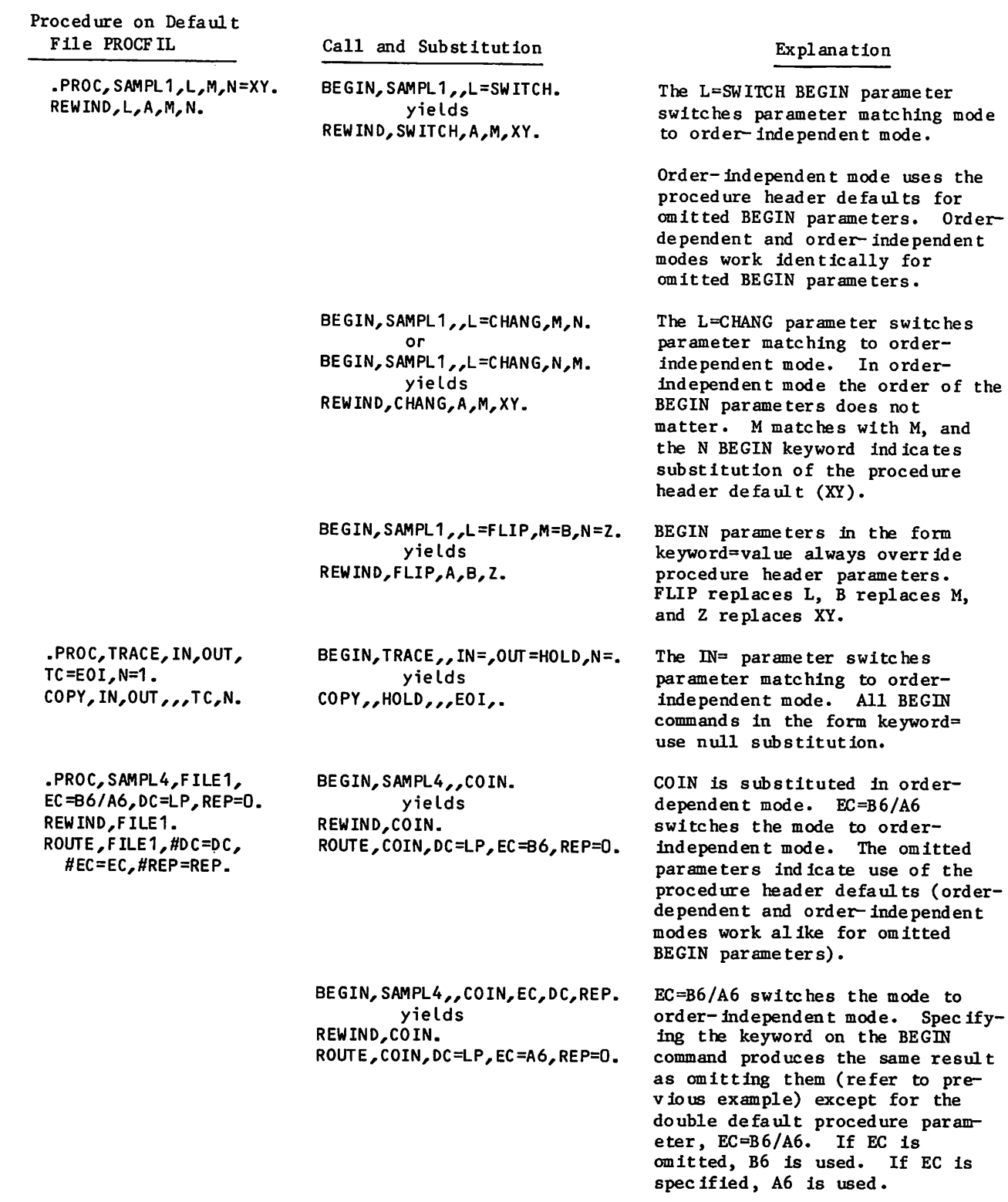

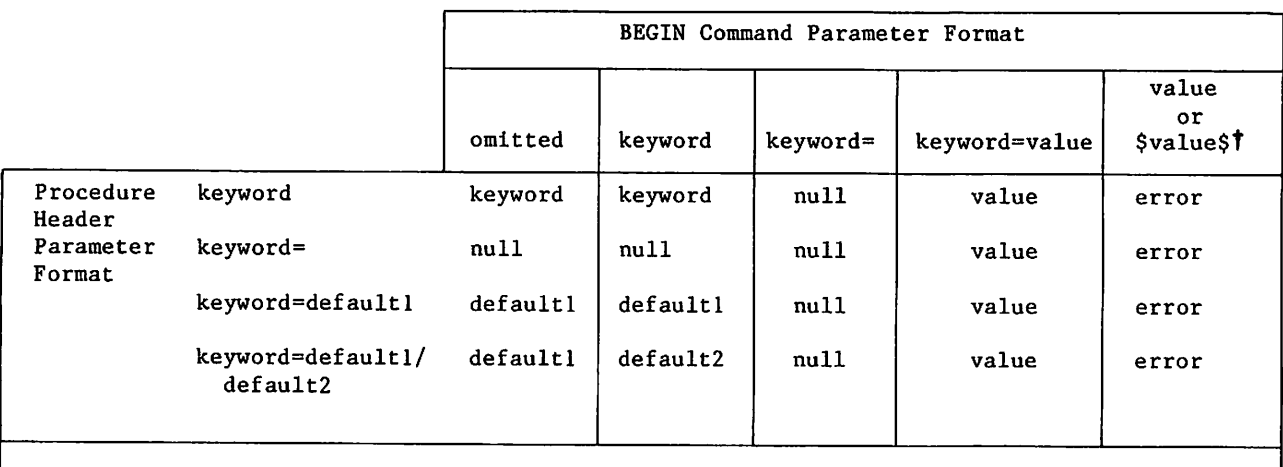

### Table L-2. Parameter Substitution In Order-Independent Mode

t Assumes the parameter is entered under order-independent mode.

# Example 1:

The following procedure is the same procedure as Example 2 in Order-Dependent Parameter Matching Mode. It resides on file PROCFIL. It routes a specified file (FNAME) to the specified equipment (default is any CDC-graphics line printer).

.PR0C,PRINTR,FNAME,REP=0,DC=LP,EC=B6. REWIND,FNAME. ROUTE,FNAME,#DC=DC,#REP=REP,#EC=EC. REVERT. FNAME ROUTED. EXIT. REVERT,ABORT. PRINTR PARAMETER ERRORS.

The following command calls the procedure PRINTR. The system matches COLOR in order-dependent form. DC=SB switches the mode to order-independent mode. SB indicates the file is to be punched.

BEGIN,PRINTR"C0L0R,DC=SB,EC=SB.

The following is a segment of the dayfile that results when the BEGIN command is processed.

15.27.26.\$BEGIN,PRINTR,,C0L0R,DC=SB,EC=SB. 15.27.27.REWIND,COLOR. 15.27.27.R0UTE,C0L0R,DC=SB,REP=0,EC=SB. 15.27.27.ROUTE COMPLETE. 15.27.28.REVERT. COLOR ROUTED.

 $-$ 

Example 2: Parameter Matching in Nested Procedures (Order-Dependent and Order-Independent Parameter Matching Modes)

As shown in figure L-2, procedures ROUT and PREPARE reside on the default file PROCFIL. A BEGIN command within ROUT calls PREPARE. In procedure ROUT the substitution for the FNAME parameter (TEST) is passed to procedure PREPARE by the BEGIN command. The resulting dayfile is on the right side of figure L-2.

BEGIN, ROUT, , TEST, EC=A9, SBF.

PROCFIL

.PROC,ROUT,FNAME=L,SBF=/SBF,REP=0, EC=B6,DC=LP. BEGIN, PREPARE, #FNAME=FNAME. C0PY\_SBF,FNAME,H0LD. REWIND,HOLD. IF,\$EC\$.EQ.\$A9\$,JUMP. FCOPY,P=H0LD,N=TEMP. RENAME,HOLD=TEMP. ENDIF, JUMP. REWIND,HOLD. ROUTE,HOLD,#DC=DC,#EC=EC,#REP=REP. REVERT. FNAME -> PRINTER. EXIT. REVERT,ABORT. ROUT ERRORS.  $-EOR -$ 

# $-EOR-$ .PROC,PREPARE,FNAME=,M=R. IF,FILE(FNAME,AS),PREP1. REWIND,FNAME. REVERT. FNAME PREPARED. ENDIF,PREP1. ATTACH,FNAME/#M=M,NA. IF,FILE (FNAME,.NOT.AS),PREP2. GET,FNAME/NA. IF,FILE(FNAME,.NOT.AS),PREP3. REVERT,ABORT. FNAME NOT FOUND. ENDIF, PREP3. ENDIF,PREP2. REVERT. FNAME PREPARED. EXIT.

REVERT,ABORT. PREPARE ERRORS.

Resultant Dayfile

15.27.50.\$BEGIN,ROUT, ,TEST, EC=A9, SBF. 15.27.50.BEGIN,PREPARE"FNAME=TEST. 15.27.51. IF, FILE (TEST, AS), PREP1. 15.27.51.REWIND,TEST. 15.27.51.REVERT. TEST PREPARED. 15.27.51.COPYSBF,TEST,HOLD. 15.27.52. EOI ENCOUNTERED. 15.27.52.REWIND,HOLD. 1 5 . 2 7 . 5 2 . I F, \$ A 9 \$ . E Q . \$ A 9 \$ , J U M P. 15.27.52.FCOPY,P=HOLD,N=TEMP. 15.27.52. FCOPY COMPLETE. 15.27.52.RENAME,H0LD=TEMP. 15.27.52.ENDIF,JUMP. 15.27.52.REWIND,H0LD. 15.27. 52. R0UTE,HOLD,DC=LP,EC=A9,REP=0. 15.27.53. ROUTE COMPLETE.

15.27.53.REVERT. TEST -> PRINTER.

BEGIN calls procedure ROUT. The SBF=/SBF parameter switches parameter matching to order-independent mode. The first command of ROUT is a BEGIN command that calls pro cedure PREPARE. The parameters are matched in order-independent mode. PREPARE readies a file for processing. If the file is local, it is rewound. If it is not local, the system searches for the file in your permanent file catalog. If the file is not found, the procedure reverts and aborts. If the file is found, processing continues with the second command in procedure ROUT. The file is prepared for printing. Since the file is to be printed with the ASCII graphic 95-character set (EC=A9), the file must be changed to a 12-bit ASCII code file (FCOPY). The procedure then routes the file to the printer and reverts to the command following the BEGIN command.

Figure L-2. Keyword Substitution in Nested Procedures

# $\alpha$  ,  $\alpha$  ,  $\alpha$  ,  $\alpha$  ,  $\alpha$

中心  $\mathcal{L} \rightarrow \mathcal{L}$  , where  $\mathcal{L}$ 

 $\sim 10^6$ 

 $\mathcal{A}^{\text{c}}_{\text{c}}$  and  $\mathcal{A}^{\text{c}}_{\text{c}}$  and  $\mathcal{A}^{\text{c}}_{\text{c}}$  $\sim$  $\frac{1}{2}$  ,  $\frac{1}{2}$  ,  $\frac{1}{2}$  ,  $\frac{1}{2}$  ,  $\frac{1}{2}$ 

 $\label{eq:2} \mathcal{A}^{(1)}_{\mathcal{A}} = \frac{1}{2} \mathcal{A}^{(1)}_{\mathcal{A}}$  $\sim$   $\sim$ 

 $\mathcal{L}_{\text{max}}$ 

# PAPER TAPE OPERATIONS

# GENERAL DESCRIPTION

Paper tape is used for preparing input off-line (when time is not charged) and entering it on-line (when time is charged). This ensures accuracy and speed when most needed. An input tape can include programs, data, and commands. Accordingly, it is possible for the entire terminal operation, after login, to be run from paper tape.

# **TELETYPEWRITER**

This discussion assumes a typical teletypewriter (model 33) with a paper tape punch and a paper tape reader.

The paper tape punch has four buttons with the following labels and use.

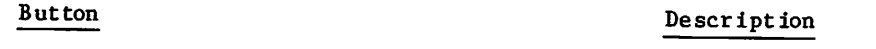

ON Turns the punch on.

OFF Turns the punch off.

- REL. Releases the feedwheel so you can freely move the tape through the punch head.
- B.SP. Backspaces the tape one row of holes each time it is pressed. This is used to make corrections when preparing a tape off-line (refer to Corrections in this section).

The paper tape reader has one switch with four positions. Position labels and use are as  $follows:$ 

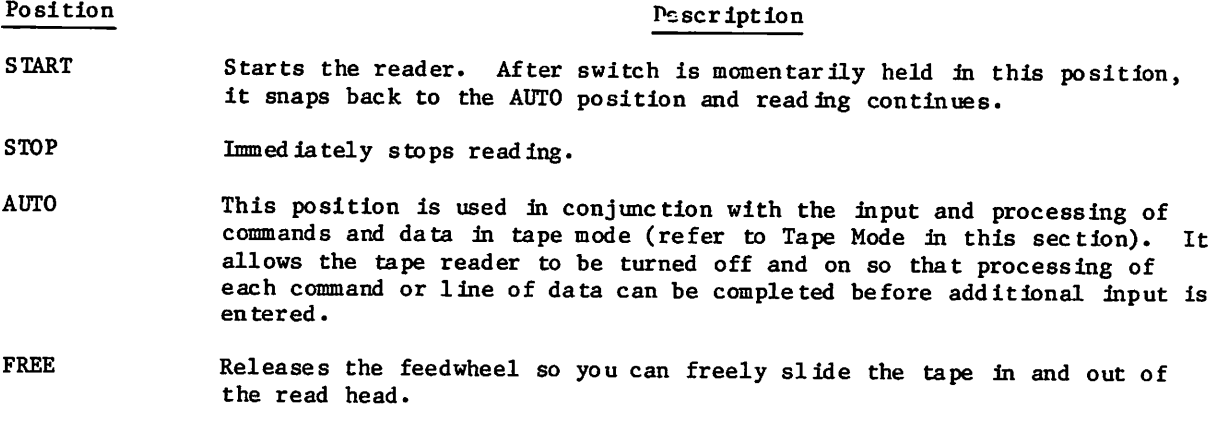

On teletypewriters lacking an AUTO position, reading must be manually restarted each time it has been stopped.

NOTE

# CONTROL CHARACTERS

Each line of input from paper tape must end with a particular sequence of control characters. These are punched by functional keys on the teletypewriter keyboard. The control characters used with paper tape are as follows:

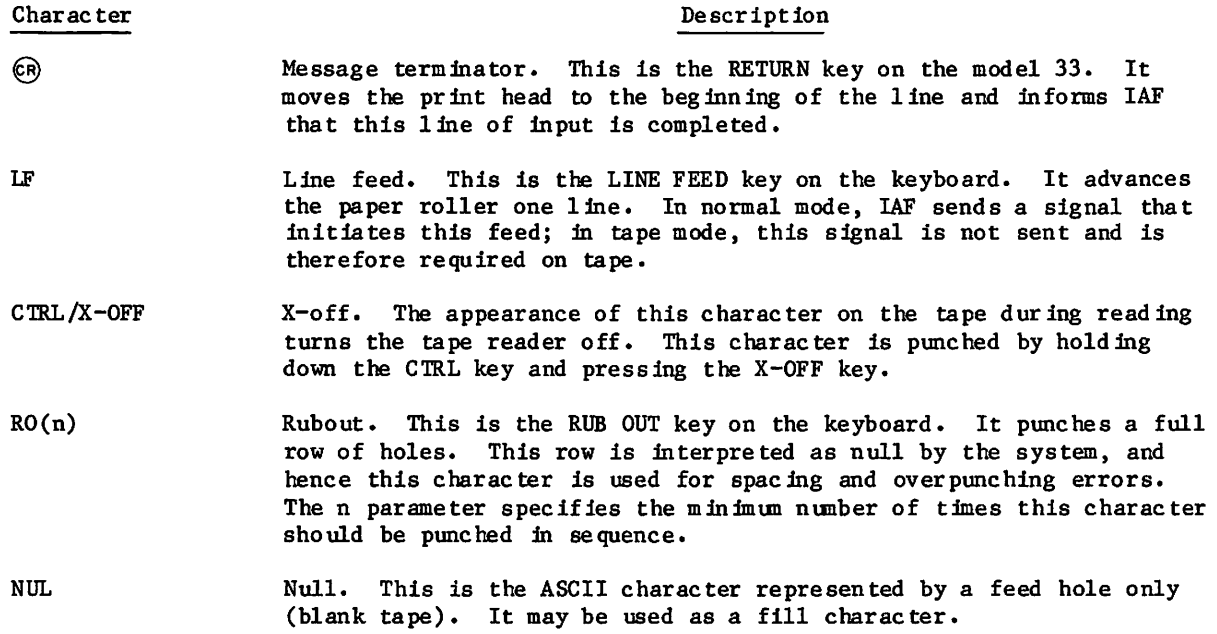

# INPUT LINES

The following line formats are used to enter programs, data, and commands. The left half of the page shows an example of the input; the right half of the page shows the control characters that immediately follow the last input character. Each line is terminated with three rubouts to provide separation from the next line and to allow time for the carriage to return to the left margin. While it is possible that adequate separation is provided with less than three rubouts, this is the recommended nimber.

PROGRAM LINE

```
100 PROGRAM TEST
                                     CR) LF RO(3)
```
DATA LINE

? 12.44,18.31,29.08

 $CR)$  LF CTRL/X-OFF RO(3)

(The ? is supplied by IAF. The remainder of the line comes from the tape. X-OFF turns the reader off to allow this data to be processed before the next line is read.)

COMMAND LINE

 $CATLIST, LO = F$   $\qquad \qquad \qquad$   $\qquad \qquad$   $\qquad \qquad$ 

(X-OFF turns the reader off to allow processing of the command to be completed before the next line is read.)

# PUNCHING TAPE OFF-LINE

**0** 

(

 $\ell$  . The set of  $\ell$ 

The following procedure is used to punch a tape when the teletypewriter terminal is not logged in.

- 1. Place the teletypewriter in local mode.
- 2. Turn the paper tape punch on by pressing the ON button located on the punch.
- 3. Prepare a tape leader of about 30 rubouts (3 inches) either by simultaneously pressing the RUB OUT and REPT keys or, if the terminal has the capability, by punching blank tape.
- 4. With a pencil, trace the arrow above the punch output onto the tape. This identifies the start of the tape for reading. (It is possible to put the tape in the reader backwards.)
- 5. Type in the input lines with their appropriate control characters.
- 6. Add a 3-inch trailer of rubouts or blank tape and tear the tape off.
- 7. Turn the teletypewriter off.

# TAPE MODE

To read and process data and commands from tape, it is necessary that the tape reader be turned off, to allow time for processing, then be restarted. By entering tape mode, you enable IAF to synchronize tape input with its processing,f

You enter tape mode by using the TRMDEF command (section 8) or a terminal definition command (appendix K) to change the input device to a paper tape reader. To do this with the TRMDEF command, enter:

### TRMDEF,IN=PT

To perform the same operation with a terminal definition command, press the ESC keyft. (assuming a model 33 teletypewriter is being used) and enter

IN=PT

The TRMDEF command can specify the input device to be in character mode (PT or KB) only; to specify the input device is in transparent input mode (XP, XK, or X), a terminal definition command must be used. For all other paper tape operations, the TRMDEF command and terminal definition commands can be used interchangeably. The remainder of this section will use the TRMDEF command in examples.

The network acknowledges entry into tape mode with the response "IN ACCEPTED." If the reader switch is in the AUTO position, reading begins automatically; if the reader switch is in the OFF position, reading does not begin until it is manually initiated by momentarily moving the switch to START.

TYou cannot use paper tape mode from terminals connected to a packet switching network (PSN).

ttThe ESC key is the default control character for terminal class 1. It must be pressed to signal the entry of a terminal definition command. Because the control character differs for some terminals, refer to appendix J for the default values for all terminal classes.

You can exit from tape mode by using the TRMDEF command or a terminal definition command to change the input device back to the keyboard. This can be done with TRMDEF by entering:

TRMDEF, IN=KB

The paper tape punch can also be defined as the output device using the TRMDEF command or a terminal definition command. This can be done by entering:

TRMDEF, OP=PT

You specify this command to enter tape mode for outputting information to paper tape. This mode provides the proper X-OFF characters when punching the tape. You can exits this mode by using the TRMDEF command or a terminal definition command to change the output device back to a printer. This can be done by entering:

TRMDEF, OP=PR

# PUNCHING A TAPE ON-LINE

To punch a tape with information already contained in a system file, the following procedure is used.

- 1. If not logged in, log in.
- 2. If not in tape mode, enter TRMDEF,OP=PT.
- 3. Type in LIST if the primary file is to be punched; type in LIST,F=lfn if a local file other than the primary file is to be punched. Do not press  $\left( \mathbb{R}\right)$ .
- 4. Turn the punch on.
- 5. Run a leader of rubouts or blank tape.
- 6. Press @. The file is listed and punched simultaneously. The network adds the appropriate control characters at the end of each line.
- 7. Run a trailer of rubouts or blank tape.

# **CORRECTIONS**

When punching a tape off-line, corrections can be made by backspacing over the incorrect punch (use the B.SP. button on the punch) and punching a rubout over the error (use the RUB OUT key on the keyboard). Then punch in the correct character.

It is also possible to make corrections by using the backspace key as in normal, on-line operation. However, the error and/or any overtyping appear in the printout. When line numbers are being used, an erroneous line can be retyped (and repunched) with the same line nimber. Although the erroneous and correct versions appear in the printout, IAF retains only the last occurrence of the specific numbered line during processing.

/\*•i\*sS\

 $\equiv$ 

### Example:

In this example, the input tape contains only program lines. Commands and input are typed<br>before and after the tape is read.

The following is the tape as punched. The left half of the page shows the printed copy produced as the tape is punched; the right half of the page shows the control characters entered at the end of each line but not printed.

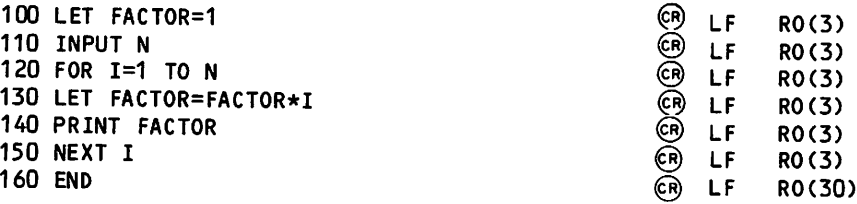

To demonstrate the use of this tape, you must be logged in under the null subsystem. You position the tape in the reader and set the reader switch to AUTO. The following is the printout that results. The right half of the page contains explanations of the action.

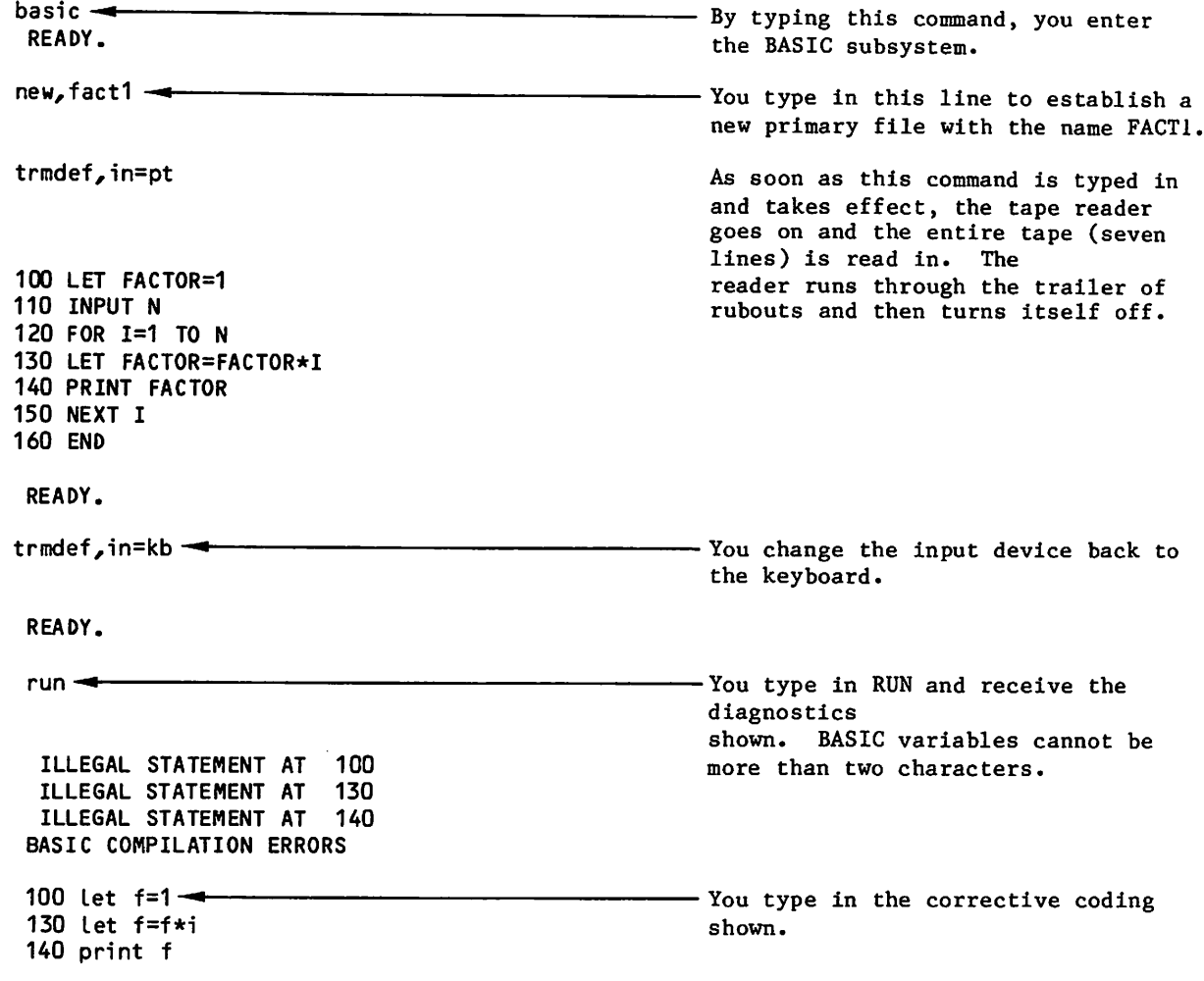

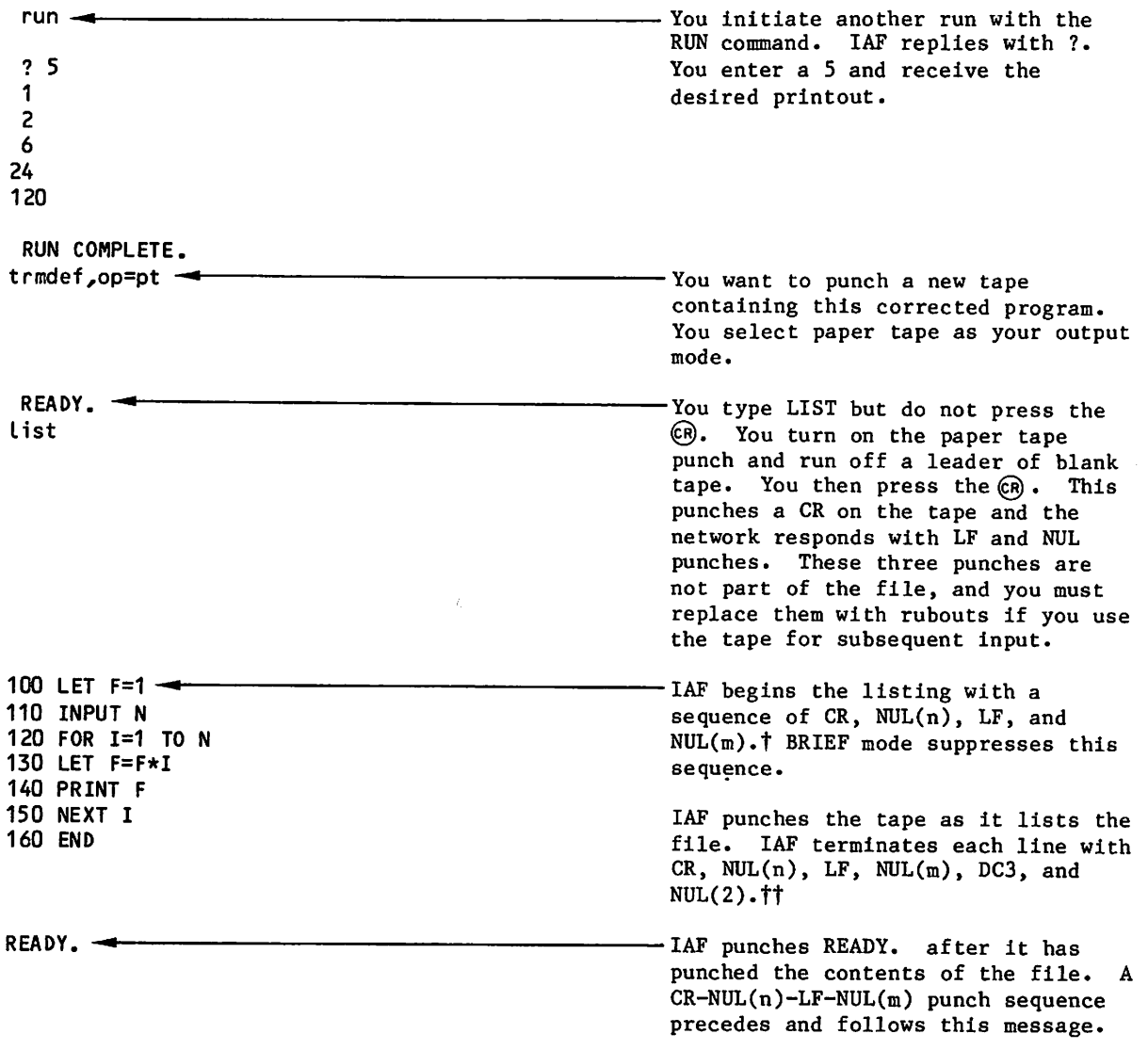

r^S

r-/^%\

tlf you enter this tape as Input, the CR and LF should be rubbed out, so that the system does not read them as an empty line. The system ignores all NULs.

ffRefer to table K-1 in appendix K to find n, the carriage return idle count, and m, the line feed idle count, for your terminal class.

### Example:

 $\curvearrowleft$ 

In this example, the input tape contains not only a program but also the commands to execute, modify, list, and save that program and the input data used by that program.

The following is the complete tape as punched. The left half of the page gives the printed copy produced as the tape is punched; the right half of the page shows the control characters entered at the end of each line but not printed.

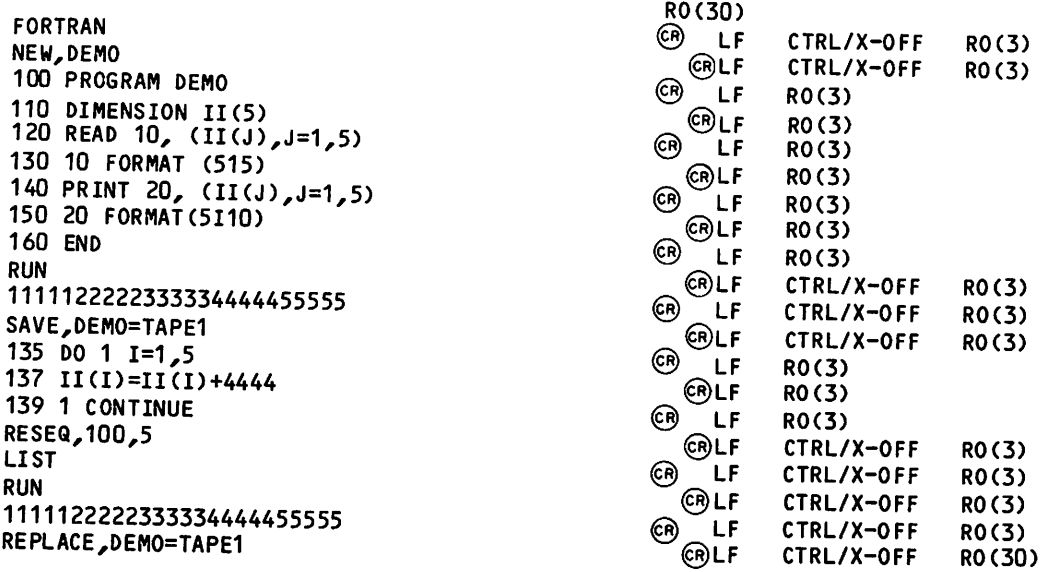

To execute this tape, you log in to IAF, position the tape in the reader, set the reader switch to AUTO, type the command TRMDEF, IN=PT and, upon pressing  $\textcircled{B}$ , start the reading of the tape. You then observe the remainder of the action without intervention.

FORTRAN NEW,DEMO 100 PROGRAM DEMO -110 DIMENSION 11(5) 120 READ 10, (II(J),J=1,5) 130 10 FORMAT (515) 140 PRINT 20, (II(J),J=1,5) 150 20 FORMAT(5110) 160 END  $RUN \rightarrow$ ? 1111122222333334444455555 11111 22222 SRU 0.130 UNTS. RUN COMPLETE. SAVE, DEMO=TAPE1 --33333 44444 55555 135 DO 1  $I=1,5$   $\rightarrow$  $137 \text{ II}(1) = II(1) + 44444$ 139 1 CONTINUE RESEQ, 100, 5 -SRU 0.576 UNTS. - When this line is read, the reader stops. As soon as FORTRAN is established as the current subsystem, IAF turns the reader back on. - When this line is read, the reader stops. After a new primary file called DEMO is established, IAF turns the reader back on. The seven lines of the program are read without interruption. •After the command to run the program is read, the reader is turned off. After processing reaches the READ statement (line 120) and after IAF prints ?, IAF turns the reader on, and the line of data is read. Then the reader is turned off to allow data processing. Resulting printout: - After the SAVE command is read, the reader is turned off. A copy of the program DEMO is made an indirect access permanent file with the name TAPE1. Then the reader is turned back on. These three lines of modification are read in from the tape without interruption. After the RESEQ command is read, the reader is turned off. When resequencing is accomplished according to specifications, the reader is turned back on.

The following is the printout of the execution of the tape. The right half of the page contains explanations of the action.

, it is easily that  $\mathcal{L}_{\mathcal{A}}$ 

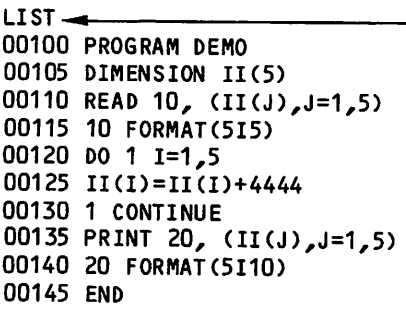

RUN

# ? 1111122222333334444455555

After the LIST command is read from tape, the tape reader is turned off. Then IAF lists the primary file which contains the previous modifications in resequenced format. When the listing is com pleted, the reader is turned on again.

- After the RUN command is read in, the reader is turned off, and the modified program is executed. IAF prints the ? and then turns the reader on. The line of data is read in from the tape and the reader turned off. The data is processed and results printed.

# 15555 26666 37777 48888 59999

SRU 1.185 UNTS.

RUN COMPLETE.

REPLACE, DEMO=TAPE1 <

 $\ddot{\phantom{a}}$ 

-This last command is read in and the reader turned off. A copy of this revised version of DEMO replaces the old one that was made an indirect access permanent file under the name TAPE1. It is now the indirect access permanent file that is referenced by the name TAPE1.

The reader is turned back on. It runs through the trailer of rubouts and then turns itself off.

If, at this point, you have no more tapes to run, exit tape mode by entering the TRMDEF,IN=KB command.

 $\sqrt{a}$ 

 $\ell$ 

 $\label{eq:2.1} \frac{1}{\sqrt{2}}\int_{\mathbb{R}^3} \frac{1}{\sqrt{2}}\,d\mu\,d\mu\,.$ 

 $\frac{1}{2} \sum_{i=1}^n \frac{1}{2} \sum_{j=1}^n \frac{1}{2} \sum_{j=1}^n \frac{1}{2} \sum_{j=1}^n \frac{1}{2} \sum_{j=1}^n \frac{1}{2} \sum_{j=1}^n \frac{1}{2} \sum_{j=1}^n \frac{1}{2} \sum_{j=1}^n \frac{1}{2} \sum_{j=1}^n \frac{1}{2} \sum_{j=1}^n \frac{1}{2} \sum_{j=1}^n \frac{1}{2} \sum_{j=1}^n \frac{1}{2} \sum_{j=1}^n \frac{1}{2} \sum_{j=$  $\sim 10^{-10}$ 

 $\begin{split} \mathcal{L}_\text{eff} & = \frac{1}{2} \mathbf{E}_{\text{eff}} \left[ \mathcal{L}_\text{eff} \right] \mathcal{L}_\text{eff} \left[ \mathcal{L}_\text{eff} \right] \mathcal{L}_\text{eff} \left[ \mathcal{L}_\text{eff} \right] \mathcal{L}_\text{eff} \left[ \mathcal{L}_\text{eff} \right] \mathcal{L}_\text{eff} \left[ \mathcal{L}_\text{eff} \right] \mathcal{L}_\text{eff} \left[ \mathcal{L}_\text{eff} \right] \mathcal{L}_\text{eff} \left[ \mathcal{L}_\text{eff} \right$ 

 $\label{eq:2.1} \frac{1}{\sqrt{2\pi}}\int_{0}^{\infty}\frac{dx}{\sqrt{2\pi}}\,dx$ 

 $\mathcal{A}=\mathcal{A}^{\mathcal{A}}$  , where  $\label{eq:2.1} \begin{split} \mathcal{L}_{\text{max}}(\mathbf{r},\mathbf{r}) = \mathcal{L}_{\text{max}}(\mathbf{r},\mathbf{r}) \,,\\ \mathcal{L}_{\text{max}}(\mathbf{r},\mathbf{r}) = \mathcal{L}_{\text{max}}(\mathbf{r},\mathbf{r}) \,, \end{split}$ 

 $\sim 10$  $\sim 10^{10}$  cm

 $\label{eq:2.1} \begin{split} \mathcal{L}_{\text{max}}(\mathcal{L}_{\text{max}}(\mathcal{L}_{\text$  $\mathcal{Q}^{\mathrm{c}}$  , and the same properties of  $\mathcal{Q}^{\mathrm{c}}$ 

 $\mathcal{L}^{\pm}$ 

 $\mathcal{A}^{\mathcal{A}}_{\mathcal{A}}$  and  $\mathcal{A}^{\mathcal{A}}_{\mathcal{A}}$ 

# MASS STORAGE DEVICE STATISTICS

The mass storage devices supported by the system and the size of blocks allocated for direct access files are as follows:

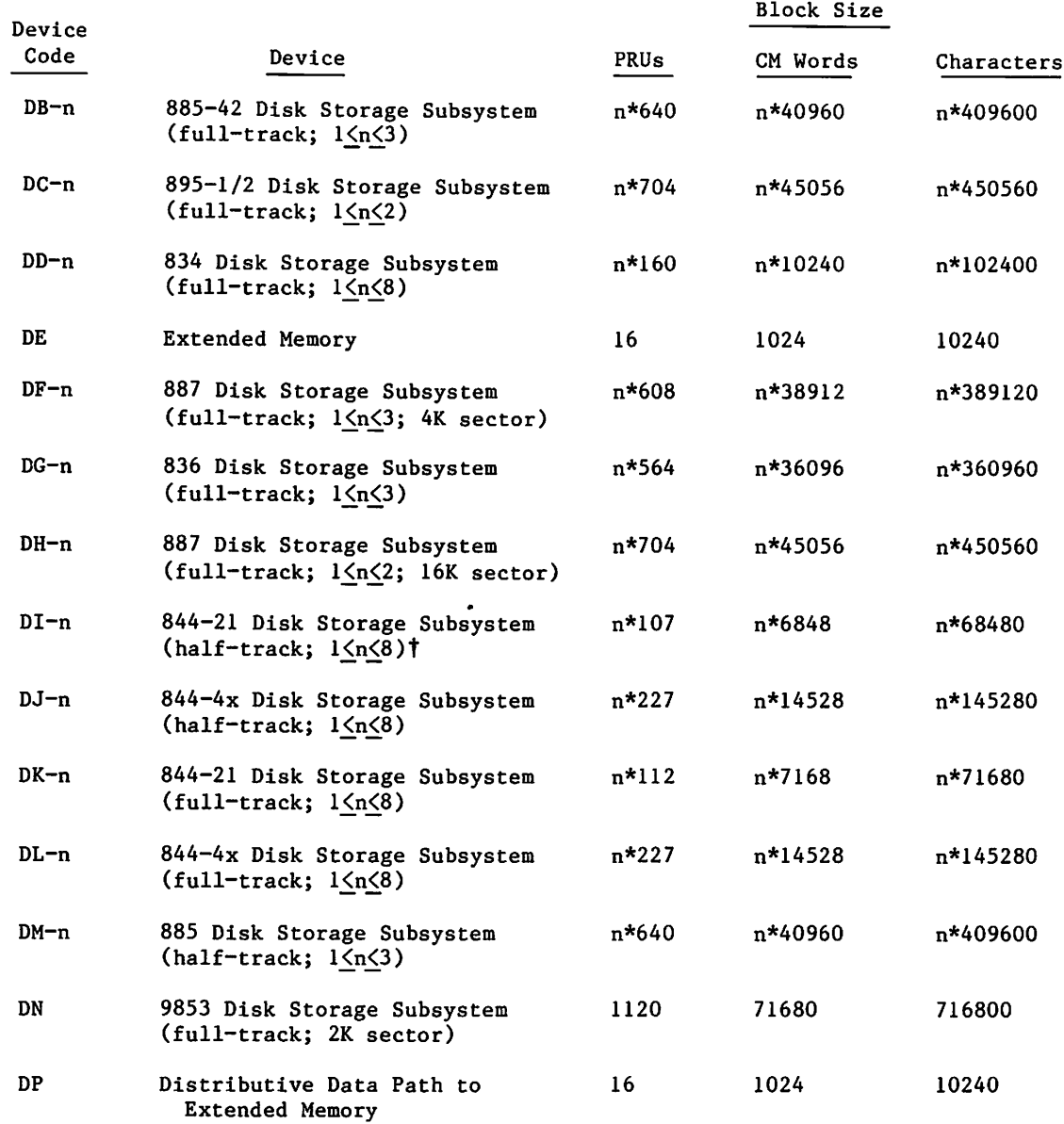

tHalf-track is a recording mode that accesses alternate PRUs during a disk revolution; full-track recording mode accesses consecutive PRUs. Half-track mode needs two revolu tions to access all PRUs on a physical track; full-track mode needs only one revolution.

j^^\

N

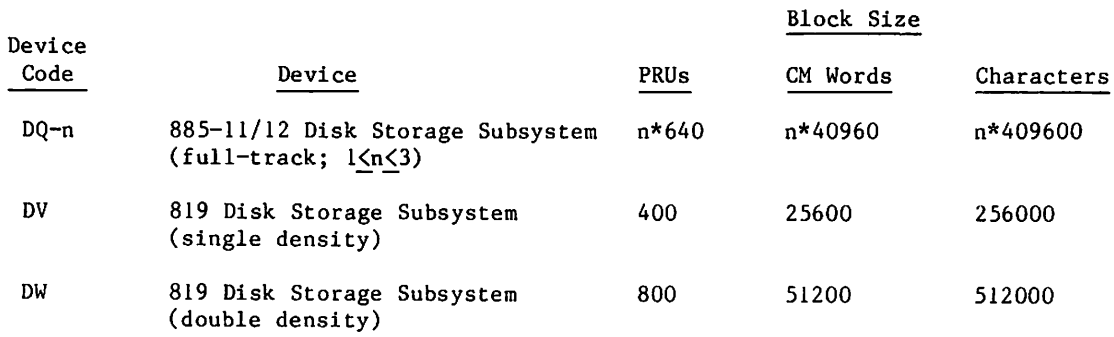

In this table, n indicates the unit count for multiunit devices and x is 1 or 4.

If your validation permits (refer to LIMITS Command, section 7), the maximum size of an indirect access file is the device limit less the space allocated for catalog information and other files.

The size of a direct access file is limited by the device and by your validation. There are no other system limitations.

, results of  $\mathbb{R}^N$ 

 $\blacktriangleright$ 

# INTERACTIVE TRANSFER FACILITY (ITF)

ITF allows you to connect your interactive terminal to a remote CYBER 200 computer system linked to your host mainframe by a loosely coupled network (LCN). If you want to submit batch jobs or want to retrieve or otherwise manipulate permanent files, you can use the Interactive Facility (IAF) (refer to Submitting Jobs to Remote hosts in section 3).

# SELECTING THE ITF APPLICATION

 $\curvearrowleft$ 

 $\ell$ s $\sim$ 

 $\begin{pmatrix} 1 & 1 \\ 1 & 1 \end{pmatrix}$ 

 $\curvearrowleft$ 

You select the ITF application in the same manner as you would any Network Access Method (NAM) application, such as IAF or RBF. You specify ITF for the application name during login to NOS. If you are logged into IAF, you can switch to ITF by specifying ITF on the BYE, GOODBYE, HELLO, LOGIN, or LOGOUT command.

# SELECTING A REMOTE CYBER 200 SYSTEM

Once you select ITF, you receive an ITF banner at your terminal. The following is an example of the two-line ITF banner:

ITF  $1.0 - psr$  level TERMINAL T103, CONNECTION 12

Your site may automatically connect you to a remote host. If you are not automatically connected to a remote host, ITF prompts you for the logical identifer (LID) of the remote host you want to access.

The LID is a three-character name your site has associated with that remote host. The prompt has the following form:

ENTER LID (OR ?):

In response to this prompt, enter one of the following:

### Entry Description

lid Specifies the three-character LID your site has associated with the remote host you are attempting to reach.

? Requests a list of acceptable entries.

carriage return Selects the default LID as defined by your site.

If the connection to the remote host cannot be established (for example, you enter an invalid LID), ITF so informs you. Unless otherwise directed by your site, ITF will then prompt you again for a LID. Your site may automatically switch you to another application, such as IAF, instead of prompting you for another LID.

O

If ITF establishes a connection to the remote host, it displays the following status message

### ITF, CONNECTED TO HOST pid ON ACN n/TCN m

where pid is the physical identifier (PID) of the remote host and n and m are connection numbers used by the system. Sometimes the PID is identical to the LID you specify.

### PROCESSING YOUR JOB ON THE REMOTE CYBER 200

Once your terminal is under the control of the remote host, it gives you the following login prompt:

### ENTER CYBER 200 LOGON

You can then log in and proceed with your interactive job. All of your terminal input is transmitted to the remote host and all data from the remote host is displayed at your terminal. You have the following limitations.

- You cannot use transparent input mode (that is, do not enter the IN=X, IN=XK, or IN=XP terminal definition command).
- Input lines longer than 999 characters are truncated without a comment.
- The termination sequence (user break 2) disconnects your terminal from the remote host.

To terminate your CYBER 200 job and disconnect from the remote host, enter the \$BYE command.

### TERMINATING YOUR ITF SESSION

Your site may automatically connect you to another application, such as IAF, any time you disconnect from the remote host. If not, your terminal returns to the control of ITF. ITF then prompts you for another LID. To end your ITF session, enter one of the following:

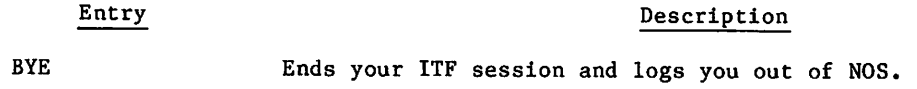

BYE, application Ends your ITF session and switches you to the specified application. The following are some valid applications:

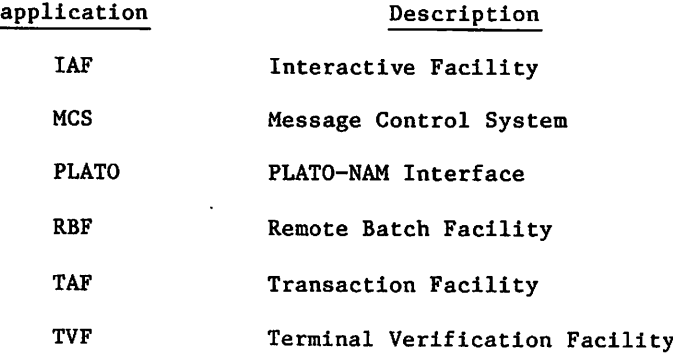

Description

/ s = 1

### SAMPLE ITF SESSION

/0m\

 $\mathcal{C}$ 

The following is an example of an ITF terminal session: B2C is the LID of the remote CYBER 200 computer system:

WELCOME TO THE NOS SOFTWARE SYSTEM. COPYRIGHT CONTROL DATA 1978, 198X.

YY/MM/DD. HH.MM.SS. T19A11 CDC NETWORK OPERATING SYSTEM NOS 2 FAMILY: ,usernam,passwrd,itf ITF 1.0 - psr level Terminal T19A11, Connection 2

ENTER LID (OR ?): b2c CITF, connected to host B2C on ACN 1/TCN 2.1 PLEASE ENTER CY200 LOGONLogon 111111 a 99999999<br>OS 2.1 RSYS21L1 VSYS21L1 I 09837.0412 ACT VSYS21L1 I 09837.0412 ACTVE NONE NIL WARNING\*\*\*ATTACHED POOLSfiles. NAME D OWNER SUF ACS TYPE DT FC BT RT FO ORI.DATE LEN UNIT<br>12FILES \*LOCAL A XR PD MS S C U S YY/MM/DD 00228 OE A XR PD MS S C U S YY/MM/DD 00228 OE ALL DONESbye BYE CITF, terminal connection ended by host B2C.] ENTER LID (OR ?):bye ITF, CONNECT TIME 00.01.15. LOGGED OUT.

 $\mathcal{L}_{\mathcal{A}}$  and  $\mathcal{L}_{\mathcal{A}}$  are the set of the set of the set of the set of  $\mathcal{A}$  $\label{eq:2.1} \begin{split} \mathcal{L}_{\text{max}}(\mathbf{r}) & = \mathcal{L}_{\text{max}}(\mathbf{r}) \mathcal{L}_{\text{max}}(\mathbf{r}) \mathcal{L}_{\text{max}}(\mathbf{r}) \\ & = \mathcal{L}_{\text{max}}(\mathbf{r}) \mathcal{L}_{\text{max}}(\mathbf{r}) \mathcal{L}_{\text{max}}(\mathbf{r}) \mathcal{L}_{\text{max}}(\mathbf{r}) \mathcal{L}_{\text{max}}(\mathbf{r}) \mathcal{L}_{\text{max}}(\mathbf{r}) \mathcal{L}_{\text{max}}(\mathbf{r}) \mathcal{L}_{\text{max}}(\mathbf$ 

 $\label{eq:2.1} \begin{split} \mathcal{L}(\omega,\mathcal{P})\leq\mathcal{L}^2\left(\omega,\mathcal{P}\right) \quad\text{and}\quad\mathcal{P}(\omega,\mathcal{P})\leq\mathcal{P}(\omega,\mathcal{P})\,,\\ \mathcal{H}(\omega,\mathcal{P})\leq\mathcal{L}(\omega,\mathcal{P})\leq\mathcal{L}(\omega,\mathcal{P})\,. \end{split}$ 

 $\label{eq:2.1} \frac{1}{\sqrt{2}}\left(\frac{1}{\sqrt{2}}\right)^2\left(\frac{1}{\sqrt{2}}\right)^2\left(\frac{1}{\sqrt{2}}\right)^2\left(\frac{1}{\sqrt{2}}\right)^2\left(\frac{1}{\sqrt{2}}\right)^2.$  $\label{eq:2.1} \frac{1}{\sqrt{2\pi}}\int_{\mathbb{R}^3}\frac{1}{\sqrt{2\pi}}\int_{\mathbb{R}^3}\frac{1}{\sqrt{2\pi}}\int_{\mathbb{R}^3}\frac{1}{\sqrt{2\pi}}\int_{\mathbb{R}^3}\frac{1}{\sqrt{2\pi}}\int_{\mathbb{R}^3}\frac{1}{\sqrt{2\pi}}\int_{\mathbb{R}^3}\frac{1}{\sqrt{2\pi}}\int_{\mathbb{R}^3}\frac{1}{\sqrt{2\pi}}\int_{\mathbb{R}^3}\frac{1}{\sqrt{2\pi}}\int_{\mathbb{R}^3}\frac{1$ 

 $\label{eq:2.1} \frac{1}{\sqrt{2}}\int_{\mathbb{R}^3}\frac{1}{\sqrt{2}}\left(\frac{1}{\sqrt{2}}\right)^2\frac{1}{\sqrt{2}}\left(\frac{1}{\sqrt{2}}\right)^2\frac{1}{\sqrt{2}}\left(\frac{1}{\sqrt{2}}\right)^2\frac{1}{\sqrt{2}}\left(\frac{1}{\sqrt{2}}\right)^2\frac{1}{\sqrt{2}}\left(\frac{1}{\sqrt{2}}\right)^2.$ 

 $\label{eq:2.1} \mathcal{L}(\mathcal{L}^{\text{max}}_{\mathcal{L}}(\mathcal{L}^{\text{max}}_{\mathcal{L}}),\mathcal{L}^{\text{max}}_{\mathcal{L}^{\text{max}}_{\mathcal{L}}})$ 

# FILE TRANSFERS USING XMODEM

XMODEM is an industry standard communications protocol used to transfer files between CYBER mainframes and microcomputers. With XMODEM you can upload and download binary files as well as ASCII text files. To use XMODEM, the microcomputer communication software must use the Christensen protocol.

# XMODEM COMMAND

The XMODEM command initiates the file transfer between NOS and microcomputers. Certain parameters must be specified on the XMODEM command or XMODEM prompts for them. Other parameters, if not specified, are given default values.

You can define a configuration file (described later in this appendix) to change the default values for many of the command parameters as well as terminal characteristics. Some of the default values normally used by XMODEM can be superseded by values specified in your configuration file. If a value is specified in the command and in the configuration file, the command value supersedes the configuration file value.

Format:

 $\curvearrowleft$ 

/ ! ^ \* V

XMODEM,FN=fn,TD=td,FT=ft,LF=lf,SP=sp,EC=ec,FM=fm,CF=cf. or XMODEM,fn,td,ft,If,sp,ec,fm,cf.

Par ameter Description

- FN=fn Mame of the file to be transferred. The file to be transferred from the CYBER to the micro may be local or permanent. If the file is not specified, XMODEM prompts for the file name.
- TD=td Transfer direction. If TD=S is specified, the file is sent from the<br>CYBER to the micro. If TD=R is specified, the file is sent from the If TD=R is specified, the file is sent from the micro to the CYBER. If this parameter is not specified, XMODEM prompts for it.

from 8-bit ASCII on the micro.

- FT=ft File type. If this parameter is not specified, XMODEM prompts for it.
	- A Specifies a 6/12-bit display code text file on the CYBER to or
		- C Specifies a 6-bit display code text file on the CYBER to or from 8-bit ASCII on the micro.
		- E Specifies a 7-bit ASCII code text file on the CYBER to or from 8-bit ASCII code on the micro.
		- T Specifies a text file. XMODEM uses the current character code set mode of your CYBER job.

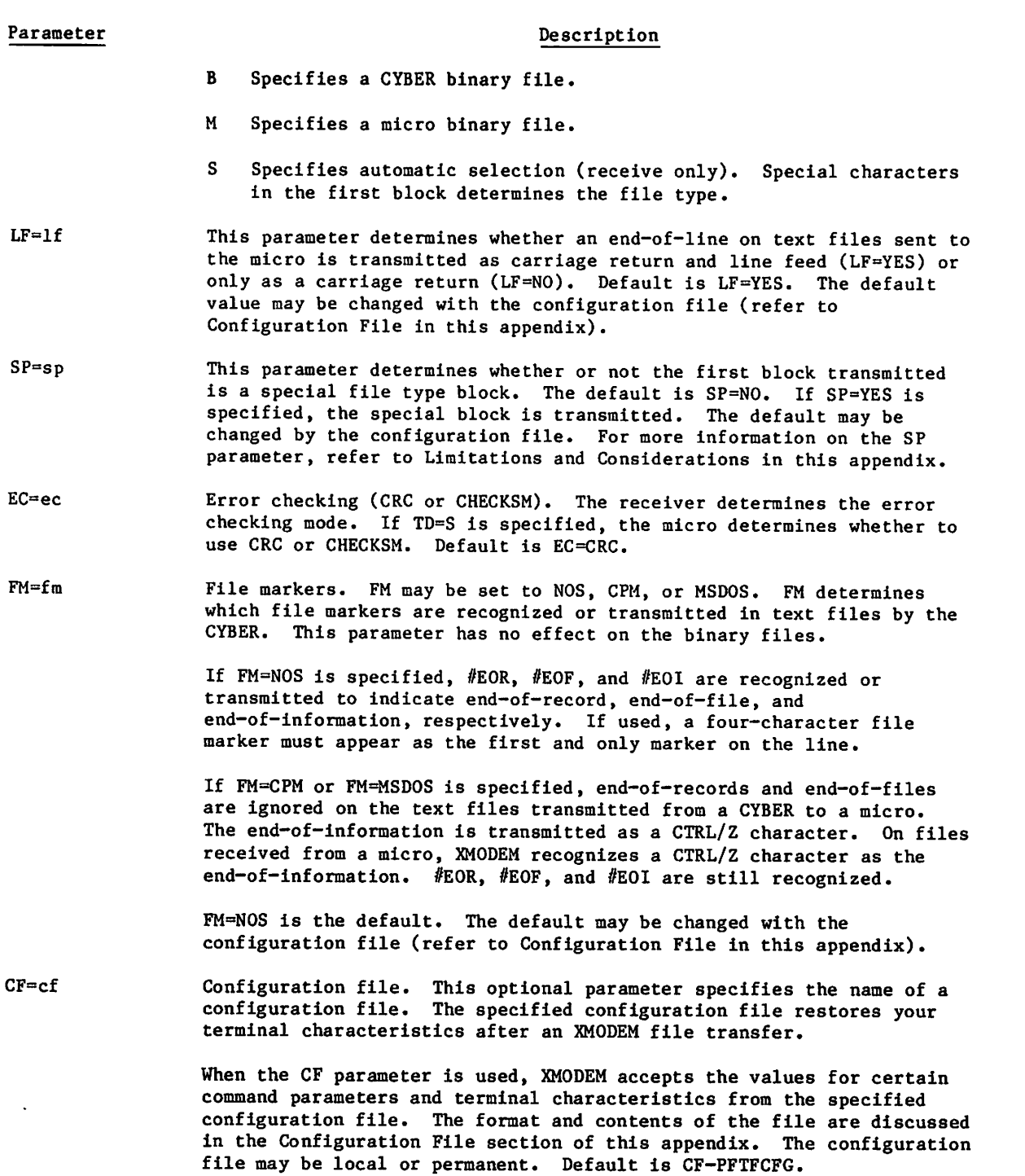

P-2 60459680 K

A^S

ſ ŧ

# USING XMODEM IN PROMPTING MODE

Type in the command:

XMODEM

You will receive the prompt:

HOST TO SEND (S) OR RECEIVE (R) A FILE?

Enter S to send a file from the CYBER to a micro, or R to receive a file from a micro. You may enter the entire words SEND or RECEIVE.

### SENDING A FILE FROM A CYBER

If you selected the transfer direction of SEND, the next prompt will be:

PLEASE ENTER THE FILE NAME.

The file you specify must be a local or a permanent disk file. If the file is empty or cannot be read, the file name prompt is repeated.

XMODEM will then ask:

Is the file  $-$ 

B - Cyber binary M - Micro binary T - Text — Display code (upper case only) A - Text — 6/12 Display code ASCII (upper/lower case)  $E - Text -- 8/12 ASCII$ 

After you select a valid option, XMODEM will print the approximate number of blocks to be transferred and indicate that it is ready to start the transfer. At this point, you should enter the appropriate commands on the micro to initiate the file transfer.

XMODEM on the CYBER will acknowledge an ASCII NAK, a capital C, or an ASCII CAN (CTRL/X). If a NAK is received by the CYBER, the file transfer takes place using the checksum method of error checking. If a capital C is received, the error checking is done using CRC method of error checking. If a CTRL/X is received, the transfer aborts, and you are back at the NOS command prompt.

If 10 characters are received and none are among the expected three, the transfer aborts with the error message:

NO INITIAL NAK RECEIVED.

If a CTRL/X is received at any time during the transfer, the transfer aborts.

 $\sqrt{2\pi}$ 

# RECEIVING A FILE FROM A MICRO

If you elected to receive a file from a micro, XMODEM prompts:

PLEASE ENTER THE FILE NAME.

Enter the local file name under which you wish to have the file stored on NOS. If the file name is invalid or you cannot write to it, XMODEM repeats the prompt.

Next, you are asked:

Is the file -

 $B - Cyber binary$ M - Micro binary  $T - Text -- Display code (upper case only)$  $A - Text - 6/12$  Display code ASCII (upper/lower case)  $E - Text - 8/12$  ASCII S - Auto-select file type

After you select a valid option, you should enter the micro commands necessary to start the transfer. XMODEM on the CYBER sends out an ASCII NAK or capital C (depending on the value set for the command parameter EC) until it either receives a block from the micro or has tried 10 times to initiate the transfer. After 10 tries, XMODEM aborts.

If a CTRL/X (ASCII CAN) is received as the first character in a block, XMODEM aborts, and you are back at the NOS command prompt.

# CONFIGURATION FILE

XMODEM can accept the values of some parameters from a configuration file. With this file, you can change the default values for parameters LF, SP, EC, and FM. You can also reset certain terminal characteristics.

These are the rules for the configuration file entries:

- One parameter entry per line is allowed.
- Uppercase and lowercase characters may be used.
- Blanks are not significant.
- Lines beginning with an asterisk (\*) are considered as comment lines.
- Each line may optionally be terminated by a period.
- Comments may follow the period on the same line.

# The following are the parameters you can specify:

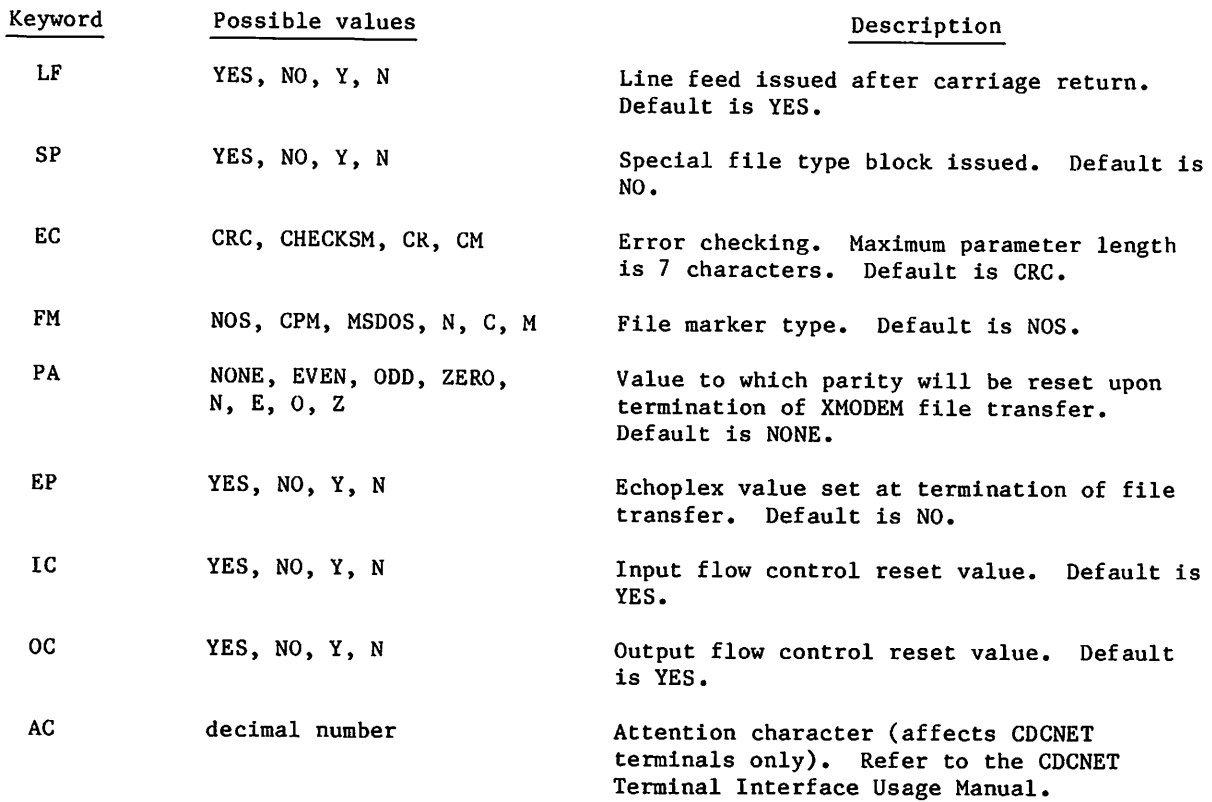

# Example:

 $\bigcap_{n=1}^{\infty}$ 

 $\mathcal{O}(\mathbb{R}^d)$ 

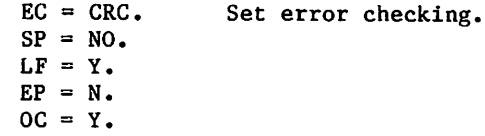

# FILE TRANSFER NOTES

There are three types of files that can be transferred: text files, CYBER binary files, and micro binary files. The processing of file markers and carriage control indicators (line feed, for example) depends on the type of file being transferred and the direction of transfer.

# TEXT FILES

Text files have either an ASCII carriage return or a carriage return and a line feed appended to the end of each line when transferred from a CYBER to a micro.

When a file is transferred from a micro to a CYBER, carriage returns are translated into zero byte terminators, and an ASCII line feed is ignored if it immediately follows a carriage return. If the FM=CPM or FM=MSD0S parameter is specified, XMODEM recognizes a CTRL/Z character as the end-of-information and also recognizes  $#EOR$ ,  $#EOF$ , and  $#EOI$  file markers. If FM=NOS is specified, XMODEM recognizes or transmits #EORs, #EOFs, and #EOIs. To be recognized, a 4-character file marker must appear as the first and only characters on a line.

If a file received by the CYBER is transferred as a display code text file (uppercase only), lowercase alphabetic characters are translated as uppercase. Untranslatable characters are set to asterisks (\*), except for the ASCII NULL character, which is ignored.

### CYBER BINARY

A CYBER binary file is transferred eight bits at a time. The file is blocked during transmission, with the first character being the length of the block or an EOR/EOF/EOI marker. If an EOR/EOF marker is found, the next character is again a block length or an EOR, EOF, or EOI. The maximum block size is 240 (decimal). A value of 253 indicates an EOR, 254 indicates an EOF, and 251 indicates an EOI. Only files that are transferred from CYBER to a micro as CYBER binary files can be transferred from a micro to a CYBER as CYBER binary files, otherwise unpredictable results can occur.

Any data received by the CYBER after the EOI marker is received is acknowledged but discarded.

### MICRO BINARY

A micro binary file received by the CYBER is stored as 8/12-bit ASCII. Each 8-bit ASCII character received is stored on the CYBER as a 12-bit ASCII character with the high order bit set. When the file is transmitted back to the micro, any zero character is ignored. Thus, a NULL character must be represented as 4000B. The high order bit is optional on all other characters. A file processed by FCOPY meets these requirements, except that end of lines (since they are zero) are ignored. This method is necessary to guarantee that the file is sent back to the micro exactly as it was received.

yfiSus&V

# LIMITATIONS AND CONSIDERATIONS

The following are general tips on using XMODEM:

- Since the XMODEM protocol is an 8-bit protocol, parity must be set to NONE. XMODEM internally issues a TRMDEF,PA=N. However, data networks such as local area networks may force a specific parity. Such networks must be configured for transparent data transmission. If they are configured to force parity other than NONE, XMODEM will not work. The communications path must be capable of transmitting all 256 ASCII characters.
- Echoplex must be set to OFF (EP=N). If EP=Y is set, each character sent to the CYBER is echoed back, and the micro cannot distinguish between echoed data and real data transmitted by the CYBER. XMODEM internally turns echoplex off. As there is no way for XMODEM to determine the current setting of echoplex, it normally leaves it off after the transmission. This can be altered by using the configuration file (described earlier). Some data networks may echo data themselves, rather than having the CYBER front end echo the data. XMODEM cannot disable this echoing. You must disable the echoing.
- Some micros, such as the APPLE,  $\dagger$  require the high order bit in each character to be set for some files. This is also true of some word processors, such as WORDSTAR. If the file is transferred as a 6/12-bit display code text file to the CYBER, the high order bit is lost because these character sets do not support all 256 ASCII characters. To get around this problem, you can either write a program on the micro to restore the high order bit, or you can transfer the file to the CYBER as an 8/12-bit ASCII file, or as a micro binary file.
- If the SP parameter is set to YES, the first block transmitted from the CYBER to the micro is of this form:

SOH+200B/filetype/255D-filetype/123D/zeros

Where SOH is an ASCII SOH, and file type is

 $00 - \text{Text}$ 04 - Micro binary 08 - Cyber binary

The 123 is included to ensure that the checksum does not match so that micros which do not recognize this block will respond with a NAK (Negative Acknowledge). This block is recognized by ASCII Expresstt for the Apple. If the special block is not supported by your micro's transfer program, it will be considered an invalid block and will be NAKed. If this block is NAKed three times, the transfer will proceed with the data.

If the first block received by the CYBER is of this form and the file type was set to auto-select, the file type in the block is used to determine the file type used for the transfer. If an invalid file type is detected, micro binary file is used. If the auto-select mode is set and no special file type block is received by the CYBER, a file type of TEXT with 6/12-bit display code is used.

 $\binom{2}{1}$ 

tA registered trademark of Apple Computer, Inc.

TTA registered trademark of United Software Industries, Inc.

- Although the CYBER implementation supports most common extensions to the XMODEM protocol, it does not support batch mode. If you try to transfer files using batch mode, the transfer terminates.
- As input timeout has not been implemented in NOS, XMODEM does not timeout after 10 seconds and does retransmit the last block. The protocol requires the receiver to timeout, but the sender may not always timeout. This causes problems only when the micro is the sender and the micro does not timeout. Most XMODEM packages available for micros timeout in both directions; so this limitation will not normally cause any problems.

■^^N

.i\*^?\

s=m\

INDEX

AAM (See Advanced Access Method) AB command J-5 Abbreviated job status command 8-17  $Abort$   $C-1$ Abort output character 16-5; J-5 Aborting output  $16-5$ <br>ABS record type  $15-3,6$ ABS record type Absolute binary card output F-7 ACCESS command 8-12 Access level C-1 Access level, equipment  $C-4$ Access subsystem 8-12,20.1,37 Account block 3-11; 7-4,59,63; C-l Account dayfile Accounting for system resources 3-8; 7-4 Accumulated central processor time 3-18; 7-10,17 ACF record type 15-3 Adder activity 3-18 Address out of range error 6-23 Advanced Access Method (AAM) 1-6 AEMP (See Matrix Array Processor (MAP), resource usage) AESR (See System Resource Unit (SRU) AFTER directive 15-27 Allocatable device  $C-1$ Alphanumeric C-1<br>ALTER command 8-42 ALTER command Alternate storage 2-15,16 ANSI labeled tapes 2-8; 12-9,13,19; G-l ANSI X3.64 standard terminal 16-1; J-25 APPEND command 10-7 APPEND mode 10-8 Appending files  $10-7$ Application C-1 Application, resource usage 3-18 Application switching 3-5; 8-18,19,21;  $C-1$ ;  $J-2$ APPSW command 8-18,19 AR command J-5 ARG= entry point 15-43 Argument C-1<br>ASCFL code 9-23 ASCFL code<br>ASCII C-1 A SCII ASCII code set  $9-23$ ; A-1,12 ASCII command 8-2; A-3 ASCII graphic character sets A-l ASCII graphic 63-character set A-l,2 ASCII graphic 63/64-character set 9-46; A-l ASCII graphic 64-character set 9-48;  $A-1, 2, 3$ 

ASCII graphic 95-character set 9-46,48;  $A-1, 2, 3$ <br>ASCII mode  $8-2, 4; A-3; E-1$ ASCII 128-character set A-1,3 ASCII,  $7$ -bit code  $9-23$ ; A-1<br>ASCII63 code  $9-23$ ASCII63 code ASCII64 code 9-23 ASCII8 code 9-23 ASCII88 code Assembler language 1-5 ASSIGN command 2-15; 9-2; 12-5 Asynchronous terminal output 16-5<br>Asynchronous terminals J-4 Asynchronous terminals<br>ATTACH command 10-8 ATTACH command ATTN key, IBM 2741 terminal 16-8 AUTO command 8-3 Auto-drop status 9-56<br>Auto eject mode H-2 Auto eject mode Auto mode 8-3 Automatic line spacing H-2 Auxiliary device 2-15,16; 10-4,35; C-l B format tapes 9-59,64; 1-1 Backspace character 16-3; J-7 BAM (See Basic Access Method) Banner page 9-54,55; D-2<br>BASIC C-1 **BASIC** Basic Access Method (BAM) 1-6 BASIC command 8-12 BASIC subsystem 8-12<br>BATCH command 8-13 BATCH command Batch job 3-1 Batch subsystem 8-13 BCD code A-l2 BEGIN command 4-41,53; 6-16.3 Beginning-of-information (BOI)  $2-3,4$ ; C-2<br>BF command  $J-6$ BF command J-6<br>Binary card F-1,5 Binary card  $F-1$ ,<br>Binary dump  $11-1$ Binary dump 11-1<br>Binary file 15-14 Binary file Binary input mode K-1<br>Binary mode 2-7; 9-7 Binary mode Bisynchronous terminals J-4  $C - 2$ BKSP command 9-4 BLANK command 12-9 Blank label, magnetic tape 12-9  $Block$   $C-2$ BLOCK command 7-2

Block count G-8.9 Block mode J-18 Block size 12-13; N-l Block size, terminal input J-6 Blocking factor J-6 BOI (See Beginning-of-information) BR command J-6 BREAK key 16-5; J-6 BRIEF command 8-4 BS command J-7 BUFFER OUT statement, FORTRAN 2-7 BYE command 3-4; 8-19  $B$  y te  $C-2$ Bl command J-7 B2 command J-8

Cancel character J-9 Cancel line character 16-4,5 CAP record type 15-3,15  $Card,$  binary  $F-1, 5, 6$  $Card, code  $F-1, 3$$ Card deck, physical file structure  $2 - 5, 6$ Card file  $2-6$ Card file data conversion F-l Card formats F-2 Card punch 1-4 Card, punch format F-1<br>Card reader 1-4 Card reader Cards punched, record of 3-19 Carriage control array H-7 Carriage control characters H-2,3,4,5 Carriage control tape H-4.2 Carriage return J-12,13; K-1 Carriage return function 16-3  $Catalog$   $C-2$ CATALOG command  $15-3,5$ <br>Catalog track  $2-7$ Catalog track CATLIST command  $8-28$ ; 10-3,10-10<br>CC directive  $4-33$ .CC directive CCP (See Communications Control Program) CCCCCCO file 13-1 CDC graphic 63/64-character set 9-47 CDC 711-10 terminal 16-1; J-25 CDC 713-10 terminal 16-1; J-25 CDC 714-10/20 terminal 16-1; J-25<br>CDC 714-30 terminal 16-1; J-25 CDC  $714-30$  terminal CDC 721 terminal 16-1; J-25 CDC 722-30 terminal 16-1; J-25<br>CDC 722 terminal 16-1; J-25 CDC 722 terminal 16-1; J-25<br>CDC 731-12 terminal 16-1; J-25 CDC  $731-12$  terminal CDC 732-12 terminal  $16-1$ ; J-25<br>CDC 734 terminal  $16-1$ ; J-25 CDC 734 terminal CDC 751-1 terminal 16-1; J-25 CDC 752 terminal 16-1; J-25 CDC 756 terminal 16-1; J-25

CDCNET 3-2; 8-9; 16-1 CDCNET network 8-10 CEJ/MEJ (See Central/Monitor exchange jump) Central library directory Central memory allocation 1-3 Central memory (CM) 1-2 Central memory dump 11-1, 5, 7, 9, 10 Central memory, presetting 7-55 Central memory resident (CMR) 1-3 Central memory time slice 3-12 Central processor time, accumulated 3-18; D-4 Central processor unit (CPU) 1-2; 7-74 CFO command 7-3 CH command J-8 CHANGE command 10-15 Character C-2 Character code set conversion 9-23; A-l Character conversion E-l Character echoing J-14 Character input mode K-l Character set Anomalies A-2 ANSI standard A-l ASCII A-1 ASCII graphic 63-character set A-l ASCII graphic 64-character set 9-48; A-l ASCII graphic 95-character set 9-48;  $A-1$ ASCII 128-character set A-l Batch job  $A=2, 3, 7$ CDC graphic 63-character set A-l,3 CDC graphic 64-character set A-l,3 Conversion for magnetic tapes 9-23;  $A-12$ Definition A-1 Interactive job  $8-2, 6.2; A-2, 3, 5$ NOS-supported A-l Recognition  $J-5$ <br>acter set mode  $8-4$ Character set mode CHARGE command  $7-4,69$ <br>Charge number  $7-4$ Charge number<br>Checkpoint 9 9-38; 13-1; C-2<br>
lump 13-1,3 Checkpoint dump Checkpoint file  $9-38$ ; 12-8,14; 13-1; C-2<br>Christensen protocol  $P-1$ Christensen protocol CHVAL command 7-5<br>CI command J-9 CI command CKP command 13-1 CLASS command 7-7<br>CLEAR command 9-5 CLEAR command Clock cycle count 7-22.1 CM (See Central memory) CMR (See Central memory resident)<br>CN command J-9  $CN$  command COBOL, RECORDING MODE IS BINARY statement  $2 - 7$ 

 $\rightarrow$ 

yf yn ymllif y

 $\overline{\phantom{a}}$ 

 $\overline{\phantom{a}}$ 

COBOL, RECORDING MODE IS CODED statement  $2 - 7$ COBOL, sign overpunch convention A-2 Code set  $ASCII$   $A-1$ Conversion 9-23; A-l Definition A-1 Display code A-1 NOS-supported A-l 6-bit display code  $8-2, 6.2; A-1$  $6/12$ -bit display code 8-2,6.2; A-1 Code set conversion 9-23; A-10 Coded card conversion F-4 Coded card output F-6<br>Coded file 9-13,51 Coded file Coded line  $2-7$ <br>Coded mode  $2-7$ ; 9-7 Coded mode Colon, code set representation  $A-2$ <br>Colon representation  $F-1$ Colon representation Command Continuation line  $5-2$ Format  $5-2, 3$ Interactive status  $8-16$ Multiple entry 7-21<br>Prefix character 5-2 Prefix character Processing 5-1  $Syn tax$  5-2 Terminator 5-2 Terminator character 5-3 Command processing Dollar  $(\hat{\theta})$  prefix  $5-2$ Operating system format 5-2 Product set format 5-2 Separator characters 5-2 Slant  $\langle \rangle$  option 5-2 Terminator character 5-2<br>and processing flow 5-5 Command processing flow Command record  $Job \t3-1; C-2$ Procedure  $4-3, 4, 5$ Commands File maintenance 14-1 Global library file  $5-1$ <br>Iterative  $G-31$ Iterative Load/dump memory 3-13 Local file  $5-1$ Primary file editing  $5-2$ ; 8-39 Product set  $5-1$ Protected 3-13 Skipping 6-17,18,19,30 Subsystem selection 8-11 System 5-1 Tape management 12-1<br>Terminal definition J-1 Terminal definition COMMENT command 7-9 Comment (\*) directive 4-40.1 Comment (\*/) directive 15-20.1,31 COMMON command 10-16

Communications Control Program (CCP) 3-2; 16-1; J-1,2<br>COMPASS 1-5; 7-3  $1-5; 7-39$ COMPASS compressed output 9-26  $Compute  $C-2$$ Compiler language 1-5 Compressed output, COMPASS 9-26 Connect time 3-4 Connection status 6-7 Constants  $6-5$ Continuation line, command 5-2 Control byte  $16-9$ Control character C-2 Control character, character set A-1<br>Control point C-3 Control point Control registers 6-8 Control registers, flow control command 6-25; 7-16 Control statement  $C-3$ <br>Conversion, code set  $9-23$ ; A-10,12 Conversion, code set<br>Conversion mode F-3 Conversion mode Conversion mode, 9-track tape  $12-7$ , 14<br>COPY command  $2-7$ ; 9-5 COPY command COPYBF command 9-11 COPYBR command 9-12<br>COPYCF command 9-13 COPYCF command COPYCR command 9-15 COPYEI command 9-16 Copying files Binary mode  $9-7$ <br>Coded files  $9-13, 15, 51$ Coded files Coded mode 9-7 Multifile files  $9-10,11$ Multirecord files 9-12 Octal copy  $9-62$ Processing options 9-10,62<br>Record replacement 15-7 Record replacement<br>Tape files 9-59 Tape files  $9-59$ <br>Termination  $9-7,10$ Termination Verification 9-10<br>
ing records 15-7 Copying records 15-7<br>COPYL command 15-3,7 COPYL command COPYLM command 15-3,7<br>COPYSBF command 9-17; F-2 COPYSBF command 9-1<br>COPYX command 9-18 COPYX command .CORRECT directive 4-23 Correspondence code 8-2<br>CP command J-10 CP command  $J-10$ <br>CPU mode error  $6-22$ CPU mode error  $6-2$ <br>CPU priority  $7-64$ CPU priority CPU (See Central processor unit)<br>CPU time, accumulated 7-10,17; D-4 CPU time, accumulated<br>CPU time limit  $7-64$ CPU time limit CPUMTR 1-3 CRM (See CYBER Record Manager) CSET command  $8-\sqrt{2}$ <br>CT command  $J-10$ CT command  $J-10$ <br>ct D command  $8-16$ ct D command

/\$&S

 $\binom{2}{1}$ 

ct E command 8-17 ct S command 8-17 CTIME command  $5-5$ ;  $7-10$ <br>CTRL/F character  $16-6$  $CTRL/F$  character CTRL/P character 16-6 CTRL/T character 16-6 Cursor positioning J-10 CYBER Control Language level 6-7,16 CYBER loader 1-6; 7-60; 15-32,33; C-3 CYBER Record Manager (CRM) 1-6; 2-2,3; 9-1; 10-8; 15-1; C-3 CYBER 200 Computer System 3-6

Data blocks, network J-6 .DATA directive  $4-3, 4, 14, 34.2$  $#$ DATA value  $4-14, 34.2, L-1$ Database file 2-15 Date  $6 - 7$ Day of the week 6-7 Dayfile  $7-10$ ; C-3; D-4 Account  $3-18$ <br>Job  $3-18$  $3 - 18$ DAYFILE command 7-10 DC1 J-18,21 DC3 J-18,21 DDP (See Distributiye data path) Deadlock 7-50,52 Deadstart C-3<br>Debug mode 15-17 Debug mode DEC VT100 terminal 16-1; J-25 Default C-3 Deferred batch jobs 7-68 Deferred routing 9-35,44,45,46 DEFINE command 10-17 DELETE command 8-44 Deleting input lines 16-4<br>Delimiters for input K-1 Delimiters for input Detach command 8-16 Detached interactive job 2-12; 8-16,30; C-3 Device C-3 Assignment 7-57 Auxiliary 2-16; 10-29 Family  $2-15$ Mass storage 2-15 Type 6-13,14,15; 7-51; 9-2; 10-4.1; N-1<br>DIAL command 8-20.1<br>Direct access file 2-11,14; 10-7,17; C-3  $2-11,14; 10-7,17; C-3$ Directory Library 5-5 Random access 15-24 DIS code 9-23 Disk, auxiliary 7-51, 52, 57 Disk physical file structure 2-5 Disk storage subsystems 1-4; N-l Display code C-3 Display code, 6-bit 8-2; 9-23; A-l

Display code, 6/12-bit 9-23; A-l DISPLAY command 6-16.4 Disposition code C-3 Disposition code, ROUTE command 9-44 Distributive data path (DDP)  $1-4$ ; N-1<br>DIS63 code 9-23 DIS63 code DIS64 code 9-23 DL command J-11 DMB command 11-1 DMB extended memory error 11-4 DMB output 11-3 DMD command 11-5 DMDECS command 11-6 DMP command 11-6.1 DMPECS command 11-7 DOCMENT command 9-20 DROP command 7-12.1 DROPDS command 10-20 Dropping jobs 7-12 DT function 6-14 Dual processors 3-18; 7-64 Dual-state, NOS/VE 3-5 Dump 9-62; 10-33<br>Central memory ory 11-1,5,6.1,9,10<br>13-1,3 Checkpoint 13-1,3<br>Exchange package 11-1,5,6.1 Exchange package  $11-1, 5,$ <br>Extended memory  $11-1, 6, 7$ Extended memory Field length  $l - l$ Dump memory commands 11-1<br>DUP command 8-45 DUP command

E format tapes 9-59,64; 1-2 EB command J-12<br>EBCDIC code A-12  $A-12$ ; C-3<br>9-23 EBCFL code Echoing  $J-14$ Echoplex mode J-14 ECS (Extended Core Storage; See Extended EDIT command 14-1 EEA (See Error exit address) EFFECT command 8-4  $EL$  command  $J-13$ ELSE command  $6-17$ <br>ELSE directive  $4-4,38$ ELSE directive 4-4,3<br>Empty PRU/record C-4 Empty PRU/record C-4 End-of-block character  $J-12$ <br>End-of-file (EOF)  $2-3,4; 9-2$  $2-3,4; 9-51; C-4; F-2$ End-of-file label  $G-1, 8, 10$ End-of-information (EOI)  $2-3, 4$ ; C-4; F-2  $End-of-line$   $F-2$ ;  $H-1$ ;  $K-1$ End-of-line byte  $A-2$ ;  $F-1$ End-of-line character  $J-13$ <br>End-of-record (EOR)  $2-3, 4;$  $2-3, 4; 9-51; C-4; F-2$  $End-of-reel$  I-3<br>End-of-tape (EOT)  $12-4, 5; C-4; G-1; I-3$ End-of-volume label G-l,9,10

A A ^ ^ .

 $\overline{\phantom{a}}$
.ENDHELP directive 4-24 ENDIF command 6-18 .ENDIF directive 4-4,39 ENDW command 6-19 ENQUIRE command 2-12; 7-13; 9-50 ENTER command 7-21 .ENTER directive 4-24 Entry point, definition C-4 Entry point, library directory 15-33 Entry point listing  $15-5,15$ <br>EOF directive  $4-38$ . EOF directive EOF (See End-of-file) EOFn label G-l,10 EOFl label 2-8,9; 12-9,11; G-8 EOI (See End-of-information) .EOR directive 4-38 EOR (See End-of-record) EOT (See End-of-tape) EOVn label G-l,10 EOVl label 2-8,9; G-9 EP command J-14 Epilogue  $C-4$ Epilogue, project C-11 Equipment access level C-4 Equipment status table (EST) 3-19 ERRMSG command 7-22 Error codes, system 6-9,10 Error exit mode 6-22 Error flag  $6-8,25$ ; C-4<br>Error messages  $B-1$ Error messages Error processing  $3-12$ ;  $5-7$ ;  $6-23$ EST ordinal C-4; D-4 EST (See Equipment status table) EVFU load file  $H-2, 4.2$ <br>EVICT command  $9-22$ EVICT command  $EX$  directive  $4-9,39$ Exchange package 3-12; C-4 Exchange package dump 11-1,5,6.1 Executable object code C-5 EXECUTE command 8-13 EXECUTE mode 10-8 Execute subsystem 8-13 Execution time  $1-2$ EXIT command 3-12; 5-7; 6-19 Exit mode 6-8 Exit processing  $5-7$ .EXPAND directive 4-6,33,34.2 EXPLAIN command 8-20.1 Extended instruction stack purging C-5 Extended memory Description  $9; 1-3; C-5$ Direct access files N-1 Dump 11-1,6,7<br>Error 11-4 Error 1 Field length  $3-9$ ;  $7-25,39$ Library directory  $15-33$ Preservation 7-44 Extended stack purging 7-39

External references, library directory 15-33 F tape format 2-10; 9-10 FA command J-14 Family  $2-15$ ;  $D-2$ Family device 2-15; C-5 Family name 6-8.1; 7-74; C-5  $FCI$  12-4;  $C-5$ FCOPY command  $2-7$ ;  $9-23$ ;  $A-12$ FET (See File environment table) Field length, extended memory (FLE) 3-9 Field length (FL) 1-2; 3-9; 7-24,39,57; C-5 Load/Dump 11-1<br>Field length, maximum (MAXFL) 3-9; 7-39 Field length, running (RFL) 3-9; 7-40 **File** Append operations 8-51; 10-7 Assignment to device 9-2 Backspacing 9-4 Backup copy 10-3 Copying 8-51; 9-5,16,17,62; 15-7 Copying lines 8-49,52 Creation  $2-12, 13$ Creation date  $10-13$ ;  $G-8$ , 9 Definition  $2-1$ ; C-5 Device residence 2-7, 15, 16 Editing  $14-1, 14, 18$ Execution  $8-35$ External characteristics 9-46 External documentation 9-20 Generation number G-8,9 Information 15-5 Internal characteristics 9-48 Internal documentation 9-20 Listing record information 15-14 Locked 9-26,65  $Logical$   $2-1,2$ Maintenance 15-7, 11 Organization  $2-3$ Overwriting data  $9-35$ <br>Packing  $9-36$ Packing Physical structure, by device type 2-5 Positioning  $9-4$ ,  $43$ ,  $56$ ,  $57$ ,  $58$ <br>Printed output formatting  $2-12$ Printed output formatting<br>Printing 9-46 Printing<br>Purging  $10 - 31, 32$ Reformatting 9-27 Releasing 9-5,22,42,56,64 Replacement 10-45 Resequencing 9-39<br>Retrieval 10-7,20  $10 - 7$ , 20, 21, 28 Rewinding 9-43<br>Routing 7-36;  $7 - 36$ ;  $9 - 31, 35, 44$ <br>ous user access  $10 - 8, 9$ Simultaneous user access<br>Sorting 9-40,58 Sorting<br>Status  $7 - 15, 27; 9 - 56$ Storing 10-45,46<br>Structure 2-1 St ructure Structure, CRM logical 2-3

 $\curvearrowleft$ 

File Structure reporting 9-51 Subdivisions  $2-1$ ,  $2$ ,  $3$ Subsystem association 8-12; 10-5 Terminology  $2-3$ Transfer between mainframes 9-31,49,50; 10-21 Types  $2 - 11$ Verification 15-35 Verifying 9-65<br>File access category 3-14; C-5 File access level 3-14; C-6 File access mode 2-14; 10-8,10 File accessability character, tape 12-10,15 File attribute  $6-12$ File, binary  $15-14$ <br>File, card  $2-6$ File, card  $2-6$ <br>File catalogue  $10-10$ File catalogue File, checkpoint  $9-38$ ; 13-1<br>File, coded  $9-13$ , 51 File, coded  $9-13,51$ <br>FILE command, CRM  $2-7$ FILE command, CRM File, database  $2-15$ File, direct access 2-13,14; 10-7,17 File directives  $4-34.1$ File directory 15-1 File environment table (FET) C-6 File expiration date  $G-8,9$ FILE function 6-12,13 File header label  $G-1, 4, 10$ File, indirect access 2-14; 10-7,20; C-7 File information table  $(FIT)$  C-6 File marks 2-5; 9-36,51,68 File, mass storage  $2-6,15$ <br>File, multifile  $2-3,4$ File, multifile<br>File name  $2-1$ File name File name table (FNT) 5-5 File password 10-4.1 File, permanent 2-13,14; 10-10,15,45,46 File permission mode 10-5,30 File permit category 10-3 File, primary  $2-13$ ; 9-37<br>File, private  $10-3$ File, private File, program library 2-17 File, public  $10-3$ <br>File, queued  $7-45$ File, queued  $7-45$ ;  $9-31$ ,  $44$ <br>File residence  $2-15$ ;  $10-4$ .  $2-15; 10-4.1,29$ File, semi-private  $10-3$ File sequence number, tape 12-15 File set C-6 File, SYSTEM 10-16<br>File, temporary 2-12 File, temporary File transfers Mainframe-mainframe 10-23 Mainframe-micro Pl File types  $2-11$ File, user library 2-17  $#$ FILE value  $4-14$ ; L-1 FIT (See File information table) FL (See Central memory field length) Flag  $C-6$ 

FLE (See Extended memory field length) Flow control command Command descriptions 6-16.3<br>Continuation lines 6-2 Continuation lines Control registers 7-16 Expressions  $6-2$ Format  $6-2$ Functions  $6-12$ <br>Operands  $6-2$ Operands 6-2<br>Operators 6-2 Operators Symbolic names  $6-7$ , 25<br>Syntax  $6-2$ Syntax  $6-2$ <br>directive  $4-24.1$ . Fn directive FNT (See File name table) Format channel selection H-4.2 Format controls, 580 line printer H-l Format effectors  $8-4$ Forms code 9-47 FORTRAN C-6 FORTRAN, BUFFER OUT statement 2-7 FORTRAN command 8-14 FORTRAN subsystem 8-14<br>Frame C-6  $Frame$ FSE command 14-2 FTNTS command 8-15 FTNTS subsystem 8-15 FTP Command 10-20.1 FTP Directives 10-20.1 APPEND FILE Directive 10-20.2 CHANGE\_AUT0\_L0GIN\_M0 DE Directive  $10-20.3$ CHANGE\_BELL\_MODE Directive 10-20.3<br>CHANGE\_DEBUG\_MODE Directive 10-20.4 CHANGE\_DEBUG\_MODE Directive 10-20.4<br>CHANGE\_FILE\_NAME Directive 10-20.4 CHANGE\_FILE\_NAME DIRECTIVE 10-20.4 CHANGE\_INFUL\_FILE DITECTIVE 10-20.4<br>CHANGE\_OVERVE\_RYT CHANGE\_COIPUT\_FILE<br>Directive 10-20.5 CHANGE\_PORT\_COMMAND\_MODE<br>Directive 10-20.5 CHANGE\_TRANSFER\_TYPE<br>Directive 10-20.5 Directive CHANGE\_VERBOSE\_MODE<br>Directive 10-20.6 Directive 10-20.6<br>CREATE HOST CONNECTION Directive 10-20.6 DEFINE\_AUTO\_LOGIN Directive 10-20.7<br>DELETE FILE Directive DELETE\_FILE Directive 10-20.7<br>DELETE\_HOST\_CONNECTION Directive  $10-20.8$ DISPLAY\_COMMAND\_INFORMATION Directive  $10-20.8$ DISPLAY DIRECTORY Directive  $10-20.8$ DISPLAY\_FILE\_NAMES<br>Directive 10-20.9 DISPLAY\_FTP\_OPTIONS<br>Directive 10-20.9 DIS PLAY\_L0C AL\_HELP Directive  $\overline{10-20.9}$ 

DISPLAY\_REMOTE\_HELP Directive  $\overline{10-20.10}$ GET FILE Directive 10-20.10 LOGIN\_USER Directive 10-20.12 QUIT Directive 10-20.13 REPLACE\_FILE Directive 10-20.14<br>SEND\_FTP\_COMMAND Directive 10-20.15 Full-ASCII mode  $8-2$ ; J-14<br>Full-duplex mode  $J-14$ Full-duplex mode Full Screen Editor (FSE) 14-2 Batch mode 14-2 Function keys 4-24.1  $\cdot$  F7 directive  $4-24.1$ 

GE tape density 7-54 Generation C-6 GET command 10-21 GID (See Record group identifier) Global error flag  $6-8, 25$ Global library set 5-5; 6-13; 15-43; C-6 GO command 7-22 GOODBYE command  $3-4$ ;  $8-21$ <br>Graphic  $C-6$ Grapnic C-6 Graphic character A-1 GTR command 15-3,11 GTR directives 15-12

HAD (See Host availability display) Half-duplex mode J-14<br>Hardware, System 1-1 Hardware, System HASP terminals 16-1; J-1,4,25 HAZ terminal J-l Hazeltine 2000 terminal 16-1; J-1,25 HC command J-15 HD command J-15 HD tape density  $7-54$ <br>HDRn label  $G-1, 10$ HDRn label HDRl label 2-8,9; 12-9,11,15; G-4 HELLO command 3-5; 8-21 HELL07 command 3-5,6.1; 8-22 HELP command 8-26 .HELP directive 4-25  $Help$ , online  $8-26$ <br> $HELPME$  command  $8-26$ HELPME command HHA (See Highest high address) Highest high address (HHA)  $3-9$ <br>HN command  $J-17$ HN command Hollerith punch code F-3 Hollerith punch output F-5 Host availability display (HAD) 3-5; J-15,16 Host node selection J-15,18 HTIME command 5-5; 7-22.1

I format tapes 2-10; 9-10,59,64 IAF (See Interactive Facility) IBM 2741 terminal 16-1,8; J-25 IBM 2780 16-2; J-25 IBM 3780 16-2; J-25 IC command J-18  $\cdot$ IC directive  $4-34$ Idle characters J-9 IF command 6-20 IFE command (See IF command) . IF directive  $4-4$ , 40 .IFE directive (See .IF directive) IGNORE directive 15-27 Immediate job status command 8-17<br>Implicit remote routing 9-48 Implicit remote routing<br>Implicit routing 9-50 Implicit routing<br>IN command J-18 IN command Indefinite operand error  $6-23$ Indirect access file  $2-14$ ;  $10-7,20$ ; C-7 Input data  $E-I$ Input device selection J-18<br>Input disposition 2-11; 9-44 Input disposition<br>Input file 2-11;  $2 - 11$ ; 3-11; C-7<br>3-11 INPUT, file Input flow control J-18<br>Input line Correction  $16-3$ <br>Deletion  $16-4$ Deletion Entry before prompt 16-4 Length  $16-3$ Termination  $16-3$ Input prompt 16-4<br>Input queue 2-11 Input queue Input transmission mode J-18 INSERT directive 15-27 Instruction stack purging 7-39; C-7<br>Interactive command names 5-5 Interactive command names Interactive Facility (IAF)  $1-1$ ; 3-2,4,6; 7-32; 8-4,18; 16-1; C-7; J-l,25 Interactive job Interactive job origin 3-6.2<br>Interactive job subsystem 6-11 Interactive job subsystem Interactive status commands 8-1,16; 16-4 Interactive Transfer Facility (ITF) 3-6; 7-32; 8-18 Interrecord gap C-7 Interruption character  $16-6$ ; J-7<br>Interruption sequence  $16-4, 6, 7$ ; ence 16-4,6,7; C-7; J-6,7<br>15-3,14 ITEMIZE command Iterative command 6-31 ITF (See Interactive Transfer Facility)

 $Job$   $C-7$ Accumulated CPU time<br>Checkpoint 13-1 Checkpoint 13-1<br>Completion 3-17 Completion 3-9 Control 7-10

 $\sim$ 

Dropping 7-12 Entry  $3-1$ ;  $7-25,68$ Error processing 6-23<br>Exit processing 5-7 Exit processing Field length 1-2; 3-9; 7-24,35,57 Initiation 3-1 Output  $3-19; D-1$ Output processing 2-12; 7-62 Remote routing 3-6; 9-31,44; 10-21 Resource demand 7-14,51 Resource usage 3-18; 7-17,59,64,67<br>Restart 13-1 **Restart** Scheduling  $3-9$ Scheduling priority  $3-6.2$ <br>Security  $3-13$ Security -Status 7-13,21,73; 8-17,31 Summation of activity 3-18 Suspension 7-62,63,65 Termination 2-11; 3-1; 5-7; 7-62 Time limit 7-24 Timeout period 3-4 Job access category set C-7 Job access level C-7<br>Job card 7-23 Job card Job command 3-6.1; 7-23 Job communication area 5-4 Job control Command limit 3-11  $Error 3-12$ Input file  $3-11$  $Rollout$   $3-12$ SRU limit 3-11 Time limit 3-11 Job file  $2-11$ Job input file 3-11 Job, interactive 3-1<br>Job name 3-7 Job name Job origin type 3-6.2; 6-7; D-2 Job priority 2-12; 3-7,9; 7-23,24,64 Job processing commands 8-18 Job processing parameters 7-23 Job, remote batch 9-50 Job, rolled out  $3-12$ Job scheduler 7-58 Job sequence name (JSN) 3-6.2; 7-18; C-7;  $D-2$ Job service class 3-6.2 Job step C-7 Interruption sequence 16-6<br>SRU limit 3-11 SRU limit Suspension 16-7<br>Time limit 3-11; 7-64 Time limit Job termination 2-11 JSN (See Job sequence name)

Keypunch conversion mode<br>KRONREF command 14-4 KRONREF command L format tapes 2-10; 9-10; 12-2 L tape format 2-7  $Label  $C-7$$  $ANSI$   $G-I$ Magnetic tape  $2-8$ ;  $12-11$ ,  $19$ ;  $G-1$ <br>Optional  $G-1$ ,  $10$ Optional G-1<br>Required G-1 Required  $User$   $G-11$ LABEL command 2-7; 12-11<br>Label standard level 12-10 Label standard level Labeled tape 12-7,13 LBC command 11-8 LCN (See Loosely coupled network) LDI command 7-26 LEN function 6-16 LENGTH command 7-27 Level number C-8 LI command J-20 LIB command 8-26 LIBEDIT command 15-3,17 LIBEDIT directives 15-20<br>LIBEDIT output 15-31 LIBEDIT output LIBGEN command 15-28 Library 2-17; 15-1; C-8 Creation  $15-17,34$ Global library set  $15-43$ Maintenance 15-17,34 Processing examples 15-37 Program 14-5,8,14 System 15-43 User 15-33,34,43 LIBRARY command 15-43 Library directory Entry points  $15-33$ Extenal references 15-33 Library file  $2-13$ ;  $C-8$ Library file type 2-11 Library maintenance 15-1<br>Library record type 15-2.3 Library record type Library search order 15-44<br>Library, user 15-1,33 Library, user  $15-1$ ,<br>Structure  $15-33$ Structure LIBRARY, user name 2-17 LID (See Logical identifier of mainframe) LIMITS command 7-28  $Line$   $C-8$ Length  $16-3$ 

 $2-6$ ;  $F-3$ 

KEY command 8-5

y \* \* ^ ! \* .

 $\chi$  framed

OC command J-21<br>OFFSW command 7-41 OFFSW command OLD command 10-28 OLD directive 15-29 OLDPL file  $14-17$ <br>ONEXIT command  $5-7$ ;  $6-24$ ONEXIT command  $5-7$ ;  $6-24$ <br>Online manuals  $8-20.1, 26$ Online manuals  $8-20$ <br>ONSW command  $7-42$ ONSW command OP command J-21 Operand overflow error 6-23<br>Operand underflow error 6-23 Operand underflow error<br>Operands 6-5 Operands Operating system level 6-7 Operating system value 6-11 Operating system version  $D-2$ <br>OPL file  $14-4$ OPL file OPL record type  $15-3,6,15$ <br>OPLC record type  $15-3,6,15$ OPLC record type OPLD directory 15-24,33 OPLD record type 15-3,6,13 OPLEDIT command 14-8<br>Origin type C-9 Origin type  $C-9$ <br>OUT command  $9-35$ OUT command<br>Output Cards punched 3-19 Data  $E-2$ Device selection J-21 Flow control  $J-21$ Lines printed 3-19 Listing identification 2-2<br>Print file code conversion A-3 Print file code conversion<br>Printed H-1 Printed Processing  $2-12$ ;  $7-62$ <br>Queued job  $2-12$ Queued job 2-12<br>Remote batch 2-12 Remote batch Suppression of headers 8-4<br>Suspension 16-5,7 Suspension<br>16-0 OUTPUT file  $2 - 11; 3 - 19; 7 - 68; 9 - 44,45$ Output line Aborting  $16-5$ <br>Length  $16-3$ OVCAP record type 15-4 OVL record type 15-3 OVWRITE command 9-35

 $\sim$ 

PA command J-22 PACK command  $9-36$ <br>Pack name  $10-3,29$ Pack name Packet-switching network (PSN) 16-1; C-9<br>PACKNAM command 10-29 PACKNAM command Page boundary 16-5<br>Page density 6-7 Page density .PAGE directive 4-32<br>Page length 6-7; J-23 Page length 6-7<br>Page size 6-7 Page size<br>Page wait  $16-5; J-23$ 

Page width  $6-7$ ; J-24 Panel compilation 14-10 Panel definition file 14-10 Panel, full screen C-9<br>PANELIB 8-36 PANELIB Paper length, line printer H-1<br>Paper size, line printer H-1 Paper size, line printer Paper tape Control characters M-2 Corrections M-4 Input lines M-2 Operation M-1 Punch M-1 Punching off-line M-3<br>Punching online M-4 Punching online<br>Reader M-1 Reader M-<br>meter C-9 Parameter Keyword 5-4 Order-dependent 5-4<br>Order-independent 5-4 Order-independent<br>ty C-10 Parity Magnetic tape 2-7,10 Parity processing 4-22 parts Passive procedure 4-1; C-10; L-l PASSWOR command 7-42<br>Password C-10 Password Batch  $7-42$ Changing  $7-42$ <br>Entry  $7-74$ Entry Interactive 7-42 Pause bit  $7-22,44$ PAUSE command 7-44<br>PBC command 11-9 PBC command 11-9<br>PDU command 14-10 PDU command PE tape density 7-54 Peripheral equipment  $1-4,5$ Peripheral processor library 5-5 Peripheral processor (PP) 1-4; C-10 Permanent file 2-13, 14; 10-10, 15, 45, 46; C-10 Permanent file activity 3-18; D-4<br>Permanent file catalog 2-12 Permanent file catalog 2-12<br>Permanent file device C-10 Permanent file device Permanent file family C-10 Permit category 10-3<br>PERMIT command 10-30 PERMIT command 10-30<br>Personal identifier 3-3,13 Personal identifier PFC array, 580 line printer 9-48.2; H-1,6 PFC printer H-1 PFC (See Programmable format control) PG command J-23 Physical line  $16-3$ ; K-1 Physical mainframe identifier (PID) 7-36 Physical record unit (PRU) 2-4; C-10; N-l PID (See Physical identifier of mainframe) PL command J-23 PLATO - NAM Interface (PLATO) 7-32; 8-18 Plot disposition  $2-11$ ; 9-45

Post radix  $C-10$ POST terminal J-l PP record type 15-3 PP (See Peripheral processor) PPU record type 15-3 Prefix character, command 5-2 \$ Prefix, command 5-2<br>Prefix table 15-25 Prefix table Prefix table, record 15-2,35 PRIMARY command 9-37 Primary file  $2-13$ ;  $C-10$ <br>Changing lines  $8-42$ Changing lines<br>Creation 9-34 Creation Editing  $8-1,39$ Inserting lines 8-42<br>Line number overlap 8-41 Line number overlap  $Type$   $2-11$ #PRIMARY value  $4-14$ ; L-1<br>Print density  $H-1,7$ Print density Print disposition  $2-11$ ; 9-44 Print trains A-3 Printer carriage control  $H-1$ Printer Support Utility (PSU) 7-32; 8-18 Printing files 9-46<br>Priority, job 3-9 Priority, job Priority, scheduling 3-7 Private auxiliary device C-10<br>Private file 10-3 Private file Privileged network applications  $7-32$ <br>.PROC directive  $4-2$ .PROC directive Interactive format  $4-11$ Menu format 4-22 Passive format  $L-l$ <br>: record type  $15-3$ PROC record type Procedure C-10 Branching directives 4-38<br>Call 4-41  $4 - 41$ Checklist entries 4-13 Checklist patterns 4-14,15,16 Command record 4-4 Command section 4-3 Concatenation character 4-8 Data section  $4-3, 6, 34.2$  $#$ DATA value  $4-14$ Default termination sequence 4-51 Directive syntax  $4-9$ <br>Directives  $4-2$ Directives Expansion control directives 4-33 Expansion processing  $4-4$ , 8<br>File directives  $4-34.1$ File directives File search order  $4-42$ <br>#FILE value  $4-14$  $#$ FILE value Formatting and Help directives  $4-23$ <br>Formatting section  $4-2$ Formatting section Help section  $4-2$ Inhibit character  $4-6, 7$ Interactive help processing 4-25 Interactive parameter entry 4-4 Interactive parameter format  $4-12$ <br>Menu  $4-22$ Menu

Menu help processing 4-25 Nesting level  $4-1,14$ ;  $6-9$ Noninteractive  $4-1$ ; L-1 Order-dependent parameter processing 4-53 Order-independent parameter processing 4-53 Parameter matching modes 4-53; L-2 Parameter substitution L-2 Passive L-1 //PRIMARY value 4-14 Processing  $4-3$ Programmable function keys 4-24.2 Prologue (See Prologue)<br>Requesting help 4-46 Requesting help Special parameter values 4-14 Structure  $4-2$ Termination 4-41,47,51<br>edure file C-11 Procedure file Residence 4-2<br>Search order 4-42 Search order Procedure header directive 4-2 Interactive format 4-11 Interactive parameter format 4-12 Menu format 4-22 PROFILC file 14-11 PROFILE command 14-11 PROFILE directives 14-12 Program library 2-17; 14-5,14 Programmable format control (PFC) 9-48.2; H-l Programmable function keys 4-24.1 Project number Project profile file  $14-11$ <br>Prologue  $7-4, 30, 31, 73; C-1$  $7 - 4$ , 30, 31, 73; C-11 Prologue, project C-11<br>PROMPT directive 4-32 .PROMPT directive PROTECT command 7-44 Protected command 3-13 PRU device C-ll PRU (See Physical record unit) PSN (See Packet-switching network) PSR level 6-16 PSU (See Printer Support Utility) Public auxiliary device C-11 Public file 10-4 Punch disposition 2-11; 9-45 PUNCH file 2-11; 3-19; 9-45; F-5,6 PUNCHB file 2-11; 3-19; 9-45; 11-9; F-6 PURGALL command 10-31 PURGE command 10-32.1 PW command J-24 P8 file 2-11; 3-19; 9-45; F-7

QGET command 7-45 QTF (See Queued File Transfer Facility) Queue priority C-11 Queued file 2-11; 7-45; 9-31,35,44; C-ll /\*ms

Queued File Transfer Facility (QTF) Queued job output 2-12 QUEUE7 command 7-46 3-6

RA (See Reference address) Random access 15-1,2; C-ll Random access directory 15-11,17 Random access file C-ll RBF (See Remote Batch Facility)<br>RBR command 11-9 RBR command RC command J-24 READ command 8-49 READ mode 10-8.1 Read-only permission C-ll READAP mode 10-8<br>READMD mode 10-8 READMD mode 10-8<br>READUP mode 10-8 READUP mode Real-time clock 7-58 RECLAIM command 10-33 Database 10-33 Directive options 10-39<br>Directives 10-36 Directives  $10$ <br>Format  $10-35$ Format Output listing 10-44<br>Record C-11 Checksum 15-6,15 Comments field 15-6,15 Copying  $15-7$ Creation date 15-6,15 File subdivision 2-3 Length 15-6,15<br>Name 15-15 Name 15-15 Prefix table  $15-2,25$  $S$ -type  $15-1$ Type 2-3; 15-3,15,16<br>U-type 15-1 U-type Record group identifier (GID) 15-21 Record splitting  $9-9,10$ Recording mode<br>Binary 2-7 Binary 2-<br>Coded 2-7 Coded RECORDING MODE IS BINARY statement, COBOL  $2 - 7$ RECORDING MODE IS CODED statement, COBOL  $2 - 7$ Records, relocatable 15-7<br>RECOVER command 8-30 RECOVER command Recoverable jobs 3-3; 8-30<br>Recovery C-11 Recovery Recovery processing  $8-30,32$ <br>REDO command  $7-50$ REDO command  $7-5$ <br>Reel number  $G-2$ Reel number Reference address (RA) 1-2 Reference address (RA and RAE) C-ll Reference record identifier (RID) 15-21 Reformatting directives  $7-69$ 

REL record type 15-3,6,15 Related publications 11 Releasing file space  $9-22$ <br>Releasing files  $9-5,42,56,64$ Releasing files  $9-5,42,5$ <br>Relocatable records  $15-7$ Relocatable records Remote Batch Facility (RBF) 1-1; 3-1,6; 7-32; 8-18 Remote batch job 3-6.2; 9-50 Remote host 7-36; 9-31; C-12 Remote Host Facility (RHF) 7-38; C-12 Removable packs 7-57<br>RENAME command 9-37 RENAME command RENAME directive 15-29 REPLACE command 10-45 REPLACE directive 15-30 Replacing files 10-45<br>REQUEST command 9-38; 12-21 REQUEST command 9-38<br>RERUN command 7-50.1 RERUN command  $RESEQ$  command 9-40<br>Reservation block 2-7 Reservation block Reserved format channels for VFU processing H-9<br>SOURC command 7-50.1.55 RESOURC command Resource demand  $7-14,51,54,56$ ;  $9-42$ <br>Resource limits  $7-29$ Resource limits Resource overcommitment 7-55 Resource usage 7-16.1,59,64,67; D-4 Resource usage, record of 3-18 Restart  $13-1,2$ RESTART command 13-2 RETURN command  $7-54$ ;  $9-42$ <br>REVERT command  $4-41$ , 51 REVERT command REWIND command 9-43 REWIND directive 15-30 Rewinding files 9-43 RFL command 7-40,57 RFL= entry point 15-43 RFL (See Running field length) RID (See Reference record identifier)  $Rolled out C-12$ ROLLOUT command 7-58<br>Rollout control 3-12 Rollout control ROUTE command  $3-6, 6.1$ ; 9-44<br>Routing files  $9-31, 44$ Routing files 9-31,44<br>RTIME command 5-5; 7-58 RTIME command Rubout M-2 Rubout characters C-12 RUN command 8-35 Running field length (RFL) 3-9; 7-40

S tape format 2-7,10; 9-10; 12-2 S-type record 15-1<br>Satellite coupler 1-5 Satellite coupler SAVE command 10-46 Scheduler 3-9; 7-58 Scheduling priority  $2-12$ ;  $3-6.2,7,9$ ;  $C-12$ 

 $\sqrt{ }$ 

SCOPE 2 Operating System 3-7; 7-46; 8-22 SCOPE 2 Station Facility (SSF) 7-38 SCOPY command 9-51 Scratch files 2-1 SCREEN command 8-7 Screen formatting 8-36; 14-10 Screen mode 8-7; C-12 Scrolling mode 8-6.1<br>SDM= entry point 15-43 SDM= entry point SE command J-24 SECHDR command 9-54 Secure login command 8-36 Secured mode 3-13 Secured system 9-55; 10-48,49; C-12 Security access categories 10-48 Security access level 7-33, 61; 9-3, 55;  $10-2,49; C-1$ Security administrator C-12<br>Security count C-12 Security count (<br>Security features  $3-13; 8-36; 9-54,55;$ 10-48,49 Security permissions 7-33 Security unlock status C-12<br>Semi-private file 10-4 Semi-private file<br>Sense switch  $6-1$ 6-12; 7-41,42,73 Separator, command 5-2<br>Sequence number C-12; G-4,8,9 Sequence number  $C-12$ ;  $G-4$ , 8,<br>Sequential access  $15-1$ ;  $C-12$ Sequential access Sequential  $(SQ)$  file  $C-12$ <br>Service class  $2-12$ ;  $3-6.2$  $2 - 12; 3 - 6.2,7;$ 7-5,7,18,23,33; C-13; D-2 SET command 6-25  $-$  SET directive  $4-34$ Set identification  $G-4, 8, 9$ Set identifier 12-15 SETASL command 7-59 SETCORE command 7-60 SETFAL command 9-55 SETFS command 9-56 SETJAL command 7-61 SETJOB command 7-62 SETJSL command 7-63 SETPFAC command 10-48 SETPFAL command 10-49 SETPR command 7-64 SETTL command 7-64 SHELL command 7-66 SHELL permissions 7-32 Shell program 7-66 Short PRU C-13 SHOW command  $8-36$ <br>SI format tapes  $2\cdot$  $2-10; 9-10,59,64$ SKIP command 6-30 SKIPEI command 9-56 SKIPF command 9-57 SKIPFB command 9-57 Skipping commands 6-17,18,19<br>SKIPR command 9-58 SKIPR command

Software, system 1-5<br>SORT command 9-58 SORT command Sort flag  $8-29$ Sorting files  $8-29$ ; 9-40,58<br>Source code  $C-13$ Source code Special editing mode 8-2; C-13; J-24 SRU (See System resource unit) Stack purging 7-39 Standard labeled tape  $C-13$ STIME command 5-5; 7-67 Store and forward 7-38 Storing files  $10-45,46$ <br>STR function  $6-16.1$ STR function STRB function 6-16.2 STRD function 6-16.3  $String$   $C-13$ SUBMIT command 7-68 Directives 7-68 Transparent submit mode 7-68<br>Submit file 7-68 Subsystem 6-7; 8-11; 10-5 Subsystem, default 8-15<br>Subsystem flag C-13 Subsystem flag Subsystem selection commands 8-1,11<br>SWITCH command 7-73 SWITCH command Symbolic names, Flow control command 6-7,25 Synchronous terminal output 16-5<br>SYSEDIT, SC directive 5-2 SYSEDIT, SC directive System access category set C-13 System access level  $C-13$ <br>System code  $G-4, 8, 9$ System code  $G=4,8,9$ <br>System error codes  $6-9,10$ System error codes<br>System file C-13 System file C-13<br>SYSTEM file 10-16 SYSTEM file 1<br>System library  $5-2; 10-16; 15-43$ System monitor 1-3 System origin job 3-6.2<br>System prologue 7-30 System prologue System resource unit (SRU) 3-8;  $7-59,64,67; C-13; D-4$ <br>Limit  $3-11$ Limit Resource usage 3-18 System resource usage 7-16.1 System resources, accounting of 3-8; 7-4<br>System security features 3-13; 8-36 System security features System symbols, cross reference listing  $14-4$ <br>System text  $14-4$ System text 14-4<br>SYSTEXT file 14-5 SYSTEXT file

TAF (See Transaction Facility) Tape assignment 12-5,21<br>Tape density 7-54 Tape density Tape density identifier 7-54<br>Tape format C-13 Tape format<br>Tape formats  $2-7,10; 12-13; 1-1$ 

Tape formats, obsolete I-1<br>Tape management 12-1 Tape management<br>Tape mark C-13 Tape mark<br>Tape marks  $2-8$ ;  $12-2$ Tape owner identification G-2 Tape (See also Magnetic tape) Tape Verification Facility (TVF) 3-6 TAPEn file  $11-10$ TC command J-2,25 TCOPY command 2-7; 9-59 TDU command 8-8.1 TDUMP command 9-62 Tek terminal  $J-1$ Tektronix 4010/4014 terminal 16-1; J-25 Teletypewriter (TTY)  $16-1$ ; J-1<br>Televideo terminals  $8-6.2,8$ ; 16-1 Televideo terminals Temporary file  $C-13$ Terminal Categories J-4 Character conversion  $E-1$ <br>Characteristics  $8-9$ ; J-1 Characteristics Classes  $16-1$ ;  $J-1$ ,  $24$ ,  $25$ <br>Control  $16-9$ Control Definition commands 16-2 Display of characteristics J-8<br>Input/output conventions 16-2 Input/output conventions Name  $C-13$ <br>Output  $16-5$ Out p ut Session 3-3 Terminal attributes 8-9 Terminal character set-mode 6-6 Terminal characteristics  $3-5$ ; J-1 Terminal characteristics, CCP default J-2 Terminal characteristics, NDL default J-2,24 Terminal classes  $J-1$ Terminal control commands 8-2 Terminal definition commands 16-4; J-l Terminal definition file  $8-6.1, 7, 8.1$ Terminal display mode 6-8.1 Terminal identifier  $(TID)$  2-12 Terminal messages 7-40 Terminal output Asynchronous 16-5<br>Synchronous 16-5 Terminal Verification Facility (TVF) 7-32; 8-18 Terminating a host-terminal connection  $J-26$ <br>Terminating input lines  $16-3$ Terminating input lines  $16-3$ <br>Termination character  $16-6$ ; J-8 Termination character Termination sequence 16-4,6; C-14; J-8 Terminator, command 5-2,3 TERMLIB 8-6.1,7,8.1 TEXT command 8-37 Text editor facility 14-1 Text editors  $14-1, 18$ Text mode 8-37 TEXT record type 15-3

TID (See Terminal identifier) Tieline Facility (TLF)  $7-32$ ; 8-18 Time of the week 6-7 Time slice  $C-14$ Timed/Event rollout C-14 TIMEOUT command 8-9 Timeout period 3-5 Timeout status  $8-9$ TLF (See Tieline Facility) TM command J-26  $Tracks$  2-7 Transaction Facility (TAF) 1-1; 3-6; 7-32; 8-18 Transferring files between mainframes 9-31,49,50; 10-22<br>ansmission key K-1 Transmission key Transmitting input K-1 Transparent input mode  $C-14$ ;  $J-11,18,27$ ;  $K-1$ Transparent submit mode 7-68,70; C-14 TRMDEF command TTY (See Teletypewriter) TVF (See Tape verification facility) TVF (See Terminal Verification Facility) TYPE directive 15-30 Type of network 6-8.1

```
U-type record 15-1<br>UCF record type 15-4
UCF record type
UCLP (See Output, Lines printed)
UCLV (See Output, Lines printed)
UCPC (See Output, Cards punched)
UEAC (See Application, Job usage)
UEAD (See Adder activity)
UECP (See Accumulated central processor time)
UEMS (See Mass storage activity)
UEMT (See Magnetic tape activity)
UEPF (See Permanent file activity)
UH La
UHLa label G-1
UJN (See User job name)
ULIB command 15-34<br>ULIB directory 15-32,33
ULIB directory
ULIB record type 15-3,6
Unlabeled tape 12-7,13<br>UNLOAD command 7-54; 9-64UNLOAD command
UNLOCK command 9-65<br>UPDATE command 14-14
UPDATE command
UPDATE mode 10-8
UPL record type 15-15
UPLx record type 15-4
UPROC command 7-73
US code A-3
USECPU command 7-74
User break processing 16-4
User break 1 16-6; C-14; J-6,7
```
jffitmahsen

 $\mathcal{O}$ 

User break 2 16-6; C-14; J-8 USER command 7-69,74 User header label G-l User index 7-30; C-14 User index hash 3-8; 7-14; C-14; D-2 User job name (UJN) 3-8; 7-18,23,62;  $C-14$ ;  $D-2$ User label  $G-11$ User library 2-17; 15-1,32,33,34,43 User name 2-14; C-14 User name, alternate 10-5 User name LIBRARY 8-22,26 User number C-14<br>User permissions 7-31 User permissions User program 1-5 User prologue (See Prologue) User trailer label G-1 User validation 3-8; 7-28,74 User validation limits 7-5 User volume label G-l Using XMODEM P-1<br>UT terminal J-1 UT terminal UTLa G-l1 UTLa label G-l  $UVLa$   $G-11$ UVLa label G-l Validation file C-14 Validation limits 7-28 VEIAF (See NOS/VE Interactive Facility) VERIFY command 9-65 Verifying files  $9-65$ ; 15-35 VFU load procedure H-2,4.2 VFYLIB command 15-3,35 VFYLIB directive 15-31 Volume C-l4 Volume accessibility character, tape 12-10.1 Volume header label G-1,2 Volume serial number (VSN) 12-1, 6, 11, 25;  $C-15$ ;  $G-2$ <br>VOL1 label  $2-8,9; 12-1,9; G-1,2$ <br> $12-25$ VSN command VSN (See Volume serial number) Wait disposition 2-11, 12; 9-45 Wait-if-busy option 10-6 WBR command 11-10 Weekday 6-7 WHATJSN command 8-37 WHILE command 6-31 Word C-15

WRITE command 8-51 Write interlock 2-15; 9-26,65; C-15

WRITE mode Write ring 10-8.1  $C-15$ 

WRITEF command 9-68 WRITEN command 8-52 WRITER command 9-68 X command 8-38  $X$  format  $I-3$ X format tapes 9-59,64 X.25 Public data network 7-36,38  $X.25$  terminals  $J-4$ XEDIT command 14-18 XL command J-27 XMODEM command 8-38; P-l  $X3.64$  terminal  $J-1$ YANK status 15-6,15 Zero byte terminator C-15 Zero length PRU C-15 ZZZDUMP file 3-12; 11-5,6,7 ZZZZDMB file  $11-1,3$ ZZZZTRM 8-6.1,7 ZZZZZLD file 13-1 ZZZZZxx files 13-1 026 punch code 029 punch code  $A-3$ ;  $F-3$ A-3; F-3 200 User Terminal 16-1; J-25 2741 terminal, ATTN key 16-8 5/7/9 multipunch F-3,5<br>533/536 printer 9-48; / 9-48; A-4; H-1,2,4 580 line printer Carriage control array H-7<br>Format controls H-1 Format controls<br>PFC array H-1 PFC array Spacing code 9-48.2<br>585 line printer 9-48; H-1,2 5870 Non Impact Printer 9-44; H-l 6-bit display code 8-2; 9-23 6/12-bit display code 8-2; 9-23 6/7/8/9 multipunch 2-6; C-15; F-2 6/7/9 multipunch 2-6; C-15; F-2 6PP record type 63-character set 64-character set 7-bit ASCII code 7/8/9 multipunch 7/9 multipunch F-5 7PP record type 15-4  $A-1$  $A-1$  $9-23; A-1$  $2-6$ ;  $3-1$ ;  $C-15$ ;  $F-2$ 15-4 77 table (see Prefix table, record) 15-2 7700 table (see Prefix table, record) 15-2 9-54,55; 10-48,49 95-character set A-1

 $\curvearrowleft$ 

 $\blacktriangledown$ 

Please fold on dotted line; seal edges with tape only. FOLD

/flv^^S

FOLD

 $\curvearrowleft$ 

 $\int$ 

FOLD

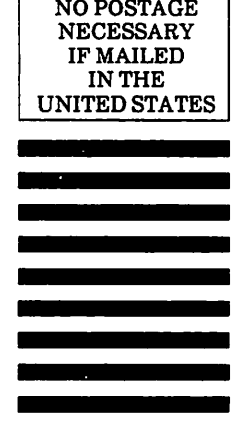

## BUSINESS REPLY MAIL First-Class Mail Permit No. 8241 Minneapolis, MN

POSTAGE WILL BE PAID BY ADDRESSEE

## CONTROL DATA Technical Publications

ARH219 4201 N. Lexington Avenue Arden Hills, MN 55126-9983

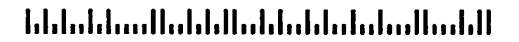

## COMMENT SHEET

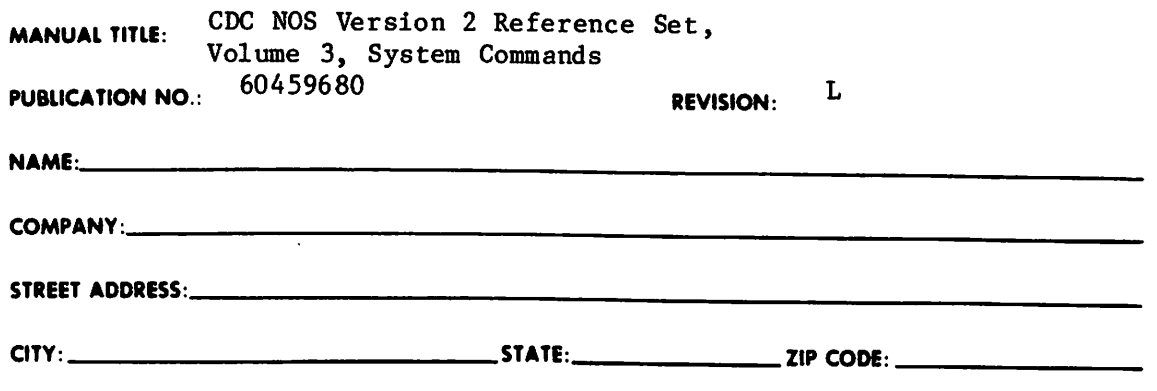

This form is not intended to be used as an order blank. Control Data Corporation welcomes your evaluation of this manual. Please indicate any errors, suggested additions or deletions, or general comments below (please include page number references).

 $\square$  Please Reply  $\square$  No Reply Necessary

 $\ddot{\phantom{0}}$